# **pygamelib Documentation**

*Release 1.3.0*

**Arnaud Dupuis**

**Oct 16, 2022**

# Contents (API reference):

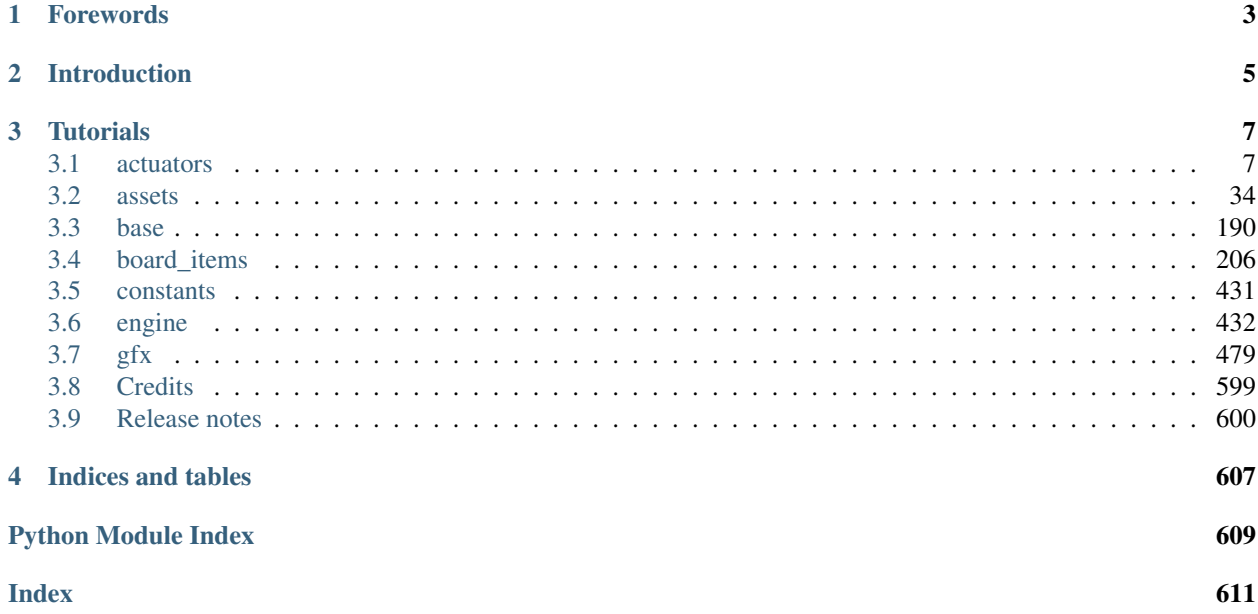

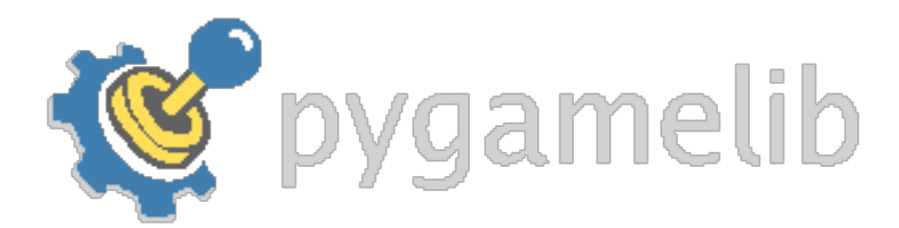

# CHAPTER 1

# Forewords

<span id="page-6-0"></span>Historically, this library was (and still is) used as a base to teach coding to kids from 6 to 15. It aims at giving an environment to new and learning developers (including kids) that let them focus on the algorithm instead of the lousy display or precise management.

It started as a very simple library with very little capabilities, but over time it became something more. To the point that it is now possible to make very decent terminal games with it.

So this is obviously still extremely simple compared to other game framework and it still does not have the pretention of being anything serious for real game developers. However, it can now be used by aspiring game developers for an introduction to 2D games development.

# CHAPTER 2

# Introduction

<span id="page-8-0"></span>First of all, his module is exclusively compatible with python 3.6+.

The core concept is that writting a game mostly involve the [Game](#page-446-0) object, the [Board](#page-435-1) object and the derivatives of *[board\\_items](#page-209-0)*.

More advanced game will use the *[ui](#page-514-0)* module to create terminal user interfaces (or TUI) and the GFX *[core](#page-482-1)* module to improve the graphics with [Sprite](#page-492-0) and [Color](#page-509-0).

Here is an example of what the current version allow to build:

And a quick peak at the new features in the most recent version:

# CHAPTER 3

# **Tutorials**

<span id="page-10-0"></span>Most tutorials to teach you how to use the library to build games are (or will be) on the [wiki.](https://github.com/pygamelib/pygamelib/wiki)

Tutorials that teach you how to expand the library are (or will be) centralized here.

The complete API documentation is referenced bellow.

# <span id="page-10-1"></span>**3.1 actuators**

This module contains the base classes for simple and advanced actuators. These classes are the base contract for actuators. If you wish to create your own one, you need to inherit from one of these base class.

# **3.1.1 Actuator**

```
class pygamelib.actuators.Actuator(parent)
    Bases: pygamelib.base.PglBaseObject
```
Actuator is the base class for all Actuators. It is mainly a contract class with some utility methods.

By default, all actuators are considered movement actuators. So the base class only require next\_move() to be implemented.

Parameters **parent** – the item parent.

```
__init__(parent)
```
The constructor take only one (positional) parameter: the parent object.

Important: The default state of ALL actuators is RUNNING. If you want your actuator to be in a different state (PAUSED for example), you have to do it yourself.

# **Methods**

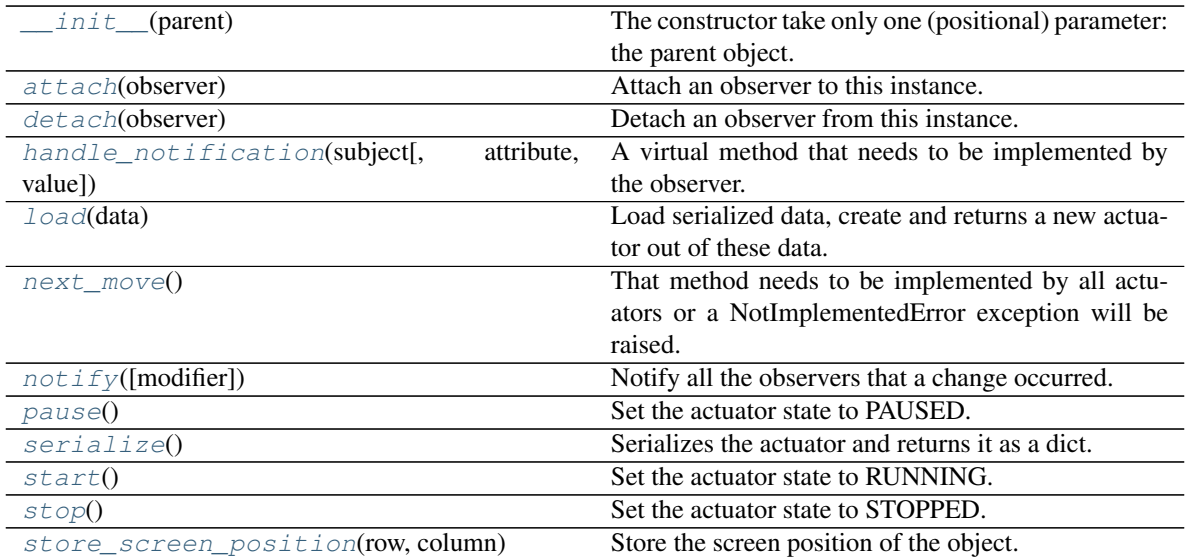

### **Attributes**

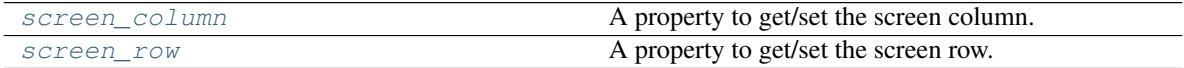

#### <span id="page-11-0"></span>**attach**(*observer*)

Attach an observer to this instance. It means that until it is detached, it will be notified every time that a notification is issued (usually on changes).

An object cannot add itself to the list of observers (to avoid infinite recursions).

Parameters observer ([PglBaseObject](#page-195-0)) – An observer to attach to this object.

Returns True or False depending on the success of the operation.

Return type bool

Example:

```
myboard = Board()
screen = Game.instance().screen
# screen will be notified of all changes in myboard
myboard.attach(screen)
```
### <span id="page-11-1"></span>**detach**(*observer*)

Detach an observer from this instance. If observer is not in the list this returns False.

**Parameters observer** (Pg1BaseObject) – An observer to detach from this object.

Returns True or False depending on the success of the operation.

Return type bool

```
# screen will no longer be notified of the changes in myboard.
myboard.detach(screen)
```
### <span id="page-12-0"></span>**handle\_notification**(*subject*, *attribute=None*, *value=None*)

A virtual method that needs to be implemented by the observer. By default it does nothing but each observer needs to implement it if something needs to be done when notified.

This method always receive the notifying object as first parameter. The 2 other parameters are optional and can be None.

You can use the attribute and value as you see fit. You are free to consider attribute as an event and value as the event's value.

#### **Parameters**

- **subject** ([PglBaseObject](#page-195-0)) The object that has changed.
- **attribute**  $(str)$  The attribute that has changed, it is usually a "FQDN style" string. This can be None.
- **value** (Any) The new value of the attribute. This can be None.

#### <span id="page-12-1"></span>**load**(*data: dict = None*)

Load serialized data, create and returns a new actuator out of these data.

That method needs to be implemented by all actuators or a NotImplementedError exception will be raised.

Raises NotImplementedError

#### <span id="page-12-2"></span>**next\_move**()

That method needs to be implemented by all actuators or a NotImplementedError exception will be raised.

Raises NotImplementedError

<span id="page-12-3"></span>**notify** (*modifier=None*, *attribute: str = None*, *value: Any = None*)  $\rightarrow$  None Notify all the observers that a change occurred.

#### Parameters

- **modifier** (Pg1BaseObject) An optional parameter that identify the modifier object to exclude it from the notified objects.
- **attribute**  $(str)$  An optional parameter that identify the attribute that has changed.
- **value** (Any) An optional parameter that identify the new value of the attribute.

#### Example:

```
# This example is silly, you would usually notify other objects from inside
# an object that changes a value that's important for the observers.
color = Color(255, 200, 125)color.attach(some_text_object)
color.notify()
```
#### <span id="page-12-4"></span>**pause**()

Set the actuator state to PAUSED.

Example:

mygame.pause()

#### <span id="page-12-5"></span>**screen\_column**

A property to get/set the screen column.

Parameters **value** (int) – the screen column

Return type int

#### <span id="page-13-4"></span>**screen\_row**

A property to get/set the screen row.

**Parameters value**  $(int)$  – the screen row

#### Return type int

## <span id="page-13-0"></span>**serialize**()

Serializes the actuator and returns it as a dict.

That method needs to be implemented by all actuators or a NotImplementedError exception will be raised.

Raises NotImplementedError

#### <span id="page-13-1"></span>**start**()

Set the actuator state to RUNNING.

If the actuator state is not RUNNING, actuators' next\_move() function (and all derivatives) should not return anything.

Example:

mygame.start()

#### <span id="page-13-2"></span>**stop**()

Set the actuator state to STOPPED.

Example:

```
mygame.stop()
```

```
store screen position (row: int, column: int) \rightarrow bool
```
Store the screen position of the object.

This method is automatically called by Screen.place().

#### Parameters

- **row**  $(int)$  The row (or y) coordinate.
- **column** (int) The column (or x) coordinate.

Example:

an\_object.store\_screen\_coordinate(3,8)

# **3.1.2 Behavioral**

```
class pygamelib.actuators.Behavioral(parent)
    Bases: pygamelib.actuators.Actuator
```
The behavioral actuator is inheriting from Actuator and is adding a next\_action() method. The actual actions are left to the actuator that implements Behavioral.

Parameters **parent** – the item parent.

```
__init__(parent)
```
The constructor simply construct an Actuator. It takes on positional parameter: the parent object.

# **Methods**

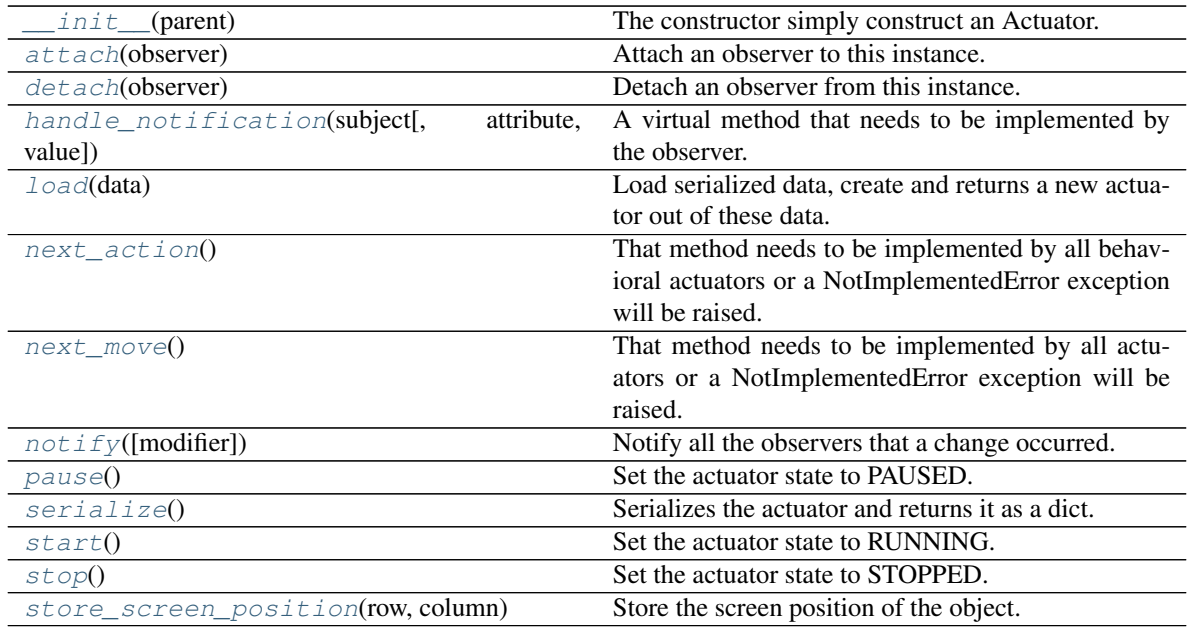

### **Attributes**

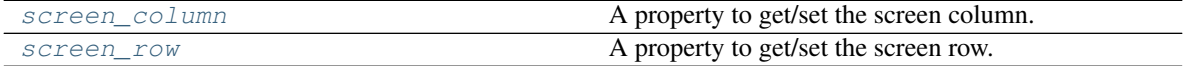

#### <span id="page-14-0"></span>**attach**(*observer*)

Attach an observer to this instance. It means that until it is detached, it will be notified every time that a notification is issued (usually on changes).

An object cannot add itself to the list of observers (to avoid infinite recursions).

Parameters **observer** (PqlBaseObject) – An observer to attach to this object.

Returns True or False depending on the success of the operation.

Return type bool

Example:

```
myboard = Board()
screen = Game.instance().screen
# screen will be notified of all changes in myboard
myboard.attach(screen)
```
#### <span id="page-14-1"></span>**detach**(*observer*)

Detach an observer from this instance. If observer is not in the list this returns False.

Parameters observer ([PglBaseObject](#page-195-0)) – An observer to detach from this object.

Returns True or False depending on the success of the operation.

Return type bool

```
# screen will no longer be notified of the changes in myboard.
myboard.detach(screen)
```
### <span id="page-15-0"></span>**handle\_notification**(*subject*, *attribute=None*, *value=None*)

A virtual method that needs to be implemented by the observer. By default it does nothing but each observer needs to implement it if something needs to be done when notified.

This method always receive the notifying object as first parameter. The 2 other parameters are optional and can be None.

You can use the attribute and value as you see fit. You are free to consider attribute as an event and value as the event's value.

#### **Parameters**

- **subject** ([PglBaseObject](#page-195-0)) The object that has changed.
- **attribute**  $(str)$  The attribute that has changed, it is usually a "FQDN style" string. This can be None.
- **value** (Any) The new value of the attribute. This can be None.

#### <span id="page-15-1"></span>**load**(*data: dict = None*)

Load serialized data, create and returns a new actuator out of these data.

That method needs to be implemented by all actuators or a NotImplementedError exception will be raised.

Raises NotImplementedError

#### <span id="page-15-2"></span>**next\_action**()

That method needs to be implemented by all behavioral actuators or a NotImplementedError exception will be raised.

Raises NotImplementedError

#### <span id="page-15-3"></span>**next\_move**()

That method needs to be implemented by all actuators or a NotImplementedError exception will be raised.

Raises NotImplementedError

<span id="page-15-4"></span>**notify** (*modifier=None*, *attribute: str = None*, *value: Any = None*)  $\rightarrow$  None Notify all the observers that a change occurred.

#### Parameters

- **modifier** ( $Pq1BaseOb\textit{ject}$ ) An optional parameter that identify the modifier object to exclude it from the notified objects.
- **attribute**  $(s \tau r)$  An optional parameter that identify the attribute that has changed.
- **value** (Any) An optional parameter that identify the new value of the attribute.

#### Example:

```
# This example is silly, you would usually notify other objects from inside
# an object that changes a value that's important for the observers.
color = Color(255, 200, 125)color.attach(some_text_object)
color.notify()
```
#### <span id="page-15-5"></span>**pause**()

Set the actuator state to PAUSED.

mygame.pause()

#### <span id="page-16-4"></span>**screen\_column**

A property to get/set the screen column.

Parameters **value** (int) – the screen column

Return type int

#### <span id="page-16-5"></span>**screen\_row**

A property to get/set the screen row.

Parameters **value** (int) – the screen row

Return type int

#### <span id="page-16-0"></span>**serialize**()

Serializes the actuator and returns it as a dict.

That method needs to be implemented by all actuators or a NotImplementedError exception will be raised.

#### Raises NotImplementedError

#### <span id="page-16-1"></span>**start**()

Set the actuator state to RUNNING.

If the actuator state is not RUNNING, actuators' next\_move() function (and all derivatives) should not return anything.

Example:

```
mygame.start()
```
#### <span id="page-16-2"></span>**stop**()

Set the actuator state to STOPPED.

Example:

mygame.stop()

<span id="page-16-3"></span>**store\_screen\_position**(*row: int*, *column: int*) → bool

Store the screen position of the object.

This method is automatically called by Screen.place().

#### Parameters

- **row**  $(int)$  The row (or y) coordinate.
- **column**  $(int)$  The column (or x) coordinate.

Example:

an\_object.store\_screen\_coordinate(3,8)

# **3.1.3 PathActuator**

```
class pygamelib.actuators.PathActuator(path=None, parent=None)
    Bases: pygamelib.actuators.Actuator
```
The path actuator is a subclass of  $Action$ . The move inside the function next\_move depends on path and index. If the state is not running it returns None otherwise it increments the index & then, further compares the

index with length of the path. If they both are same then, index is set to value zero and the move is returned back.

#### **Parameters**

- **path**  $(llist) A$  list of paths.
- **parent** ([pygamelib.board\\_items.BoardItem](#page-244-0)) The parent object to actuate.

<span id="page-17-0"></span>**\_\_init\_\_**(*path=None*, *parent=None*)

The constructor take only one (positional) parameter: the parent object.

Important: The default state of ALL actuators is RUNNING. If you want your actuator to be in a different state (PAUSED for example), you have to do it yourself.

## **Methods**

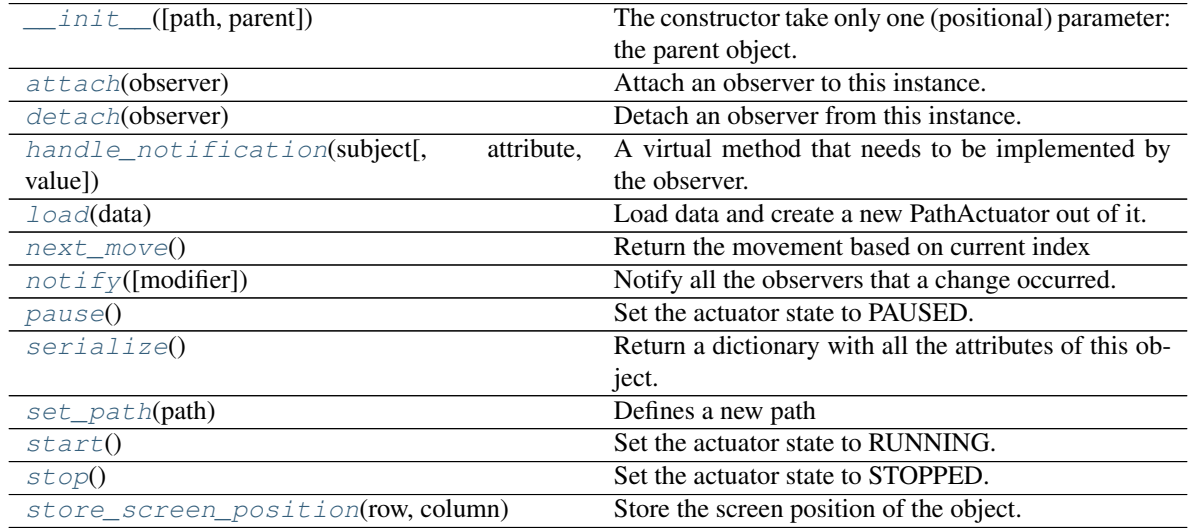

#### **Attributes**

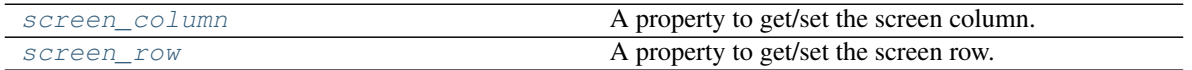

<span id="page-17-1"></span>**attach**(*observer*)

Attach an observer to this instance. It means that until it is detached, it will be notified every time that a notification is issued (usually on changes).

An object cannot add itself to the list of observers (to avoid infinite recursions).

Parameters observer ([PglBaseObject](#page-195-0)) – An observer to attach to this object.

Returns True or False depending on the success of the operation.

Return type bool

```
myboard = Board()screen = Game.instance().screen
# screen will be notified of all changes in myboard
myboard.attach(screen)
```
<span id="page-18-0"></span>**detach**(*observer*)

Detach an observer from this instance. If observer is not in the list this returns False.

**Parameters observer** (*PqlBaseObject*) – An observer to detach from this object.

Returns True or False depending on the success of the operation.

Return type bool

Example:

```
# screen will no longer be notified of the changes in myboard.
myboard.detach(screen)
```
<span id="page-18-1"></span>**handle\_notification**(*subject*, *attribute=None*, *value=None*)

A virtual method that needs to be implemented by the observer. By default it does nothing but each observer needs to implement it if something needs to be done when notified.

This method always receive the notifying object as first parameter. The 2 other parameters are optional and can be None.

You can use the attribute and value as you see fit. You are free to consider attribute as an event and value as the event's value.

#### **Parameters**

- **subject** ([PglBaseObject](#page-195-0)) The object that has changed.
- **attribute**  $(str)$  The attribute that has changed, it is usually a "FQDN style" string. This can be None.
- **value** (Any) The new value of the attribute. This can be None.

#### <span id="page-18-2"></span>**classmethod load**(*data: dict = None*)

Load data and create a new PathActuator out of it.

Parameters data (dict) – Data to create a new actuator (usually generated by [serialize\(\)](#page-19-2))

Returns A new actuator.

Return type *[PathActuator](#page-16-6)*

Example:

path\_actuator = PathActuator.load(actuator\_data)

#### <span id="page-18-3"></span>**next\_move**()

Return the movement based on current index

The movement is selected from path if state is RUNNING, otherwise it returns NO\_DIR from the  $constants$  module. When state is RUNNING, the movement is selected before incrementing the index by 1. When the index equal the length of path, the index should return back to 0.

Returns The next movement

Return type int | pygamelib.constants.NO\_DIR

```
path_actuator.next_move()
```
<span id="page-19-0"></span>**notify** (*modifier=None*, *attribute: str = None*, *value: Any = None*)  $\rightarrow$  None

Notify all the observers that a change occurred.

## Parameters

- **modifier** (Pg1BaseObject) An optional parameter that identify the modifier object to exclude it from the notified objects.
- **attribute**  $(s \tau r)$  An optional parameter that identify the attribute that has changed.
- **value** (Any) An optional parameter that identify the new value of the attribute.

Example:

```
# This example is silly, you would usually notify other objects from inside
# an object that changes a value that's important for the observers.
color = Color(255, 200, 125)color.attach(some_text_object)
color.notify()
```
#### <span id="page-19-1"></span>**pause**()

Set the actuator state to PAUSED.

Example:

mygame.pause()

#### <span id="page-19-5"></span>**screen\_column**

A property to get/set the screen column.

Parameters **value** (int) – the screen column

Return type int

#### <span id="page-19-6"></span>**screen\_row**

A property to get/set the screen row.

Parameters **value** (int) – the screen row

Return type int

<span id="page-19-2"></span>**serialize**() → dict

Return a dictionary with all the attributes of this object.

Returns A dictionary with all the attributes of this object.

#### Return type dict

#### <span id="page-19-3"></span>**set\_path**(*path*)

Defines a new path

This will also reset the index back to 0.

**Parameters path**  $(llist) - A$  list of movements.

```
path_actuator.set_path([constants.UP,constants.DOWN,constants.LEFT,constants.
˓→RIGHT])
```
#### **start**()

Set the actuator state to RUNNING.

If the actuator state is not RUNNING, actuators' next\_move() function (and all derivatives) should not return anything.

Example:

mygame.start()

<span id="page-20-0"></span>**stop**()

Set the actuator state to STOPPED.

Example:

mygame.stop()

#### <span id="page-20-1"></span>**store\_screen\_position**(*row: int*, *column: int*) → bool

Store the screen position of the object.

This method is automatically called by Screen.place().

Parameters

- **row**  $(int)$  The row (or y) coordinate.
- **column**  $(int)$  The column (or x) coordinate.

Example:

```
an_object.store_screen_coordinate(3,8)
```
# **3.1.4 PatrolActuator**

```
class pygamelib.actuators.PatrolActuator(path=None, parent=None)
    Bases: pygamelib.actuators.PathActuator
```
The patrol actuator is a subclass of  $PathActualort$ . The move inside the function next\_move depends on path and index and the mode. Once it reaches the end of the move list it will start cycling back to the beginning of the list. Once it reaches the beginning it will start moving forwards If the state is not running it returns None otherwise it increments the index  $\&$  then, further compares the index with length of the path. If they both are same then, index is set to value zero and the move is returned back.

**Parameters path**  $(llist) - A$  list of directions.

<span id="page-20-2"></span>**\_\_init\_\_**(*path=None*, *parent=None*)

The constructor take only one (positional) parameter: the parent object.

Important: The default state of ALL actuators is RUNNING. If you want your actuator to be in a different state (PAUSED for example), you have to do it yourself.

### **Methods**

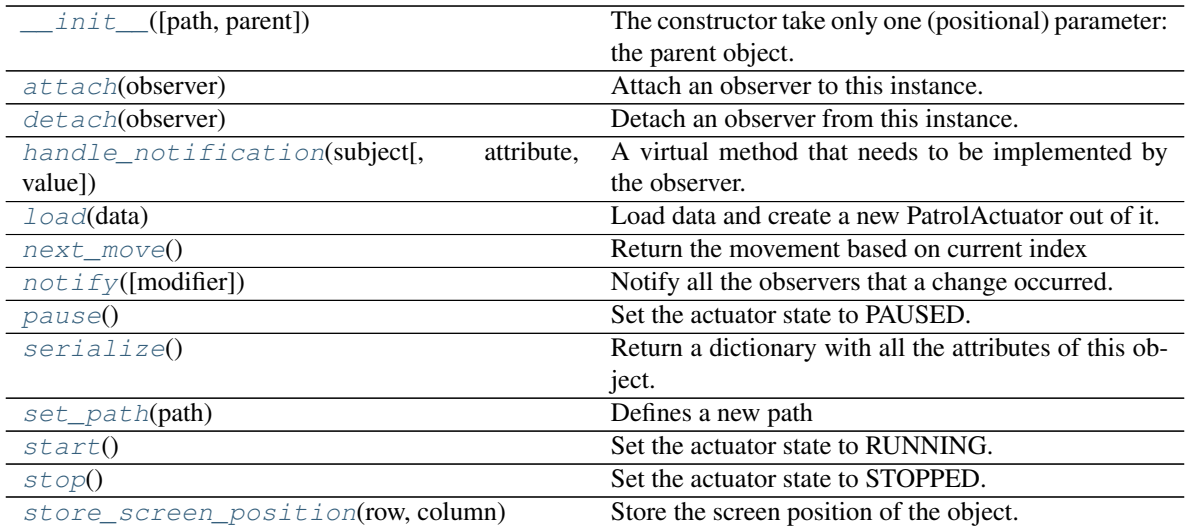

#### **Attributes**

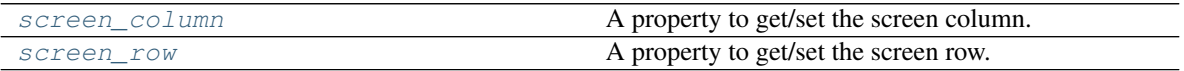

#### <span id="page-21-0"></span>**attach**(*observer*)

Attach an observer to this instance. It means that until it is detached, it will be notified every time that a notification is issued (usually on changes).

An object cannot add itself to the list of observers (to avoid infinite recursions).

Parameters observer ([PglBaseObject](#page-195-0)) – An observer to attach to this object.

Returns True or False depending on the success of the operation.

#### Return type bool

Example:

```
myboard = Board()
screen = Game.instance().screen
# screen will be notified of all changes in myboard
myboard.attach(screen)
```
#### <span id="page-21-1"></span>**detach**(*observer*)

Detach an observer from this instance. If observer is not in the list this returns False.

Parameters observer ([PglBaseObject](#page-195-0)) – An observer to detach from this object.

Returns True or False depending on the success of the operation.

Return type bool

```
# screen will no longer be notified of the changes in myboard.
myboard.detach(screen)
```
**handle\_notification**(*subject*, *attribute=None*, *value=None*)

A virtual method that needs to be implemented by the observer. By default it does nothing but each observer needs to implement it if something needs to be done when notified.

This method always receive the notifying object as first parameter. The 2 other parameters are optional and can be None.

You can use the attribute and value as you see fit. You are free to consider attribute as an event and value as the event's value.

#### Parameters

- **subject** ([PglBaseObject](#page-195-0)) The object that has changed.
- **attribute**  $(str)$  The attribute that has changed, it is usually a "FQDN style" string. This can be None.
- **value** (Any) The new value of the attribute. This can be None.

#### <span id="page-22-0"></span>**classmethod load**(*data: dict = None*)

Load data and create a new PatrolActuator out of it.

```
Parameters data (dict) – Data to create a new actuator (usually generated by
   serialize())
```
Returns A new actuator.

Return type *[PatrolActuator](#page-20-3)*

Example:

patrol\_actuator = PatrolActuator.load(actuator\_data)

#### <span id="page-22-1"></span>**next\_move**()

Return the movement based on current index

The movement is selected from path if state is RUNNING, otherwise it returns NO\_DIR from the  $constants$  module. When state is RUNNING, the movement is selected before incrementing the index by 1. When the index equals the length of path, the index should return back to 0 and the path list should be reversed before the next call.

Returns The next movement

Return type int | pygamelib.constants.NO\_DIR

Example:

```
patrol_actuator.next_move()
```
<span id="page-22-2"></span>**notify** (*modifier=None*, *attribute: str = None*, *value: Any = None*)  $\rightarrow$  None Notify all the observers that a change occurred.

#### Parameters

- **modifier** (Pg1BaseObject) An optional parameter that identify the modifier object to exclude it from the notified objects.
- **attribute**  $(str)$  An optional parameter that identify the attribute that has changed.
- **value** (Any) An optional parameter that identify the new value of the attribute.

```
# This example is silly, you would usually notify other objects from inside
# an object that changes a value that's important for the observers.
color = Color(255, 200, 125)color.attach(some_text_object)
color.notify()
```
#### <span id="page-23-0"></span>**pause**()

Set the actuator state to PAUSED.

Example:

mygame.pause()

#### <span id="page-23-6"></span>**screen\_column**

A property to get/set the screen column.

Parameters **value** (int) – the screen column

Return type int

#### <span id="page-23-7"></span>**screen\_row**

A property to get/set the screen row.

Parameters **value** (int) – the screen row

Return type int

#### <span id="page-23-1"></span>**serialize**() → dict

Return a dictionary with all the attributes of this object.

Returns A dictionary with all the attributes of this object.

Return type dict

#### <span id="page-23-2"></span>**set\_path**(*path*)

Defines a new path

This will also reset the index back to 0.

**Parameters**  $path (list) - A list of movements.$ 

Example:

```
path_actuator.set_path([constants.UP,constants.DOWN,constants.LEFT,constants.
˓→RIGHT])
```
#### <span id="page-23-3"></span>**start**()

Set the actuator state to RUNNING.

If the actuator state is not RUNNING, actuators' next\_move() function (and all derivatives) should not return anything.

Example:

mygame.start()

<span id="page-23-4"></span>**stop**()

Set the actuator state to STOPPED.

Example:

<span id="page-23-5"></span>mygame.stop()

**store screen position** (*row: int*, *column: int*)  $\rightarrow$  bool Store the screen position of the object.

This method is automatically called by Screen.place().

#### Parameters

- **row**  $(int)$  The row (or y) coordinate.
- **column**  $(int)$  The column (or x) coordinate.

Example:

an object.store screen coordinate(3,8)

# **3.1.5 PathFinder**

<span id="page-24-1"></span>**class** pygamelib.actuators.**PathFinder**(*game=None*, *actuated\_object=None*, *circle\_waypoints=True*, *parent=None*, *algorithm=90000100*) Bases: [pygamelib.actuators.Behavioral](#page-13-6)

Important: This module assume a one step movement. If you need more than one step, you will need to sub-class this module and re-implement next\_waypoint().

This actuator is a bit different than the simple actuators (SimpleActuators) as it requires the knowledge of both the game object and the actuated object.

The constructor takes the following parameters:

#### **Parameters**

- **game** ([pygamelib.engine.Game](#page-446-0)) A reference to the instantiated game engine.
- **actuated\_object** ([pygamelib.board\\_items.BoardItem](#page-244-0)) The object to actuate. Deprecated in favor of parent. Only kept for backward compatibility.
- **parent** ([pygamelib.board\\_items.BoardItem](#page-244-0)) The parent object to actuate.
- **circle\_waypoints** (bool) If True the next\_waypoint() method is going to circle between the waypoints (when the last is visited, go back to the first)
- **algorithm** (constant) ALGO\_BFS BFS, ALGO\_ASTAR AStar
- <span id="page-24-0"></span>**\_\_init\_\_**(*game=None*, *actuated\_object=None*, *circle\_waypoints=True*, *parent=None*, *algorithm=90000100*)

The constructor simply construct an Actuator. It takes on positional parameter: the parent object.

## **Methods**

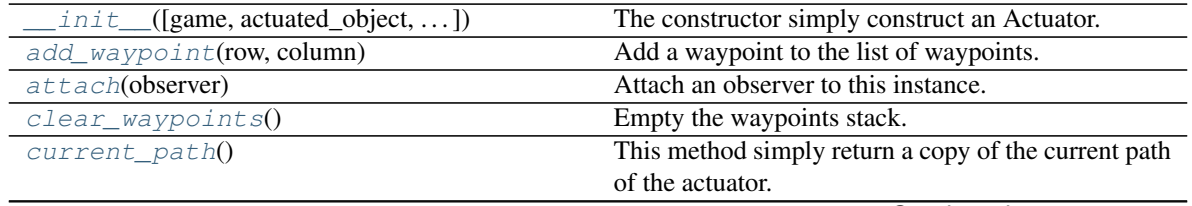

Continued on next page

| $current_{waypoint()}$             |            | Return the currently active waypoint.                   |
|------------------------------------|------------|---------------------------------------------------------|
| detach(observer)                   |            | Detach an observer from this instance.                  |
| $find$ path $()$                   |            | Find a path to the destination.                         |
| handle_notification(subject[,      | attribute, | A virtual method that needs to be implemented by        |
| value])                            |            | the observer.                                           |
| load(data)                         |            | Load data and create a new PathFinder out of it.        |
| $next\_action()$                   |            | That method needs to be implemented by all behav-       |
|                                    |            | ioral actuators or a NotImplementedError exception      |
|                                    |            | will be raised.                                         |
| next move()                        |            | This method return the next move calculated by this     |
|                                    |            | actuator.                                               |
| $next\_waypoint()$                 |            | Return the next active waypoint.                        |
| notify([modifier])                 |            | Notify all the observers that a change occurred.        |
| pause()                            |            | Set the actuator state to PAUSED.                       |
| remove_waypoint(row, column)       |            | Remove a waypoint from the stack.                       |
| serialize()                        |            | Return a dictionary with all the attributes of this ob- |
|                                    |            | ject.                                                   |
| set_destination([row, column])     |            | Set the targeted destination.                           |
| start()                            |            | Set the actuator state to RUNNING.                      |
| stop()                             |            | Set the actuator state to STOPPED.                      |
| store_screen_position(row, column) |            | Store the screen position of the object.                |

Table 9 – continued from previous page

# **Attributes**

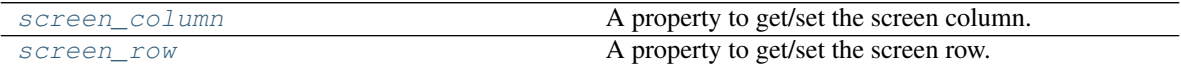

<span id="page-25-0"></span>**add\_waypoint**(*row*, *column*)

Add a waypoint to the list of waypoints.

Waypoints are used one after the other on a FIFO basis (First In, First Out).

If not destination (i.e destination == (None, None)) have been set yet, that method sets it.

#### Parameters

- **row** (int) The "row" part of the waypoint's coordinate.
- **column** The "column" part of the waypoint's coordinate.

Raises **[PglInvalidTypeException](#page-198-0)** – If any of the parameters is not an int.

Example:

```
pf = PathFinder(game=mygame, actuated_object=npc1)
pf.add_waypoint(3,5)
pf.add_waypoint(12,15)
```
<span id="page-25-1"></span>**attach**(*observer*)

Attach an observer to this instance. It means that until it is detached, it will be notified every time that a notification is issued (usually on changes).

An object cannot add itself to the list of observers (to avoid infinite recursions).

Parameters observer ([PglBaseObject](#page-195-0)) – An observer to attach to this object.

Returns True or False depending on the success of the operation.

#### Return type bool

#### Example:

```
myboard = Board()screen = Game.instance().screen
# screen will be notified of all changes in myboard
myboard.attach(screen)
```
#### <span id="page-26-0"></span>**clear\_waypoints**()

Empty the waypoints stack.

Example:

pf.clear\_waypoints()

#### <span id="page-26-1"></span>**current\_path**()

This method simply return a copy of the current path of the actuator.

The current path is to be understood as: the list of positions still remaining. All positions that have already been gone through are removed from the stack.

Important: A copy of the path is returned for every call to that function so be wary of the performances impact.

Example:

```
mykillernpc.actuator = PathFinder(
                        game=mygame,
                        actuated_object=mykillernpc
                    )
mykillernpc.actuator.set_destination(
                        mygame.player.pos[0],
                        mygame.player.pos[1]
                    )
mykillernpc.actuator.find_path()
for i in mykillernpc.actuator.current_path():
   print(i)
```
#### <span id="page-26-2"></span>**current\_waypoint**()

Return the currently active waypoint.

If no waypoint have been added, this function return None.

Returns Either a None tuple or the current waypoint.

Return type A None tuple or a tuple of integer.

Example:

```
(row,column) = pf.current_waypoint()
pf.set_destination(row,column)
```
#### <span id="page-26-3"></span>**detach**(*observer*)

Detach an observer from this instance. If observer is not in the list this returns False.

**Parameters observer** (*PqlBaseObject*) – An observer to detach from this object.

Returns True or False depending on the success of the operation.

#### Return type bool

#### Example:

```
# screen will no longer be notified of the changes in myboard.
myboard.detach(screen)
```
#### <span id="page-27-0"></span>**find\_path**()

Find a path to the destination.

Destination (PathFinder.destination) has to be set beforehand.

Example:

```
mykillernpc.actuator = PathFinder(
        game=mygame, actuated_object=mykillernpc
    )
mykillernpc.actuator.set_destination(
        mygame.player.pos[0], mygame.player.pos[1]
    )
mykillernpc.actuator.find_path()
```
**Warning:** PathFinder.destination is a tuple! Please use PathFinder.set destination(x,y) to avoid problems.

Path Finding Algorithm Description:

Breadth First Search: This method implements a Breadth First Search algorithm [\(Wikipedia: BFS\)](https://en.wikipedia.org/wiki/Breadth-first_search) to find the shortest path to destination.

 $A^*$  Search: This method implements a  $A^*$  Search algorithm (Wikipedia:  $A^*$ ) to find the shortest path to destination.

<span id="page-27-1"></span>**handle\_notification**(*subject*, *attribute=None*, *value=None*)

A virtual method that needs to be implemented by the observer. By default it does nothing but each observer needs to implement it if something needs to be done when notified.

This method always receive the notifying object as first parameter. The 2 other parameters are optional and can be None.

You can use the attribute and value as you see fit. You are free to consider attribute as an event and value as the event's value.

#### Parameters

- **subject** ([PglBaseObject](#page-195-0)) The object that has changed.
- **attribute**  $(str)$  The attribute that has changed, it is usually a "FQDN style" string. This can be None.
- **value** (Any) The new value of the attribute. This can be None.

#### <span id="page-27-2"></span>**classmethod load**(*data: dict = None*)

Load data and create a new PathFinder out of it.

Parameters data (dict) – Data to create a new actuator (usually generated by [serialize\(\)](#page-29-2))

Returns A new actuator.

Return type *[PathFinder](#page-24-1)*

Example:

path\_finder = PathFinder.load(actuator\_data)

#### <span id="page-28-0"></span>**next\_action**()

That method needs to be implemented by all behavioral actuators or a NotImplementedError exception will be raised.

Raises NotImplementedError

#### <span id="page-28-1"></span>**next\_move**()

This method return the next move calculated by this actuator.

In the case of this PathFinder actuator, next move does the following:

- If the destination is not set return NO DIR (see [constants](#page-435-2)) If the destination is set, but the path is empty and actuated object's position is different from destination: call  $find$  path()
- Look at the current waypoint, if the actuated object is not at that position return a direction from the [constants](#page-435-2) module. The direction is calculated from the difference between actuated object's position and waypoint's position.
- If the actuated object is at the waypoint position, then call next waypoint(), set the destination and return a direction. In this case, also call  $find\_path()$ .
- In any case, if there is no more waypoints in the path this method returns NO\_DIR (see [constants](#page-435-2))

Example:

```
seeker = NPC(model=graphics.Models.SKULL)
seeker.actuator = PathFinder(game=mygame,actuated_object=seeker)
while True:
   seeker.actuator.set_destination(mygame.player.pos[0],mygame.player.pos[1])
    # next_move() will call find_path() for us.
   next move = seeker.actuator.next move()
   if next_move == constants.NO_DIR:
        seeker.actuator.set_destination(mygame.player.pos[0],mygame.player.
\rightarrowpos[1])
   else:
        mygame.current_board().move(seeker,next_move,1)
```
#### <span id="page-28-2"></span>**next\_waypoint**()

Return the next active waypoint.

If no waypoint have been added, this function return None. If there is no more waypoint in the stack:

- if PathFinder.circle\_waypoints is True this function reset the waypoints stack and return the first one.
- else, return None.

Returns Either a None tuple or the next waypoint.

Return type A None tuple or a tuple of integer.

```
pf.circle_waypoints = True
(row,column) = pf.next_waypoint()
pf.set_destination(row,column)
```
**notify** (*modifier=None*, *attribute: str = None*, *value: Any = None*)  $\rightarrow$  None Notify all the observers that a change occurred.

#### Parameters

- **modifier** (Pg1BaseObject) An optional parameter that identify the modifier object to exclude it from the notified objects.
- **attribute** (str) An optional parameter that identify the attribute that has changed.
- **value** (Any) An optional parameter that identify the new value of the attribute.

#### Example:

```
# This example is silly, you would usually notify other objects from inside
# an object that changes a value that's important for the observers.
color = Color(255, 200, 125)color.attach(some_text_object)
color.notify()
```
#### <span id="page-29-0"></span>**pause**()

Set the actuator state to PAUSED.

#### Example:

mygame.pause()

#### <span id="page-29-1"></span>**remove\_waypoint**(*row*, *column*)

Remove a waypoint from the stack.

This method removes the first occurrence of a waypoint in the stack.

If the waypoint cannot be found, it raises a ValueError exception. If the row and column parameters are not int, an PglInvalidTypeException is raised.

#### Parameters

- **row** (int) The "row" part of the waypoint's coordinate.
- **column** The "column" part of the waypoint's coordinate.

#### Raises

- **[PglInvalidTypeException](#page-198-0)** If any of the parameters is not an int.
- **ValueError** If the waypoint is not found in the stack.

#### Example:

path\_finder.remove\_waypoint(2,5)

#### <span id="page-29-3"></span>**screen\_column**

A property to get/set the screen column.

Parameters **value** (int) – the screen column

Return type int

#### <span id="page-29-4"></span><span id="page-29-2"></span>**screen\_row**

A property to get/set the screen row.

Parameters **value** (int) – the screen row

Return type int

**serialize**() → dict

Return a dictionary with all the attributes of this object.

Returns A dictionary with all the attributes of this object.

Return type dict

```
set_destination(row=0, column=0)
```
Set the targeted destination.

Parameters

- **row** (int) "row" coordinate on the board grid
- **column** (int) "column" coordinate on the board grid

Raises **[PglInvalidTypeException](#page-198-0)** – if row or column are not int.

Example:

```
mykillernpc.actuator.set_destination(
    mygame.player.pos[0], mygame.player.pos[1]
)
```
# <span id="page-30-1"></span>**start**()

Set the actuator state to RUNNING.

If the actuator state is not RUNNING, actuators' next\_move() function (and all derivatives) should not return anything.

Example:

```
mygame.start()
```
#### <span id="page-30-2"></span>**stop**()

Set the actuator state to STOPPED.

Example:

mygame.stop()

<span id="page-30-3"></span>**store\_screen\_position**(*row: int*, *column: int*) → bool

Store the screen position of the object.

This method is automatically called by Screen.place().

Parameters

- **row**  $(int)$  The row (or y) coordinate.
- **column** (int) The column (or x) coordinate.

Example:

```
an_object.store_screen_coordinate(3,8)
```
# **3.1.6 RandomActuator**

<span id="page-30-4"></span>**class** pygamelib.actuators.**RandomActuator**(*moveset=None*, *parent=None*) Bases: [pygamelib.actuators.Actuator](#page-10-3)

A class that implements a random choice of movement.

The random actuator is a subclass of  $Actuator$ . It is simply implementing a random choice in a predefined move set.

#### **Parameters**

- **moveset**  $(llist) A$  list of movements.
- **parent** ([pygamelib.board\\_items.BoardItem](#page-244-0)) The parent object to actuate.

<span id="page-31-0"></span>**\_\_init\_\_**(*moveset=None*, *parent=None*)

The constructor take only one (positional) parameter: the parent object.

Important: The default state of ALL actuators is RUNNING. If you want your actuator to be in a different state (PAUSED for example), you have to do it yourself.

## **Methods**

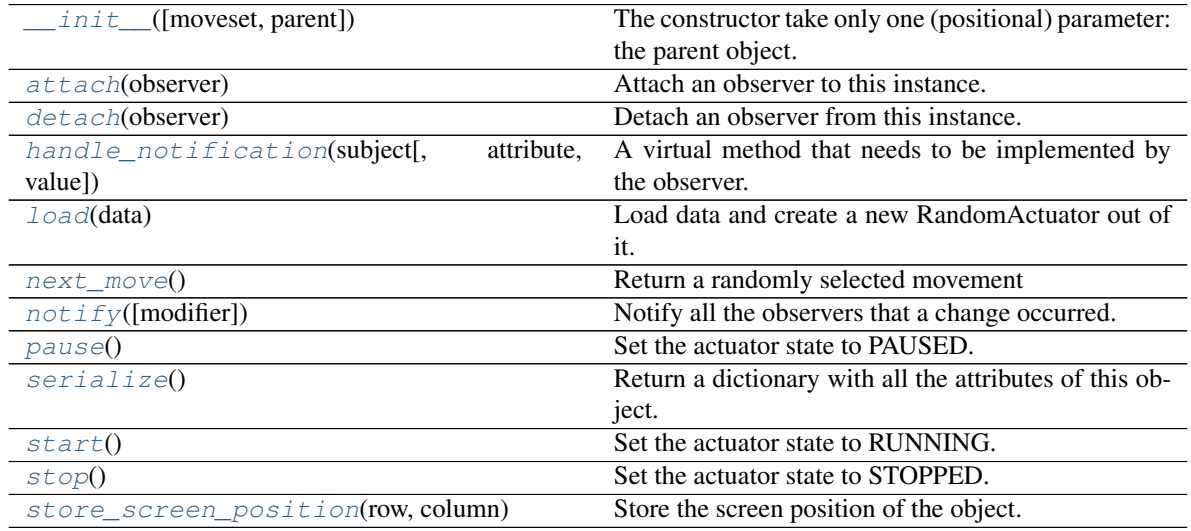

#### **Attributes**

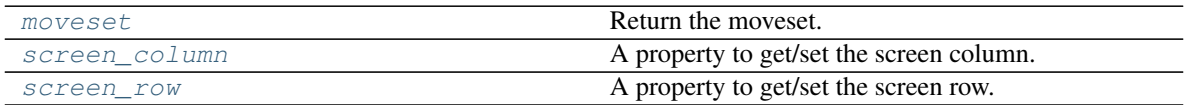

#### <span id="page-31-1"></span>**attach**(*observer*)

Attach an observer to this instance. It means that until it is detached, it will be notified every time that a notification is issued (usually on changes).

An object cannot add itself to the list of observers (to avoid infinite recursions).

Parameters **observer** (PqlBaseObject) – An observer to attach to this object.

Returns True or False depending on the success of the operation.

Return type bool

```
myboard = Board()screen = Game.instance().screen
# screen will be notified of all changes in myboard
myboard.attach(screen)
```
<span id="page-32-0"></span>**detach**(*observer*)

Detach an observer from this instance. If observer is not in the list this returns False.

**Parameters observer** (*PqlBaseObject*) – An observer to detach from this object.

Returns True or False depending on the success of the operation.

Return type bool

Example:

```
# screen will no longer be notified of the changes in myboard.
myboard.detach(screen)
```
<span id="page-32-1"></span>**handle\_notification**(*subject*, *attribute=None*, *value=None*)

A virtual method that needs to be implemented by the observer. By default it does nothing but each observer needs to implement it if something needs to be done when notified.

This method always receive the notifying object as first parameter. The 2 other parameters are optional and can be None.

You can use the attribute and value as you see fit. You are free to consider attribute as an event and value as the event's value.

#### **Parameters**

- **subject** ([PglBaseObject](#page-195-0)) The object that has changed.
- **attribute**  $(str)$  The attribute that has changed, it is usually a "FQDN style" string. This can be None.
- **value** (Any) The new value of the attribute. This can be None.

#### <span id="page-32-2"></span>**classmethod load**(*data: dict = None*)

Load data and create a new RandomActuator out of it.

Parameters data (dict) – Data to create a new actuator (usually generated by [serialize\(\)](#page-33-2))

Returns A new actuator.

Return type *[RandomActuator](#page-30-4)*

Example:

npc2.actuator = actuators.RandomActuator.load( npc1.actuator.serialize() )

#### <span id="page-32-4"></span>**moveset**

Return the moveset.

Returns The moveset.

Return type list

#### <span id="page-32-3"></span>**next\_move**()

Return a randomly selected movement

The movement is randomly selected from moveset if state is RUNNING, otherwise it returns NO\_DIR from the *[constants](#page-435-2)* module.

Returns The next movement

Return type int | pygamelib.constants.NO\_DIR

Example:

random\_actuator.next\_move()

<span id="page-33-0"></span>**notify** (*modifier=None*, *attribute: str = None*, *value: Any = None*)  $\rightarrow$  None Notify all the observers that a change occurred.

#### Parameters

- **modifier** ( $Pq1BaseOb\textit{ject}$ ) An optional parameter that identify the modifier object to exclude it from the notified objects.
- **attribute** (str) An optional parameter that identify the attribute that has changed.
- **value** (Any) An optional parameter that identify the new value of the attribute.

#### Example:

```
# This example is silly, you would usually notify other objects from inside
# an object that changes a value that's important for the observers.
color = Color(255, 200, 125)color.attach(some_text_object)
color.notify()
```
### <span id="page-33-1"></span>**pause**()

Set the actuator state to PAUSED.

#### Example:

```
mygame.pause()
```
#### <span id="page-33-4"></span>**screen\_column**

A property to get/set the screen column.

Parameters **value** (int) – the screen column

Return type int

#### <span id="page-33-5"></span>**screen\_row**

A property to get/set the screen row.

Parameters **value** (int) – the screen row

#### Return type int

#### <span id="page-33-2"></span>**serialize**() → dict

Return a dictionary with all the attributes of this object.

Returns A dictionary with all the attributes of this object.

#### Return type dict

#### <span id="page-33-3"></span>**start**()

Set the actuator state to RUNNING.

If the actuator state is not RUNNING, actuators' next\_move() function (and all derivatives) should not return anything.

mygame.start()

<span id="page-34-0"></span>**stop**()

Set the actuator state to STOPPED.

Example:

```
mygame.stop()
```
<span id="page-34-1"></span>**store\_screen\_position**(*row: int*, *column: int*) → bool Store the screen position of the object.

This method is automatically called by Screen.place().

Parameters

- **row**  $(int)$  The row (or y) coordinate.
- **column**  $(int)$  The column (or x) coordinate.

Example:

an\_object.store\_screen\_coordinate(3,8)

# **3.1.7 UnidirectionalActuator**

**class** pygamelib.actuators.**UnidirectionalActuator**(*direction=10000100*, *parent=None*) Bases: [pygamelib.actuators.Actuator](#page-10-3)

A class that implements a single movement.

The unidirectional actuator is a subclass of  $Actualor$ . It is simply implementing a mono directional movement. It is primarily target at projectiles.

#### **Parameters**

- **direction** (int) A single direction from the Constants module.
- **parent** ([pygamelib.board\\_items.BoardItem](#page-244-0)) The parent object to actuate.

<span id="page-34-2"></span>**\_\_init\_\_**(*direction=10000100*, *parent=None*)

The constructor take only one (positional) parameter: the parent object.

Important: The default state of ALL actuators is RUNNING. If you want your actuator to be in a different state (PAUSED for example), you have to do it yourself.

#### **Methods**

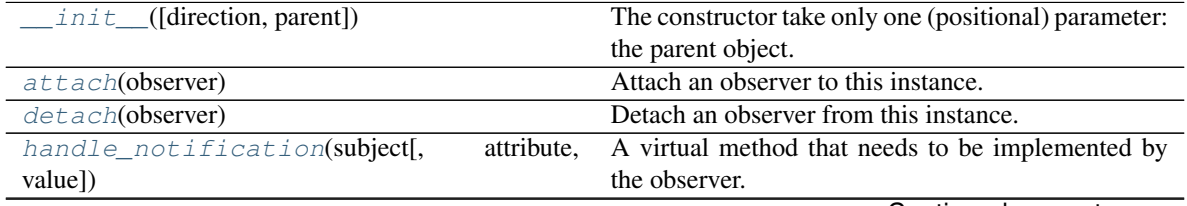

Continued on next page

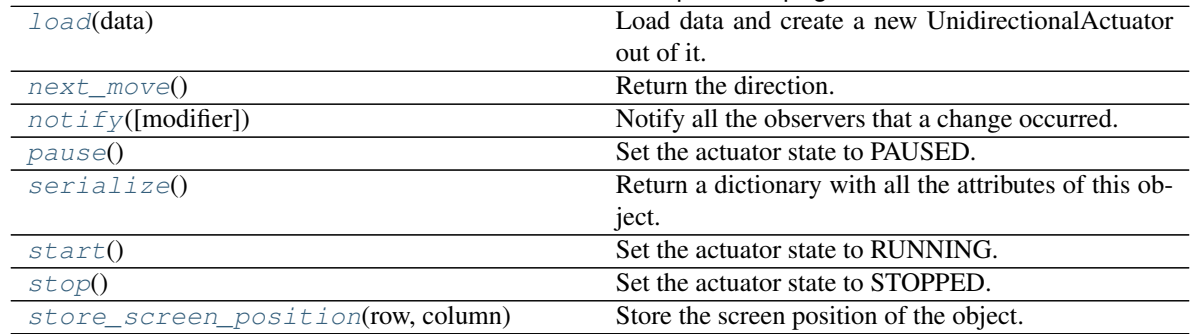

### Table 13 – continued from previous page

#### **Attributes**

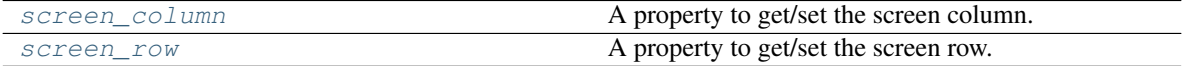

#### <span id="page-35-0"></span>**attach**(*observer*)

Attach an observer to this instance. It means that until it is detached, it will be notified every time that a notification is issued (usually on changes).

An object cannot add itself to the list of observers (to avoid infinite recursions).

Parameters observer ([PglBaseObject](#page-195-0)) – An observer to attach to this object.

Returns True or False depending on the success of the operation.

Return type bool

Example:

```
myboard = Board()
screen = Game.instance().screen
# screen will be notified of all changes in myboard
myboard.attach(screen)
```
#### <span id="page-35-1"></span>**detach**(*observer*)

Detach an observer from this instance. If observer is not in the list this returns False.

**Parameters observer** (*PqlBaseObject*) – An observer to detach from this object.

Returns True or False depending on the success of the operation.

#### Return type bool

Example:

```
# screen will no longer be notified of the changes in myboard.
myboard.detach(screen)
```
<span id="page-35-2"></span>**handle\_notification**(*subject*, *attribute=None*, *value=None*)

A virtual method that needs to be implemented by the observer. By default it does nothing but each observer needs to implement it if something needs to be done when notified.

This method always receive the notifying object as first parameter. The 2 other parameters are optional and can be None.

You can use the attribute and value as you see fit. You are free to consider attribute as an event and value as the event's value.
#### Parameters

- **subject** ([PglBaseObject](#page-195-0)) The object that has changed.
- **attribute**  $(str)$  The attribute that has changed, it is usually a "FQDN style" string. This can be None.
- **value** (Any) The new value of the attribute. This can be None.

#### **classmethod load**(*data: dict = None*)

Load data and create a new UnidirectionalActuator out of it.

Parameters data (dict) – Data to create a new actuator (usually generated by [serialize\(\)](#page-37-0))

Returns A new actuator.

Return type *[UnidirectionalActuator](#page-34-0)*

Example:

unidir\_actuator = UnidirectionalActuator.load(actuator\_data)

#### **next\_move**()

Return the direction.

The movement is always direction if state is RUNNING, otherwise it returns NO\_DIR from the [constants](#page-435-0) module.

Returns The next movement

```
Return type int | pygamelib.constants.NO_DIR
```
Example:

unidirectional\_actuator.next\_move()

**notify** (*modifier=None*, *attribute: str = None*, *value: Any = None*)  $\rightarrow$  None

Notify all the observers that a change occurred.

### Parameters

- $\text{modifier}$  ( $Pq1BaseObject$ ) An optional parameter that identify the modifier object to exclude it from the notified objects.
- **attribute**  $(s \tau r)$  An optional parameter that identify the attribute that has changed.
- **value** (Any) An optional parameter that identify the new value of the attribute.

#### Example:

```
# This example is silly, you would usually notify other objects from inside
# an object that changes a value that's important for the observers.
color = Color(255, 200, 125)color.attach(some_text_object)
color.notify()
```
#### **pause**()

Set the actuator state to PAUSED.

Example:

mygame.pause()

#### **screen\_column**

A property to get/set the screen column.

Parameters **value** (int) – the screen column

#### Return type int

#### **screen\_row**

A property to get/set the screen row.

Parameters **value** (int) – the screen row

Return type int

#### <span id="page-37-0"></span>**serialize**() → dict

Return a dictionary with all the attributes of this object.

Returns A dictionary with all the attributes of this object.

#### Return type dict

#### **start**()

Set the actuator state to RUNNING.

If the actuator state is not RUNNING, actuators' next\_move() function (and all derivatives) should not return anything.

Example:

mygame.start()

#### **stop**()

Set the actuator state to STOPPED.

Example:

mygame.stop()

**store\_screen\_position**(*row: int*, *column: int*) → bool Store the screen position of the object.

This method is automatically called by Screen.place().

Parameters

- **row**  $(int)$  The row (or y) coordinate.
- **column**  $(int)$  The column (or x) coordinate.

Example:

an\_object.store\_screen\_coordinate(3,8)

# **3.2 assets**

The assets sub-module holds all the classes that are adding features without being core features. The graphics module is a good example of that: it is cool to have and provides a nice default set of assets to build games. But the library can work without it.

# **3.2.1 graphics**

Important: The Graphics module was introduced in version 1.1.0.

The Graphics module hold many variables that aims at simplifying the use of unicode characters in the game development process.

This module also import colorama. All styling features are accessible through:

- Graphics.Fore for Foreground colors.
- Graphics.Back for Background colors.
- Graphics.Style for styling options.

For convenience, the different entities are scattered in grouping classes:

- All emojis are in the Models class.
- The UI/box drawings are grouped into the BoxDrawings class.
- The block glyphs are in the Blocks class.
- The geometric shapes are in the GeometricShapes class.

This modules defines a couple of colored squares and rectangles that should displays correctly in all terminals.

These are kept for legacy purpose (I personally have a lot of kids that are still using it), but for anyone starting fresh, it is better to use the  $\langle \text{color} \rangle$  rect() and  $\langle \text{color} \rangle$  square() static methods of the  $Sprixel$  class. Particularly if you are going to use them as background for your Board.

Colored rectangles:

- WHITE\_RECT
- BLUE\_RECT
- RED\_RECT
- MAGENTA\_RECT
- GREEN\_RECT
- YELLOW\_RECT
- BLACK\_RECT
- CYAN\_RECT

Then colored squares:

- WHITE\_SQUARE
- MAGENTA\_SQUARE
- GREEN\_SQUARE
- RED\_SQUARE
- BLUE\_SQUARE
- YELLOW\_SQUARE
- BLACK\_SQUARE
- CYAN\_SQUARE

And finally an example of composition of rectangles to make different colored squares:

- RED\_BLUE\_SQUARE = RED\_RECT+BLUE\_RECT
- YELLOW\_CYAN\_SQUARE = YELLOW\_RECT+CYAN\_RECT

The Graphics module contains the following classes:

### **Blocks**

**class** pygamelib.assets.graphics.**Blocks** Bases: object

Block elements (unicode)

Here is the list of supported glyphs:

- UPPER\_HALF\_BLOCK =
- LOWER\_ONE\_EIGHTH\_BLOCK =
- LOWER\_ONE\_QUARTER\_BLOCK =
- LOWER\_THREE\_EIGHTHS\_BLOCK =
- LOWER\_HALF\_BLOCK =
- LOWER\_FIVE\_EIGHTHS\_BLOCK =
- LOWER\_THREE\_QUARTERS\_BLOCK =
- LOWER\_SEVEN\_EIGHTHS\_BLOCK =
- FULL BLOCK =
- LEFT\_SEVEN\_EIGHTHS\_BLOCK =
- LEFT\_THREE\_QUARTERS\_BLOCK =
- LEFT\_FIVE\_EIGHTHS\_BLOCK =
- LEFT\_HALF\_BLOCK =
- LEFT\_THREE\_EIGHTHS\_BLOCK =
- LEFT\_ONE\_QUARTER\_BLOCK =
- LEFT\_ONE\_EIGHTH\_BLOCK =
- RIGHT\_HALF\_BLOCK =
- LIGHT\_SHADE =
- MEDIUM\_SHADE =
- DARK\_SHADE =
- UPPER\_ONE\_EIGHTH\_BLOCK =
- RIGHT\_ONE\_EIGHTH\_BLOCK =
- QUADRANT\_LOWER\_LEFT =
- QUADRANT\_LOWER\_RIGHT =
- QUADRANT\_UPPER\_LEFT =
- QUADRANT\_UPPER\_LEFT\_AND\_LOWER\_LEFT\_AND\_LOWER\_RIGHT =
- QUADRANT\_UPPER\_LEFT\_AND\_LOWER\_RIGHT =
- QUADRANT\_UPPER\_LEFT\_AND\_UPPER\_RIGHT\_AND\_LOWER\_LEFT =
- QUADRANT\_UPPER\_LEFT\_AND\_UPPER\_RIGHT\_AND\_LOWER\_RIGHT =
- QUADRANT\_UPPER\_RIGHT =
- QUADRANT\_UPPER\_RIGHT\_AND\_LOWER\_LEFT =
- QUADRANT\_UPPER\_RIGHT\_AND\_LOWER\_LEFT\_AND\_LOWER\_RIGHT =

### <span id="page-40-0"></span>**\_\_init\_\_**()

Initialize self. See help(type(self)) for accurate signature.

### **Methods**

[\\_\\_init\\_\\_](#page-40-0) Initialize self.

### **Attributes**

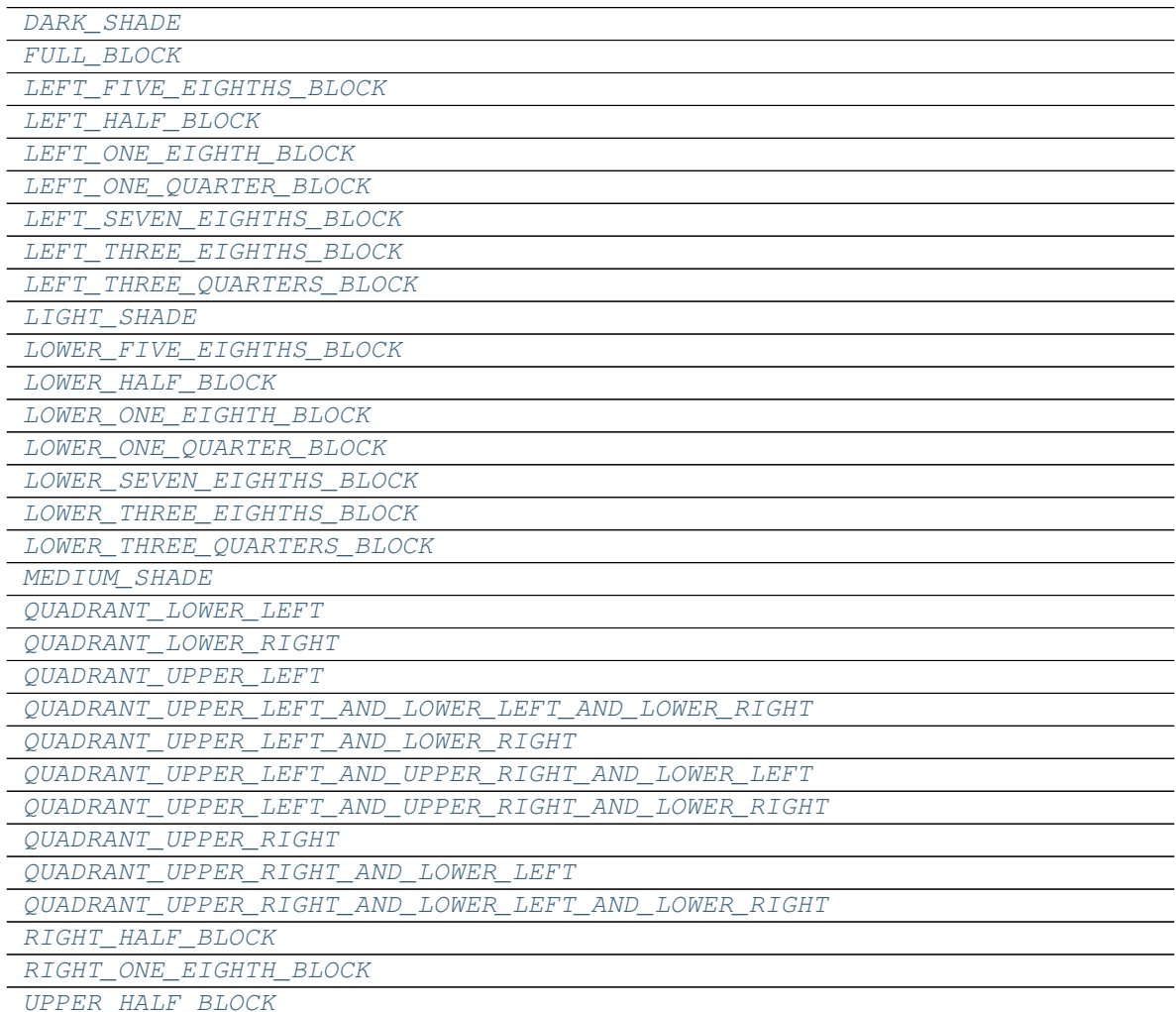

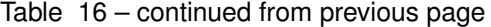

```
UPPER_ONE_EIGHTH_BLOCK
DARK_SHADE = ''
FULL_BLOCK = ''
LEFT_FIVE_EIGHTHS_BLOCK = ''
LEFT_HALF_BLOCK = ''
LEFT_ONE_EIGHTH_BLOCK = ''
LEFT_ONE_QUARTER_BLOCK = ''
LEFT_SEVEN_EIGHTHS_BLOCK = ''
LEFT_THREE_EIGHTHS_BLOCK = ''
LEFT_THREE_QUARTERS_BLOCK = ''
LIGHT_SHADE = ''
LOWER_FIVE_EIGHTHS_BLOCK = ''
LOWER_HALF_BLOCK = ''
LOWER_ONE_EIGHTH_BLOCK = ''
LOWER_ONE_QUARTER_BLOCK = ''
LOWER_SEVEN_EIGHTHS_BLOCK = ''
LOWER_THREE_EIGHTHS_BLOCK = ''
LOWER_THREE_QUARTERS_BLOCK = ''
MEDIUM_SHADE = ''
QUADRANT_LOWER_LEFT = ''
QUADRANT_LOWER_RIGHT = ''
QUADRANT_UPPER_LEFT = ''
QUADRANT_UPPER_LEFT_AND_LOWER_LEFT_AND_LOWER_RIGHT = ''
QUADRANT_UPPER_LEFT_AND_LOWER_RIGHT = ''
QUADRANT_UPPER_LEFT_AND_UPPER_RIGHT_AND_LOWER_LEFT = ''
QUADRANT_UPPER_LEFT_AND_UPPER_RIGHT_AND_LOWER_RIGHT = ''
QUADRANT_UPPER_RIGHT = ''
QUADRANT_UPPER_RIGHT_AND_LOWER_LEFT = ''
QUADRANT_UPPER_RIGHT_AND_LOWER_LEFT_AND_LOWER_RIGHT = ''
RIGHT_HALF_BLOCK = ''
RIGHT_ONE_EIGHTH_BLOCK = ''
UPPER_HALF_BLOCK = ''
UPPER_ONE_EIGHTH_BLOCK = ''
```
### **BoxDrawings**

```
class pygamelib.assets.graphics.BoxDrawings
    Bases: object
```
Box drawing elements (unicode)

Here is the list of supported glyphs:

- LIGHT\_HORIZONTAL =
- HEAVY\_HORIZONTAL =
- LIGHT\_VERTICAL =  $|$
- HEAVY\_VERTICAL =
- LIGHT\_TRIPLE\_DASH\_HORIZONTAL =
- HEAVY\_TRIPLE\_DASH\_HORIZONTAL =
- LIGHT\_TRIPLE\_DASH\_VERTICAL =
- HEAVY\_TRIPLE\_DASH\_VERTICAL =
- LIGHT\_QUADRUPLE\_DASH\_HORIZONTAL =
- HEAVY\_QUADRUPLE\_DASH\_HORIZONTAL =
- LIGHT\_QUADRUPLE\_DASH\_VERTICAL =
- HEAVY\_QUADRUPLE\_DASH\_VERTICAL =
- LIGHT\_DOWN\_AND\_RIGHT =
- DOWN\_LIGHT\_AND\_RIGHT\_HEAVY =
- DOWN HEAVY AND RIGHT LIGHT =
- HEAVY\_DOWN\_AND\_RIGHT =
- LIGHT\_DOWN\_AND\_LEFT =
- DOWN\_LIGHT\_AND\_LEFT\_HEAVY =
- DOWN\_HEAVY\_AND\_LEFT\_LIGHT =
- HEAVY\_DOWN\_AND\_LEFT =
- LIGHT\_UP\_AND\_RIGHT =  $L$
- UP\_LIGHT\_AND\_RIGHT\_HEAVY =
- UP\_HEAVY\_AND\_RIGHT\_LIGHT =
- HEAVY\_UP\_AND\_RIGHT =
- LIGHT\_UP\_AND\_LEFT =
- UP\_LIGHT\_AND\_LEFT\_HEAVY =
- UP\_HEAVY\_AND\_LEFT\_LIGHT =
- HEAVY\_UP\_AND\_LEFT =
- LIGHT\_VERTICAL\_AND\_RIGHT =  $\vdash$
- VERTICAL LIGHT\_AND\_RIGHT\_HEAVY =
- UP\_HEAVY\_AND\_RIGHT\_DOWN\_LIGHT =
- DOWN HEAVY AND RIGHT UP LIGHT =
- VERTICAL\_HEAVY\_AND\_RIGHT\_LIGHT =
- DOWN\_LIGHT\_AND\_RIGHT\_UP\_HEAVY =
- UP\_LIGHT\_AND\_RIGHT\_DOWN\_HEAVY =
- HEAVY VERTICAL AND RIGHT =
- LIGHT\_VERTICAL\_AND\_LEFT =
- VERTICAL\_LIGHT\_AND\_LEFT\_HEAVY =
- UP\_HEAVY\_AND\_LEFT\_DOWN\_LIGHT =
- DOWN\_HEAVY\_AND\_LEFT\_UP\_LIGHT =
- VERTICAL HEAVY AND LEFT LIGHT =
- DOWN\_LIGHT\_AND\_LEFT\_UP\_HEAVY =
- UP\_LIGHT\_AND\_LEFT\_DOWN\_HEAVY =
- HEAVY VERTICAL AND LEFT =
- LIGHT\_DOWN\_AND\_HORIZONTAL =
- LEFT\_HEAVY\_AND\_RIGHT\_DOWN\_LIGHT =
- RIGHT\_HEAVY\_AND\_LEFT\_DOWN\_LIGHT =
- DOWN\_LIGHT\_AND\_HORIZONTAL\_HEAVY =
- DOWN\_HEAVY\_AND\_HORIZONTAL\_LIGHT =
- RIGHT\_LIGHT\_AND\_LEFT\_DOWN\_HEAVY =
- LEFT\_LIGHT\_AND\_RIGHT\_DOWN\_HEAVY =
- HEAVY\_DOWN\_AND\_HORIZONTAL =
- LIGHT\_UP\_AND\_HORIZONTAL =
- LEFT\_HEAVY\_AND\_RIGHT\_UP\_LIGHT =
- RIGHT\_HEAVY\_AND\_LEFT\_UP\_LIGHT =
- UP LIGHT\_AND\_HORIZONTAL\_HEAVY =
- UP\_HEAVY\_AND\_HORIZONTAL\_LIGHT =
- RIGHT\_LIGHT\_AND\_LEFT\_UP\_HEAVY =
- LEFT\_LIGHT\_AND\_RIGHT\_UP\_HEAVY =
- HEAVY\_UP\_AND\_HORIZONTAL =
- LIGHT\_VERTICAL\_AND\_HORIZONTAL =
- LEFT\_HEAVY\_AND\_RIGHT\_VERTICAL\_LIGHT =
- RIGHT\_HEAVY\_AND\_LEFT\_VERTICAL\_LIGHT =
- VERTICAL\_LIGHT\_AND\_HORIZONTAL\_HEAVY =
- UP\_HEAVY\_AND\_DOWN\_HORIZONTAL\_LIGHT =
- DOWN\_HEAVY\_AND\_UP\_HORIZONTAL\_LIGHT =
- VERTICAL\_HEAVY\_AND\_HORIZONTAL\_LIGHT =
- LEFT UP HEAVY AND RIGHT DOWN LIGHT =
- RIGHT\_UP\_HEAVY\_AND\_LEFT\_DOWN\_LIGHT =
- LEFT\_DOWN\_HEAVY\_AND\_RIGHT\_UP\_LIGHT =
- RIGHT\_DOWN\_HEAVY\_AND\_LEFT\_UP\_LIGHT =
- DOWN\_LIGHT\_AND\_UP\_HORIZONTAL\_HEAVY =
- UP LIGHT AND DOWN HORIZONTAL HEAVY =
- RIGHT\_LIGHT\_AND\_LEFT\_VERTICAL\_HEAVY =
- LEFT\_LIGHT\_AND\_RIGHT\_VERTICAL\_HEAVY =
- HEAVY\_VERTICAL\_AND\_HORIZONTAL =
- LIGHT\_DOUBLE\_DASH\_HORIZONTAL =
- HEAVY\_DOUBLE\_DASH\_HORIZONTAL =
- LIGHT\_DOUBLE\_DASH\_VERTICAL =
- HEAVY DOUBLE DASH VERTICAL =
- DOUBLE HORIZONTAL =
- DOUBLE\_VERTICAL =
- DOWN\_SINGLE\_AND\_RIGHT\_DOUBLE =
- DOWN\_DOUBLE\_AND\_RIGHT\_SINGLE =
- DOUBLE\_DOWN\_AND\_RIGHT =
- DOWN\_SINGLE\_AND\_LEFT\_DOUBLE =
- DOWN\_DOUBLE\_AND\_LEFT\_SINGLE =
- DOUBLE\_DOWN\_AND\_LEFT =
- UP\_SINGLE\_AND\_RIGHT\_DOUBLE =
- UP\_DOUBLE\_AND\_RIGHT\_SINGLE =
- DOUBLE UP AND RIGHT =
- UP\_SINGLE\_AND\_LEFT\_DOUBLE =
- UP\_DOUBLE\_AND\_LEFT\_SINGLE =
- DOUBLE\_UP\_AND\_LEFT =
- VERTICAL\_SINGLE\_AND\_RIGHT\_DOUBLE =
- VERTICAL\_DOUBLE\_AND\_RIGHT\_SINGLE =
- DOUBLE\_VERTICAL\_AND\_RIGHT =
- VERTICAL\_SINGLE\_AND\_LEFT\_DOUBLE =
- VERTICAL\_DOUBLE\_AND\_LEFT\_SINGLE =
- DOUBLE\_VERTICAL\_AND\_LEFT =
- DOWN\_SINGLE\_AND\_HORIZONTAL\_DOUBLE =
- DOWN\_DOUBLE\_AND\_HORIZONTAL\_SINGLE =
- DOUBLE DOWN AND HORIZONTAL =
- UP\_SINGLE\_AND\_HORIZONTAL\_DOUBLE =
- UP\_DOUBLE\_AND\_HORIZONTAL\_SINGLE =
- DOUBLE\_UP\_AND\_HORIZONTAL =
- VERTICAL\_SINGLE\_AND\_HORIZONTAL\_DOUBLE =
- VERTICAL\_DOUBLE\_AND\_HORIZONTAL\_SINGLE =
- DOUBLE\_VERTICAL\_AND\_HORIZONTAL =
- LIGHT\_ARC\_DOWN\_AND\_RIGHT =
- LIGHT\_ARC\_DOWN\_AND\_LEFT =
- LIGHT\_ARC\_UP\_AND\_LEFT =
- LIGHT\_ARC\_UP\_AND\_RIGHT =
- LIGHT\_DIAGONAL\_UPPER\_RIGHT\_TO\_LOWER\_LEFT =
- LIGHT\_DIAGONAL\_UPPER\_LEFT\_TO\_LOWER\_RIGHT = \
- LIGHT\_DIAGONAL\_CROSS =
- LIGHT\_LEFT =
- LIGHT\_UP =
- LIGHT RIGHT =
- LIGHT\_DOWN =
- HEAVY\_LEFT =
- $\cdot$  HEAVY\_UP =
- HEAVY\_RIGHT =
- HEAVY\_DOWN =
- LIGHT\_LEFT\_AND\_HEAVY\_RIGHT =
- LIGHT\_UP\_AND\_HEAVY\_DOWN =
- HEAVY\_LEFT\_AND\_LIGHT\_RIGHT =
- HEAVY\_UP\_AND\_LIGHT\_DOWN =
- <span id="page-45-0"></span>**\_\_init\_\_**()

Initialize self. See help(type(self)) for accurate signature.

### **Methods**

init\_ Initialize self.

### **Attributes**

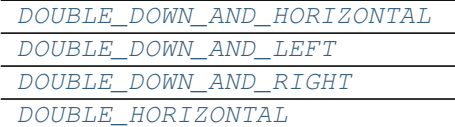

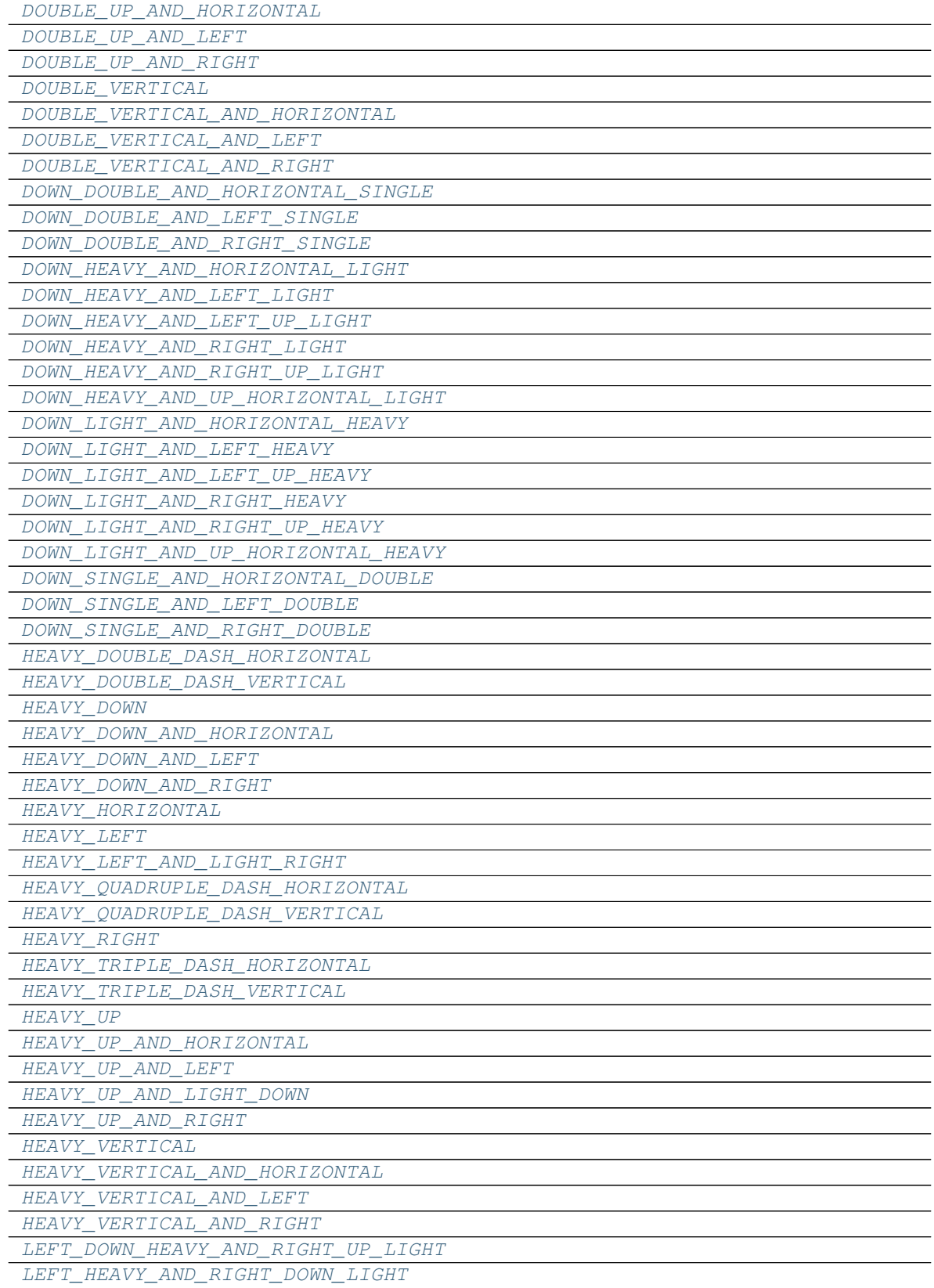

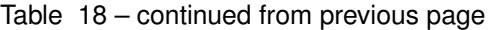

| LEFT_HEAVY_AND_RIGHT_UP_LIGHT            |
|------------------------------------------|
| LEFT_HEAVY_AND_RIGHT_VERTICAL_LIGHT      |
| LEFT_LIGHT_AND_RIGHT_DOWN_HEAVY          |
| LEFT_LIGHT_AND_RIGHT_UP_HEAVY            |
| LEFT LIGHT AND RIGHT VERTICAL HEAVY      |
| LEFT_UP_HEAVY_AND_RIGHT_DOWN_LIGHT       |
| LIGHT ARC DOWN AND LEFT                  |
| LIGHT ARC DOWN AND RIGHT                 |
| LIGHT ARC UP AND LEFT                    |
| LIGHT_ARC_UP_AND_RIGHT                   |
| LIGHT DIAGONAL CROSS                     |
| LIGHT_DIAGONAL_UPPER_LEFT_TO_LOWER_RIGHT |
| LIGHT_DIAGONAL_UPPER_RIGHT_TO_LOWER_LEFT |
| LIGHT DOUBLE DASH HORIZONTAL             |
| LIGHT DOUBLE DASH VERTICAL               |
| <i>LIGHT DOWN</i>                        |
| LIGHT DOWN AND HORIZONTAL                |
| LIGHT DOWN AND LEFT                      |
| LIGHT DOWN AND RIGHT                     |
| LIGHT_HORIZONTAL                         |
| <i>LIGHT LEFT</i>                        |
| LIGHT LEFT AND HEAVY RIGHT               |
| LIGHT QUADRUPLE DASH HORIZONTAL          |
| LIGHT QUADRUPLE DASH VERTICAL            |
| <i>LIGHT RIGHT</i>                       |
| LIGHT TRIPLE DASH HORIZONTAL             |
| LIGHT TRIPLE DASH VERTICAL               |
| LIGHT UP                                 |
| LIGHT UP AND HEAVY DOWN                  |
| LIGHT UP AND HORIZONTAL                  |
| LIGHT UP AND LEFT                        |
| LIGHT_UP_AND_RIGHT                       |
| LIGHT VERTICAL                           |
| LIGHT VERTICAL AND HORIZONTAL            |
| LIGHT VERTICAL AND LEFT                  |
| LIGHT VERTICAL AND RIGHT                 |
|                                          |
| RIGHT_DOWN_HEAVY_AND_LEFT_UP_LIGHT       |
| RIGHT_HEAVY_AND_LEFT_DOWN_LIGHT          |
| RIGHT HEAVY AND LEFT UP LIGHT            |
| RIGHT HEAVY AND LEFT VERTICAL LIGHT      |
| RIGHT LIGHT AND LEFT DOWN HEAVY          |
| RIGHT LIGHT AND LEFT UP HEAVY            |
| RIGHT LIGHT AND LEFT VERTICAL HEAVY      |
| RIGHT_UP_HEAVY_AND_LEFT_DOWN_LIGHT       |
| UP_DOUBLE_AND_HORIZONTAL_SINGLE          |
| UP DOUBLE AND LEFT SINGLE                |
| UP DOUBLE AND RIGHT SINGLE               |
| UP HEAVY AND DOWN HORIZONTAL LIGHT       |
| <i>UP HEAVY AND HORIZONTAL LIGHT</i>     |
| UP_HEAVY_AND_LEFT_DOWN_LIGHT             |

Table 18 – continued from previous page

| UP_HEAVY_AND_LEFT_LIGHT               |
|---------------------------------------|
| UP HEAVY AND RIGHT DOWN LIGHT         |
| UP HEAVY AND RIGHT LIGHT              |
| UP_LIGHT_AND_DOWN_HORIZONTAL_HEAVY    |
| UP LIGHT AND HORIZONTAL HEAVY         |
| UP_LIGHT_AND_LEFT_DOWN_HEAVY          |
| UP LIGHT AND LEFT HEAVY               |
| UP_LIGHT_AND_RIGHT_DOWN_HEAVY         |
| UP LIGHT AND RIGHT HEAVY              |
| UP SINGLE AND HORIZONTAL DOUBLE       |
| UP SINGLE AND LEFT DOUBLE             |
| UP SINGLE AND RIGHT DOUBLE            |
| VERTICAL_DOUBLE_AND_HORIZONTAL_SINGLE |
| VERTICAL_DOUBLE_AND_LEFT_SINGLE       |
| VERTICAL_DOUBLE_AND_RIGHT_SINGLE      |
| VERTICAL HEAVY AND HORIZONTAL LIGHT   |
| VERTICAL HEAVY AND LEFT LIGHT         |
| VERTICAL_HEAVY_AND_RIGHT_LIGHT        |
| VERTICAL LIGHT AND HORIZONTAL HEAVY   |
| VERTICAL_LIGHT_AND_LEFT_HEAVY         |
| VERTICAL LIGHT AND RIGHT HEAVY        |
| VERTICAL_SINGLE_AND_HORIZONTAL_DOUBLE |
|                                       |
| VERTICAL SINGLE AND LEFT DOUBLE       |

Table 18 – continued from previous page

<span id="page-48-18"></span><span id="page-48-17"></span><span id="page-48-16"></span><span id="page-48-15"></span><span id="page-48-14"></span><span id="page-48-13"></span><span id="page-48-12"></span><span id="page-48-11"></span><span id="page-48-10"></span><span id="page-48-9"></span><span id="page-48-8"></span><span id="page-48-7"></span><span id="page-48-6"></span><span id="page-48-5"></span><span id="page-48-4"></span><span id="page-48-3"></span><span id="page-48-2"></span><span id="page-48-1"></span><span id="page-48-0"></span>**DOUBLE\_DOWN\_AND\_HORIZONTAL = '' DOUBLE\_DOWN\_AND\_LEFT = '' DOUBLE\_DOWN\_AND\_RIGHT = '' DOUBLE\_HORIZONTAL = '' DOUBLE\_UP\_AND\_HORIZONTAL = '' DOUBLE\_UP\_AND\_LEFT = '' DOUBLE\_UP\_AND\_RIGHT = '' DOUBLE\_VERTICAL = '' DOUBLE\_VERTICAL\_AND\_HORIZONTAL = '' DOUBLE\_VERTICAL\_AND\_LEFT = '' DOUBLE\_VERTICAL\_AND\_RIGHT = '' DOWN\_DOUBLE\_AND\_HORIZONTAL\_SINGLE = '' DOWN\_DOUBLE\_AND\_LEFT\_SINGLE = '' DOWN\_DOUBLE\_AND\_RIGHT\_SINGLE = '' DOWN\_HEAVY\_AND\_HORIZONTAL\_LIGHT = '' DOWN\_HEAVY\_AND\_LEFT\_LIGHT = '' DOWN\_HEAVY\_AND\_LEFT\_UP\_LIGHT = '' DOWN\_HEAVY\_AND\_RIGHT\_LIGHT = ''**

<span id="page-49-35"></span><span id="page-49-34"></span><span id="page-49-33"></span><span id="page-49-32"></span><span id="page-49-31"></span><span id="page-49-30"></span><span id="page-49-29"></span><span id="page-49-28"></span><span id="page-49-27"></span><span id="page-49-26"></span><span id="page-49-25"></span><span id="page-49-24"></span><span id="page-49-23"></span><span id="page-49-22"></span><span id="page-49-21"></span><span id="page-49-20"></span><span id="page-49-19"></span><span id="page-49-18"></span><span id="page-49-17"></span><span id="page-49-16"></span><span id="page-49-15"></span><span id="page-49-14"></span><span id="page-49-13"></span><span id="page-49-12"></span><span id="page-49-11"></span><span id="page-49-10"></span><span id="page-49-9"></span><span id="page-49-8"></span><span id="page-49-7"></span><span id="page-49-6"></span><span id="page-49-5"></span><span id="page-49-4"></span><span id="page-49-3"></span><span id="page-49-2"></span><span id="page-49-1"></span><span id="page-49-0"></span>**DOWN\_HEAVY\_AND\_RIGHT\_UP\_LIGHT = '' DOWN\_HEAVY\_AND\_UP\_HORIZONTAL\_LIGHT = '' DOWN\_LIGHT\_AND\_HORIZONTAL\_HEAVY = '' DOWN\_LIGHT\_AND\_LEFT\_HEAVY = '' DOWN\_LIGHT\_AND\_LEFT\_UP\_HEAVY = '' DOWN\_LIGHT\_AND\_RIGHT\_HEAVY = '' DOWN\_LIGHT\_AND\_RIGHT\_UP\_HEAVY = '' DOWN\_LIGHT\_AND\_UP\_HORIZONTAL\_HEAVY = '' DOWN\_SINGLE\_AND\_HORIZONTAL\_DOUBLE = '' DOWN\_SINGLE\_AND\_LEFT\_DOUBLE = '' DOWN\_SINGLE\_AND\_RIGHT\_DOUBLE = '' HEAVY\_DOUBLE\_DASH\_HORIZONTAL = '' HEAVY\_DOUBLE\_DASH\_VERTICAL = '' HEAVY\_DOWN = '' HEAVY\_DOWN\_AND\_HORIZONTAL = '' HEAVY\_DOWN\_AND\_LEFT = '' HEAVY\_DOWN\_AND\_RIGHT = '' HEAVY\_HORIZONTAL = '' HEAVY\_LEFT = '' HEAVY\_LEFT\_AND\_LIGHT\_RIGHT = '' HEAVY\_QUADRUPLE\_DASH\_HORIZONTAL = '' HEAVY\_QUADRUPLE\_DASH\_VERTICAL = '' HEAVY\_RIGHT = '' HEAVY\_TRIPLE\_DASH\_HORIZONTAL = '' HEAVY\_TRIPLE\_DASH\_VERTICAL = '' HEAVY\_UP = '' HEAVY\_UP\_AND\_HORIZONTAL = '' HEAVY\_UP\_AND\_LEFT = '' HEAVY\_UP\_AND\_LIGHT\_DOWN = '' HEAVY\_UP\_AND\_RIGHT = '' HEAVY\_VERTICAL = '' HEAVY\_VERTICAL\_AND\_HORIZONTAL = '' HEAVY\_VERTICAL\_AND\_LEFT = '' HEAVY\_VERTICAL\_AND\_RIGHT = '' LEFT\_DOWN\_HEAVY\_AND\_RIGHT\_UP\_LIGHT = '' LEFT\_HEAVY\_AND\_RIGHT\_DOWN\_LIGHT = ''**

<span id="page-50-35"></span><span id="page-50-34"></span><span id="page-50-33"></span><span id="page-50-32"></span><span id="page-50-31"></span><span id="page-50-30"></span><span id="page-50-29"></span><span id="page-50-28"></span><span id="page-50-27"></span><span id="page-50-26"></span><span id="page-50-25"></span><span id="page-50-24"></span><span id="page-50-23"></span><span id="page-50-22"></span><span id="page-50-21"></span><span id="page-50-20"></span><span id="page-50-19"></span><span id="page-50-18"></span><span id="page-50-17"></span><span id="page-50-16"></span><span id="page-50-15"></span><span id="page-50-14"></span><span id="page-50-13"></span><span id="page-50-12"></span><span id="page-50-11"></span><span id="page-50-10"></span><span id="page-50-9"></span><span id="page-50-8"></span><span id="page-50-7"></span><span id="page-50-6"></span><span id="page-50-5"></span><span id="page-50-4"></span><span id="page-50-3"></span><span id="page-50-2"></span><span id="page-50-1"></span><span id="page-50-0"></span>**LEFT\_HEAVY\_AND\_RIGHT\_UP\_LIGHT = ''** LEFT HEAVY AND RIGHT VERTICAL LIGHT = '' **LEFT\_LIGHT\_AND\_RIGHT\_DOWN\_HEAVY = '' LEFT\_LIGHT\_AND\_RIGHT\_UP\_HEAVY = ''** LEFT LIGHT AND RIGHT VERTICAL HEAVY = '' LEFT UP HEAVY AND RIGHT DOWN LIGHT = '' **LIGHT\_ARC\_DOWN\_AND\_LEFT = '' LIGHT\_ARC\_DOWN\_AND\_RIGHT = '' LIGHT\_ARC\_UP\_AND\_LEFT = '' LIGHT\_ARC\_UP\_AND\_RIGHT = '' LIGHT\_DIAGONAL\_CROSS = '' LIGHT\_DIAGONAL\_UPPER\_LEFT\_TO\_LOWER\_RIGHT = '\' LIGHT\_DIAGONAL\_UPPER\_RIGHT\_TO\_LOWER\_LEFT = '' LIGHT\_DOUBLE\_DASH\_HORIZONTAL = '' LIGHT\_DOUBLE\_DASH\_VERTICAL = '' LIGHT\_DOWN = '' LIGHT\_DOWN\_AND\_HORIZONTAL = '' LIGHT\_DOWN\_AND\_LEFT = '' LIGHT\_DOWN\_AND\_RIGHT = '' LIGHT\_HORIZONTAL = ' ' LIGHT\_LEFT = '' LIGHT\_LEFT\_AND\_HEAVY\_RIGHT = '' LIGHT\_QUADRUPLE\_DASH\_HORIZONTAL = '' LIGHT\_QUADRUPLE\_DASH\_VERTICAL = '' LIGHT\_RIGHT = '' LIGHT\_TRIPLE\_DASH\_HORIZONTAL = '' LIGHT\_TRIPLE\_DASH\_VERTICAL = '' LIGHT\_UP = '' LIGHT\_UP\_AND\_HEAVY\_DOWN = '' LIGHT\_UP\_AND\_HORIZONTAL = '' LIGHT\_UP\_AND\_LEFT = '' LIGHT\_UP\_AND\_RIGHT = ' ' LIGHT\_VERTICAL = ' ' LIGHT\_VERTICAL\_AND\_HORIZONTAL = '' LIGHT\_VERTICAL\_AND\_LEFT = '' LIGHT\_VERTICAL\_AND\_RIGHT = ' '**

<span id="page-51-35"></span><span id="page-51-34"></span><span id="page-51-33"></span><span id="page-51-32"></span><span id="page-51-31"></span><span id="page-51-30"></span><span id="page-51-29"></span><span id="page-51-28"></span><span id="page-51-27"></span><span id="page-51-26"></span><span id="page-51-25"></span><span id="page-51-24"></span><span id="page-51-23"></span><span id="page-51-22"></span><span id="page-51-21"></span><span id="page-51-20"></span><span id="page-51-19"></span><span id="page-51-18"></span><span id="page-51-17"></span><span id="page-51-16"></span><span id="page-51-15"></span><span id="page-51-14"></span><span id="page-51-13"></span><span id="page-51-12"></span><span id="page-51-11"></span><span id="page-51-10"></span><span id="page-51-9"></span><span id="page-51-8"></span><span id="page-51-7"></span><span id="page-51-6"></span><span id="page-51-5"></span><span id="page-51-4"></span><span id="page-51-3"></span><span id="page-51-2"></span><span id="page-51-1"></span><span id="page-51-0"></span>**RIGHT\_DOWN\_HEAVY\_AND\_LEFT\_UP\_LIGHT = '' RIGHT\_HEAVY\_AND\_LEFT\_DOWN\_LIGHT = '' RIGHT\_HEAVY\_AND\_LEFT\_UP\_LIGHT = '' RIGHT\_HEAVY\_AND\_LEFT\_VERTICAL\_LIGHT = '' RIGHT\_LIGHT\_AND\_LEFT\_DOWN\_HEAVY = '' RIGHT\_LIGHT\_AND\_LEFT\_UP\_HEAVY = '' RIGHT\_LIGHT\_AND\_LEFT\_VERTICAL\_HEAVY = '' RIGHT\_UP\_HEAVY\_AND\_LEFT\_DOWN\_LIGHT = '' UP\_DOUBLE\_AND\_HORIZONTAL\_SINGLE = '' UP\_DOUBLE\_AND\_LEFT\_SINGLE = '' UP\_DOUBLE\_AND\_RIGHT\_SINGLE = '' UP\_HEAVY\_AND\_DOWN\_HORIZONTAL\_LIGHT = '' UP\_HEAVY\_AND\_HORIZONTAL\_LIGHT = '' UP\_HEAVY\_AND\_LEFT\_DOWN\_LIGHT = '' UP\_HEAVY\_AND\_LEFT\_LIGHT = '' UP\_HEAVY\_AND\_RIGHT\_DOWN\_LIGHT = '' UP\_HEAVY\_AND\_RIGHT\_LIGHT = '' UP\_LIGHT\_AND\_DOWN\_HORIZONTAL\_HEAVY = '' UP\_LIGHT\_AND\_HORIZONTAL\_HEAVY = '' UP\_LIGHT\_AND\_LEFT\_DOWN\_HEAVY = '' UP\_LIGHT\_AND\_LEFT\_HEAVY = '' UP\_LIGHT\_AND\_RIGHT\_DOWN\_HEAVY = '' UP\_LIGHT\_AND\_RIGHT\_HEAVY = '' UP\_SINGLE\_AND\_HORIZONTAL\_DOUBLE = '' UP\_SINGLE\_AND\_LEFT\_DOUBLE = '' UP\_SINGLE\_AND\_RIGHT\_DOUBLE = '' VERTICAL\_DOUBLE\_AND\_HORIZONTAL\_SINGLE = '' VERTICAL\_DOUBLE\_AND\_LEFT\_SINGLE = '' VERTICAL\_DOUBLE\_AND\_RIGHT\_SINGLE = '' VERTICAL\_HEAVY\_AND\_HORIZONTAL\_LIGHT = '' VERTICAL\_HEAVY\_AND\_LEFT\_LIGHT = '' VERTICAL\_HEAVY\_AND\_RIGHT\_LIGHT = '' VERTICAL\_LIGHT\_AND\_HORIZONTAL\_HEAVY = '' VERTICAL\_LIGHT\_AND\_LEFT\_HEAVY = '' VERTICAL\_LIGHT\_AND\_RIGHT\_HEAVY = '' VERTICAL\_SINGLE\_AND\_HORIZONTAL\_DOUBLE = ''** <span id="page-52-0"></span>**VERTICAL\_SINGLE\_AND\_LEFT\_DOUBLE = '' VERTICAL\_SINGLE\_AND\_RIGHT\_DOUBLE = ''**

### **GeometricShapes**

```
class pygamelib.assets.graphics.GeometricShapes
    Bases: object
```
Geometric shapes elements (unicode)

Here is the list of supported glyphs:

- BLACK SQUARE =
- BLACK\_LARGE\_SQUARE =
- WHITE\_SQUARE =
- WHITE\_SQUARE\_WITH\_ROUNDED\_CORNERS =
- WHITE\_SQUARE\_CONTAINING\_BLACK\_SMALL\_SQUARE =
- SQUARE\_WITH\_HORIZONTAL\_FILL =
- SOUARE WITH VERTICAL FILL =
- SQUARE WITH ORTHOGONAL CROSSHATCH FILL =
- SQUARE\_WITH\_UPPER\_LEFT\_TO\_LOWER\_RIGHT\_FILL =
- SQUARE\_WITH\_UPPER\_RIGHT\_TO\_LOWER\_LEFT\_FILL =
- SQUARE WITH DIAGONAL CROSSHATCH FILL =
- BLACK\_SMALL\_SQUARE =
- WHITE\_SMALL\_SQUARE =
- BLACK\_RECTANGLE =
- WHITE\_RECTANGLE =
- BLACK\_VERTICAL\_RECTANGLE =
- WHITE\_VERTICAL\_RECTANGLE =
- BLACK\_PARALLELOGRAM =
- WHITE\_PARALLELOGRAM =
- BLACK\_UP\_POINTING\_TRIANGLE =
- WHITE\_UP\_POINTING\_TRIANGLE =
- BLACK UP POINTING SMALL TRIANGLE =
- WHITE\_UP\_POINTING\_SMALL\_TRIANGLE =
- BLACK\_RIGHT\_POINTING\_TRIANGLE =
- WHITE\_RIGHT\_POINTING\_TRIANGLE =
- BLACK\_RIGHT\_POINTING\_SMALL\_TRIANGLE =
- WHITE\_RIGHT\_POINTING\_SMALL\_TRIANGLE =
- BLACK\_RIGHT\_POINTING\_POINTER =
- WHITE RIGHT POINTING POINTER =
- BLACK\_DOWN\_POINTING\_TRIANGLE =
- WHITE\_DOWN\_POINTING\_TRIANGLE =
- BLACK\_DOWN\_POINTING\_SMALL\_TRIANGLE =
- WHITE DOWN POINTING SMALL TRIANGLE =
- BLACK\_LEFT\_POINTING\_TRIANGLE =
- WHITE\_LEFT\_POINTING\_TRIANGLE =
- BLACK\_LEFT\_POINTING\_SMALL\_TRIANGLE =
- WHITE\_LEFT\_POINTING\_SMALL\_TRIANGLE =
- BLACK\_LEFT\_POINTING\_POINTER =
- WHITE\_LEFT\_POINTING\_POINTER =
- BLACK\_DIAMOND =
- WHITE DIAMOND =
- WHITE\_DIAMOND\_CONTAINING\_BLACK\_SMALL\_DIAMOND =
- $\cdot$  FISHEYE =
- LOZENGE =
- WHITE CIRCLE =
- DOTTED\_CIRCLE =
- CIRCLE\_WITH\_VERTICAL\_FILL =
- BULLSEYE =
- BLACK CIRCLE =
- CIRCLE\_WITH\_LEFT\_HALF\_BLACK =
- CIRCLE\_WITH\_RIGHT\_HALF\_BLACK =
- CIRCLE WITH LOWER HALF BLACK =
- CIRCLE\_WITH\_UPPER\_HALF\_BLACK =
- CIRCLE\_WITH\_UPPER\_RIGHT\_QUADRANT\_BLACK =
- CIRCLE\_WITH\_ALL\_BUT\_UPPER\_LEFT\_QUADRANT\_BLACK =
- LEFT\_HALF\_BLACK\_CIRCLE =
- RIGHT\_HALF\_BLACK\_CIRCLE =
- INVERSE\_BULLET =
- INVERSE\_WHITE\_CIRCLE =
- UPPER\_HALF\_INVERSE\_WHITE\_CIRCLE =
- LOWER\_HALF\_INVERSE\_WHITE\_CIRCLE =
- UPPER\_LEFT\_QUADRANT\_CIRCULAR\_ARC =
- UPPER\_RIGHT\_QUADRANT\_CIRCULAR\_ARC =
- LOWER\_RIGHT\_QUADRANT\_CIRCULAR\_ARC =
- LOWER LEFT OUADRANT CIRCULAR ARC =
- UPPER\_HALF\_CIRCLE =
- LOWER\_HALF\_CIRCLE =
- BLACK\_LOWER\_RIGHT\_TRIANGLE =
- BLACK LOWER LEFT TRIANGLE =
- BLACK UPPER LEFT TRIANGLE =
- BLACK\_UPPER\_RIGHT\_TRIANGLE =
- WHITE\_BULLET = ◦
- $\bullet$  BULLET =  $\bullet$
- RING OPERATOR =
- SQUARE\_WITH\_LEFT\_HALF\_BLACK =
- SQUARE\_WITH\_RIGHT\_HALF\_BLACK =
- SQUARE WITH UPPER LEFT DIAGONAL HALF BLACK =
- SQUARE\_WITH\_LOWER\_RIGHT\_DIAGONAL\_HALF\_BLACK =
- WHITE\_SQUARE\_WITH\_VERTICAL\_BISECTING\_LINE =
- WHITE UP POINTING TRIANGLE WITH DOT =
- UP\_POINTING\_TRIANGLE\_WITH\_LEFT\_HALF\_BLACK =
- UP\_POINTING\_TRIANGLE\_WITH\_RIGHT\_HALF\_BLACK =
- LARGE\_CIRCLE =  $\bigcap$
- WHITE\_SQUARE\_WITH\_UPPER\_LEFT\_QUADRANT =
- WHITE\_SQUARE\_WITH\_LOWER\_LEFT\_QUADRANT =
- WHITE\_SQUARE\_WITH\_LOWER\_RIGHT\_QUADRANT =
- WHITE\_SQUARE\_WITH\_UPPER\_RIGHT\_QUADRANT =
- WHITE CIRCLE WITH UPPER LEFT QUADRANT =
- WHITE CIRCLE WITH LOWER LEFT QUADRANT =
- WHITE\_CIRCLE\_WITH\_LOWER\_RIGHT\_QUADRANT =
- WHITE\_CIRCLE\_WITH\_UPPER\_RIGHT\_QUADRANT =
- UPPER LEFT TRIANGLE =
- UPPER\_RIGHT\_TRIANGLE =
- LOWER\_LEFT\_TRIANGLE =
- WHITE\_MEDIUM\_SQUARE =
- BLACK\_MEDIUM\_SQUARE =
- WHITE\_MEDIUM\_SMALL\_SQUARE =
- BLACK\_MEDIUM\_SMALL\_SQUARE =
- <span id="page-54-0"></span>• LOWER\_RIGHT\_TRIANGLE =

**\_\_init\_\_**()

Initialize self. See help(type(self)) for accurate signature.

# **Methods**

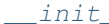

Initialize self.

# **Attributes**

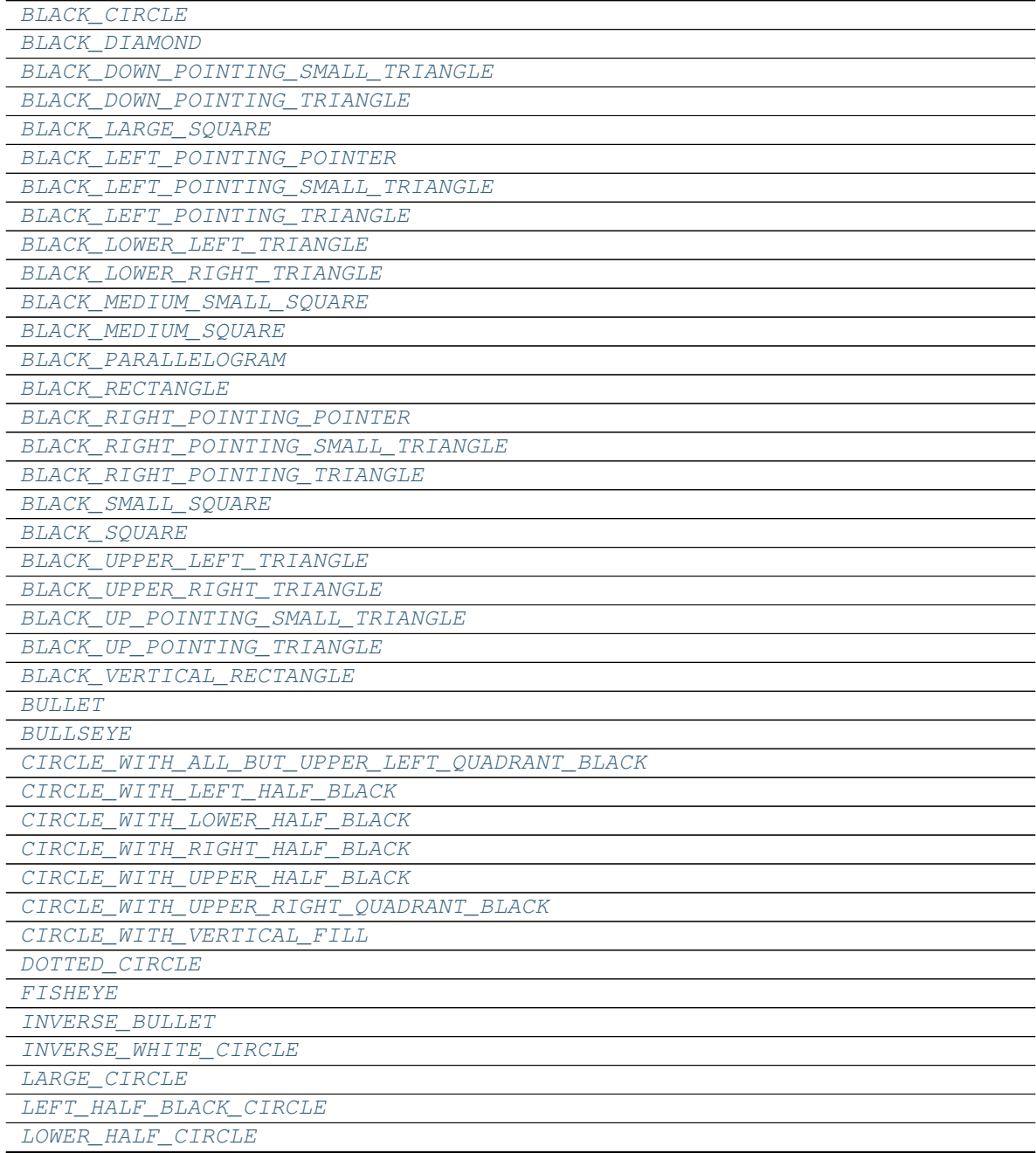

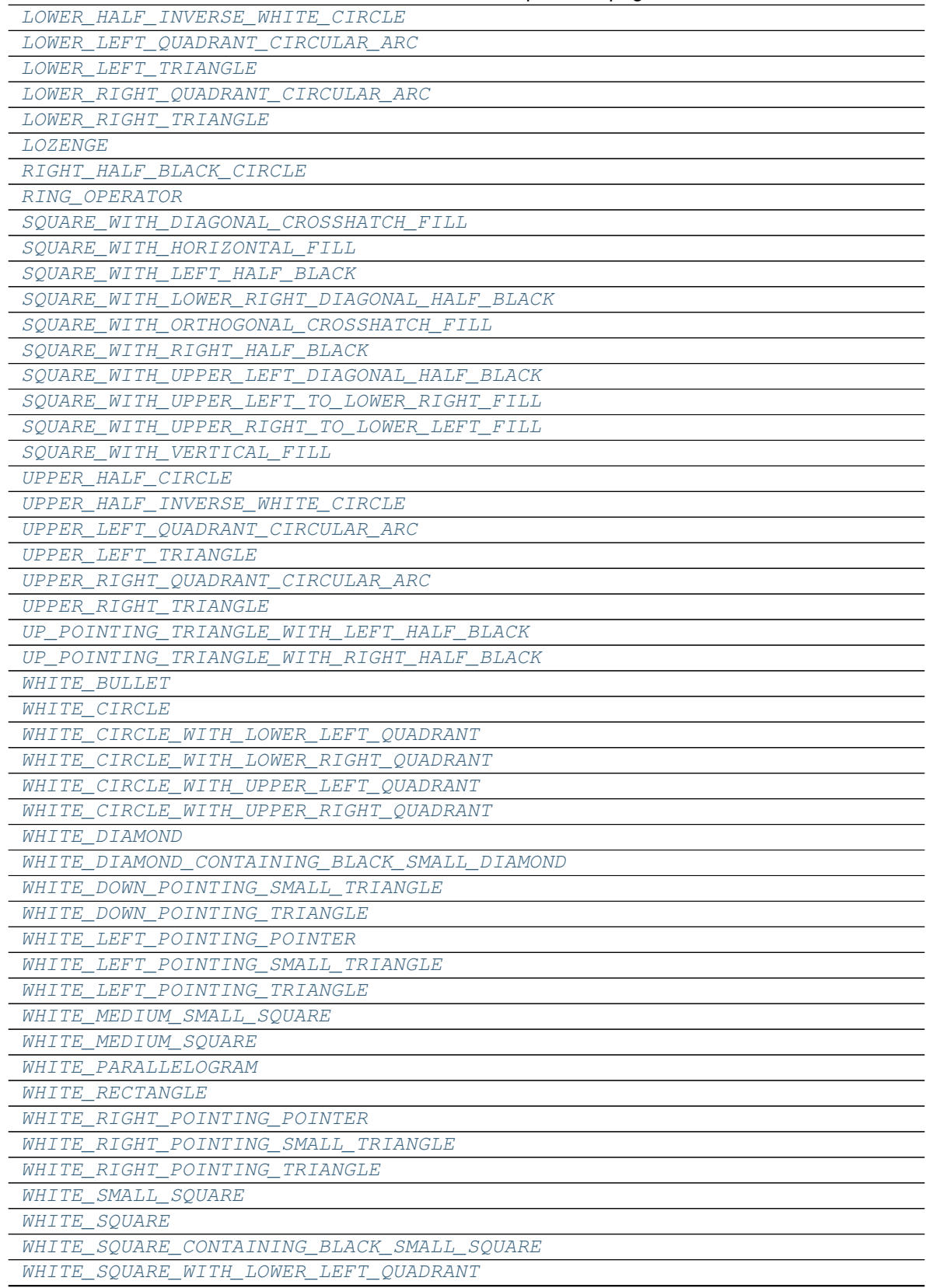

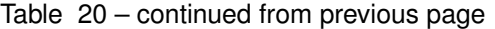

Table 20 – continued from previous page

| WHITE SQUARE WITH LOWER RIGHT QUADRANT    |
|-------------------------------------------|
| WHITE SQUARE WITH ROUNDED CORNERS         |
| WHITE SQUARE WITH UPPER LEFT QUADRANT     |
| WHITE SQUARE WITH UPPER RIGHT QUADRANT    |
| WHITE SQUARE WITH VERTICAL BISECTING LINE |
| WHITE UP POINTING SMALL TRIANGLE          |
| WHITE UP POINTING TRIANGLE                |
| WHITE UP POINTING TRIANGLE WITH DOT       |
| WHITE VERTICAL RECTANGLE                  |

<span id="page-57-1"></span><span id="page-57-0"></span>**BLACK\_CIRCLE = ''**

<span id="page-57-2"></span>**BLACK\_DIAMOND = ''**

**BLACK\_DOWN\_POINTING\_SMALL\_TRIANGLE = ''**

<span id="page-57-3"></span>**BLACK\_DOWN\_POINTING\_TRIANGLE = ''**

<span id="page-57-5"></span><span id="page-57-4"></span>**BLACK\_LARGE\_SQUARE = ''**

<span id="page-57-6"></span>**BLACK\_LEFT\_POINTING\_POINTER = ''**

<span id="page-57-7"></span>**BLACK\_LEFT\_POINTING\_SMALL\_TRIANGLE = ''**

**BLACK\_LEFT\_POINTING\_TRIANGLE = ''**

<span id="page-57-9"></span><span id="page-57-8"></span>**BLACK\_LOWER\_LEFT\_TRIANGLE = ''**

<span id="page-57-10"></span>**BLACK\_LOWER\_RIGHT\_TRIANGLE = ''**

**BLACK\_MEDIUM\_SMALL\_SQUARE = ''**

<span id="page-57-12"></span><span id="page-57-11"></span>**BLACK\_MEDIUM\_SQUARE = ''**

<span id="page-57-13"></span>**BLACK\_PARALLELOGRAM = ''**

<span id="page-57-14"></span>**BLACK\_RECTANGLE = ''**

**BLACK\_RIGHT\_POINTING\_POINTER = ''**

<span id="page-57-16"></span><span id="page-57-15"></span>**BLACK\_RIGHT\_POINTING\_SMALL\_TRIANGLE = ''**

**BLACK\_RIGHT\_POINTING\_TRIANGLE = ''**

<span id="page-57-17"></span>**BLACK\_SMALL\_SQUARE = ''**

<span id="page-57-18"></span>**BLACK\_SQUARE = ''**

<span id="page-57-20"></span><span id="page-57-19"></span>**BLACK\_UPPER\_LEFT\_TRIANGLE = ''**

<span id="page-57-21"></span>**BLACK\_UPPER\_RIGHT\_TRIANGLE = ''**

<span id="page-57-22"></span>**BLACK\_UP\_POINTING\_SMALL\_TRIANGLE = ''**

**BLACK\_UP\_POINTING\_TRIANGLE = ''**

<span id="page-57-23"></span>**BLACK\_VERTICAL\_RECTANGLE = ''**

<span id="page-57-24"></span>**BULLET = '•'**

<span id="page-57-26"></span><span id="page-57-25"></span>**BULLSEYE = ''**

**CIRCLE\_WITH\_ALL\_BUT\_UPPER\_LEFT\_QUADRANT\_BLACK = ''**

<span id="page-57-28"></span><span id="page-57-27"></span>**CIRCLE\_WITH\_LEFT\_HALF\_BLACK = ''**

<span id="page-58-35"></span><span id="page-58-34"></span><span id="page-58-33"></span><span id="page-58-32"></span><span id="page-58-31"></span><span id="page-58-30"></span><span id="page-58-29"></span><span id="page-58-28"></span><span id="page-58-27"></span><span id="page-58-26"></span><span id="page-58-25"></span><span id="page-58-24"></span><span id="page-58-23"></span><span id="page-58-22"></span><span id="page-58-21"></span><span id="page-58-20"></span><span id="page-58-19"></span><span id="page-58-18"></span><span id="page-58-17"></span><span id="page-58-16"></span><span id="page-58-15"></span><span id="page-58-14"></span><span id="page-58-13"></span><span id="page-58-12"></span><span id="page-58-11"></span><span id="page-58-10"></span><span id="page-58-9"></span><span id="page-58-8"></span><span id="page-58-7"></span><span id="page-58-6"></span><span id="page-58-5"></span><span id="page-58-4"></span><span id="page-58-3"></span><span id="page-58-2"></span><span id="page-58-1"></span><span id="page-58-0"></span>**CIRCLE\_WITH\_LOWER\_HALF\_BLACK = '' CIRCLE\_WITH\_RIGHT\_HALF\_BLACK = '' CIRCLE\_WITH\_UPPER\_HALF\_BLACK = '' CIRCLE\_WITH\_UPPER\_RIGHT\_QUADRANT\_BLACK = '' CIRCLE\_WITH\_VERTICAL\_FILL = '' DOTTED\_CIRCLE = '' FISHEYE = '' INVERSE\_BULLET = '' INVERSE\_WHITE\_CIRCLE = '' LARGE** CIRCLE =  $'$ **LEFT\_HALF\_BLACK\_CIRCLE = '' LOWER\_HALF\_CIRCLE = '' LOWER\_HALF\_INVERSE\_WHITE\_CIRCLE = '' LOWER\_LEFT\_QUADRANT\_CIRCULAR\_ARC = '' LOWER\_LEFT\_TRIANGLE = '' LOWER\_RIGHT\_QUADRANT\_CIRCULAR\_ARC = '' LOWER\_RIGHT\_TRIANGLE = '' LOZENGE = '' RIGHT\_HALF\_BLACK\_CIRCLE = '' RING\_OPERATOR = '' SQUARE\_WITH\_DIAGONAL\_CROSSHATCH\_FILL = '' SQUARE\_WITH\_HORIZONTAL\_FILL = '' SQUARE\_WITH\_LEFT\_HALF\_BLACK = '' SQUARE\_WITH\_LOWER\_RIGHT\_DIAGONAL\_HALF\_BLACK = '' SQUARE\_WITH\_ORTHOGONAL\_CROSSHATCH\_FILL = '' SQUARE\_WITH\_RIGHT\_HALF\_BLACK = '' SQUARE\_WITH\_UPPER\_LEFT\_DIAGONAL\_HALF\_BLACK = '' SQUARE\_WITH\_UPPER\_LEFT\_TO\_LOWER\_RIGHT\_FILL = '' SQUARE\_WITH\_UPPER\_RIGHT\_TO\_LOWER\_LEFT\_FILL = '' SQUARE\_WITH\_VERTICAL\_FILL = '' UPPER\_HALF\_CIRCLE = '' UPPER\_HALF\_INVERSE\_WHITE\_CIRCLE = '' UPPER\_LEFT\_QUADRANT\_CIRCULAR\_ARC = '' UPPER\_LEFT\_TRIANGLE = '' UPPER\_RIGHT\_QUADRANT\_CIRCULAR\_ARC = '' UPPER\_RIGHT\_TRIANGLE = ''**

<span id="page-59-33"></span><span id="page-59-32"></span><span id="page-59-31"></span><span id="page-59-30"></span><span id="page-59-29"></span><span id="page-59-28"></span><span id="page-59-27"></span><span id="page-59-26"></span><span id="page-59-25"></span><span id="page-59-24"></span><span id="page-59-23"></span><span id="page-59-22"></span><span id="page-59-21"></span><span id="page-59-20"></span><span id="page-59-19"></span><span id="page-59-18"></span><span id="page-59-17"></span><span id="page-59-16"></span><span id="page-59-15"></span><span id="page-59-14"></span><span id="page-59-13"></span><span id="page-59-12"></span><span id="page-59-11"></span><span id="page-59-10"></span><span id="page-59-9"></span><span id="page-59-8"></span><span id="page-59-7"></span><span id="page-59-6"></span><span id="page-59-5"></span><span id="page-59-4"></span><span id="page-59-3"></span><span id="page-59-2"></span><span id="page-59-1"></span><span id="page-59-0"></span>**UP\_POINTING\_TRIANGLE\_WITH\_LEFT\_HALF\_BLACK = '' UP\_POINTING\_TRIANGLE\_WITH\_RIGHT\_HALF\_BLACK = '' WHITE\_BULLET = '**◦**' WHITE\_CIRCLE = '' WHITE\_CIRCLE\_WITH\_LOWER\_LEFT\_QUADRANT = '' WHITE\_CIRCLE\_WITH\_LOWER\_RIGHT\_QUADRANT = '' WHITE\_CIRCLE\_WITH\_UPPER\_LEFT\_QUADRANT = '' WHITE\_CIRCLE\_WITH\_UPPER\_RIGHT\_QUADRANT = '' WHITE\_DIAMOND = '' WHITE\_DIAMOND\_CONTAINING\_BLACK\_SMALL\_DIAMOND = '' WHITE\_DOWN\_POINTING\_SMALL\_TRIANGLE = '' WHITE\_DOWN\_POINTING\_TRIANGLE = '' WHITE\_LEFT\_POINTING\_POINTER = '' WHITE\_LEFT\_POINTING\_SMALL\_TRIANGLE = '' WHITE\_LEFT\_POINTING\_TRIANGLE = '' WHITE\_MEDIUM\_SMALL\_SQUARE = '' WHITE\_MEDIUM\_SQUARE = '' WHITE\_PARALLELOGRAM = '' WHITE\_RECTANGLE = '' WHITE\_RIGHT\_POINTING\_POINTER = '' WHITE\_RIGHT\_POINTING\_SMALL\_TRIANGLE = '' WHITE\_RIGHT\_POINTING\_TRIANGLE = '' WHITE\_SMALL\_SQUARE = '' WHITE\_SQUARE = '' WHITE\_SQUARE\_CONTAINING\_BLACK\_SMALL\_SQUARE = '' WHITE\_SQUARE\_WITH\_LOWER\_LEFT\_QUADRANT = '' WHITE\_SQUARE\_WITH\_LOWER\_RIGHT\_QUADRANT = '' WHITE\_SQUARE\_WITH\_ROUNDED\_CORNERS = '' WHITE\_SQUARE\_WITH\_UPPER\_LEFT\_QUADRANT = '' WHITE\_SQUARE\_WITH\_UPPER\_RIGHT\_QUADRANT = '' WHITE\_SQUARE\_WITH\_VERTICAL\_BISECTING\_LINE = '' WHITE\_UP\_POINTING\_SMALL\_TRIANGLE = '' WHITE\_UP\_POINTING\_TRIANGLE = '' WHITE\_UP\_POINTING\_TRIANGLE\_WITH\_DOT = '' WHITE\_VERTICAL\_RECTANGLE = ''**

### **MiscTechnicals**

```
class pygamelib.assets.graphics.MiscTechnicals
    Bases: object
```
Miscellanous Technical block (unicode)

### Here is the list of supported glyphs:

- DIAMETER\_SIGN = ""
- ELECTRIC\_ARROW = ""
- HOUSE =  $\cdot \cdot$ "
- $UP\_ARROWHEAD = ""$
- DOWN ARROWHEAD = ""
- PROJECTIVE =  $\cdot \cdot \cdot$
- $\cdot$  PERSPECTIVE =  $\cdot \cdot \cdot$
- WAVY  $LINE = "$
- LEFT\_CEILING =  $\cdot \cdot$ "
- RIGHT\_CEILING =  $\cdot \cdot$ "
- LEFT\_FLOOR =  $\cdot \cdot \cdot$
- RIGHT\_FLOOR = ""
- BOTTOM\_RIGHT\_CROP = ""
- BOTTOM\_LEFT\_CROP = ""
- TOP\_RIGHT\_CROP = ""
- TOP\_LEFT\_CROP = ""
- REVERSED\_NOT\_SIGN = ""
- SQUARE\_LOZENGE = ""
- ARC =  $\cdot\cdot\cdot$
- SEGMENT =  $\cdots$
- SECTOR =  $\cdot \cdot$ "
- TELEPHONE\_RECORDER = ""
- POSITION\_INDICATOR = ""
- VIEWDATA\_SQUARE = ""
- PLACE\_OF\_INTEREST\_SIGN = ""
- $\bullet$  TURNED NOT SIGN = ""
- WATCH =  $\cdot\cdot\cdot$
- $\cdot$  HOURGLASS = ""
- TOP\_LEFT\_CORNER = ""
- TOP\_RIGHT\_CORNER = ""
- BOTTOM\_LEFT\_CORNER = ""
- BOTTOM\_RIGHT\_CORNER = ""
- TOP HALF INTEGRAL = ""
- BOTTOM\_HALF\_INTEGRAL = ""
- FROWN =  $\cdot\cdot\cdot$ "
- SMILE =  $\cdot\cdot\cdot$
- UP\_ARROWHEAD\_BETWEEN\_TWO\_HORIZONTAL\_BARS = ""
- OPTION\_KEY =  $\cdot\cdot\cdot$ "
- ERASE\_TO\_THE\_RIGHT = ""
- $\bullet$  X\_IN\_A\_RECTANGLE\_BOX = ""
- $\cdot$  KEYBOARD = ""
- LEFT\_POINTING\_ANGLE\_BRACKET = "〈"
- RIGHT\_POINTING\_ANGLE\_BRACKET = "〉"
- ERASE\_TO\_THE\_LEFT = ""
- BENZENE RING = ""
- CYLINDRICITY =  $\cdot\cdot\cdot$
- ALL\_AROUND\_PROFILE = ""
- SYMMETRY  $=$  ""
- TOTAL\_RUNOUT =  $\cdots$
- DIMENSION\_ORIGIN = ""
- CONICAL\_TAPER =  $\cdot \cdot \cdot$
- SLOPE =  $\cdot\cdot\cdot$
- $\bullet$  COUNTERBORE = ""
- COUNTERSINK  $=$  ""
- APL\_FUNCTIONAL\_SYMBOL\_I\_BEAM = ""
- APL\_FUNCTIONAL\_SYMBOL\_SQUISH\_QUAD = ""
- APL\_FUNCTIONAL\_SYMBOL\_QUAD\_EQUAL = ""
- APL\_FUNCTIONAL\_SYMBOL\_QUAD\_DIVIDE = ""
- APL\_FUNCTIONAL\_SYMBOL\_QUAD\_DIAMOND = ""
- APL\_FUNCTIONAL\_SYMBOL\_QUAD\_JOT = ""
- APL\_FUNCTIONAL\_SYMBOL\_QUAD\_CIRCLE = ""
- APL\_FUNCTIONAL\_SYMBOL\_CIRCLE\_STILE = ""
- APL\_FUNCTIONAL\_SYMBOL\_CIRCLE\_JOT = ""
- APL\_FUNCTIONAL\_SYMBOL\_SLASH\_BAR = ""
- APL\_FUNCTIONAL\_SYMBOL\_BACKSLASH\_BAR = ""
- APL\_FUNCTIONAL\_SYMBOL\_QUAD\_SLASH = ""
- APL\_FUNCTIONAL\_SYMBOL\_QUAD\_BACKSLASH = ""
- APL\_FUNCTIONAL\_SYMBOL\_QUAD\_LESS\_THAN = ""
- APL FUNCTIONAL SYMBOL QUAD GREATER THAN = ""
- APL\_FUNCTIONAL\_SYMBOL\_LEFTWARDS\_VANE = ""
- APL\_FUNCTIONAL\_SYMBOL\_RIGHTWARDS\_VANE = ""
- APL\_FUNCTIONAL\_SYMBOL\_QUAD\_LEFTWARDS\_ARROW = ""
- APL\_FUNCTIONAL\_SYMBOL\_QUAD\_RIGHTWARDS\_ARROW = ""
- APL\_FUNCTIONAL\_SYMBOL\_CIRCLE\_BACKSLASH = ""
- APL\_FUNCTIONAL\_SYMBOL\_DOWN\_TACK\_UNDERBAR = ""
- APL\_FUNCTIONAL\_SYMBOL\_DELTA\_STILE = ""
- APL\_FUNCTIONAL\_SYMBOL\_QUAD\_DOWN\_CARET = ""
- APL\_FUNCTIONAL\_SYMBOL\_QUAD\_DELTA = ""
- APL\_FUNCTIONAL\_SYMBOL\_DOWN\_TACK\_JOT = ""
- APL\_FUNCTIONAL\_SYMBOL\_UPWARDS\_VANE = ""
- APL\_FUNCTIONAL\_SYMBOL\_QUAD\_UPWARDS\_ARROW = ""
- APL\_FUNCTIONAL\_SYMBOL\_UP\_TACK\_OVERBAR = ""
- APL\_FUNCTIONAL\_SYMBOL\_DEL\_STILE = ""
- APL\_FUNCTIONAL\_SYMBOL\_QUAD\_UP\_CARET = ""
- APL\_FUNCTIONAL\_SYMBOL\_QUAD\_DEL = ""
- APL\_FUNCTIONAL\_SYMBOL\_UP\_TACK\_JOT = ""
- APL\_FUNCTIONAL\_SYMBOL\_DOWNWARDS\_VANE = ""
- APL\_FUNCTIONAL\_SYMBOL\_QUAD\_DOWNWARDS\_ARROW = ""
- APL\_FUNCTIONAL\_SYMBOL\_QUOTE\_UNDERBAR = ""
- APL\_FUNCTIONAL\_SYMBOL\_DELTA\_UNDERBAR = ""
- APL\_FUNCTIONAL\_SYMBOL\_DIAMOND\_UNDERBAR = ""
- APL\_FUNCTIONAL\_SYMBOL\_JOT\_UNDERBAR = ""
- APL\_FUNCTIONAL\_SYMBOL\_CIRCLE\_UNDERBAR = ""
- APL\_FUNCTIONAL\_SYMBOL\_UP\_SHOE\_JOT = ""
- APL\_FUNCTIONAL\_SYMBOL\_QUOTE\_QUAD = ""
- APL\_FUNCTIONAL\_SYMBOL\_CIRCLE\_STAR = ""
- APL\_FUNCTIONAL\_SYMBOL\_QUAD\_COLON = ""
- APL\_FUNCTIONAL\_SYMBOL\_UP\_TACK\_DIAERESIS = ""
- APL\_FUNCTIONAL\_SYMBOL\_DEL\_DIAERESIS = ""
- APL\_FUNCTIONAL\_SYMBOL\_STAR\_DIAERESIS = ""
- APL\_FUNCTIONAL\_SYMBOL\_JOT\_DIAERESIS = ""
- APL\_FUNCTIONAL\_SYMBOL\_CIRCLE\_DIAERESIS = ""
- APL\_FUNCTIONAL\_SYMBOL\_DOWN\_SHOE\_STILE = ""
- APL\_FUNCTIONAL\_SYMBOL\_LEFT\_SHOE\_STILE = ""
- APL\_FUNCTIONAL\_SYMBOL\_TILDE\_DIAERESIS = ""
- APL\_FUNCTIONAL\_SYMBOL\_GREATER\_THAN\_DIAERESIS = ""
- APL\_FUNCTIONAL\_SYMBOL\_COMMA\_BAR = ""
- APL\_FUNCTIONAL\_SYMBOL\_DEL\_TILDE = ""
- APL\_FUNCTIONAL\_SYMBOL\_ZILDE = ""
- APL\_FUNCTIONAL\_SYMBOL\_STILE\_TILDE = ""
- APL\_FUNCTIONAL\_SYMBOL\_SEMICOLON\_UNDERBAR = ""
- APL\_FUNCTIONAL\_SYMBOL\_QUAD\_NOT\_EQUAL = ""
- APL\_FUNCTIONAL\_SYMBOL\_QUAD\_QUESTION = ""
- APL\_FUNCTIONAL\_SYMBOL\_DOWN\_CARET\_TILDE = ""
- APL\_FUNCTIONAL\_SYMBOL\_UP\_CARET\_TILDE = ""
- APL\_FUNCTIONAL\_SYMBOL\_IOTA = ""
- APL\_FUNCTIONAL\_SYMBOL\_RHO = ""
- APL\_FUNCTIONAL\_SYMBOL\_OMEGA = ""
- APL\_FUNCTIONAL\_SYMBOL\_ALPHA\_UNDERBAR = ""
- APL\_FUNCTIONAL\_SYMBOL\_EPSILON\_UNDERBAR = ""
- APL\_FUNCTIONAL\_SYMBOL\_IOTA\_UNDERBAR = ""
- APL\_FUNCTIONAL\_SYMBOL\_OMEGA\_UNDERBAR = ""
- APL\_FUNCTIONAL\_SYMBOL\_ALPHA = ""
- NOT CHECK  $MARK = ""$
- RIGHT\_ANGLE\_WITH\_DOWNWARDS\_ZIGZAG\_ARROW = ""
- SHOULDERED\_OPEN\_BOX = ""
- BELL\_SYMBOL = ""
- VERTICAL LINE WITH MIDDLE DOT = ""
- INSERTION\_SYMBOL = ""
- CONTINUOUS\_UNDERLINE\_SYMBOL = ""
- DISCONTINUOUS UNDERLINE SYMBOL = ""
- EMPHASIS SYMBOL = ""
- COMPOSITION\_SYMBOL = ""
- WHITE\_SQUARE\_WITH\_CENTRE\_VERTICAL\_LINE = ""
- $\cdot$  ENTER\_SYMBOL =  $\cdot \cdot \cdot$
- ALTERNATIVE KEY SYMBOL = ""
- $\bullet$  HELM SYMBOL = ""
- CIRCLED\_HORIZONTAL\_BAR\_WITH\_NOTCH = ""
- CIRCLED TRIANGLE DOWN = ""
- BROKEN\_CIRCLE\_WITH\_NORTHWEST\_ARROW = ""
- UNDO  $SYMBOL = ""$
- MONOSTABLE\_SYMBOL = ""
- HYSTERESIS SYMBOL = ""
- OPEN CIRCUIT OUTPUT H TYPE SYMBOL = ""
- OPEN\_CIRCUIT\_OUTPUT\_L\_TYPE\_SYMBOL = ""
- PASSIVE\_PULL\_DOWN\_OUTPUT\_SYMBOL = ""
- PASSIVE\_PULL\_UP\_OUTPUT\_SYMBOL = ""
- DIRECT\_CURRENT\_SYMBOL\_FORM\_TWO = ""
- SOFTWARE\_FUNCTION\_SYMBOL = ""
- APL\_FUNCTIONAL\_SYMBOL\_QUAD = ""
- DECIMAL\_SEPARATOR\_KEY\_SYMBOL = ""
- $\cdot$  PREVIOUS PAGE = ""
- NEXT PAGE  $=$  ""
- PRINT\_SCREEN\_SYMBOL = ""
- CLEAR\_SCREEN\_SYMBOL = ""
- LEFT PARENTHESIS UPPER HOOK = ""
- LEFT\_PARENTHESIS\_EXTENSION = ""
- LEFT\_PARENTHESIS\_LOWER\_HOOK = ""
- RIGHT\_PARENTHESIS\_UPPER\_HOOK = ""
- RIGHT\_PARENTHESIS\_EXTENSION = ""
- RIGHT\_PARENTHESIS\_LOWER\_HOOK = ""
- LEFT\_SQUARE\_BRACKET\_UPPER\_CORNER = ""
- LEFT\_SQUARE\_BRACKET\_EXTENSION = ""
- LEFT SQUARE BRACKET LOWER CORNER = ""
- RIGHT\_SQUARE\_BRACKET\_UPPER\_CORNER = ""
- RIGHT\_SQUARE\_BRACKET\_EXTENSION = ""
- RIGHT\_SQUARE\_BRACKET\_LOWER\_CORNER = ""
- LEFT CURLY BRACKET UPPER HOOK = ""
- LEFT\_CURLY\_BRACKET\_MIDDLE\_PIECE = ""
- LEFT\_CURLY\_BRACKET\_LOWER\_HOOK = ""
- CURLY\_BRACKET\_EXTENSION = ""
- RIGHT\_CURLY\_BRACKET\_UPPER\_HOOK = ""
- RIGHT\_CURLY\_BRACKET\_MIDDLE\_PIECE = ""
- RIGHT\_CURLY\_BRACKET\_LOWER\_HOOK = ""
- INTEGRAL EXTENSION = ""
- HORIZONTAL LINE EXTENSION = ""
- UPPER\_LEFT\_OR\_LOWER\_RIGHT\_CURLY\_BRACKET\_SECTION = ""
- UPPER\_RIGHT\_OR\_LOWER\_LEFT\_CURLY\_BRACKET\_SECTION = ""
- SUMMATION TOP = ""
- SUMMATION BOTTOM  $=$  ""
- TOP\_SQUARE\_BRACKET = ""
- BOTTOM\_SQUARE\_BRACKET = ""
- BOTTOM\_SQUARE\_BRACKET\_OVER\_TOP\_SQUARE\_BRACKET = ""
- RADICAL\_SYMBOL\_BOTTOM = ""
- LEFT VERTICAL BOX  $LINE = ""$
- RIGHT\_VERTICAL\_BOX\_LINE = ""
- $\bullet$  HORIZONTAL\_SCAN\_LINE\_1 = ""
- HORIZONTAL SCAN LINE  $3 =$  ""
- HORIZONTAL SCAN LINE  $7 =$ ""
- HORIZONTAL SCAN LINE  $9 = "$
- DENTISTRY\_SYMBOL\_LIGHT\_VERTICAL\_AND\_TOP\_RIGHT = ""
- DENTISTRY\_SYMBOL\_LIGHT\_VERTICAL\_AND\_BOTTOM\_RIGHT = ""
- DENTISTRY\_SYMBOL\_LIGHT\_VERTICAL\_WITH\_CIRCLE = ""
- DENTISTRY\_SYMBOL\_LIGHT\_DOWN\_AND\_HORIZONTAL\_WITH\_CIRCLE = ""
- DENTISTRY\_SYMBOL\_LIGHT\_UP\_AND\_HORIZONTAL\_WITH\_CIRCLE = ""
- DENTISTRY\_SYMBOL\_LIGHT\_VERTICAL\_WITH\_TRIANGLE = ""
- DENTISTRY\_SYMBOL\_LIGHT\_DOWN\_AND\_HORIZONTAL\_WITH\_TRIANGLE = ""
- DENTISTRY\_SYMBOL\_LIGHT\_UP\_AND\_HORIZONTAL\_WITH\_TRIANGLE = ""
- DENTISTRY\_SYMBOL\_LIGHT\_VERTICAL\_AND\_WAVE = ""
- DENTISTRY\_SYMBOL\_LIGHT\_DOWN\_AND\_HORIZONTAL\_WITH\_WAVE = ""
- DENTISTRY\_SYMBOL\_LIGHT\_UP\_AND\_HORIZONTAL\_WITH\_WAVE = ""
- DENTISTRY\_SYMBOL\_LIGHT\_DOWN\_AND\_HORIZONTAL = ""
- DENTISTRY\_SYMBOL\_LIGHT\_UP\_AND\_HORIZONTAL = ""
- DENTISTRY\_SYMBOL\_LIGHT\_VERTICAL\_AND\_TOP\_LEFT = ""
- DENTISTRY\_SYMBOL\_LIGHT\_VERTICAL\_AND\_BOTTOM\_LEFT = ""
- SQUARE\_FOOT =  $\cdot\cdot\cdot$ "
- RETURN\_SYMBOL = ""
- $\cdot$  EJECT SYMBOL = ""
- VERTICAL LINE EXTENSION = ""
- METRICAL BREVE = ""
- METRICAL LONG OVER SHORT = ""
- METRICAL SHORT OVER LONG = ""
- METRICAL\_LONG\_OVER\_TWO\_SHORTS = ""
- METRICAL\_TWO\_SHORTS\_OVER\_LONG = ""
- METRICAL\_TWO\_SHORTS\_JOINED = ""
- METRICAL TRISEME = ""
- METRICAL TETRASEME = ""
- METRICAL\_PENTASEME = ""
- EARTH\_GROUND = ""
- FUSE =  $\cdot\cdot\cdot$
- TOP PARENTHESIS  $=$  ""
- BOTTOM\_PARENTHESIS = ""
- TOP\_CURLY\_BRACKET = ""
- BOTTOM\_CURLY\_BRACKET = ""
- TOP TORTOISE SHELL BRACKET = ""
- BOTTOM\_TORTOISE\_SHELL\_BRACKET = ""
- WHITE  $TRAPEZIUM = ""$
- BENZENE\_RING\_WITH\_CIRCLE = ""
- STRAIGHTNESS = ""
- $\cdot$  FLATNESS = ""
- AC\_CURRENT =  $""$
- ELECTRICAL\_INTERSECTION = ""
- DECIMAL\_EXPONENT\_SYMBOL = ""
- BLACK\_RIGHT\_POINTING\_DOUBLE\_TRIANGLE = ""
- BLACK LEFT POINTING DOUBLE TRIANGLE = ""
- BLACK UP POINTING DOUBLE TRIANGLE = ""
- BLACK\_DOWN\_POINTING\_DOUBLE\_TRIANGLE = ""
- BLACK\_RIGHT\_POINTING\_DOUBLE\_TRIANGLE\_WITH\_VERTICAL\_BAR = ""
- BLACK\_LEFT\_POINTING\_DOUBLE\_TRIANGLE\_WITH\_VERTICAL\_BAR = ""
- BLACK\_RIGHT\_POINTING\_TRIANGLE\_WITH\_DOUBLE\_VERTICAL\_BAR = ""
- ALARM\_CLOCK =  $\cdot$ "
- STOPWATCH =  $\cdot \cdot$ "
- TIMER\_CLOCK =  $\cdot\cdot\cdot$ "
- HOURGLASS\_WITH\_FLOWING\_SAND = ""
- BLACK\_MEDIUM\_LEFT\_POINTING\_TRIANGLE = ""
- BLACK MEDIUM\_RIGHT\_POINTING\_TRIANGLE = ""
- BLACK\_MEDIUM\_UP\_POINTING\_TRIANGLE = ""
- BLACK\_MEDIUM\_DOWN\_POINTING\_TRIANGLE = ""
- DOUBLE\_VERTICAL\_BAR = ""
- BLACK\_SQUARE\_FOR\_STOP = ""
- BLACK\_CIRCLE\_FOR\_RECORD = ""
- POWER\_SYMBOL =  $\cdot \cdot \cdot$
- POWER\_ON\_OFF\_SYMBOL = ""
- POWER\_ON\_SYMBOL =  $\cdots$
- POWER\_SLEEP\_SYMBOL = ""
- OBSERVER\_EYE\_SYMBOL = ""

### **Attributes**

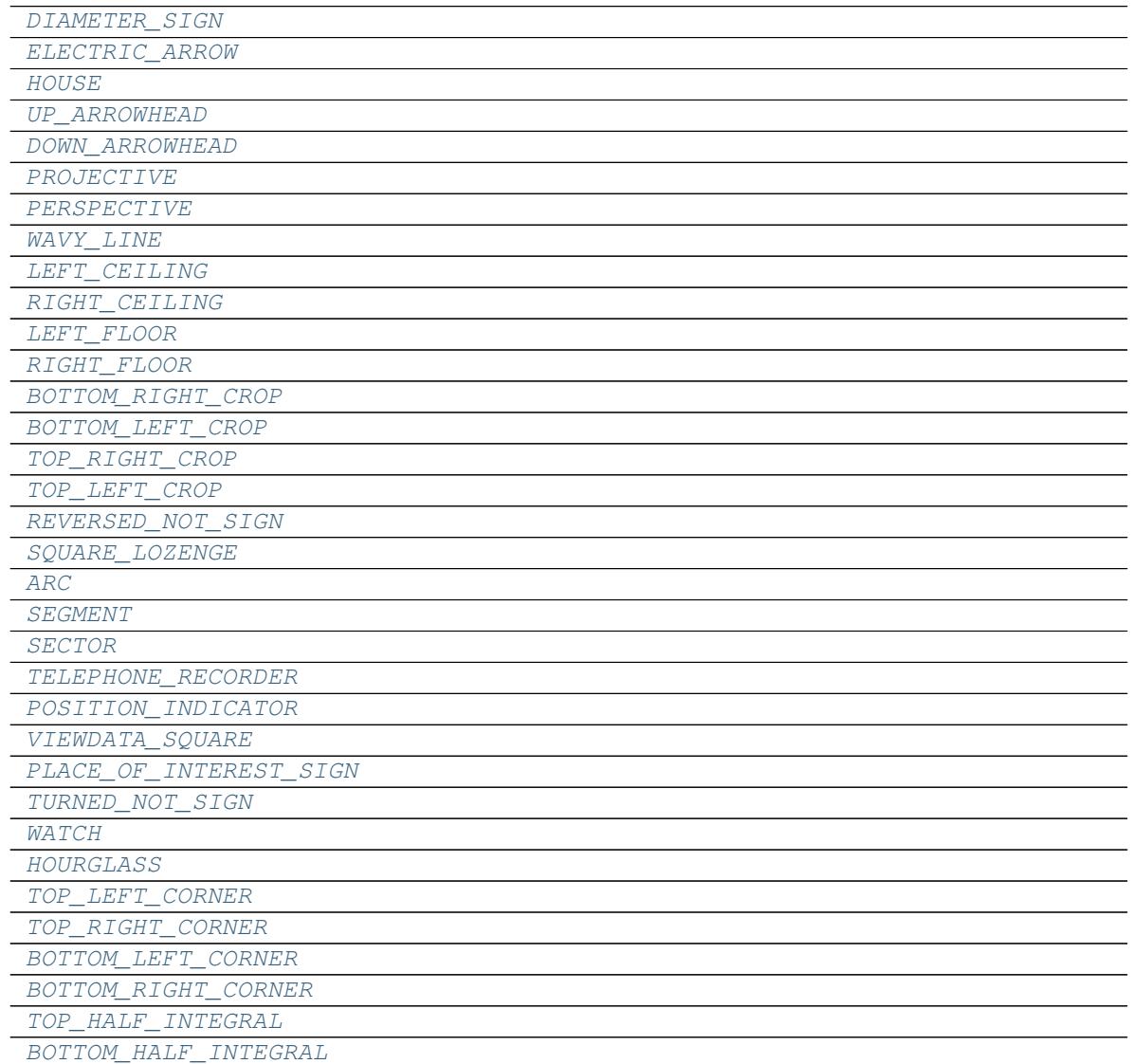

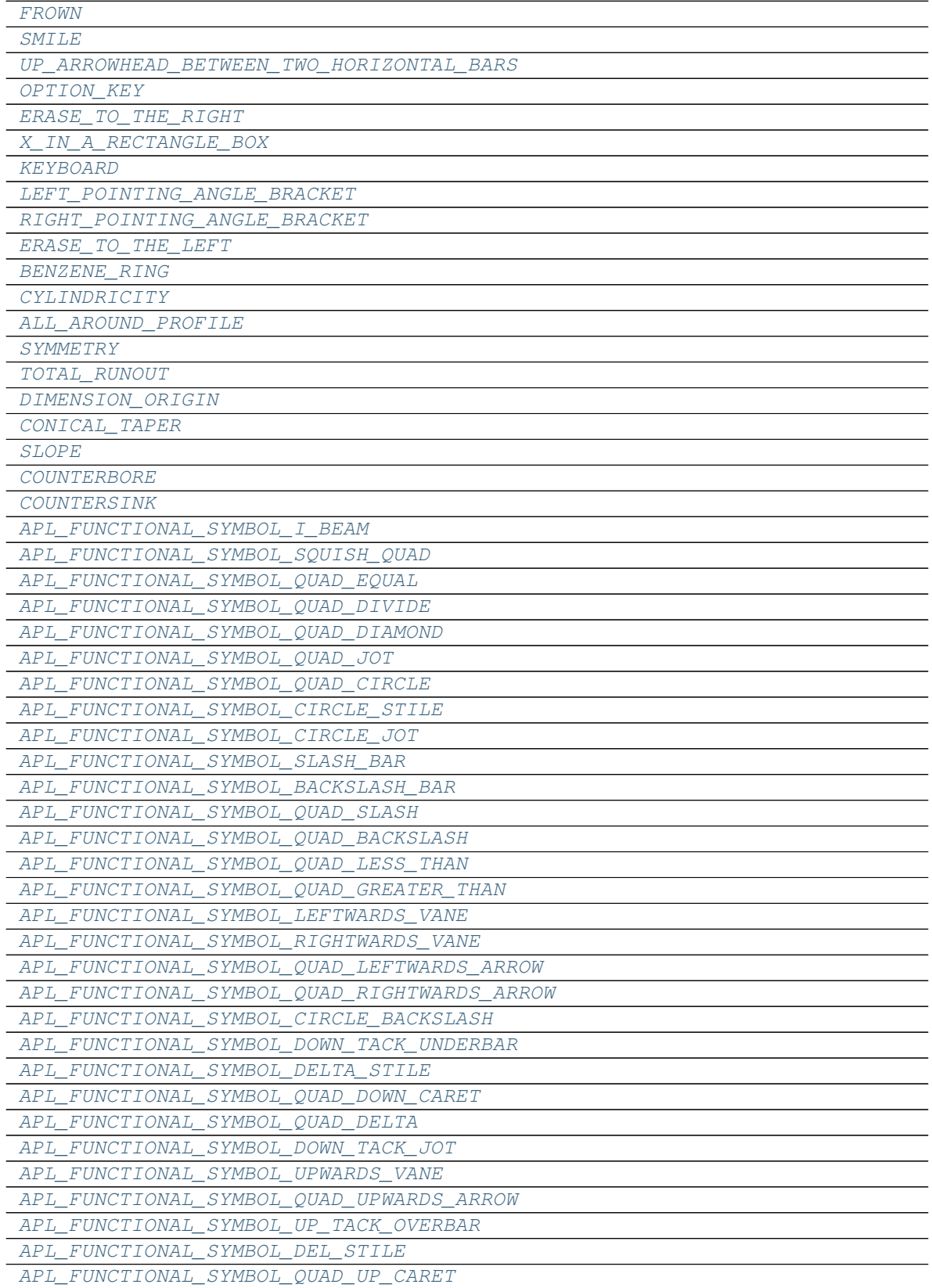

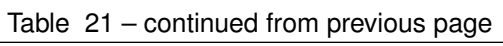

| APL FUNCTIONAL SYMBOL QUAD DEL               |
|----------------------------------------------|
| APL_FUNCTIONAL_SYMBOL_UP_TACK_JOT            |
| APL FUNCTIONAL SYMBOL DOWNWARDS VANE         |
| APL FUNCTIONAL SYMBOL QUAD DOWNWARDS ARROW   |
| APL_FUNCTIONAL_SYMBOL_QUOTE_UNDERBAR         |
| APL_FUNCTIONAL_SYMBOL_DELTA_UNDERBAR         |
| APL_FUNCTIONAL_SYMBOL_DIAMOND_UNDERBAR       |
| APL_FUNCTIONAL_SYMBOL_JOT_UNDERBAR           |
| APL_FUNCTIONAL_SYMBOL_CIRCLE_UNDERBAR        |
| APL_FUNCTIONAL_SYMBOL_UP_SHOE_JOT            |
| APL_FUNCTIONAL_SYMBOL_QUOTE_QUAD             |
| APL FUNCTIONAL SYMBOL CIRCLE STAR            |
| APL_FUNCTIONAL_SYMBOL_QUAD_COLON             |
| APL_FUNCTIONAL_SYMBOL_UP_TACK_DIAERESIS      |
| APL_FUNCTIONAL_SYMBOL_DEL_DIAERESIS          |
| APL_FUNCTIONAL_SYMBOL_STAR_DIAERESIS         |
| APL_FUNCTIONAL_SYMBOL_JOT_DIAERESIS          |
| APL_FUNCTIONAL_SYMBOL_CIRCLE_DIAERESIS       |
| APL_FUNCTIONAL_SYMBOL_DOWN_SHOE_STILE        |
| APL FUNCTIONAL SYMBOL LEFT SHOE STILE        |
| APL FUNCTIONAL SYMBOL TILDE DIAERESIS        |
| APL FUNCTIONAL SYMBOL GREATER THAN DIAERESIS |
| APL_FUNCTIONAL_SYMBOL_COMMA_BAR              |
| APL_FUNCTIONAL_SYMBOL_DEL_TILDE              |
| APL_FUNCTIONAL_SYMBOL_ZILDE                  |
| APL_FUNCTIONAL_SYMBOL_STILE_TILDE            |
| APL_FUNCTIONAL_SYMBOL_SEMICOLON_UNDERBAR     |
| APL_FUNCTIONAL_SYMBOL_QUAD_NOT_EQUAL         |
| APL FUNCTIONAL SYMBOL QUAD QUESTION          |
| APL FUNCTIONAL SYMBOL DOWN CARET TILDE       |
| APL_FUNCTIONAL_SYMBOL_UP_CARET_TILDE         |
| APL_FUNCTIONAL_SYMBOL_IOTA                   |
| APL FUNCTIONAL SYMBOL RHO                    |
| APL FUNCTIONAL SYMBOL OMEGA                  |
| APL FUNCTIONAL SYMBOL ALPHA UNDERBAR         |
| APL_FUNCTIONAL_SYMBOL_EPSILON_UNDERBAR       |
| APL_FUNCTIONAL_SYMBOL_IOTA_UNDERBAR          |
| APL_FUNCTIONAL_SYMBOL_OMEGA_UNDERBAR         |
| APL FUNCTIONAL SYMBOL ALPHA                  |
| NOT CHECK MARK                               |
| RIGHT_ANGLE_WITH_DOWNWARDS_ZIGZAG_ARROW      |
| <i>SHOULDERED OPEN BOX</i>                   |
| BELL_SYMBOL                                  |
| VERTICAL LINE WITH MIDDLE DOT                |
| INSERTION SYMBOL                             |
| CONTINUOUS UNDERLINE SYMBOL                  |
| DISCONTINUOUS UNDERLINE SYMBOL               |
| EMPHASIS_SYMBOL                              |
| COMPOSITION SYMBOL                           |
| WHITE_SQUARE_WITH_CENTRE_VERTICAL_LINE       |

Table 21 – continued from previous page

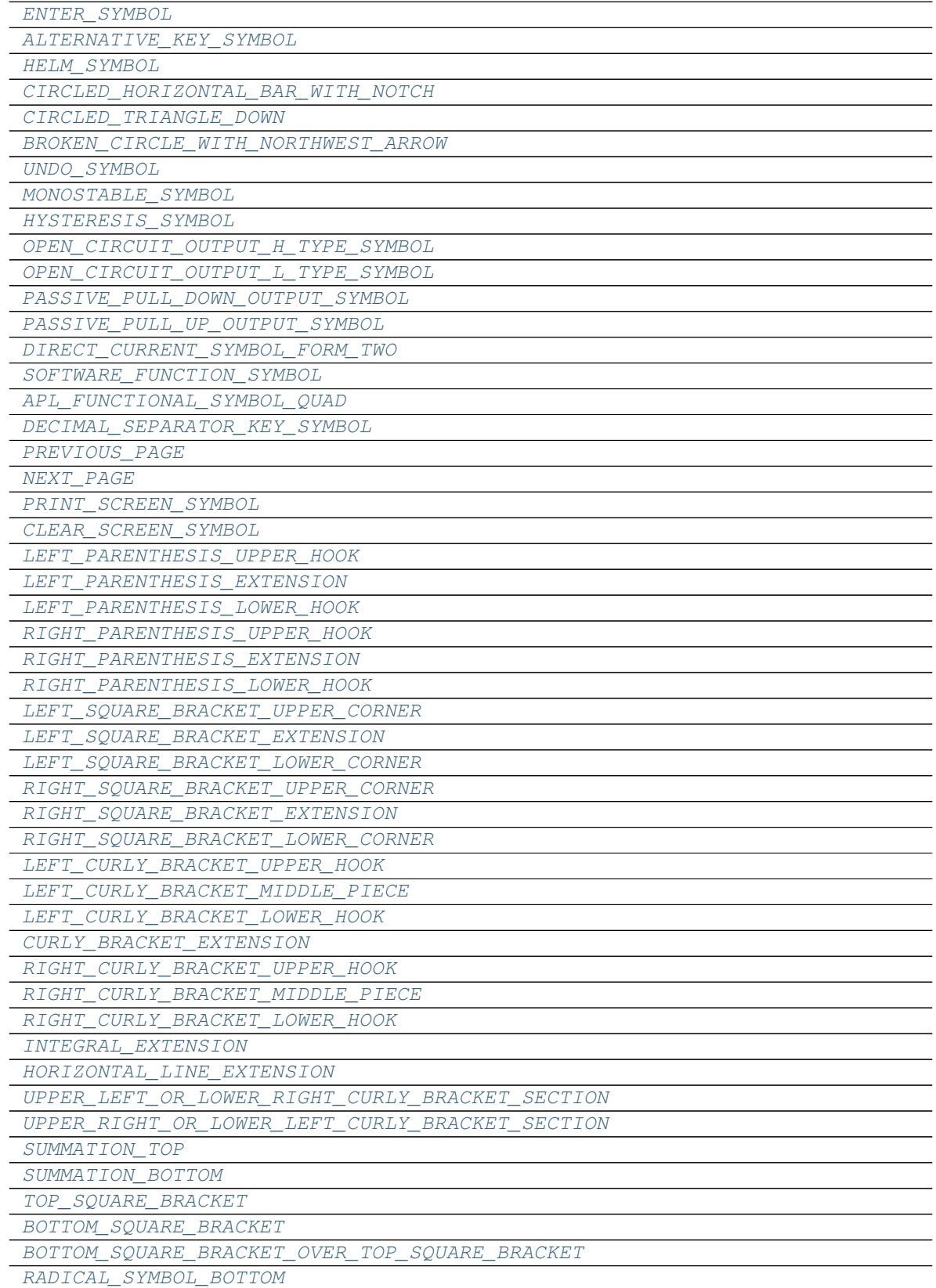

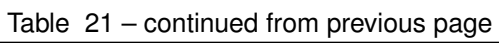

| LEFT VERTICAL BOX LINE                                   |
|----------------------------------------------------------|
| RIGHT VERTICAL BOX LINE                                  |
| HORIZONTAL SCAN LINE 1                                   |
| HORIZONTAL SCAN LINE 3                                   |
| HORIZONTAL SCAN LINE 7                                   |
| HORIZONTAL_SCAN_LINE_9                                   |
| DENTISTRY_SYMBOL_LIGHT_VERTICAL_AND_TOP_RIGHT            |
| DENTISTRY_SYMBOL_LIGHT_VERTICAL_AND_BOTTOM_RIGHT         |
| DENTISTRY_SYMBOL_LIGHT_VERTICAL_WITH_CIRCLE              |
| DENTISTRY_SYMBOL_LIGHT_DOWN_AND_HORIZONTAL_WITH_CIRCLE   |
| DENTISTRY SYMBOL LIGHT UP AND HORIZONTAL WITH CIRCLE     |
| DENTISTRY SYMBOL LIGHT VERTICAL WITH TRIANGLE            |
| DENTISTRY SYMBOL LIGHT DOWN AND HORIZONTAL WITH TRIANGLE |
| DENTISTRY_SYMBOL_LIGHT_UP_AND_HORIZONTAL_WITH_TRIANGLE   |
| DENTISTRY_SYMBOL_LIGHT_VERTICAL_AND_WAVE                 |
| DENTISTRY_SYMBOL_LIGHT_DOWN_AND_HORIZONTAL_WITH_WAVE     |
| DENTISTRY SYMBOL LIGHT UP AND HORIZONTAL WITH WAVE       |
| DENTISTRY_SYMBOL_LIGHT_DOWN_AND_HORIZONTAL               |
| DENTISTRY_SYMBOL_LIGHT_UP_AND_HORIZONTAL                 |
| DENTISTRY SYMBOL LIGHT VERTICAL AND TOP LEFT             |
| DENTISTRY SYMBOL LIGHT VERTICAL AND BOTTOM LEFT          |
| <i>SQUARE FOOT</i>                                       |
| RETURN_SYMBOL                                            |
| EJECT SYMBOL                                             |
| VERTICAL LINE EXTENSION                                  |
| METRICAL BREVE                                           |
| METRICAL LONG OVER SHORT                                 |
| METRICAL SHORT OVER LONG                                 |
| METRICAL LONG OVER TWO SHORTS                            |
| METRICAL_TWO_SHORTS_OVER_LONG                            |
| METRICAL_TWO_SHORTS_JOINED                               |
| METRICAL TRISEME                                         |
| METRICAL TETRASEME                                       |
| METRICAL PENTASEME                                       |
| EARTH GROUND                                             |
| <i>FUSE</i>                                              |
| TOP_PARENTHESIS                                          |
| BOTTOM PARENTHESIS                                       |
| TOP CURLY BRACKET                                        |
| BOTTOM_CURLY_BRACKET                                     |
| TOP_TORTOISE_SHELL_BRACKET                               |
| BOTTOM TORTOISE SHELL BRACKET                            |
| WHITE TRAPEZIUM                                          |
| BENZENE RING WITH CIRCLE                                 |
| <i>STRAIGHTNESS</i>                                      |
| <b>FLATNESS</b>                                          |
| AC CURRENT                                               |
| ELECTRICAL INTERSECTION                                  |
| DECIMAL EXPONENT SYMBOL                                  |
| BLACK RIGHT POINTING DOUBLE TRIANGLE                     |

Table 21 – continued from previous page
| BLACK LEFT POINTING DOUBLE TRIANGLE                    |
|--------------------------------------------------------|
| BLACK_UP_POINTING_DOUBLE_TRIANGLE                      |
| BLACK DOWN POINTING DOUBLE TRIANGLE                    |
| BLACK RIGHT POINTING DOUBLE TRIANGLE WITH VERTICAL BAR |
| BLACK_LEFT_POINTING_DOUBLE_TRIANGLE_WITH_VERTICAL_BAR  |
| BLACK_RIGHT_POINTING_TRIANGLE_WITH_DOUBLE_VERTICAL_BAR |
| ALARM CLOCK                                            |
| <i>STOPWATCH</i>                                       |
| TIMER CLOCK                                            |
| HOURGLASS WITH FLOWING SAND                            |
| BLACK MEDIUM LEFT POINTING TRIANGLE                    |
| BLACK MEDIUM RIGHT POINTING TRIANGLE                   |
| BLACK_MEDIUM_UP_POINTING_TRIANGLE                      |
| BLACK MEDIUM DOWN POINTING TRIANGLE                    |
| DOUBLE VERTICAL BAR                                    |
| BLACK_SQUARE_FOR_STOP                                  |
| BLACK CIRCLE FOR RECORD                                |
| POWER SYMBOL                                           |
| POWER ON OFF SYMBOL                                    |
| POWER_ON_SYMBOL                                        |
| POWER SLEEP SYMBOL                                     |
| OBSERVER EYE SYMBOL                                    |

Table 21 – continued from previous page

**AC\_CURRENT = ''**

<span id="page-72-0"></span>**ALARM\_CLOCK = ''**

**ALL\_AROUND\_PROFILE = ''**

**ALTERNATIVE\_KEY\_SYMBOL = ''**

**APL\_FUNCTIONAL\_SYMBOL\_ALPHA = ''**

**APL\_FUNCTIONAL\_SYMBOL\_ALPHA\_UNDERBAR = ''**

**APL\_FUNCTIONAL\_SYMBOL\_BACKSLASH\_BAR = ''**

**APL\_FUNCTIONAL\_SYMBOL\_CIRCLE\_BACKSLASH = ''**

**APL\_FUNCTIONAL\_SYMBOL\_CIRCLE\_DIAERESIS = ''**

**APL\_FUNCTIONAL\_SYMBOL\_CIRCLE\_JOT = ''**

**APL\_FUNCTIONAL\_SYMBOL\_CIRCLE\_STAR = ''**

**APL\_FUNCTIONAL\_SYMBOL\_CIRCLE\_STILE = ''**

**APL\_FUNCTIONAL\_SYMBOL\_CIRCLE\_UNDERBAR = ''**

**APL\_FUNCTIONAL\_SYMBOL\_COMMA\_BAR = ''**

**APL\_FUNCTIONAL\_SYMBOL\_DELTA\_STILE = ''**

**APL\_FUNCTIONAL\_SYMBOL\_DELTA\_UNDERBAR = ''**

**APL\_FUNCTIONAL\_SYMBOL\_DEL\_DIAERESIS = ''**

**APL\_FUNCTIONAL\_SYMBOL\_DEL\_STILE = ''**

**APL\_FUNCTIONAL\_SYMBOL\_DEL\_TILDE = ''**

**APL\_FUNCTIONAL\_SYMBOL\_DIAMOND\_UNDERBAR = ''**

**APL\_FUNCTIONAL\_SYMBOL\_DOWNWARDS\_VANE = '' APL\_FUNCTIONAL\_SYMBOL\_DOWN\_CARET\_TILDE = '' APL\_FUNCTIONAL\_SYMBOL\_DOWN\_SHOE\_STILE = '' APL\_FUNCTIONAL\_SYMBOL\_DOWN\_TACK\_JOT = '' APL\_FUNCTIONAL\_SYMBOL\_DOWN\_TACK\_UNDERBAR = '' APL\_FUNCTIONAL\_SYMBOL\_EPSILON\_UNDERBAR = '' APL\_FUNCTIONAL\_SYMBOL\_GREATER\_THAN\_DIAERESIS = '' APL\_FUNCTIONAL\_SYMBOL\_IOTA = '' APL\_FUNCTIONAL\_SYMBOL\_IOTA\_UNDERBAR = '' APL\_FUNCTIONAL\_SYMBOL\_I\_BEAM = '' APL\_FUNCTIONAL\_SYMBOL\_JOT\_DIAERESIS = '' APL\_FUNCTIONAL\_SYMBOL\_JOT\_UNDERBAR = '' APL\_FUNCTIONAL\_SYMBOL\_LEFTWARDS\_VANE = '' APL\_FUNCTIONAL\_SYMBOL\_LEFT\_SHOE\_STILE = '' APL\_FUNCTIONAL\_SYMBOL\_OMEGA = '' APL\_FUNCTIONAL\_SYMBOL\_OMEGA\_UNDERBAR = '' APL\_FUNCTIONAL\_SYMBOL\_QUAD = '' APL\_FUNCTIONAL\_SYMBOL\_QUAD\_BACKSLASH = '' APL\_FUNCTIONAL\_SYMBOL\_QUAD\_CIRCLE = '' APL\_FUNCTIONAL\_SYMBOL\_QUAD\_COLON = '' APL\_FUNCTIONAL\_SYMBOL\_QUAD\_DEL = '' APL\_FUNCTIONAL\_SYMBOL\_QUAD\_DELTA = '' APL\_FUNCTIONAL\_SYMBOL\_QUAD\_DIAMOND = '' APL\_FUNCTIONAL\_SYMBOL\_QUAD\_DIVIDE = '' APL\_FUNCTIONAL\_SYMBOL\_QUAD\_DOWNWARDS\_ARROW = '' APL\_FUNCTIONAL\_SYMBOL\_QUAD\_DOWN\_CARET = '' APL\_FUNCTIONAL\_SYMBOL\_QUAD\_EQUAL = '' APL\_FUNCTIONAL\_SYMBOL\_QUAD\_GREATER\_THAN = '' APL\_FUNCTIONAL\_SYMBOL\_QUAD\_JOT = '' APL\_FUNCTIONAL\_SYMBOL\_QUAD\_LEFTWARDS\_ARROW = '' APL\_FUNCTIONAL\_SYMBOL\_QUAD\_LESS\_THAN = '' APL\_FUNCTIONAL\_SYMBOL\_QUAD\_NOT\_EQUAL = '' APL\_FUNCTIONAL\_SYMBOL\_QUAD\_QUESTION = '' APL\_FUNCTIONAL\_SYMBOL\_QUAD\_RIGHTWARDS\_ARROW = '' APL\_FUNCTIONAL\_SYMBOL\_QUAD\_SLASH = '' APL\_FUNCTIONAL\_SYMBOL\_QUAD\_UPWARDS\_ARROW = ''**

<span id="page-74-11"></span><span id="page-74-10"></span><span id="page-74-9"></span><span id="page-74-8"></span><span id="page-74-7"></span><span id="page-74-6"></span><span id="page-74-5"></span><span id="page-74-4"></span><span id="page-74-3"></span><span id="page-74-2"></span><span id="page-74-1"></span><span id="page-74-0"></span>**APL\_FUNCTIONAL\_SYMBOL\_QUAD\_UP\_CARET = '' APL\_FUNCTIONAL\_SYMBOL\_QUOTE\_QUAD = '' APL\_FUNCTIONAL\_SYMBOL\_QUOTE\_UNDERBAR = '' APL\_FUNCTIONAL\_SYMBOL\_RHO = '' APL\_FUNCTIONAL\_SYMBOL\_RIGHTWARDS\_VANE = '' APL\_FUNCTIONAL\_SYMBOL\_SEMICOLON\_UNDERBAR = '' APL\_FUNCTIONAL\_SYMBOL\_SLASH\_BAR = '' APL\_FUNCTIONAL\_SYMBOL\_SQUISH\_QUAD = '' APL\_FUNCTIONAL\_SYMBOL\_STAR\_DIAERESIS = '' APL\_FUNCTIONAL\_SYMBOL\_STILE\_TILDE = '' APL\_FUNCTIONAL\_SYMBOL\_TILDE\_DIAERESIS = '' APL\_FUNCTIONAL\_SYMBOL\_UPWARDS\_VANE = '' APL\_FUNCTIONAL\_SYMBOL\_UP\_CARET\_TILDE = '' APL\_FUNCTIONAL\_SYMBOL\_UP\_SHOE\_JOT = '' APL\_FUNCTIONAL\_SYMBOL\_UP\_TACK\_DIAERESIS = '' APL\_FUNCTIONAL\_SYMBOL\_UP\_TACK\_JOT = '' APL\_FUNCTIONAL\_SYMBOL\_UP\_TACK\_OVERBAR = '' APL\_FUNCTIONAL\_SYMBOL\_ZILDE = '' ARC = '' BELL\_SYMBOL = '' BENZENE\_RING = '' BENZENE\_RING\_WITH\_CIRCLE = '' BLACK\_CIRCLE\_FOR\_RECORD = '' BLACK\_DOWN\_POINTING\_DOUBLE\_TRIANGLE = '' BLACK\_LEFT\_POINTING\_DOUBLE\_TRIANGLE = '' BLACK\_LEFT\_POINTING\_DOUBLE\_TRIANGLE\_WITH\_VERTICAL\_BAR = '' BLACK\_MEDIUM\_DOWN\_POINTING\_TRIANGLE = '' BLACK\_MEDIUM\_LEFT\_POINTING\_TRIANGLE = '' BLACK\_MEDIUM\_RIGHT\_POINTING\_TRIANGLE = '' BLACK\_MEDIUM\_UP\_POINTING\_TRIANGLE = '' BLACK\_RIGHT\_POINTING\_DOUBLE\_TRIANGLE = '' BLACK\_RIGHT\_POINTING\_DOUBLE\_TRIANGLE\_WITH\_VERTICAL\_BAR = '' BLACK\_RIGHT\_POINTING\_TRIANGLE\_WITH\_DOUBLE\_VERTICAL\_BAR = '' BLACK\_SQUARE\_FOR\_STOP = '' BLACK\_UP\_POINTING\_DOUBLE\_TRIANGLE = '' BOTTOM\_CURLY\_BRACKET = ''**

**BOTTOM\_HALF\_INTEGRAL = '' BOTTOM\_LEFT\_CORNER = '' BOTTOM\_LEFT\_CROP = '' BOTTOM\_PARENTHESIS = '' BOTTOM\_RIGHT\_CORNER = '' BOTTOM\_RIGHT\_CROP = '' BOTTOM\_SQUARE\_BRACKET = '' BOTTOM\_SQUARE\_BRACKET\_OVER\_TOP\_SQUARE\_BRACKET = '' BOTTOM\_TORTOISE\_SHELL\_BRACKET = '' BROKEN\_CIRCLE\_WITH\_NORTHWEST\_ARROW = '' CIRCLED\_HORIZONTAL\_BAR\_WITH\_NOTCH = '' CIRCLED\_TRIANGLE\_DOWN = '' CLEAR\_SCREEN\_SYMBOL = '' COMPOSITION\_SYMBOL = '' CONICAL\_TAPER = '' CONTINUOUS\_UNDERLINE\_SYMBOL = '' COUNTERBORE = '' COUNTERSINK = '' CURLY\_BRACKET\_EXTENSION = '' CYLINDRICITY = '' DECIMAL\_EXPONENT\_SYMBOL = '' DECIMAL\_SEPARATOR\_KEY\_SYMBOL = '' DENTISTRY\_SYMBOL\_LIGHT\_DOWN\_AND\_HORIZONTAL = '' DENTISTRY\_SYMBOL\_LIGHT\_DOWN\_AND\_HORIZONTAL\_WITH\_CIRCLE = '' DENTISTRY\_SYMBOL\_LIGHT\_DOWN\_AND\_HORIZONTAL\_WITH\_TRIANGLE = '' DENTISTRY\_SYMBOL\_LIGHT\_DOWN\_AND\_HORIZONTAL\_WITH\_WAVE = '' DENTISTRY\_SYMBOL\_LIGHT\_UP\_AND\_HORIZONTAL = '' DENTISTRY\_SYMBOL\_LIGHT\_UP\_AND\_HORIZONTAL\_WITH\_CIRCLE = '' DENTISTRY\_SYMBOL\_LIGHT\_UP\_AND\_HORIZONTAL\_WITH\_TRIANGLE = '' DENTISTRY\_SYMBOL\_LIGHT\_UP\_AND\_HORIZONTAL\_WITH\_WAVE = '' DENTISTRY\_SYMBOL\_LIGHT\_VERTICAL\_AND\_BOTTOM\_LEFT = '' DENTISTRY\_SYMBOL\_LIGHT\_VERTICAL\_AND\_BOTTOM\_RIGHT = '' DENTISTRY\_SYMBOL\_LIGHT\_VERTICAL\_AND\_TOP\_LEFT = '' DENTISTRY\_SYMBOL\_LIGHT\_VERTICAL\_AND\_TOP\_RIGHT = '' DENTISTRY\_SYMBOL\_LIGHT\_VERTICAL\_AND\_WAVE = '' DENTISTRY\_SYMBOL\_LIGHT\_VERTICAL\_WITH\_CIRCLE = ''**

```
DENTISTRY_SYMBOL_LIGHT_VERTICAL_WITH_TRIANGLE = ''
DIAMETER_SIGN = ''
DIMENSION_ORIGIN = ''
DIRECT_CURRENT_SYMBOL_FORM_TWO = ''
DISCONTINUOUS_UNDERLINE_SYMBOL = ''
DOUBLE_VERTICAL_BAR = ''
DOWN_ARROWHEAD = ''
EARTH_GROUND = ''
EJECT_SYMBOL = ''
ELECTRICAL_INTERSECTION = ''
ELECTRIC_ARROW = ''
EMPHASIS_SYMBOL = ''
ENTER_SYMBOL = ''
ERASE_TO_THE_LEFT = ''
ERASE_TO_THE_RIGHT = ''
FLATNESS = ''
FROWN = ''
FUSE = ''
HELM_SYMBOL = ''
HORIZONTAL_LINE_EXTENSION = ''
HORIZONTAL_SCAN_LINE_1 = ''
HORIZONTAL_SCAN_LINE_3 = ''
HORIZONTAL_SCAN_LINE_7 = ''
HORIZONTAL_SCAN_LINE_9 = '_'
HOURGLASS = ''
HOURGLASS_WITH_FLOWING_SAND = ''
HOUSE = ''
HYSTERESIS_SYMBOL = ''
INSERTION_SYMBOL = ''
INTEGRAL_EXTENSION = ''
KEYBOARD = ''
LEFT_CEILING = ''
LEFT_CURLY_BRACKET_LOWER_HOOK = ''
LEFT CURLY BRACKET MIDDLE PIECE = ''
LEFT_CURLY_BRACKET_UPPER_HOOK = ''
LEFT_FLOOR = ''
```
<span id="page-77-4"></span><span id="page-77-3"></span><span id="page-77-2"></span><span id="page-77-1"></span><span id="page-77-0"></span>**LEFT\_PARENTHESIS\_EXTENSION = '' LEFT\_PARENTHESIS\_LOWER\_HOOK = '' LEFT\_PARENTHESIS\_UPPER\_HOOK = '' LEFT\_POINTING\_ANGLE\_BRACKET = '**〈**'** LEFT SQUARE BRACKET EXTENSION = '' **LEFT\_SQUARE\_BRACKET\_LOWER\_CORNER = '' LEFT\_SQUARE\_BRACKET\_UPPER\_CORNER = '' LEFT\_VERTICAL\_BOX\_LINE = '' METRICAL\_BREVE = '' METRICAL\_LONG\_OVER\_SHORT = '' METRICAL\_LONG\_OVER\_TWO\_SHORTS = '' METRICAL\_PENTASEME = '' METRICAL\_SHORT\_OVER\_LONG = '' METRICAL\_TETRASEME = '' METRICAL\_TRISEME = '' METRICAL\_TWO\_SHORTS\_JOINED = '' METRICAL\_TWO\_SHORTS\_OVER\_LONG = '' MONOSTABLE\_SYMBOL = '' NEXT\_PAGE = '' NOT\_CHECK\_MARK = '' OBSERVER\_EYE\_SYMBOL = '' OPEN\_CIRCUIT\_OUTPUT\_H\_TYPE\_SYMBOL = '' OPEN\_CIRCUIT\_OUTPUT\_L\_TYPE\_SYMBOL = '' OPTION\_KEY = '' PASSIVE\_PULL\_DOWN\_OUTPUT\_SYMBOL = '' PASSIVE\_PULL\_UP\_OUTPUT\_SYMBOL = '' PERSPECTIVE = '' PLACE\_OF\_INTEREST\_SIGN = '' POSITION\_INDICATOR = '' POWER\_ON\_OFF\_SYMBOL = '' POWER\_ON\_SYMBOL = '' POWER\_SLEEP\_SYMBOL = '' POWER\_SYMBOL = '' PREVIOUS\_PAGE = '' PRINT\_SCREEN\_SYMBOL = '' PROJECTIVE = ''**

```
RADICAL_SYMBOL_BOTTOM = ''
RETURN_SYMBOL = ''
REVERSED_NOT_SIGN = ''
RIGHT_ANGLE_WITH_DOWNWARDS_ZIGZAG_ARROW = ''
RIGHT_CEILING = ''
RIGHT_CURLY_BRACKET_LOWER_HOOK = ''
RIGHT_CURLY_BRACKET_MIDDLE_PIECE = ''
RIGHT_CURLY_BRACKET_UPPER_HOOK = ''
RIGHT_FLOOR = ''
RIGHT_PARENTHESIS_EXTENSION = ''
RIGHT_PARENTHESIS_LOWER_HOOK = ''
RIGHT_PARENTHESIS_UPPER_HOOK = ''
RIGHT_POINTING_ANGLE_BRACKET = '〉'
RIGHT_SQUARE_BRACKET_EXTENSION = ''
RIGHT_SQUARE_BRACKET_LOWER_CORNER = ''
RIGHT_SQUARE_BRACKET_UPPER_CORNER = ''
RIGHT_VERTICAL_BOX_LINE = ''
SECTOR = ''
SEGMENT = ''
SHOULDERED_OPEN_BOX = ''
SLOPE = ''
SMILE = ''
SOFTWARE_FUNCTION_SYMBOL = ''
SQUARE_FOOT = ''
SQUARE_LOZENGE = ''
STOPWATCH = ''
STRAIGHTNESS = ''
SUMMATION_BOTTOM = ''
SUMMATION_TOP = ''
SYMMETRY = ''
TELEPHONE_RECORDER = ''
TIMER_CLOCK = ''
TOP_CURLY_BRACKET = ''
TOP_HALF_INTEGRAL = ''
TOP_LEFT_CORNER = ''
TOP_LEFT_CROP = ''
```

```
TOP_PARENTHESIS = ''
TOP_RIGHT_CORNER = ''
TOP_RIGHT_CROP = ''
TOP_SQUARE_BRACKET = ''
TOP_TORTOISE_SHELL_BRACKET = ''
TOTAL_RUNOUT = ''
TURNED_NOT_SIGN = ''
UNDO_SYMBOL = ''
UPPER_LEFT_OR_LOWER_RIGHT_CURLY_BRACKET_SECTION = ''
UPPER_RIGHT_OR_LOWER_LEFT_CURLY_BRACKET_SECTION = ''
UP_ARROWHEAD = ''
UP_ARROWHEAD_BETWEEN_TWO_HORIZONTAL_BARS = ''
VERTICAL_LINE_EXTENSION = ''
VERTICAL_LINE_WITH_MIDDLE_DOT = ''
VIEWDATA_SQUARE = ''
WATCH = ''
WAVY_LINE = ''
WHITE_SQUARE_WITH_CENTRE_VERTICAL_LINE = ''
WHITE_TRAPEZIUM = ''
X_IN_A_RECTANGLE_BOX = ''
```
## **Models**

```
class pygamelib.assets.graphics.Models
    Bases: object
```
List of models (emojis by unicode denomination)

Models are filtered emojis. This class does not map the entire specification.

Models replaces the previous Sprites class. Renaming that class is necessary with the introduction of a real Sprite class in the GFX module.

This class contains 1328 emojis (this is not the full list). All emoji codes come from: [https://unicode.org/emoji/](https://unicode.org/emoji/charts/full_emoji_list.html) [charts/full\\_emoji\\_list.html](https://unicode.org/emoji/charts/full_emoji_list.html) Additional emojis can be added by codes.

The complete list of aliased emojis is:

- GRINNING\_FACE =
- GRINNING\_FACE\_WITH\_BIG\_EYES =
- GRINNING\_FACE\_WITH\_SMILING\_EYES =
- BEAMING\_FACE\_WITH\_SMILING\_EYES =
- GRINNING\_SQUINTING\_FACE =
- GRINNING\_FACE\_WITH\_SWEAT =
- ROLLING\_ON\_THE\_FLOOR\_LAUGHING =
- FACE\_WITH\_TEARS\_OF\_JOY =
- SLIGHTLY\_SMILING\_FACE =
- UPSIDE\_DOWN\_FACE =
- WINKING FACE =
- SMILING\_FACE\_WITH\_SMILING\_EYES =
- SMILING\_FACE\_WITH\_HALO =
- SMILING\_FACE\_WITH\_HEARTS =
- SMILING\_FACE\_WITH\_HEART\_EYES =
- STAR\_STRUCK =
- FACE\_BLOWING\_A\_KISS =
- KISSING\_FACE =
- SMILING\_FACE =
- KISSING\_FACE\_WITH\_CLOSED\_EYES =
- KISSING\_FACE\_WITH\_SMILING\_EYES =
- SMILING\_FACE\_WITH\_TEAR =
- FACE\_SAVORING\_FOOD =
- FACE\_WITH\_TONGUE =
- WINKING\_FACE\_WITH\_TONGUE =
- ZANY\_FACE =
- SQUINTING\_FACE\_WITH\_TONGUE =
- MONEY\_MOUTH\_FACE =
- HUGGING\_FACE =
- FACE WITH HAND OVER MOUTH =
- SHUSHING FACE =
- THINKING\_FACE =
- ZIPPER\_MOUTH\_FACE =
- FACE\_WITH\_RAISED\_EYEBROW =
- NEUTRAL\_FACE =
- EXPRESSIONLESS\_FACE =
- FACE\_WITHOUT\_MOUTH =
- SMIRKING\_FACE =
- UNAMUSED\_FACE =
- FACE\_WITH\_ROLLING\_EYES =
- GRIMACING\_FACE =
- LYING\_FACE =
- RELIEVED FACE =
- PENSIVE\_FACE =
- SLEEPY\_FACE =
- DROOLING\_FACE =
- SLEEPING\_FACE =
- FACE\_WITH\_MEDICAL\_MASK =
- FACE\_WITH\_THERMOMETER =
- FACE\_WITH\_HEAD\_BANDAGE =
- NAUSEATED\_FACE =
- FACE\_VOMITING =
- SNEEZING\_FACE =
- HOT\_FACE =
- COLD\_FACE =
- WOOZY\_FACE =
- DIZZY\_FACE =
- EXPLODING HEAD =
- COWBOY\_HAT\_FACE =
- PARTYING\_FACE =
- DISGUISED\_FACE =
- SMILING\_FACE\_WITH\_SUNGLASSES =
- NERD\_FACE =
- FACE\_WITH\_MONOCLE =
- CONFUSED\_FACE =
- WORRIED FACE  $=$
- SLIGHTLY\_FROWNING\_FACE =
- FROWNING\_FACE =
- FACE\_WITH\_OPEN\_MOUTH =
- HUSHED\_FACE =
- ASTONISHED\_FACE =
- FLUSHED\_FACE =
- PLEADING\_FACE =
- FROWNING\_FACE\_WITH\_OPEN\_MOUTH =
- ANGUISHED\_FACE =
- FEARFUL\_FACE =
- ANXIOUS\_FACE\_WITH\_SWEAT =
- SAD\_BUT\_RELIEVED\_FACE =
- $\cdot$  CRYING FACE =
- LOUDLY\_CRYING\_FACE =
- FACE\_SCREAMING\_IN\_FEAR =
- CONFOUNDED\_FACE =
- PERSEVERING\_FACE =
- DISAPPOINTED\_FACE =
- DOWNCAST\_FACE\_WITH\_SWEAT =
- WEARY\_FACE =
- TIRED\_FACE =
- YAWNING\_FACE =
- FACE\_WITH\_STEAM\_FROM\_NOSE =
- POUTING\_FACE =
- ANGRY\_FACE =
- FACE\_WITH\_SYMBOLS\_ON\_MOUTH =
- SMILING\_FACE\_WITH\_HORNS =
- ANGRY\_FACE\_WITH\_HORNS =
- $\bullet$  SKULL =
- SKULL\_AND\_CROSSBONES =
- PILE\_OF\_POO =
- CLOWN\_FACE =
- $\bullet$  OGRE =
- $\cdot$  GOBLIN =
- $\cdot$  GHOST =
- $\bullet$  ALIEN =
- ALIEN MONSTER =
- $\cdot$  ROBOT =
- GRINNING\_CAT =
- GRINNING\_CAT\_WITH\_SMILING\_EYES =
- CAT\_WITH\_TEARS\_OF\_JOY =
- SMILING\_CAT\_WITH\_HEART\_EYES =
- CAT\_WITH\_WRY\_SMILE =
- KISSING\_CAT =
- WEARY\_CAT =
- CRYING\_CAT =
- POUTING CAT =
- SEE\_NO\_EVIL\_MONKEY =
- HEAR\_NO\_EVIL\_MONKEY =
- SPEAK\_NO\_EVIL\_MONKEY =
- KISS\_MARK =
- LOVE\_LETTER =
- HEART\_WITH\_ARROW =
- HEART\_WITH\_RIBBON =
- SPARKLING\_HEART =
- GROWING\_HEART =
- BEATING\_HEART =
- REVOLVING\_HEARTS =
- TWO\_HEARTS =
- HEART\_DECORATION =
- HEART\_EXCLAMATION =
- BROKEN\_HEART =
- RED\_HEART =
- ORANGE\_HEART =
- YELLOW\_HEART =
- GREEN\_HEART =
- BLUE\_HEART =
- PURPLE\_HEART =
- BROWN\_HEART =
- BLACK\_HEART =
- WHITE\_HEART =
- HUNDRED\_POINTS =
- ANGER\_SYMBOL =
- COLLISION =
- DIZZY  $=$
- SWEAT\_DROPLETS =
- DASHING\_AWAY =
- HOLE =
- $\cdot$  BOMB =
- SPEECH\_BALLOON =
- LEFT\_SPEECH\_BUBBLE =
- RIGHT\_ANGER\_BUBBLE =
- THOUGHT\_BALLOON =
- $\cdot$  ZZZ =
- WAVING HAND =
- RAISED\_BACK\_OF\_HAND =
- HAND\_WITH\_FINGERS\_SPLAYED =
- RAISED\_HAND =
- VULCAN\_SALUTE =
- OK\_HAND =
- PINCHED\_FINGERS =
- PINCHING\_HAND =
- VICTORY\_HAND =
- CROSSED\_FINGERS =
- LOVE\_YOU\_GESTURE =
- SIGN\_OF\_THE\_HORNS =
- CALL\_ME\_HAND =
- BACKHAND\_INDEX\_POINTING\_LEFT =
- BACKHAND\_INDEX\_POINTING\_RIGHT =
- BACKHAND\_INDEX\_POINTING\_UP =
- MIDDLE\_FINGER =
- BACKHAND\_INDEX\_POINTING\_DOWN =
- INDEX\_POINTING\_UP =
- THUMBS\_UP =
- THUMBS\_DOWN =
- RAISED\_FIST =
- ONCOMING\_FIST =
- LEFT\_FACING\_FIST =
- RIGHT\_FACING\_FIST =
- CLAPPING\_HANDS =
- RAISING\_HANDS =
- OPEN\_HANDS =
- PALMS\_UP\_TOGETHER =
- HANDSHAKE =
- FOLDED\_HANDS =
- WRITING\_HAND =
- NAIL\_POLISH =
- $\cdot$  SELFIE =
- FLEXED\_BICEPS =
- MECHANICAL\_ARM =
- MECHANICAL\_LEG =
- $\bullet$  LEG =
- $\cdot$  FOOT =
- $\bullet$  EAR =
- EAR\_WITH\_HEARING\_AID =
- $\cdot$  NOSE =
- $\cdot$  BRAIN =
- ANATOMICAL\_HEART =
- LUNGS =
- $\bullet$  TOOTH =
- BONE  $=$
- $\cdot$  EYES =
- $\bullet$  EYE =
- TONGUE =
- $\bullet$  MOUTH =
- $\bullet$  BABY =
- $\cdot$  CHILD =
- BOY  $=$
- $\bullet$  GIRL =
- $\cdot$  PERSON =
- PERSON\_BLOND\_HAIR =
- $MAN =$
- MAN\_BEARD =
- $\bullet$  WOMAN =
- OLDER\_PERSON =
- $\bullet$  OLD\_MAN =
- OLD\_WOMAN =
- PERSON\_FROWNING =
- PERSON\_POUTING =
- PERSON\_GESTURING\_NO =
- PERSON\_GESTURING\_OK =
- PERSON\_TIPPING\_HAND =
- PERSON\_RAISING\_HAND =
- DEAF\_PERSON =
- PERSON\_BOWING =
- PERSON\_FACEPALMING =
- PERSON\_SHRUGGING =
- POLICE\_OFFICER =
- DETECTIVE =
- $\bullet$  GUARD =
- NINJA  $=$
- CONSTRUCTION\_WORKER =
- PRINCE  $=$
- PRINCESS =
- PERSON\_WEARING\_TURBAN =
- PERSON\_WITH\_SKULLCAP =
- WOMAN\_WITH\_HEADSCARF =
- PERSON\_IN\_TUXEDO =
- PERSON\_WITH\_VEIL =
- PREGNANT\_WOMAN =
- BREAST\_FEEDING =
- BABY ANGEL =
- SANTA\_CLAUS =
- MRS\_CLAUS =
- SUPERHERO =
- SUPERVILLAIN =
- $\bullet$  MAGE =
- FAIRY  $=$
- $\bullet$  VAMPIRE =
- MERPERSON =
- $\bullet$  ELF =
- $\bullet$  GENIE =
- ZOMBIE =
- PERSON\_GETTING\_MASSAGE =
- PERSON\_GETTING\_HAIRCUT =
- PERSON\_WALKING =
- PERSON\_STANDING =
- PERSON\_KNEELING =
- PERSON\_RUNNING =
- WOMAN\_DANCING =
- MAN\_DANCING =
- PERSON\_IN\_SUIT\_LEVITATING =
- PEOPLE\_WITH\_BUNNY\_EARS =
- PERSON\_IN\_STEAMY\_ROOM =
- PERSON\_CLIMBING =
- PERSON\_FENCING =
- HORSE\_RACING =
- $\bullet$  SKIER =
- SNOWBOARDER =
- PERSON\_GOLFING =
- PERSON\_SURFING =
- PERSON\_ROWING\_BOAT =
- PERSON\_SWIMMING =
- PERSON\_BOUNCING\_BALL =
- PERSON\_LIFTING\_WEIGHTS =
- PERSON\_BIKING =
- PERSON\_MOUNTAIN\_BIKING =
- PERSON CARTWHEELING =
- PEOPLE\_WRESTLING =
- PERSON\_PLAYING\_WATER\_POLO =
- PERSON\_PLAYING\_HANDBALL =
- PERSON\_JUGGLING =
- PERSON\_IN\_LOTUS\_POSITION =
- PERSON\_TAKING\_BATH =
- PERSON\_IN\_BED =
- WOMEN\_HOLDING\_HANDS =
- WOMAN\_AND\_MAN\_HOLDING\_HANDS =
- MEN\_HOLDING\_HANDS =
- KISS  $=$
- COUPLE\_WITH\_HEART =
- FAMILY  $=$
- SPEAKING\_HEAD =
- BUST\_IN\_SILHOUETTE =
- BUSTS\_IN\_SILHOUETTE =
- PEOPLE\_HUGGING =
- FOOTPRINTS =
- LIGHT\_SKIN\_TONE =
- MEDIUM\_LIGHT\_SKIN\_TONE =
- MEDIUM\_SKIN\_TONE =
- MEDIUM\_DARK\_SKIN\_TONE =
- DARK\_SKIN\_TONE =
- RED\_HAIR =
- CURLY\_HAIR =
- WHITE\_HAIR =
- $\bullet$  BALD =
- MONKEY\_FACE =
- MONKEY =
- GORILLA =
- ORANGUTAN =
- DOG\_FACE =
- $\bullet$  DOG =
- GUIDE\_DOG =
- POODLE =
- $\bullet$  WOLF =
- FOX  $=$
- RACCOON =
- CAT\_FACE =
- $CAT =$
- LION  $=$
- TIGER\_FACE =
- $\cdot$  TIGER =
- LEOPARD =
- HORSE\_FACE =
- HORSE =
- UNICORN =
- $\bullet$  ZEBRA =
- $\bullet$  DEER =
- BISON  $=$
- COW\_FACE =
- $\bullet$  OX =
- WATER\_BUFFALO =
- $\text{COW} =$
- PIG\_FACE =
- $PIG =$
- $\cdot$  BOAR =
- $PIG_NOSE =$
- $RAM =$
- $\bullet$  EWE =
- $\bullet$  GOAT =
- $\bullet$  CAMEL =
- TWO\_HUMP\_CAMEL =
- $\bullet$  LLAMA =
- $\cdot$  GIRAFFE =
- ELEPHANT =
- MAMMOTH =
- RHINOCEROS =
- HIPPOPOTAMUS =
- MOUSE\_FACE =
- $\bullet$  MOUSE =
- $RAT =$
- HAMSTER =
- RABBIT\_FACE =
- RABBIT =
- CHIPMUNK =
- $\cdot$  BEAVER =
- HEDGEHOG =
- BAT  $=$
- $\bullet$  BEAR =
- KOALA  $=$
- PANDA  $=$
- $SLOTH =$
- OTTER =
- $\bullet$  SKUNK =
- KANGAROO =
- BADGER =
- PAW\_PRINTS =
- $\bullet$  TURKEY =
- CHICKEN =
- ROOSTER =
- HATCHING\_CHICK =
- BABY\_CHICK =
- FRONT\_FACING\_BABY\_CHICK =
- $\cdot$  BIRD =
- $\cdot$  PENGUIN =
- $\bullet$  DOVE =
- EAGLE =
- $\bullet$  DUCK =
- $\bullet$  SWAN =
- $\bullet$  OWL =
- $\cdot$  DODO =
- FEATHER =
- FLAMINGO =
- $\cdot$  PEACOCK =
- PARROT =
- FROG  $=$
- CROCODILE =
- TURTLE =
- LIZARD =
- SNAKE  $=$
- DRAGON\_FACE =
- DRAGON  $=$
- SAUROPOD =
- $\bullet$  T\_REX =
- SPOUTING\_WHALE =
- $\bullet$  WHALE =
- DOLPHIN =
- $SEAL =$
- $\bullet$  FISH =
- TROPICAL\_FISH =
- BLOWFISH =
- $\bullet$  SHARK =
- OCTOPUS =
- SPIRAL\_SHELL =
- $SNAIL =$
- BUTTERFLY =
- $\bullet$  BUG =
- ANT  $=$
- HONEYBEE =
- BEETLE =
- LADY\_BEETLE =
- CRICKET =
- COCKROACH =
- SPIDER =
- SPIDER\_WEB =
- SCORPION =
- MOSQUITO =
- $FLY =$
- $\bullet$  WORM =
- MICROBE =
- BOUQUET =
- CHERRY\_BLOSSOM =
- WHITE\_FLOWER =
- ROSETTE =
- ROSE  $=$
- WILTED\_FLOWER =
- HIBISCUS =
- SUNFLOWER =
- BLOSSOM =
- $\cdot$  TULIP =
- SEEDLING =
- POTTED\_PLANT =
- EVERGREEN\_TREE =
- DECIDUOUS\_TREE =
- PALM\_TREE =
- CACTUS =
- SHEAF\_OF\_RICE =
- $\cdot$  HERB =
- SHAMROCK =
- FOUR\_LEAF\_CLOVER =
- MAPLE\_LEAF =
- FALLEN\_LEAF =
- LEAF\_FLUTTERING\_IN\_WIND =
- $\cdot$  GRAPES =
- $\bullet$  MELON =
- WATERMELON =
- TANGERINE =
- $\bullet$  LEMON =
- $\bullet$  BANANA =
- PINEAPPLE =
- $MANGO =$
- RED\_APPLE =
- GREEN\_APPLE =
- $\cdot$  PEAR =
- $\bullet$  PEACH =
- CHERRIES =
- STRAWBERRY =
- BLUEBERRIES =
- KIWI FRUIT =
- TOMATO =
- OLIVE =
- COCONUT =
- AVOCADO =
- EGGPLANT =
- $\cdot$  POTATO =
- CARROT =
- EAR\_OF\_CORN =
- HOT\_PEPPER =
- BELL\_PEPPER =
- CUCUMBER =
- LEAFY\_GREEN =
- BROCCOLI =
- GARLIC =
- $\bullet$  ONION =
- MUSHROOM =
- PEANUTS =
- CHESTNUT =
- $\cdot$  BREAD =
- CROISSANT =
- BAGUETTE\_BREAD =
- FLATBREAD =
- PRETZEL  $=$
- $\bullet$  BAGEL =
- PANCAKES =
- $\bullet$  WAFFLE =
- CHEESE\_WEDGE =
- MEAT\_ON\_BONE =
- POULTRY\_LEG =
- CUT\_OF\_MEAT =
- BACON =
- HAMBURGER =
- FRENCH\_FRIES =
- PIZZA  $=$
- HOT\_DOG =
- SANDWICH =
- $\cdot$  TACO =
- BURRITO =
- TAMALE =
- STUFFED\_FLATBREAD =
- FALAFEL =
- EGG  $=$
- COOKING =
- SHALLOW\_PAN\_OF\_FOOD =
- POT\_OF\_FOOD =
- FONDUE =
- BOWL\_WITH\_SPOON =
- GREEN\_SALAD =
- POPCORN =
- BUTTER =
- $•$  SALT =
- CANNED\_FOOD =
- BENTO\_BOX =
- RICE\_CRACKER =
- RICE\_BALL =
- COOKED\_RICE =
- CURRY\_RICE =
- STEAMING\_BOWL =
- SPAGHETTI =
- ROASTED\_SWEET\_POTATO =
- $\bullet$  ODEN =
- $\cdot$  SUSHI =
- FRIED\_SHRIMP =
- FISH\_CAKE\_WITH\_SWIRL =
- MOON\_CAKE =
- $\cdot$  DANGO =
- DUMPLING =
- FORTUNE\_COOKIE =
- TAKEOUT\_BOX =
- $\cdot$  CRAB =
- LOBSTER =
- SHRIMP  $=$
- $\cdot$  SQUID =
- OYSTER =
- SOFT\_ICE\_CREAM =
- SHAVED\_ICE =
- ICE\_CREAM =
- DOUGHNUT =
- $\cdot$  COOKIE =
- BIRTHDAY\_CAKE =
- SHORTCAKE =
- CUPCAKE =
- $\bullet$  PIE =
- CHOCOLATE\_BAR =
- $\bullet$  CANDY =
- LOLLIPOP =
- CUSTARD =
- HONEY\_POT =
- BABY\_BOTTLE =
- GLASS\_OF\_MILK =
- HOT\_BEVERAGE =
- $\cdot$  TEAPOT =
- TEACUP\_WITHOUT\_HANDLE =
- $\bullet$  SAKE =
- BOTTLE\_WITH\_POPPING\_CORK =
- WINE\_GLASS =
- COCKTAIL\_GLASS =
- TROPICAL\_DRINK =
- BEER\_MUG =
- CLINKING\_BEER\_MUGS =
- CLINKING\_GLASSES =
- TUMBLER\_GLASS =
- CUP\_WITH\_STRAW =
- BUBBLE\_TEA =
- BEVERAGE\_BOX =
- $•$  MATE  $=$
- ICE  $=$
- CHOPSTICKS =
- FORK\_AND\_KNIFE\_WITH\_PLATE =
- FORK\_AND\_KNIFE =
- $SPOON =$
- KITCHEN\_KNIFE =
- AMPHORA =
- GLOBE\_SHOWING\_EUROPE\_AFRICA =
- GLOBE\_SHOWING\_AMERICAS =
- GLOBE\_SHOWING\_ASIA\_AUSTRALIA =
- GLOBE\_WITH\_MERIDIANS =
- WORLD\_MAP =
- MAP\_OF\_JAPAN =
- COMPASS =
- SNOW\_CAPPED\_MOUNTAIN =
- MOUNTAIN =
- VOLCANO =
- MOUNT\_FUJI =
- CAMPING =
- BEACH\_WITH\_UMBRELLA =
- DESERT =
- DESERT\_ISLAND =
- NATIONAL\_PARK =
- STADIUM =
- CLASSICAL\_BUILDING =
- BUILDING\_CONSTRUCTION =
- BRICK  $=$
- ROCK  $=$
- $\bullet$  WOOD =
- $HUT =$
- HOUSES =
- DERELICT\_HOUSE =
- HOUSE =
- HOUSE\_WITH\_GARDEN =
- OFFICE\_BUILDING =
- JAPANESE\_POST\_OFFICE =
- POST\_OFFICE =
- HOSPITAL =
- $\bullet$  BANK =
- HOTEL =
- LOVE\_HOTEL =
- CONVENIENCE\_STORE =
- SCHOOL =
- DEPARTMENT\_STORE =
- FACTORY =
- JAPANESE\_CASTLE =
- $\cdot$  CASTLE =
- WEDDING =
- TOKYO\_TOWER =
- STATUE\_OF\_LIBERTY =
- $\bullet$  CHURCH =
- MOSQUE =
- HINDU\_TEMPLE =
- SYNAGOGUE =
- SHINTO\_SHRINE =
- $\bullet$  KAABA =
- FOUNTAIN =
- $\bullet$  TENT =
- FOGGY  $=$
- NIGHT\_WITH\_STARS =
- CITYSCAPE =
- SUNRISE\_OVER\_MOUNTAINS =
- $\cdot$  SUNRISE =
- CITYSCAPE\_AT\_DUSK =
- SUNSET  $=$
- BRIDGE\_AT\_NIGHT =
- HOT\_SPRINGS =
- CAROUSEL\_HORSE =
- FERRIS\_WHEEL =
- ROLLER\_COASTER =
- BARBER\_POLE =
- CIRCUS\_TENT =
- LOCOMOTIVE =
- RAILWAY CAR =
- HIGH\_SPEED\_TRAIN =
- BULLET\_TRAIN =
- $\bullet$  TRAIN =
- $\cdot$  METRO =
- LIGHT\_RAIL =
- STATION =
- $\cdot$  TRAM  $=$
- MONORAIL =
- MOUNTAIN\_RAILWAY =
- TRAM\_CAR =
- BUS  $=$
- ONCOMING\_BUS =
- TROLLEYBUS =
- MINIBUS =
- AMBULANCE =
- FIRE\_ENGINE =
- POLICE\_CAR =
- ONCOMING\_POLICE\_CAR =
- $\bullet$  TAXI =
- ONCOMING\_TAXI =
- AUTOMOBILE =
- ONCOMING\_AUTOMOBILE =
- SPORT\_UTILITY\_VEHICLE =
- PICKUP\_TRUCK =
- DELIVERY\_TRUCK =
- ARTICULATED\_LORRY =
- TRACTOR =
- RACING\_CAR =
- MOTORCYCLE =
- MOTOR\_SCOOTER =
- MANUAL\_WHEELCHAIR =
- MOTORIZED\_WHEELCHAIR =
- AUTO\_RICKSHAW =
- BICYCLE =
- KICK\_SCOOTER =
- SKATEBOARD =
- ROLLER\_SKATE =
- BUS\_STOP =
- MOTORWAY =
- RAILWAY\_TRACK =
- OIL\_DRUM =
- FUEL\_PUMP =
- POLICE\_CAR\_LIGHT =
- HORIZONTAL\_TRAFFIC\_LIGHT =
- VERTICAL\_TRAFFIC\_LIGHT =
- $STOP_SIGN =$
- CONSTRUCTION =
- $\bullet$  ANCHOR =
- SAILBOAT =
- $\bullet$  CANOE =
- SPEEDBOAT =
- PASSENGER\_SHIP =
- $\cdot$  FERRY =
- MOTOR\_BOAT =
- SHIP  $=$
- AIRPLANE =
- SMALL\_AIRPLANE =
- AIRPLANE\_DEPARTURE =
- AIRPLANE\_ARRIVAL =
- PARACHUTE =
- $SEAT =$
- HELICOPTER =
- SUSPENSION\_RAILWAY =
- MOUNTAIN\_CABLEWAY =
- AERIAL\_TRAMWAY =
- SATELLITE =
- ROCKET =
- FLYING\_SAUCER =
- BELLHOP\_BELL =
- LUGGAGE =
- HOURGLASS\_DONE =
- HOURGLASS\_NOT\_DONE =
- $\bullet$  WATCH =
- ALARM\_CLOCK =
- STOPWATCH =
- TIMER\_CLOCK =
- MANTELPIECE\_CLOCK =
- TWELVE\_OCLOCK =
- TWELVE\_THIRTY =
- ONE\_OCLOCK =
- ONE\_THIRTY =
- TWO\_OCLOCK =
- TWO\_THIRTY =
- THREE\_OCLOCK =
- THREE\_THIRTY =
- FOUR\_OCLOCK =
- FOUR\_THIRTY =
- FIVE\_OCLOCK =
- FIVE\_THIRTY =
- SIX\_OCLOCK =
- SIX\_THIRTY =
- SEVEN\_OCLOCK =
- SEVEN\_THIRTY =
- EIGHT\_OCLOCK =
- EIGHT\_THIRTY =
- NINE\_OCLOCK =
- NINE\_THIRTY =
- TEN\_OCLOCK =
- TEN\_THIRTY =
- ELEVEN\_OCLOCK =
- ELEVEN\_THIRTY =
- NEW\_MOON =
- WAXING\_CRESCENT\_MOON =
- FIRST\_QUARTER\_MOON =
- WAXING\_GIBBOUS\_MOON =
- FULL\_MOON =
- WANING\_GIBBOUS\_MOON =
- LAST\_QUARTER\_MOON =
- WANING\_CRESCENT\_MOON =
- CRESCENT\_MOON =
- NEW\_MOON\_FACE =
- FIRST\_QUARTER\_MOON\_FACE =
- LAST\_QUARTER\_MOON\_FACE =
- THERMOMETER =
- $\bullet$  SUN =
- FULL\_MOON\_FACE =
- SUN\_WITH\_FACE =
- RINGED\_PLANET =
- $STAR =$
- GLOWING\_STAR =
- SHOOTING\_STAR =
- MILKY\_WAY =
- CLOUD =
- SUN\_BEHIND\_CLOUD =
- CLOUD\_WITH\_LIGHTNING\_AND\_RAIN =
- SUN\_BEHIND\_SMALL\_CLOUD =
- SUN\_BEHIND\_LARGE\_CLOUD =
- SUN\_BEHIND\_RAIN\_CLOUD =
- CLOUD\_WITH\_RAIN =
- CLOUD\_WITH\_SNOW =
- CLOUD\_WITH\_LIGHTNING =
- TORNADO =
- FOG  $=$
- WIND\_FACE =
- CYCLONE =
- RAINBOW =
- CLOSED\_UMBRELLA =
- UMBRELLA =
- UMBRELLA\_WITH\_RAIN\_DROPS =
- UMBRELLA\_ON\_GROUND =
- HIGH\_VOLTAGE =
- SNOWFLAKE =
- SNOWMAN  $=$
- SNOWMAN\_WITHOUT\_SNOW =
- $\bullet$  COMET =
- $\cdot$  FIRE =
- DROPLET =
- WATER\_WAVE =
- JACK\_O\_LANTERN =
- CHRISTMAS\_TREE =
- FIREWORKS =
- SPARKLER =
- FIRECRACKER =
- SPARKLES =
- BALLOON =
- PARTY\_POPPER =
- CONFETTI\_BALL =
- TANABATA\_TREE =
- PINE\_DECORATION =
- JAPANESE\_DOLLS =
- CARP\_STREAMER =
- WIND\_CHIME =
- MOON\_VIEWING\_CEREMONY =
- RED\_ENVELOPE =
- $RIBBON =$
- WRAPPED\_GIFT =
- REMINDER\_RIBBON =
- ADMISSION\_TICKETS =
- $\bullet$  TICKET =
- MILITARY\_MEDAL =
- TROPHY =
- SPORTS\_MEDAL =
- FIRST\_PLACE\_MEDAL =
- SECOND\_PLACE\_MEDAL =
- THIRD\_PLACE\_MEDAL =
- SOCCER\_BALL =
- BASEBALL =
- $\cdot$  SOFTBALL =
- BASKETBALL =
- VOLLEYBALL =
- AMERICAN\_FOOTBALL =
- RUGBY\_FOOTBALL =
- TENNIS =
- FLYING\_DISC =
- BOWLING =
- CRICKET\_GAME =
- FIELD\_HOCKEY =
- ICE\_HOCKEY =
- LACROSSE =
- PING\_PONG =
- BADMINTON =
- BOXING\_GLOVE =
- MARTIAL\_ARTS\_UNIFORM =
- GOAL\_NET =
- FLAG\_IN\_HOLE =
- ICE\_SKATE =
- FISHING\_POLE =
- DIVING\_MASK =
- RUNNING\_SHIRT =
- $\cdot$  SKIS =
- $\cdot$  SLED =
- CURLING\_STONE =
- DIRECT\_HIT =
- $YO_YO =$
- KITE  $=$
- $\bullet$  BALL =
- CRYSTAL\_BALL =
- MAGIC\_WAND =
- NAZAR\_AMULET =
- VIDEO\_GAME =
- JOYSTICK =
- SLOT\_MACHINE =
- GAME\_DIE =
- PUZZLE\_PIECE =
- TEDDY\_BEAR =
- $\cdot$  PIñATA =
- NESTING\_DOLLS =
- SPADE\_SUIT =
- HEART\_SUIT =
- DIAMOND\_SUIT =
- CLUB\_SUIT =
- CHESS\_PAWN =
- $\bullet$  JOKER =
- MAHJONG\_RED\_DRAGON =
- FLOWER\_PLAYING\_CARDS =
- PERFORMING\_ARTS =
- FRAMED\_PICTURE =
- ARTIST\_PALETTE =
- THREAD =
- SEWING\_NEEDLE =
- YARN  $=$
- KNOT  $=$
- GLASSES =
- SUNGLASSES =
- GOGGLES =
- LAB\_COAT =
- SAFETY\_VEST =
- NECKTIE =
- $\cdot$  T\_SHIRT =
- JEANS =
- $\cdot$  SCARF =
- GLOVES =
- $\bullet$  COAT =
- SOCKS  $=$
- $\cdot$  DRESS =
- $\cdot$  KIMONO =
- $SARI =$
- ONE\_PIECE\_SWIMSUIT =
- BRIEFS  $=$
- $\cdot$  SHORTS =
- $\bullet$  BIKINI =
- WOMANS CLOTHES =
- $\cdot$  PURSE =
- HANDBAG =
- CLUTCH\_BAG =
- SHOPPING\_BAGS =
- BACKPACK =
- THONG\_SANDAL =
- MANS\_SHOE =
- RUNNING\_SHOE =
- HIKING\_BOOT =
- FLAT\_SHOE =
- HIGH\_HEELED\_SHOE =
- WOMANS\_SANDAL =
- BALLET\_SHOES =
- WOMANS\_BOOT =
- $\cdot$  CROWN =
- WOMANS\_HAT =
- $\cdot$  TOP\_HAT =
- GRADUATION\_CAP =
- BILLED\_CAP =
- MILITARY\_HELMET =
- RESCUE\_WORKERS\_HELMET =
- PRAYER\_BEADS =
- LIPSTICK =
- $RING =$
- GEM\_STONE =
- MUTED\_SPEAKER =
- SPEAKER\_LOW\_VOLUME =
- SPEAKER\_MEDIUM\_VOLUME =
- SPEAKER\_HIGH\_VOLUME =
- LOUDSPEAKER =
- MEGAPHONE =
- POSTAL\_HORN =
- $\cdot$  BELL =
- BELL\_WITH\_SLASH =
- MUSICAL\_SCORE =
- MUSICAL\_NOTE =
- MUSICAL\_NOTES =
- STUDIO\_MICROPHONE =
- LEVEL\_SLIDER =
- CONTROL\_KNOBS =
- MICROPHONE =
- HEADPHONE =
- $\cdot$  RADIO =
- SAXOPHONE =
- ACCORDION =
- $\bullet$  GUITAR =
- MUSICAL\_KEYBOARD =
- TRUMPET =
- $\bullet$  VIOLIN =
- BANJO =
- $\bullet$  DRUM =
- LONG\_DRUM =
- MOBILE\_PHONE =
- MOBILE\_PHONE\_WITH\_ARROW =
- TELEPHONE =
- TELEPHONE\_RECEIVER =
- $\bullet$  PAGER =
- FAX\_MACHINE =
- BATTERY =
- ELECTRIC\_PLUG =
- $\bullet$  LAPTOP =
- DESKTOP\_COMPUTER =
- PRINTER =
- KEYBOARD =
- COMPUTER\_MOUSE =
- TRACKBALL =
- COMPUTER\_DISK =
- FLOPPY\_DISK =
- OPTICAL\_DISK =
- $\bullet$  DVD =
- $\bullet$  ABACUS =
- MOVIE\_CAMERA =
- FILM\_FRAMES =
- FILM\_PROJECTOR =
- CLAPPER\_BOARD =
- TELEVISION =
- $\bullet$  CAMERA =
- CAMERA\_WITH\_FLASH =
- VIDEO\_CAMERA =
- VIDEOCASSETTE =
- MAGNIFYING\_GLASS\_TILTED\_LEFT =
- MAGNIFYING\_GLASS\_TILTED\_RIGHT =
- CANDLE =
- LIGHT\_BULB =
- FLASHLIGHT =
- RED\_PAPER\_LANTERN =
- DIYA\_LAMP =
- NOTEBOOK\_WITH\_DECORATIVE\_COVER =
- CLOSED\_BOOK =
- OPEN\_BOOK =
- GREEN\_BOOK =
- BLUE\_BOOK =
- ORANGE\_BOOK =
- $\cdot$  BOOKS =
- NOTEBOOK =
- LEDGER =
- PAGE\_WITH\_CURL =
- SCROLL =
- PAGE\_FACING\_UP =
- NEWSPAPER =
- ROLLED\_UP\_NEWSPAPER =
- BOOKMARK\_TABS =
- BOOKMARK =
- $\bullet$  LABEL =
- MONEY\_BAG =
- $\bullet$  COIN =
- YEN\_BANKNOTE =
- DOLLAR\_BANKNOTE =
- EURO\_BANKNOTE =
- POUND\_BANKNOTE =
- MONEY\_WITH\_WINGS =
- CREDIT\_CARD =
- RECEIPT =
- CHART\_INCREASING\_WITH\_YEN =
- ENVELOPE =
- E\_MAIL  $=$
- INCOMING\_ENVELOPE =
- ENVELOPE\_WITH\_ARROW =
- OUTBOX\_TRAY =
- INBOX\_TRAY =
- PACKAGE =
- CLOSED\_MAILBOX\_WITH\_RAISED\_FLAG =
- CLOSED\_MAILBOX\_WITH\_LOWERED\_FLAG =
- OPEN\_MAILBOX\_WITH\_RAISED\_FLAG =
- OPEN\_MAILBOX\_WITH\_LOWERED\_FLAG =
- $\cdot$  POSTBOX =
- BALLOT\_BOX\_WITH\_BALLOT =
- $\cdot$  PENCIL =
- BLACK\_NIB =
- FOUNTAIN\_PEN =
- $\cdot$  PEN =
- PAINTBRUSH =
- $\cdot$  CRAYON =
- $MEMO =$
- BRIEFCASE =
- FILE\_FOLDER =
- OPEN\_FILE\_FOLDER =
- CARD\_INDEX\_DIVIDERS =
- CALENDAR =
- TEAR\_OFF\_CALENDAR =
- SPIRAL\_NOTEPAD =
- SPIRAL\_CALENDAR =
- CARD\_INDEX =
- CHART\_INCREASING =
- CHART\_DECREASING =
- BAR\_CHART =
- CLIPBOARD =
- $\cdot$  PUSHPIN =
- ROUND\_PUSHPIN =
- PAPERCLIP =
- LINKED\_PAPERCLIPS =
- STRAIGHT\_RULER =
- TRIANGULAR\_RULER =
- SCISSORS =
- CARD\_FILE\_BOX =
- FILE\_CABINET =
- WASTEBASKET =
- LOCKED =
- UNLOCKED =
- LOCKED\_WITH\_PEN =
- LOCKED\_WITH\_KEY =
- $KEY =$
- $\bullet$  OLD\_KEY =
- HAMMER =
- $AXE =$
- $PICK =$
- HAMMER\_AND\_PICK =
- HAMMER\_AND\_WRENCH =
- DAGGER =
- CROSSED\_SWORDS =
- PISTOL =
- BOOMERANG =
- BOW\_AND\_ARROW =
- SHIELD =
- CARPENTRY\_SAW =
- WRENCH =
- SCREWDRIVER =
- NUT\_AND\_BOLT =
- $\bullet$  GEAR =
- $\bullet$  CLAMP =
- BALANCE\_SCALE =
- WHITE\_CANE =
- $\bullet$  LINK =
- $\bullet$  CHAINS =
- $\bullet$  HOOK =
- TOOLBOX =
- MAGNET  $=$
- LADDER =
- ALEMBIC =
- TEST\_TUBE =
- PETRI\_DISH =
- $\bullet$  DNA =
- MICROSCOPE =
- TELESCOPE =
- SATELLITE\_ANTENNA =
- SYRINGE  $=$
- DROP\_OF\_BLOOD =
- $\bullet$  PILL =
- ADHESIVE\_BANDAGE =
- STETHOSCOPE =
- $\cdot$  DOOR =
- ELEVATOR =
- MIRROR =
- WINDOW =
- $\cdot$  BED =
- COUCH\_AND\_LAMP =
- $\bullet$  CHAIR =
- TOILET =
- PLUNGER =
- SHOWER  $=$
- BATHTUB =
- MOUSE\_TRAP =
- $\cdot$  RAZOR =
- LOTION\_BOTTLE =
- SAFETY\_PIN =
- $\cdot$  BROOM =
- BASKET =
- ROLL\_OF\_PAPER =
- BUCKET  $=$
- $\bullet$  SOAP =
- TOOTHBRUSH =
- SPONGE  $=$
- FIRE\_EXTINGUISHER =
- SHOPPING\_CART =
- CIGARETTE =
- $\bullet$  COFFIN =
- HEADSTONE =
- FUNERAL\_URN =
- $MOAI =$
- PLACARD =
- $ATM_SIGN =$
- LITTER\_IN\_BIN\_SIGN =
- POTABLE\_WATER =
- WHEELCHAIR\_SYMBOL =
- MENS\_ROOM =
- WOMENS\_ROOM =
- RESTROOM =
- BABY\_SYMBOL =
- WATER\_CLOSET =
- PASSPORT\_CONTROL =
- CUSTOMS =
- BAGGAGE\_CLAIM =
- LEFT\_LUGGAGE =
- WARNING =
- CHILDREN\_CROSSING =
- $\cdot$  NO\_ENTRY =
- PROHIBITED =
- NO\_BICYCLES =
- NO\_SMOKING =
- NO\_LITTERING =
- NON\_POTABLE\_WATER =
- NO\_PEDESTRIANS =
- NO\_MOBILE\_PHONES =
- NO\_ONE\_UNDER\_EIGHTEEN =
- RADIOACTIVE =
- BIOHAZARD =
- $\cdot$  UP\_ARROW =
- UP\_RIGHT\_ARROW =
- RIGHT\_ARROW =
- DOWN\_RIGHT\_ARROW =
- DOWN\_ARROW =
- DOWN\_LEFT\_ARROW =
- LEFT\_ARROW =
- UP\_LEFT\_ARROW =
- UP\_DOWN\_ARROW =
- LEFT\_RIGHT\_ARROW =
- RIGHT\_ARROW\_CURVING\_LEFT =
- LEFT\_ARROW\_CURVING\_RIGHT =
- RIGHT\_ARROW\_CURVING\_UP =
- RIGHT\_ARROW\_CURVING\_DOWN =
- CLOCKWISE\_VERTICAL\_ARROWS =
- COUNTERCLOCKWISE\_ARROWS\_BUTTON =
- BACK\_ARROW =
- END\_ARROW =
- ON\_ARROW =
- SOON\_ARROW =
- TOP\_ARROW =
- PLACE\_OF\_WORSHIP =
- ATOM\_SYMBOL =
- OM  $=$
- STAR\_OF\_DAVID =
- WHEEL\_OF\_DHARMA =
- YIN\_YANG =
- LATIN\_CROSS =
- ORTHODOX\_CROSS =
- STAR\_AND\_CRESCENT =
- PEACE\_SYMBOL =
- MENORAH =
- DOTTED\_SIX\_POINTED\_STAR =
- ARIES  $=$
- TAURUS =
- $\bullet$  GEMINI =
- CANCER =
- $\cdot$  LEO =
- $\cdot$  VIRGO =
- $\bullet$  LIBRA =
- SCORPIO =
- SAGITTARIUS =
- CAPRICORN =
- AQUARIUS =
- PISCES =
- OPHIUCHUS =
- SHUFFLE\_TRACKS\_BUTTON =
- REPEAT\_BUTTON =
- REPEAT\_SINGLE\_BUTTON =
- PLAY\_BUTTON =
- FAST\_FORWARD\_BUTTON =
- NEXT\_TRACK\_BUTTON =
- PLAY\_OR\_PAUSE\_BUTTON =
- REVERSE\_BUTTON =
- FAST\_REVERSE\_BUTTON =
- LAST\_TRACK\_BUTTON =
- UPWARDS\_BUTTON =
- FAST\_UP\_BUTTON =
- DOWNWARDS\_BUTTON =
- FAST\_DOWN\_BUTTON =
- PAUSE\_BUTTON =
- STOP\_BUTTON =
- RECORD\_BUTTON =
- EJECT\_BUTTON =
- $\bullet$  CINEMA =
- DIM\_BUTTON =
- BRIGHT\_BUTTON =
- ANTENNA BARS =
- VIBRATION\_MODE =
- MOBILE\_PHONE\_OFF =
- FEMALE\_SIGN =
- MALE\_SIGN =
- TRANSGENDER\_SYMBOL =
- MULTIPLY =
- $\cdot$  PLUS =
- $\bullet$  MINUS =
- $\cdot$  DIVIDE =
- INFINITY =
- DOUBLE\_EXCLAMATION\_MARK =
- EXCLAMATION\_QUESTION\_MARK =
- QUESTION\_MARK =
- WHITE\_QUESTION\_MARK =
- WHITE\_EXCLAMATION\_MARK =
- EXCLAMATION\_MARK =
- WAVY\_DASH =
- CURRENCY\_EXCHANGE =
- HEAVY\_DOLLAR\_SIGN =
- MEDICAL\_SYMBOL =
- RECYCLING\_SYMBOL =
- FLEUR\_DE\_LIS =
- TRIDENT\_EMBLEM =
- NAME\_BADGE =
- JAPANESE\_SYMBOL\_FOR\_BEGINNER =
- HOLLOW\_RED\_CIRCLE =
- CHECK\_MARK\_BUTTON =
- CHECK\_BOX\_WITH\_CHECK =
- CHECK\_MARK =  $\checkmark$
- CROSS\_MARK =
- CROSS\_MARK\_BUTTON =
- CURLY\_LOOP =
- DOUBLE\_CURLY\_LOOP =
- PART\_ALTERNATION\_MARK =
- EIGHT\_SPOKED\_ASTERISK =
- EIGHT\_POINTED\_STAR =
- SPARKLE =
- COPYRIGHT =  $\odot$
- REGISTERED =  $\circledR$
- TRADE\_MARK =  $TM$
- INPUT\_LATIN\_UPPERCASE =
- INPUT\_LATIN\_LOWERCASE =
- INPUT\_NUMBERS =
- INPUT\_SYMBOLS =
- INPUT\_LATIN\_LETTERS =
- A\_BUTTON\_BLOOD\_TYPE =
- AB\_BUTTON\_BLOOD\_TYPE =
- B\_BUTTON\_BLOOD\_TYPE =
- CL\_BUTTON =
- COOL\_BUTTON =
- FREE\_BUTTON =
- INFORMATION =
- ID\_BUTTON =
- CIRCLED\_M =
- NEW\_BUTTON =
- NG\_BUTTON =
- O\_BUTTON\_BLOOD\_TYPE =
- OK\_BUTTON =
- $\cdot$  P\_BUTTON =
- SOS\_BUTTON =
- UP\_BUTTON =
- VS\_BUTTON =
- JAPANESE\_HERE\_BUTTON =
- JAPANESE\_SERVICE\_CHARGE\_BUTTON =
- JAPANESE\_MONTHLY\_AMOUNT\_BUTTON =
- JAPANESE\_NOT\_FREE\_OF\_CHARGE\_BUTTON =
- JAPANESE\_RESERVED\_BUTTON =
- JAPANESE\_BARGAIN\_BUTTON =
- JAPANESE\_DISCOUNT\_BUTTON =
- JAPANESE\_FREE\_OF\_CHARGE\_BUTTON =
- JAPANESE\_PROHIBITED\_BUTTON =
- JAPANESE\_ACCEPTABLE\_BUTTON =
- JAPANESE\_APPLICATION\_BUTTON =
- JAPANESE\_PASSING\_GRADE\_BUTTON =
- JAPANESE\_VACANCY\_BUTTON =
- JAPANESE\_CONGRATULATIONS\_BUTTON =
- JAPANESE\_SECRET\_BUTTON =
- JAPANESE\_OPEN\_FOR\_BUSINESS\_BUTTON =
- JAPANESE\_NO\_VACANCY\_BUTTON =
- RED CIRCLE  $=$
- ORANGE\_CIRCLE =
- YELLOW\_CIRCLE =
- GREEN\_CIRCLE =
- BLUE\_CIRCLE =
- PURPLE\_CIRCLE =
- BROWN\_CIRCLE =
- BLACK\_CIRCLE =
- WHITE\_CIRCLE =
- RED\_SQUARE =
- ORANGE\_SQUARE =
- YELLOW\_SQUARE =
- GREEN\_SQUARE =
- BLUE\_SQUARE =
- PURPLE\_SQUARE =
- BROWN\_SQUARE =
- BLACK\_LARGE\_SQUARE =
- WHITE\_LARGE\_SQUARE =
- BLACK\_MEDIUM\_SQUARE =
- WHITE\_MEDIUM\_SQUARE =
- BLACK\_MEDIUM\_SMALL\_SQUARE =
- WHITE\_MEDIUM\_SMALL\_SQUARE =
- BLACK\_SMALL\_SQUARE =
- WHITE\_SMALL\_SQUARE =
- LARGE\_ORANGE\_DIAMOND =
- LARGE\_BLUE\_DIAMOND =
- SMALL\_ORANGE\_DIAMOND =
- SMALL\_BLUE\_DIAMOND =
- RED\_TRIANGLE\_POINTED\_UP =
- RED\_TRIANGLE\_POINTED\_DOWN =
- DIAMOND\_WITH\_A\_DOT =
- RADIO\_BUTTON =
- WHITE\_SQUARE\_BUTTON =
- BLACK\_SQUARE\_BUTTON =
- CHEQUERED\_FLAG =
- TRIANGULAR\_FLAG =
- CROSSED FLAGS =
- BLACK\_FLAG =
- WHITE\_FLAG =
- <span id="page-116-0"></span>**\_\_init\_\_**()

Initialize self. See help(type(self)) for accurate signature.

## **Methods**

[\\_\\_init\\_\\_](#page-116-0) Initialize self.

## **Attributes**

[ABACUS](#page-143-0)

[AB\\_BUTTON\\_BLOOD\\_TYPE](#page-143-1)

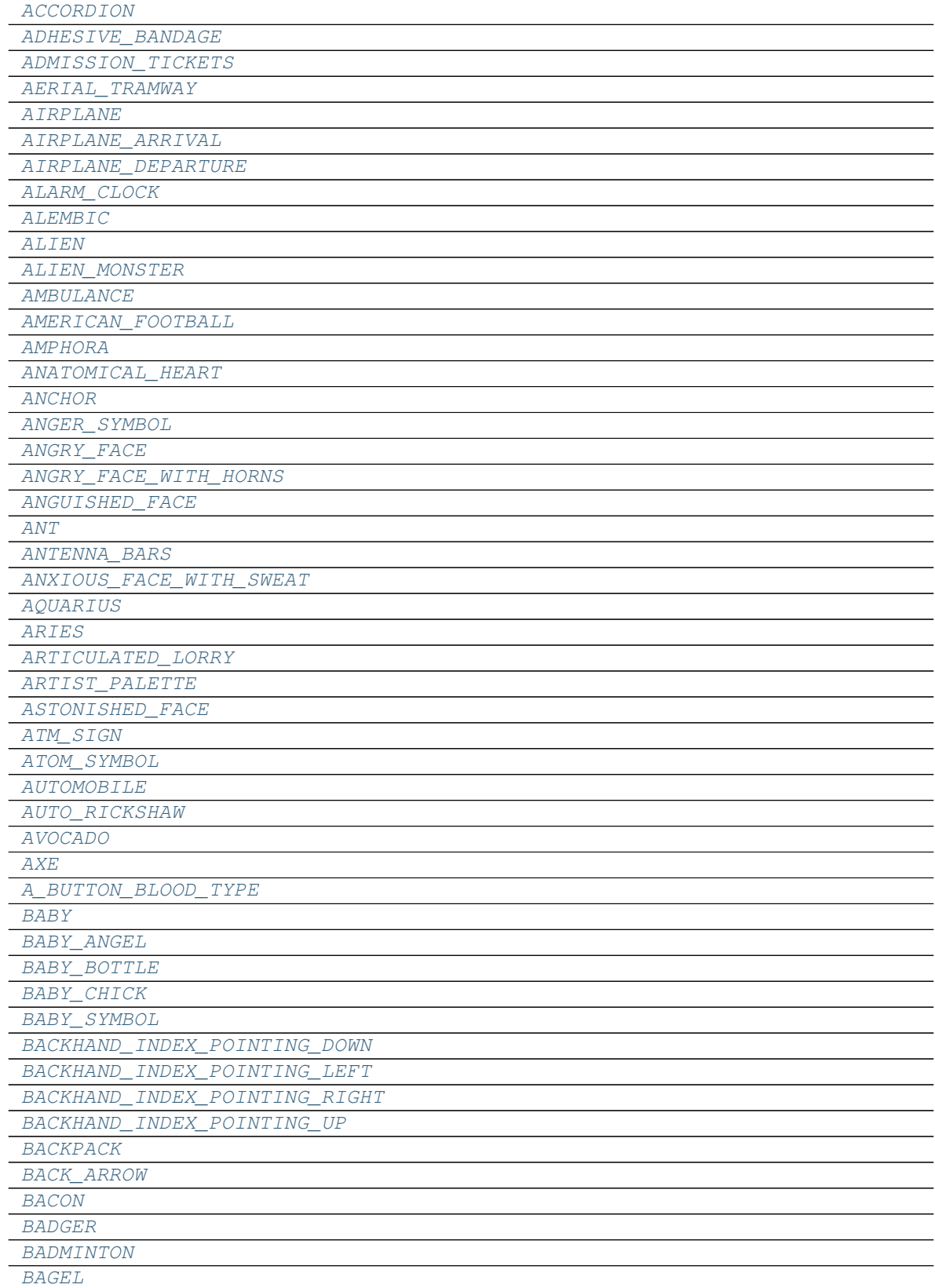

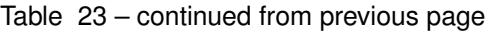

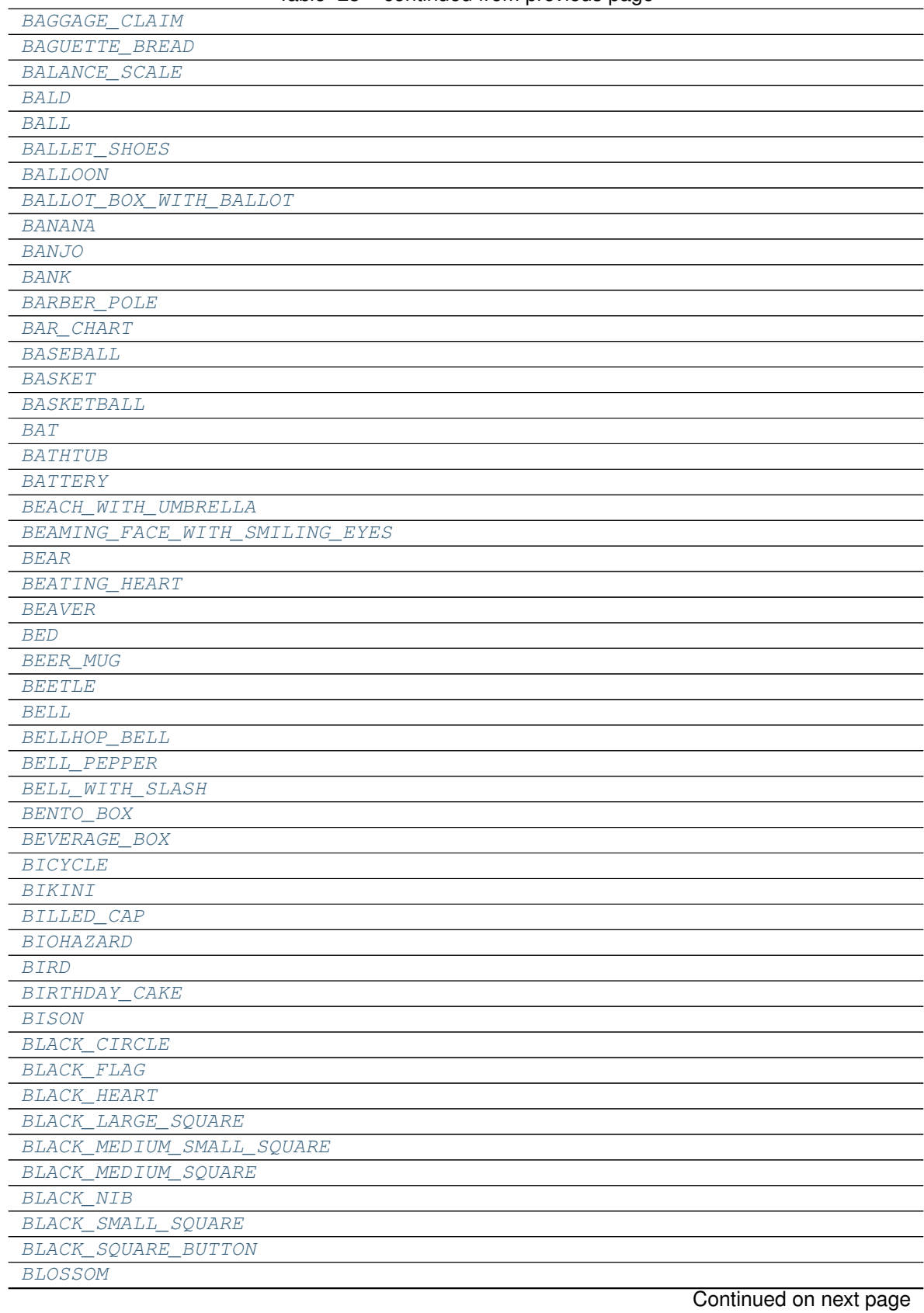

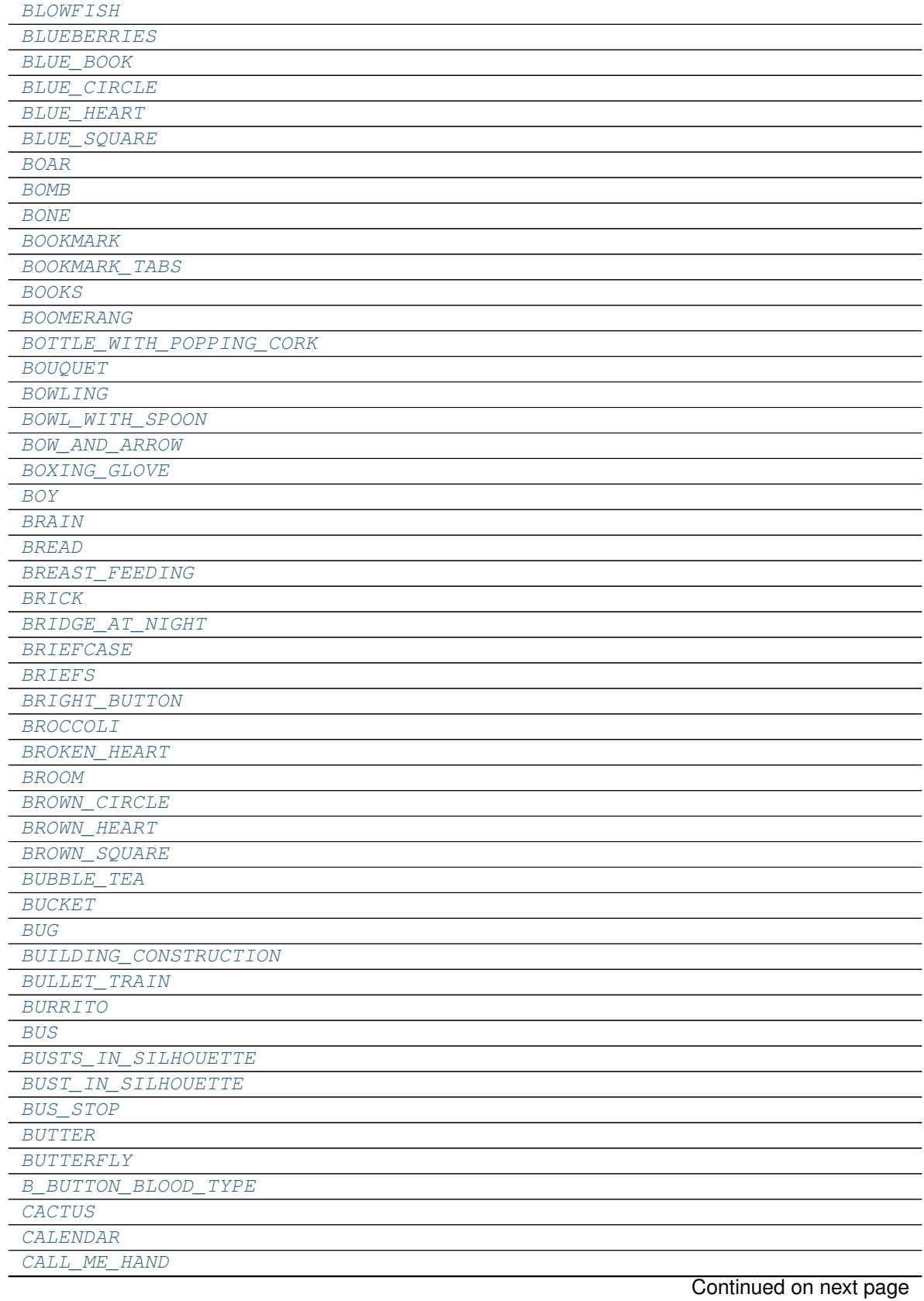

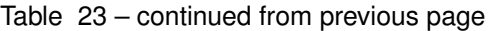

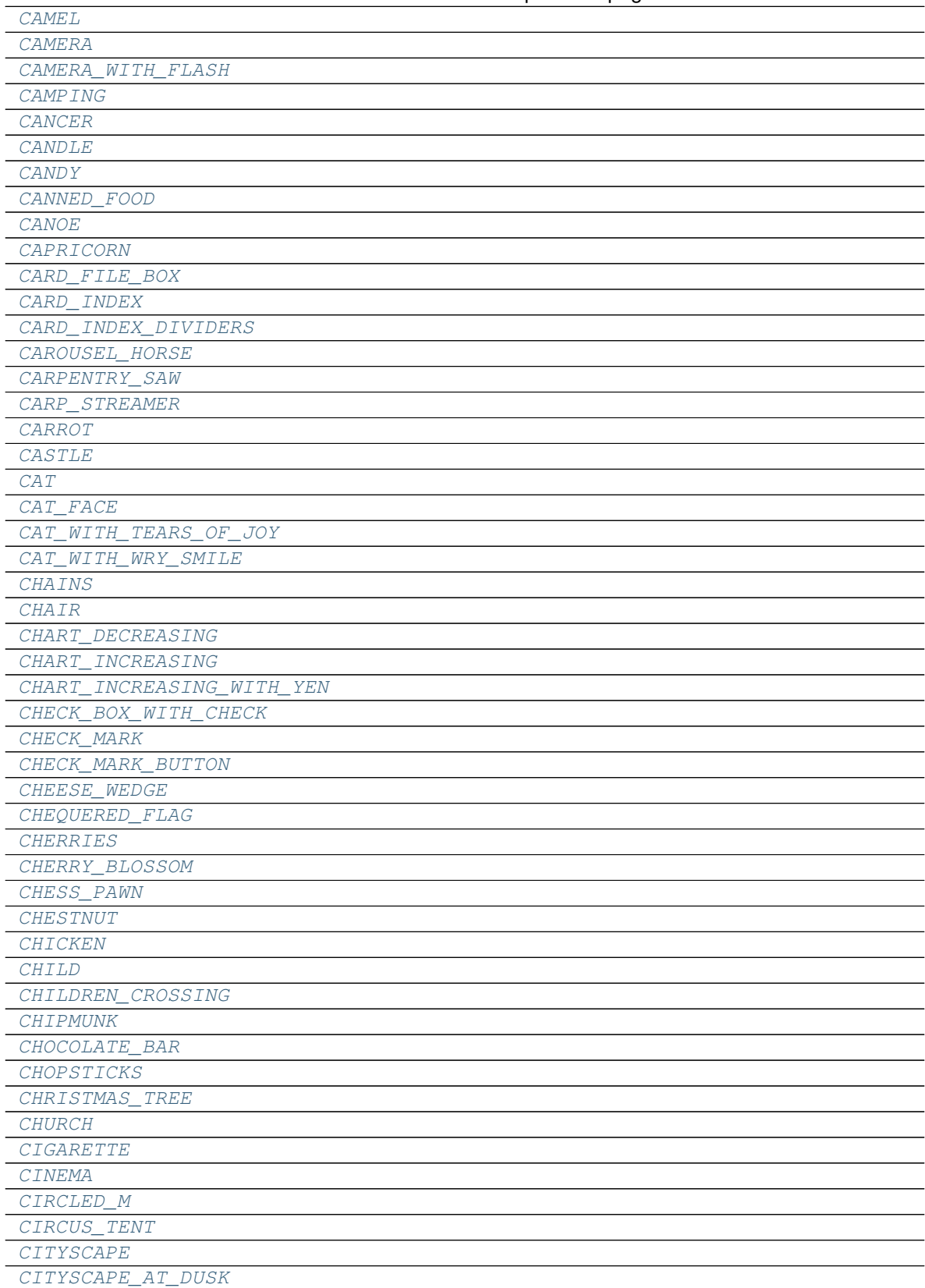

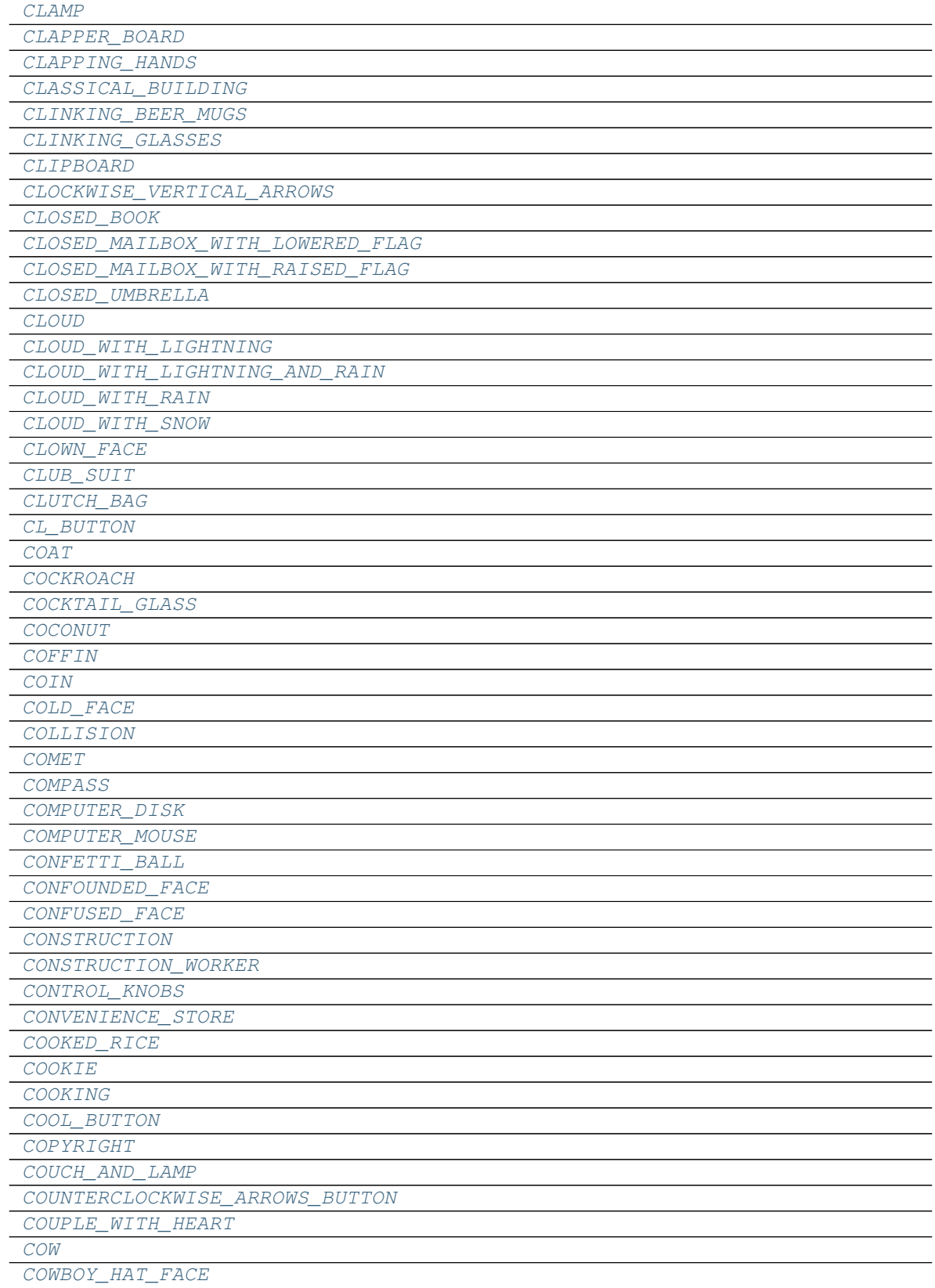

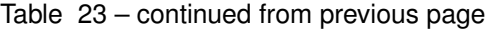

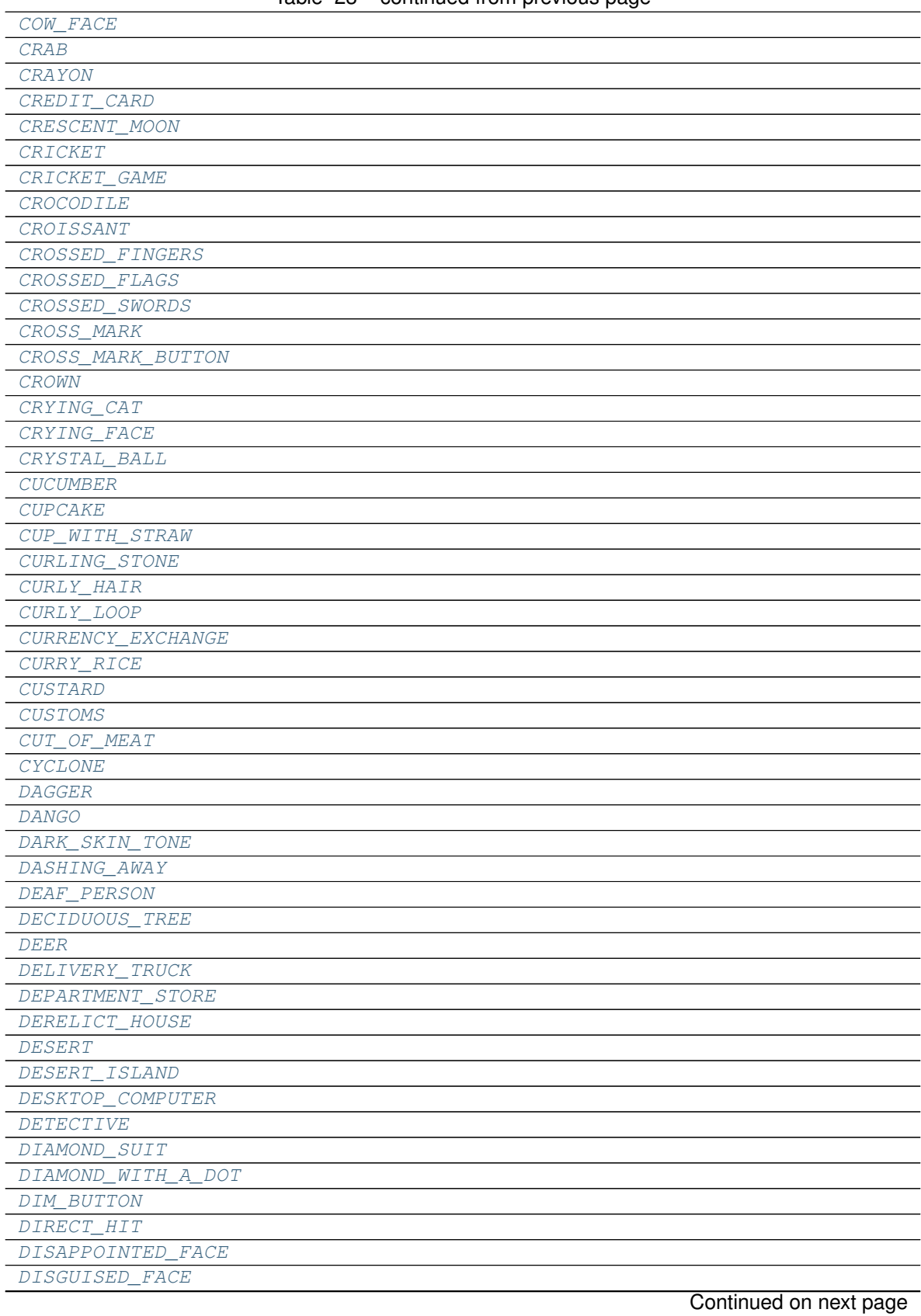

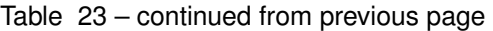

**3.2. assets 119**

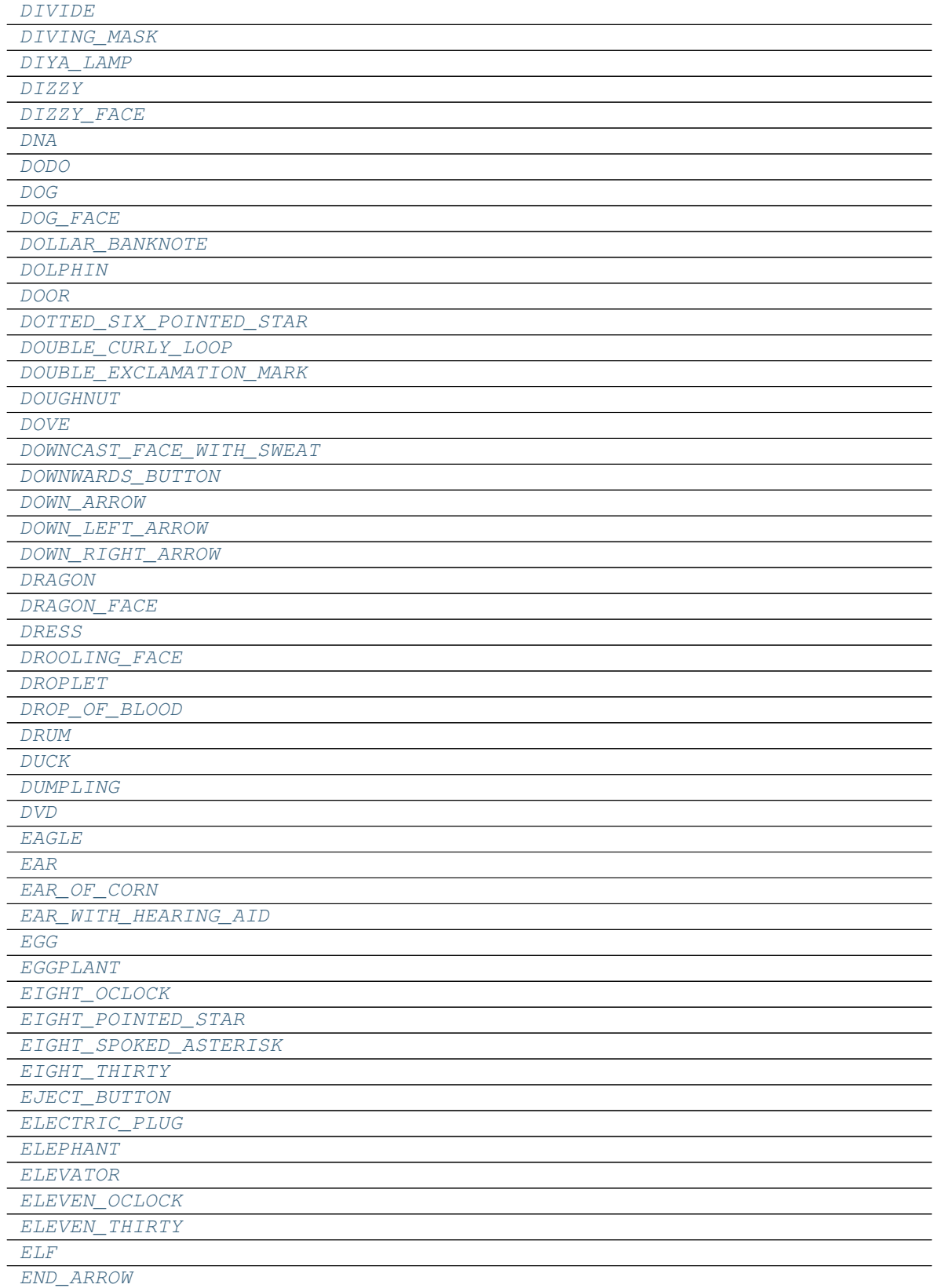

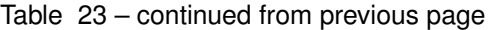

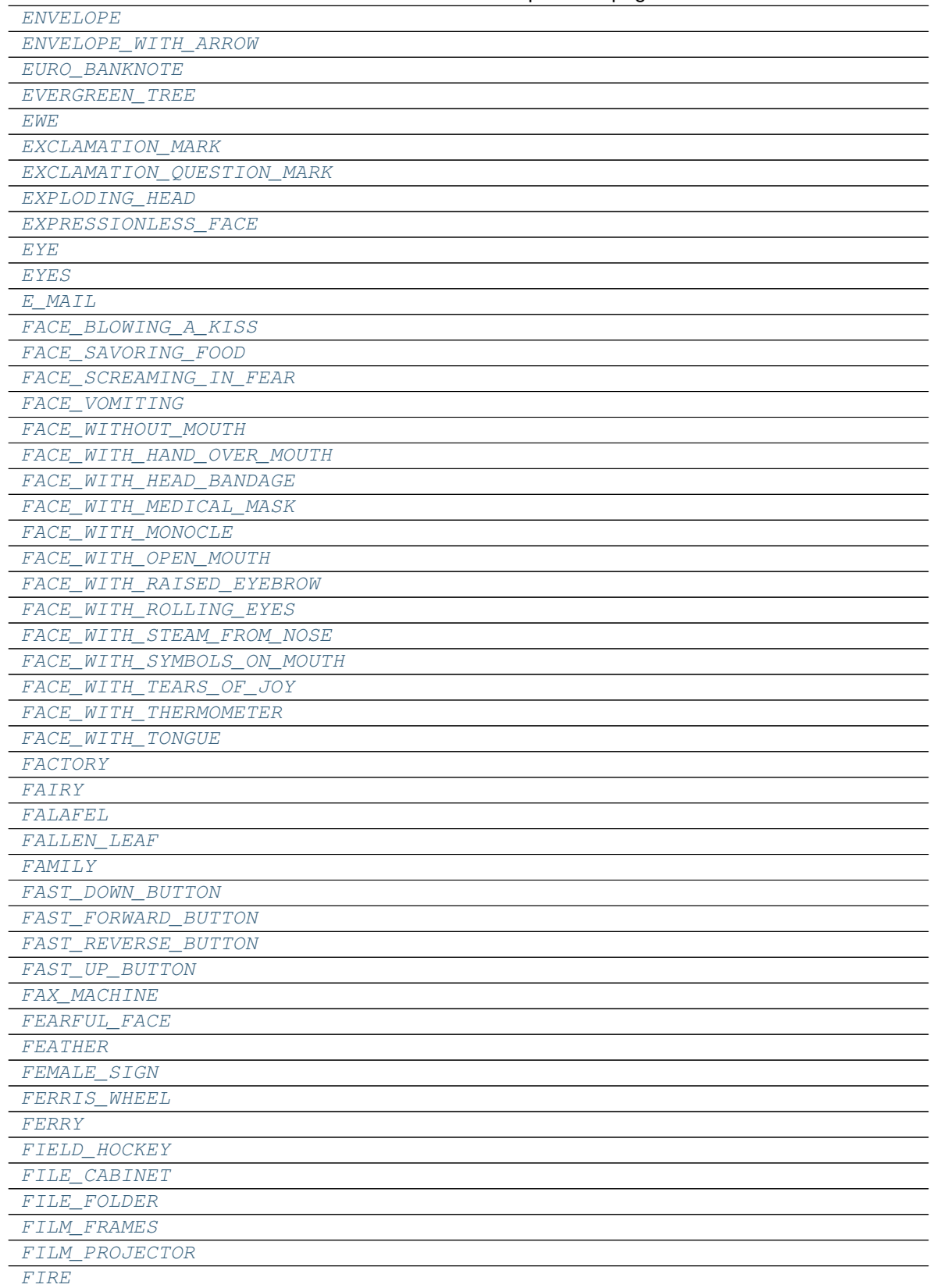

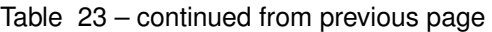

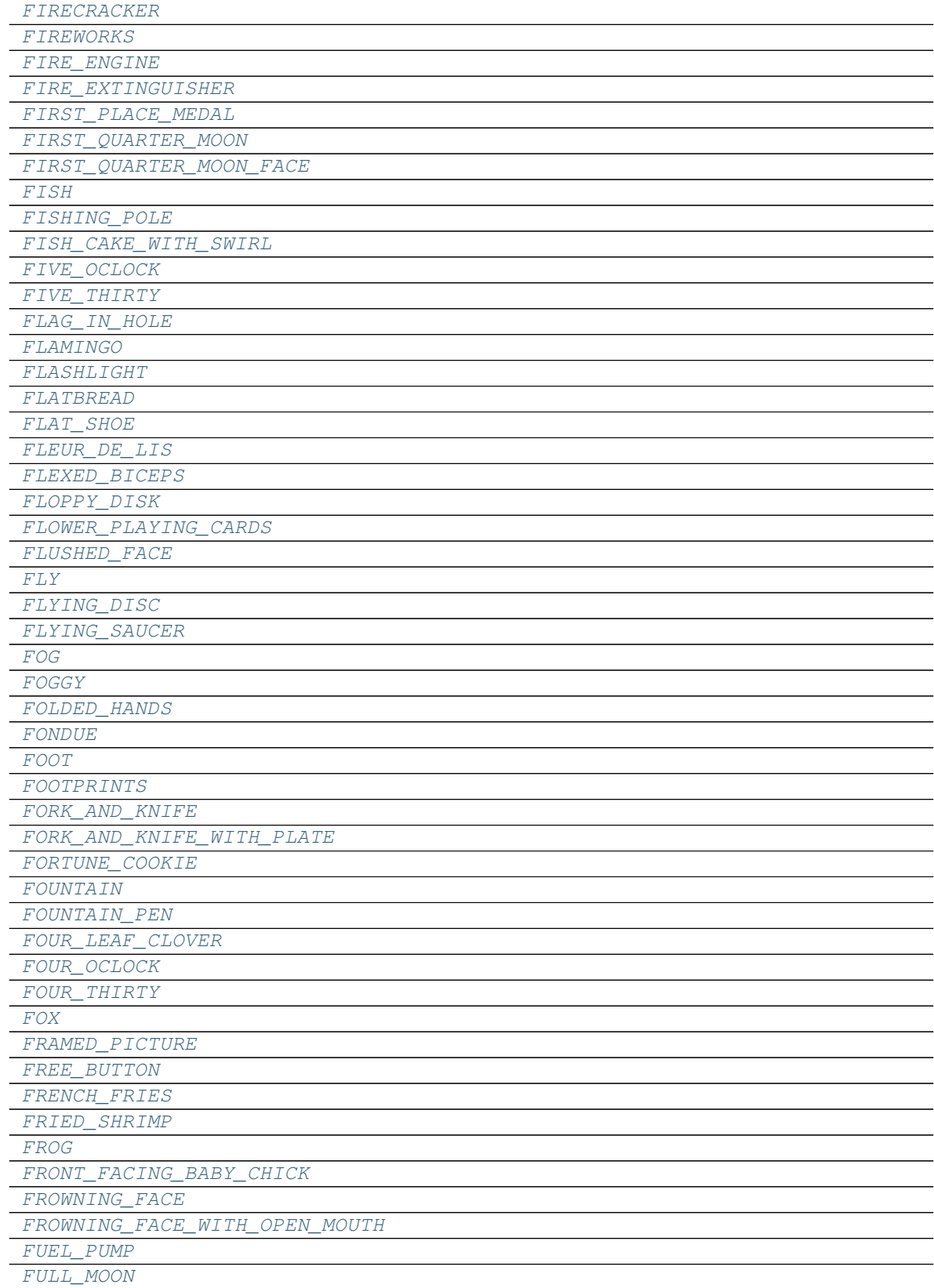

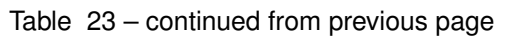

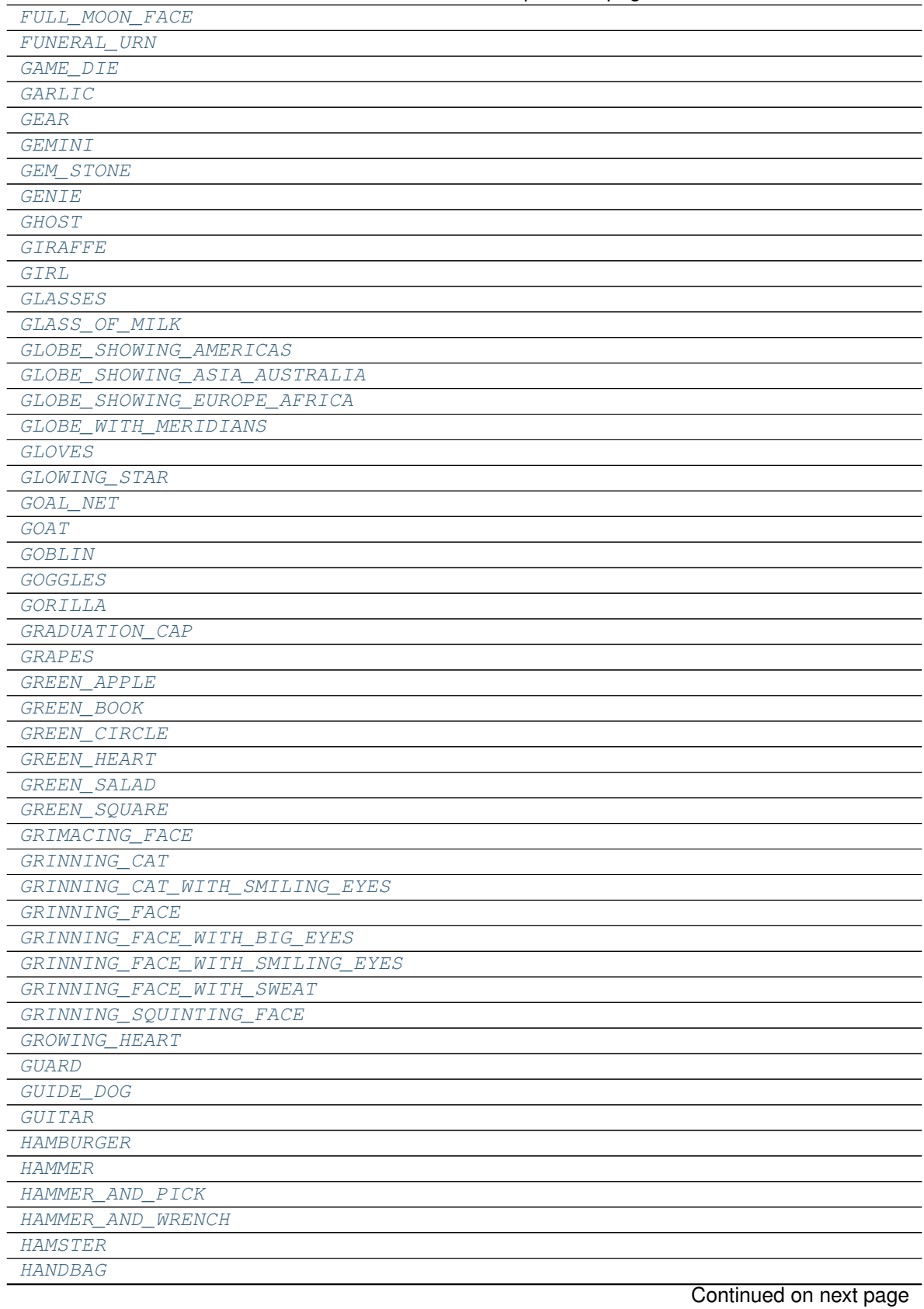

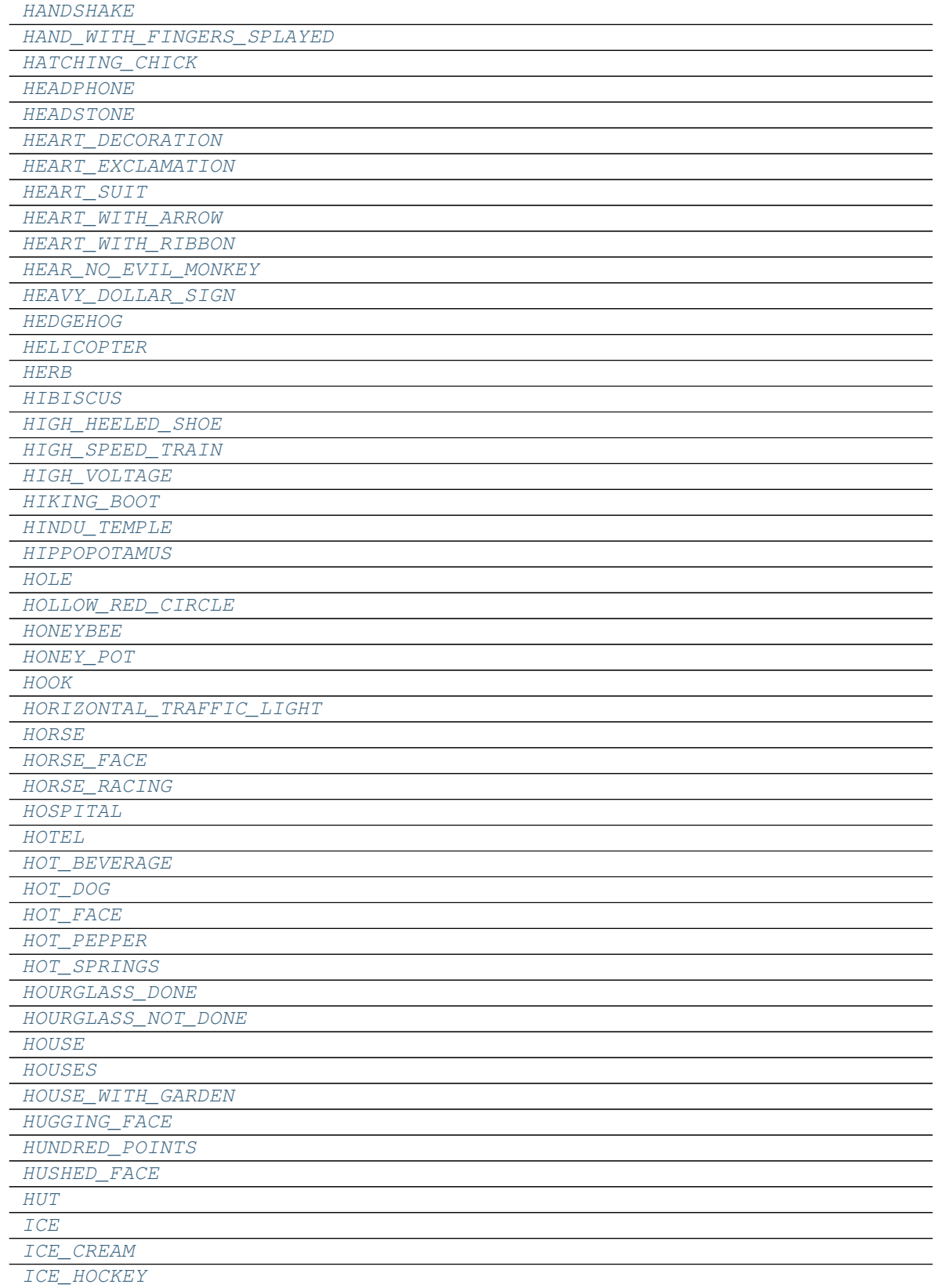

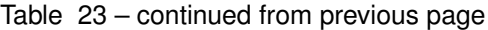

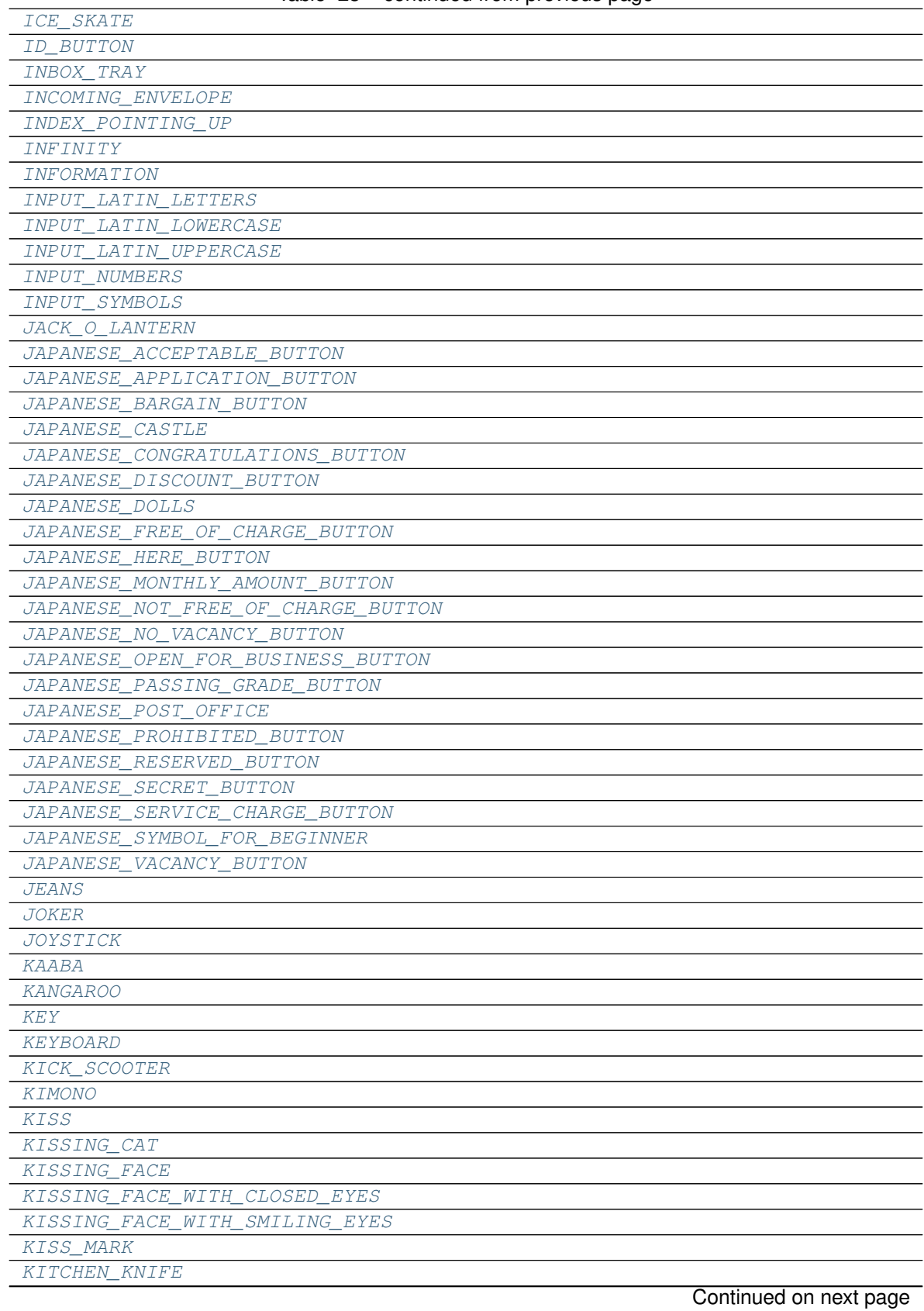

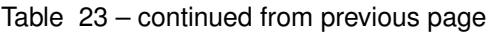

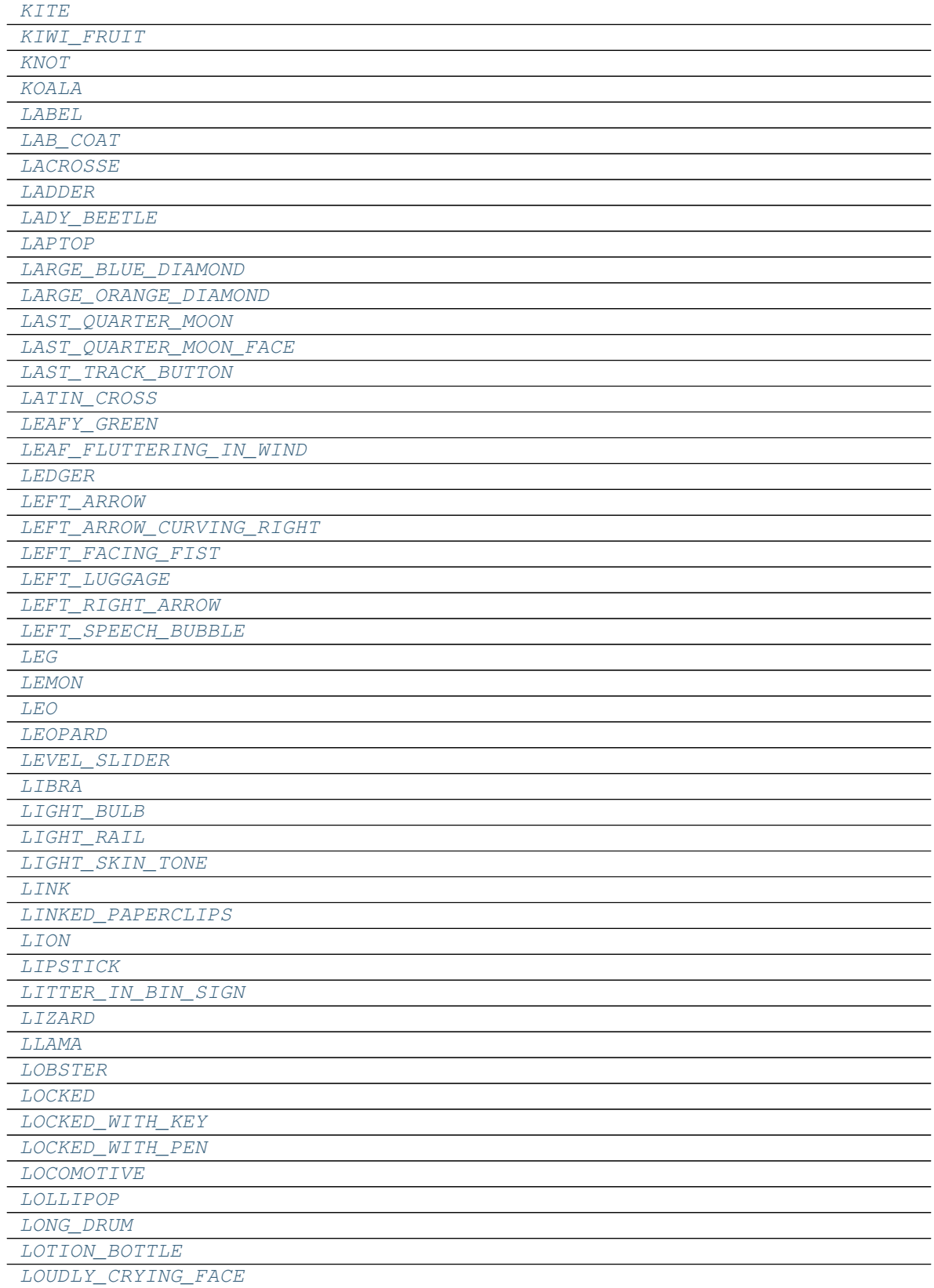

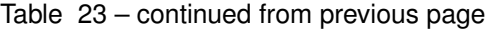

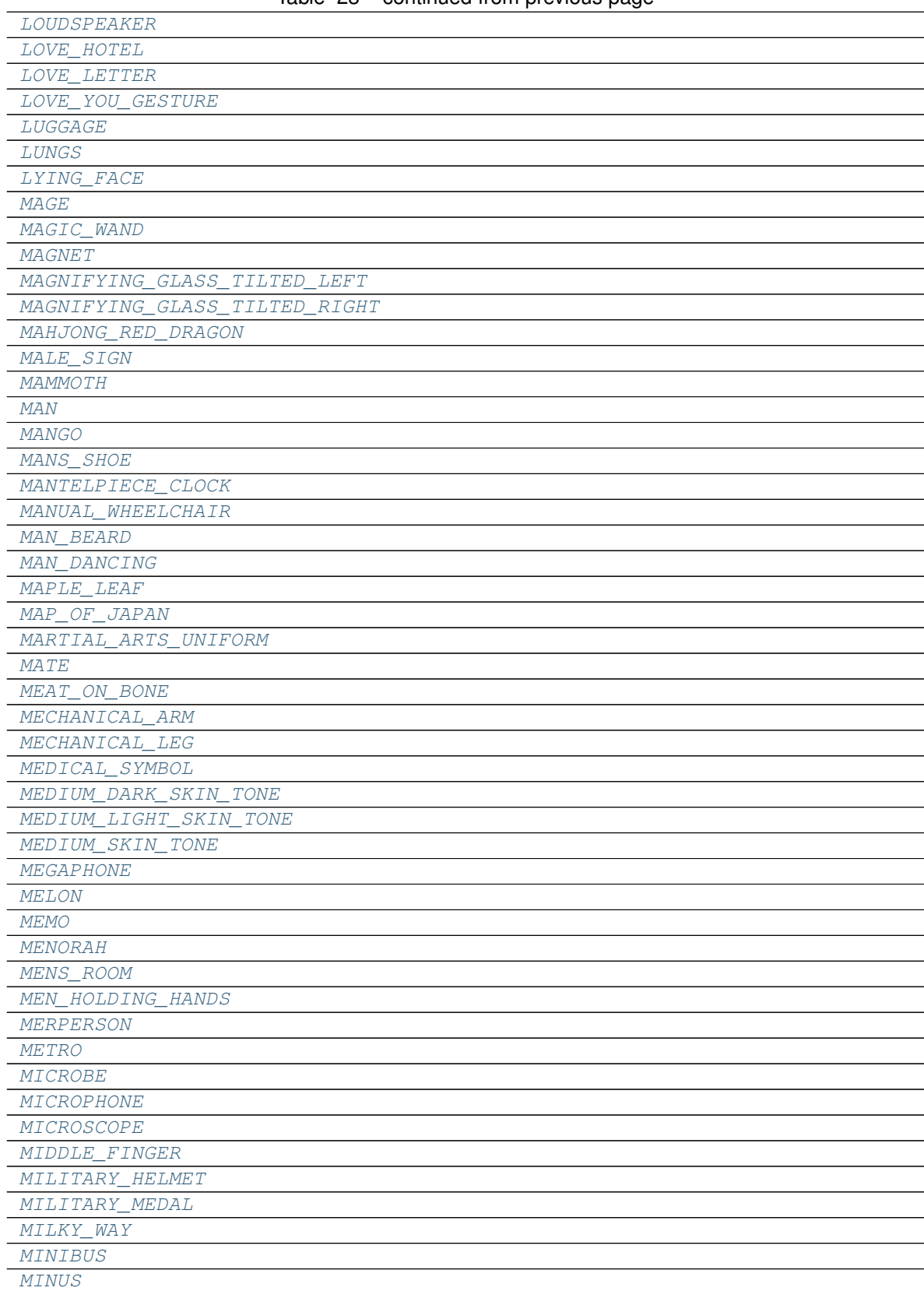

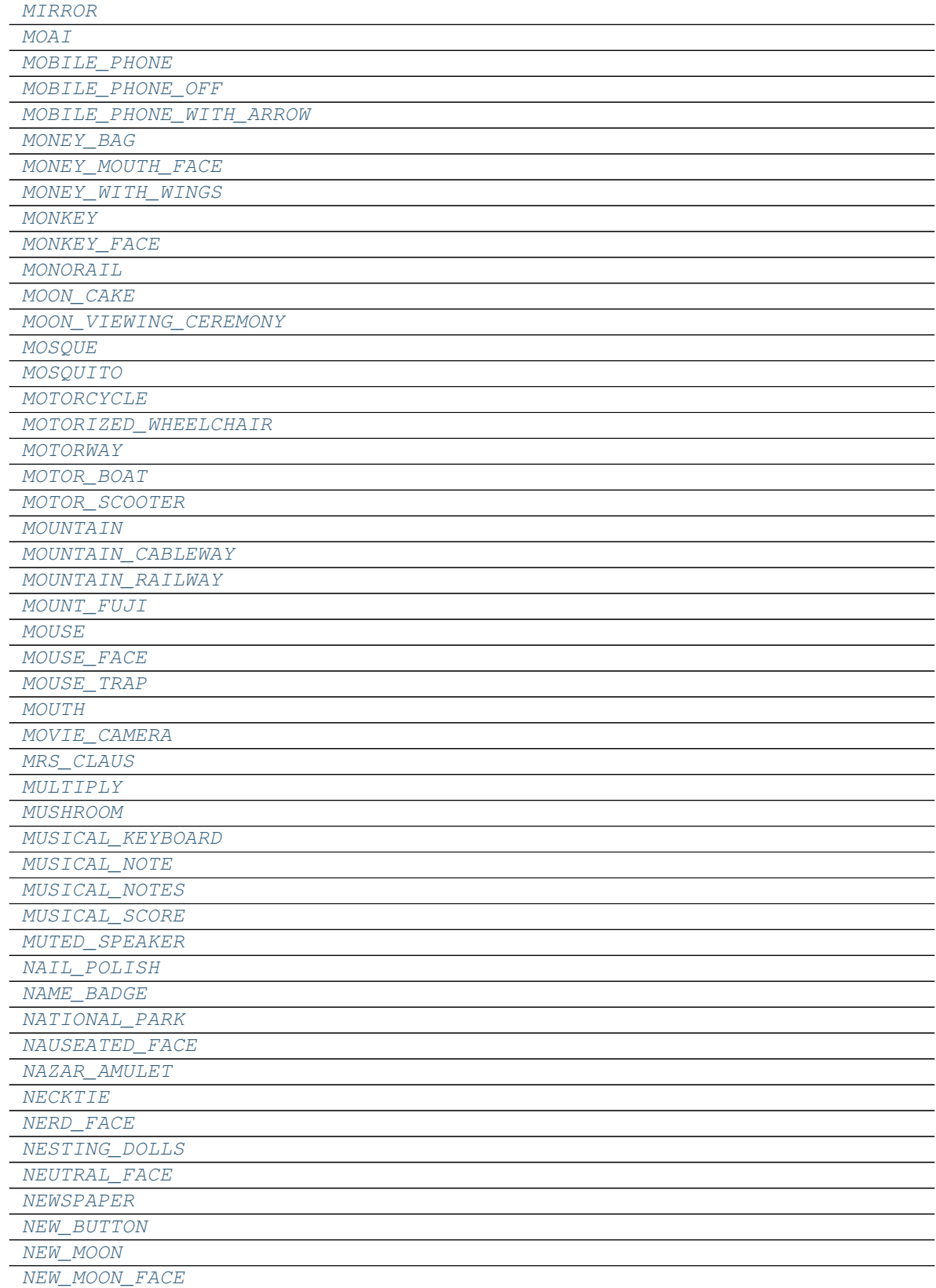

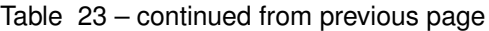

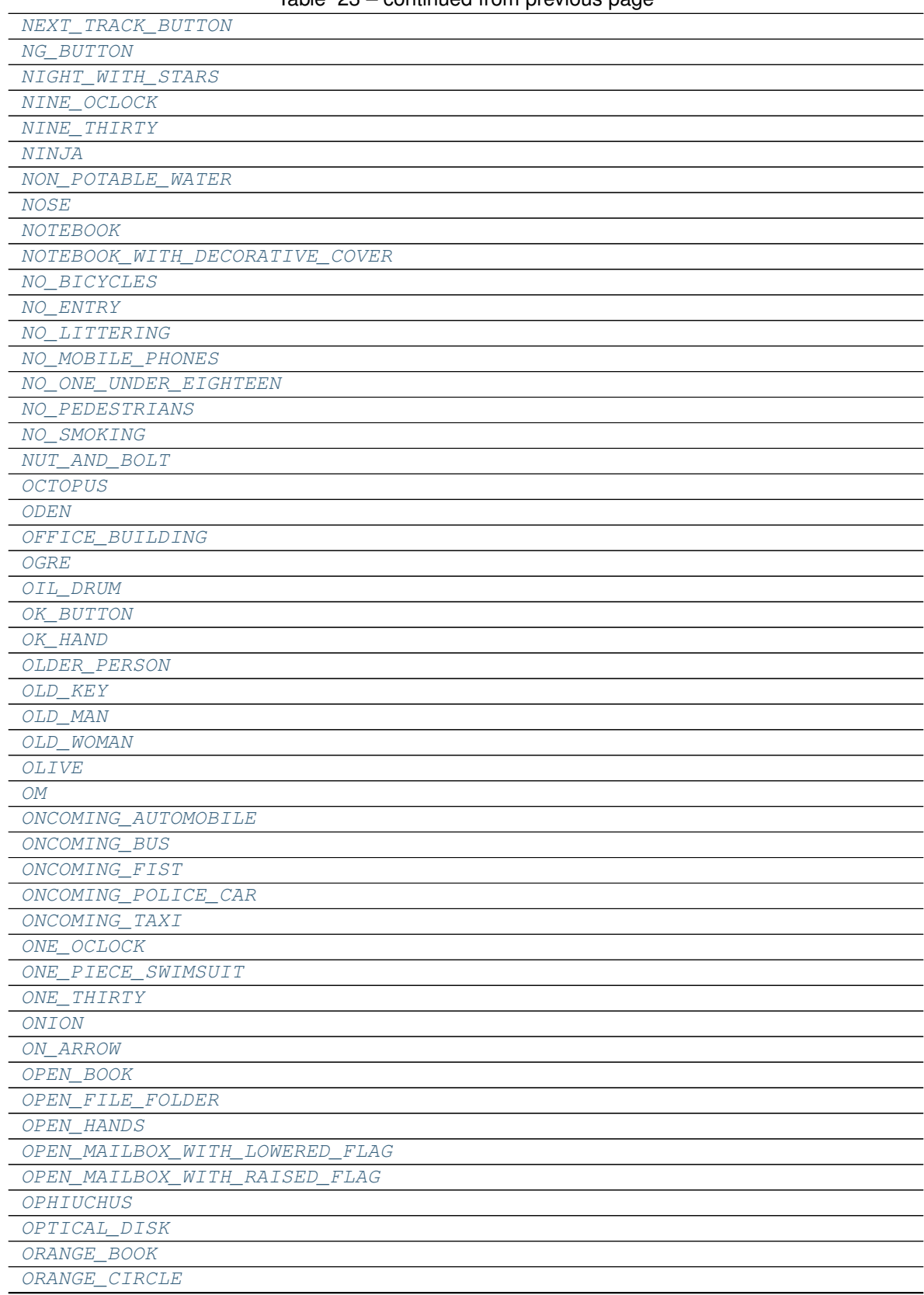

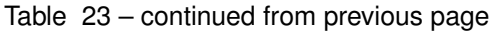

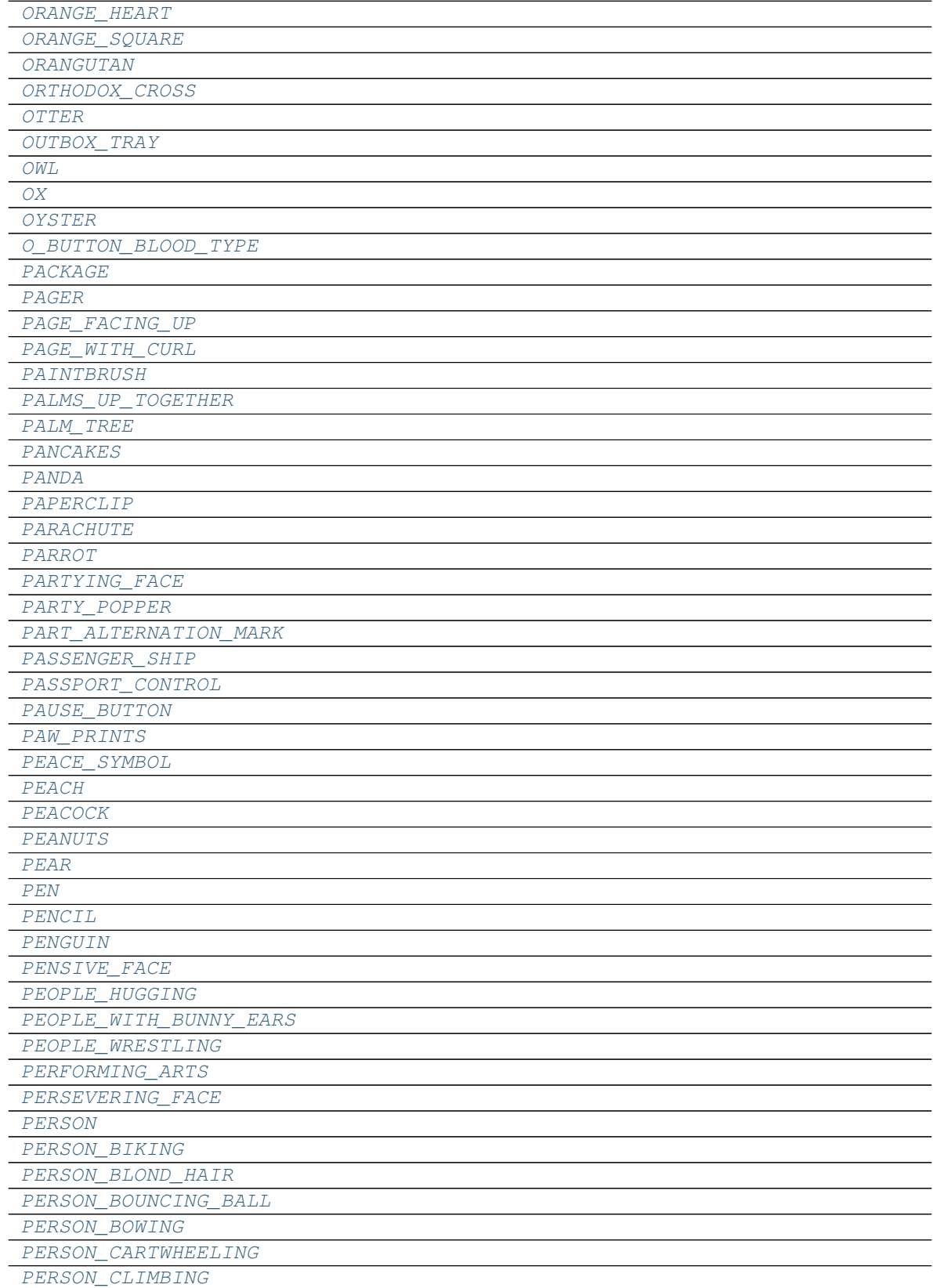

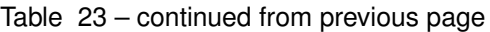

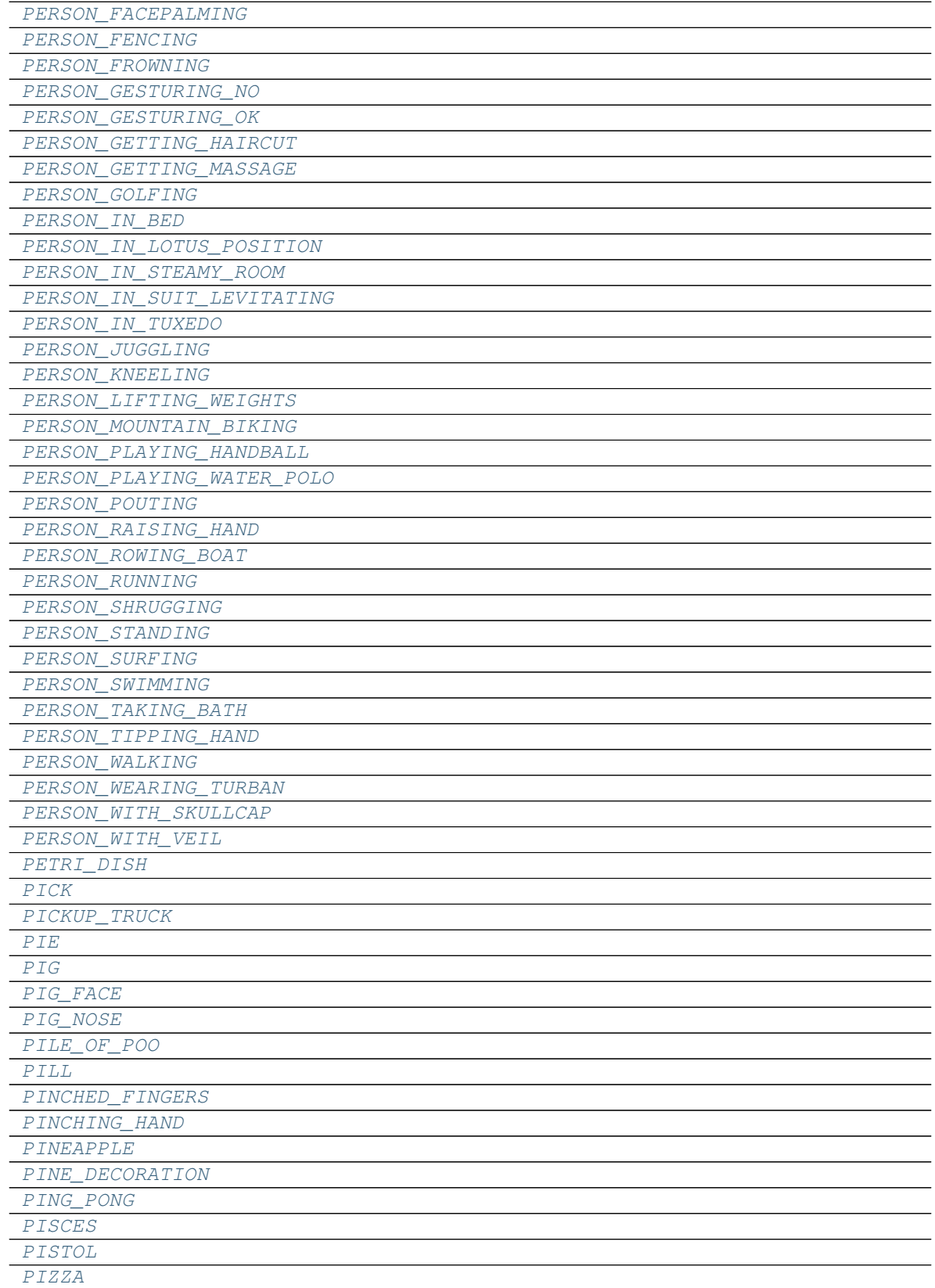

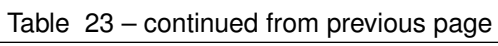

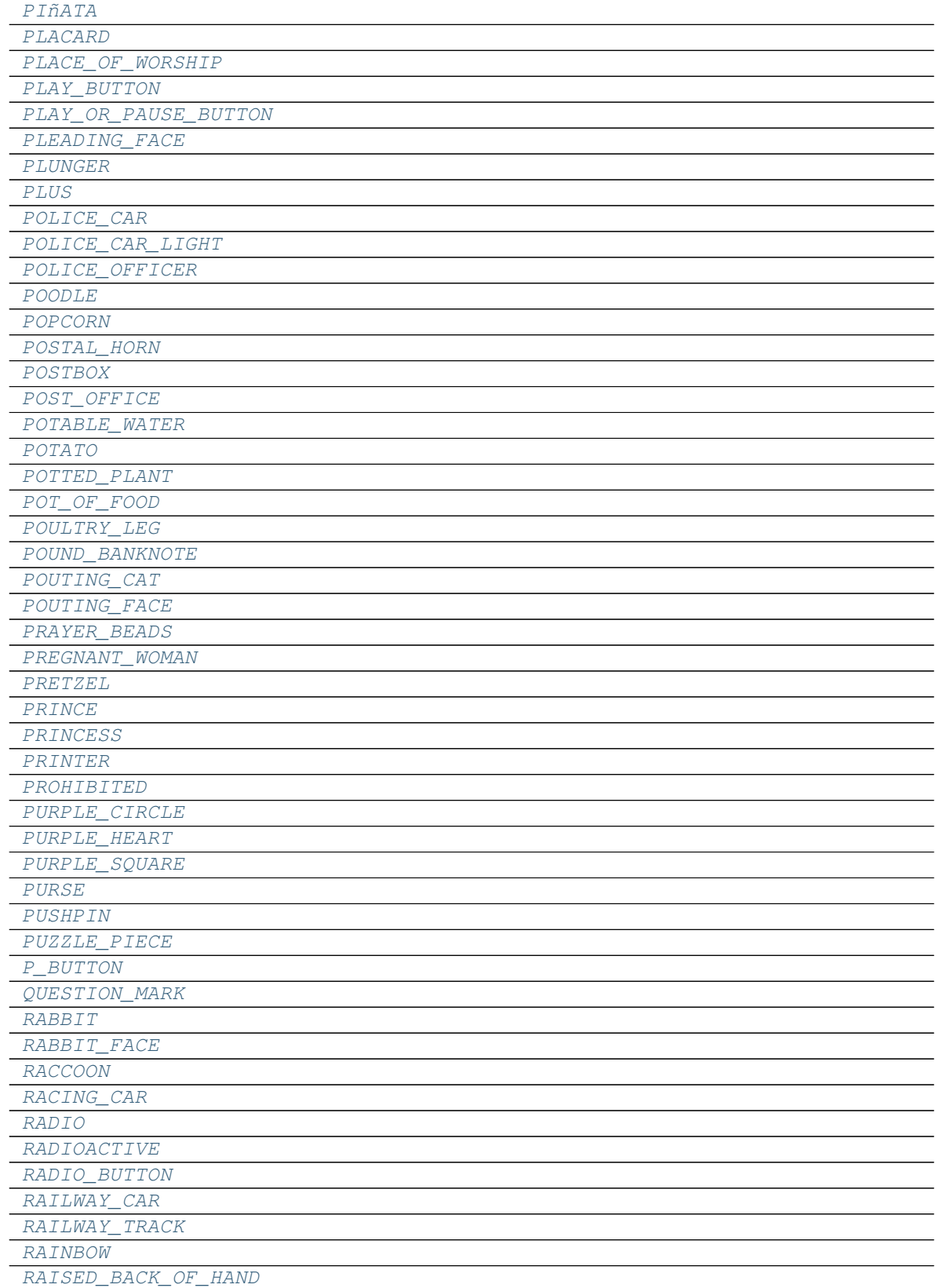

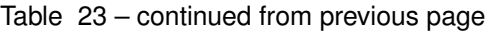

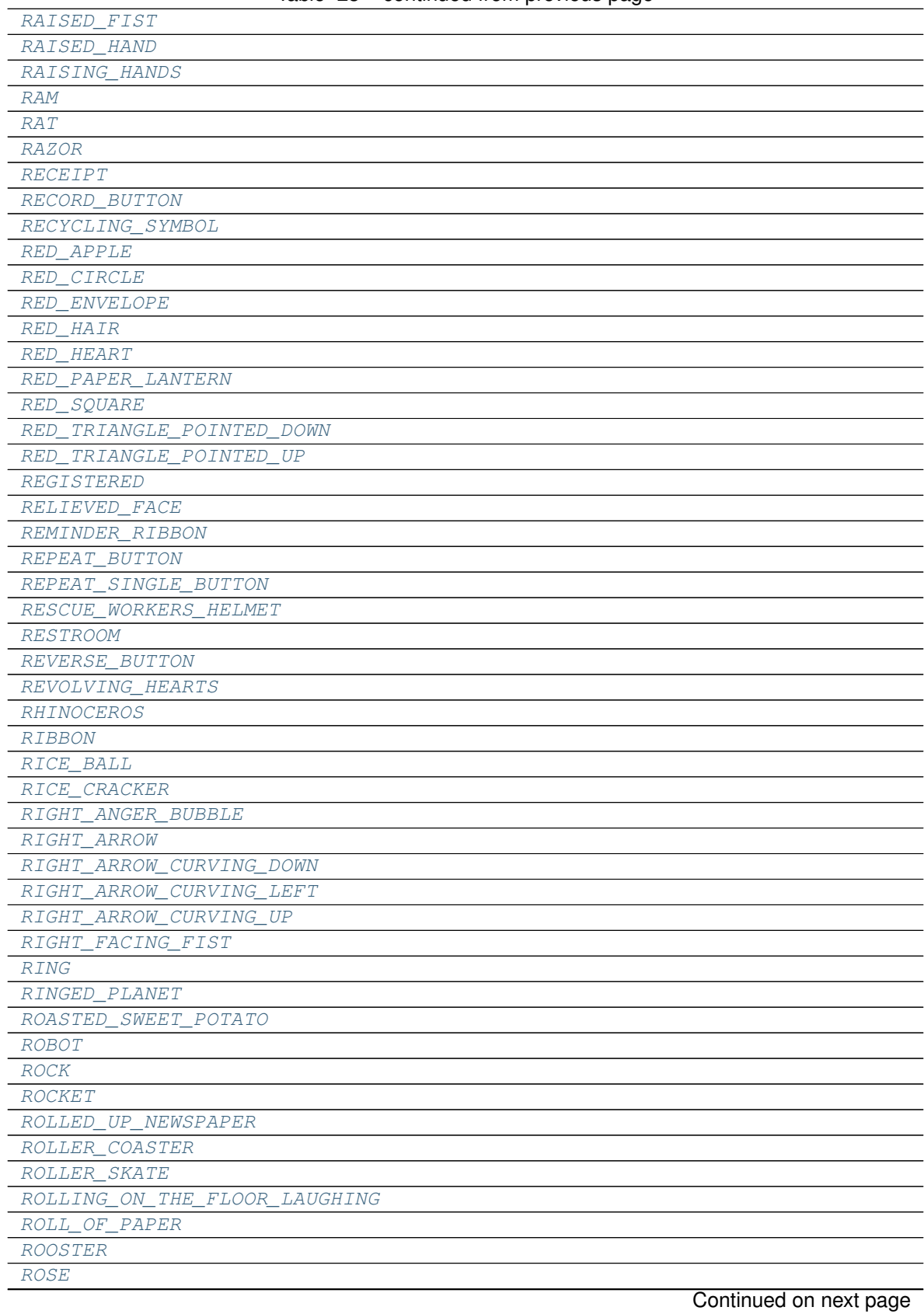

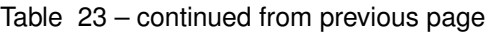

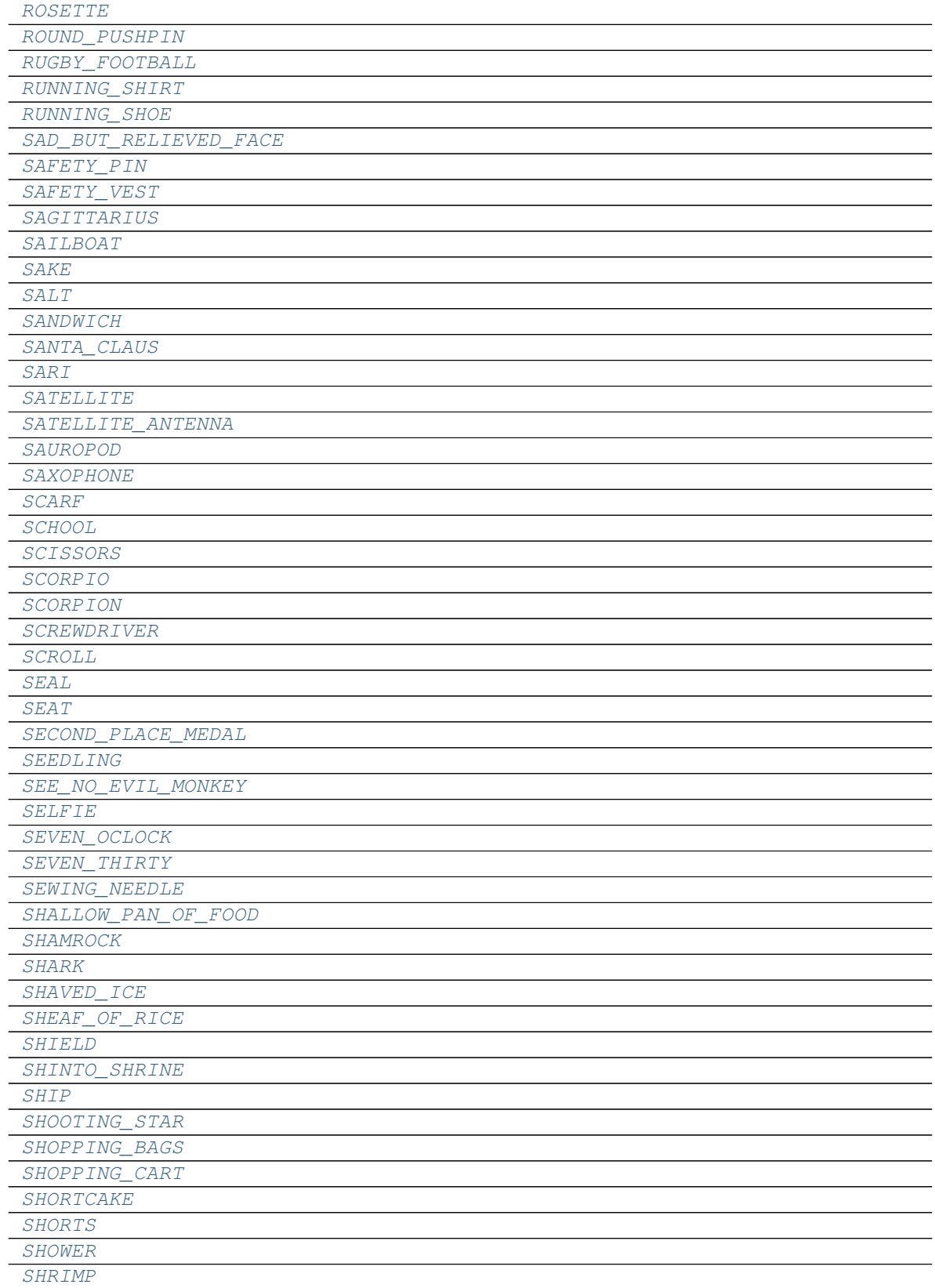

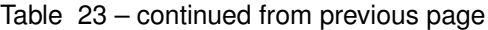

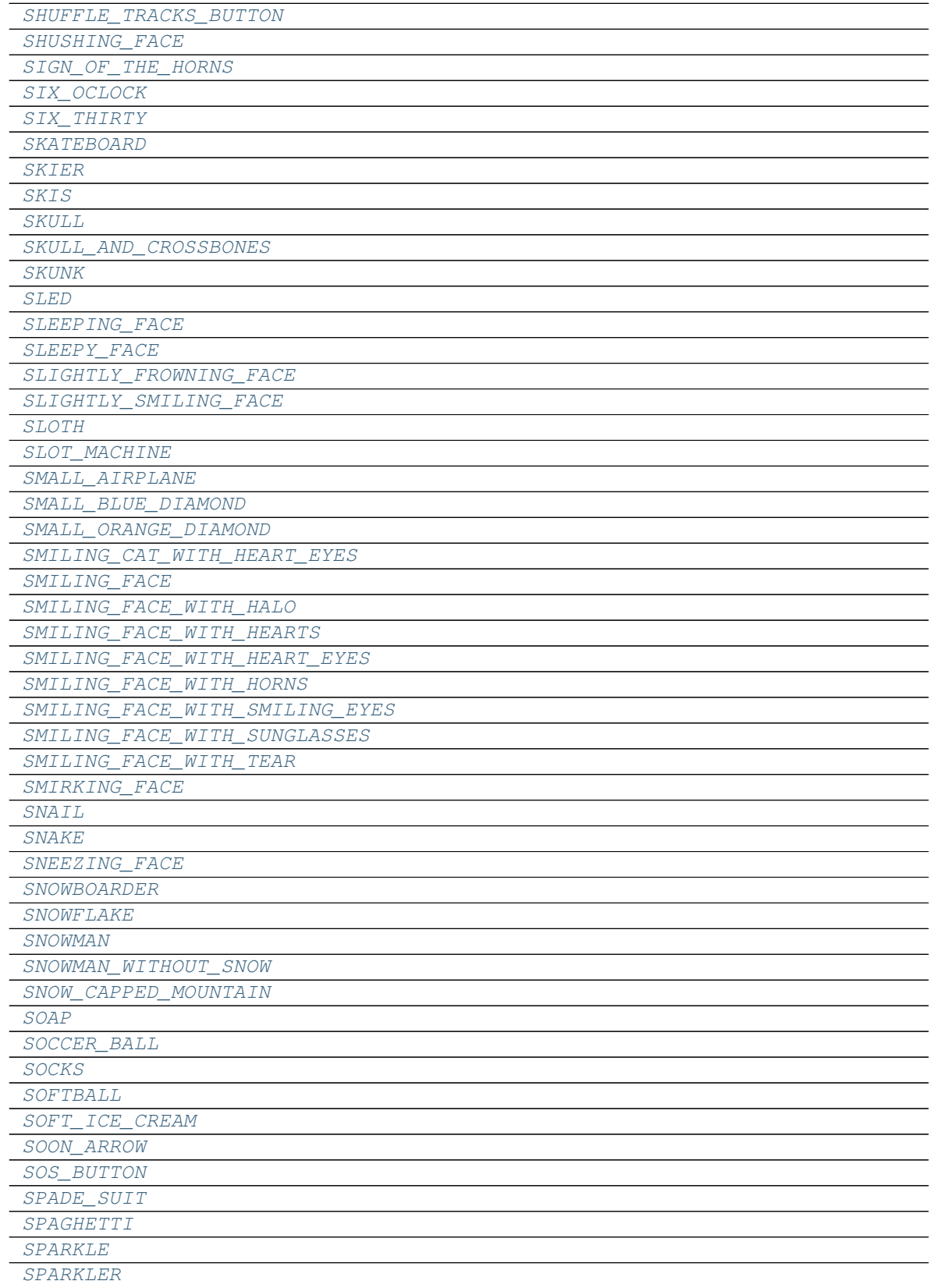

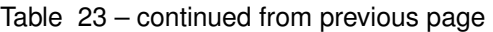

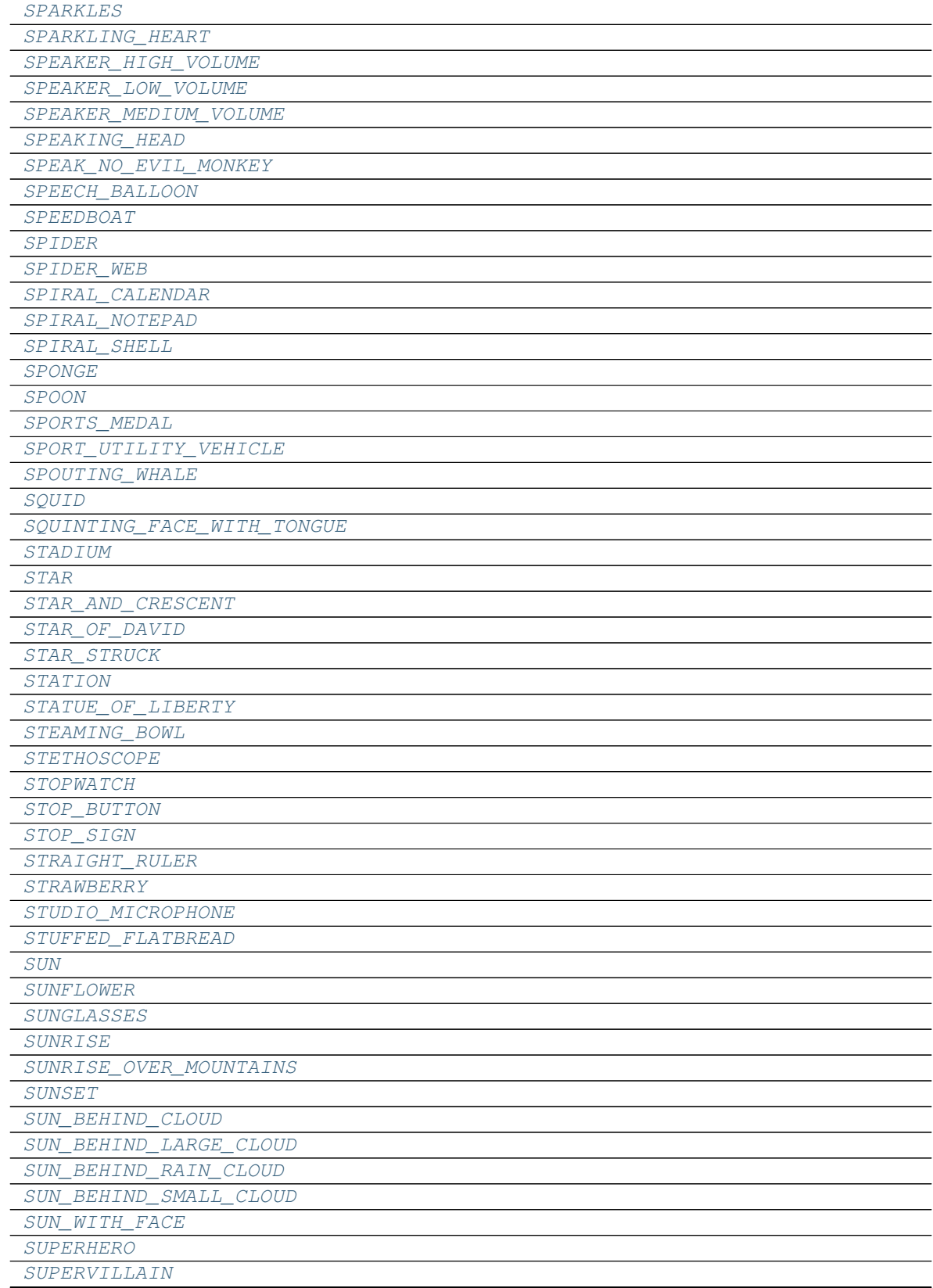

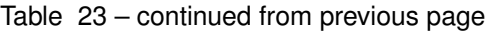

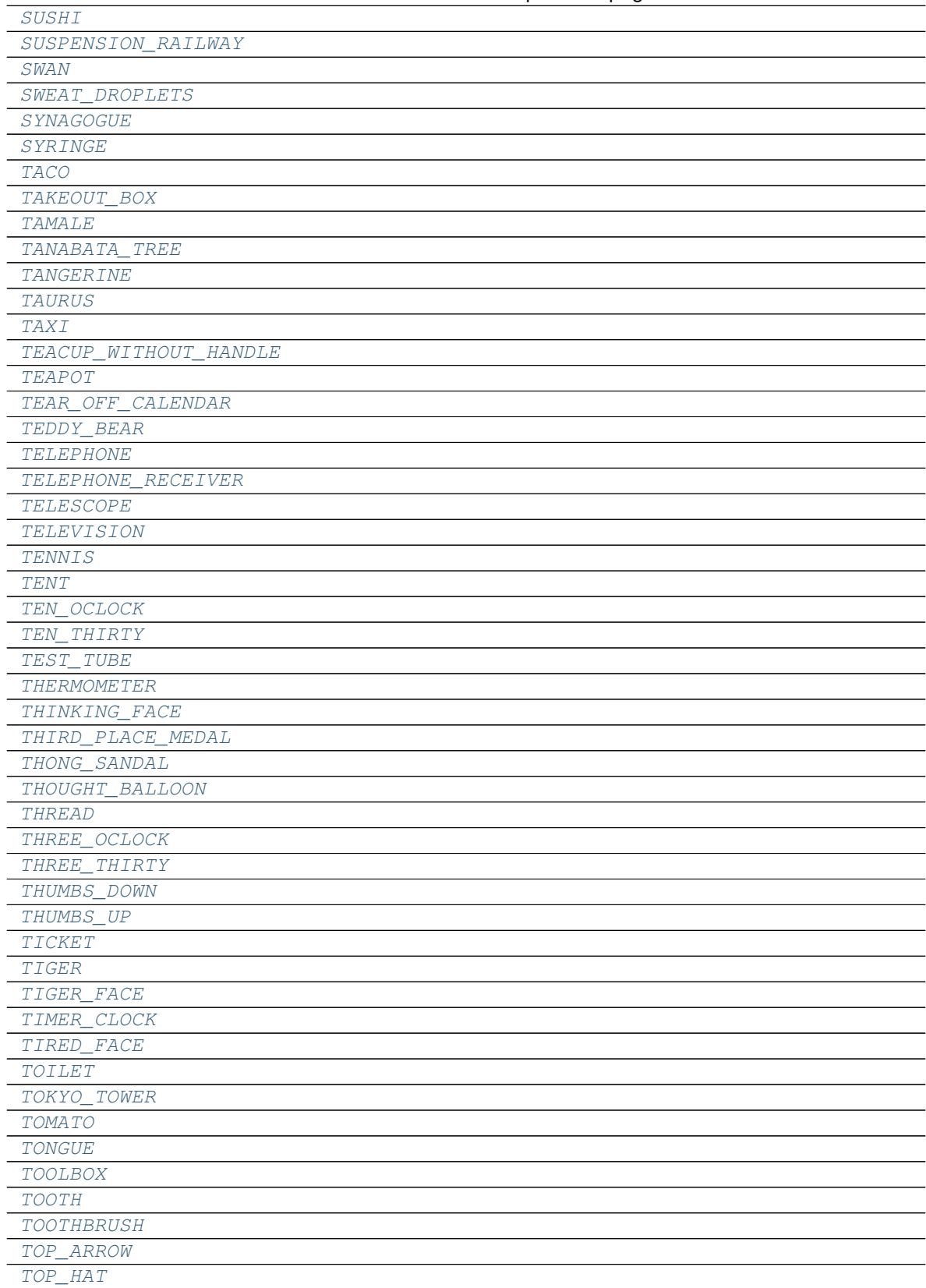

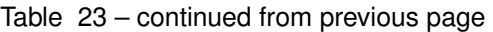

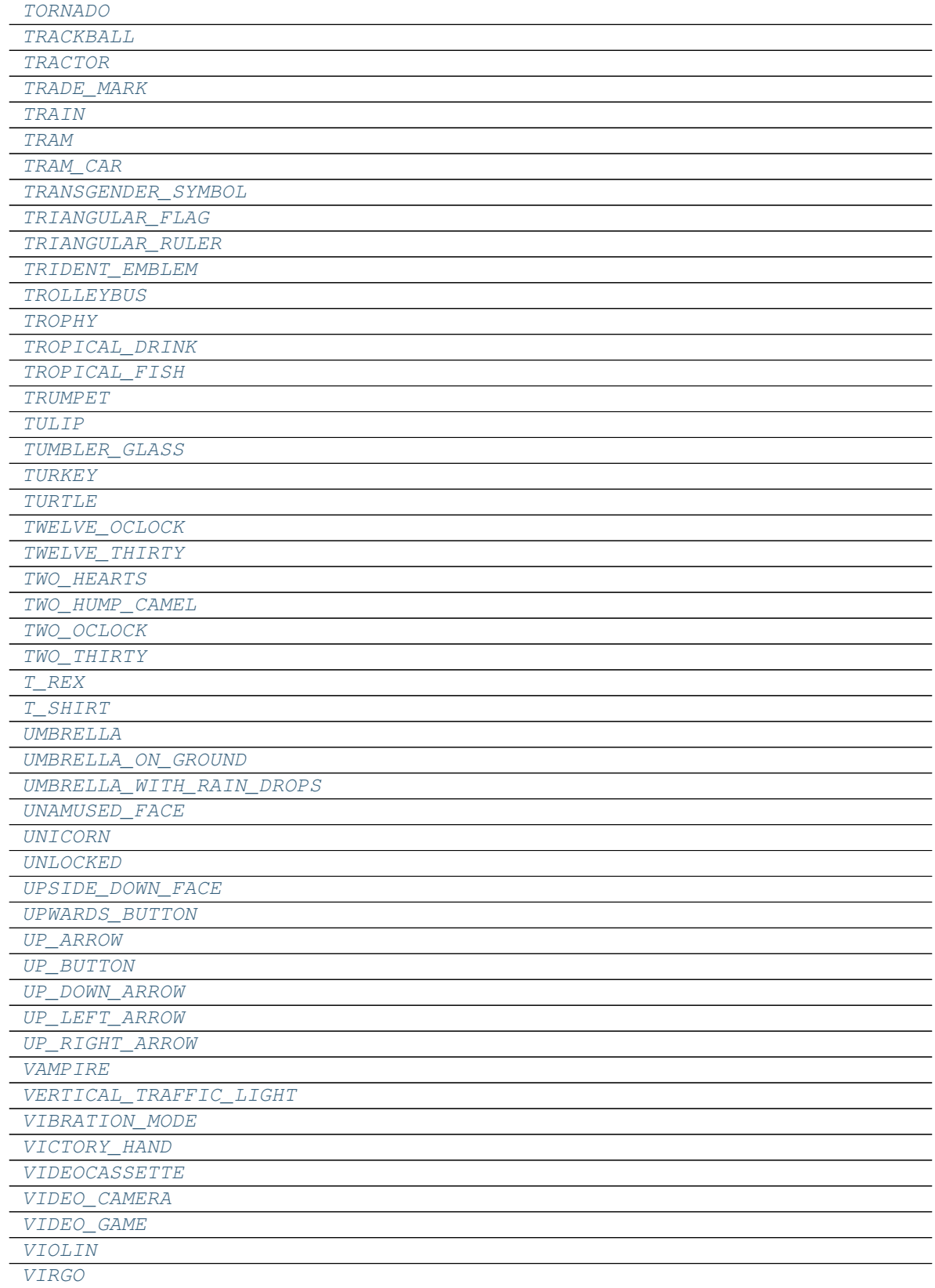

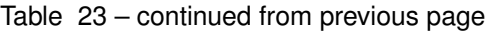

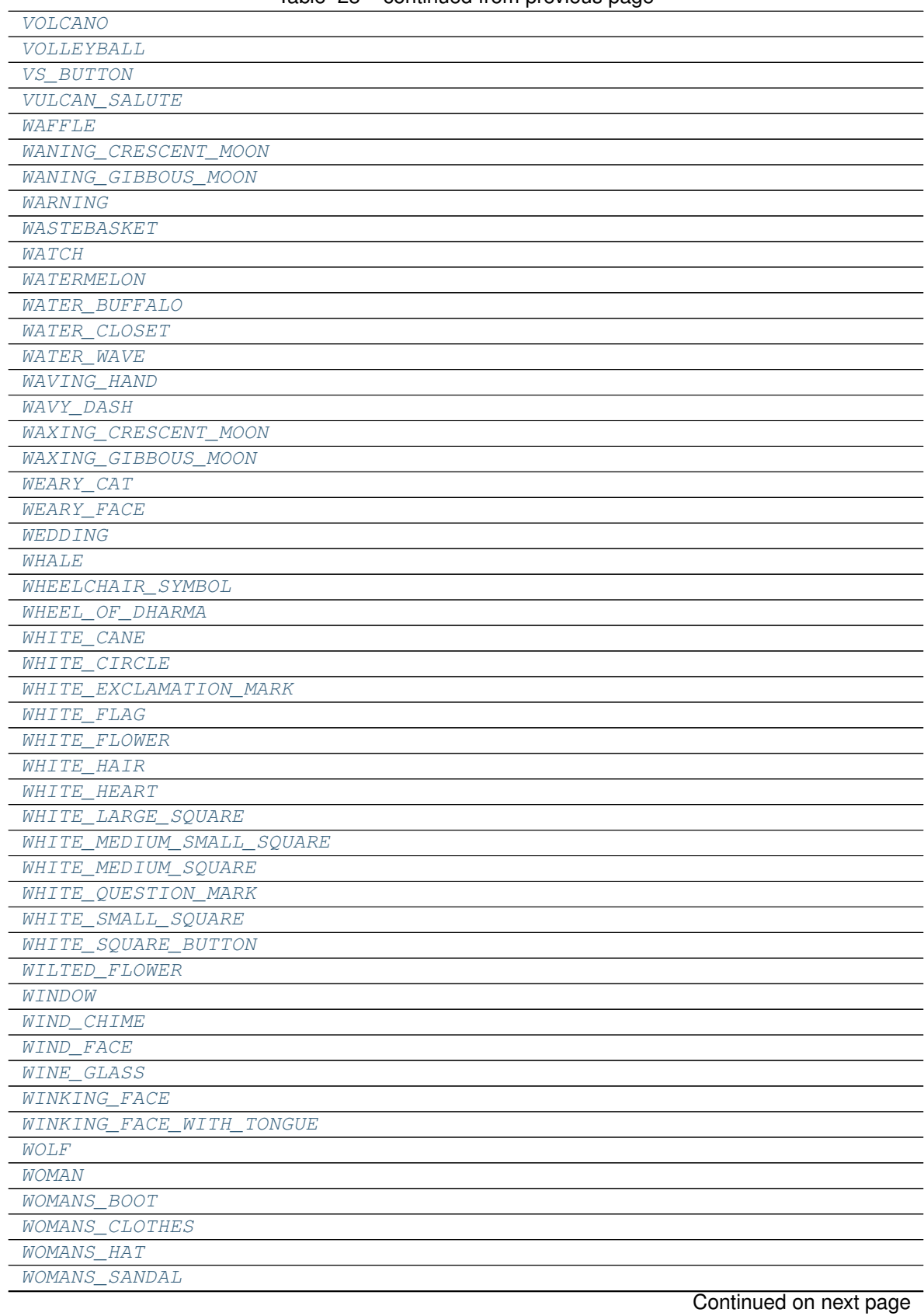

| WOMAN_AND_MAN_HOLDING_HANDS |
|-----------------------------|
| WOMAN DANCING               |
| WOMAN_WITH_HEADSCARF        |
| WOMENS_ROOM                 |
| WOMEN_HOLDING_HANDS         |
| <b>WOOD</b>                 |
| WOOZY_FACE                  |
| WORLD MAP                   |
| <b>WORM</b>                 |
| WORRIED_FACE                |
| WRAPPED GIFT                |
| WRENCH                      |
| WRITING HAND                |
| YARN                        |
| YAWNING_FACE                |
| YELLOW_CIRCLE               |
| YELLOW_HEART                |
| YELLOW SQUARE               |
| YEN_BANKNOTE                |
| YIN_YANG                    |
| YO YO                       |
| ZANY FACE                   |
| <b>ZEBRA</b>                |
| ZIPPER MOUTH FACE           |
| ZOMBIE                      |
| ZZZ                         |

Table 23 – continued from previous page

<span id="page-143-17"></span><span id="page-143-16"></span><span id="page-143-15"></span><span id="page-143-14"></span><span id="page-143-13"></span><span id="page-143-12"></span><span id="page-143-11"></span><span id="page-143-10"></span><span id="page-143-9"></span><span id="page-143-8"></span><span id="page-143-7"></span><span id="page-143-6"></span><span id="page-143-5"></span><span id="page-143-4"></span><span id="page-143-3"></span><span id="page-143-2"></span><span id="page-143-1"></span>**AB\_BUTTON\_BLOOD\_TYPE = '' ACCORDION = '\U0001fa97' ADHESIVE\_BANDAGE = '\U0001fa79' ADMISSION\_TICKETS = '' AERIAL\_TRAMWAY = '' AIRPLANE = '' AIRPLANE\_ARRIVAL = '' AIRPLANE\_DEPARTURE = '' ALARM\_CLOCK = '' ALEMBIC = '' ALIEN = '' ALIEN\_MONSTER = '' AMBULANCE = '' AMERICAN\_FOOTBALL = '' AMPHORA = '' ANATOMICAL\_HEART = '\U0001fac0'**

<span id="page-143-0"></span>**ABACUS = ''**
```
ANCHOR = ''
ANGER_SYMBOL = ''
ANGRY_FACE = ''
ANGRY_FACE_WITH_HORNS = ''
ANGUISHED_FACE = ''
ANT = ''
ANTENNA_BARS = ''
ANXIOUS_FACE_WITH_SWEAT = ''
AQUARIUS = ''
ARIES = ''
ARTICULATED_LORRY = ''
ARTIST_PALETTE = ''
ASTONISHED_FACE = ''
ATM_SIGN = ''
ATOM_SYMBOL = ''
AUTOMOBILE = ''
AUTO_RICKSHAW = '\U0001f6fa'
AVOCADO = ''
AXE = '\U0001fa93'
A_BUTTON_BLOOD_TYPE = ''
BABY = ''
BABY_ANGEL = ''
BABY_BOTTLE = ''
BABY_CHICK = ''
BABY_SYMBOL = ''
BACKHAND_INDEX_POINTING_DOWN = ''
BACKHAND_INDEX_POINTING_LEFT = ''
BACKHAND_INDEX_POINTING_RIGHT = ''
BACKHAND_INDEX_POINTING_UP = ''
BACKPACK = ''
BACK_ARROW = ''
BACON = ''
BADGER = ''
BADMINTON = ''
BAGEL = ''
BAGGAGE_CLAIM = ''
```

```
BAGUETTE_BREAD = ''
BALANCE_SCALE = ''
BALD = ''
BALL = ''
BALLET_SHOES = '\U0001fa70'
BALLOON = ''
BALLOT_BOX_WITH_BALLOT = ''
BANANA = ''
BANJO = '\U0001fa95'
BANK = ''
BARBER_POLE = ''
BAR_CHART = ''
BASEBALL = ''
BASKET = ''
BASKETBALL = ''
BAT = ''
BATHTUB = ''
BATTERY = ''
BEACH_WITH_UMBRELLA = ''
BEAMING_FACE_WITH_SMILING_EYES = ''
BEAR = ''
BEATING_HEART = ''
BEAVER = '\U0001f9ab'
BED = ''
BEER_MUG = ''
BEETLE = '\U0001fab2'
BELL = ''
BELLHOP_BELL = ''
BELL_PEPPER = '\U0001fad1'
BELL_WITH_SLASH = ''
BENTO_BOX = ''
BEVERAGE_BOX = '\U0001f9c3'
BICYCLE = ''
BIKINI = ''
BILLED_CAP = ''
BIOHAZARD = ''
```

```
BIRD = ''
BIRTHDAY_CAKE = ''
BISON = '\U0001f9ac'
BLACK_CIRCLE = ''
BLACK_FLAG = ''
BLACK_HEART = ''
BLACK_LARGE_SQUARE = ''
BLACK_MEDIUM_SMALL_SQUARE = ''
BLACK_MEDIUM_SQUARE = ''
BLACK_NIB = ''
BLACK_SMALL_SQUARE = ''
BLACK_SQUARE_BUTTON = ''
BLOSSOM = ''
BLOWFISH = ''
BLUEBERRIES = '\U0001fad0'
BLUE_BOOK = ''
BLUE_CIRCLE = ''
BLUE_HEART = ''
BLUE_SQUARE = '\U0001f7e6'
BOAR = ''
BOMB = ''
BONE = 'BOOKMARK = ''
BOOKMARK_TABS = ''
BOOKS = ''
BOOMERANG = '\U0001fa83'
BOTTLE_WITH_POPPING_CORK = ''
BOUQUET = ''
BOWLING = ''
BOWL_WITH_SPOON = ''
BOW_AND_ARROW = ''
BOXING_GLOVE = ''
BOY = 'BRAIN = ''
BREAD = ''
BREAST_FEEDING = ''
```

```
BRICK = ''
BRIDGE_AT_NIGHT = ''
BRIEFCASE = ''
BRIEFS = '\U0001fa72'
BRIGHT_BUTTON = ''
BROCCOLI = ''
BROKEN_HEART = ''
BROOM = ''
BROWN_CIRCLE = '\U0001f7e4'
BROWN_HEART = '\U0001f90e'
BROWN_SQUARE = '\U0001f7eb'
BUBBLE_TEA = '\U0001f9cb'
BUCKET = '\U0001faa3'
BUG = ''
BUILDING_CONSTRUCTION = ''
BULLET_TRAIN = ''
BURRITO = ''
BUS = ''
BUSTS_IN_SILHOUETTE = ''
BUST_IN_SILHOUETTE = ''
BUS_STOP = ''
BUTTER = '\U0001f9c8'
BUTTERFLY = ''
B_BUTTON_BLOOD_TYPE = ''
CACTUS = ''
CALENDAR = ''
CALL_ME_HAND = ''
CAMEL = ''
CAMERA = ''
CAMERA_WITH_FLASH = ''
CAMPING = ''
CANCER = ''
CANDLE = ''
CANDY = ''
CANNED_FOOD = ''
CANOE = ''
```

```
CAPRICORN = ''
CARD_FILE_BOX = ''
CARD_INDEX = ''
CARD_INDEX_DIVIDERS = ''
CAROUSEL_HORSE = ''
CARPENTRY_SAW = '\U0001fa9a'
CARP_STREAMER = ''
CARROT = ''
CASTLE = ''
CAT = ''
CAT_FACE = ''
CAT_WITH_TEARS_OF_JOY = ''
CAT_WITH_WRY_SMILE = ''
CHAINS = ''
CHAIR = '\U0001fa91'
CHART_DECREASING = ''
CHART_INCREASING = ''
CHART_INCREASING_WITH_YEN = ''
CHECK_BOX_WITH_CHECK = ''
CHECK_MARK = 'V'CHECK_MARK_BUTTON = ''
CHEESE_WEDGE = ''
CHEQUERED_FLAG = ''
CHERRIES = ''
CHERRY_BLOSSOM = ''
CHESS_PAWN = ''
CHESTNUT = ''
CHICKEN = ''
CHILD = ''
CHILDREN_CROSSING = ''
CHIPMUNK = ''
CHOCOLATE_BAR = ''
CHOPSTICKS = ''
CHRISTMAS_TREE = ''
CHURCH = ''
CIGARETTE = ''
```

```
CINEMA = ''
CIRCLED_M = ''
CIRCUS_TENT = ''
CITYSCAPE = ''
CITYSCAPE_AT_DUSK = ''
CLAMP = ''
CLAPPER_BOARD = ''
CLAPPING_HANDS = ''
CLASSICAL_BUILDING = ''
CLINKING_BEER_MUGS = ''
CLINKING_GLASSES = ''
CLIPBOARD = ''
CLOCKWISE_VERTICAL_ARROWS = ''
CLOSED_BOOK = ''
CLOSED_MAILBOX_WITH_LOWERED_FLAG = ''
CLOSED_MAILBOX_WITH_RAISED_FLAG = ''
CLOSED_UMBRELLA = ''
CLOUD = ''
CLOUD_WITH_LIGHTNING = ''
CLOUD_WITH_LIGHTNING_AND_RAIN = ''
CLOUD_WITH_RAIN = ''
CLOUD_WITH_SNOW = ''
CLOWN_FACE = ''
CLUB_SUIT = ''
CLUTCH_BAG = ''
CL_BUTTON = ''
COAT = ''
COCKROACH = '\U0001fab3'
COCKTAIL_GLASS = ''
COCONUT = ''
COFFIN = ''
COIN = '\U0001fa99'
COLD_FACE = ''
COLLISION = ''
COMET = ''
COMPASS = ''
```
**COMPUTER\_DISK = '' COMPUTER\_MOUSE = '' CONFETTI\_BALL = '' CONFOUNDED\_FACE = '' CONFUSED\_FACE = '' CONSTRUCTION = '' CONSTRUCTION\_WORKER = '' CONTROL\_KNOBS = '' CONVENIENCE\_STORE = '' COOKED\_RICE = '' COOKIE = '' COOKING = '' COOL\_BUTTON = '' COPYRIGHT = '©' COUCH\_AND\_LAMP = '' COUNTERCLOCKWISE\_ARROWS\_BUTTON = '' COUPLE\_WITH\_HEART = '' COW = '' COWBOY\_HAT\_FACE = '' COW\_FACE = '' CRAB = '' CRAYON = '' CREDIT\_CARD = '' CRESCENT\_MOON = '' CRICKET = '' CRICKET\_GAME = '' CROCODILE = '' CROISSANT = '' CROSSED\_FINGERS = '' CROSSED\_FLAGS = '' CROSSED\_SWORDS = '' CROSS\_MARK = '' CROSS\_MARK\_BUTTON = '' CROWN = '' CRYING\_CAT = '' CRYING\_FACE = ''**

**CRYSTAL\_BALL = '' CUCUMBER = '' CUPCAKE = '' CUP\_WITH\_STRAW = '' CURLING\_STONE = '' CURLY\_HAIR = '' CURLY\_LOOP = '' CURRENCY\_EXCHANGE = '' CURRY\_RICE = '' CUSTARD = '' CUSTOMS = '' CUT\_OF\_MEAT = '' CYCLONE = '' DAGGER = '' DANGO = '' DARK\_SKIN\_TONE = '' DASHING\_AWAY = '' DEAF\_PERSON = '\U0001f9cf' DECIDUOUS\_TREE = '' DEER = '' DELIVERY\_TRUCK = '' DEPARTMENT\_STORE = '' DERELICT\_HOUSE = '' DESERT = '' DESERT\_ISLAND = '' DESKTOP\_COMPUTER = '' DETECTIVE = '' DIAMOND\_SUIT = '' DIAMOND\_WITH\_A\_DOT = '' DIM\_BUTTON = '' DIRECT\_HIT = '' DISAPPOINTED\_FACE = '' DISGUISED\_FACE = '\U0001f978' DIVIDE = '' DIVING\_MASK = '\U0001f93f' DIYA\_LAMP = '\U0001fa94'**

```
DIZZY = ''
DIZZY_FACE = ''
DNA = ''
DODO = '\U0001f9a4'
DOG = ''
DOG_FACE = ''
DOLLAR_BANKNOTE = ''
DOLPHIN = ''
DOOR = ''
DOTTED_SIX_POINTED_STAR = ''
DOUBLE_CURLY_LOOP = ''
DOUBLE_EXCLAMATION_MARK = ''
DOUGHNUT = ''
DOVE = 'DOWNCAST_FACE_WITH_SWEAT = ''
DOWNWARDS_BUTTON = ''
DOWN_ARROW = ''
DOWN_LEFT_ARROW = ''
DOWN_RIGHT_ARROW = ''
DRAGON = ''
DRAGON_FACE = ''
DRESS = ''
DROOLING_FACE = ''
DROPLET = ''
DROP_OF_BLOOD = '\U0001fa78'
DRUM = ''
DUCK = ''
DUMPLING = ''
DVD = ''
EAGLE = ''
EAR = ''
EAR_OF_CORN = ''
EAR_WITH_HEARING_AID = '\U0001f9bb'
EGG = ''
EGGPLANT = ''
EIGHT_OCLOCK = ''
```

```
EIGHT_POINTED_STAR = ''
EIGHT_SPOKED_ASTERISK = ''
EIGHT_THIRTY = ''
EJECT_BUTTON = ''
ELECTRIC_PLUG = ''
ELEPHANT = ''
ELEVATOR = '\U0001f6d7'
ELEVEN_OCLOCK = ''
ELEVEN_THIRTY = ''
ELF = '<sup>\cdot</sup>
END_ARROW = ''
ENVELOPE = ''
ENVELOPE_WITH_ARROW = ''
EURO_BANKNOTE = ''
EVERGREEN_TREE = ''
EWE = ''
EXCLAMATION_MARK = ''
EXCLAMATION_QUESTION_MARK = ''
EXPLODING_HEAD = ''
EXPRESSIONLESS_FACE = ''
EYE = '<sup>'</sup>
EYES = ''
EMAIL = 'FACE_BLOWING_A_KISS = ''
FACE_SAVORING_FOOD = ''
FACE_SCREAMING_IN_FEAR = ''
FACE_VOMITING = ''
FACE_WITHOUT_MOUTH = ''
FACE_WITH_HAND_OVER_MOUTH = ''
FACE_WITH_HEAD_BANDAGE = ''
FACE_WITH_MEDICAL_MASK = ''
FACE_WITH_MONOCLE = ''
FACE_WITH_OPEN_MOUTH = ''
FACE_WITH_RAISED_EYEBROW = ''
FACE_WITH_ROLLING_EYES = ''
FACE_WITH_STEAM_FROM_NOSE = ''
```
**FACE\_WITH\_SYMBOLS\_ON\_MOUTH = '' FACE\_WITH\_TEARS\_OF\_JOY = '' FACE\_WITH\_THERMOMETER = '' FACE\_WITH\_TONGUE = '' FACTORY = '' FAIRY = '' FALAFEL = '\U0001f9c6' FALLEN\_LEAF = '' FAMILY = '' FAST\_DOWN\_BUTTON = '' FAST\_FORWARD\_BUTTON = '' FAST\_REVERSE\_BUTTON = '' FAST\_UP\_BUTTON = '' FAX\_MACHINE = '' FEARFUL\_FACE = '' FEATHER = '\U0001fab6' FEMALE\_SIGN = '' FERRIS\_WHEEL = '' FERRY = '' FIELD\_HOCKEY = '' FILE\_CABINET = '' FILE\_FOLDER = '' FILM\_FRAMES = '' FILM\_PROJECTOR = '' FIRE = '' FIRECRACKER = '' FIREWORKS = '' FIRE\_ENGINE = '' FIRE\_EXTINGUISHER = '' FIRST\_PLACE\_MEDAL = '' FIRST\_QUARTER\_MOON = '' FIRST\_QUARTER\_MOON\_FACE = '' FISH = '' FISHING\_POLE = '' FISH\_CAKE\_WITH\_SWIRL = '' FIVE\_OCLOCK = ''**

```
FIVE_THIRTY = ''
FLAG_IN_HOLE = ''
FLAMINGO = '\U0001f9a9'
FLASHLIGHT = ''
FLATBREAD = '\U0001fad3'
FLAT_SHOE = ''
FLEUR_DE_LIS = ''
FLEXED_BICEPS = ''
FLOPPY_DISK = ''
FLOWER_PLAYING_CARDS = ''
FLUSHED_FACE = ''
FLY = '\U0001fab0'
FLYING_DISC = ''
FLYING_SAUCER = ''
FOG = ''
FOGGY = ''
FOLDED_HANDS = ''
FONDUE = '\U0001fad5'
FOOT = ''
FOOTPRINTS = ''
FORK_AND_KNIFE = ''
FORK_AND_KNIFE_WITH_PLATE = ''
FORTUNE_COOKIE = ''
FOUNTAIN = ''
FOUNTAIN_PEN = ''
FOUR_LEAF_CLOVER = ''
FOUR_OCLOCK = ''
FOUR_THIRTY = ''
FOX = ''
FRAMED_PICTURE = ''
FREE_BUTTON = ''
FRENCH_FRIES = ''
FRIED_SHRIMP = ''
FROG = ''
FRONT_FACING_BABY_CHICK = ''
FROWNING_FACE = ''
```

```
FROWNING_FACE_WITH_OPEN_MOUTH = ''
FUEL_PUMP = ''
FULL_MOON = ''
FULL_MOON_FACE = ''
FUNERAL_URN = ''
GAME_DIE = ''
GARLIC = '\U0001f9c4'
GEAR = ''
GEMINI = ''
GEM_STONE = ''
GENIE = ''
GHOST = ''
GIRAFFE = ''
GIRL = ''
GLASSES = ''
GLASS_OF_MILK = ''
GLOBE_SHOWING_AMERICAS = ''
GLOBE_SHOWING_ASIA_AUSTRALIA = ''
GLOBE_SHOWING_EUROPE_AFRICA = ''
GLOBE_WITH_MERIDIANS = ''
GLOVES = ''
GLOWING_STAR = ''
GOAL_NET = ''
GOAT = ''
GOBLIN = ''
GOGGLES = ''
GORILLA = ''
GRADUATION_CAP = ''
GRAPES = ''
GREEN_APPLE = ''
GREEN_BOOK = ''
GREEN_CIRCLE = '\U0001f7e2'
GREEN_HEART = ''
GREEN_SALAD = ''
GREEN_SQUARE = '\U0001f7e9'
GRIMACING_FACE = ''
```

```
GRINNING_CAT = ''
GRINNING_CAT_WITH_SMILING_EYES = ''
GRINNING_FACE = ''
GRINNING_FACE_WITH_BIG_EYES = ''
GRINNING_FACE_WITH_SMILING_EYES = ''
GRINNING_FACE_WITH_SWEAT = ''
GRINNING_SQUINTING_FACE = ''
GROWING_HEART = ''
GUARD = ''
GUIDE_DOG = '\U0001f9ae'
GUITAR = ''
HAMBURGER = ''
HAMMER = ''
HAMMER_AND_PICK = ''
HAMMER_AND_WRENCH = ''
HAMSTER = ''
HANDBAG = ''
HANDSHAKE = ''
HAND_WITH_FINGERS_SPLAYED = ''
HATCHING_CHICK = ''
HEADPHONE = ''
HEADSTONE = '\U0001faa6'
HEART_DECORATION = ''
HEART_EXCLAMATION = ''
HEART_SUIT = ''
HEART_WITH_ARROW = ''
HEART_WITH_RIBBON = ''
HEAR_NO_EVIL_MONKEY = ''
HEAVY_DOLLAR_SIGN = ''
HEDGEHOG = ''
HELICOPTER = ''
HERB = ''
HIBISCUS = ''
HIGH_HEELED_SHOE = ''
HIGH_SPEED_TRAIN = ''
HIGH_VOLTAGE = ''
```

```
HIKING_BOOT = ''
HINDU_TEMPLE = '\U0001f6d5'
HIPPOPOTAMUS = ''
HOLE = 'HOLLOW_RED_CIRCLE = ''
HONEYBEE = ''
HONEY_POT = ''
HOOK = '\U0001fa9d'
HORIZONTAL_TRAFFIC_LIGHT = ''
HORSE = ''
HORSE_FACE = ''
HORSE_RACING = ''
HOSPITAL = ''
HOTEL = ''
HOT_BEVERAGE = ''
HOT_DOG = ''
HOT_FACE = ''
HOT_PEPPER = ''
HOT_SPRINGS = ''
HOURGLASS_DONE = ''
HOURGLASS_NOT_DONE = ''
HOUSE = ''
HOUSES = ''
HOUSE_WITH_GARDEN = ''
HUGGING_FACE = ''
HUNDRED_POINTS = ''
HUSHED_FACE = ''
HUT = '\U0001f6d6'
ICE = '\U0001f9ca'
ICE_CREAM = ''
ICE_HOCKEY = ''
ICE_SKATE = ''
ID_BUTTON = ''
INBOX_TRAY = ''
INCOMING_ENVELOPE = ''
INDEX_POINTING_UP = ''
```
**INFINITY = '' INFORMATION = '' INPUT\_LATIN\_LETTERS = '' INPUT\_LATIN\_LOWERCASE = '' INPUT\_LATIN\_UPPERCASE = '' INPUT\_NUMBERS = '' INPUT\_SYMBOLS = '' JACK\_O\_LANTERN = '' JAPANESE\_ACCEPTABLE\_BUTTON = '' JAPANESE\_APPLICATION\_BUTTON = '' JAPANESE\_BARGAIN\_BUTTON = '' JAPANESE\_CASTLE = '' JAPANESE\_CONGRATULATIONS\_BUTTON = '' JAPANESE\_DISCOUNT\_BUTTON = '' JAPANESE\_DOLLS = '' JAPANESE\_FREE\_OF\_CHARGE\_BUTTON = '' JAPANESE\_HERE\_BUTTON = '' JAPANESE\_MONTHLY\_AMOUNT\_BUTTON = '' JAPANESE\_NOT\_FREE\_OF\_CHARGE\_BUTTON = '' JAPANESE\_NO\_VACANCY\_BUTTON = '' JAPANESE\_OPEN\_FOR\_BUSINESS\_BUTTON = '' JAPANESE\_PASSING\_GRADE\_BUTTON = '' JAPANESE\_POST\_OFFICE = '' JAPANESE\_PROHIBITED\_BUTTON = '' JAPANESE\_RESERVED\_BUTTON = '' JAPANESE\_SECRET\_BUTTON = '' JAPANESE\_SERVICE\_CHARGE\_BUTTON = '' JAPANESE\_SYMBOL\_FOR\_BEGINNER = '' JAPANESE\_VACANCY\_BUTTON = '' JEANS = '' JOKER = '' JOYSTICK = '' KAABA = '' KANGAROO = '' KEY = ''**

**KEYBOARD = ''**

```
KICK_SCOOTER = ''
KIMONO = ''
KISS = ''
KISSING_CAT = ''
KISSING_FACE = ''
KISSING_FACE_WITH_CLOSED_EYES = ''
KISSING_FACE_WITH_SMILING_EYES = ''
KISS_MARK = ''
KITCHEN_KNIFE = ''
KITE = '\U0001fa81'
KIWI_FRUIT = ''
KNOT = '\U0001faa2'
KOALA = ''
LABEL = ''
LAB_COAT = ''
LACROSSE = ''
LADDER = '\U0001fa9c'
LADY_BEETLE = ''
LAPTOP = ''
LARGE_BLUE_DIAMOND = ''
LARGE_ORANGE_DIAMOND = ''
LAST_QUARTER_MOON = ''
LAST_QUARTER_MOON_FACE = ''
LAST_TRACK_BUTTON = ''
LATIN_CROSS = ''
LEAFY_GREEN = ''
LEAF_FLUTTERING_IN_WIND = ''
LEDGER = ''
LEFT_ARROW = ''
LEFT_ARROW_CURVING_RIGHT = ''
LEFT_FACING_FIST = ''
LEFT_LUGGAGE = ''
LEFT_RIGHT_ARROW = ''
LEFT_SPEECH_BUBBLE = ''
LEG = ''
LEMON = ''
```
**LEO = '' LEOPARD = '' LEVEL\_SLIDER = '' LIBRA = '' LIGHT\_BULB = '' LIGHT\_RAIL = '' LIGHT\_SKIN\_TONE = '' LINK = '' LINKED\_PAPERCLIPS = '' LION = '' LIPSTICK = '' LITTER\_IN\_BIN\_SIGN = '' LIZARD = '' LLAMA = '' LOBSTER = '' LOCKED = '' LOCKED\_WITH\_KEY = '' LOCKED\_WITH\_PEN = '' LOCOMOTIVE = '' LOLLIPOP = '' LONG\_DRUM = '\U0001fa98' LOTION\_BOTTLE = '' LOUDLY\_CRYING\_FACE = '' LOUDSPEAKER = '' LOVE\_HOTEL = '' LOVE\_LETTER = '' LOVE\_YOU\_GESTURE = '' LUGGAGE = '' LUNGS = '\U0001fac1' LYING\_FACE = '' MAGE = '' MAGIC\_WAND = '\U0001fa84' MAGNET = '' MAGNIFYING\_GLASS\_TILTED\_LEFT = '' MAGNIFYING\_GLASS\_TILTED\_RIGHT = '' MAHJONG\_RED\_DRAGON = ''**

```
MALE_SIGN = ''
MAMMOTH = '\U0001f9a3'
MAN = ''
MANGO = ''
MANS_SHOE = ''
MANTELPIECE_CLOCK = ''
MANUAL_WHEELCHAIR = '\U0001f9bd'
MAN_BEARD = ''
MAN_DANCING = ''
MAPLE_LEAF = ''
MAP_OF_JAPAN = ''
MARTIAL_ARTS_UNIFORM = ''
MATE = '\U0001f9c9'
MEAT_ON_BONE = ''
MECHANICAL_ARM = '\U0001f9be'
MECHANICAL_LEG = '\U0001f9bf'
MEDICAL_SYMBOL = ''
MEDIUM_DARK_SKIN_TONE = ''
MEDIUM_LIGHT_SKIN_TONE = ''
MEDIUM_SKIN_TONE = ''
MEGAPHONE = ''
MELON = ''
MEMO = ''
MENORAH = ''
MENS_ROOM = ''
MEN_HOLDING_HANDS = ''
MERPERSON = ''
METRO = ''
MICROBE = ''
MICROPHONE = ''
MICROSCOPE = ''
MIDDLE_FINGER = ''
MILITARY_HELMET = '\U0001fa96'
MILITARY_MEDAL = ''
MILKY_WAY = ''
MINIBUS = ''
```
**MINUS = '' MIRROR = '\U0001fa9e' MOAI = '' MOBILE\_PHONE = '' MOBILE\_PHONE\_OFF = '' MOBILE\_PHONE\_WITH\_ARROW = '' MONEY\_BAG = '' MONEY\_MOUTH\_FACE = '' MONEY\_WITH\_WINGS = '' MONKEY = '' MONKEY\_FACE = '' MONORAIL = '' MOON\_CAKE = '' MOON\_VIEWING\_CEREMONY = '' MOSQUE = '' MOSQUITO = '' MOTORCYCLE = '' MOTORIZED\_WHEELCHAIR = '\U0001f9bc' MOTORWAY = '' MOTOR\_BOAT = '' MOTOR\_SCOOTER = '' MOUNTAIN = '' MOUNTAIN\_CABLEWAY = '' MOUNTAIN\_RAILWAY = '' MOUNT\_FUJI = '' MOUSE = '' MOUSE\_FACE = '' MOUSE\_TRAP = '\U0001faa4' MOUTH = '' MOVIE\_CAMERA = '' MRS\_CLAUS = '' MULTIPLY = '' MUSHROOM = '' MUSICAL\_KEYBOARD = '' MUSICAL\_NOTE = '' MUSICAL\_NOTES = ''**

**MUSICAL\_SCORE = '' MUTED\_SPEAKER = '' NAIL\_POLISH = '' NAME\_BADGE = '' NATIONAL\_PARK = '' NAUSEATED\_FACE = '' NAZAR\_AMULET = '' NECKTIE = '' NERD\_FACE = '' NESTING\_DOLLS = '\U0001fa86' NEUTRAL\_FACE = '' NEWSPAPER = '' NEW\_BUTTON = ''**  $NEW MOM = ''$ **NEW\_MOON\_FACE = '' NEXT\_TRACK\_BUTTON = '' NG\_BUTTON = '' NIGHT\_WITH\_STARS = '' NINE\_OCLOCK = '' NINE\_THIRTY = '' NINJA = '\U0001f977' NON\_POTABLE\_WATER = '' NOSE = '' NOTEBOOK = '' NOTEBOOK\_WITH\_DECORATIVE\_COVER = '' NO\_BICYCLES = '' NO\_ENTRY = '' NO\_LITTERING = '' NO\_MOBILE\_PHONES = '' NO\_ONE\_UNDER\_EIGHTEEN = '' NO\_PEDESTRIANS = '' NO\_SMOKING = '' NUT\_AND\_BOLT = '' OCTOPUS = '' ODEN = '' OFFICE\_BUILDING = ''**

**OGRE = '' OIL\_DRUM = '' OK\_BUTTON = '' OK\_HAND = '' OLDER\_PERSON = '' OLD\_KEY = '' OLD\_MAN = '' OLD\_WOMAN = '' OLIVE = '\U0001fad2' OM = '' ONCOMING\_AUTOMOBILE = '' ONCOMING\_BUS = '' ONCOMING\_FIST = '' ONCOMING\_POLICE\_CAR = '' ONCOMING\_TAXI = '' ONE\_OCLOCK = '' ONE\_PIECE\_SWIMSUIT = '\U0001fa71' ONE\_THIRTY = '' ONION = '\U0001f9c5' ON\_ARROW = '' OPEN\_BOOK = '' OPEN\_FILE\_FOLDER = '' OPEN\_HANDS = '' OPEN\_MAILBOX\_WITH\_LOWERED\_FLAG = '' OPEN\_MAILBOX\_WITH\_RAISED\_FLAG = '' OPHIUCHUS = '' OPTICAL\_DISK = '' ORANGE\_BOOK = '' ORANGE\_CIRCLE = '\U0001f7e0' ORANGE\_HEART = '' ORANGE\_SQUARE = '\U0001f7e7' ORANGUTAN = '\U0001f9a7' ORTHODOX\_CROSS = '' OTTER = '\U0001f9a6' OUTBOX\_TRAY = '' OWL = ''**

```
OX = ''
OYSTER = '\U0001f9aa'
O_BUTTON_BLOOD_TYPE = ''
PACKAGE = ''
PAGER = ''
PAGE_FACING_UP = ''
PAGE_WITH_CURL = ''
PAINTBRUSH = ''
PALMS_UP_TOGETHER = ''
PALM_TREE = ''
PANCAKES = ''
PANDA = ''
PAPERCLIP = ''
PARACHUTE = '\U0001fa82'
PARROT = ''
PARTYING_FACE = ''
PARTY_POPPER = ''
PART_ALTERNATION_MARK = ''
PASSENGER_SHIP = ''
PASSPORT_CONTROL = ''
PAUSE_BUTTON = ''
PAW_PRINTS = ''
PEACE_SYMBOL = ''
PEACH = ''
PEACOCK = ''
PEANUTS = ''
PEAR = ''
PEN = ''
PENCIL = ''
PENGUIN = ''
PENSIVE_FACE = ''
PEOPLE_HUGGING = '\U0001fac2'
PEOPLE_WITH_BUNNY_EARS = ''
PEOPLE_WRESTLING = ''
PERFORMING_ARTS = ''
PERSEVERING_FACE = ''
```
**PERSON = '' PERSON\_BIKING = '' PERSON\_BLOND\_HAIR = '' PERSON\_BOUNCING\_BALL = '' PERSON\_BOWING = '' PERSON\_CARTWHEELING = '' PERSON\_CLIMBING = '' PERSON\_FACEPALMING = '' PERSON\_FENCING = '' PERSON\_FROWNING = '' PERSON\_GESTURING\_NO = '' PERSON\_GESTURING\_OK = '' PERSON\_GETTING\_HAIRCUT = '' PERSON\_GETTING\_MASSAGE = '' PERSON\_GOLFING = '' PERSON\_IN\_BED = '' PERSON\_IN\_LOTUS\_POSITION = '' PERSON\_IN\_STEAMY\_ROOM = '' PERSON\_IN\_SUIT\_LEVITATING = '' PERSON\_IN\_TUXEDO = '' PERSON\_JUGGLING = '' PERSON\_KNEELING = '\U0001f9ce' PERSON\_LIFTING\_WEIGHTS = '' PERSON\_MOUNTAIN\_BIKING = '' PERSON\_PLAYING\_HANDBALL = '' PERSON\_PLAYING\_WATER\_POLO = '' PERSON\_POUTING = '' PERSON\_RAISING\_HAND = '' PERSON\_ROWING\_BOAT = '' PERSON\_RUNNING = '' PERSON\_SHRUGGING = '' PERSON\_STANDING = '\U0001f9cd' PERSON\_SURFING = '' PERSON\_SWIMMING = '' PERSON\_TAKING\_BATH = '' PERSON\_TIPPING\_HAND = ''**

```
PERSON_WALKING = ''
PERSON_WEARING_TURBAN = ''
PERSON_WITH_SKULLCAP = ''
PERSON_WITH_VEIL = ''
PETRI_DISH = ''
PICK = ''
PICKUP_TRUCK = '\U0001f6fb'
PIE = ''
PIG = ''
PIG_FACE = ''
PIG_NOSE = ''
PILE_OF_POO = ''
PILL = ''
PINCHED_FINGERS = '\U0001f90c'
PINCHING_HAND = '\U0001f90f'
PINEAPPLE = ''
PINE_DECORATION = ''
PING_PONG = ''
PISCES = ''
PISTOL = ''
PIZZA = ''
PIñATA = '\U0001fa85'
PLACARD = '\U0001faa7'
PLACE_OF_WORSHIP = ''
PLAY_BUTTON = ''
PLAY_OR_PAUSE_BUTTON = ''
PLEADING_FACE = ''
PLUNGER = '\U0001faa0'
PLUS = ''
POLICE_CAR = ''
POLICE_CAR_LIGHT = ''
POLICE_OFFICER = ''
POODLE = ''
POPCORN = ''
POSTAL_HORN = ''
POSTBOX = ''
```
**POST\_OFFICE = '' POTABLE\_WATER = '' POTATO = '' POTTED\_PLANT = '\U0001fab4' POT\_OF\_FOOD = '' POULTRY\_LEG = '' POUND\_BANKNOTE = '' POUTING\_CAT = '' POUTING\_FACE = '' PRAYER\_BEADS = '' PREGNANT\_WOMAN = '' PRETZEL = '' PRINCE = '' PRINCESS = '' PRINTER = '' PROHIBITED = '' PURPLE\_CIRCLE = '\U0001f7e3' PURPLE\_HEART = '' PURPLE\_SQUARE = '\U0001f7ea' PURSE = '' PUSHPIN = '' PUZZLE\_PIECE = '' P\_BUTTON = '' QUESTION\_MARK = '' RABBIT = '' RABBIT\_FACE = '' RACCOON = '' RACING\_CAR = '' RADIO = '' RADIOACTIVE = '' RADIO\_BUTTON = '' RAILWAY\_CAR = '' RAILWAY\_TRACK = '' RAINBOW = '' RAISED\_BACK\_OF\_HAND = '' RAISED\_FIST = ''**

```
RAISED_HAND = ''
RAISING_HANDS = ''
RAM = ''
RAT = ''
RAZOR = '\U0001fa92'
RECEIPT = ''
RECORD_BUTTON = ''
RECYCLING_SYMBOL = ''
RED_APPLE = ''
RED_CIRCLE = ''
RED_ENVELOPE = ''
RED_HAIR = ''
RED_HEART = ''
RED_PAPER_LANTERN = ''
RED_SQUARE = '\U0001f7e5'
RED_TRIANGLE_POINTED_DOWN = ''
RED_TRIANGLE_POINTED_UP = ''
REGISTERED = '®'
RELIEVED_FACE = ''
REMINDER_RIBBON = ''
REPEAT_BUTTON = ''
REPEAT_SINGLE_BUTTON = ''
RESCUE_WORKERS_HELMET = ''
RESTROOM = ''
REVERSE_BUTTON = ''
REVOLVING_HEARTS = ''
RHINOCEROS = ''
RIBBON = ''
RICE_BALL = ''
RICE_CRACKER = ''
RIGHT_ANGER_BUBBLE = ''
RIGHT_ARROW = ''
RIGHT_ARROW_CURVING_DOWN = ''
RIGHT_ARROW_CURVING_LEFT = ''
RIGHT_ARROW_CURVING_UP = ''
RIGHT_FACING_FIST = ''
```

```
RING = ''
RINGED_PLANET = '\U0001fa90'
ROASTED_SWEET_POTATO = ''
ROBOT = ''
ROCK = '\U0001faa8'
ROCKET = ''
ROLLED_UP_NEWSPAPER = ''
ROLLER_COASTER = ''
ROLLER_SKATE = '\U0001f6fc'
ROLLING_ON_THE_FLOOR_LAUGHING = ''
ROLL_OF_PAPER = ''
ROOSTER = ''
ROSE = ''
ROSETTE = ''
ROUND_PUSHPIN = ''
RUGBY_FOOTBALL = ''
RUNNING_SHIRT = ''
RUNNING_SHOE = ''
SAD_BUT_RELIEVED_FACE = ''
SAFETY_PIN = ''
SAFETY_VEST = '\U0001f9ba'
SAGITTARIUS = ''
SAILBOAT = ''
SAKE = ''
SALT = ''
SANDWICH = ''
SANTA_CLAUS = ''
SARI = '\U0001f97b'
SATELLITE = ''
SATELLITE_ANTENNA = ''
SAUROPOD = ''
SAXOPHONE = ''
SCARF = ''
SCHOOL = ''
SCISSORS = ''
SCORPIO = ''
```

```
SCORPION = ''
SCREWDRIVER = '\U0001fa9b'
SCROLL = ''
SEAL = '\U0001f9ad'
SEAT = ''
SECOND_PLACE_MEDAL = ''
SEEDLING = ''
SEE_NO_EVIL_MONKEY = ''
SELFIE = ''
SEVEN_OCLOCK = ''
SEVEN_THIRTY = ''
SEWING_NEEDLE = '\U0001faa1'
SHALLOW_PAN_OF_FOOD = ''
SHAMROCK = ''
SHARK = ''
SHAVED_ICE = ''
SHEAF_OF_RICE = ''
SHIELD = ''
SHINTO_SHRINE = ''
SHIP = ''
SHOOTING_STAR = ''
SHOPPING_BAGS = ''
SHOPPING_CART = ''
SHORTCAKE = ''
SHORTS = '\U0001fa73'
SHOWER = ''
SHRIMP = ''
SHUFFLE_TRACKS_BUTTON = ''
SHUSHING_FACE = ''
SIGN_OF_THE_HORNS = ''
SIX_OCLOCK = ''
SIX_THIRTY = ''
SKATEBOARD = ''
SKIER = ''
SKIS = ''
SKULL = ''
```

```
SKULL_AND_CROSSBONES = ''
SKUNK = '\U0001f9a8'
SLED = ''
SLEEPING_FACE = ''
SLEEPY_FACE = ''
SLIGHTLY_FROWNING_FACE = ''
SLIGHTLY_SMILING_FACE = ''
SLOTH = '\U0001f9a5'
SLOT_MACHINE = ''
SMALL_AIRPLANE = ''
SMALL_BLUE_DIAMOND = ''
SMALL_ORANGE_DIAMOND = ''
SMILING_CAT_WITH_HEART_EYES = ''
SMILING_FACE = ''
SMILING_FACE_WITH_HALO = ''
SMILING_FACE_WITH_HEARTS = ''
SMILING_FACE_WITH_HEART_EYES = ''
SMILING_FACE_WITH_HORNS = ''
SMILING_FACE_WITH_SMILING_EYES = ''
SMILING_FACE_WITH_SUNGLASSES = ''
SMILING_FACE_WITH_TEAR = '\U0001f972'
SMIRKING_FACE = ''
SNAIL = ''
SNAKE = ''
SNEEZING_FACE = ''
SNOWBOARDER = ''
SNOWFLAKE = ''
SNOWMAN = ''
SNOWMAN_WITHOUT_SNOW = ''
SNOW_CAPPED_MOUNTAIN = ''
SOAP = ''
SOCCER_BALL = ''
SOCKS = ''
SOFTBALL = ''
SOFT_ICE_CREAM = ''
```
**SOON\_ARROW = ''**

**SOS\_BUTTON = '' SPADE\_SUIT = '' SPAGHETTI = '' SPARKLE = '' SPARKLER = '' SPARKLES = '' SPARKLING\_HEART = '' SPEAKER\_HIGH\_VOLUME = '' SPEAKER\_LOW\_VOLUME = '' SPEAKER\_MEDIUM\_VOLUME = '' SPEAKING\_HEAD = '' SPEAK\_NO\_EVIL\_MONKEY = '' SPEECH\_BALLOON = '' SPEEDBOAT = '' SPIDER = '' SPIDER\_WEB = '' SPIRAL\_CALENDAR = '' SPIRAL\_NOTEPAD = '' SPIRAL\_SHELL = '' SPONGE = '' SPOON = '' SPORTS\_MEDAL = '' SPORT\_UTILITY\_VEHICLE = '' SPOUTING\_WHALE = '' SQUID = '' SQUINTING\_FACE\_WITH\_TONGUE = '' STADIUM = '' STAR = '' STAR\_AND\_CRESCENT = '' STAR\_OF\_DAVID = '' STAR\_STRUCK = '' STATION = '' STATUE\_OF\_LIBERTY = '' STEAMING\_BOWL = '' STETHOSCOPE = '\U0001fa7a' STOPWATCH = ''**

```
STOP_BUTTON = ''
STOP_SIGN = ''
STRAIGHT_RULER = ''
STRAWBERRY = ''
STUDIO_MICROPHONE = ''
STUFFED_FLATBREAD = ''
SUN = ''
SUNFLOWER = ''
SUNGLASSES = ''
SUNRISE = ''
SUNRISE_OVER_MOUNTAINS = ''
SUNSET = ''
SUN_BEHIND_CLOUD = ''
SUN_BEHIND_LARGE_CLOUD = ''
SUN_BEHIND_RAIN_CLOUD = ''
SUN_BEHIND_SMALL_CLOUD = ''
SUN_WITH_FACE = ''
SUPERHERO = ''
SUPERVILLAIN = ''
SUSHI = ''
SUSPENSION_RAILWAY = ''
SWAN = ''
SWEAT_DROPLETS = ''
SYNAGOGUE = ''
SYRINGE = ''
TACO = ''
TAKEOUT_BOX = ''
TAMALE = '\U0001fad4'
TANABATA_TREE = ''
TANGERINE = ''
TAURUS = ''
TAXI = ''
TEACUP_WITHOUT_HANDLE = ''
TEAPOT = '\U0001fad6'
TEAR_OFF_CALENDAR = ''
TEDDY_BEAR = ''
```
**TELEPHONE = '' TELEPHONE\_RECEIVER = '' TELESCOPE = '' TELEVISION = '' TENNIS = '' TENT = '' TEN\_OCLOCK = '' TEN\_THIRTY = '' TEST\_TUBE = '' THERMOMETER = '' THINKING\_FACE = '' THIRD\_PLACE\_MEDAL = '' THONG\_SANDAL = '\U0001fa74' THOUGHT\_BALLOON = '' THREAD = '' THREE\_OCLOCK = '' THREE\_THIRTY = '' THUMBS\_DOWN = '' THUMBS\_UP = '' TICKET = '' TIGER = '' TIGER\_FACE = '' TIMER\_CLOCK = '' TIRED\_FACE = '' TOILET = '' TOKYO\_TOWER = '' TOMATO = '' TONGUE = '' TOOLBOX = '' TOOTH = '' TOOTHBRUSH = '\U0001faa5' TOP\_ARROW = '' TOP\_HAT = '' TORNADO = '' TRACKBALL = '' TRACTOR = ''**

**TRADE\_MARK = '™' TRAIN = '' TRAM = '' TRAM\_CAR = '' TRANSGENDER\_SYMBOL = '' TRIANGULAR\_FLAG = '' TRIANGULAR\_RULER = '' TRIDENT\_EMBLEM = '' TROLLEYBUS = '' TROPHY = '' TROPICAL\_DRINK = '' TROPICAL\_FISH = '' TRUMPET = '' TULIP = '' TUMBLER\_GLASS = '' TURKEY = '' TURTLE = '' TWELVE\_OCLOCK = '' TWELVE\_THIRTY = '' TWO\_HEARTS = '' TWO\_HUMP\_CAMEL = '' TWO\_OCLOCK = '' TWO\_THIRTY = '' T\_REX = '' T\_SHIRT = '' UMBRELLA = '' UMBRELLA\_ON\_GROUND = '' UMBRELLA\_WITH\_RAIN\_DROPS = '' UNAMUSED\_FACE = '' UNICORN = '' UNLOCKED = '' UPSIDE\_DOWN\_FACE = '' UPWARDS\_BUTTON = '' UP\_ARROW = '' UP\_BUTTON = '' UP\_DOWN\_ARROW = ''**

**UP\_LEFT\_ARROW = '' UP\_RIGHT\_ARROW = '' VAMPIRE = '' VERTICAL\_TRAFFIC\_LIGHT = '' VIBRATION\_MODE = '' VICTORY\_HAND = '' VIDEOCASSETTE = '' VIDEO\_CAMERA = '' VIDEO\_GAME = '' VIOLIN = '' VIRGO = '' VOLCANO = '' VOLLEYBALL = '' VS\_BUTTON = '' VULCAN\_SALUTE = '' WAFFLE = '\U0001f9c7' WANING\_CRESCENT\_MOON = '' WANING\_GIBBOUS\_MOON = '' WARNING = '' WASTEBASKET = ''**  $WATCH = <sup>11</sup>$ **WATERMELON = '' WATER\_BUFFALO = '' WATER\_CLOSET = '' WATER\_WAVE = '' WAVING\_HAND = '' WAVY\_DASH = '' WAXING\_CRESCENT\_MOON = '' WAXING\_GIBBOUS\_MOON = '' WEARY\_CAT = '' WEARY\_FACE = '' WEDDING = ''**  $WHALE = '$ **WHEELCHAIR\_SYMBOL = '' WHEEL\_OF\_DHARMA = '' WHITE\_CANE = '\U0001f9af'**

```
WHITE_CIRCLE = ''
WHITE_EXCLAMATION_MARK = ''
WHITE_FLAG = ''
WHITE_FLOWER = ''
WHITE_HAIR = ''
WHITE_HEART = '\U0001f90d'
WHITE_LARGE_SQUARE = ''
WHITE_MEDIUM_SMALL_SQUARE = ''
WHITE_MEDIUM_SQUARE = ''
WHITE_QUESTION_MARK = ''
WHITE_SMALL_SQUARE = ''
WHITE_SQUARE_BUTTON = ''
WILTED_FLOWER = ''
WINDOW = '\U0001fa9f'
WIND_CHIME = ''
WIND_FACE = ''
WINE_GLASS = ''
WINKING_FACE = ''
WINKING_FACE_WITH_TONGUE = ''
WOLF = ''
WOMAN = ''
WOMANS_BOOT = ''
WOMANS_CLOTHES = ''
WOMANS_HAT = ''
WOMANS_SANDAL = ''
WOMAN_AND_MAN_HOLDING_HANDS = ''
WOMAN_DANCING = ''
WOMAN_WITH_HEADSCARF = ''
WOMENS_ROOM = ''
WOMEN_HOLDING_HANDS = ''
WOOD = '\U0001fab5'
WOOZY_FACE = ''
WORLD_MAP = ''
WORM = '\U0001fab1'
WORRIED_FACE = ''
WRAPPED_GIFT = ''
```
```
WRENCH = ''
WRITING_HAND = ''
YARN = ''
YAWNING_FACE = '\U0001f971'
YELLOW_CIRCLE = '\U0001f7e1'
YELLOW_HEART = ''
YELLOW_SQUARE = '\U0001f7e8'
YEN_BANKNOTE = ''
YIN_YANG = ''
YO_YO = '\U0001fa80'
ZANY_FACE = ''
ZEBRA = ''
ZIPPER_MOUTH_FACE = ''
ZOMBIE = ''
ZZZ = ''
```
# **3.2.2 Fonts**

Fonts in the pygamelib are nothing more than a specially organized sprite collection.

The way to use it is extremely simple: you instantiate a Font object and ask it to load the data from a specific font.

For example to load the 8bits font, you do:

Example:: from pygamelib.gfx import core

my\_font = core.Font('8bits')

That's it! The you can use it to format Text objects.

## **8bits**

New in version 1.3.0.

## **How to use?**

Example:

```
from pygamelib.gfx.core import Font
from pygamelib.base import Text
my font = Font("8bits")
my_text = Text("Lorem Ipsum", font=my_font)
my_text.print_formatted()
```
# **What does it look like?**

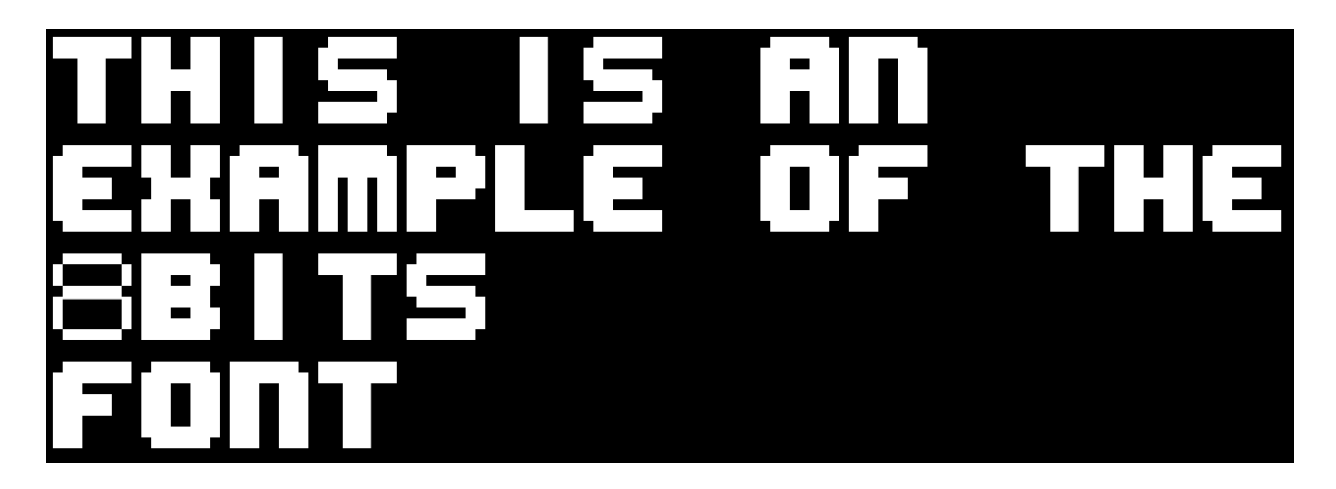

# **figlet-caligraphy**

New in version 1.3.0.

# **How to use?**

Example:

```
from pygamelib.gfx.core import Font
from pygamelib.base import Text
my_font = Font("figlet-caligraphy")
my_text = Text("Lorem Ipsum", font=my_font)
my_text.print_formatted()
```
# **What does it look like?**

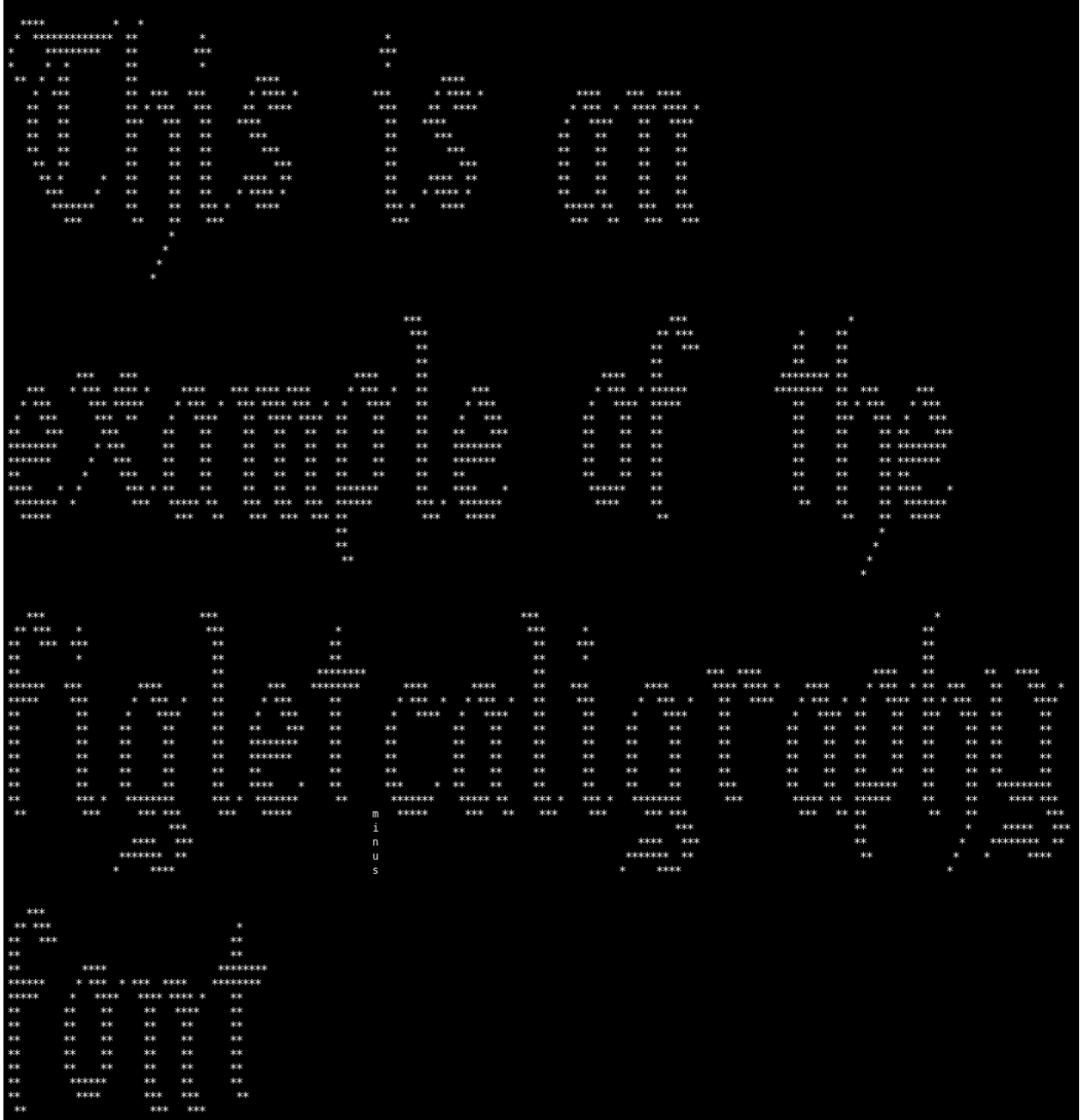

# **More**

Please visit the FIGlet project: <http://www.figlet.org/>

The fonts prefixed by "figlet-" are but a small portion of what's available here.

# **figlet-doom**

New in version 1.3.0.

# **How to use?**

Example:

```
from pygamelib.gfx.core import Font
from pygamelib.base import Text
my_font = Font("figlet-doom")
my_text = Text("Lorem Ipsum", font=my_font)
my_text.print_formatted()
```
# **What does it look like?**

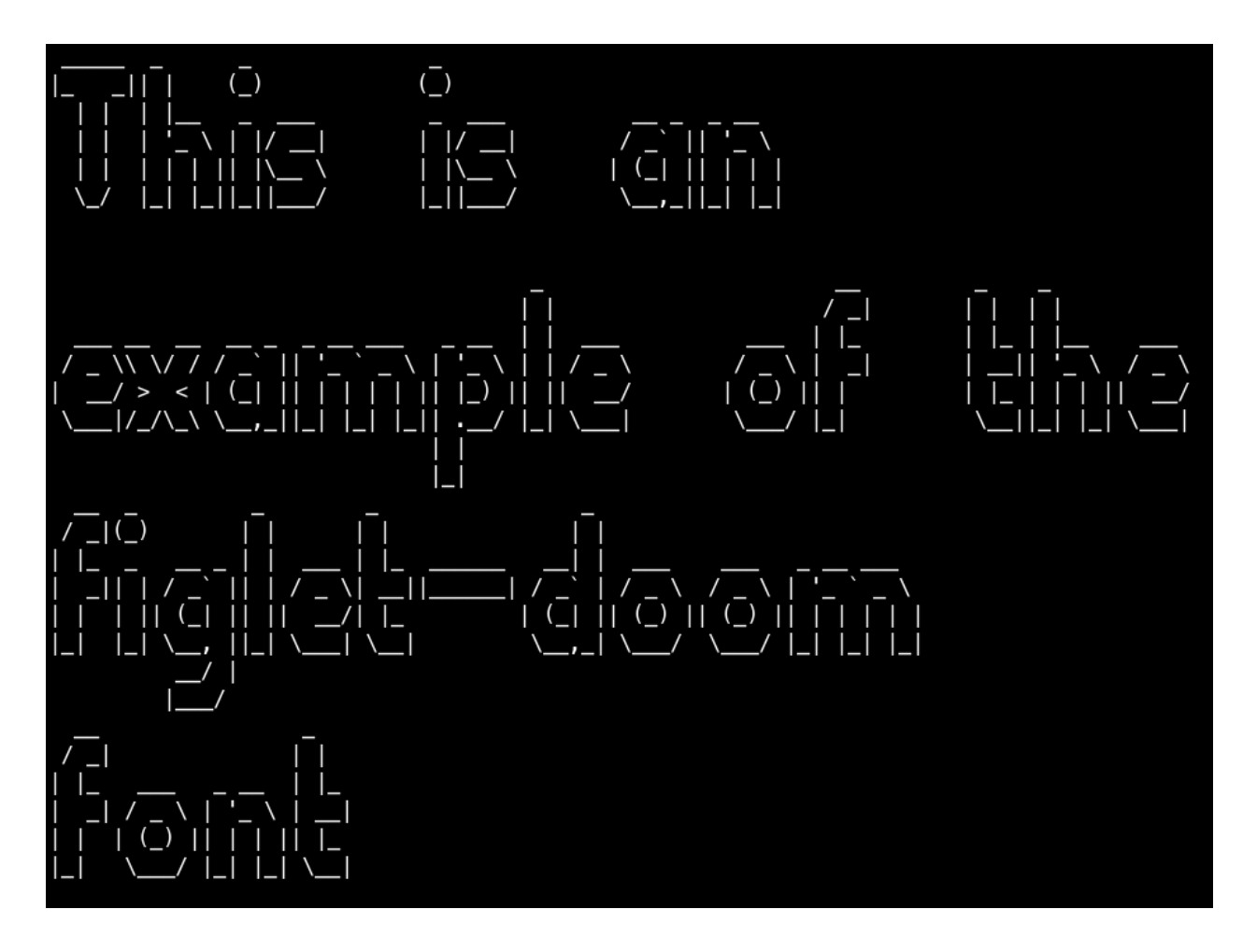

# **More**

Please visit the FIGlet project: <http://www.figlet.org/>

The fonts prefixed by "figlet-" are but a small portion of what's available here.

To easily convert FIGlet fonts to the pygamelib's format you can you the figlet-to-pygamelib script available here: <https://github.com/pygamelib/figlet-to-pygamelib>

# **figlet-graffiti**

New in version 1.3.0.

# **How to use?**

Example:

```
from pygamelib.gfx.core import Font
from pygamelib.base import Text
my_font = Font("fight-gradient")my_text = Text("Lorem Ipsum", font=my_font)
my_text.print_formatted()
```
# **What does it look like?**

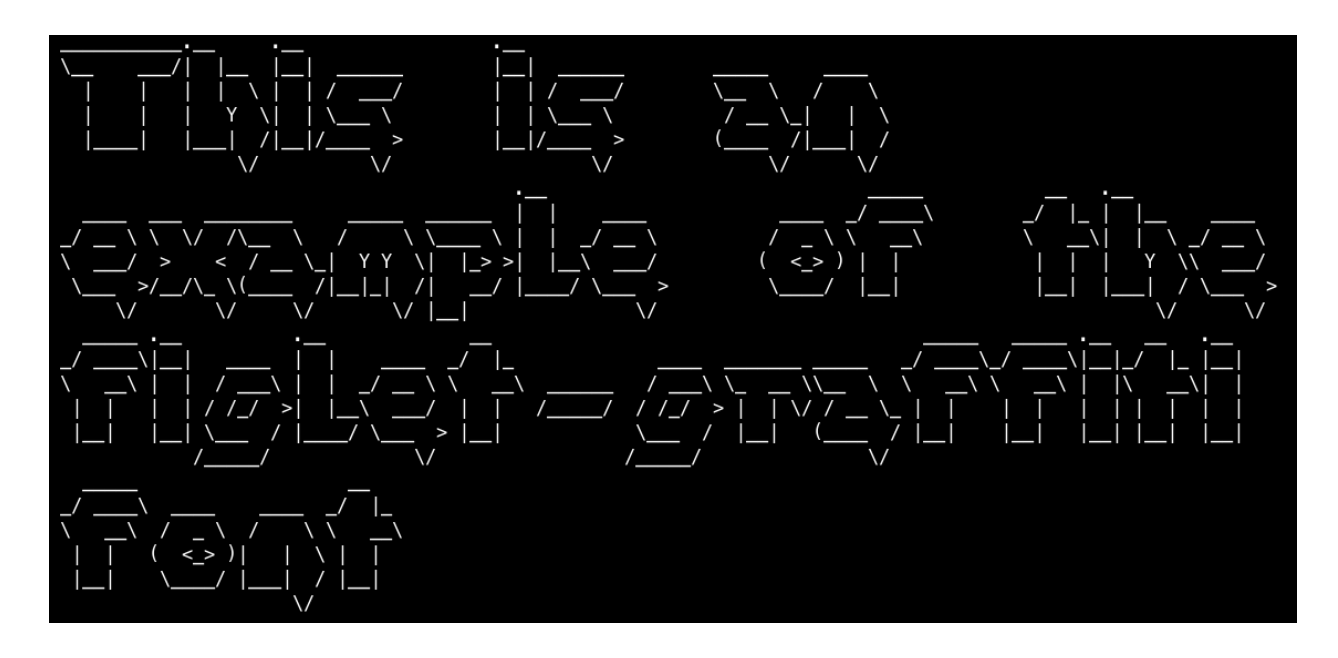

# **More**

Please visit the FIGlet project: <http://www.figlet.org/>

The fonts prefixed by "figlet-" are but a small portion of what's available here.

# **figlet-mirror**

New in version 1.3.0.

# **How to use?**

Example:

```
from pygamelib.gfx.core import Font
from pygamelib.base import Text
my_font = Font("figlet-mirror")
my_text = Text("Lorem Ipsum", font=my_font)
my_text.print_formatted()
```
# **What does it look like?**

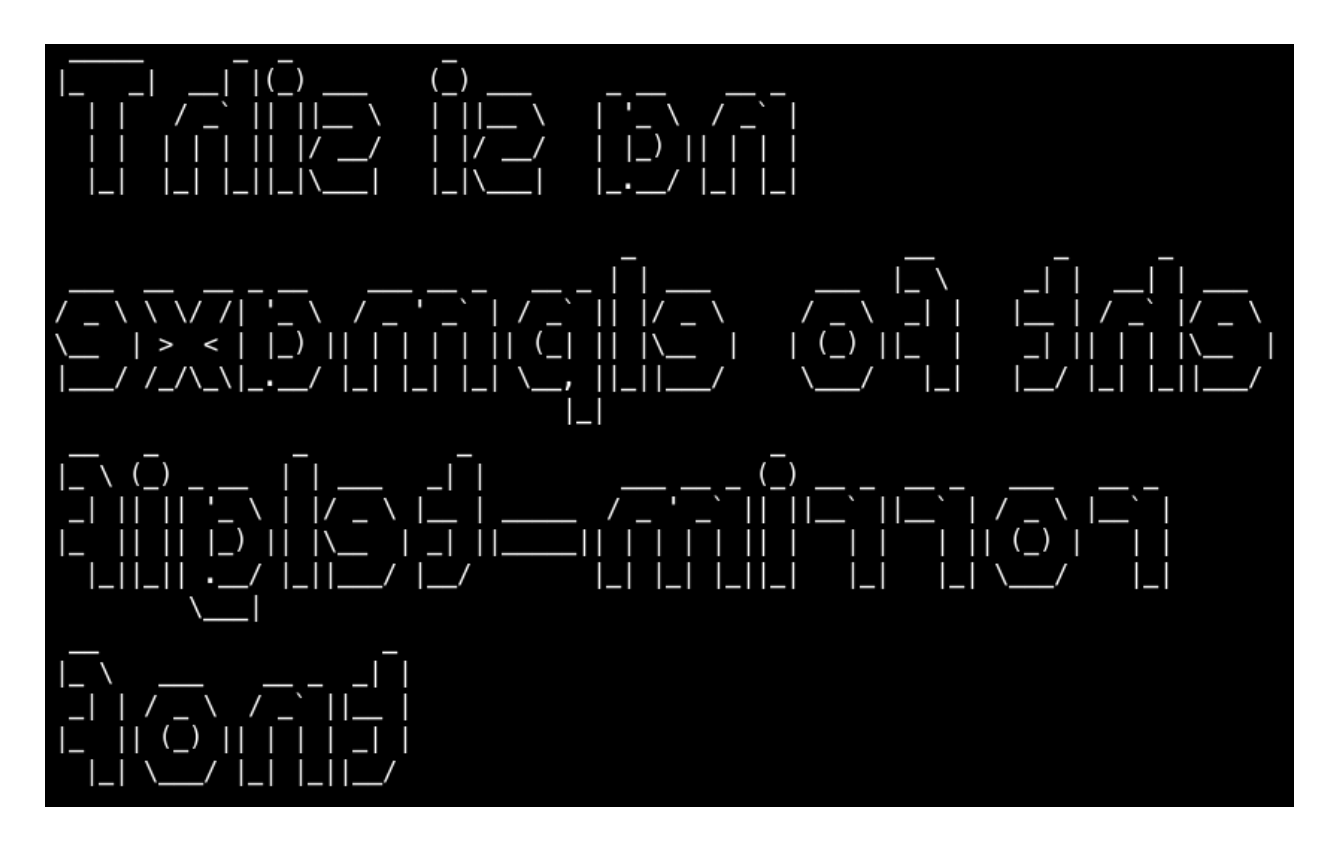

# **More**

Please visit the FIGlet project: <http://www.figlet.org/>

The fonts prefixed by "figlet-" are but a small portion of what's available here.

# **figlet-pepper**

New in version 1.3.0.

## **How to use?**

Example:

```
from pygamelib.gfx.core import Font
from pygamelib.base import Text
my_font = Font("figlet-pepper")
my_text = Text("Lorem Ipsum", font=my_font)
my_text.print_formatted()
```
# **What does it look like?**

# **More**

Please visit the FIGlet project: <http://www.figlet.org/>

The fonts prefixed by "figlet-" are but a small portion of what's available here.

To easily convert FIGlet fonts to the pygamelib's format you can you the figlet-to-pygamelib script available here: <https://github.com/pygamelib/figlet-to-pygamelib>

# **figlet-poison**

New in version 1.3.0.

# **How to use?**

Example:

```
from pygamelib.gfx.core import Font
from pygamelib.base import Text
my_font = Font("figlet-poison")
my_text = Text("Lorem Ipsum", font=my_font)
my_text.print_formatted()
```
# **What does it look like?**

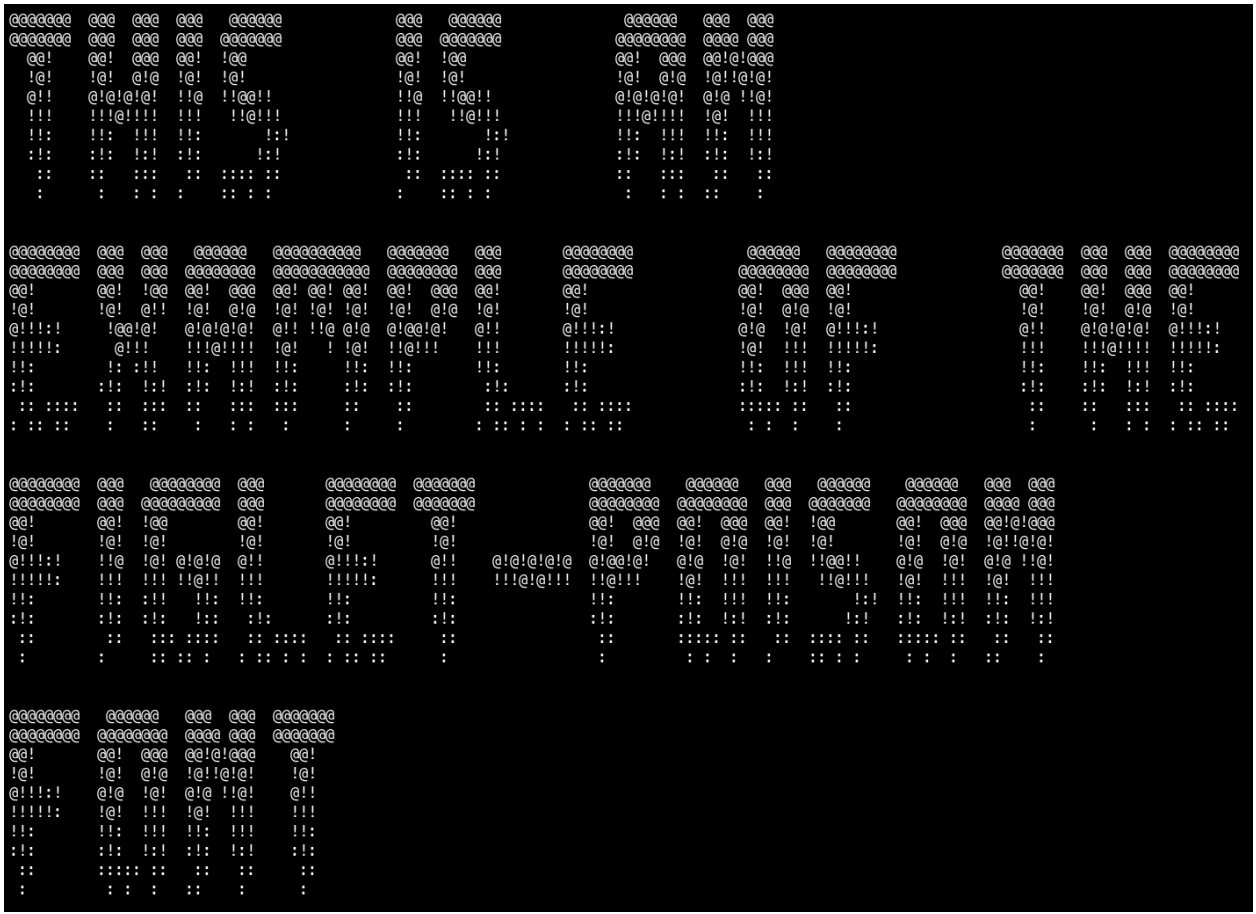

## **More**

Please visit the FIGlet project: <http://www.figlet.org/>

The fonts prefixed by "figlet-" are but a small portion of what's available here.

# **figlet-puffy**

New in version 1.3.0.

# **How to use?**

Example:

```
from pygamelib.gfx.core import Font
from pygamelib.base import Text
my_font = Font("figlet-puffy")
my_text = Text("Lorem Ipsum", font=my_font)
my_text.print_formatted()
```
# **What does it look like?**

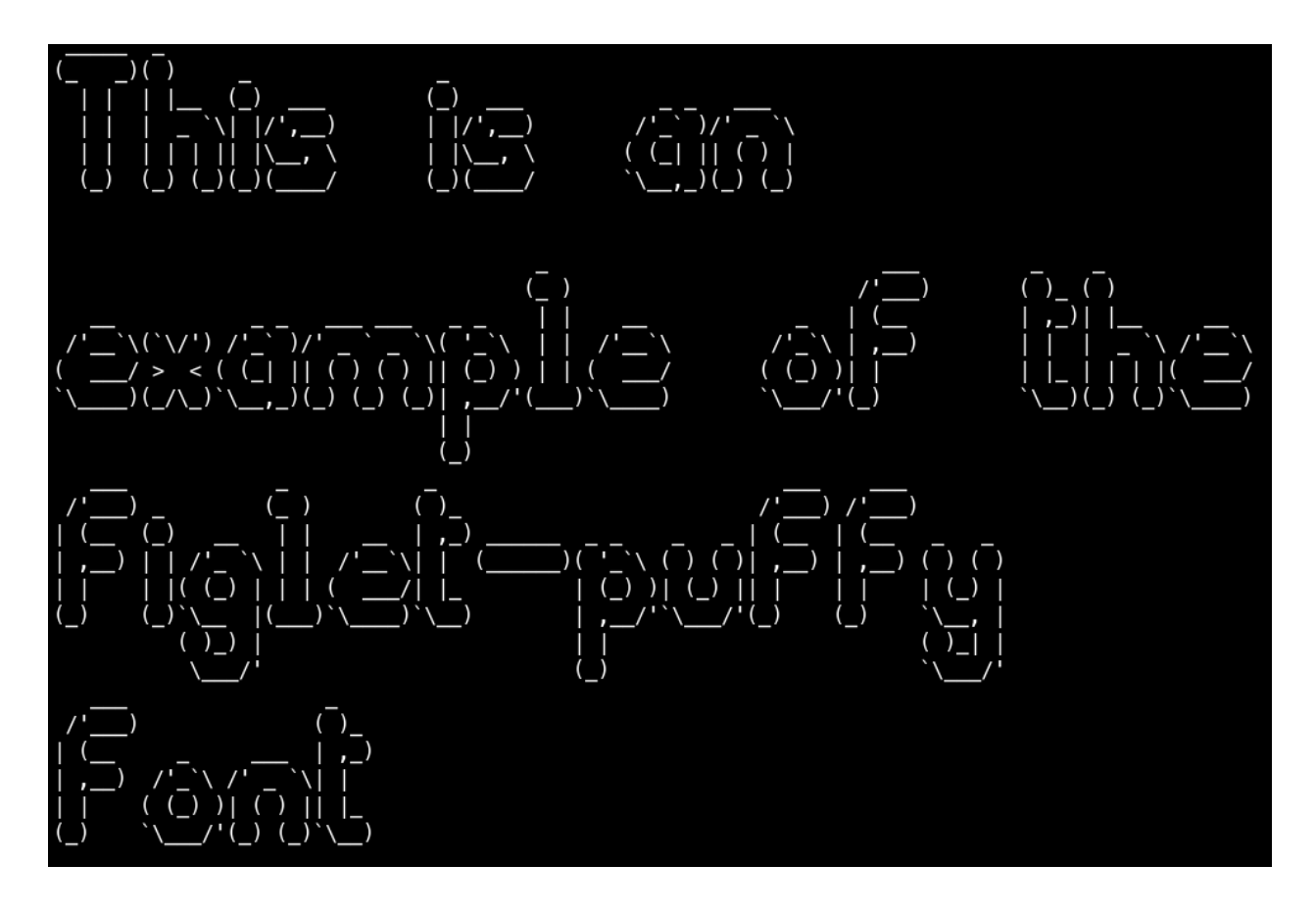

# **More**

Please visit the FIGlet project: <http://www.figlet.org/>

The fonts prefixed by "figlet-" are but a small portion of what's available here.

# **figlet-rounded**

New in version 1.3.0.

# **How to use?**

Example:

```
from pygamelib.gfx.core import Font
from pygamelib.base import Text
my_font = Font("figlet-rounded")
my_text = Text("Lorem Ipsum", font=my_font)
my_text.print_formatted()
```
# **What does it look like?**

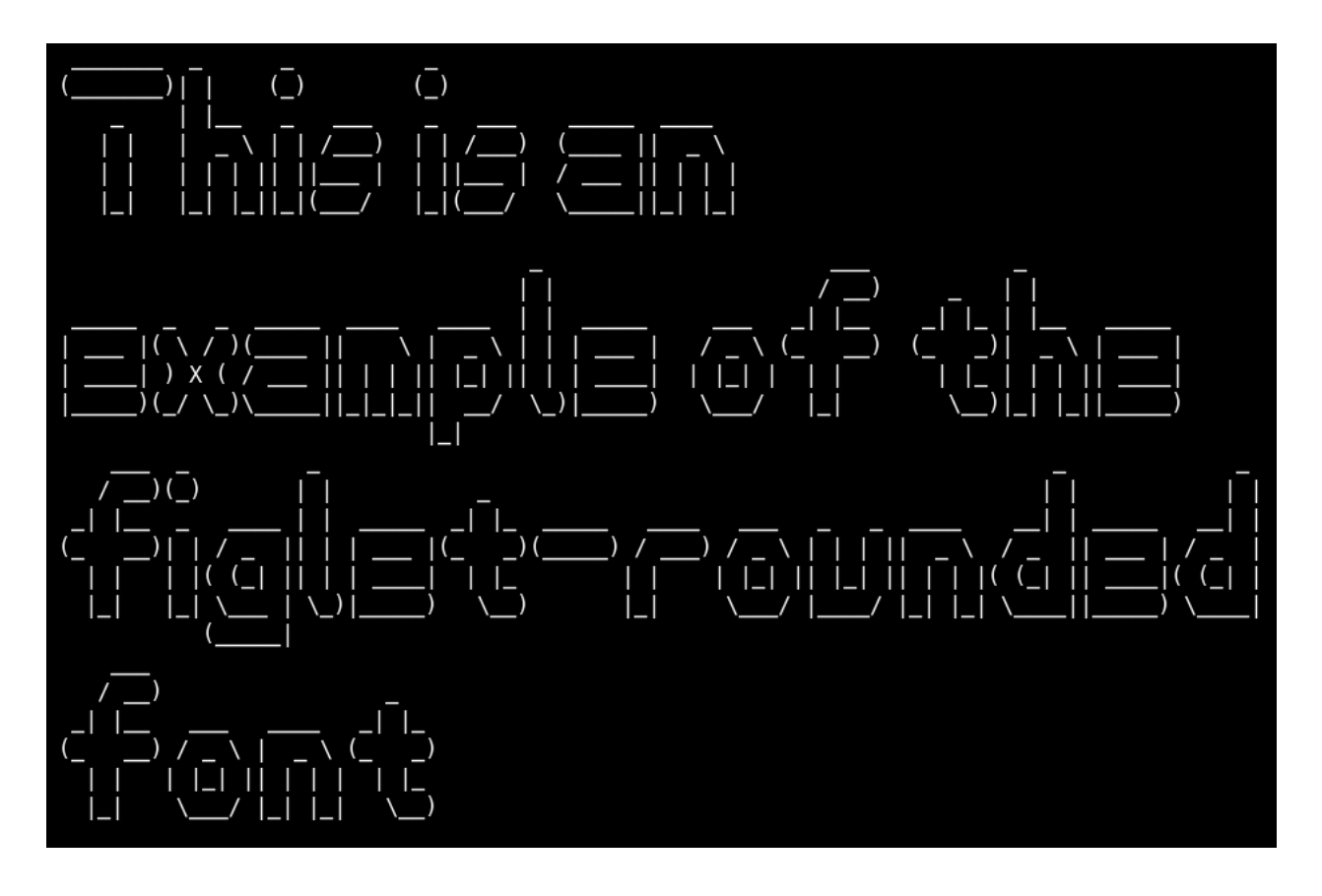

# **More**

Please visit the FIGlet project: <http://www.figlet.org/>

The fonts prefixed by "figlet-" are but a small portion of what's available here.

# **figlet-stampatello**

New in version 1.3.0.

# **How to use?**

# Example:

```
from pygamelib.gfx.core import Font
from pygamelib.base import Text
my_font = Font("figlet-stampatello")
my_text = Text("Lorem Ipsum", font=my_font)
my_text.print_formatted()
```
# **What does it look like?**

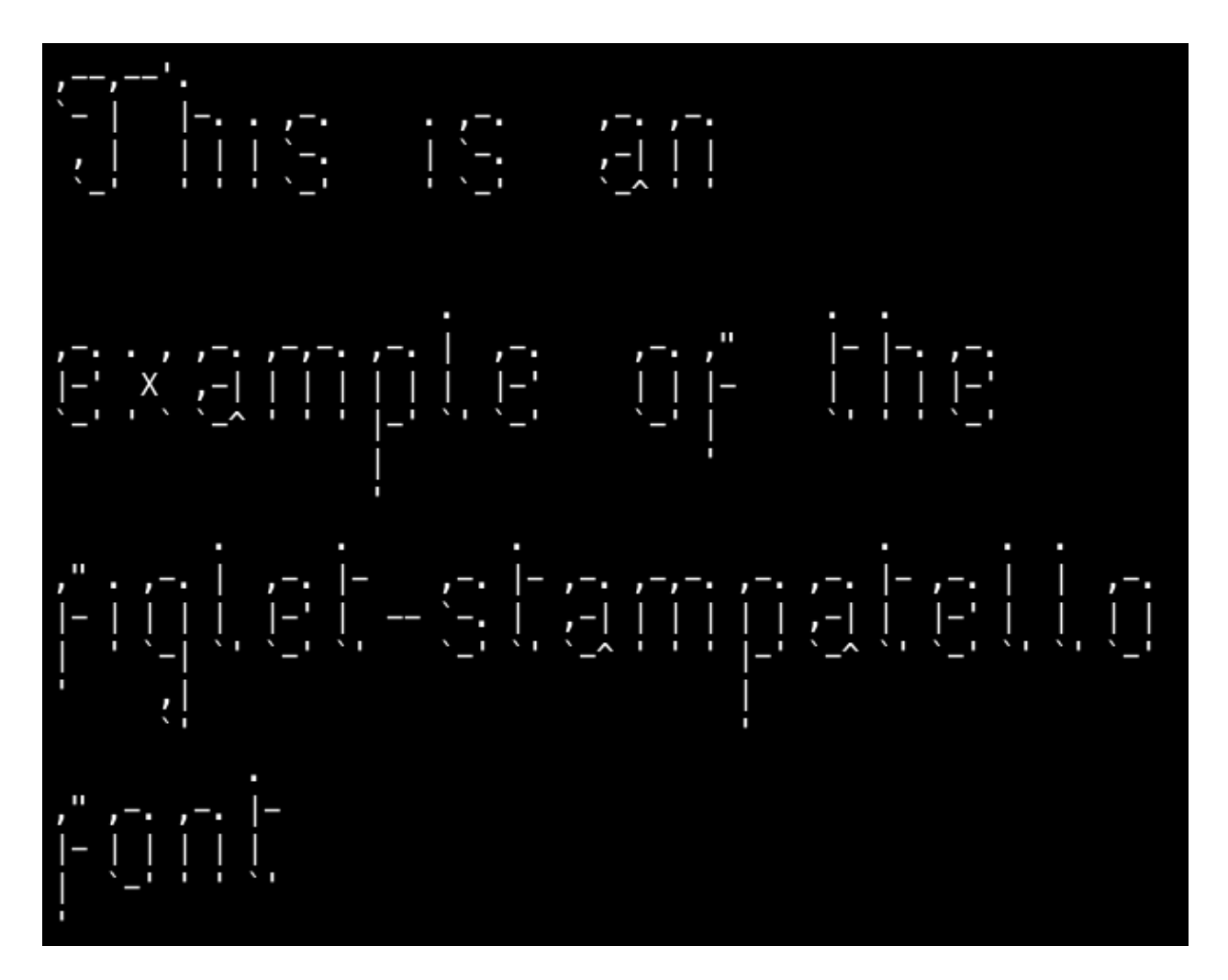

# **More**

Please visit the FIGlet project: <http://www.figlet.org/>

The fonts prefixed by "figlet-" are but a small portion of what's available here.

To easily convert FIGlet fonts to the pygamelib's format you can you the figlet-to-pygamelib script available here: <https://github.com/pygamelib/figlet-to-pygamelib>

# **figlet-univers**

New in version 1.3.0.

# **How to use?**

Example:

```
from pygamelib.gfx.core import Font
from pygamelib.base import Text
my_font = Font("figlet-univers")
my_text = Text("Lorem Ipsum", font=my_font)
my_text.print_formatted()
```
# **What does it look like?**

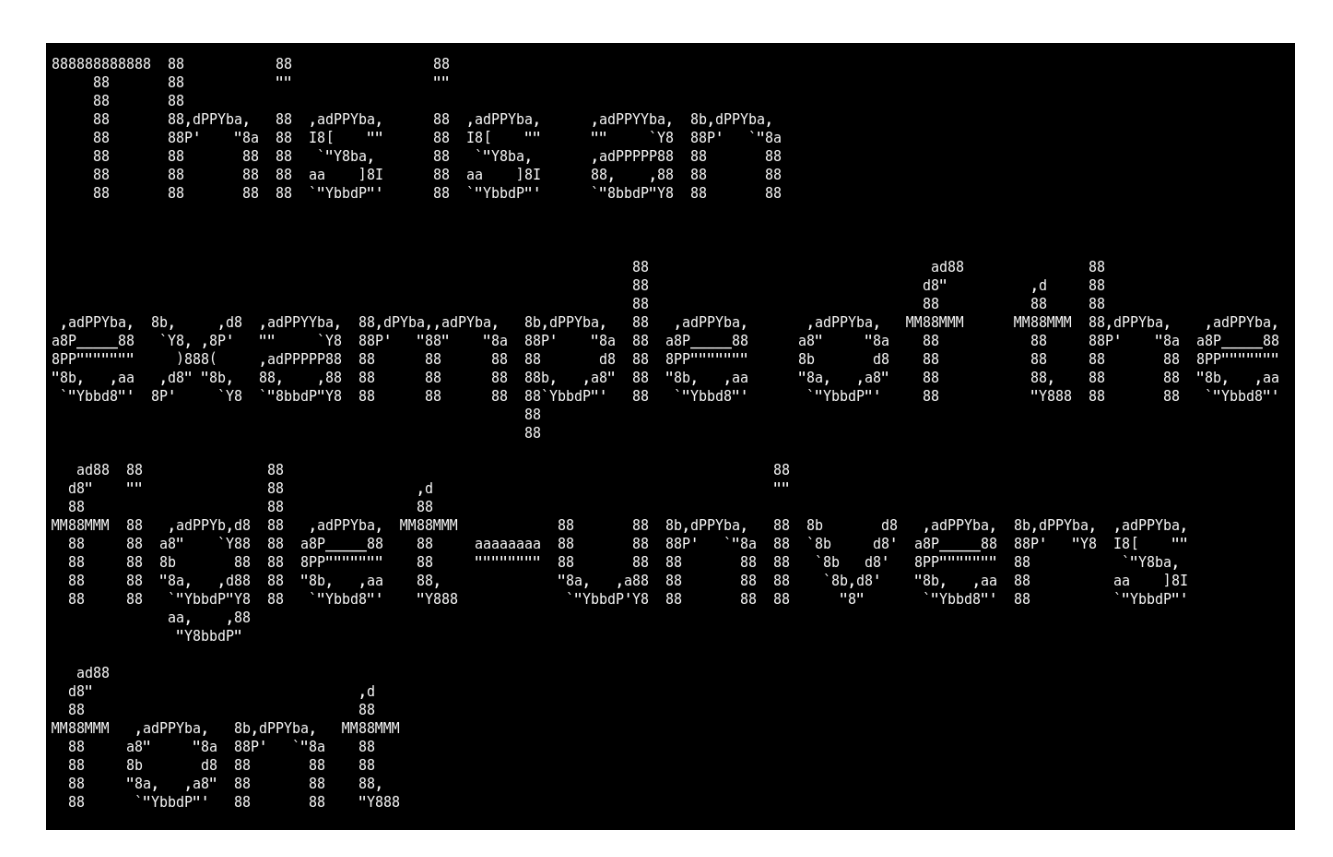

# **More**

Please visit the FIGlet project: <http://www.figlet.org/>

The fonts prefixed by "figlet-" are but a small portion of what's available here.

To easily convert FIGlet fonts to the pygamelib's format you can you the figlet-to-pygamelib script available here: <https://github.com/pygamelib/figlet-to-pygamelib>

# **figlet-wavy**

New in version 1.3.0.

# **How to use?**

Example:

```
from pygamelib.gfx.core import Font
from pygamelib.base import Text
my_font = Font("figlet-wavy")
my_text = Text("Lorem Ipsum", font=my_font)
my_text.print_formatted()
```
# **What does it look like?**

$$
\begin{array}{ccccccccc}\n\frac{1}{\left(1-\frac{1}{\left(1-\frac{
$$

## **More**

Please visit the FIGlet project: <http://www.figlet.org/>

The fonts prefixed by "figlet-" are but a small portion of what's available here.

To easily convert FIGlet fonts to the pygamelib's format you can you the figlet-to-pygamelib script available here: <https://github.com/pygamelib/figlet-to-pygamelib>

# **3.3 base**

The base module provide basic objects and exceptions that are used by the entire library.

# **3.3.1 Console**

## **class** pygamelib.base.**Console**

Bases: object

The Console class is a singleton wrapper around the blessed.Terminal() class. Since the library is using Terminal a lot, it is both useful and efficient to have a quick access to a single instance of the class.

This class only expose one method: instance () that returns the singleton instance.

## **Methods**

<span id="page-193-0"></span>

[instance](#page-193-0)() **Returns is a Returns the instance of the blessed.Terminal object.** 

#### **classmethod instance**()

Returns the instance of the blessed.Terminal object.

New in version 1.3.0.

The pygamelib extensively use the Terminal object from the blessed module. However we find ourselves in need of a Terminal instance a lot, so to help with memory and execution time we just encapsulate the Terminal object in a singleton so any object can use it without instantiating it many times (and messing up with the contexts).

Returns Instance of blessed.Terminal object

Example:

term = Console.instance()

# **3.3.2 Math**

**class** pygamelib.base.**Math**

Bases: object

The math class regroup math functions required for game development.

New in version 1.2.0.

<span id="page-193-1"></span>For the moment there is only static methods in that class but it will evolve in the future.

**\_\_init\_\_**()

Initialize self. See help(type(self)) for accurate signature.

# **Methods**

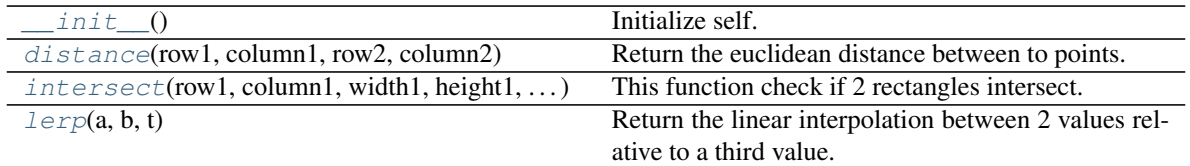

<span id="page-194-0"></span>**static distance** (*row1: int, column1: int, row2: int, column2: int*)  $\rightarrow$  float Return the euclidean distance between to points.

Points are identified by their row and column. If you want the distance in number of cells, you need to round the result (see example).

### Parameters

- **row1** (int) the row number (coordinate) of the first point.
- **column1** (int) the column number (coordinate) of the first point.
- **row2** (int) the row number (coordinate) of the second point.
- **column2**  $(int)$  the column number (coordinate) of the second point.

Returns The distance between the 2 points.

## Return type float

Example:

```
distance = round(base.Math.distance(player.row,
                                 player.column,
                                 npc.row,
                                 npc.column)
                )
```
<span id="page-194-1"></span>**static intersect**(*row1: int*, *column1: int*, *width1: int*, *height1: int*, *row2: int*, *column2: int*, *width2: int, height2: int*)  $\rightarrow$  bool

This function check if 2 rectangles intersect.

The 2 rectangles are defined by their positions (row, column) and dimension (width and height).

### Parameters

- **row1** (int) The row of the first rectangle
- **column1** (int) The column of the first rectangle
- **width1** (int) The width of the first rectangle
- **height1**  $(int)$  The height of the first rectangle
- **row2** (int) The row of the second rectangle
- **column2** The column of the second rectangle
- **width2** (int) The width of the second rectangle
- **height2** (int) The height of the second rectangle

Returns A boolean, True if the rectangles intersect False, otherwise.

Example:

```
if intersect(projectile.row, projectile.column, projectile.width,
             projectile.height, bady.row, bady.column, bady.width,
             bady.height):
   projectile.hit([bady])
```
<span id="page-195-0"></span>**static lerp** (*a: float*, *b: float*, *t: float*)  $\rightarrow$  float

Return the linear interpolation between 2 values relative to a third value.

New in version 1.3.0.

**Parameters** 

- **a**  $(float)$  Start value of the interpolation. Returned if t is 0.
- **b**  $(f$ loat) End value of the interpolation. Returned if t is 1.
- **t** (float) A value between 0 and 1 used to interpolate between a and b.

Example:

value =  $lerp(0, 100, 0.5) # 50$ 

# **3.3.3 PglBaseObject**

<span id="page-195-2"></span>**class** pygamelib.base.**PglBaseObject**

Bases: object

The base object of most of the pygamelib's classes.

New in version 1.3.0.

The PglBaseObject has 2 goals:

- Store the object's screen position.
- Implements a modified observer design pattern.

It is "modified" as it acts both as the observer and the client. The idea behind it is that any object can observe and be observed by any other objects.

The base logic of the pattern is already implemented and probably does not require re-implementation on the child object. However, the  $handle\_notation()$  method needs to be implemented in each client. The actual processing of the notification is indeed specific to each object.

Storing the screen position is particularly useful for  $BoardItem$  subclasses as they only know their position relative to the [Board](#page-435-0) but might need to know their absolute screen coordinates.

This is a lightweight solution to that issue. It is not foolproof however! The screen\_row and screen\_column attributes are not wrapped properties and can be modified to mess up things. It shouldn't be done lightly. You have been warned!

<span id="page-195-1"></span> $\_init$  ()  $\rightarrow$  None

Like the object class, this class constructor takes no parameter.

## **Methods**

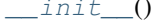

Like the object class, this class constructor takes no parameter.

Continued on next page

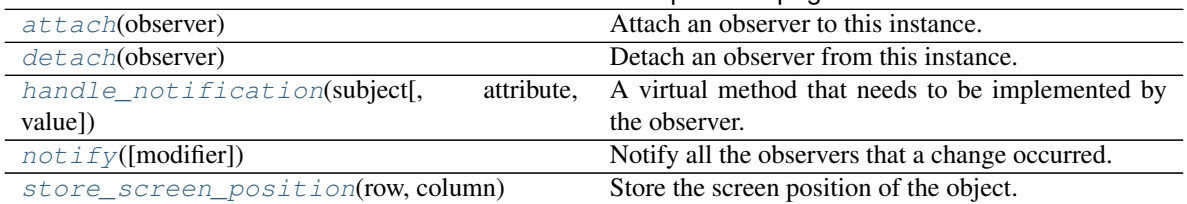

## Table 26 – continued from previous page

# **Attributes**

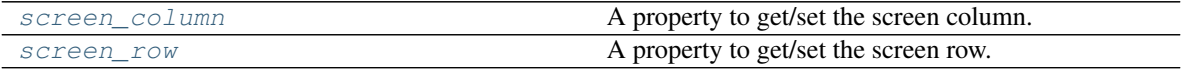

<span id="page-196-1"></span>**attach**(*observer*)

Attach an observer to this instance. It means that until it is detached, it will be notified every time that a notification is issued (usually on changes).

An object cannot add itself to the list of observers (to avoid infinite recursions).

Parameters observer ([PglBaseObject](#page-195-2)) – An observer to attach to this object.

Returns True or False depending on the success of the operation.

Return type bool

## Example:

```
myboard = Board()screen = Game.instance().screen
# screen will be notified of all changes in myboard
myboard.attach(screen)
```
## <span id="page-196-2"></span>**detach**(*observer*)

Detach an observer from this instance. If observer is not in the list this returns False.

Parameters observer ([PglBaseObject](#page-195-2)) – An observer to detach from this object.

Returns True or False depending on the success of the operation.

Return type bool

Example:

```
# screen will no longer be notified of the changes in myboard.
myboard.detach(screen)
```
## <span id="page-196-0"></span>**handle\_notification**(*subject*, *attribute=None*, *value=None*)

A virtual method that needs to be implemented by the observer. By default it does nothing but each observer needs to implement it if something needs to be done when notified.

This method always receive the notifying object as first parameter. The 2 other parameters are optional and can be None.

You can use the attribute and value as you see fit. You are free to consider attribute as an event and value as the event's value.

## Parameters

• **subject** ([PglBaseObject](#page-195-2)) – The object that has changed.

- **attribute**  $(str)$  The attribute that has changed, it is usually a "FODN style" string. This can be None.
- **value** (Any) The new value of the attribute. This can be None.

<span id="page-197-0"></span>**notify** (*modifier=None*, *attribute: str = None*, *value: Any = None*)  $\rightarrow$  None Notify all the observers that a change occurred.

## Parameters

- **modifier** (Pg1BaseObject) An optional parameter that identify the modifier object to exclude it from the notified objects.
- **attribute**  $(s \tau r)$  An optional parameter that identify the attribute that has changed.
- **value** (Any) An optional parameter that identify the new value of the attribute.

#### Example:

```
# This example is silly, you would usually notify other objects from inside
# an object that changes a value that's important for the observers.
color = Color(255, 200, 125)color.attach(some_text_object)
color.notify()
```
## <span id="page-197-2"></span>**screen\_column**

A property to get/set the screen column.

Parameters **value** (int) – the screen column

Return type int

## <span id="page-197-3"></span>**screen\_row**

A property to get/set the screen row.

**Parameters value**  $(int)$  – the screen row

#### Return type int

<span id="page-197-1"></span>**store\_screen\_position**(*row: int*, *column: int*) → bool Store the screen position of the object.

This method is automatically called by Screen.place().

#### Parameters

- **row**  $(int)$  The row (or y) coordinate.
- **column**  $(int)$  The column (or x) coordinate.

## Example:

an\_object.store\_screen\_coordinate(3,8)

# **3.3.4 PglException**

```
exception pygamelib.base.PglException(error, message)
     Exception raised for non specific errors in the pygamelib.
```
# **3.3.5 PglInvalidLevelException**

**exception** pygamelib.base.**PglInvalidLevelException**(*message*) Exception raised if a level is not associated to a board in Game().

# **3.3.6 PglInvalidTypeException**

# **3.3.7 PglInventoryException**

**exception** pygamelib.base.**PglInventoryException**(*error*, *message*) Exception raised for issue related to the inventory. The error is an explicit string, and the message explains the error.

# **3.3.8 PglObjectIsNotMovableException**

**exception** pygamelib.base.**PglObjectIsNotMovableException**(*message*) Exception raised if the object that is being moved is not a subclass of Movable.

# **3.3.9 PglOutOfBoardBoundException**

**exception** pygamelib.base.**PglOutOfBoardBoundException**(*message*) Exception for out of the board's boundaries operations.

# **3.3.10 Text**

<span id="page-198-1"></span>**class** pygamelib.base.**Text**(*text="*, *fg\_color=None*, *bg\_color=None*, *style="*, *font=None*) Bases: [pygamelib.base.PglBaseObject](#page-195-2)

An object to manipulate and display text in multiple contexts.

New in version 1.2.0.

The Text class is a collection of text formatting and display static methods.

You can either instantiate an object or use the static methods.

The Text object allow for easy text manipulation through its collection of independent attributes. They help to set the text, its style and the foreground and background colors.

The Text object can be converted to a  $Sprit \in \mathfrak{th}$  through the [Sprite](#page-492-0).from\_text() method. This is particularly useful to the place text on the game [Board](#page-435-0).

<span id="page-198-0"></span>**\_\_init\_\_**(*text="*, *fg\_color=None*, *bg\_color=None*, *style="*, *font=None*)

Parameters

- **text**  $(str)$  The text to manipulate
- **fg\_color** ([Color](#page-509-0)) The foreground color for the text.
- **bg\_color** ([Color](#page-509-0)) The background color for the text.
- **style** (str) The style for the text.

**exception** pygamelib.base.**PglInvalidTypeException**(*message*) Exception raised for invalid types.

• **font** ([Font](#page-486-0)) – The font in which the text is going to be displayed (only works when using Screen.place() and Screen.update())

# **Methods**

[\\_\\_init\\_\\_](#page-198-0)([text, fg\_color, bg\_color, style, font])

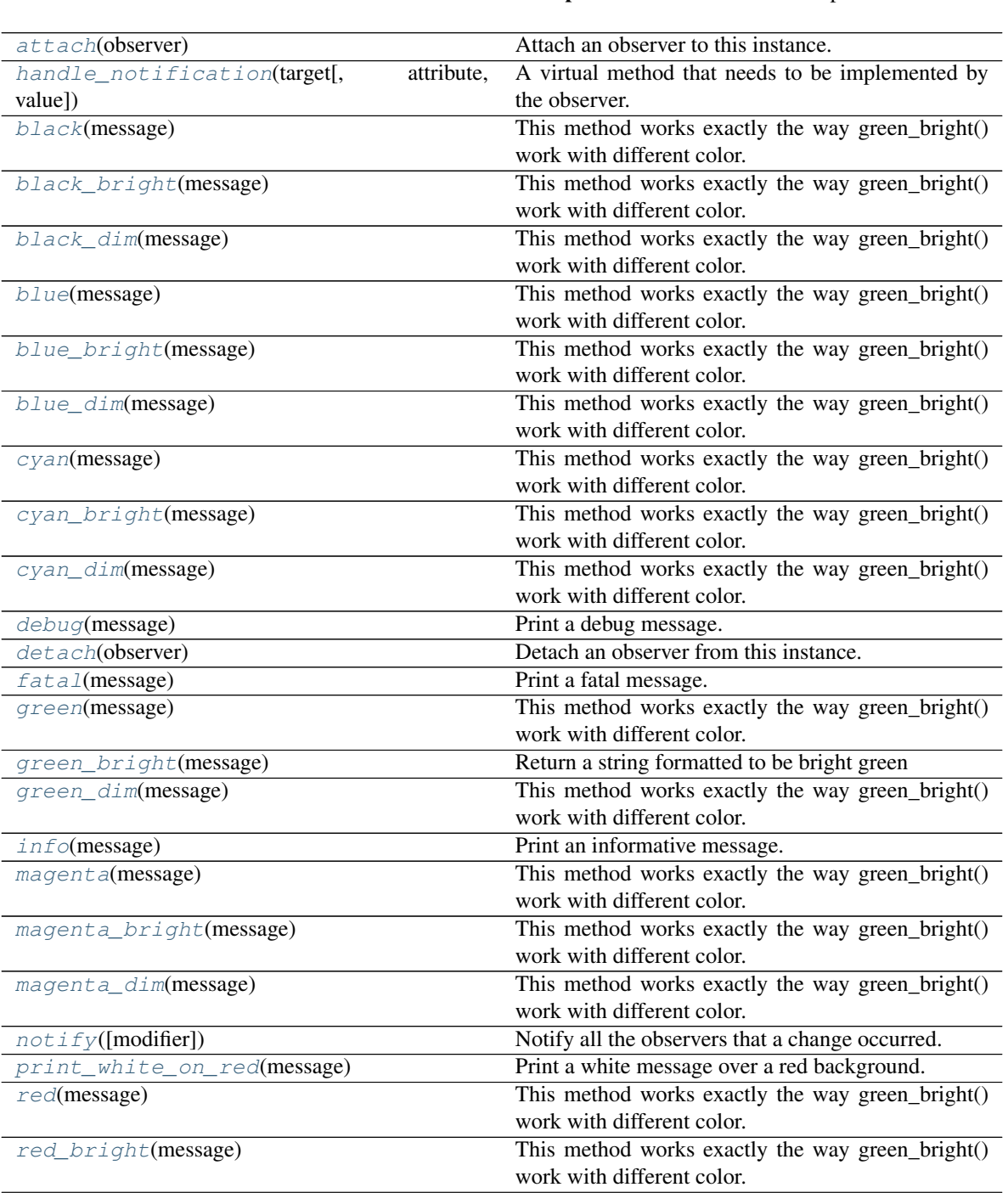

param text The text to manipulate

Continued on next page

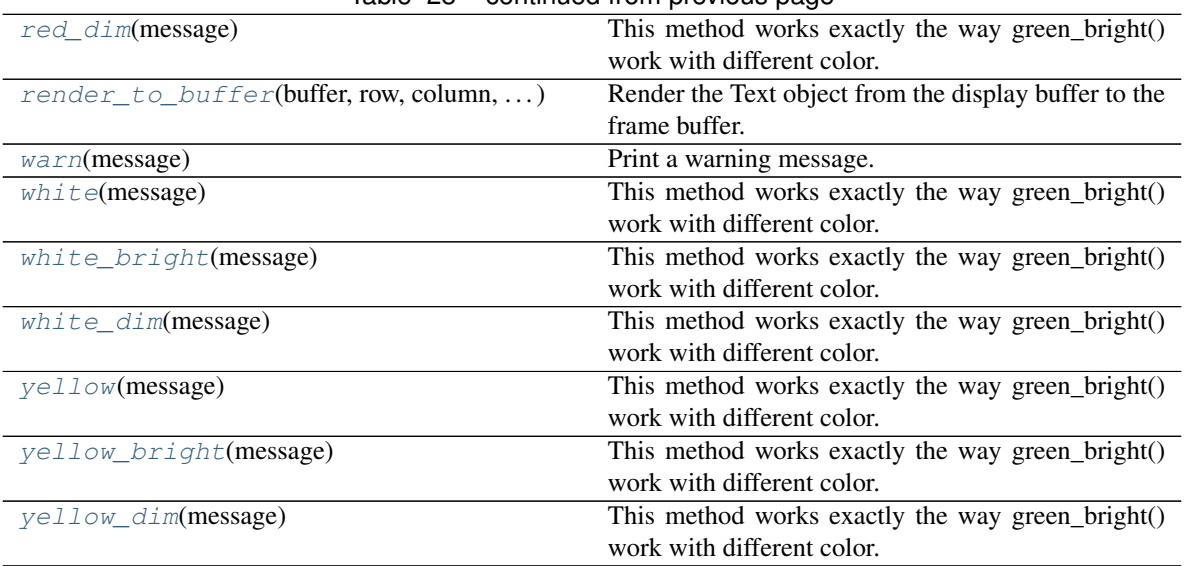

# Table 28 – continued from previous page

## **Attributes**

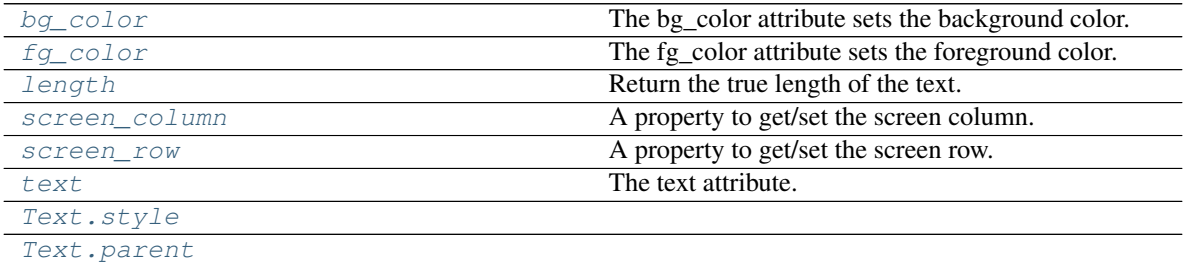

### <span id="page-200-0"></span>**attach**(*observer*)

Attach an observer to this instance. It means that until it is detached, it will be notified every time that a notification is issued (usually on changes).

An object cannot add itself to the list of observers (to avoid infinite recursions).

Parameters **observer** (PqlBaseObject) – An observer to attach to this object.

Returns True or False depending on the success of the operation.

## Return type bool

Example:

```
myboard = Board()
screen = Game.instance().screen
# screen will be notified of all changes in myboard
myboard.attach(screen)
```
### <span id="page-200-2"></span>**bg\_color**

The bg\_color attribute sets the background color. It needs to be a  $CoLOT$ .

New in version 1.3.0.

<span id="page-200-1"></span>When the background color is changed, the observers are notified of the change with the pygamelib.base.Text.bg\_color:changed event. The new color is passed as the *value* parameter.

```
static black(message)
     This method works exactly the way green_bright() work with different color.
static black_bright(message)
     This method works exactly the way green_bright() work with different color.
static black_dim(message)
     This method works exactly the way green_bright() work with different color.
static blue(message)
     This method works exactly the way green_bright() work with different color.
static blue_bright(message)
     This method works exactly the way green_bright() work with different color.
static blue_dim(message)
     This method works exactly the way green_bright() work with different color.
static cyan(message)
     This method works exactly the way green_bright() work with different color.
static cyan_bright(message)
     This method works exactly the way green_bright() work with different color.
static cyan_dim(message)
     This method works exactly the way green_bright() work with different color.
```
#### <span id="page-201-8"></span><span id="page-201-7"></span><span id="page-201-6"></span><span id="page-201-5"></span><span id="page-201-4"></span>**static debug**(*message*)

Print a debug message.

The debug message is a regular message prefixed by INFO in blue on a green background.

Parameters message  $(str)$  – The message to print.

Example:

base.Text.debug("This is probably going to success, eventually...")

### <span id="page-201-9"></span>**detach**(*observer*)

Detach an observer from this instance. If observer is not in the list this returns False.

Parameters **observer** (*[PglBaseObject](#page-195-2)*) – An observer to detach from this object.

Returns True or False depending on the success of the operation.

Return type bool

Example:

```
# screen will no longer be notified of the changes in myboard.
myboard.detach(screen)
```
## <span id="page-201-10"></span>**static fatal**(*message*)

Print a fatal message.

The fatal message is a regular message prefixed by FATAL in white on a red background.

**Parameters message** (str) – The message to print.

Example:

<span id="page-201-11"></span>base.Text.fatal("|x\_x|")

## **fg\_color**

The fg\_color attribute sets the foreground color. It needs to be a [Color](#page-509-0).

New in version 1.3.0.

When the foreground color is changed, the observers are notified of the change with the pygamelib.base.Text.fg\_color:changed event. The new color is passed as the *value* parameter.

## <span id="page-202-1"></span>**static green**(*message*)

This method works exactly the way green\_bright() work with different color.

## <span id="page-202-2"></span>**static green\_bright**(*message*)

Return a string formatted to be bright green

**Parameters message**  $(str)$  – The message to format.

Returns The formatted string

Return type str

Example:

print( Text.green\_bright("This is a formatted message") )

#### <span id="page-202-3"></span>**static green\_dim**(*message*)

This method works exactly the way green\_bright() work with different color.

## <span id="page-202-0"></span>**handle\_notification**(*target*, *attribute=None*, *value=None*)

A virtual method that needs to be implemented by the observer. By default it does nothing but each observer needs to implement it if something needs to be done when notified.

This method always receive the notifying object as first parameter. The 2 other parameters are optional and can be None.

You can use the attribute and value as you see fit. You are free to consider attribute as an event and value as the event's value.

### Parameters

- **subject** ([PglBaseObject](#page-195-2)) The object that has changed.
- **attribute**  $(str)$  The attribute that has changed, it is usually a "FQDN style" string. This can be None.
- **value** (Any) The new value of the attribute. This can be None.

### <span id="page-202-4"></span>**static info**(*message*)

Print an informative message.

The info is a regular message prefixed by INFO in white on a blue background.

Parameters message  $(str)$  – The message to print.

Example:

base.Text.info("This is a very informative message.")

## <span id="page-202-5"></span>**length**

Return the true length of the text.

New in version 1.3.0.

With UTF8 and emojis the length of a string as returned by python's  $1en()$  function is often very wrong. For example, the len("x1b[48;2;139;22;19mx1b[38;2;160;26;23mx1b[0m") returns 39 when it should return 1.

This method returns the actual printing/display size of the text.

Note: This is a read only value. It is automatically updated when the text property is changed.

Example:

game.screen.place(my\_text, 0, game.screen.width - my\_text.length)

### **classmethod load**(*data: dict = None*)

Load data and create a new Text object out of it.

New in version 1.3.0.

Parameters data (dict) - Data to create a new actuator (usually generated by [serialize\(\)](#page-204-6))

Returns A new Text object.

Return type *[Text](#page-198-1)*

Example:

title = base.Text.load( previous\_title.serialize() )

<span id="page-203-0"></span>**static magenta**(*message*)

This method works exactly the way green bright() work with different color.

```
static magenta_bright(message)
```
This method works exactly the way green\_bright() work with different color.

```
static magenta_dim(message)
```
This method works exactly the way green\_bright() work with different color.

<span id="page-203-3"></span>**notify** (*modifier=None*, *attribute: str = None*, *value: Any = None*)  $\rightarrow$  None Notify all the observers that a change occurred.

## Parameters

- modifier ([PglBaseObject](#page-195-2)) An optional parameter that identify the modifier object to exclude it from the notified objects.
- **attribute**  $(str)$  An optional parameter that identify the attribute that has changed.
- **value** (Any) An optional parameter that identify the new value of the attribute.

# Example:

```
# This example is silly, you would usually notify other objects from inside
# an object that changes a value that's important for the observers.
color = Color(255, 200, 125)color.attach(some_text_object)
color.notify()
```
#### <span id="page-203-5"></span>**parent = None**

This object's parent. It needs to be a  $BoardItem$ .

### **print\_formatted**()

Print the text with the current font activated.

New in version 1.3.0.

<span id="page-203-4"></span>If the font is not set, it is strictly equivalent to use Python's print(text\_object).

## **static print\_white\_on\_red**(*message*)

Print a white message over a red background.

```
Parameters message (str) – The message to print.
```
Example:

base.Text.print\_white\_on\_red("This is bright!")

### <span id="page-204-0"></span>**static red**(*message*)

This method works exactly the way green\_bright() work with different color.

## <span id="page-204-1"></span>**static red\_bright**(*message*)

This method works exactly the way green\_bright() work with different color.

## <span id="page-204-2"></span>**static red\_dim**(*message*)

This method works exactly the way green\_bright() work with different color.

<span id="page-204-3"></span>**render\_to\_buffer**(*buffer*, *row*, *column*, *buffer\_height*, *buffer\_width*) Render the Text object from the display buffer to the frame buffer.

New in version 1.3.0.

This method is automatically called by  $pygamma$ .engine. Screen.render().

## Parameters

- **buffer** (numpy.array) A screen buffer to render the item into.
- **row** (int) The row to render in.
- **column** (int) The column to render in.
- **height** (int) The total height of the display buffer.
- **width**  $(int)$  The total width of the display buffer.

## <span id="page-204-4"></span>**screen\_column**

A property to get/set the screen column.

**Parameters value** (int) – the screen column

Return type int

#### <span id="page-204-5"></span>**screen\_row**

A property to get/set the screen row.

**Parameters value**  $(int)$  – the screen row

#### Return type int

## <span id="page-204-6"></span>**serialize**()

Return a dictionary with all the attributes of this object.

New in version 1.3.0.

Returns A dictionary with all the attributes of this object.

## Return type dict

**store\_screen\_position**(*row: int*, *column: int*) → bool Store the screen position of the object.

This method is automatically called by Screen.place().

## Parameters

• **row**  $(int)$  – The row (or y) coordinate.

• **column** (int) – The column (or x) coordinate.

Example:

```
an_object.store_screen_coordinate(3,8)
```
## <span id="page-205-8"></span>**style = None**

The style attribute sets the style of the text. It needs to be a str.

#### <span id="page-205-7"></span>**text**

The text attribute. It needs to be a str.

New in version 1.3.0.

When the text is changed, the observers are notified of the change with the pygamelib.base.Text.text:changed event. The new text is passed as the *value* parameter.

## <span id="page-205-0"></span>**static warn**(*message*)

Print a warning message.

The warning is a regular message prefixed by WARNING in black on a yellow background.

**Parameters message**  $(str)$  – The message to print.

Example:

base.Text.warn("This is a warning.")

#### <span id="page-205-1"></span>**static white**(*message*)

This method works exactly the way green\_bright() work with different color.

## <span id="page-205-2"></span>**static white\_bright**(*message*)

This method works exactly the way green\_bright() work with different color.

#### <span id="page-205-3"></span>**static white\_dim**(*message*)

This method works exactly the way green\_bright() work with different color.

#### <span id="page-205-4"></span>**static yellow**(*message*)

This method works exactly the way green\_bright() work with different color.

### <span id="page-205-5"></span>**static yellow\_bright**(*message*)

This method works exactly the way green\_bright() work with different color.

#### <span id="page-205-6"></span>**static yellow\_dim**(*message*)

This method works exactly the way green\_bright() work with different color.

# **3.3.11 Vector2D**

```
class pygamelib.base.Vector2D(row=0.0, column=0.0)
    Bases: object
```
A 2D vector class.

New in version 1.2.0.

Contrary to the rest of the library Vector2D uses floating point numbers for its coordinates/direction/orientation. However since the rest of the library uses integers, the numbers are rounded to 2 decimals. You can alter that behavior by increasing or decreasing the rounding\_precision parameter (if you want integer for example).

Vector2D use the row/column internal naming convention as it is easier to visualize for developers that are still learning python or the pygamelib. If it is a concept that you already understand and are more familiar with the x/y coordinate system you can also use x and y.

- x is equivalent to column
- y is equivalent to row

Everything else is the same.

Vectors can be printed and supports basic operations:

- addition
- substraction
- multiplication

Let's elaborate a bit more on the multiplication. The product behaves in 2 different ways:

If you multiply a vector with a scalar (int or float), the return value is a Vector2D with each vector component multiplied by said scalar.

If you multiply a Vector2D with another Vector2D you ask for the the cross product of vectors. This is an undefined mathematical operation in 2D as the cross product is supposed to be perpendicular to the 2 other vectors (along the z axis in our case). Since we don't have depth (z) in 2D, this will return the magnitude of the signed cross product of the 2 vectors.

Example of products:

```
v1 = base.Vector2D(1, 2)v2 = base \cdot Vector2D(3, 4)# This returns -2
mag = v1 + v2# This returns a Vector2D with values (-1, -2)inv = v1 * -1# This return a Vector2D with values (2.85, 3.8) or 95% of v2
dim = v2 * 0.95
```
#### **Parameters**

- **row**  $(int)$  The row/y parameter.
- **column**  $(int)$  The column/x parameter.

### Example:

```
gravity = Vector2D(9.81, 0)# Remember that minus on row is up.
speed = Vector2D(-0.123, 0.456)# In that case you might want to increase the rounding precision
speed.rounding_precision = 3
```
<span id="page-206-0"></span>**\_\_init\_\_**(*row=0.0*, *column=0.0*)

Initialize self. See help(type(self)) for accurate signature.

## **Methods**

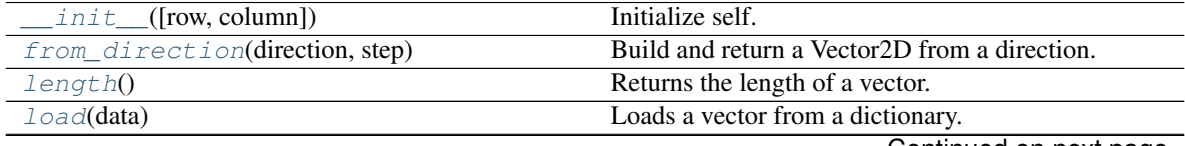

Continued on next page

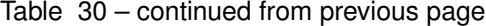

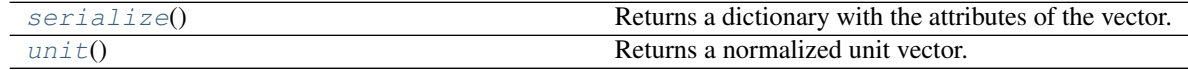

## **Attributes**

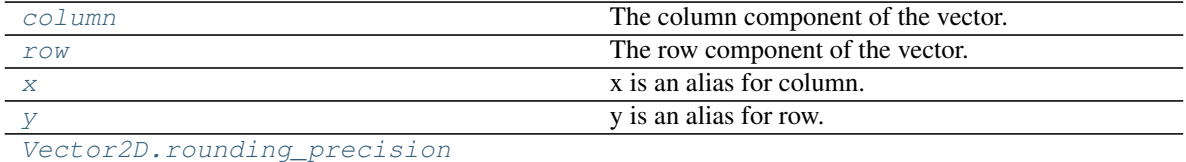

#### <span id="page-207-3"></span>**column**

The column component of the vector.

```
classmethod from_direction(direction, step)
```
Build and return a Vector2D from a direction.

Directions are from the constants module.

## Parameters

- **direction** (int) A direction from the constants module.
- **step** (int) The number of cell to cross in one movement.

### Example:

v2d\_up = Vector2D.from\_direction(constants.UP, 1)

### <span id="page-207-1"></span>**length**()

Returns the length of a vector.

### Return type float

Example:

```
if speed.length() == 0.0:print('We are not moving... at all...')
```
#### <span id="page-207-2"></span>**classmethod load**(*data*)

Loads a vector from a dictionary.

New in version 1.3.0.

**Parameters data**  $(dict) - A$  dictionary with the attributes of the vector.

Returns A vector.

Return type [Vector2D](#page-205-9)

Example:

```
qravity_dict = {\lceil "row": 9.81, "column": 0}gravity = Vector2D.load(gravity_dict)
```
## <span id="page-207-5"></span><span id="page-207-4"></span>**rounding\_precision = None**

The rounding precision attributes is used when vectors values are calculated and the result rounded for convenience. It can be changed anytime to increase or decrease the precision anytime.

### **row**

The row component of the vector.

## <span id="page-208-0"></span>**serialize**()

Returns a dictionary with the attributes of the vector.

New in version 1.3.0.

Returns A dictionary with the attributes of the vector.

Return type dict

Example:

```
gravity = Vector2D(9.81, 0)gravity_dict = gravity.serialize()
print(gravity_dict)
```
## <span id="page-208-1"></span>**unit**()

Returns a normalized unit vector.

Returns A unit vector

Return type [Vector2D](#page-205-9)

Example:

```
gravity = Vector2D(9.81, 0)next_position = item.position_as_vector() + gravity.unit()
```
<span id="page-208-2"></span>**x**

x is an alias for column.

<span id="page-208-3"></span>**y**

y is an alias for row.

# **3.3.12 Deprecated objects**

These are the deprecated objects of the pygamelib.base module. They should not be used as they are going to be removed in future versions.

# **HacException**

**exception** pygamelib.base.**HacException**(*error*, *message*) A simple forward to PglException

Deprecated since version 1.3.0.

## **HacInvalidLevelException**

**exception** pygamelib.base.**HacInvalidLevelException**(*message*) Forward to PglInvalidLevelException

Deprecated since version 1.3.0.

## **HacInvalidTypeException**

**exception** pygamelib.base.**HacInvalidTypeException**(*message*) A simple forward to PglInvalidTypeException

Deprecated since version 1.3.0.

## **HacObjectIsNotMovableException**

```
exception pygamelib.base.HacObjectIsNotMovableException(message)
    Simple forward to PglObjectIsNotMovableException
```
Deprecated since version 1.3.0.

## **HacOutOfBoardBoundException**

```
exception pygamelib.base.HacOutOfBoardBoundException(message)
    Simple forward to PglOutOfBoardBoundException
```
Deprecated since version 1.3.0.

# **3.4 board\_items**

# **3.4.1 Actionable**

**class** pygamelib.board\_items.**Actionable**(*action=None*, *action\_parameters=None*, *perm=None*, *\*\*kwargs*)

Bases: pygamelib.board items. Immovable

This class derives *[Immovable](#page-354-0)*. It adds the ability to an Immovable BoardItem to be triggered and execute some code.

If an actionable board item is activated by an item (this mechanism is taken care of by the Board class), the function passed as the *action* parameter is called with *action\_parameters* as parameters. Subclass may implement a different mechanism for activation so please read their documentations.

## **Parameters**

- **action** (*function*) the reference to a function (Attention: no parentheses at the end of the function name). It needs to be callable.
- **action\_parameters** (list) the parameters to the action function.
- **perm** ([constants](#page-435-1)) The permission that defines what types of items can actually activate the actionable. The permission has to be one of the permissions defined in  $constants$ . By default it is set to constants.PLAYER\_AUTHORIZED.

On top of these parameters Actionable accepts all parameters from [Immovable](#page-354-0) and therefor from [BoardItem](#page-244-0).

Note: The common way to use this class is to use GenericActionableStructure. Please refer to [GenericActionableStructure](#page-330-0) for more details.

Important: There's a complete tutorial about Actionable items on the pygamelib [wiki](https://github.com/pygamelib/pygamelib/wiki/Actionable-Items)

<span id="page-210-0"></span>**\_\_init\_\_**(*action=None*, *action\_parameters=None*, *perm=None*, *\*\*kwargs*) Like the object class, this class constructor takes no parameter.

# **Methods**

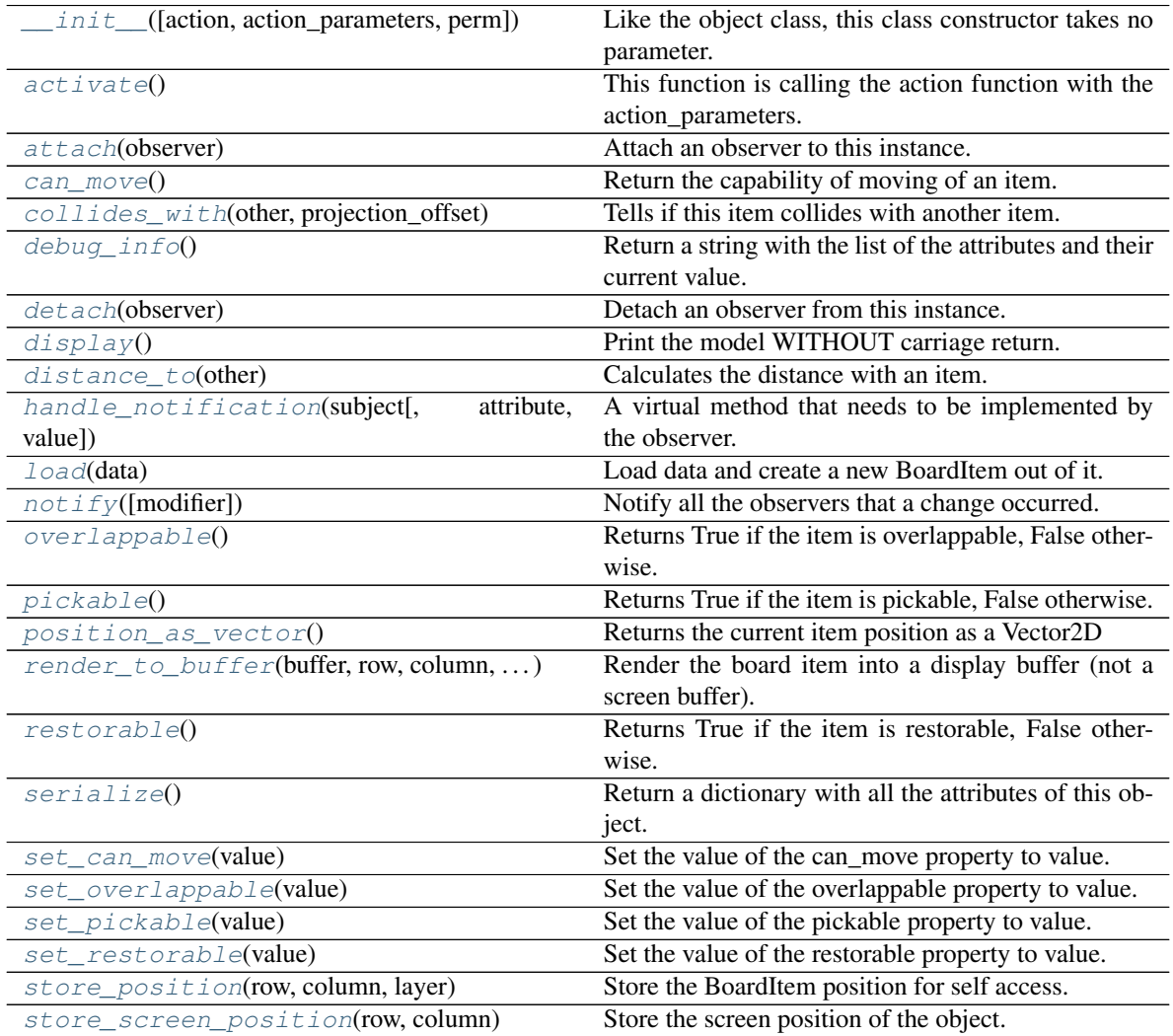

# **Attributes**

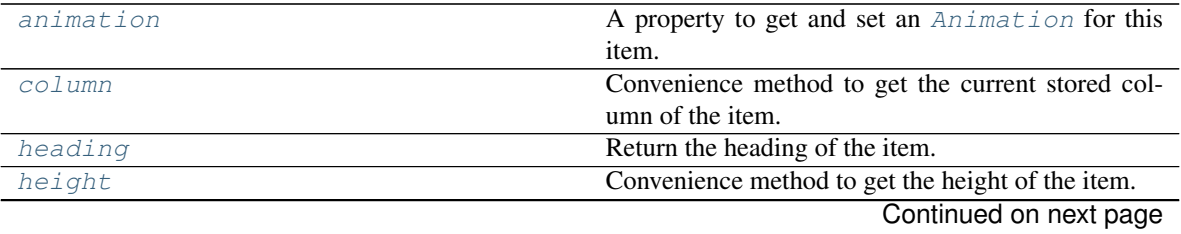

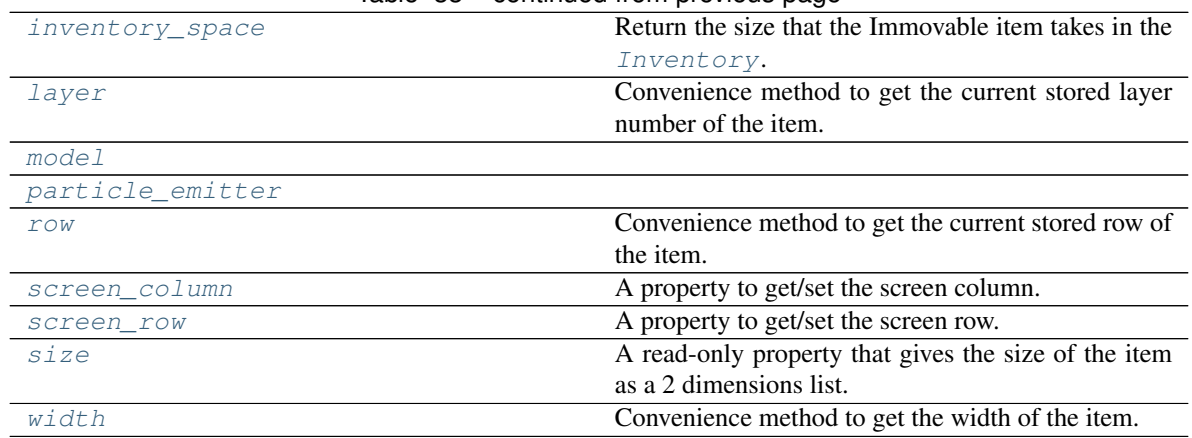

# Table 33 – continued from previous page

## <span id="page-211-0"></span>**activate**()

This function is calling the action function with the action\_parameters.

The *action* callback function should therefor have a signature like:

def my\_callback\_function(actionable, action\_parameters)

With *actionable* being the Actionable current reference to *self*.

Usually it's automatically called by  $move()$  when a Player or NPC (see board items)

### <span id="page-211-4"></span>**animation**

A property to get and set an [Animation](#page-482-0) for this item.

Important: When an animation is set, the item is setting the animation's parent to itself.

## <span id="page-211-1"></span>**attach**(*observer*)

Attach an observer to this instance. It means that until it is detached, it will be notified every time that a notification is issued (usually on changes).

An object cannot add itself to the list of observers (to avoid infinite recursions).

Parameters observer ([PglBaseObject](#page-195-2)) – An observer to attach to this object.

Returns True or False depending on the success of the operation.

Return type bool

Example:

```
myboard = Board()
screen = Game.instance().screen
# screen will be notified of all changes in myboard
myboard.attach(screen)
```
## <span id="page-211-2"></span>**can\_move**()

Return the capability of moving of an item.

<span id="page-211-3"></span>Obviously an Immovable item is not capable of moving. So that method always returns False.

Returns False

Return type bool

**collides\_with**(*other*, *projection\_offset: pygamelib.base.Vector2D = None*) Tells if this item collides with another item.

Important: collides\_with() does not take the layer into account! It is not desirable for the pygamelib to assume that 2 items on different layers wont collide. For example, if a player is over a door, they are on different layers, but logically speaking they are colliding. The player is overlapping the door. Therefor, it is the responsibility of the developer to check for layers in collision, if it is important to the game logic.

## Parameters

- **other** ([BoardItem](#page-244-0)) The item you want to check for collision.
- **projection\_offset** ([Vector2D](#page-205-9)) A vector to offset this board item's position (not the position of the *other* item). Use this to detect a collision before moving the board item. You can pass the movement vector before moving to check if a collision will occur when moving.

#### Return type bool

#### Example:

```
if projectile.collides_with(game.player):
    game.player.hp -= 5
```
#### <span id="page-212-4"></span>**column**

Convenience method to get the current stored column of the item.

This is absolutely equivalent to access to item.pos[1].

Returns The column coordinate

Return type int

### Example:

```
if item.column != item.pos[1]:
   print('Something extremely unlikely just happened...')
```
#### <span id="page-212-0"></span>**debug\_info**()

Return a string with the list of the attributes and their current value.

### Return type str

## <span id="page-212-1"></span>**detach**(*observer*)

Detach an observer from this instance. If observer is not in the list this returns False.

Parameters **observer** (Pg1BaseObject) – An observer to detach from this object.

Returns True or False depending on the success of the operation.

### Return type bool

Example:

```
# screen will no longer be notified of the changes in myboard.
myboard.detach(screen)
```
## <span id="page-212-3"></span><span id="page-212-2"></span>**display**()

Print the model WITHOUT carriage return.

#### **distance\_to**(*other*)

Calculates the distance with an item.

Parameters other ([BoardItem](#page-244-0)) – The item you want to calculate the distance to.

Returns The distance between this item and the other.

Return type float

Example:

```
if npc.distance_to(game.player) <= 2.0:
   npc.seek_and_destroy = True
```
#### <span id="page-213-0"></span>**handle\_notification**(*subject*, *attribute=None*, *value=None*)

A virtual method that needs to be implemented by the observer. By default it does nothing but each observer needs to implement it if something needs to be done when notified.

This method always receive the notifying object as first parameter. The 2 other parameters are optional and can be None.

You can use the attribute and value as you see fit. You are free to consider attribute as an event and value as the event's value.

### Parameters

- **subject** ([PglBaseObject](#page-195-2)) The object that has changed.
- **attribute**  $(str)$  The attribute that has changed, it is usually a "FQDN style" string. This can be None.
- **value** (Any) The new value of the attribute. This can be None.

#### <span id="page-213-1"></span>**heading**

Return the heading of the item.

This is a read only property that is updated by  $store\_position()$ .

The property represent the orientation and movement of the item in the board. It gives the difference between the item's centroid current and previous position. Thus, giving you both the direction and the distance of the movement. You can get the angle from here.

One of the possible usage of that property is to set the sprite/sprixel/model of a moving item.

Returns The heading of the item.

Return type [Vector2D](#page-205-9)

Example:

```
if my_item.heading.column > 0:
   my_item.sprixel.model = item_models["heading_right"]
```
Warning: Just after placing an item on the board, and before moving it, the heading cannot be trusted! The heading represent the direction and orientation of the movement, therefore, it is not reliable before the item moved.

## <span id="page-213-2"></span>**height**

Convenience method to get the height of the item.

This is absolutely equivalent to access to item.size[1].

Returns The height

Return type int

## Example:

```
if item.height > board.height:
   print('The item is too big for the board.')
```
### <span id="page-214-3"></span>**inventory\_space**

Return the size that the Immovable item takes in the [Inventory](#page-462-0).

Returns The size of the item.

Return type int

#### <span id="page-214-4"></span>**layer**

Convenience method to get the current stored layer number of the item.

This is absolutely equivalent to access to item.pos[2].

Returns The layer number

Return type int

Example:

```
if item.layer != item.pos[2]:
   print('Something extremely unlikely just happened...')
```
#### <span id="page-214-0"></span>**classmethod load**(*data*)

Load data and create a new BoardItem out of it.

**Parameters data**  $(dict)$  – Data to create a new item (usually generated by  $\text{serialize}(i)$ )

Returns A new item.

Return type *~pygamelib.board\_items.BoardItem*

#### <span id="page-214-5"></span><span id="page-214-1"></span>**model**

**notify** (*modifier=None*, *attribute: str = None*, *value: Any = None*)  $\rightarrow$  None Notify all the observers that a change occurred.

#### Parameters

- $\text{modifier}(\text{PglBaseObject}) \text{An optional parameter that identify the modifier object}$  $\text{modifier}(\text{PglBaseObject}) \text{An optional parameter that identify the modifier object}$  $\text{modifier}(\text{PglBaseObject}) \text{An optional parameter that identify the modifier object}$ to exclude it from the notified objects.
- **attribute**  $(s \tau r)$  An optional parameter that identify the attribute that has changed.
- **value** (Any) An optional parameter that identify the new value of the attribute.

#### Example:

```
# This example is silly, you would usually notify other objects from inside
# an object that changes a value that's important for the observers.
color = Color(255, 200, 125)color.attach(some_text_object)
color.notify()
```
### <span id="page-214-2"></span>**overlappable**()

Returns True if the item is overlappable, False otherwise.

Example:

```
if board.item(4,5).overlappable():
   print('The item is overlappable')
```
## <span id="page-215-4"></span><span id="page-215-0"></span>**particle\_emitter**

## **pickable**()

Returns True if the item is pickable, False otherwise.

Example:

```
if board.item(4,5).pickable():
   print('The item is pickable')
```
### <span id="page-215-1"></span>**position\_as\_vector**()

Returns the current item position as a Vector2D

Returns The position as a 2D vector

Return type [Vector2D](#page-205-9)

Example:

```
gravity = Vector2D(9.81, 0)next_position = item.position_as_vector() + gravity.unit()
```
## <span id="page-215-2"></span>**render\_to\_buffer**(*buffer*, *row*, *column*, *height*, *width*)

Render the board item into a display buffer (not a screen buffer).

This method is automatically called by  $pygamma$ .engine. Screen.render().

#### Parameters

- **buffer** (numpy.  $array$ ) A screen buffer to render the item into.
- **row** (int) The row to render in.
- **column** (int) The column to render in.
- **height**  $(int)$  The total height of the display buffer.
- **width**  $(int)$  The total width of the display buffer.

## <span id="page-215-3"></span>**restorable**()

Returns True if the item is restorable, False otherwise.

#### Example:

```
if board.item(4,5).restorable():
   print('The item is restorable')
```
#### <span id="page-215-5"></span>**row**

Convenience method to get the current stored row of the item.

This is absolutely equivalent to access to item.pos[0].

Returns The row coordinate

Return type int

Example:

```
if item.row != item.pos[0]:
   print('Something extremely unlikely just happened...')
```
#### **screen\_column**

A property to get/set the screen column.

Parameters **value** (int) – the screen column

Return type int

#### **screen\_row**

A property to get/set the screen row.

Parameters **value** (int) – the screen row

Return type int

### **serialize**() → dict

Return a dictionary with all the attributes of this object.

Returns A dictionary with all the attributes of this object.

#### Return type dict

#### **set\_can\_move**(*value*)

Set the value of the can\_move property to value.

**Parameters value** (bool) – The value to set.

Example:

item.set\_can\_move(**False**)

### **set\_overlappable**(*value*)

Set the value of the overlappable property to value.

**Parameters value** (bool) – The value to set.

Example:

item.set\_overlappable(**False**)

#### **set\_pickable**(*value*)

Set the value of the pickable property to value.

**Parameters value** (bool) – The value to set.

Example:

item.set\_pickable(**False**)

#### **set\_restorable**(*value*)

Set the value of the restorable property to value.

Parameters **value** (bool) – The value to set.

Example:

```
item.set_restorable(False)
```
**size**

A read-only property that gives the size of the item as a 2 dimensions list. The first element is the width and the second the height.

Returns The size.

Return type list

Example:

```
# This is a silly example because the Board object does not allow
# that use case.
if item.column + item.size[0] >= board.width:
   Game.instance().screen.display_line(
        f"{item.name} cannot be placed at {item.pos}."
    )
```
**store\_position**(*row: int*, *column: int*, *layer: int = 0*) Store the BoardItem position for self access.

The stored position is used for consistency and quick access to the self position. It is a redundant information and might not be synchronized.

#### Parameters

- **row** (int) the row of the item in the [Board](#page-435-0).
- **column**  $(int)$  the column of the item in the [Board](#page-435-0).
- **layer** the layer of the item in the [Board](#page-435-0). By default layer is set to 0.

Example:

item.store\_position(3,4)

### **store\_screen\_position**(*row: int*, *column: int*) → bool

Store the screen position of the object.

This method is automatically called by Screen.place().

# Parameters

- **row**  $(int)$  The row (or y) coordinate.
- **column** (int) The column (or x) coordinate.

Example:

an\_object.store\_screen\_coordinate(3,8)

#### **width**

Convenience method to get the width of the item.

This is absolutely equivalent to access to item.size[0].

Returns The width

### Return type int

Example:

```
if item.width > board.width:
   print('The item is too big for the board.')
```
# **3.4.2 ActionableTile**

```
class pygamelib.board_items.ActionableTile(**kwargs)
    Bases: pygamelib.board_items.Actionable, pygamelib.board_items.Tile
```
The ActionableTile is the complex (i.e: multi-cells items) version of the [GenericActionableStructure](#page-330-0). It allows you to create any type of in game object that is represented with more than one character in the terminal and that is [Actionable](#page-209-0). Actionable object have a callback system that is automatically called when the player collide with the object.

Important: There's a complete tutorial about Actionable items on the pygamelib [wiki](https://github.com/pygamelib/pygamelib/wiki/Actionable-Items)

# <span id="page-218-0"></span>**\_\_init\_\_**(*\*\*kwargs*)

Please have a look at the documentation for  $\text{Ti}\, \text{le}$  and  $\text{Act} \text{ion} \text{ab} \text{le}$  for the list of possible constructor's parameters.

# **Methods**

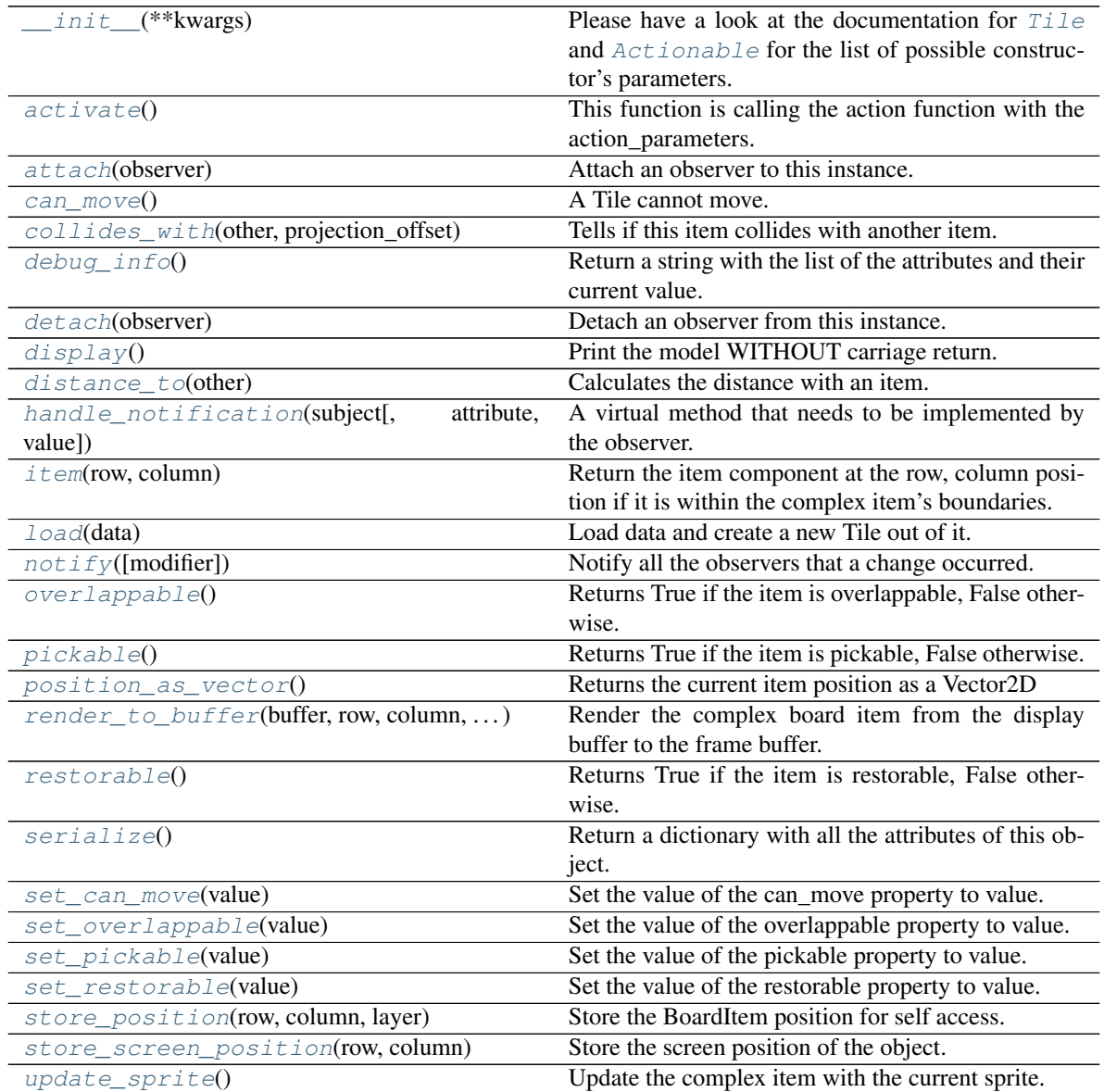

# **Attributes**

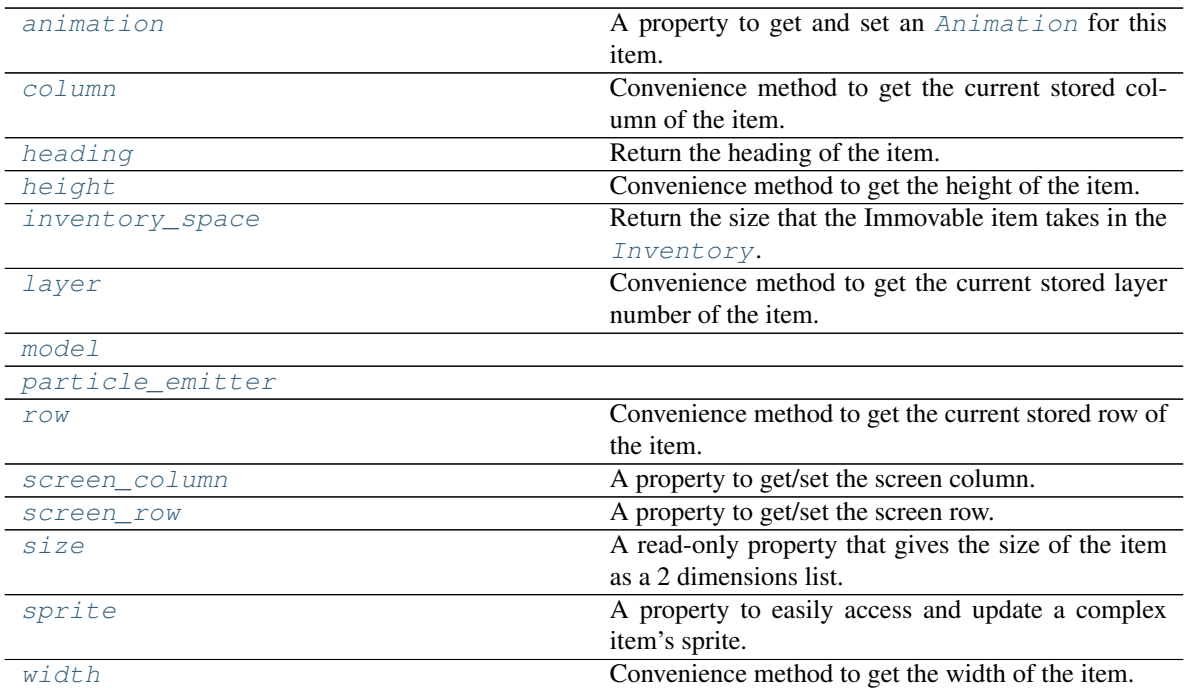

### <span id="page-219-0"></span>**activate**()

This function is calling the action function with the action\_parameters.

The *action* callback function should therefor have a signature like:

def my\_callback\_function(actionable, action\_parameters)

With *actionable* being the Actionable current reference to *self*.

Usually it's automatically called by  $move()$  when a Player or NPC (see board\_items)

### <span id="page-219-2"></span>**animation**

A property to get and set an [Animation](#page-482-0) for this item.

Important: When an animation is set, the item is setting the animation's parent to itself.

#### <span id="page-219-1"></span>**attach**(*observer*)

Attach an observer to this instance. It means that until it is detached, it will be notified every time that a notification is issued (usually on changes).

An object cannot add itself to the list of observers (to avoid infinite recursions).

Parameters observer ([PglBaseObject](#page-195-0)) – An observer to attach to this object.

Returns True or False depending on the success of the operation.

Return type bool

Example:

```
myboard = Board()screen = Game.instance().screen
```
(continues on next page)

(continued from previous page)

```
screen will be notified of all changes in myboard
myboard.attach(screen)
```
<span id="page-220-0"></span>**can\_move**()

A Tile cannot move.

Returns False

Return type bool

<span id="page-220-1"></span>**collides\_with**(*other*, *projection\_offset: pygamelib.base.Vector2D = None*) Tells if this item collides with another item.

Important: collides\_with() does not take the layer into account! It is not desirable for the pygamelib to assume that 2 items on different layers wont collide. For example, if a player is over a door, they are on different layers, but logically speaking they are colliding. The player is overlapping the door. Therefor, it is the responsibility of the developer to check for layers in collision, if it is important to the game logic.

### Parameters

- **other** ([BoardItem](#page-244-0)) The item you want to check for collision.
- **projection** of fiset ([Vector2D](#page-205-0)) A vector to offset this board item's position (not the position of the *other* item). Use this to detect a collision before moving the board item. You can pass the movement vector before moving to check if a collision will occur when moving.

Return type bool

Example:

```
if projectile.collides_with(game.player):
    game.player.hp -= 5
```
### <span id="page-220-4"></span>**column**

Convenience method to get the current stored column of the item.

This is absolutely equivalent to access to item.pos[1].

Returns The column coordinate

# Return type int

Example:

```
if item.column != item.pos[1]:
   print('Something extremely unlikely just happened...')
```
### <span id="page-220-2"></span>**debug\_info**()

Return a string with the list of the attributes and their current value.

#### Return type str

### <span id="page-220-3"></span>**detach**(*observer*)

Detach an observer from this instance. If observer is not in the list this returns False.

**Parameters observer** (*PqlBaseObject*) – An observer to detach from this object.

Returns True or False depending on the success of the operation.

### Return type bool

#### Example:

```
# screen will no longer be notified of the changes in myboard.
myboard.detach(screen)
```
### <span id="page-221-0"></span>**display**()

Print the model WITHOUT carriage return.

### <span id="page-221-1"></span>**distance\_to**(*other*)

Calculates the distance with an item.

Parameters other ([BoardItem](#page-244-0)) – The item you want to calculate the distance to.

Returns The distance between this item and the other.

Return type float

Example:

```
if npc.distance_to(game.player) <= 2.0:
   npc.seek_and_destroy = True
```
#### <span id="page-221-2"></span>**handle\_notification**(*subject*, *attribute=None*, *value=None*)

A virtual method that needs to be implemented by the observer. By default it does nothing but each observer needs to implement it if something needs to be done when notified.

This method always receive the notifying object as first parameter. The 2 other parameters are optional and can be None.

You can use the attribute and value as you see fit. You are free to consider attribute as an event and value as the event's value.

### Parameters

- **subject** ([PglBaseObject](#page-195-0)) The object that has changed.
- **attribute**  $(str)$  The attribute that has changed, it is usually a "FQDN style" string. This can be None.
- **value** (Any) The new value of the attribute. This can be None.

#### <span id="page-221-3"></span>**heading**

Return the heading of the item.

This is a read only property that is updated by  $store\_position()$ .

The property represent the orientation and movement of the item in the board. It gives the difference between the item's centroid current and previous position. Thus, giving you both the direction and the distance of the movement. You can get the angle from here.

One of the possible usage of that property is to set the sprite/sprixel/model of a moving item.

Returns The heading of the item.

Return type [Vector2D](#page-205-0)

```
if my_item.heading.column > 0:
   my_item.sprixel.model = item_models["heading_right"]
```
Warning: Just after placing an item on the board, and before moving it, the heading cannot be trusted! The heading represent the direction and orientation of the movement, therefore, it is not reliable before the item moved.

### <span id="page-222-3"></span>**height**

Convenience method to get the height of the item.

This is absolutely equivalent to access to item.size[1].

Returns The height

Return type int

Example:

```
if item.height > board.height:
   print('The item is too big for the board.')
```
### <span id="page-222-4"></span>**inventory\_space**

Return the size that the Immovable item takes in the [Inventory](#page-462-0).

Returns The size of the item.

Return type int

### <span id="page-222-0"></span>**item**(*row*, *column*)

Return the item component at the row, column position if it is within the complex item's boundaries.

Return type *~pygamelib.board\_items.BoardItem*

Raises **[PglOutOfBoardBoundException](#page-198-0)** – if row or column are out of bound.

#### <span id="page-222-5"></span>**layer**

Convenience method to get the current stored layer number of the item.

This is absolutely equivalent to access to item.pos[2].

Returns The layer number

Return type int

Example:

```
if item.layer != item.pos[2]:
   print('Something extremely unlikely just happened...')
```
### <span id="page-222-1"></span>**classmethod load**(*data*)

Load data and create a new Tile out of it.

**Parameters data** (dict) – Data to create a new tile (usually generated by  $\sigma = i$  (i)

Returns A new complex npc.

Return type *~pygamelib.board\_items.Tile*

### <span id="page-222-6"></span><span id="page-222-2"></span>**model**

**notify** (*modifier=None*, *attribute: str = None*, *value: Any = None*)  $\rightarrow$  None Notify all the observers that a change occurred.

#### Parameters

• **modifier** (Pg1BaseObject) – An optional parameter that identify the modifier object to exclude it from the notified objects.

- **attribute**  $(str)$  An optional parameter that identify the attribute that has changed.
- **value** (Any) An optional parameter that identify the new value of the attribute.

Example:

```
# This example is silly, you would usually notify other objects from inside
# an object that changes a value that's important for the observers.
color = Color(255, 200, 125)color.attach(some_text_object)
color.notify()
```
### <span id="page-223-0"></span>**overlappable**()

Returns True if the item is overlappable, False otherwise.

Example:

```
if board.item(4,5).overlappable():
   print('The item is overlappable')
```
# <span id="page-223-5"></span><span id="page-223-1"></span>**particle\_emitter**

### **pickable**()

Returns True if the item is pickable, False otherwise.

Example:

```
if board.item(4,5).pickable():
   print('The item is pickable')
```
#### <span id="page-223-2"></span>**position\_as\_vector**()

Returns the current item position as a Vector2D

Returns The position as a 2D vector

Return type [Vector2D](#page-205-0)

Example:

```
gravity = Vector2D(9.81, 0)next_position = item.position_as_vector() + gravity.unit()
```
<span id="page-223-3"></span>**render\_to\_buffer**(*buffer*, *row*, *column*, *height*, *width*)

Render the complex board item from the display buffer to the frame buffer.

This method is automatically called by  $pygamma$ .engine. Screen.render().

### Parameters

- **buffer** (numpy.  $array$ ) A screen buffer to render the item into.
- **row** (int) The row to render in.
- **column** (int) The column to render in.
- **height**  $(int)$  The total height of the display buffer.
- **width** (int) The total width of the display buffer.

#### <span id="page-223-4"></span>**restorable**()

Returns True if the item is restorable, False otherwise.

```
if board.item(4,5).restorable():
   print('The item is restorable')
```
#### <span id="page-224-4"></span>**row**

Convenience method to get the current stored row of the item.

This is absolutely equivalent to access to item.pos[0].

Returns The row coordinate

Return type int

Example:

```
if item.row != item.pos[0]:
   print('Something extremely unlikely just happened...')
```
#### <span id="page-224-5"></span>**screen\_column**

A property to get/set the screen column.

Parameters **value** (int) – the screen column

Return type int

### <span id="page-224-6"></span>**screen\_row**

A property to get/set the screen row.

**Parameters value**  $(int)$  – the screen row

Return type int

<span id="page-224-0"></span>**serialize**() → dict

Return a dictionary with all the attributes of this object.

Returns A dictionary with all the attributes of this object.

Return type dict

```
set_can_move(value)
```
Set the value of the can\_move property to value.

**Parameters value** (bool) – The value to set.

Example:

item.set\_can\_move(**False**)

#### <span id="page-224-2"></span>**set\_overlappable**(*value*)

Set the value of the overlappable property to value.

Parameters **value** (bool) – The value to set.

Example:

item.set\_overlappable(**False**)

#### <span id="page-224-3"></span>**set\_pickable**(*value*)

Set the value of the pickable property to value.

**Parameters value** (bool) – The value to set.

```
item.set_pickable(False)
```
### <span id="page-225-0"></span>**set\_restorable**(*value*)

Set the value of the restorable property to value.

**Parameters value** (bool) – The value to set.

Example:

item.set\_restorable(**False**)

#### <span id="page-225-2"></span>**size**

A read-only property that gives the size of the item as a 2 dimensions list. The first element is the width and the second the height.

Returns The size.

Return type list

Example:

```
# This is a silly example because the Board object does not allow
# that use case.
if item.column + item.size[0] >= board.width:
   Game.instance().screen.display_line(
       f"{item.name} cannot be placed at {item.pos}."
   )
```
# <span id="page-225-3"></span>**sprite**

A property to easily access and update a complex item's sprite.

Parameters new\_sprite ([Sprite](#page-492-0)) – The sprite to set

Example:

```
npc1 = board_items.ComplexNpc(
                                 sprite=npc_sprite_collection['npc1_idle']
                             \lambda# to access the sprite:
if npc1.sprite.width * npc1.sprite.height > CONSTANT_BIG_GUY:
   game.screen.place(
        base.Text(
            'Big boi detected!!!',
            core.Color(255,0,0),
            style=constants.BOLD,
        ),
        notifications.row,
        notifications.column,
   )
# And to set it:
if game.player in game.neighbors(3, npc1):
   npc1.sprite = npc_sprite_collection['npc1_fight']
```
<span id="page-225-1"></span>**store\_position**(*row: int*, *column: int*, *layer: int = 0*) Store the BoardItem position for self access.

The stored position is used for consistency and quick access to the self position. It is a redundant information and might not be synchronized.

Parameters

- **row** (int) the row of the item in the [Board](#page-435-0).
- **column**  $(int)$  the column of the item in the [Board](#page-435-0).
- **layer** the layer of the item in the [Board](#page-435-0). By default layer is set to 0.

### Example:

item.store\_position(3,4)

<span id="page-226-0"></span>**store\_screen\_position**(*row: int*, *column: int*) → bool Store the screen position of the object.

This method is automatically called by Screen.place().

#### Parameters

- **row**  $(int)$  The row (or y) coordinate.
- **column** (int) The column (or x) coordinate.

Example:

an\_object.store\_screen\_coordinate(3,8)

#### <span id="page-226-1"></span>**update\_sprite**()

Update the complex item with the current sprite.

Note: This method use to need to be called every time the sprite was changed. Starting with version 1.3.0, it is no longer a requirement as BoardComplexItem.sprite was turned into a property that takes care of calling update\_sprite().

Example:

```
item = BoardComplexItem(sprite=position_idle)
for s in [walk_1, walk_2, walk_3, walk_4]:
   # This is not only no longer required but also wasteful as
    # update_sprite() is called twice here.
   item.sprite = s
   item.update_sprite()
   board.move(item, constants.RIGHT, 1)
   time.sleep(0.2)
```
#### <span id="page-226-2"></span>**width**

Convenience method to get the width of the item.

This is absolutely equivalent to access to item.size[0].

Returns The width

Return type int

```
if item.width > board.width:
   print('The item is too big for the board.')
```
# **3.4.3 BoardComplexItem**

**class** pygamelib.board\_items.**BoardComplexItem**(*sprite=None*, *size=None*, *null\_sprixel=None*, *base\_item\_type=None*, *\*\*kwargs*) Bases: [pygamelib.board\\_items.BoardItem](#page-244-0)

New in version 1.2.0.

A BoardComplexItem is the base item for multi cells elements. It inherits from [BoardItem](#page-244-0) and accepts all its parameters.

The main difference is that a complex item can use  $Sprite$  as representation.

You can see a complex item as a collection of other items that are ruled by the same laws. They behave as one but a complex item is actually made of complex components. At first it is not important but you may want to exploit that as a feature for your game.

On top of  $BoardItem$  the constructor accepts the following parameters:

## **Parameters**

- **sprite** ([Sprite](#page-492-0)) A sprite representing the item.
- **size** (array [int]) The size of the item as [WIDTH, HEIGHT]. It impact movement and collision detection amongst other things. If it is left empty the Sprite size is used. If no sprite is given to the constructor the default size is 2x2.
- **base\_item\_type** ([BoardItemComplexComponent](#page-236-0)) the building block of the complex item. The complex item is built from a 2D array of base items.
- Null sprixel The null sprixel is a bit of a special parameter: during construction a null sprixel is replaced by a BoardItemVoid. This is a trick to show the background (i.e transparency). A sprixel can take the color of the background but a complex item with a null\_sprixel that correspond to transparent zone of a sprite will really be transparent and show the background.

# Null\_sprixel [Sprixel](#page-501-0)

<span id="page-227-0"></span>**\_\_init\_\_**(*sprite=None*, *size=None*, *null\_sprixel=None*, *base\_item\_type=None*, *\*\*kwargs*) Like the object class, this class constructor takes no parameter.

# **Methods**

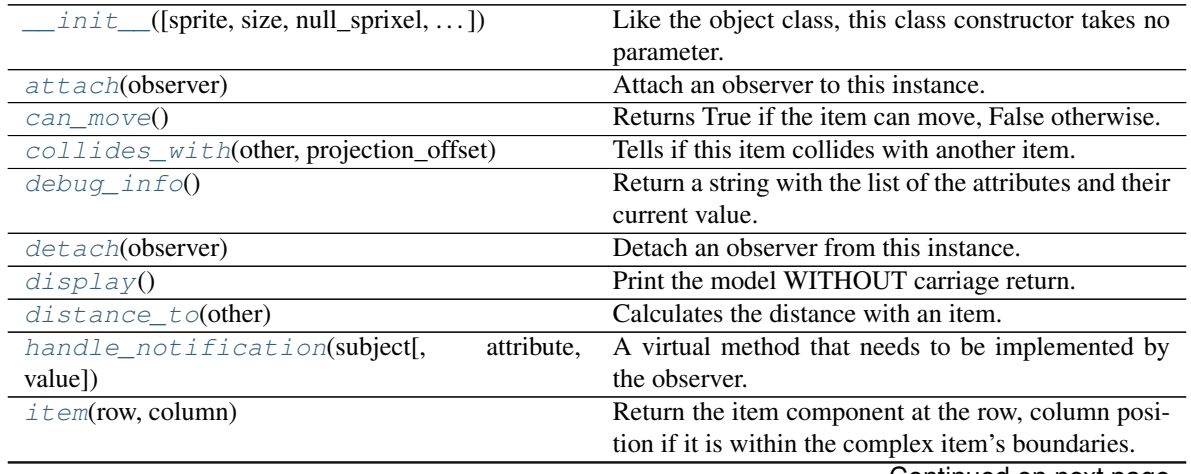

Continued on next page

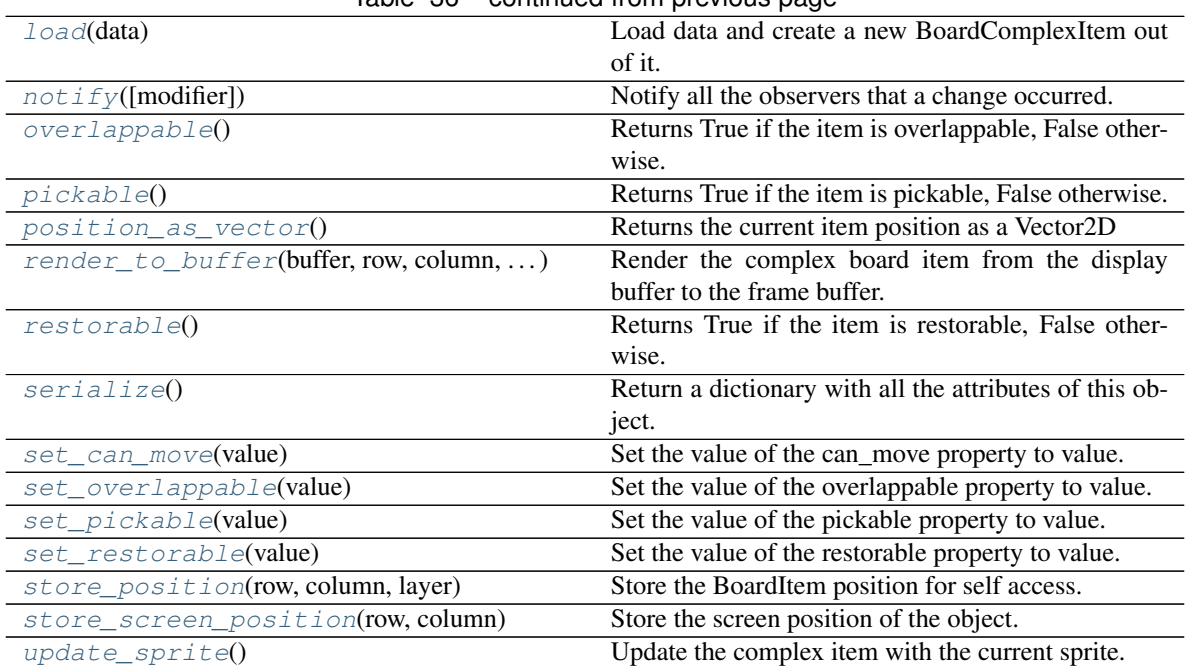

# Table 36 – continued from previous page

# **Attributes**

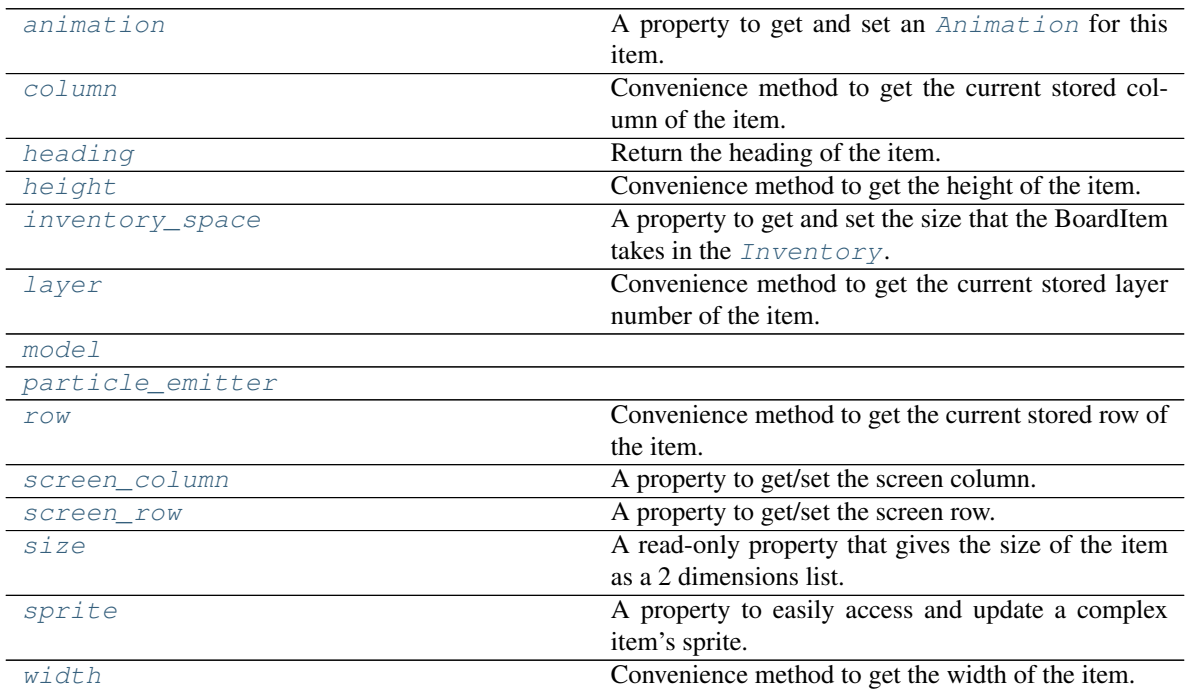

# <span id="page-228-1"></span>**animation**

A property to get and set an [Animation](#page-482-0) for this item.

<span id="page-228-0"></span>Important: When an animation is set, the item is setting the animation's parent to itself.

#### **attach**(*observer*)

Attach an observer to this instance. It means that until it is detached, it will be notified every time that a notification is issued (usually on changes).

An object cannot add itself to the list of observers (to avoid infinite recursions).

Parameters observer ([PglBaseObject](#page-195-0)) – An observer to attach to this object.

Returns True or False depending on the success of the operation.

Return type bool

Example:

```
myboard = Board()screen = Game.instance().screen
# screen will be notified of all changes in myboard
myboard.attach(screen)
```
### <span id="page-229-0"></span>**can\_move**()

Returns True if the item can move, False otherwise.

Example:

```
if board.item(4,5).can_move():
   print('The item can move')
```
### <span id="page-229-1"></span>**collides\_with**(*other*, *projection\_offset: pygamelib.base.Vector2D = None*)

Tells if this item collides with another item.

Important: collides with() does not take the layer into account! It is not desirable for the pygamelib to assume that 2 items on different layers wont collide. For example, if a player is over a door, they are on different layers, but logically speaking they are colliding. The player is overlapping the door. Therefor, it is the responsibility of the developer to check for layers in collision, if it is important to the game logic.

### Parameters

- **other** ([BoardItem](#page-244-0)) The item you want to check for collision.
- **projection\_offset** ([Vector2D](#page-205-0)) A vector to offset this board item's position (not the position of the *other* item). Use this to detect a collision before moving the board item. You can pass the movement vector before moving to check if a collision will occur when moving.

#### Return type bool

Example:

```
if projectile.collides_with(game.player):
    game.player.hp -= 5
```
#### <span id="page-229-2"></span>**column**

Convenience method to get the current stored column of the item.

This is absolutely equivalent to access to item.pos[1].

Returns The column coordinate

Return type int

Example:

```
if item.column != item.pos[1]:
    print('Something extremely unlikely just happened...')
```
#### <span id="page-230-0"></span>**debug\_info**()

Return a string with the list of the attributes and their current value.

### Return type str

### <span id="page-230-1"></span>**detach**(*observer*)

Detach an observer from this instance. If observer is not in the list this returns False.

Parameters **observer** (*[PglBaseObject](#page-195-0)*) – An observer to detach from this object.

Returns True or False depending on the success of the operation.

Return type bool

Example:

```
# screen will no longer be notified of the changes in myboard.
myboard.detach(screen)
```
#### <span id="page-230-2"></span>**display**()

Print the model WITHOUT carriage return.

### <span id="page-230-3"></span>**distance\_to**(*other*)

Calculates the distance with an item.

Parameters other ([BoardItem](#page-244-0)) – The item you want to calculate the distance to.

Returns The distance between this item and the other.

Return type float

Example:

```
if npc.distance_to(game.player) <= 2.0:
   npc.seek_and_destroy = True
```
#### <span id="page-230-4"></span>**handle\_notification**(*subject*, *attribute=None*, *value=None*)

A virtual method that needs to be implemented by the observer. By default it does nothing but each observer needs to implement it if something needs to be done when notified.

This method always receive the notifying object as first parameter. The 2 other parameters are optional and can be None.

You can use the attribute and value as you see fit. You are free to consider attribute as an event and value as the event's value.

### Parameters

- **subject** ([PglBaseObject](#page-195-0)) The object that has changed.
- **attribute**  $(str)$  The attribute that has changed, it is usually a "FQDN style" string. This can be None.
- **value** (Any) The new value of the attribute. This can be None.

### <span id="page-230-5"></span>**heading**

Return the heading of the item.

This is a read only property that is updated by  $store\_position()$ .

The property represent the orientation and movement of the item in the board. It gives the difference between the item's centroid current and previous position. Thus, giving you both the direction and the distance of the movement. You can get the angle from here.

One of the possible usage of that property is to set the sprite/sprixel/model of a moving item.

Returns The heading of the item.

Return type [Vector2D](#page-205-0)

Example:

```
if my_item.heading.column > 0:
   my_item.sprixel.model = item_models["heading_right"]
```
Warning: Just after placing an item on the board, and before moving it, the heading cannot be trusted! The heading represent the direction and orientation of the movement, therefore, it is not reliable before the item moved.

### <span id="page-231-2"></span>**height**

Convenience method to get the height of the item.

This is absolutely equivalent to access to item.size[1].

Returns The height

Return type int

Example:

```
if item.height > board.height:
   print('The item is too big for the board.')
```
### <span id="page-231-3"></span>**inventory\_space**

A property to get and set the size that the BoardItem takes in the [Inventory](#page-462-0).

Returns The size of the item.

Return type int

#### <span id="page-231-0"></span>**item**(*row*, *column*)

Return the item component at the row, column position if it is within the complex item's boundaries.

Return type *~pygamelib.board\_items.BoardItem*

Raises **[PglOutOfBoardBoundException](#page-198-0)** – if row or column are out of bound.

#### <span id="page-231-4"></span>**layer**

Convenience method to get the current stored layer number of the item.

This is absolutely equivalent to access to item.pos[2].

Returns The layer number

Return type int

```
if item.layer != item.pos[2]:
   print('Something extremely unlikely just happened...')
```
**classmethod load**(*data*)

Load data and create a new BoardComplexItem out of it.

**Parameters data** (dict) – Data to create a new complex item (usually generated by [serialize\(\)](#page-233-1))

Returns A new complex item.

Return type *~pygamelib.board\_items.BoardComplexItem*

### <span id="page-232-5"></span><span id="page-232-0"></span>**model**

**notify** (*modifier=None*, *attribute: str = None*, *value: Any = None*)  $\rightarrow$  None Notify all the observers that a change occurred.

#### Parameters

- $\text{modifier}$  ( $Pq1BaseObject$ ) An optional parameter that identify the modifier object to exclude it from the notified objects.
- **attribute**  $(s \tau r)$  An optional parameter that identify the attribute that has changed.
- **value** (Any) An optional parameter that identify the new value of the attribute.

### Example:

```
# This example is silly, you would usually notify other objects from inside
# an object that changes a value that's important for the observers.
color = Color(255, 200, 125)color.attach(some_text_object)
color.notify()
```
# <span id="page-232-1"></span>**overlappable**()

Returns True if the item is overlappable, False otherwise.

Example:

```
if board.item(4,5).overlappable():
   print('The item is overlappable')
```
#### <span id="page-232-6"></span><span id="page-232-2"></span>**particle\_emitter**

### **pickable**()

Returns True if the item is pickable, False otherwise.

Example:

```
if board.item(4,5).pickable():
   print('The item is pickable')
```
#### <span id="page-232-3"></span>**position\_as\_vector**()

Returns the current item position as a Vector2D

Returns The position as a 2D vector

Return type [Vector2D](#page-205-0)

```
gravity = Vector2D(9.81, 0)next_position = item.position_as_vector() + gravity.unit()
```

```
render_to_buffer(buffer, row, column, height, width)
```
Render the complex board item from the display buffer to the frame buffer.

This method is automatically called by  $pygamma$ .engine. Screen.render().

#### Parameters

- **buffer** (numpy. array) A screen buffer to render the item into.
- **row** (int) The row to render in.
- **column** (int) The column to render in.
- **height**  $(int)$  The total height of the display buffer.
- **width**  $(int)$  The total width of the display buffer.

#### <span id="page-233-0"></span>**restorable**()

Returns True if the item is restorable, False otherwise.

### Example:

```
if board.item(4,5).restorable():
   print('The item is restorable')
```
#### <span id="page-233-3"></span>**row**

Convenience method to get the current stored row of the item.

This is absolutely equivalent to access to item.pos[0].

Returns The row coordinate

### Return type int

Example:

```
if item.row != item.pos[0]:
   print('Something extremely unlikely just happened...')
```
#### <span id="page-233-4"></span>**screen\_column**

A property to get/set the screen column.

Parameters **value** (int) – the screen column

Return type int

#### <span id="page-233-5"></span>**screen\_row**

A property to get/set the screen row.

Parameters **value** (int) – the screen row

### Return type int

```
serialize() → dict
```
Return a dictionary with all the attributes of this object.

Returns A dictionary with all the attributes of this object.

Return type dict

```
set_can_move(value)
```
Set the value of the can\_move property to value.

Parameters **value** (bool) – The value to set.

```
item.set_can_move(False)
```
### <span id="page-234-0"></span>**set\_overlappable**(*value*)

Set the value of the overlappable property to value.

**Parameters value** (bool) – The value to set.

Example:

item.set\_overlappable(**False**)

### <span id="page-234-1"></span>**set\_pickable**(*value*)

Set the value of the pickable property to value.

Parameters **value** (bool) – The value to set.

Example:

item.set\_pickable(**False**)

### <span id="page-234-2"></span>**set\_restorable**(*value*)

Set the value of the restorable property to value.

Parameters **value** (bool) – The value to set.

Example:

```
item.set_restorable(False)
```
### <span id="page-234-3"></span>**size**

A read-only property that gives the size of the item as a 2 dimensions list. The first element is the width and the second the height.

Returns The size.

Return type list

Example:

```
# This is a silly example because the Board object does not allow
# that use case.
if item.column + item.size[0] >= board.width:
   Game.instance().screen.display_line(
       f"{item.name} cannot be placed at {item.pos}."
    )
```
### <span id="page-234-4"></span>**sprite**

A property to easily access and update a complex item's sprite.

Parameters new\_sprite ([Sprite](#page-492-0)) - The sprite to set

Example:

```
npc1 = board_items.ComplexNpc(
                                sprite=npc_sprite_collection['npc1_idle']
                            )
# to access the sprite:
if npc1.sprite.width * npc1.sprite.height > CONSTANT_BIG_GUY:
   game.screen.place(
       base.Text(
```
(continues on next page)

(continued from previous page)

```
'Big boi detected!!!',
            core.Color(255,0,0),
            style=constants.BOLD,
        ),
        notifications.row,
        notifications.column,
    )
# And to set it:
if game.player in game.neighbors(3, npc1):
    npc1.sprite = npc_sprite_collection['npc1_fight']
```
<span id="page-235-0"></span>**store\_position**(*row: int*, *column: int*, *layer: int = 0*) Store the BoardItem position for self access.

The stored position is used for consistency and quick access to the self position. It is a redundant information and might not be synchronized.

#### Parameters

- **row** (int) the row of the item in the [Board](#page-435-0).
- **column**  $(int)$  the column of the item in the [Board](#page-435-0).
- **layer** the layer of the item in the [Board](#page-435-0). By default layer is set to 0.

Example:

item.store\_position(3,4)

```
store_screen_position(row: int, column: int) → bool
```
Store the screen position of the object.

This method is automatically called by Screen.place().

#### Parameters

- **row**  $(int)$  The row (or y) coordinate.
- **column**  $(int)$  The column (or x) coordinate.

Example:

```
an_object.store_screen_coordinate(3,8)
```
# <span id="page-235-2"></span>**update\_sprite**()

Update the complex item with the current sprite.

Note: This method use to need to be called every time the sprite was changed. Starting with version 1.3.0, it is no longer a requirement as BoardComplexItem.sprite was turned into a property that takes care of calling update\_sprite().

Example:

```
item = BoardComplexItem(sprite=position_idle)
for s in [walk_1, walk_2, walk_3, walk_4]:
   # This is not only no longer required but also wasteful as
    # update_sprite() is called twice here.
   item.sprite = s
```
(continues on next page)

(continued from previous page)

```
item.update_sprite()
board.move(item, constants.RIGHT, 1)
time.sleep(0.2)
```
# <span id="page-236-1"></span>**width**

Convenience method to get the width of the item.

This is absolutely equivalent to access to item.size[0].

Returns The width

Return type int

Example:

```
if item.width > board.width:
   print('The item is too big for the board.')
```
# **3.4.4 BoardItemComplexComponent**

```
class pygamelib.board_items.BoardItemComplexComponent(**kwargs)
    Bases: pygamelib.board_items.BoardItem
```
The default component of a complex item.

It is literally just a BoardItem but is subclassed for easier identification.

It is however scanning its parent for the item's basic properties (overlappable, restorable, etc.)

<span id="page-236-2"></span>A component can never be pickable by itself.

```
__init__(**kwargs)
```
Like the object class, this class constructor takes no parameter.

# **Methods**

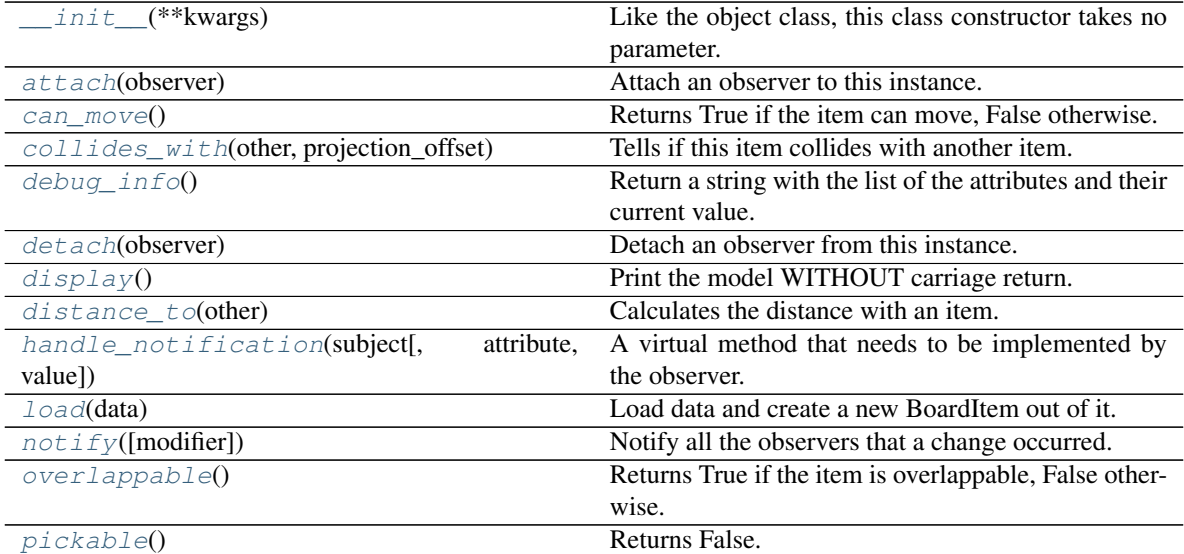

Continued on next page

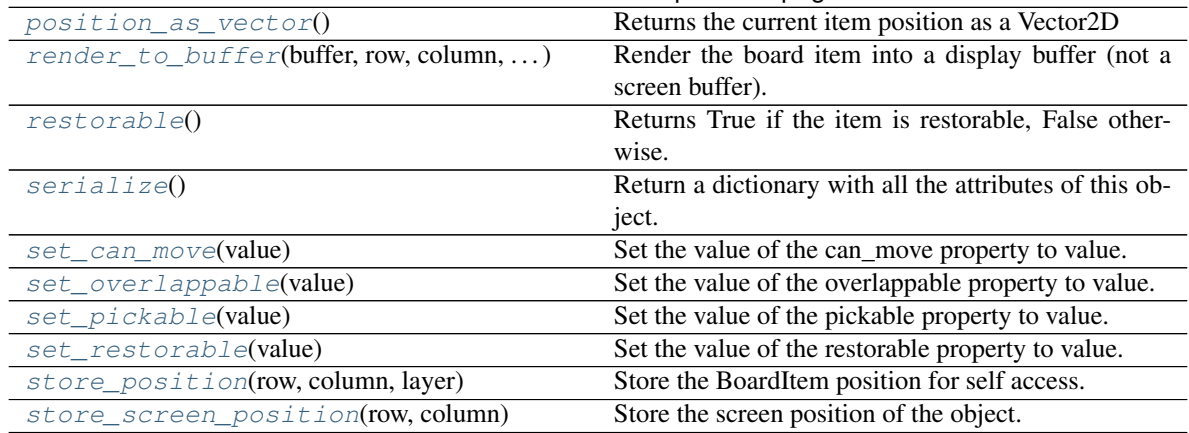

# Table 38 – continued from previous page

# **Attributes**

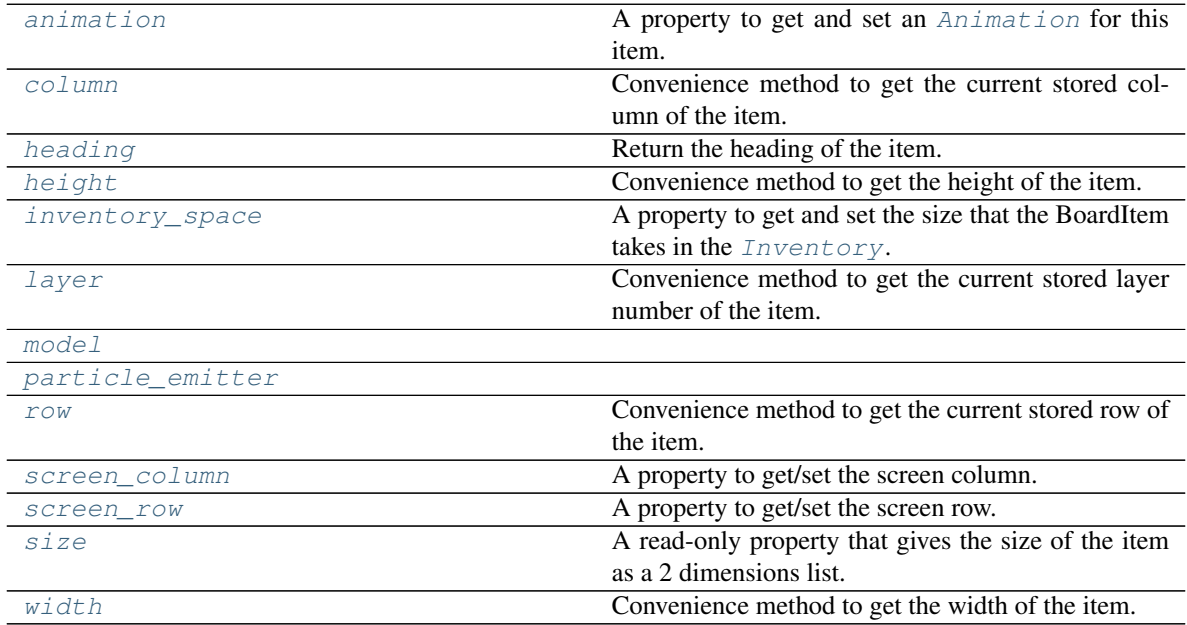

### <span id="page-237-1"></span>**animation**

A property to get and set an [Animation](#page-482-0) for this item.

Important: When an animation is set, the item is setting the animation's parent to itself.

### <span id="page-237-0"></span>**attach**(*observer*)

Attach an observer to this instance. It means that until it is detached, it will be notified every time that a notification is issued (usually on changes).

An object cannot add itself to the list of observers (to avoid infinite recursions).

Parameters observer ([PglBaseObject](#page-195-0)) – An observer to attach to this object.

Returns True or False depending on the success of the operation.

Return type bool

Example:

```
myboard = Board()
screen = Game.instance().screen
# screen will be notified of all changes in myboard
myboard.attach(screen)
```
### <span id="page-238-0"></span>**can\_move**()

Returns True if the item can move, False otherwise.

Example:

```
if board.item(4,5).can_move():
   print('The item can move')
```
<span id="page-238-1"></span>**collides\_with**(*other*, *projection\_offset: pygamelib.base.Vector2D = None*) Tells if this item collides with another item.

Important: collides\_with() does not take the layer into account! It is not desirable for the pygamelib to assume that 2 items on different layers wont collide. For example, if a player is over a door, they are on different layers, but logically speaking they are colliding. The player is overlapping the door. Therefor, it is the responsibility of the developer to check for layers in collision, if it is important to the game logic.

#### Parameters

- **other** ([BoardItem](#page-244-0)) The item you want to check for collision.
- **projection\_offset** ([Vector2D](#page-205-0)) A vector to offset this board item's position (not the position of the *other* item). Use this to detect a collision before moving the board item. You can pass the movement vector before moving to check if a collision will occur when moving.

### Return type bool

### Example:

```
if projectile.collides_with(game.player):
    game.player.hp -= 5
```
#### <span id="page-238-4"></span>**column**

Convenience method to get the current stored column of the item.

This is absolutely equivalent to access to item.pos[1].

Returns The column coordinate

Return type int

Example:

```
if item.column != item.pos[1]:
   print('Something extremely unlikely just happened...')
```
### <span id="page-238-3"></span><span id="page-238-2"></span>**debug\_info**()

Return a string with the list of the attributes and their current value.

Return type str

#### **detach**(*observer*)

Detach an observer from this instance. If observer is not in the list this returns False.

```
Parameters observer (PglBaseObject) – An observer to detach from this object.
```
Returns True or False depending on the success of the operation.

#### Return type bool

Example:

```
# screen will no longer be notified of the changes in myboard.
myboard.detach(screen)
```
### <span id="page-239-0"></span>**display**()

Print the model WITHOUT carriage return.

### <span id="page-239-1"></span>**distance\_to**(*other*)

Calculates the distance with an item.

Parameters other ([BoardItem](#page-244-0)) – The item you want to calculate the distance to.

Returns The distance between this item and the other.

Return type float

Example:

```
if npc.distance_to(game.player) <= 2.0:
   npc.seek_and_destroy = True
```
#### <span id="page-239-2"></span>**handle\_notification**(*subject*, *attribute=None*, *value=None*)

A virtual method that needs to be implemented by the observer. By default it does nothing but each observer needs to implement it if something needs to be done when notified.

This method always receive the notifying object as first parameter. The 2 other parameters are optional and can be None.

You can use the attribute and value as you see fit. You are free to consider attribute as an event and value as the event's value.

#### Parameters

- **subject** ([PglBaseObject](#page-195-0)) The object that has changed.
- **attribute**  $(str)$  The attribute that has changed, it is usually a "FQDN style" string. This can be None.
- **value** (Any) The new value of the attribute. This can be None.

### <span id="page-239-3"></span>**heading**

Return the heading of the item.

This is a read only property that is updated by  $store\_position()$ .

The property represent the orientation and movement of the item in the board. It gives the difference between the item's centroid current and previous position. Thus, giving you both the direction and the distance of the movement. You can get the angle from here.

One of the possible usage of that property is to set the sprite/sprixel/model of a moving item.

Returns The heading of the item.

Return type [Vector2D](#page-205-0)

```
if my_item.heading.column > 0:
   my_item.sprixel.model = item_models["heading_right"]
```
Warning: Just after placing an item on the board, and before moving it, the heading cannot be trusted! The heading represent the direction and orientation of the **movement**, therefore, it is not reliable before the item moved.

## <span id="page-240-2"></span>**height**

Convenience method to get the height of the item.

This is absolutely equivalent to access to item.size[1].

Returns The height

Return type int

Example:

```
if item.height > board.height:
   print('The item is too big for the board.')
```
#### <span id="page-240-3"></span>**inventory\_space**

A property to get and set the size that the BoardItem takes in the [Inventory](#page-462-0).

Returns The size of the item.

Return type int

#### <span id="page-240-4"></span>**layer**

Convenience method to get the current stored layer number of the item.

This is absolutely equivalent to access to item.pos[2].

Returns The layer number

Return type int

Example:

```
if item.layer != item.pos[2]:
   print('Something extremely unlikely just happened...')
```
### <span id="page-240-0"></span>**classmethod load**(*data*)

Load data and create a new BoardItem out of it.

**Parameters data**  $(dict)$  – Data to create a new item (usually generated by  $\text{serialize}(i)$ )

Returns A new item.

Return type *~pygamelib.board\_items.BoardItem*

### <span id="page-240-5"></span><span id="page-240-1"></span>**model**

**notify** (*modifier=None*, *attribute: str = None*, *value: Any = None*)  $\rightarrow$  None Notify all the observers that a change occurred.

#### Parameters

- **modifier** ( $Pq1BaseOb\textit{ject}$ ) An optional parameter that identify the modifier object to exclude it from the notified objects.
- **attribute** (str) An optional parameter that identify the attribute that has changed.

• **value** (Any) – An optional parameter that identify the new value of the attribute.

Example:

```
# This example is silly, you would usually notify other objects from inside
# an object that changes a value that's important for the observers.
color = Color(255, 200, 125)color.attach(some_text_object)
color.notify()
```
### <span id="page-241-0"></span>**overlappable**()

Returns True if the item is overlappable, False otherwise.

Example:

```
if board.item(4,5).overlappable():
   print('The item is overlappable')
```
### <span id="page-241-5"></span><span id="page-241-1"></span>**particle\_emitter**

#### **pickable**()

Returns False. A component is never pickable by itself (either the whole complex item is pickable or not, but not partially)

Example:

```
if item.item(4,5).pickable():
   print('The item is pickable')
```
#### <span id="page-241-2"></span>**position\_as\_vector**()

Returns the current item position as a Vector2D

Returns The position as a 2D vector

Return type [Vector2D](#page-205-0)

Example:

```
gravity = Vector2D(9.81, 0)next_position = item.position_as_vector() + gravity.unit()
```
### <span id="page-241-3"></span>**render\_to\_buffer**(*buffer*, *row*, *column*, *height*, *width*)

Render the board item into a display buffer (not a screen buffer).

This method is automatically called by  $pygamma$ .engine. Screen.render().

# Parameters

- **buffer** (numpy.  $array$ ) A screen buffer to render the item into.
- **row** (int) The row to render in.
- **column** (int) The column to render in.
- **height**  $(int)$  The total height of the display buffer.
- **width** (int) The total width of the display buffer.

#### <span id="page-241-4"></span>**restorable**()

Returns True if the item is restorable, False otherwise.

```
if board.item(4,5).restorable():
   print('The item is restorable')
```
#### <span id="page-242-4"></span>**row**

Convenience method to get the current stored row of the item.

This is absolutely equivalent to access to item.pos[0].

Returns The row coordinate

Return type int

Example:

```
if item.row != item.pos[0]:
   print('Something extremely unlikely just happened...')
```
#### <span id="page-242-5"></span>**screen\_column**

A property to get/set the screen column.

Parameters **value** (int) – the screen column

Return type int

### <span id="page-242-6"></span>**screen\_row**

A property to get/set the screen row.

**Parameters value**  $(int)$  – the screen row

Return type int

<span id="page-242-0"></span>**serialize**() → dict

Return a dictionary with all the attributes of this object.

Returns A dictionary with all the attributes of this object.

Return type dict

```
set_can_move(value)
```
Set the value of the can\_move property to value.

**Parameters value** (bool) – The value to set.

Example:

item.set\_can\_move(**False**)

#### <span id="page-242-2"></span>**set\_overlappable**(*value*)

Set the value of the overlappable property to value.

Parameters **value** (bool) – The value to set.

Example:

item.set\_overlappable(**False**)

#### <span id="page-242-3"></span>**set\_pickable**(*value*)

Set the value of the pickable property to value.

**Parameters value** (bool) – The value to set.

```
item.set_pickable(False)
```
### <span id="page-243-0"></span>**set\_restorable**(*value*)

Set the value of the restorable property to value.

**Parameters value** (bool) – The value to set.

Example:

item.set\_restorable(**False**)

#### <span id="page-243-3"></span>**size**

A read-only property that gives the size of the item as a 2 dimensions list. The first element is the width and the second the height.

Returns The size.

Return type list

Example:

```
# This is a silly example because the Board object does not allow
# that use case.
if item.column + item.size[0] >= board.width:
   Game.instance().screen.display_line(
       f"{item.name} cannot be placed at {item.pos}."
   )
```
# <span id="page-243-1"></span>**store\_position**(*row: int*, *column: int*, *layer: int = 0*)

Store the BoardItem position for self access.

The stored position is used for consistency and quick access to the self position. It is a redundant information and might not be synchronized.

#### Parameters

- **row** (int) the row of the item in the [Board](#page-435-0).
- **column**  $(int)$  the column of the item in the [Board](#page-435-0).
- **layer** the layer of the item in the [Board](#page-435-0). By default layer is set to 0.

Example:

```
item.store_position(3,4)
```
### <span id="page-243-2"></span>**store\_screen\_position**(*row: int*, *column: int*) → bool

Store the screen position of the object.

This method is automatically called by Screen.place().

### Parameters

- **row**  $(int)$  The row (or y) coordinate.
- **column**  $(int)$  The column (or x) coordinate.

```
an_object.store_screen_coordinate(3,8)
```
## **width**

Convenience method to get the width of the item.

This is absolutely equivalent to access to item.size[0].

Returns The width

### Return type int

Example:

```
if item.width > board.width:
   print('The item is too big for the board.')
```
# **3.4.5 BoardItem**

<span id="page-244-0"></span>**class** pygamelib.board\_items.**BoardItem**(*sprixel=None*, *model=None*, *name=None*, *item\_type=None*, *parent=None*, *pickable=False*, *overlappable=False*, *restorable=False*, *can\_move=False*, *pos=None*, *value=None*, *inventory\_space=1*, *animation: pygamelib.gfx.core.Animation = None*, *particle\_emitter=None*)

Bases: [pygamelib.base.PglBaseObject](#page-195-0)

Base class for any item that will be placed on a Board.

### Parameters

- **type**  $(str)$  A type you want to give your item. It can be any string. You can then use the type for sorting or grouping for example.
- **name**  $(str)$  A name for this item. For identification purpose.
- **pos** (*list*) the position of this item. When the item is managed by the Board and Game engine this member hold the last updated position of the item. It is not updated if you manually move the item. It must be an array of 2 integers [row,column]
- **model** (str) The model to use to display this item on the Board. Be mindful of the space it will require. Default value is '\*'. This parameter is now deprecated in favor of "sprixel". If both "sprixel" and "model" are specified, "model" is ignored.
- **parent** The parent object of the board item. Usually a Board or Game object.
- **sprixel** ([Sprixel](#page-501-0)) The sprixel that will represent the item on the Board.
- **pickable** (bool) Represent the capacity for a BoardItem to be pick-up by player or NPC. This parameter is True or False. If sets to None, it'll be set to False.
- **overlappable** (bool) Represent to be overlapped by another BoardItem. This parameter is True or False. If sets to None, it'll be set to False.
- **restorable** (bool) Represent the capacity for an Immovable BoardItem to be restored by the board if the item is overlappable and has been overlapped by another BoardItem. This parameter is True or False. If sets to None, it'll be set to False.
- **can move**  $(b \circ \circ l)$  Represent the ability of the BoardItem to move on the Board. If this parameter is False, the Board.move() method will not allow the item to move. This parameter is True or False. If sets to None, it'll be set to False.
- **pos** The position of the [Board](#page-435-0)Item on a Board. Please make sure that you understand what you do before changing that parameter. The position of an item is managed by the

Board object and will be updated. In most cases you don't need to use that parameter. The position is a list of 2 or 3 int: [row, column, layer].

- **value** (int | float) The value of an item. It can be used for any game purpose: a score indicator, a trade value, the amount of XP to grant to a player on a kill, etc.
- **inventory** space  $(int)$  The space that the item takes in the [pygamelib.](#page-462-0) engine. Inventory. This parameter used to be available only for [Immovable](#page-354-0) items but since 1.3.0, every BoardItem can be configured to be pickable, so every BoardItem can now take space in the inventory. Default value is 1.
- **animation** ([Animation](#page-482-0)) An animation to animate the item sprixel.
- **particle\_emitter** ([ParticleEmitter](#page-566-0)) A particle emitter that is attached to this item.

Note: Starting with version 1.2.0 and introduction of complex items, BoardItems have a size. That size CANNOT be set. It is always 1x1. This is because a BoardItem always takes 1 cell, regardless of its actual number of characters. The size is a read-only property.

Important: In version 1.3.0 the BoardItem object has been reworked to make sure that the pickable, restorable, overlappable and can\_move properties are configurable for all items independently of their type. This fixes an issue with restorable: only *[Immovable](#page-354-0)* objects could be restorable. Now all items can be any combination of these properties. As a developer you are now encouraged to use the corresponding functions to determine the abilities of an item.

Warning: An item cannot be restorable and pickable at the same time. If it's pickable, it's put into the inventory of the item overlapping it. Therefor, it cannot be restored. If both restorable and pickable are set to True, one of the 2 is set to False depending on the value of overlappable: if True restorable is set to True and pickable to False and the contrary if overlappable is False.

<span id="page-245-0"></span>**\_\_init\_\_**(*sprixel=None*, *model=None*, *name=None*, *item\_type=None*, *parent=None*, *pickable=False*, *overlappable=False*, *restorable=False*, *can\_move=False*, *pos=None*, *value=None*, *inventory\_space=1*, *animation: pygamelib.gfx.core.Animation = None*, *particle\_emitter=None*) Like the object class, this class constructor takes no parameter.

# **Methods**

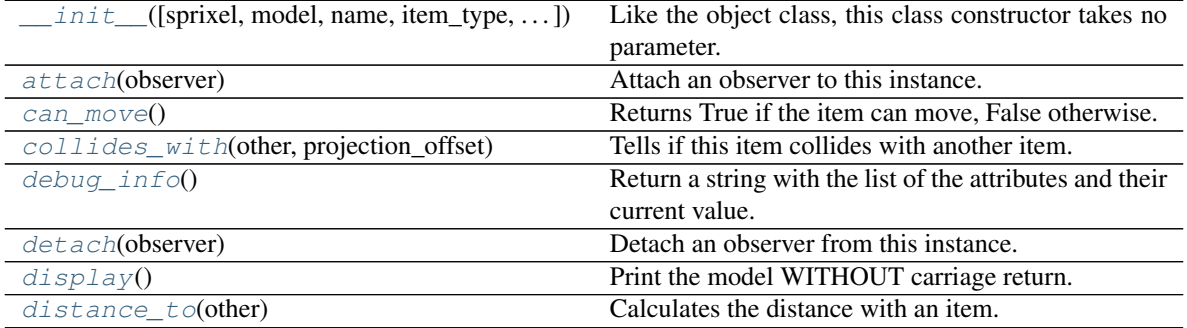

Continued on next page

| handle_notification(subject[,<br>attribute, | A virtual method that needs to be implemented by        |
|---------------------------------------------|---------------------------------------------------------|
| value])                                     | the observer.                                           |
| load(data)                                  | Load data and create a new BoardItem out of it.         |
| notify([modifier])                          | Notify all the observers that a change occurred.        |
| overlappable()                              | Returns True if the item is overlappable, False other-  |
|                                             | wise.                                                   |
| pickable()                                  | Returns True if the item is pickable, False otherwise.  |
| position_as_vector()                        | Returns the current item position as a Vector2D         |
| $render\_to\_buffer(buffer, row, column, )$ | Render the board item into a display buffer (not a      |
|                                             | screen buffer).                                         |
| restorable()                                | Returns True if the item is restorable, False other-    |
|                                             | wise.                                                   |
| serialize()                                 | Return a dictionary with all the attributes of this ob- |
|                                             | ject.                                                   |
| set_can_move(value)                         | Set the value of the can_move property to value.        |
| set_overlappable(value)                     | Set the value of the overlappable property to value.    |
| set_pickable(value)                         | Set the value of the pickable property to value.        |
| set_restorable(value)                       | Set the value of the restorable property to value.      |
| store_position(row, column, layer)          | Store the BoardItem position for self access.           |
| store_screen_position(row, column)          | Store the screen position of the object.                |

Table 40 – continued from previous page

# **Attributes**

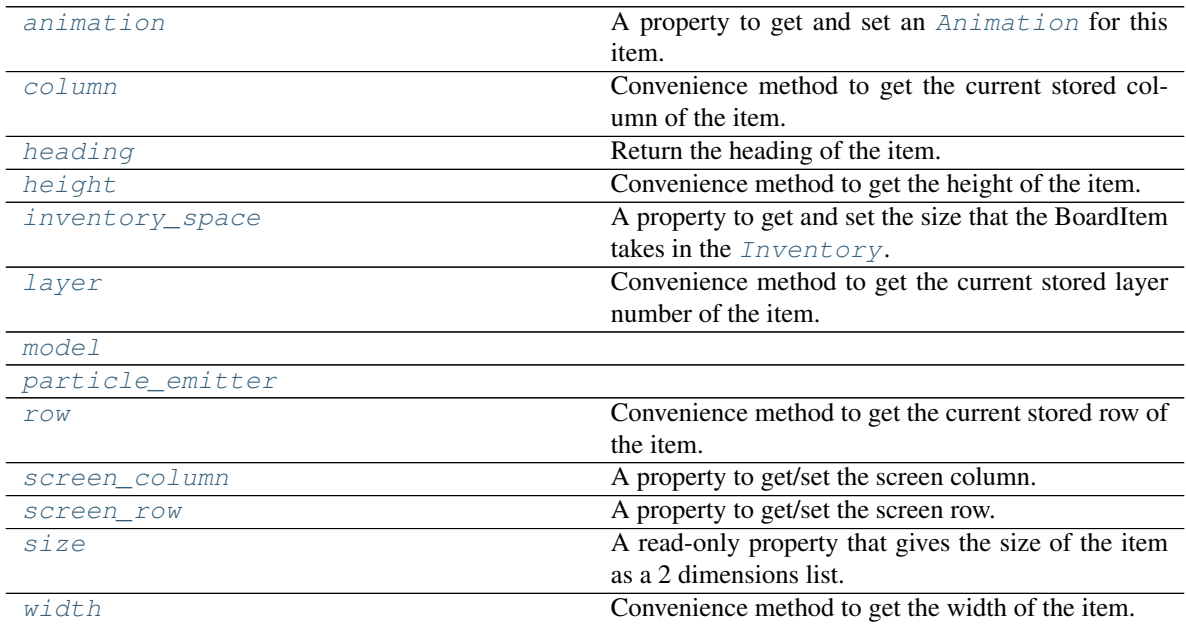

### <span id="page-246-1"></span>**animation**

A property to get and set an [Animation](#page-482-0) for this item.

Important: When an animation is set, the item is setting the animation's parent to itself.

# <span id="page-246-0"></span>**attach**(*observer*)

Attach an observer to this instance. It means that until it is detached, it will be notified every time that a

notification is issued (usually on changes).

An object cannot add itself to the list of observers (to avoid infinite recursions).

Parameters observer ([PglBaseObject](#page-195-0)) – An observer to attach to this object.

Returns True or False depending on the success of the operation.

Return type bool

Example:

```
myboard = Board()screen = Game.instance().screen
# screen will be notified of all changes in myboard
myboard.attach(screen)
```
## <span id="page-247-0"></span>**can\_move**()

Returns True if the item can move, False otherwise.

Example:

```
if board.item(4,5).can_move():
   print('The item can move')
```

```
collides_with(other, projection_offset: pygamelib.base.Vector2D = None)
     Tells if this item collides with another item.
```
Important: collides\_with() does not take the layer into account! It is not desirable for the pygamelib to assume that 2 items on different layers wont collide. For example, if a player is over a door, they are on different layers, but logically speaking they are colliding. The player is overlapping the door. Therefor, it is the responsibility of the developer to check for layers in collision, if it is important to the game logic.

### Parameters

- **other** ([BoardItem](#page-244-0)) The item you want to check for collision.
- **projection\_offset** ([Vector2D](#page-205-0)) A vector to offset this board item's position (not the position of the *other* item). Use this to detect a collision before moving the board item. You can pass the movement vector before moving to check if a collision will occur when moving.

### Return type bool

```
Example:
```

```
if projectile.collides_with(game.player):
    game.player.hp -= 5
```
#### <span id="page-247-2"></span>**column**

Convenience method to get the current stored column of the item.

This is absolutely equivalent to access to item.pos[1].

Returns The column coordinate

Return type int

```
if item.column != item.pos[1]:
   print('Something extremely unlikely just happened...')
```
### <span id="page-248-0"></span>**debug\_info**()

Return a string with the list of the attributes and their current value.

#### Return type str

### <span id="page-248-1"></span>**detach**(*observer*)

Detach an observer from this instance. If observer is not in the list this returns False.

Parameters **observer** (*[PglBaseObject](#page-195-0)*) – An observer to detach from this object.

Returns True or False depending on the success of the operation.

Return type bool

Example:

```
# screen will no longer be notified of the changes in myboard.
myboard.detach(screen)
```
### <span id="page-248-2"></span>**display**()

Print the model WITHOUT carriage return.

### <span id="page-248-3"></span>**distance\_to**(*other*)

Calculates the distance with an item.

**Parameters other** ([BoardItem](#page-244-0)) – The item you want to calculate the distance to.

Returns The distance between this item and the other.

Return type float

Example:

```
if npc.distance_to(game.player) <= 2.0:
   npc.seek_and_destroy = True
```
<span id="page-248-4"></span>**handle\_notification**(*subject*, *attribute=None*, *value=None*)

A virtual method that needs to be implemented by the observer. By default it does nothing but each observer needs to implement it if something needs to be done when notified.

This method always receive the notifying object as first parameter. The 2 other parameters are optional and can be None.

You can use the attribute and value as you see fit. You are free to consider attribute as an event and value as the event's value.

### Parameters

- **subject** ([PglBaseObject](#page-195-0)) The object that has changed.
- **attribute**  $(str)$  The attribute that has changed, it is usually a "FQDN style" string. This can be None.
- **value** (Any) The new value of the attribute. This can be None.

### <span id="page-248-5"></span>**heading**

Return the heading of the item.

This is a read only property that is updated by [store\\_position\(\)](#page-252-1).

The property represent the orientation and movement of the item in the board. It gives the difference between the item's centroid current and previous position. Thus, giving you both the direction and the distance of the movement. You can get the angle from here.

One of the possible usage of that property is to set the sprite/sprixel/model of a moving item.

Returns The heading of the item.

Return type [Vector2D](#page-205-0)

Example:

```
if my_item.heading.column > 0:
   my_item.sprixel.model = item_models["heading_right"]
```
Warning: Just after placing an item on the board, and before moving it, the heading cannot be trusted! The heading represent the direction and orientation of the movement, therefore, it is not reliable before the item moved.

### <span id="page-249-1"></span>**height**

Convenience method to get the height of the item.

This is absolutely equivalent to access to item.size[1].

Returns The height

Return type int

Example:

```
if item.height > board.height:
   print('The item is too big for the board.')
```
### <span id="page-249-2"></span>**inventory\_space**

A property to get and set the size that the BoardItem takes in the [Inventory](#page-462-0).

Returns The size of the item.

Return type int

#### <span id="page-249-3"></span>**layer**

Convenience method to get the current stored layer number of the item.

This is absolutely equivalent to access to item.pos[2].

Returns The layer number

Return type int

Example:

```
if item.layer != item.pos[2]:
   print('Something extremely unlikely just happened...')
```
# <span id="page-249-0"></span>**classmethod load**(*data*)

Load data and create a new BoardItem out of it.

**Parameters data**  $(dict)$  – Data to create a new item (usually generated by [serialize\(\)](#page-251-1))

Returns A new item.

<span id="page-249-4"></span>Return type *~pygamelib.board\_items.BoardItem*

#### <span id="page-250-0"></span>**model**

**notify** (*modifier=None*, *attribute: str = None*, *value: Any = None*)  $\rightarrow$  None Notify all the observers that a change occurred.

#### Parameters

- $\text{modifier}$  ( $Pq1BaseObject$ ) An optional parameter that identify the modifier object to exclude it from the notified objects.
- **attribute** (str) An optional parameter that identify the attribute that has changed.
- **value** (Any) An optional parameter that identify the new value of the attribute.

Example:

```
# This example is silly, you would usually notify other objects from inside
# an object that changes a value that's important for the observers.
color = Color(255, 200, 125)color.attach(some_text_object)
color.notify()
```
### <span id="page-250-1"></span>**overlappable**()

Returns True if the item is overlappable, False otherwise.

Example:

```
if board.item(4,5).overlappable():
   print('The item is overlappable')
```
## <span id="page-250-5"></span><span id="page-250-2"></span>**particle\_emitter**

### **pickable**()

Returns True if the item is pickable, False otherwise.

Example:

```
if board.item(4,5).pickable():
   print('The item is pickable')
```
#### <span id="page-250-3"></span>**position\_as\_vector**()

Returns the current item position as a Vector2D

Returns The position as a 2D vector

Return type [Vector2D](#page-205-0)

Example:

```
gravity = Vector2D(9.81, 0)next_position = item.position_as_vector() + gravity.unit()
```
### <span id="page-250-4"></span>**render\_to\_buffer**(*buffer*, *row*, *column*, *height*, *width*)

Render the board item into a display buffer (not a screen buffer).

This method is automatically called by  $pygamma$ .engine. Screen.render().

#### Parameters

- **buffer** (numpy.array) A screen buffer to render the item into.
- **row** (int) The row to render in.
- **column** (int) The column to render in.
- **height**  $(int)$  The total height of the display buffer.
- **width**  $(int)$  The total width of the display buffer.

### <span id="page-251-0"></span>**restorable**()

Returns True if the item is restorable, False otherwise.

Example:

```
if board.item(4,5).restorable():
   print('The item is restorable')
```
#### <span id="page-251-5"></span>**row**

Convenience method to get the current stored row of the item.

This is absolutely equivalent to access to item.pos[0].

Returns The row coordinate

Return type int

Example:

```
if item.row != item.pos[0]:
   print('Something extremely unlikely just happened...')
```
#### <span id="page-251-6"></span>**screen\_column**

A property to get/set the screen column.

Parameters **value** (int) – the screen column

Return type int

### <span id="page-251-7"></span>**screen\_row**

A property to get/set the screen row.

Parameters **value** (int) – the screen row

Return type int

### <span id="page-251-1"></span>**serialize**() → dict

Return a dictionary with all the attributes of this object.

Returns A dictionary with all the attributes of this object.

Return type dict

### <span id="page-251-2"></span>**set\_can\_move**(*value*)

Set the value of the can\_move property to value.

**Parameters value** (bool) – The value to set.

Example:

item.set\_can\_move(**False**)

### <span id="page-251-3"></span>**set\_overlappable**(*value*)

Set the value of the overlappable property to value.

Parameters **value** (bool) – The value to set.

Example:

<span id="page-251-4"></span>item.set\_overlappable(**False**)
### **set\_pickable**(*value*)

Set the value of the pickable property to value.

```
Parameters value (bool) – The value to set.
```
Example:

item.set\_pickable(**False**)

# **set\_restorable**(*value*)

Set the value of the restorable property to value.

Parameters **value** (bool) – The value to set.

Example:

item.set\_restorable(**False**)

### **size**

A read-only property that gives the size of the item as a 2 dimensions list. The first element is the width and the second the height.

Returns The size.

Return type list

Example:

```
# This is a silly example because the Board object does not allow
# that use case.
if item.column + item.size[0] >= board.width:
   Game.instance().screen.display_line(
       f"{item.name} cannot be placed at {item.pos}."
   )
```
**store\_position**(*row: int*, *column: int*, *layer: int = 0*) Store the BoardItem position for self access.

The stored position is used for consistency and quick access to the self position. It is a redundant information and might not be synchronized.

### Parameters

- **row**  $(int)$  the row of the item in the [Board](#page-435-0).
- **column**  $(int)$  the column of the item in the [Board](#page-435-0).
- **layer** the layer of the item in the [Board](#page-435-0). By default layer is set to 0.

Example:

item.store\_position(3,4)

**store screen position** (*row: int*, *column: int*)  $\rightarrow$  bool

Store the screen position of the object.

This method is automatically called by Screen.place().

## Parameters

- **row**  $(int)$  The row (or y) coordinate.
- **column** (int) The column (or x) coordinate.

Example:

an\_object.store\_screen\_coordinate(3,8)

# **width**

Convenience method to get the width of the item.

This is absolutely equivalent to access to item.size[0].

Returns The width

Return type int

Example:

```
if item.width > board.width:
   print('The item is too big for the board.')
```
# **3.4.6 BoardItemVoid**

```
class pygamelib.board_items.BoardItemVoid(**kwargs)
    Bases: pygamelib.board_items.BoardItem
```
<span id="page-253-0"></span>A class that represent a void cell.

**\_\_init\_\_**(*\*\*kwargs*)

Like the object class, this class constructor takes no parameter.

# **Methods**

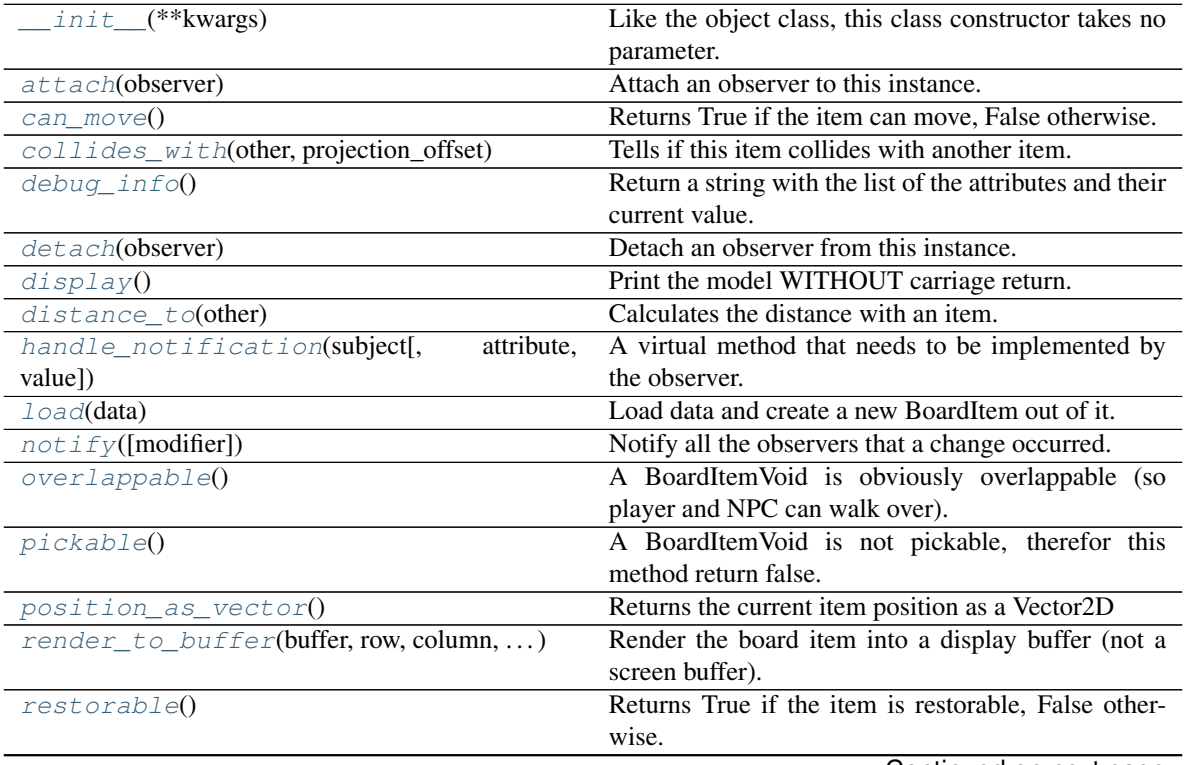

Continued on next page

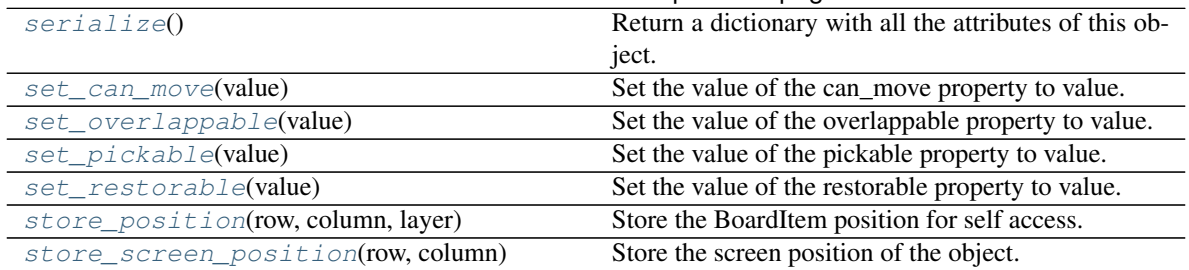

# Table 42 – continued from previous page

# **Attributes**

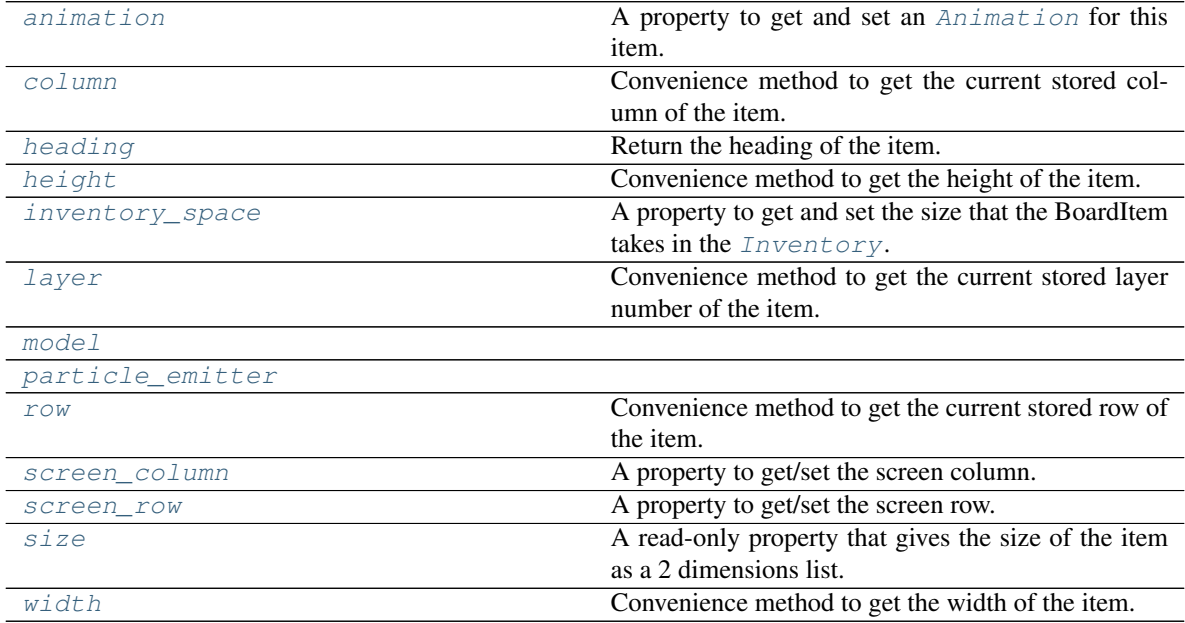

## <span id="page-254-1"></span>**animation**

A property to get and set an [Animation](#page-482-0) for this item.

Important: When an animation is set, the item is setting the animation's parent to itself.

# <span id="page-254-0"></span>**attach**(*observer*)

Attach an observer to this instance. It means that until it is detached, it will be notified every time that a notification is issued (usually on changes).

An object cannot add itself to the list of observers (to avoid infinite recursions).

Parameters observer ([PglBaseObject](#page-195-0)) – An observer to attach to this object.

Returns True or False depending on the success of the operation.

Return type bool

Example:

```
myboard = Board()screen = Game.instance().screen
```
(continues on next page)

(continued from previous page)

```
# screen will be notified of all changes in myboard
myboard.attach(screen)
```
<span id="page-255-0"></span>**can\_move**()

Returns True if the item can move, False otherwise.

Example:

```
if board.item(4,5).can_move():
   print('The item can move')
```
<span id="page-255-1"></span>**collides\_with**(*other*, *projection\_offset: pygamelib.base.Vector2D = None*) Tells if this item collides with another item.

Important: collides\_with() does not take the layer into account! It is not desirable for the pygamelib to assume that 2 items on different layers wont collide. For example, if a player is over a door, they are on different layers, but logically speaking they are colliding. The player is overlapping the door. Therefor, it is the responsibility of the developer to check for layers in collision, if it is important to the game logic.

#### Parameters

- **other** ([BoardItem](#page-244-0)) The item you want to check for collision.
- **projection\_offset** ([Vector2D](#page-205-0)) A vector to offset this board item's position (not the position of the *other* item). Use this to detect a collision before moving the board item. You can pass the movement vector before moving to check if a collision will occur when moving.

## Return type bool

#### Example:

```
if projectile.collides_with(game.player):
    game.player.hp -= 5
```
#### <span id="page-255-4"></span>**column**

Convenience method to get the current stored column of the item.

This is absolutely equivalent to access to item.pos[1].

Returns The column coordinate

Return type int

Example:

```
if item.column != item.pos[1]:
   print('Something extremely unlikely just happened...')
```
#### <span id="page-255-2"></span>**debug\_info**()

Return a string with the list of the attributes and their current value.

## Return type str

### <span id="page-255-3"></span>**detach**(*observer*)

Detach an observer from this instance. If observer is not in the list this returns False.

**Parameters observer** ([PglBaseObject](#page-195-0)) – An observer to detach from this object.

Returns True or False depending on the success of the operation.

Return type bool

```
Example:
```

```
# screen will no longer be notified of the changes in myboard.
myboard.detach(screen)
```
# <span id="page-256-0"></span>**display**()

Print the model WITHOUT carriage return.

### <span id="page-256-1"></span>**distance\_to**(*other*)

Calculates the distance with an item.

Parameters other ([BoardItem](#page-244-0)) – The item you want to calculate the distance to.

Returns The distance between this item and the other.

Return type float

Example:

```
if npc.distance to(game.player) \leq 2.0:
   npc.seek_and_destroy = True
```
## <span id="page-256-2"></span>**handle\_notification**(*subject*, *attribute=None*, *value=None*)

A virtual method that needs to be implemented by the observer. By default it does nothing but each observer needs to implement it if something needs to be done when notified.

This method always receive the notifying object as first parameter. The 2 other parameters are optional and can be None.

You can use the attribute and value as you see fit. You are free to consider attribute as an event and value as the event's value.

## Parameters

- **subject** ([PglBaseObject](#page-195-0)) The object that has changed.
- **attribute**  $(str)$  The attribute that has changed, it is usually a "FQDN style" string. This can be None.
- **value** (Any) The new value of the attribute. This can be None.

#### <span id="page-256-3"></span>**heading**

Return the heading of the item.

This is a read only property that is updated by  $store\_position()$ .

The property represent the orientation and movement of the item in the board. It gives the difference between the item's centroid current and previous position. Thus, giving you both the direction and the distance of the movement. You can get the angle from here.

One of the possible usage of that property is to set the sprite/sprixel/model of a moving item.

Returns The heading of the item.

Return type [Vector2D](#page-205-0)

```
if my_item.heading.column > 0:
   my_item.sprixel.model = item_models["heading_right"]
```
Warning: Just after placing an item on the board, and before moving it, the heading cannot be trusted! The heading represent the direction and orientation of the movement, therefore, it is not reliable before the item moved.

### <span id="page-257-2"></span>**height**

Convenience method to get the height of the item.

This is absolutely equivalent to access to item.size[1].

Returns The height

Return type int

Example:

```
if item.height > board.height:
   print('The item is too big for the board.')
```
## <span id="page-257-3"></span>**inventory\_space**

A property to get and set the size that the BoardItem takes in the  $Inventory$ .

Returns The size of the item.

Return type int

# <span id="page-257-4"></span>**layer**

Convenience method to get the current stored layer number of the item.

This is absolutely equivalent to access to item.pos[2].

Returns The layer number

Return type int

Example:

```
if item.layer != item.pos[2]:
   print('Something extremely unlikely just happened...')
```
# <span id="page-257-0"></span>**classmethod load**(*data*)

Load data and create a new BoardItem out of it.

**Parameters data**  $(dict)$  – Data to create a new item (usually generated by  $serialize(1)$ )

Returns A new item.

Return type *~pygamelib.board\_items.BoardItem*

# <span id="page-257-5"></span><span id="page-257-1"></span>**model**

**notify** (*modifier=None*, *attribute: str = None*, *value: Any = None*)  $\rightarrow$  None Notify all the observers that a change occurred.

### Parameters

- **modifier** (Pg1BaseObject) An optional parameter that identify the modifier object to exclude it from the notified objects.
- **attribute** (str) An optional parameter that identify the attribute that has changed.
- **value** (Any) An optional parameter that identify the new value of the attribute.

```
# This example is silly, you would usually notify other objects from inside
# an object that changes a value that's important for the observers.
color = Color(255, 200, 125)color.attach(some_text_object)
color.notify()
```
## <span id="page-258-0"></span>**overlappable**()

A BoardItemVoid is obviously overlappable (so player and NPC can walk over).

Returns True

### <span id="page-258-5"></span><span id="page-258-1"></span>**particle\_emitter**

```
pickable()
```
A BoardItemVoid is not pickable, therefor this method return false.

Returns False

```
position_as_vector()
```
Returns the current item position as a Vector2D

Returns The position as a 2D vector

Return type [Vector2D](#page-205-0)

Example:

```
gravity = Vector2D(9.81, 0)next_position = item.position_as_vector() + gravity.unit()
```
#### <span id="page-258-3"></span>**render\_to\_buffer**(*buffer*, *row*, *column*, *height*, *width*)

Render the board item into a display buffer (not a screen buffer).

This method is automatically called by  $pygamma$ .engine. Screen.render().

### Parameters

- **buffer** (numpy. array) A screen buffer to render the item into.
- **row** (int) The row to render in.
- **column** (int) The column to render in.
- **height**  $(int)$  The total height of the display buffer.
- **width**  $(int)$  The total width of the display buffer.

## <span id="page-258-4"></span>**restorable**()

Returns True if the item is restorable, False otherwise.

# Example:

```
if board.item(4,5).restorable():
   print('The item is restorable')
```
### <span id="page-258-6"></span>**row**

Convenience method to get the current stored row of the item.

This is absolutely equivalent to access to item.pos[0].

Returns The row coordinate

Return type int

```
if item.row != item.pos[0]:
   print('Something extremely unlikely just happened...')
```
### <span id="page-259-5"></span>**screen\_column**

A property to get/set the screen column.

Parameters **value** (int) – the screen column

Return type int

### <span id="page-259-6"></span>**screen\_row**

A property to get/set the screen row.

Parameters **value** (int) – the screen row

Return type int

## <span id="page-259-0"></span>**serialize**() → dict

Return a dictionary with all the attributes of this object.

Returns A dictionary with all the attributes of this object.

Return type dict

### <span id="page-259-1"></span>**set\_can\_move**(*value*)

Set the value of the can\_move property to value.

Parameters **value** (bool) – The value to set.

Example:

item.set\_can\_move(**False**)

## <span id="page-259-2"></span>**set\_overlappable**(*value*)

Set the value of the overlappable property to value.

**Parameters value** (bool) – The value to set.

Example:

```
item.set_overlappable(False)
```
### <span id="page-259-3"></span>**set\_pickable**(*value*)

Set the value of the pickable property to value.

Parameters **value** (bool) – The value to set.

Example:

item.set\_pickable(**False**)

# <span id="page-259-4"></span>**set\_restorable**(*value*)

Set the value of the restorable property to value.

Parameters **value** (bool) – The value to set.

Example:

item.set\_restorable(**False**)

## <span id="page-259-7"></span>**size**

A read-only property that gives the size of the item as a 2 dimensions list. The first element is the width and the second the height.

Returns The size.

Return type list

Example:

```
# This is a silly example because the Board object does not allow
# that use case.
if item.column + item.size[0] >= board.width:
   Game.instance().screen.display_line(
       f"{item.name} cannot be placed at {item.pos}."
    )
```
<span id="page-260-0"></span>**store\_position**(*row: int*, *column: int*, *layer: int = 0*) Store the BoardItem position for self access.

The stored position is used for consistency and quick access to the self position. It is a redundant information and might not be synchronized.

### Parameters

- $row(int)$  the row of the item in the [Board](#page-435-0).
- **column**  $(int)$  the column of the item in the [Board](#page-435-0).
- **layer** the layer of the item in the [Board](#page-435-0). By default layer is set to 0.

Example:

item.store\_position(3,4)

<span id="page-260-1"></span>**store\_screen\_position**(*row: int*, *column: int*) → bool

Store the screen position of the object.

This method is automatically called by Screen.place().

#### Parameters

- **row**  $(int)$  The row (or y) coordinate.
- **column**  $(int)$  The column (or x) coordinate.

## Example:

```
an_object.store_screen_coordinate(3,8)
```
### <span id="page-260-2"></span>**width**

Convenience method to get the width of the item.

This is absolutely equivalent to access to item.size[0].

Returns The width

Return type int

```
if item.width > board.width:
   print('The item is too big for the board.')
```
# **3.4.7 Camera**

**class** pygamelib.board\_items.**Camera**(*actuator=None*, *\*\*kwargs*) Bases: [pygamelib.board\\_items.Movable](#page-362-0)

New in version 1.3.0.

A Camera is a special item: it does not appear on the Board and actually is not even registered on it. It is only an item that you can center the board on (when using partial display). It helps for cut scenes for example.

The main difference with a regular BoardItem is that the row and column properties are writable. This means that you can directly manipulate its coordinates and partially render a huge board around that focal point.

The *[Screen](#page-470-0)* buffer rendering system introduced in version 1.3.0 require a board item to be declared as the focus point of the board if partial display is enabled.

The Camera object inherits from Movable and can accept an actuator parameter. However, it is up to the developer to activate the actuators mechanics as the Camera object does not register as a NPC or a Player. The support for actuators is mainly thought for pre-scripted cut-scenes.

Example:

```
# This example leverage the Screen buffer system introduced in v1.3.0.
# It pans the camera over a huge map. The Screen.update() method automatically
# uses the Board.partial_display_focus coordinates to adjust the displayed area.
camera = Camera()huge_board.partial_display_focus = camera
while camera.column < huge_board.width:
   camera.column += 1
    game.screen.update()
```
<span id="page-261-0"></span>**\_\_init\_\_**(*actuator=None*, *\*\*kwargs*) Like the object class, this class constructor takes no parameter.

# **Methods**

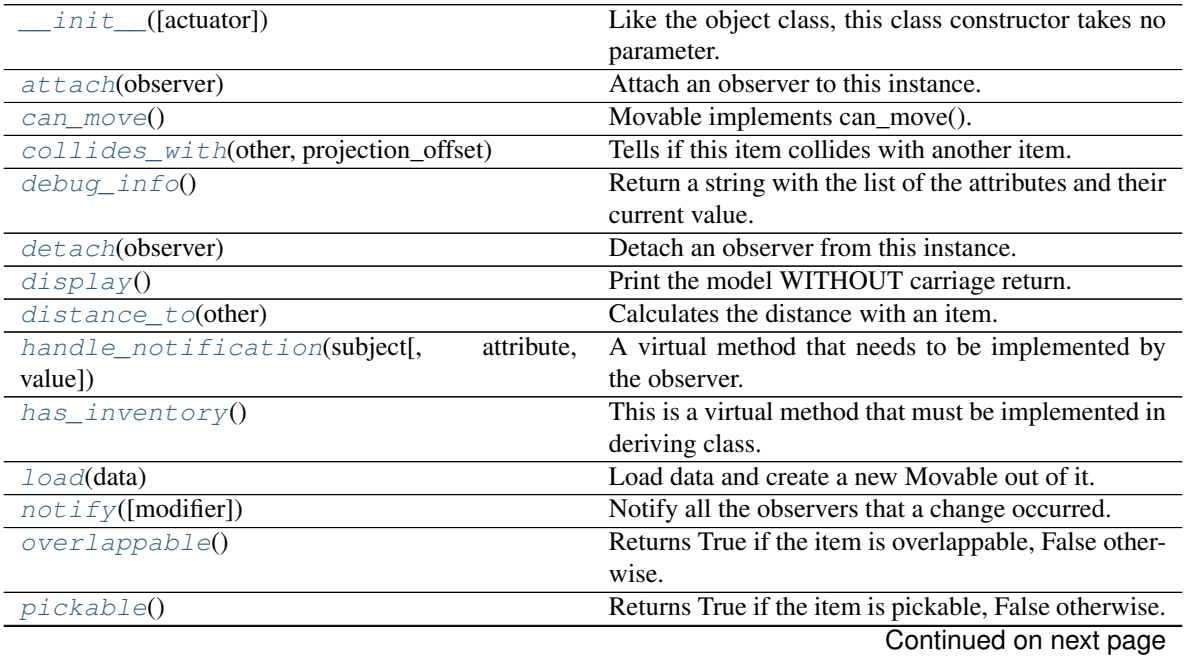

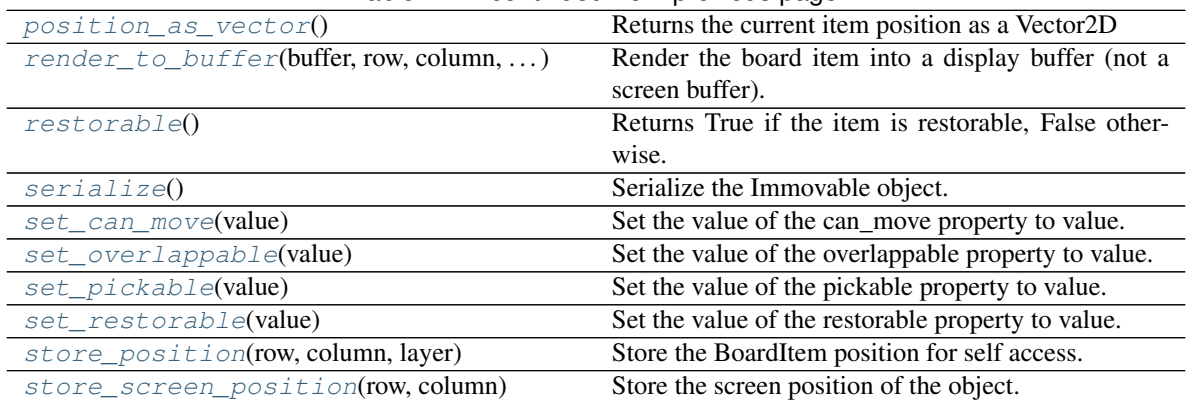

# Table 44 – continued from previous page

# **Attributes**

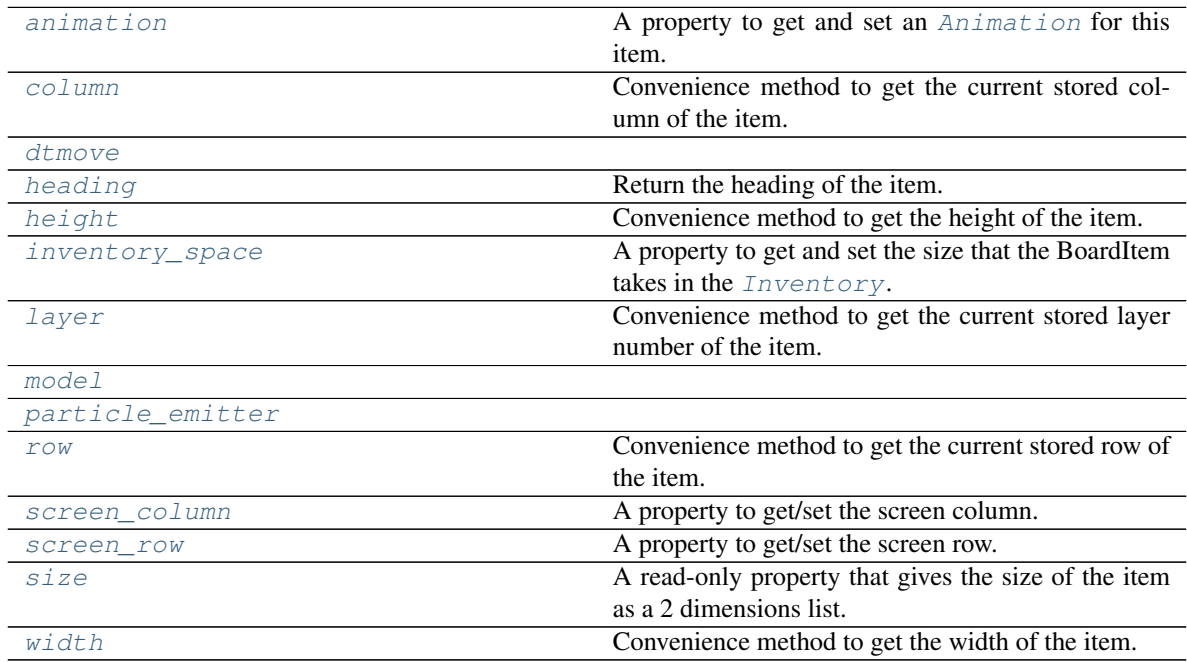

# <span id="page-262-1"></span>**animation**

A property to get and set an [Animation](#page-482-0) for this item.

Important: When an animation is set, the item is setting the animation's parent to itself.

# <span id="page-262-0"></span>**attach**(*observer*)

Attach an observer to this instance. It means that until it is detached, it will be notified every time that a notification is issued (usually on changes).

An object cannot add itself to the list of observers (to avoid infinite recursions).

Parameters observer ([PglBaseObject](#page-195-0)) – An observer to attach to this object.

Returns True or False depending on the success of the operation.

Return type bool

Example:

```
myboard = Board()
screen = Game.instance().screen
# screen will be notified of all changes in myboard
myboard.attach(screen)
```
<span id="page-263-0"></span>**can\_move**() → bool

Movable implements can\_move().

Returns True

Return type Boolean

```
collides_with(other, projection_offset: pygamelib.base.Vector2D = None)
     Tells if this item collides with another item.
```
Important: collides\_with() does not take the layer into account! It is not desirable for the pygamelib to assume that 2 items on different layers wont collide. For example, if a player is over a door, they are on different layers, but logically speaking they are colliding. The player is overlapping the door. Therefor, it is the responsibility of the developer to check for layers in collision, if it is important to the game logic.

## Parameters

- **other** ([BoardItem](#page-244-0)) The item you want to check for collision.
- **projection\_offset** ([Vector2D](#page-205-0)) A vector to offset this board item's position (not the position of the *other* item). Use this to detect a collision before moving the board item. You can pass the movement vector before moving to check if a collision will occur when moving.

## Return type bool

# Example:

```
if projectile.collides_with(game.player):
    game.player.hp -= 5
```
## <span id="page-263-4"></span>**column**

Convenience method to get the current stored column of the item.

This is absolutely equivalent to access to item.pos[1].

Returns The column coordinate

## Return type int

Example:

```
if item.column != item.pos[1]:
   print('Something extremely unlikely just happened...')
```
# <span id="page-263-2"></span>**debug\_info**()

Return a string with the list of the attributes and their current value.

### Return type str

# <span id="page-263-3"></span>**detach**(*observer*)

Detach an observer from this instance. If observer is not in the list this returns False.

**Parameters observer** (*[PglBaseObject](#page-195-0)*) – An observer to detach from this object.

Returns True or False depending on the success of the operation.

Return type bool

Example:

```
# screen will no longer be notified of the changes in myboard.
myboard.detach(screen)
```
## <span id="page-264-0"></span>**display**()

Print the model WITHOUT carriage return.

### <span id="page-264-1"></span>**distance\_to**(*other*)

Calculates the distance with an item.

Parameters other ([BoardItem](#page-244-0)) – The item you want to calculate the distance to.

Returns The distance between this item and the other.

Return type float

Example:

```
if npc.distance to(game.player) \leq 2.0:
    npc.seek_and_destroy = True
```
### <span id="page-264-4"></span><span id="page-264-2"></span>**dtmove**

### **handle\_notification**(*subject*, *attribute=None*, *value=None*)

A virtual method that needs to be implemented by the observer. By default it does nothing but each observer needs to implement it if something needs to be done when notified.

This method always receive the notifying object as first parameter. The 2 other parameters are optional and can be None.

You can use the attribute and value as you see fit. You are free to consider attribute as an event and value as the event's value.

## Parameters

- **subject** ([PglBaseObject](#page-195-0)) The object that has changed.
- **attribute**  $(str)$  The attribute that has changed, it is usually a "FQDN style" string. This can be None.
- **value** (Any) The new value of the attribute. This can be None.

#### <span id="page-264-3"></span>**has\_inventory**() → bool

This is a virtual method that must be implemented in deriving class. This method has to return True or False. This represent the capacity for a Movable to have an inventory.

### <span id="page-264-5"></span>**heading**

Return the heading of the item.

This is a read only property that is updated by  $store\_position()$ .

The property represent the orientation and movement of the item in the board. It gives the difference between the item's centroid current and previous position. Thus, giving you both the direction and the distance of the movement. You can get the angle from here.

One of the possible usage of that property is to set the sprite/sprixel/model of a moving item.

Returns The heading of the item.

### Return type [Vector2D](#page-205-0)

Example:

```
if my_item.heading.column > 0:
   my_item.sprixel.model = item_models["heading_right"]
```
Warning: Just after placing an item on the board, and before moving it, the heading cannot be trusted! The heading represent the direction and orientation of the **movement**, therefore, it is not reliable before the item moved.

# <span id="page-265-2"></span>**height**

Convenience method to get the height of the item.

This is absolutely equivalent to access to item.size[1].

Returns The height

Return type int

Example:

```
if item.height > board.height:
   print('The item is too big for the board.')
```
### <span id="page-265-3"></span>**inventory\_space**

A property to get and set the size that the BoardItem takes in the  $Inventory$ .

Returns The size of the item.

# Return type int

#### <span id="page-265-4"></span>**layer**

Convenience method to get the current stored layer number of the item.

This is absolutely equivalent to access to item.pos[2].

Returns The layer number

### Return type int

Example:

```
if item.layer != item.pos[2]:
   print('Something extremely unlikely just happened...')
```
## <span id="page-265-0"></span>**classmethod load**(*data*)

Load data and create a new Movable out of it.

Parameters data (dict) – Data to create a new movable item (usually generated by [serialize\(\)](#page-267-0))

Returns A new complex item.

Return type *~pygamelib.board\_items.Movable*

# <span id="page-265-5"></span>**model**

<span id="page-265-1"></span>**notify** (*modifier=None*, *attribute: str = None*, *value: Any = None*)  $\rightarrow$  None Notify all the observers that a change occurred.

## Parameters

- $\text{modifier}(\text{PglBaseObject}) \text{An optional parameter that identify the modifier object}$  $\text{modifier}(\text{PglBaseObject}) \text{An optional parameter that identify the modifier object}$  $\text{modifier}(\text{PglBaseObject}) \text{An optional parameter that identify the modifier object}$ to exclude it from the notified objects.
- **attribute** (str) An optional parameter that identify the attribute that has changed.
- **value** (Any) An optional parameter that identify the new value of the attribute.

### Example:

```
# This example is silly, you would usually notify other objects from inside
# an object that changes a value that's important for the observers.
color = Color(255, 200, 125)color.attach(some_text_object)
color.notify()
```
## <span id="page-266-0"></span>**overlappable**()

Returns True if the item is overlappable, False otherwise.

### Example:

```
if board.item(4,5).overlappable():
   print('The item is overlappable')
```
### <span id="page-266-5"></span><span id="page-266-1"></span>**particle\_emitter**

## **pickable**()

Returns True if the item is pickable, False otherwise.

# Example:

```
if board.item(4,5).pickable():
   print('The item is pickable')
```
# <span id="page-266-2"></span>**position\_as\_vector**()

Returns the current item position as a Vector2D

Returns The position as a 2D vector

Return type [Vector2D](#page-205-0)

Example:

```
gravity = Vector2D(9.81, 0)next_position = item.position_as_vector() + gravity.unit()
```
# <span id="page-266-3"></span>**render\_to\_buffer**(*buffer*, *row*, *column*, *height*, *width*)

Render the board item into a display buffer (not a screen buffer).

This method is automatically called by  $pygamma$ .engine. Screen.render().

### Parameters

- **buffer** (numpy.array) A screen buffer to render the item into.
- **row** (int) The row to render in.
- **column** (int) The column to render in.
- **height**  $(int)$  The total height of the display buffer.
- <span id="page-266-4"></span>• **width** (int) – The total width of the display buffer.

### **restorable**()

Returns True if the item is restorable, False otherwise.

Example:

```
if board.item(4,5).restorable():
   print('The item is restorable')
```
## <span id="page-267-4"></span>**row**

Convenience method to get the current stored row of the item.

This is absolutely equivalent to access to item.pos[0].

Returns The row coordinate

Return type int

# Example:

```
if item.row != item.pos[0]:
   print('Something extremely unlikely just happened...')
```
## <span id="page-267-5"></span>**screen\_column**

A property to get/set the screen column.

Parameters **value** (int) – the screen column

Return type int

### <span id="page-267-6"></span>**screen\_row**

A property to get/set the screen row.

**Parameters value** (int) – the screen row

## Return type int

### <span id="page-267-0"></span>**serialize**() → dict

Serialize the Immovable object.

This returns a dictionary that contains all the key/value pairs that makes up the object.

## <span id="page-267-1"></span>**set\_can\_move**(*value*)

Set the value of the can\_move property to value.

Parameters **value** (bool) – The value to set.

Example:

item.set\_can\_move(**False**)

### <span id="page-267-2"></span>**set\_overlappable**(*value*)

Set the value of the overlappable property to value.

Parameters **value** (bool) – The value to set.

Example:

item.set\_overlappable(**False**)

### <span id="page-267-3"></span>**set\_pickable**(*value*)

Set the value of the pickable property to value.

Parameters **value** (bool) – The value to set.

```
item.set_pickable(False)
```
## <span id="page-268-0"></span>**set\_restorable**(*value*)

Set the value of the restorable property to value.

**Parameters value** (bool) – The value to set.

Example:

item.set\_restorable(**False**)

### <span id="page-268-3"></span>**size**

A read-only property that gives the size of the item as a 2 dimensions list. The first element is the width and the second the height.

Returns The size.

Return type list

Example:

```
# This is a silly example because the Board object does not allow
# that use case.
if item.column + item.size[0] >= board.width:
   Game.instance().screen.display_line(
       f"{item.name} cannot be placed at {item.pos}."
   )
```
# <span id="page-268-1"></span>**store\_position**(*row: int*, *column: int*, *layer: int = 0*)

Store the BoardItem position for self access.

The stored position is used for consistency and quick access to the self position. It is a redundant information and might not be synchronized.

#### Parameters

- **row** (int) the row of the item in the [Board](#page-435-0).
- $\text{column}(int)$  the column of the item in the [Board](#page-435-0).
- **layer** the layer of the item in the [Board](#page-435-0). By default layer is set to 0.

Example:

```
item.store_position(3,4)
```
## <span id="page-268-2"></span>**store\_screen\_position**(*row: int*, *column: int*) → bool

Store the screen position of the object.

This method is automatically called by Screen.place().

## Parameters

- **row**  $(int)$  The row (or y) coordinate.
- **column**  $(int)$  The column (or x) coordinate.

```
an_object.store_screen_coordinate(3,8)
```
## **width**

Convenience method to get the width of the item.

This is absolutely equivalent to access to item.size[0].

Returns The width

# Return type int

Example:

```
if item.width > board.width:
   print('The item is too big for the board.')
```
# **3.4.8 Character**

```
class pygamelib.board_items.Character(max_hp=None, hp=None, max_mp=None, mp=None,
                                            remaining_lives=None, attack_power=None,
                                            defense_power=None, strength=None, intelli-
                                            gence=None, agility=None, **kwargs)
```
Bases: [pygamelib.board\\_items.Movable](#page-362-0)

A base class for a character (playable or not)

# **Parameters**

- **agility**  $(int)$  Represent the agility of the character
- **attack\_power** (int) Represent the attack power of the character.
- **defense\_power** (int) Represent the defense\_power of the character
- **hp**  $(int)$  Represent the hp (Health Point) of the character
- **intelligence** (int) Represent the intelligence of the character
- **max\_hp** (int) Represent the max\_hp of the character
- $max_{m,p}$  (int) Represent the max\_mp of the character
- $mp(int)$  Represent the mp (Mana/Magic Point) of the character
- **remaining\_lives** (int) Represent the remaining\_lives of the character. For a NPC it is generally a good idea to set that to 1. Unless the NPC is a multi phased boss.
- **strength** (int) Represent the strength of the character

These characteristics are here to be used by the game logic but very few of them are actually used by the Game (*pygamelib.engine*) engine.

<span id="page-269-0"></span>**\_\_init\_\_**(*max\_hp=None*, *hp=None*, *max\_mp=None*, *mp=None*, *remaining\_lives=None*, *attack\_power=None*, *defense\_power=None*, *strength=None*, *intelligence=None*, *agility=None*, *\*\*kwargs*)

Like the object class, this class constructor takes no parameter.

# **Methods**

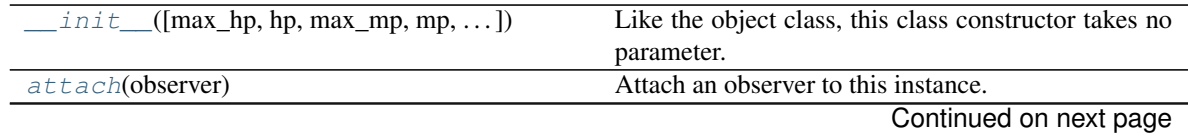

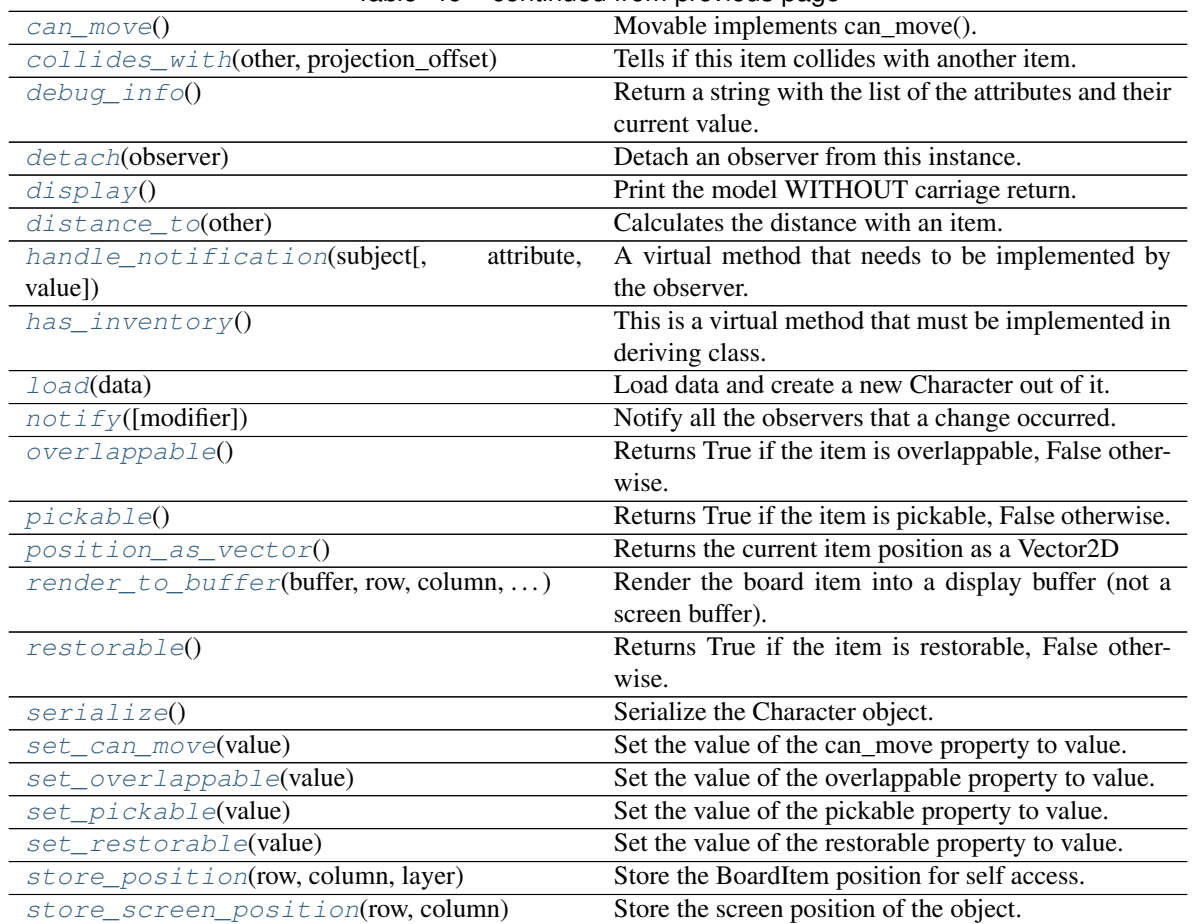

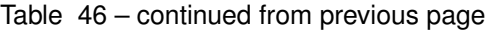

# **Attributes**

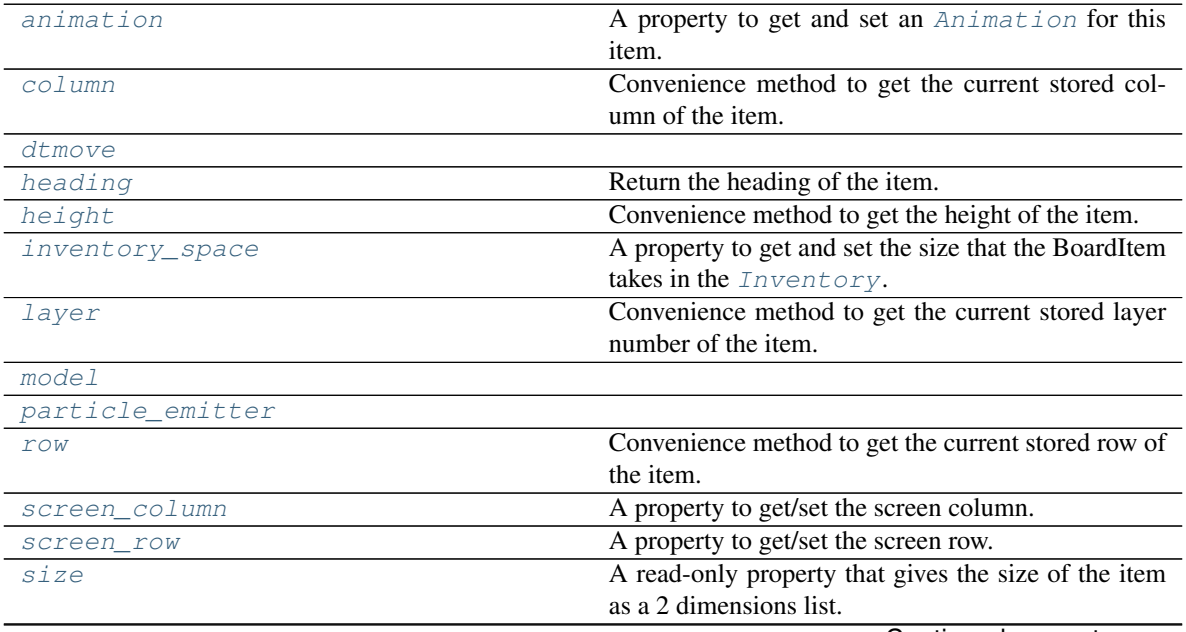

Continued on next page

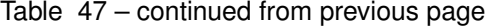

[width](#page-277-1) **Convenience method to get the width of the item.** 

# <span id="page-271-3"></span>**animation**

A property to get and set an [Animation](#page-482-0) for this item.

Important: When an animation is set, the item is setting the animation's parent to itself.

#### <span id="page-271-0"></span>**attach**(*observer*)

Attach an observer to this instance. It means that until it is detached, it will be notified every time that a notification is issued (usually on changes).

An object cannot add itself to the list of observers (to avoid infinite recursions).

Parameters observer ([PglBaseObject](#page-195-0)) – An observer to attach to this object.

Returns True or False depending on the success of the operation.

Return type bool

Example:

```
myboard = Board()
screen = Game.instance().screen
# screen will be notified of all changes in myboard
myboard.attach(screen)
```
# <span id="page-271-1"></span> $\texttt{can\_move}\left(\right) \rightarrow \text{bool}$

Movable implements can\_move().

Returns True

Return type Boolean

<span id="page-271-2"></span>**collides\_with**(*other*, *projection\_offset: pygamelib.base.Vector2D = None*) Tells if this item collides with another item.

Important: collides\_with() does not take the layer into account! It is not desirable for the pygamelib to assume that 2 items on different layers wont collide. For example, if a player is over a door, they are on different layers, but logically speaking they are colliding. The player is overlapping the door. Therefor, it is the responsibility of the developer to check for layers in collision, if it is important to the game logic.

## Parameters

- **other** ([BoardItem](#page-244-0)) The item you want to check for collision.
- **projection\_offset** ([Vector2D](#page-205-0)) A vector to offset this board item's position (not the position of the *other* item). Use this to detect a collision before moving the board item. You can pass the movement vector before moving to check if a collision will occur when moving.

Return type bool

```
if projectile.collides_with(game.player):
    game.player.hp -= 5
```
### **column**

Convenience method to get the current stored column of the item.

This is absolutely equivalent to access to item.pos[1].

Returns The column coordinate

### Return type int

Example:

```
if item.column != item.pos[1]:
   print('Something extremely unlikely just happened...')
```
### <span id="page-272-0"></span>**debug\_info**()

Return a string with the list of the attributes and their current value.

# Return type str

### <span id="page-272-1"></span>**detach**(*observer*)

Detach an observer from this instance. If observer is not in the list this returns False.

Parameters observer ([PglBaseObject](#page-195-0)) – An observer to detach from this object.

Returns True or False depending on the success of the operation.

Return type bool

Example:

```
# screen will no longer be notified of the changes in myboard.
myboard.detach(screen)
```
## <span id="page-272-2"></span>**display**()

Print the model WITHOUT carriage return.

### <span id="page-272-3"></span>**distance\_to**(*other*)

Calculates the distance with an item.

Parameters other ([BoardItem](#page-244-0)) – The item you want to calculate the distance to.

Returns The distance between this item and the other.

Return type float

Example:

```
if npc.distance_to(game.player) <= 2.0:
   npc.seek_and_destroy = True
```
### <span id="page-272-5"></span><span id="page-272-4"></span>**dtmove**

**handle\_notification**(*subject*, *attribute=None*, *value=None*)

A virtual method that needs to be implemented by the observer. By default it does nothing but each observer needs to implement it if something needs to be done when notified.

This method always receive the notifying object as first parameter. The 2 other parameters are optional and can be None.

You can use the attribute and value as you see fit. You are free to consider attribute as an event and value as the event's value.

Parameters

• **subject** ([PglBaseObject](#page-195-0)) – The object that has changed.

- **attribute**  $(str)$  The attribute that has changed, it is usually a "FODN style" string. This can be None.
- **value** (Any) The new value of the attribute. This can be None.

## <span id="page-273-0"></span>**has\_inventory**() → bool

This is a virtual method that must be implemented in deriving class. This method has to return True or False. This represent the capacity for a Movable to have an inventory.

### <span id="page-273-1"></span>**heading**

Return the heading of the item.

This is a read only property that is updated by  $store\_position()$ .

The property represent the orientation and movement of the item in the board. It gives the difference between the item's centroid current and previous position. Thus, giving you both the direction and the distance of the movement. You can get the angle from here.

One of the possible usage of that property is to set the sprite/sprixel/model of a moving item.

Returns The heading of the item.

Return type [Vector2D](#page-205-0)

Example:

```
if my_item.heading.column > 0:
   my item.sprixel.model = item models["heading right"]
```
Warning: Just after placing an item on the board, and before moving it, the heading cannot be trusted! The heading represent the direction and orientation of the **movement**, therefore, it is not reliable before the item moved.

# <span id="page-273-2"></span>**height**

Convenience method to get the height of the item.

This is absolutely equivalent to access to item.size[1].

Returns The height

Return type int

Example:

```
if item.height > board.height:
   print('The item is too big for the board.')
```
### <span id="page-273-3"></span>**inventory\_space**

A property to get and set the size that the BoardItem takes in the  $Inventory$ .

Returns The size of the item.

Return type int

#### <span id="page-273-4"></span>**layer**

Convenience method to get the current stored layer number of the item.

This is absolutely equivalent to access to item.pos[2].

Returns The layer number

Return type int

Example:

```
if item.layer != item.pos[2]:
   print('Something extremely unlikely just happened...')
```
### <span id="page-274-0"></span>**classmethod load**(*data*)

Load data and create a new Character out of it.

**Parameters data** (dict) – Data to create a new character item (usually generated by [serialize\(\)](#page-275-2))

Returns A new character item.

Return type *~pygamelib.board\_items.Character*

## <span id="page-274-5"></span><span id="page-274-1"></span>**model**

**notify** (*modifier=None*, *attribute: str = None*, *value: Any = None*)  $\rightarrow$  None Notify all the observers that a change occurred.

#### Parameters

- **modifier** (Pg1BaseObject) An optional parameter that identify the modifier object to exclude it from the notified objects.
- **attribute**  $(s \tau r)$  An optional parameter that identify the attribute that has changed.
- **value** (Any) An optional parameter that identify the new value of the attribute.

Example:

```
# This example is silly, you would usually notify other objects from inside
# an object that changes a value that's important for the observers.
color = Color(255, 200, 125)color.attach(some_text_object)
color.notify()
```
## <span id="page-274-2"></span>**overlappable**()

Returns True if the item is overlappable, False otherwise.

Example:

```
if board.item(4,5).overlappable():
   print('The item is overlappable')
```
### <span id="page-274-6"></span><span id="page-274-3"></span>**particle\_emitter**

## **pickable**()

Returns True if the item is pickable, False otherwise.

Example:

```
if board.item(4,5).pickable():
   print('The item is pickable')
```
## <span id="page-274-4"></span>**position\_as\_vector**()

Returns the current item position as a Vector2D

Returns The position as a 2D vector

Return type [Vector2D](#page-205-0)

```
qravity = Vector2D(9.81, 0)next_position = item.position_as_vector() + gravity.unit()
```
### <span id="page-275-0"></span>**render\_to\_buffer**(*buffer*, *row*, *column*, *height*, *width*)

Render the board item into a display buffer (not a screen buffer).

This method is automatically called by  $pyqamelib.\nengine.\nScreen.\nrender()$ .

## Parameters

- **buffer** (numpy.array) A screen buffer to render the item into.
- **row** (int) The row to render in.
- **column** (int) The column to render in.
- **height**  $(int)$  The total height of the display buffer.
- **width** (int) The total width of the display buffer.

# <span id="page-275-1"></span>**restorable**()

Returns True if the item is restorable, False otherwise.

Example:

```
if board.item(4,5).restorable():
   print('The item is restorable')
```
### <span id="page-275-4"></span>**row**

Convenience method to get the current stored row of the item.

This is absolutely equivalent to access to item.pos[0].

Returns The row coordinate

### Return type int

Example:

```
if item.row != item.pos[0]:
   print('Something extremely unlikely just happened...')
```
## <span id="page-275-5"></span>**screen\_column**

A property to get/set the screen column.

Parameters **value** (int) – the screen column

# Return type int

# <span id="page-275-6"></span>**screen\_row**

A property to get/set the screen row.

Parameters **value** (int) – the screen row

Return type int

## <span id="page-275-2"></span>**serialize**() → dict

Serialize the Character object.

This returns a dictionary that contains all the key/value pairs that makes up the object.

# <span id="page-275-3"></span>**set\_can\_move**(*value*)

Set the value of the can\_move property to value.

Parameters **value** (bool) – The value to set.

Example:

item.set\_can\_move(**False**)

```
set_overlappable(value)
```
Set the value of the overlappable property to value.

**Parameters value** (bool) – The value to set.

Example:

item.set\_overlappable(**False**)

### <span id="page-276-1"></span>**set\_pickable**(*value*)

Set the value of the pickable property to value.

Parameters **value** (bool) – The value to set.

Example:

item.set\_pickable(**False**)

### <span id="page-276-2"></span>**set\_restorable**(*value*)

Set the value of the restorable property to value.

**Parameters value** (bool) – The value to set.

Example:

```
item.set_restorable(False)
```
### <span id="page-276-4"></span>**size**

A read-only property that gives the size of the item as a 2 dimensions list. The first element is the width and the second the height.

Returns The size.

Return type list

Example:

```
# This is a silly example because the Board object does not allow
# that use case.
if item.column + item.size[0] >= board.width:
   Game.instance().screen.display_line(
        f"{item.name} cannot be placed at {item.pos}."
    )
```
<span id="page-276-3"></span>**store\_position**(*row: int*, *column: int*, *layer: int = 0*) Store the BoardItem position for self access.

The stored position is used for consistency and quick access to the self position. It is a redundant information and might not be synchronized.

Parameters

- **row**  $(int)$  the row of the item in the [Board](#page-435-0).
- **column**  $(int)$  the column of the item in the [Board](#page-435-0).
- **layer** the layer of the item in the [Board](#page-435-0). By default layer is set to 0.

item.store\_position(3,4)

<span id="page-277-0"></span>**store\_screen\_position**(*row: int*, *column: int*) → bool Store the screen position of the object.

This method is automatically called by Screen.place().

Parameters

- **row**  $(int)$  The row (or y) coordinate.
- **column**  $(int)$  The column (or x) coordinate.

Example:

an\_object.store\_screen\_coordinate(3,8)

## <span id="page-277-1"></span>**width**

Convenience method to get the width of the item.

This is absolutely equivalent to access to item.size[0].

Returns The width

Return type int

Example:

```
if item.width > board.width:
   print('The item is too big for the board.')
```
# **3.4.9 ComplexDoor**

```
class pygamelib.board_items.ComplexDoor(**kwargs)
```
Bases: [pygamelib.board\\_items.Door](#page-322-0), [pygamelib.board\\_items.BoardComplexItem](#page-227-0)

New in version 1.2.0.

A complex door is nothing more than a  $Door$  mashed with a  $BoardComplexItem$ .

It supports all parameters of both with inheritance going first to Door and second to BoardComplexItem.

The main interest is of course the multiple cell representation and the Sprites support.

Example:

```
castle_door = ComplexDoor(
        sprite=sprite_castle_door
    )
```
<span id="page-277-2"></span>**\_\_init\_\_**(*\*\*kwargs*)

Like the object class, this class constructor takes no parameter.

# **Methods**

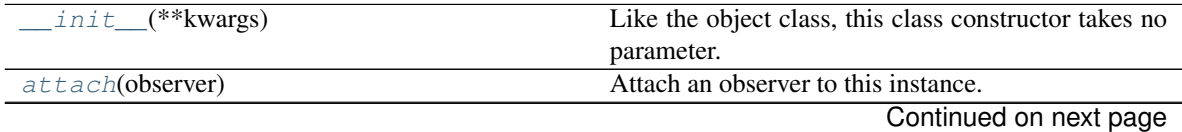

| <b>Page Domaindou moni provious page</b>    |                                                           |
|---------------------------------------------|-----------------------------------------------------------|
| can move $()$                               | Return the capability of moving of an item.               |
| collides_with(other, projection_offset)     | Tells if this item collides with another item.            |
| $debug\_info()$                             | Return a string with the list of the attributes and their |
|                                             | current value.                                            |
| detach(observer)                            | Detach an observer from this instance.                    |
| display()                                   | Print the model WITHOUT carriage return.                  |
| $distance\_to(other)$                       | Calculates the distance with an item.                     |
| handle_notification(subject[,<br>attribute, | A virtual method that needs to be implemented by          |
| value])                                     | the observer.                                             |
| $i$ tem(row, column)                        | Return the item component at the row, column posi-        |
|                                             | tion if it is within the complex item's boundaries.       |
| $\text{load}(data)$                         | Load data and create a new ComplexDoor out of it.         |
| notify([modifier])                          | Notify all the observers that a change occurred.          |
| overlappable()                              | Returns True if the item is overlappable, False other-    |
|                                             | wise.                                                     |
| pickable()                                  | Returns True if the item is pickable, False otherwise.    |
| position_as_vector()                        | Returns the current item position as a Vector2D           |
| render_to_buffer(buffer, row, column, )     | Render the complex board item from the display            |
|                                             | buffer to the frame buffer.                               |
| restorable()                                | Returns True if the item is restorable, False other-      |
|                                             | wise.                                                     |
| serialize()                                 | Return a dictionary with all the attributes of this ob-   |
|                                             | ject.                                                     |
| set_can_move(value)                         | Set the value of the can_move property to value.          |
| set_overlappable(value)                     | Set the value of the overlappable property to value.      |
| set_pickable(value)                         | Set the value of the pickable property to value.          |
| set_restorable(value)                       | Set the value of the restorable property to value.        |
| store_position(row, column, layer)          | Store the BoardItem position for self access.             |
| store_screen_position(row, column)          | Store the screen position of the object.                  |
| $update\_sprite()$                          | Update the complex item with the current sprite.          |

Table 48 – continued from previous page

# **Attributes**

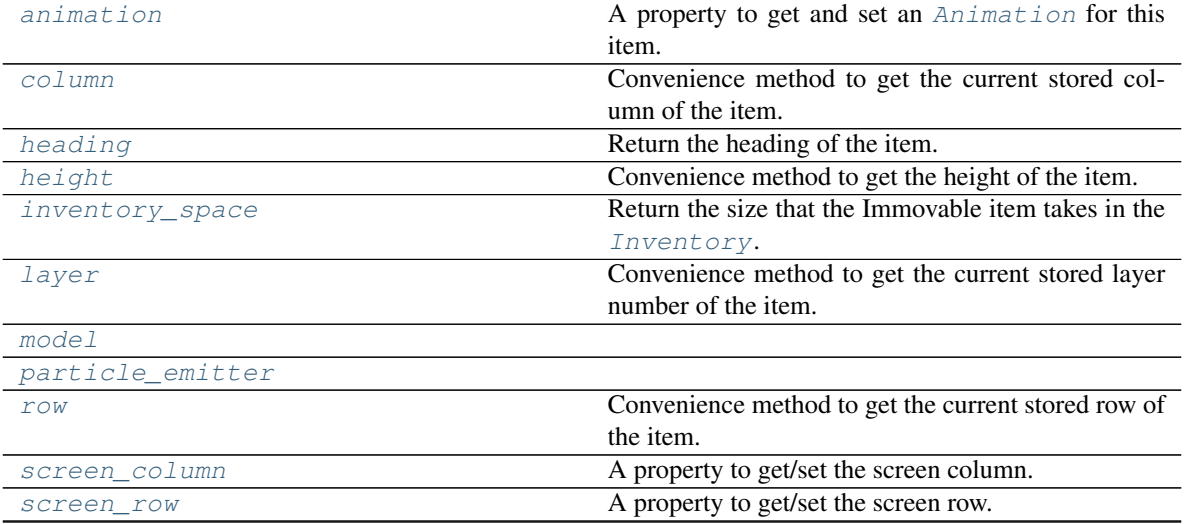

Continued on next page

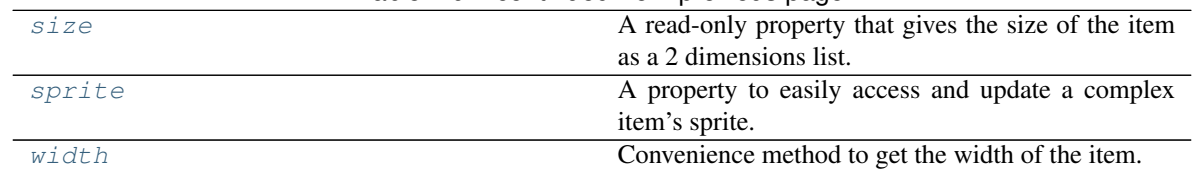

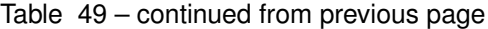

## <span id="page-279-3"></span>**animation**

A property to get and set an [Animation](#page-482-0) for this item.

Important: When an animation is set, the item is setting the animation's parent to itself.

## <span id="page-279-0"></span>**attach**(*observer*)

Attach an observer to this instance. It means that until it is detached, it will be notified every time that a notification is issued (usually on changes).

An object cannot add itself to the list of observers (to avoid infinite recursions).

Parameters observer ([PglBaseObject](#page-195-0)) – An observer to attach to this object.

Returns True or False depending on the success of the operation.

Return type bool

Example:

```
myboard = Board()screen = Game.instance().screen
# screen will be notified of all changes in myboard
myboard.attach(screen)
```
# <span id="page-279-1"></span>**can\_move**()

Return the capability of moving of an item.

Obviously an Immovable item is not capable of moving. So that method always returns False.

# Returns False

Return type bool

<span id="page-279-2"></span>**collides\_with**(*other*, *projection\_offset: pygamelib.base.Vector2D = None*) Tells if this item collides with another item.

Important: collides\_with() does not take the layer into account! It is not desirable for the pygamelib to assume that 2 items on different layers wont collide. For example, if a player is over a door, they are on different layers, but logically speaking they are colliding. The player is overlapping the door. Therefor, it is the responsibility of the developer to check for layers in collision, if it is important to the game logic.

## Parameters

- **other** ([BoardItem](#page-244-0)) The item you want to check for collision.
- **projection\_offset** ([Vector2D](#page-205-0)) A vector to offset this board item's position (not the position of the *other* item). Use this to detect a collision before moving the board item. You can pass the movement vector before moving to check if a collision will occur when moving.

Return type bool

Example:

```
if projectile.collides_with(game.player):
    game.player.hp -= 5
```
#### <span id="page-280-5"></span>**column**

Convenience method to get the current stored column of the item.

This is absolutely equivalent to access to item.pos[1].

Returns The column coordinate

Return type int

Example:

```
if item.column != item.pos[1]:
   print('Something extremely unlikely just happened...')
```
### <span id="page-280-0"></span>**debug\_info**()

Return a string with the list of the attributes and their current value.

Return type str

### <span id="page-280-1"></span>**detach**(*observer*)

Detach an observer from this instance. If observer is not in the list this returns False.

Parameters observer ([PglBaseObject](#page-195-0)) – An observer to detach from this object.

Returns True or False depending on the success of the operation.

Return type bool

Example:

```
# screen will no longer be notified of the changes in myboard.
myboard.detach(screen)
```
### <span id="page-280-2"></span>**display**()

Print the model WITHOUT carriage return.

# <span id="page-280-3"></span>**distance\_to**(*other*)

Calculates the distance with an item.

Parameters other ([BoardItem](#page-244-0)) – The item you want to calculate the distance to.

Returns The distance between this item and the other.

Return type float

Example:

```
if npc.distance_to(game.player) <= 2.0:
   npc.seek_and_destroy = True
```
### <span id="page-280-4"></span>**handle\_notification**(*subject*, *attribute=None*, *value=None*)

A virtual method that needs to be implemented by the observer. By default it does nothing but each observer needs to implement it if something needs to be done when notified.

This method always receive the notifying object as first parameter. The 2 other parameters are optional and can be None.

You can use the attribute and value as you see fit. You are free to consider attribute as an event and value as the event's value.

## Parameters

- **subject** ([PglBaseObject](#page-195-0)) The object that has changed.
- **attribute**  $(str)$  The attribute that has changed, it is usually a "FQDN style" string. This can be None.
- **value** (Any) The new value of the attribute. This can be None.

### <span id="page-281-1"></span>**heading**

Return the heading of the item.

This is a read only property that is updated by  $store\_position()$ .

The property represent the orientation and movement of the item in the board. It gives the difference between the item's centroid current and previous position. Thus, giving you both the direction and the distance of the movement. You can get the angle from here.

One of the possible usage of that property is to set the sprite/sprixel/model of a moving item.

Returns The heading of the item.

```
Return type Vector2D
```
Example:

```
if my_item.heading.column > 0:
   my_item.sprixel.model = item_models["heading_right"]
```
Warning: Just after placing an item on the board, and before moving it, the heading cannot be trusted! The heading represent the direction and orientation of the movement, therefore, it is not reliable before the item moved.

## <span id="page-281-2"></span>**height**

Convenience method to get the height of the item.

This is absolutely equivalent to access to item.size[1].

Returns The height

Return type int

Example:

```
if item.height > board.height:
   print('The item is too big for the board.')
```
#### <span id="page-281-3"></span>**inventory\_space**

Return the size that the Immovable item takes in the [Inventory](#page-462-0).

Returns The size of the item.

Return type int

```
item(row, column)
```
Return the item component at the row, column position if it is within the complex item's boundaries.

Return type *~pygamelib.board\_items.BoardItem*

Raises **[PglOutOfBoardBoundException](#page-198-0)** – if row or column are out of bound.

## **layer**

Convenience method to get the current stored layer number of the item.

This is absolutely equivalent to access to item.pos[2].

Returns The layer number

Return type int

Example:

```
if item.layer != item.pos[2]:
   print('Something extremely unlikely just happened...')
```
### <span id="page-282-0"></span>**classmethod load**(*data*)

Load data and create a new ComplexDoor out of it.

**Parameters data** (dict) – Data to create a new complex door (usually generated by [serialize\(\)](#page-283-2))

Returns A new complex npc.

Return type *~pygamelib.board\_items.ComplexDoor*

# <span id="page-282-5"></span><span id="page-282-1"></span>**model**

**notify** (*modifier=None*, *attribute: str = None*, *value: Any = None*)  $\rightarrow$  None

Notify all the observers that a change occurred.

## Parameters

- **modifier** (Pg1BaseObject) An optional parameter that identify the modifier object to exclude it from the notified objects.
- **attribute** (str) An optional parameter that identify the attribute that has changed.
- **value** (Any) An optional parameter that identify the new value of the attribute.

# Example:

```
# This example is silly, you would usually notify other objects from inside
# an object that changes a value that's important for the observers.
color = Color(255, 200, 125)color.attach(some_text_object)
color.notify()
```
# <span id="page-282-2"></span>**overlappable**()

Returns True if the item is overlappable, False otherwise.

Example:

```
if board.item(4,5).overlappable():
   print('The item is overlappable')
```
## <span id="page-282-6"></span><span id="page-282-3"></span>**particle\_emitter**

## **pickable**()

Returns True if the item is pickable, False otherwise.

```
if board.item(4,5).pickable():
   print('The item is pickable')
```
### **position\_as\_vector**()

Returns the current item position as a Vector2D

Returns The position as a 2D vector

Return type [Vector2D](#page-205-0)

Example:

```
gravity = Vector2D(9.81, 0)next_position = item.position_as_vector() + gravity.unit()
```
## <span id="page-283-0"></span>**render\_to\_buffer**(*buffer*, *row*, *column*, *height*, *width*)

Render the complex board item from the display buffer to the frame buffer.

This method is automatically called by [pygamelib.engine.Screen.render\(\)](#page-480-0).

## Parameters

- **buffer** (numpy.array) A screen buffer to render the item into.
- **row**  $(int)$  The row to render in.
- **column**  $(int)$  The column to render in.
- **height** (int) The total height of the display buffer.
- **width**  $(int)$  The total width of the display buffer.

### <span id="page-283-1"></span>**restorable**()

Returns True if the item is restorable, False otherwise.

Example:

```
if board.item(4,5).restorable():
    print('The item is restorable')
```
#### <span id="page-283-3"></span>**row**

Convenience method to get the current stored row of the item.

This is absolutely equivalent to access to item.pos[0].

Returns The row coordinate

Return type int

Example:

```
if item.row != item.pos[0]:
   print('Something extremely unlikely just happened...')
```
### <span id="page-283-4"></span>**screen\_column**

A property to get/set the screen column.

Parameters **value** (int) – the screen column

Return type int

### <span id="page-283-5"></span><span id="page-283-2"></span>**screen\_row**

A property to get/set the screen row.

Parameters **value** (int) – the screen row

Return type int

**serialize**() → dict

Return a dictionary with all the attributes of this object.

Returns A dictionary with all the attributes of this object.

Return type dict

### <span id="page-284-0"></span>**set\_can\_move**(*value*)

Set the value of the can\_move property to value.

Parameters **value** (bool) – The value to set.

Example:

item.set\_can\_move(**False**)

### <span id="page-284-1"></span>**set\_overlappable**(*value*)

Set the value of the overlappable property to value.

Parameters **value** (bool) – The value to set.

Example:

item.set\_overlappable(**False**)

# <span id="page-284-2"></span>**set\_pickable**(*value*)

Set the value of the pickable property to value.

**Parameters value** (bool) – The value to set.

Example:

item.set\_pickable(**False**)

## <span id="page-284-3"></span>**set\_restorable**(*value*)

Set the value of the restorable property to value.

**Parameters value** (bool) – The value to set.

Example:

```
item.set_restorable(False)
```
### <span id="page-284-4"></span>**size**

A read-only property that gives the size of the item as a 2 dimensions list. The first element is the width and the second the height.

Returns The size.

#### Return type list

Example:

```
# This is a silly example because the Board object does not allow
# that use case.
if item.column + item.size[0] >= board.width:
   Game.instance().screen.display_line(
       f"{item.name} cannot be placed at {item.pos}."
   )
```
# <span id="page-284-5"></span>**sprite**

A property to easily access and update a complex item's sprite.

### Parameters new sprite ([Sprite](#page-492-0)) – The sprite to set

Example:

```
npc1 = board_items.ComplexNpc(
                                 sprite=npc_sprite_collection['npc1_idle']
                             )
# to access the sprite:
if npc1.sprite.width * npc1.sprite.height > CONSTANT_BIG_GUY:
   game.screen.place(
        base.Text(
            'Big boi detected!!!',
            core.Color(255,0,0),
            style=constants.BOLD,
        ),
        notifications.row,
        notifications.column,
    )
# And to set it:
if game.player in game.neighbors(3, npc1):
   npc1.sprite = npc_sprite_collection['npc1_fight']
```
<span id="page-285-0"></span>**store** position (*row: int, column: int, layer: int = 0*) Store the BoardItem position for self access.

The stored position is used for consistency and quick access to the self position. It is a redundant information and might not be synchronized.

### Parameters

- **row** (int) the row of the item in the [Board](#page-435-0).
- **column** (int) the column of the item in the [Board](#page-435-0).
- **layer** the layer of the item in the [Board](#page-435-0). By default layer is set to 0.

Example:

item.store\_position(3,4)

<span id="page-285-1"></span>**store\_screen\_position**(*row: int*, *column: int*) → bool

Store the screen position of the object.

This method is automatically called by Screen.place().

### Parameters

- **row**  $(int)$  The row (or y) coordinate.
- **column**  $(int)$  The column (or x) coordinate.

Example:

an\_object.store\_screen\_coordinate(3,8)

# <span id="page-285-2"></span>**update\_sprite**()

Update the complex item with the current sprite.

Note: This method use to need to be called every time the sprite was changed. Starting with version 1.3.0, it is no longer a requirement as BoardComplexItem.sprite was turned into a property that takes care of calling update\_sprite().

Example:

```
item = BoardComplexItem(sprite=position_idle)
for s in [walk_1, walk_2, walk_3, walk_4]:
   # This is not only no longer required but also wasteful as
    # update_sprite() is called twice here.
   item.sprite = s
   item.update_sprite()
   board.move(item, constants.RIGHT, 1)
   time.sleep(0.2)
```
## <span id="page-286-0"></span>**width**

Convenience method to get the width of the item.

This is absolutely equivalent to access to item.size[0].

Returns The width

Return type int

Example:

```
if item.width > board.width:
   print('The item is too big for the board.')
```
# **3.4.10 ComplexNPC**

```
class pygamelib.board_items.ComplexNPC(**kwargs)
    pygamelib.board_items.NPCpygamelib.board_items.BoardComplexItem
```
New in version 1.2.0.

A complex NPC is nothing more than a [NPC](#page-370-0) mashed with a [BoardComplexItem](#page-227-0).

It supports all parameters of both with inheritance going first to NPC and second to BoardComplexItem.

The main interest is of course the multiple cell representation and the Sprites support.

Example:

```
player = ComplexNPC(
        name='Idiot McComplexStupid',
        sprite=npc_sprite_collection['troll_licking_stones']
    )
```
<span id="page-286-1"></span>**\_\_init\_\_**(*\*\*kwargs*)

Like the object class, this class constructor takes no parameter.

# **Methods**

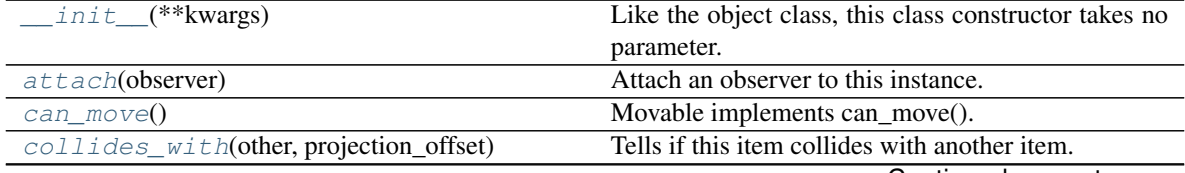

Continued on next page

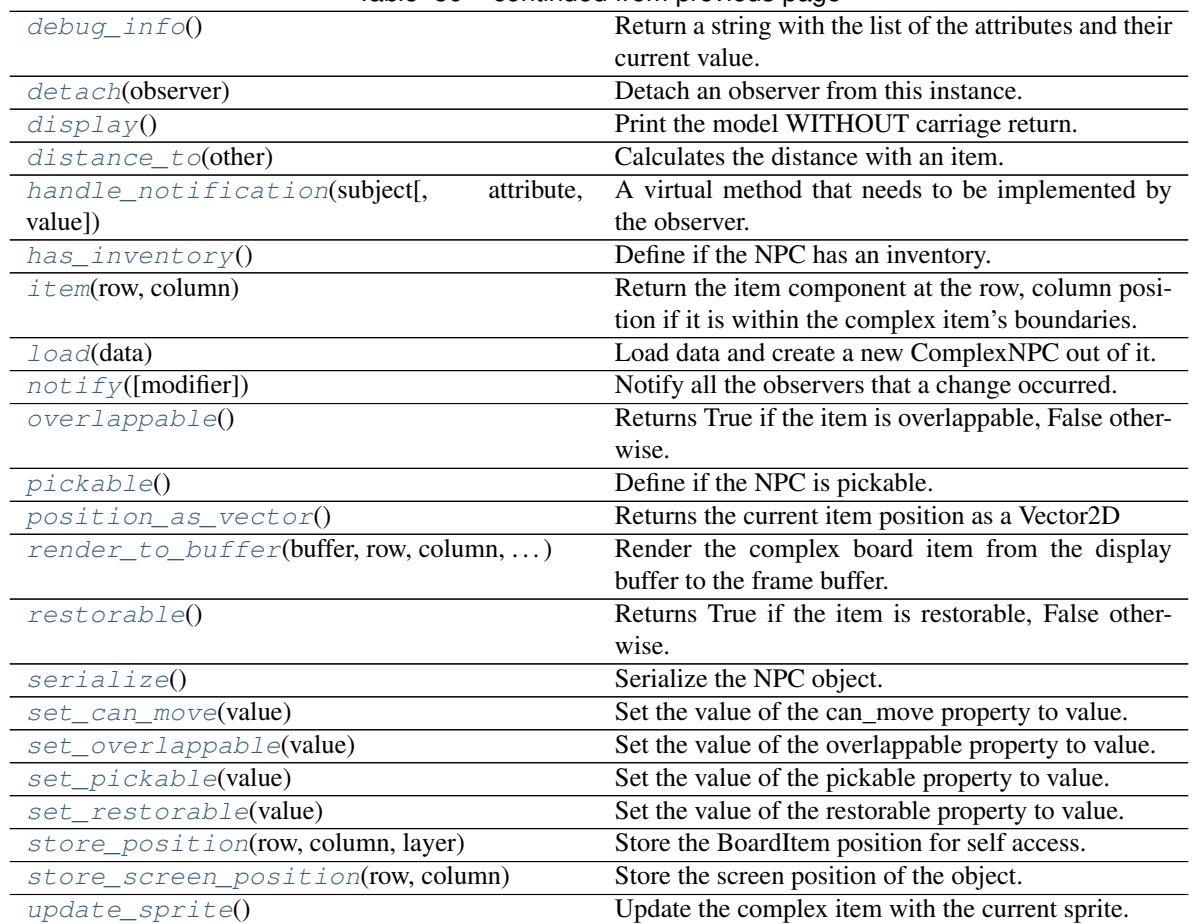

# Table 50 – continued from previous page

# **Attributes**

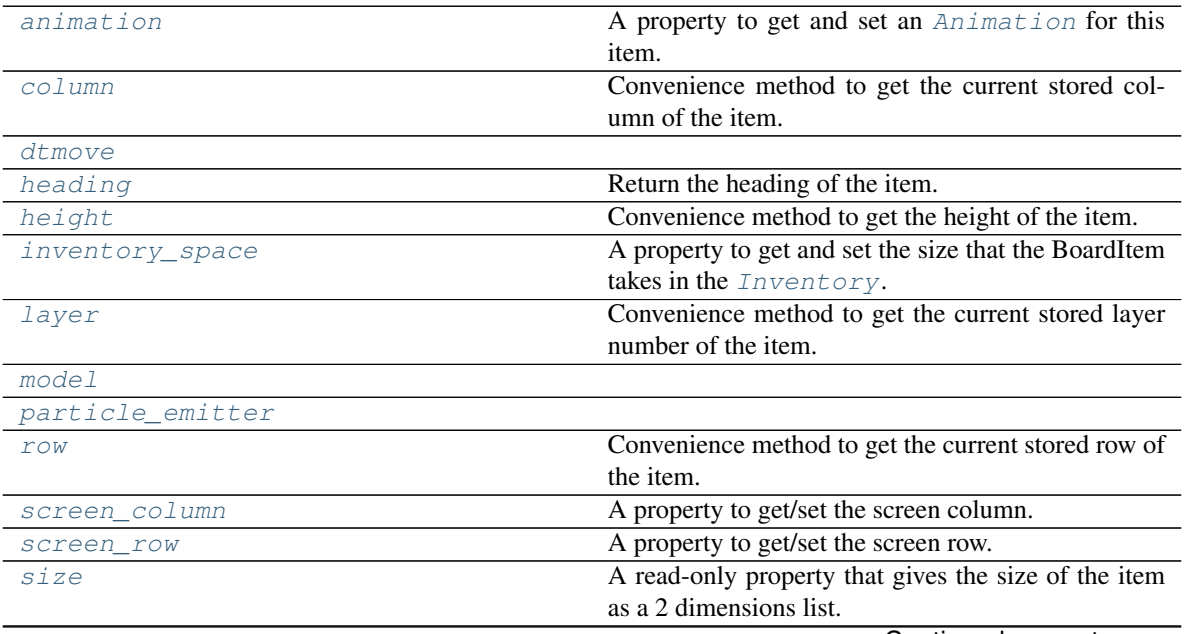

Continued on next page
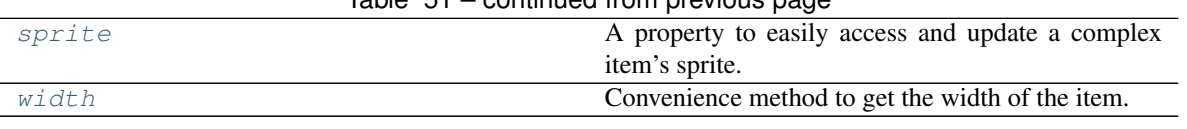

# $Table 51 - continued from previous page$

#### **animation**

A property to get and set an [Animation](#page-482-0) for this item.

Important: When an animation is set, the item is setting the animation's parent to itself.

## **attach**(*observer*)

Attach an observer to this instance. It means that until it is detached, it will be notified every time that a notification is issued (usually on changes).

An object cannot add itself to the list of observers (to avoid infinite recursions).

Parameters observer ([PglBaseObject](#page-195-0)) – An observer to attach to this object.

Returns True or False depending on the success of the operation.

Return type bool

Example:

```
myboard = Board()
screen = Game.instance().screen
# screen will be notified of all changes in myboard
myboard.attach(screen)
```
## **can\_move**() → bool

Movable implements can\_move().

Returns True

Return type Boolean

**collides\_with**(*other*, *projection\_offset: pygamelib.base.Vector2D = None*) Tells if this item collides with another item.

Important: collides\_with() does not take the layer into account! It is not desirable for the pygamelib to assume that 2 items on different layers wont collide. For example, if a player is over a door, they are on different layers, but logically speaking they are colliding. The player is overlapping the door. Therefor, it is the responsibility of the developer to check for layers in collision, if it is important to the game logic.

## Parameters

- **other** ([BoardItem](#page-244-0)) The item you want to check for collision.
- **projection\_offset** ([Vector2D](#page-205-0)) A vector to offset this board item's position (not the position of the *other* item). Use this to detect a collision before moving the board item. You can pass the movement vector before moving to check if a collision will occur when moving.

#### Return type bool

```
if projectile.collides_with(game.player):
   game.player.hp -= 5
```
#### **column**

Convenience method to get the current stored column of the item.

This is absolutely equivalent to access to item.pos[1].

Returns The column coordinate

Return type int

Example:

```
if item.column != item.pos[1]:
   print('Something extremely unlikely just happened...')
```
#### **debug\_info**()

Return a string with the list of the attributes and their current value.

#### Return type str

## **detach**(*observer*)

Detach an observer from this instance. If observer is not in the list this returns False.

**Parameters observer** (*PqlBaseObject*) – An observer to detach from this object.

Returns True or False depending on the success of the operation.

Return type bool

Example:

```
# screen will no longer be notified of the changes in myboard.
myboard.detach(screen)
```
#### **display**()

Print the model WITHOUT carriage return.

#### **distance\_to**(*other*)

Calculates the distance with an item.

Parameters other ([BoardItem](#page-244-0)) – The item you want to calculate the distance to.

Returns The distance between this item and the other.

## Return type float

Example:

```
if npc.distance_to(game.player) <= 2.0:
   npc.seek_and_destroy = True
```
## **dtmove**

**handle\_notification**(*subject*, *attribute=None*, *value=None*)

A virtual method that needs to be implemented by the observer. By default it does nothing but each observer needs to implement it if something needs to be done when notified.

This method always receive the notifying object as first parameter. The 2 other parameters are optional and can be None.

You can use the attribute and value as you see fit. You are free to consider attribute as an event and value as the event's value.

## Parameters

- **subject** ([PglBaseObject](#page-195-0)) The object that has changed.
- **attribute**  $(str)$  The attribute that has changed, it is usually a "FQDN style" string. This can be None.
- **value** (Any) The new value of the attribute. This can be None.

# **has\_inventory**()

Define if the NPC has an inventory.

This method returns false because the game engine doesn't manage NPC inventory yet but it could be in the future. It's a good habit to check the value returned by this function.

Returns False

Return type Boolean

Example:

```
if mynpc.has_inventory():
   print("Cool: we can pickpocket that NPC!")
else:
   print("No pickpocketing XP for us today :(")
```
## **heading**

Return the heading of the item.

This is a read only property that is updated by  $store\_position()$ .

The property represent the orientation and movement of the item in the board. It gives the difference between the item's centroid current and previous position. Thus, giving you both the direction and the distance of the movement. You can get the angle from here.

One of the possible usage of that property is to set the sprite/sprixel/model of a moving item.

Returns The heading of the item.

Return type [Vector2D](#page-205-0)

Example:

```
if my_item.heading.column > 0:
   my_item.sprixel.model = item_models["heading_right"]
```
Warning: Just after placing an item on the board, and before moving it, the heading cannot be trusted! The heading represent the direction and orientation of the movement, therefore, it is not reliable before the item moved.

## **height**

Convenience method to get the height of the item.

This is absolutely equivalent to access to item.size[1].

Returns The height

Return type int

```
if item.height > board.height:
   print('The item is too big for the board.')
```
#### **inventory\_space**

A property to get and set the size that the BoardItem takes in the [Inventory](#page-462-0).

Returns The size of the item.

Return type int

## **item**(*row*, *column*)

Return the item component at the row, column position if it is within the complex item's boundaries.

Return type *~pygamelib.board\_items.BoardItem*

Raises **[PglOutOfBoardBoundException](#page-198-0)** – if row or column are out of bound.

#### **layer**

Convenience method to get the current stored layer number of the item.

This is absolutely equivalent to access to item.pos[2].

Returns The layer number

Return type int

Example:

```
if item.layer != item.pos[2]:
   print('Something extremely unlikely just happened...')
```
## **classmethod load**(*data*)

Load data and create a new ComplexNPC out of it.

Parameters data (dict) - Data to create a new complex npc (usually generated by [serialize\(\)](#page-293-0))

Returns A new complex npc.

Return type *~pygamelib.board\_items.ComplexNPC*

## **model**

**notify** (*modifier=None*, *attribute: str = None*, *value: Any = None*)  $\rightarrow$  None Notify all the observers that a change occurred.

# Parameters

- **modifier** ( $Pq1BaseObject$ ) An optional parameter that identify the modifier object to exclude it from the notified objects.
- **attribute**  $(s \tau r)$  An optional parameter that identify the attribute that has changed.
- **value** (Any) An optional parameter that identify the new value of the attribute.

```
# This example is silly, you would usually notify other objects from inside
# an object that changes a value that's important for the observers.
color = Color(255, 200, 125)color.attach(some_text_object)
color.notify()
```
## **overlappable**()

Returns True if the item is overlappable, False otherwise.

Example:

```
if board.item(4,5).overlappable():
   print('The item is overlappable')
```
# **particle\_emitter**

## **pickable**()

Define if the NPC is pickable.

Obviously this method always return False.

## Returns False

Return type Boolean

Example:

```
if mynpc.pickable():
   Utils.warn("Something is fishy, that NPC is pickable"
        "but is not a Pokemon...")
```
## **position\_as\_vector**()

Returns the current item position as a Vector2D

Returns The position as a 2D vector

```
Return type Vector2D
```
Example:

```
gravity = Vector2D(9.81, 0)next_position = item.position_as_vector() + gravity.unit()
```
### **render\_to\_buffer**(*buffer*, *row*, *column*, *height*, *width*)

Render the complex board item from the display buffer to the frame buffer.

This method is automatically called by [pygamelib.engine.Screen.render\(\)](#page-480-0).

## Parameters

- **buffer** (numpy. array) A screen buffer to render the item into.
- **row** (int) The row to render in.
- **column**  $(int)$  The column to render in.
- **height**  $(int)$  The total height of the display buffer.
- **width** (int) The total width of the display buffer.

### **restorable**()

Returns True if the item is restorable, False otherwise.

Example:

```
if board.item(4,5).restorable():
   print('The item is restorable')
```
### **row**

Convenience method to get the current stored row of the item.

This is absolutely equivalent to access to item.pos[0].

Returns The row coordinate

Return type int

## Example:

```
if item.row != item.pos[0]:
   print('Something extremely unlikely just happened...')
```
## **screen\_column**

A property to get/set the screen column.

**Parameters value**  $(int)$  – the screen column

Return type int

#### **screen\_row**

A property to get/set the screen row.

Parameters **value** (int) – the screen row

Return type int

<span id="page-293-0"></span>**serialize**() → dict

Serialize the NPC object.

This returns a dictionary that contains all the key/value pairs that makes up the object.

#### **set\_can\_move**(*value*)

Set the value of the can\_move property to value.

**Parameters value** (bool) – The value to set.

Example:

item.set\_can\_move(**False**)

## **set\_overlappable**(*value*)

Set the value of the overlappable property to value.

Parameters **value** (bool) – The value to set.

Example:

item.set\_overlappable(**False**)

## **set\_pickable**(*value*)

Set the value of the pickable property to value.

**Parameters value** (bool) – The value to set.

Example:

item.set\_pickable(**False**)

## **set\_restorable**(*value*)

Set the value of the restorable property to value.

Parameters **value** (bool) – The value to set.

```
item.set_restorable(False)
```
**size**

A read-only property that gives the size of the item as a 2 dimensions list. The first element is the width and the second the height.

Returns The size.

Return type list

Example:

```
# This is a silly example because the Board object does not allow
# that use case.
if item.column + item.size[0] >= board.width:
   Game.instance().screen.display_line(
        f"{item.name} cannot be placed at {item.pos}."
   )
```
<span id="page-294-0"></span>**sprite**

A property to easily access and update a complex item's sprite.

Parameters new\_sprite ([Sprite](#page-492-0)) - The sprite to set

Example:

```
npc1 = board_items.ComplexNpc(
                                 sprite=npc_sprite_collection['npc1_idle']
                             )
# to access the sprite:
if npc1.sprite.width * npc1.sprite.height > CONSTANT_BIG_GUY:
   game.screen.place(
        base.Text(
            'Big boi detected!!!',
            core.Color(255,0,0),
            style=constants.BOLD,
        ),
        notifications.row,
        notifications.column,
    \lambda# And to set it:
if game.player in game.neighbors(3, npc1):
    npc1.sprite = npc_sprite_collection['npc1_fight']
```
# <span id="page-294-1"></span>**store\_position**(*row: int*, *column: int*, *layer: int = 0*)

Store the BoardItem position for self access.

The stored position is used for consistency and quick access to the self position. It is a redundant information and might not be synchronized.

Parameters

- **row**  $(int)$  the row of the item in the [Board](#page-435-0).
- **column**  $(int)$  the column of the item in the [Board](#page-435-0).
- **layer** the layer of the item in the [Board](#page-435-0). By default layer is set to 0.

item.store\_position(3,4)

**store\_screen\_position**(*row: int*, *column: int*) → bool

Store the screen position of the object.

This method is automatically called by Screen.place().

Parameters

- **row**  $(int)$  The row (or y) coordinate.
- **column**  $(int)$  The column (or x) coordinate.

Example:

```
an_object.store_screen_coordinate(3,8)
```
## **update\_sprite**()

Update the complex item with the current sprite.

Note: This method use to need to be called every time the sprite was changed. Starting with version 1.3.0, it is no longer a requirement as BoardComplexItem.sprite was turned into a property that takes care of calling update\_sprite().

Example:

```
item = BoardComplexItem(sprite=position_idle)
for s in [walk_1, walk_2, walk_3, walk_4]:
   # This is not only no longer required but also wasteful as
    # update_sprite() is called twice here.
   item.sprite = s
   item.update_sprite()
   board.move(item, constants.RIGHT, 1)
   time.sleep(0.2)
```
#### <span id="page-295-0"></span>**width**

Convenience method to get the width of the item.

This is absolutely equivalent to access to item.size[0].

Returns The width

Return type int

Example:

```
if item.width > board.width:
   print('The item is too big for the board.')
```
# **3.4.11 ComplexPlayer**

```
class pygamelib.board_items.ComplexPlayer(**kwargs)
```
Bases: [pygamelib.board\\_items.Player](#page-379-0), [pygamelib.board\\_items.BoardComplexItem](#page-227-0)

New in version 1.2.0.

A complex player is nothing more than a [Player](#page-379-0) mashed with a [BoardComplexItem](#page-227-0).

It supports all parameters of both with inheritance going first to Player and second to BoardComplexItem.

The main interest is of course the multiple cell representation and the Sprites support.

Example:

```
player = ComplexPlayer(
       name='Mighty Wizard',
        sprite=sprite_collection['wizard_idle']
   )
```
<span id="page-296-0"></span>**\_\_init\_\_**(*\*\*kwargs*)

Like the object class, this class constructor takes no parameter.

# **Methods**

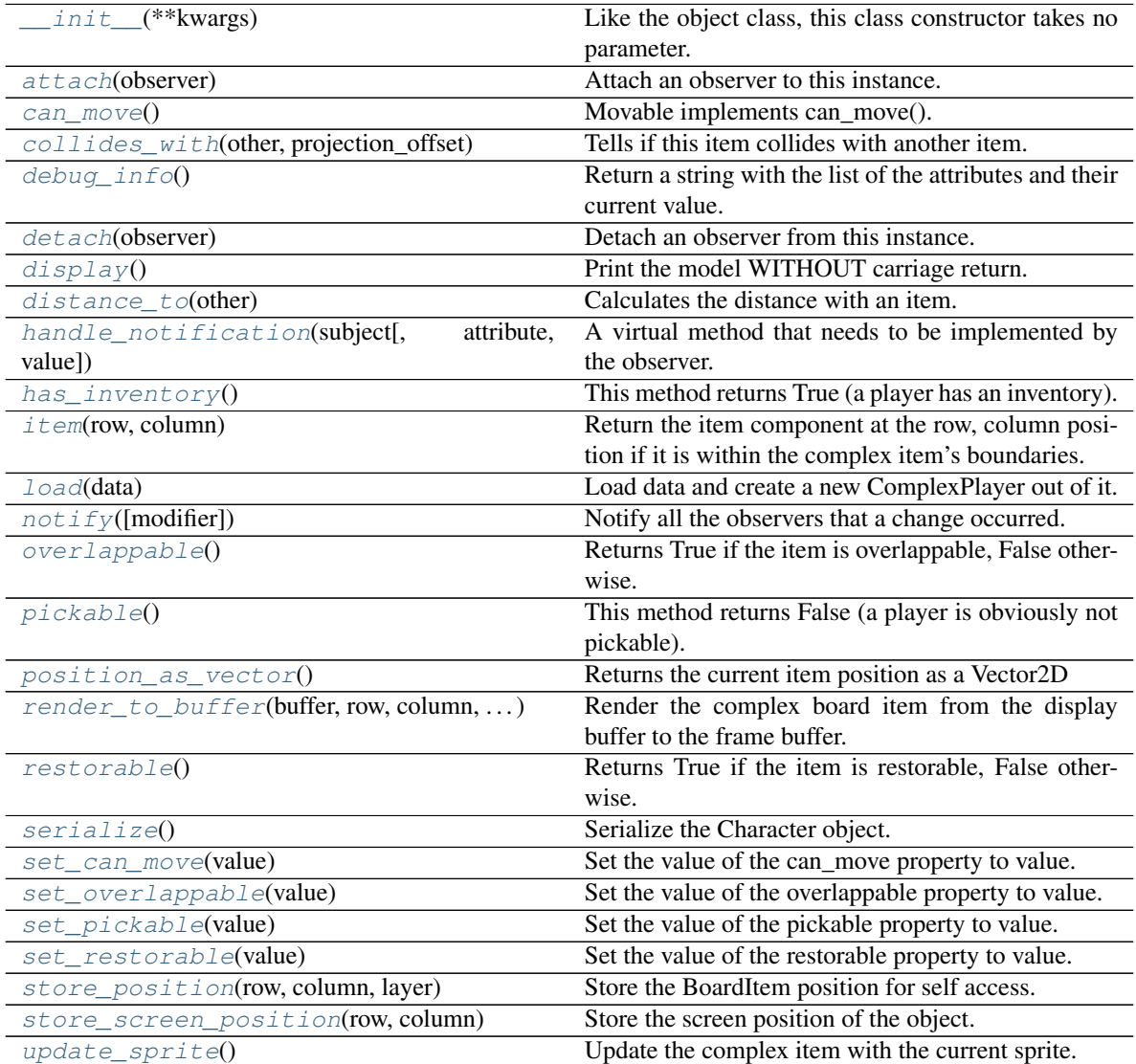

# **Attributes**

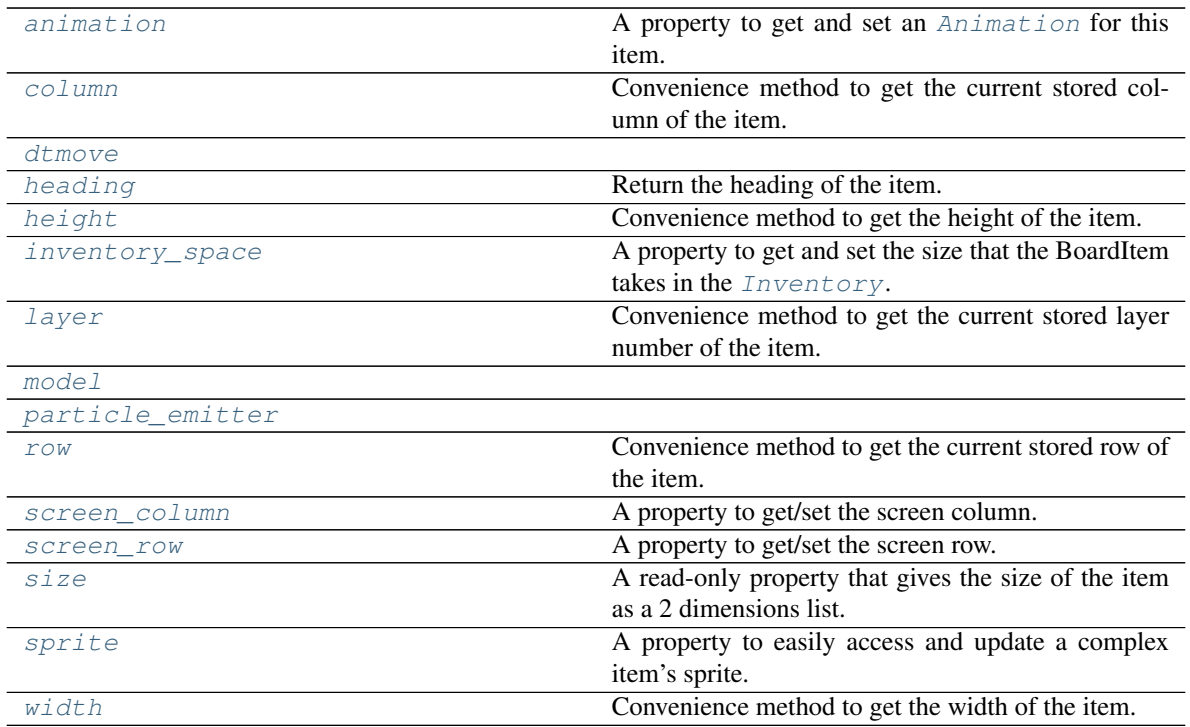

### <span id="page-297-3"></span>**animation**

A property to get and set an [Animation](#page-482-0) for this item.

Important: When an animation is set, the item is setting the animation's parent to itself.

### <span id="page-297-0"></span>**attach**(*observer*)

Attach an observer to this instance. It means that until it is detached, it will be notified every time that a notification is issued (usually on changes).

An object cannot add itself to the list of observers (to avoid infinite recursions).

Parameters observer ([PglBaseObject](#page-195-0)) – An observer to attach to this object.

Returns True or False depending on the success of the operation.

# Return type bool

Example:

```
myboard = Board()
screen = Game.instance().screen
# screen will be notified of all changes in myboard
myboard.attach(screen)
```
## <span id="page-297-1"></span>**can\_move**() → bool

Movable implements can\_move().

Returns True

Return type Boolean

```
collides_with(other, projection_offset: pygamelib.base.Vector2D = None)
     Tells if this item collides with another item.
```
Important: collides\_with() does not take the layer into account! It is not desirable for the pygamelib to assume that 2 items on different layers wont collide. For example, if a player is over a door, they are on different layers, but logically speaking they are colliding. The player is overlapping the door. Therefor, it is the responsibility of the developer to check for layers in collision, if it is important to the game logic.

## Parameters

- **other** ([BoardItem](#page-244-0)) The item you want to check for collision.
- **projection\_offset** ([Vector2D](#page-205-0)) A vector to offset this board item's position (not the position of the *other* item). Use this to detect a collision before moving the board item. You can pass the movement vector before moving to check if a collision will occur when moving.

Return type bool

#### Example:

```
if projectile.collides_with(game.player):
    game.player.hp -= 5
```
#### <span id="page-298-4"></span>**column**

Convenience method to get the current stored column of the item.

This is absolutely equivalent to access to item.pos[1].

Returns The column coordinate

Return type int

Example:

```
if item.column != item.pos[1]:
   print('Something extremely unlikely just happened...')
```
## <span id="page-298-0"></span>**debug\_info**()

Return a string with the list of the attributes and their current value.

### Return type str

## <span id="page-298-1"></span>**detach**(*observer*)

Detach an observer from this instance. If observer is not in the list this returns False.

**Parameters observer** ([PglBaseObject](#page-195-0)) – An observer to detach from this object.

Returns True or False depending on the success of the operation.

Return type bool

Example:

```
# screen will no longer be notified of the changes in myboard.
myboard.detach(screen)
```
## <span id="page-298-2"></span>**display**()

Print the model WITHOUT carriage return.

## <span id="page-298-3"></span>**distance\_to**(*other*)

Calculates the distance with an item.

**Parameters other** ([BoardItem](#page-244-0)) – The item you want to calculate the distance to.

Returns The distance between this item and the other.

#### Return type float

## Example:

```
if npc.distance_to(game.player) <= 2.0:
   npc.seek_and_destroy = True
```
## <span id="page-299-2"></span><span id="page-299-0"></span>**dtmove**

## **handle\_notification**(*subject*, *attribute=None*, *value=None*)

A virtual method that needs to be implemented by the observer. By default it does nothing but each observer needs to implement it if something needs to be done when notified.

This method always receive the notifying object as first parameter. The 2 other parameters are optional and can be None.

You can use the attribute and value as you see fit. You are free to consider attribute as an event and value as the event's value.

Parameters

- **subject** ([PglBaseObject](#page-195-0)) The object that has changed.
- **attribute**  $(str)$  The attribute that has changed, it is usually a "FQDN style" string. This can be None.
- **value** (Any) The new value of the attribute. This can be None.

# <span id="page-299-1"></span>**has\_inventory**()

This method returns True (a player has an inventory).

#### <span id="page-299-3"></span>**heading**

Return the heading of the item.

This is a read only property that is updated by  $store\_position()$ .

The property represent the orientation and movement of the item in the board. It gives the difference between the item's centroid current and previous position. Thus, giving you both the direction and the distance of the movement. You can get the angle from here.

One of the possible usage of that property is to set the sprite/sprixel/model of a moving item.

Returns The heading of the item.

Return type [Vector2D](#page-205-0)

Example:

```
if my_item.heading.column > 0:
   my_item.sprixel.model = item_models["heading_right"]
```
Warning: Just after placing an item on the board, and before moving it, the heading cannot be trusted! The heading represent the direction and orientation of the movement, therefore, it is not reliable before the item moved.

## <span id="page-299-4"></span>**height**

Convenience method to get the height of the item.

This is absolutely equivalent to access to item.size[1].

Returns The height

Return type int

Example:

```
if item.height > board.height:
   print('The item is too big for the board.')
```
#### <span id="page-300-3"></span>**inventory\_space**

A property to get and set the size that the BoardItem takes in the [Inventory](#page-462-0).

Returns The size of the item.

Return type int

## <span id="page-300-0"></span>**item**(*row*, *column*)

Return the item component at the row, column position if it is within the complex item's boundaries.

Return type *~pygamelib.board\_items.BoardItem*

Raises **[PglOutOfBoardBoundException](#page-198-0)** – if row or column are out of bound.

## <span id="page-300-4"></span>**layer**

Convenience method to get the current stored layer number of the item.

This is absolutely equivalent to access to item.pos[2].

Returns The layer number

Return type int

Example:

```
if item.layer != item.pos[2]:
   print('Something extremely unlikely just happened...')
```
## <span id="page-300-1"></span>**classmethod load**(*data*)

Load data and create a new ComplexPlayer out of it.

Parameters data (dict) – Data to create a new complex player (usually generated by [serialize\(\)](#page-302-0))

Returns A new complex npc.

Return type *~pygamelib.board\_items.ComplexPlayer*

## <span id="page-300-5"></span><span id="page-300-2"></span>**model**

```
notify (modifier=None, attribute: str = None, value: Any = None) \rightarrow None
     Notify all the observers that a change occurred.
```
#### Parameters

- **modifier** ( $Pq1BaseOb\textit{ject}$ ) An optional parameter that identify the modifier object to exclude it from the notified objects.
- **attribute**  $(s \tau r)$  An optional parameter that identify the attribute that has changed.
- **value** (Any) An optional parameter that identify the new value of the attribute.

```
# This example is silly, you would usually notify other objects from inside
# an object that changes a value that's important for the observers.
color = Color(255, 200, 125)color.attach(some_text_object)
color.notify()
```
## <span id="page-301-0"></span>**overlappable**()

Returns True if the item is overlappable, False otherwise.

Example:

```
if board.item(4,5).overlappable():
   print('The item is overlappable')
```
## <span id="page-301-5"></span><span id="page-301-1"></span>**particle\_emitter**

#### **pickable**()

This method returns False (a player is obviously not pickable).

# <span id="page-301-2"></span>**position\_as\_vector**()

Returns the current item position as a Vector2D

Returns The position as a 2D vector

Return type [Vector2D](#page-205-0)

Example:

```
gravity = Vector2D(9.81, 0)next_position = item.position_as_vector() + gravity.unit()
```

```
render_to_buffer(buffer, row, column, height, width)
```
Render the complex board item from the display buffer to the frame buffer.

This method is automatically called by  $pygamma$  inelated  $s$  creen.render().

## Parameters

- **buffer** (numpy.array) A screen buffer to render the item into.
- **row** (int) The row to render in.
- **column** (int) The column to render in.
- **height**  $(int)$  The total height of the display buffer.
- **width** (int) The total width of the display buffer.

## <span id="page-301-4"></span>**restorable**()

Returns True if the item is restorable, False otherwise.

Example:

```
if board.item(4,5).restorable():
   print('The item is restorable')
```
<span id="page-301-6"></span>**row**

Convenience method to get the current stored row of the item.

This is absolutely equivalent to access to item.pos[0].

Returns The row coordinate

Return type int

Example:

```
if item.row != item.pos[0]:
   print('Something extremely unlikely just happened...')
```
#### <span id="page-302-5"></span>**screen\_column**

A property to get/set the screen column.

Parameters **value** (int) – the screen column

Return type int

<span id="page-302-6"></span>**screen\_row**

A property to get/set the screen row.

Parameters **value** (int) – the screen row

Return type int

#### <span id="page-302-0"></span>**serialize**() → dict

Serialize the Character object.

This returns a dictionary that contains all the key/value pairs that makes up the object.

## <span id="page-302-1"></span>**set\_can\_move**(*value*)

Set the value of the can\_move property to value.

**Parameters value** (bool) – The value to set.

Example:

item.set\_can\_move(**False**)

## <span id="page-302-2"></span>**set\_overlappable**(*value*)

Set the value of the overlappable property to value.

**Parameters value** (bool) – The value to set.

Example:

```
item.set_overlappable(False)
```
## <span id="page-302-3"></span>**set\_pickable**(*value*)

Set the value of the pickable property to value.

Parameters **value** (bool) – The value to set.

Example:

item.set\_pickable(**False**)

#### <span id="page-302-4"></span>**set\_restorable**(*value*)

Set the value of the restorable property to value.

Parameters **value** (bool) – The value to set.

Example:

item.set\_restorable(**False**)

## <span id="page-302-7"></span>**size**

A read-only property that gives the size of the item as a 2 dimensions list. The first element is the width and the second the height.

Returns The size.

Return type list

Example:

```
# This is a silly example because the Board object does not allow
# that use case.
if item.column + item.size[0] >= board.width:
   Game.instance().screen.display_line(
       f"{item.name} cannot be placed at {item.pos}."
    )
```
## <span id="page-303-2"></span>**sprite**

A property to easily access and update a complex item's sprite.

Parameters new\_sprite ([Sprite](#page-492-0)) – The sprite to set

Example:

```
npc1 = board_items.ComplexNpc(
                                sprite=npc_sprite_collection['npc1_idle']
                            )
# to access the sprite:
if npc1.sprite.width * npc1.sprite.height > CONSTANT_BIG_GUY:
   game.screen.place(
       base.Text(
            'Big boi detected!!!',
            core.Color(255,0,0),
            style=constants.BOLD,
        ),
        notifications.row,
        notifications.column,
   )
# And to set it:
if game.player in game.neighbors(3, npc1):
   npc1.sprite = npc_sprite_collection['npc1_fight']
```
<span id="page-303-0"></span>**store\_position**(*row: int*, *column: int*, *layer: int = 0*)

Store the BoardItem position for self access.

The stored position is used for consistency and quick access to the self position. It is a redundant information and might not be synchronized.

## Parameters

- **row** (int) the row of the item in the [Board](#page-435-0).
- **column**  $(int)$  the column of the item in the [Board](#page-435-0).
- **layer** the layer of the item in the [Board](#page-435-0). By default layer is set to 0.

Example:

item.store\_position(3,4)

<span id="page-303-1"></span>**store\_screen\_position**(*row: int*, *column: int*) → bool

Store the screen position of the object.

This method is automatically called by Screen.place().

Parameters

- **row**  $(int)$  The row (or y) coordinate.
- **column**  $(int)$  The column (or x) coordinate.

Example:

```
an_object.store_screen_coordinate(3,8)
```
## <span id="page-304-0"></span>**update\_sprite**()

Update the complex item with the current sprite.

Note: This method use to need to be called every time the sprite was changed. Starting with version 1.3.0, it is no longer a requirement as BoardComplexItem.sprite was turned into a property that takes care of calling update\_sprite().

Example:

```
item = BoardComplexItem(sprite=position_idle)
for s in [walk_1, walk_2, walk_3, walk_4]:
   # This is not only no longer required but also wasteful as
   # update_sprite() is called twice here.
   item.sprite = s
   item.update_sprite()
   board.move(item, constants.RIGHT, 1)
   time.sleep(0.2)
```
#### <span id="page-304-1"></span>**width**

Convenience method to get the width of the item.

This is absolutely equivalent to access to item.size[0].

Returns The width

#### Return type int

Example:

```
if item.width > board.width:
   print('The item is too big for the board.')
```
# **3.4.12 ComplexTreasure**

```
class pygamelib.board_items.ComplexTreasure(**kwargs)
```
Bases: [pygamelib.board\\_items.Treasure](#page-418-0), [pygamelib.board\\_items.BoardComplexItem](#page-227-0)

New in version 1.2.0.

A complex treasure is nothing more than a [Treasure](#page-418-0) mashed with a [BoardComplexItem](#page-227-0).

It supports all parameters of both with inheritance going first to Treasure and second to BoardComplexItem.

The main interest is of course the multiple cell representation and the Sprites support.

```
chest = ComplexTreasure(
        sprite=sprite_chest
   )
```
**\_\_init\_\_**(*\*\*kwargs*)

Like the object class, this class constructor takes no parameter.

# **Methods**

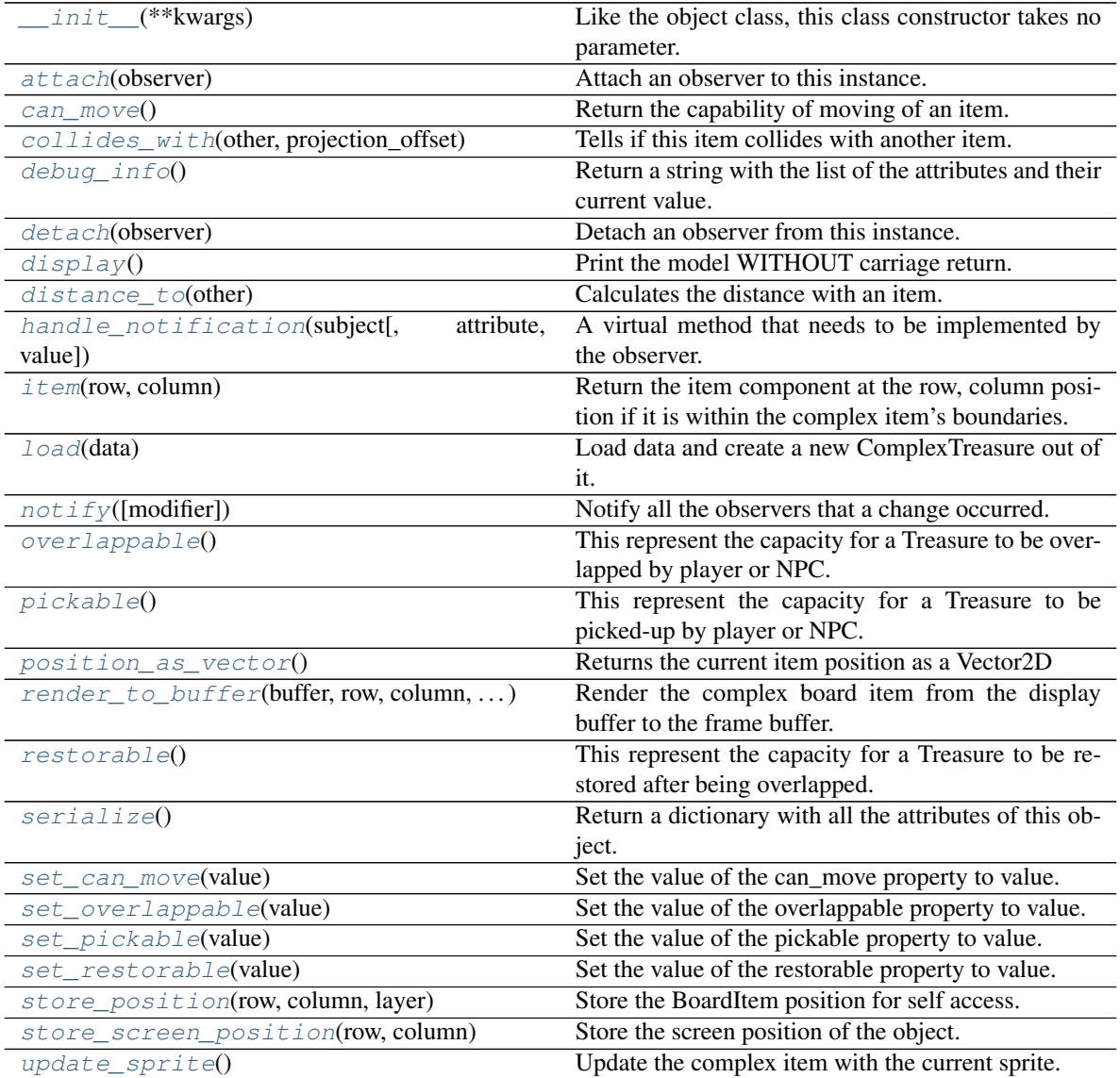

# **Attributes**

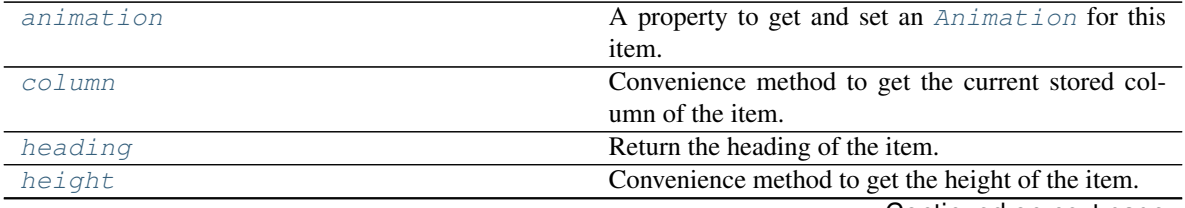

Continued on next page

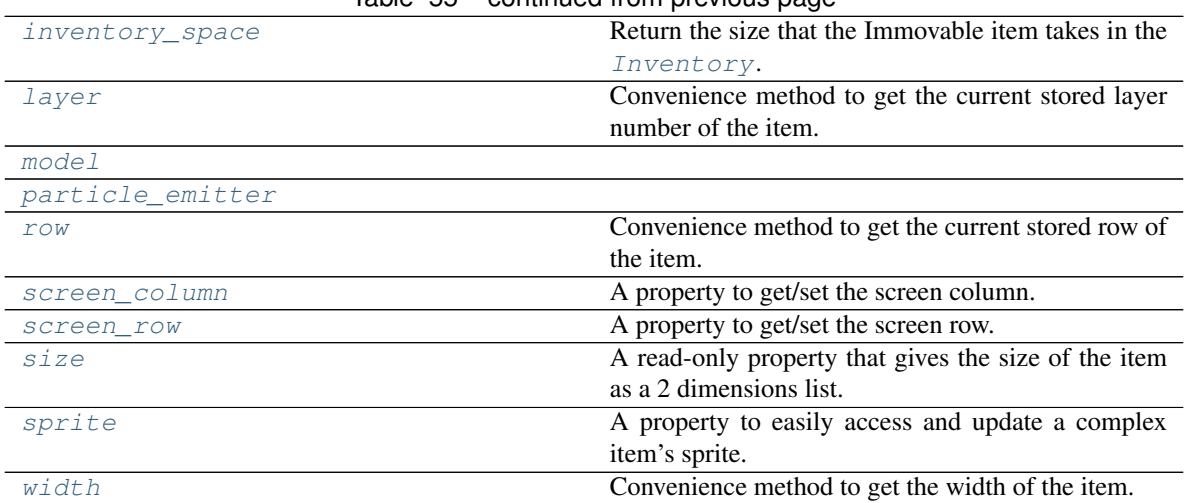

# Table 55 – continued from previous page

### <span id="page-306-3"></span>**animation**

A property to get and set an [Animation](#page-482-0) for this item.

Important: When an animation is set, the item is setting the animation's parent to itself.

#### <span id="page-306-0"></span>**attach**(*observer*)

Attach an observer to this instance. It means that until it is detached, it will be notified every time that a notification is issued (usually on changes).

An object cannot add itself to the list of observers (to avoid infinite recursions).

Parameters observer ([PglBaseObject](#page-195-0)) – An observer to attach to this object.

Returns True or False depending on the success of the operation.

Return type bool

Example:

```
myboard = Board()
screen = Game.instance().screen
# screen will be notified of all changes in myboard
myboard.attach(screen)
```
#### <span id="page-306-1"></span>**can\_move**()

Return the capability of moving of an item.

Obviously an Immovable item is not capable of moving. So that method always returns False.

Returns False

Return type bool

```
collides_with(other, projection_offset: pygamelib.base.Vector2D = None)
     Tells if this item collides with another item.
```
Important: collides\_with() does not take the layer into account! It is not desirable for the pygamelib to assume that 2 items on different layers wont collide. For example, if a player is over a door, they are on different layers, but logically speaking they are colliding. The player is overlapping the door. Therefor, it is the responsibility of the developer to check for layers in collision, if it is important to the game logic.

### Parameters

- **other** ([BoardItem](#page-244-0)) The item you want to check for collision.
- **projection\_offset** ([Vector2D](#page-205-0)) A vector to offset this board item's position (not the position of the *other* item). Use this to detect a collision before moving the board item. You can pass the movement vector before moving to check if a collision will occur when moving.

Return type bool

Example:

```
if projectile.collides_with(game.player):
   game.player.hp -= 5
```
## <span id="page-307-4"></span>**column**

Convenience method to get the current stored column of the item.

This is absolutely equivalent to access to item.pos[1].

Returns The column coordinate

Return type int

Example:

```
if item.column != item.pos[1]:
   print('Something extremely unlikely just happened...')
```
## <span id="page-307-0"></span>**debug\_info**()

Return a string with the list of the attributes and their current value.

#### Return type str

## <span id="page-307-1"></span>**detach**(*observer*)

Detach an observer from this instance. If observer is not in the list this returns False.

**Parameters observer** (Pg1BaseObject) – An observer to detach from this object.

Returns True or False depending on the success of the operation.

#### Return type bool

Example:

```
# screen will no longer be notified of the changes in myboard.
myboard.detach(screen)
```
# <span id="page-307-2"></span>**display**()

Print the model WITHOUT carriage return.

#### <span id="page-307-3"></span>**distance\_to**(*other*)

Calculates the distance with an item.

Parameters other ([BoardItem](#page-244-0)) – The item you want to calculate the distance to.

Returns The distance between this item and the other.

Return type float

Example:

```
if npc.distance_to(game.player) <= 2.0:
    npc.seek_and_destroy = True
```
<span id="page-308-0"></span>**handle\_notification**(*subject*, *attribute=None*, *value=None*)

A virtual method that needs to be implemented by the observer. By default it does nothing but each observer needs to implement it if something needs to be done when notified.

This method always receive the notifying object as first parameter. The 2 other parameters are optional and can be None.

You can use the attribute and value as you see fit. You are free to consider attribute as an event and value as the event's value.

**Parameters** 

- **subject** ([PglBaseObject](#page-195-0)) The object that has changed.
- **attribute**  $(str)$  The attribute that has changed, it is usually a "FQDN style" string. This can be None.
- **value** (Any) The new value of the attribute. This can be None.

## <span id="page-308-1"></span>**heading**

Return the heading of the item.

This is a read only property that is updated by  $store\_position()$ .

The property represent the orientation and movement of the item in the board. It gives the difference between the item's centroid current and previous position. Thus, giving you both the direction and the distance of the movement. You can get the angle from here.

One of the possible usage of that property is to set the sprite/sprixel/model of a moving item.

Returns The heading of the item.

```
Return type Vector2D
```
Example:

```
if my item.heading.column > 0:
   my_item.sprixel.model = item_models["heading_right"]
```
Warning: Just after placing an item on the board, and before moving it, the heading cannot be trusted! The heading represent the direction and orientation of the movement, therefore, it is not reliable before the item moved.

#### <span id="page-308-2"></span>**height**

Convenience method to get the height of the item.

This is absolutely equivalent to access to item.size[1].

Returns The height

Return type int

```
if item.height > board.height:
   print('The item is too big for the board.')
```
#### **inventory\_space**

Return the size that the Immovable item takes in the [Inventory](#page-462-0).

Returns The size of the item.

## Return type int

#### <span id="page-309-0"></span>**item**(*row*, *column*)

Return the item component at the row, column position if it is within the complex item's boundaries.

Return type *~pygamelib.board\_items.BoardItem*

Raises [PglOutOfBoardBoundException](#page-198-0) - if row or column are out of bound.

#### <span id="page-309-4"></span>**layer**

Convenience method to get the current stored layer number of the item.

This is absolutely equivalent to access to item.pos[2].

Returns The layer number

Return type int

Example:

```
if item.layer != item.pos[2]:
   print('Something extremely unlikely just happened...')
```
## <span id="page-309-1"></span>**classmethod load**(*data*)

Load data and create a new ComplexTreasure out of it.

**Parameters data**  $(dict)$  – Data to create a new complex treasure (usually generated by [serialize\(\)](#page-311-0))

Returns A new complex npc.

Return type *~pygamelib.board\_items.ComplexTreasure*

## <span id="page-309-5"></span><span id="page-309-2"></span>**model**

**notify** (*modifier=None*, *attribute: str = None*, *value: Any = None*)  $\rightarrow$  None

Notify all the observers that a change occurred.

## Parameters

- **modifier** (Pg1BaseObject) An optional parameter that identify the modifier object to exclude it from the notified objects.
- **attribute**  $(str)$  An optional parameter that identify the attribute that has changed.
- **value** (Any) An optional parameter that identify the new value of the attribute.

# Example:

```
# This example is silly, you would usually notify other objects from inside
# an object that changes a value that's important for the observers.
color = Color(255, 200, 125)color.attach(some_text_object)
color.notify()
```
# <span id="page-309-3"></span>**overlappable**()

This represent the capacity for a Treasure to be overlapped by player or NPC.

A treasure is not overlappable.

Returns False

## Return type bool

## <span id="page-310-4"></span><span id="page-310-0"></span>**particle\_emitter**

## **pickable**()

This represent the capacity for a Treasure to be picked-up by player or NPC.

A treasure is obviously pickable by the player and potentially NPCs. [Board](#page-435-0) puts the Treasure in the [Inventory](#page-462-0) if the picker implements has\_inventory()

Returns True

Return type bool

## <span id="page-310-1"></span>**position\_as\_vector**()

Returns the current item position as a Vector2D

Returns The position as a 2D vector

Return type [Vector2D](#page-205-0)

Example:

```
gravity = Vector2D(9.81, 0)next_position = item.position_as_vector() + gravity.unit()
```
## <span id="page-310-2"></span>**render\_to\_buffer**(*buffer*, *row*, *column*, *height*, *width*)

Render the complex board item from the display buffer to the frame buffer.

This method is automatically called by  $pyqamelib.\nengine.\nScreen.\nrender()$ .

## Parameters

- **buffer** (numpy.  $array$ ) A screen buffer to render the item into.
- **row** (int) The row to render in.
- **column** (int) The column to render in.
- **height**  $(int)$  The total height of the display buffer.
- **width** (int) The total width of the display buffer.

### <span id="page-310-3"></span>**restorable**()

This represent the capacity for a Treasure to be restored after being overlapped.

A treasure is not overlappable, therefor is not restorable.

Returns False

### Return type bool

#### <span id="page-310-5"></span>**row**

Convenience method to get the current stored row of the item.

This is absolutely equivalent to access to item.pos[0].

Returns The row coordinate

Return type int

```
if item.row != item.pos[0]:
   print('Something extremely unlikely just happened...')
```
#### **screen\_column**

A property to get/set the screen column.

Parameters **value** (int) – the screen column

Return type int

#### <span id="page-311-5"></span>**screen\_row**

A property to get/set the screen row.

Parameters **value** (int) – the screen row

Return type int

## <span id="page-311-0"></span>**serialize**() → dict

Return a dictionary with all the attributes of this object.

Returns A dictionary with all the attributes of this object.

Return type dict

#### <span id="page-311-1"></span>**set\_can\_move**(*value*)

Set the value of the can\_move property to value.

**Parameters value** (bool) – The value to set.

Example:

item.set\_can\_move(**False**)

## <span id="page-311-2"></span>**set\_overlappable**(*value*)

Set the value of the overlappable property to value.

**Parameters value** (bool) – The value to set.

Example:

item.set\_overlappable(**False**)

#### <span id="page-311-3"></span>**set\_pickable**(*value*)

Set the value of the pickable property to value.

**Parameters value** (bool) – The value to set.

Example:

item.set\_pickable(**False**)

#### <span id="page-311-4"></span>**set\_restorable**(*value*)

Set the value of the restorable property to value.

Parameters **value** (bool) – The value to set.

Example:

```
item.set_restorable(False)
```
<span id="page-311-6"></span>**size**

A read-only property that gives the size of the item as a 2 dimensions list. The first element is the width and the second the height.

Returns The size.

Return type list

Example:

```
# This is a silly example because the Board object does not allow
# that use case.
if item.column + item.size[0] >= board.width:
   Game.instance().screen.display_line(
        f"{item.name} cannot be placed at {item.pos}."
   )
```
<span id="page-312-2"></span>**sprite**

A property to easily access and update a complex item's sprite.

```
Sprite) - The sprite to set
```
Example:

```
npc1 = board_items.ComplexNpc(
                                 sprite=npc_sprite_collection['npc1_idle']
                             )
# to access the sprite:
if npc1.sprite.width * npc1.sprite.height > CONSTANT_BIG_GUY:
   game.screen.place(
        base.Text(
            'Big boi detected!!!',
            core.Color(255,0,0),
            style=constants.BOLD,
        ),
        notifications.row,
        notifications.column,
    \lambda# And to set it:
if game.player in game.neighbors(3, npc1):
    npc1.sprite = npc_sprite_collection['npc1_fight']
```
<span id="page-312-0"></span>**store\_position**(*row: int*, *column: int*, *layer: int = 0*) Store the BoardItem position for self access.

The stored position is used for consistency and quick access to the self position. It is a redundant information and might not be synchronized.

## Parameters

- **row**  $(int)$  the row of the item in the [Board](#page-435-0).
- **column**  $(int)$  the column of the item in the [Board](#page-435-0).
- **layer** the layer of the item in the [Board](#page-435-0). By default layer is set to 0.

Example:

item.store\_position(3,4)

<span id="page-312-1"></span>**store\_screen\_position**(*row: int*, *column: int*) → bool

Store the screen position of the object.

This method is automatically called by Screen.place().

Parameters

- **row**  $(int)$  The row (or y) coordinate.
- **column**  $(int)$  The column (or x) coordinate.

Example:

an\_object.store\_screen\_coordinate(3,8)

#### <span id="page-313-0"></span>**update\_sprite**()

Update the complex item with the current sprite.

Note: This method use to need to be called every time the sprite was changed. Starting with version 1.3.0, it is no longer a requirement as BoardComplexItem.sprite was turned into a property that takes care of calling update\_sprite().

Example:

```
item = BoardComplexItem(sprite=position_idle)
for s in [walk_1, walk_2, walk_3, walk_4]:
   # This is not only no longer required but also wasteful as
   # update_sprite() is called twice here.
   item.sprite = s
   item.update_sprite()
   board.move(item, constants.RIGHT, 1)
   time.sleep(0.2)
```
#### <span id="page-313-1"></span>**width**

Convenience method to get the width of the item.

This is absolutely equivalent to access to item.size[0].

Returns The width

Return type int

Example:

```
if item.width > board.width:
   print('The item is too big for the board.')
```
# **3.4.13 ComplexWall**

```
class pygamelib.board_items.ComplexWall(**kwargs)
```
Bases: [pygamelib.board\\_items.Wall](#page-426-0), [pygamelib.board\\_items.BoardComplexItem](#page-227-0)

New in version 1.2.0.

A complex wall is nothing more than a  $Wall1$  $Wall1$  mashed with a [BoardComplexItem](#page-227-0).

It supports all parameters of both with inheritance going first to Wall and second to BoardComplexItem.

The main interest is of course the multiple cell representation and the Sprites support.

Example:

```
wall = ComplexWall(
        sprite=sprite_brick_wall
    )
```
# <span id="page-313-2"></span>**\_\_init\_\_**(*\*\*kwargs*)

Like the object class, this class constructor takes no parameter.

# **Methods**

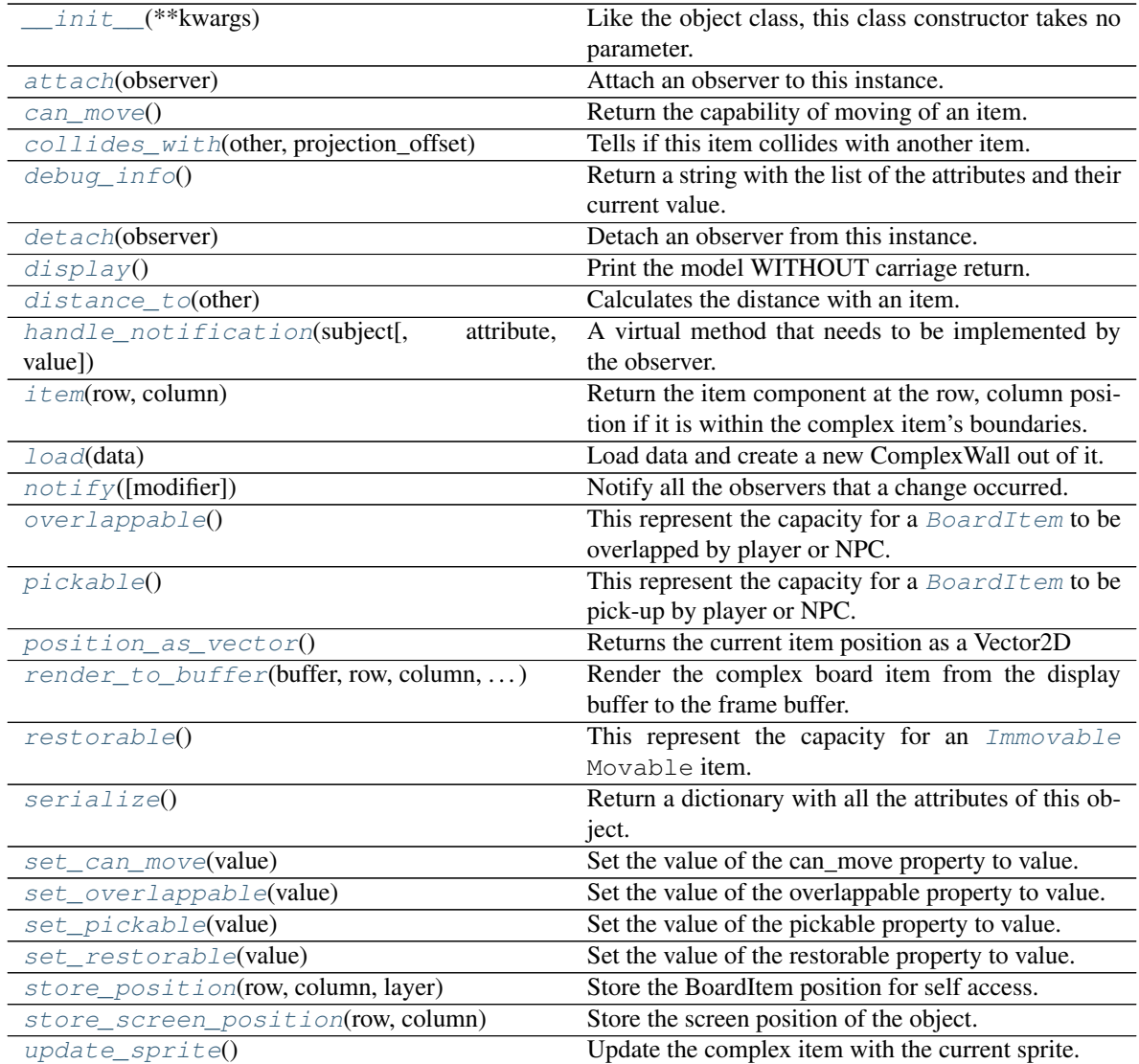

# **Attributes**

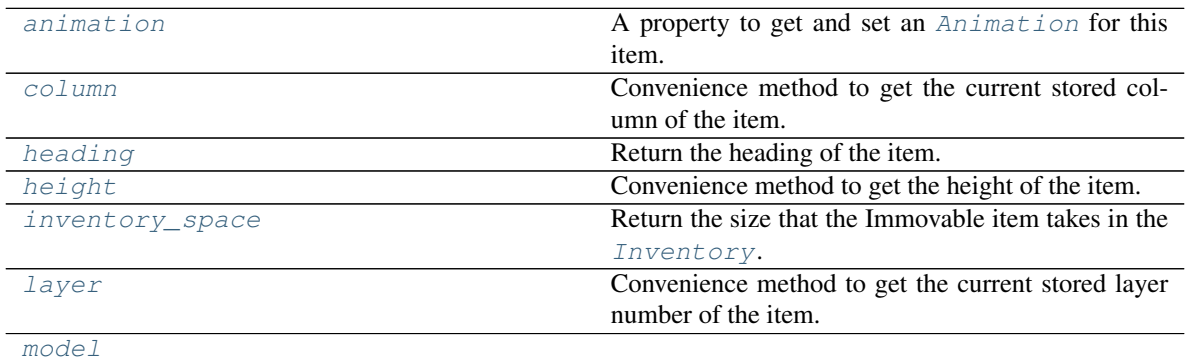

Continued on next page

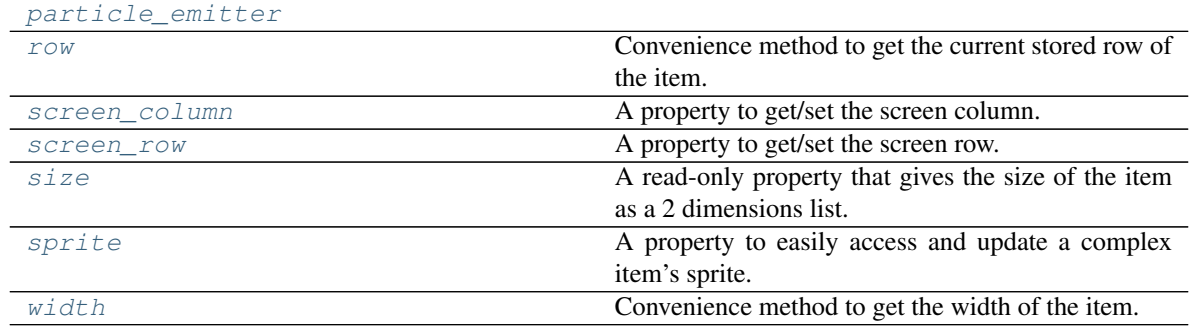

## Table 57 – continued from previous page

## <span id="page-315-3"></span>**animation**

A property to get and set an [Animation](#page-482-0) for this item.

Important: When an animation is set, the item is setting the animation's parent to itself.

### <span id="page-315-0"></span>**attach**(*observer*)

Attach an observer to this instance. It means that until it is detached, it will be notified every time that a notification is issued (usually on changes).

An object cannot add itself to the list of observers (to avoid infinite recursions).

Parameters observer ([PglBaseObject](#page-195-0)) – An observer to attach to this object.

Returns True or False depending on the success of the operation.

Return type bool

# Example:

```
myboard = Board()screen = Game.instance().screen
# screen will be notified of all changes in myboard
myboard.attach(screen)
```
## <span id="page-315-1"></span>**can\_move**()

Return the capability of moving of an item.

Obviously an Immovable item is not capable of moving. So that method always returns False.

Returns False

Return type bool

<span id="page-315-2"></span>**collides\_with**(*other*, *projection\_offset: pygamelib.base.Vector2D = None*) Tells if this item collides with another item.

Important: collides\_with() does not take the layer into account! It is not desirable for the pygamelib to assume that 2 items on different layers wont collide. For example, if a player is over a door, they are on different layers, but logically speaking they are colliding. The player is overlapping the door. Therefor, it is the responsibility of the developer to check for layers in collision, if it is important to the game logic.

## Parameters

• **other** ([BoardItem](#page-244-0)) – The item you want to check for collision.

• **projection** of fiset ([Vector2D](#page-205-0)) – A vector to offset this board item's position (not the position of the *other* item). Use this to detect a collision before moving the board item. You can pass the movement vector before moving to check if a collision will occur when moving.

#### Return type bool

Example:

```
if projectile.collides_with(game.player):
   game.player.hp -= 5
```
<span id="page-316-5"></span>**column**

Convenience method to get the current stored column of the item.

This is absolutely equivalent to access to item.pos[1].

Returns The column coordinate

Return type int

Example:

```
if item.column != item.pos[1]:
   print('Something extremely unlikely just happened...')
```
## <span id="page-316-0"></span>**debug\_info**()

Return a string with the list of the attributes and their current value.

Return type str

## <span id="page-316-1"></span>**detach**(*observer*)

Detach an observer from this instance. If observer is not in the list this returns False.

**Parameters observer** (*PqlBaseObject*) – An observer to detach from this object.

Returns True or False depending on the success of the operation.

Return type bool

Example:

```
# screen will no longer be notified of the changes in myboard.
myboard.detach(screen)
```
## <span id="page-316-2"></span>**display**()

Print the model WITHOUT carriage return.

#### <span id="page-316-3"></span>**distance\_to**(*other*)

Calculates the distance with an item.

Parameters other ([BoardItem](#page-244-0)) – The item you want to calculate the distance to.

Returns The distance between this item and the other.

Return type float

```
if npc.distance_to(game.player) <= 2.0:
   npc.seek_and_destroy = True
```
**handle\_notification**(*subject*, *attribute=None*, *value=None*)

A virtual method that needs to be implemented by the observer. By default it does nothing but each observer needs to implement it if something needs to be done when notified.

This method always receive the notifying object as first parameter. The 2 other parameters are optional and can be None.

You can use the attribute and value as you see fit. You are free to consider attribute as an event and value as the event's value.

# Parameters

- **subject** ([PglBaseObject](#page-195-0)) The object that has changed.
- **attribute**  $(str)$  The attribute that has changed, it is usually a "FQDN style" string. This can be None.
- **value** (Any) The new value of the attribute. This can be None.

## <span id="page-317-0"></span>**heading**

Return the heading of the item.

This is a read only property that is updated by  $store\_position()$ .

The property represent the orientation and movement of the item in the board. It gives the difference between the item's centroid current and previous position. Thus, giving you both the direction and the distance of the movement. You can get the angle from here.

One of the possible usage of that property is to set the sprite/sprixel/model of a moving item.

Returns The heading of the item.

Return type [Vector2D](#page-205-0)

Example:

```
if my item.heading.column > 0:
   my_item.sprixel.model = item_models["heading_right"]
```
Warning: Just after placing an item on the board, and before moving it, the heading cannot be trusted! The heading represent the direction and orientation of the movement, therefore, it is not reliable before the item moved.

#### <span id="page-317-1"></span>**height**

Convenience method to get the height of the item.

This is absolutely equivalent to access to item.size[1].

Returns The height

Return type int

Example:

```
if item.height > board.height:
   print('The item is too big for the board.')
```
## <span id="page-317-2"></span>**inventory\_space**

Return the size that the Immovable item takes in the [Inventory](#page-462-0).

Returns The size of the item.

## Return type int

#### <span id="page-318-0"></span>**item**(*row*, *column*)

Return the item component at the row, column position if it is within the complex item's boundaries.

Return type *~pygamelib.board\_items.BoardItem*

Raises **[PglOutOfBoardBoundException](#page-198-0)** – if row or column are out of bound.

## <span id="page-318-5"></span>**layer**

Convenience method to get the current stored layer number of the item.

This is absolutely equivalent to access to item.pos[2].

Returns The layer number

Return type int

Example:

```
if item.layer != item.pos[2]:
   print('Something extremely unlikely just happened...')
```
## <span id="page-318-1"></span>**classmethod load**(*data*)

Load data and create a new ComplexWall out of it.

**Parameters data**  $(idict)$  – Data to create a new complex wall item (usually generated by [serialize\(\)](#page-320-0))

Returns A new complex npc.

Return type *~pygamelib.board\_items.ComplexWall*

## <span id="page-318-6"></span><span id="page-318-2"></span>**model**

**notify** (*modifier=None*, *attribute: str = None*, *value: Any = None*)  $\rightarrow$  None Notify all the observers that a change occurred.

## Parameters

- **modifier** (Pg1BaseObject) An optional parameter that identify the modifier object to exclude it from the notified objects.
- **attribute**  $(s \tau r)$  An optional parameter that identify the attribute that has changed.
- **value** (Any) An optional parameter that identify the new value of the attribute.

## Example:

```
# This example is silly, you would usually notify other objects from inside
# an object that changes a value that's important for the observers.
color = Color(255, 200, 125)color.attach(some_text_object)
color.notify()
```
#### <span id="page-318-3"></span>**overlappable**()

This represent the capacity for a [BoardItem](#page-244-0) to be overlapped by player or NPC.

#### Returns False

Return type bool

## <span id="page-318-7"></span><span id="page-318-4"></span>**particle\_emitter**

#### **pickable**()

This represent the capacity for a [BoardItem](#page-244-0) to be pick-up by player or NPC.

Returns False

### Return type bool

Example:

```
if mywall.pickable():
   print('Whoaa this wall is really light... and small...')
else:
    print('Really? Trying to pick-up a wall?')
```
#### <span id="page-319-0"></span>**position\_as\_vector**()

Returns the current item position as a Vector2D

Returns The position as a 2D vector

Return type [Vector2D](#page-205-0)

Example:

```
gravity = Vector2D(9.81, 0)next_position = item.position_as_vector() + gravity.unit()
```
## <span id="page-319-1"></span>**render\_to\_buffer**(*buffer*, *row*, *column*, *height*, *width*)

Render the complex board item from the display buffer to the frame buffer.

This method is automatically called by  $pygamma$ .engine. Screen.render().

## Parameters

- **buffer** (numpy.  $array$ ) A screen buffer to render the item into.
- **row** (int) The row to render in.
- **column** (int) The column to render in.
- **height**  $(int)$  The total height of the display buffer.
- **width** (int) The total width of the display buffer.

#### <span id="page-319-2"></span>**restorable**()

This represent the capacity for an  $\text{Immovable}$  $\text{Immovable}$  $\text{Immovable}$  Movable item. A wall is not overlappable.

Returns False

## Return type bool

#### <span id="page-319-3"></span>**row**

Convenience method to get the current stored row of the item.

This is absolutely equivalent to access to item.pos[0].

Returns The row coordinate

### Return type int

Example:

```
if item.row != item.pos[0]:
   print('Something extremely unlikely just happened...')
```
### <span id="page-319-4"></span>**screen\_column**

A property to get/set the screen column.

Parameters **value** (int) – the screen column

## Return type int

#### <span id="page-320-5"></span>**screen\_row**

A property to get/set the screen row.

Parameters **value** (int) – the screen row

#### Return type int

### <span id="page-320-0"></span>**serialize**() → dict

Return a dictionary with all the attributes of this object.

Returns A dictionary with all the attributes of this object.

#### Return type dict

### <span id="page-320-1"></span>**set\_can\_move**(*value*)

Set the value of the can\_move property to value.

Parameters **value** (bool) – The value to set.

Example:

item.set\_can\_move(**False**)

#### <span id="page-320-2"></span>**set\_overlappable**(*value*)

Set the value of the overlappable property to value.

**Parameters value** (bool) – The value to set.

Example:

```
item.set_overlappable(False)
```
## <span id="page-320-3"></span>**set\_pickable**(*value*)

Set the value of the pickable property to value.

**Parameters value** (bool) – The value to set.

Example:

item.set\_pickable(**False**)

## <span id="page-320-4"></span>**set\_restorable**(*value*)

Set the value of the restorable property to value.

Parameters **value** (bool) – The value to set.

Example:

item.set\_restorable(**False**)

#### <span id="page-320-6"></span>**size**

A read-only property that gives the size of the item as a 2 dimensions list. The first element is the width and the second the height.

Returns The size.

Return type list

```
# This is a silly example because the Board object does not allow
# that use case.
if item.column + item.size[0] >= board.width:
   Game.instance().screen.display_line(
       f"{item.name} cannot be placed at {item.pos}."
   )
```
## <span id="page-321-2"></span>**sprite**

A property to easily access and update a complex item's sprite.

Parameters new\_sprite ([Sprite](#page-492-0)) - The sprite to set

Example:

```
npc1 = board_items.ComplexNpc(
                                sprite=npc_sprite_collection['npc1_idle']
                             )
# to access the sprite:
if npc1.sprite.width * npc1.sprite.height > CONSTANT_BIG_GUY:
   game.screen.place(
       base.Text(
            'Big boi detected!!!',
            core.Color(255,0,0),
            style=constants.BOLD,
        ),
        notifications.row,
        notifications.column,
    )
# And to set it:
if game.player in game.neighbors(3, npc1):
   npc1.sprite = npc_sprite_collection['npc1_fight']
```
<span id="page-321-0"></span>**store\_position**(*row: int*, *column: int*, *layer: int = 0*) Store the BoardItem position for self access.

The stored position is used for consistency and quick access to the self position. It is a redundant information and might not be synchronized.

## Parameters

- **row** (int) the row of the item in the [Board](#page-435-0).
- **column**  $(int)$  the column of the item in the [Board](#page-435-0).
- **layer** the layer of the item in the [Board](#page-435-0). By default layer is set to 0.

```
Example:
```
item.store\_position(3,4)

<span id="page-321-1"></span>**store\_screen\_position**(*row: int*, *column: int*) → bool

Store the screen position of the object.

This method is automatically called by Screen.place().

Parameters

- **row**  $(int)$  The row (or y) coordinate.
- **column**  $(int)$  The column (or x) coordinate.

```
an_object.store_screen_coordinate(3,8)
```
## <span id="page-322-0"></span>**update\_sprite**()

Update the complex item with the current sprite.

Note: This method use to need to be called every time the sprite was changed. Starting with version 1.3.0, it is no longer a requirement as BoardComplexItem.sprite was turned into a property that takes care of calling update\_sprite().

Example:

```
item = BoardComplexItem(sprite=position_idle)
for s in [walk_1, walk_2, walk_3, walk_4]:
    # This is not only no longer required but also wasteful as
    # update_sprite() is called twice here.
   item.sprite = s
   item.update_sprite()
   board.move(item, constants.RIGHT, 1)
    time.sleep(0.2)
```
## <span id="page-322-1"></span>**width**

Convenience method to get the width of the item.

This is absolutely equivalent to access to item.size[0].

Returns The width

Return type int

Example:

```
if item.width > board.width:
   print('The item is too big for the board.')
```
# **3.4.14 Door**

```
class pygamelib.board_items.Door(**kwargs)
    Bases: pygamelib.board_items.GenericStructure
```
A Door is a [GenericStructure](#page-346-0) that is not pickable, overlappable and restorable. It has a value of 0 and a size of 1 by default. It is an helper class that allows to focus on game design and mechanics instead of small building blocks.

# **Parameters**

- **model**  $(str)$  The model that will represent the door on the map
- **value** (int) The value of the door, it is useless in that case. The default value is 0.
- **inventory** space  $(int)$  The size of the door in the inventory. Unless you make the door pickable (I have no idea why you would do that. . . ), this parameter is not used.
- **type**  $(str)$  The type of the door. It is often used as a type identifier for your game main loop. For example: unlocked door or locked door.
- **pickable** (Boolean) Is this door pickable by the player? Default value is False.
- **overlappable** (Boolean) Is this door overlappable by the player? Default value is True.
- **restorable** (Boolean) Is this door restorable after being overlapped? Default value is True.

Note: All the options from *[GenericStructure](#page-346-0)* are also available to this constructor.

# Example:

door1 = Door(model=graphics.Models.DOOR,type='locked\_door')

# <span id="page-323-0"></span>**\_\_init\_\_**(*\*\*kwargs*)

Like the object class, this class constructor takes no parameter.

# **Methods**

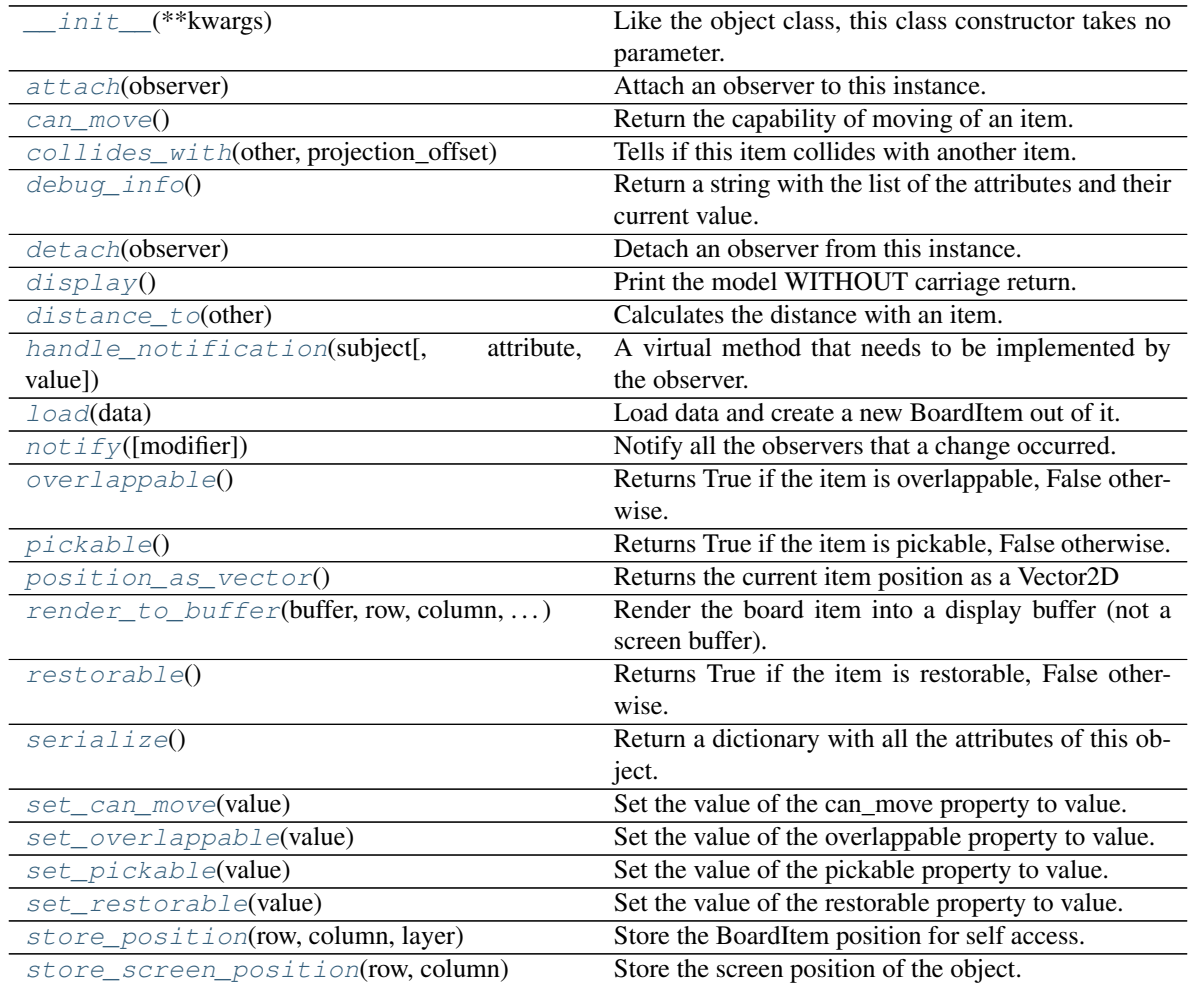

# **Attributes**
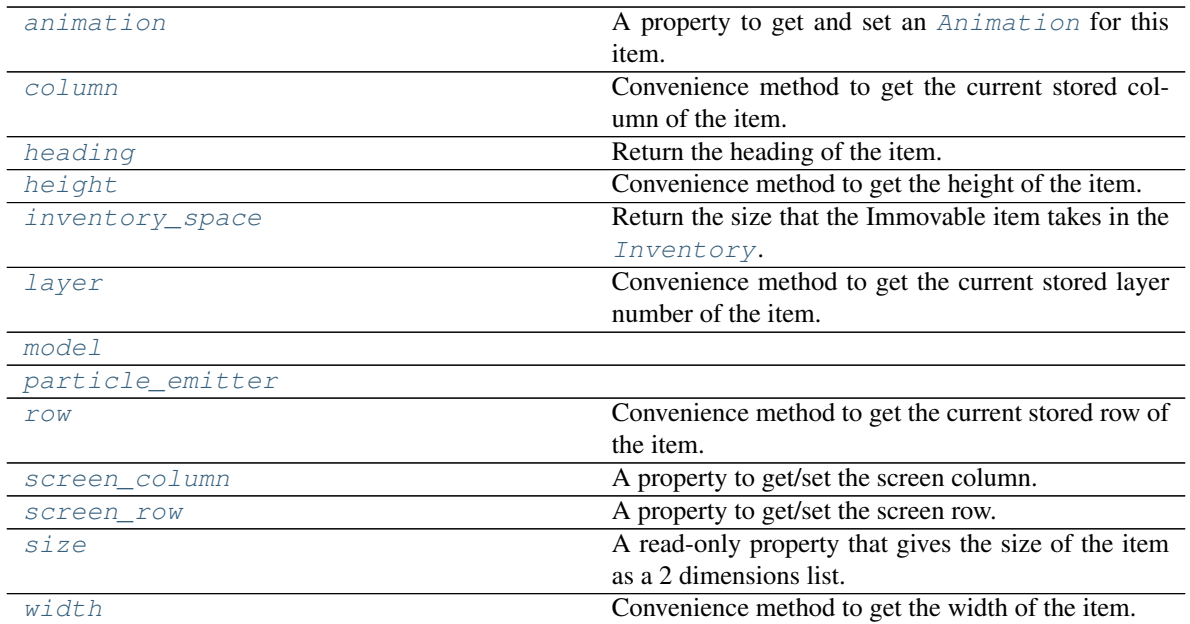

### <span id="page-324-0"></span>**animation**

A property to get and set an [Animation](#page-482-0) for this item.

Important: When an animation is set, the item is setting the animation's parent to itself.

# **attach**(*observer*)

Attach an observer to this instance. It means that until it is detached, it will be notified every time that a notification is issued (usually on changes).

An object cannot add itself to the list of observers (to avoid infinite recursions).

Parameters observer ([PglBaseObject](#page-195-0)) – An observer to attach to this object.

Returns True or False depending on the success of the operation.

Return type bool

Example:

```
myboard = Board()screen = Game.instance().screen
# screen will be notified of all changes in myboard
myboard.attach(screen)
```
### **can\_move**()

Return the capability of moving of an item.

Obviously an Immovable item is not capable of moving. So that method always returns False.

Returns False

Return type bool

```
collides_with(other, projection_offset: pygamelib.base.Vector2D = None)
     Tells if this item collides with another item.
```
Important: collides\_with() does not take the layer into account! It is not desirable for the pygamelib to assume that 2 items on different layers wont collide. For example, if a player is over a door, they are on different layers, but logically speaking they are colliding. The player is overlapping the door. Therefor, it is the responsibility of the developer to check for layers in collision, if it is important to the game logic.

### Parameters

- **other** ([BoardItem](#page-244-0)) The item you want to check for collision.
- **projection\_offset** ([Vector2D](#page-205-0)) A vector to offset this board item's position (not the position of the *other* item). Use this to detect a collision before moving the board item. You can pass the movement vector before moving to check if a collision will occur when moving.

Return type bool

#### Example:

```
if projectile.collides_with(game.player):
    game.player.hp -= 5
```
#### <span id="page-325-0"></span>**column**

Convenience method to get the current stored column of the item.

This is absolutely equivalent to access to item.pos[1].

Returns The column coordinate

Return type int

Example:

```
if item.column != item.pos[1]:
   print('Something extremely unlikely just happened...')
```
### **debug\_info**()

Return a string with the list of the attributes and their current value.

### Return type str

```
detach(observer)
```
Detach an observer from this instance. If observer is not in the list this returns False.

**Parameters observer** ([PglBaseObject](#page-195-0)) – An observer to detach from this object.

Returns True or False depending on the success of the operation.

Return type bool

Example:

```
# screen will no longer be notified of the changes in myboard.
myboard.detach(screen)
```
### **display**()

Print the model WITHOUT carriage return.

### **distance\_to**(*other*)

Calculates the distance with an item.

**Parameters other** ([BoardItem](#page-244-0)) – The item you want to calculate the distance to.

Returns The distance between this item and the other.

Return type float

Example:

```
if npc.distance_to(qame.player) \leq 2.0:
   npc.seek_and_destroy = True
```
#### **handle\_notification**(*subject*, *attribute=None*, *value=None*)

A virtual method that needs to be implemented by the observer. By default it does nothing but each observer needs to implement it if something needs to be done when notified.

This method always receive the notifying object as first parameter. The 2 other parameters are optional and can be None.

You can use the attribute and value as you see fit. You are free to consider attribute as an event and value as the event's value.

**Parameters** 

- **subject** ([PglBaseObject](#page-195-0)) The object that has changed.
- **attribute**  $(str)$  The attribute that has changed, it is usually a "FQDN style" string. This can be None.
- **value** (Any) The new value of the attribute. This can be None.

#### <span id="page-326-0"></span>**heading**

Return the heading of the item.

This is a read only property that is updated by  $store\_position()$ .

The property represent the orientation and movement of the item in the board. It gives the difference between the item's centroid current and previous position. Thus, giving you both the direction and the distance of the movement. You can get the angle from here.

One of the possible usage of that property is to set the sprite/sprixel/model of a moving item.

Returns The heading of the item.

Return type [Vector2D](#page-205-0)

Example:

```
if my item.heading.column > 0:
   my_item.sprixel.model = item_models["heading_right"]
```
Warning: Just after placing an item on the board, and before moving it, the heading cannot be trusted! The heading represent the direction and orientation of the movement, therefore, it is not reliable before the item moved.

#### <span id="page-326-1"></span>**height**

Convenience method to get the height of the item.

This is absolutely equivalent to access to item.size[1].

Returns The height

Return type int

```
if item.height > board.height:
   print('The item is too big for the board.')
```
### <span id="page-327-0"></span>**inventory\_space**

Return the size that the Immovable item takes in the [Inventory](#page-462-0).

Returns The size of the item.

Return type int

#### <span id="page-327-1"></span>**layer**

Convenience method to get the current stored layer number of the item.

This is absolutely equivalent to access to item.pos[2].

Returns The layer number

Return type int

Example:

```
if item.layer != item.pos[2]:
   print('Something extremely unlikely just happened...')
```
#### **classmethod load**(*data*)

Load data and create a new BoardItem out of it.

**Parameters data**  $(dict)$  – Data to create a new item (usually generated by  $\text{serialize}(i)$ )

Returns A new item.

Return type *~pygamelib.board\_items.BoardItem*

### <span id="page-327-2"></span>**model**

```
notify (modifier=None, attribute: str = None, value: Any = None) \rightarrow None
     Notify all the observers that a change occurred.
```
#### Parameters

- **modifier** (Pg1BaseObject) An optional parameter that identify the modifier object to exclude it from the notified objects.
- **attribute**  $(str)$  An optional parameter that identify the attribute that has changed.
- **value** (Any) An optional parameter that identify the new value of the attribute.

### Example:

```
# This example is silly, you would usually notify other objects from inside
# an object that changes a value that's important for the observers.
color = Color(255, 200, 125)color.attach(some_text_object)
color.notify()
```
#### **overlappable**()

Returns True if the item is overlappable, False otherwise.

Example:

```
if board.item(4,5).overlappable():
   print('The item is overlappable')
```
### <span id="page-327-3"></span>**particle\_emitter**

#### **pickable**()

Returns True if the item is pickable, False otherwise.

Example:

```
if board.item(4,5).pickable():
   print('The item is pickable')
```
# **position\_as\_vector**()

Returns the current item position as a Vector2D

Returns The position as a 2D vector

Return type [Vector2D](#page-205-0)

Example:

```
gravity = Vector2D(9.81, 0)next_position = item.position_as_vector() + gravity.unit()
```
### **render\_to\_buffer**(*buffer*, *row*, *column*, *height*, *width*)

Render the board item into a display buffer (not a screen buffer).

This method is automatically called by  $pygamma$ .engine. Screen.render().

### Parameters

- **buffer** (numpy.  $array$ ) A screen buffer to render the item into.
- **row**  $(int)$  The row to render in.
- **column** (int) The column to render in.
- **height**  $(int)$  The total height of the display buffer.
- **width**  $(int)$  The total width of the display buffer.

### **restorable**()

Returns True if the item is restorable, False otherwise.

Example:

```
if board.item(4,5).restorable():
   print('The item is restorable')
```
<span id="page-328-0"></span>**row**

Convenience method to get the current stored row of the item.

This is absolutely equivalent to access to item.pos[0].

Returns The row coordinate

Return type int

Example:

```
if item.row != item.pos[0]:
   print('Something extremely unlikely just happened...')
```
### <span id="page-328-2"></span><span id="page-328-1"></span>**screen\_column**

A property to get/set the screen column.

**Parameters value** (int) – the screen column

Return type int

#### **screen\_row**

A property to get/set the screen row.

Parameters **value** (int) – the screen row

#### Return type int

### <span id="page-329-1"></span>**serialize**() → dict

Return a dictionary with all the attributes of this object.

Returns A dictionary with all the attributes of this object.

Return type dict

#### **set\_can\_move**(*value*)

Set the value of the can\_move property to value.

**Parameters value** (bool) – The value to set.

Example:

item.set\_can\_move(**False**)

### **set\_overlappable**(*value*)

Set the value of the overlappable property to value.

**Parameters value** (bool) – The value to set.

Example:

```
item.set_overlappable(False)
```
### **set\_pickable**(*value*)

Set the value of the pickable property to value.

**Parameters value** (bool) – The value to set.

Example:

item.set\_pickable(**False**)

#### **set\_restorable**(*value*)

Set the value of the restorable property to value.

Parameters **value** (bool) – The value to set.

Example:

item.set\_restorable(**False**)

### <span id="page-329-0"></span>**size**

A read-only property that gives the size of the item as a 2 dimensions list. The first element is the width and the second the height.

Returns The size.

Return type list

Example:

```
# This is a silly example because the Board object does not allow
# that use case.
if item.column + item.size[0] >= board.width:
```
(continues on next page)

(continued from previous page)

```
Game.instance().screen.display_line(
    f"{item.name} cannot be placed at {item.pos}."
)
```
<span id="page-330-1"></span>**store\_position**(*row: int*, *column: int*, *layer: int = 0*)

Store the BoardItem position for self access.

The stored position is used for consistency and quick access to the self position. It is a redundant information and might not be synchronized.

Parameters

- **row**  $(int)$  the row of the item in the [Board](#page-435-0).
- **column**  $(int)$  the column of the item in the [Board](#page-435-0).
- **layer** the layer of the item in the [Board](#page-435-0). By default layer is set to 0.

Example:

item.store\_position(3,4)

**store\_screen\_position**(*row: int*, *column: int*) → bool Store the screen position of the object.

This method is automatically called by Screen.place().

Parameters

- **row**  $(int)$  The row (or y) coordinate.
- **column** (int) The column (or x) coordinate.

Example:

an\_object.store\_screen\_coordinate(3,8)

#### <span id="page-330-0"></span>**width**

Convenience method to get the width of the item.

This is absolutely equivalent to access to item.size[0].

Returns The width

Return type int

Example:

```
if item.width > board.width:
   print('The item is too big for the board.')
```
# **3.4.15 GenericActionableStructure**

```
class pygamelib.board_items.GenericActionableStructure(**kwargs)
```
Bases: [pygamelib.board\\_items.GenericStructure](#page-346-0), [pygamelib.board\\_items.](#page-209-0) [Actionable](#page-209-0)

A GenericActionableStructure is the combination of a [GenericStructure](#page-346-0) and an [Actionable](#page-209-0). It is only a helper combination.

Please see the documentation for *[GenericStructure](#page-346-0)* and *[Actionable](#page-209-0)* for more information.

Important: There's a complete tutorial about Actionable items on the pygamelib [wiki](https://github.com/pygamelib/pygamelib/wiki/Actionable-Items)

# <span id="page-331-0"></span>**\_\_init\_\_**(*\*\*kwargs*)

Like the object class, this class constructor takes no parameter.

# **Methods**

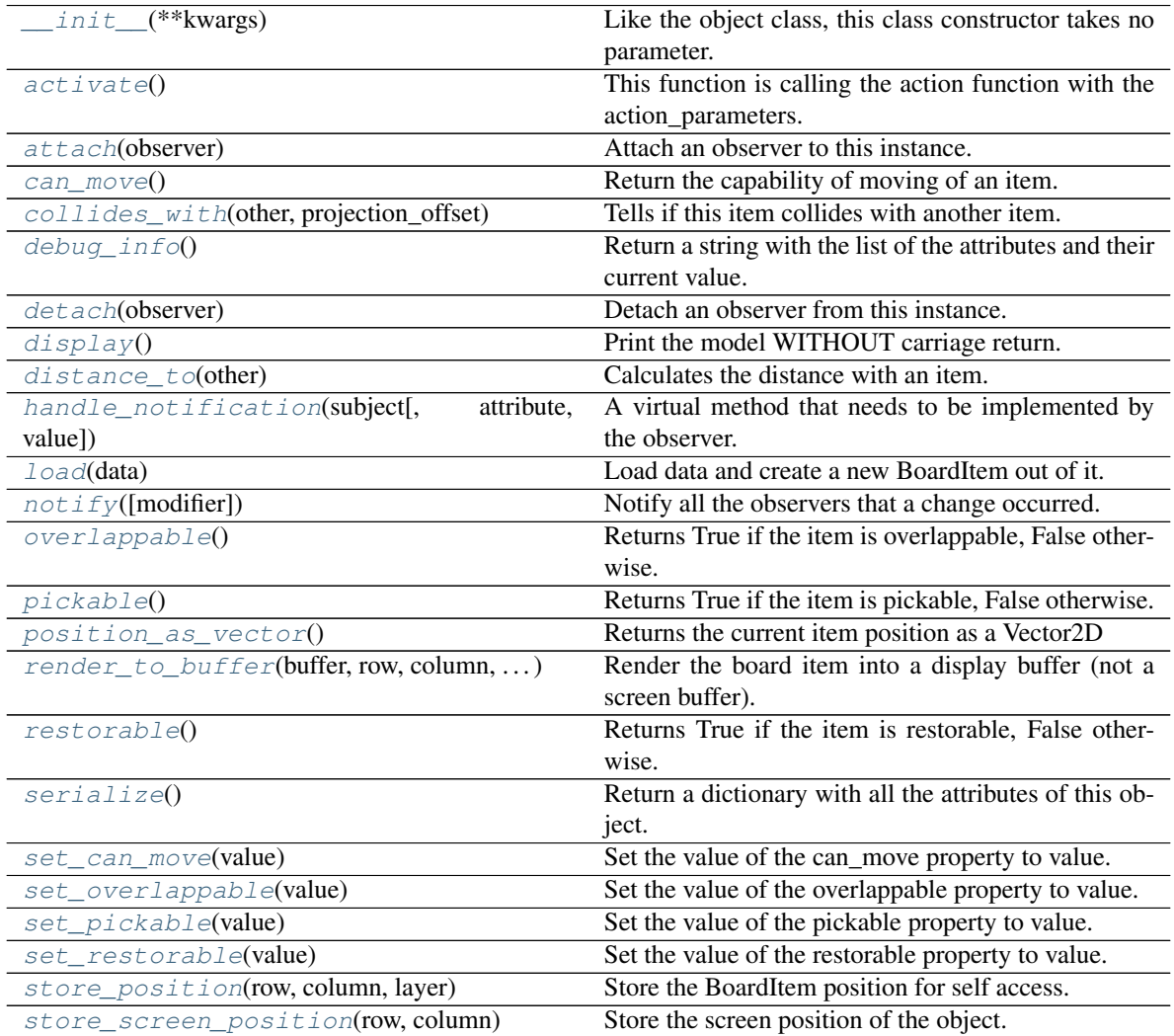

# **Attributes**

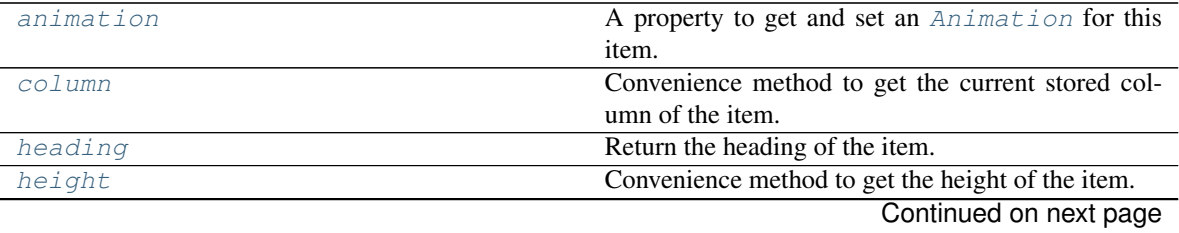

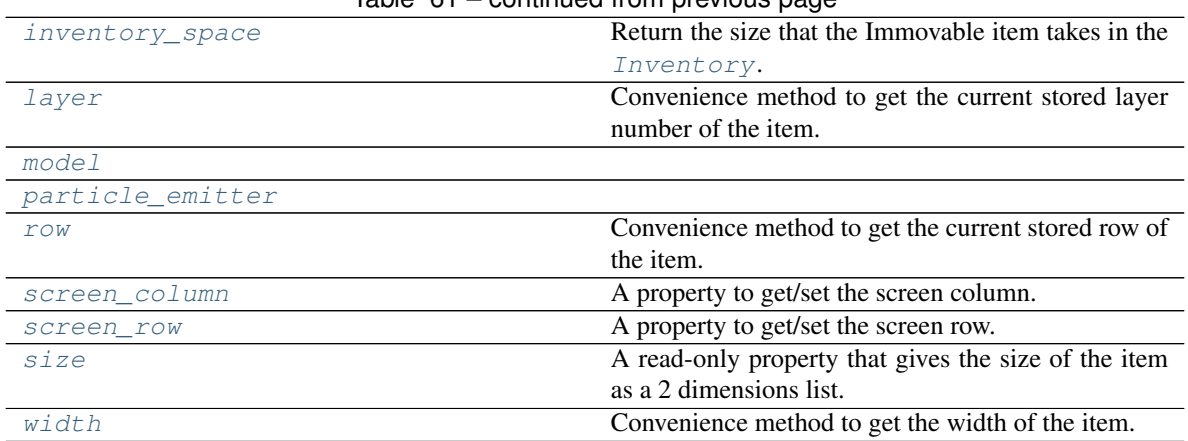

# Table 61 – continued from previous page

### <span id="page-332-0"></span>**activate**()

This function is calling the action function with the action\_parameters.

The *action* callback function should therefor have a signature like:

def my\_callback\_function(actionable, action\_parameters)

With *actionable* being the Actionable current reference to *self*.

Usually it's automatically called by  $move()$  when a Player or NPC (see board items)

### <span id="page-332-4"></span>**animation**

A property to get and set an [Animation](#page-482-0) for this item.

Important: When an animation is set, the item is setting the animation's parent to itself.

#### <span id="page-332-1"></span>**attach**(*observer*)

Attach an observer to this instance. It means that until it is detached, it will be notified every time that a notification is issued (usually on changes).

An object cannot add itself to the list of observers (to avoid infinite recursions).

Parameters observer ([PglBaseObject](#page-195-0)) – An observer to attach to this object.

Returns True or False depending on the success of the operation.

Return type bool

Example:

```
myboard = Board()
screen = Game.instance().screen
# screen will be notified of all changes in myboard
myboard.attach(screen)
```
### <span id="page-332-2"></span>**can\_move**()

Return the capability of moving of an item.

<span id="page-332-3"></span>Obviously an Immovable item is not capable of moving. So that method always returns False.

Returns False

Return type bool

**collides\_with**(*other*, *projection\_offset: pygamelib.base.Vector2D = None*) Tells if this item collides with another item.

Important: collides\_with() does not take the layer into account! It is not desirable for the pygamelib to assume that 2 items on different layers wont collide. For example, if a player is over a door, they are on different layers, but logically speaking they are colliding. The player is overlapping the door. Therefor, it is the responsibility of the developer to check for layers in collision, if it is important to the game logic.

### Parameters

- **other** ([BoardItem](#page-244-0)) The item you want to check for collision.
- **projection\_offset** ([Vector2D](#page-205-0)) A vector to offset this board item's position (not the position of the *other* item). Use this to detect a collision before moving the board item. You can pass the movement vector before moving to check if a collision will occur when moving.

#### Return type bool

#### Example:

```
if projectile.collides_with(game.player):
    game.player.hp -= 5
```
### <span id="page-333-4"></span>**column**

Convenience method to get the current stored column of the item.

This is absolutely equivalent to access to item.pos[1].

Returns The column coordinate

Return type int

#### Example:

```
if item.column != item.pos[1]:
   print('Something extremely unlikely just happened...')
```
### <span id="page-333-0"></span>**debug\_info**()

Return a string with the list of the attributes and their current value.

### Return type str

### <span id="page-333-1"></span>**detach**(*observer*)

Detach an observer from this instance. If observer is not in the list this returns False.

Parameters **observer** (Pg1BaseObject) – An observer to detach from this object.

Returns True or False depending on the success of the operation.

### Return type bool

Example:

```
# screen will no longer be notified of the changes in myboard.
myboard.detach(screen)
```
# <span id="page-333-3"></span><span id="page-333-2"></span>**display**()

Print the model WITHOUT carriage return.

### **distance\_to**(*other*)

Calculates the distance with an item.

Parameters other ([BoardItem](#page-244-0)) – The item you want to calculate the distance to.

Returns The distance between this item and the other.

Return type float

Example:

```
if npc.distance_to(game.player) <= 2.0:
   npc.seek_and_destroy = True
```
#### <span id="page-334-0"></span>**handle\_notification**(*subject*, *attribute=None*, *value=None*)

A virtual method that needs to be implemented by the observer. By default it does nothing but each observer needs to implement it if something needs to be done when notified.

This method always receive the notifying object as first parameter. The 2 other parameters are optional and can be None.

You can use the attribute and value as you see fit. You are free to consider attribute as an event and value as the event's value.

#### Parameters

- **subject** ([PglBaseObject](#page-195-0)) The object that has changed.
- **attribute**  $(str)$  The attribute that has changed, it is usually a "FQDN style" string. This can be None.
- **value** (Any) The new value of the attribute. This can be None.

#### <span id="page-334-1"></span>**heading**

Return the heading of the item.

This is a read only property that is updated by  $store\_position()$ .

The property represent the orientation and movement of the item in the board. It gives the difference between the item's centroid current and previous position. Thus, giving you both the direction and the distance of the movement. You can get the angle from here.

One of the possible usage of that property is to set the sprite/sprixel/model of a moving item.

Returns The heading of the item.

Return type [Vector2D](#page-205-0)

Example:

```
if my_item.heading.column > 0:
   my_item.sprixel.model = item_models["heading_right"]
```
Warning: Just after placing an item on the board, and before moving it, the heading cannot be trusted! The heading represent the direction and orientation of the movement, therefore, it is not reliable before the item moved.

### <span id="page-334-2"></span>**height**

Convenience method to get the height of the item.

This is absolutely equivalent to access to item.size[1].

Returns The height

#### Return type int

### Example:

```
if item.height > board.height:
   print('The item is too big for the board.')
```
#### <span id="page-335-3"></span>**inventory\_space**

Return the size that the Immovable item takes in the [Inventory](#page-462-0).

Returns The size of the item.

Return type int

#### <span id="page-335-4"></span>**layer**

Convenience method to get the current stored layer number of the item.

This is absolutely equivalent to access to item.pos[2].

Returns The layer number

Return type int

Example:

```
if item.layer != item.pos[2]:
   print('Something extremely unlikely just happened...')
```
#### <span id="page-335-0"></span>**classmethod load**(*data*)

Load data and create a new BoardItem out of it.

**Parameters data**  $(dict)$  – Data to create a new item (usually generated by  $\text{serialize}(i)$ )

Returns A new item.

Return type *~pygamelib.board\_items.BoardItem*

#### <span id="page-335-5"></span><span id="page-335-1"></span>**model**

**notify** (*modifier=None*, *attribute: str = None*, *value: Any = None*)  $\rightarrow$  None Notify all the observers that a change occurred.

#### Parameters

- $\text{modifier}(\text{PglBaseObject}) \text{An optional parameter that identify the modifier object}$  $\text{modifier}(\text{PglBaseObject}) \text{An optional parameter that identify the modifier object}$  $\text{modifier}(\text{PglBaseObject}) \text{An optional parameter that identify the modifier object}$ to exclude it from the notified objects.
- **attribute**  $(s \, tr)$  An optional parameter that identify the attribute that has changed.
- **value** (Any) An optional parameter that identify the new value of the attribute.

#### Example:

```
# This example is silly, you would usually notify other objects from inside
# an object that changes a value that's important for the observers.
color = Color(255, 200, 125)color.attach(some_text_object)
color.notify()
```
### <span id="page-335-2"></span>**overlappable**()

Returns True if the item is overlappable, False otherwise.

```
if board.item(4,5).overlappable():
   print('The item is overlappable')
```
### <span id="page-336-4"></span><span id="page-336-0"></span>**particle\_emitter**

### **pickable**()

Returns True if the item is pickable, False otherwise.

Example:

```
if board.item(4,5).pickable():
   print('The item is pickable')
```
### <span id="page-336-1"></span>**position\_as\_vector**()

Returns the current item position as a Vector2D

Returns The position as a 2D vector

Return type [Vector2D](#page-205-0)

Example:

```
gravity = Vector2D(9.81, 0)next_position = item.position_as_vector() + gravity.unit()
```
### <span id="page-336-2"></span>**render\_to\_buffer**(*buffer*, *row*, *column*, *height*, *width*)

Render the board item into a display buffer (not a screen buffer).

This method is automatically called by  $pygamma$ .engine. Screen.render().

#### Parameters

- **buffer** (numpy.  $array$ ) A screen buffer to render the item into.
- **row** (int) The row to render in.
- **column** (int) The column to render in.
- **height**  $(int)$  The total height of the display buffer.
- **width**  $(int)$  The total width of the display buffer.

### <span id="page-336-3"></span>**restorable**()

Returns True if the item is restorable, False otherwise.

#### Example:

```
if board.item(4,5).restorable():
   print('The item is restorable')
```
#### <span id="page-336-5"></span>**row**

Convenience method to get the current stored row of the item.

This is absolutely equivalent to access to item.pos[0].

Returns The row coordinate

Return type int

```
if item.row != item.pos[0]:
   print('Something extremely unlikely just happened...')
```
#### **screen\_column**

A property to get/set the screen column.

Parameters **value** (int) – the screen column

Return type int

#### <span id="page-337-5"></span>**screen\_row**

A property to get/set the screen row.

Parameters **value** (int) – the screen row

Return type int

### <span id="page-337-0"></span>**serialize**() → dict

Return a dictionary with all the attributes of this object.

Returns A dictionary with all the attributes of this object.

Return type dict

#### <span id="page-337-1"></span>**set\_can\_move**(*value*)

Set the value of the can\_move property to value.

**Parameters value** (bool) – The value to set.

Example:

item.set\_can\_move(**False**)

### <span id="page-337-2"></span>**set\_overlappable**(*value*)

Set the value of the overlappable property to value.

**Parameters value** (bool) – The value to set.

Example:

item.set\_overlappable(**False**)

#### <span id="page-337-3"></span>**set\_pickable**(*value*)

Set the value of the pickable property to value.

**Parameters value** (bool) – The value to set.

Example:

item.set\_pickable(**False**)

#### <span id="page-337-4"></span>**set\_restorable**(*value*)

Set the value of the restorable property to value.

Parameters **value** (bool) – The value to set.

Example:

```
item.set_restorable(False)
```
<span id="page-337-6"></span>**size**

A read-only property that gives the size of the item as a 2 dimensions list. The first element is the width and the second the height.

Returns The size.

Return type list

Example:

```
# This is a silly example because the Board object does not allow
# that use case.
if item.column + item.size[0] >= board.width:
   Game.instance().screen.display_line(
        f"{item.name} cannot be placed at {item.pos}."
   )
```
<span id="page-338-0"></span>**store\_position**(*row: int*, *column: int*, *layer: int = 0*) Store the BoardItem position for self access.

The stored position is used for consistency and quick access to the self position. It is a redundant information and might not be synchronized.

#### Parameters

- **row** (int) the row of the item in the [Board](#page-435-0).
- **column**  $(int)$  the column of the item in the [Board](#page-435-0).
- **layer** the layer of the item in the [Board](#page-435-0). By default layer is set to 0.

Example:

item.store\_position(3,4)

#### <span id="page-338-1"></span>**store\_screen\_position**(*row: int*, *column: int*) → bool

Store the screen position of the object.

This method is automatically called by Screen.place().

### Parameters

- **row**  $(int)$  The row (or y) coordinate.
- **column** (int) The column (or x) coordinate.

Example:

an\_object.store\_screen\_coordinate(3,8)

#### <span id="page-338-2"></span>**width**

Convenience method to get the width of the item.

This is absolutely equivalent to access to item.size[0].

Returns The width

### Return type int

Example:

```
if item.width > board.width:
   print('The item is too big for the board.')
```
# **3.4.16 GenericStructureComplexComponent**

```
class pygamelib.board_items.GenericStructureComplexComponent(**kwargs)
    Bases: pygamelib.board_items.GenericStructure, pygamelib.board_items.
    BoardItemComplexComponent
```
A ComplexComponent specifically for generic structures.

<span id="page-339-0"></span>**\_\_init\_\_**(*\*\*kwargs*)

Like the object class, this class constructor takes no parameter.

# **Methods**

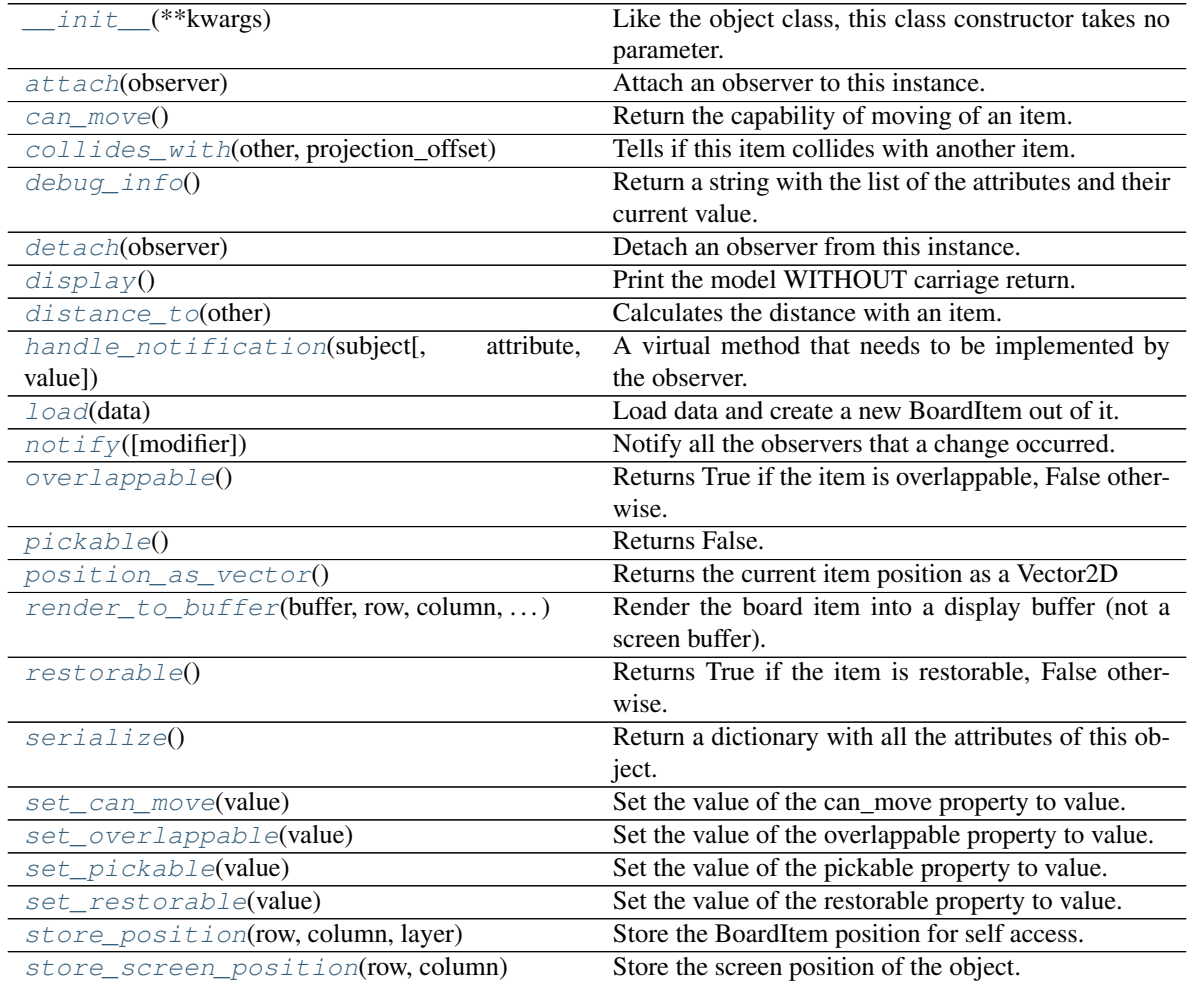

# **Attributes**

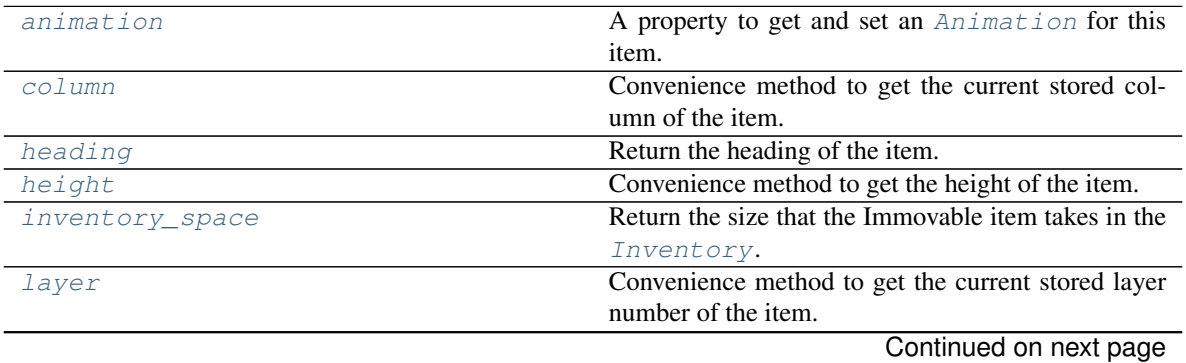

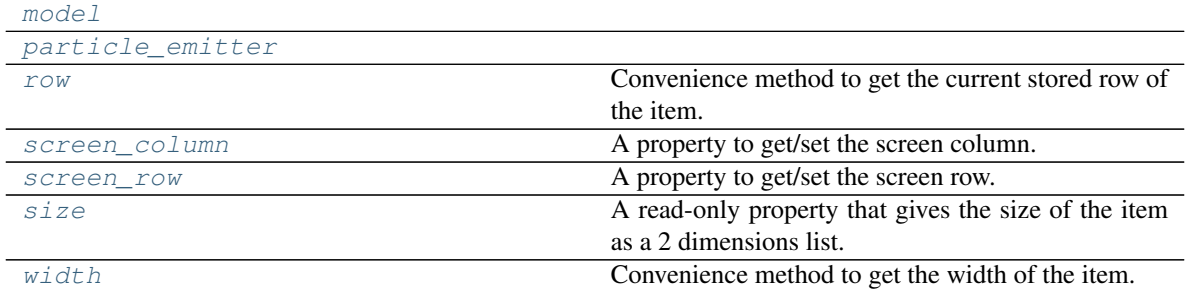

# Table 63 – continued from previous page

#### <span id="page-340-3"></span>**animation**

A property to get and set an [Animation](#page-482-0) for this item.

Important: When an animation is set, the item is setting the animation's parent to itself.

#### <span id="page-340-0"></span>**attach**(*observer*)

Attach an observer to this instance. It means that until it is detached, it will be notified every time that a notification is issued (usually on changes).

An object cannot add itself to the list of observers (to avoid infinite recursions).

Parameters observer ([PglBaseObject](#page-195-0)) – An observer to attach to this object.

Returns True or False depending on the success of the operation.

Return type bool

Example:

```
myboard = Board()screen = Game.instance().screen
# screen will be notified of all changes in myboard
myboard.attach(screen)
```
#### <span id="page-340-1"></span>**can\_move**()

Return the capability of moving of an item.

Obviously an Immovable item is not capable of moving. So that method always returns False.

Returns False

Return type bool

<span id="page-340-2"></span>**collides\_with**(*other*, *projection\_offset: pygamelib.base.Vector2D = None*) Tells if this item collides with another item.

Important: collides\_with() does not take the layer into account! It is not desirable for the pygamelib to assume that 2 items on different layers wont collide. For example, if a player is over a door, they are on different layers, but logically speaking they are colliding. The player is overlapping the door. Therefor, it is the responsibility of the developer to check for layers in collision, if it is important to the game logic.

#### Parameters

• **other** ([BoardItem](#page-244-0)) – The item you want to check for collision.

• **projection** of fiset ([Vector2D](#page-205-0)) – A vector to offset this board item's position (not the position of the *other* item). Use this to detect a collision before moving the board item. You can pass the movement vector before moving to check if a collision will occur when moving.

#### Return type bool

Example:

```
if projectile.collides_with(game.player):
   game.player.hp -= 5
```
<span id="page-341-5"></span>**column**

Convenience method to get the current stored column of the item.

This is absolutely equivalent to access to item.pos[1].

Returns The column coordinate

Return type int

Example:

```
if item.column != item.pos[1]:
   print('Something extremely unlikely just happened...')
```
### <span id="page-341-0"></span>**debug\_info**()

Return a string with the list of the attributes and their current value.

#### Return type str

### <span id="page-341-1"></span>**detach**(*observer*)

Detach an observer from this instance. If observer is not in the list this returns False.

**Parameters observer** (*PqlBaseObject*) – An observer to detach from this object.

Returns True or False depending on the success of the operation.

Return type bool

Example:

```
# screen will no longer be notified of the changes in myboard.
myboard.detach(screen)
```
### <span id="page-341-2"></span>**display**()

Print the model WITHOUT carriage return.

#### <span id="page-341-3"></span>**distance\_to**(*other*)

Calculates the distance with an item.

Parameters other ([BoardItem](#page-244-0)) – The item you want to calculate the distance to.

Returns The distance between this item and the other.

Return type float

```
if npc.distance_to(game.player) <= 2.0:
   npc.seek_and_destroy = True
```
**handle\_notification**(*subject*, *attribute=None*, *value=None*)

A virtual method that needs to be implemented by the observer. By default it does nothing but each observer needs to implement it if something needs to be done when notified.

This method always receive the notifying object as first parameter. The 2 other parameters are optional and can be None.

You can use the attribute and value as you see fit. You are free to consider attribute as an event and value as the event's value.

# Parameters

- **subject** ([PglBaseObject](#page-195-0)) The object that has changed.
- **attribute**  $(str)$  The attribute that has changed, it is usually a "FQDN style" string. This can be None.
- **value** (Any) The new value of the attribute. This can be None.

### <span id="page-342-0"></span>**heading**

Return the heading of the item.

This is a read only property that is updated by  $store\_position()$ .

The property represent the orientation and movement of the item in the board. It gives the difference between the item's centroid current and previous position. Thus, giving you both the direction and the distance of the movement. You can get the angle from here.

One of the possible usage of that property is to set the sprite/sprixel/model of a moving item.

Returns The heading of the item.

Return type [Vector2D](#page-205-0)

Example:

```
if my item.heading.column > 0:
   my_item.sprixel.model = item_models["heading_right"]
```
Warning: Just after placing an item on the board, and before moving it, the heading cannot be trusted! The heading represent the direction and orientation of the **movement**, therefore, it is not reliable before the item moved.

#### <span id="page-342-1"></span>**height**

Convenience method to get the height of the item.

This is absolutely equivalent to access to item.size[1].

Returns The height

Return type int

Example:

```
if item.height > board.height:
   print('The item is too big for the board.')
```
### <span id="page-342-2"></span>**inventory\_space**

Return the size that the Immovable item takes in the [Inventory](#page-462-0).

Returns The size of the item.

#### Return type int

#### <span id="page-343-4"></span>**layer**

Convenience method to get the current stored layer number of the item.

This is absolutely equivalent to access to item.pos[2].

Returns The layer number

Return type int

Example:

```
if item.layer != item.pos[2]:
   print('Something extremely unlikely just happened...')
```
#### <span id="page-343-0"></span>**classmethod load**(*data*)

Load data and create a new BoardItem out of it.

```
Parameters data (dict)serialize())
```
Returns A new item.

Return type *~pygamelib.board\_items.BoardItem*

### <span id="page-343-5"></span><span id="page-343-1"></span>**model**

**notify** (*modifier=None*, *attribute: str = None*, *value: Any = None*)  $\rightarrow$  None

Notify all the observers that a change occurred.

### Parameters

- **modifier** (Pg1BaseObject) An optional parameter that identify the modifier object to exclude it from the notified objects.
- **attribute**  $(str)$  An optional parameter that identify the attribute that has changed.
- **value** (Any) An optional parameter that identify the new value of the attribute.

# Example:

```
# This example is silly, you would usually notify other objects from inside
# an object that changes a value that's important for the observers.
color = Color(255, 200, 125)color.attach(some_text_object)
color.notify()
```
### <span id="page-343-2"></span>**overlappable**()

Returns True if the item is overlappable, False otherwise.

Example:

```
if board.item(4,5).overlappable():
   print('The item is overlappable')
```
# <span id="page-343-6"></span><span id="page-343-3"></span>**particle\_emitter**

### **pickable**()

Returns False. A component is never pickable by itself (either the whole complex item is pickable or not, but not partially)

```
if item.item(4,5).pickable():
   print('The item is pickable')
```
#### <span id="page-344-0"></span>**position\_as\_vector**()

Returns the current item position as a Vector2D

Returns The position as a 2D vector

Return type [Vector2D](#page-205-0)

Example:

```
qravity = Vector2D(9.81, 0)next_position = item.position_as_vector() + gravity.unit()
```
### <span id="page-344-1"></span>**render\_to\_buffer**(*buffer*, *row*, *column*, *height*, *width*)

Render the board item into a display buffer (not a screen buffer).

This method is automatically called by  $pygamma$ .engine. Screen.render().

#### Parameters

- **buffer** (numpy.array) A screen buffer to render the item into.
- **row**  $(int)$  The row to render in.
- **column** (int) The column to render in.
- **height**  $(int)$  The total height of the display buffer.
- **width** (int) The total width of the display buffer.

### <span id="page-344-2"></span>**restorable**()

Returns True if the item is restorable, False otherwise.

Example:

```
if board.item(4,5).restorable():
   print('The item is restorable')
```
#### <span id="page-344-3"></span>**row**

Convenience method to get the current stored row of the item.

This is absolutely equivalent to access to item.pos[0].

Returns The row coordinate

# Return type int

Example:

```
if item.row != item.pos[0]:
   print('Something extremely unlikely just happened...')
```
### <span id="page-344-4"></span>**screen\_column**

A property to get/set the screen column.

Parameters **value** (int) – the screen column

Return type int

### <span id="page-344-5"></span>**screen\_row**

A property to get/set the screen row.

**Parameters value**  $(int)$  – the screen row

#### Return type int

<span id="page-345-0"></span>**serialize**() → dict

Return a dictionary with all the attributes of this object.

Returns A dictionary with all the attributes of this object.

#### Return type dict

#### <span id="page-345-1"></span>**set\_can\_move**(*value*)

Set the value of the can\_move property to value.

**Parameters value** (bool) – The value to set.

Example:

item.set\_can\_move(**False**)

#### <span id="page-345-2"></span>**set\_overlappable**(*value*)

Set the value of the overlappable property to value.

Parameters **value** (bool) – The value to set.

Example:

item.set\_overlappable(**False**)

### <span id="page-345-3"></span>**set\_pickable**(*value*)

Set the value of the pickable property to value.

**Parameters value** (bool) – The value to set.

Example:

item.set\_pickable(**False**)

#### <span id="page-345-4"></span>**set\_restorable**(*value*)

Set the value of the restorable property to value.

Parameters **value** (bool) – The value to set.

Example:

```
item.set_restorable(False)
```
#### <span id="page-345-6"></span>**size**

A read-only property that gives the size of the item as a 2 dimensions list. The first element is the width and the second the height.

Returns The size.

Return type list

```
# This is a silly example because the Board object does not allow
# that use case.
if item.column + item.size[0] >= board.width:
   Game.instance().screen.display_line(
        f"{item.name} cannot be placed at {item.pos}."
    \lambda
```

```
store position (row: int, column: int, layer: int = 0)
     Store the BoardItem position for self access.
```
The stored position is used for consistency and quick access to the self position. It is a redundant information and might not be synchronized.

### Parameters

- **row** (int) the row of the item in the [Board](#page-435-0).
- **column**  $(int)$  the column of the item in the [Board](#page-435-0).
- **layer** the layer of the item in the [Board](#page-435-0). By default layer is set to 0.

#### Example:

```
item.store_position(3,4)
```
#### <span id="page-346-1"></span>**store\_screen\_position**(*row: int*, *column: int*) → bool

Store the screen position of the object.

This method is automatically called by Screen.place().

### Parameters

- **row**  $(int)$  The row (or y) coordinate.
- **column**  $(int)$  The column (or x) coordinate.

#### Example:

```
an_object.store_screen_coordinate(3,8)
```
#### <span id="page-346-2"></span>**width**

Convenience method to get the width of the item.

This is absolutely equivalent to access to item.size[0].

Returns The width

#### Return type int

Example:

```
if item.width > board.width:
   print('The item is too big for the board.')
```
# **3.4.17 GenericStructure**

```
class pygamelib.board_items.GenericStructure(value=0, **kwargs)
    Bases: pygamelib.board_items.Immovable
```
A GenericStructure is as the name suggest, a generic object to create all kind of structures.

It can be tweaked with all the properties of  $BoardItem$ ,  $Immovable$  and it can be made pickable, overlappable or restorable or any combination of these.

If you need an action to be done when a Player and/or a NPC touch the structure please have a look at [pygamelib.board\\_items.GenericActionableStructure](#page-330-2).

#### Parameters

• **pickable** (bool) – Define if the structure can be picked-up by a Player or NPC.

- **overlappable** (bool) Define if the structure can be overlapped by a Player or NPC.
- **restorable** (bool) Define if the structure can be restored by the Board after a Player or NPC passed through. For example, you want a door or an activator structure (see GenericActionableStructure for that) to remain on the board after it's been overlapped by a player. But you could also want to develop some kind of Space Invaders game were the protection block are overlappable but not restorable.
- **value** (int | float) The value of the structure. It can be used for scoring, resource spending, etc.

On top of these, this object takes all parameters of [BoardItem](#page-244-0) and [Immovable](#page-354-0)

Important: If you need a structure with a permission system please have a look at [GenericActionableStructure](#page-330-2). This class has a permission system for activation.

<span id="page-347-0"></span>**\_\_init\_\_**(*value=0*, *\*\*kwargs*)

Like the object class, this class constructor takes no parameter.

# **Methods**

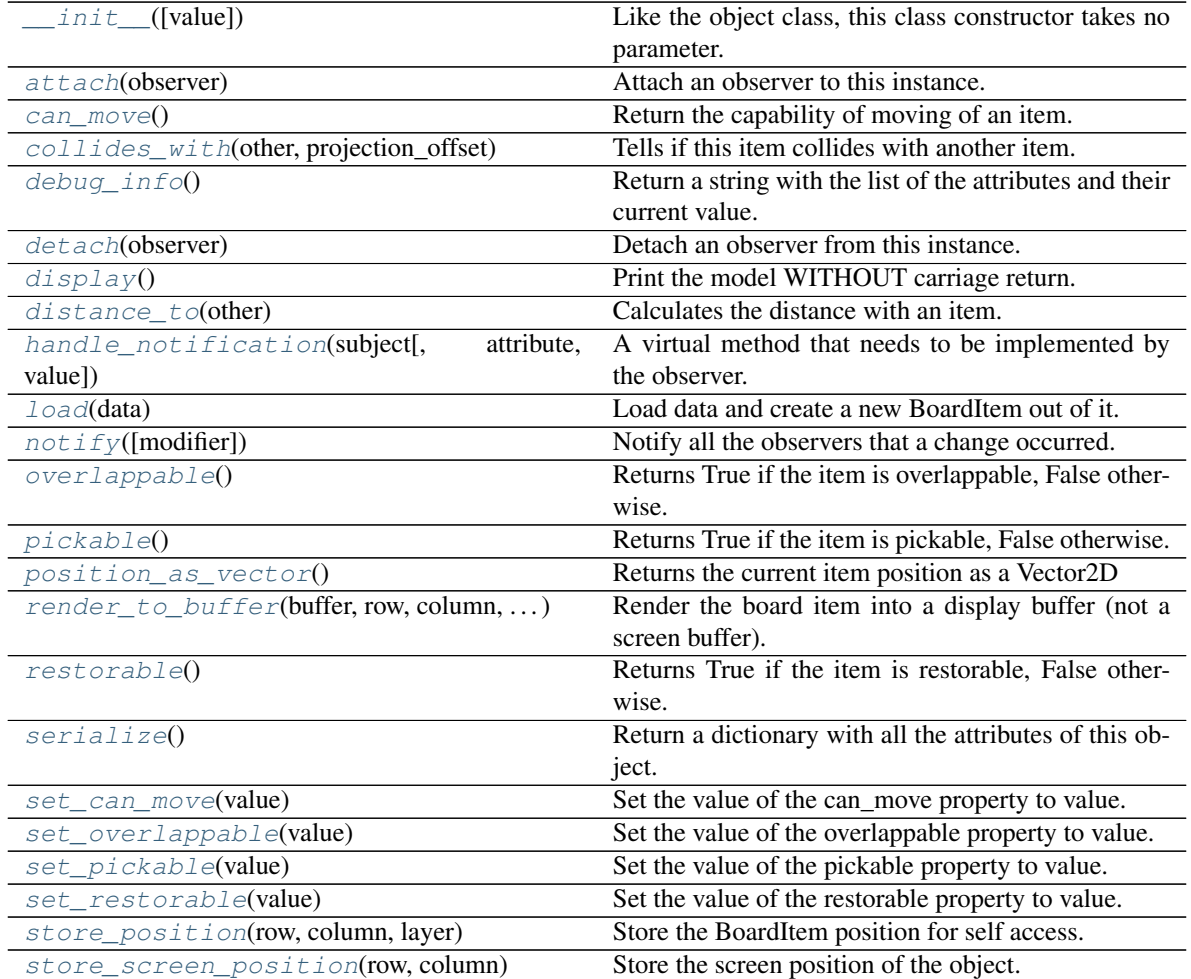

# **Attributes**

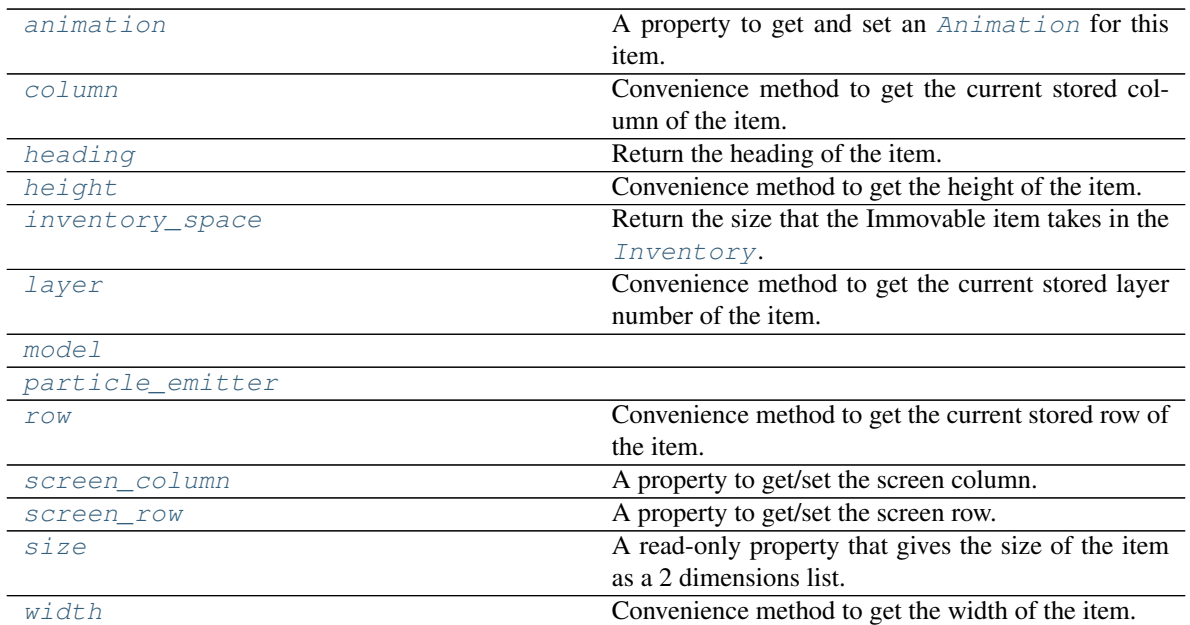

### <span id="page-348-3"></span>**animation**

A property to get and set an [Animation](#page-482-0) for this item.

Important: When an animation is set, the item is setting the animation's parent to itself.

#### <span id="page-348-0"></span>**attach**(*observer*)

Attach an observer to this instance. It means that until it is detached, it will be notified every time that a notification is issued (usually on changes).

An object cannot add itself to the list of observers (to avoid infinite recursions).

Parameters observer ([PglBaseObject](#page-195-0)) – An observer to attach to this object.

Returns True or False depending on the success of the operation.

Return type bool

Example:

```
myboard = Board()
screen = Game.instance().screen
# screen will be notified of all changes in myboard
myboard.attach(screen)
```
### <span id="page-348-1"></span>**can\_move**()

Return the capability of moving of an item.

Obviously an Immovable item is not capable of moving. So that method always returns False.

Returns False

Return type bool

```
collides_with(other, projection_offset: pygamelib.base.Vector2D = None)
     Tells if this item collides with another item.
```
Important: collides\_with() does not take the layer into account! It is not desirable for the pygamelib to assume that 2 items on different layers wont collide. For example, if a player is over a door, they are on different layers, but logically speaking they are colliding. The player is overlapping the door. Therefor, it is the responsibility of the developer to check for layers in collision, if it is important to the game logic.

### Parameters

- **other** ([BoardItem](#page-244-0)) The item you want to check for collision.
- **projection\_offset** ([Vector2D](#page-205-0)) A vector to offset this board item's position (not the position of the *other* item). Use this to detect a collision before moving the board item. You can pass the movement vector before moving to check if a collision will occur when moving.

Return type bool

#### Example:

```
if projectile.collides_with(game.player):
    game.player.hp -= 5
```
#### <span id="page-349-4"></span>**column**

Convenience method to get the current stored column of the item.

This is absolutely equivalent to access to item.pos[1].

Returns The column coordinate

Return type int

Example:

```
if item.column != item.pos[1]:
   print('Something extremely unlikely just happened...')
```
### <span id="page-349-0"></span>**debug\_info**()

Return a string with the list of the attributes and their current value.

### Return type str

```
detach(observer)
```
Detach an observer from this instance. If observer is not in the list this returns False.

**Parameters observer** ([PglBaseObject](#page-195-0)) – An observer to detach from this object.

Returns True or False depending on the success of the operation.

Return type bool

Example:

```
# screen will no longer be notified of the changes in myboard.
myboard.detach(screen)
```
### <span id="page-349-2"></span>**display**()

Print the model WITHOUT carriage return.

### <span id="page-349-3"></span>**distance\_to**(*other*)

Calculates the distance with an item.

**Parameters other** ([BoardItem](#page-244-0)) – The item you want to calculate the distance to.

Returns The distance between this item and the other.

Return type float

Example:

```
if npc.distance_to(qame.player) \leq 2.0:
   npc.seek_and_destroy = True
```
### <span id="page-350-0"></span>**handle\_notification**(*subject*, *attribute=None*, *value=None*)

A virtual method that needs to be implemented by the observer. By default it does nothing but each observer needs to implement it if something needs to be done when notified.

This method always receive the notifying object as first parameter. The 2 other parameters are optional and can be None.

You can use the attribute and value as you see fit. You are free to consider attribute as an event and value as the event's value.

**Parameters** 

- **subject** ([PglBaseObject](#page-195-0)) The object that has changed.
- **attribute**  $(str)$  The attribute that has changed, it is usually a "FQDN style" string. This can be None.
- **value** (Any) The new value of the attribute. This can be None.

#### <span id="page-350-1"></span>**heading**

Return the heading of the item.

This is a read only property that is updated by  $store\_position()$ .

The property represent the orientation and movement of the item in the board. It gives the difference between the item's centroid current and previous position. Thus, giving you both the direction and the distance of the movement. You can get the angle from here.

One of the possible usage of that property is to set the sprite/sprixel/model of a moving item.

Returns The heading of the item.

Return type [Vector2D](#page-205-0)

Example:

```
if my item.heading.column > 0:
   my_item.sprixel.model = item_models["heading_right"]
```
Warning: Just after placing an item on the board, and before moving it, the heading cannot be trusted! The heading represent the direction and orientation of the movement, therefore, it is not reliable before the item moved.

#### <span id="page-350-2"></span>**height**

Convenience method to get the height of the item.

This is absolutely equivalent to access to item.size[1].

Returns The height

Return type int

```
if item.height > board.height:
   print('The item is too big for the board.')
```
### <span id="page-351-4"></span>**inventory\_space**

Return the size that the Immovable item takes in the [Inventory](#page-462-0).

Returns The size of the item.

Return type int

### <span id="page-351-5"></span>**layer**

Convenience method to get the current stored layer number of the item.

This is absolutely equivalent to access to item.pos[2].

Returns The layer number

Return type int

Example:

```
if item.layer != item.pos[2]:
   print('Something extremely unlikely just happened...')
```
#### <span id="page-351-0"></span>**classmethod load**(*data*)

Load data and create a new BoardItem out of it.

**Parameters data**  $(dict)$  – Data to create a new item (usually generated by  $\text{serialize}(i)$ )

Returns A new item.

Return type *~pygamelib.board\_items.BoardItem*

### <span id="page-351-6"></span><span id="page-351-1"></span>**model**

```
notify (modifier=None, attribute: str = None, value: Any = None) \rightarrow None
     Notify all the observers that a change occurred.
```
#### Parameters

- **modifier** (Pg1BaseObject) An optional parameter that identify the modifier object to exclude it from the notified objects.
- **attribute**  $(str)$  An optional parameter that identify the attribute that has changed.
- **value** (Any) An optional parameter that identify the new value of the attribute.

### Example:

```
# This example is silly, you would usually notify other objects from inside
# an object that changes a value that's important for the observers.
color = Color(255, 200, 125)color.attach(some_text_object)
color.notify()
```
#### <span id="page-351-2"></span>**overlappable**()

Returns True if the item is overlappable, False otherwise.

Example:

```
if board.item(4,5).overlappable():
   print('The item is overlappable')
```
### <span id="page-351-7"></span><span id="page-351-3"></span>**particle\_emitter**

#### **pickable**()

Returns True if the item is pickable, False otherwise.

Example:

```
if board.item(4,5).pickable():
   print('The item is pickable')
```
### <span id="page-352-0"></span>**position\_as\_vector**()

Returns the current item position as a Vector2D

Returns The position as a 2D vector

Return type [Vector2D](#page-205-0)

Example:

```
gravity = Vector2D(9.81, 0)next_position = item.position_as_vector() + gravity.unit()
```
### <span id="page-352-1"></span>**render\_to\_buffer**(*buffer*, *row*, *column*, *height*, *width*)

Render the board item into a display buffer (not a screen buffer).

This method is automatically called by  $pygamma$ .engine. Screen.render().

### Parameters

- **buffer** (numpy.  $array$ ) A screen buffer to render the item into.
- **row**  $(int)$  The row to render in.
- **column** (int) The column to render in.
- **height**  $(int)$  The total height of the display buffer.
- **width**  $(int)$  The total width of the display buffer.

### <span id="page-352-2"></span>**restorable**()

Returns True if the item is restorable, False otherwise.

Example:

```
if board.item(4,5).restorable():
   print('The item is restorable')
```
#### <span id="page-352-3"></span>**row**

Convenience method to get the current stored row of the item.

This is absolutely equivalent to access to item.pos[0].

Returns The row coordinate

Return type int

Example:

```
if item.row != item.pos[0]:
   print('Something extremely unlikely just happened...')
```
### <span id="page-352-5"></span><span id="page-352-4"></span>**screen\_column**

A property to get/set the screen column.

**Parameters value** (int) – the screen column

Return type int

#### **screen\_row**

A property to get/set the screen row.

Parameters **value** (int) – the screen row

#### Return type int

#### <span id="page-353-0"></span>**serialize**() → dict

Return a dictionary with all the attributes of this object.

Returns A dictionary with all the attributes of this object.

Return type dict

#### <span id="page-353-1"></span>**set\_can\_move**(*value*)

Set the value of the can\_move property to value.

**Parameters value** (bool) – The value to set.

Example:

item.set\_can\_move(**False**)

### <span id="page-353-2"></span>**set\_overlappable**(*value*)

Set the value of the overlappable property to value.

**Parameters value** (bool) – The value to set.

Example:

```
item.set_overlappable(False)
```
### <span id="page-353-3"></span>**set\_pickable**(*value*)

Set the value of the pickable property to value.

**Parameters value** (bool) – The value to set.

Example:

item.set\_pickable(**False**)

#### <span id="page-353-4"></span>**set\_restorable**(*value*)

Set the value of the restorable property to value.

Parameters **value** (bool) – The value to set.

Example:

item.set\_restorable(**False**)

### <span id="page-353-5"></span>**size**

A read-only property that gives the size of the item as a 2 dimensions list. The first element is the width and the second the height.

Returns The size.

Return type list

Example:

```
# This is a silly example because the Board object does not allow
# that use case.
if item.column + item.size[0] >= board.width:
```
(continues on next page)

(continued from previous page)

```
Game.instance().screen.display_line(
    f"{item.name} cannot be placed at {item.pos}."
)
```
<span id="page-354-1"></span>**store\_position**(*row: int*, *column: int*, *layer: int = 0*)

Store the BoardItem position for self access.

The stored position is used for consistency and quick access to the self position. It is a redundant information and might not be synchronized.

Parameters

- **row**  $(int)$  the row of the item in the [Board](#page-435-0).
- **column**  $(int)$  the column of the item in the [Board](#page-435-0).
- **layer** the layer of the item in the [Board](#page-435-0). By default layer is set to 0.

Example:

item.store\_position(3,4)

<span id="page-354-2"></span>**store\_screen\_position**(*row: int*, *column: int*) → bool Store the screen position of the object.

This method is automatically called by Screen.place().

Parameters

- **row**  $(int)$  The row (or y) coordinate.
- **column** (int) The column (or x) coordinate.

Example:

an\_object.store\_screen\_coordinate(3,8)

### <span id="page-354-3"></span>**width**

Convenience method to get the width of the item.

This is absolutely equivalent to access to item.size[0].

Returns The width

Return type int

Example:

**if** item.width > board.width: print('The item is too big for the board.')

# **3.4.18 Immovable**

```
class pygamelib.board_items.Immovable(inventory_space: int = None, **kwargs)
    Bases: pygamelib.board_items.BoardItem
```
This class derive [BoardItem](#page-244-0) and describe an object that cannot move or be moved (like a wall).  $can_move()$  cannot be configured and return False. The other properties can be configured. They have the same default values than [BoardItem](#page-244-0).

Parameters *inventory\_space* (*int*) - The space the immovable item takes into an [Inventory](#page-462-0) (in case the item is pickable). By default it is 0.

<span id="page-355-0"></span>**\_\_init\_\_**(*inventory\_space: int = None*, *\*\*kwargs*) Like the object class, this class constructor takes no parameter.

# **Methods**

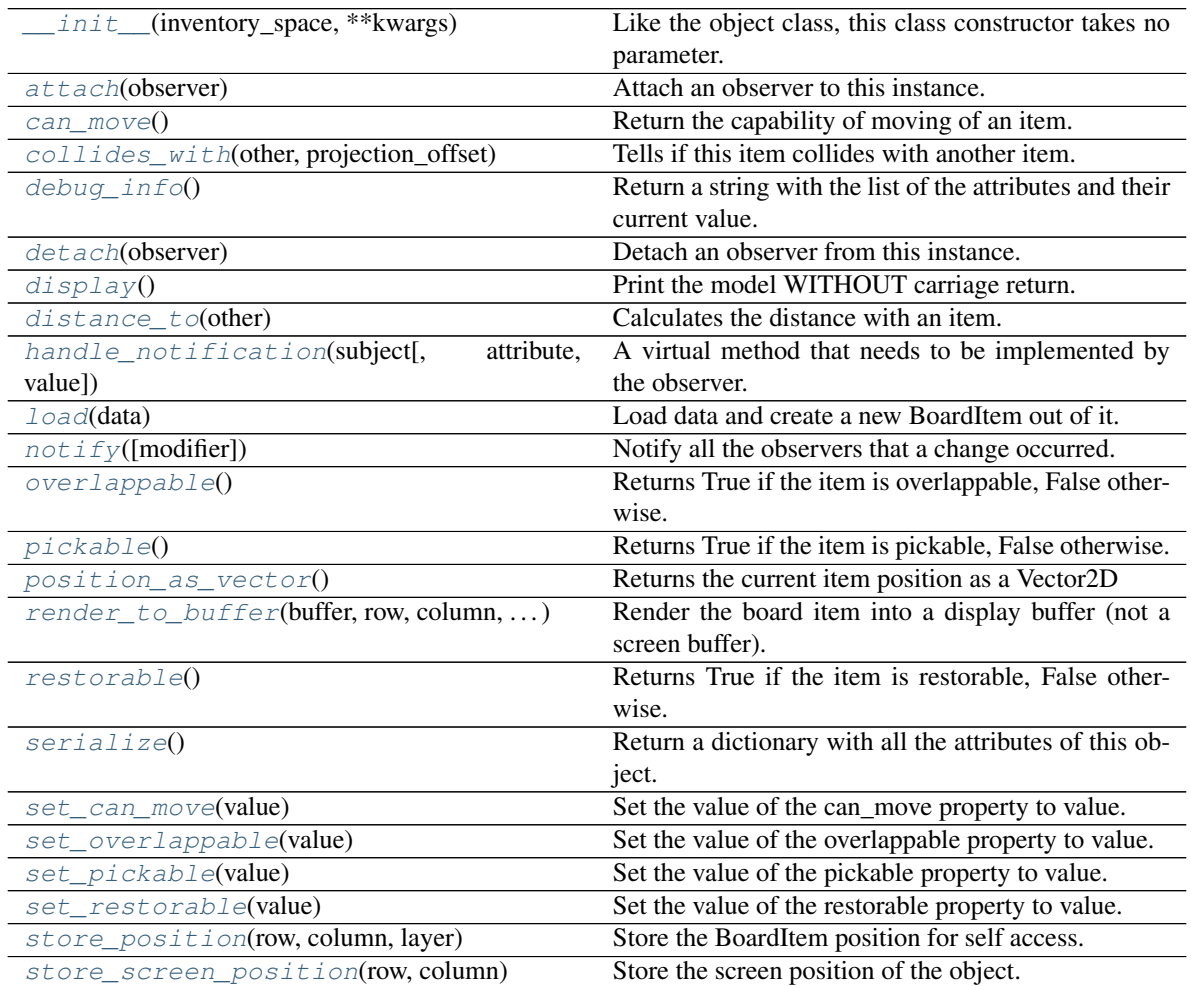

# **Attributes**

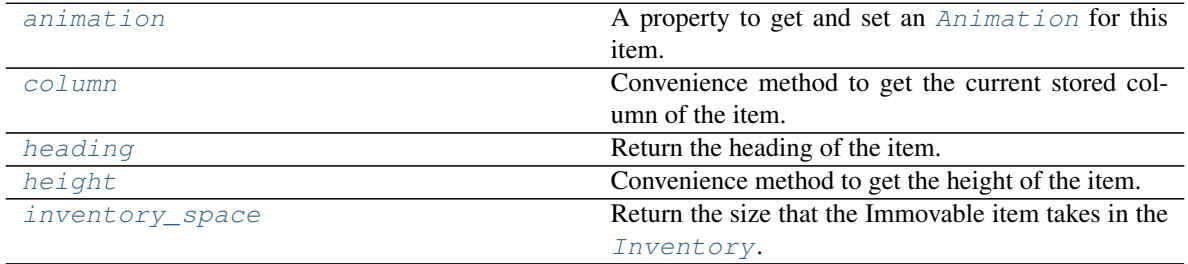

Continued on next page

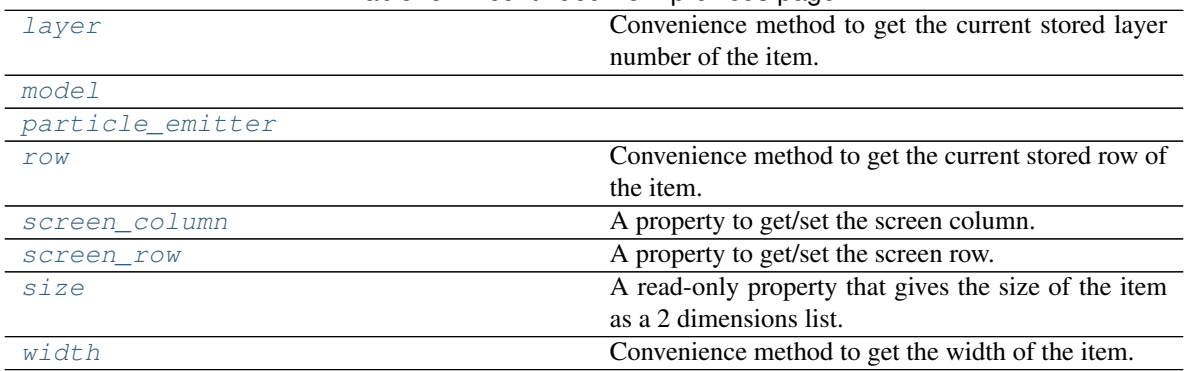

# Table 67 – continued from previous page

#### <span id="page-356-3"></span>**animation**

A property to get and set an [Animation](#page-482-0) for this item.

Important: When an animation is set, the item is setting the animation's parent to itself.

#### <span id="page-356-0"></span>**attach**(*observer*)

Attach an observer to this instance. It means that until it is detached, it will be notified every time that a notification is issued (usually on changes).

An object cannot add itself to the list of observers (to avoid infinite recursions).

Parameters **observer** (PqlBaseObject) – An observer to attach to this object.

Returns True or False depending on the success of the operation.

Return type bool

Example:

```
myboard = Board()screen = Game.instance().screen
# screen will be notified of all changes in myboard
myboard.attach(screen)
```
### <span id="page-356-1"></span>**can\_move**()

Return the capability of moving of an item.

Obviously an Immovable item is not capable of moving. So that method always returns False.

Returns False

Return type bool

```
collides_with(other, projection_offset: pygamelib.base.Vector2D = None)
     Tells if this item collides with another item.
```
Important: collides\_with() does not take the layer into account! It is not desirable for the pygamelib to assume that 2 items on different layers wont collide. For example, if a player is over a door, they are on different layers, but logically speaking they are colliding. The player is overlapping the door. Therefor, it is the responsibility of the developer to check for layers in collision, if it is important to the game logic.

#### Parameters

• **other** ([BoardItem](#page-244-0)) – The item you want to check for collision.

• **projection** of fiset ([Vector2D](#page-205-0)) – A vector to offset this board item's position (not the position of the *other* item). Use this to detect a collision before moving the board item. You can pass the movement vector before moving to check if a collision will occur when moving.

#### Return type bool

Example:

```
if projectile.collides_with(game.player):
   game.player.hp -= 5
```
<span id="page-357-5"></span>**column**

Convenience method to get the current stored column of the item.

This is absolutely equivalent to access to item.pos[1].

Returns The column coordinate

Return type int

Example:

```
if item.column != item.pos[1]:
   print('Something extremely unlikely just happened...')
```
### <span id="page-357-0"></span>**debug\_info**()

Return a string with the list of the attributes and their current value.

#### Return type str

### <span id="page-357-1"></span>**detach**(*observer*)

Detach an observer from this instance. If observer is not in the list this returns False.

**Parameters observer** (*PqlBaseObject*) – An observer to detach from this object.

Returns True or False depending on the success of the operation.

Return type bool

Example:

```
# screen will no longer be notified of the changes in myboard.
myboard.detach(screen)
```
### <span id="page-357-2"></span>**display**()

Print the model WITHOUT carriage return.

#### <span id="page-357-3"></span>**distance\_to**(*other*)

Calculates the distance with an item.

Parameters other ([BoardItem](#page-244-0)) – The item you want to calculate the distance to.

Returns The distance between this item and the other.

Return type float

```
if npc.distance_to(game.player) <= 2.0:
   npc.seek_and_destroy = True
```
**handle\_notification**(*subject*, *attribute=None*, *value=None*)

A virtual method that needs to be implemented by the observer. By default it does nothing but each observer needs to implement it if something needs to be done when notified.

This method always receive the notifying object as first parameter. The 2 other parameters are optional and can be None.

You can use the attribute and value as you see fit. You are free to consider attribute as an event and value as the event's value.

# Parameters

- **subject** ([PglBaseObject](#page-195-0)) The object that has changed.
- **attribute**  $(str)$  The attribute that has changed, it is usually a "FQDN style" string. This can be None.
- **value** (Any) The new value of the attribute. This can be None.

### <span id="page-358-0"></span>**heading**

Return the heading of the item.

This is a read only property that is updated by  $store\_position()$ .

The property represent the orientation and movement of the item in the board. It gives the difference between the item's centroid current and previous position. Thus, giving you both the direction and the distance of the movement. You can get the angle from here.

One of the possible usage of that property is to set the sprite/sprixel/model of a moving item.

Returns The heading of the item.

Return type [Vector2D](#page-205-0)

Example:

```
if my item.heading.column > 0:
   my_item.sprixel.model = item_models["heading_right"]
```
Warning: Just after placing an item on the board, and before moving it, the heading cannot be trusted! The heading represent the direction and orientation of the **movement**, therefore, it is not reliable before the item moved.

#### <span id="page-358-1"></span>**height**

Convenience method to get the height of the item.

This is absolutely equivalent to access to item.size[1].

Returns The height

Return type int

Example:

```
if item.height > board.height:
   print('The item is too big for the board.')
```
### <span id="page-358-2"></span>**inventory\_space**

Return the size that the Immovable item takes in the [Inventory](#page-462-0).

Returns The size of the item.

#### Return type int

#### <span id="page-359-5"></span>**layer**

Convenience method to get the current stored layer number of the item.

This is absolutely equivalent to access to item.pos[2].

Returns The layer number

Return type int

Example:

```
if item.layer != item.pos[2]:
   print('Something extremely unlikely just happened...')
```
### <span id="page-359-0"></span>**classmethod load**(*data*)

Load data and create a new BoardItem out of it.

```
Parameters data (dict)serialize())
```
Returns A new item.

Return type *~pygamelib.board\_items.BoardItem*

### <span id="page-359-6"></span><span id="page-359-1"></span>**model**

**notify** (*modifier=None*, *attribute: str = None*, *value: Any = None*)  $\rightarrow$  None

Notify all the observers that a change occurred.

### Parameters

- **modifier** (Pg1BaseObject) An optional parameter that identify the modifier object to exclude it from the notified objects.
- **attribute**  $(str)$  An optional parameter that identify the attribute that has changed.
- **value** (Any) An optional parameter that identify the new value of the attribute.

### Example:

```
# This example is silly, you would usually notify other objects from inside
# an object that changes a value that's important for the observers.
color = Color(255, 200, 125)color.attach(some_text_object)
color.notify()
```
### <span id="page-359-2"></span>**overlappable**()

Returns True if the item is overlappable, False otherwise.

Example:

```
if board.item(4,5).overlappable():
   print('The item is overlappable')
```
# <span id="page-359-7"></span><span id="page-359-3"></span>**particle\_emitter**

#### **pickable**()

Returns True if the item is pickable, False otherwise.

```
if board.item(4,5).pickable():
   print('The item is pickable')
```
### **position\_as\_vector**()

Returns the current item position as a Vector2D

Returns The position as a 2D vector

Return type [Vector2D](#page-205-0)

Example:

```
gravity = Vector2D(9.81, 0)next_position = item.position_as_vector() + gravity.unit()
```
### **render\_to\_buffer**(*buffer*, *row*, *column*, *height*, *width*)

Render the board item into a display buffer (not a screen buffer).

This method is automatically called by [pygamelib.engine.Screen.render\(\)](#page-480-0).

## Parameters

- **buffer** (numpy.array) A screen buffer to render the item into.
- **row**  $(int)$  The row to render in.
- **column**  $(int)$  The column to render in.
- **height**  $(int)$  The total height of the display buffer.
- **width**  $(int)$  The total width of the display buffer.

#### **restorable**()

Returns True if the item is restorable, False otherwise.

Example:

```
if board.item(4,5).restorable():
   print('The item is restorable')
```
#### **row**

Convenience method to get the current stored row of the item.

This is absolutely equivalent to access to item.pos[0].

Returns The row coordinate

Return type int

Example:

```
if item.row != item.pos[0]:
   print('Something extremely unlikely just happened...')
```
### **screen\_column**

A property to get/set the screen column.

Parameters **value** (int) – the screen column

Return type int

#### **screen\_row**

A property to get/set the screen row.

Parameters **value** (int) – the screen row

Return type int

#### **serialize**() → dict

Return a dictionary with all the attributes of this object.

Returns A dictionary with all the attributes of this object.

### Return type dict

#### **set\_can\_move**(*value*)

Set the value of the can\_move property to value.

Parameters **value** (bool) – The value to set.

Example:

item.set\_can\_move(**False**)

### **set\_overlappable**(*value*)

Set the value of the overlappable property to value.

Parameters **value** (bool) – The value to set.

Example:

item.set\_overlappable(**False**)

# **set\_pickable**(*value*)

Set the value of the pickable property to value.

**Parameters value** (bool) – The value to set.

Example:

item.set\_pickable(**False**)

### **set\_restorable**(*value*)

Set the value of the restorable property to value.

**Parameters value** (bool) – The value to set.

Example:

```
item.set_restorable(False)
```
#### **size**

A read-only property that gives the size of the item as a 2 dimensions list. The first element is the width and the second the height.

Returns The size.

#### Return type list

Example:

```
# This is a silly example because the Board object does not allow
# that use case.
if item.column + item.size[0] >= board.width:
   Game.instance().screen.display_line(
       f"{item.name} cannot be placed at {item.pos}."
   )
```
**store\_position**(*row: int*, *column: int*, *layer: int = 0*) Store the BoardItem position for self access.

The stored position is used for consistency and quick access to the self position. It is a redundant information and might not be synchronized.

## Parameters

- **row** (int) the row of the item in the [Board](#page-435-0).
- **column**  $(int)$  the column of the item in the [Board](#page-435-0).
- **layer** the layer of the item in the [Board](#page-435-0). By default layer is set to 0.

# Example:

item.store\_position(3,4)

### **store\_screen\_position**(*row: int*, *column: int*) → bool

Store the screen position of the object.

This method is automatically called by Screen.place().

#### Parameters

- **row**  $(int)$  The row (or y) coordinate.
- **column**  $(int)$  The column (or x) coordinate.

#### Example:

an\_object.store\_screen\_coordinate(3,8)

### **width**

Convenience method to get the width of the item.

This is absolutely equivalent to access to item.size[0].

Returns The width

#### Return type int

Example:

```
if item.width > board.width:
   print('The item is too big for the board.')
```
# **3.4.19 Movable**

<span id="page-362-0"></span>**class** pygamelib.board\_items.**Movable**(*step: int = None*, *step\_vertical: int = None*, *step\_horizontal: int = None*, *movement\_speed: float = None*, *\*\*kwargs*) Bases: [pygamelib.board\\_items.BoardItem](#page-244-0)

A class representing BoardItem capable of movements.

Movable subclasses [BoardItem](#page-244-0).

# Parameters

- **step** (int) the amount of cell a movable can cross in one turn. Default value: 1.
- **step\_vertical** (int) the amount of cell a movable can vertically cross in one turn. Default value: step value.
- **step\_horizontal** (int) the amount of cell a movable can horizontally cross in one turn. Default value: step value.

• **movement\_speed**  $(int / float) -$ The time (in seconds) between 2 movements of a Movable. It is used by all the Game's actuation methods to enforce move speed of NPC and projectiles.

The movement\_speed parameter is only used when the Game is configured with MODE\_RT. Additionally the dtmove property is used to accumulate time between frames. It is entirely managed by the Game object and most of the time you shouldn't mess up with it. Unless you want to manage movements by yourself. If so, have fun! That's the point of the pygamelib to let you do whatever you like.

This class derive BoardItem and describe an object that can move or be moved (like a player or NPC). Thus this class implements BoardItem.can\_move(). However it does not implement BoardItem.pickable() or Board-Item.overlappable()

<span id="page-363-0"></span>**\_\_init\_\_**(*step: int = None*, *step\_vertical: int = None*, *step\_horizontal: int = None*, *movement\_speed: float = None*, *\*\*kwargs*)

Like the object class, this class constructor takes no parameter.

# **Methods**

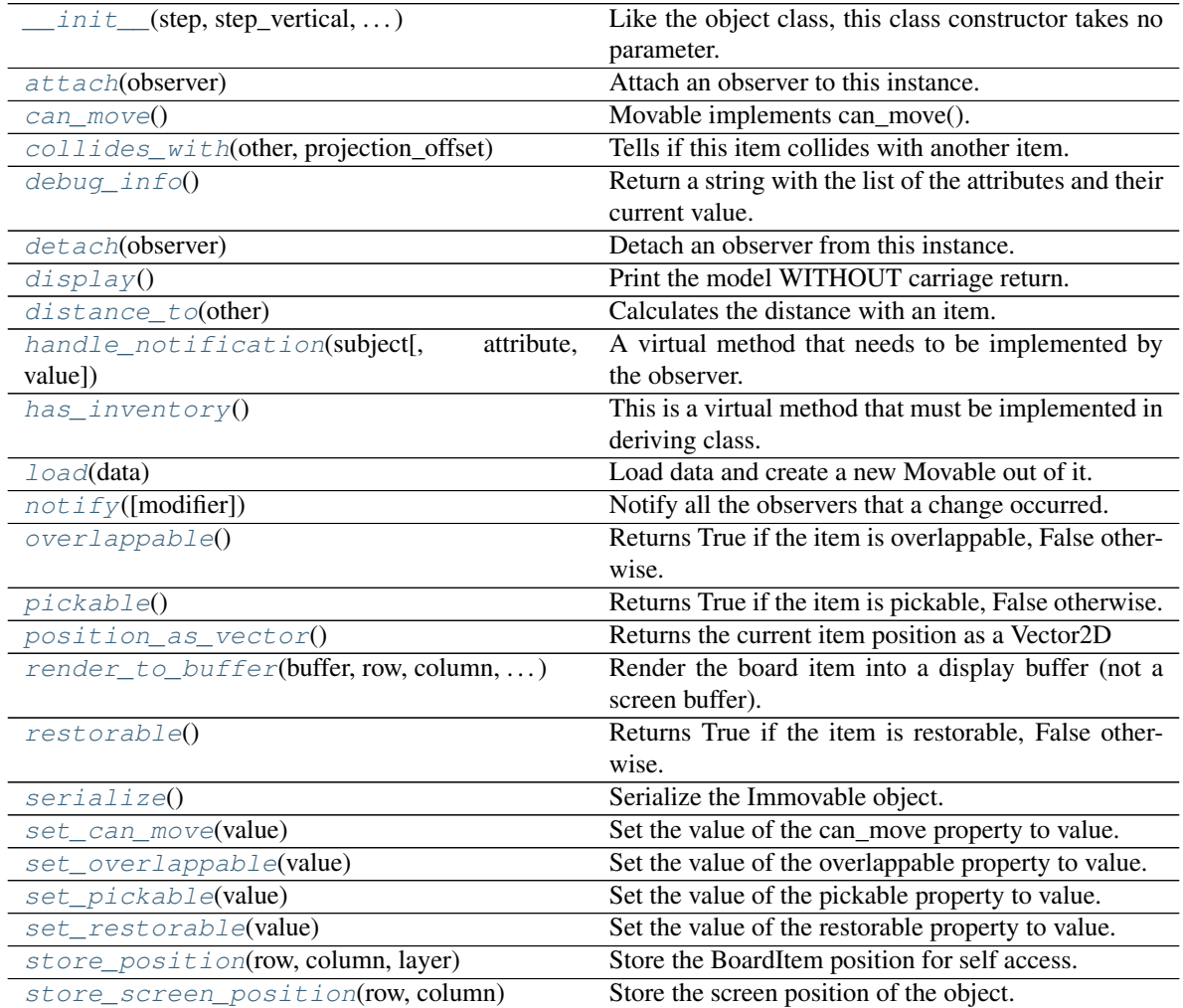

# **Attributes**

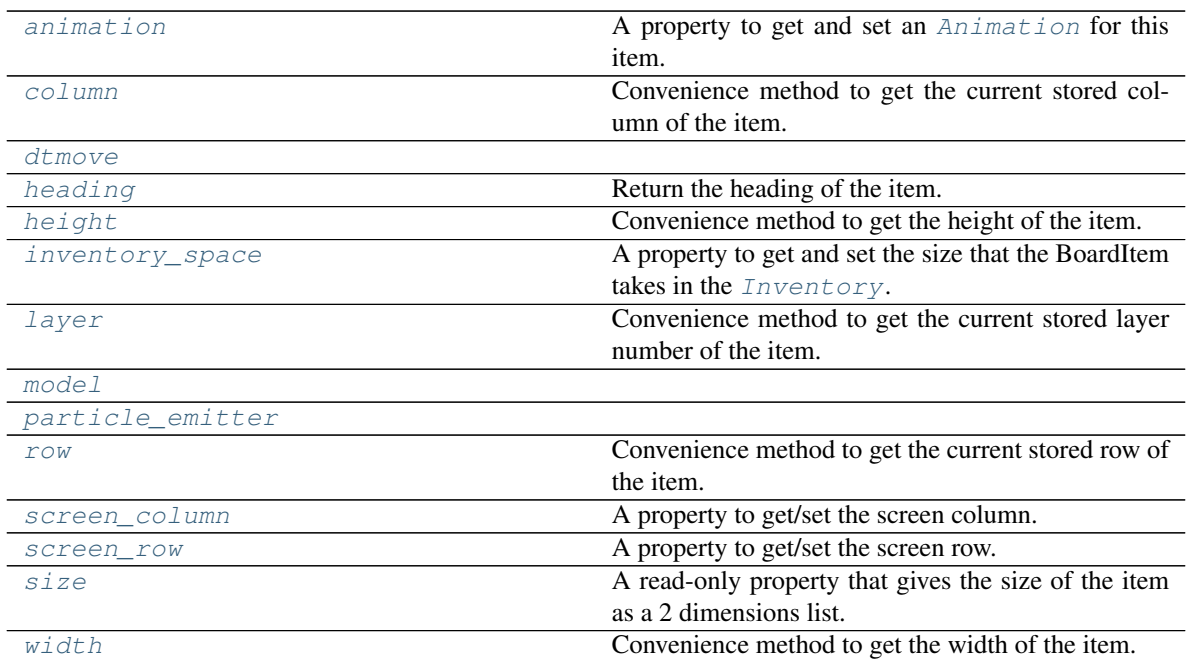

## <span id="page-364-3"></span>**animation**

A property to get and set an [Animation](#page-482-0) for this item.

Important: When an animation is set, the item is setting the animation's parent to itself.

### <span id="page-364-0"></span>**attach**(*observer*)

Attach an observer to this instance. It means that until it is detached, it will be notified every time that a notification is issued (usually on changes).

An object cannot add itself to the list of observers (to avoid infinite recursions).

Parameters observer ([PglBaseObject](#page-195-0)) – An observer to attach to this object.

Returns True or False depending on the success of the operation.

# Return type bool

Example:

```
myboard = Board()
screen = Game.instance().screen
# screen will be notified of all changes in myboard
myboard.attach(screen)
```
# <span id="page-364-1"></span>**can\_move**() → bool

Movable implements can\_move().

Returns True

Return type Boolean

```
collides_with(other, projection_offset: pygamelib.base.Vector2D = None)
     Tells if this item collides with another item.
```
Important: collides\_with() does not take the layer into account! It is not desirable for the pygamelib to assume that 2 items on different layers wont collide. For example, if a player is over a door, they are on different layers, but logically speaking they are colliding. The player is overlapping the door. Therefor, it is the responsibility of the developer to check for layers in collision, if it is important to the game logic.

# Parameters

- **other** ([BoardItem](#page-244-0)) The item you want to check for collision.
- **projection\_offset** ([Vector2D](#page-205-0)) A vector to offset this board item's position (not the position of the *other* item). Use this to detect a collision before moving the board item. You can pass the movement vector before moving to check if a collision will occur when moving.

Return type bool

#### Example:

```
if projectile.collides_with(game.player):
    game.player.hp -= 5
```
#### <span id="page-365-4"></span>**column**

Convenience method to get the current stored column of the item.

This is absolutely equivalent to access to item.pos[1].

Returns The column coordinate

Return type int

Example:

```
if item.column != item.pos[1]:
   print('Something extremely unlikely just happened...')
```
### <span id="page-365-0"></span>**debug\_info**()

Return a string with the list of the attributes and their current value.

## Return type str

```
detach(observer)
```
Detach an observer from this instance. If observer is not in the list this returns False.

**Parameters observer** ([PglBaseObject](#page-195-0)) – An observer to detach from this object.

Returns True or False depending on the success of the operation.

Return type bool

Example:

```
# screen will no longer be notified of the changes in myboard.
myboard.detach(screen)
```
### <span id="page-365-2"></span>**display**()

Print the model WITHOUT carriage return.

## <span id="page-365-3"></span>**distance\_to**(*other*)

Calculates the distance with an item.

**Parameters other** ([BoardItem](#page-244-0)) – The item you want to calculate the distance to.

Returns The distance between this item and the other.

Return type float

Example:

```
if npc.distance_to(game.player) <= 2.0:
   npc.seek_and_destroy = True
```
# <span id="page-366-2"></span><span id="page-366-0"></span>**dtmove**

#### **handle\_notification**(*subject*, *attribute=None*, *value=None*)

A virtual method that needs to be implemented by the observer. By default it does nothing but each observer needs to implement it if something needs to be done when notified.

This method always receive the notifying object as first parameter. The 2 other parameters are optional and can be None.

You can use the attribute and value as you see fit. You are free to consider attribute as an event and value as the event's value.

Parameters

- **subject** ([PglBaseObject](#page-195-0)) The object that has changed.
- **attribute**  $(str)$  The attribute that has changed, it is usually a "FQDN style" string. This can be None.
- **value** (Any) The new value of the attribute. This can be None.

### <span id="page-366-1"></span>**has\_inventory**() → bool

This is a virtual method that must be implemented in deriving class. This method has to return True or False. This represent the capacity for a Movable to have an inventory.

#### <span id="page-366-3"></span>**heading**

Return the heading of the item.

This is a read only property that is updated by  $store\_position()$ .

The property represent the orientation and movement of the item in the board. It gives the difference between the item's centroid current and previous position. Thus, giving you both the direction and the distance of the movement. You can get the angle from here.

One of the possible usage of that property is to set the sprite/sprixel/model of a moving item.

Returns The heading of the item.

Return type [Vector2D](#page-205-0)

Example:

```
if my_item.heading.column > 0:
   my_item.sprixel.model = item_models["heading_right"]
```
Warning: Just after placing an item on the board, and before moving it, the heading cannot be trusted! The heading represent the direction and orientation of the movement, therefore, it is not reliable before the item moved.

# <span id="page-366-4"></span>**height**

Convenience method to get the height of the item.

This is absolutely equivalent to access to item.size[1].

Returns The height

Return type int

# Example:

```
if item.height > board.height:
   print('The item is too big for the board.')
```
### <span id="page-367-3"></span>**inventory\_space**

A property to get and set the size that the BoardItem takes in the [Inventory](#page-462-0).

Returns The size of the item.

Return type int

### <span id="page-367-4"></span>**layer**

Convenience method to get the current stored layer number of the item.

This is absolutely equivalent to access to item.pos[2].

Returns The layer number

Return type int

Example:

```
if item.layer != item.pos[2]:
   print('Something extremely unlikely just happened...')
```
### <span id="page-367-0"></span>**classmethod load**(*data*)

Load data and create a new Movable out of it.

**Parameters data**  $(dict)$  – Data to create a new movable item (usually generated by [serialize\(\)](#page-369-0))

Returns A new complex item.

Return type *~pygamelib.board\_items.Movable*

### <span id="page-367-5"></span><span id="page-367-1"></span>**model**

 $\textbf{notify}(modifier=None, attribute: str = None, value: Any = None) \rightarrow None$ Notify all the observers that a change occurred.

#### Parameters

- **modifier** (Pg1BaseObject) An optional parameter that identify the modifier object to exclude it from the notified objects.
- **attribute**  $(s \tau r)$  An optional parameter that identify the attribute that has changed.
- **value** (Any) An optional parameter that identify the new value of the attribute.

Example:

```
# This example is silly, you would usually notify other objects from inside
# an object that changes a value that's important for the observers.
color = Color(255, 200, 125)color.attach(some_text_object)
color.notify()
```
### <span id="page-367-2"></span>**overlappable**()

Returns True if the item is overlappable, False otherwise.

Example:

```
if board.item(4,5).overlappable():
   print('The item is overlappable')
```
#### <span id="page-368-4"></span><span id="page-368-0"></span>**particle\_emitter**

# **pickable**()

Returns True if the item is pickable, False otherwise.

Example:

```
if board.item(4,5).pickable():
   print('The item is pickable')
```
### <span id="page-368-1"></span>**position\_as\_vector**()

Returns the current item position as a Vector2D

Returns The position as a 2D vector

Return type [Vector2D](#page-205-0)

Example:

```
gravity = Vector2D(9.81, 0)next_position = item.position_as_vector() + gravity.unit()
```
#### <span id="page-368-2"></span>**render\_to\_buffer**(*buffer*, *row*, *column*, *height*, *width*)

Render the board item into a display buffer (not a screen buffer).

This method is automatically called by [pygamelib.engine.Screen.render\(\)](#page-480-0).

# Parameters

- **buffer** (numpy.array) A screen buffer to render the item into.
- **row** (int) The row to render in.
- **column** (*int*) The column to render in.
- **height**  $(int)$  The total height of the display buffer.
- **width**  $(int)$  The total width of the display buffer.

#### <span id="page-368-3"></span>**restorable**()

Returns True if the item is restorable, False otherwise.

# Example:

```
if board.item(4,5).restorable():
   print('The item is restorable')
```
#### <span id="page-368-5"></span>**row**

Convenience method to get the current stored row of the item.

This is absolutely equivalent to access to item.pos[0].

Returns The row coordinate

Return type int

Example:

```
if item.row != item.pos[0]:
   print('Something extremely unlikely just happened...')
```
#### <span id="page-369-5"></span>**screen\_column**

A property to get/set the screen column.

Parameters **value** (int) – the screen column

Return type int

#### <span id="page-369-6"></span>**screen\_row**

A property to get/set the screen row.

Parameters **value** (int) – the screen row

Return type int

#### <span id="page-369-0"></span>**serialize**() → dict

Serialize the Immovable object.

This returns a dictionary that contains all the key/value pairs that makes up the object.

### <span id="page-369-1"></span>**set\_can\_move**(*value*)

Set the value of the can\_move property to value.

Parameters **value** (bool) – The value to set.

Example:

item.set\_can\_move(**False**)

### <span id="page-369-2"></span>**set\_overlappable**(*value*)

Set the value of the overlappable property to value.

**Parameters value** (bool) – The value to set.

Example:

item.set\_overlappable(**False**)

## <span id="page-369-3"></span>**set\_pickable**(*value*)

Set the value of the pickable property to value.

**Parameters value** (bool) – The value to set.

Example:

item.set\_pickable(**False**)

## <span id="page-369-4"></span>**set\_restorable**(*value*)

Set the value of the restorable property to value.

Parameters **value** (bool) – The value to set.

Example:

item.set\_restorable(**False**)

#### <span id="page-369-7"></span>**size**

A read-only property that gives the size of the item as a 2 dimensions list. The first element is the width and the second the height.

Returns The size.

### Return type list

Example:

```
# This is a silly example because the Board object does not allow
# that use case.
if item.column + item.size[0] >= board.width:
   Game.instance().screen.display_line(
       f"{item.name} cannot be placed at {item.pos}."
   )
```
<span id="page-370-0"></span>**store\_position**(*row: int*, *column: int*, *layer: int = 0*)

Store the BoardItem position for self access.

The stored position is used for consistency and quick access to the self position. It is a redundant information and might not be synchronized.

#### **Parameters**

- **row** (int) the row of the item in the [Board](#page-435-0).
- **column**  $(int)$  the column of the item in the [Board](#page-435-0).
- **layer** the layer of the item in the [Board](#page-435-0). By default layer is set to 0.

### Example:

item.store\_position(3,4)

```
store_screen_position(row: int, column: int) → bool
```
Store the screen position of the object.

This method is automatically called by Screen.place().

#### Parameters

- **row**  $(int)$  The row (or y) coordinate.
- **column**  $(int)$  The column (or x) coordinate.

# Example:

```
an_object.store_screen_coordinate(3,8)
```
### <span id="page-370-2"></span>**width**

Convenience method to get the width of the item.

This is absolutely equivalent to access to item.size[0].

Returns The width

Return type int

Example:

```
if item.width > board.width:
   print('The item is too big for the board.')
```
# **3.4.20 NPC**

```
class pygamelib.board_items.NPC(actuator=None, **kwargs)
    Bases: pygamelib.board_items.Character
```
A class that represent a non playable character controlled by the computer. For the NPC to be successfully managed by the Game, you need to set an actuator.

None of the parameters are mandatory, however it is advised to make good use of some of them (like type or name) for game design purpose.

## In addition to its own member variables, this class inherits all members from:

- [pygamelib.board\\_items.Character](#page-269-0)
- [pygamelib.board\\_items.Movable](#page-362-0)
- [pygamelib.board\\_items.BoardItem](#page-244-0)

This class sets a couple of variables to default values:

- max\_hp: 10
- hp: 10
- remaining\_lives: 1
- attack power: 5
- movement\_speed: 0.25 (one movement every 0.25 second). Only useful if the game mode is set to MODE\_RT.

Parameters **actuator** ([pygamelib.actuators.Actuator](#page-10-0)) - An actuator, it can be any class but it need to implement pygamelib.actuators.Actuator.

Example:

```
mynpc = NPC(name='Idiot McStupid', type='dumb_enemy')
mynpc.step = 1
mynpc.actuator = RandomActuator()
```
<span id="page-371-0"></span>**\_\_init\_\_**(*actuator=None*, *\*\*kwargs*)

Like the object class, this class constructor takes no parameter.

# **Methods**

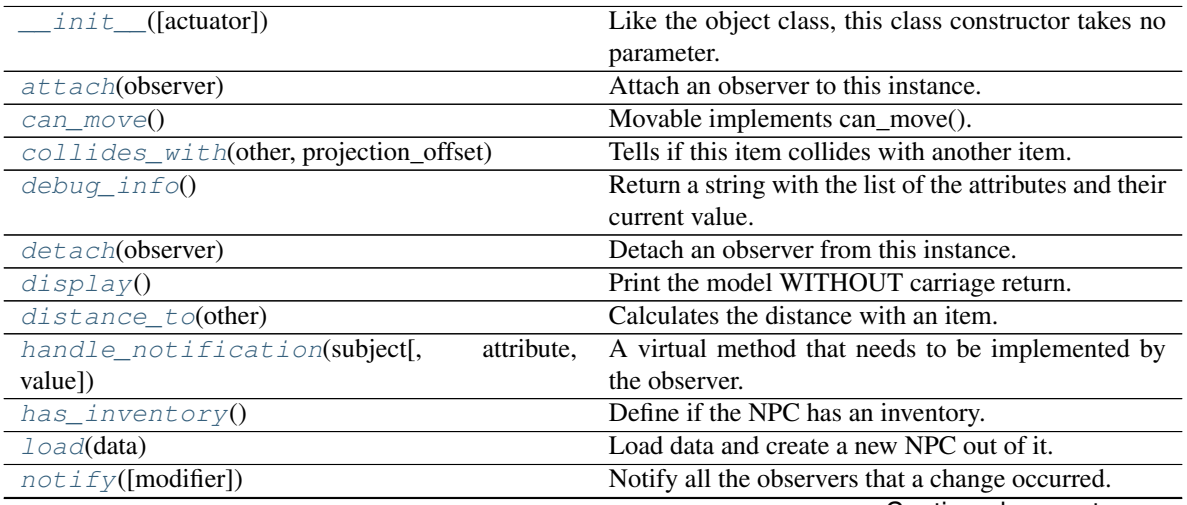

Continued on next page

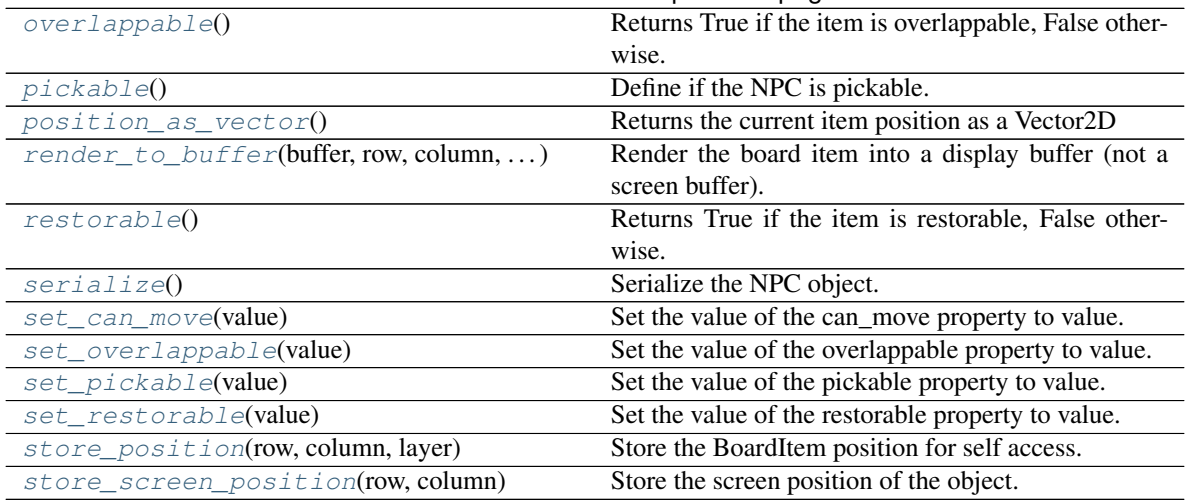

# Table 70 – continued from previous page

# **Attributes**

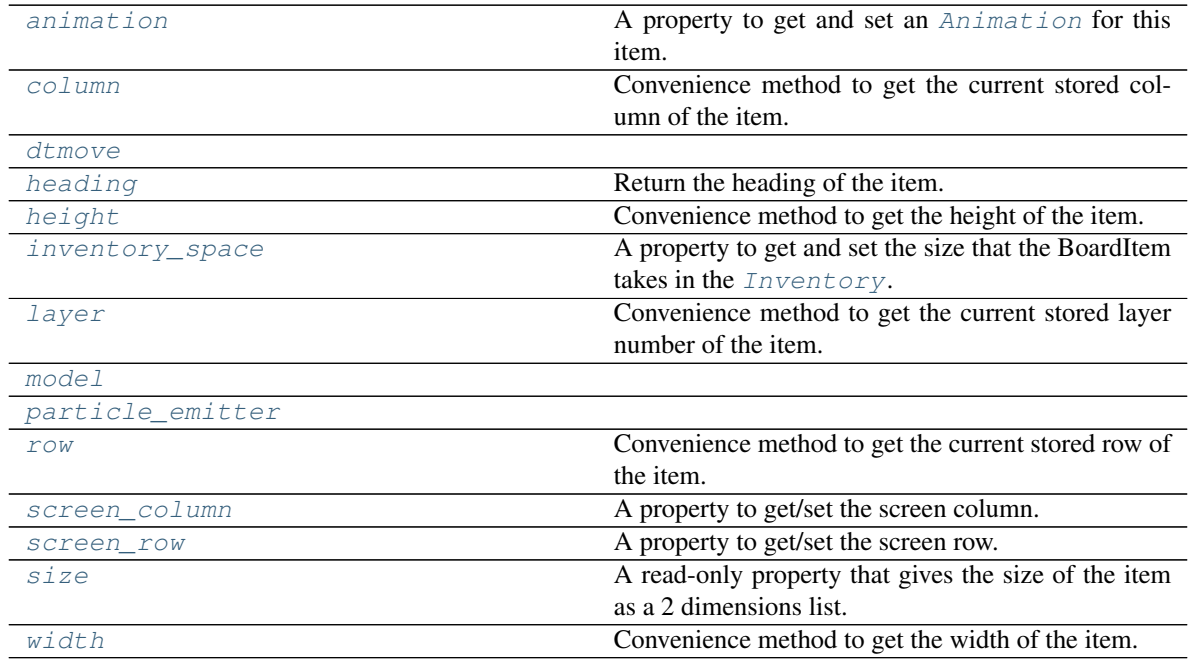

# <span id="page-372-1"></span>**animation**

A property to get and set an [Animation](#page-482-0) for this item.

Important: When an animation is set, the item is setting the animation's parent to itself.

# <span id="page-372-0"></span>**attach**(*observer*)

Attach an observer to this instance. It means that until it is detached, it will be notified every time that a notification is issued (usually on changes).

An object cannot add itself to the list of observers (to avoid infinite recursions).

Parameters observer ([PglBaseObject](#page-195-0)) – An observer to attach to this object.

Returns True or False depending on the success of the operation.

### Return type bool

# Example:

```
myboard = Board()screen = Game.instance().screen
# screen will be notified of all changes in myboard
myboard.attach(screen)
```
#### <span id="page-373-0"></span>**can\_move**() → bool

Movable implements can\_move().

Returns True

#### Return type Boolean

<span id="page-373-1"></span>**collides\_with**(*other*, *projection\_offset: pygamelib.base.Vector2D = None*) Tells if this item collides with another item.

Important: collides\_with() does not take the layer into account! It is not desirable for the pygamelib to assume that 2 items on different layers wont collide. For example, if a player is over a door, they are on different layers, but logically speaking they are colliding. The player is overlapping the door. Therefor, it is the responsibility of the developer to check for layers in collision, if it is important to the game logic.

#### Parameters

- **other** ([BoardItem](#page-244-0)) The item you want to check for collision.
- **projection\_offset** ([Vector2D](#page-205-0)) A vector to offset this board item's position (not the position of the *other* item). Use this to detect a collision before moving the board item. You can pass the movement vector before moving to check if a collision will occur when moving.

## Return type bool

Example:

```
if projectile.collides_with(game.player):
    game.player.hp -= 5
```
#### <span id="page-373-4"></span>**column**

Convenience method to get the current stored column of the item.

This is absolutely equivalent to access to item.pos[1].

Returns The column coordinate

Return type int

Example:

```
if item.column != item.pos[1]:
   print('Something extremely unlikely just happened...')
```
# <span id="page-373-3"></span><span id="page-373-2"></span>**debug\_info**()

Return a string with the list of the attributes and their current value.

Return type str

**detach**(*observer*)

Detach an observer from this instance. If observer is not in the list this returns False.

Parameters **observer** (*[PglBaseObject](#page-195-0)*) – An observer to detach from this object.

Returns True or False depending on the success of the operation.

Return type bool

Example:

```
# screen will no longer be notified of the changes in myboard.
myboard.detach(screen)
```
## <span id="page-374-0"></span>**display**()

Print the model WITHOUT carriage return.

# <span id="page-374-1"></span>**distance\_to**(*other*)

Calculates the distance with an item.

Parameters other ([BoardItem](#page-244-0)) – The item you want to calculate the distance to.

Returns The distance between this item and the other.

Return type float

Example:

```
if npc.distance_to(game.player) <= 2.0:
    npc.seek_and_destroy = True
```
#### <span id="page-374-4"></span><span id="page-374-2"></span>**dtmove**

```
handle_notification(subject, attribute=None, value=None)
```
A virtual method that needs to be implemented by the observer. By default it does nothing but each observer needs to implement it if something needs to be done when notified.

This method always receive the notifying object as first parameter. The 2 other parameters are optional and can be None.

You can use the attribute and value as you see fit. You are free to consider attribute as an event and value as the event's value.

### Parameters

- **subject** ([PglBaseObject](#page-195-0)) The object that has changed.
- **attribute**  $(str)$  The attribute that has changed, it is usually a "FQDN style" string. This can be None.
- **value** (Any) The new value of the attribute. This can be None.

### <span id="page-374-3"></span>**has\_inventory**()

Define if the NPC has an inventory.

This method returns false because the game engine doesn't manage NPC inventory yet but it could be in the future. It's a good habit to check the value returned by this function.

Returns False

Return type Boolean

Example:

```
if mynpc.has_inventory():
   print("Cool: we can pickpocket that NPC!")
else:
   print("No pickpocketing XP for us today :(")
```
# <span id="page-375-0"></span>**heading**

Return the heading of the item.

This is a read only property that is updated by  $store\_position()$ .

The property represent the orientation and movement of the item in the board. It gives the difference between the item's centroid current and previous position. Thus, giving you both the direction and the distance of the movement. You can get the angle from here.

One of the possible usage of that property is to set the sprite/sprixel/model of a moving item.

Returns The heading of the item.

Return type [Vector2D](#page-205-0)

Example:

```
if my_item.heading.column > 0:
   my_item.sprixel.model = item_models["heading_right"]
```
Warning: Just after placing an item on the board, and before moving it, the heading cannot be trusted! The heading represent the direction and orientation of the movement, therefore, it is not reliable before the item moved.

### <span id="page-375-1"></span>**height**

Convenience method to get the height of the item.

This is absolutely equivalent to access to item.size[1].

Returns The height

Return type int

Example:

```
if item.height > board.height:
   print('The item is too big for the board.')
```
### <span id="page-375-2"></span>**inventory\_space**

A property to get and set the size that the BoardItem takes in the  $Inventory$ .

Returns The size of the item.

Return type int

#### <span id="page-375-3"></span>**layer**

Convenience method to get the current stored layer number of the item.

This is absolutely equivalent to access to item.pos[2].

Returns The layer number

Return type int

Example:

```
if item.layer != item.pos[2]:
   print('Something extremely unlikely just happened...')
```
#### <span id="page-376-0"></span>**classmethod load**(*data*)

Load data and create a new NPC out of it.

**Parameters data** (dict) – Data to create a new npc (usually generated by  $\text{serialize}(i)$ )

Returns A new npc.

Return type *~pygamelib.board\_items.NPC*

### <span id="page-376-5"></span><span id="page-376-1"></span>**model**

**notify** (*modifier=None*, *attribute: str = None*, *value: Any = None*)  $\rightarrow$  None

Notify all the observers that a change occurred.

## Parameters

- **modifier** (Pg1BaseObject) An optional parameter that identify the modifier object to exclude it from the notified objects.
- **attribute**  $(s \tau r)$  An optional parameter that identify the attribute that has changed.
- **value** (Any) An optional parameter that identify the new value of the attribute.

# Example:

```
# This example is silly, you would usually notify other objects from inside
# an object that changes a value that's important for the observers.
color = Color(255, 200, 125)color.attach(some_text_object)
color.notify()
```
# <span id="page-376-2"></span>**overlappable**()

Returns True if the item is overlappable, False otherwise.

Example:

```
if board.item(4,5).overlappable():
   print('The item is overlappable')
```
### <span id="page-376-6"></span><span id="page-376-3"></span>**particle\_emitter**

## **pickable**()

Define if the NPC is pickable.

Obviously this method always return False.

Returns False

Return type Boolean

Example:

```
if mynpc.pickable():
   Utils.warn("Something is fishy, that NPC is pickable"
        "but is not a Pokemon...")
```
### <span id="page-376-4"></span>**position\_as\_vector**()

Returns the current item position as a Vector2D

Returns The position as a 2D vector

## Return type [Vector2D](#page-205-0)

Example:

```
gravity = Vector2D(9.81, 0)next_position = item.position_as_vector() + gravity.unit()
```
<span id="page-377-0"></span>**render\_to\_buffer**(*buffer*, *row*, *column*, *height*, *width*)

Render the board item into a display buffer (not a screen buffer).

This method is automatically called by  $pygamma$ .engine. Screen.render().

## Parameters

- **buffer** (numpy. array) A screen buffer to render the item into.
- **row** (int) The row to render in.
- **column** (int) The column to render in.
- **height**  $(int)$  The total height of the display buffer.
- **width** (int) The total width of the display buffer.

### <span id="page-377-1"></span>**restorable**()

Returns True if the item is restorable, False otherwise.

Example:

```
if board.item(4,5).restorable():
   print('The item is restorable')
```
#### <span id="page-377-4"></span>**row**

Convenience method to get the current stored row of the item.

This is absolutely equivalent to access to item.pos[0].

Returns The row coordinate

#### Return type int

Example:

```
if item.row != item.pos[0]:
   print('Something extremely unlikely just happened...')
```
### <span id="page-377-5"></span>**screen\_column**

A property to get/set the screen column.

Parameters **value** (int) – the screen column

Return type int

### <span id="page-377-6"></span>**screen\_row**

A property to get/set the screen row.

**Parameters value**  $(int)$  – the screen row

Return type int

## <span id="page-377-3"></span><span id="page-377-2"></span>**serialize**() → dict

Serialize the NPC object.

This returns a dictionary that contains all the key/value pairs that makes up the object.

#### **set\_can\_move**(*value*)

Set the value of the can\_move property to value.

```
Parameters value (bool) – The value to set.
```
Example:

item.set\_can\_move(**False**)

# <span id="page-378-0"></span>**set\_overlappable**(*value*)

Set the value of the overlappable property to value.

Parameters **value** (bool) – The value to set.

Example:

```
item.set_overlappable(False)
```
# <span id="page-378-1"></span>**set\_pickable**(*value*)

Set the value of the pickable property to value.

**Parameters value** (bool) – The value to set.

Example:

item.set\_pickable(**False**)

# <span id="page-378-2"></span>**set\_restorable**(*value*)

Set the value of the restorable property to value.

**Parameters value** (bool) – The value to set.

Example:

```
item.set_restorable(False)
```
### <span id="page-378-4"></span>**size**

A read-only property that gives the size of the item as a 2 dimensions list. The first element is the width and the second the height.

Returns The size.

Return type list

Example:

```
# This is a silly example because the Board object does not allow
# that use case.
if item.column + item.size[0] >= board.width:
   Game.instance().screen.display_line(
       f"{item.name} cannot be placed at {item.pos}."
    )
```
<span id="page-378-3"></span>**store\_position**(*row: int*, *column: int*, *layer: int = 0*) Store the BoardItem position for self access.

The stored position is used for consistency and quick access to the self position. It is a redundant information and might not be synchronized.

#### Parameters

•  $row(int)$  – the row of the item in the [Board](#page-435-0).

- **column**  $(int)$  the column of the item in the [Board](#page-435-0).
- **layer** the layer of the item in the [Board](#page-435-0). By default layer is set to 0.

Example:

```
item.store_position(3,4)
```
<span id="page-379-0"></span>**store\_screen\_position**(*row: int*, *column: int*) → bool Store the screen position of the object.

This method is automatically called by Screen.place().

### Parameters

- **row**  $(int)$  The row (or y) coordinate.
- **column**  $(int)$  The column (or x) coordinate.

Example:

```
an_object.store_screen_coordinate(3,8)
```
#### <span id="page-379-1"></span>**width**

Convenience method to get the width of the item.

This is absolutely equivalent to access to item.size[0].

Returns The width

Return type int

Example:

```
if item.width > board.width:
   print('The item is too big for the board.')
```
# **3.4.21 Player**

```
class pygamelib.board_items.Player(inventory=None, **kwargs)
    Bases: pygamelib.board_items.Character
```
A class that represent a player controlled by a human.

This can take all parameter from [Character](#page-269-0), [Movable](#page-362-0) and obviously [BoardItem](#page-244-0).

It is a specific board item as the whole Game class assumes only one player. Aside from the wrapper functions (like Game.move\_player for example), there is no reel limitations to use more than one player.

The player also has a couple of attributes that are added for your convenience. You are free to use them or not. They are (name and default value):

- max\_hp: 100
- hp: 100
- remaining lives: 3
- attack\_power: 10
- movement\_speed: 0.1 (one movement every 0.1 second). Only useful if the game mode is set to MODE\_RT.
- inventory: A **[Inventory](#page-462-0)** object. If none is provided, one is created automatically.

A player can be animated by providing a [Animation](#page-482-0) object to its *animation* attribute.

Like all other board items, you can specify a *sprixel* attribute that will be the representation of the player on the board.

Example:

```
player = Player(
   name="Player",
    # A sprixel with "@" as the model, no background color, a cyan foreground
    # color and we set the background to be transparent.
   sprixel=core.Sprixel("@", None, core.Color(0, 255, 255), True),
   max_hp=200,
)
```
<span id="page-380-0"></span>**\_\_init\_\_**(*inventory=None*, *\*\*kwargs*)

Like the object class, this class constructor takes no parameter.

# **Methods**

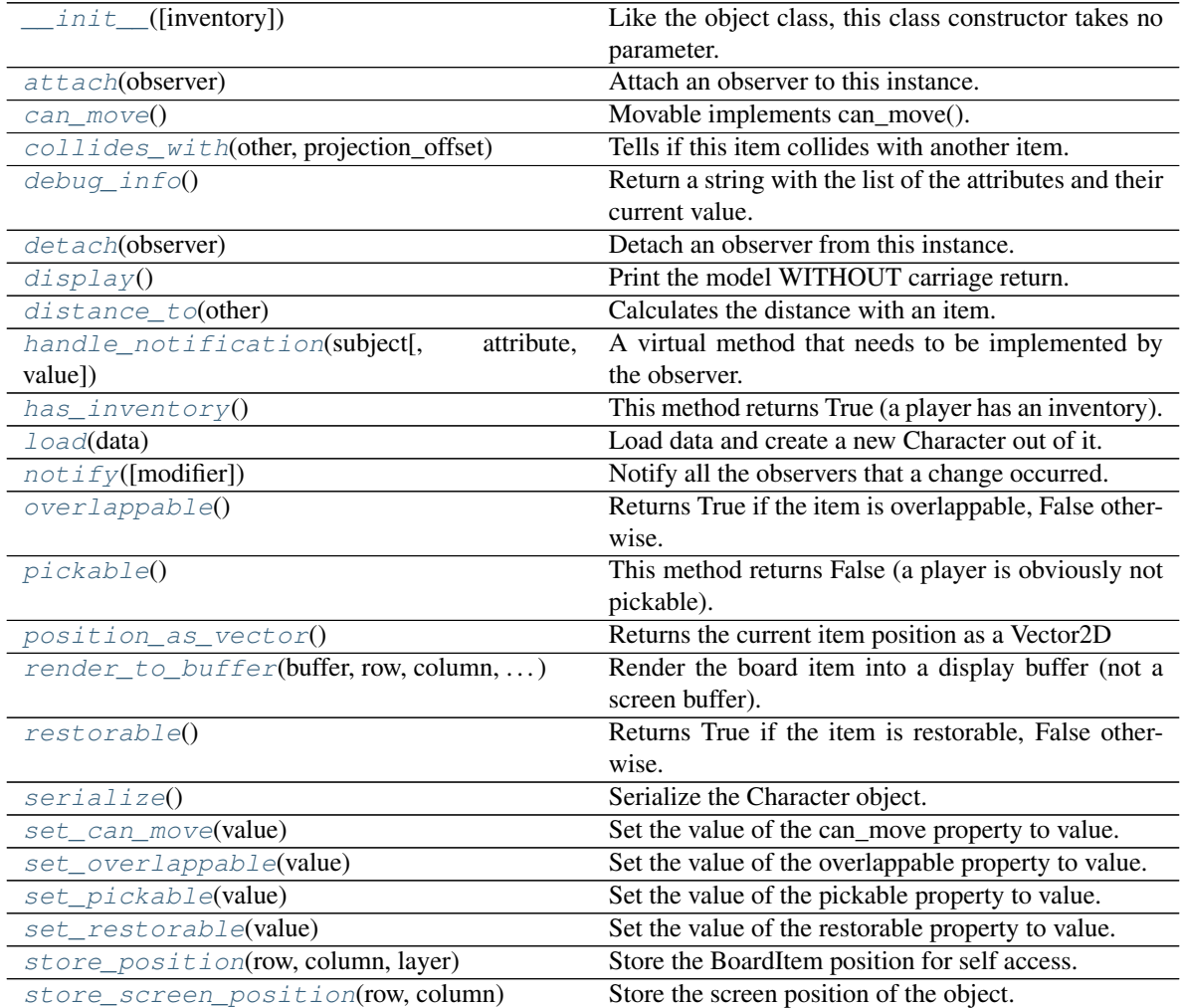

# **Attributes**

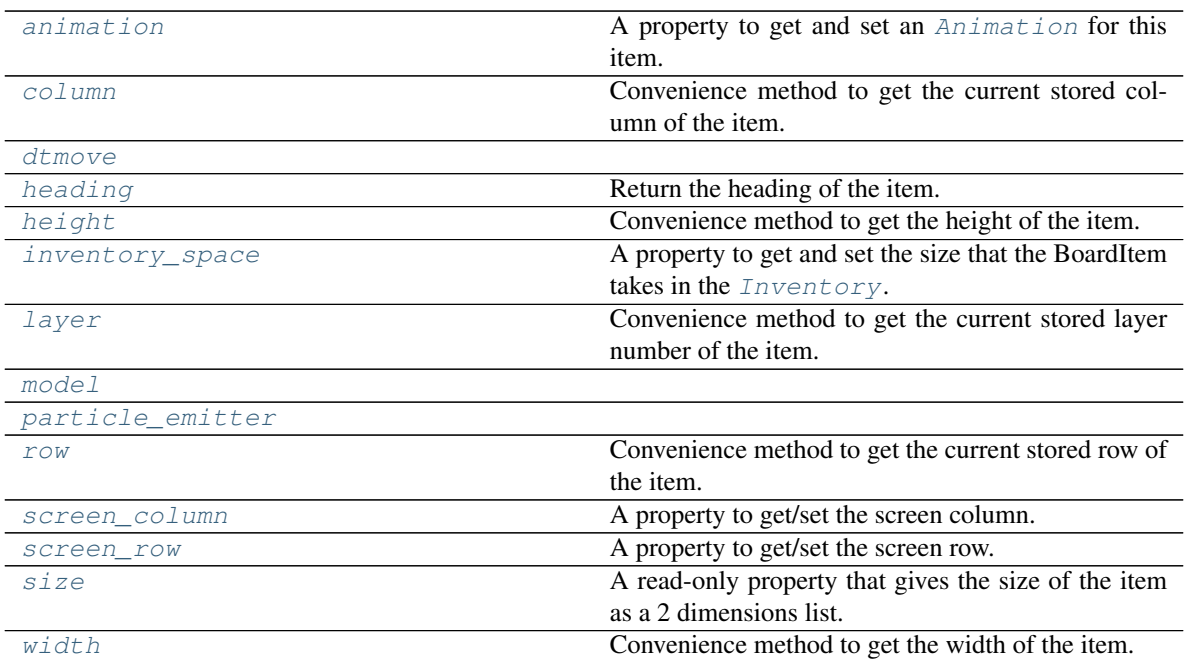

## <span id="page-381-3"></span>**animation**

A property to get and set an [Animation](#page-482-0) for this item.

Important: When an animation is set, the item is setting the animation's parent to itself.

### <span id="page-381-0"></span>**attach**(*observer*)

Attach an observer to this instance. It means that until it is detached, it will be notified every time that a notification is issued (usually on changes).

An object cannot add itself to the list of observers (to avoid infinite recursions).

Parameters observer ([PglBaseObject](#page-195-0)) – An observer to attach to this object.

Returns True or False depending on the success of the operation.

# Return type bool

Example:

```
myboard = Board()
screen = Game.instance().screen
# screen will be notified of all changes in myboard
myboard.attach(screen)
```
# <span id="page-381-1"></span>**can\_move**() → bool

Movable implements can\_move().

Returns True

Return type Boolean

```
collides_with(other, projection_offset: pygamelib.base.Vector2D = None)
     Tells if this item collides with another item.
```
Important: collides\_with() does not take the layer into account! It is not desirable for the pygamelib to assume that 2 items on different layers wont collide. For example, if a player is over a door, they are on different layers, but logically speaking they are colliding. The player is overlapping the door. Therefor, it is the responsibility of the developer to check for layers in collision, if it is important to the game logic.

# Parameters

- **other** ([BoardItem](#page-244-0)) The item you want to check for collision.
- **projection\_offset** ([Vector2D](#page-205-0)) A vector to offset this board item's position (not the position of the *other* item). Use this to detect a collision before moving the board item. You can pass the movement vector before moving to check if a collision will occur when moving.

Return type bool

#### Example:

```
if projectile.collides_with(game.player):
    game.player.hp -= 5
```
#### <span id="page-382-4"></span>**column**

Convenience method to get the current stored column of the item.

This is absolutely equivalent to access to item.pos[1].

Returns The column coordinate

Return type int

Example:

```
if item.column != item.pos[1]:
   print('Something extremely unlikely just happened...')
```
### <span id="page-382-0"></span>**debug\_info**()

Return a string with the list of the attributes and their current value.

### Return type str

### <span id="page-382-1"></span>**detach**(*observer*)

Detach an observer from this instance. If observer is not in the list this returns False.

**Parameters observer** ([PglBaseObject](#page-195-0)) – An observer to detach from this object.

Returns True or False depending on the success of the operation.

Return type bool

Example:

```
# screen will no longer be notified of the changes in myboard.
myboard.detach(screen)
```
### <span id="page-382-2"></span>**display**()

Print the model WITHOUT carriage return.

## <span id="page-382-3"></span>**distance\_to**(*other*)

Calculates the distance with an item.

**Parameters other** ([BoardItem](#page-244-0)) – The item you want to calculate the distance to.

Returns The distance between this item and the other.

### Return type float

## Example:

```
if npc.distance_to(game.player) <= 2.0:
   npc.seek_and_destroy = True
```
# <span id="page-383-2"></span><span id="page-383-0"></span>**dtmove**

### **handle\_notification**(*subject*, *attribute=None*, *value=None*)

A virtual method that needs to be implemented by the observer. By default it does nothing but each observer needs to implement it if something needs to be done when notified.

This method always receive the notifying object as first parameter. The 2 other parameters are optional and can be None.

You can use the attribute and value as you see fit. You are free to consider attribute as an event and value as the event's value.

Parameters

- **subject** ([PglBaseObject](#page-195-0)) The object that has changed.
- **attribute**  $(str)$  The attribute that has changed, it is usually a "FQDN style" string. This can be None.
- **value** (Any) The new value of the attribute. This can be None.

# <span id="page-383-1"></span>**has\_inventory**()

This method returns True (a player has an inventory).

#### <span id="page-383-3"></span>**heading**

Return the heading of the item.

This is a read only property that is updated by  $store\_position()$ .

The property represent the orientation and movement of the item in the board. It gives the difference between the item's centroid current and previous position. Thus, giving you both the direction and the distance of the movement. You can get the angle from here.

One of the possible usage of that property is to set the sprite/sprixel/model of a moving item.

Returns The heading of the item.

Return type [Vector2D](#page-205-0)

Example:

```
if my_item.heading.column > 0:
   my_item.sprixel.model = item_models["heading_right"]
```
Warning: Just after placing an item on the board, and before moving it, the heading cannot be trusted! The heading represent the direction and orientation of the movement, therefore, it is not reliable before the item moved.

# <span id="page-383-4"></span>**height**

Convenience method to get the height of the item.

This is absolutely equivalent to access to item.size[1].

Returns The height

Return type int

### Example:

```
if item.height > board.height:
   print('The item is too big for the board.')
```
### <span id="page-384-3"></span>**inventory\_space**

A property to get and set the size that the BoardItem takes in the [Inventory](#page-462-0).

Returns The size of the item.

Return type int

### <span id="page-384-4"></span>**layer**

Convenience method to get the current stored layer number of the item.

This is absolutely equivalent to access to item.pos[2].

Returns The layer number

Return type int

Example:

```
if item.layer != item.pos[2]:
   print('Something extremely unlikely just happened...')
```
### <span id="page-384-0"></span>**classmethod load**(*data*)

Load data and create a new Character out of it.

**Parameters data**  $(dict)$  – Data to create a new character item (usually generated by [serialize\(\)](#page-386-0))

Returns A new character item.

Return type *~pygamelib.board\_items.Character*

### <span id="page-384-5"></span><span id="page-384-1"></span>**model**

 $\textbf{notify}(modifier=None, attribute: str = None, value: Any = None) \rightarrow None$ Notify all the observers that a change occurred.

#### Parameters

- **modifier** (Pg1BaseObject) An optional parameter that identify the modifier object to exclude it from the notified objects.
- **attribute**  $(s \tau r)$  An optional parameter that identify the attribute that has changed.
- **value** (Any) An optional parameter that identify the new value of the attribute.

Example:

```
# This example is silly, you would usually notify other objects from inside
# an object that changes a value that's important for the observers.
color = Color(255, 200, 125)color.attach(some_text_object)
color.notify()
```
#### <span id="page-384-2"></span>**overlappable**()

Returns True if the item is overlappable, False otherwise.

Example:

```
if board.item(4,5).overlappable():
   print('The item is overlappable')
```
#### <span id="page-385-4"></span><span id="page-385-0"></span>**particle\_emitter**

### **pickable**()

This method returns False (a player is obviously not pickable).

# <span id="page-385-1"></span>**position\_as\_vector**()

Returns the current item position as a Vector2D

Returns The position as a 2D vector

Return type [Vector2D](#page-205-0)

Example:

```
gravity = Vector2D(9.81, 0)next_position = item.position_as_vector() + gravity.unit()
```
### <span id="page-385-2"></span>**render\_to\_buffer**(*buffer*, *row*, *column*, *height*, *width*)

Render the board item into a display buffer (not a screen buffer).

This method is automatically called by  $pygamma$  inelated  $S$  creen.render().

## Parameters

- **buffer** (numpy. array) A screen buffer to render the item into.
- **row**  $(int)$  The row to render in.
- **column** (int) The column to render in.
- **height**  $(int)$  The total height of the display buffer.
- **width**  $(int)$  The total width of the display buffer.

#### <span id="page-385-3"></span>**restorable**()

Returns True if the item is restorable, False otherwise.

Example:

```
if board.item(4,5).restorable():
   print('The item is restorable')
```
#### <span id="page-385-5"></span>**row**

Convenience method to get the current stored row of the item.

This is absolutely equivalent to access to item.pos[0].

Returns The row coordinate

Return type int

Example:

```
if item.row != item.pos[0]:
   print('Something extremely unlikely just happened...')
```
### <span id="page-385-6"></span>**screen\_column**

A property to get/set the screen column.

Parameters **value** (int) – the screen column

### Return type int

### <span id="page-386-5"></span>**screen\_row**

A property to get/set the screen row.

Parameters **value** (int) – the screen row

### Return type int

# <span id="page-386-0"></span>**serialize**() → dict

Serialize the Character object.

This returns a dictionary that contains all the key/value pairs that makes up the object.

### <span id="page-386-1"></span>**set\_can\_move**(*value*)

Set the value of the can\_move property to value.

**Parameters value** (bool) – The value to set.

Example:

item.set\_can\_move(**False**)

# <span id="page-386-2"></span>**set\_overlappable**(*value*)

Set the value of the overlappable property to value.

Parameters **value** (bool) – The value to set.

Example:

```
item.set_overlappable(False)
```
# <span id="page-386-3"></span>**set\_pickable**(*value*)

Set the value of the pickable property to value.

**Parameters value** (bool) – The value to set.

Example:

item.set\_pickable(**False**)

#### <span id="page-386-4"></span>**set\_restorable**(*value*)

Set the value of the restorable property to value.

Parameters **value** (bool) – The value to set.

Example:

item.set\_restorable(**False**)

### <span id="page-386-6"></span>**size**

A read-only property that gives the size of the item as a 2 dimensions list. The first element is the width and the second the height.

Returns The size.

Return type list

Example:

```
# This is a silly example because the Board object does not allow
# that use case.
if item.column + item.size[0] >= board.width:
```
(continues on next page)

(continued from previous page)

```
Game.instance().screen.display_line(
    f"{item.name} cannot be placed at {item.pos}."
)
```
<span id="page-387-0"></span>**store\_position**(*row: int*, *column: int*, *layer: int = 0*)

Store the BoardItem position for self access.

The stored position is used for consistency and quick access to the self position. It is a redundant information and might not be synchronized.

# Parameters

- **row**  $(int)$  the row of the item in the [Board](#page-435-0).
- **column**  $(int)$  the column of the item in the [Board](#page-435-0).
- **layer** the layer of the item in the [Board](#page-435-0). By default layer is set to 0.

# Example:

item.store\_position(3,4)

<span id="page-387-1"></span>**store\_screen\_position**(*row: int*, *column: int*) → bool Store the screen position of the object.

This method is automatically called by Screen.place().

# Parameters

- **row**  $(int)$  The row (or y) coordinate.
- **column** (int) The column (or x) coordinate.

# Example:

an\_object.store\_screen\_coordinate(3,8)

# <span id="page-387-2"></span>**width**

Convenience method to get the width of the item.

This is absolutely equivalent to access to item.size[0].

Returns The width

Return type int

Example:

```
if item.width > board.width:
   print('The item is too big for the board.')
```
# **3.4.22 Projectile**

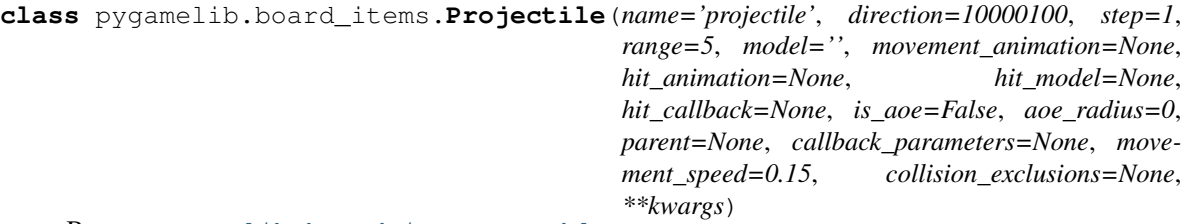

Bases: pygamelib.board items.Movable

A class representing a projectile type board item. That class can be sub-classed to represent all your needs (fireballs, blasters shots, etc.).

That class support the 2 types of representations: model and animations. The animation cases are slightly more evolved than the regular item.animation. It does use the item.animation but with more finesse as a projectile can travel in many directions. So it also keeps track of models and animation per travel direction.

You probably want to subclass Projectile. It is totally ok to use it as it, but it is easier to create a subclass that contains all your Projectile information and let the game engine deal with orientation, range keeping, etc. Please see examples/07\_projectiles.py for a good old fireball example.

By default, Projectile travels in straight line in one direction. This behavior can be overwritten by setting a specific actuator (a projectile is a [Movable](#page-362-0) so you can use my\_projectile.actuator).

The general way to use it is as follow:

- Create a factory object with your static content (usually the static models, default direction and hit callback)
- Add the direction related models and/or animation (keep in mind that animation takes precedence over static models)
- deep copy that object when needed and add it to the projectiles stack of the game object.
- use Game.actuate\_projectiles(level) to let the Game engine do the heavy lifting.

The Projectile constructor takes the following parameters:

## **Parameters**

- **direction** (int) A direction from the *[constants](#page-434-0)* module
- **range** (int) The maximum range of the projectile in number of cells that can be crossed. When range is attained the hit callback is called with a BoardItemVoid as a collision object.
- **step**  $(int)$  the amount of cells a projectile can cross in one turn
- **model**  $(str)$  the default model of the projectile.
- **movement\_animation** ([Animation](#page-482-0)) the default animation of a projectile. If a projectile is sent in a direction that has no explicit and specific animation, then movement animation is used if defined.
- **hit\_animation** ([Animation](#page-482-0)) the animation used when the projectile collide with something.
- **hit\_model**  $(str)$  the model used when the projectile collide with something.
- **hit\_callback** (*function*) A reference to a function that will be called upon collision. The hit\_callback is receiving the object it collides with as first parameter.
- **is\_aoe** (bool) Is this an 'area of effect' type of projectile? Meaning, is it doing something to everything around (mass heal, exploding rocket, fireball, etc.)? If yes, you must set

that parameter to True and set the aoe\_radius. If not, the Game object will only send the colliding object in front of the projectile.

- **aoe\_radius** (int) the radius of the projectile area of effect. This will force the Game object to send a list of all objects in that radius.
- **callback\_parameters**  $(llist) A$  list of parameters to pass to hit\_callback.
- **movement\_speed** (int | float) The movement speed of the projectile
- **collision\_exclusions** (list) A list of TYPES of objects that should not collides with that projectile. It is usually a good idea to put the projectile type in the exclusion list. This prevent the projectile to collide with other instances of itself. Adding the projectile's emitter is also a valid idea.
- **parent** The parent object (usually a Board object or some sort of BoardItem).

Important: The effects of a Projectile are determined by the callback. No callback == no effect!

Example:

```
fireball = Projectile(
                        name="fireball",
                        model=Utils.red_bright(black_circle),
                        hit_model=graphics.Models.EXPLOSION,
                        # won't collide with other projectiles.
                        collision_exclusions = [Projectile],
                    )
fireball.set_direction(constants.RIGHT)
my_game.add_projectile(1, fireball,
                       my_game.player.pos[0], my_game.player.pos[1] + 1)
```
<span id="page-389-0"></span>**\_\_init\_\_**(*name='projectile'*, *direction=10000100*, *step=1*, *range=5*, *model=''*, *movement\_animation=None*, *hit\_animation=None*, *hit\_model=None*, *hit\_callback=None*, *is\_aoe=False*, *aoe\_radius=0*, *parent=None*, *callback\_parameters=None*, *movement\_speed=0.15*, *collision\_exclusions=None*, *\*\*kwargs*) Like the object class, this class constructor takes no parameter.

# **Methods**

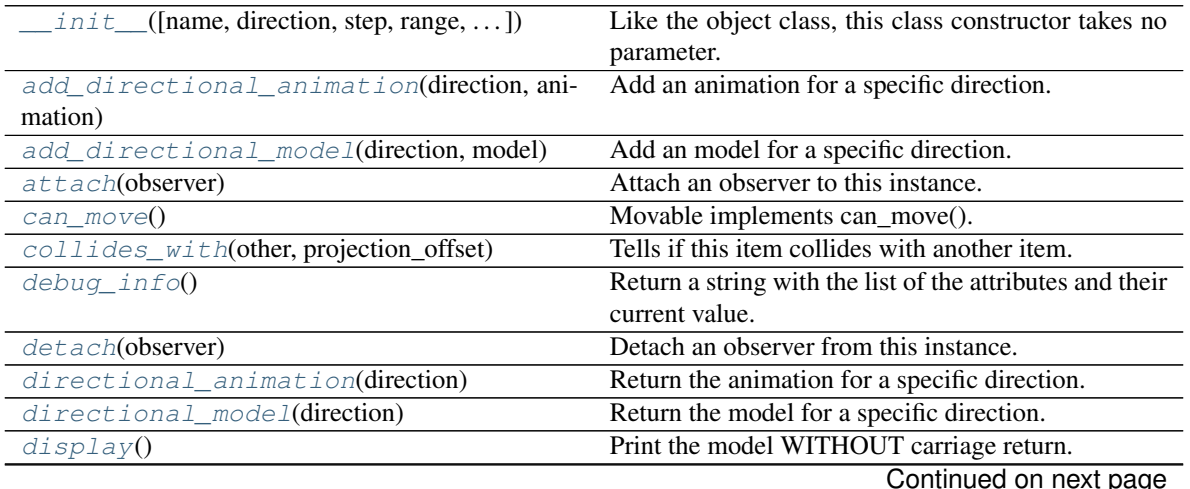

|                                             | Calculates the distance with an item.                  |
|---------------------------------------------|--------------------------------------------------------|
| $distance\_to(other)$                       |                                                        |
| attribute,<br>handle_notification(subject[, | A virtual method that needs to be implemented by       |
| value])                                     | the observer.                                          |
| $has\_inventropy()$                         | Projectile cannot have inventory by default.           |
| $hit$ (objects)                             | A method that is called when the projectile hit some-  |
|                                             | thing.                                                 |
| load(data)                                  | Load data and create a new Movable out of it.          |
| notify([modifier])                          | Notify all the observers that a change occurred.       |
| overlappable()                              | Projectile are overlappable by default.                |
| picksable()                                 | Returns True if the item is pickable, False otherwise. |
| position_as_vector()                        | Returns the current item position as a Vector2D        |
| remove_directional_animation(direction)     | Remove an animation for a specific direction.          |
| remove_directional_model(direction)         | Remove the model for a specific direction.             |
| $render\_to\_buffer(buffer, row, column, )$ | Render the board item into a display buffer (not a     |
|                                             | screen buffer).                                        |
| restorable()                                | We assume that by default, Projectiles are restorable. |
| serialize()                                 | Serialize the Immovable object.                        |
| set_can_move(value)                         | Set the value of the can_move property to value.       |
| set_direction(direction)                    | Set the direction of a projectile                      |
| set_overlappable(value)                     | Set the value of the overlappable property to value.   |
| set_pickable(value)                         | Set the value of the pickable property to value.       |
| set_restorable(value)                       | Set the value of the restorable property to value.     |
| store_position(row, column, layer)          | Store the BoardItem position for self access.          |
| store_screen_position(row, column)          | Store the screen position of the object.               |

Table 74 – continued from previous page

# **Attributes**

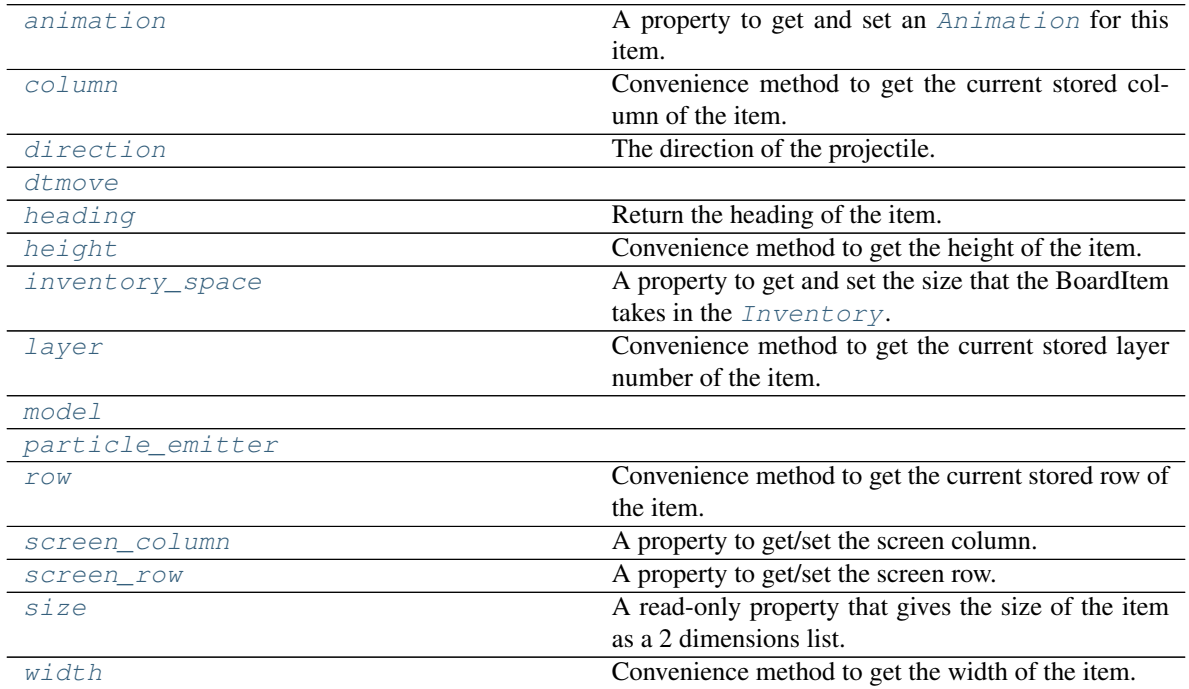

#### <span id="page-391-0"></span>**add\_directional\_animation**(*direction*, *animation*)

Add an animation for a specific direction.

### **Parameters**

- **direction** (int) A direction from the constants module.
- **animation** ([Animation](#page-482-0)) The animation for the direction

### Example:

fireball.add\_directional\_animation(constants.UP, constants.UP, animation)

#### <span id="page-391-1"></span>**add\_directional\_model**(*direction*, *model*)

Add an model for a specific direction.

### Parameters

- **direction** (int) A direction from the constants module.
- **model**  $(str)$  The model for the direction

## Example:

fireball.add\_directional\_animation(constants.UP, upward\_animation)

### <span id="page-391-5"></span>**animation**

A property to get and set an [Animation](#page-482-0) for this item.

Important: When an animation is set, the item is setting the animation's parent to itself.

#### <span id="page-391-2"></span>**attach**(*observer*)

Attach an observer to this instance. It means that until it is detached, it will be notified every time that a notification is issued (usually on changes).

An object cannot add itself to the list of observers (to avoid infinite recursions).

Parameters observer ([PglBaseObject](#page-195-0)) – An observer to attach to this object.

Returns True or False depending on the success of the operation.

Return type bool

Example:

```
myboard = Board()
screen = Game.instance().screen
# screen will be notified of all changes in myboard
myboard.attach(screen)
```
<span id="page-391-3"></span>**can\_move**() → bool

Movable implements can\_move().

Returns True

### Return type Boolean

```
collides_with(other, projection_offset: pygamelib.base.Vector2D = None)
     Tells if this item collides with another item.
```
Important: collides\_with() does not take the layer into account! It is not desirable for the pygamelib to assume that 2 items on different layers wont collide. For example, if a player is over a door, they are on different layers, but logically speaking they are colliding. The player is overlapping the door. Therefor, it is the responsibility of the developer to check for layers in collision, if it is important to the game logic.

### Parameters

- **other** ([BoardItem](#page-244-0)) The item you want to check for collision.
- **projection\_offset** ([Vector2D](#page-205-0)) A vector to offset this board item's position (not the position of the *other* item). Use this to detect a collision before moving the board item. You can pass the movement vector before moving to check if a collision will occur when moving.

Return type bool

```
Example:
```

```
if projectile.collides_with(game.player):
   game.player.hp -= 5
```
### <span id="page-392-2"></span>**column**

Convenience method to get the current stored column of the item.

This is absolutely equivalent to access to item.pos[1].

Returns The column coordinate

Return type int

### Example:

```
if item.column != item.pos[1]:
   print('Something extremely unlikely just happened...')
```
### <span id="page-392-0"></span>**debug\_info**()

Return a string with the list of the attributes and their current value.

### Return type str

# <span id="page-392-1"></span>**detach**(*observer*)

Detach an observer from this instance. If observer is not in the list this returns False.

**Parameters observer** (Pg1BaseObject) – An observer to detach from this object.

Returns True or False depending on the success of the operation.

# Return type bool

Example:

```
# screen will no longer be notified of the changes in myboard.
myboard.detach(screen)
```
## <span id="page-392-3"></span>**direction**

The direction of the projectile.

Updating this property also updates the UnidirectionalActuator's direction.

Parameters value (int | [Vector2D](#page-205-0)) – some param

Warning: If your projectile uses directional model and/or animation you should use [set\\_direction\(\)](#page-397-3) to set the projectile direction.

Example:

```
bullet.direction = Vector2D(0, 1)
```
### <span id="page-393-0"></span>**directional\_animation**(*direction*)

Return the animation for a specific direction.

**Parameters direction** (int) – A direction from the constants module.

Return type [Animation](#page-482-0)

Example:

```
# No more animation for the UP direction
fireball.directional_animation(constants.UP)
```
## <span id="page-393-1"></span>**directional\_model**(*direction*)

Return the model for a specific direction.

**Parameters direction** (int) – A direction from the constants module.

Return type str

Example:

```
fireball.directional_model(constants.UP)
```
# <span id="page-393-2"></span>**display**()

Print the model WITHOUT carriage return.

#### <span id="page-393-3"></span>**distance\_to**(*other*)

Calculates the distance with an item.

Parameters other ([BoardItem](#page-244-0)) – The item you want to calculate the distance to.

Returns The distance between this item and the other.

Return type float

Example:

```
if npc.distance to(game.player) \leq 2.0:
    npc.seek_and_destroy = True
```
# <span id="page-393-5"></span>**dtmove**

<span id="page-393-4"></span>**handle\_notification**(*subject*, *attribute=None*, *value=None*)

A virtual method that needs to be implemented by the observer. By default it does nothing but each observer needs to implement it if something needs to be done when notified.

This method always receive the notifying object as first parameter. The 2 other parameters are optional and can be None.

You can use the attribute and value as you see fit. You are free to consider attribute as an event and value as the event's value.

### Parameters

• **subject** ([PglBaseObject](#page-195-0)) – The object that has changed.

- **attribute**  $(str)$  The attribute that has changed, it is usually a "FODN style" string. This can be None.
- **value** (Any) The new value of the attribute. This can be None.

### <span id="page-394-0"></span>**has\_inventory**()

Projectile cannot have inventory by default.

Returns False

Return type Boolean

# <span id="page-394-2"></span>**heading**

Return the heading of the item.

This is a read only property that is updated by  $store\_position()$ .

The property represent the orientation and movement of the item in the board. It gives the difference between the item's centroid current and previous position. Thus, giving you both the direction and the distance of the movement. You can get the angle from here.

One of the possible usage of that property is to set the sprite/sprixel/model of a moving item.

Returns The heading of the item.

```
Return type Vector2D
```
Example:

```
if my_item.heading.column > 0:
   my_item.sprixel.model = item_models["heading_right"]
```
Warning: Just after placing an item on the board, and before moving it, the heading cannot be trusted! The heading represent the direction and orientation of the movement, therefore, it is not reliable before the item moved.

#### <span id="page-394-3"></span>**height**

Convenience method to get the height of the item.

This is absolutely equivalent to access to item.size[1].

Returns The height

Return type int

Example:

```
if item.height > board.height:
   print('The item is too big for the board.')
```
## <span id="page-394-1"></span>**hit**(*objects*)

A method that is called when the projectile hit something.

That method is automatically called by the Game object when the Projectile collide with another object or is at the end of its range.

Here are the call cases covered by the Game object:

• range is reached without collision and projectile IS NOT an AoE type: hit() is called with a single BoardItemVoid in the objects list.

- range is reached without collision and projectile IS an AoE type: hit() is called with the list of all objects within aoe\_radius (including structures).
- projectile collide with something and IS NOT an AoE type: hit() is called with the single colliding object in the objects list.
- projectile collide with something and IS an AoE type: hit() is called with the list of all objects within aoe\_radius (including structures).

In turn, that method calls the hit\_callback with the following parameters (in that order):

- 1. the projectile object
- 2. the list of colliding objects (that may contain only one object)
- 3. the callback parameters (from the constructor callback\_parameters)

Parameters **objects** – A list of objects hit by or around the projectile.

Example:

my\_projectile.hit([npc1])

### <span id="page-395-2"></span>**inventory\_space**

A property to get and set the size that the BoardItem takes in the [Inventory](#page-462-0).

Returns The size of the item.

Return type int

#### <span id="page-395-3"></span>**layer**

Convenience method to get the current stored layer number of the item.

This is absolutely equivalent to access to item.pos[2].

Returns The layer number

Return type int

Example:

```
if item.layer != item.pos[2]:
   print('Something extremely unlikely just happened...')
```
#### <span id="page-395-0"></span>**classmethod load**(*data*)

Load data and create a new Movable out of it.

**Parameters data** (dict) – Data to create a new movable item (usually generated by [serialize\(\)](#page-397-1))

Returns A new complex item.

Return type *~pygamelib.board\_items.Movable*

# <span id="page-395-4"></span><span id="page-395-1"></span>**model**

**notify** (*modifier=None*, *attribute: str = None*, *value: Any = None*)  $\rightarrow$  None Notify all the observers that a change occurred.

## Parameters

- **modifier** ( $Pq1BaseOb\textit{ject}$ ) An optional parameter that identify the modifier object to exclude it from the notified objects.
- **attribute**  $(s \tau r)$  An optional parameter that identify the attribute that has changed.
• **value** (Any) – An optional parameter that identify the new value of the attribute.

Example:

```
# This example is silly, you would usually notify other objects from inside
# an object that changes a value that's important for the observers.
color = Color(255, 200, 125)color.attach(some_text_object)
color.notify()
```
### **overlappable**()

Projectile are overlappable by default.

Returns True

Return type Boolean

#### **particle\_emitter**

#### **pickable**()

Returns True if the item is pickable, False otherwise.

Example:

**if** board.item(4,5).pickable(): print('The item is pickable')

### **position\_as\_vector**()

Returns the current item position as a Vector2D

Returns The position as a 2D vector

Return type [Vector2D](#page-205-0)

Example:

```
gravity = Vector2D(9.81, 0)next_position = item.position_as_vector() + gravity.unit()
```
#### **remove\_directional\_animation**(*direction*)

Remove an animation for a specific direction.

Parameters direction  $(int)$  – A direction from the constants module.

Example:

```
# No more animation for the UP direction
fireball.remove_directional_animation(constants.UP)
```
# **remove\_directional\_model**(*direction*)

Remove the model for a specific direction.

Parameters direction  $(int)$  – A direction from the constants module.

Example:

fireball.directional\_model(constants.UP)

#### **render\_to\_buffer**(*buffer*, *row*, *column*, *height*, *width*)

Render the board item into a display buffer (not a screen buffer).

This method is automatically called by  $pygamma$  inelated  $s$  creen.render().

### Parameters

- **buffer** (numpy. array) A screen buffer to render the item into.
- **row**  $(int)$  The row to render in.
- **column** (int) The column to render in.
- **height**  $(int)$  The total height of the display buffer.
- **width**  $(int)$  The total width of the display buffer.

#### **restorable**()

We assume that by default, Projectiles are restorable.

Returns True

### Return type bool

#### **row**

Convenience method to get the current stored row of the item.

This is absolutely equivalent to access to item.pos[0].

Returns The row coordinate

### Return type int

Example:

```
if item.row != item.pos[0]:
   print('Something extremely unlikely just happened...')
```
### **screen\_column**

A property to get/set the screen column.

**Parameters value** (int) – the screen column

Return type int

### **screen\_row**

A property to get/set the screen row.

**Parameters value**  $(int)$  – the screen row

Return type int

**serialize**() → dict

Serialize the Immovable object.

This returns a dictionary that contains all the key/value pairs that makes up the object.

### **set\_can\_move**(*value*)

Set the value of the can\_move property to value.

Parameters **value** (bool) – The value to set.

Example:

item.set\_can\_move(**False**)

## **set\_direction**(*direction*)

Set the direction of a projectile

This method will set a UnidirectionalActuator with the direction. It will also take care of updating the model and animation for the given direction if they are specified.

**Parameters direction** (int) – A direction from the constants module.

Example:

fireball.set\_direction(constants.UP)

#### **set\_overlappable**(*value*)

Set the value of the overlappable property to value.

**Parameters value** (bool) – The value to set.

Example:

```
item.set_overlappable(False)
```
#### **set\_pickable**(*value*)

Set the value of the pickable property to value.

Parameters **value** (bool) – The value to set.

Example:

item.set\_pickable(**False**)

### **set\_restorable**(*value*)

Set the value of the restorable property to value.

**Parameters value** (bool) – The value to set.

Example:

```
item.set_restorable(False)
```
#### **size**

A read-only property that gives the size of the item as a 2 dimensions list. The first element is the width and the second the height.

Returns The size.

Return type list

Example:

```
# This is a silly example because the Board object does not allow
# that use case.
if item.column + item.size[0] >= board.width:
   Game.instance().screen.display_line(
       f"{item.name} cannot be placed at {item.pos}."
   )
```
**store\_position**(*row: int*, *column: int*, *layer: int = 0*) Store the BoardItem position for self access.

The stored position is used for consistency and quick access to the self position. It is a redundant information and might not be synchronized.

# Parameters

- **row** (int) the row of the item in the [Board](#page-435-0).
- **column**  $(int)$  the column of the item in the [Board](#page-435-0).
- **layer** the layer of the item in the [Board](#page-435-0). By default layer is set to 0.

Example:

```
item.store_position(3,4)
```
**store screen position** (*row: int*, *column: int*)  $\rightarrow$  bool Store the screen position of the object.

This method is automatically called by Screen.place().

Parameters

- **row**  $(int)$  The row (or y) coordinate.
- **column**  $(int)$  The column (or x) coordinate.

Example:

```
an_object.store_screen_coordinate(3,8)
```
### **width**

Convenience method to get the width of the item.

This is absolutely equivalent to access to item.size[0].

Returns The width

Return type int

Example:

```
if item.width > board.width:
   print('The item is too big for the board.')
```
# **3.4.23 TextItem**

```
class pygamelib.board_items.TextItem(text=None, **kwargs)
    Bases: pygamelib.board_items.BoardComplexItem
```
New in version 1.2.0.

The text item is a board item that can contains text. The text can then be manipulated and placed on a  $Board$ .

It is overall a [BoardComplexItem](#page-227-0) (so it takes all the parameters of that class). The big difference is that the first parameter is the text you want to display.

The text parameter can be either a regular string or a  $Text$  object (in case you want formatting and colors).

Parameters **text** (str | [Text](#page-198-0)) – The text you want to display.

Example:

```
city_name = TextItem('Super City')
fancy_city_name = TextItem(text=base.Text('Super City', base.Fore.GREEN,
   base.Back.BLACK,
   base.Style.BRIGHT
))
my_board.place_item(city_name, 0, 0)
my_board.place_item(fancy_city_name, 1, 0)
```
# <span id="page-399-0"></span>**\_\_init\_\_**(*text=None*, *\*\*kwargs*)

Like the object class, this class constructor takes no parameter.

# **Methods**

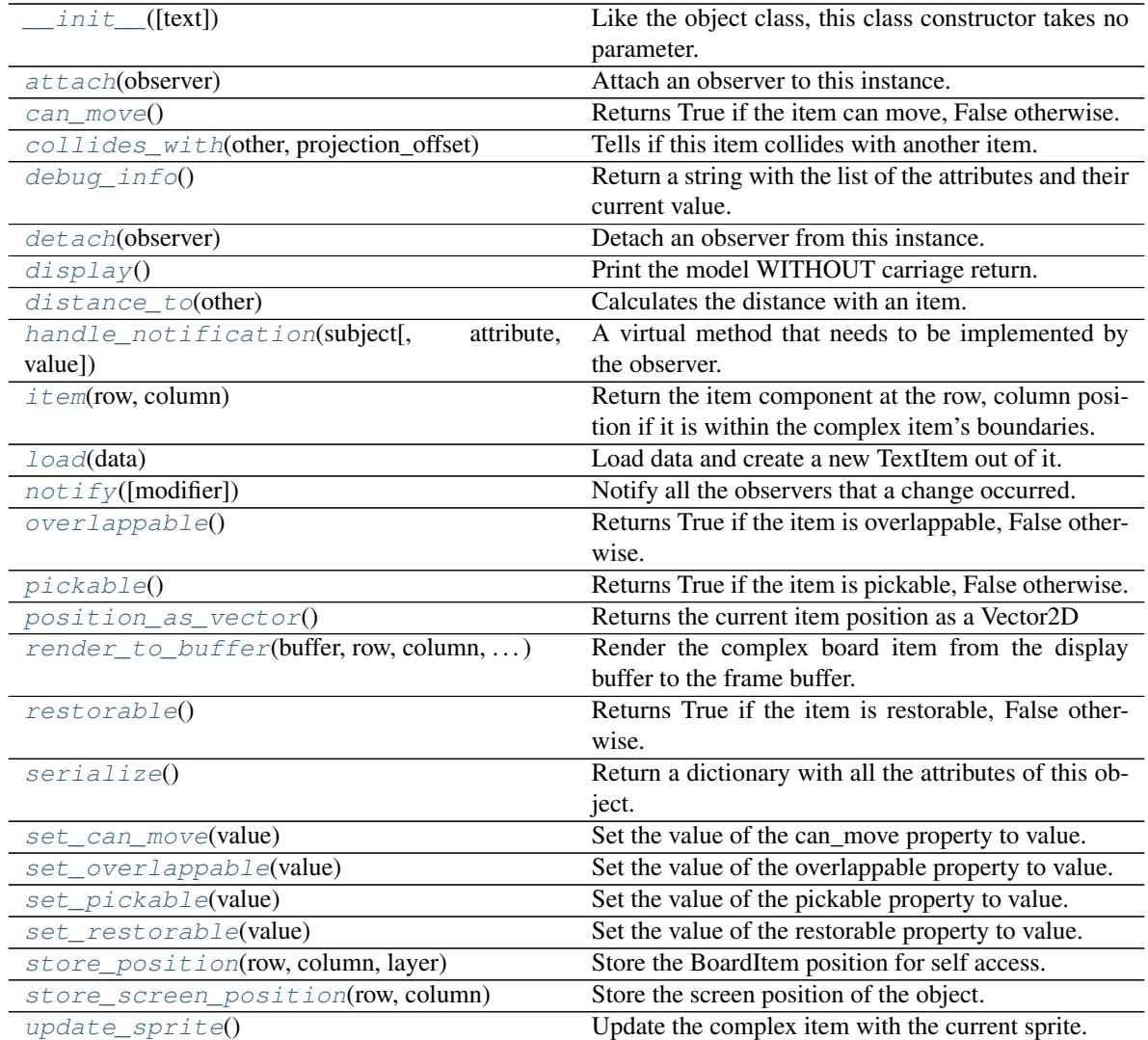

# **Attributes**

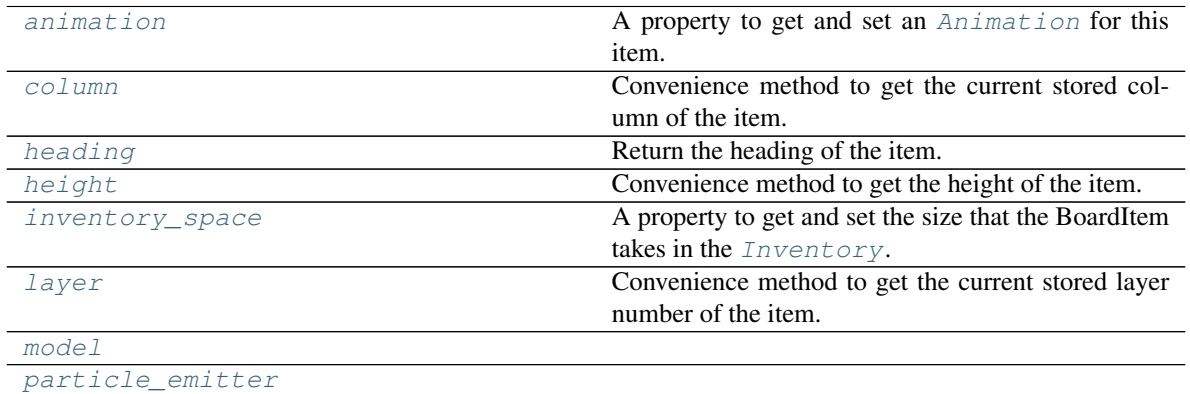

Continued on next page

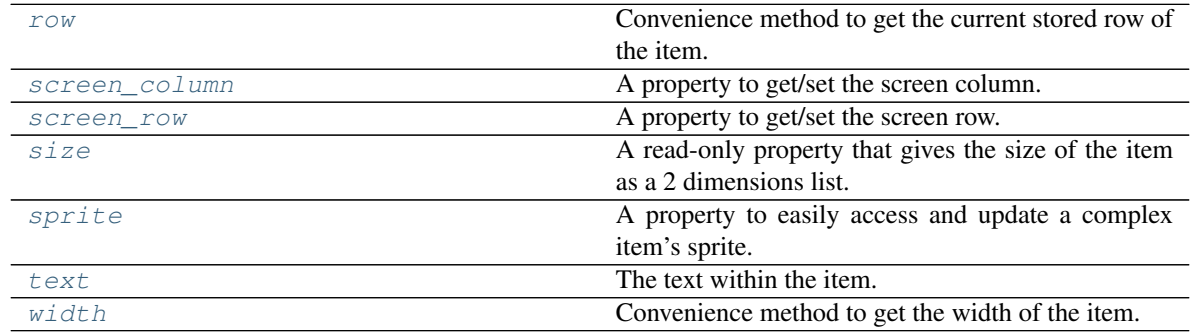

# Table 77 – continued from previous page

#### <span id="page-401-3"></span>**animation**

A property to get and set an [Animation](#page-482-0) for this item.

Important: When an animation is set, the item is setting the animation's parent to itself.

#### <span id="page-401-0"></span>**attach**(*observer*)

Attach an observer to this instance. It means that until it is detached, it will be notified every time that a notification is issued (usually on changes).

An object cannot add itself to the list of observers (to avoid infinite recursions).

Parameters observer ([PglBaseObject](#page-195-0)) – An observer to attach to this object.

Returns True or False depending on the success of the operation.

Return type bool

Example:

```
myboard = Board()screen = Game.instance().screen
# screen will be notified of all changes in myboard
myboard.attach(screen)
```
### <span id="page-401-1"></span>**can\_move**()

Returns True if the item can move, False otherwise.

Example:

```
if board.item(4,5).can_move():
   print('The item can move')
```
<span id="page-401-2"></span>**collides\_with**(*other*, *projection\_offset: pygamelib.base.Vector2D = None*)

Tells if this item collides with another item.

Important: collides\_with() does not take the layer into account! It is not desirable for the pygamelib to assume that 2 items on different layers wont collide. For example, if a player is over a door, they are on different layers, but logically speaking they are colliding. The player is overlapping the door. Therefor, it is the responsibility of the developer to check for layers in collision, if it is important to the game logic.

#### Parameters

• **other** ([BoardItem](#page-244-0)) – The item you want to check for collision.

• **projection** of fiset ([Vector2D](#page-205-0)) – A vector to offset this board item's position (not the position of the *other* item). Use this to detect a collision before moving the board item. You can pass the movement vector before moving to check if a collision will occur when moving.

#### Return type bool

Example:

```
if projectile.collides_with(game.player):
   game.player.hp -= 5
```
<span id="page-402-5"></span>**column**

Convenience method to get the current stored column of the item.

This is absolutely equivalent to access to item.pos[1].

Returns The column coordinate

Return type int

Example:

```
if item.column != item.pos[1]:
   print('Something extremely unlikely just happened...')
```
### <span id="page-402-0"></span>**debug\_info**()

Return a string with the list of the attributes and their current value.

Return type str

### <span id="page-402-1"></span>**detach**(*observer*)

Detach an observer from this instance. If observer is not in the list this returns False.

**Parameters observer** (*PqlBaseObject*) – An observer to detach from this object.

Returns True or False depending on the success of the operation.

Return type bool

Example:

```
# screen will no longer be notified of the changes in myboard.
myboard.detach(screen)
```
### <span id="page-402-2"></span>**display**()

Print the model WITHOUT carriage return.

#### <span id="page-402-3"></span>**distance\_to**(*other*)

Calculates the distance with an item.

Parameters other ([BoardItem](#page-244-0)) – The item you want to calculate the distance to.

Returns The distance between this item and the other.

Return type float

Example:

```
if npc.distance_to(game.player) <= 2.0:
   npc.seek_and_destroy = True
```
**handle\_notification**(*subject*, *attribute=None*, *value=None*)

A virtual method that needs to be implemented by the observer. By default it does nothing but each observer needs to implement it if something needs to be done when notified.

This method always receive the notifying object as first parameter. The 2 other parameters are optional and can be None.

You can use the attribute and value as you see fit. You are free to consider attribute as an event and value as the event's value.

# Parameters

- **subject** ([PglBaseObject](#page-195-0)) The object that has changed.
- **attribute**  $(str)$  The attribute that has changed, it is usually a "FQDN style" string. This can be None.
- **value** (Any) The new value of the attribute. This can be None.

### <span id="page-403-0"></span>**heading**

Return the heading of the item.

This is a read only property that is updated by  $store\_position()$ .

The property represent the orientation and movement of the item in the board. It gives the difference between the item's centroid current and previous position. Thus, giving you both the direction and the distance of the movement. You can get the angle from here.

One of the possible usage of that property is to set the sprite/sprixel/model of a moving item.

Returns The heading of the item.

Return type [Vector2D](#page-205-0)

Example:

```
if my item.heading.column > 0:
   my_item.sprixel.model = item_models["heading_right"]
```
Warning: Just after placing an item on the board, and before moving it, the heading cannot be trusted! The heading represent the direction and orientation of the movement, therefore, it is not reliable before the item moved.

#### <span id="page-403-1"></span>**height**

Convenience method to get the height of the item.

This is absolutely equivalent to access to item.size[1].

Returns The height

Return type int

Example:

```
if item.height > board.height:
   print('The item is too big for the board.')
```
### <span id="page-403-2"></span>**inventory\_space**

A property to get and set the size that the BoardItem takes in the [Inventory](#page-462-0).

Returns The size of the item.

### Return type int

#### <span id="page-404-0"></span>**item**(*row*, *column*)

Return the item component at the row, column position if it is within the complex item's boundaries.

Return type *~pygamelib.board\_items.BoardItem*

Raises **[PglOutOfBoardBoundException](#page-198-1)** – if row or column are out of bound.

### <span id="page-404-5"></span>**layer**

Convenience method to get the current stored layer number of the item.

This is absolutely equivalent to access to item.pos[2].

Returns The layer number

Return type int

Example:

```
if item.layer != item.pos[2]:
   print('Something extremely unlikely just happened...')
```
# <span id="page-404-1"></span>**classmethod load**(*data*)

Load data and create a new TextItem out of it.

**Parameters data** (dict) – Data to create a new text item (usually generated by [serialize\(\)](#page-406-0))

Returns A new complex npc.

Return type *~pygamelib.board\_items.TextItem*

### <span id="page-404-6"></span><span id="page-404-2"></span>**model**

```
notify (modifier=None, attribute: str = None, value: Any = None) \rightarrow None
     Notify all the observers that a change occurred.
```
### Parameters

- **modifier** (Pg1BaseObject) An optional parameter that identify the modifier object to exclude it from the notified objects.
- **attribute**  $(s \, tr)$  An optional parameter that identify the attribute that has changed.
- **value** (Any) An optional parameter that identify the new value of the attribute.

### Example:

```
# This example is silly, you would usually notify other objects from inside
# an object that changes a value that's important for the observers.
color = Color(255, 200, 125)color.attach(some_text_object)
color.notify()
```
#### <span id="page-404-3"></span>**overlappable**()

Returns True if the item is overlappable, False otherwise.

Example:

```
if board.item(4,5).overlappable():
   print('The item is overlappable')
```
# <span id="page-404-7"></span><span id="page-404-4"></span>**particle\_emitter**

### **pickable**()

Returns True if the item is pickable, False otherwise.

Example:

```
if board.item(4,5).pickable():
   print('The item is pickable')
```
# <span id="page-405-0"></span>**position\_as\_vector**()

Returns the current item position as a Vector2D

Returns The position as a 2D vector

Return type [Vector2D](#page-205-0)

Example:

```
gravity = Vector2D(9.81, 0)next_position = item.position_as_vector() + gravity.unit()
```
### <span id="page-405-1"></span>**render\_to\_buffer**(*buffer*, *row*, *column*, *height*, *width*)

Render the complex board item from the display buffer to the frame buffer.

This method is automatically called by  $pygamma$ .engine. Screen.render().

### Parameters

- **buffer** (numpy.  $array$ ) A screen buffer to render the item into.
- **row**  $(int)$  The row to render in.
- **column** (int) The column to render in.
- **height**  $(int)$  The total height of the display buffer.
- **width** (int) The total width of the display buffer.

### <span id="page-405-2"></span>**restorable**()

Returns True if the item is restorable, False otherwise.

Example:

```
if board.item(4,5).restorable():
   print('The item is restorable')
```
<span id="page-405-3"></span>**row**

Convenience method to get the current stored row of the item.

This is absolutely equivalent to access to item.pos[0].

Returns The row coordinate

Return type int

Example:

```
if item.row != item.pos[0]:
   print('Something extremely unlikely just happened...')
```
# <span id="page-405-5"></span><span id="page-405-4"></span>**screen\_column**

A property to get/set the screen column.

**Parameters value** (int) – the screen column

Return type int

### **screen\_row**

A property to get/set the screen row.

Parameters **value** (int) – the screen row

Return type int

### <span id="page-406-0"></span>**serialize**() → dict

Return a dictionary with all the attributes of this object.

Returns A dictionary with all the attributes of this object.

Return type dict

### <span id="page-406-1"></span>**set\_can\_move**(*value*)

Set the value of the can\_move property to value.

**Parameters value** (bool) – The value to set.

Example:

item.set\_can\_move(**False**)

### <span id="page-406-2"></span>**set\_overlappable**(*value*)

Set the value of the overlappable property to value.

**Parameters value** (bool) – The value to set.

Example:

```
item.set_overlappable(False)
```
### <span id="page-406-3"></span>**set\_pickable**(*value*)

Set the value of the pickable property to value.

**Parameters value** (bool) – The value to set.

Example:

item.set\_pickable(**False**)

#### <span id="page-406-4"></span>**set\_restorable**(*value*)

Set the value of the restorable property to value.

Parameters **value** (bool) – The value to set.

Example:

item.set\_restorable(**False**)

### <span id="page-406-5"></span>**size**

A read-only property that gives the size of the item as a 2 dimensions list. The first element is the width and the second the height.

Returns The size.

Return type list

Example:

```
# This is a silly example because the Board object does not allow
# that use case.
if item.column + item.size[0] >= board.width:
```
(continues on next page)

(continued from previous page)

```
Game.instance().screen.display_line(
    f"{item.name} cannot be placed at {item.pos}."
\lambda
```
### <span id="page-407-2"></span>**sprite**

A property to easily access and update a complex item's sprite.

```
Sprite) – The sprite to set
```
Example:

```
npc1 = board_items.ComplexNpc(
                                 sprite=npc_sprite_collection['npc1_idle']
                             )
# to access the sprite:
if npc1.sprite.width * npc1.sprite.height > CONSTANT_BIG_GUY:
   game.screen.place(
        base.Text(
            'Big boi detected!!!',
            core.Color(255,0,0),
            style=constants.BOLD,
        ),
        notifications.row,
        notifications.column,
    \lambda# And to set it:
if game.player in game.neighbors(3, npc1):
   npc1.sprite = npc_sprite_collection['npc1_fight']
```
# <span id="page-407-0"></span>**store\_position**(*row: int*, *column: int*, *layer: int = 0*)

Store the BoardItem position for self access.

The stored position is used for consistency and quick access to the self position. It is a redundant information and might not be synchronized.

#### Parameters

- **row**  $(int)$  the row of the item in the [Board](#page-435-0).
- **column**  $(int)$  the column of the item in the [Board](#page-435-0).
- **layer** the layer of the item in the [Board](#page-435-0). By default layer is set to 0.

### Example:

item.store\_position(3,4)

<span id="page-407-1"></span>**store\_screen\_position**(*row: int*, *column: int*) → bool Store the screen position of the object.

This method is automatically called by Screen.place().

#### Parameters

- **row**  $(int)$  The row (or y) coordinate.
- **column**  $(int)$  The column (or x) coordinate.

Example:

```
an_object.store_screen_coordinate(3,8)
```
### <span id="page-408-1"></span>**text**

The text within the item.

[Text](#page-198-0)Item.text can be set to either a string or a Text object.

It will always return a [Text](#page-198-0) object.

Internally it translate the text to a  $Sprite$  to display it correctly on a [Board](#page-435-0). If print()-ed it will do so like the [Text](#page-198-0) object.

# <span id="page-408-0"></span>**update\_sprite**()

Update the complex item with the current sprite.

Note: This method use to need to be called every time the sprite was changed. Starting with version 1.3.0, it is no longer a requirement as BoardComplexItem.sprite was turned into a property that takes care of calling update\_sprite().

Example:

```
item = BoardComplexItem(sprite=position_idle)
for s in [walk_1, walk_2, walk_3, walk_4]:
   # This is not only no longer required but also wasteful as
    # update_sprite() is called twice here.
   item.sprite = s
   item.update_sprite()
   board.move(item, constants.RIGHT, 1)
   time.sleep(0.2)
```
#### <span id="page-408-2"></span>**width**

Convenience method to get the width of the item.

This is absolutely equivalent to access to item.size[0].

Returns The width

Return type int

Example:

```
if item.width > board.width:
   print('The item is too big for the board.')
```
# **3.4.24 Tile**

```
class pygamelib.board_items.Tile(**kwargs)
   pygamelib.board_items.BoardComplexItempygamelib.board_items.
   GenericStructure
```
New in version 1.2.0.

A Tile is a standard [BoardComplexItem](#page-227-0) configured by default to:

- be overlappable
- be restorable
- be not pickable

• be immovable.

Aside from the movable attributes (it inherit from GenericStructure so it's an Immovable object), everything else is configurable.

It is particularly useful to display a  $Spri \, t \, e$  on the background or to create terrain.

Example:

```
grass_sprite = Sprite.load_from_ansi_file('textures/grass.ans')
for pos in grass_positions:
    outdoor_level.place_item( Tile(sprite=grass_sprite), pos[0], pos[1] )
```
<span id="page-409-0"></span>**\_\_init\_\_**(*\*\*kwargs*)

### Parameters

- **overlappable** (bool) Defines if the Tile can be overlapped.
- **restorable**  $(boo1)$  Defines is the Tile should be restored after being overlapped.
- **pickable** (bool) Defines if the Tile can be picked up by the Player or NPC.

Please see [BoardComplexItem](#page-227-0) for additional parameters.

# **Methods**

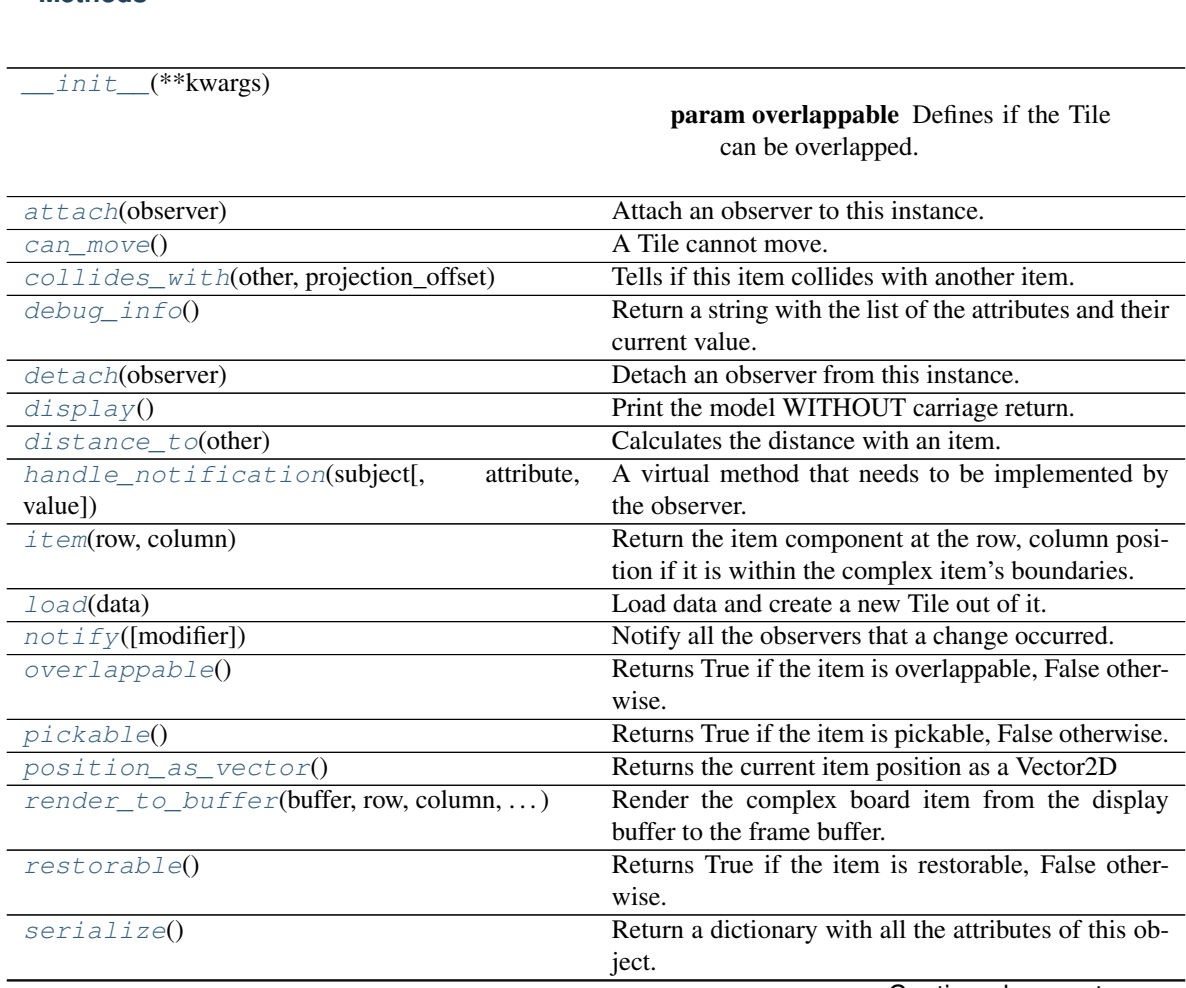

Continued on next page

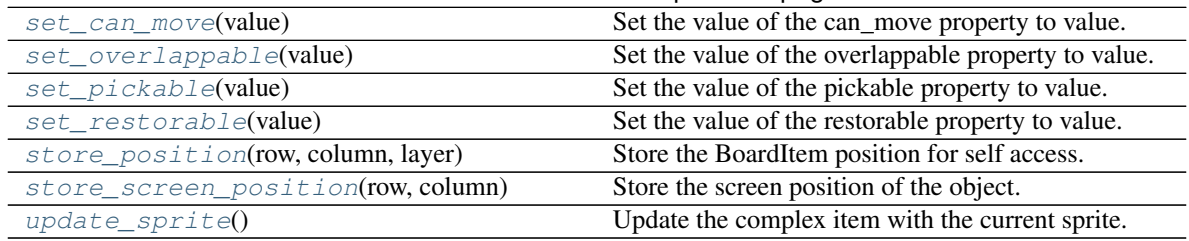

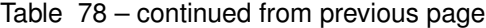

# **Attributes**

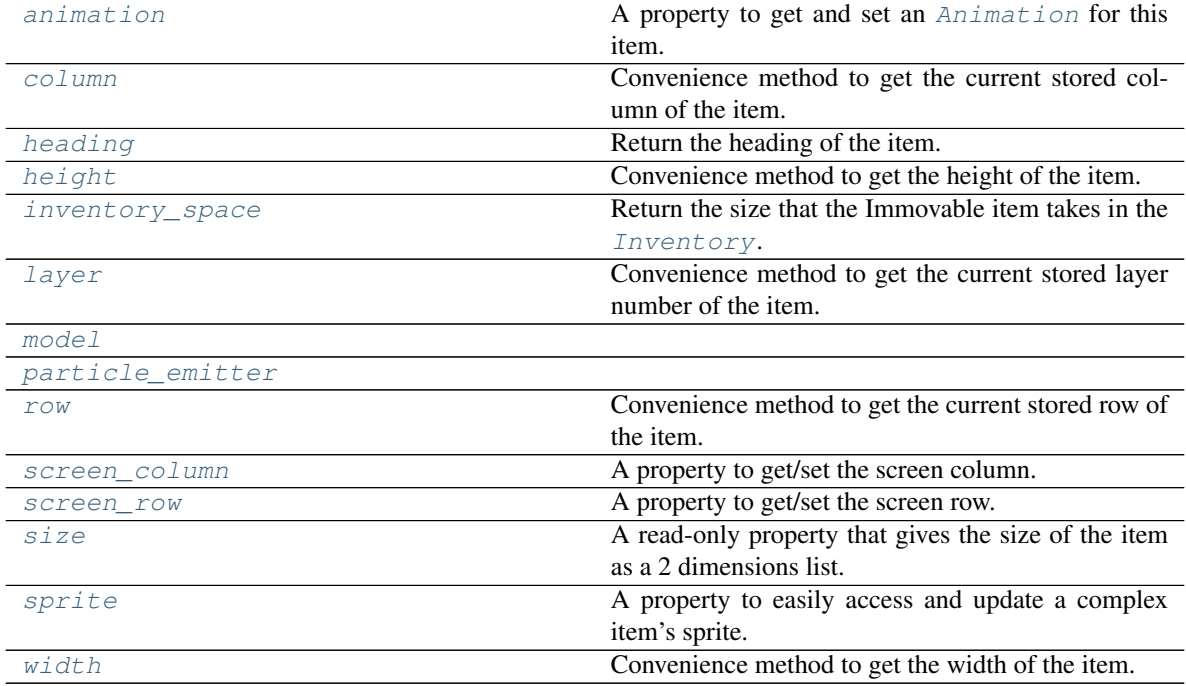

# <span id="page-410-1"></span>**animation**

A property to get and set an [Animation](#page-482-0) for this item.

Important: When an animation is set, the item is setting the animation's parent to itself.

# <span id="page-410-0"></span>**attach**(*observer*)

Attach an observer to this instance. It means that until it is detached, it will be notified every time that a notification is issued (usually on changes).

An object cannot add itself to the list of observers (to avoid infinite recursions).

Parameters observer ([PglBaseObject](#page-195-0)) – An observer to attach to this object.

Returns True or False depending on the success of the operation.

Return type bool

Example:

```
myboard = Board()screen = Game.instance().screen
# screen will be notified of all changes in myboard
myboard.attach(screen)
```
#### <span id="page-411-0"></span>**can\_move**()

A Tile cannot move.

Returns False

Return type bool

<span id="page-411-1"></span>**collides\_with**(*other*, *projection\_offset: pygamelib.base.Vector2D = None*) Tells if this item collides with another item.

Important: collides\_with() does not take the layer into account! It is not desirable for the pygamelib to assume that 2 items on different layers wont collide. For example, if a player is over a door, they are on different layers, but logically speaking they are colliding. The player is overlapping the door. Therefor, it is the responsibility of the developer to check for layers in collision, if it is important to the game logic.

### Parameters

- **other** ([BoardItem](#page-244-0)) The item you want to check for collision.
- **projection\_offset** ([Vector2D](#page-205-0)) A vector to offset this board item's position (not the position of the *other* item). Use this to detect a collision before moving the board item. You can pass the movement vector before moving to check if a collision will occur when moving.

### Return type bool

### Example:

```
if projectile.collides_with(game.player):
   game.player.hp -= 5
```
### <span id="page-411-4"></span>**column**

Convenience method to get the current stored column of the item.

This is absolutely equivalent to access to item.pos[1].

Returns The column coordinate

Return type int

Example:

```
if item.column != item.pos[1]:
   print('Something extremely unlikely just happened...')
```
### <span id="page-411-2"></span>**debug\_info**()

Return a string with the list of the attributes and their current value.

#### Return type str

### <span id="page-411-3"></span>**detach**(*observer*)

Detach an observer from this instance. If observer is not in the list this returns False.

**Parameters observer** ([PglBaseObject](#page-195-0)) – An observer to detach from this object.

Returns True or False depending on the success of the operation.

Return type bool

```
Example:
```

```
# screen will no longer be notified of the changes in myboard.
myboard.detach(screen)
```
# <span id="page-412-0"></span>**display**()

Print the model WITHOUT carriage return.

#### <span id="page-412-1"></span>**distance\_to**(*other*)

Calculates the distance with an item.

Parameters other ([BoardItem](#page-244-0)) – The item you want to calculate the distance to.

Returns The distance between this item and the other.

Return type float

Example:

```
if npc.distance to(game.player) \leq 2.0:
   npc.seek_and_destroy = True
```
### <span id="page-412-2"></span>**handle\_notification**(*subject*, *attribute=None*, *value=None*)

A virtual method that needs to be implemented by the observer. By default it does nothing but each observer needs to implement it if something needs to be done when notified.

This method always receive the notifying object as first parameter. The 2 other parameters are optional and can be None.

You can use the attribute and value as you see fit. You are free to consider attribute as an event and value as the event's value.

### Parameters

- **subject** ([PglBaseObject](#page-195-0)) The object that has changed.
- **attribute**  $(str)$  The attribute that has changed, it is usually a "FQDN style" string. This can be None.
- **value** (Any) The new value of the attribute. This can be None.

#### <span id="page-412-3"></span>**heading**

Return the heading of the item.

This is a read only property that is updated by  $store\_position()$ .

The property represent the orientation and movement of the item in the board. It gives the difference between the item's centroid current and previous position. Thus, giving you both the direction and the distance of the movement. You can get the angle from here.

One of the possible usage of that property is to set the sprite/sprixel/model of a moving item.

Returns The heading of the item.

Return type [Vector2D](#page-205-0)

Example:

```
if my_item.heading.column > 0:
   my_item.sprixel.model = item_models["heading_right"]
```
Warning: Just after placing an item on the board, and before moving it, the heading cannot be trusted! The heading represent the direction and orientation of the movement, therefore, it is not reliable before the item moved.

### <span id="page-413-3"></span>**height**

Convenience method to get the height of the item.

This is absolutely equivalent to access to item.size[1].

Returns The height

Return type int

Example:

```
if item.height > board.height:
   print('The item is too big for the board.')
```
### <span id="page-413-4"></span>**inventory\_space**

Return the size that the Immovable item takes in the [Inventory](#page-462-0).

Returns The size of the item.

Return type int

### <span id="page-413-0"></span>**item**(*row*, *column*)

Return the item component at the row, column position if it is within the complex item's boundaries.

Return type *~pygamelib.board\_items.BoardItem*

Raises **[PglOutOfBoardBoundException](#page-198-1)** – if row or column are out of bound.

### <span id="page-413-5"></span>**layer**

Convenience method to get the current stored layer number of the item.

This is absolutely equivalent to access to item.pos[2].

Returns The layer number

Return type int

Example:

```
if item.layer != item.pos[2]:
   print('Something extremely unlikely just happened...')
```
### <span id="page-413-1"></span>**classmethod load**(*data*)

Load data and create a new Tile out of it.

**Parameters data** (dict) – Data to create a new tile (usually generated by  $\sigma = i$  (i)

Returns A new complex npc.

Return type *~pygamelib.board\_items.Tile*

### <span id="page-413-6"></span><span id="page-413-2"></span>**model**

**notify** (*modifier=None*, *attribute: str = None*, *value: Any = None*)  $\rightarrow$  None Notify all the observers that a change occurred.

### Parameters

• **modifier** (Pg1BaseObject) – An optional parameter that identify the modifier object to exclude it from the notified objects.

- **attribute**  $(s \tau r)$  An optional parameter that identify the attribute that has changed.
- **value** (Any) An optional parameter that identify the new value of the attribute.

Example:

```
# This example is silly, you would usually notify other objects from inside
# an object that changes a value that's important for the observers.
color = Color(255, 200, 125)color.attach(some_text_object)
color.notify()
```
### <span id="page-414-0"></span>**overlappable**()

Returns True if the item is overlappable, False otherwise.

Example:

```
if board.item(4,5).overlappable():
   print('The item is overlappable')
```
# <span id="page-414-5"></span><span id="page-414-1"></span>**particle\_emitter**

# **pickable**()

Returns True if the item is pickable, False otherwise.

Example:

```
if board.item(4,5).pickable():
   print('The item is pickable')
```
#### <span id="page-414-2"></span>**position\_as\_vector**()

Returns the current item position as a Vector2D

Returns The position as a 2D vector

Return type [Vector2D](#page-205-0)

Example:

```
gravity = Vector2D(9.81, 0)next_position = item.position_as_vector() + gravity.unit()
```
<span id="page-414-3"></span>**render\_to\_buffer**(*buffer*, *row*, *column*, *height*, *width*)

Render the complex board item from the display buffer to the frame buffer.

This method is automatically called by [pygamelib.engine.Screen.render\(\)](#page-480-0).

### Parameters

- **buffer** (numpy.  $array$ ) A screen buffer to render the item into.
- **row** (int) The row to render in.
- **column** (int) The column to render in.
- **height**  $(int)$  The total height of the display buffer.
- **width** (int) The total width of the display buffer.

### <span id="page-414-4"></span>**restorable**()

Returns True if the item is restorable, False otherwise.

Example:

```
if board.item(4,5).restorable():
   print('The item is restorable')
```
#### <span id="page-415-4"></span>**row**

Convenience method to get the current stored row of the item.

This is absolutely equivalent to access to item.pos[0].

Returns The row coordinate

Return type int

Example:

```
if item.row != item.pos[0]:
   print('Something extremely unlikely just happened...')
```
### <span id="page-415-5"></span>**screen\_column**

A property to get/set the screen column.

Parameters **value** (int) – the screen column

Return type int

### <span id="page-415-6"></span>**screen\_row**

A property to get/set the screen row.

**Parameters value**  $(int)$  – the screen row

Return type int

<span id="page-415-0"></span>**serialize**() → dict

Return a dictionary with all the attributes of this object.

Returns A dictionary with all the attributes of this object.

Return type dict

### <span id="page-415-1"></span>**set\_can\_move**(*value*)

Set the value of the can\_move property to value.

**Parameters value** (bool) – The value to set.

Example:

item.set\_can\_move(**False**)

### <span id="page-415-2"></span>**set\_overlappable**(*value*)

Set the value of the overlappable property to value.

Parameters **value** (bool) – The value to set.

Example:

item.set\_overlappable(**False**)

#### <span id="page-415-3"></span>**set\_pickable**(*value*)

Set the value of the pickable property to value.

**Parameters value** (bool) – The value to set.

Example:

```
item.set_pickable(False)
```
### <span id="page-416-0"></span>**set\_restorable**(*value*)

Set the value of the restorable property to value.

**Parameters value** (bool) – The value to set.

Example:

item.set\_restorable(**False**)

#### <span id="page-416-2"></span>**size**

A read-only property that gives the size of the item as a 2 dimensions list. The first element is the width and the second the height.

Returns The size.

Return type list

Example:

```
# This is a silly example because the Board object does not allow
# that use case.
if item.column + item.size[0] >= board.width:
   Game.instance().screen.display_line(
       f"{item.name} cannot be placed at {item.pos}."
   )
```
# <span id="page-416-3"></span>**sprite**

A property to easily access and update a complex item's sprite.

Parameters new\_sprite ([Sprite](#page-492-0)) – The sprite to set

Example:

```
npc1 = board_items.ComplexNpc(
                                 sprite=npc_sprite_collection['npc1_idle']
                             \lambda# to access the sprite:
if npc1.sprite.width * npc1.sprite.height > CONSTANT_BIG_GUY:
   game.screen.place(
        base.Text(
            'Big boi detected!!!',
            core.Color(255,0,0),
            style=constants.BOLD,
        ),
        notifications.row,
        notifications.column,
   )
# And to set it:
if game.player in game.neighbors(3, npc1):
   npc1.sprite = npc_sprite_collection['npc1_fight']
```
<span id="page-416-1"></span>**store\_position**(*row: int*, *column: int*, *layer: int = 0*) Store the BoardItem position for self access.

The stored position is used for consistency and quick access to the self position. It is a redundant information and might not be synchronized.

Parameters

- **row** (int) the row of the item in the [Board](#page-435-0).
- **column**  $(int)$  the column of the item in the [Board](#page-435-0).
- **layer** the layer of the item in the [Board](#page-435-0). By default layer is set to 0.

### Example:

item.store\_position(3,4)

<span id="page-417-0"></span>**store\_screen\_position**(*row: int*, *column: int*) → bool Store the screen position of the object.

This method is automatically called by Screen.place().

#### Parameters

- **row**  $(int)$  The row (or y) coordinate.
- **column** (int) The column (or x) coordinate.

Example:

an\_object.store\_screen\_coordinate(3,8)

#### <span id="page-417-1"></span>**update\_sprite**()

Update the complex item with the current sprite.

Note: This method use to need to be called every time the sprite was changed. Starting with version 1.3.0, it is no longer a requirement as BoardComplexItem.sprite was turned into a property that takes care of calling update\_sprite().

Example:

```
item = BoardComplexItem(sprite=position_idle)
for s in [walk_1, walk_2, walk_3, walk_4]:
   # This is not only no longer required but also wasteful as
    # update_sprite() is called twice here.
   item.sprite = s
   item.update_sprite()
   board.move(item, constants.RIGHT, 1)
   time.sleep(0.2)
```
#### <span id="page-417-2"></span>**width**

Convenience method to get the width of the item.

This is absolutely equivalent to access to item.size[0].

Returns The width

Return type int

Example:

```
if item.width > board.width:
   print('The item is too big for the board.')
```
# **3.4.25 Treasure**

```
class pygamelib.board_items.Treasure(value=10, **kwargs)
    Bases: pygamelib.board_items.Immovable
```
A Treasure is an [Immovable](#page-354-0) that is pickable and with a non zero value. It is an helper class that allows to focus on game design and mechanics instead of small building blocks.

### **Parameters**

- **model**  $(str)$  The model that will represent the treasure on the map
- **value** (int) The value of the treasure, it is usually used to calculate the score.
- **inventory\_space** (int) The space occupied by the treasure. It is used by [Inventory](#page-462-0) as a measure of space. If the treasure's size exceed the Inventory size (or the cumulated size of all items + the treasure exceed the inventory max\_size()) the Inventory will refuse to add the treasure.

Note: All the options from *[Immovable](#page-354-0)* are also available to this constructor.

### Example:

```
money bag = Treasure(
    model=graphics.Models.MONEY_BAG, value=100, inventory_space=2
)
print(f"This is a money bag {money_bag}")
player.inventory.add_item(money_bag)
print(f"The inventory value is {p}layer.inventory.value() } and is at
    {player.inventory.size()}/{player.inventory.max_size}")
```

```
__init__(value=10, **kwargs)
```
Like the object class, this class constructor takes no parameter.

### **Methods**

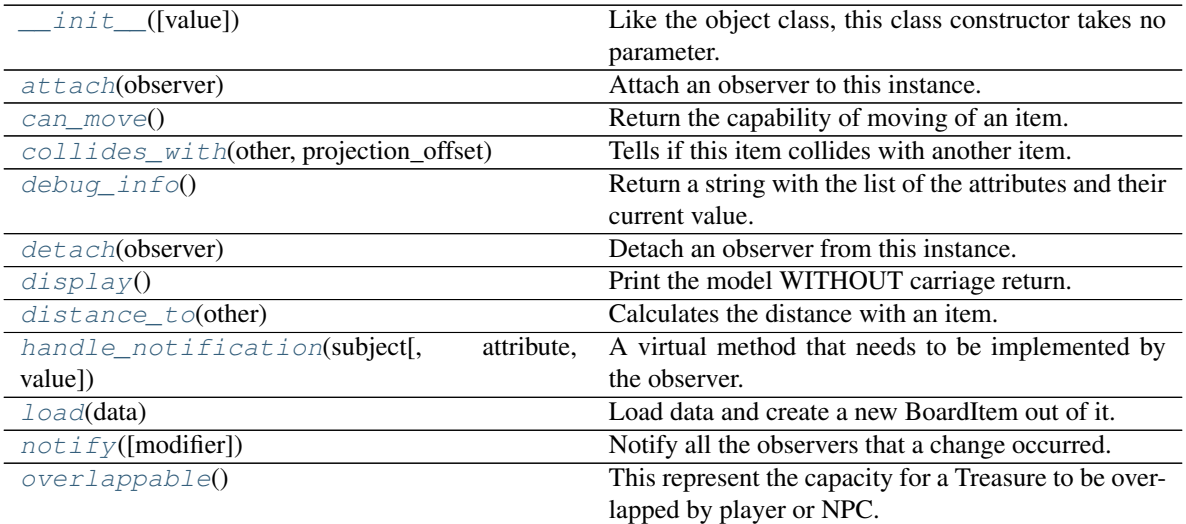

Continued on next page

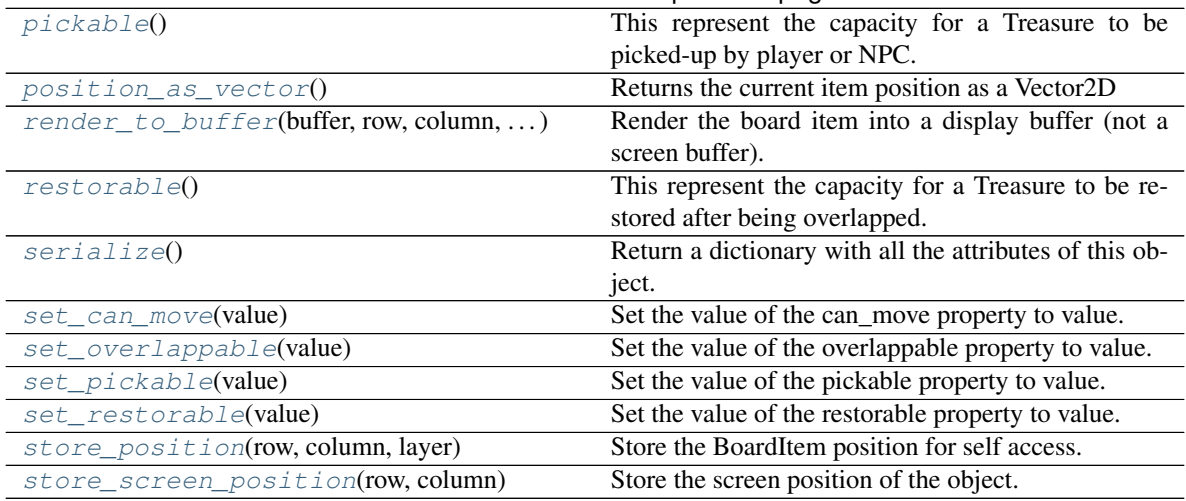

# Table 80 – continued from previous page

### **Attributes**

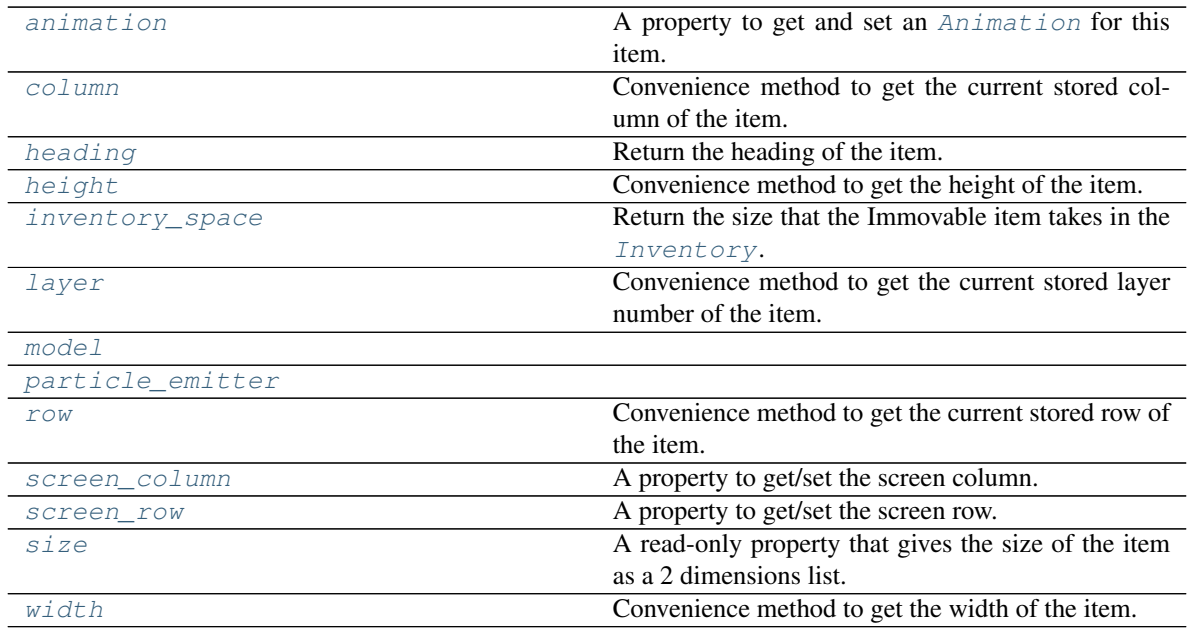

### <span id="page-419-1"></span>**animation**

A property to get and set an [Animation](#page-482-0) for this item.

Important: When an animation is set, the item is setting the animation's parent to itself.

### <span id="page-419-0"></span>**attach**(*observer*)

Attach an observer to this instance. It means that until it is detached, it will be notified every time that a notification is issued (usually on changes).

An object cannot add itself to the list of observers (to avoid infinite recursions).

Parameters **observer** (PqlBaseObject) – An observer to attach to this object.

Returns True or False depending on the success of the operation.

#### Return type bool

### Example:

```
myboard = Board()screen = Game.instance().screen
# screen will be notified of all changes in myboard
myboard.attach(screen)
```
#### <span id="page-420-0"></span>**can\_move**()

Return the capability of moving of an item.

Obviously an Immovable item is not capable of moving. So that method always returns False.

Returns False

Return type bool

<span id="page-420-1"></span>**collides\_with**(*other*, *projection\_offset: pygamelib.base.Vector2D = None*) Tells if this item collides with another item.

Important: collides\_with() does not take the layer into account! It is not desirable for the pygamelib to assume that 2 items on different layers wont collide. For example, if a player is over a door, they are on different layers, but logically speaking they are colliding. The player is overlapping the door. Therefor, it is the responsibility of the developer to check for layers in collision, if it is important to the game logic.

#### Parameters

- **other** ([BoardItem](#page-244-0)) The item you want to check for collision.
- **projection** of fiset ([Vector2D](#page-205-0)) A vector to offset this board item's position (not the position of the *other* item). Use this to detect a collision before moving the board item. You can pass the movement vector before moving to check if a collision will occur when moving.

Return type bool

Example:

```
if projectile.collides_with(game.player):
    game.player.hp -= 5
```
### <span id="page-420-3"></span>**column**

Convenience method to get the current stored column of the item.

This is absolutely equivalent to access to item.pos[1].

Returns The column coordinate

Return type int

Example:

```
if item.column != item.pos[1]:
   print('Something extremely unlikely just happened...')
```
### <span id="page-420-2"></span>**debug\_info**()

Return a string with the list of the attributes and their current value.

#### Return type str

#### <span id="page-421-0"></span>**detach**(*observer*)

Detach an observer from this instance. If observer is not in the list this returns False.

Parameters **observer** (Pg1BaseObject) – An observer to detach from this object.

Returns True or False depending on the success of the operation.

Return type bool

Example:

```
# screen will no longer be notified of the changes in myboard.
myboard.detach(screen)
```
### <span id="page-421-1"></span>**display**()

Print the model WITHOUT carriage return.

### <span id="page-421-2"></span>**distance\_to**(*other*)

Calculates the distance with an item.

Parameters other ([BoardItem](#page-244-0)) – The item you want to calculate the distance to.

Returns The distance between this item and the other.

Return type float

Example:

```
if npc.distance_to(game.player) <= 2.0:
    npc.seek_and_destroy = True
```
#### <span id="page-421-3"></span>**handle\_notification**(*subject*, *attribute=None*, *value=None*)

A virtual method that needs to be implemented by the observer. By default it does nothing but each observer needs to implement it if something needs to be done when notified.

This method always receive the notifying object as first parameter. The 2 other parameters are optional and can be None.

You can use the attribute and value as you see fit. You are free to consider attribute as an event and value as the event's value.

#### Parameters

- **subject** ([PglBaseObject](#page-195-0)) The object that has changed.
- **attribute**  $(str)$  The attribute that has changed, it is usually a "FQDN style" string. This can be None.
- **value** (Any) The new value of the attribute. This can be None.

#### <span id="page-421-4"></span>**heading**

Return the heading of the item.

This is a read only property that is updated by  $store\_position()$ .

The property represent the orientation and movement of the item in the board. It gives the difference between the item's centroid current and previous position. Thus, giving you both the direction and the distance of the movement. You can get the angle from here.

One of the possible usage of that property is to set the sprite/sprixel/model of a moving item.

Returns The heading of the item.

Return type [Vector2D](#page-205-0)

Example:

```
if my_item.heading.column > 0:
   my_item.sprixel.model = item_models["heading_right"]
```
Warning: Just after placing an item on the board, and before moving it, the heading cannot be trusted! The heading represent the direction and orientation of the movement, therefore, it is not reliable before the item moved.

### <span id="page-422-2"></span>**height**

Convenience method to get the height of the item.

This is absolutely equivalent to access to item.size[1].

Returns The height

Return type int

Example:

**if** item.height > board.height: print('The item is too big for the board.')

#### <span id="page-422-3"></span>**inventory\_space**

Return the size that the Immovable item takes in the [Inventory](#page-462-0).

Returns The size of the item.

Return type int

### <span id="page-422-4"></span>**layer**

Convenience method to get the current stored layer number of the item.

This is absolutely equivalent to access to item.pos[2].

Returns The layer number

Return type int

Example:

```
if item.layer != item.pos[2]:
   print('Something extremely unlikely just happened...')
```
### <span id="page-422-0"></span>**classmethod load**(*data*)

Load data and create a new BoardItem out of it.

**Parameters data**  $(dict)$  – Data to create a new item (usually generated by  $\text{serialize}(i)$ )

Returns A new item.

Return type *~pygamelib.board\_items.BoardItem*

### <span id="page-422-5"></span><span id="page-422-1"></span>**model**

**notify** (*modifier=None*, *attribute: str = None*, *value: Any = None*)  $\rightarrow$  None Notify all the observers that a change occurred.

#### Parameters

• **modifier** ( $Pq1BaseOb\textit{ject}$ ) – An optional parameter that identify the modifier object to exclude it from the notified objects.

- **attribute**  $(str)$  An optional parameter that identify the attribute that has changed.
- **value** (Any) An optional parameter that identify the new value of the attribute.

# Example:

```
# This example is silly, you would usually notify other objects from inside
# an object that changes a value that's important for the observers.
color = Color(255, 200, 125)color.attach(some_text_object)
color.notify()
```
### <span id="page-423-0"></span>**overlappable**()

This represent the capacity for a Treasure to be overlapped by player or NPC.

A treasure is not overlappable.

Returns False

Return type bool

### <span id="page-423-5"></span><span id="page-423-1"></span>**particle\_emitter**

#### **pickable**()

This represent the capacity for a Treasure to be picked-up by player or NPC.

A treasure is obviously pickable by the player and potentially NPCs. [Board](#page-435-0) puts the Treasure in the [Inventory](#page-462-0) if the picker implements has inventory $()$ 

Returns True

Return type bool

### <span id="page-423-2"></span>**position\_as\_vector**()

Returns the current item position as a Vector2D

Returns The position as a 2D vector

Return type [Vector2D](#page-205-0)

Example:

```
gravity = Vector2D(9.81, 0)next_position = item.position_as_vector() + gravity.unit()
```
#### <span id="page-423-3"></span>**render\_to\_buffer**(*buffer*, *row*, *column*, *height*, *width*)

Render the board item into a display buffer (not a screen buffer).

This method is automatically called by  $pygamma$ .engine. Screen.render().

#### Parameters

- **buffer** (numpy.array) A screen buffer to render the item into.
- **row** (int) The row to render in.
- **column** (int) The column to render in.
- **height**  $(int)$  The total height of the display buffer.
- **width** (int) The total width of the display buffer.

#### <span id="page-423-4"></span>**restorable**()

This represent the capacity for a Treasure to be restored after being overlapped.

A treasure is not overlappable, therefor is not restorable.

### Returns False

Return type bool

#### <span id="page-424-5"></span>**row**

Convenience method to get the current stored row of the item.

This is absolutely equivalent to access to item.pos[0].

Returns The row coordinate

### Return type int

Example:

```
if item.row != item.pos[0]:
   print('Something extremely unlikely just happened...')
```
### <span id="page-424-6"></span>**screen\_column**

A property to get/set the screen column.

Parameters **value** (int) – the screen column

Return type int

# <span id="page-424-7"></span>**screen\_row**

A property to get/set the screen row.

Parameters **value** (int) – the screen row

Return type int

```
serialize() → dict
```
Return a dictionary with all the attributes of this object.

Returns A dictionary with all the attributes of this object.

Return type dict

```
set_can_move(value)
```
Set the value of the can\_move property to value.

**Parameters value** (bool) – The value to set.

Example:

item.set\_can\_move(**False**)

# <span id="page-424-2"></span>**set\_overlappable**(*value*)

Set the value of the overlappable property to value.

Parameters **value** (bool) – The value to set.

Example:

item.set\_overlappable(**False**)

### <span id="page-424-3"></span>**set\_pickable**(*value*)

Set the value of the pickable property to value.

Parameters **value** (bool) – The value to set.

Example:

<span id="page-424-4"></span>item.set\_pickable(**False**)

#### **set\_restorable**(*value*)

Set the value of the restorable property to value.

```
Parameters value (bool) – The value to set.
```
Example:

```
item.set_restorable(False)
```
#### <span id="page-425-2"></span>**size**

A read-only property that gives the size of the item as a 2 dimensions list. The first element is the width and the second the height.

Returns The size.

Return type list

Example:

```
# This is a silly example because the Board object does not allow
# that use case.
if item.column + item.size[0] >= board.width:
   Game.instance().screen.display_line(
        f"{item.name} cannot be placed at {item.pos}."
   )
```
<span id="page-425-0"></span>**store\_position**(*row: int*, *column: int*, *layer: int = 0*) Store the BoardItem position for self access.

The stored position is used for consistency and quick access to the self position. It is a redundant information and might not be synchronized.

# Parameters

- **row** (int) the row of the item in the [Board](#page-435-0).
- **column**  $(int)$  the column of the item in the [Board](#page-435-0).
- **layer** the layer of the item in the [Board](#page-435-0). By default layer is set to 0.

Example:

item.store\_position(3,4)

<span id="page-425-1"></span>**store\_screen\_position**(*row: int*, *column: int*) → bool

Store the screen position of the object.

This method is automatically called by Screen.place().

### Parameters

- **row**  $(int)$  The row (or y) coordinate.
- **column**  $(int)$  The column (or x) coordinate.

Example:

```
an_object.store_screen_coordinate(3,8)
```
### <span id="page-425-3"></span>**width**

Convenience method to get the width of the item.

This is absolutely equivalent to access to item.size[0].

Returns The width

Return type int

Example:

```
if item.width > board.width:
   print('The item is too big for the board.')
```
# **3.4.26 Wall**

```
class pygamelib.board_items.Wall(**kwargs)
    Bases: pygamelib.board_items.Immovable
```
A Wall is a specialized [Immovable](#page-354-0) object that as unmodifiable characteristics:

- It is not pickable (and cannot be).
- It is not overlappable (and cannot be).
- It is not restorable (and cannot be).

As such it's an object that cannot be moved, cannot be picked up or modified by Player or NPC and block their ways. It is therefor advised to create one per board and reuse it in many places.

# **Parameters**

- **model** (str) The representation of the Wall on the Board.
- **name**  $(str)$  The name of the Wall.
- **size** (int) The size of the Wall. This parameter will probably be deprecated as size is only used for pickable objects.

# <span id="page-426-0"></span>**\_\_init\_\_**(*\*\*kwargs*)

Like the object class, this class constructor takes no parameter.

# **Methods**

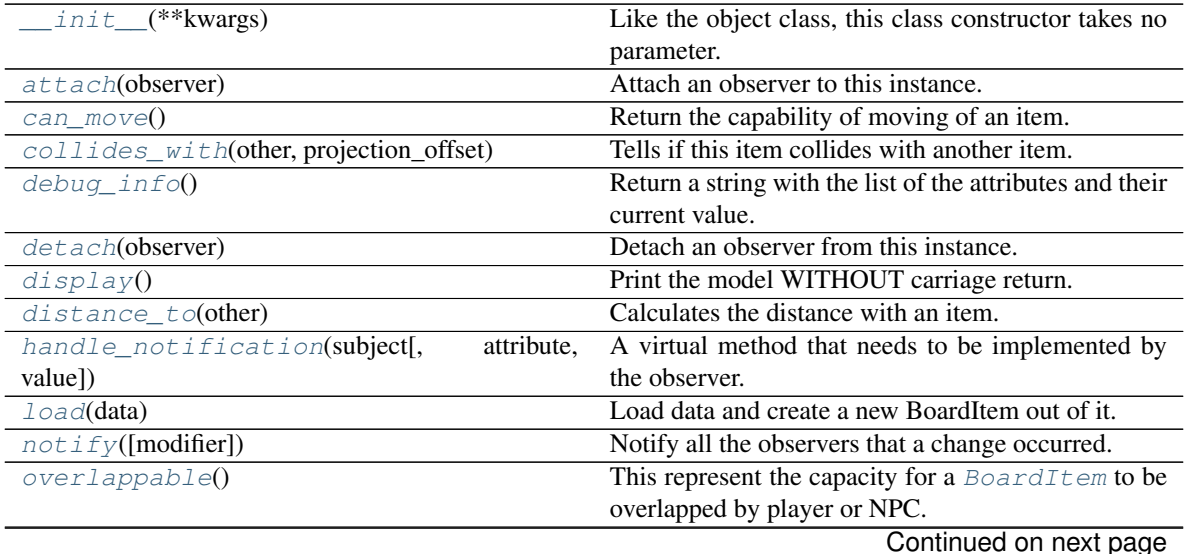

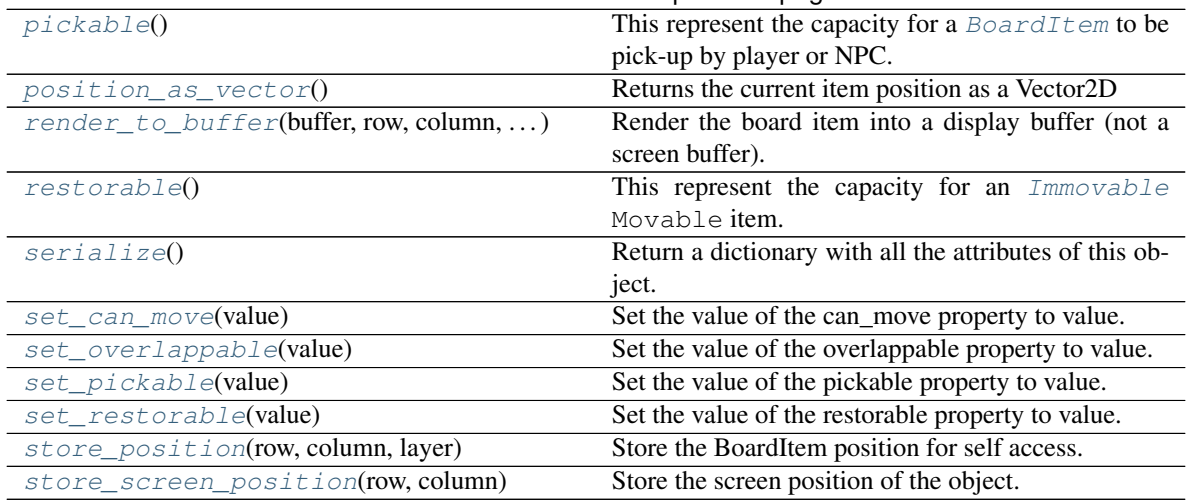

# Table 82 – continued from previous page

# **Attributes**

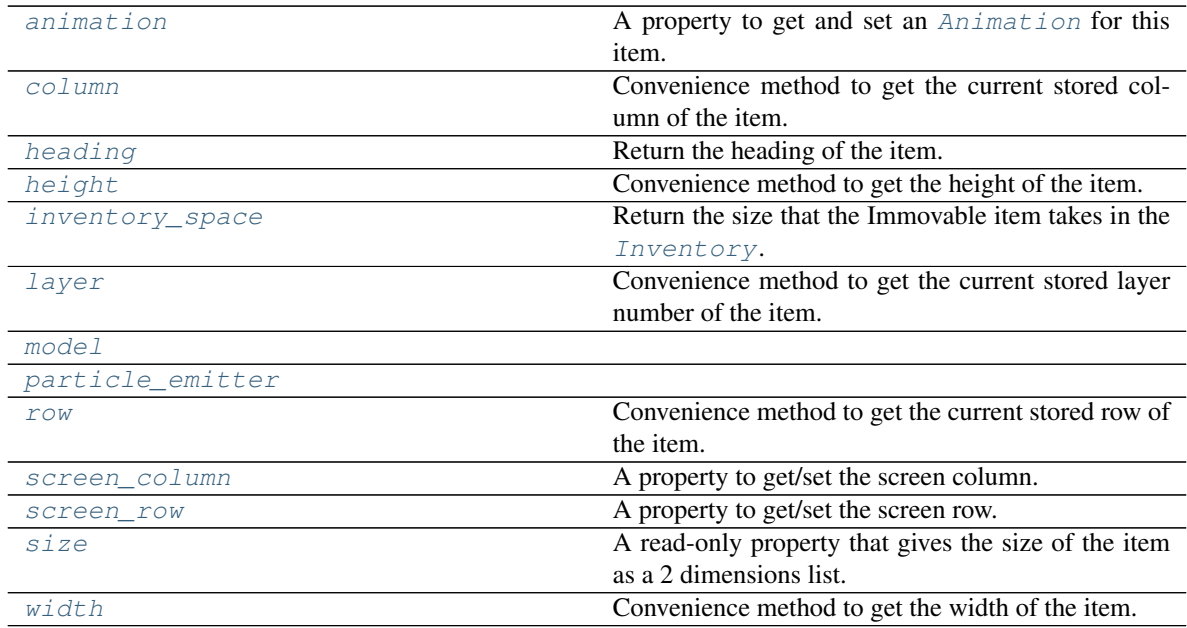

### <span id="page-427-1"></span>**animation**

A property to get and set an [Animation](#page-482-0) for this item.

Important: When an animation is set, the item is setting the animation's parent to itself.

### <span id="page-427-0"></span>**attach**(*observer*)

Attach an observer to this instance. It means that until it is detached, it will be notified every time that a notification is issued (usually on changes).

An object cannot add itself to the list of observers (to avoid infinite recursions).

Parameters observer ([PglBaseObject](#page-195-0)) – An observer to attach to this object.

Returns True or False depending on the success of the operation.

#### Return type bool

### Example:

```
myboard = Board()screen = Game.instance().screen
# screen will be notified of all changes in myboard
myboard.attach(screen)
```
#### <span id="page-428-0"></span>**can\_move**()

Return the capability of moving of an item.

Obviously an Immovable item is not capable of moving. So that method always returns False.

Returns False

Return type bool

<span id="page-428-1"></span>**collides\_with**(*other*, *projection\_offset: pygamelib.base.Vector2D = None*) Tells if this item collides with another item.

Important: collides\_with() does not take the layer into account! It is not desirable for the pygamelib to assume that 2 items on different layers wont collide. For example, if a player is over a door, they are on different layers, but logically speaking they are colliding. The player is overlapping the door. Therefor, it is the responsibility of the developer to check for layers in collision, if it is important to the game logic.

#### Parameters

- **other** ([BoardItem](#page-244-0)) The item you want to check for collision.
- **projection** of fiset ([Vector2D](#page-205-0)) A vector to offset this board item's position (not the position of the *other* item). Use this to detect a collision before moving the board item. You can pass the movement vector before moving to check if a collision will occur when moving.

Return type bool

Example:

```
if projectile.collides_with(game.player):
    game.player.hp -= 5
```
### <span id="page-428-3"></span>**column**

Convenience method to get the current stored column of the item.

This is absolutely equivalent to access to item.pos[1].

Returns The column coordinate

Return type int

Example:

```
if item.column != item.pos[1]:
   print('Something extremely unlikely just happened...')
```
### <span id="page-428-2"></span>**debug\_info**()

Return a string with the list of the attributes and their current value.

#### Return type str

#### <span id="page-429-0"></span>**detach**(*observer*)

Detach an observer from this instance. If observer is not in the list this returns False.

Parameters **observer** (Pg1BaseObject) – An observer to detach from this object.

Returns True or False depending on the success of the operation.

Return type bool

Example:

```
# screen will no longer be notified of the changes in myboard.
myboard.detach(screen)
```
### <span id="page-429-1"></span>**display**()

Print the model WITHOUT carriage return.

### <span id="page-429-2"></span>**distance\_to**(*other*)

Calculates the distance with an item.

Parameters other ([BoardItem](#page-244-0)) – The item you want to calculate the distance to.

Returns The distance between this item and the other.

Return type float

Example:

```
if npc.distance_to(game.player) <= 2.0:
    npc.seek_and_destroy = True
```
#### <span id="page-429-3"></span>**handle\_notification**(*subject*, *attribute=None*, *value=None*)

A virtual method that needs to be implemented by the observer. By default it does nothing but each observer needs to implement it if something needs to be done when notified.

This method always receive the notifying object as first parameter. The 2 other parameters are optional and can be None.

You can use the attribute and value as you see fit. You are free to consider attribute as an event and value as the event's value.

#### Parameters

- **subject** ([PglBaseObject](#page-195-0)) The object that has changed.
- **attribute**  $(str)$  The attribute that has changed, it is usually a "FQDN style" string. This can be None.
- **value** (Any) The new value of the attribute. This can be None.

#### <span id="page-429-4"></span>**heading**

Return the heading of the item.

This is a read only property that is updated by  $store\_position()$ .

The property represent the orientation and movement of the item in the board. It gives the difference between the item's centroid current and previous position. Thus, giving you both the direction and the distance of the movement. You can get the angle from here.

One of the possible usage of that property is to set the sprite/sprixel/model of a moving item.

Returns The heading of the item.

Return type [Vector2D](#page-205-0)

Example:

```
if my_item.heading.column > 0:
   my_item.sprixel.model = item_models["heading_right"]
```
Warning: Just after placing an item on the board, and before moving it, the heading cannot be trusted! The heading represent the direction and orientation of the movement, therefore, it is not reliable before the item moved.

### <span id="page-430-2"></span>**height**

Convenience method to get the height of the item.

This is absolutely equivalent to access to item.size[1].

Returns The height

Return type int

Example:

**if** item.height > board.height: print('The item is too big for the board.')

#### <span id="page-430-3"></span>**inventory\_space**

Return the size that the Immovable item takes in the [Inventory](#page-462-0).

Returns The size of the item.

Return type int

### <span id="page-430-4"></span>**layer**

Convenience method to get the current stored layer number of the item.

This is absolutely equivalent to access to item.pos[2].

Returns The layer number

Return type int

Example:

```
if item.layer != item.pos[2]:
   print('Something extremely unlikely just happened...')
```
### <span id="page-430-0"></span>**classmethod load**(*data*)

Load data and create a new BoardItem out of it.

**Parameters data**  $(dict)$  – Data to create a new item (usually generated by  $\text{serialize}(i)$ )

Returns A new item.

Return type *~pygamelib.board\_items.BoardItem*

### <span id="page-430-5"></span><span id="page-430-1"></span>**model**

**notify** (*modifier=None*, *attribute: str = None*, *value: Any = None*)  $\rightarrow$  None Notify all the observers that a change occurred.

#### Parameters

• **modifier** ( $Pq1BaseOb\textit{ject}$ ) – An optional parameter that identify the modifier object to exclude it from the notified objects.

- **attribute**  $(str)$  An optional parameter that identify the attribute that has changed.
- **value** (Any) An optional parameter that identify the new value of the attribute.

Example:

```
# This example is silly, you would usually notify other objects from inside
# an object that changes a value that's important for the observers.
color = Color(255, 200, 125)color.attach(some_text_object)
color.notify()
```
### <span id="page-431-0"></span>**overlappable**()

This represent the capacity for a [BoardItem](#page-244-0) to be overlapped by player or NPC.

Returns False

Return type bool

### <span id="page-431-5"></span><span id="page-431-1"></span>**particle\_emitter**

#### **pickable**()

This represent the capacity for a [BoardItem](#page-244-0) to be pick-up by player or NPC.

Returns False

### Return type bool

Example:

```
if mywall.pickable():
   print('Whoaa this wall is really light... and small...')
else:
   print('Really? Trying to pick-up a wall?')
```
### <span id="page-431-2"></span>**position\_as\_vector**()

Returns the current item position as a Vector2D

### Returns The position as a 2D vector

Return type [Vector2D](#page-205-0)

Example:

```
gravity = Vector2D(9.81, 0)next_position = item.position_as_vector() + gravity.unit()
```
#### <span id="page-431-3"></span>**render\_to\_buffer**(*buffer*, *row*, *column*, *height*, *width*)

Render the board item into a display buffer (not a screen buffer).

This method is automatically called by  $pygamma$  inelated by example. Screen. render().

### Parameters

- **buffer** (numpy. array) A screen buffer to render the item into.
- **row**  $(int)$  The row to render in.
- **column** (int) The column to render in.
- **height**  $(int)$  The total height of the display buffer.
- <span id="page-431-4"></span>• **width**  $(int)$  – The total width of the display buffer.
#### **restorable**()

This represent the capacity for an  $\text{Immovable}$  $\text{Immovable}$  $\text{Immovable}$  Movable item. A wall is not overlappable.

Returns False

### Return type bool

#### **row**

Convenience method to get the current stored row of the item.

This is absolutely equivalent to access to item.pos[0].

Returns The row coordinate

#### Return type int

Example:

```
if item.row != item.pos[0]:
   print('Something extremely unlikely just happened...')
```
### **screen\_column**

A property to get/set the screen column.

Parameters **value** (int) – the screen column

Return type int

#### **screen\_row**

A property to get/set the screen row.

Parameters **value** (int) – the screen row

#### Return type int

### **serialize**() → dict

Return a dictionary with all the attributes of this object.

Returns A dictionary with all the attributes of this object.

#### Return type dict

**set\_can\_move**(*value*)

Set the value of the can\_move property to value.

**Parameters value** (bool) – The value to set.

### Example:

item.set\_can\_move(**False**)

### **set\_overlappable**(*value*)

Set the value of the overlappable property to value.

Parameters **value** (bool) – The value to set.

Example:

item.set\_overlappable(**False**)

### **set\_pickable**(*value*)

Set the value of the pickable property to value.

**Parameters value** (bool) – The value to set.

Example:

```
item.set_pickable(False)
```
### **set\_restorable**(*value*)

Set the value of the restorable property to value.

**Parameters value** (bool) – The value to set.

Example:

item.set\_restorable(**False**)

#### **size**

A read-only property that gives the size of the item as a 2 dimensions list. The first element is the width and the second the height.

Returns The size.

Return type list

Example:

```
# This is a silly example because the Board object does not allow
# that use case.
if item.column + item.size[0] >= board.width:
   Game.instance().screen.display_line(
       f"{item.name} cannot be placed at {item.pos}."
   )
```
## **store\_position**(*row: int*, *column: int*, *layer: int = 0*)

Store the BoardItem position for self access.

The stored position is used for consistency and quick access to the self position. It is a redundant information and might not be synchronized.

#### Parameters

- **row** (int) the row of the item in the [Board](#page-435-0).
- $\text{column}(int)$  the column of the item in the [Board](#page-435-0).
- **layer** the layer of the item in the [Board](#page-435-0). By default layer is set to 0.

Example:

```
item.store_position(3,4)
```
### **store\_screen\_position**(*row: int*, *column: int*) → bool

Store the screen position of the object.

This method is automatically called by Screen.place().

### Parameters

- **row**  $(int)$  The row (or y) coordinate.
- **column**  $(int)$  The column (or x) coordinate.

### Example:

```
an_object.store_screen_coordinate(3,8)
```
### **width**

Convenience method to get the width of the item.

This is absolutely equivalent to access to item.size[0].

Returns The width

### Return type int

Example:

```
if item.width > board.width:
   print('The item is too big for the board.')
```
# <span id="page-434-0"></span>**3.5 constants**

Accessible constants are the following:

General purpose:

• PYGAMELIB VERSION

Directions:

- NO\_DIR: This one is used when no direction can be provided by an actuator (destination reached for a PathFinder for example)
- UP
- DOWN
- LEFT
- RIGHT
- DRUP : Diagonal right up
- DRDOWN : Diagonal right down
- DLUP : Diagonal Left up
- DLDOWN : Diagonal left down

Permissions:

- PLAYER\_AUTHORIZED
- NPC\_AUTHORIZED
- ALL\_PLAYABLE\_AUTHORIZED (deprecated in 1.2.0 in favor of ALL\_CHARACTERS\_AUTHORIZED)
- ALL\_CHARACTERS\_AUTHORIZED
- ALL\_MOVABLE\_AUTHORIZED
- NONE\_AUTHORIZED

UI positions:

- ORIENTATION\_HORIZONTAL
- ORIENTATION\_VERTICAL
- ALIGN\_LEFT
- ALIGN\_RIGHT

• ALIGN\_CENTER

Actions states (for Actuators for example):

- RUNNING
- PAUSED
- STOPPED

Accepted input (mainly used in pygamelib.gfx.ui for input dialogs): \* INTEGER\_FILTER \* PRINTABLE\_FILTER Path Finding Algorithm Constants:

- ALGO\_BFS
- ALGO\_ASTAR

Text styling constants:

- BOLD
- UNDERLINE

Special constants:

- NO\_PLAYER : That constant is used to tell the Game object not to manage the player.
- MODE\_RT : Set the game object to Real Time mode. The game runs independently from the user input.
- MODE TBT : Set the game object to Turn By Turn mode. The game runs turn by turn and pause between each user input.

# <span id="page-435-1"></span>**3.6 engine**

## **3.6.1 Board**

```
class pygamelib.engine.Board(name: str = 'Board', size: list = None, ui_borders: str
                                    = None, ui_border_bottom: str = '-', ui_border_top: str
                                    = '-', ui_border_left: str = '|', ui_border_right: str =
                                    '|', ui_board_void_cell=' ', ui_board_void_cell_sprixel:
                                    pygamelib.gfx.core.Sprixel = None, player_starting_position:
                                    list = None, DISPLAY_SIZE_WARNINGS=False, parent=None,
                                    partial_display_viewport=None, partial_display_focus=None,
                                    enable_partial_display=False)
```
Bases: [pygamelib.base.PglBaseObject](#page-195-0)

A class that represent a game board.

The board object is a 2D matrix of board items. This means that you can visualize it as a chessboard for example. All board items are positioned on this chessboard-like object and can be moved around.

The Board object is the base object to build a level. Once created to your liking you can add items from the *[board\\_items](#page-209-0)* module. You can also derived [BoardItem](#page-244-0) to create your own board items, specific to your game.

If you want a detailed introduction to the Board object, go the the pygamelib wiki and read the ["Getting started:](https://github.com/pygamelib/pygamelib/wiki/Getting-started-Board) [the Board"](https://github.com/pygamelib/pygamelib/wiki/Getting-started-Board) article.

Note: In version 1.3.0 a new screen rendering stack was introduced. With this came the need for some object to hold more information about their state. This is the case for Board. To use partial display with the *[Screen](#page-470-0)* buffer system the board itself needs to hold the information about were to draw and on what to focus on. The

existing code will still work as the *[Game](#page-446-0)* object takes care of forwarding the information to the Board. However, it is now possible to exploit the [Camera](#page-261-0) object to create cut scenes and more interesting movements.

**Important:** Partial display related parameters are information used by the  $display\_around()$  method and the [Screen](#page-470-0) object to either display directly the board (display around) or render the Board in the frame buffer. You have to make sure that the focus element's position is updated. If you use the player, you have nothing to do but the Camera object needs to be manually updated for example.

Warning: in 1.3.0 the notion of layers was added to the Board object. Layers are used to better manage items overlapping. For the moment, layers are automatically managed to expand and shrink on demand (or on a need basis). You can use the layer system to add some depth to your game but you should be warned that you may experience some issues. If it is the case please report them on the [Github issues page.](https://github.com/pygamelib/pygamelib/issues) For existing code, the entire Board object behaves exactly like in version 1.2.x.

<span id="page-436-0"></span>**\_\_init\_\_**(*name: str = 'Board'*, *size: list = None*, *ui\_borders: str = None*, *ui\_border\_bottom: str = '-'*, *ui\_border\_top: str = '-'*, *ui\_border\_left: str = '|'*, *ui\_border\_right: str = '|'*, *ui\_board\_void\_cell=' '*, *ui\_board\_void\_cell\_sprixel: pygamelib.gfx.core.Sprixel = None*, *player\_starting\_position: list = None*, *DISPLAY\_SIZE\_WARNINGS=False*, *parent=None*, *partial\_display\_viewport=None*, *partial\_display\_focus=None*, *enable\_partial\_display=False*)

### Parameters

- **name**  $(str)$  the name of the Board
- **size** (*list*) array [width,height] with width and height being int. The size of the board. If layers is not specified it is set to 5.
- **player\_starting\_position** (list) array [row,column] with row and column being int. The coordinates at which Game will place the player on change\_level().
- **ui** borders  $(str)$  To set all the borders to the same value
- **ui\_border\_left**  $(str) A$  string that represents the left border.
- **ui\_border\_right**  $(str) A$  string that represents the right border.
- **ui\_border\_top**  $(str) A$  string that represents the top border.
- **ui** border bottom  $(str) A$  string that represents the bottom border.
- **ui\_board\_void\_cell** (str) A string that represents an empty cell. This option is going to be the model of the BoardItemVoid (see [pygamelib.board\\_items.](#page-253-0) [BoardItemVoid](#page-253-0))
- **parent** ([Game](#page-446-0)) The parent object (usually the Game object).
- **DISPLAY\_SIZE\_WARNINGS** (bool) A boolean to show or hide the warning about boards bigger than 80 rows and/or columns.
- **enable\_partial\_display** (bool) A boolean to tell the Board to enable or not partial display of boards. Default: False.
- **partial display viewport**  $(llist) A 2$  intelements array that gives the **radius** of the partial display in number of row and column. Please see  $display\_around()$ .

• **partial\_display\_focus** ([BoardItem](#page-244-0) or [Vector2D](#page-205-0)) – An item to focus (i.e center) the view on. When partial display is enabled the rendered view will be centered on this focus point/item. It can be an item or a vector.

## **Methods**

 $\text{unit}$  (name, size, ui\_borders, ... [, ... ])

param name the name of the Board

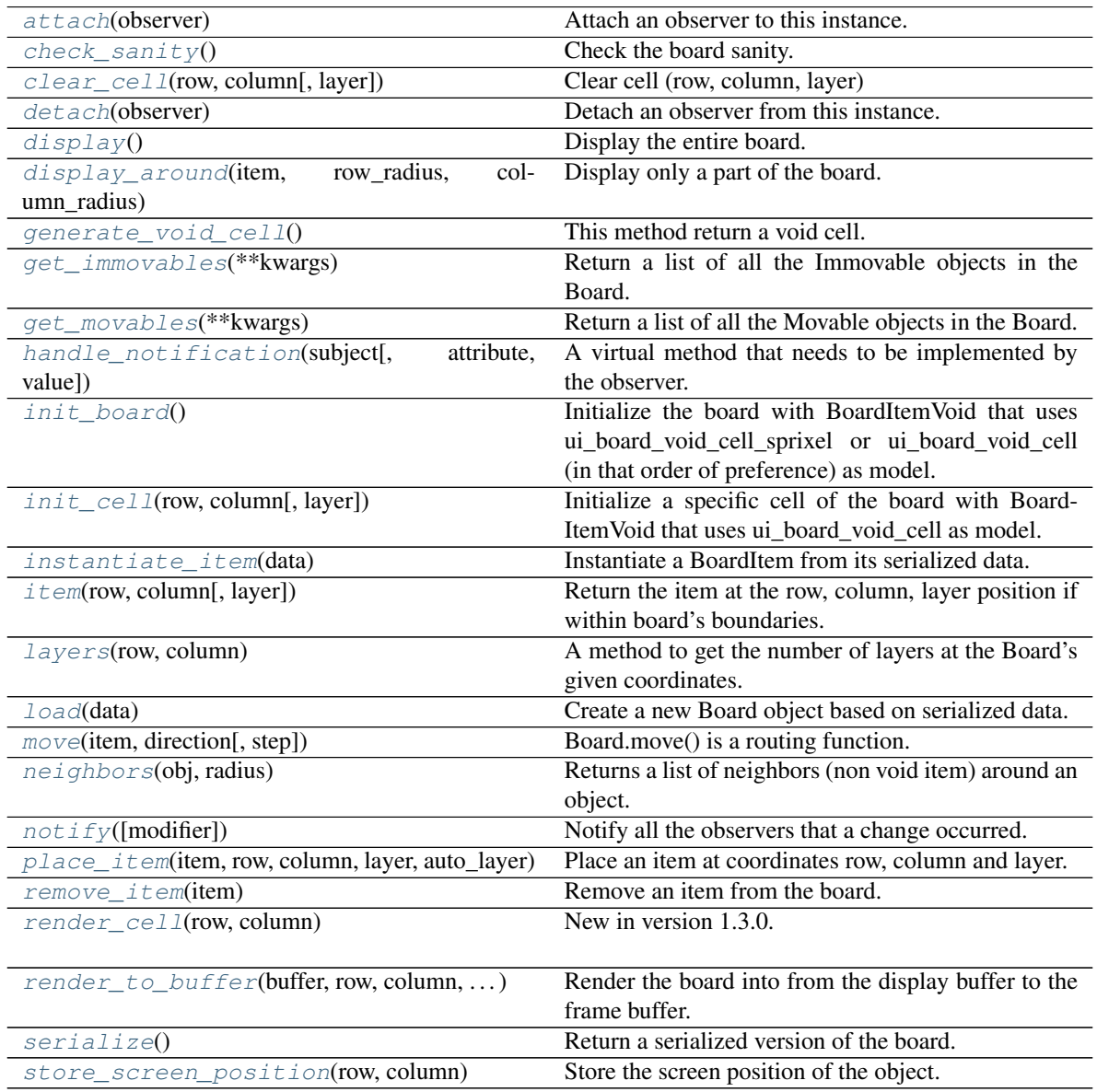

## **Attributes**

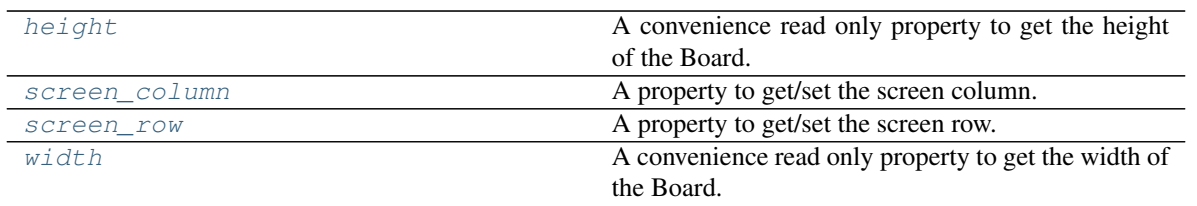

### <span id="page-438-0"></span>**attach**(*observer*)

Attach an observer to this instance. It means that until it is detached, it will be notified every time that a notification is issued (usually on changes).

An object cannot add itself to the list of observers (to avoid infinite recursions).

Parameters observer ([PglBaseObject](#page-195-0)) – An observer to attach to this object.

Returns True or False depending on the success of the operation.

Return type bool

Example:

```
myboard = Board()screen = Game.instance().screen
# screen will be notified of all changes in myboard
myboard.attach(screen)
```
### <span id="page-438-1"></span>**check\_sanity**() → None

Check the board sanity.

This is essentially an internal method called by the constructor.

### <span id="page-438-2"></span>**clear\_cell**(*row*, *column*, *layer=0*)

Clear cell (row, column, layer)

This method clears a cell, meaning it position a void\_cell BoardItemVoid at these coordinates.

It also removes the items from the the list of movables and immovables.

### Parameters

- **row** (int) The row of the item to remove
- **column**  $(int)$  The column of the item to remove
- **layer** (int) The layer of the item to remove. The default value is 0 to remain coherent with previous version of the library.

### Example:

myboard.clear\_cell(3,4,0)

Warning: This method does not check the content before, it *will* overwrite the content.

Important: In the case of a BoardComplexItem derivative (Tile, ComplexPlayer , ComplexNPC, etc.) clearing one cell of the entire item is enough to remove the entire item from the list of movables or immovables.

Note: Starting in 1.3.0 and the addition of board's layers, there is no more overlapping matrix. With no more moving items around this method should be a little faster. It also means that the layer parameter is really important (a wrong layer means that you'll clear the wrong cell). Be ready to catch an IndexError exception

### <span id="page-439-1"></span>**detach**(*observer*)

Detach an observer from this instance. If observer is not in the list this returns False.

Parameters observer (Pg1BaseObject) – An observer to detach from this object.

Returns True or False depending on the success of the operation.

Return type bool

Example:

```
# screen will no longer be notified of the changes in myboard.
myboard.detach(screen)
```
### <span id="page-439-2"></span>**display**() → None

Display the entire board.

This method display the Board (as in print()), taking care of displaying the borders, and everything inside.

It uses the \_\_str\_\_ method of the item, which by default uses (in order) BoardItem.sprixel and (if no sprixel is defined) BoardItem.model. If you want to override this behavior you have to subclass BoardItem.

### <span id="page-439-0"></span>**display\_around**(*item*, *row\_radius*, *column\_radius*) → None

Display only a part of the board.

This method behaves like display() but only display a part of the board around an item (usually the player). Example:

```
# This will display only a total of 30 cells vertically and
# 60 cells horizontally.
board.display_around(player, 15, 30)
```
### Parameters

- **item** ([BoardItem](#page-244-0)) an item to center the view on (it has to be a subclass of BoardItem)
- **row\_radius** (int) The radius of display in number of rows showed. Remember that it is a radius not a diameter. . .
- **column\_radius** (int) The radius of display in number of columns showed. Remember that... Well, same thing.

It uses the same display algorithm than the regular display() method.

### <span id="page-439-3"></span>**generate\_void\_cell**()

This method return a void cell.

If ui\_board\_void\_cell\_sprixel is defined it uses it, otherwise use ui\_board\_void\_cell to generate the void item.

Returns A void board item

Return type [BoardItemVoid](#page-253-0)

Example:

```
board.generate_void_cell()
```

```
get_immovables(**kwargs)
```
Return a list of all the Immovable objects in the Board.

See *[pygamelib.board\\_items.Immovable](#page-354-0)* for more on an Immovable object.

**Parameters \*\*kwargs** – an optional dictionnary with keys matching Immovables class members and value being something contained in that member.

Returns A list of Immovable items

Example:

```
for m in myboard.get_immovables():
   print(m.name)
# Get all the Immovable objects that type contains "wall"
   AND name contains fire
walls = myboard.get_immovables(type="wall",name="fire")
```
### <span id="page-440-1"></span>**get\_movables**(*\*\*kwargs*)

Return a list of all the Movable objects in the Board.

See [pygamelib.board\\_items.Movable](#page-362-0) for more on a Movable object.

Parameters **\*\*kwargs** – an optional dictionnary with keys matching Movables class members and value being something contained in that member.

Returns A list of Movable items

Example:

```
for m in myboard.get_movables():
   print(m.name)
# Get all the Movable objects that has a type that contains "foe"
foes = myboard.get_movables(type="foe")
```
<span id="page-440-2"></span>**handle\_notification**(*subject*, *attribute=None*, *value=None*)

A virtual method that needs to be implemented by the observer. By default it does nothing but each observer needs to implement it if something needs to be done when notified.

This method always receive the notifying object as first parameter. The 2 other parameters are optional and can be None.

You can use the attribute and value as you see fit. You are free to consider attribute as an event and value as the event's value.

#### **Parameters**

- **subject** ([PglBaseObject](#page-195-0)) The object that has changed.
- **attribute**  $(str)$  The attribute that has changed, it is usually a "FQDN style" string. This can be None.
- **value** (Any) The new value of the attribute. This can be None.

### <span id="page-440-3"></span>**height**

A convenience read only property to get the height of the Board.

It is absolutely equivalent to access to board.size[1].

Returns The height of the board.

### Return type int

### Example:

```
if board.size[1] != board.height:
   print('Houston, we have a problem...')
```
### <span id="page-441-0"></span>**init\_board**()

Initialize the board with BoardItemVoid that uses ui\_board\_void\_cell\_sprixel or ui\_board\_void\_cell (in that order of preference) as model.

### This method is automatically called by the Board's constructor.

Example:

myboard.init\_board()

### <span id="page-441-1"></span>**init** cell (*row*, *column*,  $layer=0$ )  $\rightarrow$  None

Initialize a specific cell of the board with BoardItemVoid that uses ui\_board\_void\_cell as model.

#### Parameters

- **row**  $(int)$  the row coordinate.
- **column** (int) the column coordinate.

Example:

```
myboard.init_cell(2,3,0)
```

```
static instantiate_item(data: dict)
```
Instantiate a BoardItem from its serialized data.

**Parameters data**  $(dict)$  – The data to use to build the item.

Returns an instance of a [BoardItem](#page-244-0).

Important: The actual object depends on the serialized data. It can be any derivative of BoardItem (even custom objects as long as they inherit from BoardItem) as long as they are importable by this class.

Example:

```
# First get some board item serialization data. For example:
data = super_duper_npc.serialize()
# Then instantiate a new one:
another super duper npc = Board.instantiate item(data)
```
### <span id="page-441-3"></span>**item**(*row*, *column*, *layer=-1*)

Return the item at the row, column, layer position if within board's boundaries.

Parameters

- **row**  $(int)$  The row to probe.
- **column**  $(int)$  The column to probe.
- **layer** (int) The layer to probe (default: -1 i.e the top item).

Return type *[pygamelib.board\\_items.BoardItem](#page-244-0)*

Raises **[PglOutOfBoardBoundException](#page-198-0)** – if row, column or layer are out of bound.

<span id="page-442-0"></span>**layers** (*row*, *column*)  $\rightarrow$  int

A method to get the number of layers at the Board's given coordinates.

Returns The number of layers of the board.

Return type int

Example:

```
if board.layers(game.player.row, game.player.column) > 1:
   print('The player is stomping on something!')
```
### <span id="page-442-1"></span>**classmethod load**(*data: dict = None*)

Create a new Board object based on serialized data.

If data is None, None is returned.

If a color component is missing from data, it is set to 0 (see examples).

Raises an exception if the color components are not integer.

Parameters data  $(dict)$  – Data loaded from JSON data (serialized).

Returns Either a Board object or None if data where empty.

Return type [Board](#page-435-0) | NoneType

Raise [PglInvalidTypeException](#page-198-1)

Example:

```
# Loading from parsed JSON data
new_board = Board.load(json.load("board_lvl_01.json"))
```
### <span id="page-442-2"></span>**move**(*item*, *direction*, *step=1*)

Board.move() is a routing function. It does 2 things:

- 1 If the direction is a **[Vector2D](#page-205-0)**, round the values to the nearest integer (as move works with entire board cells, i.e integers).
- 2 route toward the right moving function depending if the item is complex or not.

Move an item in the specified direction for a number of steps.

#### Parameters

- **item** ([pygamelib.board\\_items.Movable](#page-362-0)) an item to move (it has to be a subclass of Movable)
- **direction** (pygamelib.constants or [Vector2D](#page-205-0)) a direction from *[constants](#page-434-0)*
- **step**  $(int)$  the number of steps to move the item.

If the number of steps is greater than the Board, the item will be move to the maximum possible position.

If the item is not a subclass of Movable, an PglObjectIsNotMovableException exception (see [pygamelib.base.PglObjectIsNotMovableException](#page-198-2)).

#### Example:

board.move(player,constants.UP,1)

Important: if the move is successful, an empty BoardItemVoid (see pygamelib.boards\_item. BoardItemVoid) will be put at the departure position (unless the movable item is over an overlappable item). If the movable item is over an overlappable item, the overlapped item is restored.

**Important:** Also important: If the direction is a  $Vector2D$ , the values will be rounded to the nearest integer (as move works with entire board cells). It allows for movement accumulation before actually moving. The step parameter is not used in that case.

#### <span id="page-443-0"></span> $neighbours(obj, radius: int = 1)$

Returns a list of neighbors (non void item) around an object.

This method returns a list of objects that are all around an object between the position of an object and all the cells at radius.

### Parameters

- **radius** (int) The radius in which non void item should be included
- **obj**  $(B \text{} \text{d} t \text{tem})$  The central object. The neighbors are calculated for that object.

Returns A list of BoardItem. No BoardItemVoid is included.

Raises **[PglInvalidTypeException](#page-198-1)** – If radius is not an int.

Example:

```
for item in game.neighbors(npc, 2):
   print(f'{item.name} is around {npc.name} at coordinates '
        '({item.pos[0]},{item.pos[1]})')
```
<span id="page-443-1"></span>**notify** (*modifier=None*, *attribute: str = None*, *value: Any = None*)  $\rightarrow$  None Notify all the observers that a change occurred.

#### Parameters

- **modifier** ([PglBaseObject](#page-195-0)) An optional parameter that identify the modifier object to exclude it from the notified objects.
- **attribute**  $(str)$  An optional parameter that identify the attribute that has changed.
- **value** (Any) An optional parameter that identify the new value of the attribute.

### Example:

```
# This example is silly, you would usually notify other objects from inside
# an object that changes a value that's important for the observers.
color = Color(255, 200, 125)color.attach(some_text_object)
color.notify()
```
<span id="page-443-2"></span>**place\_item**(*item*, *row: int*, *column: int*, *layer: int = 0*, *auto\_layer: bool = True*) Place an item at coordinates row, column and layer.

If row, column or layer are out of the board boundaries, a PglOutOfBoardBoundException is raised.

If the item is not a subclass of BoardItem, a PglInvalidTypeException

The observers are notified of a successful placement with the pygamelib.engine.Board.place\_item:item\_placed event. The item that was deleted is passed as the value of the event.

Warning: Nothing prevents you from placing an object on top of another. Be sure to check that. This method will check for items that are both overlappable and restorable to save them, but that's the extend of it.

### <span id="page-444-0"></span>**remove\_item**(*item*)

Remove an item from the board.

If the item is a single BoardItem, this method is absolutely equivalent to calling  $\text{clear\_cell}(t)$ . If item is a derivative of BoardComplexItem, it is not as clear\_cell() only clears a specific cell (that can be part of a complex item). This method actually remove the entire item and clears all its cells.

The observers are notified of a successful removal with the pygamelib.engine.Board.remove item:item removed event. The item that was deleted is passed as the value of the event.

Parameters *item* (*[BoardItem](#page-244-0)*) – The item to remove.

Example:

game.current\_board().remove\_item(game.player)

### <span id="page-444-1"></span>**render\_cell**(*row*, *column*)

New in version 1.3.0.

Render the cell at given position.

This method always return a  $Sprixel$  (it could be an empty one though). It automatically render the highest item (if items are overlapping for example). If the rendered  $Sprize \perp$  is configured to have transparent background, this method is going to go through the layers to make sure that it is rendering the sprixels correctly (i.e: with the right background color).

For basic usage of the library it is unlikely that you will use it. It is part of the screen rendering stack introduced in version 1.3.0. Actually unless you need to write a different rendering system you won't use that method.

Parameters

- **row**  $(int)$  The row to render.
- **column** (int) The column to render.

Return type [Sprixel](#page-501-0)

Raises [PglOutOfBoardBoundException](#page-198-0) - if row or column are out of bound.

Example:

```
# This renders the board from the top left corner of the screen.
for row in range(0, myboard.height):
   for column in range(0, myboard.height):
        myscreen.place(
            myboard.render_cell(row, column)
        ),
        row,
        column,
```
<span id="page-444-2"></span>**render\_to\_buffer**(*buffer*, *row*, *column*, *buffer\_height*, *buffer\_width*) → None Render the board into from the display buffer to the frame buffer.

This method is automatically called by  $pygamma$  inelated  $S$  creen.render().

### Parameters

- **buffer** (numpy.array) A frame buffer to render the item into.
- **row**  $(int)$  The row to render in.
- **column**  $(int)$  The column to render in.
- **height**  $(int)$  The total height of the display buffer.
- **width** (int) The total width of the display buffer.

### <span id="page-445-2"></span>**screen\_column**

A property to get/set the screen column.

Parameters **value** (int) – the screen column

Return type int

#### <span id="page-445-3"></span>**screen\_row**

A property to get/set the screen row.

**Parameters value** (int) – the screen row

Return type int

## <span id="page-445-0"></span>**serialize**()

Return a serialized version of the board.

Returns A dictionary containing the board's attributes.

Example:

```
serialized_board_data = myboard.serialize()
```

```
store_screen_position(row: int, column: int) → bool
     Store the screen position of the object.
```
This method is automatically called by Screen.place().

Parameters

- **row**  $(int)$  The row (or y) coordinate.
- **column**  $(int)$  The column (or x) coordinate.

Example:

```
an_object.store_screen_coordinate(3,8)
```
### <span id="page-445-4"></span>**width**

A convenience read only property to get the width of the Board.

It is absolutely equivalent to access to board.size[0].

Returns The width of the board.

Return type int

Example:

```
if board.size[0] != board.width:
   print('Houston, we have a problem...')
```
## **3.6.2 Game**

<span id="page-446-0"></span>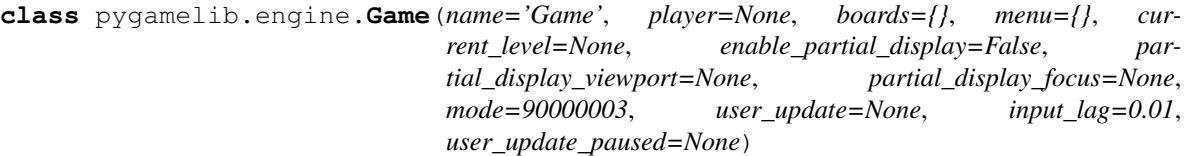

Bases: [pygamelib.base.PglBaseObject](#page-195-0)

A class that serve as a game engine.

This object is the central system that allow the management of a game. It holds boards (see  $pygamma$ ) engine. Board), associate it to level, takes care of level changing, etc.

Note: The game object has an object\_library member that is always an empty array except just after loading a board. In this case, if the board have a "library" field, it is going to be used to populate object\_library. This library is accessible through the Game object mainly so people have access to it across different Boards during level design in the editor. That architecture decision is debatable.

Note: The constructor of Game takes care of initializing the terminal to properly render the colors on Windows.

Important: The Game object automatically assumes ownership over the Player.

<span id="page-446-1"></span>**init** (*name='Game'*, *player=None*, *boards={}*, *menu={}*, *current level=None*, *enable\_partial\_display=False*, *partial\_display\_viewport=None*, *partial\_display\_focus=None*, *mode=90000003*, *user\_update=None*, *input\_lag=0.01*, *user\_update\_paused=None*)

### Parameters

- **name**  $(str)$  The Game name.
- **boards** (dict) A dictionary of boards with the level number as key and a board reference as value.
- **menu**  $(idict)$  A dictionary of menus with a category (str) as key and another dictionary (key: a shortcut, value: a description) as value.
- **current\_level** (int) The current level.
- **enable\_partial\_display** (bool) A boolean to tell the Game object to enable or not partial display of boards. Default: False.
- **partial\_display\_viewport**  $(llist) A 2$  intelements array that gives the **radius** of the partial display in number of row and column. Please see  $display\_around()$ .
- **partial\_display\_focus** ([BoardItem](#page-244-0)) The object that is going to be the center of the view when the board is displayed.
- **mode** (int) The mode parameter configures the way the run() method is going to behave. The default value is constants.MODE\_TBT. TBT is short for "Turn By Turn". In that mode, the Game object wait for an user input before looping. Exactly like when you wait for user input with get  $key()$ . The other possible value is constants.MODE RT. RT stands for "Real Time". In that mode, the Game object waits for a minimal amount of time (0.01 i.e 100 FPS, configurable through the input\_lag parameter) in order to get the input from the user and call the update function right away. This parameter is *only* useful if you use Game.run().
- **user\_update** (*function*) A reference to the main program update function. The update function is called for each new frame. It is called with 3 parameters: the game object, the user input (can be None) and the elapsed time since last frame.
- **user\_update\_paused** (*function*) A reference to the update function called when the game is paused. It is called with the same 3 parameters than the regular update function: the game object, the user input (can be None) and the elapsed time since last frame. If not specified, the regular update function is called but nothing is done regarding NPCs, projectiles, animations, etc.
- **input\_lag**  $(f\text{lost}/int)$  The amount of time the run() function is going to wait for a user input before returning None and calling the update function. Default is 0.01.

## **Methods**

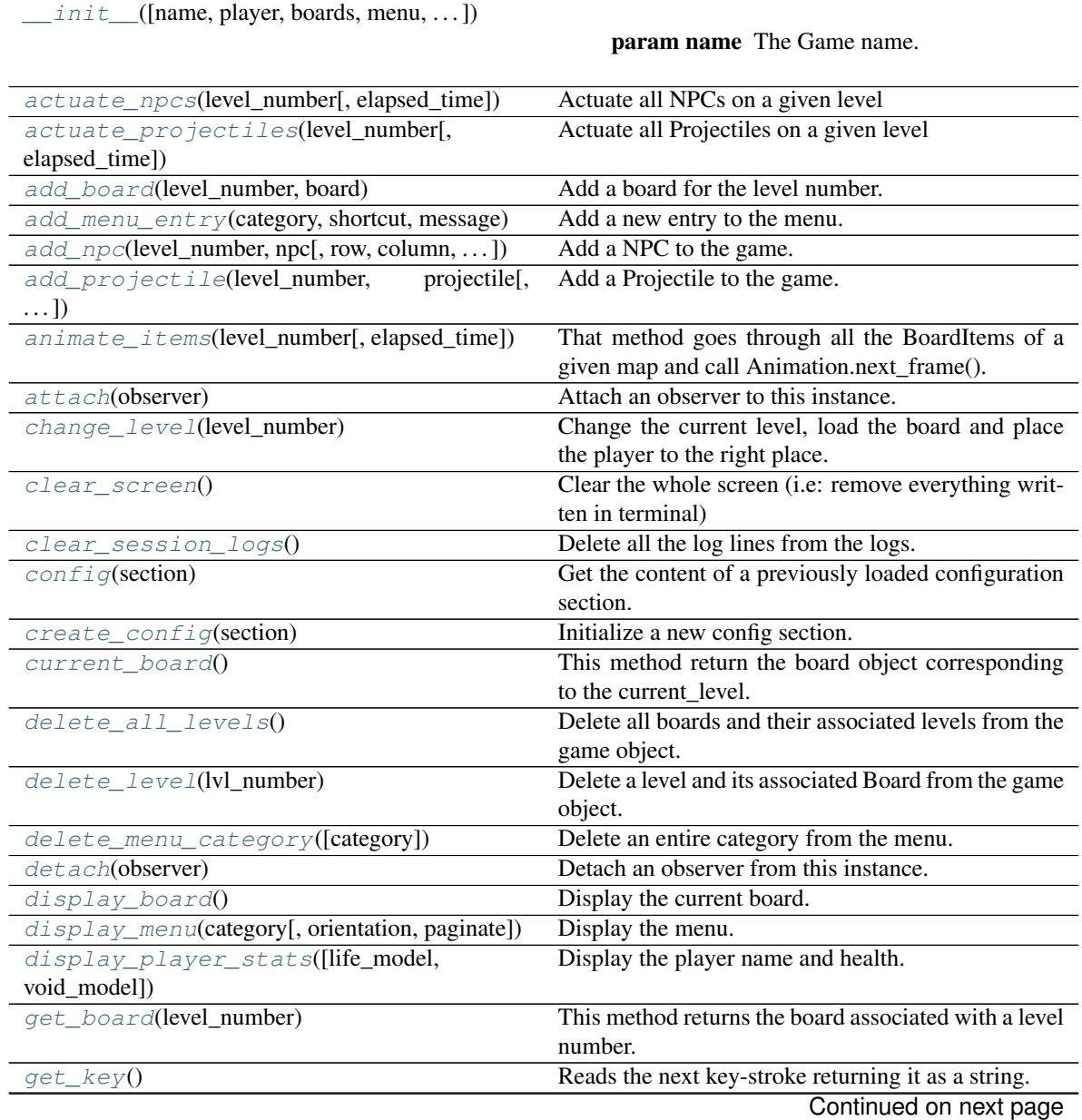

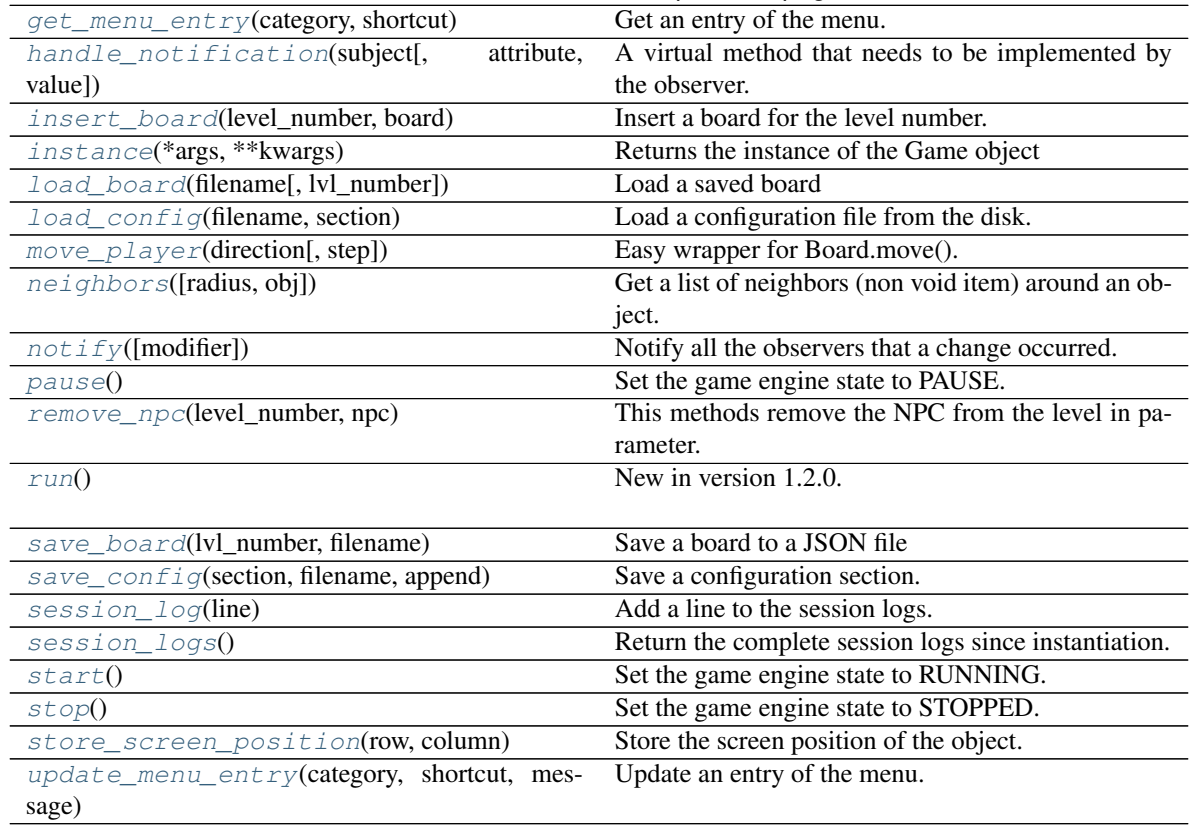

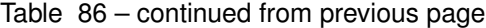

### **Attributes**

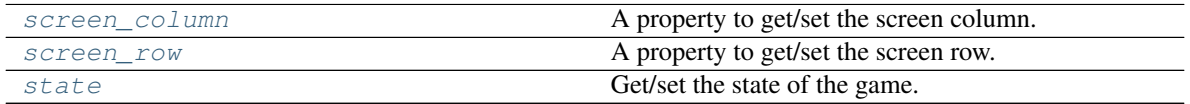

### <span id="page-448-0"></span>**actuate\_npcs**(*level\_number*, *elapsed\_time=0.0*)

Actuate all NPCs on a given level

This method actuate all NPCs on a board associated with a level. At the moment it means moving the NPCs but as the Actuators become more capable this method will evolve to allow more choice (like attack use objects, etc.)

When all NPCs have been successfully actuated, the observers are notified of the change with the pygamelib.engine.Game.actuate\_npcs:npcs\_actuated event. Their is value passed for that event.

### Parameters

- **level\_number**  $(int)$  The number of the level to actuate NPCs in.
- **elapsed\_time** (float) The amount of time that passed since last call. This parameter is not mandatory.

### Example:

mygame.actuate\_npcs(1)

Note: This method only move NPCs when their actuator state is RUNNING. If it is PAUSED or STOPPED, the NPC is not moved.

Note: Since version 1.2.0 it's possible for a Movable item to have different vertical and horizontal movement steps, so actuate\_npc respect that by integrating the steps with a unit direction vector. It should be completely transparent and you should not expect any change. Just more movement freedom. If you do experience issues, please report a bug.

Note: Since version 1.2.0 and the appearance of the realtime mode, we have to account for movement speed. This method does it.

<span id="page-449-0"></span>**actuate\_projectiles**(*level\_number*, *elapsed\_time=0.0*)

Actuate all Projectiles on a given level

This method actuate all Projectiles on a board associated with a level. This method differs from actuate npcs() as some logic is involved with projectiles that NPC do not have. This method decrease the available range by projectile.step each time it's called. It also detects potential collisions. If the available range falls to 0 or a collision is detected the projectile hit\_callback is called.

This method respects the Projectile.collision\_exclusions parameter and does not register collisions with objects of a type present in that list.

Important: In this method, projectiles do not collide with overlappable items. If you want to detect collisions with overlappable objects, please implement your own projectile actuation method.

### **Parameters**

- **level\_number** (int) The number of the level to actuate Projectiles in.
- **elapsed\_time** (float) The amount of time that passed since last call. This parameter is not mandatory.

When all Projectiles have been successfully actuated, the observers are notified of the change with the pygamelib.engine.Game.actuate\_projectiles:projectiles\_actuated event. Their is value passed for that event.

Example:

mygame.actuate\_projectiles(1)

Note: This method only move Projectiles when their actuator state is RUNNING. If it is PAUSED or STOPPED, the Projectile is not moved.

**Important:** Please have a look at the [pygamelib.board\\_items.Projectile.hit\(\)](#page-394-0) method for more information on the projectile hit mechanic.

<span id="page-449-1"></span>**add\_board**(*level\_number: int*, *board: pygamelib.engine.Board*) → None Add a board for the level number.

This method associate a Board ( $pyqamelib$ . engine. Board) to a level number.

If the partial display is enabled at Game level (i.e: partial\_display\_viewport is not None and enable partial display is True), this method propagate the settings to the board automatically. Same for partial\_display\_focus.

Example:

game.add\_board(1,myboard)

### Parameters

- **level\_number** (int) the level number to associate the board to.
- **board** ([pygamelib.engine.Board](#page-435-0)) a Board object corresponding to the level number.

Raises **[PglInvalidTypeException](#page-198-1)** – If either of these parameters are not of the correct type.

### <span id="page-450-0"></span>**add\_menu\_entry**(*category*, *shortcut*, *message*, *data=None*)

Add a new entry to the menu.

Deprecated since version 1.3.0: This function will be removed in version 1.4.0

Add another shortcut and message to the specified category.

Categories help organize the different sections of a menu or dialogues.

### Parameters

- **category**  $(str)$  The category to which the entry should be added.
- **shortcut**  $(str) A$  shortcut (usually one key) to display.
- **message** (various) a message that explains what the shortcut does.
- **data** a data that you can get from the menu object.

The shortcut and data is optional.

Example:

```
game.add_menu_entry('main_menu','d','Go right',constants.RIGHT)
game.add_menu_entry('main_menu',None,'-----------------')
game.add_menu_entry('main_menu','v','Change game speed')
```
<span id="page-450-1"></span>**add\_npc**(*level\_number*, *npc*, *row=None*, *column=None*, *layer=None*, *auto\_layer=True*)

Add a NPC to the game. It will be placed on the board corresponding to the level\_number. If row and column are not None, the NPC is placed at these coordinates. Else, it's randomly placed in an empty cell.

Example:

game.add\_npc(1,my\_evil\_npc,5,2)

### Parameters

- **level\_number** (int) the level number of the board.
- **npc** ([pygamelib.board\\_items.NPC](#page-370-0)) the NPC to place.
- **row** (int) the row coordinate to place the NPC at.
- **column** (int) the column coordinate to place the NPC at.

If either of these parameters are not of the correct type, a PglInvalidTypeException exception is raised.

Important: If the NPC does not have an actuator, this method is going to affect a pygamelib.actuators.RandomActuator() to npc.actuator. And if npc.step == None, this method sets it to 1

### <span id="page-451-0"></span>**add\_projectile**(*level\_number*, *projectile*, *row=None*, *column=None*)

Add a Projectile to the game. It will be placed on the board corresponding to level\_number. Neither row nor column can be None.

Example:

game.add\_projectile(1, fireball, 5, 2)

### Parameters

- **level** number  $(int)$  the level number of the board.
- **projectile** ([Projectile](#page-388-0)) the Projectile to place.
- **row** (int) the row coordinate to place the Projectile at.
- **column** (int) the column coordinate to place the Projectile at.

If either of these parameters are not of the correct type, a PglInvalidTypeException exception is raised.

Important: If the Projectile does not have an actuator, this method is going to affect pygamelib.actuators.RandomActuator(moveset=[RIGHT]) to projectile.actuator. And if projectile.step == None, this method sets it to 1.

#### <span id="page-451-1"></span>**animate\_items**(*level\_number*, *elapsed\_time=0.0*)

That method goes through all the BoardItems of a given map and call Animation.next\_frame().

When all items have been successfully animated, the observers are notified of the change with the pygamelib.engine.Game.animate\_items:items\_animated event. Their is value passed for that event.

#### Parameters

- **level\_number** (int) The number of the level to animate items in.
- **elapsed\_time** (float) The amount of time that passed since last call. This parameter is not mandatory.

Raise [PglInvalidLevelException](#page-198-3) [PglInvalidTypeException](#page-198-1)

Example:

mygame.animate\_items(1)

<span id="page-451-2"></span>**attach**(*observer*)

Attach an observer to this instance. It means that until it is detached, it will be notified every time that a notification is issued (usually on changes).

An object cannot add itself to the list of observers (to avoid infinite recursions).

Parameters observer ([PglBaseObject](#page-195-0)) – An observer to attach to this object.

Returns True or False depending on the success of the operation.

Return type bool

Example:

```
myboard = Board()
screen = Game.instance().screen
# screen will be notified of all changes in myboard
myboard.attach(screen)
```
### <span id="page-452-0"></span>**change level** (*level number: int*)  $\rightarrow$  None

Change the current level, load the board and place the player to the right place.

Example:

game.change\_level(1)

Parameters **level\_number** (int) – the level number to change to.

Raises **[base.PglInvalidTypeException](#page-198-1)** – If parameter is not an int.

### <span id="page-452-1"></span>**clear\_screen**()

Clear the whole screen (i.e: remove everything written in terminal)

Deprecated since version 1.2.0: Starting 1.2.0 we are using the pygamelib.engine.Screen object to manage the screen. That function is a simple forward and is kept for backward compatibility only. You should use Game.screen.clear()

### <span id="page-452-2"></span>**clear\_session\_logs**() → None

Delete all the log lines from the logs.

Example:

```
game = Game.instance()
game.clear_logs()
```
Note: The session log system is nothing more than a list to do your "debug prints". If you want a real logging system, please use Python logging module.

```
config (section: str = 'main') \rightarrow dict
```
Get the content of a previously loaded configuration section.

**Parameters section**  $(str)$  – The name of the section.

Example:

```
if mygame.config('main')['pgl-version-required'] < 10200:
   print('The pygamelib version 1.2.0 or greater is required.')
   exit()
```
<span id="page-452-4"></span>**create\_config**(*section: str*) → None

Initialize a new config section.

The new section is a dictionary.

**Parameters section**  $(str)$  – The name of the new section.

Example:

```
if mygame.config('high_scores') is None:
   mygame.create_config('high_scores')
mygame.config('high_scores')['first_place'] = mygame.player.name
```
#### **current\_board**() → pygamelib.engine.Board

This method return the board object corresponding to the current\_level.

Example:

game.current\_board().display()

If current\_level is set to a value with no corresponding board a PglException exception is raised with an invalid\_level error.

### <span id="page-453-0"></span>**delete\_all\_levels**()

Delete all boards and their associated levels from the game object.

You might want to think twice before using that function...

Example:

```
game.delete_all_levels()
```
#### <span id="page-453-1"></span>**delete\_level**(*lvl\_number: int = None*)

Delete a level and its associated Board from the game object.

Both the level and the board can't be used after that (unless they are reloaded or replaced of course).

**Parameters**  $1vl\_number(int)$  – The number of the level to remove.

Raises

- **[base.PglInvalidTypeException](#page-198-1)** If parameter is not an int.
- **[base.PglInvalidLevelException](#page-198-3)** If parameter is not a valid level.

Example:

my\_game.delete\_level(1)

#### <span id="page-453-2"></span>**delete\_menu\_category**(*category=None*)

Delete an entire category from the menu.

Deprecated since version 1.3.0: This function will be removed in version 1.4.0

That function removes the entire list of messages that are attached to the category.

**Parameters category**  $(str)$  – The category to delete.

Raises **[PglInvalidTypeException](#page-198-1)** – If the category is not a string

Important: If the entry have no shortcut it's advised not to try to update unless you have only one NoneType as a shortcut.

Example:

```
game.add_menu_entry('main_menu','d','Go right')
game.update_menu_entry('main_menu','d','Go LEFT',constants.LEFT)
```
#### <span id="page-453-3"></span>**detach**(*observer*)

Detach an observer from this instance. If observer is not in the list this returns False.

Parameters **observer** (*[PglBaseObject](#page-195-0)*) – An observer to detach from this object.

Returns True or False depending on the success of the operation.

Return type bool

Example:

```
screen will no longer be notified of the changes in myboard.
myboard.detach(screen)
```
### <span id="page-454-0"></span>**display\_board**()

Display the current board.

The behavior of that function is dependant on how you configured this object. If you set enable\_partial\_display to True AND partial\_display\_viewport is set to a correct value, it will call Game.current board().display around() with the correct parameters. The partial display will be centered on the player (Game.player). Otherwise it will just call Game.current\_board().display().

If the player is not set or is set to constants.NO\_PLAYER partial display won't activate automatically.

Example:

```
mygame.enable_partial_display = True
# Number of rows, number of column (on each side, total viewport
# will be 20x20 in that case).
mygame.partial\_display\_viewport = [10, 10]# This will call Game.current_board().display_around()
mygame.display()
mygame.enable_partial_display = False
# This will call Game.current_board().display()
mygame.display()
```
## <span id="page-454-1"></span>**display\_menu**(*category*, *orientation=30000010*, *paginate=10*)

Display the menu.

Deprecated since version 1.3.0: This function will be removed in version 1.4.0

This method display the whole menu for a given category.

Parameters

- **category**  $(str)$  The category to display. **Mandatory** parameter.
- **orientation** (*[pygamelib.constants](#page-435-1)*) The shortcut of the entry you want to get.
- **paginate** (int) pagination parameter (how many items to display before changing line or page).

#### Example:

```
game.display_menu('main_menu')
game.display_menu('main_menu', constants.ORIENTATION_HORIZONTAL, 5)
```
### <span id="page-454-2"></span>**display\_player\_stats**(*life\_model='\x1b[41m \x1b[0m'*, *void\_model='\x1b[40m \x1b[0m'*)

Display the player name and health.

Deprecated since version This: method is completely deprecated and not even compatible with the Screen Buffer system. It will be removed in 1.4.0.

This method print the Player name, a health bar (20 blocks of life\_model). When life is missing the complement (20-life missing) is printed using void\_model. It also display the inventory value as "Score".

### Parameters

• **life\_model**  $(str)$  – The character(s) that should be used to represent the *remaining* life.

• **void model**  $(str)$  – The character(s) that should be used to represent the *lost* life.

Note: This method might change in the future. Particularly it could take a template of what to display.

### <span id="page-455-0"></span>**get\_board**(*level\_number: int*) → pygamelib.engine.Board

This method returns the board associated with a level number. :param level number: The number of the level. :type level\_number: int

Raises **[PglInvalidTypeException](#page-198-1)** – if the level\_number is not an int.

Example:

```
level1_board = mygame.get_board(1)
```
### <span id="page-455-1"></span>**static get\_key**()

Reads the next key-stroke returning it as a string.

Example:

```
key = U \text{tils.get\_key}()if key == Utils.key.UP:
    print("Up")
elif key == "q"
    exit()
```
Note: See *readkey* documentation in *readchar* package.

### <span id="page-455-2"></span>**get\_menu\_entry**(*category*, *shortcut*)

Get an entry of the menu.

Deprecated since version 1.3.0: This function will be removed in version 1.4.0

This method return a dictionnary with 3 entries :

- shortcut
- message
- data

Parameters

- **category**  $(str)$  The category in which the entry is located.
- **shortcut**  $(str)$  The shortcut of the entry you want to get.

Returns The menu entry or None if none was found

Return type dict

Example:

```
ent = game.get_menu_entry('main_menu','d')
game.move_player(int(ent['data']),1)
```
#### <span id="page-455-3"></span>**handle\_notification**(*subject*, *attribute=None*, *value=None*)

A virtual method that needs to be implemented by the observer. By default it does nothing but each observer needs to implement it if something needs to be done when notified.

This method always receive the notifying object as first parameter. The 2 other parameters are optional and can be None.

You can use the attribute and value as you see fit. You are free to consider attribute as an event and value as the event's value.

### Parameters

- **subject** ([PglBaseObject](#page-195-0)) The object that has changed.
- **attribute**  $(str)$  The attribute that has changed, it is usually a "FQDN style" string. This can be None.
- **value** (Any) The new value of the attribute. This can be None.

### <span id="page-456-0"></span>**insert\_board**(*level\_number: int*, *board: pygamelib.engine.Board*) → None

Insert a board for the level number.

This method does basically the same thing than  $add\_board()$  except that if the level number is already associated it re-affect the numbers down.

Example:

```
game.insert_board(1,myboard_1)
# level number 1 is associated with myboard_1
game.insert_board(2,myboard_2)
# level number 1 is associated with myboard_1
# level number 2 is associated with myboard_2
game.insert_board(2,myboard_3)
# level number 1 is associated with myboard_1
# level number 2 is now associated with myboard_3
# level number 3 is associated with myboard_2
```
#### **Parameters**

- **level\_number** (int) the level number to associate the board to.
- **board** ([pygamelib.engine.Board](#page-435-0)) a Board object corresponding to the level number.
- Raises **[PglInvalidTypeException](#page-198-1)** If either of these parameters are not of the correct type.

<span id="page-456-1"></span>**classmethod instance**(*\*args*, *\*\*kwargs*)

Returns the instance of the Game object

Creates a Game object on first call an then returns the same instance on further calls

Returns Instance of Game object

<span id="page-456-2"></span>**load\_board**(*filename*, *lvl\_number=0*)

Load a saved board

Load a Board saved on the disk as a JSON file. This method creates a new Board object, populate it with all the elements (except a Player) and then return it.

If the filename argument is not an existing file, the open function is going to raise an exception.

This method, load the board from the JSON file, populate it with all BoardItem included, check for sanity, init the board with BoardItemVoid and then associate the freshly created board to a lvl\_number. It then create the NPCs and add them to the board.

### Parameters

- **filename** (str) The file to load
- **lvl** number (int) The level number to associate the board to. Default is 0.

Returns a newly created board (see [pygamelib.engine.Board](#page-435-0))

Example:

```
mynewboard = game.load_board( 'awesome_level.json', 1 )
game.change_level( 1 )
```
#### <span id="page-457-0"></span>**load\_config**(*filename: str, section: str = 'main'*)  $\rightarrow$  dict

Load a configuration file from the disk. The configuration file must respect the INI syntax. The goal of these methods is to simplify configuration files management.

### **Parameters**

- **filename**  $(str)$  The filename to load. does not check for existence.
- **section**  $(str)$  The section to put the read config file into. This allow for multiple files for multiple purpose. Section is a human readable unique identifier.

### Raises

- **FileNotFoundError** If filename is not found on the disk.
- **json.decoder.JSONDecodeError** If filename could not be decoded as JSON.

Returns The parsed data.

Return type dict

Warning: breaking changes: before v1.1.0 that method use to load file using the configparser module. This have been dumped in favor of json files. Since that methods was apparently not used, there is no backward compatibility.

Example:

mygame.load\_config('game\_controls.json','game\_control')

#### <span id="page-457-1"></span>**move\_player**(*direction*, *step=1*)

Easy wrapper for Board.move().

Example:

mygame.move\_player(constants.RIGHT,1)

#### <span id="page-457-2"></span>**neighbors**(*radius=1*, *obj=None*)

Get a list of neighbors (non void item) around an object.

This method returns a list of objects that are all around an object between the position of an object and all the cells at radius.

Parameters

- **radius** (int) The radius in which non void item should be included
- **object** ([pygamelib.board\\_items.BoardItem](#page-244-0)) The central object. The neighbors are calculated for that object. If None, the player is the object.

Returns A list of BoardItem. No BoardItemVoid is included.

Raises **[PglInvalidTypeException](#page-198-1)** – If radius is not an int.

Example:

```
for item in game.neighbors(2):
   print(f'{item.name} is around player at coordinates '
        '({item.pos[0]},{item.pos[1]})')
```
<span id="page-458-0"></span>**notify** (*modifier=None*, *attribute: str = None*, *value: Any = None*)  $\rightarrow$  None Notify all the observers that a change occurred.

#### Parameters

- **modifier** ( $Pq1BaseObject$ ) An optional parameter that identify the modifier object to exclude it from the notified objects.
- **attribute**  $(s \tau r)$  An optional parameter that identify the attribute that has changed.
- **value** (Any) An optional parameter that identify the new value of the attribute.

### Example:

```
# This example is silly, you would usually notify other objects from inside
# an object that changes a value that's important for the observers.
color = Color(255, 200, 125)color.attach(some_text_object)
color.notify()
```
### <span id="page-458-1"></span>**pause**()

Set the game engine state to PAUSE.

#### Example:

mygame.pause()

#### <span id="page-458-2"></span>**remove\_npc**(*level\_number*, *npc*)

This methods remove the NPC from the level in parameter.

#### Parameters

- **level** (int) The number of the level from where the NPC is to be removed.
- **npc** (*[NPC](#page-370-0)*) The NPC object to remove.

### Example:

```
mygame.remove_npc(1, dead_npc)
```
#### <span id="page-458-3"></span>**run**()

New in version 1.2.0.

The run() method act as the main game loop and does a number of things for you:

- 1. It grabs the user input. If the Game object is configured with MODE\_TBT (the default), nothing happen until the user hit a key. If the mode is set to MODE\_RT, it will wait for input\_lag secondes for a user input before going to step 3.
- 2. It calculate the elapsed time between 2 frames.
- 3. Accumulates the elapsed time in the player dtmove variable (if there is a player object configured)
- 4. It sets the cursor position to 0,0 (meaning that your user\_update function will draw on top of the previously drawn window). The Board.display() and Board.display\_around() method clean the end of their line.
- 5. It calls the user update function with 3 parameters: the game object, the key hit by the user (it can be None) and the elapsed time between to calls.
- 6. Clears the end of the screen.
- 7. Actuates NPCs (If there is at least one Board manage by Game).
- 8. Actuates projectiles (If there is at least one Board manage by Game).
- 9. Animates items (If there is at least one Board manage by Game).

On the subject of particle emitters, the [Board](#page-435-0) object automatically update the ones that are attached to BoardItems. For all other particle emitters you need to call the update method of the emitters yourself (for now).

In version 1.2.X, there was a bug when the game was paused. In that case nothing was happening anymore. The user update function was not called and events were not processed. On top of that it was impossible to use run() without associating a board object with a level. Starting with version 1.3.0, it is now possible to use run() without associating a board object with a level. There is also a new parameter to the constructor (user\_update\_paused) that allows you to specify a function that will be called when the game is paused. This function will be called with the same 3 parameters than the regular update function: the game object, the user input (can be None) and the elapsed time since last frame.

Important: If you try to set the game state to PAUSED and the user\_update\_paused function is not defined, a notification will be issued and the game will continue to run. The notification message is pygamelib.engine.Game.run:PauseNotAvailable

Raises PglInvalidTypeException, PglInvalidTypeException

```
Example:
```
mygame.run()

<span id="page-459-0"></span>**save\_board**(*lvl\_number*, *filename*)

Save a board to a JSON file

This method saves a Board and everything in it but the BoardItemVoid.

Not check are done on the filename, if anything happen you get the exceptions from open().

### Parameters

- **lvl\_number** (*int*) The level number to get the board from.
- **filename**  $(str)$  The path to the file to save the data to.

### Raises

- **[PglInvalidTypeException](#page-198-1)** If any parameter is not of the right type
- **[PglInvalidLevelException](#page-198-3)** If the level is not associated with a Board.

Example:

game.save\_board( 1, 'hac-maps/level1.json')

If Game.object\_library is not an empty array, it will be saved also.

**Warning:** In version 1.3.0 the [Board](#page-435-0) class changed a lot and a layer system has been added. Therefor, boards saved from version 1.3.0+ are *not* compatible with previous version. Previous boards can be loaded ([Game.load\\_board\(\)](#page-456-2) is backward compatible), but when saved they will be converted to the new format.

```
save_config (section: str = None, filename: str = None, append: bool = False) \rightarrow None
     Save a configuration section.
```
### Parameters

- **section**  $(str)$  The name of the section to save on disk.
- **filename**  $(str)$  The file to write in. If not provided it will write in the file that was used to load the given section. If section was not loaded from a file, save will raise an exception.
- **append**  $(boo1)$  Do we need to append to the file or replace the content (True = append,  $False = replace)$

### Example:

mygame.save\_config('game\_controls', 'data/game\_controls.json')

### <span id="page-460-3"></span>**screen\_column**

A property to get/set the screen column.

```
Parameters value (int) – the screen column
```
Return type int

### <span id="page-460-4"></span>**screen\_row**

A property to get/set the screen row.

Parameters **value** (int) – the screen row

Return type int

```
session_log(line: str) → None
```
Add a line to the session logs.

Session logs needs to be activated first.

**Parameters**  $\text{line}(str)$  **– The line to add to the logs.** 

Example:

```
game = Game.instance()
game.ENABLE_SESSION_LOGS = True
game.session_log('Game engine initialized')
```
Note: The session log system is nothing more than a list to do your "debug prints". If you want a real logging system, please use Python logging module.

```
session_logs() → list
```
Return the complete session logs since instantiation.

Example:

```
game = Game.instance()
game.ENABLE_SESSION_LOGS = True
for line in game.logs():
   print(line)
```
Note: The session log system is nothing more than a list to do your "debug prints". If you want a real logging system, please use Python logging module.

#### <span id="page-461-0"></span>**start**()

Set the game engine state to RUNNING.

The game has to be RUNNING for actuate\_npcs() and move\_player() to do anything.

Example:

mygame.start()

#### <span id="page-461-4"></span>**state**

Get/set the state of the game.

**Parameters value**  $(int)$  – The new state of the game (from the constants module).

Returns The state of the game.

Return type int

The observers are notified of a change of state with the pygamelib.engine.Game.state event. The new state is passed as the value of the event.

#### <span id="page-461-1"></span>**stop**()

Set the game engine state to STOPPED.

Example:

mygame.stop()

<span id="page-461-2"></span>**store\_screen\_position**(*row: int*, *column: int*) → bool

Store the screen position of the object.

This method is automatically called by Screen.place().

Parameters

- **row**  $(int)$  The row (or y) coordinate.
- **column**  $(int)$  The column (or x) coordinate.

Example:

an\_object.store\_screen\_coordinate(3,8)

<span id="page-461-3"></span>**update\_menu\_entry**(*category*, *shortcut*, *message*, *data=None*)

Update an entry of the menu.

Deprecated since version 1.3.0: This function will be removed in version 1.4.0

Update the message associated to a category and a shortcut.

Parameters

• **category**  $(str)$  – The category in which the entry is located.

- **shortcut**  $(str)$  The shortcut of the entry you want to update.
- **message** (various) a message that explains what the shortcut does.
- **data** a data that you can get from the menu object.

Important: If the entry have no shortcut it's advised not to try to update unless you have only one NoneType as a shortcut.

Example:

```
game.add_menu_entry('main_menu','d','Go right')
game.update_menu_entry('main_menu','d','Go LEFT',constants.LEFT)
```
## **3.6.3 Inventory**

```
class pygamelib.engine.Inventory(max_size=10, parent=None)
    Bases: pygamelib.base.PglBaseObject
```
A class that represent the Player (or NPC) inventory.

This class is pretty straightforward: it is an object container, you can add, get and remove items and you can get a value from the objects in the inventory.

On top of that, starting with version 1.3.0, a constraints system has been added. It allows to specify a certain amount of constraints that will be applied to the items when they are added to the inventory.

For the moment, constraints are limited to the number of items with a given type/ name/value (any combination of these three).

When a constraint is violated, the item is not added to the inventory and a notification is broadcasted to the observers of the inventory. A PglInventoryException is also raised with name "constraint\_violation" and the constraint details in description.

Note: You can print() the inventory. This is mostly useful for debug as you want to have a better display in your game.

Warning: The  $Game$  engine and  $Player$  takes care to initiate an inventory for the player, you don't need to do it.

<span id="page-462-0"></span>**\_\_init\_\_**(*max\_size=10*, *parent=None*)

The constructor takes two parameters: the maximum size of the inventory. And the Inventory owner/parent.

Each [BoardItem](#page-244-0) that is going to be put in the inventory has a size (default is 1), the total addition of all these size cannot exceed max\_size.

Parameters

- **max\_size** (int) The maximum size of the inventory. Default value: 10.
- **parent** The parent object (usually a BoardItem).

## **Methods**

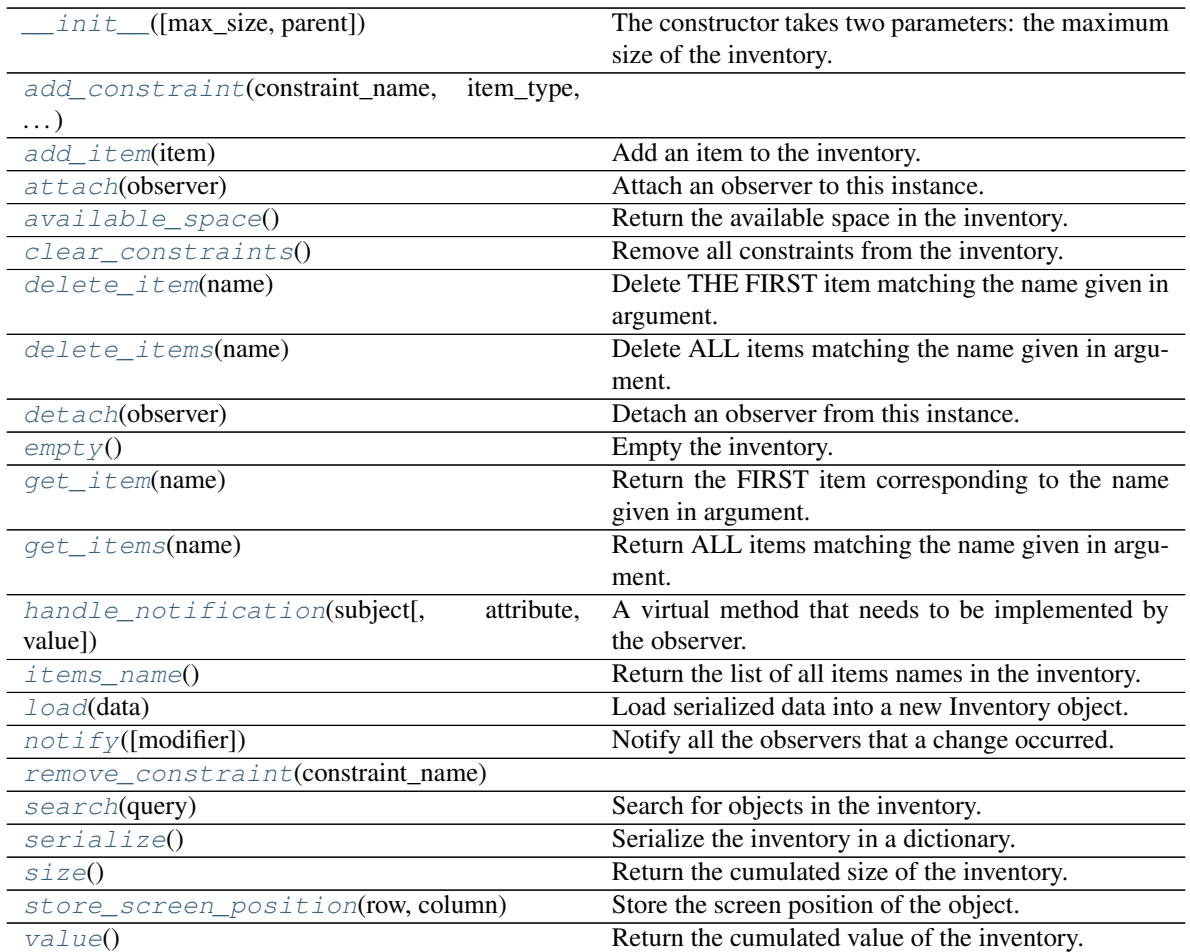

### **Attributes**

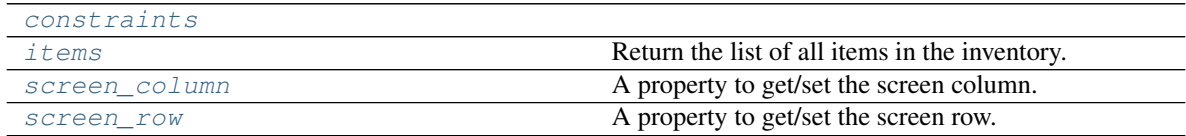

<span id="page-463-0"></span>**add\_constraint**(*constraint\_name: str*, *item\_type: str = None*, *item\_name: str = None*, *item\_value:*  $int = None, max_number: int = 1$ 

Add a constraint to the inventory.

### Parameters

- **constraint\_name** (str) the name of the constraint.
- **item\_type**  $(str)$  the type of the item.
- **item\_name** (int) the name of the item.
- **item\_value** the value of the item.

• **max** number  $(int)$  – the maximum number of items that match the item  $*$  parameters that can be in the inventory.

The observers are notified of the addition of the constraint with the pygamelib.engine.Inventory.add\_constraint event. The constraint that was added is passed as the value of the event as a dictionnary.

New in version 1.3.0.

#### <span id="page-464-0"></span>**add\_item**(*item*)

Add an item to the inventory.

This method will add an item to the inventory unless:

- $\bullet$  it is not an instance of [BoardItem](#page-244-0),
- you try to add an item that is not pickable,
- there is no more space left in the inventory (i.e: the cumulated size of the inventory + your item.inventory\_space is greater than the inventory max\_size)
- An existing constraint is violated.

**Parameters item** ([BoardItem](#page-244-0)) – the item you want to add

Returns The index of the newly added item in the inventory or None if the item could not be added.

### Return type int|None

Raise [PglInventoryException](#page-198-4), [PglInvalidTypeException](#page-198-1)

When an item is successfully added, the observers are notified of the change with the pygamelib.engine.Inventory.add\_item event. The item that was added is passed as the value of the event.

When something goes wrong exceptions are raised. The following exceptions can be raised ([PglInventoryException](#page-198-4)):

- not\_pickable: The item you try to add is not pickable.
- not\_enough\_space: There is not enough space left in the inventory.
- constraint violation: A constraint is violated.

A [PglInvalidTypeException](#page-198-1) is raised when the item you try to add is not a [BoardItem](#page-244-0).

Example:

```
item = Treasure(model=graphics.Models.MONEY_BAG,size=2,name='Money bag')
try:
   mygame.player.inventory.add_item(item)
expect PglInventoryException as e:
   if e.error == 'not_enough_space':
        print(f"Impossible to add {item.name} to the inventory, there is no"
        "space left in it!")
        print(e.message)
    elif e.error == 'not_pickable':
        print(e.message)
```
Note: In versions prior to 1.3.0, the inventory object was changing the name of the item if another item with the same name was already in the inventory. This is (fortunately) not the case anymore. The Inventory

class does NOT modify the items that are stored into it anymore.

<span id="page-465-0"></span>**attach**(*observer*)

Attach an observer to this instance. It means that until it is detached, it will be notified every time that a notification is issued (usually on changes).

An object cannot add itself to the list of observers (to avoid infinite recursions).

**Parameters observer** (*[PglBaseObject](#page-195-0)*) – An observer to attach to this object.

Returns True or False depending on the success of the operation.

Return type bool

Example:

```
myboard = Board()screen = Game.instance().screen
# screen will be notified of all changes in myboard
myboard.attach(screen)
```
#### <span id="page-465-1"></span>**available\_space**() → int

Return the available space in the inventory.

That is to say, Inventory.max\_size - Inventory.size().

The returned number is comprised between 0 and Inventory.max\_size.

Returns The size as an int.

Return type int

Example:

method()

### <span id="page-465-2"></span>**clear\_constraints**()

Remove all constraints from the inventory.

The observers are notified with the pygamelib.engine.Inventory.clear\_constraints event. The value is set to None for this event.

New in version 1.3.0.

### <span id="page-465-4"></span>**constraints**

Return the list of all constraints in the inventory.

Returns a list of constraints (dict)

Return type list

Example:

```
for cstr in game.player.inventory.constraints:
    print(f'' - \{cstr[name]\})")
```
### <span id="page-465-3"></span>**delete\_item**(*name*)

Delete THE FIRST item matching the name given in argument.

**Parameters name**  $(str)$  – the name of the items you want to delete.

When an item is successfully removed, the observers are notified of the change with the pygamelib.engine.Inventory.delete\_item event. The item that was deleted is passed as the value of the event.

Example:

mygame.player.inventory.delete\_item('heart\_1')

Important: Starting with version 1.3.0 this method does not raise exceptions anymore. It's behavior also changed from deleting a precise item to deleting the first one that matches the name.

### <span id="page-466-0"></span>**delete\_items**(*name*)

Delete ALL items matching the name given in argument.

**Parameters name**  $(str)$  – the name of the items you want to delete.

The observers are notified of each deletion with the pygamelib.engine.Inventory.delete\_item event. The item that was deleted is passed as the value of the event.

Example:

mygame.player.inventory.delete\_items('heart\_1')

New in version 1.3.0.

### <span id="page-466-1"></span>**detach**(*observer*)

Detach an observer from this instance. If observer is not in the list this returns False.

Parameters **observer** (*[PglBaseObject](#page-195-0)*) – An observer to detach from this object.

Returns True or False depending on the success of the operation.

Return type bool

Example:

```
# screen will no longer be notified of the changes in myboard.
myboard.detach(screen)
```
#### <span id="page-466-2"></span>**empty**()

Empty the inventory.

The observers are notified that the Inventory has been emptied with the pygamelib.engine.Inventory.empty event. Nothing is passed as the value.

Example:

```
if inventory.size() > 0:
    inventory.empty()
```
### <span id="page-466-3"></span>**get\_item**(*name*)

Return the FIRST item corresponding to the name given in argument.

**Parameters name**  $(s \, tr)$  – the name of the item you want to get.

Returns An item.

Return type [BoardItem](#page-244-0) | None

Example:

```
life_container = mygame.player.inventory.get_item('heart_1')
if isinstance(life_container,GenericActionableStructure):
    life_container.action(life_container.action_parameters)
```
Note: Please note that the item object reference is returned but nothing is changed in the inventory. The item hasn't been removed.

Important: Starting with version 1.3.0 this method does not raise exceptions anymore. Instead it returns None if no item is found. It's behavior also changed from returning a precise item to the first one that matches the name.

```
get_items(name)
```
Return ALL items matching the name given in argument.

**Parameters name**  $(str)$  – the name of the item you want to get.

Returns An array of items.

Return type list

Example:

```
for life_container in mygame.player.inventory.get_items('heart_1'):
    if isinstance(life_container,GenericActionableStructure):
        life_container.action(life_container.action_parameters)
```
Note: Please note that the item object reference is returned but nothing is changed in the inventory. The item hasn't been removed.

New in version 1.3.0.

<span id="page-467-1"></span>**handle\_notification**(*subject*, *attribute=None*, *value=None*)

A virtual method that needs to be implemented by the observer. By default it does nothing but each observer needs to implement it if something needs to be done when notified.

This method always receive the notifying object as first parameter. The 2 other parameters are optional and can be None.

You can use the attribute and value as you see fit. You are free to consider attribute as an event and value as the event's value.

### Parameters

- **subject** ([PglBaseObject](#page-195-0)) The object that has changed.
- **attribute**  $(str)$  The attribute that has changed, it is usually a "FQDN style" string. This can be None.
- **value** (Any) The new value of the attribute. This can be None.

#### <span id="page-467-2"></span>**items**

Return the list of all items in the inventory.

Returns a list of [BoardItem](#page-244-0)

### Return type list
Example:

```
for item in game.player.inventory.items:
   print(f"This is a mighty item: {item.name}")
```
#### **items\_name**()

Return the list of all items names in the inventory.

Returns a list of string representing the items names.

Return type list

#### **classmethod load**(*data: dict*)

Load serialized data into a new Inventory object.

Parameters data (dict) – The serialized data

Returns A new Inventory object.

Return type [Inventory](#page-462-0)

New in version 1.3.0.

Example:

my\_player.inventory = Inventory.load(data)

 $\textbf{notify}(modifier=None, attribute: str = None, value: Any = None) \rightarrow None$ Notify all the observers that a change occurred.

#### Parameters

- **modifier** (Pg1BaseObject) An optional parameter that identify the modifier object to exclude it from the notified objects.
- **attribute**  $(str)$  An optional parameter that identify the attribute that has changed.
- **value** (Any) An optional parameter that identify the new value of the attribute.

Example:

```
# This example is silly, you would usually notify other objects from inside
# an object that changes a value that's important for the observers.
color = Color(255, 200, 125)color.attach(some_text_object)
color.notify()
```
**remove\_constraint**(*constraint\_name: str*)

Remove a constraint from the inventory.

**Parameters constraint name**  $(str)$  – the name of the constraint.

The observers are notified of the removal of the constraint with the pygamelib.engine.Inventory.remove\_constraint event. The constraint that was removed is passed as the value of the event as a dictionnary.

New in version 1.3.0.

#### **screen\_column**

A property to get/set the screen column.

**Parameters value**  $(int)$  – the screen column

#### Return type int

#### **screen\_row**

A property to get/set the screen row.

Parameters **value** (int) – the screen row

#### Return type int

#### **search**(*query*)

Search for objects in the inventory.

All objects that matches the query are going to be returned. Search is performed on the name and type of the object.

**Parameters**  $\boldsymbol{query}$  – the query that items in the inventory have to match to be returned

Returns a list of BoardItems.

Return type list

Example:

```
for item in game.player.inventory.search('mighty'):
   print(f"This is a mighty item: {item.name}")
```
# **serialize**()

Serialize the inventory in a dictionary.

Returns The serialized data.

Return type dict

New in version 1.3.0.

Example:

json.dump(my\_inventory.serialize(), out\_file)

# **size**()

Return the cumulated size of the inventory. It can be used in the UI to display the size compared to max\_size for example.

Returns size of inventory

Return type int

Example:

```
print(f"Inventory: {mygame.player.inventory.size()}/"
"{mygame.player.inventory.max_size}")
```
**store\_screen\_position**(*row: int*, *column: int*) → bool

Store the screen position of the object.

This method is automatically called by Screen.place().

#### Parameters

- **row**  $(int)$  The row (or y) coordinate.
- **column**  $(int)$  The column (or x) coordinate.

an\_object.store\_screen\_coordinate(3,8)

**value**()

Return the cumulated value of the inventory. It can be used for scoring for example.

Returns value of inventory

Return type int

Example:

```
if inventory.value() >= 10:
   print('Victory!')
   break
```
# **3.6.4 Screen**

**class** pygamelib.engine.**Screen**(*width: int = None*, *height: int = None*) Bases: [pygamelib.base.PglBaseObject](#page-195-0)

The screen object is pretty straightforward: it is an object that allow manipulation of the screen.

Warning: Starting with version 1.3.0 the terminal parameter has been removed. The Screen object now takes advantage of base.Console.instance() to get a reference to a blessed.Terminal object.

Version 1.3.0 introduced a new way of managing the screen. It rely on an internally managed display buffer that allows for easier positioning and more regular rendering. This comes at a cost though as the performances takes a hit. The screen should still be able to be refreshed between 50 and 60+ times per seconds (and still around 30 times per second within a virtual machine). These numbers obviously depends on the terminal used, the screen size and the content to display.

This change introduce two ways of displaying things on the screen:

- The Improved Screen Management stack (referred to as ISM later in the doc).
- The Legacy Direct Display stack.

It is safer to consider them mutually incompatible. In reality the Improved Screen Management will always use the whole display but you can use the methods from the **Direct Display** stack to write over the buffer. It is really NOT advised.

We introduced the **Improved Screen Management** stack because the direct display is messy and does not allow us to do what we want in term of positioning, UI, etc.

A typical usage consist of:

- Placing elements on the screen with  $place()$
- Update the screen with  $update()$

That's it! The screen maintain its own state and knows when to re-render the display buffer. You don't need to manually call  $\text{render}(t)$ . This helps with performances as the frame buffer is only rendered when needed.

Example:

```
screen = Screen()
# The next 3 lines do the same thing: display a message centered on the screen.
# Screen Buffer style
```
(continues on next page)

(continued from previous page)

```
screen.place('This is centered', screen.vcenter, screen.hcenter)
screen.update()
# Direct Display style
screen.display_at('This is centered', screen.vcenter, screen.hcenter)
# The rest of this example uses the Screen Buffer (because placing a Board
# anywhere on the Screen is not supported by the Direct Display stack).
# delete the previous message and place a Board at the center of the screen
screen.delete(screen.vcenter, screen.hcenter)
screen.place(
   my_awesome_board,
   screen.vcenter - int (my_awesome_board.height/2),
    screen.hcenter - int(my_awesome_board.width/2)
)
screen.update()
```
# Precisions about the Improved Screen Management stack:

You don't need to know how the frame buffer works to use it. However, if you are interested in more details, here they are.

The Improved Screen Management stacks uses a double numpy buffer to represent the screen. One buffer is used to place elements as objects (that's the buffer managed by  $place()$  or  $delete()$ ). It is never directly printed to the screen. It is here to simplify screen maintenance. This buffer is called the display buffer. It is practical to use to place, move and delete elements on the screen space. But as said before it cannot be directly printed to the screen. It needs to be rendered first.

For example, if you want to use a sprite on a title screen and want to move it around (or animate the screen). Normally (i.e with Direct Display) you would display the sprite at a specific position and then would either call  $clear()$  or overwrite all the sprite with spaces to erase and replace and/or move it. And that's very slow.

With the **Improved Screen Management** you  $place()$  the sprite and then just  $delete()$  it. And since it is only one object reference it is a very fast operation (we only place or delete one cell of the buffer).

When [update\(\)](#page-481-0) is called, it first look at the state of the buffers and call [render\(\)](#page-480-0) if needed (i.e: if something has change in the display buffer). The buffers are only rendered when needed.

When  $render()$  is called it goes through the display buffer and render each elements transforming it into a printable sequence that is stored in the frame buffer. The rendering is done from the bottom right corner of the screen to the top left corner. This allows for cleaning junk characters at no additional cost.

TL;DR: The display buffer hold the objects placed on the screen while the frame buffer hold the rendered representation of the display buffer.

The Screen object also inherits from the PglBaseOb ject and if the object that is place ()-ed is an instance of [PglBaseObject](#page-195-0), the screen will automatically attach itself to the object. When notified of a change it will trigger a render cycle before the next update.

In terms of performances, depending on your terminal emulator and CPU you will most certainly achieve over 30 FPS. Here are a couple of benchmark results:

- On an Intel Core i7 @ 4.20 GHz: 50 to 70 FPS.
- On an AMD Ryzen 9 5950X @ 4.80 GHz: 60 to 100 FPS.

The new Improved Screen Management is faster than the legacy stack in most of the cases. The only case when the legacy Direct Display stack might be faster is in the case of a game or application with only simple ASCII characters and not a lot of things to display.

Here are some compiled benchmark results of both of systems over 150 runs:

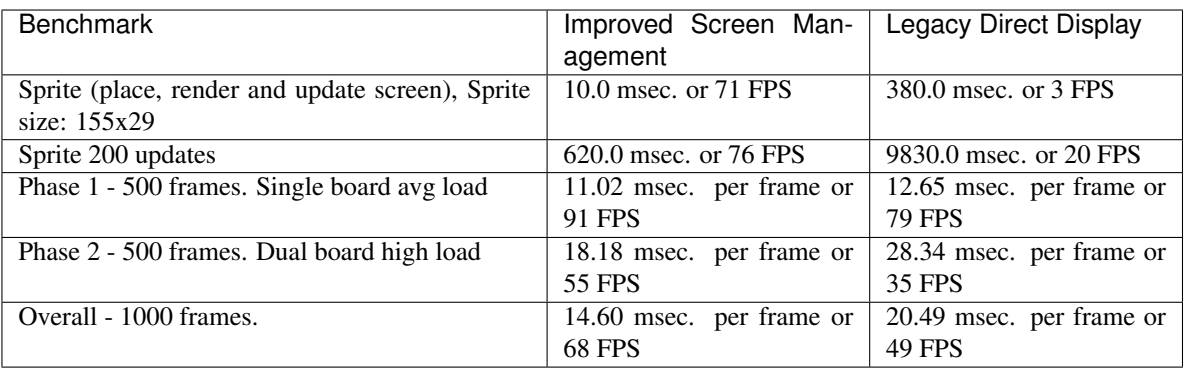

You can use the 2 benchmark scripts to compare on your system:

- benchmark-screen-buffer.py
- benchmark-screen-direct-display.py

The frame buffer system has been tested on the following terminals:

- xterm-256color
- Konsole
- Kitty
- Alacritty
- GNOME Terminal

Performances are consistants across the different terminals. The only exception is the GNOME Terminal, which is slower than the others (about 20~30 % slower).

<span id="page-472-0"></span>**\_\_init\_\_**(*width: int = None*, *height: int = None*) The constructor takes the following (optional) parameters.

Parameters

- **width**  $(int)$  The width of the screen.
- **height**  $(int)$  The height of the screen.

Setting any of these parameters fixes the screen size regardless of the actual console/terminal resolution. Leaving any of these parameters unset will let the constructor use the actual console/terminal resolution instead.

Please have a look at the examples for more on this topic.

Example:

```
# Let's assume a terminal resolution of 170 (width) x75 (height).
screen = Screen()
# Next line display: "Screen width=170 height=75"
print(f"Screen width={screen.width} height={screen.height}")
screen = Screen(50)# Next line display: "Screen width=50 height=75"
print(f"Screen width={screen.width} height={screen.height}")
screen = Screen(height=50)
# Next line display: "Screen width=170 height=50"
print(f"Screen width={screen.width} height={screen.height}")
screen = Screen(50, 50)
```
(continues on next page)

(continued from previous page)

```
# Next line display: "Screen width=50 height=50"
print(f"Screen width={screen.width} height={screen.height}")
```
# **Methods**

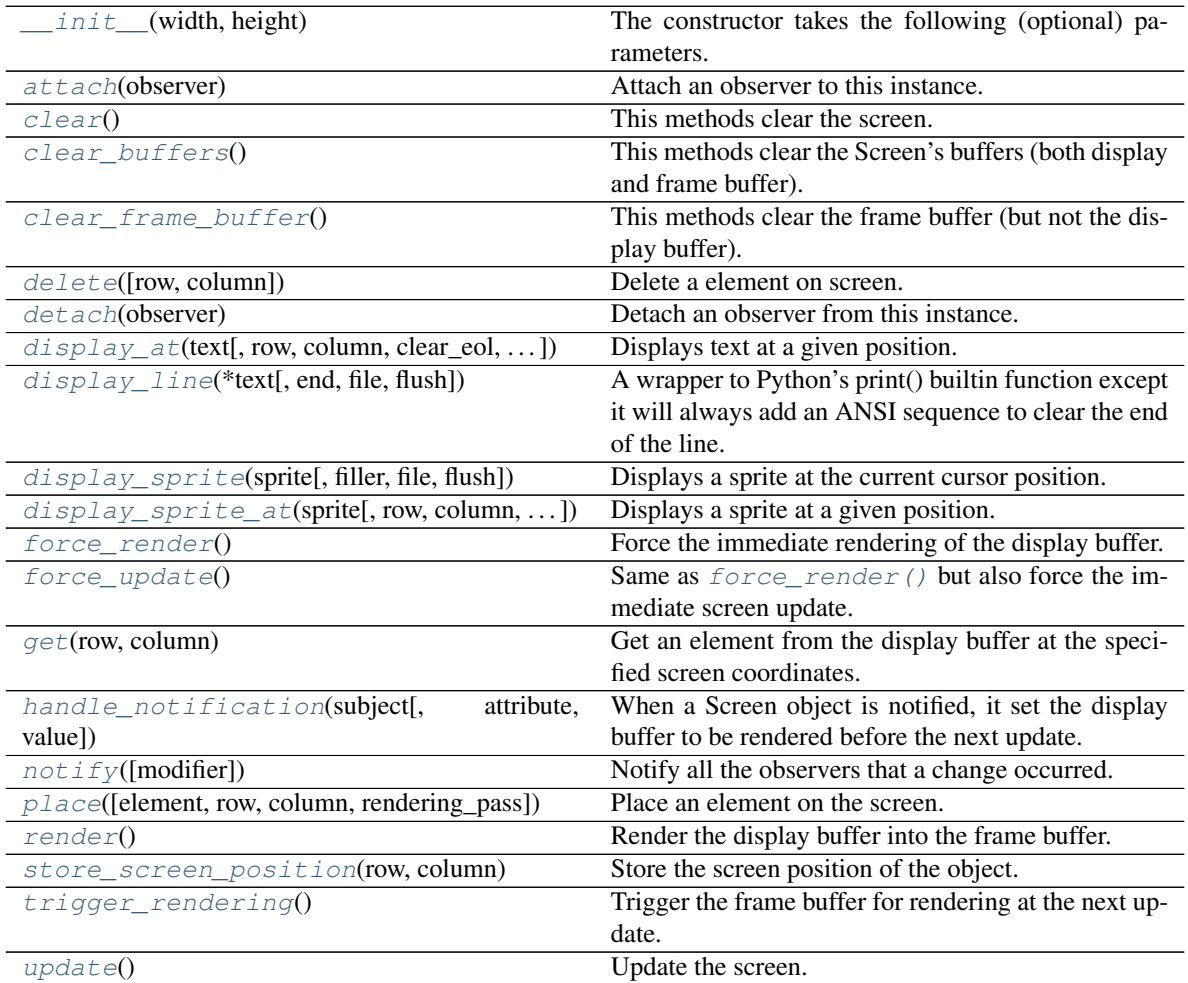

# **Attributes**

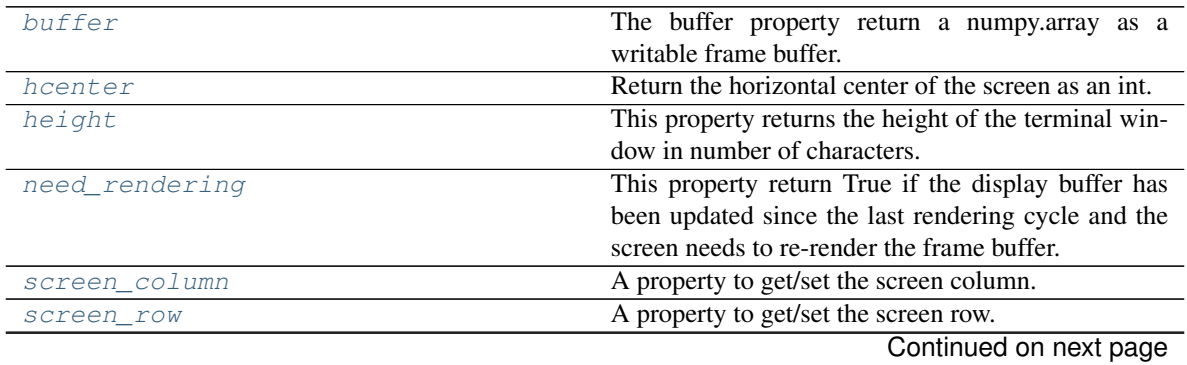

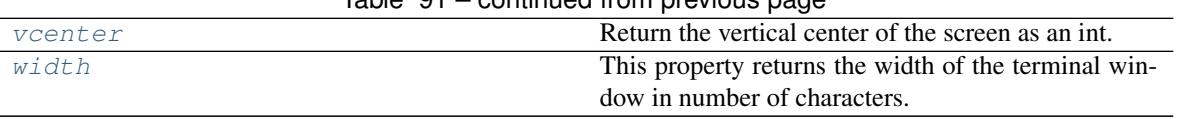

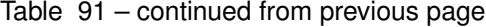

# <span id="page-474-1"></span>**attach**(*observer*)

Attach an observer to this instance. It means that until it is detached, it will be notified every time that a notification is issued (usually on changes).

An object cannot add itself to the list of observers (to avoid infinite recursions).

Parameters **observer** (PqlBaseObject) – An observer to attach to this object.

Returns True or False depending on the success of the operation.

Return type bool

Example:

```
myboard = Board()
screen = Game.instance().screen
# screen will be notified of all changes in myboard
myboard.attach(screen)
```
# <span id="page-474-4"></span>**buffer**

The buffer property return a numpy.array as a writable frame buffer.

The buffer is a 2D plane (like a screen) and anything can render in it. However, it is recommended to place objects through Screen.place() and update the screen with Screen.update() (update calls render() if needed and do the actual display).

Warning: Everything that is stored in the buffer *must* be printable. Each cell of the frame buffer represent a single character on screen, so you need to take care of that when you write into that buffer or you will corrupt the display. If [need\\_rendering](#page-479-5) returns True, you need to manually call [render\(\)](#page-480-0) before writing anything into the frame buffer. Or else it will be squashed in the next rendering cycle.

New in version 1.3.0.

Note: This method is part of the Improved Screen Management rendering stack and is incompatible with the methods identified as being part of the Legacy Direct Display stack.

# <span id="page-474-0"></span>**clear**()

This methods clear the screen.

# <span id="page-474-2"></span>**clear\_buffers**()

This methods clear the Screen's buffers (both display and frame buffer).

Make sure that you really want to clear the buffers before doing so, because this is a slow operation.

Once the buffer is cleared nothing is left in it, you have to reposition (place) everything.

New in version 1.3.0.

<span id="page-474-3"></span>Note: This method is part of the Improved Screen Management rendering stack and is incompatible with the methods identified as being part of the **Legacy Direct Display** stack.

#### **clear\_frame\_buffer**()

This methods clear the frame buffer (but not the display buffer). This means that the next time update () is called, rendering will be triggered.

Make sure that you really want to clear the buffers before doing so, because this is a slow operation. It might however be faster than manually update screen cells.

Once the buffer is cleared nothing is left in it, it sets the Screen for a rendering update.

New in version 1.3.0.

Note: This method is part of the Improved Screen Management rendering stack and is incompatible with the methods identified as being part of the **Legacy Direct Display** stack.

```
delete(row=None, column=None)
```
Delete a element on screen.

It is important to note that if you placed an element that occupies more than 1 cell, you only have to erase that specific position not the entire area.

#### Parameters

- **row** (int) The row coordinate of the element to delete.
- **column** (int) The column coordinate of the element to delete.

Example:

```
board = Board(size=[20,20])screen.place(board, 2, 2)
# With this we have placed a board at screen coordinates 2,2 and the board
# will display on screen coordinates from 2,2 to 22,22.
# However, to delete the board we don't need to clean all these cells.
# Just the one where we placed the board:
screen.delete(2, 2)
```
New in version 1.3.0.

Note: This method is part of the Improved Screen Management rendering stack and is incompatible with the methods identified as being part of the Legacy Direct Display stack.

#### <span id="page-475-1"></span>**detach**(*observer*)

Detach an observer from this instance. If observer is not in the list this returns False.

Parameters **observer** (Pg1BaseObject) – An observer to detach from this object.

Returns True or False depending on the success of the operation.

Return type bool

```
# screen will no longer be notified of the changes in myboard.
myboard.detach(screen)
```
**display at** (*text*,  $row=0$ ,  $column=0$ ,  $clear$   $e$ *ol=False*,  $end=\gamma n'$ , *file=<colorama.ansitowin32.StreamWrapper object>*, *flush=False*)

Displays text at a given position. If clear\_eol is True, also clear the end of line. Additionally you can specify all the parameters of a regular print() if you need to.

## Parameters

- **text**  $(str)$  The text to display. Please note that in that case text is a single string.
- **row** (int) The row position in the terminal window.
- **column** (int) The column position in the terminal window.
- **clear\_eol** (bool) If True this clears the end of the line (everything after the last character displayed by that method).
- **end**  $(str)$  end sub string added to the printed text. Usually a carriage return.
- **file** (stream) –
- $\cdot$  **flush**  $(bool)$  –

Important: The cursor is only moved for printing the text. It is returned to its previous position after.

Note: The position respect the row/column convention accross the library. It is reversed compared to the blessed module.

#### Example:

```
screen.display_at('This is centered',
                  int(screen.height/2),
                  int(screen.width/2),
                  clear_eol=True,
                   end=''
                )
```
Note: This method is part of the Legacy Direct Display rendering stack and is incompatible with the methods identified as being part of the Improved Screen Management stack.

<span id="page-476-0"></span>**display\_line**(*\*text*, *end='\n'*, *file=<colorama.ansitowin32.StreamWrapper object>*, *flush=False*)

A wrapper to Python's print() builtin function except it will always add an ANSI sequence to clear the end of the line. Making it more suitable to use in a user\_update callback.

The reason is that with line with variating length, if you use run() but not clear(), some characters will remain on screen because run(), for performances concerns does not clear the entire screen. It just bring the cursor back to the top left corner of the screen. So if you want to benefit from the increase performances you should use display\_line().

# Parameters

- **\*text**  $(str/\phi)$  *ects*) objects that can serialize to str. The ANSI sequence to clear the end of the line is *always* appended to the the text.
- **end**  $(str)$  end sub string added to the printed text. Usually a carriage return.
- **file** (stream) –

 $\cdot$  **flush**  $(bool)$  –

Example:

```
screen.display_line(f'This line will display correctly: {elapsed_time}')
# That line will have trailing characters that are not cleared after redraw
# if you don't use clear().
print(f'That one won't: {elapsed_time}')
```
New in version 1.2.0.

Note: This method is part of the Legacy Direct Display rendering stack and is incompatible with the methods identified as being part of the Improved Screen Management stack.

<span id="page-477-0"></span>**display\_sprite**(*sprite*, *filler= [0m*, *file=<colorama.ansitowin32.StreamWrapper object>*, *flush=False*)

Displays a sprite at the current cursor position. If a  $Spr \times \mathbb{R}$  is empty, then it's going to be replaced by filler.

#### Parameters

- **sprite** ([Sprite](#page-492-0)) The sprite object to display.
- **filler** ([Sprixel](#page-501-0)) A sprixel object to replace all empty sprixels in sprite.
- **file** (stream) –
- **flush** print() parameter to flush the stream after printing

#### Examples:

screen.display\_sprite(panda\_sprite)

New in version 1.3.0.

Note: This method is part of the Legacy Direct Display rendering stack and is incompatible with the methods identified as being part of the Improved Screen Management stack.

<span id="page-477-1"></span>**display\_sprite\_at**(*sprite*, *row=0*, *column=0*, *filler= [0m*, *file=<colorama.ansitowin32.StreamWrapper object>*, *flush=False*)

Displays a sprite at a given position. If a  $Spr \times l$  is empty, then it's going to be replaced by filler.

# Parameters

- **sprite** ([Sprite](#page-492-0)) The sprite object to display.
- **row** (int) The row position in the terminal window.
- **column**  $(int)$  The column position in the terminal window.
- **filler** ([Sprixel](#page-501-0)) A sprixel object to replace all empty sprixels in sprite.
- **file** (stream) –
- **flush** (bool) print() parameter to flush the stream after printing

```
screen.display_sprite_at(panda_sprite,
                         int(screen.height/2),
                         int(screen.width/2)
                          )
```
New in version 1.3.0.

Note: This method is part of the Legacy Direct Display rendering stack and is incompatible with the methods identified as being part of the Improved Screen Management stack.

# <span id="page-478-0"></span>**force\_render**()

Force the immediate rendering of the display buffer.

If you just want to mark the frame buffer for rendering before the next update use [trigger\\_rendering\(\)](#page-481-2) instead.

#### Example:

screen.force\_render()

New in version 1.3.0.

Note: This method is part of the Improved Screen Management rendering stack and is incompatible with the methods identified as being part of the Legacy Direct Display stack.

#### <span id="page-478-1"></span>**force\_update**()

Same as  $force\_render()$  but also force the immediate screen update.

Example:

screen.force\_update()

New in version 1.3.0.

Note: This method is part of the Improved Screen Management rendering stack and is incompatible with the methods identified as being part of the Legacy Direct Display stack.

```
get(row: int, column: int)
```
Get an element from the display buffer at the specified screen coordinates.

The element is returned from the display buffer (pre-rendering).

**Parameters** 

- **row** (int) The row of the element to get.
- **column**  $(int)$  The column of the element to get.

```
board = Board(size=[20, 20])
screen.place(board, 2, 2)
my\_board = screen.get(2, 2)
```
New in version 1.3.0.

Note: This method is part of the Improved Screen Management rendering stack and is incompatible with the methods identified as being part of the Legacy Direct Display stack.

# <span id="page-479-1"></span>**handle\_notification**(*subject*, *attribute=None*, *value=None*)

When a Screen object is notified, it set the display buffer to be rendered before the next update.

# <span id="page-479-3"></span>**hcenter**

Return the horizontal center of the screen as an int.

Example:

```
screen.place('horizontally centered', 0, screen.hcenter)
```
## <span id="page-479-4"></span>**height**

This property returns the height of the terminal window in number of characters.

# <span id="page-479-5"></span>**need\_rendering**

This property return True if the display buffer has been updated since the last rendering cycle and the screen needs to re-render the frame buffer.

It returns False otherwise.

New in version 1.3.0.

Note: This method is part of the Improved Screen Management rendering stack and is incompatible with the methods identified as being part of the **Legacy Direct Display** stack.

<span id="page-479-2"></span>**notify** (*modifier=None*, *attribute: str = None*, *value: Any = None*)  $\rightarrow$  None

Notify all the observers that a change occurred.

#### Parameters

- **modifier** (Pg1BaseObject) An optional parameter that identify the modifier object to exclude it from the notified objects.
- **attribute** (str) An optional parameter that identify the attribute that has changed.
- **value** (Any) An optional parameter that identify the new value of the attribute.

# Example:

```
# This example is silly, you would usually notify other objects from inside
# an object that changes a value that's important for the observers.
color = Color(255, 200, 125)color.attach(some_text_object)
color.notify()
```
<span id="page-479-0"></span>**place**(*element=None*, *row=None*, *column=None*, *rendering\_pass=1*)

Place an element on the screen.

This method places an element in the screen display buffer. The element is then going to be rendered in the frame buffer before being printed on screen.

The following elements can be placed on screen:

• All BoardItem derivatives.

- All BoardComplexItem derivatives.
- [Board](#page-435-0) object.
- [Text](#page-198-0) objects.
- [Sprite](#page-492-0) objects.
- [Sprixel](#page-501-0) objects.
- Regular Python str.
- Any object that expose a render\_to\_buffer() method.

Here is the required signature for render\_to\_buffer:

## render\_to\_buffer(self, buffer, row, column, buffer\_height, buffer\_width)

The buffer parameter will always be a numpy array, row and column are the position to render to. Finally buffer\_height and buffer\_width are the dimension of the buffer.

The buffer is rendered in 2 passes. By default all elements are rendered in pass 1. But if for some reason something needs to be drawn over other elements (like if a dialog/popup is needed for example), the element can be set to be rendered only during the second pass.

# **Parameters**

- **element** (various) The element to place.
- **row** (int) The row to render to.
- **column** (int) The column to render to.
- **rendering\_pass** (int) When to render the element. You can have any number of rendering passes but you have to be careful of performances. Higher passses render on top of lower passes. You can see the render passes as plane to write on. The default pass is 1.

Warning: to be rendered on the second+ pass an element *needs* to implement render\_to\_buffer(...). This excludes all standard types (but not  $Text$ ). Regular Python strings and object that can be print() can still be used in the first pass.

#### Example:

screen.place(my\_sprite, 0, 0)

New in version 1.3.0.

Note: This method is part of the Improved Screen Management rendering stack and is incompatible with the methods identified as being part of the Legacy Direct Display stack.

#### <span id="page-480-0"></span>**render**()

Render the display buffer into the frame buffer.

```
screen.render()
screen.update()
```
New in version 1.3.0.

Note: This method is part of the Improved Screen Management rendering stack and is incompatible with the methods identified as being part of the Legacy Direct Display stack.

#### <span id="page-481-3"></span>**screen\_column**

A property to get/set the screen column.

Parameters **value** (int) – the screen column

Return type int

#### <span id="page-481-4"></span>**screen\_row**

A property to get/set the screen row.

Parameters **value** (int) – the screen row

Return type int

```
store_screen_position(row: int, column: int) → bool
     Store the screen position of the object.
```
This method is automatically called by Screen.place().

## Parameters

- **row**  $(int)$  The row (or y) coordinate.
- **column**  $(int)$  The column (or x) coordinate.

#### Example:

an\_object.store\_screen\_coordinate(3,8)

## <span id="page-481-2"></span>**trigger\_rendering**()

Trigger the frame buffer for rendering at the next update.

Example:

screen.trigger\_rendering()

New in version 1.3.0.

Note: This method is part of the Improved Screen Management rendering stack and is incompatible with the methods identified as being part of the Direct Display stack.

# <span id="page-481-0"></span>**update**()

Update the screen. Update means write the frame buffer on screen.

Example:

```
mygame = Game()sc = core.SpriteCollection.load_json_file('title_screens.spr')
mygame.screen.place(sc['welcome_screen'], 0, 0)
mygame.screen.update()
```
New in version 1.3.0.

Note: This method is part of the Improved Screen Management rendering stack and is incompatible with the methods identified as being part of the **Legacy Direct Display** stack.

# <span id="page-482-0"></span>**vcenter**

Return the vertical center of the screen as an int.

Example:

screen.place('vertically centered', screen.vcenter, 0)

# <span id="page-482-1"></span>**width**

This property returns the width of the terminal window in number of characters.

# **3.7 gfx**

The gfx (for graphics) sub-module holds all the classes related to the graphics system.

# **3.7.1 core**

# **Animation**

```
class pygamelib.gfx.core.Animation(display_time=0.05, auto_replay=True, frames=None,
                                         animated_object=None, refresh_screen=None, ini-
                                         tial_index=None, parent=None)
```
Bases: object

The Animation class is used to give the ability to have more than one model for a BoardItem. A Board-Item can have an animation and all of them that are available to the Game object can be animated through Game.animate\_items(lvl\_number). To benefit from that, BoardItem.animation must be set explicitely. An animation is controlled via the same state system than the Actuators.

The frames are all stored in a list called frames, that you can access through Animation.frames.

# Parameters

- **display\_time** (float) The time each frame is displayed
- **auto** replay  $(boo1)$  controls the auto replay of the animation, if false once the animation is played it stays on the last frame of the animation.
- **frames** (array[str| [Sprixel](#page-501-0) | [Sprite](#page-492-0) ] | [SpriteCollection](#page-489-0)) an array of "frames" (string, sprixel, sprite) or a sprite collection
- **animated\_object** ([BoardItem](#page-244-0)) The object to animate. This parameter is deprecated. Please use parent instead. It is only kept for backward compatibility. The parent parameter always takes precedence over this one.
- **parent** ([BoardItem](#page-244-0)) The parent object. It is also the object to animate. Important: We cannot animate anything else that BoardItems and subclasses.
- **refresh\_screen** (function) The callback function that controls the redrawing of the screen. This function reference should come from the main game.

Important: When a *[SpriteCollection](#page-489-0)* is used as the *frames* parameter the sprites' names are ordered so the frames are displayed in correct order. This means that 'walk\_1' is going to be displayed before 'walk\_2'. Otherwise SpriteCollection is un-ordered.

Example

```
def redraw_screen(game_object):
   game_object.clear_screen()
   game_object.display_board()
item = BoardItem(model=Sprite.ALIEN, name='Friendly Alien')
# By default BoardItem does not have any animation, we have to
# explicitly create one
item.animation = Animation(display_time=0.1, parent=item,
                           refresh_screen=redraw_screen)
```
<span id="page-483-0"></span>**\_\_init\_\_**(*display\_time=0.05*, *auto\_replay=True*, *frames=None*, *animated\_object=None*, *refresh\_screen=None*, *initial\_index=None*, *parent=None*) Initialize self. See help(type(self)) for accurate signature.

# **Methods**

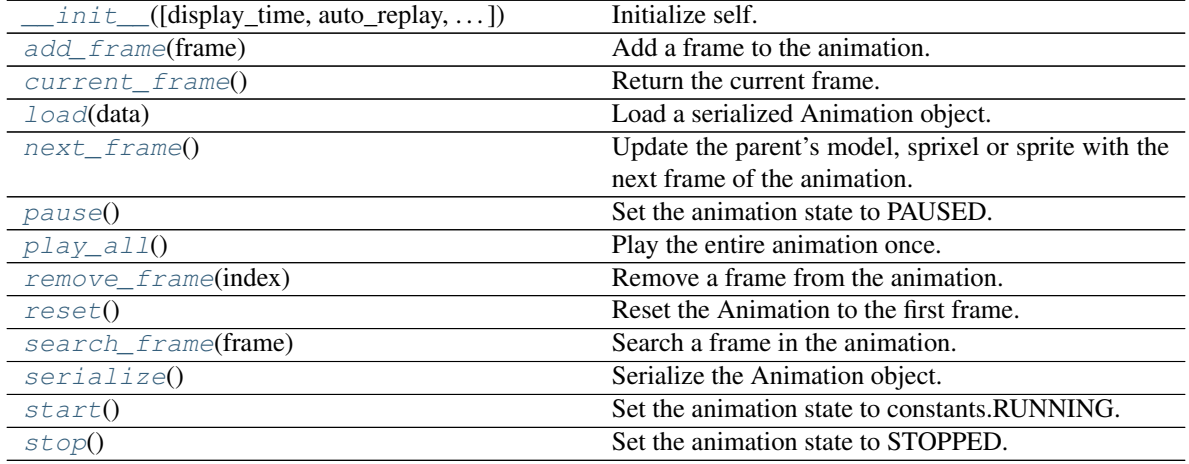

# **Attributes**

<span id="page-483-1"></span>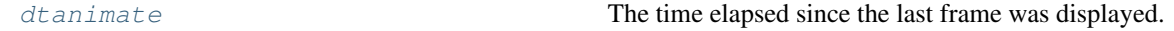

**add\_frame**(*frame*)

Add a frame to the animation.

The frame has to be a string (that includes sprites from the Sprite module and squares from the Utils module).

Raise an exception if frame is not a string.

**Parameters frame** (strl:class:*Sprite'\:class:'Sprixel*) – The frame to add to the animation.

Raise [pygamelib.base.PglInvalidTypeException](#page-198-1)

Example:

```
item.animation.add_frame(Sprite.ALIEN)
item.animation.add_frame(Sprite.ALIEN_MONSTER)
```
#### <span id="page-484-0"></span>**current\_frame**()

Return the current frame.

Example:

item.model = item.animation.current\_frame()

## <span id="page-484-5"></span>**dtanimate**

The time elapsed since the last frame was displayed.

#### <span id="page-484-1"></span>**classmethod load**(*data*)

Load a serialized Animation object.

Parameters data  $(dict)$  – The serialized Animation object.

Returns The loaded Animation object.

Return type [Animation](#page-482-2)

#### <span id="page-484-2"></span>**next\_frame**()

Update the parent's model, sprixel or sprite with the next frame of the animation.

That method takes care of automatically resetting the animation if the last frame is reached if the state is constants.RUNNING.

If the the state is PAUSED it still update the parent.model and returning the current frame. It does NOT actually go to next frame.

If parent is not a sub class of [BoardItem](#page-244-0) an exception is raised.

Raise [PglInvalidTypeException](#page-198-1)

Example:

item.animation.next\_frame()

Warning: If you use Sprites as frames, you need to make sure your Animation is attached to a [BoardComplexItem](#page-227-0).

#### <span id="page-484-3"></span>**pause**()

Set the animation state to PAUSED.

Example:

item.animation.pause()

#### <span id="page-484-4"></span>**play\_all**()

Play the entire animation once.

That method plays the entire animation only once, there is no auto replay as it blocks the game (for the moment).

If the the state is PAUSED or STOPPED, the animation does not play and the method return False.

If parent is not a sub class of [BoardItem](#page-244-0) an exception is raised.

If screen\_refresh is not defined or is not a function an exception is raised.

```
PglInvalidTypeException
```
Example:

```
item.animation.play_all()
```
## <span id="page-485-0"></span>**remove\_frame**(*index*)

Remove a frame from the animation.

That method remove the frame at the specified index and return it if it exists.

If the index is out of bound an exception is raised. If the index is not an int an exception is raised.

**Parameters**  $index(iint)$  **– The index of the frame to remove.** 

Return type str

Raise IndexError, PglInvalidTypeException

Example:

```
item.animation.remove_frame( item.animation.search_frame(
    Sprite.ALIEN_MONSTER)
)
```
# <span id="page-485-1"></span>**reset**()

Reset the Animation to the first frame.

Example:

```
item.animation.reset()
```
## <span id="page-485-2"></span>**search\_frame**(*frame*)

Search a frame in the animation.

That method is returning the index of the first occurrence of "frame".

Raise an exception if frame is not a string.

Parameters **frame** (str) – The frame to find.

Return type int

Raise [PglInvalidTypeException](#page-198-1)

Example:

```
item.animation.remove_frame(
    item.animation.search_frame(Sprite.ALIEN_MONSTER)
)
```
## <span id="page-485-3"></span>**serialize**()

Serialize the Animation object.

The *refresh\_screen* callback function is not serialized. Neither is the parent.

Returns A dictionary containing the Animation object's data.

Return type dict

<span id="page-485-4"></span>**start**()

Set the animation state to constants.RUNNING.

If the animation state is not constants.RUNNING, animation's next\_frame() function return the last frame returned.

Example:

item.animation.start()

# <span id="page-486-0"></span>**stop**()

Set the animation state to STOPPED.

Example:

item.animation.stop()

# **Font**

```
class pygamelib.gfx.core.Font(font_name: str = None, search_directories: list = None)
     Bases: object
```
New in version 1.3.0.

The Font class allow to load and manipulate a pygamelib "font". A font consist of a sprite collection and a configuration file.

If you want to create your own font, please have a look at the font creation tutorial.

In general the Font class is not used directly but passed to a  $Text$  object. The text is then rendered using the font.

For performance consideration, it is advised to load the font once and to reuse the object in multiple text objects.

Glyphs are cached (particularly if you change the colors) so it is always beneficial to reuse a font object.

Example:

```
myfont = Font("8bits")
# If you print() mytext, it will use the terminal font and print in cyan.
# But if you Sreen.place() it, it will render using the 8bits sprite font.
mytext = Text("Here's a cool text", fg\_color = Color(0, 255, 255), font=myfont)
```
<span id="page-486-1"></span> $\text{unit}$  (*font\_name: str = None*, *search\_directories: list = None*)  $\rightarrow$  None

# Parameters

- **font** name  $(str)$  The name of the font to load upon object construction.
- **search\_directories** (*list*) A list of directories to search for the font. The items of the list are strings representing a relative or absolute path.

Important: The search directories must contain a "fonts" directory, that itself contains the font at the correct format.

Note: Version 1.3.0 comes with a pygamelib specific font called 8bits. It also comes with a handfull of fonts imported from the figlet fonts. Please go to <http://www.figlet.org/> for more information.

The conversion script will be made available in the Pygamelib Github organization [\(https://github.com/](https://github.com/pygamelib) [pygamelib](https://github.com/pygamelib) ).

Example:

myfont = Font("8bits")

# **Methods**

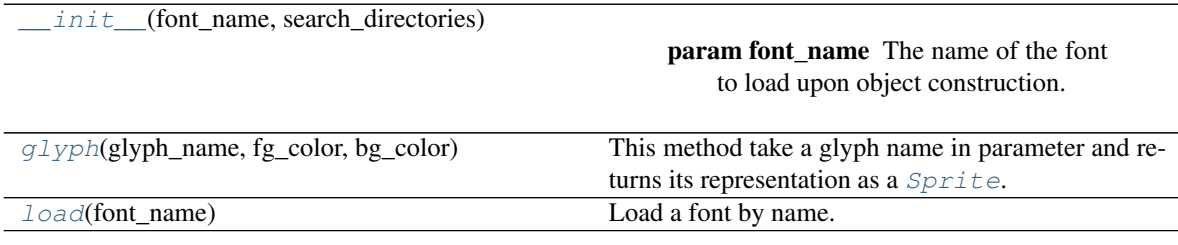

**Attributes**

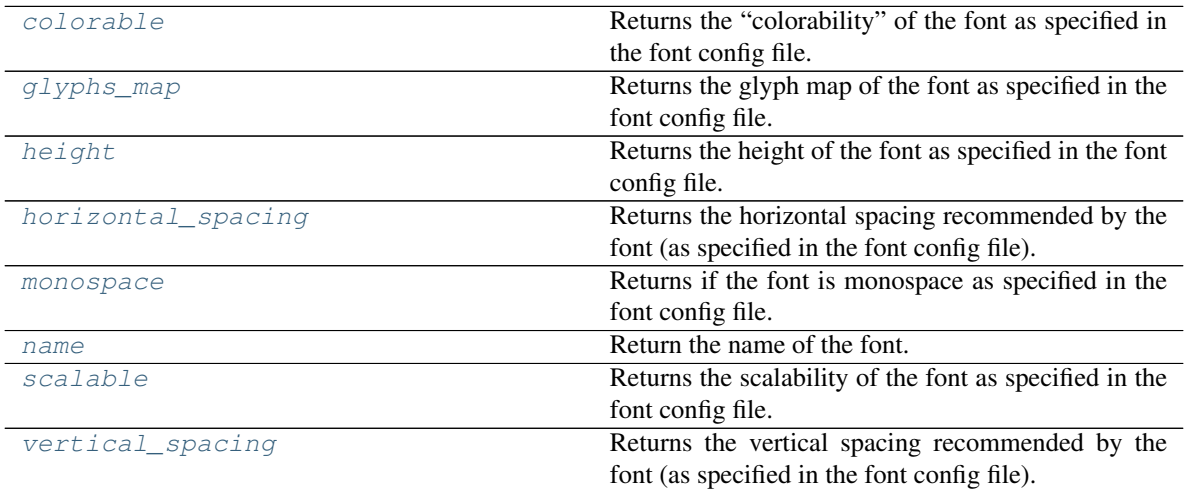

#### <span id="page-487-1"></span>**colorable**

Returns the "colorability" of the font as specified in the font config file.

# Return type bool

<span id="page-487-0"></span>**glyph**(*glyph\_name: str = None*, *fg\_color: pygamelib.gfx.core.Color = None*, *bg\_color: pygamelib.gfx.core.Color = None*) → pygamelib.gfx.core.Sprite

This method take a glyph name in parameter and returns its representation as a  $Sprite.$  $Sprite.$ 

The glyph name is usually the name of a character (like "a") but it is not mandatory and can be anything. The default glyph (returned when no glyph matches the requested glyph) is called "default" for example.

Parameters **glyph\_name** (str) – The glyph name

Returns A glyphe as a [Sprite](#page-492-0)

Return type [Sprite](#page-492-0)

Example:

myfont = Font("8bits")  $row = 5$ 

(continues on next page)

(continued from previous page)

```
column = 10for letter in "this is a text":
   glyph = myfont.glyph(letter)
   screen.place(glyph, row, column)
   column += qlyph.width + myfont.horizontal_spacing()
# Please note that in real life you would just do this
mytext = Text("this is a text", font=myfont)screen.place(mytext, row, column)
```
## <span id="page-488-1"></span>**glyphs\_map**

Returns the glyph map of the font as specified in the font config file.

Return type dict

## <span id="page-488-2"></span>**height**

Returns the height of the font as specified in the font config file.

Return type int

Example:

screen.place(text, last\_row + myfont.height, first\_text\_column)

#### <span id="page-488-3"></span>**horizontal\_spacing**

Returns the horizontal spacing recommended by the font (as specified in the font config file).

As a user of the font class using the Font class to change the look of some text, you will rarely use that value directly (it is directly used by Text.render to buffer()).

If your goal is to use the Font class to do glyph rendering as you see fit, use the horizontal spacing value to place each glyph relatively to the one on its left or right.

#### Return type int

```
load(font_name: str = None) \rightarrow None
```
Load a font by name. Once the font is loaded glyphs can be accessed through the  $q\log D$  () method.

This method is automatically called is the Font constructor is called with a font name.

**Parameters**  $\text{font\_name}(\text{str})$  **– The name of the font to load upon object construction.** 

Example:

```
# The 2 following examples do exactly the same thing.
# Example 1: instantiate and load
myfont = Font()myfont.load("8bits")
# Example 2: load from instantiation
myfont2 = Font("8bits")# At that point myfont and myfont2 are exactly the same (and there is no
# good justification to instantiate or load the font twice).
```
# <span id="page-488-4"></span>**monospace**

Returns if the font is monospace as specified in the font config file.

#### Return type bool

<span id="page-488-5"></span>**name**

Return the name of the font. The name is the string that was used to load the font.

```
myfont = Font("8bits")
if myfont.name() != "8bits":
   print("Something very wrong just occurred!")
```
# <span id="page-489-1"></span>**scalable**

Returns the scalability of the font as specified in the font config file.

Return type bool

# <span id="page-489-2"></span>**vertical\_spacing**

Returns the vertical spacing recommended by the font (as specified in the font config file).

# Return type int

Example:

```
screen.place(
   text,
    last_row + myfont.height() + myfont.vertical_spacing(),
    first_text_column
)
```
# **SpriteCollection**

```
class pygamelib.gfx.core.SpriteCollection(data=None)
    Bases: collections.UserDict
```
SpriteCollection is a dictionnary class that derives collections.UserDict.

Its main goal is to provide an easy to use object to load and save sprite files. On top of traditional dict method, it provides the following capabilities:

- loading and writing from and to JSON files,
- data serialization,
- shortcut to add sprites to the dictionnary.

A SpriteCollection is an unordered indexed list of Sprites (i.e a dictionnary).

Sprites are indexed by their names in that collection.

Example:

```
# Load a sprite file
sprites_village1 = SpriteCollection.load_json_file('gfx/village1.spr')
# display the Sprites with their name
for sprite_name in sprites_village1:
   print(f'{sprite_name}:\n{sprites_village1[sprite_name]}')
# Add an empty sprite with name 'house_placeholder'
sprites_village1.add( Sprite(name='house_placeholder') )
# This is absolutely equivalent to:
sprites_village1['house_placeholder'] = Sprite(name='house_placeholder')
# And now rewrite the sprite file with the new placeholder house
sprites_village1.to_json_file('gfx/village1.spr')
```
#### <span id="page-489-3"></span>**\_\_init\_\_**(*data=None*)

Initialize self. See help(type(self)) for accurate signature.

# **Methods**

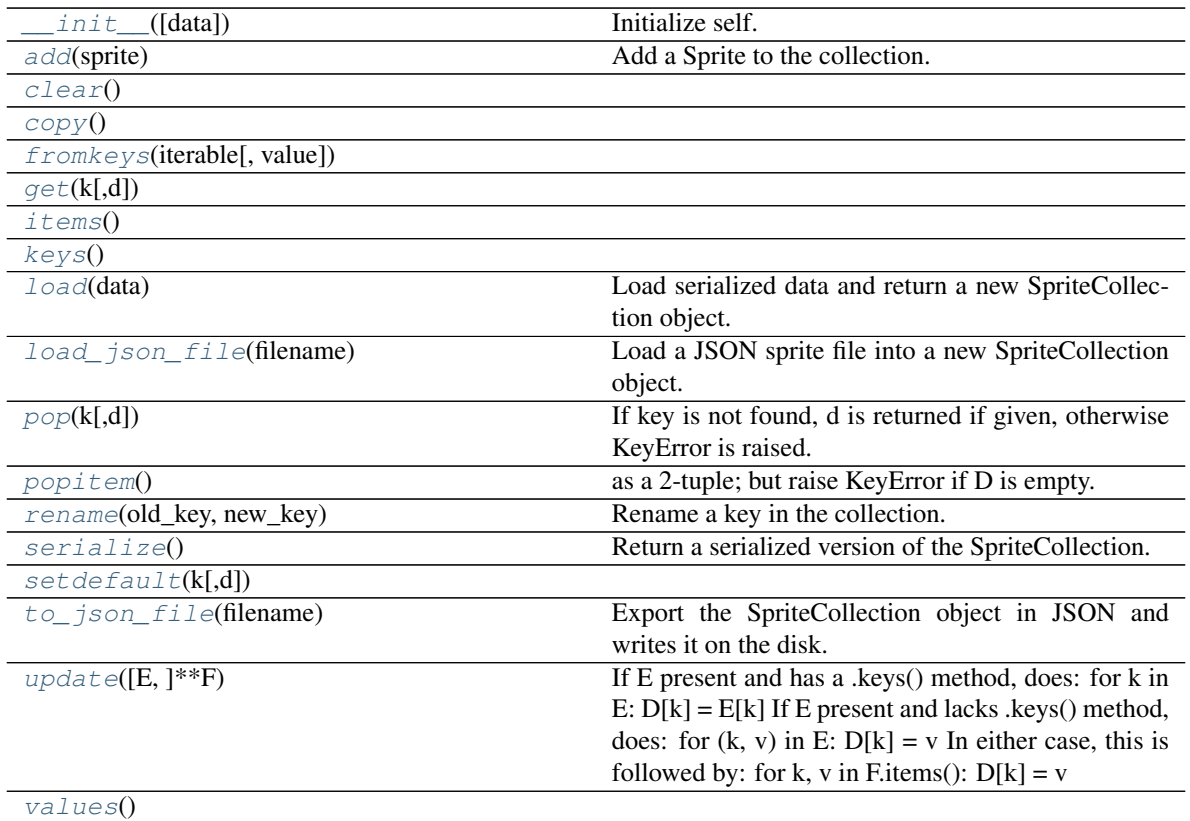

<span id="page-490-0"></span>**add**(*sprite*)

Add a Sprite to the collection. This method is simply a shortcut to the usual dictionnary affectation. The collection requires the name of the Sprite to be the key. That method does that automatically.

Parameters sprite ([Sprite](#page-492-0)) – A Sprite object to add to the collection.

Warning: As SpriteCollection index Sprites by their name if you change the Sprite's name *after* adding it to the collection you will need to manually update the keys.

Example:

```
sprites_village1 = SpriteCollection.load_json_file('gfx/village1.spr')
new_village = SpriteCollection()
new_village.add( copy.deepcopy( sprites_village1.get('bakery') ) )
print( new_village['bakery'] )
```
<span id="page-490-2"></span><span id="page-490-1"></span>**clear** ()  $\rightarrow$  None. Remove all items from D.

<span id="page-490-3"></span>**copy**()

**classmethod fromkeys**(*iterable*, *value=None*)

<span id="page-490-4"></span>**get**  $(k, d)$   $\rightarrow$  D[k] if k in D, else d. d defaults to None.

<span id="page-490-6"></span><span id="page-490-5"></span>**items** ()  $\rightarrow$  a set-like object providing a view on D's items

**keys** ()  $\rightarrow$  a set-like object providing a view on D's keys

#### <span id="page-491-0"></span>**classmethod load**(*data*)

Load serialized data and return a new SpriteCollection object.

**Parameters data**  $(str)$  – Serialized data that need to be expanded into objects.

Returns A new SpriteCollection object.

Return type [SpriteCollection](#page-489-0)

Example:

```
sprites_village1 = SpriteCollection.load(
    sprites_village_template.serialize()
)
```
# <span id="page-491-1"></span>**static load\_json\_file**(*filename*)

Load a JSON sprite file into a new SpriteCollection object.

**Parameters**  $\text{filename}(str)$  – The complete path (relative or absolute) to the sprite file.

Returns A new SpriteCollection object.

Return type [SpriteCollection](#page-489-0)

Example:

sprites\_village1 = SpriteCollection.load\_json\_file('gfx/village1.spr')

<span id="page-491-2"></span>**pop**  $(k|, d) \rightarrow v$ , remove specified key and return the corresponding value. If key is not found, d is returned if given, otherwise KeyError is raised.

<span id="page-491-3"></span>**popitem** ()  $\rightarrow$  (k, v), remove and return some (key, value) pair as a 2-tuple; but raise KeyError if D is empty.

```
rename(old_key, new_key)
```
Rename a key in the collection.

This methods also takes care of renaming the Sprite associated with the old key name.

Parameters

- **old\_key**  $(str)$  The key to rename
- **new\_key**  $(str)$  The new key name

Example:

my\_collection.rename('panda', 'panda walk 01')

## <span id="page-491-5"></span>**serialize**()

Return a serialized version of the SpriteCollection. The serialized data can be pass to the JSON module to export.

Returns The SpriteCollection object serialized as a dictionnary.

Return type dict

Example:

data = sprites\_village1.serialize()

<span id="page-491-7"></span><span id="page-491-6"></span>**setdefault**  $(k, d] \rightarrow D.get(k, d)$ , also set D[k]=d if k not in D

# **to\_json\_file**(*filename*)

Export the SpriteCollection object in JSON and writes it on the disk.

**Parameters filename**  $(s \tau r)$  – The complete path (relative or absolute) to the sprite file to write.

Example:

sprites\_village1.to\_json\_file('gfx/village1.spr')

<span id="page-492-1"></span>**update** ( $[E]$ ,  $**F$ )  $\rightarrow$  None. Update D from mapping/iterable E and F.

If E present and has a .keys() method, does: for k in E:  $D[k] = E[k]$  If E present and lacks .keys() method, does: for  $(k, v)$  in E:  $D[k] = v$  In either case, this is followed by: for k, v in F.items():  $D[k] = v$ 

<span id="page-492-2"></span>**values** ()  $\rightarrow$  an object providing a view on D's values

# **Sprite**

<span id="page-492-0"></span>**class** pygamelib.gfx.core.**Sprite**(*sprixels=None, default\_sprixel=None, parent=None, size=[2, 2], name=None*)

Bases: [pygamelib.base.PglBaseObject](#page-195-0)

The Sprite object represent a 2D "image" that can be used to represent any complex item. Obviously, a sprite in the pygamelib is not really an image, it is a series of glyphs (or characters) with colors (foreground and background) information.

A Sprite object is a 2D array of [Sprixel](#page-501-0).

If you use the climage python module, you can load the generated result into a Sprite through Sprite.load from ansi file().

# Parameters

- **sprixels** (list) A 2D array of [Sprixel](#page-501-0).
- **default\_sprixel** ([Sprixel](#page-501-0)) A default Sprixel to complete lines that are not long enough. By default, it's an empty Sprixel.
- **parent** ([BoardComplexItem](#page-227-0) (suggested)) The parent object of this Sprite. If it's left to None, the [BoardComplexItem](#page-227-0) constructor takes ownership of the sprite.
- $size (list) A 2$  elements list that represent the width and height ([width, height]) of the Sprite. It is only needed if you create an empty Sprite. If you load from a file or provide an array of sprixels it's obviously calculated automatically. Default value: [2, 2].
- **name**  $(str)$  The name of sprite. If none is given, an UUID will be automatically generated.

# Example:

```
void = Sprixel()
# This represent a panda
panda_sprite = Sprite(
    sprixels=[
         [void, void, void, void, void, void, void, void],
         \mathbb{L}Sprixel.black_rect(),
             Sprixel.black_rect(),
             void,
             void,
             void,
```
(continues on next page)

(continued from previous page)

```
void,
    Sprixel.black_rect(),
    Sprixel.black_rect(),
],
[
    Sprixel.white_rect(),
    Sprixel.white_rect(),
    Sprixel.white_rect(),
    Sprixel.white_rect(),
    Sprixel.white_rect(),
    Sprixel.white_rect(),
    Sprixel.white_rect(),
    Sprixel.white_rect(),
\, \, \,\sqrt{2}Sprixel.white_rect(),
    Sprixel.white_rect(),
    Sprixel.black_rect(),
    Sprixel.black_rect(),
    Sprixel.white_rect(),
    Sprixel.white_rect(),
    Sprixel.black_rect(),
    Sprixel.black_rect(),
],
[
    Sprixel.white_rect(),
    Sprixel.white_rect(),
    Sprixel.white_rect(),
    Sprixel.white_rect(),
    Sprixel.red_rect(),
    Sprixel.red_rect(),
    Sprixel.white_rect(),
    Sprixel.white_rect(),
],
[
    void,
    void,
    Sprixel.black_rect(),
    Sprixel.black_rect(),
    Sprixel.black_rect(),
    Sprixel.black_rect(),
    void,
    void,
],
\sqrt{2}void,
    void,
    Sprixel.white_rect(),
    Sprixel.white_rect(),
    Sprixel.white_rect(),
    Sprixel.white_rect(),
    Sprixel.black_rect(),
    Sprixel.black_rect(),
],
\sqrt{2}void,
    void,
```
(continues on next page)

(continued from previous page)

```
Sprixel.black_rect(),
        Sprixel.black_rect(),
        void,
        void,
        void,
        void,
    ],
],
```
<span id="page-494-0"></span>**\_\_init\_\_**(*sprixels=None, default\_sprixel=None, parent=None, size=[2, 2], name=None*) Like the object class, this class constructor takes no parameter.

# **Methods**

)

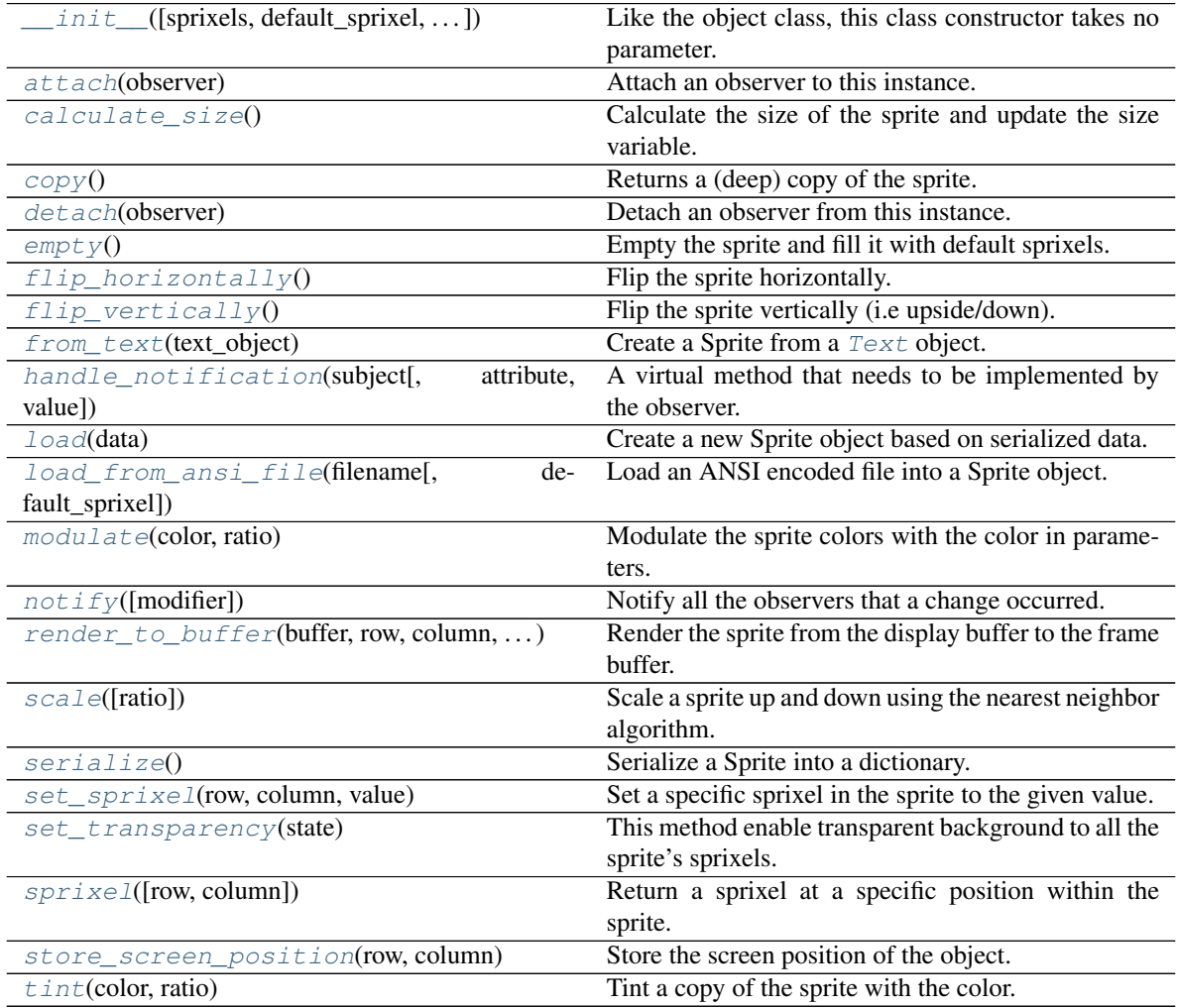

# **Attributes**

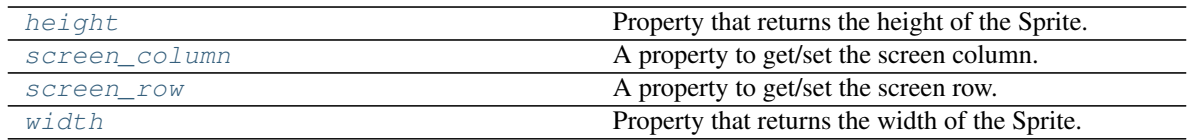

<span id="page-495-0"></span>**attach**(*observer*)

Attach an observer to this instance. It means that until it is detached, it will be notified every time that a notification is issued (usually on changes).

An object cannot add itself to the list of observers (to avoid infinite recursions).

Parameters observer ([PglBaseObject](#page-195-0)) – An observer to attach to this object.

Returns True or False depending on the success of the operation.

Return type bool

Example:

```
myboard = Board()
screen = Game.instance().screen
# screen will be notified of all changes in myboard
myboard.attach(screen)
```
#### <span id="page-495-1"></span>**calculate\_size**()

Calculate the size of the sprite and update the size variable.

The size is immediately returned.

It is done separately for concerns about performances of doing that everytime the size is requested.

#### Return type list

Example:

```
spr_size = spr.calculate_size()
if spr_size != spr.size:
   raise PglException(
                'perturbation_in_the_Force',
                'Something is very wrong with the sprite!'
            )
```
<span id="page-495-2"></span>**copy**()

Returns a (deep) copy of the sprite.

New in version 1.3.0.

<span id="page-495-3"></span>**detach**(*observer*)

Detach an observer from this instance. If observer is not in the list this returns False.

Parameters **observer** (Pg1BaseObject) – An observer to detach from this object.

Returns True or False depending on the success of the operation.

Return type bool

```
# screen will no longer be notified of the changes in myboard.
myboard.detach(screen)
```
#### **empty**()

Empty the sprite and fill it with default sprixels.

Example:

player\_sprite.empty()

# <span id="page-496-0"></span>**flip\_horizontally**()

Flip the sprite horizontally.

This method performs a symmetry versus the vertical axis.

At the moment, glyph are not inverted. Only the position of the sprixels.

The flipped sprite is returned (original sprite is not modified).

Return type [Sprite](#page-492-0)

Example:

reflection\_sprite = player\_sprite.flip\_horizontally()

#### <span id="page-496-1"></span>**flip\_vertically**()

Flip the sprite vertically (i.e upside/down).

At the moment, glyph are not inverted. Only the position of the sprixels. There is one exception however, as climage uses the '' utf8 glyph as a marker, that specific glyph is inverted to '' and vice versa.

The flipped sprite is returned (original sprite is not modified).

```
Sprite
```
Example:

reflection\_sprite = player\_sprite.flip\_vertically()

#### <span id="page-496-2"></span>**classmethod from\_text**(*text\_object*)

Create a Sprite from a [Text](#page-198-0) object.

Parameters **text\_object** ([Text](#page-198-0)) – A text object to transform into Sprite.

Example:

```
# The Text object allow for easy manipulation of text
village_name = base.Text('Khukdale',fg_red, bg_green)
# It can be converted into a Sprite to be displayed on the Board
village_sign = board_items.Tile(sprite=Sprite.from_text(village_name))
# And can be used as formatted text
notifications.push(f'You enter the dreaded village of \{village_name\}')
```
# <span id="page-496-3"></span>**handle\_notification**(*subject*, *attribute=None*, *value=None*)

A virtual method that needs to be implemented by the observer. By default it does nothing but each observer needs to implement it if something needs to be done when notified.

This method always receive the notifying object as first parameter. The 2 other parameters are optional and can be None.

You can use the attribute and value as you see fit. You are free to consider attribute as an event and value as the event's value.

#### Parameters

• **subject** ([PglBaseObject](#page-195-0)) – The object that has changed.

- **attribute**  $(str)$  The attribute that has changed, it is usually a "FODN style" string. This can be None.
- **value** (Any) The new value of the attribute. This can be None.

#### <span id="page-497-3"></span>**height**

Property that returns the height of the Sprite.

New in version 1.3.0.

Contrary to Sprite.size[1], this property *always* calls Sprite.calculate\_size() before returning the height.

## <span id="page-497-0"></span>**classmethod load**(*data*)

Create a new Sprite object based on serialized data.

New in version 1.3.0.

**Parameters data** (dict) – Data loaded from a JSON sprite file (deserialized).

Return type [Sprite](#page-492-0)

Example:

new\_sprite = Sprite.load(json\_parsed\_data)

#### <span id="page-497-1"></span>**classmethod load\_from\_ansi\_file**(*filename*, *default\_sprixel=None*)

Load an ANSI encoded file into a Sprite object.

This class method can load a file produced by the climage python module and load it into a Sprite class. Each character is properly decoded into a  $Spr \text{ } i \in \mathbb{Z}$  with model, background and foreground colors.

A Sprite is rectangular (at least for the moment), so in case the file is not shaped as a rectangle, this method automatically fills the void with a default sprixel (to make sure all lines in the sprite have the same length). By default, it fills the table with None "values" but you can specify a default sprixel.

The reasons the default sprixel is set to None is because None values in a sprite are not translated into a component in [BoardComplexItem](#page-227-0) (i.e no sub item is generated).

#### Parameters

- **filename**  $(str)$  The path to a file to load.
- **default\_sprixel** (None  $| Sprize1) -$  The default [Sprixel](#page-501-0) to fill a non rectangular shaped sprite.

# Example:

```
player_sprite = gfx_core.Sprite.load_from_ansi_file('gfx/models/player.ans')
```
<span id="page-497-2"></span>**modulate**(*color: pygamelib.gfx.core.Color*, *ratio: float = 0.5*) Modulate the sprite colors with the color in parameters.

New in version 1.3.0.

This method tint all the sprixels of the sprite with the color at the specified ratio. The original sprite IS modified.

If you want to keep the original sprite intact consider using  $\text{tint}(t)$ .

Parameters

- **color** (*[Color](#page-509-0)*) The modulation color.
- **ratio** (float) The modulation ratio between 0.0 and 1.0 (default: 0.5)

Returns None

When this method is called, the observers are notified of the change with the pygamelib.core.Sprite.color:modulated event. No arguments are passed along this event.

Example:

```
player_sprites = core.SpriteCollection.load_json_file("gfx/player.spr")
# After that, the sprite is quite not "normal" anymore...
player_sprites["normal"].modulate(core.Color(0, 255, 0), 0.3)
```
<span id="page-498-0"></span>**notify** (*modifier=None*, *attribute: str = None*, *value: Any = None*)  $\rightarrow$  None Notify all the observers that a change occurred.

Parameters

- **modifier** ([PglBaseObject](#page-195-0)) An optional parameter that identify the modifier object to exclude it from the notified objects.
- **attribute**  $(s \tau r)$  An optional parameter that identify the attribute that has changed.
- **value** (Any) An optional parameter that identify the new value of the attribute.

Example:

```
# This example is silly, you would usually notify other objects from inside
# an object that changes a value that's important for the observers.
color = Color(255, 200, 125)color.attach(some_text_object)
color.notify()
```
<span id="page-498-1"></span>**render\_to\_buffer**(*buffer*, *row*, *column*, *buffer\_height*, *buffer\_width*)

Render the sprite from the display buffer to the frame buffer.

New in version 1.3.0.

This method is automatically called by  $pyq$  amelib.engine. Screen.render().

#### Parameters

- **buffer** (numpy.array) A screen buffer to render the item into.
- **row**  $(int)$  The row to render in.
- **column** (int) The column to render in.
- **height**  $(int)$  The total height of the display buffer.
- **width**  $(int)$  The total width of the display buffer.

#### <span id="page-498-2"></span>**scale**(*ratio=1.0*)

Scale a sprite up and down using the nearest neighbor algorithm.

New in version 1.3.0.

Parameters ratio (float) – The scaling ration.

Returns An upscaled/downscaled sprite.

Return type [Sprite](#page-492-0)

Note: The sprites generated with pgl-converter.py don't scale well yet if the –unicode flag is active

bigger\_sprite = original\_sprite.scale(2)

#### <span id="page-499-3"></span>**screen\_column**

A property to get/set the screen column.

**Parameters value** (int) – the screen column

Return type int

# <span id="page-499-4"></span>**screen\_row**

A property to get/set the screen row.

Parameters **value** (int) – the screen row

Return type int

#### <span id="page-499-0"></span>**serialize**()

Serialize a Sprite into a dictionary.

New in version 1.3.0.

Returns The class as a dictionary

Return type dict

Example:

```
json.dump( sprite.serialize() )
```
# <span id="page-499-1"></span>**set\_sprixel**(*row*, *column*, *value*)

Set a specific sprixel in the sprite to the given value.

#### Parameters

- **row** (int) The row of the sprite (WARNING: internal sprite coordinates)
- **column** (int) The column of the sprite (same warning)
- **value** ([Sprixel](#page-501-0)) The sprixel to set at [row, column]

When a sprixel is changed, the observers are notified of the change with the pygamelib.gfx.core.Sprite.sprixel:changed event. A structure is passed as the *value* parameter. This structure has 3 members: row, column and sprixel.

Example:

```
my_sprite.set_sprixel(1, 2, Sprixel("#",fg_color=green))
```
#### <span id="page-499-2"></span>**set\_transparency**(*state*)

This method enable transparent background to all the sprite's sprixels.

New in version 1.3.0.

Parameters **state** – a boolean to enable or disable background transparency

When the transparency is changed, the observers are notified of the change with the pygamelib.gfx.core.Sprite.transparency:changed event. The new transparency state is passed as the *value* parameter.

Example:

player\_sprite.set\_transparency(**True**)

Warning: This set background transparency on all sprixels, make sure you are not using background colors as part of your sprite before doing that. It can also be used as a game/rendering mechanic. Just make sure you know what you do. As a reminder, by default, sprixels with no background have transparent background enable.

```
sprixel(row=0, column=None)
```
Return a sprixel at a specific position within the sprite.

If the column is set to None, the whole row is returned.

Parameters

- **row**  $(int)$  The row to access within the sprite.
- **column**  $(int)$  The column to access within the sprite.

Returns [Sprixel](#page-501-0)

Example:

```
# Return the entire line at row index 2
scanline = house_sprite.sprixel(2)
# Return the specific sprixel at sprite internal coordinate 2, 3house_sprixel = house_sprite.sprixel(2, 3)
```
Warning: For performance consideration sprixel() does not check the size of its matrix. This method is called many times during rendering and 2 calls to len() in a row are adding up pretty quickly. It checks the boundary of the sprite using the cached size. Make sure it is up to date!

```
store_screen_position(row: int, column: int) → bool
```
Store the screen position of the object.

This method is automatically called by Screen.place().

Parameters

- **row**  $(int)$  The row (or y) coordinate.
- **column**  $(int)$  The column (or x) coordinate.

Example:

an\_object.store\_screen\_coordinate(3,8)

<span id="page-500-2"></span>**tint**(*color: pygamelib.gfx.core.Color*, *ratio: float = 0.5*) Tint a copy of the sprite with the color.

New in version 1.3.0.

This method creates a copy of the sprite and tint all its sprixels with the color at the specified ratio. It then returns the new sprite. The original sprite is NOT modified.

Parameters

- **color** ([Color](#page-509-0)) The tint color.
- **ratio** (float) The tint ration between 0.0 and 1.0 (default: 0.5)

Returns [Sprite](#page-492-0)

```
player_sprites = core.SpriteCollection.load_json_file("gfx/player.spr")
player_sprites["sick"] = player_sprites["normal"].tint(
                            core.Color(0, 255, 0), 0.3
                        )
```
<span id="page-501-1"></span>**width**

Property that returns the width of the Sprite.

New in version 1.3.0.

Contrary to Sprite.size[0], this property *always* calls Sprite.calculate\_size() before returning the width.

# **Sprixel**

```
class pygamelib.gfx.core.Sprixel(model=", bg_color=None, fg_color=None,
                                  is_bg_transparent=None)
    Bases: pygamelib.base.PglBaseObject
```
A sprixel is the representation of 1 cell of the sprite or one cell on the Board. It is not really a pixel but it is the closest notion we'll have. A Sprixel has a background color, a foreground color and a model. All regular BoardItems can now use a sprixel instead of a model (but simple model is still supported of course).

In the terminal, a sprixel is represented by a single character.

If the background color and the is\_bg\_transparent are None, the sprixel will be automatically configured with transparent background. In that case, as we cannot really achieve transparency in the console, the sprixel will take the background color of whatever it is overlapping.

**Important: BREAKING CHANGE:** in version 1.3.0 background and foreground colors use the new [Color](#page-509-0) object. Therefor, Sprixel does not accept ANSI sequences anymore for the bg\_color and fg\_color parameters.

Example:

```
player = Player(sprixel=Sprixel(
                                  '#',
                                  Color(128,56,32),
                                  Color(255,255,0),
                                  ))
```
<span id="page-501-2"></span>**\_\_init\_\_**(*model="*, *bg\_color=None*, *fg\_color=None*, *is\_bg\_transparent=None*)

# Parameters

- **model**  $(s \, tr)$  The model, it can be any string. Preferrably a single character.
- **bg\_color** ([Color](#page-509-0)) A Color object to configure the background color.
- **fg\_color** ([Color](#page-509-0)) A Color object to configure the foreground color.
- is\_bg\_transparent ( $bool$ ) Set the background of the Sprixel to be transparent. It tells the engine to replace the background of the Sprixel by the background color of the overlapped sprixel.

# **Methods**

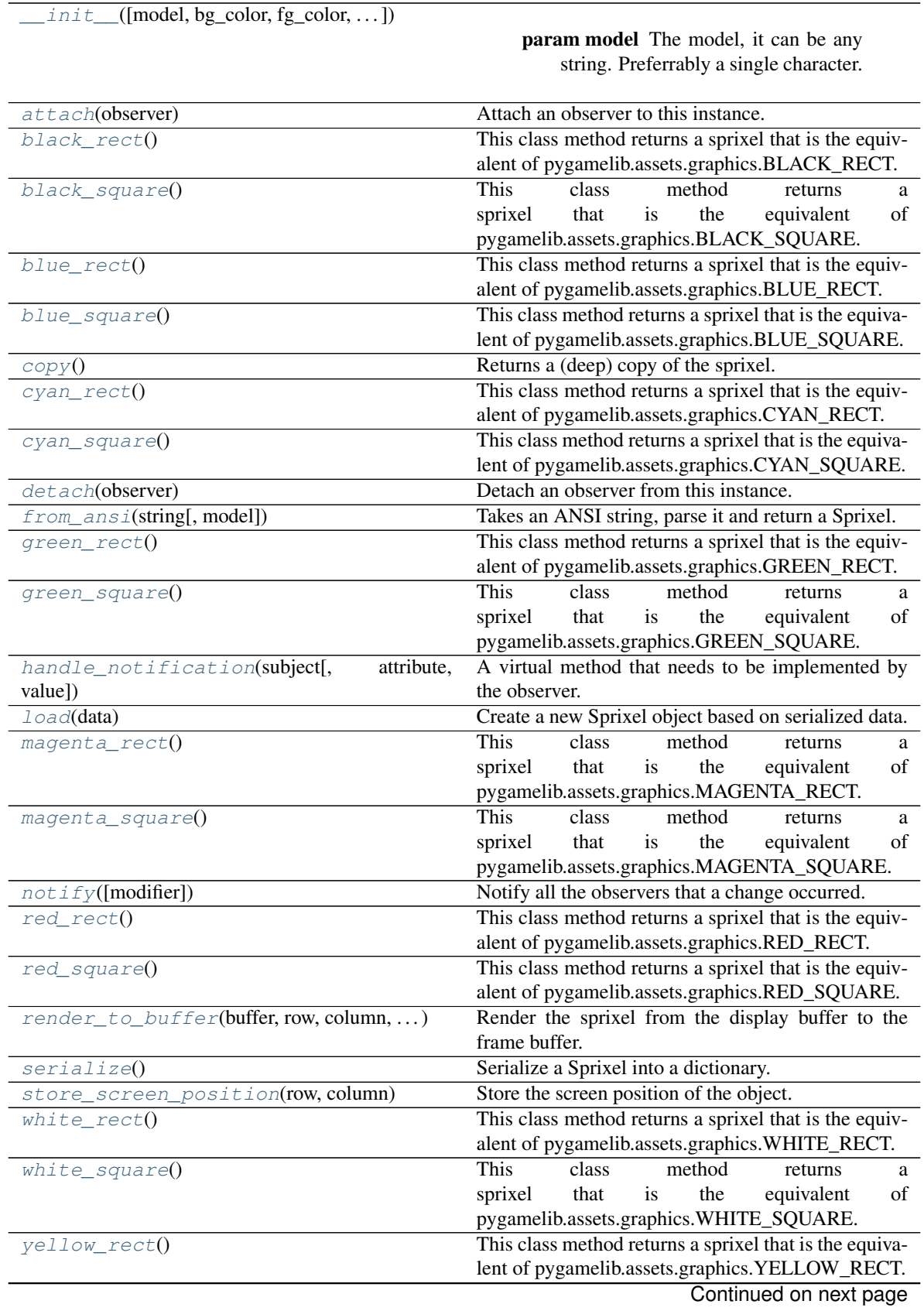

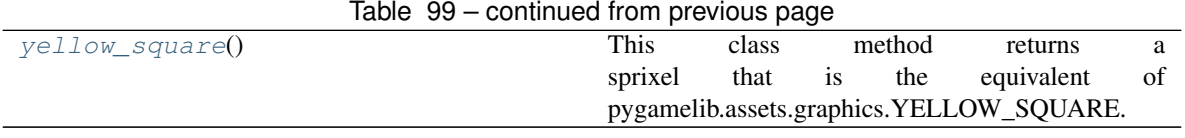

**Attributes**

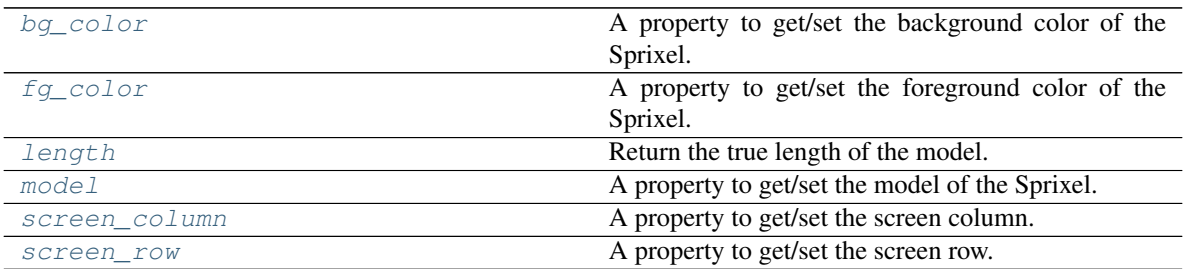

# <span id="page-503-0"></span>**attach**(*observer*)

Attach an observer to this instance. It means that until it is detached, it will be notified every time that a notification is issued (usually on changes).

An object cannot add itself to the list of observers (to avoid infinite recursions).

Parameters observer ([PglBaseObject](#page-195-0)) – An observer to attach to this object.

Returns True or False depending on the success of the operation.

Return type bool

Example:

```
myboard = Board()screen = Game.instance().screen
# screen will be notified of all changes in myboard
myboard.attach(screen)
```
# <span id="page-503-2"></span>**bg\_color**

A property to get/set the background color of the Sprixel.

**Parameters value** ([Color](#page-509-0)) – The new color

When the bg\_color is changed, the observers are notified of the change with the pygamelib.gfx.core.Sprixel.bg\_color:changed event. The new bg\_color is passed as the *value* parameter.

Example:

```
# Access the sprixel's color
sprix.bg_color
# Set the sprixel's background color to some blue
sprix.bg\_color = Color(0,128,255)
```
# <span id="page-503-1"></span>**classmethod black\_rect**()

This class method returns a sprixel that is the equivalent of pygamelib.assets.graphics.BLACK\_RECT. The difference is that BLACK\_RECT is a string and this one is a Sprixel that can be manipulated more easily.
```
sprixel = Sprixel.black_rect()
```
## **classmethod black\_square**()

This class method returns a sprixel that is the equivalent of pygamelib.assets.graphics.BLACK\_SQUARE. The difference is that BLACK\_SQUARE is a string and this one is a Sprixel that can be manipulated more easily.

Example:

sprixel = Sprixel.black\_square()

#### **classmethod blue\_rect**()

This class method returns a sprixel that is the equivalent of pygamelib.assets.graphics.BLUE\_RECT. The difference is that BLUE\_RECT is a string and this one is a Sprixel that can be manipulated more easily.

Example:

```
sprixel = Sprixel.blue_rect()
```
#### **classmethod blue\_square**()

This class method returns a sprixel that is the equivalent of pygamelib.assets.graphics.BLUE\_SQUARE. The difference is that BLUE\_SQUARE is a string and this one is a Sprixel that can be manipulated more easily.

Example:

```
sprixel = Sprixel.blue_square()
```
**copy**()

Returns a (deep) copy of the sprixel.

New in version 1.3.0.

#### **classmethod cyan\_rect**()

This class method returns a sprixel that is the equivalent of pygamelib.assets.graphics.CYAN\_RECT. The difference is that CYAN\_RECT is a string and this one is a Sprixel that can be manipulated more easily.

Example:

sprixel = Sprixel.cyan\_rect()

## **classmethod cyan\_square**()

This class method returns a sprixel that is the equivalent of pygamelib.assets.graphics.CYAN\_SQUARE. The difference is that CYAN\_SQUARE is a string and this one is a Sprixel that can be manipulated more easily.

Example:

sprixel = Sprixel.cyan\_square()

#### **detach**(*observer*)

Detach an observer from this instance. If observer is not in the list this returns False.

Parameters **observer** (*[PglBaseObject](#page-195-0)*) – An observer to detach from this object.

Returns True or False depending on the success of the operation.

Return type bool

```
# screen will no longer be notified of the changes in myboard.
myboard.detach(screen)
```
#### **fg\_color**

A property to get/set the foreground color of the Sprixel.

Parameters **value** ([Color](#page-509-0)) – The new color

When the fg\_color is changed, the observers are notified of the change with the pygamelib.gfx.core.Sprixel.fg\_color:changed event. The new fg\_color is passed as the *value* parameter.

Example:

```
# Access the sprixel's color
sprix.fg_color
# Set the sprixel's foreground color to some green
sprix.fq-color = Color(0, 255, 128)
```
#### **static from\_ansi**(*string*, *model=''*)

Takes an ANSI string, parse it and return a Sprixel.

#### Parameters

- **string**  $(str)$  The ANSI string to parse.
- **model**  $(str)$  The character used to represent the sprixel in the ANSI sequence. Default is ""

Example:

```
new_sprixel = Sprixel.from_ansi(
    "\x1b[48;2;139;22;19m\x1b[38;2;160;26;23m\x1b[0m"
)
```
Warning: This has mainly be tested with ANSI string generated by climage. If you find any issue, please [report it](https://github.com/pygamelib/pygamelib/issues)

#### **classmethod green\_rect**()

This class method returns a sprixel that is the equivalent of pygamelib.assets.graphics.GREEN\_RECT. The difference is that GREEN\_RECT is a string and this one is a Sprixel that can be manipulated more easily.

Example:

```
sprixel = Sprixel.green_rect()
```
## **classmethod green\_square**()

This class method returns a sprixel that is the equivalent of pygamelib.assets.graphics.GREEN\_SQUARE. The difference is that GREEN\_SQUARE is a string and this one is a Sprixel that can be manipulated more easily.

Example:

```
sprixel = Sprixel.green_square()
```
## **handle\_notification**(*subject*, *attribute=None*, *value=None*)

A virtual method that needs to be implemented by the observer. By default it does nothing but each observer needs to implement it if something needs to be done when notified.

This method always receive the notifying object as first parameter. The 2 other parameters are optional and can be None.

You can use the attribute and value as you see fit. You are free to consider attribute as an event and value as the event's value.

# Parameters

- **subject** ([PglBaseObject](#page-195-0)) The object that has changed.
- **attribute**  $(str)$  The attribute that has changed, it is usually a "FQDN style" string. This can be None.
- **value** (Any) The new value of the attribute. This can be None.

## **length**

Return the true length of the model.

New in version 1.3.0.

With UTF8 and emojis the length of a string as returned by python's  $l \in \{0\}$  function is often very wrong. For example, the len("x1b[48;2;139;22;19mx1b[38;2;160;26;23mx1b[0m") returns 39 when it should return 1.

This method returns the actual printing/display size of the sprixel's model.

Note: This is a read only value. It is automatically updated when the model is changed.

Example:

```
if sprix.length > 2:
    print(
        f"Warning: that sprixel {sprix} will break the rest of the "
        "board's alignement"
        \lambda
```
#### **classmethod load**(*data*)

Create a new Sprixel object based on serialized data.

New in version 1.3.0.

**Parameters data** (dict) – Data loaded from JSON data (deserialized).

Return type [Sprixel](#page-501-0)

Example:

new\_sprite = Sprixel.load(json\_parsed\_data['default\_sprixel'])

## **classmethod magenta\_rect**()

This class method returns a sprixel that is the equivalent of pygamelib.assets.graphics.MAGENTA\_RECT. The difference is that MAGENTA\_RECT is a string and this one is a Sprixel that can be manipulated more easily.

Example:

```
sprixel = Sprixel.macqenta rect()
```
## **classmethod magenta\_square**()

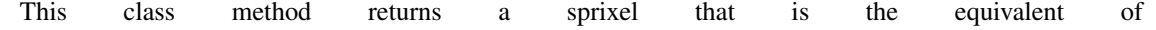

pygamelib.assets.graphics.MAGENTA\_SQUARE. The difference is that MAGENTA\_SQUARE is a string and this one is a Sprixel that can be manipulated more easily.

Example:

```
sprixel = Sprixel.magenta_square()
```
#### **model**

A property to get/set the model of the Sprixel.

Parameters **value** (str) – The new model

When the model is changed, the observers are notified of the change with the pygamelib.gfx.core.Sprixel.model:changed event. The new model is passed as the *value* parameter.

Example:

```
# Get the sprixel's model
sprix.model
# Set the sprixel's model to "@"
sprix.model = "@"
```
**notify** (*modifier=None*, *attribute: str = None*, *value: Any = None*)  $\rightarrow$  None Notify all the observers that a change occurred.

#### **Parameters**

- $$ to exclude it from the notified objects.
- **attribute** (str) An optional parameter that identify the attribute that has changed.
- **value** (Any) An optional parameter that identify the new value of the attribute.

## Example:

```
# This example is silly, you would usually notify other objects from inside
# an object that changes a value that's important for the observers.
color = Color(255, 200, 125)color.attach(some_text_object)
color.notify()
```
#### **classmethod red\_rect**()

This class method returns a sprixel that is the equivalent of pygamelib.assets.graphics.RED\_RECT. The difference is that RED\_RECT is a string and this one is a Sprixel that can be manipulated more easily.

Example:

```
sprixel = Sprixel.red_rect()
```
#### **classmethod red\_square**()

This class method returns a sprixel that is the equivalent of pygamelib.assets.graphics.RED\_SQUARE. The difference is that RED\_SQUARE is a string and this one is a Sprixel that can be manipulated more easily.

Example:

sprixel = Sprixel.red\_square()

**render\_to\_buffer**(*buffer*, *row*, *column*, *buffer\_height*, *buffer\_width*) Render the sprixel from the display buffer to the frame buffer.

New in version 1.3.0.

This method is automatically called by  $pygamma$ .engine. Screen.render().

# Parameters

- **buffer** (numpy.array) A screen buffer to render the item into.
- **row** (int) The row to render in.
- **column** (int) The column to render in.
- **height**  $(int)$  The total height of the display buffer.
- **width**  $(int)$  The total width of the display buffer.

## **screen\_column**

A property to get/set the screen column.

Parameters **value** (int) – the screen column

Return type int

## **screen\_row**

A property to get/set the screen row.

Parameters **value** (int) – the screen row

Return type int

## **serialize**()

Serialize a Sprixel into a dictionary.

New in version 1.3.0.

Returns The class as a dictionary

#### Return type dict

Example:

json.dump( sprixel.serialize() )

**store\_screen\_position**(*row: int*, *column: int*) → bool

Store the screen position of the object.

This method is automatically called by Screen.place().

#### Parameters

- **row**  $(int)$  The row (or y) coordinate.
- **column**  $(int)$  The column (or x) coordinate.

Example:

an\_object.store\_screen\_coordinate(3,8)

## **classmethod white\_rect**()

This class method returns a sprixel that is the equivalent of pygamelib.assets.graphics.WHITE\_RECT. The difference is that WHITE\_RECT is a string and this one is a Sprixel that can be manipulated more easily.

Example:

sprixel = Sprixel.white\_rect()

#### **classmethod white\_square**()

This class method returns a sprixel that is the equivalent of pygamelib.assets.graphics.WHITE\_SQUARE. The difference is that WHITE\_SQUARE is a string and this one is a Sprixel that can be manipulated more easily.

Example:

```
sprixel = Sprixel.white_square()
```
#### **classmethod yellow\_rect**()

This class method returns a sprixel that is the equivalent of pygamelib.assets.graphics.YELLOW\_RECT. The difference is that YELLOW\_RECT is a string and this one is a Sprixel that can be manipulated more easily.

Note: Yellow is often rendered as brown.

Example:

sprixel = Sprixel.yellow\_rect()

### **classmethod yellow\_square**()

This class method returns a sprixel that is the equivalent of pygamelib.assets.graphics.YELLOW\_SQUARE. The difference is that YELLOW\_SQUARE is a string and this one is a Sprixel that can be manipulated more easily.

Note: Yellow is often rendered as brown.

Example:

sprixel = Sprixel.yellow\_square()

# **Color**

```
class pygamelib.gfx.core. Color(r=0, g=0, b=0)Bases: pygamelib.base.PglBaseObject
```
New in version 1.3.0.

A color represented by red, green and blue (RGB) components. Values are integer between 0 and 255 (both included).

#### **Parameters**

- **r** (int) The red component of the color.
- $g(int)$  The green component of the color.
- **b**  $(int)$  The blue component of the color.

```
# color is blue
color = Color(0, 0, 255)# and now color is pink
color.r = 255
```
**\_\_init\_\_**(*r=0*, *g=0*, *b=0*)

Like the object class, this class constructor takes no parameter.

# **Methods**

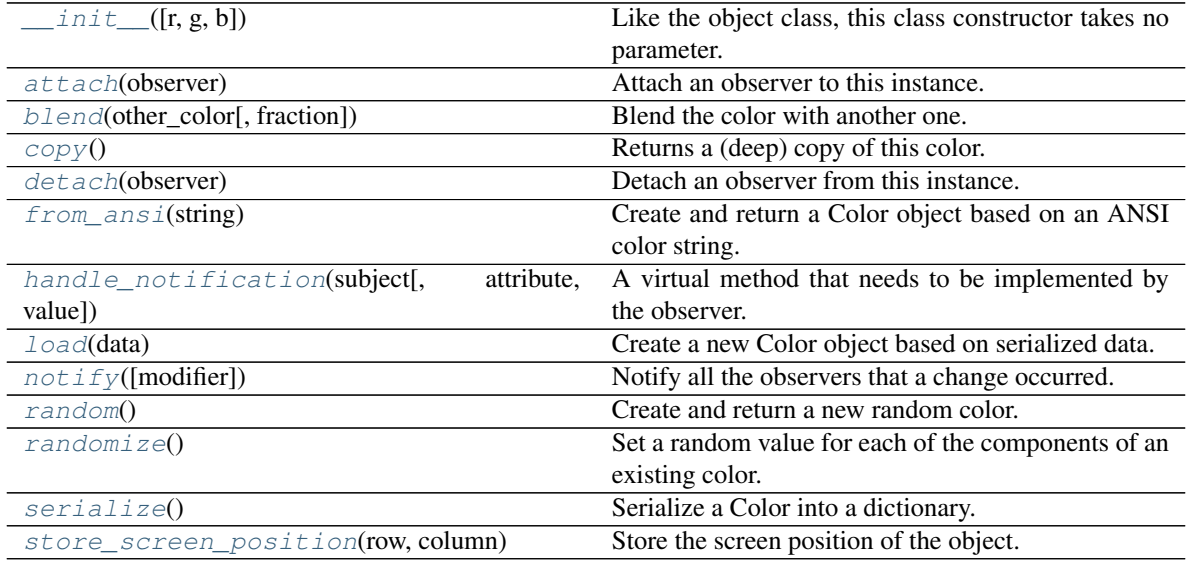

# **Attributes**

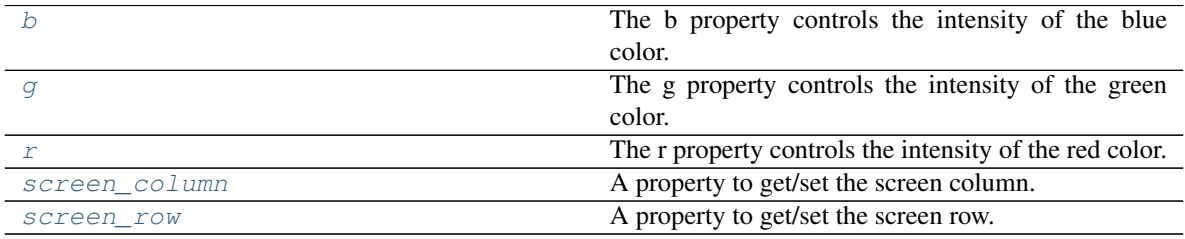

<span id="page-510-0"></span>**attach**(*observer*)

Attach an observer to this instance. It means that until it is detached, it will be notified every time that a notification is issued (usually on changes).

An object cannot add itself to the list of observers (to avoid infinite recursions).

Parameters observer ([PglBaseObject](#page-195-0)) – An observer to attach to this object.

Returns True or False depending on the success of the operation.

Return type bool

Example:

```
myboard = Board()
screen = Game.instance().screen
# screen will be notified of all changes in myboard
myboard.attach(screen)
```
<span id="page-510-1"></span>**b**

The b property controls the intensity of the blue color. You can set it to an integer between 0 and 255 (both included).

When this property is set, the observers are notified with the pygamelib.gfx.core.Color.b:changed event. The value of the event is the new value of the property.

Example:

```
color = Color(128, 128, 0)print(f"Value for b is {color.b}")
color.b = 255print(f"New value for b is {color.b}")
```
#### <span id="page-511-0"></span>**blend**(*other\_color*, *fraction=0.5*)

Blend the color with another one. Fraction controls the amount of other\_color that is included (0 means no inclusion at all).

#### Parameters

- **other\_color** ([Color](#page-509-0)) The color to blend with.
- **fraction** (float) The blending modulation factor between 0 and 1.

Returns A new Color object that contains the blended color.

Return type [Color](#page-509-0)

Example:

```
a = Color(200, 200, 200)b = Color(25, 25, 25)# c is going to be Color(112, 112, 112)
c = a.blend(b, 0.5)
```
#### <span id="page-511-1"></span>**copy**()

Returns a (deep) copy of this color.

Example:

```
red = Color(255, 0, 0)red2 = red.copy()
```
## <span id="page-511-2"></span>**detach**(*observer*)

Detach an observer from this instance. If observer is not in the list this returns False.

**Parameters observer** ([PglBaseObject](#page-195-0)) – An observer to detach from this object.

Returns True or False depending on the success of the operation.

Return type bool

Example:

```
# screen will no longer be notified of the changes in myboard.
myboard.detach(screen)
```
## <span id="page-511-3"></span>**classmethod from\_ansi**(*string*)

Create and return a Color object based on an ANSI color string.

Important: The string must be RGB, i.e '[38;2;RED;GREEN;BLUEm' or '[48;2;RED;GREEN;BLUEm' for foreground and background colors. This method will return None if the color string is not RGB. It is also important to understand that Color is independent from the

foreground of background, it is just a color. Therefor '[38;2;89;32;93m' and '[48;2;89;32;93m' will both be parsed into Color(89, 32, 93).

Parameters string  $(str)$  – The ANSI color string to convert.

Example:

color = Color.from\_ansi()

<span id="page-512-2"></span>**g**

The g property controls the intensity of the green color. You can set it to an integer between 0 and 255 (both included).

When this property is set, the observers are notified with the pygamelib.gfx.core.Color.g:changed event. The value of the event is the new value of the property.

Example:

```
color = Color(128, 128, 0)print(f"Value for g is {color.g}")
color. q = 255print(f"New value for g is {color.g}")
```
<span id="page-512-0"></span>**handle\_notification**(*subject*, *attribute=None*, *value=None*)

A virtual method that needs to be implemented by the observer. By default it does nothing but each observer needs to implement it if something needs to be done when notified.

This method always receive the notifying object as first parameter. The 2 other parameters are optional and can be None.

You can use the attribute and value as you see fit. You are free to consider attribute as an event and value as the event's value.

## Parameters

- **subject** ([PglBaseObject](#page-195-0)) The object that has changed.
- **attribute** (str) The attribute that has changed, it is usually a "FQDN style" string. This can be None.
- **value** (Any) The new value of the attribute. This can be None.

#### <span id="page-512-1"></span>**classmethod load**(*data*)

Create a new Color object based on serialized data.

If data is None, None is returned.

If a color component is missing from data, it is set to 0 (see examples).

Raises an exception if the color components are not integer.

Parameters data  $(dict)$  – Data loaded from JSON data (deserialized).

Returns Either a Color object or None if data where empty.

Return type [Color](#page-509-0) | NoneType

Raise [PglInvalidTypeException](#page-198-0)

```
# Loading from parsed JSON data
new_color = Color.load(json_parsed_data['default_sprixel']['fg_color'])
# Loading from incomplete data
color = Color.load({\lceil red':25, \lceil green':35\rceil})# Result in the following Color object:
# Color(25, 35, 0)
```
<span id="page-513-0"></span>**notify** (*modifier=None*, *attribute: str = None*, *value: Any = None*)  $\rightarrow$  None Notify all the observers that a change occurred.

#### Parameters

- $\text{modifier}(\text{PglBaseObject}) \text{An optional parameter that identify the modifier object}$  $\text{modifier}(\text{PglBaseObject}) \text{An optional parameter that identify the modifier object}$  $\text{modifier}(\text{PglBaseObject}) \text{An optional parameter that identify the modifier object}$ to exclude it from the notified objects.
- $\bullet$  **attribute**  $(str)$  An optional parameter that identify the attribute that has changed.
- **value** (Any) An optional parameter that identify the new value of the attribute.

#### Example:

```
# This example is silly, you would usually notify other objects from inside
# an object that changes a value that's important for the observers.
color = Color(255, 200, 125)color.attach(some_text_object)
color.notify()
```
<span id="page-513-3"></span>**r**

The r property controls the intensity of the red color. You can set it to an integer between 0 and 255 (both included).

When this property is set, the observers are notified with the pygamelib.gfx.core.Color.r:changed event. The value of the event is the new value of the property.

Example:

```
color = Color(128, 128, 0)print(f"Value for r is {color.r}")
color.r = 255print(f"New value for r is {color.r}")
```
#### <span id="page-513-1"></span>**classmethod random**()

Create and return a new random color.

#### Return type [Color](#page-509-0)

Example:

```
my_color = Color.random()
```
#### <span id="page-513-2"></span>**randomize**()

Set a random value for each of the components of an existing color.

When this method is called, the observers are notified with the pygamelib.gfx.core.Color.randomized event. The value of the event is the new color.

Returns None

Return type NoneType

```
color = Color()
color.randomize()
```
#### <span id="page-514-2"></span>**screen\_column**

A property to get/set the screen column.

Parameters **value** (int) – the screen column

Return type int

#### <span id="page-514-3"></span>**screen\_row**

A property to get/set the screen row.

Parameters **value** (int) – the screen row

Return type int

#### <span id="page-514-0"></span>**serialize**()

Serialize a Color into a dictionary.

Returns The class as a dictionary

Return type dict

Example:

json.dump( color.serialize() )

### <span id="page-514-1"></span>**store\_screen\_position**(*row: int*, *column: int*) → bool

Store the screen position of the object.

This method is automatically called by Screen.place().

## Parameters

- **row**  $(int)$  The row (or y) coordinate.
- **column**  $(int)$  The column (or x) coordinate.

Example:

```
an_object.store_screen_coordinate(3,8)
```
# **3.7.2 ui**

Warning: The UI module is in alpha version. Some things might change over time.

The ui module contains the classes to easily build full screen Terminal User Interface (TUI) for your games (or applications).

Important: It works exclusively with the screen buffer system (place, delete, render, update, etc.). It doesn't work with Screen functions tagged "direct display" like display\_at().

### **Box**

<span id="page-515-1"></span>**class** pygamelib.gfx.ui.**Box**(*width: int*, *height: int*, *title: str = "*, *config: pygamelib.gfx.ui.UiConfig = None*, *fill: bool = False*, *filling\_sprixel: pygamelib.gfx.core.Sprixel = None*, *title\_alignment: int = 30000101*)

Bases: object

A simple object to draw a box on screen.

<span id="page-515-0"></span>The Box object's looks and feel is highly configurable through the  $UiConfiq$  object.

**\_\_init\_\_**(*width: int*, *height: int*, *title: str = "*, *config: pygamelib.gfx.ui.UiConfig = None*, *fill: bool = False*, *filling\_sprixel: pygamelib.gfx.core.Sprixel = None*, *title\_alignment: int = 30000101*) The box constructor takes the following parameters.

#### Parameters

- **width**  $(int)$  The width of the box.
- **height**  $(int)$  The height of the box.
- **title** (str | Text) The title of the box (encased in the top border).
- **config** ([UiConfig](#page-547-0)) The configuration object.
- **fill**  $(boo1) A$  tag to tell the box object to fill its inside (or not).
- **filling\_sprixel** (Sprixel) If fill is True, the filling Sprixel is used to fill the inside of the box.
- $\bullet$  **title\_alignment** (int) The alignment of the title in the top bar. It is a constant from the constant module and can be ALIGN\_LEFT, ALIGN\_RIGHT and ALIGN\_CENTER. THIS FEATURE IS NOT YET IMPLEMENTED.

Todo: Implement the title alignment.

#### Example:

```
config = UiConfig(bg_color=None)
box = Box(30, 10, 'This is a box')screen.place(box, 20, 20)
screen.update()
```
# **Methods**

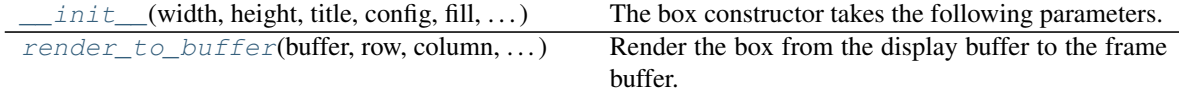

## **Attributes**

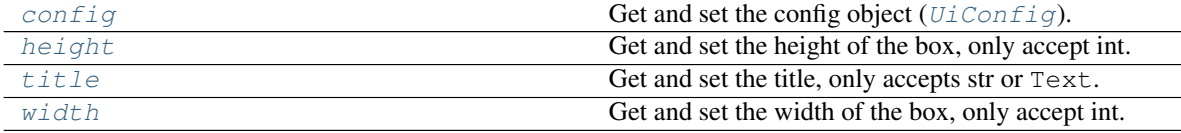

# <span id="page-516-1"></span>**config**

Get and set the config object ( $UiConfig$ ).

## <span id="page-516-2"></span>**height**

Get and set the height of the box, only accept int.

<span id="page-516-0"></span>**render\_to\_buffer**(*buffer*, *row*, *column*, *buffer\_height*, *buffer\_width*) → None Render the box from the display buffer to the frame buffer.

This method is automatically called by  $pygamma$  inelated by example. Screen. render().

### Parameters

- **buffer** (numpy.array) A screen buffer to render the item into.
- **row**  $(int)$  The row to render in.
- **column** (int) The column to render in.
- **height** (int) The total height of the display buffer.
- **width**  $(int)$  The total width of the display buffer.

## <span id="page-516-3"></span>**title**

Get and set the title, only accepts str or Text.

#### <span id="page-516-4"></span>**width**

Get and set the width of the box, only accept int.

# **ColorPickerDialog**

```
class pygamelib.gfx.ui.ColorPickerDialog(title: str = None, config:
                                          pygamelib.gfx.ui.UiConfig = None)
```
Bases: [pygamelib.gfx.ui.Dialog](#page-520-0)

The [ColorPicker](#page-518-0)Dialog is a dialog wrapper around the ColorPicker widget.

It serves the same purpose: present a way to easily select a custom color to the user.

It does it as an immediately usable dialog.

The show() method returns the  $Color$  selected by the user. If the user pressed the ESC key, it returns None.

## Key mapping:

- ESC: Exit from the show() method and return None.
- ENTER: Exit from the show() method. Returns the currently selected color.
- UP / DOWN: Increase/decrease the currently selected channel by 1.
- PAGE\_UP / PAGE\_DOWN: Increase/decrease the currently selected channel by 10.
- LEFT / RIGHT: Navigate between color channels.

<span id="page-516-5"></span>Like all dialogs, it is automatically destroyed on exit of the  $\text{show}(t)$  method. It is also deleted from the screen buffer.

 $\text{init}$  (*title: str = None*, *config: pygamelib.gfx.ui.UiConfig = None*)  $\rightarrow$  None The constructor only take the configuration as parameter.

**Parameters config** ( $U_i \text{Config}$ ) – The configuration object.

```
color_dialog = ColorPickerDialog(conf)
color_dialog.set_color( core.Color(128, 128, 128) )
screen.place(color_dialog, 10, 10)
new_color = color_dialog.show()
```
# **Methods**

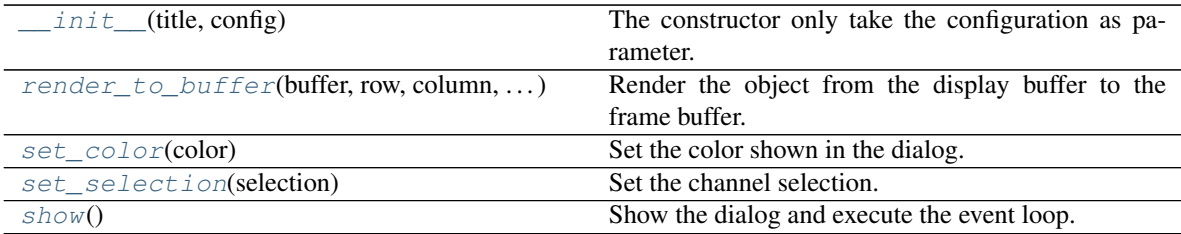

## **Attributes**

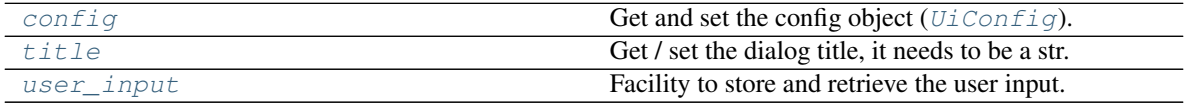

## <span id="page-517-3"></span>**config**

Get and set the config object ( $UiConfig$ ).

<span id="page-517-0"></span>**render\_to\_buffer**(*buffer*, *row: int*, *column: int*, *buffer\_height: int*, *buffer\_width: int*) → None Render the object from the display buffer to the frame buffer.

This method is automatically called by  $pygamma$ .engine. Screen.render().

### **Parameters**

- **buffer** (numpy.  $array$ ) A screen buffer to render the item into.
- **row** (int) The row to render in.
- **column** (int) The column to render in.
- **height**  $(int)$  The total height of the display buffer.
- **width** (int) The total width of the display buffer.
- <span id="page-517-1"></span>**set\_color**(*color: pygamelib.gfx.core.Color*) → None

Set the color shown in the dialog.

```
Parameters colorColor) – The color to edit.
```
Example:

```
color_dialog.set_color( core.Color(128, 128, 128) )
```

```
set_selection(selection: int = 0)
```
Set the channel selection.

```
Parameters selection (int) – The number of the channel to select (0 = red, 1 = green and
   2 = blue).
```
color\_dialog.set\_selection(1)

<span id="page-518-1"></span>**show**()

Show the dialog and execute the event loop. Until this method returns, all keyboards event are processed by the local event loop. This is also true if called from the main event loop.

This event loop returns the edited  $\text{Color}$  $\text{Color}$  $\text{Color}$  or None if the user pressed the ESC key.

Returns The editor color.

Return type [Color](#page-509-0)

Example:

new\_color = color\_dialog.show()

#### <span id="page-518-2"></span>**title**

Get / set the dialog title, it needs to be a str.

<span id="page-518-3"></span>**user\_input**

Facility to store and retrieve the user input.

# **ColorPicker**

<span id="page-518-0"></span>**class** pygamelib.gfx.ui.**ColorPicker**(*orientation: int = None*, *config: pygamelib.gfx.ui.UiConfig = None*)

Bases: object

The ColorPicker widget is a simple object to select the red, green and blue components of a color.

It provides the API to set/get each color channel independently as well as the mechanism to select and draw a selection box around one specific channel to give the user a visual cue about what he is modifying.

<span id="page-518-4"></span>**\_\_init\_\_**(*orientation: int = None*, *config: pygamelib.gfx.ui.UiConfig = None*) → None The constructor is really simple and takes only 2 arguments.

## Parameters

- **orientation** (int) One of the 2 orientation constants pygamelib. constants.ORIENTATION\_HORIZONTAL or pygamelib.constants. ORIENTATION\_VERTICAL
- **config**  $(UiConfig)$  $(UiConfig)$  $(UiConfig)$  The configuration object.

The default orientation is horizontal.

Warning: The orientation parameter is ignored for the moment.

Example:

```
color_picker = ColorPicker(constants.ORIENTATION_HORIZONTAL, conf)
screen.place(color_picker, 10, 10)
screen.update()
```
# **Methods**

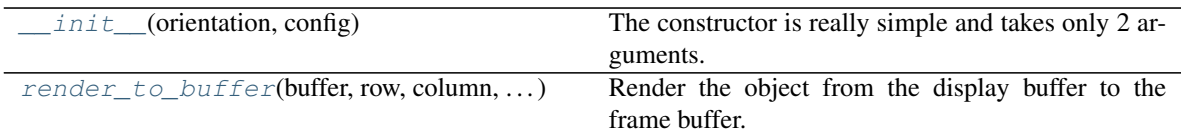

# **Attributes**

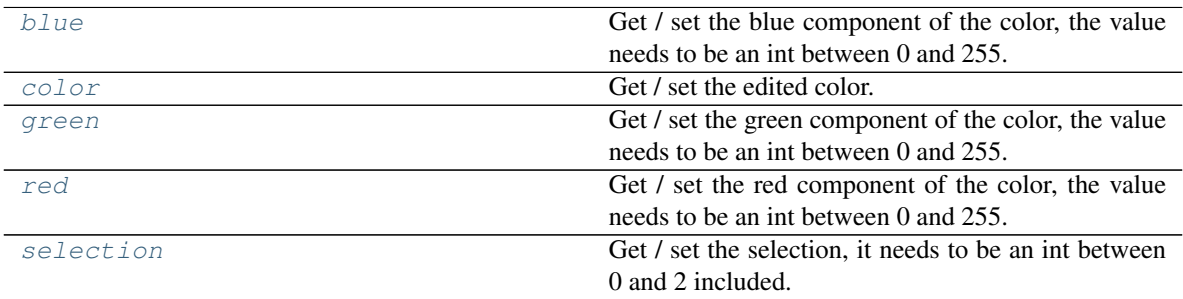

### <span id="page-519-1"></span>**blue**

Get / set the blue component of the color, the value needs to be an int between 0 and 255.

#### <span id="page-519-2"></span>**color**

Get / set the edited color.

The setter automatically forward the individual red, green and blue values to to the proper properties of that widget.

**Parameters value** ([Color](#page-509-0)) – The color object.

Example:

```
current_color = color_picker.color
current_color.r += 10
color picker.color = current color
```
## <span id="page-519-3"></span>**green**

Get / set the green component of the color, the value needs to be an int between 0 and 255.

<span id="page-519-4"></span>**red**

Get / set the red component of the color, the value needs to be an int between 0 and 255.

<span id="page-519-0"></span>**render\_to\_buffer**(*buffer*, *row: int*, *column: int*, *buffer\_height: int*, *buffer\_width: int*) → None Render the object from the display buffer to the frame buffer.

This method is automatically called by  $pygamma$ .engine. Screen.render().

## Parameters

- **buffer** (numpy.array) A screen buffer to render the item into.
- **row**  $(int)$  The row to render in.
- **column** (int) The column to render in.
- **height** (int) The total height of the display buffer.
- **width** (int) The total width of the display buffer.

#### <span id="page-519-5"></span>**selection**

Get / set the selection, it needs to be an int between 0 and 2 included.

0 correspond to the red channel, 1 to the green channel and 2 to the blue channel.

When this widget is rendered a  $B \circ x$  will be rendered around the specified channel.

## **Dialog**

```
class pygamelib.gfx.ui.Dialog(config=None)
```
Bases: object

Dialog is a virtual class that can be subclassed to create actual dialogs.

All classes that inherits from Dialog have the following constraints:

- They need to implement a show() method.
- They are automatically rendered on the second pass by the *[Screen](#page-470-0)* object.

It stores the  $UiConfig$  object and provide a helper attribute for user inputs.

<span id="page-520-1"></span> $\text{unit}$  *(config=None)*  $\rightarrow$  None This constructor takes only one parameter.

**Parameters config** ( $UiConfig$ .) – The config object.

## **Methods**

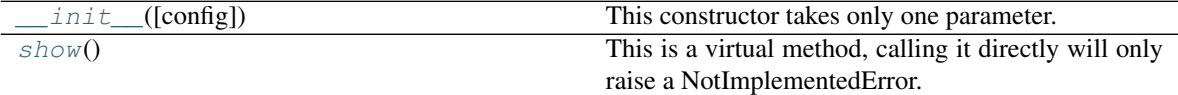

## **Attributes**

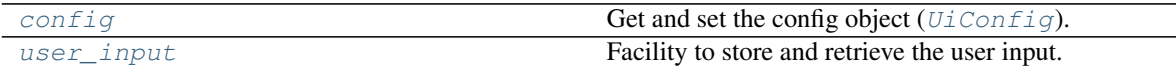

## <span id="page-520-3"></span>**config**

Get and set the config object ( $UiConfig$ ).

#### <span id="page-520-2"></span>**show**()

This is a virtual method, calling it directly will only raise a NotImplementedError. Each class that inheritate Dialog needs to implement show().

#### <span id="page-520-4"></span>**user\_input**

Facility to store and retrieve the user input.

## **FileDialog**

```
class pygamelib.gfx.ui.FileDialog(path: pathlib.Path = None, width: int = 20, height: int = 10,
                                             title: str = 'File dialog', show_hidden_files: bool = False,
                                             filter: str = '*', config: pygamelib.gfx.ui.UiConfig = None)
     Bases: pygamelib.gfx.ui.Dialog
```
The FileDialog is a file selection dialog: it allow the user to select a file on disk in a relatively easy way. File can then be use for any purpose by the program, like for "save as" or "open" features.

The show() method returns the path selected by the user.

## Key mapping:

- ESC: set the path to None and exit from the  $show()$  method.
- ENTER: Exit from the  $show()$  method. Returns the currently selected path.
- BACKSPACE / DELETE: delete a character (both keys have the same result).
- UP / DOWN: Navigate between the files.
- LEFT / RIGHT: Navigate between the directories.
- All other keys input characters in the input field.

In all cases, when the dialog is closed, a path is returned. It can be a file name entered by the user or an existing file. The returned value can also be None if the user pressed ESC. There is no guarantee that the returned path is correct. Please, check it before doing anything with it.

Like all dialogs, it is automatically destroyed on exit of the  $\mathcal{S}_{now}$  () method. It is also deleted from the screen buffer.

```
\_init (path: pathlib.Path = None, width: int = 20, height: int = 10, title: str = 'File dialog',
            show_hidden_files: bool = False, filter: str = '*', config: pygamelib.gfx.ui.UiConfig =
            None) \rightarrow None
```
## Parameters

- **path** (pathlib.Path) The path to start in. This path is made absolute by the constructor.
- **width** (int) The width of the file dialog widget (in number of screen cells).
- **height** (int) The height of the file dialog widget (in number of screen cells).
- **title**  $(str)$  The title of the dialog (written in the upper border).
- **show\_hidden\_files** (bool) Does the file dialog needs to show the hidden files or not.
- **filter**  $(str) A$  string that will be used to filter the files shown to the user. For example "\*.spr".
- **config** ( $UiConfiq$ ) The configuration object.

## Example:

```
file_dialog = FileDialog( Path("."), 30, 10, "Open file", False, conf)
screen.place(file_dialog, 10, 10)
file = file\_dialog.show()
```
# **Methods**

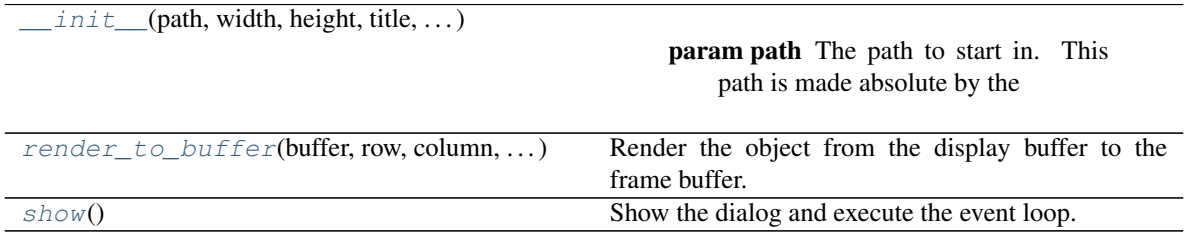

# **Attributes**

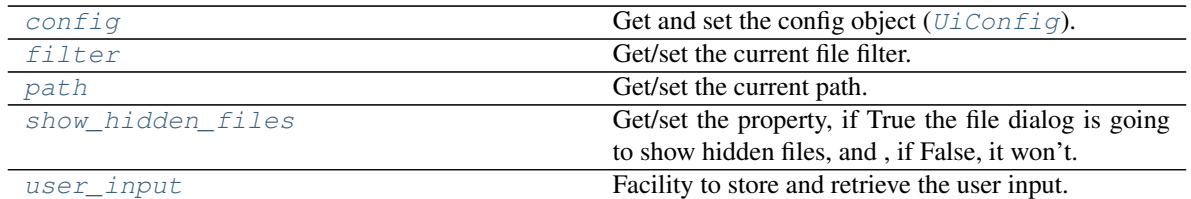

# <span id="page-522-2"></span>**config**

Get and set the config object ( $UiConfig$ ).

## <span id="page-522-3"></span>**filter**

Get/set the current file filter.

Returns The dialog's current filter.

## Return type str

## <span id="page-522-4"></span>**path**

Get/set the current path.

Returns The dialog's current path.

Return type pathlib.Path

<span id="page-522-1"></span>**render\_to\_buffer**(*buffer*, *row: int*, *column: int*, *buffer\_height: int*, *buffer\_width: int*) → None Render the object from the display buffer to the frame buffer.

This method is automatically called by  $pygamma$  inelated  $s$  creen.render().

# Parameters

- **buffer** (numpy.array) A screen buffer to render the item into.
- **row** (int) The row to render in.
- **column** (int) The column to render in.
- **height**  $(int)$  The total height of the display buffer.
- **width** (int) The total width of the display buffer.

## <span id="page-522-0"></span>**show**()  $\rightarrow$  pathlib.Path

Show the dialog and execute the event loop. Until this method returns, all keyboards event are processed by the local event loop. This is also true if called from the main event loop.

This event loop returns a pathlib. Path object or None if the user pressed the ESC key. The path can point to an existing file or not.

#### Example:

fields = multi\_input.show()

## <span id="page-522-5"></span>**show\_hidden\_files**

Get/set the property, if True the file dialog is going to show hidden files, and , if False, it won't.

Returns The dialog's current show\_hidden\_files value.

## Return type bool

# <span id="page-522-6"></span>**user\_input**

Facility to store and retrieve the user input.

# **GridSelectorDialog**

**class** pygamelib.gfx.ui.**GridSelectorDialog**(*choices: list = None*, *max\_height: int = None*, *max\_width: int = None*, *title: str = None*, *config: pygamelib.gfx.ui.UiConfig = None*)

Bases: [pygamelib.gfx.ui.Dialog](#page-520-0)

The [GridSelector](#page-524-0)Dialog is an easy wrapper around the GridSelector object. It offers a simple interface for the programmer to present a  $GridSelect$  to the user and retrieve its selection.

The show() method returns the path selected by the user.

# Key mapping:

- ESC: set the selected item to an empty Sprixel and exit from the show() method.
- ENTER: Exit from the show() method. Returns the currently selected sprixel.
- UP / DOWN / LEFT / RIGHT: Navigate between the files.
- PAGE\_UP / PAGE\_DOWN: Go to previous / next page if there's any.

In all cases, when the dialog is closed, a  $Sprize \perp$  is returned.

Like all dialogs, it is automatically destroyed on exit of the  $\text{show}(t)$  method. It is also deleted from the screen buffer.

<span id="page-523-0"></span>**\_\_init\_\_**(*choices: list = None*, *max\_height: int = None*, *max\_width: int = None*, *title: str = None*, *config: pygamelib.gfx.ui.UiConfig = None*)  $\rightarrow$  None

#### Parameters

- **choices**  $(ilist) A$  list of choices to present to the user. The elements of the list needs to be str or [Sprixel](#page-501-0).
- max\_height  $(int)$  The maximum height of the grid selector.
- **max\_width** (int) The maximum width of the grid selector.
- **config** ([UiConfig](#page-547-0)) The configuration object.

Example:

```
choices = ["@","#","$","§","\&","*","[","]"]grid_dialog = GridSelector(choices, 10, 30, conf)
screen.place(grid_dialog, 10, 10)
grid_dialog.show()
```
# **Methods**

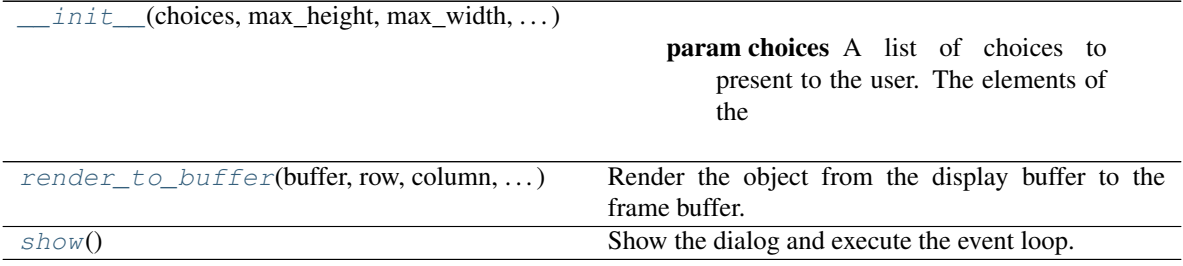

# **Attributes**

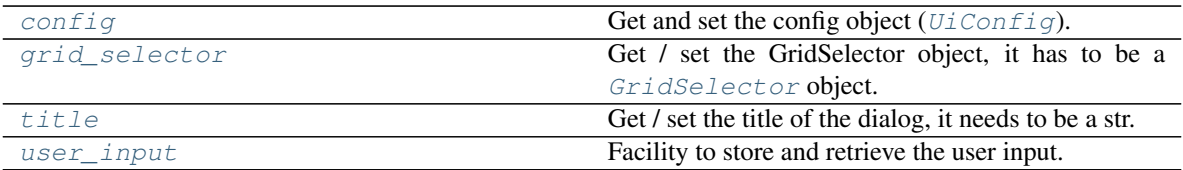

## <span id="page-524-3"></span>**config**

Get and set the config object ( $UiConfig$ ).

### <span id="page-524-4"></span>**grid\_selector**

Get / set the [GridSelector](#page-524-0) object, it has to be a GridSelector object.

<span id="page-524-2"></span>**render\_to\_buffer**(*buffer*, *row: int*, *column: int*, *buffer\_height: int*, *buffer\_width: int*) → None Render the object from the display buffer to the frame buffer.

This method is automatically called by [pygamelib.engine.Screen.render\(\)](#page-480-0).

# **Parameters**

- **buffer** (numpy.  $array$ ) A screen buffer to render the item into.
- **row** (int) The row to render in.
- **column** (int) The column to render in.
- **height**  $(int)$  The total height of the display buffer.
- **width** (int) The total width of the display buffer.

### <span id="page-524-1"></span>**show**()

Show the dialog and execute the event loop. Until this method returns, all keyboards event are processed by the local event loop. This is also true if called from the main event loop.

This event loop returns the selected item as a  $Sprixel$  or None if the user pressed the ESC key.

Returns The selected item.

Return type [Sprixel](#page-501-0)

Example:

item = grid\_dialog.show()

#### <span id="page-524-5"></span>**title**

Get / set the title of the dialog, it needs to be a str.

# <span id="page-524-6"></span>**user\_input**

Facility to store and retrieve the user input.

# **GridSelector**

<span id="page-524-0"></span>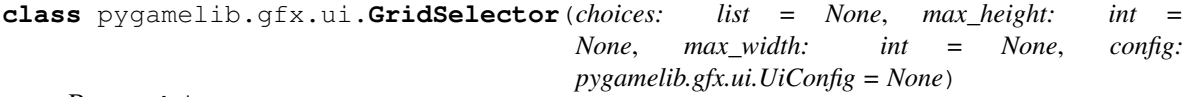

Bases: object

The GridSelector is a widget that present a list of elements as a grid to the user.

It also provides the API to draw and manage the cursor and to retrieve the selected element.

Warning: In the first version of that widget, only the characters that have a length of 1 are supported. This excludes some UTF8 characters and most of the emojis.

<span id="page-525-0"></span>**\_\_init\_\_**(*choices: list = None*, *max\_height: int = None*, *max\_width: int = None*, *config: pygamelib.gfx.ui.UiConfig = None*) → None

# Parameters

- **choices** (*list*) A list of choices to present to the user. The elements of the list needs to be str or [Sprixel](#page-501-0).
- **max\_height** (int) The maximum height of the grid selector.
- **max\_width** (int) The maximum width of the grid selector.
- **config** ([UiConfig](#page-547-0)) The configuration object.

# Example:

```
choices = ["@", "\n", "\n", "\n", "\n", "\n", "\n", "\n", "\n"grid_selector = GridSelector(choices, 10, 30, conf)
screen.place(grid_selector, 10, 10)
screen.update()
```
# **Methods**

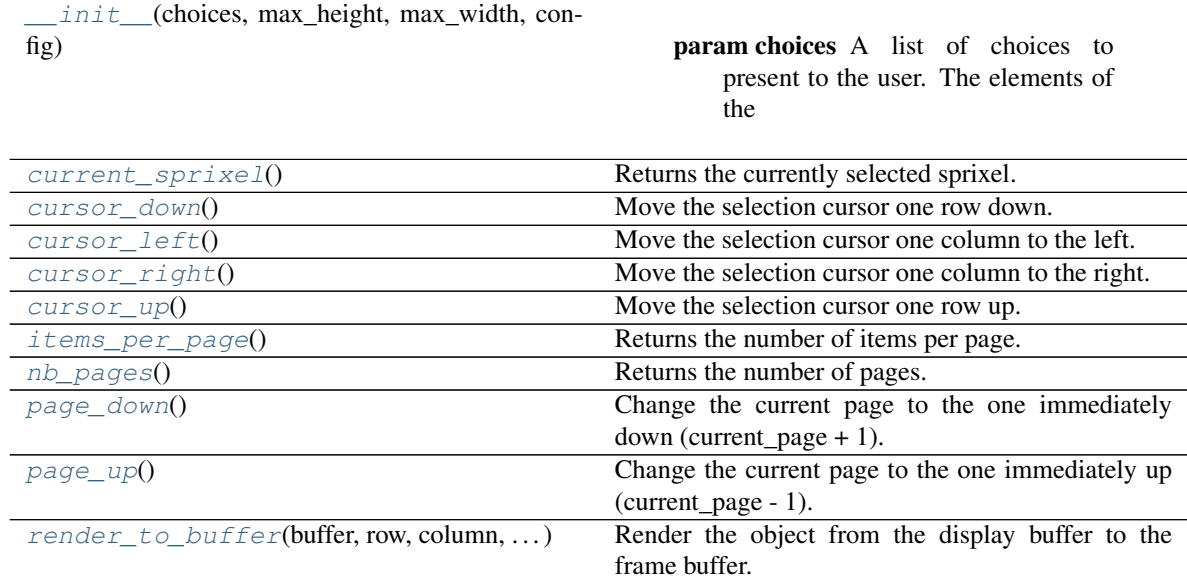

# **Attributes**

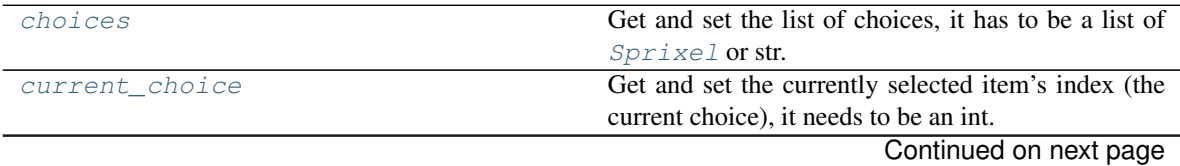

**522 Chapter 3. Tutorials**

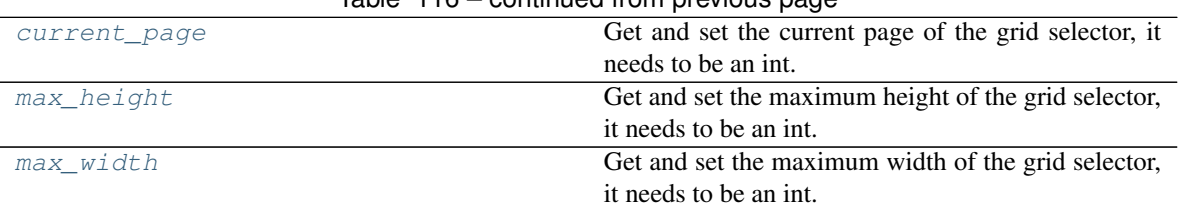

# Table 116 – continued from previous page

#### <span id="page-526-10"></span>**choices**

Get and set the list of choices, it has to be a list of  $Sprize 1$  or str.

#### <span id="page-526-11"></span>**current\_choice**

Get and set the currently selected item's index (the current choice), it needs to be an int. Use [current\\_sprixel\(\)](#page-526-0) to get the actual current item.

#### <span id="page-526-12"></span>**current\_page**

Get and set the current page of the grid selector, it needs to be an int.

<span id="page-526-0"></span>**current\_sprixel**() → pygamelib.gfx.core.Sprixel Returns the currently selected sprixel.

```
cursor_down() → None
```
Move the selection cursor one row down.

<span id="page-526-2"></span>**cursor\_left**() → None

Move the selection cursor one column to the left.

<span id="page-526-3"></span>**cursor\_right**() → None

Move the selection cursor one column to the right.

#### <span id="page-526-4"></span> $cursor\_up() \rightarrow None$

Move the selection cursor one row up.

# <span id="page-526-5"></span>**items\_per\_page**() → int

Returns the number of items per page.

# <span id="page-526-13"></span>**max\_height**

Get and set the maximum height of the grid selector, it needs to be an int.

### <span id="page-526-14"></span>**max\_width**

Get and set the maximum width of the grid selector, it needs to be an int.

## <span id="page-526-6"></span> $nb\_pages() \rightarrow int$

Returns the number of pages.

# <span id="page-526-7"></span>**page\_down**() → None

Change the current page to the one immediately down (current\_page + 1).

```
page\_up() \rightarrow None
```
Change the current page to the one immediately up (current\_page - 1).

<span id="page-526-9"></span>**render\_to\_buffer**(*buffer*, *row: int*, *column: int*, *buffer\_height: int*, *buffer\_width: int*) → None Render the object from the display buffer to the frame buffer.

This method is automatically called by  $pyqamelib.\nengine.\nScreen.\nrender()$ .

#### Parameters

- **buffer** (numpy. array) A screen buffer to render the item into.
- **row**  $(int)$  The row to render in.
- **column** (int) The column to render in.
- **height**  $(int)$  The total height of the display buffer.
- **width**  $(int)$  The total width of the display buffer.

## **LineInputDialog**

```
class pygamelib.gfx.ui.LineInputDialog(title=None, label='Input a value:', default=", fil-
                                              ter=50000002, config=None)
    Bases: pygamelib.gfx.ui.Dialog
```
The LineInputDialog allows the user to enter and edit a single line of text.

This dialog can be configured to accept either anything printable or only digits.

The show() method returns the user input.

# Key mapping:

- ESC: set the user input to "" and exit from the  $show()$  method.
- ENTER: Exit from the  $show()$  method. Returns the user input.
- BACKSPACE / DELETE: delete a character (both keys have the same result)
- All other keys input characters in the input field.

In all cases, when the dialog is closed, the user input is returned.

Like all dialogs, it is automatically destroyed on exit of the  $\text{show}(t)$  method. It is also deleted from the screen buffer.

<span id="page-527-0"></span>**\_\_init\_\_**(*title=None*, *label='Input a value:'*, *default="*, *filter=50000002*, *config=None*) → None

# Parameters

- **title** (str) The short title of the dialog. Only used when the dialog is not borderless.
- **label** (str  $|\text{base}.\text{Text}) \text{The label of the dialog (usually a one line instruction).}$
- **default** (str) The default value in the input field.
- **filter** (constants.PRINTABLE\_FILTER | constants.INTEGER\_FILTER) Sets the type of accepted input. It comes from the constants module.
- **config** ([UiConfig](#page-547-0)) The configuration object.

Example:

```
line_input = LineInputDialog(
    "Name the pet",
    "Enter the name of your pet:",
    "Stupido",
)
screen.place(line_input, 10, 10)
pet name = line input.show()
```
# **Methods**

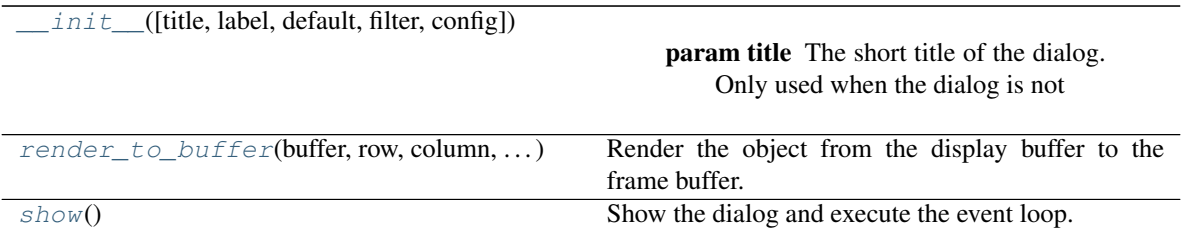

# **Attributes**

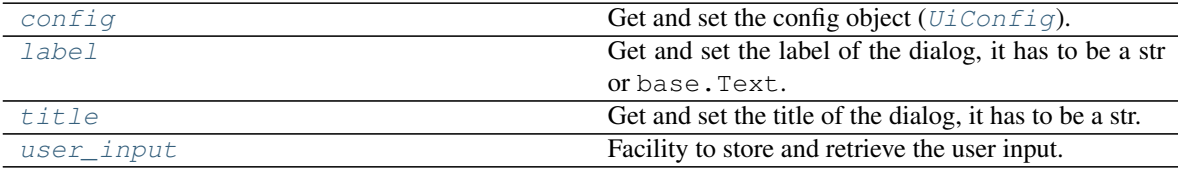

#### <span id="page-528-2"></span>**config**

Get and set the config object ( $UiConfig$ ).

## <span id="page-528-3"></span>**label**

Get and set the label of the dialog, it has to be a str or base.Text.

## <span id="page-528-1"></span>**render\_to\_buffer**(*buffer*, *row*, *column*, *buffer\_height*, *buffer\_width*) → None Render the object from the display buffer to the frame buffer.

This method is automatically called by [pygamelib.engine.Screen.render\(\)](#page-480-0).

#### Parameters

- **buffer** (numpy.array) A screen buffer to render the item into.
- **row** (int) The row to render in.
- **column** (int) The column to render in.
- **height**  $(int)$  The total height of the display buffer.
- **width** (int) The total width of the display buffer.

# <span id="page-528-0"></span>**show**()

Show the dialog and execute the event loop. Until this method returns, all keyboards event are processed by the local event loop. This is also true if called from the main event loop.

This event loop returns the either "" or what is displayed in the input field.

#### Example:

value = line\_input.show()

# <span id="page-528-4"></span>**title**

Get and set the title of the dialog, it has to be a str.

#### <span id="page-528-5"></span>**user\_input**

Facility to store and retrieve the user input.

# **Menu**

<span id="page-529-1"></span>**class** pygamelib.gfx.ui.**Menu**(*title: pygamelib.base.Text = None*, *entries: list = None*, *padding: int = 1*, *config: pygamelib.gfx.ui.UiConfig = None*)

Bases: object

The Menu object consists of a list of other Menu objects and/or [MenuAction](#page-532-0) objects.

It has a title that is used in a  $MennBar$  and the list of its entries is displayed when the menu is expanded.

A Menu object can contains an arbitrary number of entries with an arbitrary depth of submenus.

<span id="page-529-0"></span>**\_\_init\_\_**(*title: pygamelib.base.Text = None*, *entries: list = None*, *padding: int = 1*, *config:*  $pygamelib.gfx.ui.UiConfig = None$   $\rightarrow$  None

The constructor takes the following parameters.

### **Parameters**

- **title** (str | [Text](#page-198-1)) The title of the action (i.e: its label)
- **entries** (list) A list of [MenuAction](#page-532-0) or other Menu objects.
- **padding** (int) The horizontal padding, i.e the number of space characters added to the left and right of the title.
- **config** ([UiConfig](#page-547-0)) The configuration object.

Example

```
menubar = MenuBar(config=UiConfig.instance(game=Game.instance()))
file_menu = Menu(
    "File",
    \GammaMenuAction("Open", open_file),
        MenuAction("Save", save_file),
        MenuAction("Save as", save_file_as),
        MenuAction("Quit", exit_application),
    ]
)
menubar.add_entry( file_menu )
menubar.add_entry( MenuAction("Help", display_help) )
screen.place(menubar, 0, 0)
screen.update()
```
## **Methods**

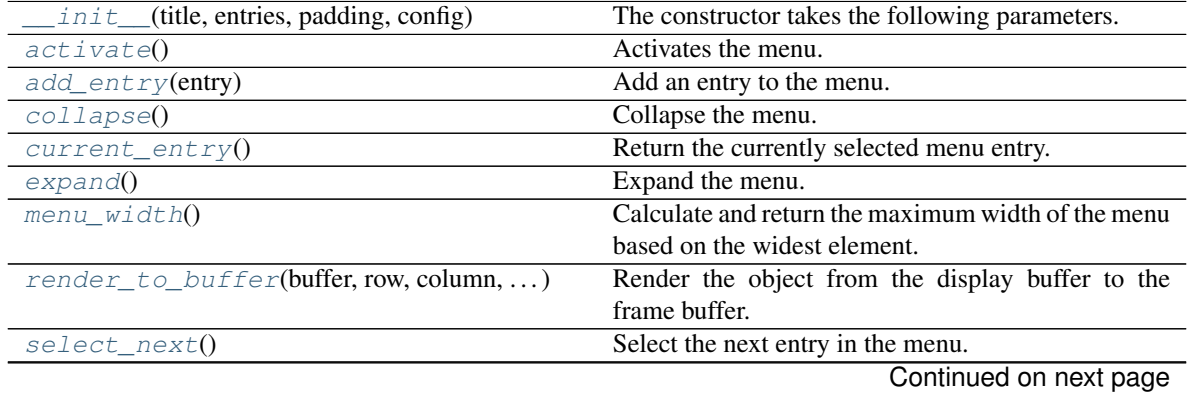

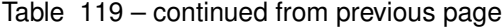

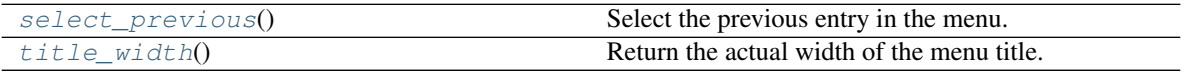

# **Attributes**

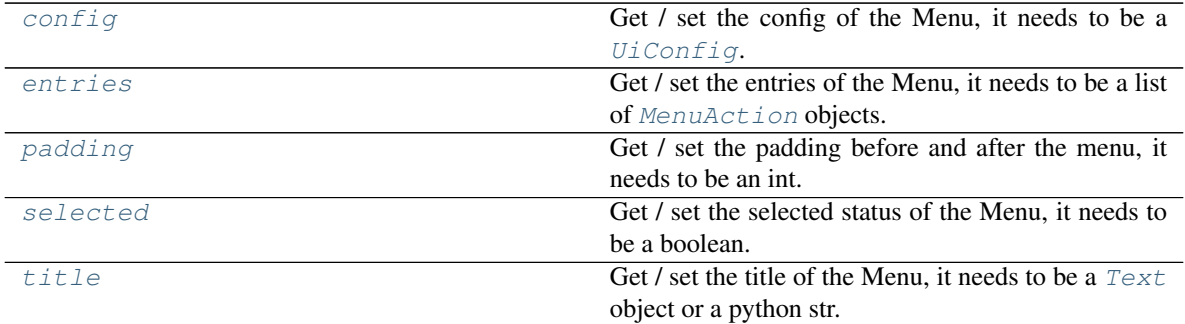

#### <span id="page-530-0"></span>**activate**()

Activates the menu. This method contains its own event loop a bit like the show() methods of Dialogs. It expands the menu if it wasn't already the case and listen to keyboard key strokes.

- SPACE or ENTER activates (i.e execute) menu actions.
- DOWN select the next entry.
- UP select the previous entry.
- ESC or LEFT close the menu.
- RIGHT activate (i.e expand) a submenu.

# Example:

menu.activate()

#### <span id="page-530-1"></span>**add\_entry**(*entry*)

Add an entry to the menu. An entry can be a [MenuAction](#page-532-0) or a [Menu](#page-529-1). Entries are displayed in the order of there additions from left to right.

Important: The config of the entry is overwritten by the config of the Menu. That is why it's not mandatory for [Menu](#page-529-1) and [MenuAction](#page-532-0).

Parameters entry ([MenuAction](#page-532-0) | [Menu](#page-529-1)) - The entry to add.

Example:

```
menu.add_entry( Menu('File') )
menu.add_entry( MenuAction('Exit', quit_application) )
```
#### <span id="page-530-2"></span>**collapse**()

Collapse the menu. A menu is automatically collapsed after activation.

file\_menu.collapse()

## <span id="page-531-6"></span>**config**

Get / set the config of the Menu, it needs to be a  $U_i$ Config.

## <span id="page-531-0"></span>**current\_entry**()

Return the currently selected menu entry.

It can be either a [Menu](#page-529-1) object or a [MenuAction](#page-532-0) object.

# <span id="page-531-7"></span>**entries**

Get / set the entries of the Menu, it needs to be a list of [MenuAction](#page-532-0) objects.

#### <span id="page-531-1"></span>**expand**()

Expand the menu. A menu is automatically expanded when activated.

Example:

file\_menu.expand()

#### <span id="page-531-2"></span>**menu\_width**() → int

Calculate and return the maximum width of the menu based on the widest element. This includes the padding.

Returns the menu width.

Return type int

#### <span id="page-531-8"></span>**padding**

Get / set the padding before and after the menu, it needs to be an int.

The padding is only used when the menu is nested into another menu.

<span id="page-531-3"></span>**render\_to\_buffer**(*buffer*, *row: int*, *column: int*, *buffer\_height: int*, *buffer\_width: int*) → None Render the object from the display buffer to the frame buffer.

This method is automatically called by  $pygamma$ .engine. Screen.render().

#### Parameters

- **buffer** (numpy.array) A screen buffer to render the item into.
- **row** (int) The row to render in.
- **column** (int) The column to render in.
- **height**  $(int)$  The total height of the display buffer.
- **width**  $(int)$  The total width of the display buffer.

## <span id="page-531-4"></span>**select\_next**()

Select the next entry in the menu.

The selected entry is rendered differently to give a visual feedback to the user. Please see the  $UiConfiq$ class for the styling option available to the Menu object.

Example:

menu.select\_next()

#### <span id="page-531-5"></span>**select\_previous**()

Select the previous entry in the menu.

The selected entry is rendered differently to give a visual feedback to the user. Please see the  $U_i$ Config class for the styling option available to the Menu object.

Example:

menu.select\_previous()

#### <span id="page-532-2"></span>**selected**

Get / set the selected status of the Menu, it needs to be a boolean.

This changes the representation (way it's drawn) of the menu entry.

### <span id="page-532-3"></span>**title**

Get / set the title of the Menu, it needs to be a  $Text$  object or a python str.

The title is used in the  $MenuBar$ . In the following image, the title of the expanded menu is "File".

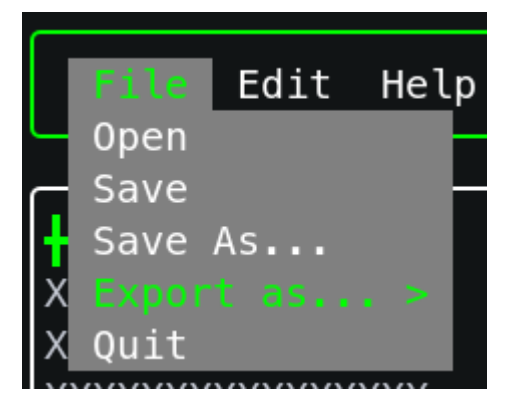

## <span id="page-532-1"></span>**title width**()  $\rightarrow$  int

Return the actual width of the menu title. This takes into account the padding.

#### Example:

menu.title\_width()

# **MenuAction**

```
class pygamelib.gfx.ui.MenuAction(title: pygamelib.base.Text = None, action=None,
                                      parameter=None, padding: int = 1, config:
                                      pygamelib.gfx.ui.UiConfig = None)
```
Bases: object

A menu action is a menu entry that executes a callback when activated. Usually a Menuaction represents an action from the user interface like open file, save, quit, etc.

Therefor a MenuAction is fairly simple, at its simplest it has a title and a callable reference to a function.

An action cannot be used by itself but can be added to a [MenuBar](#page-535-0) or a [Menu](#page-529-1).

Like everything in the UI module, MenuAction are styled through a  $UiConfig$  object. Unlike the other classes of that module however, the configuration object is not mandatory when instanciating this class. The reason is that the [MenuBar](#page-535-0) object impose the configuration to its managed [MenuAction](#page-532-0) and [Menu](#page-529-1).

<span id="page-532-4"></span>**\_\_init\_\_**(*title: pygamelib.base.Text = None*, *action=None*, *parameter=None*, *padding: int = 1*, *config:*  $pygamelib.gfx.ui.UiConfig = None)$   $\rightarrow$  None The constructor takes the following parameters.

#### Parameters

• **title** (str | [Text](#page-198-1)) – The title of the action (i.e: its label)

- $\bullet$  **action** (callable) A reference to a callable function that is going to be executed when the action is activated. If set to None, nothing will happen when the action is activated.
- **parameter** (Any) A parameter that is passed to the callback action if not None.
- **padding** (int) The horizontal padding, i.e the number of space characters added to the left and right of the action.
- **config** ([UiConfig](#page-547-0)) The configuration object.

## Example

```
menubar = MenuBar(config=UiConfig.instance())
file_menu = Menu(
    "File",
    [
        MenuAction("Open", open_file),
        MenuAction("Save", save_file),
        MenuAction("Save as", save_file_as),
        MenuAction("Quit", exit_application),
    ]
)
menubar.add_entry( file_menu )
menubar.add_entry( MenuAction("Help", display_help) )
screen.place(menubar, 0, 0)
screen.update()
```
# **Methods**

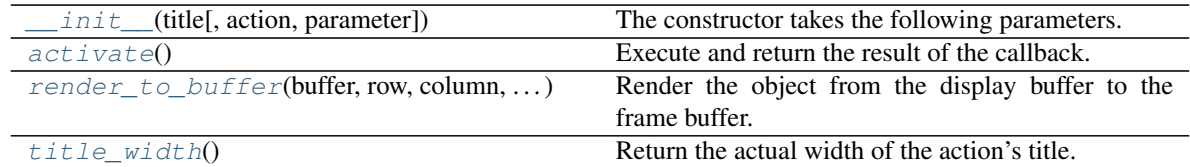

# **Attributes**

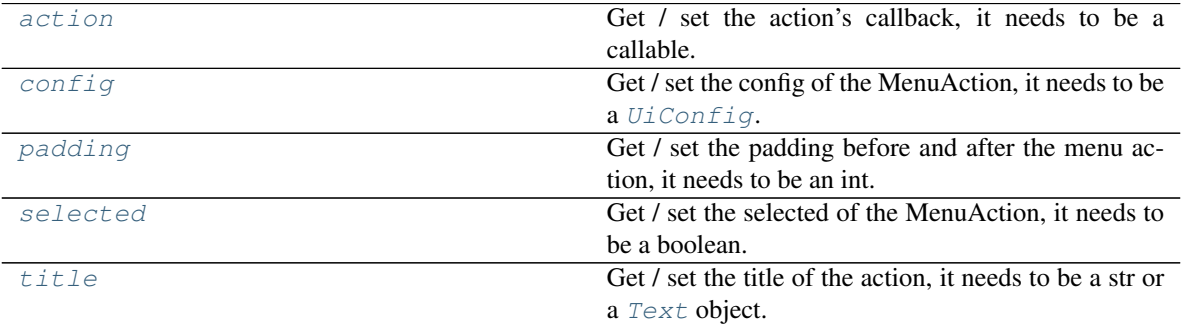

## <span id="page-533-1"></span>**action**

Get / set the action's callback, it needs to be a callable.

# <span id="page-533-0"></span>**activate**()

Execute and return the result of the callback.

Example:

file\_save\_action.activate()

#### <span id="page-534-2"></span>**config**

Get / set the config of the MenuAction, it needs to be a  $Ui$ Config.

# <span id="page-534-3"></span>**padding**

Get / set the padding before and after the menu action, it needs to be an int.

<span id="page-534-0"></span>**render\_to\_buffer**(*buffer*, *row: int*, *column: int*, *buffer\_height: int*, *buffer\_width: int*) → None Render the object from the display buffer to the frame buffer.

This method is automatically called by  $pyqamelib.\nengine.\nScreen.\nrender()$ .

# **Parameters**

- **buffer** (numpy.array) A screen buffer to render the item into.
- **row** (int) The row to render in.
- **column** (int) The column to render in.
- **height**  $(int)$  The total height of the display buffer.
- **width** (int) The total width of the display buffer.

## <span id="page-534-4"></span>**selected**

Get / set the selected of the MenuAction, it needs to be a boolean.

This changes the representation (way it's drawn) of the menu entry.

# <span id="page-534-5"></span>**title**

Get / set the title of the action, it needs to be a str or a  $Text$  object.

The title is used in the [Menu](#page-529-1). In the following image, the title of the first action in the expanded menu is "Open", followed by "Save".

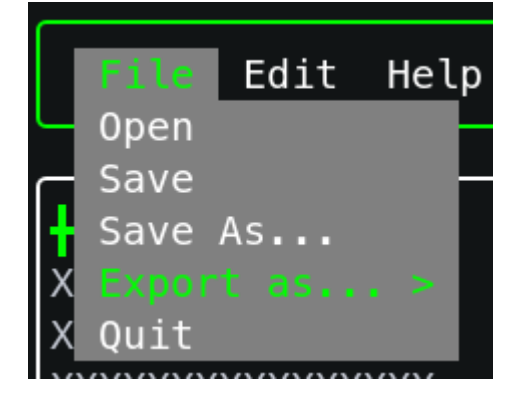

<span id="page-534-1"></span>**title\_width**()

Return the actual width of the action's title. This takes into account the padding.

Example:

menu\_action.title\_width()

# **MenuBar**

<span id="page-535-0"></span>**class** pygamelib.gfx.ui.**MenuBar**(*entries: list = None*, *spacing: int = 2*, *config: pygamelib.gfx.ui.UiConfig = None*)

Bases: object

The [Menu](#page-529-1)Bar widget is exactly that: an horizontal bar that can hold Menu or [MenuAction](#page-532-0) objects.

Contrary to these 2 classes, MenuBar does *not* have an activate() method. The reason is that the menubar cannot block rendering with its own event loop as it is supposed to be showned at all times. So the management of interactions are left to the programmer to implement.

A typical implementation would look like this:

Example:

```
# First create a menubar
menubar = MenuBar(config=UiConfig.instance(game=Game.instance()))
# Then create a Menu
file_menu = Menu(
    "File",
    \sqrt{2}MenuAction("Open", open_file),
       MenuAction("Save", save_file),
       MenuAction("Save as", save_file_as),
       MenuAction("Quit", exit_application),
    ]
\lambdamenubar.add_entry( file_menu )
menubar.add_entry( MenuAction("Help", display_help) )
# Place the menubar on screen
screen.place(menubar, 0, 0)
screen.update()
# Then, somewhere in an event loop, manage the inputs for example in the user
# update function
def user_update(game, inkey, elapsed_time):
    if inkey == engine.key.DOWN:
        if menubar.current_entry() is not None:
            menubar.current_entry().activate()
    elif inkey == engine.key.LEFT:
        menubar.select_previous()
    elif inkey == engine.key.RIGHT:
        menubar.select_next()
    elif inkey.name == "KEY_ENTER":
        if menubar.current_entry() is not None:
            menubar.current_entry().activate()
    elif inkey.name == "KEY_ESCAPE":
        menubar.close()
```
<span id="page-535-1"></span>**\_\_init\_\_**(*entries: list = None*, *spacing: int = 2*, *config: pygamelib.gfx.ui.UiConfig = None*) → None The constructor takes the following parameters.

#### **Parameters**

- **entries** (*list*) A list of [MenuAction](#page-532-0) or [Menu](#page-529-1) objects.
- **spacing** The horizontal spacing between entries.

• **config** ( $UiConfiq$ ) – The configuration object.

# **Methods**

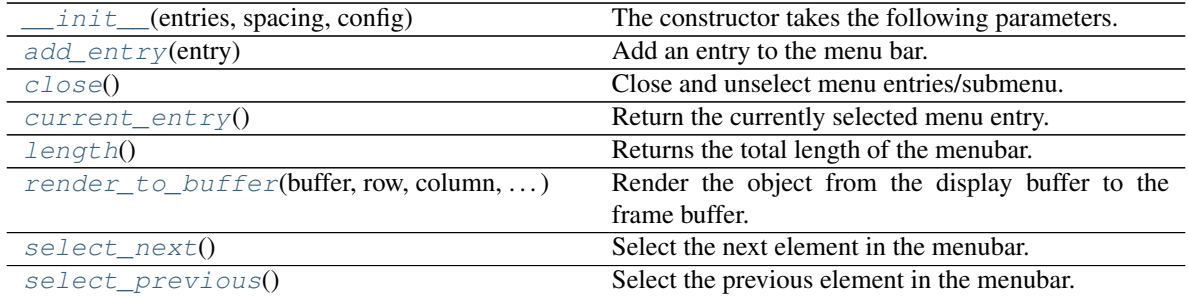

# **Attributes**

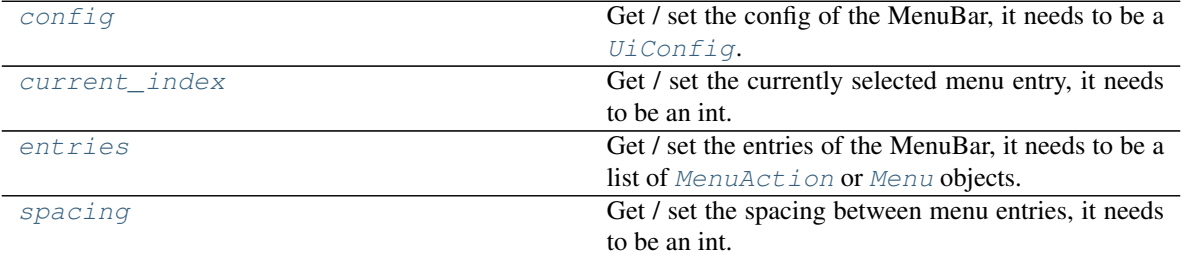

#### <span id="page-536-0"></span>**add\_entry**(*entry*)

Add an entry to the menu bar. An entry can be a [MenuAction](#page-532-0) or a [Menu](#page-529-1). Entries are displayed in the order of there additions from left to right.

Important: The config of the entry is overwritten by the config of the MenuBar. That is why it's not mandatory for [Menu](#page-529-1) and [MenuAction](#page-532-0).

Parameters entry ([MenuAction](#page-532-0) | [Menu](#page-529-1)) - The entry to add.

#### Example:

```
menubar.add_entry( Menu('File') )
menubar.add_entry( MenuAction('Exit', quit_application) )
```
# <span id="page-536-1"></span>**close**()

Close and unselect menu entries/submenu.

Please call that method when the menu bar loses focus.

# <span id="page-536-3"></span>**config**

Get / set the config of the MenuBar, it needs to be a  $Ui$ Config.

<span id="page-536-2"></span>Important: The MenuBar's config is imposed on the managed items (Menu and MenuAction).

#### **current\_entry**()

Return the currently selected menu entry.

It can be either a [Menu](#page-529-1) object or a [MenuAction](#page-532-0) object.

#### <span id="page-537-4"></span>**current\_index**

Get / set the currently selected menu entry, it needs to be an int. When setting the current\_index, if the previous index was corresponding to a selected entry, said entry is first unselected.

#### <span id="page-537-5"></span>**entries**

Get / set the entries of the MenuBar, it needs to be a list of [MenuAction](#page-532-0) or [Menu](#page-529-1) objects.

#### <span id="page-537-0"></span>**length**()  $\rightarrow$  int

Returns the total length of the menubar. This is computed everytime the method is called and it includes the spacing.

<span id="page-537-1"></span>**render\_to\_buffer**(*buffer*, *row: int*, *column: int*, *buffer\_height: int*, *buffer\_width: int*)  $\rightarrow$  None Render the object from the display buffer to the frame buffer.

This method is automatically called by  $pyqamelib.\nengine.\nScreen.\nrender()$ .

#### Parameters

- **buffer** (numpy. array) A screen buffer to render the item into.
- **row** (int) The row to render in.
- **column**  $(int)$  The column to render in.
- **height**  $(int)$  The total height of the display buffer.
- **width** (int) The total width of the display buffer.

## <span id="page-537-2"></span>**select\_next**()

Select the next element in the menubar.

# Example

```
if user_input.name == 'KEY_RIGHT':
   menubar.select_next()
```
#### <span id="page-537-3"></span>**select\_previous**()

Select the previous element in the menubar.

Example

```
if user_input.name == 'KEY_RIGHT':
   menubar.select_previous()
```
#### <span id="page-537-6"></span>**spacing**

Get / set the spacing between menu entries, it needs to be an int.

# **MessageDialog**

```
class pygamelib.gfx.ui.MessageDialog(data: list = None, width: int = 20, height: int = None,
                                                 adaptive_height: bool = True, alignment: int = None,
                                                 title: str = None, config: pygamelib.gfx.ui.UiConfig =
                                                 None)
```
Bases: [pygamelib.gfx.ui.Dialog](#page-520-0)

The message dialog is a popup that can display multiple lines of text.

It supports formatted text (base.Text), python strings, [pygamelib.gfx.core.Sprixel](#page-501-0), core. Sprite and more generally anything that can be rendered on screen (i.e: posess a render to buffer(self, buffer , row, column, buffer\_height, buffer\_width) method).

Each line can be aligned separately using constants.ALIGN\_RIGHT, constants.ALIGN\_LEFT or constants.ALIGN\_CENTER. Please see [add\\_line\(\)](#page-539-0).

It also implements the *show()* virtual method of  $Dialoq$ . This method is blocking and has its own event loop. It does not return anything.

ESC or ENTER close the dialog.

For the moment, the full message dialog needs to be displayed on screen. There is no pagination, but it is going to be implemented in a future release.

As all dialogs it also has a *user\_input* property that reflects the user input. It is not used here however.

Like all dialogs, it is automatically destroyed on exit of the  $\mathcal{S}_{now}$  () method. It is also deleted from the screen buffer.

Todo: Implements pagination.

<span id="page-538-0"></span>**\_\_init\_\_**(*data: list = None*, *width: int = 20*, *height: int = None*, *adaptive\_height: bool = True*, *alignment: int = None, title: str = None, config: pygamelib.gfx.ui.UiConfig = None*)  $\rightarrow$ None

#### Parameters

- **data** (*list*) A list of data to display inside the MessageDialog. Elements in the list can contain various data types like base. Text, python strings,  $pygamma$  in  $gfx$ . core. [Sprixel](#page-501-0), core.Sprite
- **width** (int) The width of the message dialog widget (in number of screen cells).
- **height** (int) The height of the message dialog widget (in number of screen cells).
- **adaptive\_height** (bool) If True, the dialog height will be automatically adapted to match the content size.
- $\bullet$  **alignment** (int) The alignment to apply to the data parameter. Please use the constants.ALIGN \* constants. The default value is constants.ALIGN\_LEFT
- **title** (str) The short title of the dialog. Only used when the dialog is not borderless.
- **config** ([UiConfig](#page-547-0)) The configuration object.

Example:

```
msg = MessageDialog(
    [
        base.Text('HELP', core.Color(0,125,255), style=constants.BOLD),
        base.Text('----', core.Color(0,125,255), style=constants.BOLD),
        '',
    ],
    20,
    5,
    True,
    constants.ALIGN_CENTER,
)
msg.add_line('This is aligned on the right', constants.ALGIN_RIGHT)
msg.add_line('This is aligned on the left')
```
(continues on next page)

(continued from previous page)

```
screen.place(msg, 10, 10)
msg.show()
```
# **Methods**

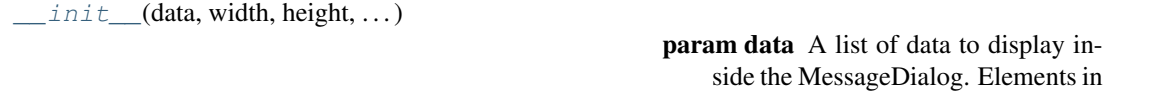

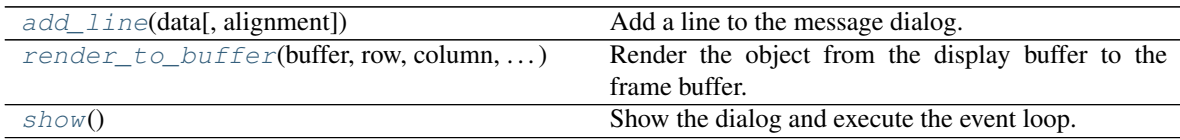

# **Attributes**

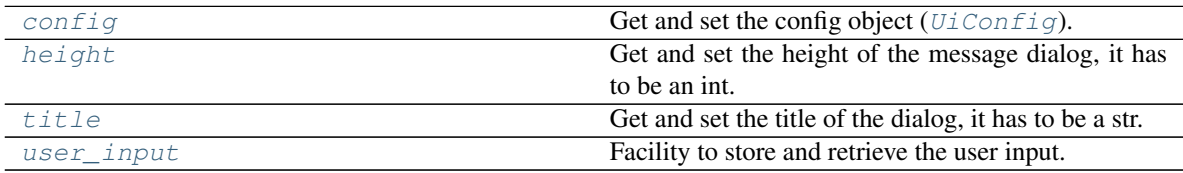

# <span id="page-539-0"></span> $add$ *line*(*data*, *alignment=30000011*)  $\rightarrow$  None

Add a line to the message dialog.

The line can be any type of data that can be rendered on screen. This means that any object that expose a render\_to\_buffer(self, buffer, row, column, buffer\_height, buffer\_width) method can be added as a "line". Python strings are also obviously accepted.

Here is a non-exhaustive list of supported types:

- [Text](#page-198-1),
- python strings (str),
- [Sprixel](#page-501-0),
- [Sprite](#page-492-0),
- most board items,
- etc.

# Parameters

- **data** (various) The data to add to the message dialog.
- **alignment** (constants.ALIGN\_RIGHT | constants.ALIGN\_LEFT | constants.ALIGN\_CENTER) – The alignment of the line to add.
```
msg.add_line(
   base.Text(
        'This is centered and very red',
        core.Color(255,0,0),
    ),
    constants.ALGIN_CENTER,
)
```
# **config**

Get and set the config object ( $UiConfig$ ).

# **height**

Get and set the height of the message dialog, it has to be an int.

**render\_to\_buffer** (*buffer*, *row*, *column*, *buffer\_height*, *buffer\_width*)  $\rightarrow$  None Render the object from the display buffer to the frame buffer.

This method is automatically called by  $pygamma$ .engine. Screen.render().

#### Parameters

- **buffer** (numpy. array) A screen buffer to render the item into.
- **row**  $(int)$  The row to render in.
- **column**  $(int)$  The column to render in.
- **height**  $(int)$  The total height of the display buffer.
- **width**  $(int)$  The total width of the display buffer.

## $\texttt{show}() \rightarrow \text{None}$

Show the dialog and execute the event loop. Until this method returns, all keyboards event are processed by the local event loop. This is also true if called from the main event loop.

This event loop returns the key pressed .

Example:

```
key\_pressed = msg.show()if key_pressed.name = 'KEY_ENTER':
    // do something
else:
   print('Good bye')
```
# **title**

Get and set the title of the dialog, it has to be a str.

# **user\_input**

Facility to store and retrieve the user input.

# **MultiLineInputDialog**

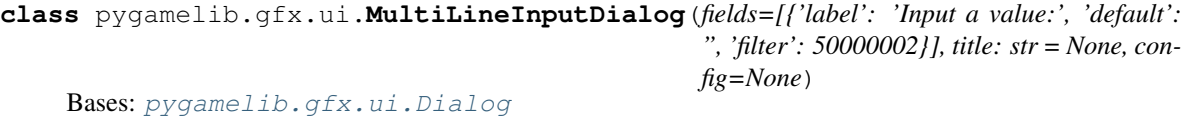

The Multi[LineInputDialog](#page-527-0) behave essentially like the  $LineInputDialoq$  but is more configurable to allow the user to enter and edit a multiple lines of text.

Each field of this dialog can be individually configured to accept either anything printable or only digits.

The show() method returns the user input.

### Key mapping:

- ESC: set the user input to "" and exit from the  $show()$  method.
- ENTER: Exit from the  $show()$  method. Returns the user input.
- BACKSPACE / DELETE: delete a character (both keys have the same result).
- TAB: cycle through the fields.
- All other keys input characters in the input field.

In all cases, when the dialog is closed, the user input is returned.

Like all dialogs, it is automatically destroyed on exit of the  $\text{show}(t)$  method. It is also deleted from the screen buffer.

```
__init__(fields=[{'label': 'Input a value:', 'default': ", 'filter': 50000002}], title: str = None, con-
             fig = None \rightarrow None
```
Parameters

- **fields** (*list*) A list of dictionnary that represent the fields to present to the user. Please see bellow for a description of the dictionnary.
- **title** (str) The short title of the dialog. Only used when the dialog is not borderless.
- **config** ([UiConfig](#page-547-0)) The configuration object.

The fields needs to be a list that contains dictionaries. Each of the dictionaries needs to contain 3 fields:

- "label": A one line instruction displayed over the field. This is a string.
- "default": A string that is going to pre-fill the input field.
- "filter": A filter to configure the acceptable inputs.

The filters are coming from the constants module and can be either constants. INTEGER\_FILTER or constants.PRINTABLE\_FILTER.

Example:

```
fields = [
    {
        "label": "Enter the height of the new sprite:",
        "default": "",
        "filter": constants.INTEGER_FILTER,
    },
    {
        "label": "Enter the width of the new sprite:",
        "default": "",
        "filter": constants.INTEGER_FILTER,
    },
    {
        "label": "Enter the name of the new sprite:",
        "default": f"Sprite {len(sprite_list)}",
        "filter": constants.PRINTABLE_FILTER,
    },
]
multi_input = MultiLineInput(fields, conf)
screen.place(multi_input, 10, 10)
completed_fields = multi_input.show()
```
# **Methods**

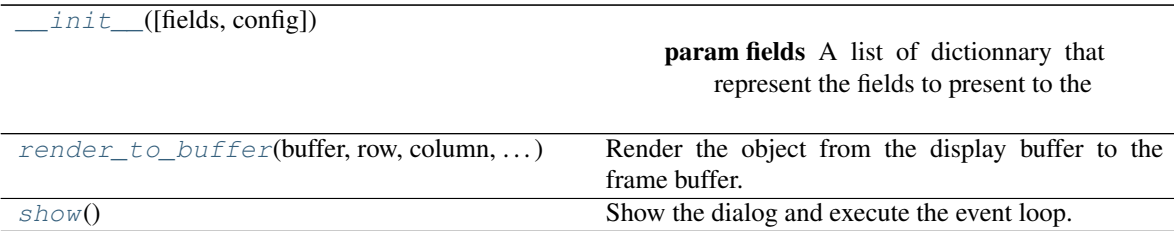

# **Attributes**

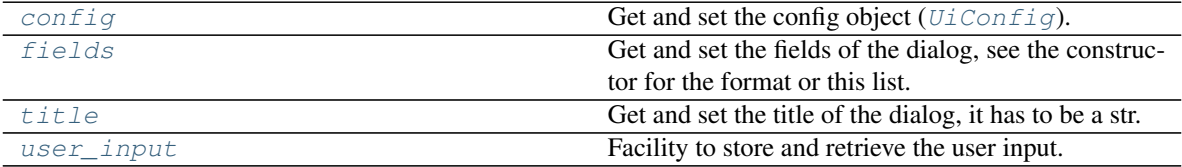

# <span id="page-542-2"></span>**config**

Get and set the config object ( $UiConfig$ ).

## <span id="page-542-3"></span>**fields**

Get and set the fields of the dialog, see the constructor for the format or this list.

```
render to buffer (buffer, row, column, buffer height, buffer width) \rightarrow None
     Render the object from the display buffer to the frame buffer.
```
This method is automatically called by [pygamelib.engine.Screen.render\(\)](#page-480-0).

### Parameters

- **buffer** (numpy.  $array$ ) A screen buffer to render the item into.
- **row** (int) The row to render in.
- **column** (int) The column to render in.
- **height**  $(int)$  The total height of the display buffer.
- **width** (int) The total width of the display buffer.

# <span id="page-542-0"></span>**show**()

Show the dialog and execute the event loop. Until this method returns, all keyboards event are processed by the local event loop. This is also true if called from the main event loop.

This event loop returns a list of dictionaries with the content of each fields. The list of dictionaries is the same than the fields constructor parameter but each key has an additional 'user\_input' field that contains the user input.

If the fields parameter was:

```
\lceil{
         "label": "Input a value:",
         "default": "",
         "filter": constants.PRINTABLE_FILTER,
    }
]
```
The returned value would be:

```
\lceil{
        "label": "Input a value:",
        "default": "",
        "filter": constants.PRINTABLE_FILTER,
        "user_input": "some input",
    }
]
```
#### Example:

fields = multi\_input.show()

### <span id="page-543-0"></span>**title**

Get and set the title of the dialog, it has to be a str.

# <span id="page-543-1"></span>**user\_input**

Facility to store and retrieve the user input.

# **ProgressBar**

```
class pygamelib.gfx.ui.ProgressBar(value=0, maximum=100, width=20, progress_marker='',
                                          empty_marker=' ', config=None)
```
Bases: object

A simple horizontal progress bar widget.

<span id="page-543-2"></span>**\_\_init\_\_**(*value=0*, *maximum=100*, *width=20*, *progress\_marker=''*, *empty\_marker=' '*, *config=None*)

### Parameters

- **value** (int) The initial value parameter. It represents the progression.
- **maximum** (int) The maximum value held by the progress bar. Any value over the maximum is ignored.
- **width** (int) The width of the progress bar widget (in number of screen cells).
- **progress\_marker** ([pygamelib.gfx.core.Sprixel](#page-501-0)) The progress marker is displayed on progression. It is the sprixel that fills the bar. Please see below.
- **empty\_marker** ([pygamelib.gfx.core.Sprixel](#page-501-0)) The empty marker is displayed instead of the progress marker when the bar should be empty (when the value is too low to fill the bar for example). Please see below.
- **config**  $(UiConfig)$  $(UiConfig)$  $(UiConfig)$  The configuration object.

Here is a representation of were the progress and empty markers are used.

```
Progress marker
   \vert[=====--------------]
            |
        Empty marker
```
Example:

```
# Create a default progress bar with the default configuration
progress_bar = ProgressBar(config=UiConfig.instance())
# Place the progress bar in the middle of the screen
screen.place(
   progress_bar, screen.vcenter, screen.hcenter - int(progress_bar.width)
)
for progress in range(progress_bar.maximum + 1):
   # Do something useful
   progress_bar.value = progress
   screen.update()
```
# **Methods**

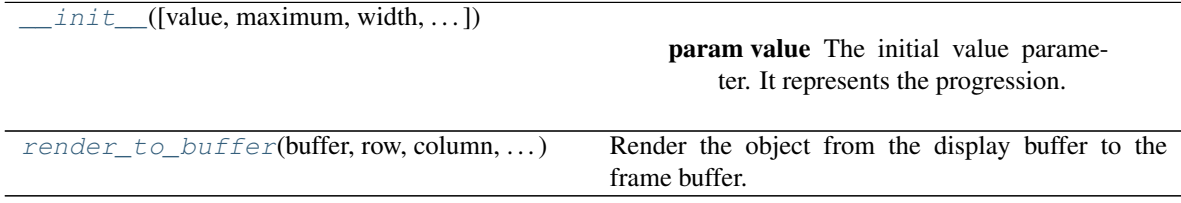

# **Attributes**

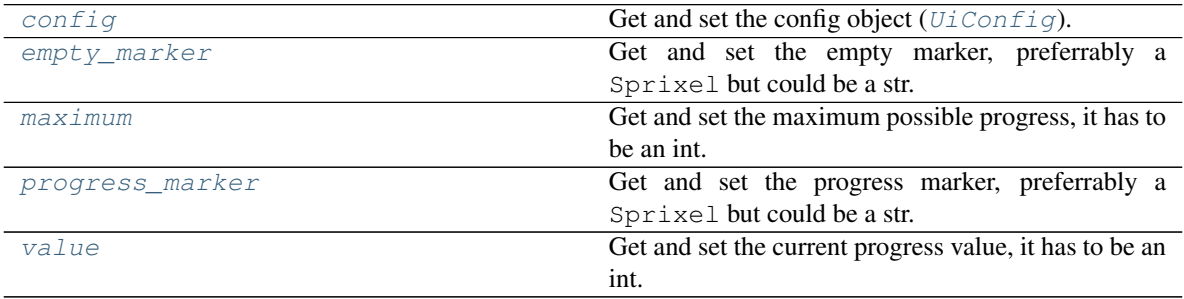

# <span id="page-544-1"></span>**config**

Get and set the config object ( $UiConfig$ ).

### <span id="page-544-2"></span>**empty\_marker**

Get and set the empty marker, preferrably a Sprixel but could be a str.

# <span id="page-544-3"></span>**maximum**

Get and set the maximum possible progress, it has to be an int.

# <span id="page-544-4"></span>**progress\_marker**

Get and set the progress marker, preferrably a Sprixel but could be a str.

<span id="page-544-0"></span>**render\_to\_buffer**(*buffer*, *row*, *column*, *buffer\_height*, *buffer\_width*) Render the object from the display buffer to the frame buffer.

This method is automatically called by  $pygamma$ .engine. Screen.render().

#### Parameters

- **buffer** (numpy.array) A screen buffer to render the item into.
- **row**  $(int)$  The row to render in.
- **column** (int) The column to render in.
- **height**  $(int)$  The total height of the display buffer.
- **width** (int) The total width of the display buffer.

## <span id="page-545-0"></span>**value**

Get and set the current progress value, it has to be an int.

# **ProgressDialog**

**class** pygamelib.gfx.ui.**ProgressDialog**(*label=Progress dialog[0m*, *value=0*, *maximum=100*, *width=20*, *progress\_marker=''*, *empty\_marker=' '*, *adaptive\_width=True*, *destroy\_on\_complete=True*, *config=None*)

Bases: [pygamelib.gfx.ui.Dialog](#page-520-0)

ProgressDialog is a progress bar widget as a dialog (or popup). The main difference with a progress bar with borders is that it is automatically rendered on the second pass by the screen object (therefore, is visible on top of other graphical elements ).

This dialog requires external interactions so it is the only dialog widget that does not provide a useful show() implementation. As a matter of fact, show do nothing at all.

<span id="page-545-1"></span>ProgressDialog is mainly a label, a box and a [ProgressBar](#page-543-3) bundled together.

**\_\_init\_\_**(*label=Progress dialog[0m*, *value=0*, *maximum=100*, *width=20*, *progress\_marker=''*, *empty\_marker=' '*, *adaptive\_width=True*, *destroy\_on\_complete=True*, *config=None*) The constructor accepts the following parameters.

#### Parameters

- **label** (str  $|\text{base.Fext}| A$  label to display on top of the progress bar.
- **value** (int) The initial value parameter. It represents the progression.
- **maximum** (int) The maximum value held by the progress bar. Any value over the maximum is ignored.
- **width** (int) The width of the progress bar widget (in number of screen cells).
- **progress\_marker** ([pygamelib.gfx.core.Sprixel](#page-501-0)) The progress marker is displayed on progression. It is the sprixel that fills the bar. Please see below.
- **empty\_marker** ([pygamelib.gfx.core.Sprixel](#page-501-0)) The empty marker is displayed instead of the progress marker when the bar should be empty (when the value is too low to fill the bar for example). Please see below.
- **adaptive\_width** (bool) If True, the dialog will automatically adapt to the size of the label.
- **destroy\_on\_complete** If True, the dialog will remove itself from the screen when complete (i.e: when value == maximum)
- **config** ([UiConfig](#page-547-0)) The configuration object.

Example:

```
# Create a default progress bar with the default configuration
progress_dial = ProgressDialog(
    "Please wait while I'm doing something super duper important",
    config=UiConfig.instance(),
```
(continues on next page)

(continued from previous page)

```
)
# Place the progress bar in the middle of the screen
screen.place(
    progress_dial, screen.vcenter, screen.hcenter - int(progress_bar.width)
)
for progress in range(progress_dial.maximum + 1):
    # Do something useful
    progress_dial.value = progress
    screen.update()
```
# **Methods**

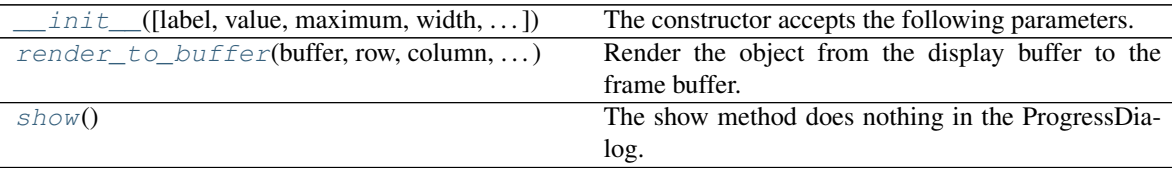

# **Attributes**

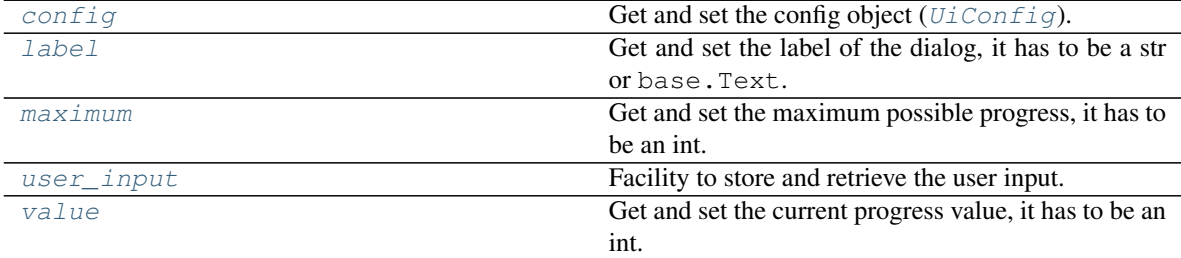

## <span id="page-546-2"></span>**config**

Get and set the config object ( $UiConfig$ ).

## <span id="page-546-3"></span>**label**

Get and set the label of the dialog, it has to be a str or base.Text.

### <span id="page-546-4"></span>**maximum**

Get and set the maximum possible progress, it has to be an int.

<span id="page-546-0"></span>**render\_to\_buffer**(*buffer*, *row*, *column*, *buffer\_height*, *buffer\_width*) Render the object from the display buffer to the frame buffer.

This method is automatically called by  $pygamma$ .engine. Screen.render().

## Parameters

- **buffer** (numpy.array) A screen buffer to render the item into.
- **row**  $(int)$  The row to render in.
- **column** (int) The column to render in.
- **height**  $(int)$  The total height of the display buffer.
- <span id="page-546-1"></span>• **width**  $(int)$  – The total width of the display buffer.

#### **show**()

The show method does nothing in the ProgressDialog. It is a notable exception and the only dialog widget in the UI module to do that.

# <span id="page-547-1"></span>**user\_input**

Facility to store and retrieve the user input.

#### <span id="page-547-2"></span>**value**

Get and set the current progress value, it has to be an int.

# **UiConfig**

```
class pygamelib.gfx.ui.UiConfig(game=None, box_vertical_border=' ',
```
*box\_horizontal\_border=' '*, *box\_top\_left\_corner=''*, *box\_top\_right\_corner=''*, *box\_bottom\_left\_corner=''*, *box\_bottom\_right\_corner=''*, *box\_vertical\_and\_right=' '*, *box\_vertical\_and\_left=''*, *fg\_color=Color(255*, *255*, *255)*, *bg\_color=Color(0*, *128*, *128)*, *fg\_color\_inactive=Color(128*, *128*, *128)*, *bg\_color\_selected=Color(128*, *128*, *128)*, *bg\_color\_not\_selected=None*, *fg\_color\_selected=Color(0*, *255*, *0)*, *fg\_color\_not\_selected=Color(255*, *255*, *255)*, *bg\_color\_menu\_not\_selected=Color(128*, *128*, *128)*, *border\_fg\_color=Color(255*, *255*, *255)*, *border\_bg\_color=None*, *borderless\_dialog=True*)

Bases: object

A configuration object for the UI module. TEST

This object's purpose is to configure the look and feel of the UI widgets. It does nothing by itself.

#### Parameters

- **game** ([Game](#page-446-0)) The game object.
- **box** vertical border  $(str)$  The vertical border of a box.
- **box\_horizontal\_border** (str) The horizontal border of a box.
- **box** top left corner  $(str)$  The top left corner of a box.
- **box\_top\_right\_corner**  $(str)$  The top right corner of a box.
- **box\_bottom\_left\_corner** (str) The bottom left corner of a box.
- **box\_bottom\_right\_corner**  $(str)$  The bottom right corner of a box.
- **box\_vertical\_and\_right**  $(str)$  The left junction between two boxes.
- **box\_vertical\_and\_left** (str) The right junction between two boxes.
- **fg\_color** ([Color](#page-509-0)) The foreground color (for text and content).
- **bg\_color** ([Color](#page-509-0)) The background color (for text and content).
- **fg\_color\_inactive** ([Color](#page-509-0)) The foreground color for inactive items like menu entries.
- **bg\_color\_selected** ([Color](#page-509-0)) The background color (for selected text and content).
- **bg\_color\_not\_selected** ([Color](#page-509-0)) The background color (for non selected text and content).
- **fg\_color\_selected** ([Color](#page-509-0)) The foreground color (for selected text and content).
- **fg** color not selected  $(Color)$  $(Color)$  $(Color)$  The foreground color (for non selected text and content).
- **bg\_color\_menu\_not\_selected** ([Color](#page-509-0)) The menu background color (for expanded menu items).
- **border** fg color ([Color](#page-509-0)) The foreground color (for borders).
- **border\_bg\_color** ([Color](#page-509-0)) The background color (for borders).
- **borderless\_dialog** (bool) Is the dialog borderless or not.

## Example:

```
config_ui_red = UiConfig(
    fg\_color=Color(255,0,0),
    border_fg_color=Color(255,0,0)
)
```
<span id="page-548-0"></span>**\_\_init\_\_**(*game=None*, *box\_vertical\_border=' '*, *box\_horizontal\_border=' '*, *box\_top\_left\_corner=''*, *box\_top\_right\_corner=''*, *box\_bottom\_left\_corner=''*. *box\_bottom\_right\_corner=''*, *box\_vertical\_and\_right=' '*, *box\_vertical\_and\_left=''*, *fg\_color=Color(255*, *255*, *255)*, *bg\_color=Color(0*, *128*, *128)*, *fg\_color\_inactive=Color(128*, *128*, *128)*, *bg\_color\_selected=Color(128*, *128*, *128)*, *bg\_color\_not\_selected=None*, *fg\_color\_selected=Color(0*, *255*, *0)*, *fg\_color\_not\_selected=Color(255*, *255*, *255)*, *bg\_color\_menu\_not\_selected=Color(128*, *128*, *128)*, *border\_fg\_color=Color(255*, *255*, *255)*, *border\_bg\_color=None*, *borderless\_dialog=True*)

Initialize self. See help(type(self)) for accurate signature.

# **Methods**

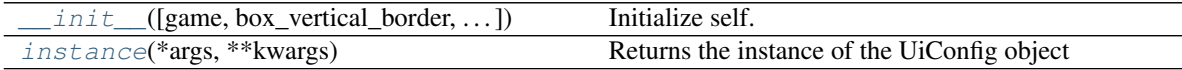

<span id="page-548-1"></span>**classmethod instance**(*\*args*, *\*\*kwargs*)

Returns the instance of the UiConfig object

Creates an UiConfig object on first call an then returns the same instance on further calls. Useful for a default configuration. It accepts all the parameters from the constructor.

Returns Instance of Game object

# **3.7.3 particles**

New in version 1.3.0.

Starting with version 1.3.0, the pygamelib now provides a particle system. It is for now a first limited version and it has a number of limitations.

First, the particles are "non interactive" objects. They are not affected by board items or anything drawn on screen nor can they affect them. All particles are drawn on top of an already rendered screen.

This means no fancy particle physics out of the box. It doesn't means that it is not doable. It just means that it is not existing out of the box.

Second, although I did my best to make the particle system as efficient as possible, drawing a lot of moving elements in the terminal is very slow. So be mindful of the performances when using it.

Now despite the limitations, the particle system still allow to do some very cool stuff. Here is a video example:

This is the benchmark of the particle system, the code is available on [Ghithub.](https://github.com/pygamelib/pygamelib/tree/master/examples/benchmark-particle-system)

Important: Like the UI module, the particles system works exclusively with the screen buffer system (place, delete, render, update, etc.). It doesn't work with Screen functions tagged "direct display" like display\_at().

# **CircleEmitter**

**class** pygamelib.gfx.particles.**CircleEmitter**(*emitter\_properties:*

*pygamelib.gfx.particles.EmitterProperties =*

*None*) Bases: [pygamelib.gfx.particles.ParticleEmitter](#page-566-0)

The CircleEmitter differs from the  $ParticleEmitter$  in only one thing: it emits its particle in a circular shape, like this:

<span id="page-549-0"></span>Aside from that specificity it's exactly the same as a regular particle emitter.

**\_\_init\_\_**(*emitter\_properties: pygamelib.gfx.particles.EmitterProperties = None*) → None The CircleEmitter takes the same parameters than the  $ParticleEmitter$  and make use of Emitter-Properties.radius.

The radius is used as the initial distance from the center of the circle (i.e the emitter's position).

# **Methods**

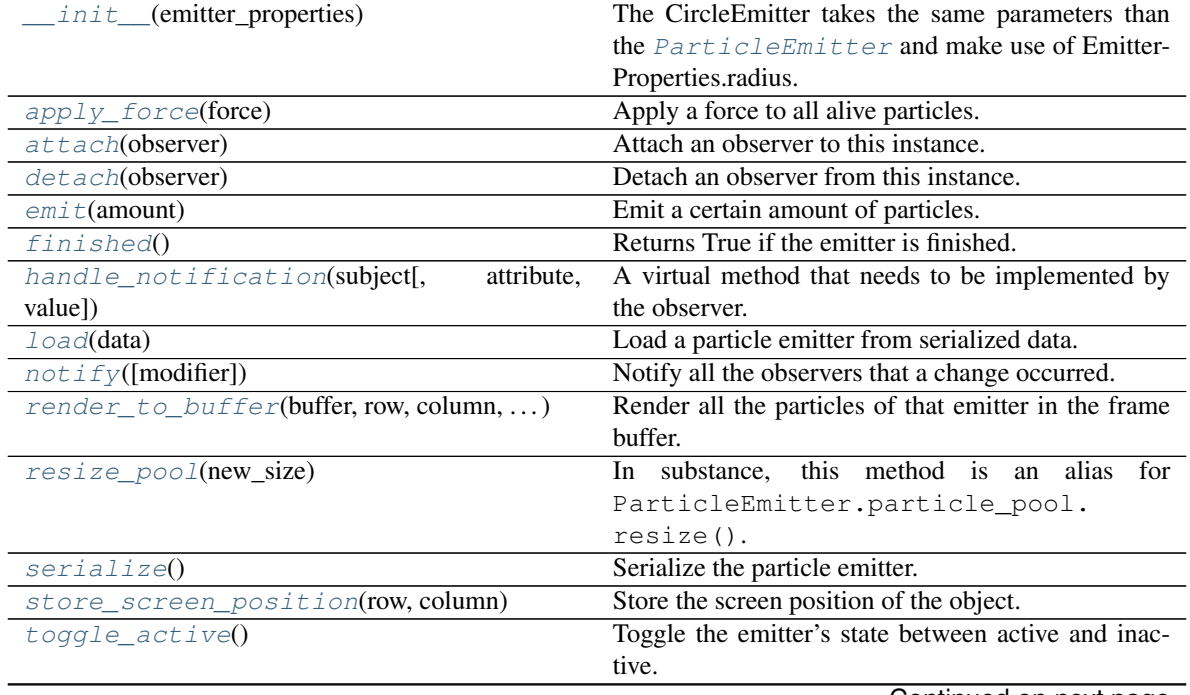

Continued on next page

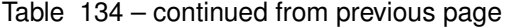

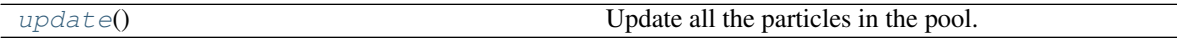

# **Attributes**

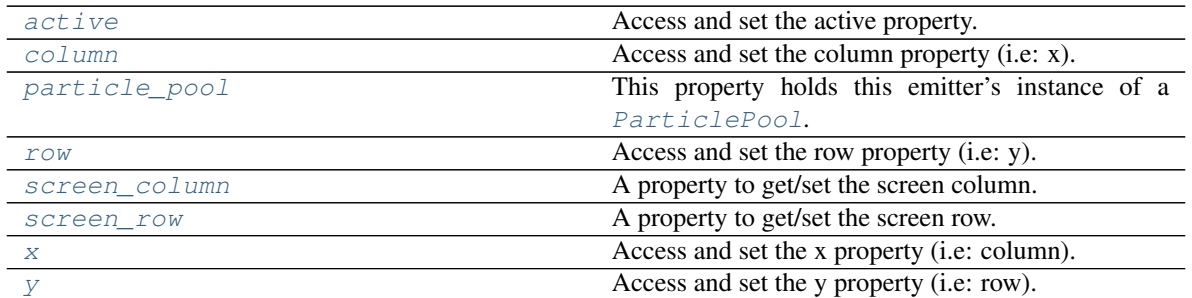

#### <span id="page-550-3"></span>**active**

Access and set the active property.

An emitter only emits particles if he is active. Emitted particles keeps being updated even if the emitter is not active anymore, for obvious reasons.

# <span id="page-550-0"></span>**apply\_force**(*force: pygamelib.base.Vector2D*)

Apply a force to all alive particles.

The force needs to be a [Vector2D](#page-205-0).

Parameters **force** ([Vector2D](#page-205-0)) – The force to apply to the particles.

Example:

my\_emitter.apply\_force(base.Vector2D(0,0.3)) # slight wind.

### <span id="page-550-1"></span>**attach**(*observer*)

Attach an observer to this instance. It means that until it is detached, it will be notified every time that a notification is issued (usually on changes).

An object cannot add itself to the list of observers (to avoid infinite recursions).

Parameters observer ([PglBaseObject](#page-195-0)) – An observer to attach to this object.

Returns True or False depending on the success of the operation.

### Return type bool

Example:

```
myboard = Board()screen = Game.instance().screen
# screen will be notified of all changes in myboard
myboard.attach(screen)
```
<span id="page-550-4"></span>**column**

Access and set the column property (i.e: x).

#### <span id="page-550-2"></span>**detach**(*observer*)

Detach an observer from this instance. If observer is not in the list this returns False.

**Parameters observer** ([PglBaseObject](#page-195-0)) – An observer to detach from this object.

Returns True or False depending on the success of the operation.

### Return type bool

Example:

```
# screen will no longer be notified of the changes in myboard.
myboard.detach(screen)
```
<span id="page-551-0"></span>**emit**(*amount: int = None*)

Emit a certain amount of particles.

The emitter will request particles from the particle pool. This in turn will trigger the recycling of dead particles if needed.

Calling this method faster than the configured emit\_rate is not going to emit more particles. An emitter cannot emit particles faster than its emit\_rate.

If amount is None, the emitter emits emit\_number particles.

**Parameters amount**  $(int)$  – The amount (number) of particles to be emitted.

Example:

my\_emitter.emit(50)

#### <span id="page-551-1"></span>**finished**()

Returns True if the emitter is finished.

A finished emitter has both:

- Reach the end of its lifespan (i.e lifespan  $== 0$ )
- And all particles are finished too.

This means that an emitter will, in most cases, not be finished as soon as its lifespan reaches 0 but a bit after. When all of its managed particles are dead.

This is on purpose for both aesthetic reasons (avoiding particles sudden removal) and for optimization (counting active particles is a  $O(n)$  operation and can be very long when there's a lot of particles so we want to do it only when necessary).

Example:

```
if my_emitter.finished():
        screen.delete(my_emitter.row, my_emitter.column)
```
<span id="page-551-2"></span>**handle\_notification**(*subject*, *attribute=None*, *value=None*)

A virtual method that needs to be implemented by the observer. By default it does nothing but each observer needs to implement it if something needs to be done when notified.

This method always receive the notifying object as first parameter. The 2 other parameters are optional and can be None.

You can use the attribute and value as you see fit. You are free to consider attribute as an event and value as the event's value.

Parameters

- **subject** ([PglBaseObject](#page-195-0)) The object that has changed.
- **attribute**  $(str)$  The attribute that has changed, it is usually a "FQDN style" string. This can be None.
- <span id="page-551-3"></span>• **value** (Any) – The new value of the attribute. This can be None.

**classmethod load**(*data*)

Load a particle emitter from serialized data.

Parameters data (dict) – The serialized data.

Returns The loaded particle emitter.

Return type [ParticleEmitter](#page-566-0)

<span id="page-552-0"></span>**notify** (*modifier=None*, *attribute: str = None*, *value: Any = None*)  $\rightarrow$  None Notify all the observers that a change occurred.

Parameters

- **modifier** ( $Pq1BaseObject$ ) An optional parameter that identify the modifier object to exclude it from the notified objects.
- **attribute**  $(str)$  An optional parameter that identify the attribute that has changed.
- **value** (Any) An optional parameter that identify the new value of the attribute.

## Example:

```
# This example is silly, you would usually notify other objects from inside
# an object that changes a value that's important for the observers.
color = Color(255, 200, 125)color.attach(some_text_object)
color.notify()
```
# <span id="page-552-3"></span>**particle\_pool**

This property holds this emitter's instance of a [ParticlePool](#page-571-0).

<span id="page-552-1"></span>**render\_to\_buffer**(*buffer*, *row*, *column*, *buffer\_height*, *buffer\_width*) Render all the particles of that emitter in the frame buffer.

This method is automatically called by  $pygamma$ .engine. Screen.render().

#### **Parameters**

- **buffer** (numpy.array) A screen buffer to render the item into.
- **row**  $(int)$  The row to render in.
- **column** (int) The column to render in.
- **height**  $(int)$  The total height of the display buffer.
- **width**  $(int)$  The total width of the display buffer.

## <span id="page-552-2"></span>**resize\_pool**(*new\_size: int = None*)

In substance, this method is an alias for ParticleEmitter.particle\_pool.resize(). However, called without parameter, it will try to resize the particle pool to emit\_number \* particle\_lifespan. It will do so only if the resulting number is greater than the current particle pool size.

Parameters **new\_size** (int) – The desired new size of the pool.

Example:

my\_emitter.resize\_pool(3000)

### <span id="page-552-4"></span>**row**

Access and set the row property (i.e: y).

## <span id="page-552-5"></span>**screen\_column**

A property to get/set the screen column.

Parameters **value** (int) – the screen column

Return type int

## <span id="page-553-4"></span>**screen\_row**

A property to get/set the screen row.

Parameters **value** (int) – the screen row

# Return type int

# <span id="page-553-0"></span>**serialize**()

Serialize the particle emitter.

Returns A dictionary containing all the emitter's properties.

## Return type dict

<span id="page-553-1"></span>**store\_screen\_position**(*row: int*, *column: int*) → bool Store the screen position of the object.

This method is automatically called by Screen.place().

## Parameters

- **row**  $(int)$  The row (or y) coordinate.
- **column**  $(int)$  The column (or x) coordinate.

Example:

```
an_object.store_screen_coordinate(3,8)
```
# <span id="page-553-2"></span>**toggle\_active**()

Toggle the emitter's state between active and inactive.

An inactive emitter does not emit new particles but keeps processing particles that have already been emitted.

Example:

```
if not my_emitter.active:
   my_emitter.toggle_active()
```
# <span id="page-553-3"></span>**update**()

Update all the particles in the pool.

Updating a particle means applying particle\_acceleration to every particle and then call  $Particle$ . [update\(\)](#page-578-0).

Example:

my\_emitter.update()

# <span id="page-553-5"></span>**x**

Access and set the x property (i.e: column).

# <span id="page-553-6"></span>**y**

Access and set the y property (i.e: row).

# **ColorParticle**

<span id="page-554-1"></span>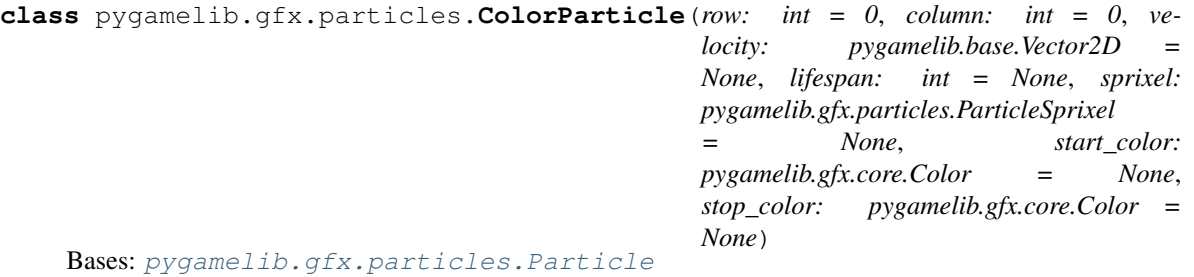

This class is an extension of  $Particle$ . It adds the possibility to gradually go from a starting color to an end color over time. It is linked with the lifespan of the particle.

<span id="page-554-0"></span>**\_\_init\_\_**(*row: int = 0*, *column: int = 0*, *velocity: pygamelib.base.Vector2D = None*, *lifespan: int = None*, *sprixel: pygamelib.gfx.particles.ParticleSprixel = None*, *start\_color: pygamelib.gfx.core.Color = None*, *stop\_color: pygamelib.gfx.core.Color = None*) → None The constructor takes the following parameters.

#### Parameters

- **row**  $(int)$  The initial row position of the particle on the screen.
- **column** (int) The initial column position of the particle on the screen.
- **velocity** ([Vector2D](#page-205-0)) The initial velocity of the particle.
- **lifespan** (int) The particle lifespan in number of movements/turns. A particle with a lifespan of 3 will move for 3 turns before being finished.
- **sprixel** (*[Sprixel](#page-501-0)*) The sprixel that represent the particle when drawn on screen.
- **start\_color** ([Color](#page-509-0)) The color of the particle at the beginning of its lifespan.
- **stop\_color** (*[Color](#page-509-0)*) The color of the particle at the end of its lifespan.

# Example:

```
single_particle = ColorParticle(
   row=5,
   column=5,
   velocity=base.Vector2D(-0.5, 0.0),
   lifespan=10,
    start_color=core.Color(255, 0, 0),
    stop_color=core.Color(0, 255, 0),
)
```
# **Methods**

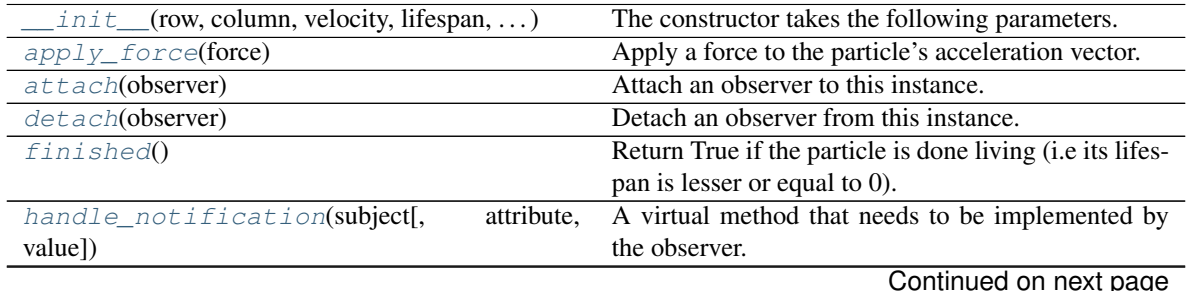

| load(data)                                  | Load a ColorParticle from a dictionary.                   |
|---------------------------------------------|-----------------------------------------------------------|
| notify([modifier])                          | Notify all the observers that a change occurred.          |
| render(sprixel)                             | Render the particle as a Sprixel.                         |
| $reset(row, column, velocity, lifespan)$    | Reset a particle in its initial state.                    |
| $reset$ <sub>_1ifespan</sub> ( $lifespan$ ) | Reset the particle lifespan (including the initial lifes- |
|                                             | pan).                                                     |
| serialize()                                 | Serialize a ColorParticle into a dictionary.              |
| store_screen_position(row, column)          | Store the screen position of the object.                  |
| terminate()                                 | Terminate a particle, i.e sets its lifespan to -1.        |
| update()                                    | The update method perform the calculations required       |
|                                             | to process the new particle position.                     |

Table 136 – continued from previous page

# **Attributes**

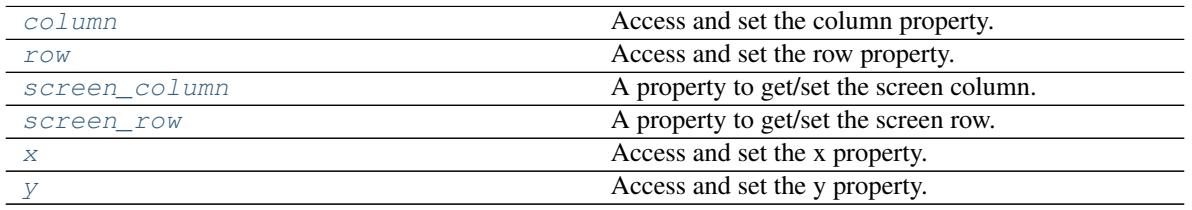

## <span id="page-555-0"></span>**apply\_force**(*force: pygamelib.base.Vector2D*) → None

Apply a force to the particle's acceleration vector.

You are more likely to apply forces to all particles of an emitter through the apply\_force() method of the emitter class.

Parameters **force** ([Vector2D](#page-205-0)) – The force to apply.

Example:

```
gravity = Vector2D(-0.2, 0.0)my_particle.apply_force(gravity)
```
### <span id="page-555-1"></span>**attach**(*observer*)

Attach an observer to this instance. It means that until it is detached, it will be notified every time that a notification is issued (usually on changes).

An object cannot add itself to the list of observers (to avoid infinite recursions).

Parameters observer ([PglBaseObject](#page-195-0)) – An observer to attach to this object.

Returns True or False depending on the success of the operation.

Return type bool

Example:

```
myboard = Board()
screen = Game.instance().screen
# screen will be notified of all changes in myboard
myboard.attach(screen)
```
# <span id="page-555-3"></span><span id="page-555-2"></span>**column**

Access and set the column property. Equivalent to the x property.

**detach**(*observer*)

Detach an observer from this instance. If observer is not in the list this returns False.

Parameters **observer** (*[PglBaseObject](#page-195-0)*) – An observer to detach from this object.

Returns True or False depending on the success of the operation.

Return type bool

Example:

```
# screen will no longer be notified of the changes in myboard.
myboard.detach(screen)
```
## <span id="page-556-0"></span>**finished**()  $\rightarrow$  bool

Return True if the particle is done living (i.e its lifespan is lesser or equal to 0). It returns False otherwise.

Return type bool

Example:

```
if not my_particle.finished():
   my_particle.update()
```
### <span id="page-556-1"></span>**handle\_notification**(*subject*, *attribute=None*, *value=None*)

A virtual method that needs to be implemented by the observer. By default it does nothing but each observer needs to implement it if something needs to be done when notified.

This method always receive the notifying object as first parameter. The 2 other parameters are optional and can be None.

You can use the attribute and value as you see fit. You are free to consider attribute as an event and value as the event's value.

# Parameters

- **subject** ([PglBaseObject](#page-195-0)) The object that has changed.
- **attribute**  $(str)$  The attribute that has changed, it is usually a "FQDN style" string. This can be None.
- **value** (Any) The new value of the attribute. This can be None.

### <span id="page-556-2"></span>**classmethod load**(*data*)

Load a ColorParticle from a dictionary.

**Parameters data**  $(dict)$  – The dictionary to load from

Returns The loaded ColorParticle

# Return type [ColorParticle](#page-554-1)

Example:

particle = ColorParticle.load( json.load( open("particle.json") ) )

<span id="page-556-3"></span>**notify** (*modifier=None*, *attribute: str = None*, *value: Any = None*)  $\rightarrow$  None

Notify all the observers that a change occurred.

## Parameters

- $\text{modifier}$  ( $Pq1BaseObject$ ) An optional parameter that identify the modifier object to exclude it from the notified objects.
- **attribute**  $(str)$  An optional parameter that identify the attribute that has changed.

• **value** (Any) – An optional parameter that identify the new value of the attribute.

### Example:

```
# This example is silly, you would usually notify other objects from inside
# an object that changes a value that's important for the observers.
color = Color(255, 200, 125)color.attach(some_text_object)
color.notify()
```
#### <span id="page-557-0"></span>**render**(*sprixel: pygamelib.gfx.core.Sprixel = None*)

Render the particle as a  $Sprixel$ . This method is called by the  $ParticleEmitter$  render\_to\_buffer method.

It takes a [Sprixel](#page-501-0) as a parameter. This Sprixel is given by the ParticleEmitter.render\_to\_buffer() method and if it is not None, the particle will render itself into that  $Sprized$  and return it.

**Important:** This method must be called after everything else as rendered or else there will be  $Sprixel$ that will be overwritten during their rendering cycle. Other elements could also have their  $Sprixel$ corrupted and replaced by the particle's one.

Parameters **sprixel** ([Sprixel](#page-501-0)) – A sprixel already rendered in the screen buffer.

Example:

```
p = my_particle
buffer[p.row][p.column] = p.render(buffer[p.row][p.column])
```
<span id="page-557-1"></span>**reset**(*row: int = 0*, *column: int = 0*, *velocity: pygamelib.base.Vector2D = None*, *lifespan: int = None*) Reset a particle in its initial state. This is particularly useful for the reuse of particles.

This method takes almost the same parameters than the constructor.

#### Parameters

- **row** (int) The initial row position of the particle on the screen.
- **column** (int) The initial column position of the particle on the screen.
- **velocity** ([Vector2D](#page-205-0)) The initial velocity of the particle.
- **lifespan** (int) The particle lifespan in number of movements/turns. A particle with a lifespan of 3 will move for 3 turns before being finished.

### Example:

```
single_particle.reset(
   row=5,
   column=5,
   velocity=base.Vector2D(-0.5, 0.0),
    lifespan=10,
)
```
<span id="page-557-2"></span>**reset lifespan** (*lifespan: int = 20*)  $\rightarrow$  None

Reset the particle lifespan (including the initial lifespan).

Parameters **lifespan** (int) – The particle lifespan in number of movements/turns.

Example:

my\_particle.reset\_lifespan(10)

<span id="page-558-4"></span>**row**

Access and set the row property. Equivalent to the y property.

#### <span id="page-558-5"></span>**screen\_column**

A property to get/set the screen column.

**Parameters value**  $(int)$  – the screen column

Return type int

## <span id="page-558-6"></span>**screen\_row**

A property to get/set the screen row.

**Parameters value** (int) – the screen row

Return type int

## <span id="page-558-0"></span>**serialize**()

Serialize a ColorParticle into a dictionary.

Returns The class as a dictionary

Return type dict

Example:

```
json.dump( particle.serialize() )
```
<span id="page-558-1"></span>**store\_screen\_position**(*row: int*, *column: int*) → bool

Store the screen position of the object.

This method is automatically called by Screen.place().

# Parameters

- **row**  $(int)$  The row (or y) coordinate.
- **column**  $(int)$  The column (or x) coordinate.

Example:

```
an object.store screen coordinate(3,8)
```
## <span id="page-558-2"></span>**terminate**() → None

Terminate a particle, i.e sets its lifespan to -1.

In that case the ParticleEmitter and ParticlePool will recycle it. That is *IF* you are managing the particle through an emitter and/or a pool of course.

Example:

```
p = my_particle
if p.row >= screen,height or p.column >= screen.width:
   p.terminate()
```
## <span id="page-558-3"></span>**update**()

The update method perform the calculations required to process the new particle position. It mainly adds the acceleration to the velocity vector and update the position accordingly.

After calling update() the acceleration is "consumed" in the velocity and therefor reset.

The update() method takes no parameters and returns nothing.

Example:

my\_particle.update()

<span id="page-559-0"></span>**x**

Access and set the x property. Equivalent to the column property.

<span id="page-559-1"></span>**y**

Access and set the y property. Equivalent to the row property.

# **ColorPartitionParticle**

```
class pygamelib.gfx.particles.ColorPartitionParticle(row: int = 0, col-
                                                               umn: int = 0, velocity:
                                                               pygamelib.base.Vector2D
                                                               = None, lifespan: int =
                                                               None, partition: list = None,
                                                               partition_blending_table:
                                                               list = None, start_color:
                                                               pygamelib.gfx.core.Color
                                                                     None, stop color:
                                                               pygamelib.gfx.core.Color =
                                                               None)
```
Bases: [pygamelib.gfx.particles.PartitionParticle](#page-586-0)

This class is basically the same as *[ColorParticle](#page-554-1)* but its base class is *[PartitionParticle](#page-586-0)* instead of [Particle](#page-573-0). Everything else is the same.

<span id="page-559-2"></span>It serves the same purpose as the  $\text{ColorParticle}$  $\text{ColorParticle}$  $\text{ColorParticle}$  with the added partition particle capabilities.

**\_\_init\_\_**(*row: int = 0*, *column: int = 0*, *velocity: pygamelib.base.Vector2D = None*, *lifespan: int = None*, *partition: list = None*, *partition\_blending\_table: list = None*, *start\_color: pygamelib.gfx.core.Color = None*, *stop\_color: pygamelib.gfx.core.Color = None*) → None The constructor takes the following parameters.

#### Parameters

- **row** (int) The initial row position of the particle on the screen.
- **column** (int) The initial column position of the particle on the screen.
- **velocity** ([Vector2D](#page-205-0)) The initial velocity of the particle.
- **lifespan** (int) The particle lifespan in number of movements/turns. A particle with a lifespan of 3 will move for 3 turns before being finished.
- **partition** (*list*) The partition of the particle.
- **partition\_blending\_table** (list) The blending table of the particle.
- **start\_color** ([Color](#page-509-0)) The color of the particle at the beginning of its lifespan.
- **stop\_color** ([Color](#page-509-0)) The color of the particle at the end of its lifespan.

Example:

```
single_particle = RandomColorPartitionParticle(
   row=5,
    column=5,
    velocity=base.Vector2D(-0.5, 0.0),
```
(continues on next page)

(continued from previous page)

lifespan=10,

# **Methods**

)

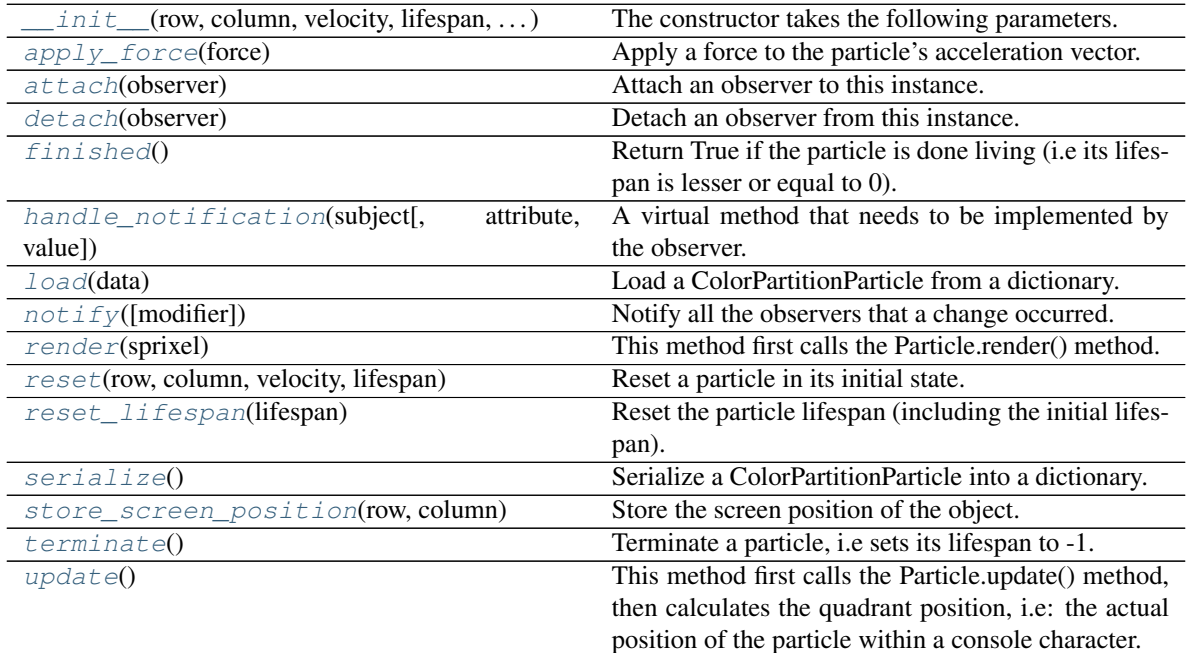

# **Attributes**

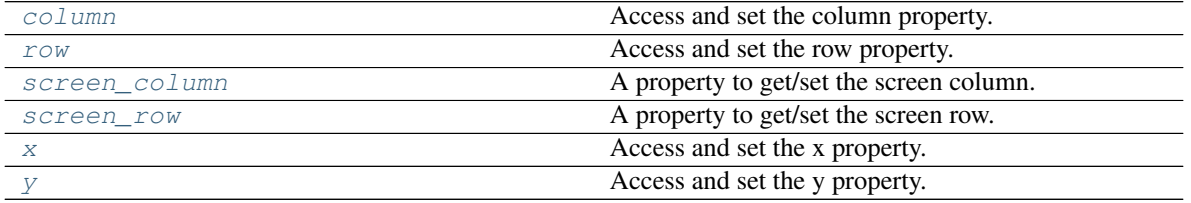

<span id="page-560-0"></span>**apply\_force**(*force: pygamelib.base.Vector2D*) → None Apply a force to the particle's acceleration vector.

You are more likely to apply forces to all particles of an emitter through the apply\_force() method of the emitter class.

**Parameters force** ([Vector2D](#page-205-0)) – The force to apply.

Example:

```
gravity = Vector2D(-0.2, 0.0)my_particle.apply_force(gravity)
```
# <span id="page-560-1"></span>**attach**(*observer*)

Attach an observer to this instance. It means that until it is detached, it will be notified every time that a notification is issued (usually on changes).

An object cannot add itself to the list of observers (to avoid infinite recursions).

Parameters observer ([PglBaseObject](#page-195-0)) – An observer to attach to this object.

Returns True or False depending on the success of the operation.

Return type bool

Example:

```
myboard = Board()
screen = Game.instance().screen
# screen will be notified of all changes in myboard
myboard.attach(screen)
```
<span id="page-561-4"></span>**column**

Access and set the column property. Equivalent to the x property.

```
detach(observer)
```
Detach an observer from this instance. If observer is not in the list this returns False.

**Parameters observer** (*PqlBaseObject*) – An observer to detach from this object.

Returns True or False depending on the success of the operation.

Return type bool

Example:

```
# screen will no longer be notified of the changes in myboard.
myboard.detach(screen)
```
### <span id="page-561-1"></span>**finished**()  $\rightarrow$  bool

Return True if the particle is done living (i.e its lifespan is lesser or equal to 0). It returns False otherwise.

Return type bool

Example:

```
if not my_particle.finished():
   my_particle.update()
```
<span id="page-561-2"></span>**handle\_notification**(*subject*, *attribute=None*, *value=None*)

A virtual method that needs to be implemented by the observer. By default it does nothing but each observer needs to implement it if something needs to be done when notified.

This method always receive the notifying object as first parameter. The 2 other parameters are optional and can be None.

You can use the attribute and value as you see fit. You are free to consider attribute as an event and value as the event's value.

Parameters

- **subject** ([PglBaseObject](#page-195-0)) The object that has changed.
- **attribute**  $(str)$  The attribute that has changed, it is usually a "FQDN style" string. This can be None.
- **value** (Any) The new value of the attribute. This can be None.

## <span id="page-561-3"></span>**classmethod load**(*data*)

Load a ColorPartitionParticle from a dictionary.

**Parameters data**  $(dict)$  – The dictionary to load from

Returns The loaded ColorPartitionParticle

Return type [ColorPartitionParticle](#page-559-3)

Example:

particle = ColorPartitionParticle.load( json.load( open("particle.json") ) )

<span id="page-562-0"></span>**notify** (*modifier=None*, *attribute: str = None*, *value: Any = None*)  $\rightarrow$  None Notify all the observers that a change occurred.

#### Parameters

- **modifier** ( $Pq1BaseOb\textit{ject}$ ) An optional parameter that identify the modifier object to exclude it from the notified objects.
- **attribute** (str) An optional parameter that identify the attribute that has changed.
- **value** (Any) An optional parameter that identify the new value of the attribute.

#### Example:

```
# This example is silly, you would usually notify other objects from inside
# an object that changes a value that's important for the observers.
color = Color(255, 200, 125)color.attach(some_text_object)
color.notify()
```
## <span id="page-562-1"></span>**render**(*sprixel: pygamelib.gfx.core.Sprixel = None*)

This method first calls the Particle.render() method. Then it updates the rendered particle's model based on the blending table.

**Parameters sprixel**  $(Sprixel) - A$  $(Sprixel) - A$  $(Sprixel) - A$  sprixel already rendered in the screen buffer.

Example:

```
p = my_particle
buffer[p.row][p.column] = p.render(buffer[p.row][p.column])
```
<span id="page-562-2"></span>**reset**(*row: int = 0*, *column: int = 0*, *velocity: pygamelib.base.Vector2D = None*, *lifespan: int = None*) Reset a particle in its initial state. This is particularly useful for the reuse of particles.

This method takes almost the same parameters than the constructor.

#### Parameters

- **row** (int) The initial row position of the particle on the screen.
- **column** (int) The initial column position of the particle on the screen.
- **velocity** ([Vector2D](#page-205-0)) The initial velocity of the particle.
- **lifespan** (int) The particle lifespan in number of movements/turns. A particle with a lifespan of 3 will move for 3 turns before being finished.

Example:

```
single_particle.reset(
   row=5,
   column=5,
   velocity=base.Vector2D(-0.5, 0.0),
    lifespan=10,
)
```
#### **reset lifespan**(*lifespan: int = 20*)  $\rightarrow$  None

Reset the particle lifespan (including the initial lifespan).

Parameters **lifespan** (int) – The particle lifespan in number of movements/turns.

Example:

```
my_particle.reset_lifespan(10)
```
#### <span id="page-563-4"></span>**row**

Access and set the row property. Equivalent to the y property.

### <span id="page-563-5"></span>**screen\_column**

A property to get/set the screen column.

Parameters **value** (int) – the screen column

Return type int

#### <span id="page-563-6"></span>**screen\_row**

A property to get/set the screen row.

Parameters **value** (int) – the screen row

Return type int

## <span id="page-563-0"></span>**serialize**()

Serialize a ColorPartitionParticle into a dictionary.

Returns The class as a dictionary

Return type dict

Example:

```
json.dump( particle.serialize() )
```
<span id="page-563-1"></span>**store screen position** (*row: int*, *column: int*)  $\rightarrow$  bool

Store the screen position of the object.

This method is automatically called by Screen.place().

#### Parameters

- **row**  $(int)$  The row (or y) coordinate.
- **column**  $(int)$  The column (or x) coordinate.

Example:

an\_object.store\_screen\_coordinate(3,8)

## <span id="page-563-2"></span>**terminate**() → None

Terminate a particle, i.e sets its lifespan to -1.

In that case the ParticleEmitter and ParticlePool will recycle it. That is *IF* you are managing the particle through an emitter and/or a pool of course.

Example:

```
p = my_particle
if p.row >= screen,height or p.column >= screen.width:
   p.terminate()
```
**update**()

This method first calls the Particle.update() method, then calculates the quadrant position, i.e: the actual position of the particle within a console character. It then updates the particle's model based on this internal position.

Example:

```
my_particle.update()
```
<span id="page-564-0"></span>**x**

Access and set the x property. Equivalent to the column property.

<span id="page-564-1"></span>**y**

Access and set the y property. Equivalent to the row property.

# **EmitterProperties**

```
class pygamelib.gfx.particles.EmitterProperties(row: int = 0, column: int = 0,
                                                         variance: float = 2.0, emit_number:
                                                         int = 1, emit rate: float = 0.1,
                                                         lifespan: int = 200, parent=None,
                                                         particle_velocity=None, parti-
                                                         cle_acceleration=None, parti-
                                                         cle_lifespan: float = 5.0, ra-
                                                         dius: float = 1.0, particle:
                                                         pygamelib.gfx.particles.Particle =
                                                         None)
```
Bases: object

EmitterProperties is a class that hold configuration variables for a particle emitter. The idea is that it's easier to carry around for multiple emitters with the same configuration than multiple values in the emitter's constructor.

It holds all possible parmeters for all types of emitters. Emitters uses only the ones that they really need.

Important: In most cases these values are copied by the emitter's constructor. So changing the values during an emitter's alive cycle is not going to do anything.

Note: This class should be a @dataclass. However, support for keyword only data classes is specific to python 3.10+. So for now, it is a regular class.

<span id="page-564-2"></span>**\_\_init\_\_**(*row: int = 0*, *column: int = 0*, *variance: float = 2.0*, *emit\_number: int = 1*, *emit\_rate: float = 0.1*, *lifespan: int = 200*, *parent=None*, *particle\_velocity=None*, *particle\_acceleration=None*, *particle\_lifespan: float = 5.0*, *radius: float = 1.0*, *particle:*  $pygamelib.gfx.particles.Particle = None$   $\rightarrow$  None

# Parameters

- **row** (int) The row where the emitter is. It is only important for the first rendering cycle. After that, the emitter will know its position on screen.
- **column** (int) The row where the emitter is. It is only important for the first rendering cycle. After that, the emitter will know its position on screen.
- **variance** (float) The variance is the amount of randomness that is allowed when emitting a particle. The exact use of this parameter is specific to each emitter.
- **emit** number  $(int)$  The number of particle emitted at each timer tick.
- **emit\_rate** (float) The rate of emission in seconds. This value needs to be understood as "the emitter will emit emit\_number particles every emit\_rate seconds".
- **lifespan** (int) The lifespan of the emitter in number of emission cycle. If lifespan is set to 1 for example, the emitter will only emit one burst of particles.
- **parent** ([BoardItem](#page-244-0)) A parent board item. If you do that manually, you will probably want to set it specifically for each emitter.
- **particle\_velocity** ([Vector2D](#page-205-0)) The initial particle velocity. Please read the documentation of each emitter for the specific use of particle velocity.
- **particle\_acceleration** ([Vector2D](#page-205-0)) The initial particle acceleration. Please read the documentation of each emitter for the specific use of particle acceleration.
- **particle\_lifespan** (int) The lifespan of the particle in number of cycles.
- **radius** (*float*) For emitter that supports it (like the CircleEmitter), sets the radius of emission (which translate into a velocity vector for each particle).
- **particle** ([Particle](#page-573-0)) The particle that the emitter will emit. This can be a class reference or a fully instantiated particle. Emitters will copy it in the particle pool.

#### Example:

props = EmitterProperties(emit\_number=10, emit\_rate=0.1, lifespan=10)

# **Methods**

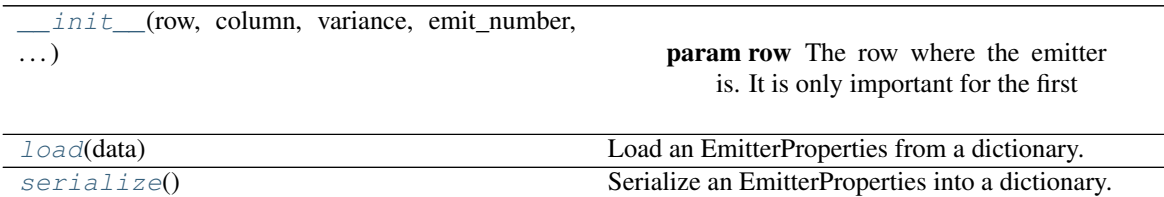

#### <span id="page-565-0"></span>**classmethod load**(*data*)

Load an EmitterProperties from a dictionary.

**Parameters data**  $(dict)$  – The dictionary to load from.

Returns The EmitterProperties object

Return type [EmitterProperties](#page-564-3)

Example:

```
emitter_properties = EmitterProperties.load(
                        json.load( open("emitter_properties.json") )
                    )
```
# <span id="page-565-1"></span>**serialize**()

Serialize an EmitterProperties into a dictionary.

Returns The class as a dictionary

Return type dict

Example:

json.dump( emitter\_properties.serialize() )

# **ParticleEmitter**

```
class pygamelib.gfx.particles.ParticleEmitter(emitter_properties=None)
    Bases: pygamelib.base.PglBaseObject
```
The particle emitter is a key piece of the pygamelib's particle system: it's the part that actually do something!

The emitter takes care of managing the particles' life cycle. It emits, move, apply forces, update and draw particles on screen. It also provide convenient methods to manage the particle pool or apply forces to all active particles in the pool.

Particle emitters are configured with  $EmitterProperties$ . This is a convenient way to place multiple emitters with the same configuration. For example, if you create a "torch fire" emitter, you can use the same properties to create multiple emitters. It's less cumbersome than having the parameters tied to an instance of the emitter.

Here is an example of that taken from examples/benchmark-particle-system:

Example:

```
# The torch fire properties
emt_props = particles.EmitterProperties(
    screen.vcenter, # Position is not important as it will be updated by the
    screen.hcenter, # ParticleEmitter.render_to_buffer method.
   lifespan=150,
    variance=0.3,
    emit_number=10,
    emit_rate=0.1,
    particle=particles.ColorPartitionParticle(
        start_color=core.Color(45, 151, 227),
        stop_color=core.Color(7, 2, 40),
    ),
    particle_lifespan=5,
    radius=0.4,
)
# Now create multiple emitters at different position with the same properties.
for c in [[20, 24], [20, 35], [20, 122], [20, 133]]:
   bench_state.particle_emitters.append(particles.CircleEmitter(emt_props))
    screen.place(
        bench state.particle emitters[-1],
        screen.vcenter - int (bench_state.altar_sprite.height / 2) + c[0],
        c[1],
        2, # Always set your emitters to be rendered on the second pass.
    )
```
Important: The entire particle system is build around the Screen Buffer system and is completely incompatible with the direct display system. If you want to use the particle system you have to use Screen.place() and the other methods of the Screen Buffer system.

An emitter should always be placed on screen and set to render on the second rendering pass.

It is important if you want to avoid artifacts (like particles being rendered only under the position of the emitter).

The particles by themselves are not able to render on screen, the emitter is doing that job for them.

It also means that the particles are rendered and displayed over a screen that is already rendered. Therefor, by default and for the moment, they cannot interact with elements on screen or items in a board. It also means that there is no built in particle physics (for the moment).

<span id="page-567-0"></span> $\_init$ <sub>(*emitter\_properties=None*)  $\rightarrow$  None</sub> The constructor takes the following parameter:

> Parameters **emitter\_properties** ([EmitterProperties](#page-564-3)) – The properties of that particle emitter.

# **Methods**

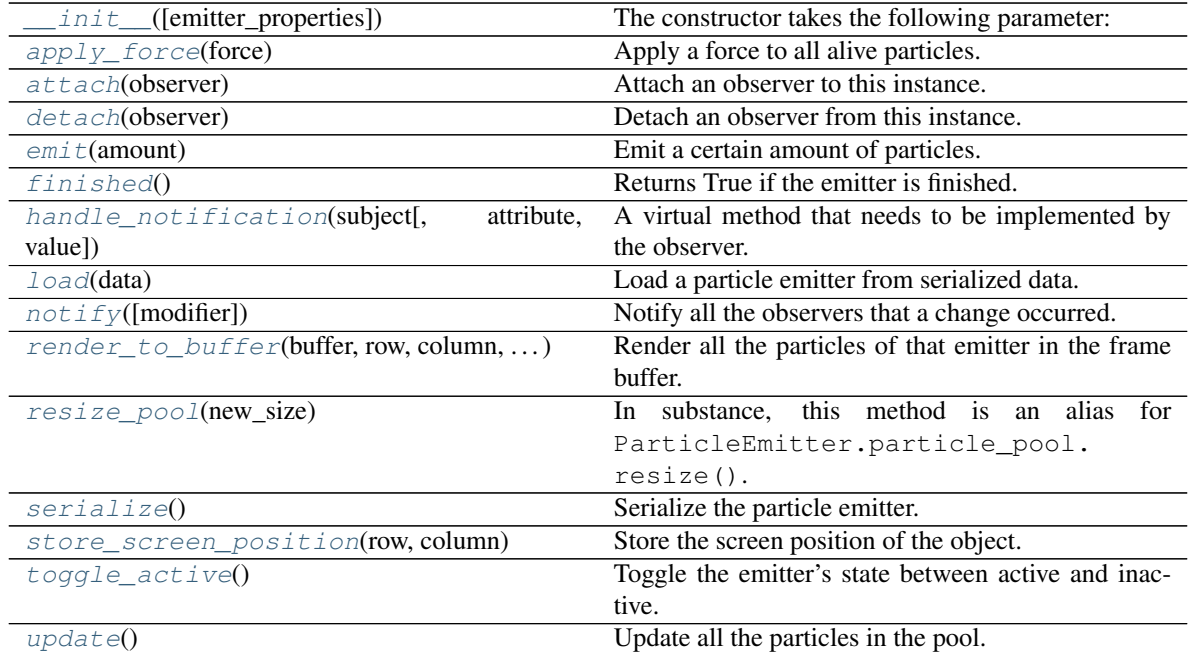

# **Attributes**

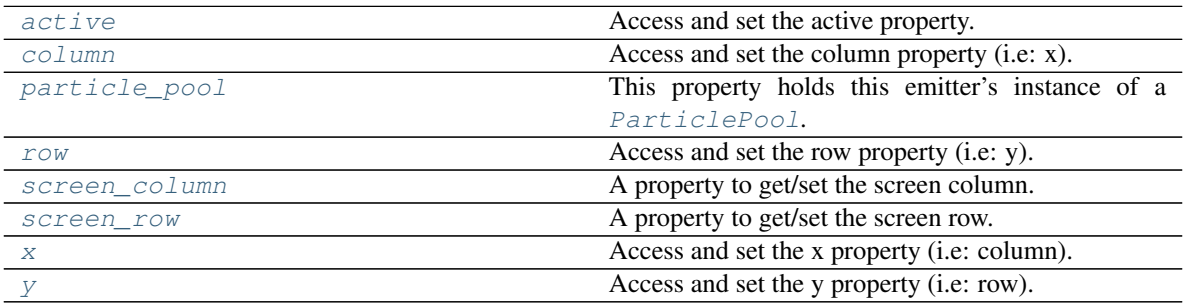

# <span id="page-567-2"></span>**active**

Access and set the active property.

<span id="page-567-1"></span>An emitter only emits particles if he is active. Emitted particles keeps being updated even if the emitter is not active anymore, for obvious reasons.

## **apply\_force**(*force: pygamelib.base.Vector2D*) Apply a force to all alive particles.

The force needs to be a [Vector2D](#page-205-0).

Parameters **force** ([Vector2D](#page-205-0)) – The force to apply to the particles.

Example:

my\_emitter.apply\_force(base.Vector2D(0,0.3)) # slight wind.

#### <span id="page-568-0"></span>**attach**(*observer*)

Attach an observer to this instance. It means that until it is detached, it will be notified every time that a notification is issued (usually on changes).

An object cannot add itself to the list of observers (to avoid infinite recursions).

Parameters observer ([PglBaseObject](#page-195-0)) – An observer to attach to this object.

Returns True or False depending on the success of the operation.

Return type bool

Example:

```
myboard = Board()
screen = Game.instance().screen
# screen will be notified of all changes in myboard
myboard.attach(screen)
```
# <span id="page-568-4"></span>**column**

Access and set the column property (i.e: x).

#### <span id="page-568-1"></span>**detach**(*observer*)

Detach an observer from this instance. If observer is not in the list this returns False.

**Parameters observer** ([PglBaseObject](#page-195-0)) – An observer to detach from this object.

Returns True or False depending on the success of the operation.

Return type bool

Example:

```
# screen will no longer be notified of the changes in myboard.
myboard.detach(screen)
```

```
emit (amount: int = None) \rightarrow None
```
Emit a certain amount of particles.

The emitter will request particles from the particle pool. This in turn will trigger the recycling of dead particles if needed.

Calling this method faster than the configured emit\_rate is not going to emit more particles. An emitter cannot emit particles faster than its emit\_rate.

If amount is None, the emitter emits emit\_number particles.

**Parameters amount**  $(int)$  – The amount (number) of particles to be emitted.

Example:

<span id="page-568-3"></span>my\_emitter.emit(50)

# **finished**()

Returns True if the emitter is finished.

A finished emitter has both:

- Reach the end of its lifespan (i.e lifespan  $== 0$ )
- And all particles are finished too.

This means that an emitter will, in most cases, not be finished as soon as its lifespan reaches 0 but a bit after. When all of its managed particles are dead.

This is on purpose for both aesthetic reasons (avoiding particles sudden removal) and for optimization (counting active particles is a O(n) operation and can be very long when there's a lot of particles so we want to do it only when necessary).

Example:

```
if my_emitter.finished():
        screen.delete(my_emitter.row, my_emitter.column)
```
# <span id="page-569-0"></span>**handle\_notification**(*subject*, *attribute=None*, *value=None*)

A virtual method that needs to be implemented by the observer. By default it does nothing but each observer needs to implement it if something needs to be done when notified.

This method always receive the notifying object as first parameter. The 2 other parameters are optional and can be None.

You can use the attribute and value as you see fit. You are free to consider attribute as an event and value as the event's value.

# Parameters

- **subject** ([PglBaseObject](#page-195-0)) The object that has changed.
- **attribute**  $(str)$  The attribute that has changed, it is usually a "FQDN style" string. This can be None.
- **value** (Any) The new value of the attribute. This can be None.

# <span id="page-569-1"></span>**classmethod load**(*data*)

Load a particle emitter from serialized data.

Parameters data  $(dict)$  – The serialized data.

Returns The loaded particle emitter.

```
Return type ParticleEmitter
```
<span id="page-569-2"></span>**notify** (*modifier=None*, *attribute: str = None*, *value: Any = None*)  $\rightarrow$  None Notify all the observers that a change occurred.

# Parameters

- **modifier** ( $Pq1BaseObject$ ) An optional parameter that identify the modifier object to exclude it from the notified objects.
- **attribute** (str) An optional parameter that identify the attribute that has changed.
- **value** (Any) An optional parameter that identify the new value of the attribute.

Example:

```
# This example is silly, you would usually notify other objects from inside
# an object that changes a value that's important for the observers.
color = Color(255, 200, 125)color.attach(some_text_object)
color.notify()
```
# <span id="page-570-4"></span>**particle\_pool**

This property holds this emitter's instance of a [ParticlePool](#page-571-0).

<span id="page-570-0"></span>**render\_to\_buffer**(*buffer*, *row*, *column*, *buffer\_height*, *buffer\_width*) Render all the particles of that emitter in the frame buffer.

This method is automatically called by  $pygamma$  inelated  $\theta$ . Screen.render().

### Parameters

- **buffer** (numpy.array) A screen buffer to render the item into.
- **row** (int) The row to render in.
- **column** (int) The column to render in.
- **height**  $(int)$  The total height of the display buffer.
- **width**  $(int)$  The total width of the display buffer.

#### <span id="page-570-1"></span>**resize\_pool**(*new\_size: int = None*)

In substance, this method is an alias for ParticleEmitter.particle\_pool.resize(). However, called without parameter, it will try to resize the particle pool to emit\_number \* particle\_lifespan. It will do so only if the resulting number is greater than the current particle pool size.

Parameters **new\_size** (int) – The desired new size of the pool.

# Example:

my\_emitter.resize\_pool(3000)

#### <span id="page-570-5"></span>**row**

Access and set the row property (i.e: y).

### <span id="page-570-6"></span>**screen\_column**

A property to get/set the screen column.

Parameters **value** (int) – the screen column

### Return type int

## <span id="page-570-7"></span>**screen\_row**

A property to get/set the screen row.

Parameters **value** (int) – the screen row

## Return type int

## <span id="page-570-2"></span>**serialize**()

Serialize the particle emitter.

Returns A dictionary containing all the emitter's properties.

Return type dict

# <span id="page-570-3"></span>**store\_screen\_position**(*row: int*, *column: int*) → bool Store the screen position of the object.

This method is automatically called by Screen.place().

Parameters

- **row**  $(int)$  The row (or y) coordinate.
- **column**  $(int)$  The column (or x) coordinate.

# Example:

```
an_object.store_screen_coordinate(3,8)
```
## <span id="page-571-1"></span>**toggle\_active**()

Toggle the emitter's state between active and inactive.

An inactive emitter does not emit new particles but keeps processing particles that have already been emitted.

Example:

```
if not my_emitter.active:
   my_emitter.toggle_active()
```
### <span id="page-571-2"></span>**update**()

Update all the particles in the pool.

Updating a particle means applying particle\_acceleration to every particle and then call  $Particle$ . [update\(\)](#page-578-0).

# Example:

my\_emitter.update()

#### <span id="page-571-3"></span>**x**

Access and set the x property (i.e: column).

<span id="page-571-4"></span>**y**

Access and set the y property (i.e: row).

# **ParticlePool**

```
class pygamelib.gfx.particles.ParticlePool(size: int = None, emitter_properties:
                                                   pygamelib.gfx.particles.EmitterProperties
                                                   = None)
```
Bases: object

The particle pool is a structure that holds a large number of particles and make them available to the emitters.

Its main role is to optimize the performances (both speed and memory usage). It works by pre-instantiating a desired number of particles according to the  $EmitterProperty$  constraints that is given to the constructor.

The particle pool is optimized to avoid searching for available particles. It sets its own size to avoid relying on anything but its last known particle made available to the emitter. So unless for specific behavior, it is probably a good idea to let it sets its own size.

It also recycle particles that are  $fining \geq d$  () to avoid a constant cycle of creation/destruction of a large amount of particle objects.

<span id="page-571-5"></span>*init\_\_*(*size: int = None, emitter\_properties: pygamelib.gfx.particles.EmitterProperties = None*)  $\rightarrow$ None

The constructor takes the following parameters:

Parameters

- **size** (int) The size of the pool in number of particles. For this to be efficient, be sure to have enough particles to cover for enough cycles before your first emitted particles are finished. The  $ParticleEmitter$  uses the following rule to size the pool: emit\_rate  $*$ particle\_lifespan. It is the default value if size is not specified.
- **emitter\_properties** ([EmitterProperties](#page-564-3)) The properties of the particles that needs to be pre-instantiated.

#### Example:

my\_particle\_pool = ParticlePool(500, my\_properties)

# **Methods**

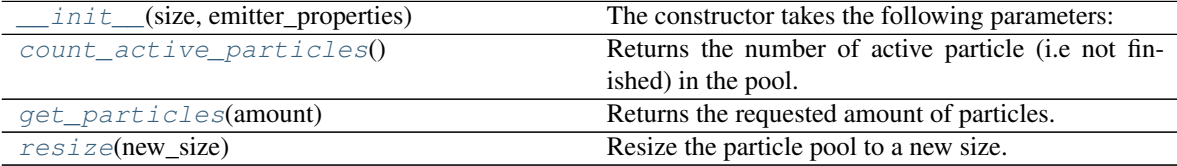

## **Attributes**

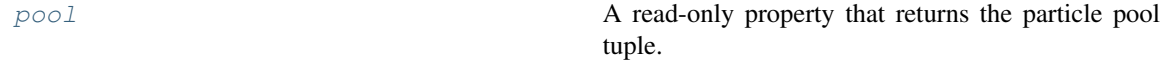

#### <span id="page-572-0"></span>**count\_active\_particles**() → int

Returns the number of active particle (i.e not finished) in the pool.

Important: The only way to know the amount of alive particles is to go through the entire pool. Be aware of the performance impact on large particle pools.

Returns the number of active particles.

Return type int

Example:

```
if emitter.particles.count_active_particles() > 0:
   emitter.apply_force(gravity)
```
# <span id="page-572-1"></span>**get particles** (*amount: int = None*)  $\rightarrow$  tuple

Returns the requested amount of particles.

It is important to know that no particle is created during that call. This method returns available particles in the pool. Particles are recycled after they "died".

If amount is not specified the pool returns EmitterProperties.emit\_number particles.

**Parameters amount** (int) – The amount of particles to return.

Returns A tuple containing the desired amount of particles.

Return type tuple

Example:

fresh\_particles = my\_particle\_pool.get\_particles(30)

<span id="page-573-2"></span>**pool**

A read-only property that returns the particle pool tuple.

<span id="page-573-1"></span>**resize**(*new\_size: int*)

Resize the particle pool to a new size.

If the new size is greater than the old one, the pool will be filled by pre-instanciated particles. If it's shorter however, the extra particles will be destroyed.

Parameters new\_size (int) – The new size of the pool.

Example:

```
# Resize the particle pool to hold 100 particles.
my_particle_pool.resize(100)
```
# **Particle**

<span id="page-573-0"></span>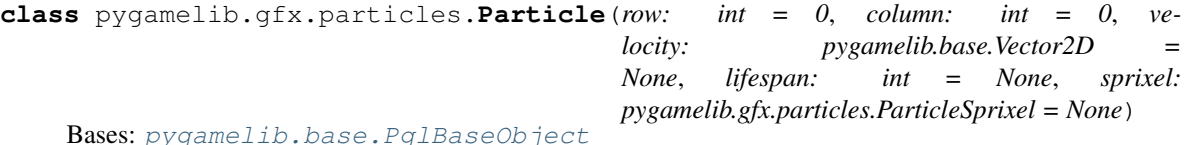

New in version 1.3.0.

The Particle class is the base class that is inherited from by all other particles. It is mostly a "data class" in the sense that it is a class used for calculations but is not able to render on screen by itself. All operations are pure data operations until the emitter draw the particles.

Altought the Particle class can be used on its own, it is most likely to be used as a template for a particle emitter.

<span id="page-573-3"></span>**\_\_init\_\_**(*row: int = 0*, *column: int = 0*, *velocity: pygamelib.base.Vector2D = None*, *lifespan: int = None*, *sprixel: pygamelib.gfx.particles.ParticleSprixel* = *None*)  $\rightarrow$  None The constructor takes the following parameters.

### Parameters

- **row** (int) The initial row position of the particle on the screen.
- **column** (int) The initial column position of the particle on the screen.
- **velocity** ([Vector2D](#page-205-0)) The initial velocity of the particle.
- **lifespan** (int) The particle lifespan in number of movements/turns. A particle with a lifespan of 3 will move for 3 turns before being finished.
- **sprixel** (*[Sprixel](#page-501-0)*) The sprixel that represent the particle when drawn on screen.

Example:

```
single particle = Particle(
   row=5,
   column=5,
   velocity=base.Vector2D(-0.5, 0.0),
    lifespan=10,
```
(continues on next page)

(continued from previous page)

sprixel=core.Sprixel(graphics.GeometricShapes.BLACK\_CIRCLE)

# **Methods**

)

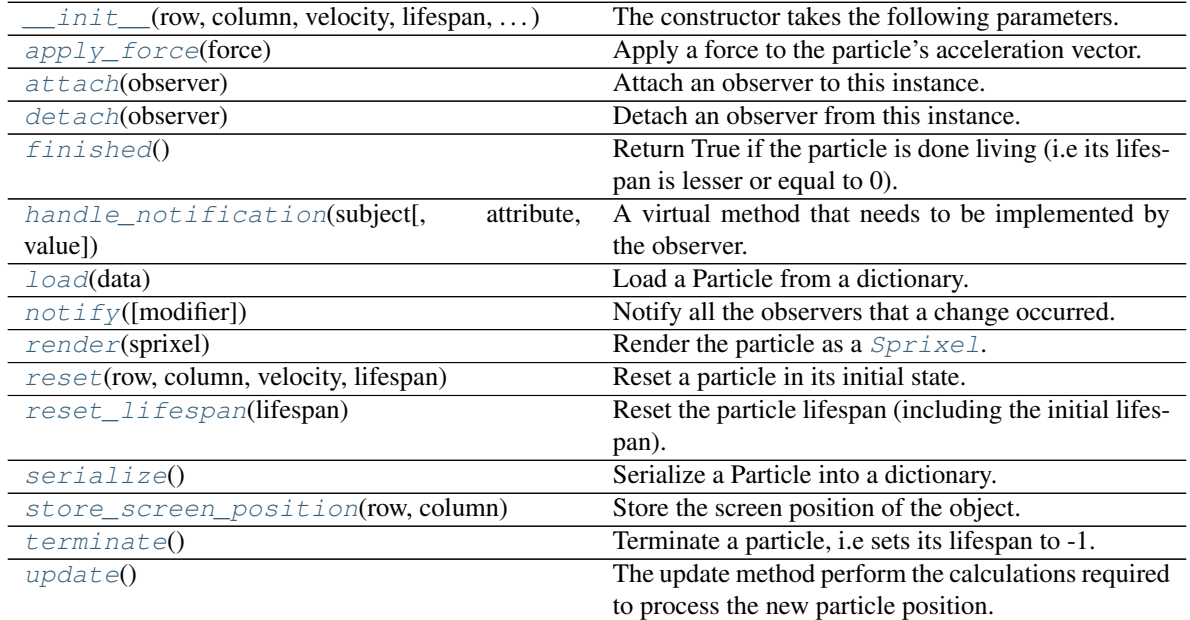

# **Attributes**

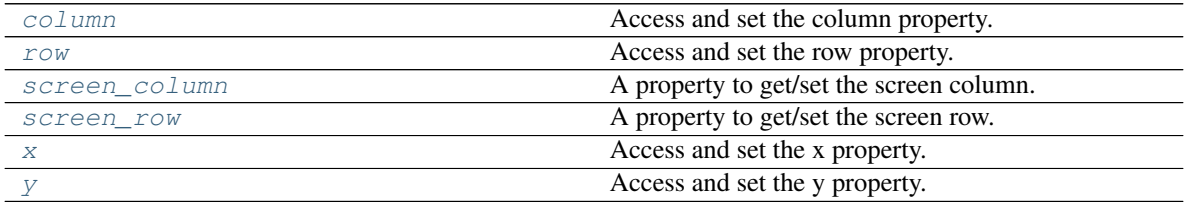

<span id="page-574-0"></span>**apply\_force**(*force: pygamelib.base.Vector2D*) → None Apply a force to the particle's acceleration vector.

You are more likely to apply forces to all particles of an emitter through the apply\_force() method of the emitter class.

Parameters **force** (*[Vector2D](#page-205-0)*) – The force to apply.

Example:

```
gravity = Vector2D(-0.2, 0.0)my_particle.apply_force(gravity)
```
# <span id="page-574-1"></span>**attach**(*observer*)

Attach an observer to this instance. It means that until it is detached, it will be notified every time that a notification is issued (usually on changes).

An object cannot add itself to the list of observers (to avoid infinite recursions).

Parameters observer ([PglBaseObject](#page-195-0)) – An observer to attach to this object.

Returns True or False depending on the success of the operation.

Return type bool

Example:

```
myboard = Board()
screen = Game.instance().screen
# screen will be notified of all changes in myboard
myboard.attach(screen)
```
<span id="page-575-4"></span>**column**

Access and set the column property. Equivalent to the x property.

```
detach(observer)
```
Detach an observer from this instance. If observer is not in the list this returns False.

**Parameters observer** (*PqlBaseObject*) – An observer to detach from this object.

Returns True or False depending on the success of the operation.

Return type bool

Example:

```
# screen will no longer be notified of the changes in myboard.
myboard.detach(screen)
```
### <span id="page-575-0"></span>**finished**()  $\rightarrow$  bool

Return True if the particle is done living (i.e its lifespan is lesser or equal to 0). It returns False otherwise.

Return type bool

Example:

```
if not my_particle.finished():
   my_particle.update()
```
<span id="page-575-2"></span>**handle\_notification**(*subject*, *attribute=None*, *value=None*)

A virtual method that needs to be implemented by the observer. By default it does nothing but each observer needs to implement it if something needs to be done when notified.

This method always receive the notifying object as first parameter. The 2 other parameters are optional and can be None.

You can use the attribute and value as you see fit. You are free to consider attribute as an event and value as the event's value.

## Parameters

- **subject** ([PglBaseObject](#page-195-0)) The object that has changed.
- **attribute**  $(str)$  The attribute that has changed, it is usually a "FQDN style" string. This can be None.
- **value** (Any) The new value of the attribute. This can be None.

## <span id="page-575-3"></span>**classmethod load**(*data*)

Load a Particle from a dictionary.

**Parameters data**  $(dict)$  – The dictionary to load from
Returns The loaded Particle

Return type [Particle](#page-573-0)

Example:

particle = Particle.load( json.load( open("particle.json") ) )

**notify** (*modifier=None*, *attribute: str = None*, *value: Any = None*)  $\rightarrow$  None Notify all the observers that a change occurred.

#### **Parameters**

- **modifier** ( $Pq1BaseOb\textit{ject}$ ) An optional parameter that identify the modifier object to exclude it from the notified objects.
- **attribute**  $(str)$  An optional parameter that identify the attribute that has changed.
- **value** (Any) An optional parameter that identify the new value of the attribute.

Example:

```
# This example is silly, you would usually notify other objects from inside
# an object that changes a value that's important for the observers.
color = Color(255, 200, 125)color.attach(some_text_object)
color.notify()
```
### **render**(*sprixel: pygamelib.gfx.core.Sprixel = None*)

Render the particle as a  $Sprize1$ . This method is called by the  $ParticleEmitter$  render\_to\_buffer method.

It takes a  $Sprixel$  as a parameter. This Sprixel is given by the Particle Emitter.render to buffer() method and if it is not None, the particle will render itself into that  $Spr \text{ if } x \in \text{I}$  and return it.

**Important:** This method must be called after everything else as rendered or else there will be  $Sprixel$ that will be overwritten during their rendering cycle. Other elements could also have their  $Sprized$ corrupted and replaced by the particle's one.

Parameters **sprixel** ([Sprixel](#page-501-0)) – A sprixel already rendered in the screen buffer.

#### Example:

```
p = my_particle
buffer[p.row][p.column] = p.render(buffer[p.row][p.column])
```
**reset**(*row: int = 0*, *column: int = 0*, *velocity: pygamelib.base.Vector2D = None*, *lifespan: int = None*) Reset a particle in its initial state. This is particularly useful for the reuse of particles.

This method takes almost the same parameters than the constructor.

- **row** (int) The initial row position of the particle on the screen.
- **column** (int) The initial column position of the particle on the screen.
- **velocity** ([Vector2D](#page-205-0)) The initial velocity of the particle.
- **lifespan** (int) The particle lifespan in number of movements/turns. A particle with a lifespan of 3 will move for 3 turns before being finished.

```
single_particle.reset(
    row=5,
    column=5,
    velocity=base.Vector2D(-0.5, 0.0),
    lifespan=10,
)
```
 $\texttt{reset}\_\texttt{lifespan}$  (*lifespan: int = 20*)  $\rightarrow$  None

Reset the particle lifespan (including the initial lifespan).

Parameters **lifespan** (int) – The particle lifespan in number of movements/turns.

Example:

my\_particle.reset\_lifespan(10)

#### **row**

Access and set the row property. Equivalent to the y property.

#### **screen\_column**

A property to get/set the screen column.

Parameters **value** (int) – the screen column

Return type int

#### **screen\_row**

A property to get/set the screen row.

**Parameters value** (int) – the screen row

Return type int

#### **serialize**()

Serialize a Particle into a dictionary.

Returns The class as a dictionary

Return type dict

Example:

json.dump( particle.serialize() )

**store\_screen\_position**(*row: int*, *column: int*) → bool Store the screen position of the object.

This method is automatically called by Screen.place().

Parameters

- **row**  $(int)$  The row (or y) coordinate.
- **column**  $(int)$  The column (or x) coordinate.

Example:

```
an_object.store_screen_coordinate(3,8)
```

```
terminate() → None
```
Terminate a particle, i.e sets its lifespan to -1.

In that case the ParticleEmitter and ParticlePool will recycle it. That is *IF* you are managing the particle through an emitter and/or a pool of course.

Example:

```
p = my_particle
if p.row >= screen,height or p.column >= screen.width:
   p.terminate()
```
### **update**() → None

The update method perform the calculations required to process the new particle position. It mainly adds the acceleration to the velocity vector and update the position accordingly.

After calling update() the acceleration is "consumed" in the velocity and therefor reset.

The update() method takes no parameters and returns nothing.

Example:

my\_particle.update()

# **x**

Access and set the x property. Equivalent to the column property.

**y**

Access and set the y property. Equivalent to the row property.

# **ParticleSprixel**

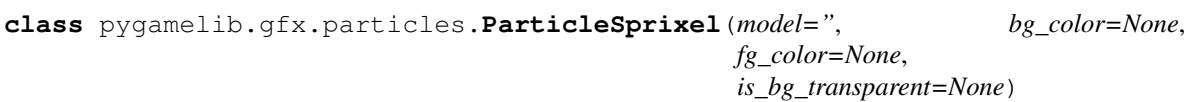

Bases: [pygamelib.gfx.core.Sprixel](#page-501-0)

New in version 1.3.0.

The Particle[Sprixel](#page-501-0) is nothing more than a  $Sprix \in \mathcal{I}$ . Its only role is to help differentiate rendered sprixels for Partition Particles.

<span id="page-578-0"></span>**\_\_init\_\_**(*model="*, *bg\_color=None*, *fg\_color=None*, *is\_bg\_transparent=None*)

# Parameters

- **model**  $(s \nmid t)$  The model, it can be any string. Preferrably a single character.
- **bg\_color** (Color) A Color object to configure the background color.
- **fg\_color** (Color) A Color object to configure the foreground color.
- is\_bg\_transparent ( $bool$ ) Set the background of the Sprixel to be transparent. It tells the engine to replace the background of the Sprixel by the background color of the overlapped sprixel.

# **Methods**

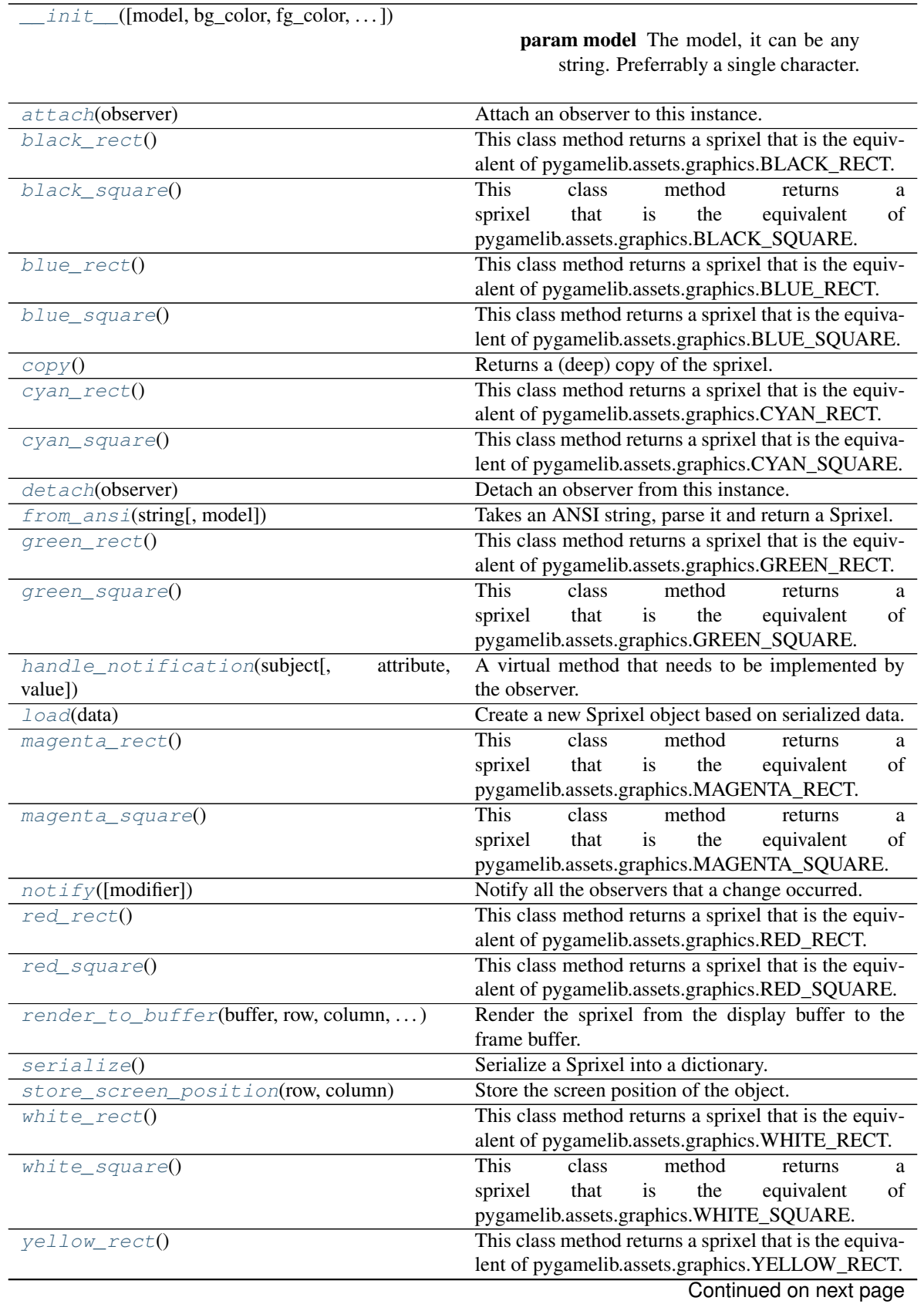

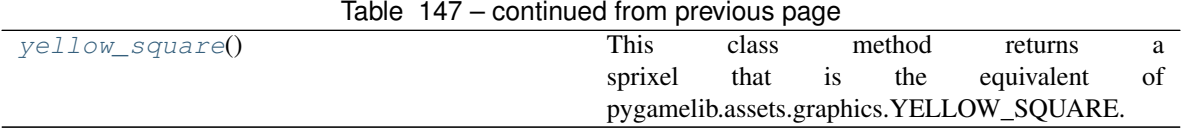

# **Attributes**

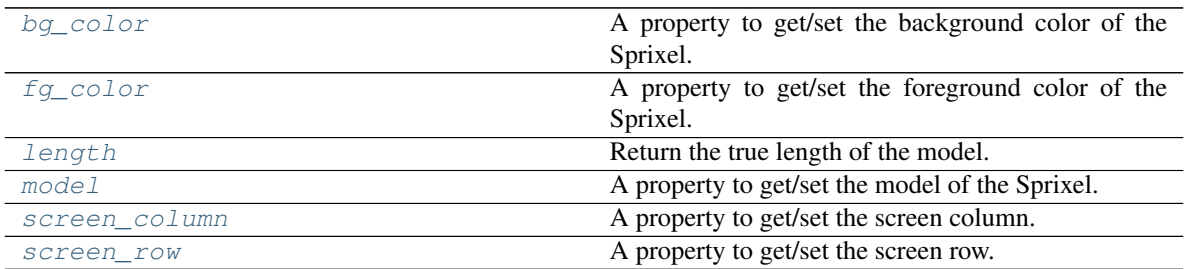

# <span id="page-580-0"></span>**attach**(*observer*)

Attach an observer to this instance. It means that until it is detached, it will be notified every time that a notification is issued (usually on changes).

An object cannot add itself to the list of observers (to avoid infinite recursions).

Parameters observer ([PglBaseObject](#page-195-0)) – An observer to attach to this object.

Returns True or False depending on the success of the operation.

Return type bool

Example:

```
myboard = Board()screen = Game.instance().screen
# screen will be notified of all changes in myboard
myboard.attach(screen)
```
# <span id="page-580-2"></span>**bg\_color**

A property to get/set the background color of the Sprixel.

Parameters **value** (Color) – The new color

When the bg\_color is changed, the observers are notified of the change with the pygamelib.gfx.core.Sprixel.bg\_color:changed event. The new bg\_color is passed as the *value* parameter.

Example:

```
# Access the sprixel's color
sprix.bg_color
# Set the sprixel's background color to some blue
sprix.bg\_color = Color(0,128,255)
```
#### <span id="page-580-1"></span>**classmethod black\_rect**()

This class method returns a sprixel that is the equivalent of pygamelib.assets.graphics.BLACK\_RECT. The difference is that BLACK\_RECT is a string and this one is a Sprixel that can be manipulated more easily.

sprixel = Sprixel.black\_rect()

## <span id="page-581-0"></span>**classmethod black\_square**()

This class method returns a sprixel that is the equivalent of pygamelib.assets.graphics.BLACK\_SQUARE. The difference is that BLACK\_SQUARE is a string and this one is a Sprixel that can be manipulated more easily.

Example:

sprixel = Sprixel.black\_square()

#### <span id="page-581-1"></span>**classmethod blue\_rect**()

This class method returns a sprixel that is the equivalent of pygamelib.assets.graphics.BLUE\_RECT. The difference is that BLUE\_RECT is a string and this one is a Sprixel that can be manipulated more easily.

Example:

```
sprixel = Sprixel.blue_rect()
```
#### <span id="page-581-2"></span>**classmethod blue\_square**()

This class method returns a sprixel that is the equivalent of pygamelib.assets.graphics.BLUE\_SQUARE. The difference is that BLUE\_SQUARE is a string and this one is a Sprixel that can be manipulated more easily.

Example:

```
sprixel = Sprixel.blue_square()
```
<span id="page-581-3"></span>**copy**()

Returns a (deep) copy of the sprixel.

New in version 1.3.0.

#### <span id="page-581-4"></span>**classmethod cyan\_rect**()

This class method returns a sprixel that is the equivalent of pygamelib.assets.graphics.CYAN\_RECT. The difference is that CYAN\_RECT is a string and this one is a Sprixel that can be manipulated more easily.

Example:

sprixel = Sprixel.cyan\_rect()

# <span id="page-581-5"></span>**classmethod cyan\_square**()

This class method returns a sprixel that is the equivalent of pygamelib.assets.graphics.CYAN\_SQUARE. The difference is that CYAN\_SQUARE is a string and this one is a Sprixel that can be manipulated more easily.

Example:

sprixel = Sprixel.cyan\_square()

#### <span id="page-581-6"></span>**detach**(*observer*)

Detach an observer from this instance. If observer is not in the list this returns False.

Parameters **observer** (*[PglBaseObject](#page-195-0)*) – An observer to detach from this object.

Returns True or False depending on the success of the operation.

Return type bool

```
# screen will no longer be notified of the changes in myboard.
myboard.detach(screen)
```
### <span id="page-582-4"></span>**fg\_color**

A property to get/set the foreground color of the Sprixel.

Parameters **value** (Color) – The new color

When the fg\_color is changed, the observers are notified of the change with the pygamelib.gfx.core.Sprixel.fg\_color:changed event. The new fg\_color is passed as the *value* parameter.

Example:

```
# Access the sprixel's color
sprix.fg_color
# Set the sprixel's foreground color to some green
sprix.fq-color = Color(0, 255, 128)
```
#### <span id="page-582-0"></span>**static from\_ansi**(*string*, *model=''*)

Takes an ANSI string, parse it and return a Sprixel.

#### Parameters

- **string** (str) The ANSI string to parse.
- **model** (str) The character used to represent the sprixel in the ANSI sequence. Default is ""

Example:

```
new_sprixel = Sprixel.from_ansi(
    "\x1b[48;2;139;22;19m\x1b[38;2;160;26;23m\x1b[0m"
)
```
Warning: This has mainly be tested with ANSI string generated by climage. If you find any issue, please [report it](https://github.com/pygamelib/pygamelib/issues)

#### <span id="page-582-1"></span>**classmethod green\_rect**()

This class method returns a sprixel that is the equivalent of pygamelib.assets.graphics.GREEN\_RECT. The difference is that GREEN RECT is a string and this one is a Sprixel that can be manipulated more easily.

Example:

```
sprixel = Sprixel.green_rect()
```
## <span id="page-582-2"></span>**classmethod green\_square**()

This class method returns a sprixel that is the equivalent of pygamelib.assets.graphics.GREEN\_SQUARE. The difference is that GREEN\_SQUARE is a string and this one is a Sprixel that can be manipulated more easily.

Example:

```
sprixel = Sprixel.green_square()
```
#### <span id="page-582-3"></span>**handle\_notification**(*subject*, *attribute=None*, *value=None*)

A virtual method that needs to be implemented by the observer. By default it does nothing but each observer needs to implement it if something needs to be done when notified.

This method always receive the notifying object as first parameter. The 2 other parameters are optional and can be None.

You can use the attribute and value as you see fit. You are free to consider attribute as an event and value as the event's value.

#### Parameters

- **subject** ([PglBaseObject](#page-195-0)) The object that has changed.
- **attribute**  $(str)$  The attribute that has changed, it is usually a "FQDN style" string. This can be None.
- **value** (Any) The new value of the attribute. This can be None.

#### <span id="page-583-3"></span>**length**

Return the true length of the model.

New in version 1.3.0.

With UTF8 and emojis the length of a string as returned by python's len() function is often very wrong. For example, the len("x1b[48;2;139;22;19mx1b[38;2;160;26;23mx1b[0m") returns 39 when it should return 1.

This method returns the actual printing/display size of the sprixel's model.

Note: This is a read only value. It is automatically updated when the model is changed.

Example:

```
if sprix.length > 2:
    print(
        f"Warning: that sprixel {sprix} will break the rest of the "
        "board's alignement"
        \lambda
```
### <span id="page-583-0"></span>**classmethod load**(*data*)

Create a new Sprixel object based on serialized data.

New in version 1.3.0.

**Parameters data** (dict) – Data loaded from JSON data (deserialized).

Return type Sprixel

Example:

new\_sprite = Sprixel.load(json\_parsed\_data['default\_sprixel'])

# <span id="page-583-1"></span>**classmethod magenta\_rect**()

This class method returns a sprixel that is the equivalent of pygamelib.assets.graphics.MAGENTA\_RECT. The difference is that MAGENTA\_RECT is a string and this one is a Sprixel that can be manipulated more easily.

Example:

```
sprixel = Sprixel.macqenta rect()
```
### <span id="page-583-2"></span>**classmethod magenta\_square**()

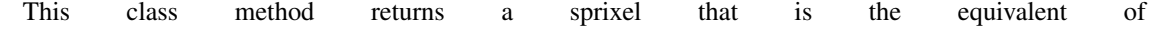

pygamelib.assets.graphics.MAGENTA\_SQUARE. The difference is that MAGENTA\_SQUARE is a string and this one is a Sprixel that can be manipulated more easily.

Example:

```
sprixel = Sprixel.magenta_square()
```
<span id="page-584-4"></span>**model**

A property to get/set the model of the Sprixel.

Parameters **value** (str) – The new model

When the model is changed, the observers are notified of the change with the pygamelib.gfx.core.Sprixel.model:changed event. The new model is passed as the *value* parameter.

Example:

```
# Get the sprixel's model
sprix.model
# Set the sprixel's model to "@"
sprix_model = "@"
```
<span id="page-584-0"></span>**notify** (*modifier=None*, *attribute: str = None*, *value: Any = None*)  $\rightarrow$  None Notify all the observers that a change occurred.

#### **Parameters**

- $$ to exclude it from the notified objects.
- **attribute**  $(s \, t)$  An optional parameter that identify the attribute that has changed.
- **value** (Any) An optional parameter that identify the new value of the attribute.

Example:

```
# This example is silly, you would usually notify other objects from inside
# an object that changes a value that's important for the observers.
color = Color(255, 200, 125)color.attach(some_text_object)
color.notify()
```
# <span id="page-584-1"></span>**classmethod red\_rect**()

This class method returns a sprixel that is the equivalent of pygamelib.assets.graphics.RED\_RECT. The difference is that RED\_RECT is a string and this one is a Sprixel that can be manipulated more easily.

Example:

```
sprixel = Sprixel.red_rect()
```
#### <span id="page-584-2"></span>**classmethod red\_square**()

This class method returns a sprixel that is the equivalent of pygamelib.assets.graphics.RED\_SQUARE. The difference is that RED\_SQUARE is a string and this one is a Sprixel that can be manipulated more easily.

Example:

sprixel = Sprixel.red\_square()

<span id="page-584-3"></span>**render\_to\_buffer**(*buffer*, *row*, *column*, *buffer\_height*, *buffer\_width*) Render the sprixel from the display buffer to the frame buffer.

New in version 1.3.0.

This method is automatically called by  $pygamma$ .engine. Screen.render().

# Parameters

- **buffer** (numpy.array) A screen buffer to render the item into.
- **row** (int) The row to render in.
- **column** (int) The column to render in.
- **height**  $(int)$  The total height of the display buffer.
- **width** (int) The total width of the display buffer.

## <span id="page-585-4"></span>**screen\_column**

A property to get/set the screen column.

Parameters **value** (int) – the screen column

Return type int

# <span id="page-585-5"></span>**screen\_row**

A property to get/set the screen row.

Parameters **value** (int) – the screen row

Return type int

### <span id="page-585-0"></span>**serialize**()

Serialize a Sprixel into a dictionary.

New in version 1.3.0.

Returns The class as a dictionary

#### Return type dict

Example:

json.dump( sprixel.serialize() )

<span id="page-585-1"></span>**store\_screen\_position**(*row: int*, *column: int*) → bool

Store the screen position of the object.

This method is automatically called by Screen.place().

#### Parameters

- **row**  $(int)$  The row (or y) coordinate.
- **column**  $(int)$  The column (or x) coordinate.

Example:

an\_object.store\_screen\_coordinate(3,8)

#### <span id="page-585-2"></span>**classmethod white\_rect**()

This class method returns a sprixel that is the equivalent of pygamelib.assets.graphics.WHITE\_RECT. The difference is that WHITE\_RECT is a string and this one is a Sprixel that can be manipulated more easily.

Example:

<span id="page-585-3"></span>sprixel = Sprixel.white\_rect()

### **classmethod white\_square**()

This class method returns a sprixel that is the equivalent of pygamelib.assets.graphics.WHITE\_SQUARE. The difference is that WHITE\_SQUARE is a string and this one is a Sprixel that can be manipulated more easily.

Example:

sprixel = Sprixel.white\_square()

#### <span id="page-586-0"></span>**classmethod yellow\_rect**()

This class method returns a sprixel that is the equivalent of pygamelib.assets.graphics.YELLOW\_RECT. The difference is that YELLOW\_RECT is a string and this one is a Sprixel that can be manipulated more easily.

Note: Yellow is often rendered as brown.

Example:

sprixel = Sprixel.yellow\_rect()

### <span id="page-586-1"></span>**classmethod yellow\_square**()

This class method returns a sprixel that is the equivalent of pygamelib.assets.graphics.YELLOW\_SQUARE. The difference is that YELLOW\_SQUARE is a string and this one is a Sprixel that can be manipulated more easily.

Note: Yellow is often rendered as brown.

Example:

sprixel = Sprixel.yellow\_square()

# **PartitionParticle**

```
class pygamelib.gfx.particles.PartitionParticle(row: int = 0, column: int = 0, veloc-
                                                             ity: pygamelib.base.Vector2D = None,
                                                             lifespan: int = None, partition: list =
                                                             None, partition_blending_table: list =
                                                             None)
     Bases: pygamelib.gfx.particles.Particle
```
New in version 1.3.0.

The Partition[Particle](#page-573-0) is a more precise  $Particle$ . Its main difference is that it is additive. This means that the PartitionParticle posess the ability to complement a sprixel that is already drawn. Or to add to a sprixel that is already drawn.

As a matter of facts, the primary goal of the PartitionParticle is to modify an already drawn sprixel to improve the visuals/graphical effects.

For example, if two particles occupy the same space on screen, with a regular [Particle](#page-573-0) the last to render is the one that will be displayed. If one particle is represented by '' and the other by '', only the second will be displayed.

In the case of PartitionParticles, an addition of the 2 sprixels will be displayed! So in the previous example the addition of the 2 particles would result in " because " + " = ".

It comes at a cost though as the Partition[Particle](#page-573-0) is slower to render than the  $Particle$  class.

The partition particle achieve that by using a partition and a blending table. The blending table is crucial for the performances to be not too catastrophic. The size of the blending table is directly linked to the performances of the PartitionParticle (the bigger the blending table the slower the rendering).

The blending table is a dictionnary of strings that covers all possible operations.

Example:

```
partition_blending_table = {
    gb.QUADRANT_UPPER_LEFT
     + gb.QUADRANT_UPPER_RIGHT: gb.UPPER_HALF_BLOCK,
     gb.QUADRANT_UPPER_LEFT + gb.QUADRANT_LOWER_LEFT: gb.LEFT_HALF_BLOCK,
     gb.QUADRANT_UPPER_LEFT
     + gb.QUADRANT_LOWER_RIGHT: gb.QUADRANT_UPPER_LEFT_AND_LOWER_RIGHT,
     # it goes on for many lines...
 }
```
By default, the PartitionParticle has a blending table that is using the UTF8 Blocks.QUADRANT\_\* characters. If you want to use a different one, you need to define a new blending table and pass it as parameter to the constructor.

The partition itself is a 2x2 array that contains the 4 quadrants of a character displayed in the terminal.

As an example, if a full character were a block: " the partition would be:  $[['', ''], [''], '']$ .

You can conceive the partition as the exploded version of the character/sprixel and the blending table as the rules to blend them together.

The PartitionParticle can also be used to create reinforcement effects. For example, if the partition is composed solely of " and the partition table only define one rule: " $+$ " = ". It is a powerful particle that can be used to create a lot of different effects.

Important: A limit of the current implementation is that the partition table must be a 2x2 array. It cannot be otherwise. Even if all the quadrants are the same.

<span id="page-587-0"></span>**\_\_init\_\_**(*row: int = 0*, *column: int = 0*, *velocity: pygamelib.base.Vector2D = None*, *lifespan: int = None*, *partition: list* = *None*, *partition\_blending\_table: list* = *None*)  $\rightarrow$  None The constructor takes the following parameters.

#### Parameters

- **row** (int) The initial row position of the particle on the screen.
- **column** (int) The initial column position of the particle on the screen.
- **velocity** ([Vector2D](#page-205-0)) The initial velocity of the particle.
- **lifespan** (int) The particle lifespan in number of movements/turns. A particle with a lifespan of 3 will move for 3 turns before being finished.
- **partition** (list) The 2x2 array that defines the partition of the sprixel.
- **partition\_blending\_table** (*list*) The blending table that defines the rules to blend the 2 sprixels.

```
# Here we'll use the default blending table
single_particle = PartitionParticle(
   row=5,
   column=5,
   velocity=base.Vector2D(-0.5, 0.0),
   lifespan=10,
    self.partition = [
        \Gammagraphics.Blocks.QUADRANT_UPPER_LEFT,
            graphics.Blocks.QUADRANT_UPPER_RIGHT,
        ],
        \lceilgraphics.Blocks.QUADRANT_LOWER_LEFT,
            graphics.Blocks.QUADRANT_LOWER_RIGHT,
        ],
    ]
)
```
# **Methods**

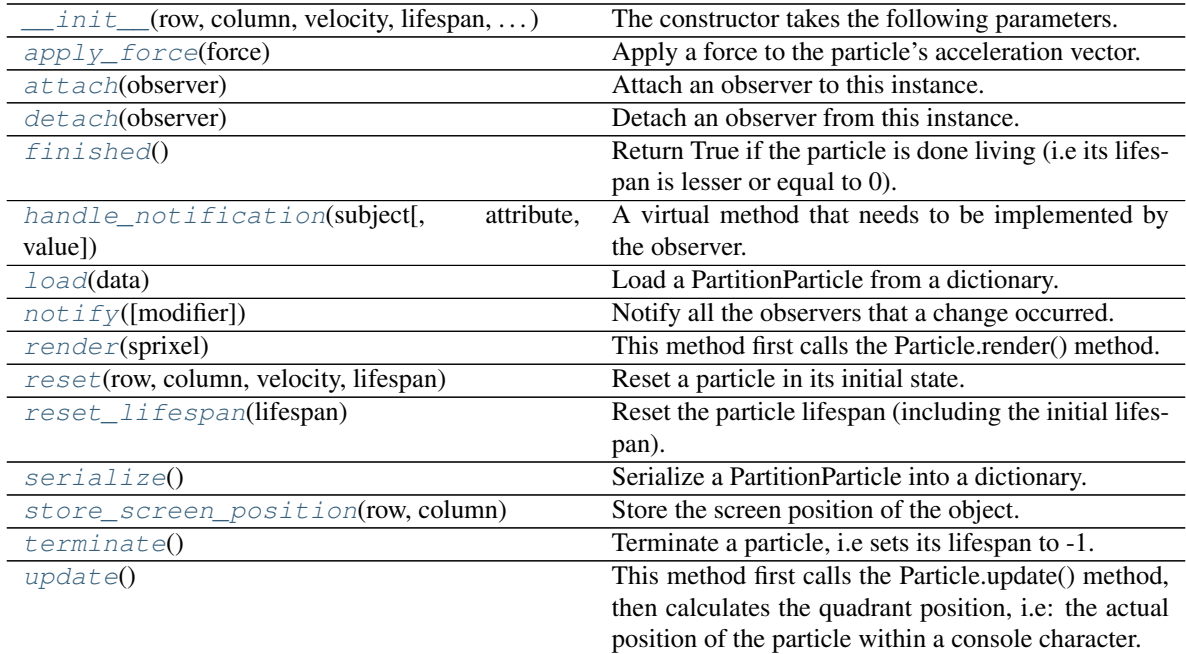

# **Attributes**

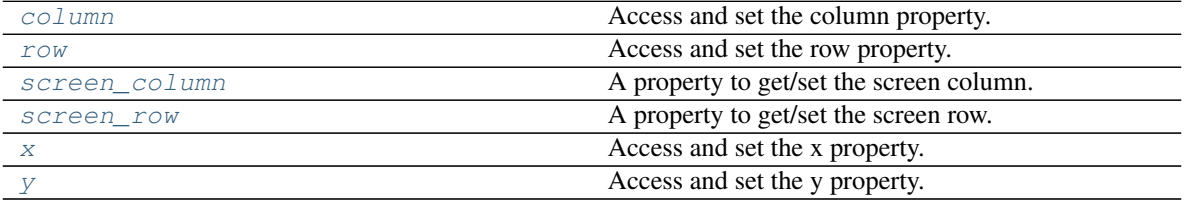

```
\text{apply} force (force: pygamelib.base.Vector2D) \rightarrow None
```
Apply a force to the particle's acceleration vector.

You are more likely to apply forces to all particles of an emitter through the apply\_force() method of the emitter class.

Parameters **force** ([Vector2D](#page-205-0)) – The force to apply.

Example:

```
gravity = Vector2D(-0.2, 0.0)my_particle.apply_force(gravity)
```
<span id="page-589-1"></span>**attach**(*observer*)

Attach an observer to this instance. It means that until it is detached, it will be notified every time that a notification is issued (usually on changes).

An object cannot add itself to the list of observers (to avoid infinite recursions).

Parameters observer ([PglBaseObject](#page-195-0)) – An observer to attach to this object.

Returns True or False depending on the success of the operation.

Return type bool

Example:

```
myboard = Board()screen = Game.instance().screen
# screen will be notified of all changes in myboard
myboard.attach(screen)
```
#### <span id="page-589-5"></span>**column**

Access and set the column property. Equivalent to the x property.

#### <span id="page-589-2"></span>**detach**(*observer*)

Detach an observer from this instance. If observer is not in the list this returns False.

**Parameters observer** (*PqlBaseObject*) – An observer to detach from this object.

Returns True or False depending on the success of the operation.

Return type bool

Example:

```
# screen will no longer be notified of the changes in myboard.
myboard.detach(screen)
```
# <span id="page-589-3"></span>**finished**()  $\rightarrow$  bool

Return True if the particle is done living (i.e its lifespan is lesser or equal to 0). It returns False otherwise.

# Return type bool

Example:

```
if not my_particle.finished():
   my_particle.update()
```
# <span id="page-589-4"></span>**handle\_notification**(*subject*, *attribute=None*, *value=None*)

A virtual method that needs to be implemented by the observer. By default it does nothing but each observer needs to implement it if something needs to be done when notified.

This method always receive the notifying object as first parameter. The 2 other parameters are optional and can be None.

You can use the attribute and value as you see fit. You are free to consider attribute as an event and value as the event's value.

# Parameters

- **subject** ([PglBaseObject](#page-195-0)) The object that has changed.
- **attribute**  $(str)$  The attribute that has changed, it is usually a "FQDN style" string. This can be None.
- **value** (Any) The new value of the attribute. This can be None.

#### <span id="page-590-0"></span>**classmethod load**(*data*)

Load a PartitionParticle from a dictionary.

**Parameters data**  $(dict)$  – The dictionary to load from

Returns The loaded PartitionParticle

Return type [PartitionParticle](#page-586-2)

Example:

particle = PartitionParticle.load( json.load( open("particle.json") ) )

<span id="page-590-1"></span>**notify** (*modifier=None*, *attribute: str = None*, *value: Any = None*)  $\rightarrow$  None Notify all the observers that a change occurred.

#### Parameters

- $\text{modifier}(\text{PglBaseObject}) \text{An optional parameter that identify the modifier object}$  $\text{modifier}(\text{PglBaseObject}) \text{An optional parameter that identify the modifier object}$  $\text{modifier}(\text{PglBaseObject}) \text{An optional parameter that identify the modifier object}$ to exclude it from the notified objects.
- **attribute**  $(s \, tr)$  An optional parameter that identify the attribute that has changed.
- **value** (Any) An optional parameter that identify the new value of the attribute.

Example:

```
# This example is silly, you would usually notify other objects from inside
# an object that changes a value that's important for the observers.
color = Color(255, 200, 125)color.attach(some_text_object)
color.notify()
```
#### <span id="page-590-2"></span>**render**(*sprixel: pygamelib.gfx.core.Sprixel = None*)

This method first calls the Particle.render() method. Then it updates the rendered particle's model based on the blending table.

Parameters **sprixel** ([Sprixel](#page-501-0)) – A sprixel already rendered in the screen buffer.

Example:

```
p = my_particle
buffer[p.row][p.column] = p.render(buffer[p.row][p.column])
```
<span id="page-590-3"></span>**reset**(*row: int = 0*, *column: int = 0*, *velocity: pygamelib.base.Vector2D = None*, *lifespan: int = None*) Reset a particle in its initial state. This is particularly useful for the reuse of particles.

This method takes almost the same parameters than the constructor.

- **row** (int) The initial row position of the particle on the screen.
- **column** (int) The initial column position of the particle on the screen.
- **velocity** ([Vector2D](#page-205-0)) The initial velocity of the particle.
- **lifespan** (int) The particle lifespan in number of movements/turns. A particle with a lifespan of 3 will move for 3 turns before being finished.

```
single_particle.reset(
   row=5,
   column=5,
   velocity=base.Vector2D(-0.5, 0.0),
    lifespan=10,
)
```
### <span id="page-591-0"></span>**reset\_lifespan**( $lifespan: int = 20$ )  $\rightarrow$  None

Reset the particle lifespan (including the initial lifespan).

Parameters **lifespan** (int) – The particle lifespan in number of movements/turns.

Example:

my\_particle.reset\_lifespan(10)

#### <span id="page-591-3"></span>**row**

Access and set the row property. Equivalent to the y property.

#### <span id="page-591-4"></span>**screen\_column**

A property to get/set the screen column.

Parameters **value** (int) – the screen column

Return type int

# <span id="page-591-5"></span>**screen\_row**

A property to get/set the screen row.

Parameters **value** (int) – the screen row

Return type int

#### <span id="page-591-1"></span>**serialize**()

Serialize a PartitionParticle into a dictionary.

Returns The class as a dictionary

#### Return type dict

Example:

json.dump( particle.serialize() )

<span id="page-591-2"></span>**store\_screen\_position**(*row: int*, *column: int*) → bool

Store the screen position of the object.

This method is automatically called by Screen.place().

- **row**  $(int)$  The row (or y) coordinate.
- **column**  $(int)$  The column (or x) coordinate.

an\_object.store\_screen\_coordinate(3,8)

<span id="page-592-0"></span>**terminate**() → None

Terminate a particle, i.e sets its lifespan to -1.

In that case the ParticleEmitter and ParticlePool will recycle it. That is *IF* you are managing the particle through an emitter and/or a pool of course.

Example:

```
p = my_particle
if p.row >= screen,height or p.column >= screen.width:
   p.terminate()
```
<span id="page-592-1"></span>**update**()

This method first calls the Particle.update() method, then calculates the quadrant position, i.e: the actual position of the particle within a console character. It then updates the particle's model based on this internal position.

Example:

my\_particle.update()

#### <span id="page-592-2"></span>**x**

Access and set the x property. Equivalent to the column property.

#### <span id="page-592-3"></span>**y**

Access and set the y property. Equivalent to the row property.

# **RandomColorParticle**

```
class pygamelib.gfx.particles.RandomColorParticle(row: int = 0, column: int = 0, ve-
                                                             locity: pygamelib.base.Vector2D =
                                                             None, lifespan: int = None, sprixel:
                                                             pygamelib.gfx.particles.ParticleSprixel
                                                             = None, color:
                                                             pygamelib.gfx.core.Color = None)
```
Bases: [pygamelib.gfx.particles.Particle](#page-573-0)

This class is a *[Particle](#page-573-0)* that has a random foreground color.

By default, if both the sprixel and color parameters are not specified, the model of the  $Sprixel$  is going to be '•' and the color will be randomly chosen.

You can also specify a color and a model.

<span id="page-592-4"></span>**\_\_init\_\_**(*row: int = 0*, *column: int = 0*, *velocity: pygamelib.base.Vector2D = None*, *lifespan: int = None*, *sprixel: pygamelib.gfx.particles.ParticleSprixel = None*, *color:*  $pygamelib.gfx.core. Color = None) \rightarrow None$ The constructor takes the following parameters.

- **row** (int) The initial row position of the particle on the screen.
- **column** (int) The initial column position of the particle on the screen.
- **velocity** ([Vector2D](#page-205-0)) The initial velocity of the particle.
- **lifespan** (int) The particle lifespan in number of movements/turns. A particle with a lifespan of 3 will move for 3 turns before being finished.
- **sprixel** ([Sprixel](#page-501-0)) The sprixel that represent the particle when drawn on screen.
- **color** ([Color](#page-509-0)) The color of the particle (if you want a specific color instead of a random one).

```
single_particle = RandomColorParticle(
   row=5,
   column=5,
   velocity=base.Vector2D(-0.5, 0.0),
   lifespan=10,
)
```
# **Methods**

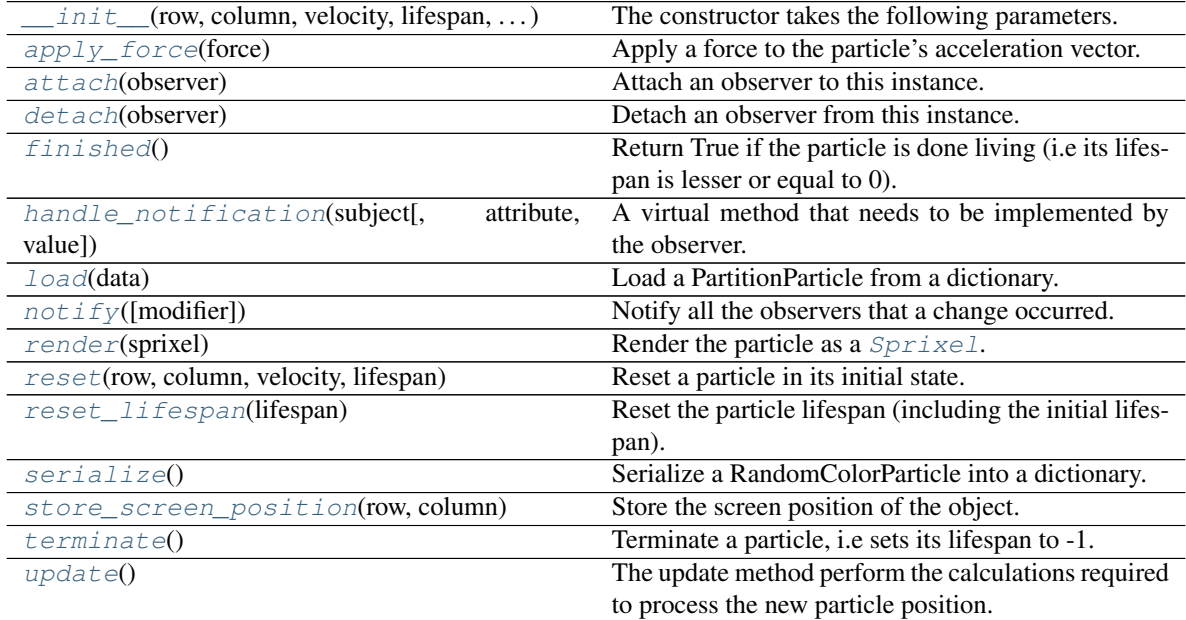

# **Attributes**

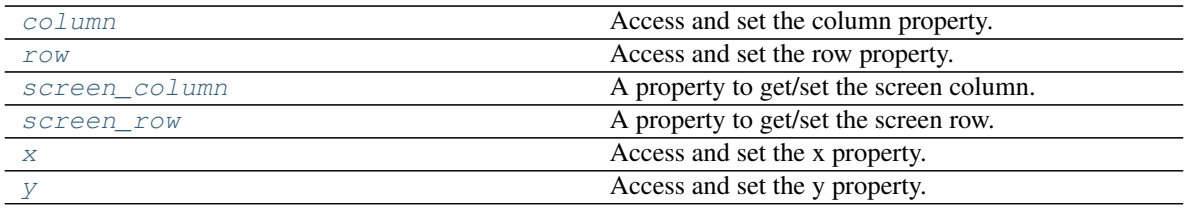

<span id="page-593-0"></span>**apply\_force**(*force: pygamelib.base.Vector2D*) → None Apply a force to the particle's acceleration vector.

You are more likely to apply forces to all particles of an emitter through the apply\_force() method of the emitter class.

**Parameters force** (*[Vector2D](#page-205-0)*) – The force to apply.

Example:

```
gravity = Vector2D(-0.2, 0.0)my_particle.apply_force(gravity)
```
#### <span id="page-594-0"></span>**attach**(*observer*)

Attach an observer to this instance. It means that until it is detached, it will be notified every time that a notification is issued (usually on changes).

An object cannot add itself to the list of observers (to avoid infinite recursions).

Parameters observer ([PglBaseObject](#page-195-0)) – An observer to attach to this object.

Returns True or False depending on the success of the operation.

Return type bool

Example:

```
myboard = Board()
screen = Game.instance().screen
# screen will be notified of all changes in myboard
myboard.attach(screen)
```
#### <span id="page-594-4"></span>**column**

Access and set the column property. Equivalent to the x property.

### <span id="page-594-1"></span>**detach**(*observer*)

Detach an observer from this instance. If observer is not in the list this returns False.

**Parameters observer** (*PqlBaseObject*) – An observer to detach from this object.

Returns True or False depending on the success of the operation.

Return type bool

Example:

```
# screen will no longer be notified of the changes in myboard.
myboard.detach(screen)
```
### <span id="page-594-2"></span>**finished**()  $\rightarrow$  bool

Return True if the particle is done living (i.e its lifespan is lesser or equal to 0). It returns False otherwise.

### Return type bool

Example:

```
if not my_particle.finished():
   my_particle.update()
```
### <span id="page-594-3"></span>**handle\_notification**(*subject*, *attribute=None*, *value=None*)

A virtual method that needs to be implemented by the observer. By default it does nothing but each observer needs to implement it if something needs to be done when notified.

This method always receive the notifying object as first parameter. The 2 other parameters are optional and can be None.

You can use the attribute and value as you see fit. You are free to consider attribute as an event and value as the event's value.

- **subject** ([PglBaseObject](#page-195-0)) The object that has changed.
- **attribute**  $(str)$  The attribute that has changed, it is usually a "FQDN style" string. This can be None.
- **value** (Any) The new value of the attribute. This can be None.

#### <span id="page-595-0"></span>**classmethod load**(*data*)

Load a PartitionParticle from a dictionary.

**Parameters data**  $(dict)$  – The dictionary to load from

Returns The loaded PartitionParticle

Return type [PartitionParticle](#page-586-2)

Example:

```
particle = RandomColorParticle.load( json.load( open("particle.json") ) )
```
<span id="page-595-1"></span>**notify** (*modifier=None*, *attribute: str = None*, *value: Any = None*)  $\rightarrow$  None

Notify all the observers that a change occurred.

#### Parameters

- $\text{modifier}$  ([PglBaseObject](#page-195-0)) An optional parameter that identify the modifier object to exclude it from the notified objects.
- **attribute**  $(s \, tr)$  An optional parameter that identify the attribute that has changed.
- **value** (Any) An optional parameter that identify the new value of the attribute.

# Example:

```
# This example is silly, you would usually notify other objects from inside
# an object that changes a value that's important for the observers.
color = Color(255, 200, 125)color.attach(some_text_object)
color.notify()
```
#### <span id="page-595-2"></span>**render**(*sprixel: pygamelib.gfx.core.Sprixel = None*)

Render the particle as a  $Sprixel$ . This method is called by the  $ParticleEmitter$  render to buffer method.

It takes a [Sprixel](#page-501-0) as a parameter. This Sprixel is given by the ParticleEmitter.render\_to\_buffer() method and if it is not None, the particle will render itself into that  $Sprize \perp$  and return it.

**Important:** This method must be called after everything else as rendered or else there will be  $Sprizel$ that will be overwritten during their rendering cycle. Other elements could also have their  $Sprixel$ corrupted and replaced by the particle's one.

Parameters **sprixel** ([Sprixel](#page-501-0)) – A sprixel already rendered in the screen buffer.

Example:

```
p = mv particle
buffer[p.row][p.column] = p.render(buffer[p.row][p.column])
```
<span id="page-595-3"></span>**reset**(*row: int = 0*, *column: int = 0*, *velocity: pygamelib.base.Vector2D = None*, *lifespan: int = None*) Reset a particle in its initial state. This is particularly useful for the reuse of particles.

This method takes almost the same parameters than the constructor.

### Parameters

- **row** (int) The initial row position of the particle on the screen.
- **column** (int) The initial column position of the particle on the screen.
- **velocity** ([Vector2D](#page-205-0)) The initial velocity of the particle.
- **lifespan** (int) The particle lifespan in number of movements/turns. A particle with a lifespan of 3 will move for 3 turns before being finished.

# Example:

```
single_particle.reset(
   row=5,
   column=5,
   velocity=base.Vector2D(-0.5, 0.0),
    lifespan=10,
)
```
<span id="page-596-0"></span>**reset\_lifespan**( $lifespan: int = 20$ )  $\rightarrow$  None

Reset the particle lifespan (including the initial lifespan).

Parameters **lifespan** (int) – The particle lifespan in number of movements/turns.

Example:

my\_particle.reset\_lifespan(10)

#### <span id="page-596-3"></span>**row**

Access and set the row property. Equivalent to the y property.

#### <span id="page-596-4"></span>**screen\_column**

A property to get/set the screen column.

Parameters **value** (int) – the screen column

Return type int

#### <span id="page-596-5"></span>**screen\_row**

A property to get/set the screen row.

Parameters **value** (int) – the screen row

# Return type int

# <span id="page-596-1"></span>**serialize**()

Serialize a RandomColorParticle into a dictionary.

Returns The class as a dictionary

#### Return type dict

Example:

json.dump( particle.serialize() )

# <span id="page-596-2"></span>**store\_screen\_position**(*row: int*, *column: int*) → bool

Store the screen position of the object.

This method is automatically called by Screen.place().

- **row**  $(int)$  The row (or y) coordinate.
- **column**  $(int)$  The column (or x) coordinate.

```
an_object.store_screen_coordinate(3,8)
```
#### <span id="page-597-0"></span>**terminate**() → None

Terminate a particle, i.e sets its lifespan to -1.

In that case the ParticleEmitter and ParticlePool will recycle it. That is *IF* you are managing the particle through an emitter and/or a pool of course.

Example:

```
p = my_particle
if p.row >= screen, height or p.column >= screen.width:
   p.terminate()
```
#### <span id="page-597-1"></span>**update**() → None

The update method perform the calculations required to process the new particle position. It mainly adds the acceleration to the velocity vector and update the position accordingly.

After calling update() the acceleration is "consumed" in the velocity and therefor reset.

The update() method takes no parameters and returns nothing.

Example:

```
my_particle.update()
```
<span id="page-597-2"></span>**x**

Access and set the x property. Equivalent to the column property.

<span id="page-597-3"></span>**y**

Access and set the y property. Equivalent to the row property.

# **RandomColorPartitionParticle**

```
class pygamelib.gfx.particles.RandomColorPartitionParticle(row: int = 0, col-
                                                                        umn: int = 0, velocity:
                                                                        pygamelib.base.Vector2D
                                                                        = None, lifespan: int
                                                                        = None, partition:
                                                                        list = None, parti-
                                                                        tion_blending_table:
                                                                        list = None, color:
                                                                        pygamelib.gfx.core.Color
                                                                        = None)
     Bases: pygamelib.gfx.particles.PartitionParticle
```
This class is basically the same as [RandomColorParticle](#page-592-5) but its base class is [PartitionParticle](#page-586-2) instead of [Particle](#page-573-0). Everything else is the same.

<span id="page-597-4"></span>**\_\_init\_\_**(*row: int = 0*, *column: int = 0*, *velocity: pygamelib.base.Vector2D = None*, *lifespan: int = None*, *partition: list = None*, *partition\_blending\_table: list = None*, *color:*  $pygamelib.gfx.core.Color = None$   $\rightarrow$  None The constructor takes the following parameters.

# Parameters

- **row** (int) The initial row position of the particle on the screen.
- **column** (int) The initial column position of the particle on the screen.
- **velocity** ([Vector2D](#page-205-0)) The initial velocity of the particle.
- **lifespan** (int) The particle lifespan in number of movements/turns. A particle with a lifespan of 3 will move for 3 turns before being finished.
- **partition** (list) The partition of the particle.
- **partition\_blending\_table** (list) The blending table of the particle.
- **color** ([Color](#page-509-0)) The color of the particle (if you want a specific color instead of a random one).

# Example:

```
single_particle = RandomColorPartitionParticle(
   row=5,
   column=5,
   velocity=base.Vector2D(-0.5, 0.0),
   lifespan=10,
)
```
# **Methods**

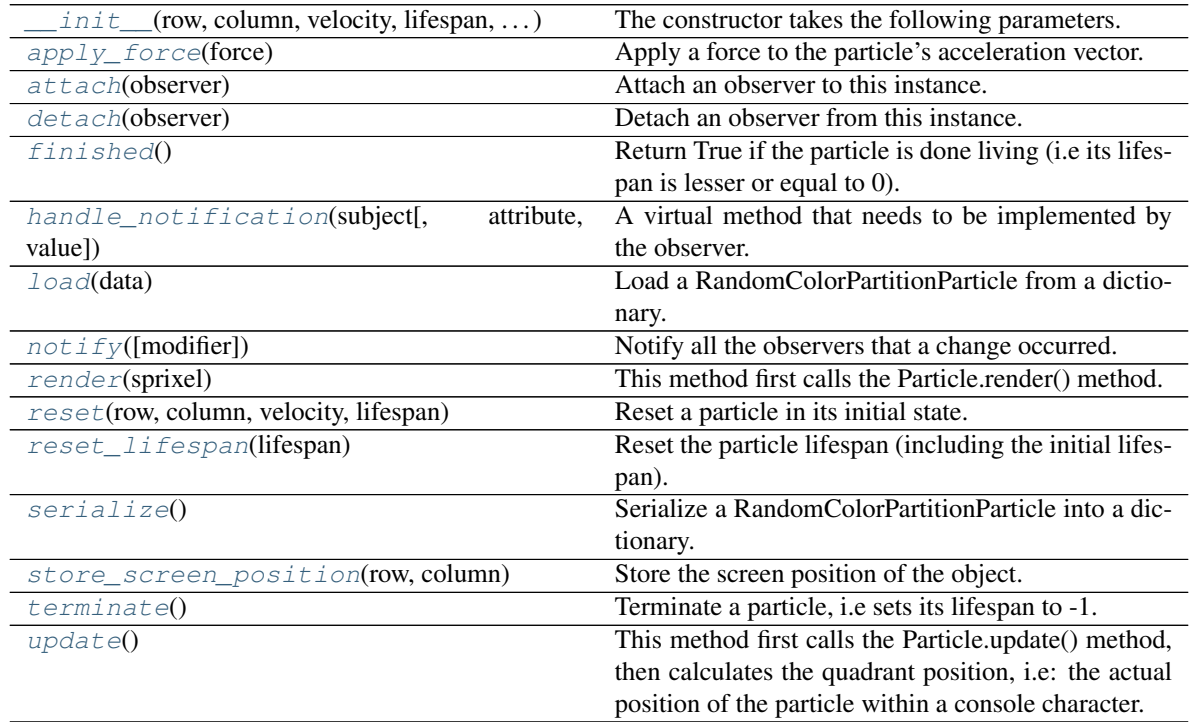

# **Attributes**

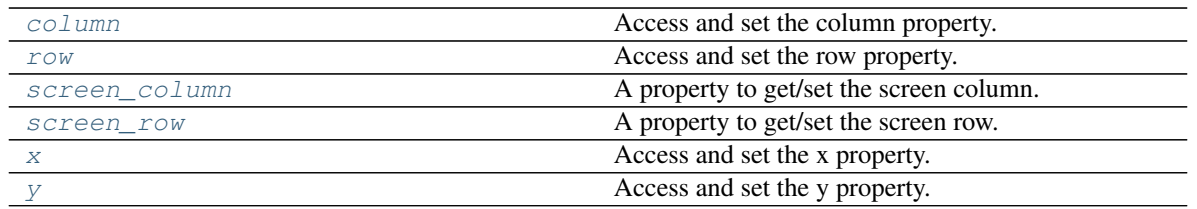

<span id="page-599-0"></span>**apply\_force**(*force: pygamelib.base.Vector2D*) → None

Apply a force to the particle's acceleration vector.

You are more likely to apply forces to all particles of an emitter through the apply\_force() method of the emitter class.

Parameters **force** ([Vector2D](#page-205-0)) – The force to apply.

Example:

```
gravity = Vector2D(-0.2, 0.0)my_particle.apply_force(gravity)
```
### <span id="page-599-1"></span>**attach**(*observer*)

Attach an observer to this instance. It means that until it is detached, it will be notified every time that a notification is issued (usually on changes).

An object cannot add itself to the list of observers (to avoid infinite recursions).

Parameters **observer** (PqlBaseObject) – An observer to attach to this object.

Returns True or False depending on the success of the operation.

Return type bool

Example:

```
myboard = Board()screen = Game.instance().screen
# screen will be notified of all changes in myboard
myboard.attach(screen)
```
### <span id="page-599-4"></span>**column**

Access and set the column property. Equivalent to the x property.

#### <span id="page-599-2"></span>**detach**(*observer*)

Detach an observer from this instance. If observer is not in the list this returns False.

Parameters **observer** (*[PglBaseObject](#page-195-0)*) – An observer to detach from this object.

Returns True or False depending on the success of the operation.

Return type bool

Example:

```
# screen will no longer be notified of the changes in myboard.
myboard.detach(screen)
```
# <span id="page-599-3"></span>**finished**()  $\rightarrow$  bool

Return True if the particle is done living (i.e its lifespan is lesser or equal to 0). It returns False otherwise.

Return type bool

```
if not my_particle.finished():
   my_particle.update()
```
### <span id="page-600-0"></span>**handle\_notification**(*subject*, *attribute=None*, *value=None*)

A virtual method that needs to be implemented by the observer. By default it does nothing but each observer needs to implement it if something needs to be done when notified.

This method always receive the notifying object as first parameter. The 2 other parameters are optional and can be None.

You can use the attribute and value as you see fit. You are free to consider attribute as an event and value as the event's value.

#### **Parameters**

- **subject** ([PglBaseObject](#page-195-0)) The object that has changed.
- **attribute**  $(str)$  The attribute that has changed, it is usually a "FQDN style" string. This can be None.
- **value** (Any) The new value of the attribute. This can be None.

#### <span id="page-600-1"></span>**classmethod load**(*data*)

Load a RandomColorPartitionParticle from a dictionary.

**Parameters data**  $(dict)$  – The dictionary to load from

Returns The loaded RandomColorPartitionParticle

Return type [RandomColorPartitionParticle](#page-597-5)

Example:

```
particle = RandomColorPartitionParticle.load(
                json.load( open("particle.json") )
            )
```
<span id="page-600-2"></span>**notify** (*modifier=None*, *attribute: str = None*, *value: Any = None*)  $\rightarrow$  None Notify all the observers that a change occurred.

#### Parameters

- modifier ([PglBaseObject](#page-195-0)) An optional parameter that identify the modifier object to exclude it from the notified objects.
- **attribute**  $(s \tau r)$  An optional parameter that identify the attribute that has changed.
- **value** (Any) An optional parameter that identify the new value of the attribute.

### Example:

```
# This example is silly, you would usually notify other objects from inside
# an object that changes a value that's important for the observers.
color = Color(255, 200, 125)color.attach(some_text_object)
color.notify()
```
<span id="page-600-3"></span>**render**(*sprixel: pygamelib.gfx.core.Sprixel = None*)

This method first calls the Particle.render() method. Then it updates the rendered particle's model based on the blending table.

Parameters **sprixel** ([Sprixel](#page-501-0)) – A sprixel already rendered in the screen buffer.

```
p = my_particle
buffer[p.row][p.column] = p.render(buffer[p.row][p.column])
```
<span id="page-601-0"></span>**reset**(*row: int = 0*, *column: int = 0*, *velocity: pygamelib.base.Vector2D = None*, *lifespan: int = None*) Reset a particle in its initial state. This is particularly useful for the reuse of particles.

This method takes almost the same parameters than the constructor.

Parameters

- **row** (int) The initial row position of the particle on the screen.
- **column** (int) The initial column position of the particle on the screen.
- **velocity** ([Vector2D](#page-205-0)) The initial velocity of the particle.
- **lifespan** (int) The particle lifespan in number of movements/turns. A particle with a lifespan of 3 will move for 3 turns before being finished.

Example:

```
single_particle.reset(
   row=5,
   column=5,
   velocity=base.Vector2D(-0.5, 0.0),
    lifespan=10,
)
```
# <span id="page-601-1"></span>**reset\_lifespan**( $lifespan: int = 20$ )  $\rightarrow$  None

Reset the particle lifespan (including the initial lifespan).

**Parameters lifespan** (int) – The particle lifespan in number of movements/turns.

Example:

my\_particle.reset\_lifespan(10)

#### <span id="page-601-3"></span>**row**

Access and set the row property. Equivalent to the y property.

# <span id="page-601-4"></span>**screen\_column**

A property to get/set the screen column.

Parameters **value** (int) – the screen column

Return type int

#### <span id="page-601-5"></span>**screen\_row**

A property to get/set the screen row.

Parameters **value** (int) – the screen row

Return type int

#### <span id="page-601-2"></span>**serialize**()

Serialize a RandomColorPartitionParticle into a dictionary.

Returns The class as a dictionary

Return type dict

```
json.dump( particle.serialize() )
```
<span id="page-602-0"></span>**store\_screen\_position**(*row: int*, *column: int*) → bool

Store the screen position of the object.

This method is automatically called by Screen.place().

Parameters

- **row**  $(int)$  The row (or y) coordinate.
- **column**  $(int)$  The column (or x) coordinate.

Example:

```
an_object.store_screen_coordinate(3,8)
```
#### <span id="page-602-1"></span>**terminate**() → None

Terminate a particle, i.e sets its lifespan to -1.

In that case the ParticleEmitter and ParticlePool will recycle it. That is *IF* you are managing the particle through an emitter and/or a pool of course.

Example:

```
p = my_particle
if p.row >= screen,height or p.column >= screen.width:
   p.terminate()
```
# <span id="page-602-2"></span>**update**()

This method first calls the Particle.update() method, then calculates the quadrant position, i.e: the actual position of the particle within a console character. It then updates the particle's model based on this internal position.

Example:

my\_particle.update()

#### <span id="page-602-3"></span>**x**

Access and set the x property. Equivalent to the column property.

<span id="page-602-4"></span>**y**

Access and set the y property. Equivalent to the row property.

# **3.8 Credits**

# **3.8.1 Development Lead**

• Arnaud Dupuis [\(@arnauddupuis\)](https://github.com/arnauddupuis)

# **3.8.2 Contributors**

- Kalil de Lima [\(@kaozdl\)](https://github.com/kaozdl)
- Muhammad Syuqri [\(@Dansyuqri\)](https://github.com/Dansyuqri)
- Ryan Brown [\(@grimmjow8\)](https://github.com/grimmjow8)
- Chase Miller [\(@Arekenaten\)](https://github.com/Arekenaten)
- Gunjan Rawal [\(@gunjanraval\)](https://github.com/gunjanraval)
- Anshul Choudhary [\(@achoudh5\)](https://github.com/achoudh5)
- Raymond Beaudoin [\(@synackray\)](https://github.com/synackray)
- Felipe Rodrigues [\(@fbidu\)](https://github.com/fbidu)
- Bastien Wirtz [\(@bwirtz\)](https://github.com/bwirtz)
- Franz Osorio [\(@f-osorio\)](https://github.com/f-osorio)
- Guillermo Eijo [\(@guilleijo\)](https://github.com/guilleijo)
- Diego Cáceres [\(@diego-caceres\)](https://github.com/diego-caceres)
- Spassarop [\(@spassarop\)](https://github.com/spassarop)
- Javier Hernán Caballero García [\(@caballerojavier13\)](https://github.com/caballerojavier13)
- Olle Lögdahl [\(@ollelogdahl\)](https://github.com/ollelogdahl)
- MaryEtta Morris [\(@morrme\)](https://github.com/morrme)
- Peter Szabo [\(@szabopeter\)](https://github.com/szabopeter)
- Frans Ramirez [\(@Frans06\)](https://github.com/Frans06)
- Krunal Rank [\(@KRHero03\)](https://github.com/KRHero03)
- Juan Picca [\(@jumapico\)](https://github.com/jumapico)
- Harshini [\(@harshiniwho\)](https://github.com/harshiniwho)
- Tammysalmon [\(@tammysalmon\)](https://github.com/tammysalmon)
- JayC ( $@$ jayc13)
- Rikil Gajarla [\(@RikilG\)](https://github.com/RikilG)
- Melsaa [\(@melsaa\)](https://github.com/melsaa)

# **3.9 Release notes**

# **3.9.1 1.3.0 (2022-10-07)**

This release is massive. Please read the documentation for specific changes to classes. It is available at [https://](https://pygamelib.readthedocs.io/en/latest/index.html) [pygamelib.readthedocs.io/en/latest/index.html.](https://pygamelib.readthedocs.io/en/latest/index.html)

Important one: the whole pygamelib has been migrated to its own Github organization: <https://github.com/pygamelib> please update your links! The library's repository is now available at [https://github.com/pygamelib/pygamelib.](https://github.com/pygamelib/pygamelib)

# **Main updates**

- New feature: A lot of new tools have been developed for the library and are all available on the organization's Github: [https://github.com/pygamelib.](https://github.com/pygamelib)
- New feature: The pygamelib.engine.Screen class now has a new Improved Screen Management double buffered system. This set of methods allow for a simplified management of the console screen. It is also faster than the *Legacy Direct Display* system. Please read the documentation [\(https://pygamelib.readthedocs.io/](https://pygamelib.readthedocs.io/en/latest/pygamelib.engine.Screen.html) [en/latest/pygamelib.engine.Screen.html\)](https://pygamelib.readthedocs.io/en/latest/pygamelib.engine.Screen.html) and the wiki on the Github repository for more about the differences.

You will probably want to switch to the new stack as soon as possible. Both systems are clearly identified in the documentation by visible tags. Most of the new features of this release are NOT compatible with the *Legacy Direct Display* system. It still received updates and new features but will probably be deprecated in future updates.

- New feature: Introducing the pygamelib.gfx.ui module! The beginning of a module for all your game/application user interface needs. The module is in alpha for the moment, feel free to voice your feedback. This module is only compatible with the Improved Screen Management.
- New feature: A new tool has been added to the library: pgl-sprite-editor. An editor to create or edit sprites and sprite based animations.
- New feature: pygamelib.engine.Game can now be created as a Singleton through the instance() method.
- New feature: Add a particle system to the library! It includes a number of new classes that are located in the pygamelib.gfx.particles submodule. This module is only compatible with the Improved Screen Management.
- New feature: introducing pygamelib.gfx.core.Font, a Sprite based font system. This release come with an "8bits" font and a couple of font imported from FIGlet!
- New feature: Add a Color class (pygamelib.gfx.core.Color) to entirely abstract the color system.
- New feature: All objects can now be properly serialized and loaded through a streamlined process. Look for the *serialize()* and *load()* methods.
- New feature: New base object pygamelib.base.PglBaseObject, all objects that inherits from python's object are now inheriting from this new one. It implements a couple of base features but the most important is the modified *Observer* design pattern that is the base of a refactoring to event base communication within the library.
- New feature: Added a new board item: pygamelib.board\_item.Camera. It is a specific item that is not shown on the board. It can be used for cinematic for example. Please read the documentation for more information.
- New feature/improvement: The *Board* object has been reworked to allow for a third dimension. It now has a new property called *layer*. Layers are automatically added and removed to fit the need of overlapping items. *Board.place\_item()* also accept a new layer parameter to set the layer (if you want to put stuff over the player for example). An example is visible here: [https://www.youtube.com/watch?v=9cOt63ZAJOk.](https://www.youtube.com/watch?v=9cOt63ZAJOk)
- *Improvement:* Most resources intensive array/list have been replaced by numpy arrays. This brings better performances for pygamelib.engine.Board and for pygamelib.engine.Screen.
- *Improvement:* Add a new algorithm to the PathFinder actuator: A\*.
- *Improvement*: pygamelib.gfx.core.Sprite can now be tinted or modulated with a color. Both operation do the same thing: change the color of the sprite by applying a color at a given ratio. However, tint() returns a new sprite and does not modify the original sprite while modulate() returns nothing and modify the sprite directly.

# **Breaking changes**

- pygamelib.board\_items.BoardItem constructor parameter changed: type is now item\_type.
- pygamelib.board\_items.BoardItem: there was a conflict with inventory\_space. It was defined both as a property and a method. The method has been removed and *BoardItem.inventory\_space* is now a proper python property. Concretely: you might have to remove parenthesis when using any\_item. inventory\_space (vs the old any\_item.inventory\_space()).
- The new pygamelib.gfx.core.Color replaces Terminal.on color rgb() and Terminal. color\_rgb(). It is much easier to use (just use the Color object and the pygamelib will manage foreground and background differences) but it requires to change the initialization of every Sprixel and Text of your game  $(sorry...).$
- When using the new Improved Screen Management stack and partial display at the same time, you now have to set Board.partial display focus. It is not breaking anything in existing code but it will not behave as you want is you just Screen.place() your board (that uses partial display) without setting the *partial\_display\_focus* to the player first.

# **Other changes**

- *Improvement*: pgl-editor now uses Sprixels instead of regular characters allowing for more possible customization and features in the Board and Screen.
- *Improvement*: in pgl-editor it is now possible to generate a random color in the color editor.
- *Improvement*: All actuators now return pygamelib.constants.NO\_DIR if there is no direction available to next\_move(). This makes the actuators behavior more consistent particularly when they are overloaded.
- *Improvement*: The RandomActuator behavior has been reworked. It now choose a direction and follow it for a certain distance before choosing a new direction. It also detect when it is stuck an, in that case, pick a new direction.
- *Improvement*: Add display\_sprite() and display\_sprite\_at() method to Screen. These methods can display a pygamelib.gfx.core.Sprite on screen.
- *Improvement*: Inventory has been improved to be more versatile and less limited. It now behaves like an enhanced list of objects. A rudimentary constraints system was added (for example to limit the number of certain types of items). The new inventory is also fully plugged into the observer/notifications system.
- *Improvement*: All *BoardItem* now have configurable properties for *restorable*, *overlappable*, *pickable* and *can\_move*.
- *Improvement*: pygamelib.board\_items.BoardComplexItem.sprite is now a *@property* instead of a class variable. That property automatically call *update\_sprite()*.
- *Improvement*: When Game.mode is set to pygamelib.constants.MODE\_RT, all pygamelib. board\_items.Movable now accumulate movement vectors (when using vectors). This means that non unit movement patterns are now possible.
- *Improvement*: The new pygamelib.base.Console implements a Singleton design pattern. You can now get a unique reference to the blessed.Terminal (the object wrapped in Console) object by calling *Console.instance()*.
- Fixed a bug in pygamelib.engine.Screen.display\_at(): it was not possible to display anything after (below a Board). It is now possible.
- *Improvement*: pygamelib.base.Text has improved a lot. It can now use the Font system, has new attributes and is now a *PglBaseObject*. Please read the documentation for more.
- *Improvement*: Sprixels and Sprites now have their own deepcopy operator: Sprixel.copy() and Sprite. copy().
- *Improvement*: It is now possible to set the transparency of all sprixels of a sprite by using Sprite. set\_transparency().
- Fixed a bug with *restorable* items: now all board items can be set to be restorable.
- Fixed a bug in pgl-editor when editing large boards that require partial display. The viewport was not correctly restored.
- Fixed issues with the library's inheritance graph.
- Fixed a bug in pygamelib.engine.Game where the partial display settings (when set at in the Game instance), were not correctly passed down to the Board.
- Fixed the sphinx dependencies (for building the doc).
- Fixed the mess in the sphinx files to generate the documentation.
- Fixed an issue with linting dependencies.
- Removed legacy files from older version of the library.

I would like to thank all the contributors [\(https://pygamelib.readthedocs.io/en/latest/authors.html\)](https://pygamelib.readthedocs.io/en/latest/authors.html) for their work on this massive update.

The new pygamelib logo was done by an awesome artist: Jack Tseng [\(https://hellojacktseng.carrd.co/](https://hellojacktseng.carrd.co/) [https://twitter.](https://twitter.com/HelloJackTseng) [com/HelloJackTseng\)](https://twitter.com/HelloJackTseng) please have a look at their amazing work!!

# **3.9.2 1.2.3 (2020-09-01)**

Emergency release: fix a regression introduced by v1.2.2.

# **3.9.3 1.2.2 (2020-09-01)**

- Fix issue with imports for Python 3.6
- Fix an issue with the way pygamelib.engine.Screen test the terminal on Windows.

# **3.9.4 1.2.0 (2020-08-29)**

- Renamed the entire library from hac-game-lib to pygamelib.
- \*Breaking change:\* The library has been heavily refactored and this creates some issues. Please have a look at [the migration notes](https://github.com/pygamelib/pygamelib/wiki/Migrating-from-hac%E2%80%90game%E2%80%90lib-1.1.x-to-pygamelib-1.2.0)
- New feature: Items that can be represented on more than one cell. We call them complex items. There's a lot of new complex items: ComplexPlayer and ComplexNPC of course, but also ComplexWall, ComplexDoor, ComplexTreasure and the general purpose Tile object.
- New feature: Going, with complex item we now have a proper sprite system with the gfx.core.Sprite class.
- New feature: In addition to the regular model we now have a new concept: the Sprixel. A Sprite is made of many Sprixels.
- New feature: New JSON based file format to save, load and distribute sprites and/or sprixels.
- New feature: All these sprites can be grouped into a SpriteCollection that in turn can be saved in our new sprite file format.
- New feature: New Math library. This one starts small but will grow. It makes calculating the distance and intersections easier.
- New feature: New Vector2D class to represent forces and movement as a vector. It is now possible to give a vector to the move() method.
- New feature: Gave some love to text. There are now 2 objects dedicated to text: base.Text to manipulate text and board\_items.TextItem to easily place text on a board.
- New feature: A Screen object has been added to make the screen manipulation simpler.
- New feature: The Game object now has a run() method that act as the main game loop. It calls a user defined update function and takes care of a lot of things. It runs until the Game.state is set to STOPPED.
- New feature: The Game object can now turn by turn or real time. All movables can be configured to have time based or turn based movement speed.
- *Improvement*: The Animation class now support both regular strings (models), Sprixel and Sprite.
- *Improvement*: All complex items obviously support (actually requires) sprites but all regular board items now supports sprixels.
- *Improvement*: Test coverage dramatically improved. It has jumped from 25% to 98%.
- *Improvement*: Lots of objects now have attributes to easily access and/or set properties like position (mostly read only), width, height, etc.
- *Improvement*: Converted the editor to pygamelib and renamed it pgl-editor.py. Also added a multi page selector and integrated the new graphic assets.
- *Improvement*: All movables can now have different vertical and horizontal "steps" parameters.
- Cleaned up the repository (it was becoming seriously messy).
- Change the prefix of all exceptions from HAc to Pgl.
- Added a NO\_PLAYER constant to tell the game object that he should not expect a player object.
- Improve the generated documentation.
- Various improvements in exceptions raising across the library. Please see the documentation (that was also updated).
- Various bug fixing in the Suparex example.

I also need to give some kudos to the kids of the Hyrule Astronomy Club for thorough testing of Suparex. They found well hidden bug and exploitable bugs. Special thanks to Arthur who found many glitches. Congratulations to Arthur and Hadrien that successfully exploited them to achieve extremely high scores (up to 12000!!!).

# **3.9.5 1.1.1 (2020-07-18)**

- Fix a bug in hgl-editor: when using previously recorded parameters to create a board the editor was crashing.
- *Improvement*: Automatically enable partial display and map bigger than 40x40.
- Fix a bug a coordinates in Board.item()

# **3.9.6 1.1.0 (2020-06-12)**

- Fix many issues with strings all across the library.
- Fix many issues with variables interpolation in exceptions.
- Fix a bug in Game.load\_board() that was causing corruptions.
- Fix multiple typos in the documentation.
- Fix an issue with the user directory in hgl-editor
- Fix many issues with the PatrolActuator.
- New feature: partial display (dynamically display only a part of a board)
- New feature: new mono directional actuator.
- New feature: projectiles (can be sent and completely managed by the game object)
- New feature: new assets module to hold many non core submodules.
- New feature: Assets.Graphics that add thousands of glyphs (including emojis) to the current capacities of the library.
- New feature: Add support for PatrolActuator in hgl-editor.
- New feature: Add support for PathFinder actuator in hgl-editor.
- New feature: Add an object parent system.
- New feature: Add a configuration system to hgl-editor.
- *Improvement*: Add full configuration features to the Game object.
- *Improvement*: Add a new example in the form of a full procedural generation platform game (see examples/suparex).
- *Improvement*: Improved performances particularly around the features that relies on Board.place\_item(). Up to 70 times faster.
- *Improvement*: It is now possible to specify the first frame index in Animation.
- *Improvement*: Formatted all the code with black.
- *Improvement*: PathFinder.add\_waypoint() now sets the destination if it wasn't set before.

# **3.9.7 1.0.1 (2020-05-17)**

- Fix a huge default save directory issue (see complete announcement) in hgl-editor.
- Fix lots of strings in hgl-editor.
- Fix a type issue in the Inventory class for the not\_enough\_space exception.
- Improve Board.display() performances by 15% (average).

# **3.9.8 1.0.0 (2020-03-20)**

- Add AdvancedActuators.PathFinder [@arnauddupuis](https://github.com/arnauddupuis)
- Add test cases for BoardItem [@grimmjow8](https://github.com/grimmjow8) [@Arekenaten](https://github.com/Arekenaten)
- Add test cases for Board [@grimmjow8](https://github.com/grimmjow8) [@Arekenaten](https://github.com/Arekenaten)
- Add support to load files from the directories in directories.json [@kaozdl](https://github.com/kaozdl)
- Add a new SimpleActuators.PatrolActuator [@kaozdl](https://github.com/kaozdl)
- Add Animation capabilities [@arnauddupuis](https://github.com/arnauddupuis)
- Improve navigation in hgl-editor by using arrow keys [@bwirtz](https://github.com/bwirtz)
- Improve selection of maps in hgl-editor [@gunjanraval](https://github.com/gunjanraval) [@kaozdl](https://github.com/kaozdl)
- Improve documentation for SimpleActuators.PathActuator [@achoudh5](https://github.com/achoudh5)
- Improve documentation for launching the test suite [@bwirtz](https://github.com/bwirtz)
- Migration from pip install to pipenv [@kaozdl](https://github.com/kaozdl)
- Fix board saving bug in hgl-editor [@gunjanraval](https://github.com/gunjanraval)
- Fix back menu issues in hgl-editor [@synackray](https://github.com/synackray)
- Fix README and setup.py [@fbidu](https://github.com/fbidu)
- Make the module compatible with Flake8: [@bwirtz](https://github.com/bwirtz) [@arnauddupuis](https://github.com/arnauddupuis) [@kaozdl](https://github.com/kaozdl) [@f-osorio](https://github.com/f-osorio) [@guilleijo](https://github.com/guilleijo) [@diego](https://github.com/diego-caceres)[caceres](https://github.com/diego-caceres) [@spassarop](https://github.com/spassarop)
- CircleCI integration [@caballerojavier13](https://github.com/caballerojavier13) [@bwirtz](https://github.com/bwirtz)

# **3.9.9 2019.5**

• Please see [the official website.](https://astro.hyrul.es/news/hac-game-lib-may-2019-update.html)

# **3.9.10 pre-2019.5**

• Please see the [Github](https://github.com/arnauddupuis/hac-game-lib/commits/master) for history.

# CHAPTER 4

Indices and tables

- genindex
- modindex
- search
Python Module Index

p

pygamelib.constants, [432](#page-435-0)

# Index

## Symbols

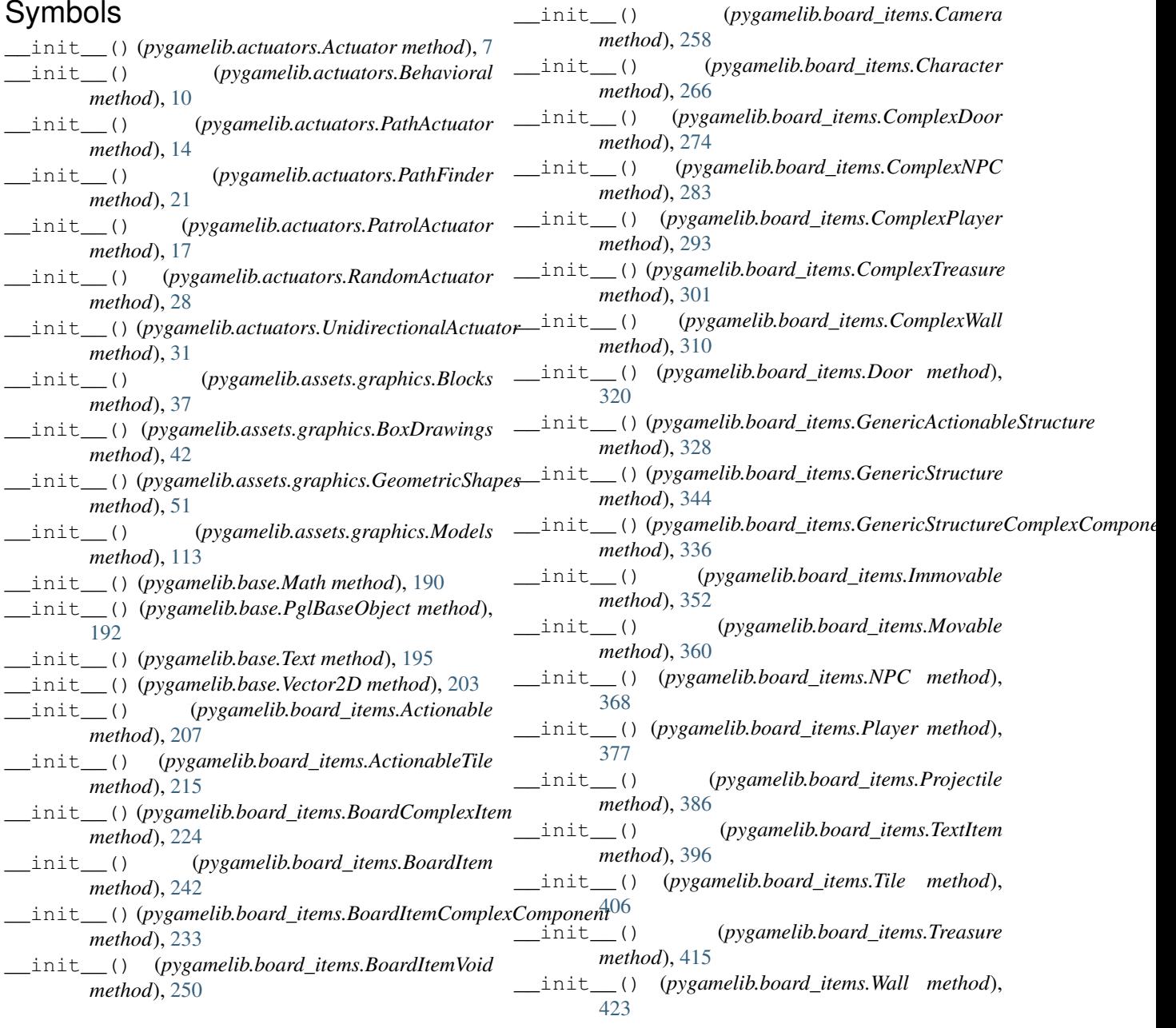

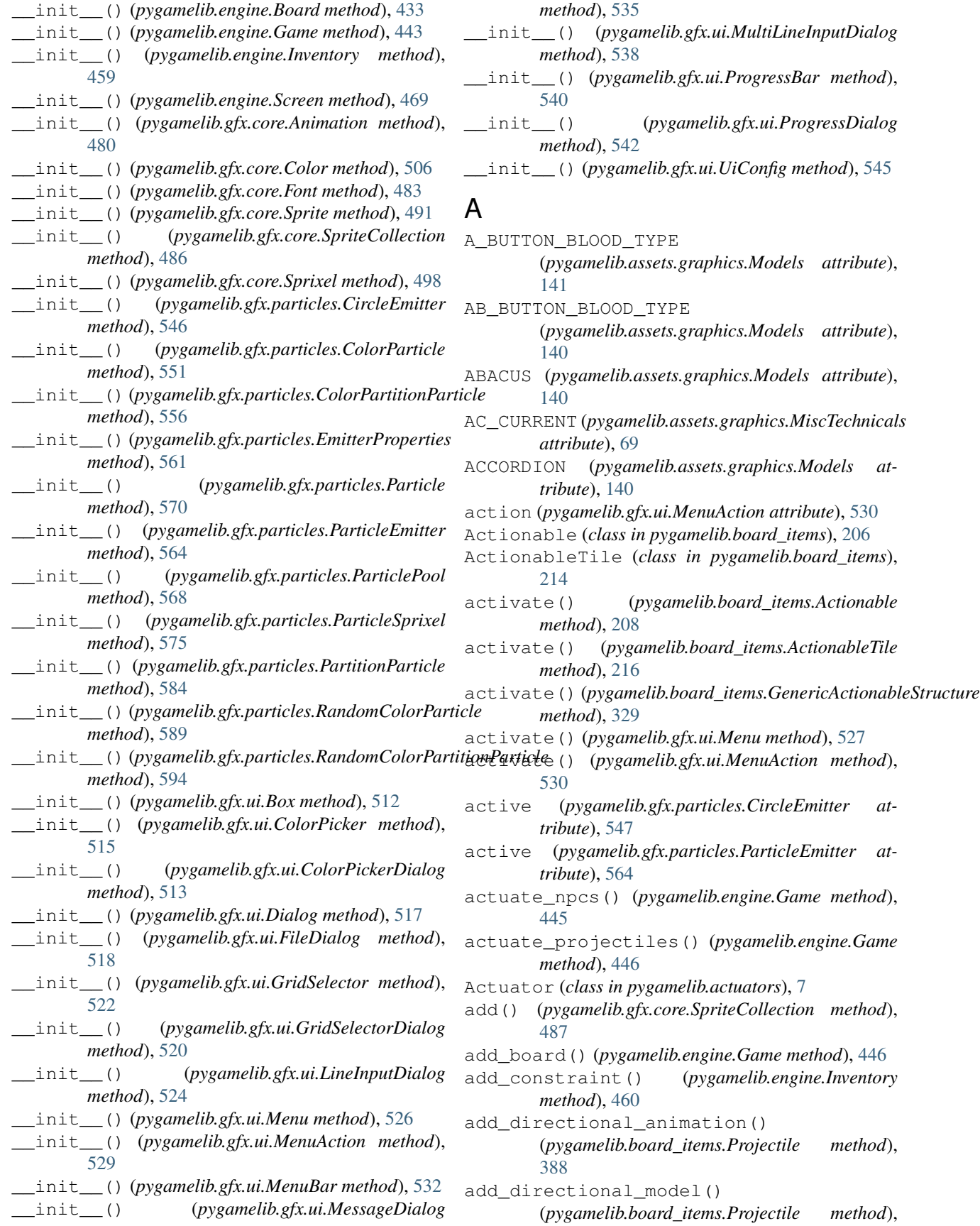

[388](#page-391-0) add\_entry() (*pygamelib.gfx.ui.Menu method*), [527](#page-530-0) add\_entry() (*pygamelib.gfx.ui.MenuBar method*), [533](#page-536-0) add\_frame() (*pygamelib.gfx.core.Animation method*), [480](#page-483-0) add\_item() (*pygamelib.engine.Inventory method*), [461](#page-464-0) add\_line() (*pygamelib.gfx.ui.MessageDialog method*), [536](#page-539-0) add\_menu\_entry() (*pygamelib.engine.Game method*), [447](#page-450-0) add\_npc() (*pygamelib.engine.Game method*), [447](#page-450-0) add\_projectile() (*pygamelib.engine.Game method*), [448](#page-451-0) add\_waypoint() (*pygamelib.actuators.PathFinder method*), [22](#page-25-0) ADHESIVE\_BANDAGE (*pygamelib.assets.graphics.Models attribute*), [140](#page-143-0) ADMISSION\_TICKETS (*pygamelib.assets.graphics.Models attribute*), [140](#page-143-0) AERIAL\_TRAMWAY (*pygamelib.assets.graphics.Models attribute*), [140](#page-143-0) AIRPLANE (*pygamelib.assets.graphics.Models attribute*), [140](#page-143-0) AIRPLANE\_ARRIVAL (*pygamelib.assets.graphics.Models* animation (*pygamelib.board\_items.BoardItemVoid atattribute*), [140](#page-143-0) AIRPLANE\_DEPARTURE (*pygamelib.assets.graphics.Models attribute*), [140](#page-143-0) ALARM\_CLOCK (*pygamelib.assets.graphics.MiscTechnicals attribute*), [69](#page-72-0) ALARM\_CLOCK (*pygamelib.assets.graphics.Models attribute*), [140](#page-143-0) ALEMBIC (*pygamelib.assets.graphics.Models attribute*), [140](#page-143-0) ALIEN (*pygamelib.assets.graphics.Models attribute*), [140](#page-143-0) ALIEN\_MONSTER (*pygamelib.assets.graphics.Models attribute*), [140](#page-143-0) ALL\_AROUND\_PROFILE (*pygamelib.assets.graphics.MiscTechnicals attribute*), [69](#page-72-0) ALTERNATIVE\_KEY\_SYMBOL (*pygamelib.assets.graphics.MiscTechnicals attribute*), [69](#page-72-0) AMBULANCE (*pygamelib.assets.graphics.Models attribute*), [140](#page-143-0) AMERICAN\_FOOTBALL (*pygamelib.assets.graphics.Models attribute*), [140](#page-143-0) AMPHORA (*pygamelib.assets.graphics.Models attribute*), [140](#page-143-0) *tribute*), [361](#page-364-0)

ANATOMICAL\_HEART (*pygamelib.assets.graphics.Models attribute*), [140](#page-143-0) ANCHOR (*pygamelib.assets.graphics.Models attribute*), [140](#page-143-0) ANGER\_SYMBOL (*pygamelib.assets.graphics.Models attribute*), [141](#page-144-0) ANGRY\_FACE (*pygamelib.assets.graphics.Models attribute*), [141](#page-144-0) ANGRY\_FACE\_WITH\_HORNS (*pygamelib.assets.graphics.Models attribute*), [141](#page-144-0) ANGUISHED\_FACE (*pygamelib.assets.graphics.Models attribute*), [141](#page-144-0) animate\_items() (*pygamelib.engine.Game method*), [448](#page-451-0) Animation (*class in pygamelib.gfx.core*), [479](#page-482-0) animation (*pygamelib.board\_items.Actionable attribute*), [208](#page-211-0) animation (*pygamelib.board\_items.ActionableTile attribute*), [216](#page-219-0) animation (*pygamelib.board\_items.BoardComplexItem attribute*), [225](#page-228-0) animation (*pygamelib.board\_items.BoardItem attribute*), [243](#page-246-0) animation (*pygamelib.board\_items.BoardItemComplexComponent attribute*), [234](#page-237-0) *tribute*), [251](#page-254-0) animation (*pygamelib.board\_items.Camera attribute*), [259](#page-262-0) animation (*pygamelib.board\_items.Character attribute*), [268](#page-271-0) animation (*pygamelib.board\_items.ComplexDoor attribute*), [276](#page-279-0) animation (*pygamelib.board\_items.ComplexNPC attribute*), [285](#page-288-0) animation (*pygamelib.board\_items.ComplexPlayer attribute*), [294](#page-297-0) animation (*pygamelib.board\_items.ComplexTreasure attribute*), [303](#page-306-0) animation (*pygamelib.board\_items.ComplexWall attribute*), [312](#page-315-0) animation (*pygamelib.board\_items.Door attribute*), [321](#page-324-0) animation (*pygamelib.board\_items.GenericActionableStructure attribute*), [329](#page-332-0) animation (*pygamelib.board\_items.GenericStructure attribute*), [345](#page-348-0) animation (*pygamelib.board\_items.GenericStructureComplexComponent attribute*), [337](#page-340-0) animation (*pygamelib.board\_items.Immovable attribute*), [353](#page-356-0) (*pygamelib.board items.Movable at-*

animation (*pygamelib.board\_items.NPC attribute*), [369](#page-372-0) animation (*pygamelib.board\_items.Player attribute*), [378](#page-381-0) animation (*pygamelib.board\_items.Projectile attribute*), [388](#page-391-0) animation (*pygamelib.board\_items.TextItem attribute*), [398](#page-401-0) animation (*pygamelib.board\_items.Tile attribute*), [407](#page-410-0) animation (*pygamelib.board\_items.Treasure attribute*), [416](#page-419-0) animation (*pygamelib.board\_items.Wall attribute*), [424](#page-427-0) ANT (*pygamelib.assets.graphics.Models attribute*), [141](#page-144-0) ANTENNA\_BARS (*pygamelib.assets.graphics.Models attribute*), [141](#page-144-0) ANXIOUS\_FACE\_WITH\_SWEAT (*pygamelib.assets.graphics.Models attribute*), [141](#page-144-0) APL\_FUNCTIONAL\_SYMBOL\_ALPHA (*pygamelib.assets.graphics.MiscTechnicals attribute*), [69](#page-72-0) APL\_FUNCTIONAL\_SYMBOL\_ALPHA\_UNDERBAR (*pygamelib.assets.graphics.MiscTechnicals attribute*), [69](#page-72-0) APL\_FUNCTIONAL\_SYMBOL\_BACKSLASH\_BAR (*pygamelib.assets.graphics.MiscTechnicals attribute*), [69](#page-72-0) APL\_FUNCTIONAL\_SYMBOL\_CIRCLE\_BACKSLASH (*pygamelib.assets.graphics.MiscTechnicals attribute*), [69](#page-72-0) APL\_FUNCTIONAL\_SYMBOL\_CIRCLE\_DIAERESIS (*pygamelib.assets.graphics.MiscTechnicals attribute*), [69](#page-72-0) APL\_FUNCTIONAL\_SYMBOL\_CIRCLE\_JOT (*pygamelib.assets.graphics.MiscTechnicals attribute*), [69](#page-72-0) APL\_FUNCTIONAL\_SYMBOL\_CIRCLE\_STAR (*pygamelib.assets.graphics.MiscTechnicals attribute*), [69](#page-72-0) APL FUNCTIONAL SYMBOL CIRCLE STILE (*pygamelib.assets.graphics.MiscTechnicals attribute*), [69](#page-72-0) APL\_FUNCTIONAL\_SYMBOL\_CIRCLE\_UNDERBAR

- (*pygamelib.assets.graphics.MiscTechnicals attribute*), [69](#page-72-0)
- APL\_FUNCTIONAL\_SYMBOL\_COMMA\_BAR (*pygamelib.assets.graphics.MiscTechnicals attribute*), [69](#page-72-0)
- APL\_FUNCTIONAL\_SYMBOL\_DEL\_DIAERESIS (*pygamelib.assets.graphics.MiscTechnicals attribute*), [69](#page-72-0)

APL\_FUNCTIONAL\_SYMBOL\_DEL\_STILE (*pygamelib.assets.graphics.MiscTechnicals* *attribute*), [69](#page-72-0)

- APL\_FUNCTIONAL\_SYMBOL\_DEL\_TILDE (*pygamelib.assets.graphics.MiscTechnicals attribute*), [69](#page-72-0)
- APL\_FUNCTIONAL\_SYMBOL\_DELTA\_STILE (*pygamelib.assets.graphics.MiscTechnicals attribute*), [69](#page-72-0)
- APL\_FUNCTIONAL\_SYMBOL\_DELTA\_UNDERBAR (*pygamelib.assets.graphics.MiscTechnicals attribute*), [69](#page-72-0)
- APL\_FUNCTIONAL\_SYMBOL\_DIAMOND\_UNDERBAR (*pygamelib.assets.graphics.MiscTechnicals attribute*), [69](#page-72-0)
- APL\_FUNCTIONAL\_SYMBOL\_DOWN\_CARET\_TILDE (*pygamelib.assets.graphics.MiscTechnicals attribute*), [70](#page-73-0)
- APL\_FUNCTIONAL\_SYMBOL\_DOWN\_SHOE\_STILE (*pygamelib.assets.graphics.MiscTechnicals attribute*), [70](#page-73-0)
- APL\_FUNCTIONAL\_SYMBOL\_DOWN\_TACK\_JOT (*pygamelib.assets.graphics.MiscTechnicals attribute*), [70](#page-73-0)
- APL\_FUNCTIONAL\_SYMBOL\_DOWN\_TACK\_UNDERBAR (*pygamelib.assets.graphics.MiscTechnicals attribute*), [70](#page-73-0)
- APL\_FUNCTIONAL\_SYMBOL\_DOWNWARDS\_VANE (*pygamelib.assets.graphics.MiscTechnicals attribute*), [70](#page-73-0)
- APL\_FUNCTIONAL\_SYMBOL\_EPSILON\_UNDERBAR (*pygamelib.assets.graphics.MiscTechnicals attribute*), [70](#page-73-0)
- APL\_FUNCTIONAL\_SYMBOL\_GREATER\_THAN\_DIAERESIS (*pygamelib.assets.graphics.MiscTechnicals attribute*), [70](#page-73-0)
- APL FUNCTIONAL SYMBOL I BEAM (*pygamelib.assets.graphics.MiscTechnicals attribute*), [70](#page-73-0)
- APL\_FUNCTIONAL\_SYMBOL\_IOTA (*pygamelib.assets.graphics.MiscTechnicals attribute*), [70](#page-73-0)
- APL\_FUNCTIONAL\_SYMBOL\_IOTA\_UNDERBAR (*pygamelib.assets.graphics.MiscTechnicals attribute*), [70](#page-73-0)
- APL\_FUNCTIONAL\_SYMBOL\_JOT\_DIAERESIS (*pygamelib.assets.graphics.MiscTechnicals attribute*), [70](#page-73-0)
- APL\_FUNCTIONAL\_SYMBOL\_JOT\_UNDERBAR (*pygamelib.assets.graphics.MiscTechnicals attribute*), [70](#page-73-0)
- APL\_FUNCTIONAL\_SYMBOL\_LEFT\_SHOE\_STILE (*pygamelib.assets.graphics.MiscTechnicals attribute*), [70](#page-73-0)
- APL\_FUNCTIONAL\_SYMBOL\_LEFTWARDS\_VANE (*pygamelib.assets.graphics.MiscTechnicals*

*attribute*), [70](#page-73-0)

- APL\_FUNCTIONAL\_SYMBOL\_OMEGA (*pygamelib.assets.graphics.MiscTechnicals attribute*), [70](#page-73-0)
- APL FUNCTIONAL SYMBOL OMEGA UNDERBAR (*pygamelib.assets.graphics.MiscTechnicals attribute*), [70](#page-73-0)
- APL\_FUNCTIONAL\_SYMBOL\_QUAD (*pygamelib.assets.graphics.MiscTechnicals attribute*), [70](#page-73-0)
- APL\_FUNCTIONAL\_SYMBOL\_QUAD\_BACKSLASH (*pygamelib.assets.graphics.MiscTechnicals attribute*), [70](#page-73-0)
- APL\_FUNCTIONAL\_SYMBOL\_QUAD\_CIRCLE (*pygamelib.assets.graphics.MiscTechnicals attribute*), [70](#page-73-0)
- APL\_FUNCTIONAL\_SYMBOL\_QUAD\_COLON (*pygamelib.assets.graphics.MiscTechnicals attribute*), [70](#page-73-0)
- APL\_FUNCTIONAL\_SYMBOL\_QUAD\_DEL (*pygamelib.assets.graphics.MiscTechnicals attribute*), [70](#page-73-0)
- APL\_FUNCTIONAL\_SYMBOL\_QUAD\_DELTA (*pygamelib.assets.graphics.MiscTechnicals attribute*), [70](#page-73-0)
- APL\_FUNCTIONAL\_SYMBOL\_QUAD\_DIAMOND (*pygamelib.assets.graphics.MiscTechnicals attribute*), [70](#page-73-0)
- APL\_FUNCTIONAL\_SYMBOL\_QUAD\_DIVIDE (*pygamelib.assets.graphics.MiscTechnicals attribute*), [70](#page-73-0)
- APL\_FUNCTIONAL\_SYMBOL\_QUAD\_DOWN\_CARET (*pygamelib.assets.graphics.MiscTechnicals attribute*), [70](#page-73-0)
- APL\_FUNCTIONAL\_SYMBOL\_QUAD\_DOWNWARDS\_ARROW APL\_FUNCTIONAL\_SYMBOL\_SQUISH\_QUAD (*pygamelib.assets.graphics.MiscTechnicals attribute*), [70](#page-73-0)
- APL\_FUNCTIONAL\_SYMBOL\_QUAD\_EQUAL (*pygamelib.assets.graphics.MiscTechnicals attribute*), [70](#page-73-0)
- APL\_FUNCTIONAL\_SYMBOL\_QUAD\_GREATER\_THAN APL\_FUNCTIONAL\_SYMBOL\_STILE\_TILDE (*pygamelib.assets.graphics.MiscTechnicals attribute*), [70](#page-73-0)
- APL\_FUNCTIONAL\_SYMBOL\_QUAD\_JOT (*pygamelib.assets.graphics.MiscTechnicals attribute*), [70](#page-73-0)
- APL\_FUNCTIONAL\_SYMBOL\_QUAD\_LEFTWARDS\_ARROW APL\_FUNCTIONAL\_SYMBOL\_UP\_CARET\_TILDE (*pygamelib.assets.graphics.MiscTechnicals attribute*), [70](#page-73-0)
- APL\_FUNCTIONAL\_SYMBOL\_QUAD\_LESS\_THAN (*pygamelib.assets.graphics.MiscTechnicals attribute*), [70](#page-73-0)
- APL\_FUNCTIONAL\_SYMBOL\_QUAD\_NOT\_EQUAL (*pygamelib.assets.graphics.MiscTechnicals*

*attribute*), [70](#page-73-0)

- APL FUNCTIONAL SYMBOL QUAD QUESTION (*pygamelib.assets.graphics.MiscTechnicals attribute*), [70](#page-73-0)
- APL\_FUNCTIONAL\_SYMBOL\_QUAD\_RIGHTWARDS\_ARROW (*pygamelib.assets.graphics.MiscTechnicals attribute*), [70](#page-73-0)
- APL\_FUNCTIONAL\_SYMBOL\_QUAD\_SLASH (*pygamelib.assets.graphics.MiscTechnicals attribute*), [70](#page-73-0)
- APL\_FUNCTIONAL\_SYMBOL\_QUAD\_UP\_CARET (*pygamelib.assets.graphics.MiscTechnicals attribute*), [70](#page-73-0)
- APL\_FUNCTIONAL\_SYMBOL\_QUAD\_UPWARDS\_ARROW (*pygamelib.assets.graphics.MiscTechnicals attribute*), [70](#page-73-0)
- APL\_FUNCTIONAL\_SYMBOL\_QUOTE\_QUAD (*pygamelib.assets.graphics.MiscTechnicals attribute*), [71](#page-74-0)
- APL FUNCTIONAL SYMBOL QUOTE UNDERBAR (*pygamelib.assets.graphics.MiscTechnicals attribute*), [71](#page-74-0)
- APL\_FUNCTIONAL\_SYMBOL\_RHO (*pygamelib.assets.graphics.MiscTechnicals attribute*), [71](#page-74-0)
- APL FUNCTIONAL SYMBOL RIGHTWARDS VANE (*pygamelib.assets.graphics.MiscTechnicals attribute*), [71](#page-74-0)
- APL\_FUNCTIONAL\_SYMBOL\_SEMICOLON\_UNDERBAR (*pygamelib.assets.graphics.MiscTechnicals attribute*), [71](#page-74-0)
- APL\_FUNCTIONAL\_SYMBOL\_SLASH\_BAR (*pygamelib.assets.graphics.MiscTechnicals attribute*), [71](#page-74-0)
	- (*pygamelib.assets.graphics.MiscTechnicals attribute*), [71](#page-74-0)
- APL\_FUNCTIONAL\_SYMBOL\_STAR\_DIAERESIS (*pygamelib.assets.graphics.MiscTechnicals attribute*), [71](#page-74-0)
	- (*pygamelib.assets.graphics.MiscTechnicals attribute*), [71](#page-74-0)
- APL\_FUNCTIONAL\_SYMBOL\_TILDE\_DIAERESIS (*pygamelib.assets.graphics.MiscTechnicals attribute*), [71](#page-74-0)
	- (*pygamelib.assets.graphics.MiscTechnicals attribute*), [71](#page-74-0)
- APL\_FUNCTIONAL\_SYMBOL\_UP\_SHOE\_JOT (*pygamelib.assets.graphics.MiscTechnicals attribute*), [71](#page-74-0)
- APL\_FUNCTIONAL\_SYMBOL\_UP\_TACK\_DIAERESIS (*pygamelib.assets.graphics.MiscTechnicals at-*

*tribute*), [71](#page-74-0) APL\_FUNCTIONAL\_SYMBOL\_UP\_TACK\_JOT (*pygamelib.assets.graphics.MiscTechnicals attribute*), [71](#page-74-0) APL\_FUNCTIONAL\_SYMBOL\_UP\_TACK\_OVERBAR (*pygamelib.assets.graphics.MiscTechnicals attribute*), [71](#page-74-0) APL\_FUNCTIONAL\_SYMBOL\_UPWARDS\_VANE (*pygamelib.assets.graphics.MiscTechnicals attribute*), [71](#page-74-0) APL\_FUNCTIONAL\_SYMBOL\_ZILDE (*pygamelib.assets.graphics.MiscTechnicals attribute*), [71](#page-74-0) apply\_force() (*pygamelib.gfx.particles.CircleEmitter method*), [547](#page-550-0) apply\_force() (*pygamelib.gfx.particles.ColorParticle method*), [552](#page-555-0) apply\_force() (*pygamelib.gfx.particles.ColorPartitionParticle method*), [234](#page-237-0) *method*), [557](#page-560-0) apply\_force() (*pygamelib.gfx.particles.Particle method*), [571](#page-574-0) apply\_force() (*pygamelib.gfx.particles.ParticleEmitter method*), [564](#page-567-0) apply\_force() (*pygamelib.gfx.particles.PartitionParticle method*), [586](#page-589-0) apply\_force() (*pygamelib.gfx.particles.RandomColorParticle method*), [276](#page-279-0) *method*), [590](#page-593-0) apply\_force() (*pygamelib.gfx.particles.RandomColorPartitionParticle method*), [285](#page-288-0) *method*), [596](#page-599-0) AQUARIUS (*pygamelib.assets.graphics.Models attribute*), [141](#page-144-0) ARC (*pygamelib.assets.graphics.MiscTechnicals attribute*), [71](#page-74-0) ARIES (*pygamelib.assets.graphics.Models attribute*), [141](#page-144-0) ARTICULATED\_LORRY (*pygamelib.assets.graphics.Models attribute*), [141](#page-144-0) ARTIST\_PALETTE (*pygamelib.assets.graphics.Models attribute*), [141](#page-144-0) ASTONISHED\_FACE (*pygamelib.assets.graphics.Models attribute*), [141](#page-144-0) ATM\_SIGN (*pygamelib.assets.graphics.Models attribute*), [141](#page-144-0) ATOM\_SYMBOL (*pygamelib.assets.graphics.Models attribute*), [141](#page-144-0) attach() (*pygamelib.actuators.Actuator method*), [8](#page-11-0) attach() (*pygamelib.actuators.Behavioral method*), [11](#page-14-0) attach() (*pygamelib.actuators.PathActuator method*), [14](#page-17-0) attach() (*pygamelib.actuators.PathFinder method*), [22](#page-25-0) attach() (*pygamelib.actuators.PatrolActuator* attach() (*pygamelib.board\_items.Treasure method*), *method*), [18](#page-21-0) attach() (*pygamelib.actuators.RandomActuator method*), [28](#page-31-0) attach() (*pygamelib.actuators.UnidirectionalActuator method*), [32](#page-35-0) attach() (*pygamelib.base.PglBaseObject method*), [193](#page-196-0) attach() (*pygamelib.base.Text method*), [197](#page-200-0) attach() (*pygamelib.board\_items.Actionable method*), [208](#page-211-0) attach() (*pygamelib.board\_items.ActionableTile method*), [216](#page-219-0) attach() (*pygamelib.board\_items.BoardComplexItem method*), [225](#page-228-0) attach() (*pygamelib.board\_items.BoardItem method*), [243](#page-246-0) attach() (*pygamelib.board\_items.BoardItemComplexComponent* attach() (*pygamelib.board\_items.BoardItemVoid method*), [251](#page-254-0) attach() (*pygamelib.board\_items.Camera method*), [259](#page-262-0) attach() (*pygamelib.board\_items.Character method*), [268](#page-271-0) attach() (*pygamelib.board\_items.ComplexDoor* attach() (*pygamelib.board\_items.ComplexNPC* attach() (*pygamelib.board\_items.ComplexPlayer method*), [294](#page-297-0) attach() (*pygamelib.board\_items.ComplexTreasure method*), [303](#page-306-0) attach() (*pygamelib.board\_items.ComplexWall method*), [312](#page-315-0) attach() (*pygamelib.board\_items.Door method*), [321](#page-324-0) attach() (*pygamelib.board\_items.GenericActionableStructure method*), [329](#page-332-0) attach() (*pygamelib.board\_items.GenericStructure method*), [345](#page-348-0) attach() (*pygamelib.board\_items.GenericStructureComplexComponent method*), [337](#page-340-0) attach() (*pygamelib.board\_items.Immovable method*), [353](#page-356-0) attach() (*pygamelib.board\_items.Movable method*), [361](#page-364-0) attach() (*pygamelib.board\_items.NPC method*), [369](#page-372-0) attach() (*pygamelib.board\_items.Player method*), [378](#page-381-0) attach() (*pygamelib.board\_items.Projectile method*), [388](#page-391-0) attach() (*pygamelib.board\_items.TextItem method*), [398](#page-401-0) attach() (*pygamelib.board\_items.Tile method*), [407](#page-410-0)

- [416](#page-419-0) attach() (*pygamelib.board\_items.Wall method*), [424](#page-427-0) attach() (*pygamelib.engine.Board method*), [435](#page-438-0) attach() (*pygamelib.engine.Game method*), [448](#page-451-0) attach() (*pygamelib.engine.Inventory method*), [462](#page-465-0) attach() (*pygamelib.engine.Screen method*), [471](#page-474-0) attach() (*pygamelib.gfx.core.Color method*), [507](#page-510-0) attach() (*pygamelib.gfx.core.Sprite method*), [492](#page-495-0) attach() (*pygamelib.gfx.core.Sprixel method*), [500](#page-503-0) attach() (*pygamelib.gfx.particles.CircleEmitter method*), [547](#page-550-0) attach() (*pygamelib.gfx.particles.ColorParticle method*), [552](#page-555-0) attach() (*pygamelib.gfx.particles.ColorPartitionParticle method*), [557](#page-560-0) attach() (*pygamelib.gfx.particles.Particle method*), [571](#page-574-0) attach() (*pygamelib.gfx.particles.ParticleEmitter method*), [565](#page-568-0) attach() (*pygamelib.gfx.particles.ParticleSprixel method*), [577](#page-580-0) attach() (*pygamelib.gfx.particles.PartitionParticle method*), [586](#page-589-0) attach() (*pygamelib.gfx.particles.RandomColorParticle method*), [591](#page-594-0) attach() (*pygamelib.gfx.particles.RandomColorPartitionParticle attribute*), [141](#page-144-0) *method*), [596](#page-599-0) AUTO\_RICKSHAW (*pygamelib.assets.graphics.Models attribute*), [141](#page-144-0) AUTOMOBILE (*pygamelib.assets.graphics.Models attribute*), [141](#page-144-0) available\_space() (*pygamelib.engine.Inventory method*), [462](#page-465-0) AVOCADO (*pygamelib.assets.graphics.Models attribute*), [141](#page-144-0) AXE (*pygamelib.assets.graphics.Models attribute*), [141](#page-144-0) B b (*pygamelib.gfx.core.Color attribute*), [507](#page-510-0) B\_BUTTON\_BLOOD\_TYPE (*pygamelib.assets.graphics.Models attribute*), [144](#page-147-0) BABY (*pygamelib.assets.graphics.Models attribute*), [141](#page-144-0)
- BABY\_ANGEL (*pygamelib.assets.graphics.Models attribute*), [141](#page-144-0) BABY\_BOTTLE (*pygamelib.assets.graphics.Models at-*
- *tribute*), [141](#page-144-0) BABY\_CHICK (*pygamelib.assets.graphics.Models*
- *attribute*), [141](#page-144-0) BABY\_SYMBOL (*pygamelib.assets.graphics.Models attribute*), [141](#page-144-0)
- BACK\_ARROW (*pygamelib.assets.graphics.Models attribute*), [141](#page-144-0)
- BACKHAND\_INDEX\_POINTING\_DOWN (*pygamelib.assets.graphics.Models attribute*), [141](#page-144-0) BACKHAND\_INDEX\_POINTING\_LEFT (*pygamelib.assets.graphics.Models attribute*), [141](#page-144-0) BACKHAND\_INDEX\_POINTING\_RIGHT (*pygamelib.assets.graphics.Models attribute*), [141](#page-144-0) BACKHAND\_INDEX\_POINTING\_UP (*pygamelib.assets.graphics.Models attribute*), [141](#page-144-0) BACKPACK (*pygamelib.assets.graphics.Models attribute*), [141](#page-144-0) BACON (*pygamelib.assets.graphics.Models attribute*), [141](#page-144-0) BADGER (*pygamelib.assets.graphics.Models attribute*), [141](#page-144-0) BADMINTON (*pygamelib.assets.graphics.Models attribute*), [141](#page-144-0) BAGEL (*pygamelib.assets.graphics.Models attribute*), [141](#page-144-0) BAGGAGE\_CLAIM (*pygamelib.assets.graphics.Models attribute*), [141](#page-144-0) BAGUETTE\_BREAD (*pygamelib.assets.graphics.Models* BALANCE\_SCALE (*pygamelib.assets.graphics.Models attribute*), [142](#page-145-0) BALD (*pygamelib.assets.graphics.Models attribute*), [142](#page-145-0) BALL (*pygamelib.assets.graphics.Models attribute*), [142](#page-145-0) BALLET\_SHOES (*pygamelib.assets.graphics.Models attribute*), [142](#page-145-0) BALLOON (*pygamelib.assets.graphics.Models attribute*), [142](#page-145-0) BALLOT\_BOX\_WITH\_BALLOT (*pygamelib.assets.graphics.Models attribute*), [142](#page-145-0) BANANA (*pygamelib.assets.graphics.Models attribute*), [142](#page-145-0) BANJO (*pygamelib.assets.graphics.Models attribute*), [142](#page-145-0) BANK (*pygamelib.assets.graphics.Models attribute*), [142](#page-145-0) BAR\_CHART (*pygamelib.assets.graphics.Models attribute*), [142](#page-145-0) BARBER\_POLE (*pygamelib.assets.graphics.Models attribute*), [142](#page-145-0) BASEBALL (*pygamelib.assets.graphics.Models attribute*), [142](#page-145-0)
- BASKET (*pygamelib.assets.graphics.Models attribute*), [142](#page-145-0)
- BASKETBALL (*pygamelib.assets.graphics.Models attribute*), [142](#page-145-0)

BAT (*pygamelib.assets.graphics.Models attribute*), [142](#page-145-0)

BATHTUB (*pygamelib.assets.graphics.Models attribute*),

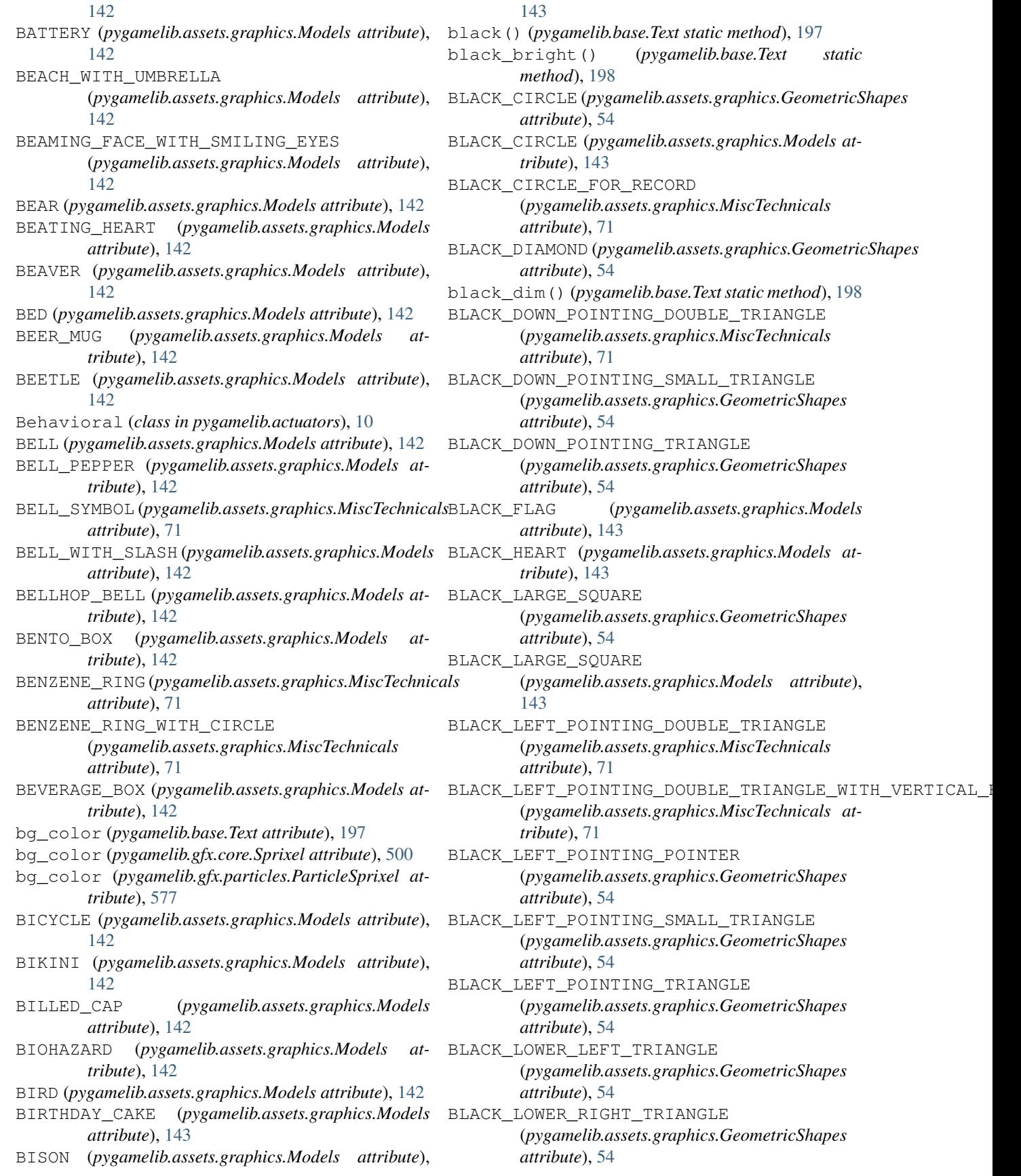

BLACK\_MEDIUM\_DOWN\_POINTING\_TRIANGLE (*pygamelib.assets.graphics.MiscTechnicals attribute*), [71](#page-74-0) BLACK\_MEDIUM\_LEFT\_POINTING\_TRIANGLE (*pygamelib.assets.graphics.MiscTechnicals attribute*), [71](#page-74-0) BLACK\_MEDIUM\_RIGHT\_POINTING\_TRIANGLE (*pygamelib.assets.graphics.MiscTechnicals attribute*), [71](#page-74-0) BLACK\_MEDIUM\_SMALL\_SQUARE (*pygamelib.assets.graphics.GeometricShapes attribute*), [54](#page-57-0) BLACK\_MEDIUM\_SMALL\_SQUARE (*pygamelib.assets.graphics.Models attribute*), [143](#page-146-0) BLACK\_MEDIUM\_SQUARE (*pygamelib.assets.graphics.GeometricShapes attribute*), [54](#page-57-0) BLACK\_MEDIUM\_SQUARE (*pygamelib.assets.graphics.Models attribute*), [143](#page-146-0) BLACK\_MEDIUM\_UP\_POINTING\_TRIANGLE (*pygamelib.assets.graphics.MiscTechnicals attribute*), [71](#page-74-0) BLACK\_NIB (*pygamelib.assets.graphics.Models attribute*), [143](#page-146-0) BLACK\_PARALLELOGRAM (*pygamelib.assets.graphics.GeometricShapes attribute*), [54](#page-57-0) black\_rect() (*pygamelib.gfx.core.Sprixel class method*), [500](#page-503-0) black\_rect() (*pygamelib.gfx.particles.ParticleSprixel class method*), [577](#page-580-0) BLACK\_RECTANGLE (*pygamelib.assets.graphics.GeometricShapes* (*pygamelib.assets.graphics.GeometricShapes attribute*), [54](#page-57-0) BLACK\_RIGHT\_POINTING\_DOUBLE\_TRIANGLE (*pygamelib.assets.graphics.MiscTechnicals attribute*), [71](#page-74-0) BLACK\_RIGHT\_POINTING\_DOUBLE\_TRIANGLE\_WITH\_VERT[ICAL](#page-146-0)\_BAR (*pygamelib.assets.graphics.MiscTechnicals attribute*), [71](#page-74-0) BLACK\_RIGHT\_POINTING\_POINTER (*pygamelib.assets.graphics.GeometricShapes attribute*), [54](#page-57-0) BLACK\_RIGHT\_POINTING\_SMALL\_TRIANGLE (*pygamelib.assets.graphics.GeometricShapes attribute*), [54](#page-57-0) BLACK\_RIGHT\_POINTING\_TRIANGLE (*pygamelib.assets.graphics.GeometricShapes attribute*), [54](#page-57-0) BLACK\_RIGHT\_POINTING\_TRIANGLE\_WITH\_DOUBLE\_VERTICAL\_BAR BLUE\_HEART (*pygamelib.assets.graphics.Models* (*pygamelib.assets.graphics.MiscTechnicals attribute*), [71](#page-74-0)

(*pygamelib.assets.graphics.GeometricShapes attribute*), [54](#page-57-0) BLACK\_SMALL\_SQUARE (*pygamelib.assets.graphics.Models attribute*), [143](#page-146-0) BLACK\_SQUARE (*pygamelib.assets.graphics.GeometricShapes attribute*), [54](#page-57-0) black\_square() (*pygamelib.gfx.core.Sprixel class method*), [501](#page-504-0) black\_square() (*pygamelib.gfx.particles.ParticleSprixel class method*), [578](#page-581-0) BLACK\_SQUARE\_BUTTON (*pygamelib.assets.graphics.Models attribute*), [143](#page-146-0) BLACK\_SQUARE\_FOR\_STOP (*pygamelib.assets.graphics.MiscTechnicals attribute*), [71](#page-74-0) BLACK UP POINTING DOUBLE TRIANGLE (*pygamelib.assets.graphics.MiscTechnicals attribute*), [71](#page-74-0) BLACK\_UP\_POINTING\_SMALL\_TRIANGLE (*pygamelib.assets.graphics.GeometricShapes attribute*), [54](#page-57-0) BLACK\_UP\_POINTING\_TRIANGLE (*pygamelib.assets.graphics.GeometricShapes attribute*), [54](#page-57-0) BLACK\_UPPER\_LEFT\_TRIANGLE (*pygamelib.assets.graphics.GeometricShapes attribute*), [54](#page-57-0) BLACK\_UPPER\_RIGHT\_TRIANGLE (*pygamelib.assets.graphics.GeometricShapes attribute*), [54](#page-57-0) BLACK\_VERTICAL\_RECTANGLE *attribute*), [54](#page-57-0) blend() (*pygamelib.gfx.core.Color method*), [508](#page-511-0) Blocks (*class in pygamelib.assets.graphics*), [36](#page-39-0) BLOSSOM (*pygamelib.assets.graphics.Models attribute*), BLOWFISH (*pygamelib.assets.graphics.Models attribute*), [143](#page-146-0) blue (*pygamelib.gfx.ui.ColorPicker attribute*), [516](#page-519-0) blue() (*pygamelib.base.Text static method*), [198](#page-201-0) BLUE\_BOOK (*pygamelib.assets.graphics.Models attribute*), [143](#page-146-0) blue\_bright() (*pygamelib.base.Text static method*), [198](#page-201-0) BLUE\_CIRCLE (*pygamelib.assets.graphics.Models attribute*), [143](#page-146-0) blue\_dim() (*pygamelib.base.Text static method*), [198](#page-201-0) *attribute*), [143](#page-146-0)

blue\_rect() (*pygamelib.gfx.core.Sprixel class method*), [501](#page-504-0)

BLACK\_SMALL\_SQUARE

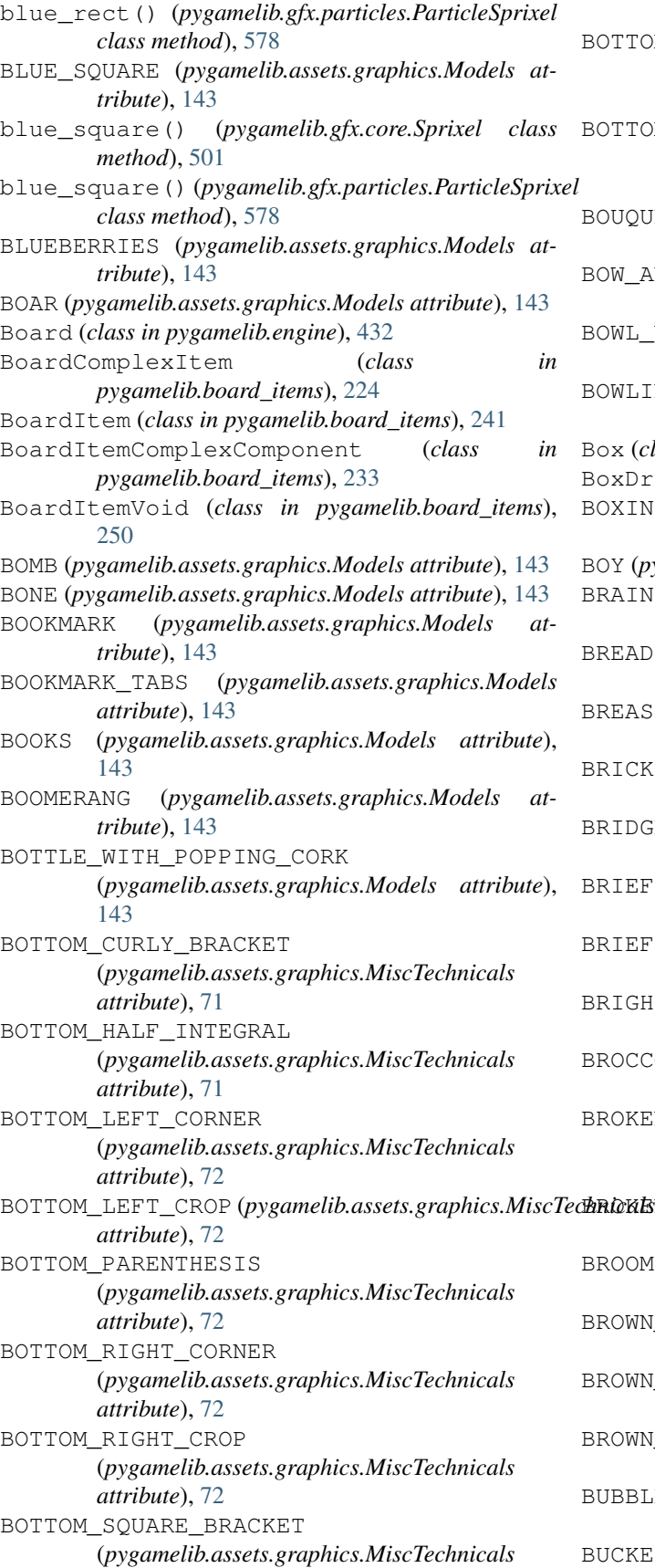

*attribute*), [72](#page-75-0) BOTTOM\_SQUARE\_BRACKET\_OVER\_TOP\_SQUARE\_BRACKET (*pygamelib.assets.graphics.MiscTechnicals attribute*), [72](#page-75-0) BOTTOM\_TORTOISE\_SHELL\_BRACKET (*pygamelib.assets.graphics.MiscTechnicals attribute*), [72](#page-75-0) BOUQUET (*pygamelib.assets.graphics.Models attribute*), [143](#page-146-0) BOW\_AND\_ARROW (*pygamelib.assets.graphics.Models attribute*), [143](#page-146-0) BOWL\_WITH\_SPOON (*pygamelib.assets.graphics.Models attribute*), [143](#page-146-0) BOWLING (*pygamelib.assets.graphics.Models attribute*), [143](#page-146-0) Box (*class in pygamelib.gfx.ui*), [512](#page-515-0) BoxDrawings (*class in pygamelib.assets.graphics*), [39](#page-42-0) BOXING\_GLOVE (*pygamelib.assets.graphics.Models attribute*), [143](#page-146-0) BOY (*pygamelib.assets.graphics.Models attribute*), [143](#page-146-0) BRAIN (*pygamelib.assets.graphics.Models attribute*), [143](#page-146-0) BREAD (*pygamelib.assets.graphics.Models attribute*), [143](#page-146-0) BREAST\_FEEDING (*pygamelib.assets.graphics.Models attribute*), [143](#page-146-0) BRICK (*pygamelib.assets.graphics.Models attribute*), [143](#page-146-0) BRIDGE\_AT\_NIGHT (*pygamelib.assets.graphics.Models attribute*), [144](#page-147-0) BRIEFCASE (*pygamelib.assets.graphics.Models attribute*), [144](#page-147-0) BRIEFS (*pygamelib.assets.graphics.Models attribute*), [144](#page-147-0) BRIGHT\_BUTTON (*pygamelib.assets.graphics.Models attribute*), [144](#page-147-0) BROCCOLI (*pygamelib.assets.graphics.Models attribute*), [144](#page-147-0) BROKEN\_CIRCLE\_WITH\_NORTHWEST\_ARROW (*pygamelib.assets.graphics.MiscTechnicals attribute*), [72](#page-75-0) BROKEN\_HEART (*pygamelib.assets.graphics.Models attribute*), [144](#page-147-0) BROOM (*pygamelib.assets.graphics.Models attribute*), [144](#page-147-0)

BROWN\_CIRCLE (*pygamelib.assets.graphics.Models attribute*), [144](#page-147-0)

BROWN\_HEART (*pygamelib.assets.graphics.Models attribute*), [144](#page-147-0)

BROWN\_SQUARE (*pygamelib.assets.graphics.Models attribute*), [144](#page-147-0)

BUBBLE\_TEA (*pygamelib.assets.graphics.Models attribute*), [144](#page-147-0)

BUCKET (*pygamelib.assets.graphics.Models attribute*),

#### [144](#page-147-0) buffer (*pygamelib.engine.Screen attribute*), [471](#page-474-0) BUG (*pygamelib.assets.graphics.Models attribute*), [144](#page-147-0) BUILDING\_CONSTRUCTION (*pygamelib.assets.graphics.Models attribute*), [144](#page-147-0) BULLET (*pygamelib.assets.graphics.GeometricShapes attribute*), [54](#page-57-0) BULLET\_TRAIN (*pygamelib.assets.graphics.Models attribute*), [144](#page-147-0) BULLSEYE (*pygamelib.assets.graphics.GeometricShapes attribute*), [54](#page-57-0) BURRITO (*pygamelib.assets.graphics.Models attribute*), [144](#page-147-0) BUS (*pygamelib.assets.graphics.Models attribute*), [144](#page-147-0) BUS\_STOP (*pygamelib.assets.graphics.Models attribute*), [144](#page-147-0) BUST\_IN\_SILHOUETTE (*pygamelib.assets.graphics.Models attribute*), [144](#page-147-0) BUSTS\_IN\_SILHOUETTE (*pygamelib.assets.graphics.Models attribute*), [144](#page-147-0) BUTTER (*pygamelib.assets.graphics.Models attribute*), [144](#page-147-0) BUTTERFLY (*pygamelib.assets.graphics.Models attribute*), [144](#page-147-0) C CACTUS (*pygamelib.assets.graphics.Models attribute*), [144](#page-147-0) calculate\_size() (*pygamelib.gfx.core.Sprite method*), [492](#page-495-0) CALENDAR (*pygamelib.assets.graphics.Models attribute*), [144](#page-147-0) CALL\_ME\_HAND (*pygamelib.assets.graphics.Models attribute*), [144](#page-147-0)

- CAMEL (*pygamelib.assets.graphics.Models attribute*), [144](#page-147-0) Camera (*class in pygamelib.board\_items*), [258](#page-261-0)
- CAMERA (*pygamelib.assets.graphics.Models attribute*), [144](#page-147-0)
- CAMERA\_WITH\_FLASH (*pygamelib.assets.graphics.Models attribute*), [144](#page-147-0) CAMPING (*pygamelib.assets.graphics.Models attribute*),
- [144](#page-147-0) can\_move() (*pygamelib.board\_items.Actionable*
- *method*), [208](#page-211-0)
- can\_move() (*pygamelib.board\_items.ActionableTile method*), [217](#page-220-0)
- can\_move() (*pygamelib.board\_items.BoardComplexItem method*), [226](#page-229-0)
- can\_move() (*pygamelib.board\_items.BoardItem method*), [244](#page-247-0) can\_move() (*pygamelib.board\_items.BoardItemComplexComponent method*), [235](#page-238-0)
- can\_move() (*pygamelib.board\_items.BoardItemVoid method*), [252](#page-255-0)
- can\_move() (*pygamelib.board\_items.Camera method*), [260](#page-263-0)
- can\_move() (*pygamelib.board\_items.Character method*), [268](#page-271-0)
- can\_move() (*pygamelib.board\_items.ComplexDoor method*), [276](#page-279-0)
- can\_move() (*pygamelib.board\_items.ComplexNPC method*), [285](#page-288-0)
- can\_move() (*pygamelib.board\_items.ComplexPlayer method*), [294](#page-297-0)
- can\_move() (*pygamelib.board\_items.ComplexTreasure method*), [303](#page-306-0)
- can\_move() (*pygamelib.board\_items.ComplexWall method*), [312](#page-315-0)
- can\_move() (*pygamelib.board\_items.Door method*), [321](#page-324-0)
- can\_move() (*pygamelib.board\_items.GenericActionableStructure method*), [329](#page-332-0)
- can\_move() (*pygamelib.board\_items.GenericStructure method*), [345](#page-348-0)
- can\_move() (*pygamelib.board\_items.GenericStructureComplexComponent method*), [337](#page-340-0)
- can\_move() (*pygamelib.board\_items.Immovable method*), [353](#page-356-0)
- can\_move() (*pygamelib.board\_items.Movable method*), [361](#page-364-0)
- can\_move() (*pygamelib.board\_items.NPC method*), [370](#page-373-0)
- can\_move() (*pygamelib.board\_items.Player method*), [378](#page-381-0)
- can\_move() (*pygamelib.board\_items.Projectile method*), [388](#page-391-0)
- can\_move() (*pygamelib.board\_items.TextItem method*), [398](#page-401-0)
- can\_move() (*pygamelib.board\_items.Tile method*), [408](#page-411-0)
- can\_move() (*pygamelib.board\_items.Treasure method*), [417](#page-420-0)
- can\_move() (*pygamelib.board\_items.Wall method*), [425](#page-428-0)
- CANCER (*pygamelib.assets.graphics.Models attribute*), [144](#page-147-0)
- CANDLE (*pygamelib.assets.graphics.Models attribute*), [144](#page-147-0)
- CANDY (*pygamelib.assets.graphics.Models attribute*), [144](#page-147-0)
- CANNED\_FOOD (*pygamelib.assets.graphics.Models attribute*), [144](#page-147-0)

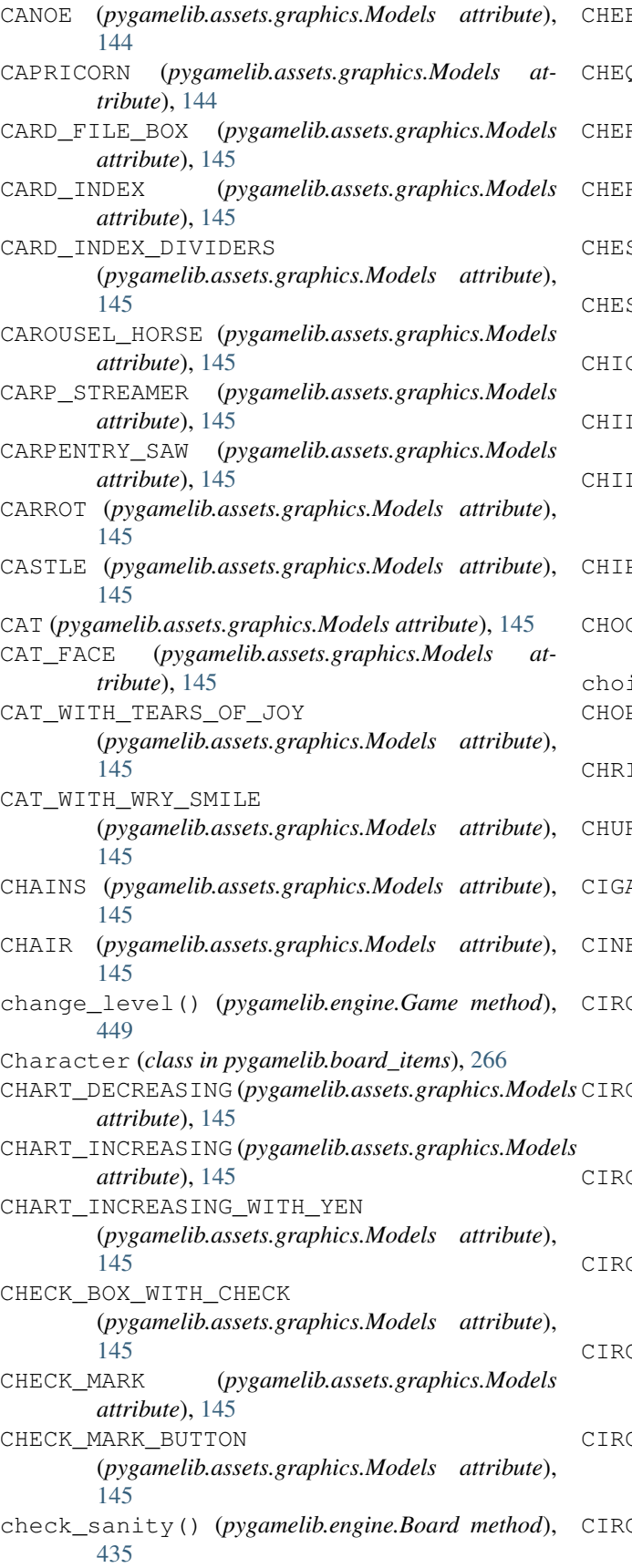

ESE\_WEDGE (*pygamelib.assets.graphics.Models attribute*), [145](#page-148-0) CHEQUERED\_FLAG (*pygamelib.assets.graphics.Models attribute*), [145](#page-148-0) CHERRIES (*pygamelib.assets.graphics.Models attribute*), [145](#page-148-0) CHERRY\_BLOSSOM (*pygamelib.assets.graphics.Models attribute*), [145](#page-148-0) SS\_PAWN (*pygamelib.assets.graphics.Models attribute*), [145](#page-148-0) STNUT (pygamelib.assets.graphics.Models at*tribute*), [145](#page-148-0) CHICKEN (*pygamelib.assets.graphics.Models attribute*), [145](#page-148-0) LD (*pygamelib.assets.graphics.Models attribute*), [145](#page-148-0) LDREN\_CROSSING (*pygamelib.assets.graphics.Models attribute*), [145](#page-148-0) CHIPMUNK (*pygamelib.assets.graphics.Models attribute*), [145](#page-148-0) CHOCOLATE\_BAR (*pygamelib.assets.graphics.Models attribute*), [145](#page-148-0) ices (pygamelib.gfx.ui.GridSelector attribute), [523](#page-526-0) CHOPSTICKS (*pygamelib.assets.graphics.Models attribute*), [145](#page-148-0) CHRISTMAS\_TREE (*pygamelib.assets.graphics.Models attribute*), [145](#page-148-0) RCH (*pygamelib.assets.graphics.Models attribute*), [145](#page-148-0) CIGARETTE (*pygamelib.assets.graphics.Models attribute*), [145](#page-148-0) CINEMA (*pygamelib.assets.graphics.Models attribute*), [145](#page-148-0) CLE\_WITH\_ALL\_BUT\_UPPER\_LEFT\_OUADRANT\_BLACK (*pygamelib.assets.graphics.GeometricShapes attribute*), [54](#page-57-0) CIRCLE\_WITH\_LEFT\_HALF\_BLACK (*pygamelib.assets.graphics.GeometricShapes attribute*), [54](#page-57-0) CLE WITH LOWER HALF BLACK (*pygamelib.assets.graphics.GeometricShapes attribute*), [54](#page-57-0) CIRCLE\_WITH\_RIGHT\_HALF\_BLACK (*pygamelib.assets.graphics.GeometricShapes attribute*), [55](#page-58-0) CIRCLE\_WITH\_UPPER\_HALF\_BLACK (*pygamelib.assets.graphics.GeometricShapes attribute*), [55](#page-58-0) CIRCLE\_WITH\_UPPER\_RIGHT\_QUADRANT\_BLACK (*pygamelib.assets.graphics.GeometricShapes*

*attribute*), [55](#page-58-0) CIRCLE\_WITH\_VERTICAL\_FILL (*pygamelib.assets.graphics.GeometricShapes*

*attribute*), [55](#page-58-0) CIRCLED\_HORIZONTAL\_BAR\_WITH\_NOTCH (*pygamelib.assets.graphics.MiscTechnicals attribute*), [72](#page-75-0) CIRCLED\_M (*pygamelib.assets.graphics.Models attribute*), [146](#page-149-0) CIRCLED\_TRIANGLE\_DOWN (*pygamelib.assets.graphics.MiscTechnicals attribute*), [72](#page-75-0) CircleEmitter (*class in pygamelib.gfx.particles*), [546](#page-549-0) CIRCUS\_TENT (*pygamelib.assets.graphics.Models attribute*), [146](#page-149-0) CITYSCAPE (*pygamelib.assets.graphics.Models attribute*), [146](#page-149-0) CITYSCAPE\_AT\_DUSK (*pygamelib.assets.graphics.Models attribute*), [146](#page-149-0) CL\_BUTTON (*pygamelib.assets.graphics.Models attribute*), [146](#page-149-0) CLAMP (*pygamelib.assets.graphics.Models attribute*), [146](#page-149-0) CLAPPER\_BOARD (*pygamelib.assets.graphics.Models attribute*), [146](#page-149-0) CLAPPING\_HANDS (*pygamelib.assets.graphics.Models attribute*), [146](#page-149-0) CLASSICAL\_BUILDING (*pygamelib.assets.graphics.Models attribute*), [146](#page-149-0) clear() (*pygamelib.engine.Screen method*), [471](#page-474-0) clear() (*pygamelib.gfx.core.SpriteCollection method*), [487](#page-490-0) clear\_buffers() (*pygamelib.engine.Screen method*), [471](#page-474-0) clear\_cell() (*pygamelib.engine.Board method*), [435](#page-438-0) clear\_constraints() (*pygamelib.engine.Inventory method*), [462](#page-465-0) clear\_frame\_buffer() (*pygamelib.engine.Screen method*), [471](#page-474-0) clear\_screen() (*pygamelib.engine.Game method*), [449](#page-452-0) CLEAR\_SCREEN\_SYMBOL (*pygamelib.assets.graphics.MiscTechnicals attribute*), [72](#page-75-0) clear\_session\_logs() (*pygamelib.engine.Game method*), [449](#page-452-0) clear\_waypoints() (*pygamelib.actuators.PathFinder method*), [23](#page-26-0) CLINKING\_BEER\_MUGS (*pygamelib.assets.graphics.Models attribute*), [146](#page-149-0) CLINKING\_GLASSES (*pygamelib.assets.graphics.Models attribute*), [146](#page-149-0)

CLIPBOARD (*pygamelib.assets.graphics.Models attribute*), [146](#page-149-0) CLOCKWISE\_VERTICAL\_ARROWS (*pygamelib.assets.graphics.Models attribute*), [146](#page-149-0) close() (*pygamelib.gfx.ui.MenuBar method*), [533](#page-536-0) CLOSED\_BOOK (*pygamelib.assets.graphics.Models attribute*), [146](#page-149-0) CLOSED\_MAILBOX\_WITH\_LOWERED\_FLAG (*pygamelib.assets.graphics.Models attribute*), [146](#page-149-0) CLOSED\_MAILBOX\_WITH\_RAISED\_FLAG (*pygamelib.assets.graphics.Models attribute*), [146](#page-149-0) CLOSED\_UMBRELLA (*pygamelib.assets.graphics.Models attribute*), [146](#page-149-0) CLOUD (*pygamelib.assets.graphics.Models attribute*), [146](#page-149-0) CLOUD\_WITH\_LIGHTNING (*pygamelib.assets.graphics.Models attribute*), [146](#page-149-0) CLOUD\_WITH\_LIGHTNING\_AND\_RAIN (*pygamelib.assets.graphics.Models attribute*), [146](#page-149-0) CLOUD\_WITH\_RAIN (*pygamelib.assets.graphics.Models attribute*), [146](#page-149-0) CLOUD\_WITH\_SNOW (*pygamelib.assets.graphics.Models attribute*), [146](#page-149-0) CLOWN\_FACE (*pygamelib.assets.graphics.Models attribute*), [146](#page-149-0) CLUB\_SUIT (*pygamelib.assets.graphics.Models attribute*), [146](#page-149-0) CLUTCH\_BAG (*pygamelib.assets.graphics.Models attribute*), [146](#page-149-0) COAT (*pygamelib.assets.graphics.Models attribute*), [146](#page-149-0) COCKROACH (*pygamelib.assets.graphics.Models attribute*), [146](#page-149-0) COCKTAIL\_GLASS (*pygamelib.assets.graphics.Models attribute*), [146](#page-149-0) COCONUT (*pygamelib.assets.graphics.Models attribute*), [146](#page-149-0) COFFIN (*pygamelib.assets.graphics.Models attribute*), [146](#page-149-0) COIN (*pygamelib.assets.graphics.Models attribute*), [146](#page-149-0) COLD\_FACE (*pygamelib.assets.graphics.Models attribute*), [146](#page-149-0) collapse() (*pygamelib.gfx.ui.Menu method*), [527](#page-530-0) collides\_with() (*pygamelib.board\_items.Actionable method*), [208](#page-211-0) collides\_with() (*pygamelib.board\_items.ActionableTile method*), [217](#page-220-0) collides\_with() (*pygamelib.board\_items.BoardComplexItem method*), [226](#page-229-0)

collides\_with() (*pygamelib.board\_items.BoardItem*

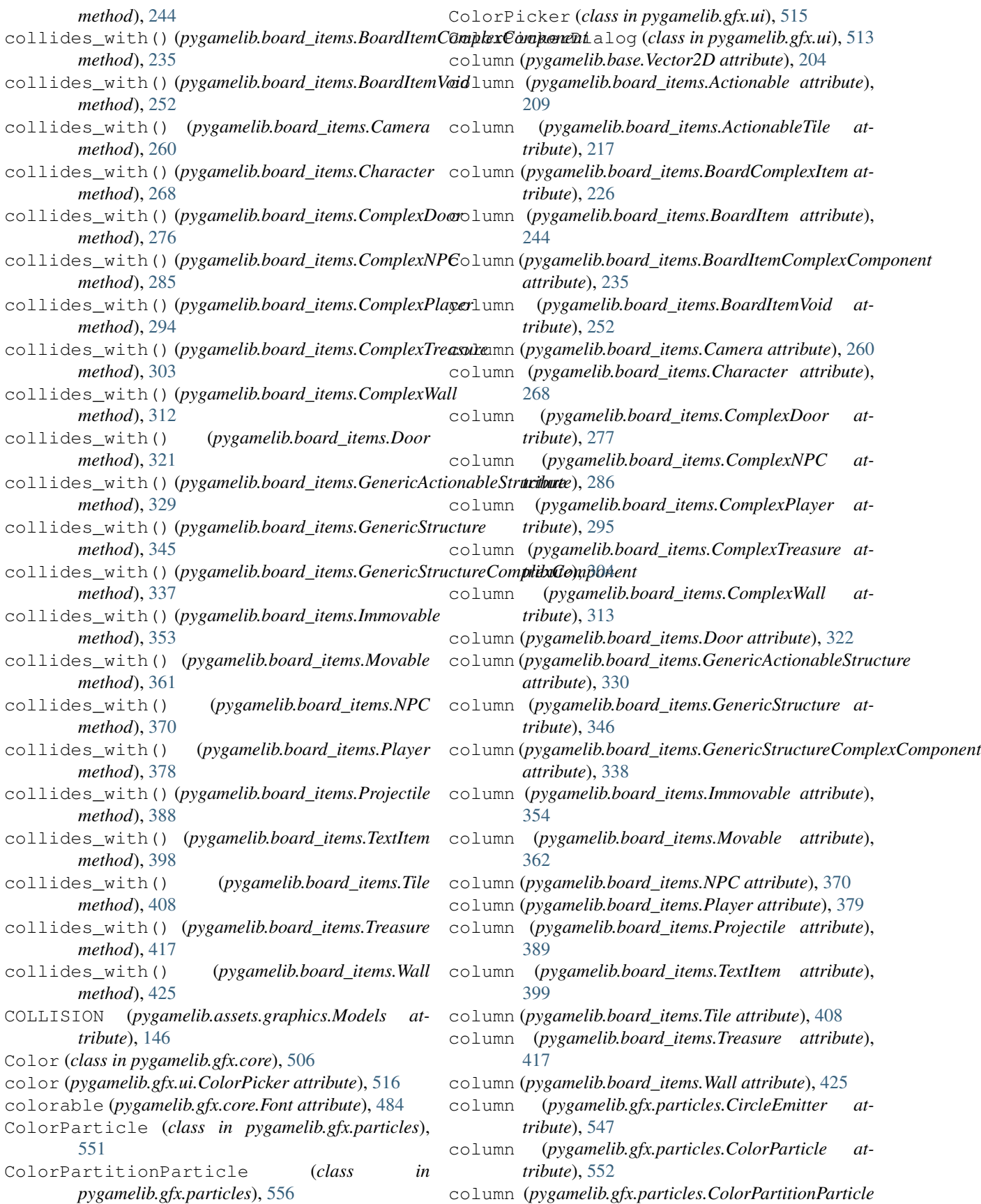

*attribute*), [558](#page-561-0) column (*pygamelib.gfx.particles.Particle attribute*), [572](#page-575-0) column (*pygamelib.gfx.particles.ParticleEmitter attribute*), [565](#page-568-0) column (*pygamelib.gfx.particles.PartitionParticle attribute*), [586](#page-589-0) column (*pygamelib.gfx.particles.RandomColorParticle attribute*), [591](#page-594-0) column (*pygamelib.gfx.particles.RandomColorPartitionParticle attribute*), [596](#page-599-0) COMET (*pygamelib.assets.graphics.Models attribute*), [146](#page-149-0) COMPASS (*pygamelib.assets.graphics.Models attribute*), [146](#page-149-0) ComplexDoor (*class in pygamelib.board\_items*), [274](#page-277-0) ComplexNPC (*class in pygamelib.board\_items*), [283](#page-286-0) ComplexPlayer (*class in pygamelib.board\_items*), [292](#page-295-0) ComplexTreasure (*class in pygamelib.board\_items*), [301](#page-304-0) ComplexWall (*class in pygamelib.board\_items*), [310](#page-313-0) COMPOSITION\_SYMBOL (*pygamelib.assets.graphics.MiscTechnicals attribute*), [72](#page-75-0) COMPUTER\_DISK (*pygamelib.assets.graphics.Models attribute*), [146](#page-149-0) COMPUTER\_MOUSE (*pygamelib.assets.graphics.Models attribute*), [147](#page-150-0) CONFETTI\_BALL (*pygamelib.assets.graphics.Models attribute*), [147](#page-150-0) config (*pygamelib.gfx.ui.Box attribute*), [513](#page-516-0) config (*pygamelib.gfx.ui.ColorPickerDialog attribute*), [514](#page-517-0) config (*pygamelib.gfx.ui.Dialog attribute*), [517](#page-520-0) config (*pygamelib.gfx.ui.FileDialog attribute*), [519](#page-522-0) config (*pygamelib.gfx.ui.GridSelectorDialog attribute*), [521](#page-524-0) config (*pygamelib.gfx.ui.LineInputDialog attribute*), [525](#page-528-0) config (*pygamelib.gfx.ui.Menu attribute*), [528](#page-531-0) config (*pygamelib.gfx.ui.MenuAction attribute*), [531](#page-534-0) config (*pygamelib.gfx.ui.MenuBar attribute*), [533](#page-536-0) config (*pygamelib.gfx.ui.MessageDialog attribute*), [537](#page-540-0) config (*pygamelib.gfx.ui.MultiLineInputDialog attribute*), [539](#page-542-0) config (*pygamelib.gfx.ui.ProgressBar attribute*), [541](#page-544-0) config (*pygamelib.gfx.ui.ProgressDialog attribute*), [543](#page-546-0) config() (*pygamelib.engine.Game method*), [449](#page-452-0) CONFOUNDED\_FACE (*pygamelib.assets.graphics.Models attribute*), [147](#page-150-0) CONFUSED\_FACE (*pygamelib.assets.graphics.Models attribute*), [147](#page-150-0) CONICAL\_TAPER (*pygamelib.assets.graphics.MiscTechnicals attribute*), [72](#page-75-0) Console (*class in pygamelib.base*), [190](#page-193-0) constraints (*pygamelib.engine.Inventory attribute*), [462](#page-465-0) CONSTRUCTION (*pygamelib.assets.graphics.Models attribute*), [147](#page-150-0) CONSTRUCTION\_WORKER (*pygamelib.assets.graphics.Models attribute*), [147](#page-150-0) CONTINUOUS\_UNDERLINE\_SYMBOL (*pygamelib.assets.graphics.MiscTechnicals attribute*), [72](#page-75-0) CONTROL\_KNOBS (*pygamelib.assets.graphics.Models attribute*), [147](#page-150-0) CONVENIENCE\_STORE (*pygamelib.assets.graphics.Models attribute*), [147](#page-150-0) COOKED\_RICE (*pygamelib.assets.graphics.Models attribute*), [147](#page-150-0) COOKIE (*pygamelib.assets.graphics.Models attribute*), [147](#page-150-0) COOKING (*pygamelib.assets.graphics.Models attribute*), [147](#page-150-0) COOL\_BUTTON (*pygamelib.assets.graphics.Models attribute*), [147](#page-150-0) copy() (*pygamelib.gfx.core.Color method*), [508](#page-511-0) copy() (*pygamelib.gfx.core.Sprite method*), [492](#page-495-0) copy() (*pygamelib.gfx.core.SpriteCollection method*), [487](#page-490-0) copy() (*pygamelib.gfx.core.Sprixel method*), [501](#page-504-0) copy() (*pygamelib.gfx.particles.ParticleSprixel method*), [578](#page-581-0) COPYRIGHT (*pygamelib.assets.graphics.Models attribute*), [147](#page-150-0) COUCH\_AND\_LAMP (*pygamelib.assets.graphics.Models attribute*), [147](#page-150-0) count\_active\_particles() (*pygamelib.gfx.particles.ParticlePool method*), [569](#page-572-0) COUNTERBORE (*pygamelib.assets.graphics.MiscTechnicals attribute*), [72](#page-75-0) COUNTERCLOCKWISE\_ARROWS\_BUTTON (*pygamelib.assets.graphics.Models attribute*), [147](#page-150-0) COUNTERSINK (*pygamelib.assets.graphics.MiscTechnicals attribute*), [72](#page-75-0) COUPLE\_WITH\_HEART (*pygamelib.assets.graphics.Models attribute*), [147](#page-150-0) COW (*pygamelib.assets.graphics.Models attribute*), [147](#page-150-0) COW\_FACE (*pygamelib.assets.graphics.Models attribute*), [147](#page-150-0) COWBOY\_HAT\_FACE (*pygamelib.assets.graphics.Models*

*attribute*), [147](#page-150-0) CRAB (*pygamelib.assets.graphics.Models attribute*), [147](#page-150-0) CRAYON (*pygamelib.assets.graphics.Models attribute*), [147](#page-150-0) create\_config() (*pygamelib.engine.Game method*), [449](#page-452-0) CREDIT\_CARD (*pygamelib.assets.graphics.Models attribute*), [147](#page-150-0) CRESCENT\_MOON (*pygamelib.assets.graphics.Models attribute*), [147](#page-150-0) CRICKET (*pygamelib.assets.graphics.Models attribute*), [147](#page-150-0) CRICKET\_GAME (*pygamelib.assets.graphics.Models attribute*), [147](#page-150-0) CROCODILE (*pygamelib.assets.graphics.Models attribute*), [147](#page-150-0) CROISSANT (*pygamelib.assets.graphics.Models attribute*), [147](#page-150-0) CROSS\_MARK (*pygamelib.assets.graphics.Models attribute*), [147](#page-150-0) CROSS\_MARK\_BUTTON (*pygamelib.assets.graphics.Models attribute*), [147](#page-150-0) CROSSED\_FINGERS (*pygamelib.assets.graphics.Models attribute*), [147](#page-150-0) CROSSED\_FLAGS (*pygamelib.assets.graphics.Models attribute*), [147](#page-150-0) CROSSED\_SWORDS (*pygamelib.assets.graphics.Models attribute*), [147](#page-150-0) CROWN (*pygamelib.assets.graphics.Models attribute*), [147](#page-150-0) CRYING\_CAT (*pygamelib.assets.graphics.Models attribute*), [147](#page-150-0) CRYING\_FACE (*pygamelib.assets.graphics.Models attribute*), [147](#page-150-0) CRYSTAL\_BALL (*pygamelib.assets.graphics.Models attribute*), [147](#page-150-0) CUCUMBER (*pygamelib.assets.graphics.Models attribute*), [148](#page-151-0) CUP\_WITH\_STRAW (*pygamelib.assets.graphics.Models attribute*), [148](#page-151-0) CUPCAKE (*pygamelib.assets.graphics.Models attribute*), [148](#page-151-0) CURLING\_STONE (*pygamelib.assets.graphics.Models attribute*), [148](#page-151-0) CURLY\_BRACKET\_EXTENSION (*pygamelib.assets.graphics.MiscTechnicals attribute*), [72](#page-75-0) CURLY\_HAIR (*pygamelib.assets.graphics.Models attribute*), [148](#page-151-0) CURLY\_LOOP (*pygamelib.assets.graphics.Models attribute*), [148](#page-151-0) CURRENCY\_EXCHANGE (*pygamelib.assets.graphics.Models attribute*),

[148](#page-151-0)

- current\_board() (*pygamelib.engine.Game method*), [449](#page-452-0)
- current\_choice (*pygamelib.gfx.ui.GridSelector attribute*), [523](#page-526-0)
- current\_entry() (*pygamelib.gfx.ui.Menu method*), [528](#page-531-0)
- current\_entry() (*pygamelib.gfx.ui.MenuBar method*), [533](#page-536-0)
- current\_frame() (*pygamelib.gfx.core.Animation method*), [481](#page-484-0)
- current\_index (*pygamelib.gfx.ui.MenuBar attribute*), [534](#page-537-0)
- current\_page (*pygamelib.gfx.ui.GridSelector attribute*), [523](#page-526-0)
- current\_path() (*pygamelib.actuators.PathFinder method*), [23](#page-26-0)
- current\_sprixel() (*pygamelib.gfx.ui.GridSelector method*), [523](#page-526-0)
- current\_waypoint()
	- (*pygamelib.actuators.PathFinder method*), [23](#page-26-0)
- CURRY\_RICE (*pygamelib.assets.graphics.Models attribute*), [148](#page-151-0)
- cursor\_down() (*pygamelib.gfx.ui.GridSelector method*), [523](#page-526-0)
- cursor\_left() (*pygamelib.gfx.ui.GridSelector method*), [523](#page-526-0)
- cursor\_right() (*pygamelib.gfx.ui.GridSelector method*), [523](#page-526-0)
- cursor\_up() (*pygamelib.gfx.ui.GridSelector method*), [523](#page-526-0)
- CUSTARD (*pygamelib.assets.graphics.Models attribute*), [148](#page-151-0)
- CUSTOMS (*pygamelib.assets.graphics.Models attribute*), [148](#page-151-0)
- CUT\_OF\_MEAT (*pygamelib.assets.graphics.Models attribute*), [148](#page-151-0)
- cyan() (*pygamelib.base.Text static method*), [198](#page-201-0)
- cyan\_bright() (*pygamelib.base.Text static method*), [198](#page-201-0)
- cyan\_dim() (*pygamelib.base.Text static method*), [198](#page-201-0)
- cyan\_rect() (*pygamelib.gfx.core.Sprixel class method*), [501](#page-504-0)
- cyan\_rect() (*pygamelib.gfx.particles.ParticleSprixel class method*), [578](#page-581-0)
- cyan\_square() (*pygamelib.gfx.core.Sprixel class method*), [501](#page-504-0)
- cyan\_square() (*pygamelib.gfx.particles.ParticleSprixel class method*), [578](#page-581-0)
- CYCLONE (*pygamelib.assets.graphics.Models attribute*), [148](#page-151-0)
- CYLINDRICITY (*pygamelib.assets.graphics.MiscTechnicals attribute*), [72](#page-75-0)

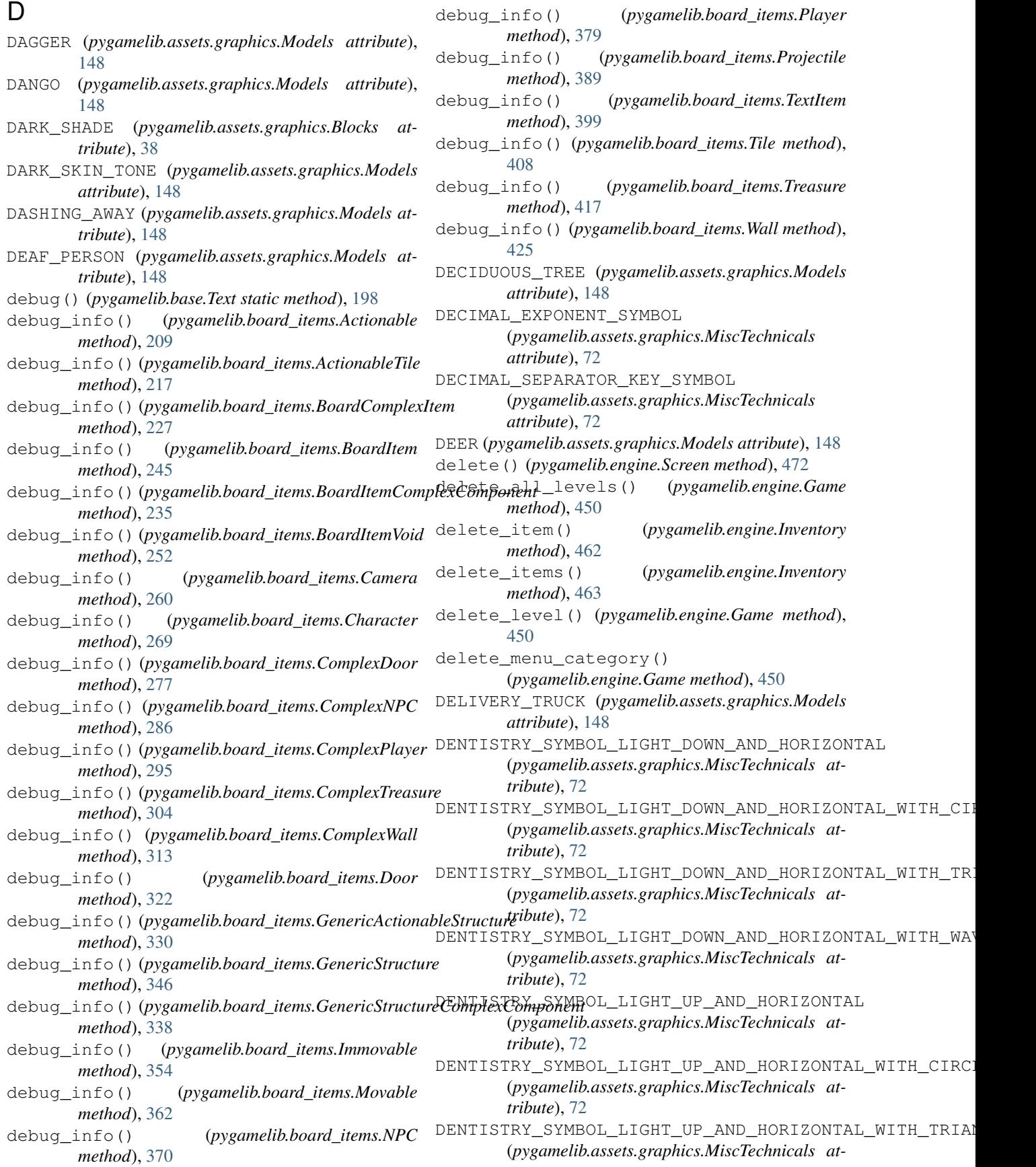

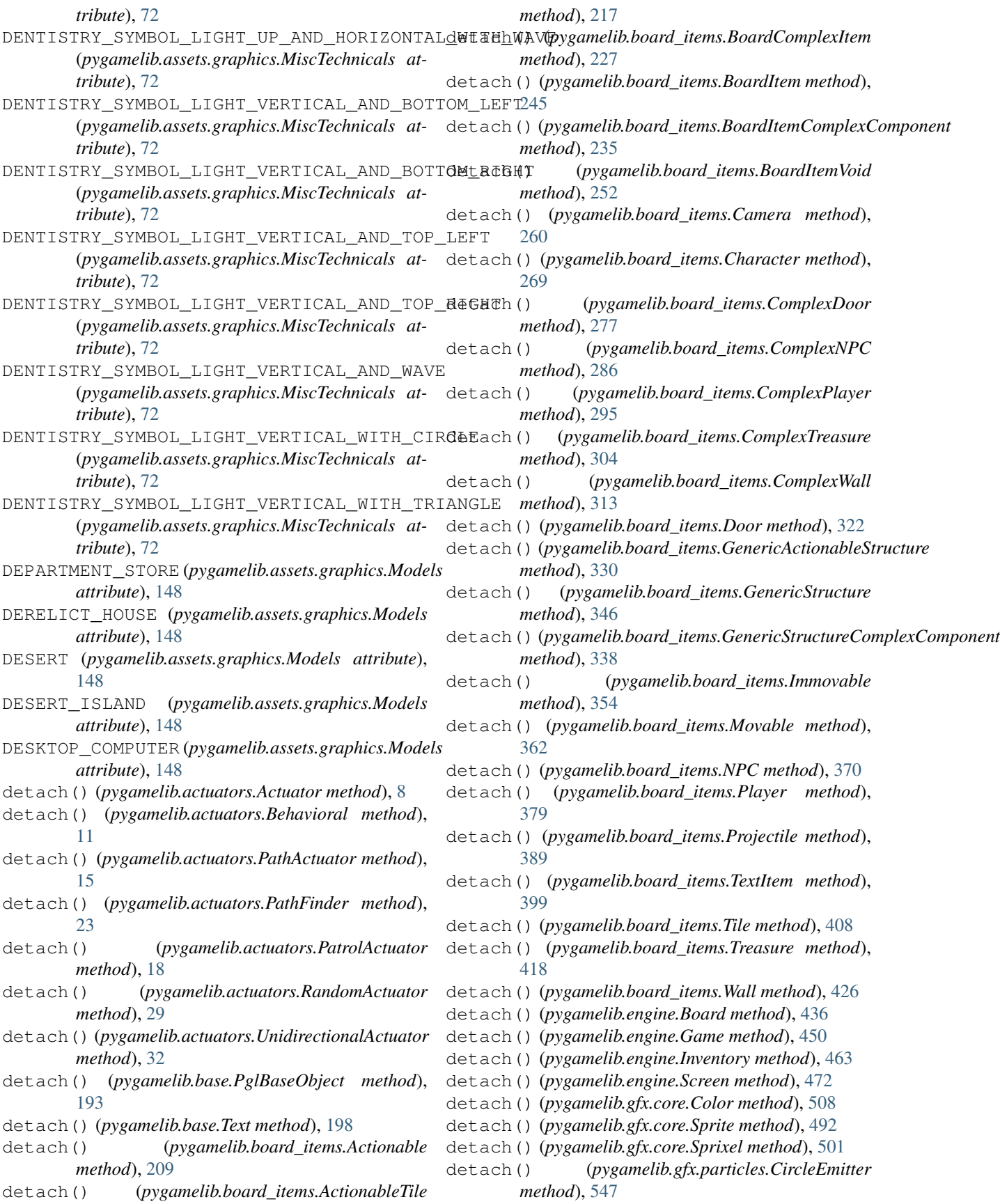

detach() (*pygamelib.gfx.particles.ColorParticle method*), [552](#page-555-0) detach() (*pygamelib.gfx.particles.ColorPartitionParticle method*), [558](#page-561-0) detach() (*pygamelib.gfx.particles.Particle method*), [572](#page-575-0) detach() (*pygamelib.gfx.particles.ParticleEmitter method*), [565](#page-568-0) detach() (*pygamelib.gfx.particles.ParticleSprixel method*), [578](#page-581-0) detach() (*pygamelib.gfx.particles.PartitionParticle method*), [586](#page-589-0) detach() (*pygamelib.gfx.particles.RandomColorParticle method*), [591](#page-594-0) detach() (*pygamelib.gfx.particles.RandomColorPartitionParticle method*), [277](#page-280-0) *method*), [596](#page-599-0) DETECTIVE (*pygamelib.assets.graphics.Models attribute*), [148](#page-151-0) Dialog (*class in pygamelib.gfx.ui*), [517](#page-520-0) DIAMETER\_SIGN (*pygamelib.assets.graphics.MiscTechnicals* display() (*pygamelib.board\_items.ComplexTreasure attribute*), [73](#page-76-0) DIAMOND\_SUIT (*pygamelib.assets.graphics.Models attribute*), [148](#page-151-0) DIAMOND\_WITH\_A\_DOT (*pygamelib.assets.graphics.Models attribute*), [148](#page-151-0) DIM\_BUTTON (*pygamelib.assets.graphics.Models attribute*), [148](#page-151-0) DIMENSION\_ORIGIN (*pygamelib.assets.graphics.MiscTechnicals method*), [346](#page-349-0) *attribute*), [73](#page-76-0) DIRECT\_CURRENT\_SYMBOL\_FORM\_TWO (*pygamelib.assets.graphics.MiscTechnicals attribute*), [73](#page-76-0) DIRECT\_HIT (*pygamelib.assets.graphics.Models attribute*), [148](#page-151-0) direction (*pygamelib.board\_items.Projectile attribute*), [389](#page-392-0) directional\_animation() (*pygamelib.board\_items.Projectile method*), [390](#page-393-0) directional\_model() (*pygamelib.board\_items.Projectile method*), [390](#page-393-0) DISAPPOINTED\_FACE (*pygamelib.assets.graphics.Models attribute*), [148](#page-151-0) DISCONTINUOUS\_UNDERLINE\_SYMBOL (*pygamelib.assets.graphics.MiscTechnicals attribute*), [73](#page-76-0) DISGUISED\_FACE (*pygamelib.assets.graphics.Models attribute*), [148](#page-151-0) display() (*pygamelib.board\_items.Actionable method*), [209](#page-212-0) display() (*pygamelib.board\_items.ActionableTile* display\_line() (*pygamelib.engine.Screen method*), *method*), [218](#page-221-0) display() (*pygamelib.board\_items.BoardComplexItem method*), [227](#page-230-0) display() (*pygamelib.board\_items.BoardItem method*), [245](#page-248-0) display() (*pygamelib.board\_items.BoardItemComplexComponent method*), [236](#page-239-0) display() (*pygamelib.board\_items.BoardItemVoid method*), [253](#page-256-0) display() (*pygamelib.board\_items.Camera method*), [261](#page-264-0) display() (*pygamelib.board\_items.Character method*), [269](#page-272-0) display() (*pygamelib.board\_items.ComplexDoor* display() (*pygamelib.board\_items.ComplexNPC method*), [286](#page-289-0) display() (*pygamelib.board\_items.ComplexPlayer method*), [295](#page-298-0) *method*), [304](#page-307-0) display() (*pygamelib.board\_items.ComplexWall method*), [313](#page-316-0) display() (*pygamelib.board\_items.Door method*), [322](#page-325-0) display() (*pygamelib.board\_items.GenericActionableStructure method*), [330](#page-333-0) display() (*pygamelib.board\_items.GenericStructure* display()(pygamelib.board\_items.GenericStructureComplexComponen *method*), [338](#page-341-0) display() (*pygamelib.board\_items.Immovable method*), [354](#page-357-0) display() (*pygamelib.board\_items.Movable method*), [362](#page-365-0) display() (*pygamelib.board\_items.NPC method*), [371](#page-374-0) display() (*pygamelib.board\_items.Player method*), [379](#page-382-0) display() (*pygamelib.board\_items.Projectile method*), [390](#page-393-0) display() (*pygamelib.board\_items.TextItem method*), [399](#page-402-0) display() (*pygamelib.board\_items.Tile method*), [409](#page-412-0) display() (*pygamelib.board\_items.Treasure method*), [418](#page-421-0) display() (*pygamelib.board\_items.Wall method*), [426](#page-429-0) display() (*pygamelib.engine.Board method*), [436](#page-439-0) display\_around() (*pygamelib.engine.Board method*), [436](#page-439-0) display\_at() (*pygamelib.engine.Screen method*), [472](#page-475-0) display\_board() (*pygamelib.engine.Game method*), [451](#page-454-0)

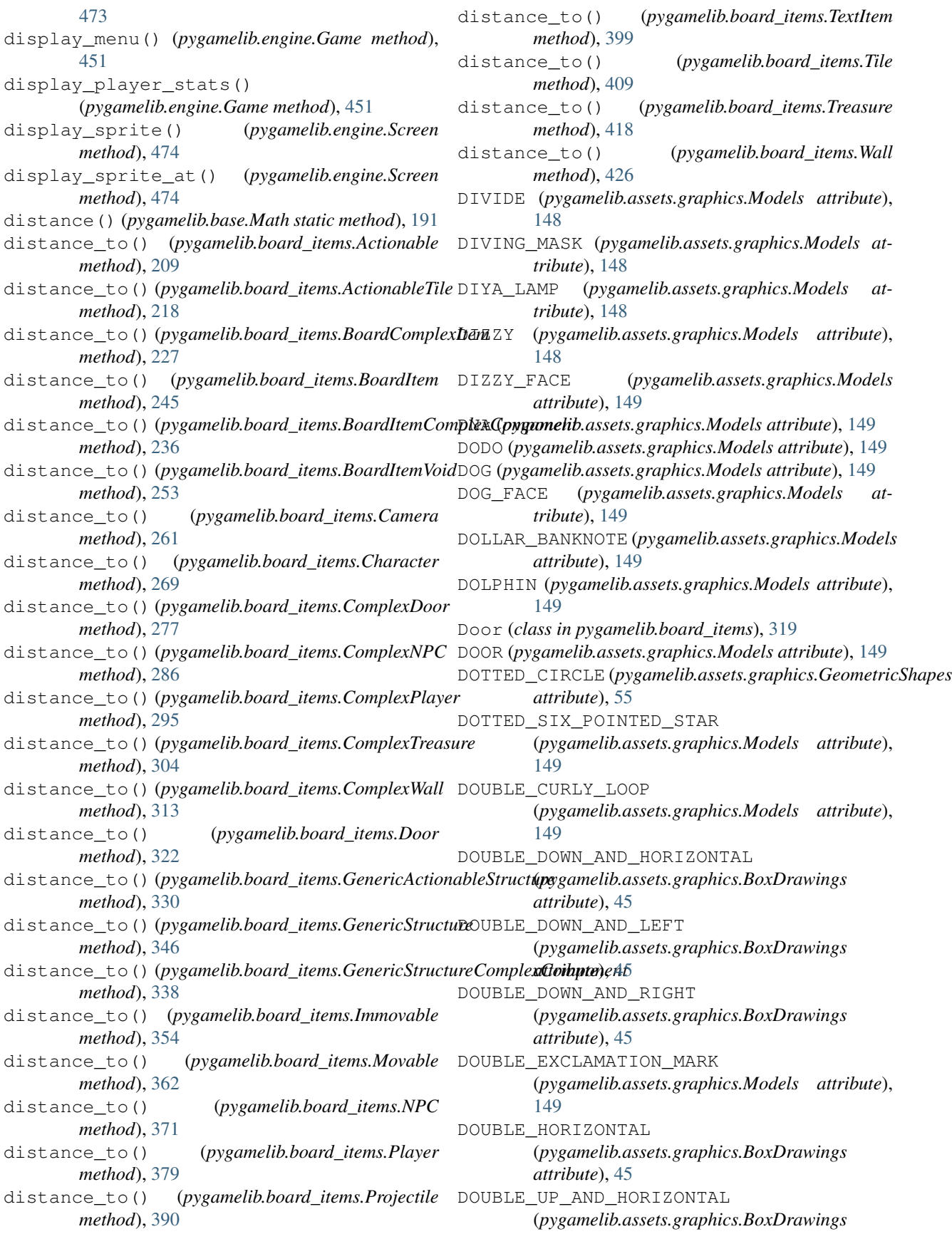

*attribute*), [45](#page-48-0) DOUBLE\_UP\_AND\_LEFT (*pygamelib.assets.graphics.BoxDrawings attribute*), [45](#page-48-0) DOUBLE\_UP\_AND\_RIGHT (*pygamelib.assets.graphics.BoxDrawings attribute*), [45](#page-48-0) DOUBLE\_VERTICAL (*pygamelib.assets.graphics.BoxDrawings attribute*), [45](#page-48-0) DOUBLE\_VERTICAL\_AND\_HORIZONTAL (*pygamelib.assets.graphics.BoxDrawings attribute*), [45](#page-48-0) DOUBLE\_VERTICAL\_AND\_LEFT (*pygamelib.assets.graphics.BoxDrawings attribute*), [45](#page-48-0) DOUBLE\_VERTICAL\_AND\_RIGHT (*pygamelib.assets.graphics.BoxDrawings attribute*), [45](#page-48-0) DOUBLE\_VERTICAL\_BAR (*pygamelib.assets.graphics.MiscTechnicals attribute*), [73](#page-76-0) DOUGHNUT (*pygamelib.assets.graphics.Models attribute*), [149](#page-152-0) DOVE (*pygamelib.assets.graphics.Models attribute*), [149](#page-152-0) DOWN\_ARROW (*pygamelib.assets.graphics.Models attribute*), [149](#page-152-0) DOWN\_ARROWHEAD (*pygamelib.assets.graphics.MiscTechnicals* DOWN\_SINGLE\_AND\_LEFT\_DOUBLE *attribute*), [73](#page-76-0) DOWN\_DOUBLE\_AND\_HORIZONTAL\_SINGLE (*pygamelib.assets.graphics.BoxDrawings attribute*), [45](#page-48-0) DOWN\_DOUBLE\_AND\_LEFT\_SINGLE (*pygamelib.assets.graphics.BoxDrawings attribute*), [45](#page-48-0) DOWN\_DOUBLE\_AND\_RIGHT\_SINGLE (*pygamelib.assets.graphics.BoxDrawings attribute*), [45](#page-48-0) DOWN\_HEAVY\_AND\_HORIZONTAL\_LIGHT (*pygamelib.assets.graphics.BoxDrawings attribute*), [45](#page-48-0) DOWN\_HEAVY\_AND\_LEFT\_LIGHT (*pygamelib.assets.graphics.BoxDrawings attribute*), [45](#page-48-0) DOWN\_HEAVY\_AND\_LEFT\_UP\_LIGHT (*pygamelib.assets.graphics.BoxDrawings attribute*), [45](#page-48-0) DOWN\_HEAVY\_AND\_RIGHT\_LIGHT (*pygamelib.assets.graphics.BoxDrawings attribute*), [45](#page-48-0) DOWN\_HEAVY\_AND\_RIGHT\_UP\_LIGHT (*pygamelib.assets.graphics.BoxDrawings attribute*), [45](#page-48-0) DOWN\_HEAVY\_AND\_UP\_HORIZONTAL\_LIGHT (*pygamelib.assets.graphics.BoxDrawings*

*attribute*), [46](#page-49-0) DOWN\_LEFT\_ARROW (*pygamelib.assets.graphics.Models attribute*), [149](#page-152-0) DOWN\_LIGHT\_AND\_HORIZONTAL\_HEAVY (*pygamelib.assets.graphics.BoxDrawings attribute*), [46](#page-49-0) DOWN\_LIGHT\_AND\_LEFT\_HEAVY (*pygamelib.assets.graphics.BoxDrawings attribute*), [46](#page-49-0) DOWN\_LIGHT\_AND\_LEFT\_UP\_HEAVY (*pygamelib.assets.graphics.BoxDrawings attribute*), [46](#page-49-0) DOWN\_LIGHT\_AND\_RIGHT\_HEAVY (*pygamelib.assets.graphics.BoxDrawings attribute*), [46](#page-49-0) DOWN\_LIGHT\_AND\_RIGHT\_UP\_HEAVY (*pygamelib.assets.graphics.BoxDrawings attribute*), [46](#page-49-0) DOWN\_LIGHT\_AND\_UP\_HORIZONTAL\_HEAVY (*pygamelib.assets.graphics.BoxDrawings attribute*), [46](#page-49-0) DOWN\_RIGHT\_ARROW (*pygamelib.assets.graphics.Models attribute*), [149](#page-152-0) DOWN\_SINGLE\_AND\_HORIZONTAL\_DOUBLE (*pygamelib.assets.graphics.BoxDrawings attribute*), [46](#page-49-0) (*pygamelib.assets.graphics.BoxDrawings attribute*), [46](#page-49-0) DOWN\_SINGLE\_AND\_RIGHT\_DOUBLE (*pygamelib.assets.graphics.BoxDrawings attribute*), [46](#page-49-0) DOWNCAST\_FACE\_WITH\_SWEAT (*pygamelib.assets.graphics.Models attribute*), [149](#page-152-0) DOWNWARDS\_BUTTON (*pygamelib.assets.graphics.Models attribute*), [149](#page-152-0) DRAGON (*pygamelib.assets.graphics.Models attribute*), [149](#page-152-0) DRAGON\_FACE (*pygamelib.assets.graphics.Models attribute*), [149](#page-152-0) DRESS (*pygamelib.assets.graphics.Models attribute*), [149](#page-152-0) DROOLING\_FACE (*pygamelib.assets.graphics.Models attribute*), [149](#page-152-0) DROP\_OF\_BLOOD (*pygamelib.assets.graphics.Models attribute*), [149](#page-152-0) DROPLET (*pygamelib.assets.graphics.Models attribute*), [149](#page-152-0) DRUM (*pygamelib.assets.graphics.Models attribute*), [149](#page-152-0) dtanimate (*pygamelib.gfx.core.Animation attribute*), [481](#page-484-0) dtmove (*pygamelib.board\_items.Camera attribute*), [261](#page-264-0) dtmove (*pygamelib.board\_items.Character attribute*),

[269](#page-272-0) dtmove (*pygamelib.board\_items.ComplexNPC attribute*), [286](#page-289-0) dtmove (*pygamelib.board\_items.ComplexPlayer attribute*), [296](#page-299-0) dtmove (*pygamelib.board\_items.Movable attribute*), [363](#page-366-0) dtmove (*pygamelib.board\_items.NPC attribute*), [371](#page-374-0) dtmove (*pygamelib.board\_items.Player attribute*), [380](#page-383-0) dtmove (*pygamelib.board\_items.Projectile attribute*), [390](#page-393-0) DUCK (*pygamelib.assets.graphics.Models attribute*), [149](#page-152-0) DUMPLING (*pygamelib.assets.graphics.Models attribute*), [149](#page-152-0) DVD (*pygamelib.assets.graphics.Models attribute*), [149](#page-152-0) E E\_MAIL (*pygamelib.assets.graphics.Models attribute*), [150](#page-153-0) EAGLE (*pygamelib.assets.graphics.Models attribute*), [149](#page-152-0) EAR (*pygamelib.assets.graphics.Models attribute*), [149](#page-152-0) EAR\_OF\_CORN (*pygamelib.assets.graphics.Models attribute*), [149](#page-152-0) EAR\_WITH\_HEARING\_AID (*pygamelib.assets.graphics.Models attribute*), [149](#page-152-0) EARTH\_GROUND (*pygamelib.assets.graphics.MiscTechnicals attribute*), [73](#page-76-0) EGG (*pygamelib.assets.graphics.Models attribute*), [149](#page-152-0) EGGPLANT (*pygamelib.assets.graphics.Models attribute*), [149](#page-152-0) EIGHT\_OCLOCK (*pygamelib.assets.graphics.Models attribute*), [149](#page-152-0) EIGHT\_POINTED\_STAR (*pygamelib.assets.graphics.Models attribute*), [149](#page-152-0) EIGHT\_SPOKED\_ASTERISK (*pygamelib.assets.graphics.Models attribute*), [150](#page-153-0) EIGHT\_THIRTY (*pygamelib.assets.graphics.Models attribute*), [150](#page-153-0) EJECT\_BUTTON (*pygamelib.assets.graphics.Models attribute*), [150](#page-153-0) EJECT\_SYMBOL (*pygamelib.assets.graphics.MiscTechnicals attribute*), [73](#page-76-0) ELECTRIC\_ARROW (*pygamelib.assets.graphics.MiscTechnicals attribute*), [73](#page-76-0) ELECTRIC\_PLUG (*pygamelib.assets.graphics.Models attribute*), [150](#page-153-0) ELECTRICAL\_INTERSECTION (*pygamelib.assets.graphics.MiscTechnicals attribute*), [73](#page-76-0) ELEPHANT (*pygamelib.assets.graphics.Models attribute*), [150](#page-153-0) ELEVATOR (*pygamelib.assets.graphics.Models attribute*), [150](#page-153-0) ELEVEN\_OCLOCK (*pygamelib.assets.graphics.Models attribute*), [150](#page-153-0) ELEVEN\_THIRTY (*pygamelib.assets.graphics.Models attribute*), [150](#page-153-0) ELF (*pygamelib.assets.graphics.Models attribute*), [150](#page-153-0) emit() (*pygamelib.gfx.particles.CircleEmitter method*), [548](#page-551-0) emit() (*pygamelib.gfx.particles.ParticleEmitter method*), [565](#page-568-0) EmitterProperties (*class in pygamelib.gfx.particles*), [561](#page-564-0) EMPHASIS\_SYMBOL (*pygamelib.assets.graphics.MiscTechnicals attribute*), [73](#page-76-0) empty() (*pygamelib.engine.Inventory method*), [463](#page-466-0) empty() (*pygamelib.gfx.core.Sprite method*), [492](#page-495-0) empty\_marker (*pygamelib.gfx.ui.ProgressBar attribute*), [541](#page-544-0) END\_ARROW (*pygamelib.assets.graphics.Models attribute*), [150](#page-153-0) ENTER\_SYMBOL (*pygamelib.assets.graphics.MiscTechnicals attribute*), [73](#page-76-0) entries (*pygamelib.gfx.ui.Menu attribute*), [528](#page-531-0) entries (*pygamelib.gfx.ui.MenuBar attribute*), [534](#page-537-0) (pygamelib.assets.graphics.Models at*tribute*), [150](#page-153-0) ENVELOPE\_WITH\_ARROW (*pygamelib.assets.graphics.Models attribute*), [150](#page-153-0) ERASE\_TO\_THE\_LEFT (*pygamelib.assets.graphics.MiscTechnicals attribute*), [73](#page-76-0) ERASE\_TO\_THE\_RIGHT (*pygamelib.assets.graphics.MiscTechnicals attribute*), [73](#page-76-0) EURO\_BANKNOTE (*pygamelib.assets.graphics.Models attribute*), [150](#page-153-0) EVERGREEN\_TREE (*pygamelib.assets.graphics.Models attribute*), [150](#page-153-0) EWE (*pygamelib.assets.graphics.Models attribute*), [150](#page-153-0) EXCLAMATION\_MARK (*pygamelib.assets.graphics.Models attribute*), [150](#page-153-0) EXCLAMATION\_QUESTION\_MARK (*pygamelib.assets.graphics.Models attribute*), [150](#page-153-0) expand() (*pygamelib.gfx.ui.Menu method*), [528](#page-531-0) EXPLODING\_HEAD (*pygamelib.assets.graphics.Models attribute*), [150](#page-153-0) EXPRESSIONLESS\_FACE (*pygamelib.assets.graphics.Models attribute*), [150](#page-153-0)

EYE (*pygamelib.assets.graphics.Models attribute*), [150](#page-153-0) EYES (*pygamelib.assets.graphics.Models attribute*), [150](#page-153-0) F FACE\_BLOWING\_A\_KISS (*pygamelib.assets.graphics.Models attribute*), [150](#page-153-0) FACE\_SAVORING\_FOOD (*pygamelib.assets.graphics.Models attribute*), [150](#page-153-0) FACE\_SCREAMING\_IN\_FEAR (*pygamelib.assets.graphics.Models attribute*), [150](#page-153-0) FACE\_VOMITING (*pygamelib.assets.graphics.Models attribute*), [150](#page-153-0) FACE WITH HAND OVER MOUTH (*pygamelib.assets.graphics.Models attribute*), [150](#page-153-0) FACE\_WITH\_HEAD\_BANDAGE (*pygamelib.assets.graphics.Models attribute*), [150](#page-153-0) FACE WITH MEDICAL MASK (*pygamelib.assets.graphics.Models attribute*), [150](#page-153-0) FACE\_WITH\_MONOCLE (*pygamelib.assets.graphics.Models attribute*), [150](#page-153-0) FACE\_WITH\_OPEN\_MOUTH (*pygamelib.assets.graphics.Models attribute*), [150](#page-153-0) FACE\_WITH\_RAISED\_EYEBROW (*pygamelib.assets.graphics.Models attribute*), [150](#page-153-0) FACE WITH ROLLING EYES (*pygamelib.assets.graphics.Models attribute*), [150](#page-153-0) FACE\_WITH\_STEAM\_FROM\_NOSE (*pygamelib.assets.graphics.Models attribute*), [150](#page-153-0) FACE\_WITH\_SYMBOLS\_ON\_MOUTH (*pygamelib.assets.graphics.Models attribute*), [150](#page-153-0) FACE\_WITH\_TEARS\_OF\_JOY (*pygamelib.assets.graphics.Models attribute*), [151](#page-154-0) FACE\_WITH\_THERMOMETER (*pygamelib.assets.graphics.Models attribute*), [151](#page-154-0) FACE\_WITH\_TONGUE (*pygamelib.assets.graphics.Models* FILM\_PROJECTOR (*pygamelib.assets.graphics.Models attribute*), [151](#page-154-0) FACE WITHOUT MOUTH (*pygamelib.assets.graphics.Models attribute*), [150](#page-153-0) *method*), [24](#page-27-0)

FACTORY (*pygamelib.assets.graphics.Models attribute*), [151](#page-154-0) FAIRY (*pygamelib.assets.graphics.Models attribute*), [151](#page-154-0) FALAFEL (*pygamelib.assets.graphics.Models attribute*), [151](#page-154-0) FALLEN\_LEAF (*pygamelib.assets.graphics.Models attribute*), [151](#page-154-0) FAMILY (*pygamelib.assets.graphics.Models attribute*), [151](#page-154-0) FAST\_DOWN\_BUTTON (*pygamelib.assets.graphics.Models attribute*), [151](#page-154-0) FAST\_FORWARD\_BUTTON (*pygamelib.assets.graphics.Models attribute*), [151](#page-154-0) FAST\_REVERSE\_BUTTON (*pygamelib.assets.graphics.Models attribute*), [151](#page-154-0) FAST\_UP\_BUTTON (*pygamelib.assets.graphics.Models attribute*), [151](#page-154-0) fatal() (*pygamelib.base.Text static method*), [198](#page-201-0) FAX\_MACHINE (*pygamelib.assets.graphics.Models attribute*), [151](#page-154-0) FEARFUL\_FACE (*pygamelib.assets.graphics.Models attribute*), [151](#page-154-0) FEATHER (*pygamelib.assets.graphics.Models attribute*), [151](#page-154-0) FEMALE\_SIGN (*pygamelib.assets.graphics.Models attribute*), [151](#page-154-0) FERRIS\_WHEEL (*pygamelib.assets.graphics.Models attribute*), [151](#page-154-0) FERRY (*pygamelib.assets.graphics.Models attribute*), [151](#page-154-0) fg\_color (*pygamelib.base.Text attribute*), [198](#page-201-0) fg\_color (*pygamelib.gfx.core.Sprixel attribute*), [502](#page-505-0) fg\_color (*pygamelib.gfx.particles.ParticleSprixel attribute*), [579](#page-582-0) FIELD\_HOCKEY (*pygamelib.assets.graphics.Models attribute*), [151](#page-154-0) fields (*pygamelib.gfx.ui.MultiLineInputDialog attribute*), [539](#page-542-0) FILE\_CABINET (*pygamelib.assets.graphics.Models attribute*), [151](#page-154-0) FILE\_FOLDER (*pygamelib.assets.graphics.Models attribute*), [151](#page-154-0) FileDialog (*class in pygamelib.gfx.ui*), [517](#page-520-0) FILM\_FRAMES (*pygamelib.assets.graphics.Models attribute*), [151](#page-154-0) *attribute*), [151](#page-154-0) filter (*pygamelib.gfx.ui.FileDialog attribute*), [519](#page-522-0) find\_path() (*pygamelib.actuators.PathFinder*

*method*), [548](#page-551-0) finished() (*pygamelib.gfx.particles.ColorParticle method*), [553](#page-556-0) finished() (*pygamelib.gfx.particles.ColorPartitionParticle method*), [558](#page-561-0) finished() (*pygamelib.gfx.particles.Particle method*), [572](#page-575-0) finished() (*pygamelib.gfx.particles.ParticleEmitter method*), [565](#page-568-0) finished() (*pygamelib.gfx.particles.PartitionParticle method*), [586](#page-589-0) finished() (*pygamelib.gfx.particles.RandomColorParticle method*), [591](#page-594-0) finished()(pygamelib.gfx.particles.RandomColorPartitionParticltribute), [152](#page-155-0) *method*), [596](#page-599-0) FIRE (*pygamelib.assets.graphics.Models attribute*), [151](#page-154-0) FIRE\_ENGINE (*pygamelib.assets.graphics.Models attribute*), [151](#page-154-0) FIRE\_EXTINGUISHER (*pygamelib.assets.graphics.Models attribute*), [151](#page-154-0) FIRECRACKER (*pygamelib.assets.graphics.Models attribute*), [151](#page-154-0) FIREWORKS (*pygamelib.assets.graphics.Models attribute*), [151](#page-154-0) FIRST\_PLACE\_MEDAL (*pygamelib.assets.graphics.Models attribute*), [151](#page-154-0) FIRST\_QUARTER\_MOON (*pygamelib.assets.graphics.Models attribute*), [151](#page-154-0) FIRST\_QUARTER\_MOON\_FACE (*pygamelib.assets.graphics.Models attribute*), [151](#page-154-0) FISH (*pygamelib.assets.graphics.Models attribute*), [151](#page-154-0) FISH\_CAKE\_WITH\_SWIRL (*pygamelib.assets.graphics.Models attribute*), [151](#page-154-0) FISHEYE (*pygamelib.assets.graphics.GeometricShapes attribute*), [55](#page-58-0) FISHING\_POLE (*pygamelib.assets.graphics.Models attribute*), [151](#page-154-0) FIVE\_OCLOCK (*pygamelib.assets.graphics.Models attribute*), [151](#page-154-0) FIVE\_THIRTY (*pygamelib.assets.graphics.Models attribute*), [151](#page-154-0) FLAG\_IN\_HOLE (*pygamelib.assets.graphics.Models attribute*), [152](#page-155-0) FLAMINGO (*pygamelib.assets.graphics.Models attribute*), [152](#page-155-0) FLASHLIGHT (*pygamelib.assets.graphics.Models attribute*), [152](#page-155-0) FLAT\_SHOE (*pygamelib.assets.graphics.Models at-*FOUR\_OCLOCK (*pygamelib.assets.graphics.Models attribute*), [152](#page-155-0) FLATBREAD (*pygamelib.assets.graphics.Models attribute*), [152](#page-155-0) FLATNESS (*pygamelib.assets.graphics.MiscTechnicals attribute*), [73](#page-76-0) FLEUR\_DE\_LIS (*pygamelib.assets.graphics.Models attribute*), [152](#page-155-0) FLEXED\_BICEPS (*pygamelib.assets.graphics.Models attribute*), [152](#page-155-0) flip\_horizontally() (*pygamelib.gfx.core.Sprite method*), [493](#page-496-0) flip\_vertically() (*pygamelib.gfx.core.Sprite method*), [493](#page-496-0) FLOPPY\_DISK (*pygamelib.assets.graphics.Models at-*FLOWER\_PLAYING\_CARDS (*pygamelib.assets.graphics.Models attribute*), [152](#page-155-0) FLUSHED\_FACE (*pygamelib.assets.graphics.Models attribute*), [152](#page-155-0) FLY (*pygamelib.assets.graphics.Models attribute*), [152](#page-155-0) FLYING\_DISC (*pygamelib.assets.graphics.Models attribute*), [152](#page-155-0) FLYING\_SAUCER (*pygamelib.assets.graphics.Models attribute*), [152](#page-155-0) FOG (*pygamelib.assets.graphics.Models attribute*), [152](#page-155-0) FOGGY (*pygamelib.assets.graphics.Models attribute*), [152](#page-155-0) FOLDED\_HANDS (*pygamelib.assets.graphics.Models attribute*), [152](#page-155-0) FONDUE (*pygamelib.assets.graphics.Models attribute*), [152](#page-155-0) Font (*class in pygamelib.gfx.core*), [483](#page-486-0) FOOT (*pygamelib.assets.graphics.Models attribute*), [152](#page-155-0) FOOTPRINTS (*pygamelib.assets.graphics.Models attribute*), [152](#page-155-0) force\_render() (*pygamelib.engine.Screen method*), [475](#page-478-0) force\_update() (*pygamelib.engine.Screen method*), [475](#page-478-0) FORK\_AND\_KNIFE (*pygamelib.assets.graphics.Models attribute*), [152](#page-155-0) FORK\_AND\_KNIFE\_WITH\_PLATE (*pygamelib.assets.graphics.Models attribute*), [152](#page-155-0) FORTUNE\_COOKIE (*pygamelib.assets.graphics.Models attribute*), [152](#page-155-0) FOUNTAIN (*pygamelib.assets.graphics.Models attribute*), [152](#page-155-0) FOUNTAIN\_PEN (*pygamelib.assets.graphics.Models attribute*), [152](#page-155-0) FOUR\_LEAF\_CLOVER (*pygamelib.assets.graphics.Models attribute*), [152](#page-155-0) *tribute*), [152](#page-155-0)

- FOUR\_THIRTY (*pygamelib.assets.graphics.Models at-*GEAR (*pygamelib.assets.graphics.Models attribute*), [153](#page-156-0) *tribute*), [152](#page-155-0)
- FOX (*pygamelib.assets.graphics.Models attribute*), [152](#page-155-0)
- FRAMED\_PICTURE (*pygamelib.assets.graphics.Models attribute*), [152](#page-155-0)
- FREE\_BUTTON (*pygamelib.assets.graphics.Models attribute*), [152](#page-155-0)
- FRENCH\_FRIES (*pygamelib.assets.graphics.Models attribute*), [152](#page-155-0)
- FRIED\_SHRIMP (*pygamelib.assets.graphics.Models attribute*), [152](#page-155-0)
- FROG (*pygamelib.assets.graphics.Models attribute*), [152](#page-155-0)
- from\_ansi() (*pygamelib.gfx.core.Color class method*), [508](#page-511-0)
- from\_ansi() (*pygamelib.gfx.core.Sprixel static method*), [502](#page-505-0)
- from\_ansi() (*pygamelib.gfx.particles.ParticleSprixel static method*), [579](#page-582-0)
- from\_direction() (*pygamelib.base.Vector2D class method*), [204](#page-207-0)
- from\_text() (*pygamelib.gfx.core.Sprite class method*), [493](#page-496-0)
- fromkeys() (*pygamelib.gfx.core.SpriteCollection class method*), [487](#page-490-0)
- FRONT\_FACING\_BABY\_CHICK (*pygamelib.assets.graphics.Models attribute*), [152](#page-155-0)
- FROWN (*pygamelib.assets.graphics.MiscTechnicals attribute*), [73](#page-76-0)
- FROWNING\_FACE (*pygamelib.assets.graphics.Models attribute*), [152](#page-155-0)
- FROWNING\_FACE\_WITH\_OPEN\_MOUTH (*pygamelib.assets.graphics.Models attribute*), [152](#page-155-0)
- FUEL\_PUMP (*pygamelib.assets.graphics.Models attribute*), [153](#page-156-0)
- FULL\_BLOCK (*pygamelib.assets.graphics.Blocks attribute*), [38](#page-41-0)
- FULL\_MOON (*pygamelib.assets.graphics.Models attribute*), [153](#page-156-0)
- FULL\_MOON\_FACE (*pygamelib.assets.graphics.Models attribute*), [153](#page-156-0)
- FUNERAL\_URN (*pygamelib.assets.graphics.Models attribute*), [153](#page-156-0)
- FUSE (*pygamelib.assets.graphics.MiscTechnicals attribute*), [73](#page-76-0)

## G

g (*pygamelib.gfx.core.Color attribute*), [509](#page-512-0) Game (*class in pygamelib.engine*), [443](#page-446-0) GAME\_DIE (*pygamelib.assets.graphics.Models attribute*), [153](#page-156-0) GARLIC (*pygamelib.assets.graphics.Models attribute*), [153](#page-156-0)

- GEM\_STONE (*pygamelib.assets.graphics.Models at-*
- *tribute*), [153](#page-156-0) GEMINI (*pygamelib.assets.graphics.Models attribute*), [153](#page-156-0)
- generate\_void\_cell() (*pygamelib.engine.Board method*), [436](#page-439-0)
- GenericActionableStructure (*class in pygamelib.board\_items*), [327](#page-330-0)
- GenericStructure (*class in pygamelib.board\_items*), [343](#page-346-0)
- GenericStructureComplexComponent (*class in pygamelib.board\_items*), [335](#page-338-0)
- GENIE (*pygamelib.assets.graphics.Models attribute*), [153](#page-156-0)
- GeometricShapes (*class in pygamelib.assets.graphics*), [49](#page-52-0)
- get() (*pygamelib.engine.Screen method*), [475](#page-478-0)
- get() (*pygamelib.gfx.core.SpriteCollection method*), [487](#page-490-0)
- get\_board() (*pygamelib.engine.Game method*), [452](#page-455-0)
- get\_immovables() (*pygamelib.engine.Board method*), [437](#page-440-0)
- get\_item() (*pygamelib.engine.Inventory method*), [463](#page-466-0)
- get\_items() (*pygamelib.engine.Inventory method*), [464](#page-467-0)
- get\_key() (*pygamelib.engine.Game static method*), [452](#page-455-0)
- get\_menu\_entry() (*pygamelib.engine.Game method*), [452](#page-455-0)
- get\_movables() (*pygamelib.engine.Board method*), [437](#page-440-0)
- get\_particles() (*pygamelib.gfx.particles.ParticlePool method*), [569](#page-572-0)
- GHOST (*pygamelib.assets.graphics.Models attribute*), [153](#page-156-0)
- GIRAFFE (*pygamelib.assets.graphics.Models attribute*), [153](#page-156-0)
- GIRL (*pygamelib.assets.graphics.Models attribute*), [153](#page-156-0)
- GLASS\_OF\_MILK (*pygamelib.assets.graphics.Models attribute*), [153](#page-156-0)
- GLASSES (*pygamelib.assets.graphics.Models attribute*), [153](#page-156-0)
- GLOBE\_SHOWING\_AMERICAS (*pygamelib.assets.graphics.Models attribute*), [153](#page-156-0)
- GLOBE\_SHOWING\_ASIA\_AUSTRALIA
	- (*pygamelib.assets.graphics.Models attribute*), [153](#page-156-0)
- GLOBE\_SHOWING\_EUROPE\_AFRICA (*pygamelib.assets.graphics.Models attribute*), [153](#page-156-0)
- GLOBE\_WITH\_MERIDIANS

(*pygamelib.assets.graphics.Models attribute*), [153](#page-156-0) GLOVES (*pygamelib.assets.graphics.Models attribute*), [153](#page-156-0) GLOWING\_STAR (*pygamelib.assets.graphics.Models attribute*), [153](#page-156-0) glyph() (*pygamelib.gfx.core.Font method*), [484](#page-487-0) glyphs\_map (*pygamelib.gfx.core.Font attribute*), [485](#page-488-0) GOAL\_NET (*pygamelib.assets.graphics.Models attribute*), [153](#page-156-0) GOAT (*pygamelib.assets.graphics.Models attribute*), [153](#page-156-0) GOBLIN (*pygamelib.assets.graphics.Models attribute*), [153](#page-156-0) GOGGLES (*pygamelib.assets.graphics.Models attribute*), [153](#page-156-0) GORILLA (*pygamelib.assets.graphics.Models attribute*), [153](#page-156-0) GRADUATION\_CAP (*pygamelib.assets.graphics.Models attribute*), [153](#page-156-0) GRAPES (*pygamelib.assets.graphics.Models attribute*), [153](#page-156-0) green (*pygamelib.gfx.ui.ColorPicker attribute*), [516](#page-519-0) green() (*pygamelib.base.Text static method*), [199](#page-202-0) GREEN\_APPLE (*pygamelib.assets.graphics.Models attribute*), [153](#page-156-0) GREEN\_BOOK (*pygamelib.assets.graphics.Models attribute*), [153](#page-156-0) green\_bright() (*pygamelib.base.Text static method*), [199](#page-202-0) GREEN\_CIRCLE (*pygamelib.assets.graphics.Models attribute*), [153](#page-156-0) green\_dim() (*pygamelib.base.Text static method*), [199](#page-202-0) GREEN\_HEART (*pygamelib.assets.graphics.Models attribute*), [153](#page-156-0) green\_rect() (*pygamelib.gfx.core.Sprixel class method*), [502](#page-505-0) green\_rect() (*pygamelib.gfx.particles.ParticleSprixel class method*), [579](#page-582-0) GREEN\_SALAD (*pygamelib.assets.graphics.Models attribute*), [153](#page-156-0) GREEN\_SQUARE (*pygamelib.assets.graphics.Models attribute*), [153](#page-156-0) green\_square() (*pygamelib.gfx.core.Sprixel class method*), [502](#page-505-0) green\_square() (*pygamelib.gfx.particles.ParticleSprixel* HAND\_WITH\_FINGERS\_SPLAYED *class method*), [579](#page-582-0) grid\_selector (*pygamelib.gfx.ui.GridSelectorDialog attribute*), [521](#page-524-0) GridSelector (*class in pygamelib.gfx.ui*), [521](#page-524-0) GridSelectorDialog (*class in pygamelib.gfx.ui*), [520](#page-523-0) GRIMACING\_FACE (*pygamelib.assets.graphics.Models attribute*), [153](#page-156-0) GRINNING\_CAT (*pygamelib.assets.graphics.Models at-*

*tribute*), [153](#page-156-0)

- GRINNING\_CAT\_WITH\_SMILING\_EYES
	- (*pygamelib.assets.graphics.Models attribute*), [154](#page-157-0)
- GRINNING\_FACE (*pygamelib.assets.graphics.Models attribute*), [154](#page-157-0)
- GRINNING\_FACE\_WITH\_BIG\_EYES (*pygamelib.assets.graphics.Models attribute*), [154](#page-157-0)
- GRINNING\_FACE\_WITH\_SMILING\_EYES (*pygamelib.assets.graphics.Models attribute*), [154](#page-157-0)
- GRINNING\_FACE\_WITH\_SWEAT (*pygamelib.assets.graphics.Models attribute*), [154](#page-157-0)
- GRINNING\_SQUINTING\_FACE (*pygamelib.assets.graphics.Models attribute*), [154](#page-157-0)
- GROWING\_HEART (*pygamelib.assets.graphics.Models attribute*), [154](#page-157-0)
- GUARD (*pygamelib.assets.graphics.Models attribute*), [154](#page-157-0)
- GUIDE\_DOG (*pygamelib.assets.graphics.Models attribute*), [154](#page-157-0)
- GUITAR (*pygamelib.assets.graphics.Models attribute*), [154](#page-157-0)

#### H

- HacException, [205](#page-208-0)
- HacInvalidLevelException, [205](#page-208-0)
- HacInvalidTypeException, [206](#page-209-0)
- HacObjectIsNotMovableException, [206](#page-209-0)
- HacOutOfBoardBoundException, [206](#page-209-0)
- HAMBURGER (*pygamelib.assets.graphics.Models attribute*), [154](#page-157-0)
- HAMMER (*pygamelib.assets.graphics.Models attribute*), [154](#page-157-0)
- HAMMER\_AND\_PICK (*pygamelib.assets.graphics.Models attribute*), [154](#page-157-0)
- HAMMER\_AND\_WRENCH
	- (*pygamelib.assets.graphics.Models attribute*), [154](#page-157-0)
- HAMSTER (*pygamelib.assets.graphics.Models attribute*), [154](#page-157-0)
- (*pygamelib.assets.graphics.Models attribute*), [154](#page-157-0)
- HANDBAG (*pygamelib.assets.graphics.Models attribute*), [154](#page-157-0)
- handle notification() (*pygamelib.actuators.Actuator method*),  $\overline{Q}$
- handle\_notification()

(*pygamelib.actuators.Behavioral method*),

[12](#page-15-0) handle\_notification() (*pygamelib.actuators.PathActuator method*), [15](#page-18-0) handle\_notification() (*pygamelib.actuators.PathFinder method*), [24](#page-27-0) handle notification() (*pygamelib.actuators.PatrolActuator method*), [18](#page-21-0) handle\_notification() (*pygamelib.actuators.RandomActuator method*), [29](#page-32-0) handle\_notification() (*pygamelib.actuators.UnidirectionalActuator method*), [32](#page-35-0) handle\_notification() (*pygamelib.base.PglBaseObject method*), [193](#page-196-0) handle\_notification() (*pygamelib.base.Text method*), [199](#page-202-0) handle\_notification() (*pygamelib.board\_items.Actionable method*), [210](#page-213-0) handle notification() (*pygamelib.board\_items.ActionableTile method*), [218](#page-221-0) handle\_notification() (*pygamelib.board\_items.BoardComplexItem method*), [227](#page-230-0) handle notification() (*pygamelib.board\_items.BoardItem method*), [245](#page-248-0) handle\_notification() (*pygamelib.board\_items.BoardItemComplexComponent* handle\_notification() *method*), [236](#page-239-0) handle notification() (*pygamelib.board\_items.BoardItemVoid method*), [253](#page-256-0) handle\_notification() (*pygamelib.board\_items.Camera method*), [261](#page-264-0) handle notification() (*pygamelib.board\_items.Character method*), [269](#page-272-0) handle\_notification() (*pygamelib.board\_items.ComplexDoor method*), [277](#page-280-0) handle\_notification() (*pygamelib.board\_items.ComplexNPC method*), [286](#page-289-0) handle\_notification() (*pygamelib.board\_items.ComplexPlayer method*), [296](#page-299-0)

handle\_notification() (*pygamelib.board\_items.ComplexTreasure method*), [305](#page-308-0) handle\_notification() (*pygamelib.board\_items.ComplexWall method*), [313](#page-316-0) handle\_notification() (*pygamelib.board\_items.Door method*), [323](#page-326-0) handle\_notification() (*pygamelib.board\_items.GenericActionableStructure method*), [331](#page-334-0) handle\_notification() (*pygamelib.board\_items.GenericStructure method*), [347](#page-350-0) handle\_notification() (*pygamelib.board\_items.GenericStructureComplexComponent method*), [338](#page-341-0) handle notification() (*pygamelib.board\_items.Immovable method*), [354](#page-357-0) handle\_notification() (*pygamelib.board\_items.Movable method*), [363](#page-366-0) handle\_notification() (*pygamelib.board\_items.NPC method*), [371](#page-374-0) handle\_notification() (*pygamelib.board\_items.Player method*), [380](#page-383-0) handle\_notification() (*pygamelib.board\_items.Projectile method*), [390](#page-393-0) method), handle\_notification() (*pygamelib.board\_items.TextItem method*), [399](#page-402-0) (*pygamelib.board\_items.Tile method*), [409](#page-412-0) handle notification() (*pygamelib.board\_items.Treasure method*), [418](#page-421-0) handle\_notification() (*pygamelib.board\_items.Wall method*), [426](#page-429-0) handle\_notification() (*pygamelib.engine.Board method*), [437](#page-440-0) handle\_notification() (*pygamelib.engine.Game method*), [452](#page-455-0) handle\_notification() (*pygamelib.engine.Inventory method*), [464](#page-467-0) handle\_notification() (*pygamelib.engine.Screen method*), [476](#page-479-0) handle\_notification() (*pygamelib.gfx.core.Color method*), [509](#page-512-0) handle\_notification() (*pygamelib.gfx.core.Sprite method*), [493](#page-496-0) handle notification()

(*pygamelib.gfx.core.Sprixel method*), [502](#page-505-0) handle\_notification() (*pygamelib.gfx.particles.CircleEmitter method*), [548](#page-551-0) handle\_notification() (*pygamelib.gfx.particles.ColorParticle method*), [553](#page-556-0) handle notification() (*pygamelib.gfx.particles.ColorPartitionParticle method*), [558](#page-561-0) handle\_notification() (*pygamelib.gfx.particles.Particle method*), [572](#page-575-0) handle\_notification() (*pygamelib.gfx.particles.ParticleEmitter method*), [566](#page-569-0) handle\_notification() (*pygamelib.gfx.particles.ParticleSprixel method*), [579](#page-582-0) handle notification() (*pygamelib.gfx.particles.PartitionParticle method*), [586](#page-589-0) handle\_notification() (*pygamelib.gfx.particles.RandomColorParticle method*), [591](#page-594-0) handle\_notification() (*pygamelib.gfx.particles.RandomColorPartitionParticle* heading (*pygamelib.board\_items.GenericStructureComplexComponent method*), [597](#page-600-0) HANDSHAKE (*pygamelib.assets.graphics.Models attribute*), [154](#page-157-0) has\_inventory() (*pygamelib.board\_items.Camera* heading (*pygamelib.board\_items.Movable attribute*), *method*), [261](#page-264-0) has\_inventory() (*pygamelib.board\_items.Character* heading (*pygamelib.board\_items.NPC attribute*), [372](#page-375-0) *method*), [270](#page-273-0) has\_inventory() (*pygamelib.board\_items.ComplexNPC* heading (*pygamelib.board\_items.Projectile attribute*), *method*), [287](#page-290-0) has\_inventory() (*pygamelib.board\_items.ComplexPlayer* heading (*pygamelib.board\_items.TextItem attribute*), *method*), [296](#page-299-0) has\_inventory() (*pygamelib.board\_items.Movable* heading (*pygamelib.board\_items.Tile attribute*), [409](#page-412-0) *method*), [363](#page-366-0) has\_inventory() (*pygamelib.board\_items.NPC method*), [371](#page-374-0) has\_inventory() (*pygamelib.board\_items.Player method*), [380](#page-383-0) has\_inventory() (*pygamelib.board\_items.Projectile method*), [391](#page-394-0) HATCHING\_CHICK (*pygamelib.assets.graphics.Models attribute*), [154](#page-157-0) hcenter (*pygamelib.engine.Screen attribute*), [476](#page-479-0) heading (*pygamelib.board\_items.Actionable attribute*), [210](#page-213-0) heading (*pygamelib.board\_items.ActionableTile attribute*), [218](#page-221-0) heading (*pygamelib.board\_items.BoardComplexItem attribute*), [227](#page-230-0) heading (*pygamelib.board\_items.BoardItem attribute*), [245](#page-248-0) heading (*pygamelib.board\_items.BoardItemComplexComponent attribute*), [236](#page-239-0) heading (*pygamelib.board\_items.BoardItemVoid attribute*), [253](#page-256-0) heading (*pygamelib.board\_items.Camera attribute*), [261](#page-264-0) heading (*pygamelib.board\_items.Character attribute*), [270](#page-273-0) heading (*pygamelib.board\_items.ComplexDoor attribute*), [278](#page-281-0) heading (*pygamelib.board\_items.ComplexNPC attribute*), [287](#page-290-0) heading (*pygamelib.board\_items.ComplexPlayer attribute*), [296](#page-299-0) heading (*pygamelib.board\_items.ComplexTreasure attribute*), [305](#page-308-0) heading (*pygamelib.board\_items.ComplexWall attribute*), [314](#page-317-0) heading (*pygamelib.board\_items.Door attribute*), [323](#page-326-0) heading (*pygamelib.board\_items.GenericActionableStructure attribute*), [331](#page-334-0) heading (*pygamelib.board\_items.GenericStructure attribute*), [347](#page-350-0) *attribute*), [339](#page-342-0) heading (*pygamelib.board\_items.Immovable attribute*), [355](#page-358-0) [363](#page-366-0) heading (*pygamelib.board\_items.Player attribute*), [380](#page-383-0) [391](#page-394-0) [400](#page-403-0) heading (*pygamelib.board\_items.Treasure attribute*), [418](#page-421-0) heading (*pygamelib.board\_items.Wall attribute*), [426](#page-429-0) HEADPHONE (*pygamelib.assets.graphics.Models attribute*), [154](#page-157-0) HEADSTONE (*pygamelib.assets.graphics.Models attribute*), [154](#page-157-0) HEAR\_NO\_EVIL\_MONKEY (*pygamelib.assets.graphics.Models attribute*), [154](#page-157-0) HEART\_DECORATION (*pygamelib.assets.graphics.Models attribute*), [154](#page-157-0) HEART\_EXCLAMATION (*pygamelib.assets.graphics.Models attribute*), [154](#page-157-0)

HEART\_SUIT (*pygamelib.assets.graphics.Models attribute*), [154](#page-157-0) HEART\_WITH\_ARROW (*pygamelib.assets.graphics.Models* HEAVY\_UP\_AND\_LIGHT\_DOWN *attribute*), [154](#page-157-0) HEART\_WITH\_RIBBON (*pygamelib.assets.graphics.Models attribute*), [154](#page-157-0) HEAVY\_DOLLAR\_SIGN (*pygamelib.assets.graphics.Models attribute*), [154](#page-157-0) HEAVY\_DOUBLE\_DASH\_HORIZONTAL (*pygamelib.assets.graphics.BoxDrawings attribute*), [46](#page-49-0) HEAVY\_DOUBLE\_DASH\_VERTICAL (*pygamelib.assets.graphics.BoxDrawings attribute*), [46](#page-49-0) HEAVY\_DOWN (*pygamelib.assets.graphics.BoxDrawings attribute*), [46](#page-49-0) HEAVY\_DOWN\_AND\_HORIZONTAL (*pygamelib.assets.graphics.BoxDrawings attribute*), [46](#page-49-0) HEAVY\_DOWN\_AND\_LEFT (*pygamelib.assets.graphics.BoxDrawings attribute*), [46](#page-49-0) HEAVY\_DOWN\_AND\_RIGHT (*pygamelib.assets.graphics.BoxDrawings attribute*), [46](#page-49-0) HEAVY\_HORIZONTAL (*pygamelib.assets.graphics.BoxDrawings* height (*pygamelib.board\_items.BoardItem attribute*), *attribute*), [46](#page-49-0) HEAVY\_LEFT (*pygamelib.assets.graphics.BoxDrawings attribute*), [46](#page-49-0) HEAVY\_LEFT\_AND\_LIGHT\_RIGHT (*pygamelib.assets.graphics.BoxDrawings attribute*), [46](#page-49-0) HEAVY\_QUADRUPLE\_DASH\_HORIZONTAL (*pygamelib.assets.graphics.BoxDrawings attribute*), [46](#page-49-0) HEAVY\_QUADRUPLE\_DASH\_VERTICAL (*pygamelib.assets.graphics.BoxDrawings attribute*), [46](#page-49-0) HEAVY\_RIGHT (*pygamelib.assets.graphics.BoxDrawings attribute*), [46](#page-49-0) HEAVY\_TRIPLE\_DASH\_HORIZONTAL (*pygamelib.assets.graphics.BoxDrawings attribute*), [46](#page-49-0) HEAVY\_TRIPLE\_DASH\_VERTICAL (*pygamelib.assets.graphics.BoxDrawings attribute*), [46](#page-49-0) HEAVY\_UP (*pygamelib.assets.graphics.BoxDrawings attribute*), [46](#page-49-0) HEAVY\_UP\_AND\_HORIZONTAL (*pygamelib.assets.graphics.BoxDrawings attribute*), [46](#page-49-0) HEAVY\_UP\_AND\_LEFT

(*pygamelib.assets.graphics.BoxDrawings attribute*), [46](#page-49-0) (*pygamelib.assets.graphics.BoxDrawings attribute*), [46](#page-49-0) HEAVY\_UP\_AND\_RIGHT (*pygamelib.assets.graphics.BoxDrawings attribute*), [46](#page-49-0) HEAVY\_VERTICAL (*pygamelib.assets.graphics.BoxDrawings attribute*), [46](#page-49-0) HEAVY\_VERTICAL\_AND\_HORIZONTAL (*pygamelib.assets.graphics.BoxDrawings attribute*), [46](#page-49-0) HEAVY\_VERTICAL\_AND\_LEFT (*pygamelib.assets.graphics.BoxDrawings attribute*), [46](#page-49-0) HEAVY\_VERTICAL\_AND\_RIGHT (*pygamelib.assets.graphics.BoxDrawings attribute*), [46](#page-49-0) HEDGEHOG (*pygamelib.assets.graphics.Models attribute*), [154](#page-157-0) height (*pygamelib.board\_items.Actionable attribute*), [210](#page-213-0) height (*pygamelib.board\_items.ActionableTile attribute*), [219](#page-222-0) height (*pygamelib.board\_items.BoardComplexItem attribute*), [228](#page-231-0) [246](#page-249-0) height (*pygamelib.board\_items.BoardItemComplexComponent attribute*), [237](#page-240-0) height (*pygamelib.board\_items.BoardItemVoid attribute*), [254](#page-257-0) height (*pygamelib.board\_items.Camera attribute*), [262](#page-265-0) height (*pygamelib.board\_items.Character attribute*), [270](#page-273-0) height (*pygamelib.board\_items.ComplexDoor attribute*), [278](#page-281-0) height (*pygamelib.board\_items.ComplexNPC attribute*), [287](#page-290-0) (*pygamelib.board items.ComplexPlayer attribute*), [296](#page-299-0) height (*pygamelib.board\_items.ComplexTreasure attribute*), [305](#page-308-0) height (*pygamelib.board\_items.ComplexWall attribute*), [314](#page-317-0) height (*pygamelib.board\_items.Door attribute*), [323](#page-326-0) height (*pygamelib.board\_items.GenericActionableStructure attribute*), [331](#page-334-0) height (*pygamelib.board\_items.GenericStructure attribute*), [347](#page-350-0) height (*pygamelib.board\_items.GenericStructureComplexComponent attribute*), [339](#page-342-0)

[355](#page-358-0) height (*pygamelib.board\_items.Movable attribute*), HORIZONTAL\_SCAN\_LINE\_3 [363](#page-366-0) height (*pygamelib.board\_items.NPC attribute*), [372](#page-375-0) height (*pygamelib.board\_items.Player attribute*), [380](#page-383-0) height (*pygamelib.board\_items.Projectile attribute*), [391](#page-394-0) height (*pygamelib.board\_items.TextItem attribute*), [400](#page-403-0) height (*pygamelib.board\_items.Tile attribute*), [410](#page-413-0) height (*pygamelib.board\_items.Treasure attribute*), [419](#page-422-0) height (*pygamelib.board\_items.Wall attribute*), [427](#page-430-0) height (*pygamelib.engine.Board attribute*), [437](#page-440-0) height (*pygamelib.engine.Screen attribute*), [476](#page-479-0) height (*pygamelib.gfx.core.Font attribute*), [485](#page-488-0) height (*pygamelib.gfx.core.Sprite attribute*), [494](#page-497-0) height (*pygamelib.gfx.ui.Box attribute*), [513](#page-516-0) height (*pygamelib.gfx.ui.MessageDialog attribute*), [537](#page-540-0) HELICOPTER (*pygamelib.assets.graphics.Models attribute*), [154](#page-157-0) HELM\_SYMBOL (*pygamelib.assets.graphics.MiscTechnicals attribute*), [73](#page-76-0) HERB (*pygamelib.assets.graphics.Models attribute*), [154](#page-157-0) HIBISCUS (*pygamelib.assets.graphics.Models attribute*), [154](#page-157-0) HIGH\_HEELED\_SHOE (*pygamelib.assets.graphics.Models attribute*), [154](#page-157-0) HIGH\_SPEED\_TRAIN (*pygamelib.assets.graphics.Models attribute*), [154](#page-157-0) HIGH\_VOLTAGE (*pygamelib.assets.graphics.Models at-*HOT\_SPRINGS (*pygamelib.assets.graphics.Models attribute*), [154](#page-157-0) HIKING\_BOOT (*pygamelib.assets.graphics.Models attribute*), [154](#page-157-0) HINDU\_TEMPLE (*pygamelib.assets.graphics.Models attribute*), [155](#page-158-0) HIPPOPOTAMUS (*pygamelib.assets.graphics.Models attribute*), [155](#page-158-0) hit() (*pygamelib.board\_items.Projectile method*), [391](#page-394-0) HOLE (*pygamelib.assets.graphics.Models attribute*), [155](#page-158-0) HOLLOW\_RED\_CIRCLE (*pygamelib.assets.graphics.Models attribute*), [155](#page-158-0) HONEY\_POT (*pygamelib.assets.graphics.Models attribute*), [155](#page-158-0) HONEYBEE (*pygamelib.assets.graphics.Models attribute*), [155](#page-158-0) HOOK (*pygamelib.assets.graphics.Models attribute*), [155](#page-158-0) HORIZONTAL\_LINE\_EXTENSION (*pygamelib.assets.graphics.MiscTechnicals attribute*), [73](#page-76-0) HORIZONTAL\_SCAN\_LINE\_1 (*pygamelib.assets.graphics.MiscTechnicals attribute*), [73](#page-76-0) (*pygamelib.assets.graphics.MiscTechnicals attribute*), [73](#page-76-0) HORIZONTAL\_SCAN\_LINE\_7 (*pygamelib.assets.graphics.MiscTechnicals attribute*), [73](#page-76-0) HORIZONTAL\_SCAN\_LINE\_9 (*pygamelib.assets.graphics.MiscTechnicals attribute*), [73](#page-76-0) horizontal\_spacing (*pygamelib.gfx.core.Font attribute*), [485](#page-488-0) HORIZONTAL\_TRAFFIC\_LIGHT (*pygamelib.assets.graphics.Models attribute*), [155](#page-158-0) HORSE (*pygamelib.assets.graphics.Models attribute*), [155](#page-158-0) HORSE\_FACE (*pygamelib.assets.graphics.Models attribute*), [155](#page-158-0) HORSE\_RACING (*pygamelib.assets.graphics.Models attribute*), [155](#page-158-0) HOSPITAL (*pygamelib.assets.graphics.Models attribute*), [155](#page-158-0) HOT\_BEVERAGE (*pygamelib.assets.graphics.Models attribute*), [155](#page-158-0) HOT\_DOG (*pygamelib.assets.graphics.Models attribute*), [155](#page-158-0) (pygamelib.assets.graphics.Models at*tribute*), [155](#page-158-0) HOT\_PEPPER (*pygamelib.assets.graphics.Models attribute*), [155](#page-158-0) *tribute*), [155](#page-158-0) HOTEL (*pygamelib.assets.graphics.Models attribute*), [155](#page-158-0) HOURGLASS (*pygamelib.assets.graphics.MiscTechnicals attribute*), [73](#page-76-0) HOURGLASS\_DONE (*pygamelib.assets.graphics.Models attribute*), [155](#page-158-0) HOURGLASS\_NOT\_DONE (*pygamelib.assets.graphics.Models attribute*), [155](#page-158-0) HOURGLASS\_WITH\_FLOWING\_SAND (*pygamelib.assets.graphics.MiscTechnicals attribute*), [73](#page-76-0) HOUSE (*pygamelib.assets.graphics.MiscTechnicals attribute*), [73](#page-76-0) HOUSE (*pygamelib.assets.graphics.Models attribute*), [155](#page-158-0) HOUSE\_WITH\_GARDEN (*pygamelib.assets.graphics.Models attribute*), [155](#page-158-0) HOUSES (*pygamelib.assets.graphics.Models attribute*), [155](#page-158-0)

HUGGING\_FACE (*pygamelib.assets.graphics.Models at-*instance() (*pygamelib.base.Console class method*), *tribute*), [155](#page-158-0) HUNDRED\_POINTS (*pygamelib.assets.graphics.Models attribute*), [155](#page-158-0) HUSHED\_FACE (*pygamelib.assets.graphics.Models attribute*), [155](#page-158-0) HUT (*pygamelib.assets.graphics.Models attribute*), [155](#page-158-0) HYSTERESIS\_SYMBOL (*pygamelib.assets.graphics.MiscTechnicals attribute*), [73](#page-76-0) I ICE (*pygamelib.assets.graphics.Models attribute*), [155](#page-158-0) ICE\_CREAM (*pygamelib.assets.graphics.Models attribute*), [155](#page-158-0) ICE\_HOCKEY (*pygamelib.assets.graphics.Models attribute*), [155](#page-158-0) ICE\_SKATE (*pygamelib.assets.graphics.Models attribute*), [155](#page-158-0) ID\_BUTTON (*pygamelib.assets.graphics.Models attribute*), [155](#page-158-0) Immovable (*class in pygamelib.board\_items*), [351](#page-354-0) INBOX\_TRAY (*pygamelib.assets.graphics.Models attribute*), [155](#page-158-0) INCOMING\_ENVELOPE (*pygamelib.assets.graphics.Models attribute*), [155](#page-158-0) INDEX\_POINTING\_UP (*pygamelib.assets.graphics.Models attribute*), [155](#page-158-0) INFINITY (*pygamelib.assets.graphics.Models attribute*), [155](#page-158-0) info() (*pygamelib.base.Text static method*), [199](#page-202-0) INFORMATION (*pygamelib.assets.graphics.Models attribute*), [156](#page-159-0) init\_board() (*pygamelib.engine.Board method*), [438](#page-441-0) init\_cell() (*pygamelib.engine.Board method*), [438](#page-441-0) INPUT\_LATIN\_LETTERS (*pygamelib.assets.graphics.Models attribute*), [156](#page-159-0) INPUT\_LATIN\_LOWERCASE (*pygamelib.assets.graphics.Models attribute*), [156](#page-159-0) INPUT\_LATIN\_UPPERCASE (*pygamelib.assets.graphics.Models attribute*), [156](#page-159-0) INPUT\_NUMBERS (*pygamelib.assets.graphics.Models attribute*), [156](#page-159-0) INPUT\_SYMBOLS (*pygamelib.assets.graphics.Models attribute*), [156](#page-159-0) insert\_board() (*pygamelib.engine.Game method*), [453](#page-456-0)

INSERTION\_SYMBOL (pygamelib.assets.graphics.MiscTechnicaRtory\_space (pygamelib.board\_items.NPC at-[190](#page-193-0) instance() (*pygamelib.engine.Game class method*), [453](#page-456-0) instance() (*pygamelib.gfx.ui.UiConfig class method*), [545](#page-548-0) instantiate\_item() (*pygamelib.engine.Board static method*), [438](#page-441-0) INTEGRAL\_EXTENSION (*pygamelib.assets.graphics.MiscTechnicals attribute*), [73](#page-76-0) intersect() (*pygamelib.base.Math static method*), [191](#page-194-0) Inventory (*class in pygamelib.engine*), [459](#page-462-0) inventory\_space (*pygamelib.board\_items.Actionable attribute*), [211](#page-214-0) inventory\_space (*pygamelib.board\_items.ActionableTile attribute*), [219](#page-222-0) inventory\_space (*pygamelib.board\_items.BoardComplexItem attribute*), [228](#page-231-0) inventory\_space (*pygamelib.board\_items.BoardItem attribute*), [246](#page-249-0) inventory\_space (*pygamelib.board\_items.BoardItemComplexComponent attribute*), [237](#page-240-0) inventory\_space (*pygamelib.board\_items.BoardItemVoid attribute*), [254](#page-257-0) inventory\_space (*pygamelib.board\_items.Camera attribute*), [262](#page-265-0) inventory\_space (*pygamelib.board\_items.Character attribute*), [270](#page-273-0) inventory\_space (*pygamelib.board\_items.ComplexDoor attribute*), [278](#page-281-0) inventory\_space (*pygamelib.board\_items.ComplexNPC attribute*), [288](#page-291-0) inventory\_space (*pygamelib.board\_items.ComplexPlayer attribute*), [297](#page-300-0) inventory\_space (*pygamelib.board\_items.ComplexTreasure attribute*), [305](#page-308-0) inventory\_space (*pygamelib.board\_items.ComplexWall attribute*), [314](#page-317-0) inventory\_space (*pygamelib.board\_items.Door attribute*), [324](#page-327-0) inventory\_space (*pygamelib.board\_items.GenericActionableStructure attribute*), [332](#page-335-0) inventory\_space (*pygamelib.board\_items.GenericStructure attribute*), [348](#page-351-0) inventory\_space(pygamelib.board\_items.GenericStructureComplexC *attribute*), [339](#page-342-0) inventory\_space (*pygamelib.board\_items.Immovable attribute*), [355](#page-358-0) inventory\_space (*pygamelib.board\_items.Movable attribute*), [364](#page-367-0)

*tribute*), [372](#page-375-0)

*attribute*), [73](#page-76-0)

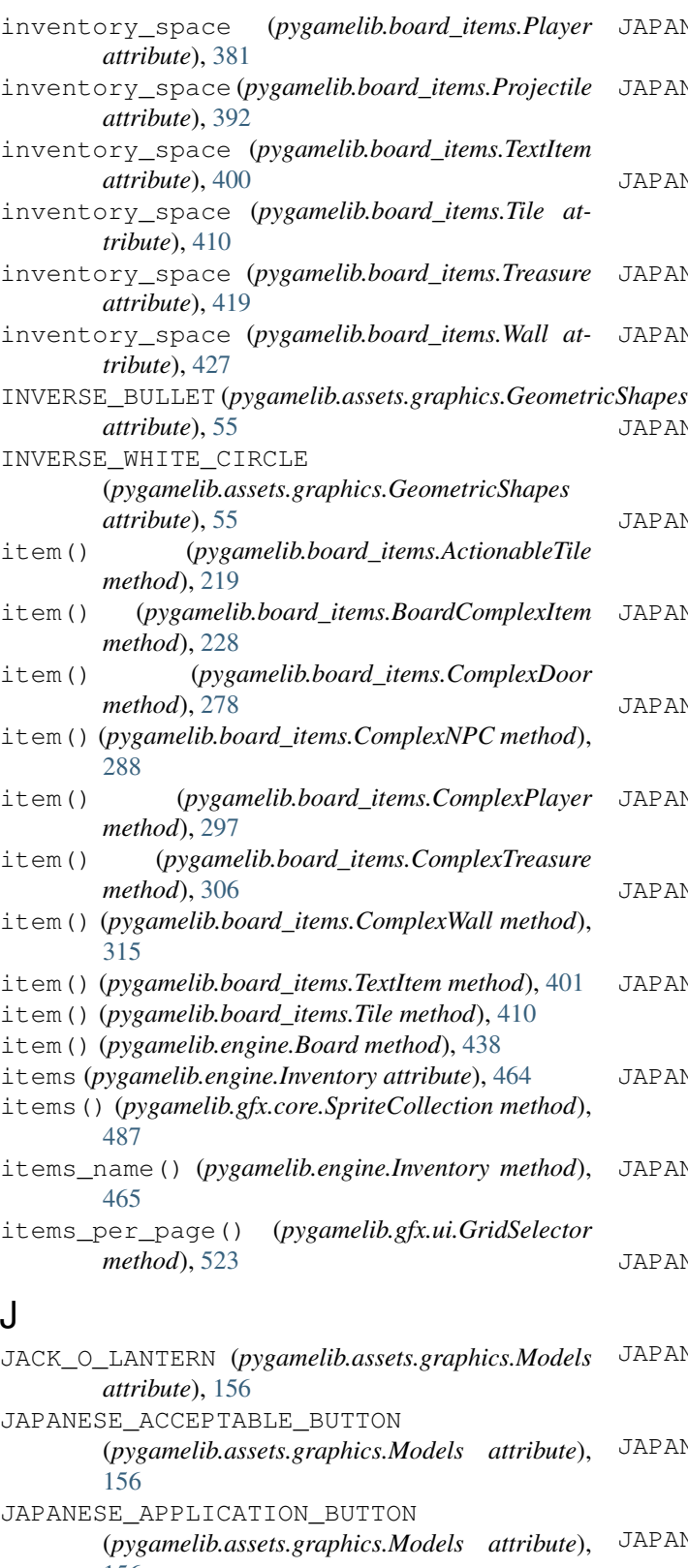

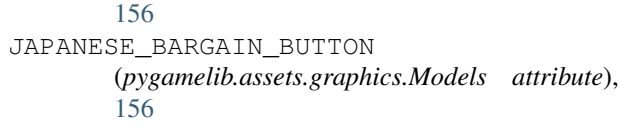

JAPANESE\_CASTLE (*pygamelib.assets.graphics.Models attribute*), [156](#page-159-0) PANESE CONGRATULATIONS BUTTON (*pygamelib.assets.graphics.Models attribute*), [156](#page-159-0) PANESE DISCOUNT BUTTON (*pygamelib.assets.graphics.Models attribute*), [156](#page-159-0) JAPANESE\_DOLLS (*pygamelib.assets.graphics.Models attribute*), [156](#page-159-0) PANESE\_FREE\_OF\_CHARGE\_BUTTON (*pygamelib.assets.graphics.Models attribute*), [156](#page-159-0) PANESE\_HERE\_BUTTON (*pygamelib.assets.graphics.Models attribute*), [156](#page-159-0) PANESE\_MONTHLY\_AMOUNT\_BUTTON (*pygamelib.assets.graphics.Models attribute*), [156](#page-159-0) PANESE NO VACANCY BUTTON (*pygamelib.assets.graphics.Models attribute*), [156](#page-159-0) JAPANESE\_NOT\_FREE\_OF\_CHARGE\_BUTTON (*pygamelib.assets.graphics.Models attribute*), [156](#page-159-0) PANESE OPEN FOR BUSINESS BUTTON (*pygamelib.assets.graphics.Models attribute*), [156](#page-159-0) PANESE\_PASSING\_GRADE\_BUTTON (*pygamelib.assets.graphics.Models attribute*), [156](#page-159-0) PANESE\_POST\_OFFICE (*pygamelib.assets.graphics.Models attribute*), [156](#page-159-0) PANESE PROHIBITED BUTTON (*pygamelib.assets.graphics.Models attribute*), [156](#page-159-0) PANESE\_RESERVED\_BUTTON (*pygamelib.assets.graphics.Models attribute*), [156](#page-159-0) PANESE SECRET BUTTON (*pygamelib.assets.graphics.Models attribute*), [156](#page-159-0) PANESE\_SERVICE\_CHARGE\_BUTTON (*pygamelib.assets.graphics.Models attribute*), [156](#page-159-0) PANESE\_SYMBOL\_FOR\_BEGINNER (*pygamelib.assets.graphics.Models attribute*), [156](#page-159-0) PANESE\_VACANCY\_BUTTON (*pygamelib.assets.graphics.Models attribute*), [156](#page-159-0) JEANS (*pygamelib.assets.graphics.Models attribute*), [156](#page-159-0)

- [156](#page-159-0)
- JOYSTICK (*pygamelib.assets.graphics.Models attribute*), [156](#page-159-0)

## K

- KAABA (*pygamelib.assets.graphics.Models attribute*), [156](#page-159-0)
- KANGAROO (*pygamelib.assets.graphics.Models attribute*), [156](#page-159-0)
- KEY (*pygamelib.assets.graphics.Models attribute*), [156](#page-159-0)
- KEYBOARD (*pygamelib.assets.graphics.MiscTechnicals attribute*), [73](#page-76-0)
- KEYBOARD (*pygamelib.assets.graphics.Models attribute*), [156](#page-159-0)
- keys() (*pygamelib.gfx.core.SpriteCollection method*), [487](#page-490-0)
- KICK\_SCOOTER (*pygamelib.assets.graphics.Models attribute*), [156](#page-159-0)
- KIMONO (*pygamelib.assets.graphics.Models attribute*), [157](#page-160-0)
- KISS (*pygamelib.assets.graphics.Models attribute*), [157](#page-160-0)
- KISS\_MARK (*pygamelib.assets.graphics.Models attribute*), [157](#page-160-0)
- KISSING\_CAT (*pygamelib.assets.graphics.Models attribute*), [157](#page-160-0)
- KISSING\_FACE (*pygamelib.assets.graphics.Models attribute*), [157](#page-160-0)
- KISSING\_FACE\_WITH\_CLOSED\_EYES (*pygamelib.assets.graphics.Models attribute*), [157](#page-160-0)
- KISSING\_FACE\_WITH\_SMILING\_EYES (*pygamelib.assets.graphics.Models attribute*), [157](#page-160-0)
- KITCHEN\_KNIFE (*pygamelib.assets.graphics.Models attribute*), [157](#page-160-0)
- KITE (*pygamelib.assets.graphics.Models attribute*), [157](#page-160-0)
- KIWI\_FRUIT (*pygamelib.assets.graphics.Models attribute*), [157](#page-160-0)
- KNOT (*pygamelib.assets.graphics.Models attribute*), [157](#page-160-0)
- KOALA (*pygamelib.assets.graphics.Models attribute*), [157](#page-160-0)

### L

- LAB\_COAT (*pygamelib.assets.graphics.Models attribute*), [157](#page-160-0)
- LABEL (*pygamelib.assets.graphics.Models attribute*), [157](#page-160-0)
- label (*pygamelib.gfx.ui.LineInputDialog attribute*), [525](#page-528-0)
- label (*pygamelib.gfx.ui.ProgressDialog attribute*), [543](#page-546-0)
- LACROSSE (*pygamelib.assets.graphics.Models attribute*), [157](#page-160-0)
- LADDER (*pygamelib.assets.graphics.Models attribute*), [157](#page-160-0)
- JOKER (*pygamelib.assets.graphics.Models attribute*), LADY\_BEETLE (*pygamelib.assets.graphics.Models attribute*), [157](#page-160-0) LAPTOP (*pygamelib.assets.graphics.Models attribute*), [157](#page-160-0) LARGE\_BLUE\_DIAMOND (*pygamelib.assets.graphics.Models attribute*), [157](#page-160-0) LARGE\_CIRCLE (*pygamelib.assets.graphics.GeometricShapes attribute*), [55](#page-58-0) LARGE\_ORANGE\_DIAMOND (*pygamelib.assets.graphics.Models attribute*), [157](#page-160-0) LAST\_QUARTER\_MOON (*pygamelib.assets.graphics.Models attribute*), [157](#page-160-0) LAST\_QUARTER\_MOON\_FACE (*pygamelib.assets.graphics.Models attribute*), [157](#page-160-0) LAST\_TRACK\_BUTTON (*pygamelib.assets.graphics.Models attribute*), [157](#page-160-0) LATIN\_CROSS (*pygamelib.assets.graphics.Models attribute*), [157](#page-160-0) layer (*pygamelib.board\_items.Actionable attribute*), [211](#page-214-0) layer (*pygamelib.board\_items.ActionableTile attribute*), [219](#page-222-0) layer (*pygamelib.board\_items.BoardComplexItem attribute*), [228](#page-231-0) layer (*pygamelib.board\_items.BoardItem attribute*), [246](#page-249-0) layer (*pygamelib.board\_items.BoardItemComplexComponent attribute*), [237](#page-240-0) layer (*pygamelib.board\_items.BoardItemVoid attribute*), [254](#page-257-0) layer (*pygamelib.board\_items.Camera attribute*), [262](#page-265-0) layer (*pygamelib.board\_items.Character attribute*), [270](#page-273-0) layer (*pygamelib.board\_items.ComplexDoor attribute*), [278](#page-281-0) layer (*pygamelib.board\_items.ComplexNPC attribute*), [288](#page-291-0) layer (*pygamelib.board\_items.ComplexPlayer attribute*), [297](#page-300-0) layer (*pygamelib.board\_items.ComplexTreasure attribute*), [306](#page-309-0) layer (*pygamelib.board\_items.ComplexWall attribute*), [315](#page-318-0) layer (*pygamelib.board\_items.Door attribute*), [324](#page-327-0) layer (*pygamelib.board\_items.GenericActionableStructure attribute*), [332](#page-335-0) layer (*pygamelib.board\_items.GenericStructure attribute*), [348](#page-351-0)
	- layer (*pygamelib.board\_items.GenericStructureComplexComponent*

*attribute*), [340](#page-343-0) layer (*pygamelib.board\_items.Immovable attribute*), [356](#page-359-0) layer (*pygamelib.board\_items.Movable attribute*), [364](#page-367-0) layer (*pygamelib.board\_items.NPC attribute*), [372](#page-375-0) layer (*pygamelib.board\_items.Player attribute*), [381](#page-384-0) layer (*pygamelib.board\_items.Projectile attribute*), [392](#page-395-0) layer (*pygamelib.board\_items.TextItem attribute*), [401](#page-404-0) layer (*pygamelib.board\_items.Tile attribute*), [410](#page-413-0) layer (*pygamelib.board\_items.Treasure attribute*), [419](#page-422-0) layer (*pygamelib.board\_items.Wall attribute*), [427](#page-430-0) layers() (*pygamelib.engine.Board method*), [439](#page-442-0) LEAF\_FLUTTERING\_IN\_WIND (*pygamelib.assets.graphics.Models attribute*), [157](#page-160-0) LEAFY\_GREEN (*pygamelib.assets.graphics.Models attribute*), [157](#page-160-0) LEDGER (*pygamelib.assets.graphics.Models attribute*), [157](#page-160-0) LEFT\_ARROW (*pygamelib.assets.graphics.Models attribute*), [157](#page-160-0) LEFT\_ARROW\_CURVING\_RIGHT (*pygamelib.assets.graphics.Models attribute*), LEFT\_PARENTHESIS\_EXTENSION [157](#page-160-0) LEFT\_CEILING (*pygamelib.assets.graphics.MiscTechnicals attribute*), [73](#page-76-0) LEFT\_CURLY\_BRACKET\_LOWER\_HOOK (*pygamelib.assets.graphics.MiscTechnicals attribute*), [73](#page-76-0) LEFT\_CURLY\_BRACKET\_MIDDLE\_PIECE (*pygamelib.assets.graphics.MiscTechnicals attribute*), [73](#page-76-0) LEFT\_CURLY\_BRACKET\_UPPER\_HOOK (*pygamelib.assets.graphics.MiscTechnicals attribute*), [73](#page-76-0) LEFT\_DOWN\_HEAVY\_AND\_RIGHT\_UP\_LIGHT (*pygamelib.assets.graphics.BoxDrawings attribute*), [46](#page-49-0) LEFT\_FACING\_FIST (*pygamelib.assets.graphics.Models attribute*), [157](#page-160-0) LEFT\_FIVE\_EIGHTHS\_BLOCK (*pygamelib.assets.graphics.Blocks attribute*), [38](#page-41-0) LEFT\_FLOOR (*pygamelib.assets.graphics.MiscTechnicals attribute*), [73](#page-76-0) LEFT\_HALF\_BLACK\_CIRCLE (*pygamelib.assets.graphics.GeometricShapes attribute*), [55](#page-58-0) LEFT\_HALF\_BLOCK (*pygamelib.assets.graphics.Blocks attribute*), [38](#page-41-0) LEFT\_HEAVY\_AND\_RIGHT\_DOWN\_LIGHT (*pygamelib.assets.graphics.BoxDrawings attribute*), [46](#page-49-0) LEFT\_HEAVY\_AND\_RIGHT\_UP\_LIGHT

(*pygamelib.assets.graphics.BoxDrawings attribute*), [46](#page-49-0) LEFT\_HEAVY\_AND\_RIGHT\_VERTICAL\_LIGHT (*pygamelib.assets.graphics.BoxDrawings attribute*), [47](#page-50-0) LEFT\_LIGHT\_AND\_RIGHT\_DOWN\_HEAVY (*pygamelib.assets.graphics.BoxDrawings attribute*), [47](#page-50-0) LEFT\_LIGHT\_AND\_RIGHT\_UP\_HEAVY (*pygamelib.assets.graphics.BoxDrawings attribute*), [47](#page-50-0) LEFT\_LIGHT\_AND\_RIGHT\_VERTICAL\_HEAVY (*pygamelib.assets.graphics.BoxDrawings attribute*), [47](#page-50-0) LEFT\_LUGGAGE (*pygamelib.assets.graphics.Models attribute*), [157](#page-160-0) LEFT\_ONE\_EIGHTH\_BLOCK (*pygamelib.assets.graphics.Blocks attribute*), [38](#page-41-0) LEFT\_ONE\_QUARTER\_BLOCK (*pygamelib.assets.graphics.Blocks attribute*), [38](#page-41-0) (*pygamelib.assets.graphics.MiscTechnicals attribute*), [73](#page-76-0) LEFT\_PARENTHESIS\_LOWER\_HOOK (*pygamelib.assets.graphics.MiscTechnicals attribute*), [74](#page-77-0) LEFT\_PARENTHESIS\_UPPER\_HOOK (*pygamelib.assets.graphics.MiscTechnicals attribute*), [74](#page-77-0) LEFT\_POINTING\_ANGLE\_BRACKET (*pygamelib.assets.graphics.MiscTechnicals attribute*), [74](#page-77-0) LEFT\_RIGHT\_ARROW (*pygamelib.assets.graphics.Models attribute*), [157](#page-160-0) LEFT SEVEN EIGHTHS BLOCK (*pygamelib.assets.graphics.Blocks attribute*), [38](#page-41-0) LEFT\_SPEECH\_BUBBLE (*pygamelib.assets.graphics.Models attribute*), [157](#page-160-0) LEFT\_SQUARE\_BRACKET\_EXTENSION (*pygamelib.assets.graphics.MiscTechnicals attribute*), [74](#page-77-0) LEFT\_SQUARE\_BRACKET\_LOWER\_CORNER (*pygamelib.assets.graphics.MiscTechnicals attribute*), [74](#page-77-0) LEFT\_SQUARE\_BRACKET\_UPPER\_CORNER (*pygamelib.assets.graphics.MiscTechnicals attribute*), [74](#page-77-0) LEFT\_THREE\_EIGHTHS\_BLOCK (*pygamelib.assets.graphics.Blocks attribute*), [38](#page-41-0)
LEFT\_THREE\_QUARTERS\_BLOCK [38](#page-41-0) LEFT\_UP\_HEAVY\_AND\_RIGHT\_DOWN\_LIGHT (*pygamelib.assets.graphics.BoxDrawings attribute*), [47](#page-50-0) LEFT VERTICAL BOX LINE (*pygamelib.assets.graphics.MiscTechnicals attribute*), [74](#page-77-0) LEG (*pygamelib.assets.graphics.Models attribute*), [157](#page-160-0) LEMON (*pygamelib.assets.graphics.Models attribute*), [157](#page-160-0) length (*pygamelib.base.Text attribute*), [199](#page-202-0) length (*pygamelib.gfx.core.Sprixel attribute*), [503](#page-506-0) length (*pygamelib.gfx.particles.ParticleSprixel attribute*), [580](#page-583-0) length() (*pygamelib.base.Vector2D method*), [204](#page-207-0) length() (*pygamelib.gfx.ui.MenuBar method*), [534](#page-537-0) LEO (*pygamelib.assets.graphics.Models attribute*), [157](#page-160-0) LEOPARD (*pygamelib.assets.graphics.Models attribute*), [158](#page-161-0) lerp() (*pygamelib.base.Math static method*), [192](#page-195-0) LEVEL\_SLIDER (*pygamelib.assets.graphics.Models attribute*), [158](#page-161-0) LIBRA (*pygamelib.assets.graphics.Models attribute*), [158](#page-161-0) LIGHT\_ARC\_DOWN\_AND\_LEFT (*pygamelib.assets.graphics.BoxDrawings attribute*), [47](#page-50-0) LIGHT\_ARC\_DOWN\_AND\_RIGHT (*pygamelib.assets.graphics.BoxDrawings attribute*), [47](#page-50-0) LIGHT\_ARC\_UP\_AND\_LEFT (*pygamelib.assets.graphics.BoxDrawings attribute*), [47](#page-50-0) LIGHT\_ARC\_UP\_AND\_RIGHT (*pygamelib.assets.graphics.BoxDrawings attribute*), [47](#page-50-0) LIGHT\_BULB (*pygamelib.assets.graphics.Models attribute*), [158](#page-161-0) LIGHT\_DIAGONAL\_CROSS (*pygamelib.assets.graphics.BoxDrawings attribute*), [47](#page-50-0) LIGHT\_DIAGONAL\_UPPER\_LEFT\_TO\_LOWER\_RIGHT (*pygamelib.assets.graphics.BoxDrawings attribute*), [47](#page-50-0) LIGHT\_DIAGONAL\_UPPER\_RIGHT\_TO\_LOWER\_LEFT (*pygamelib.assets.graphics.BoxDrawings attribute*), [47](#page-50-0) LIGHT\_DOUBLE\_DASH\_HORIZONTAL (*pygamelib.assets.graphics.BoxDrawings attribute*), [47](#page-50-0) LIGHT\_DOUBLE\_DASH\_VERTICAL (*pygamelib.assets.graphics.BoxDrawings*

(*pygamelib.assets.graphics.Blocks attribute*), LIGHT\_DOWN (*pygamelib.assets.graphics.BoxDrawings attribute*), [47](#page-50-0) *attribute*), [47](#page-50-0) LIGHT\_DOWN\_AND\_HORIZONTAL (*pygamelib.assets.graphics.BoxDrawings attribute*), [47](#page-50-0) LIGHT\_DOWN\_AND\_LEFT (*pygamelib.assets.graphics.BoxDrawings attribute*), [47](#page-50-0) LIGHT\_DOWN\_AND\_RIGHT (*pygamelib.assets.graphics.BoxDrawings attribute*), [47](#page-50-0) LIGHT\_HORIZONTAL (*pygamelib.assets.graphics.BoxDrawings attribute*), [47](#page-50-0) LIGHT\_LEFT (*pygamelib.assets.graphics.BoxDrawings attribute*), [47](#page-50-0) LIGHT\_LEFT\_AND\_HEAVY\_RIGHT (*pygamelib.assets.graphics.BoxDrawings attribute*), [47](#page-50-0) LIGHT\_QUADRUPLE\_DASH\_HORIZONTAL (*pygamelib.assets.graphics.BoxDrawings attribute*), [47](#page-50-0) LIGHT\_QUADRUPLE\_DASH\_VERTICAL (*pygamelib.assets.graphics.BoxDrawings attribute*), [47](#page-50-0) LIGHT\_RAIL (*pygamelib.assets.graphics.Models attribute*), [158](#page-161-0) LIGHT\_RIGHT (*pygamelib.assets.graphics.BoxDrawings attribute*), [47](#page-50-0) LIGHT\_SHADE (*pygamelib.assets.graphics.Blocks attribute*), [38](#page-41-0) LIGHT\_SKIN\_TONE (*pygamelib.assets.graphics.Models attribute*), [158](#page-161-0) LIGHT\_TRIPLE\_DASH\_HORIZONTAL (*pygamelib.assets.graphics.BoxDrawings attribute*), [47](#page-50-0) LIGHT\_TRIPLE\_DASH\_VERTICAL (*pygamelib.assets.graphics.BoxDrawings attribute*), [47](#page-50-0) LIGHT\_UP (*pygamelib.assets.graphics.BoxDrawings attribute*), [47](#page-50-0) LIGHT\_UP\_AND\_HEAVY\_DOWN (*pygamelib.assets.graphics.BoxDrawings attribute*), [47](#page-50-0) LIGHT\_UP\_AND\_HORIZONTAL (*pygamelib.assets.graphics.BoxDrawings attribute*), [47](#page-50-0) at- LIGHT\_UP\_AND\_LEFT (*pygamelib.assets.graphics.BoxDrawings attribute*), [47](#page-50-0) LIGHT\_UP\_AND\_RIGHT (*pygamelib.assets.graphics.BoxDrawings attribute*), [47](#page-50-0) LIGHT\_VERTICAL (*pygamelib.assets.graphics.BoxDrawings*

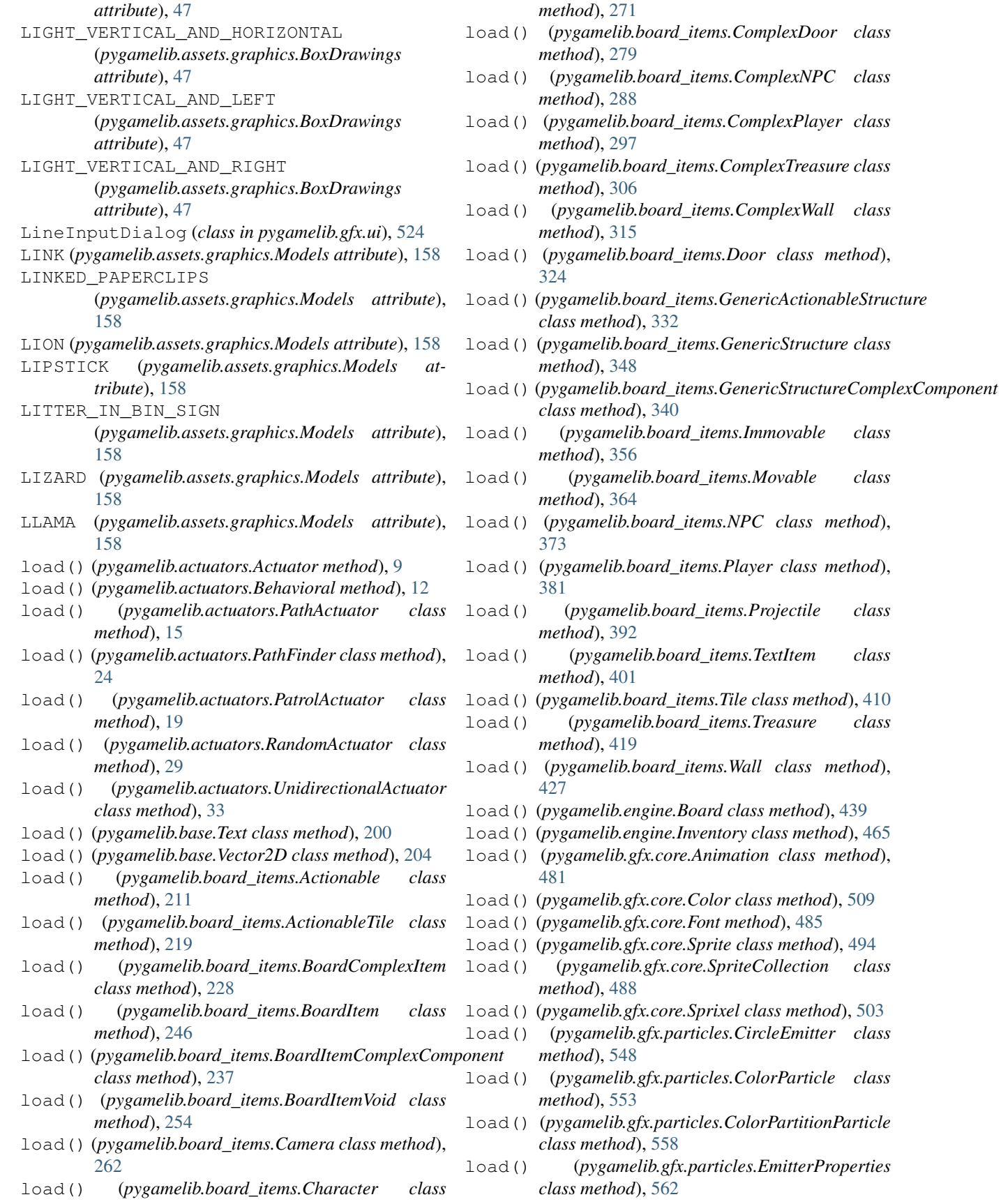

load() (*pygamelib.gfx.particles.Particle class method*), [572](#page-575-0) load() (*pygamelib.gfx.particles.ParticleEmitter class method*), [566](#page-569-0) load() (*pygamelib.gfx.particles.ParticleSprixel class method*), [580](#page-583-0) load() (*pygamelib.gfx.particles.PartitionParticle class method*), [587](#page-590-0) load() (*pygamelib.gfx.particles.RandomColorParticle class method*), [592](#page-595-0) load()(pygamelib.gfx.particles.RandomColorPartitionPatt@NER\_ONE\_EIGHTH\_BLOCK *class method*), [597](#page-600-0) load\_board() (*pygamelib.engine.Game method*), [453](#page-456-0) load\_config() (*pygamelib.engine.Game method*), [454](#page-457-0) load\_from\_ansi\_file() (*pygamelib.gfx.core.Sprite class method*), [494](#page-497-0) load\_json\_file() (*pygamelib.gfx.core.SpriteCollection static method*), [488](#page-491-0) LOBSTER (*pygamelib.assets.graphics.Models attribute*), [158](#page-161-0) LOCKED (*pygamelib.assets.graphics.Models attribute*), LOWER\_SEVEN\_EIGHTHS\_BLOCK [158](#page-161-0) LOCKED\_WITH\_KEY (*pygamelib.assets.graphics.Models attribute*), [158](#page-161-0) LOCKED\_WITH\_PEN (*pygamelib.assets.graphics.Models attribute*), [158](#page-161-0) LOCOMOTIVE (*pygamelib.assets.graphics.Models attribute*), [158](#page-161-0) LOLLIPOP (*pygamelib.assets.graphics.Models attribute*), [158](#page-161-0) LONG\_DRUM (*pygamelib.assets.graphics.Models attribute*), [158](#page-161-0) LOTION\_BOTTLE (*pygamelib.assets.graphics.Models attribute*), [158](#page-161-0) LOUDLY\_CRYING\_FACE (*pygamelib.assets.graphics.Models attribute*), [158](#page-161-0) LOUDSPEAKER (*pygamelib.assets.graphics.Models attribute*), [158](#page-161-0) LOVE\_HOTEL (*pygamelib.assets.graphics.Models attribute*), [158](#page-161-0) LOVE\_LETTER (*pygamelib.assets.graphics.Models attribute*), [158](#page-161-0) LOVE\_YOU\_GESTURE (*pygamelib.assets.graphics.Models* magenta\_dim() (*pygamelib.base.Text static method*), *attribute*), [158](#page-161-0) LOWER\_FIVE\_EIGHTHS\_BLOCK (*pygamelib.assets.graphics.Blocks attribute*), [38](#page-41-0) LOWER\_HALF\_BLOCK (*pygamelib.assets.graphics.Blocks attribute*), [38](#page-41-0) LOWER\_HALF\_CIRCLE (*pygamelib.assets.graphics.GeometricShapes* M

*attribute*), [55](#page-58-0) LOWER\_HALF\_INVERSE\_WHITE\_CIRCLE (*pygamelib.assets.graphics.GeometricShapes attribute*), [55](#page-58-0) LOWER\_LEFT\_QUADRANT\_CIRCULAR\_ARC (*pygamelib.assets.graphics.GeometricShapes attribute*), [55](#page-58-0) LOWER\_LEFT\_TRIANGLE (*pygamelib.assets.graphics.GeometricShapes attribute*), [55](#page-58-0) (*pygamelib.assets.graphics.Blocks attribute*), [38](#page-41-0) LOWER\_ONE\_QUARTER\_BLOCK (*pygamelib.assets.graphics.Blocks attribute*), [38](#page-41-0) method), LOWER\_RIGHT\_QUADRANT\_CIRCULAR\_ARC (*pygamelib.assets.graphics.GeometricShapes attribute*), [55](#page-58-0) LOWER\_RIGHT\_TRIANGLE (*pygamelib.assets.graphics.GeometricShapes attribute*), [55](#page-58-0) (*pygamelib.assets.graphics.Blocks attribute*), [38](#page-41-0) LOWER\_THREE\_EIGHTHS\_BLOCK (*pygamelib.assets.graphics.Blocks attribute*), [38](#page-41-0) LOWER\_THREE\_QUARTERS\_BLOCK (*pygamelib.assets.graphics.Blocks attribute*), [38](#page-41-0) LOZENGE (*pygamelib.assets.graphics.GeometricShapes attribute*), [55](#page-58-0) LUGGAGE (*pygamelib.assets.graphics.Models attribute*), [158](#page-161-0) LUNGS (*pygamelib.assets.graphics.Models attribute*), [158](#page-161-0) LYING\_FACE (*pygamelib.assets.graphics.Models attribute*), [158](#page-161-0) MAGE (*pygamelib.assets.graphics.Models attribute*), [158](#page-161-0) magenta() (*pygamelib.base.Text static method*), [200](#page-203-0) magenta\_bright() (*pygamelib.base.Text static method*), [200](#page-203-0) [200](#page-203-0) magenta\_rect() (*pygamelib.gfx.core.Sprixel class method*), [503](#page-506-0)

magenta\_rect() (*pygamelib.gfx.particles.ParticleSprixel class method*), [580](#page-583-0)

magenta\_square() (*pygamelib.gfx.core.Sprixel class method*), [503](#page-506-0)

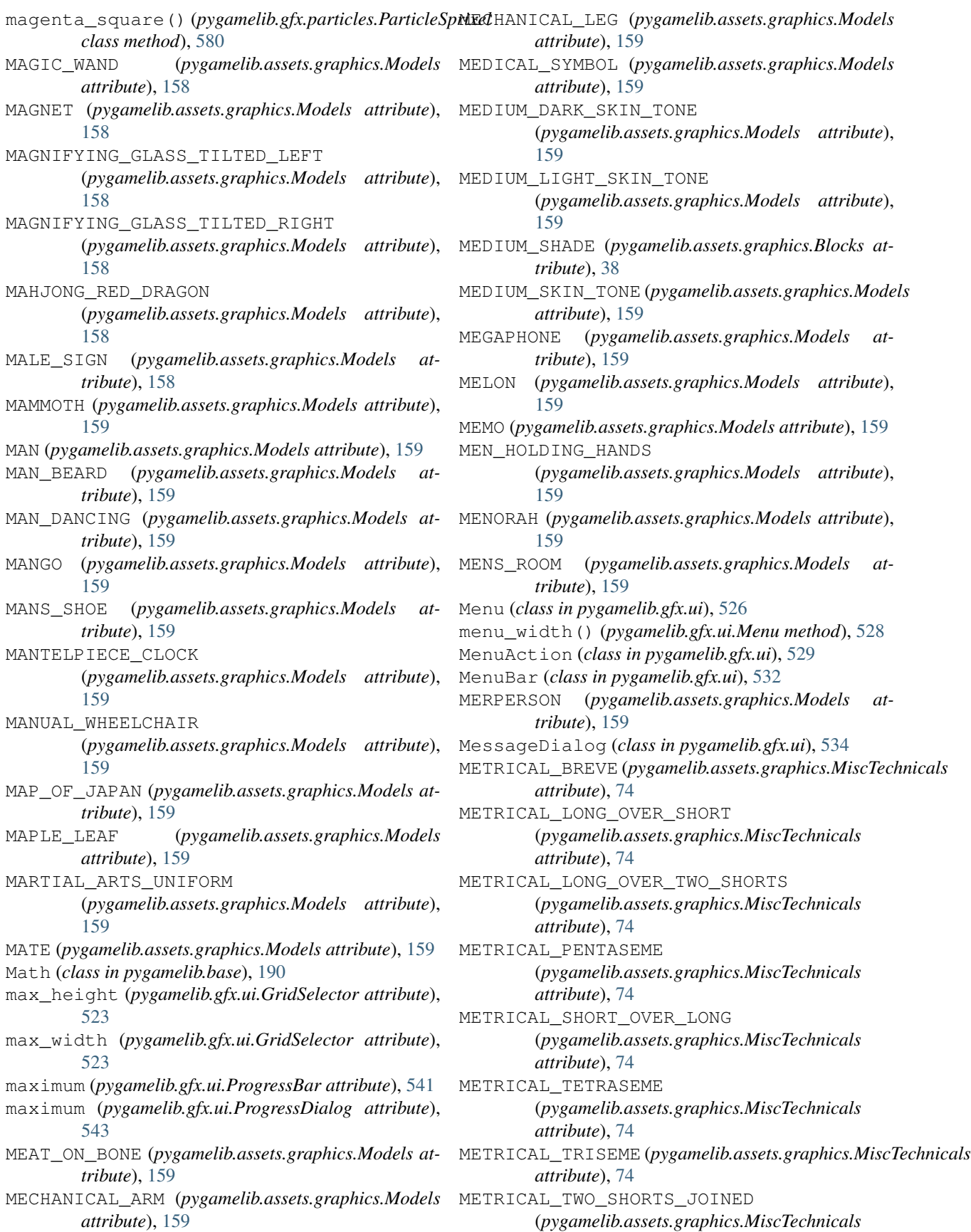

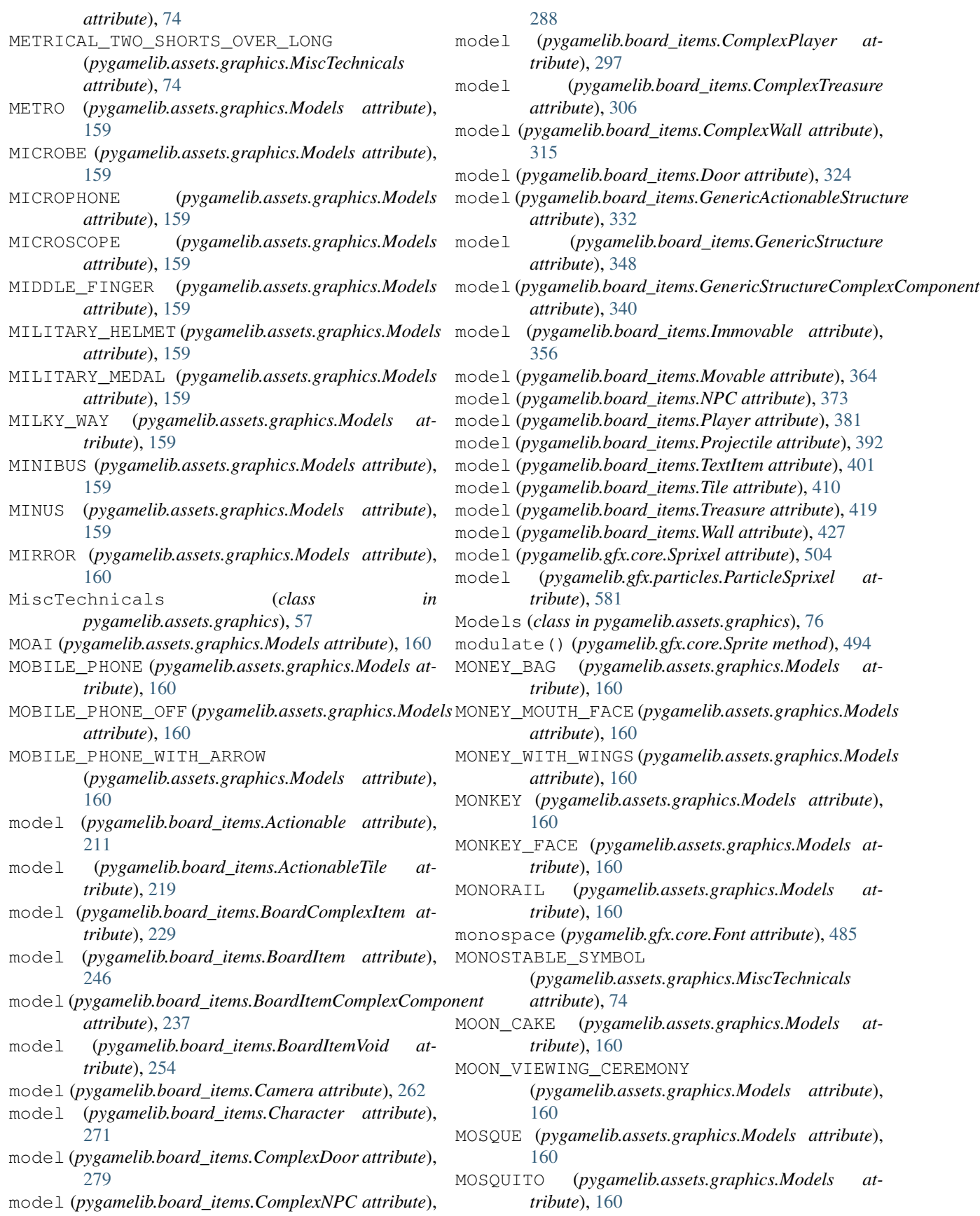

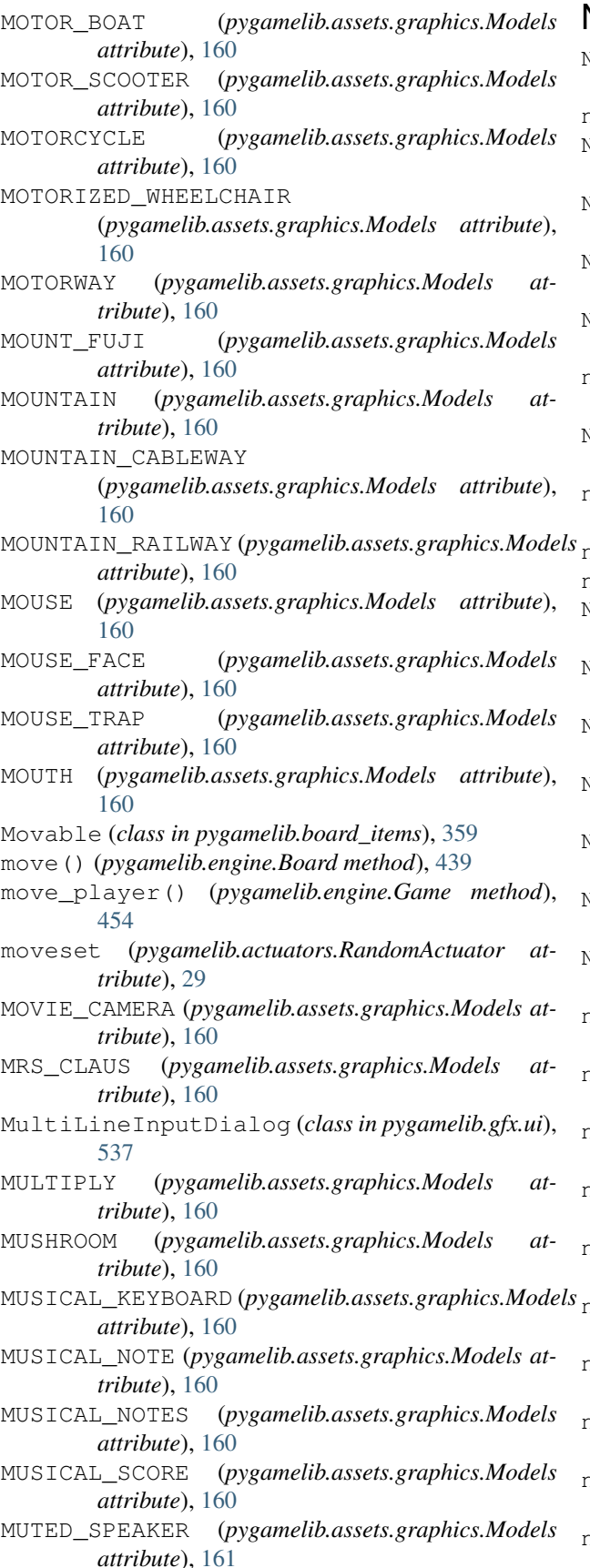

#### N

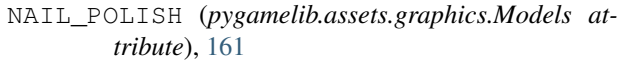

name (*pygamelib.gfx.core.Font attribute*), [485](#page-488-0)

- NAME\_BADGE (*pygamelib.assets.graphics.Models attribute*), [161](#page-164-0)
- NATIONAL\_PARK (*pygamelib.assets.graphics.Models attribute*), [161](#page-164-0)
- NAUSEATED\_FACE (*pygamelib.assets.graphics.Models attribute*), [161](#page-164-0)
- NAZAR\_AMULET (*pygamelib.assets.graphics.Models attribute*), [161](#page-164-0)
- nb\_pages() (*pygamelib.gfx.ui.GridSelector method*), [523](#page-526-0)
- NECKTIE (*pygamelib.assets.graphics.Models attribute*), [161](#page-164-0)
- need\_rendering (*pygamelib.engine.Screen attribute*), [476](#page-479-0)
- neighbors() (*pygamelib.engine.Board method*), [440](#page-443-0)
- neighbors() (*pygamelib.engine.Game method*), [454](#page-457-0)
- NERD\_FACE (*pygamelib.assets.graphics.Models attribute*), [161](#page-164-0)
- NESTING\_DOLLS (*pygamelib.assets.graphics.Models attribute*), [161](#page-164-0)
- NEUTRAL\_FACE (*pygamelib.assets.graphics.Models attribute*), [161](#page-164-0)
- NEW\_BUTTON (*pygamelib.assets.graphics.Models attribute*), [161](#page-164-0)
- NEW\_MOON (*pygamelib.assets.graphics.Models attribute*), [161](#page-164-0)
- NEW\_MOON\_FACE (*pygamelib.assets.graphics.Models attribute*), [161](#page-164-0)
- NEWSPAPER (*pygamelib.assets.graphics.Models attribute*), [161](#page-164-0)
- next\_action() (*pygamelib.actuators.Behavioral method*), [12](#page-15-0)
- next\_action() (*pygamelib.actuators.PathFinder method*), [25](#page-28-0)
- next\_frame() (*pygamelib.gfx.core.Animation method*), [481](#page-484-0)
- next\_move() (*pygamelib.actuators.Actuator method*), [9](#page-12-0)
- next\_move() (*pygamelib.actuators.Behavioral method*), [12](#page-15-0)
- next\_move() (*pygamelib.actuators.PathActuator method*), [15](#page-18-0)
- next\_move() (*pygamelib.actuators.PathFinder method*), [25](#page-28-0)
- next\_move() (*pygamelib.actuators.PatrolActuator method*), [19](#page-22-0)
- next\_move() (*pygamelib.actuators.RandomActuator method*), [29](#page-32-0)
- next\_move() (*pygamelib.actuators.UnidirectionalActuator method*), [33](#page-36-0)

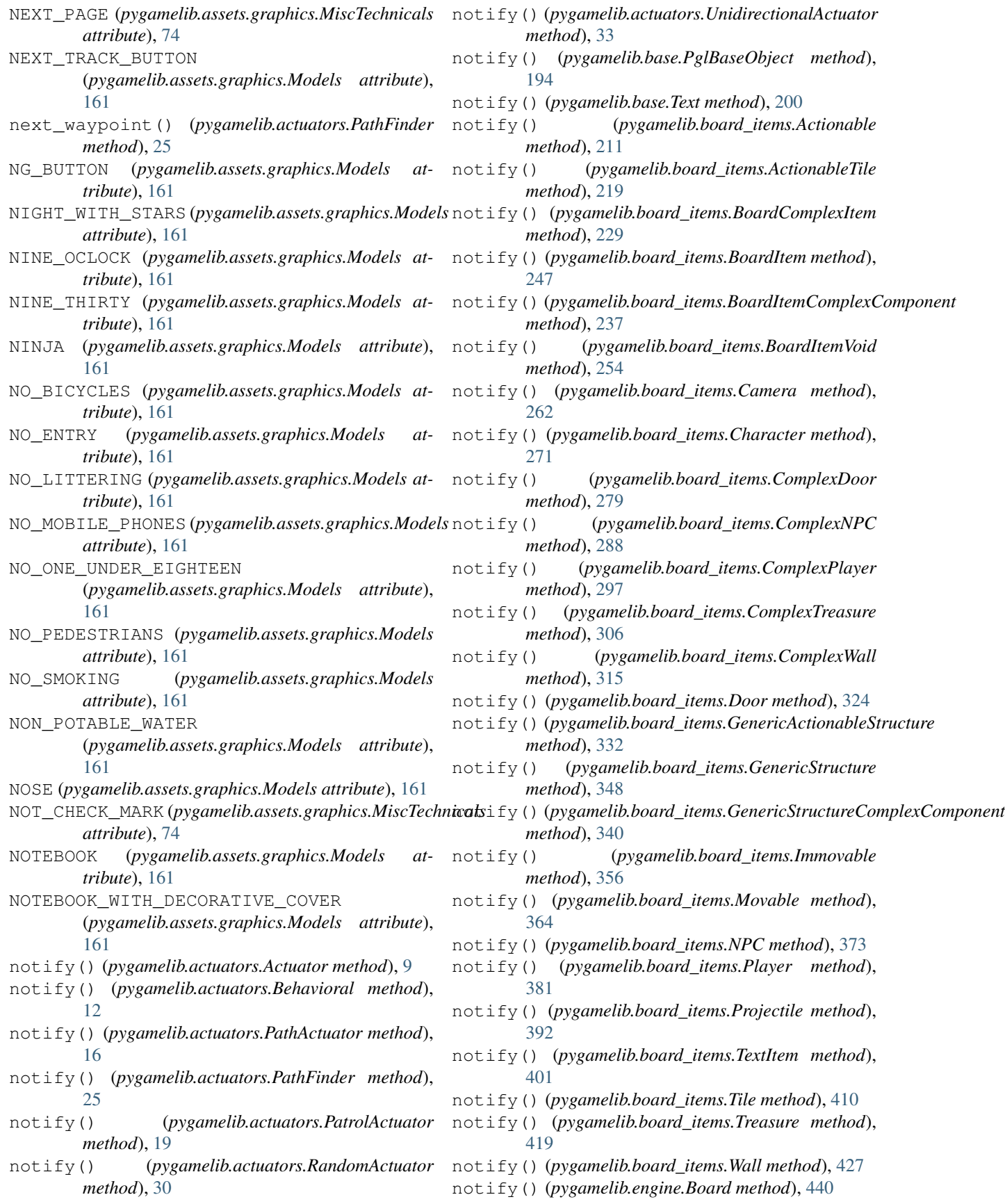

notify() (*pygamelib.engine.Game method*), [455](#page-458-0) notify() (*pygamelib.engine.Inventory method*), [465](#page-468-0) notify() (*pygamelib.engine.Screen method*), [476](#page-479-0) notify() (*pygamelib.gfx.core.Color method*), [510](#page-513-0) notify() (*pygamelib.gfx.core.Sprite method*), [495](#page-498-0) notify() (*pygamelib.gfx.core.Sprixel method*), [504](#page-507-0) notify() (*pygamelib.gfx.particles.CircleEmitter method*), [549](#page-552-0) notify() (*pygamelib.gfx.particles.ColorParticle method*), [553](#page-556-0) notify() (*pygamelib.gfx.particles.ColorPartitionParticle* ONCOMING\_BUS (*pygamelib.assets.graphics.Models atmethod*), [559](#page-562-0) notify() (*pygamelib.gfx.particles.Particle method*), [573](#page-576-0) notify() (*pygamelib.gfx.particles.ParticleEmitter method*), [566](#page-569-0) notify() (*pygamelib.gfx.particles.ParticleSprixel method*), [581](#page-584-0) notify() (*pygamelib.gfx.particles.PartitionParticle method*), [587](#page-590-0) notify() (*pygamelib.gfx.particles.RandomColorParticle method*), [592](#page-595-0) notify() (*pygamelib.gfx.particles.RandomColorPartitionParticle* (*pygamelib.assets.graphics.Models attribute*), *method*), [597](#page-600-0) NPC (*class in pygamelib.board\_items*), [367](#page-370-0) NUT\_AND\_BOLT (*pygamelib.assets.graphics.Models attribute*), [161](#page-164-0) O O\_BUTTON\_BLOOD\_TYPE (*pygamelib.assets.graphics.Models attribute*), [163](#page-166-0) OBSERVER\_EYE\_SYMBOL (*pygamelib.assets.graphics.MiscTechnicals attribute*), [74](#page-77-0) OCTOPUS (*pygamelib.assets.graphics.Models attribute*), [161](#page-164-0) OLDER\_PERSON (*pygamelib.assets.graphics.Models attribute*), [162](#page-165-0) OLIVE (*pygamelib.assets.graphics.Models attribute*), [162](#page-165-0) OM (*pygamelib.assets.graphics.Models attribute*), [162](#page-165-0) ON\_ARROW (*pygamelib.assets.graphics.Models attribute*), [162](#page-165-0) ONCOMING\_AUTOMOBILE (*pygamelib.assets.graphics.Models attribute*), [162](#page-165-0) *tribute*), [162](#page-165-0) ONCOMING\_FIST (*pygamelib.assets.graphics.Models attribute*), [162](#page-165-0) ONCOMING\_POLICE\_CAR (*pygamelib.assets.graphics.Models attribute*), [162](#page-165-0) ONCOMING\_TAXI (*pygamelib.assets.graphics.Models attribute*), [162](#page-165-0) ONE\_OCLOCK (*pygamelib.assets.graphics.Models attribute*), [162](#page-165-0) ONE\_PIECE\_SWIMSUIT [162](#page-165-0) ONE\_THIRTY (*pygamelib.assets.graphics.Models attribute*), [162](#page-165-0) ONION (*pygamelib.assets.graphics.Models attribute*), [162](#page-165-0) OPEN\_BOOK (*pygamelib.assets.graphics.Models attribute*), [162](#page-165-0) OPEN\_CIRCUIT\_OUTPUT\_H\_TYPE\_SYMBOL (*pygamelib.assets.graphics.MiscTechnicals attribute*), [74](#page-77-0) OPEN\_CIRCUIT\_OUTPUT\_L\_TYPE\_SYMBOL (*pygamelib.assets.graphics.MiscTechnicals attribute*), [74](#page-77-0) OPEN\_FILE\_FOLDER (*pygamelib.assets.graphics.Models attribute*), [162](#page-165-0)

- OPEN\_HANDS (*pygamelib.assets.graphics.Models attribute*), [162](#page-165-0)
	- OPEN\_MAILBOX\_WITH\_LOWERED\_FLAG (*pygamelib.assets.graphics.Models attribute*), [162](#page-165-0)
	- OPEN\_MAILBOX\_WITH\_RAISED\_FLAG (*pygamelib.assets.graphics.Models attribute*), [162](#page-165-0)
	- OPHIUCHUS (*pygamelib.assets.graphics.Models attribute*), [162](#page-165-0)
	- OPTICAL\_DISK (*pygamelib.assets.graphics.Models attribute*), [162](#page-165-0)
	- OPTION\_KEY (*pygamelib.assets.graphics.MiscTechnicals attribute*), [74](#page-77-0)
	- ORANGE\_BOOK (*pygamelib.assets.graphics.Models attribute*), [162](#page-165-0)

ODEN (*pygamelib.assets.graphics.Models attribute*), [161](#page-164-0) OFFICE\_BUILDING (*pygamelib.assets.graphics.Models attribute*), [161](#page-164-0) OGRE (*pygamelib.assets.graphics.Models attribute*), [161](#page-164-0) OIL\_DRUM (*pygamelib.assets.graphics.Models attribute*), [162](#page-165-0) OK\_BUTTON (*pygamelib.assets.graphics.Models attribute*), [162](#page-165-0) OK\_HAND (*pygamelib.assets.graphics.Models attribute*), [162](#page-165-0) OLD\_KEY (*pygamelib.assets.graphics.Models attribute*), [162](#page-165-0) OLD\_MAN (*pygamelib.assets.graphics.Models attribute*), [162](#page-165-0)

OLD\_WOMAN (*pygamelib.assets.graphics.Models attribute*), [162](#page-165-0)

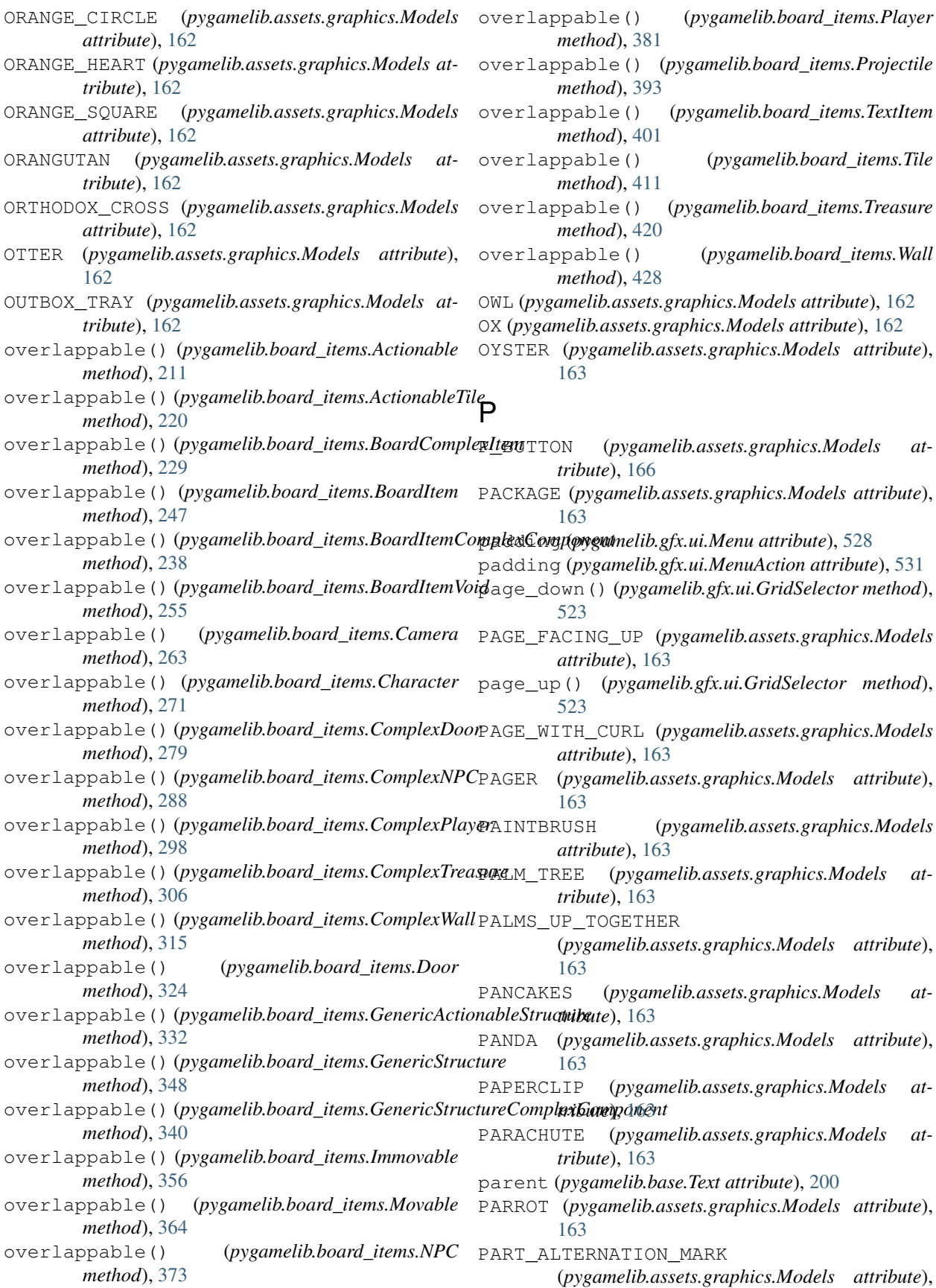

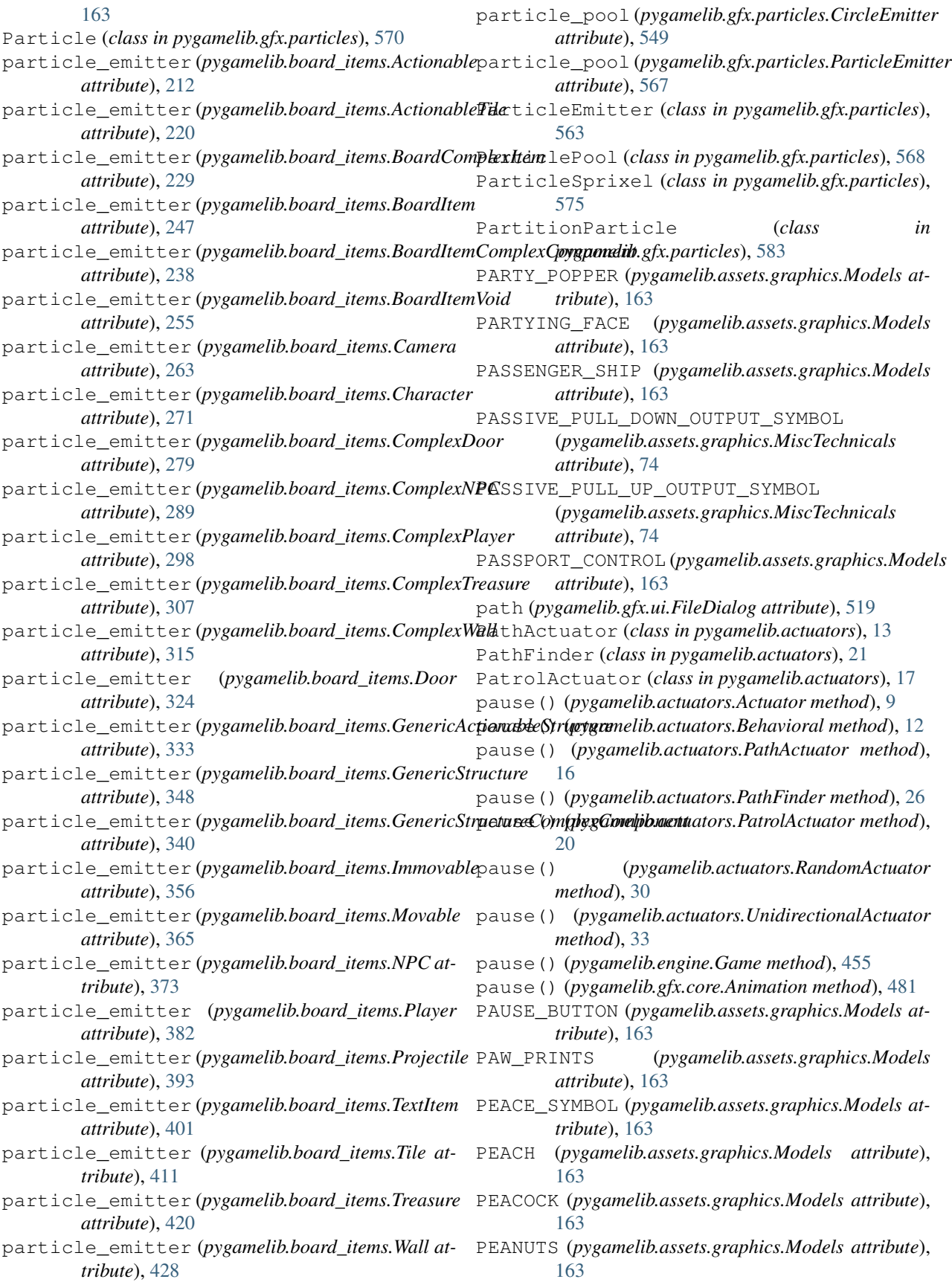

PEAR (*pygamelib.assets.graphics.Models attribute*), [163](#page-166-0) PEN (*pygamelib.assets.graphics.Models attribute*), [163](#page-166-0) PENCIL (*pygamelib.assets.graphics.Models attribute*), [163](#page-166-0) PENGUIN (*pygamelib.assets.graphics.Models attribute*), [163](#page-166-0) PENSIVE\_FACE (*pygamelib.assets.graphics.Models attribute*), [163](#page-166-0) PEOPLE\_HUGGING (*pygamelib.assets.graphics.Models attribute*), [163](#page-166-0) PEOPLE\_WITH\_BUNNY\_EARS (*pygamelib.assets.graphics.Models attribute*), PERSON\_IN\_SUIT\_LEVITATING [163](#page-166-0) PEOPLE\_WRESTLING (*pygamelib.assets.graphics.Models attribute*), [163](#page-166-0) PERFORMING\_ARTS (*pygamelib.assets.graphics.Models attribute*), [163](#page-166-0) PERSEVERING\_FACE (*pygamelib.assets.graphics.Models attribute*), [163](#page-166-0) PERSON (*pygamelib.assets.graphics.Models attribute*), [163](#page-166-0) PERSON\_BIKING (*pygamelib.assets.graphics.Models attribute*), [164](#page-167-0) PERSON\_BLOND\_HAIR (*pygamelib.assets.graphics.Models attribute*), [164](#page-167-0) PERSON\_BOUNCING\_BALL (*pygamelib.assets.graphics.Models attribute*), [164](#page-167-0) PERSON\_BOWING (*pygamelib.assets.graphics.Models* PERSON\_PLAYING\_WATER\_POLO *attribute*), [164](#page-167-0) PERSON\_CARTWHEELING [164](#page-167-0) PERSON\_CLIMBING (*pygamelib.assets.graphics.Models* PERSON\_RAISING\_HAND *attribute*), [164](#page-167-0) PERSON\_FACEPALMING (*pygamelib.assets.graphics.Models attribute*), PERSON\_ROWING\_BOAT [164](#page-167-0) PERSON\_FENCING (*pygamelib.assets.graphics.Models attribute*), [164](#page-167-0) PERSON\_FROWNING (*pygamelib.assets.graphics.Models attribute*), [164](#page-167-0) PERSON\_GESTURING\_NO (*pygamelib.assets.graphics.Models attribute*), [164](#page-167-0) PERSON\_GESTURING\_OK (*pygamelib.assets.graphics.Models attribute*), [164](#page-167-0) PERSON\_GETTING\_HAIRCUT (*pygamelib.assets.graphics.Models attribute*), [164](#page-167-0) PERSON\_GETTING\_MASSAGE (*pygamelib.assets.graphics.Models attribute*), PERSON\_TIPPING\_HAND

(*pygamelib.assets.graphics.Models attribute*), PERSON\_POUTING (*pygamelib.assets.graphics.Models* [164](#page-167-0) PERSON\_GOLFING (*pygamelib.assets.graphics.Models attribute*), [164](#page-167-0) PERSON\_IN\_BED (*pygamelib.assets.graphics.Models attribute*), [164](#page-167-0) PERSON\_IN\_LOTUS\_POSITION (*pygamelib.assets.graphics.Models attribute*), [164](#page-167-0) PERSON\_IN\_STEAMY\_ROOM (*pygamelib.assets.graphics.Models attribute*), [164](#page-167-0) (*pygamelib.assets.graphics.Models attribute*), [164](#page-167-0) PERSON\_IN\_TUXEDO (*pygamelib.assets.graphics.Models attribute*), [164](#page-167-0) PERSON\_JUGGLING (*pygamelib.assets.graphics.Models attribute*), [164](#page-167-0) PERSON\_KNEELING (*pygamelib.assets.graphics.Models attribute*), [164](#page-167-0) PERSON\_LIFTING\_WEIGHTS (*pygamelib.assets.graphics.Models attribute*), [164](#page-167-0) PERSON\_MOUNTAIN\_BIKING (*pygamelib.assets.graphics.Models attribute*), [164](#page-167-0) PERSON\_PLAYING\_HANDBALL (*pygamelib.assets.graphics.Models attribute*), [164](#page-167-0) (*pygamelib.assets.graphics.Models attribute*), [164](#page-167-0) *attribute*), [164](#page-167-0) (*pygamelib.assets.graphics.Models attribute*), [164](#page-167-0) (*pygamelib.assets.graphics.Models attribute*), [164](#page-167-0) PERSON\_RUNNING (*pygamelib.assets.graphics.Models attribute*), [164](#page-167-0) PERSON\_SHRUGGING (*pygamelib.assets.graphics.Models attribute*), [164](#page-167-0) PERSON\_STANDING (*pygamelib.assets.graphics.Models attribute*), [164](#page-167-0) PERSON\_SURFING (*pygamelib.assets.graphics.Models attribute*), [164](#page-167-0) PERSON\_SWIMMING (*pygamelib.assets.graphics.Models attribute*), [164](#page-167-0) PERSON\_TAKING\_BATH (*pygamelib.assets.graphics.Models attribute*), [164](#page-167-0)

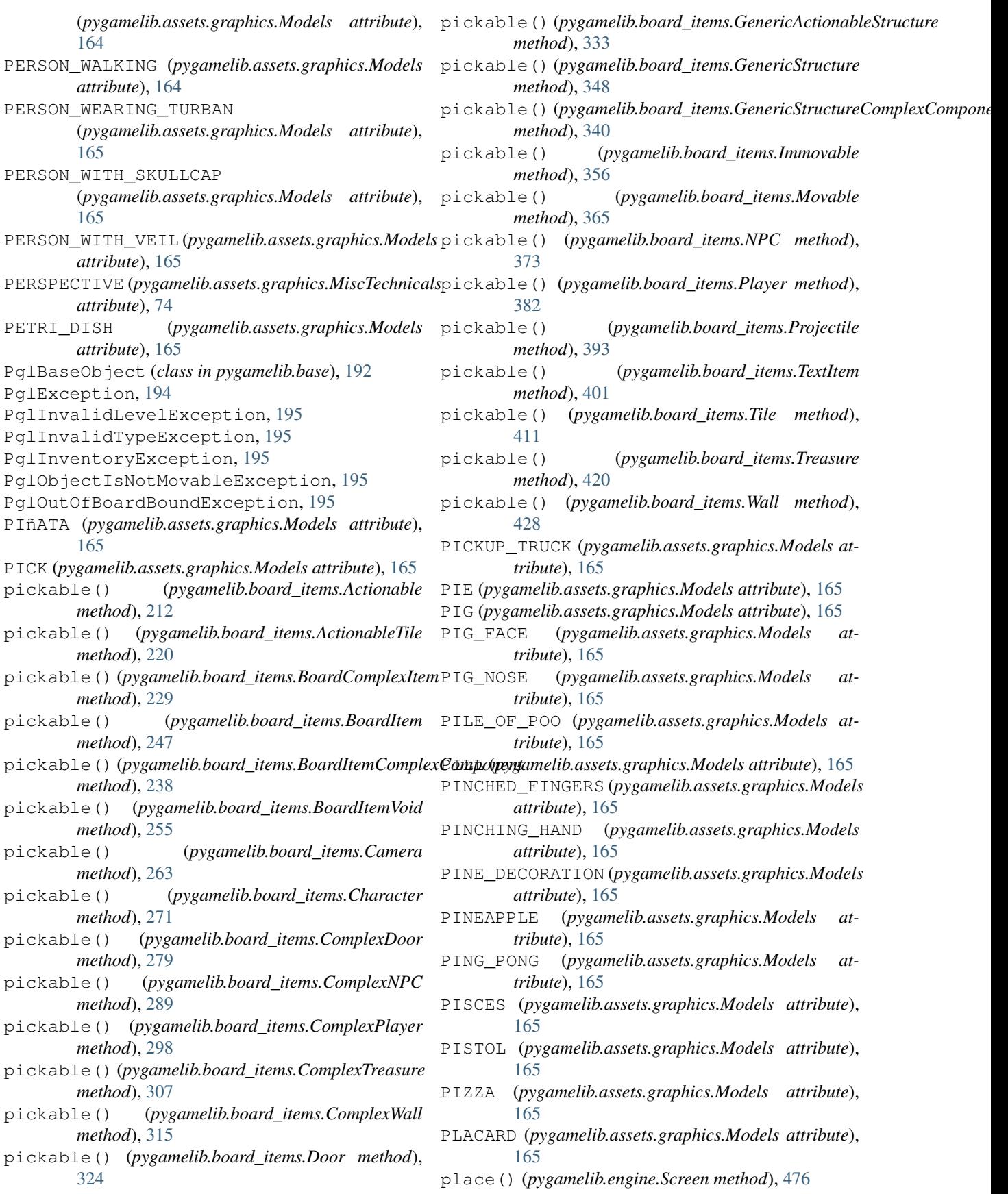

place\_item() (*pygamelib.engine.Board method*), [440](#page-443-0) PLACE OF INTEREST SIGN (*pygamelib.assets.graphics.MiscTechnicals attribute*), [74](#page-77-0) PLACE\_OF\_WORSHIP (*pygamelib.assets.graphics.Models attribute*), [165](#page-168-0) play\_all() (*pygamelib.gfx.core.Animation method*), [481](#page-484-0) PLAY\_BUTTON (*pygamelib.assets.graphics.Models attribute*), [165](#page-168-0) PLAY\_OR\_PAUSE\_BUTTON (*pygamelib.assets.graphics.Models attribute*), position\_as\_vector() [165](#page-168-0) Player (*class in pygamelib.board\_items*), [376](#page-379-0) PLEADING\_FACE (*pygamelib.assets.graphics.Models attribute*), [165](#page-168-0) PLUNGER (*pygamelib.assets.graphics.Models attribute*), [165](#page-168-0) PLUS (*pygamelib.assets.graphics.Models attribute*), [165](#page-168-0) POLICE\_CAR (*pygamelib.assets.graphics.Models attribute*), [165](#page-168-0) POLICE\_CAR\_LIGHT (*pygamelib.assets.graphics.Models attribute*), [165](#page-168-0) POLICE\_OFFICER (*pygamelib.assets.graphics.Models attribute*), [165](#page-168-0) POODLE (*pygamelib.assets.graphics.Models attribute*), [165](#page-168-0) pool (*pygamelib.gfx.particles.ParticlePool attribute*), [570](#page-573-0) pop() (*pygamelib.gfx.core.SpriteCollection method*), [488](#page-491-0) POPCORN (*pygamelib.assets.graphics.Models attribute*), [165](#page-168-0) popitem() (*pygamelib.gfx.core.SpriteCollection method*), [488](#page-491-0) position\_as\_vector() (*pygamelib.board\_items.Actionable method*), [212](#page-215-0) position\_as\_vector() (*pygamelib.board\_items.ActionableTile method*), [220](#page-223-0) position\_as\_vector() (*pygamelib.board\_items.BoardComplexItem method*), [229](#page-232-0) position\_as\_vector() (*pygamelib.board\_items.BoardItem method*), position\_as\_vector() [247](#page-250-0) position\_as\_vector() (*pygamelib.board\_items.BoardItemComplexComponent* position\_as\_vector() *method*), [238](#page-241-0) position\_as\_vector() (*pygamelib.board\_items.BoardItemVoid method*), [255](#page-258-0) position\_as\_vector()

(*pygamelib.board\_items.Camera method*), [263](#page-266-0) position\_as\_vector() (*pygamelib.board\_items.Character method*), [271](#page-274-0) position\_as\_vector() (*pygamelib.board\_items.ComplexDoor method*), [279](#page-282-0) position\_as\_vector() (*pygamelib.board\_items.ComplexNPC method*), [289](#page-292-0) (*pygamelib.board\_items.ComplexPlayer method*), [298](#page-301-0) position\_as\_vector() (*pygamelib.board\_items.ComplexTreasure method*), [307](#page-310-0) position\_as\_vector() (*pygamelib.board\_items.ComplexWall method*), [316](#page-319-0) position\_as\_vector() (*pygamelib.board\_items.Door method*), [325](#page-328-0) position\_as\_vector() (*pygamelib.board\_items.GenericActionableStructure method*), [333](#page-336-0) position\_as\_vector() (*pygamelib.board\_items.GenericStructure method*), [349](#page-352-0) position\_as\_vector() (*pygamelib.board\_items.GenericStructureComplexComponent method*), [341](#page-344-0) position\_as\_vector() (*pygamelib.board\_items.Immovable method*), [356](#page-359-0) position\_as\_vector() (*pygamelib.board\_items.Movable method*), [365](#page-368-0) position\_as\_vector() (*pygamelib.board\_items.NPC method*), [373](#page-376-0) position\_as\_vector() (*pygamelib.board\_items.Player method*), [382](#page-385-0) position\_as\_vector() (*pygamelib.board\_items.Projectile method*), [393](#page-396-0) (*pygamelib.board\_items.TextItem method*), [402](#page-405-0) (*pygamelib.board\_items.Tile method*), [411](#page-414-0) position\_as\_vector() (*pygamelib.board\_items.Treasure method*), [420](#page-423-0) position\_as\_vector()

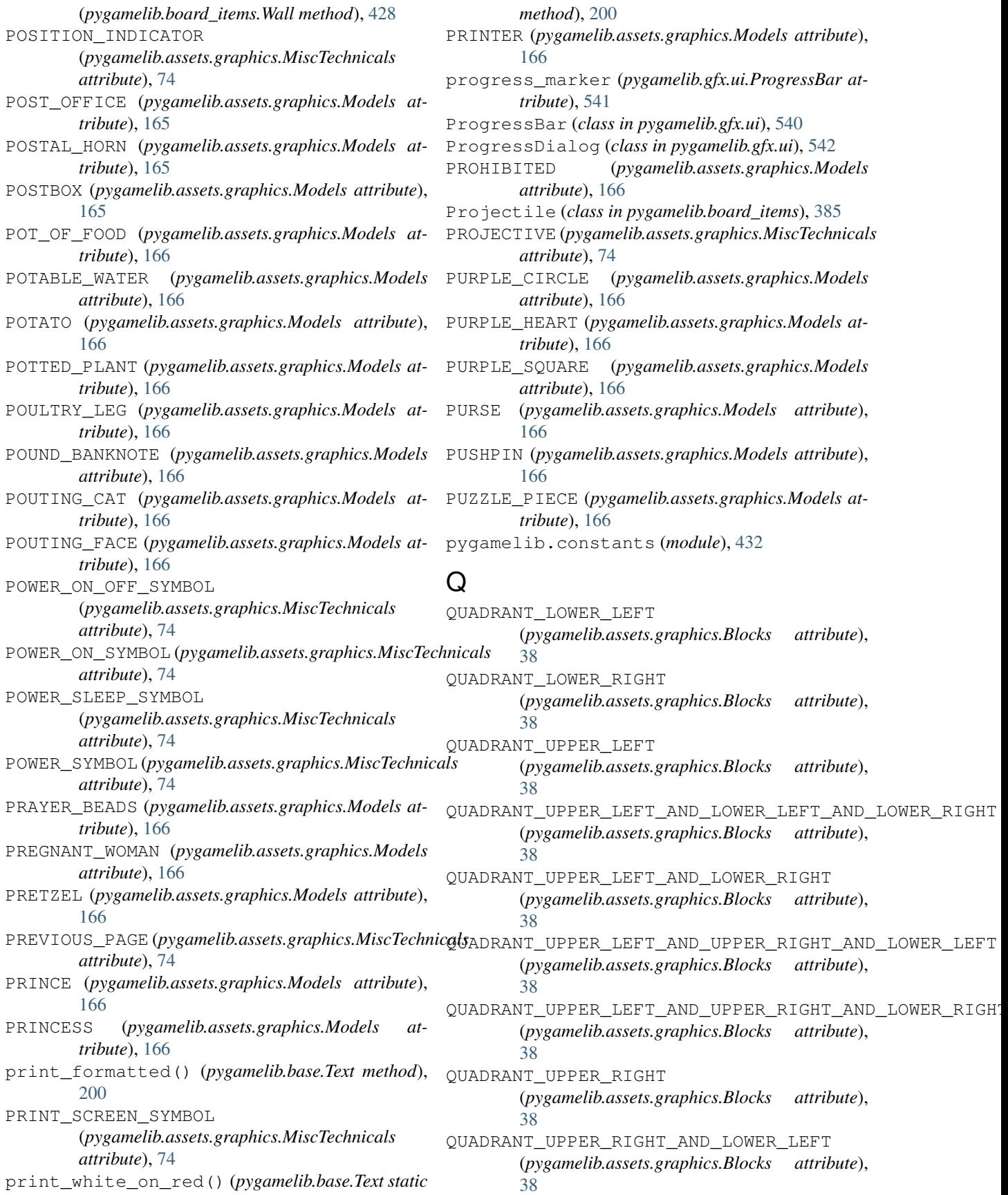

- QUADRANT\_UPPER\_RIGHT\_AND\_LOWER\_LEFT\_AND\_LOWER\_RIGHT RECORD\_BUTTON (*pygamelib.assets.graphics.Models* (*pygamelib.assets.graphics.Blocks attribute*), [38](#page-41-0)
- QUESTION\_MARK (*pygamelib.assets.graphics.Models attribute*), [166](#page-169-0)

# R

- r (*pygamelib.gfx.core.Color attribute*), [510](#page-513-0)
- RABBIT (*pygamelib.assets.graphics.Models attribute*), [166](#page-169-0)
- RABBIT\_FACE (*pygamelib.assets.graphics.Models attribute*), [166](#page-169-0)
- RACCOON (*pygamelib.assets.graphics.Models attribute*), [166](#page-169-0)
- RACING\_CAR (*pygamelib.assets.graphics.Models attribute*), [166](#page-169-0)
- RADICAL\_SYMBOL\_BOTTOM (*pygamelib.assets.graphics.MiscTechnicals attribute*), [74](#page-77-0)
- RADIO (*pygamelib.assets.graphics.Models attribute*), [166](#page-169-0)
- RADIO\_BUTTON (*pygamelib.assets.graphics.Models attribute*), [166](#page-169-0)
- RADIOACTIVE (*pygamelib.assets.graphics.Models attribute*), [166](#page-169-0)
- RAILWAY\_CAR (*pygamelib.assets.graphics.Models attribute*), [166](#page-169-0)
- RAILWAY\_TRACK (*pygamelib.assets.graphics.Models attribute*), [166](#page-169-0)
- RAINBOW (*pygamelib.assets.graphics.Models attribute*), [166](#page-169-0)
- RAISED\_BACK\_OF\_HAND
	- (*pygamelib.assets.graphics.Models attribute*), [166](#page-169-0)
- RAISED\_FIST (*pygamelib.assets.graphics.Models attribute*), [166](#page-169-0)
- RAISED\_HAND (*pygamelib.assets.graphics.Models attribute*), [166](#page-169-0)
- RAISING\_HANDS (*pygamelib.assets.graphics.Models attribute*), [167](#page-170-0)
- RAM (*pygamelib.assets.graphics.Models attribute*), [167](#page-170-0)
- random() (*pygamelib.gfx.core.Color class method*), [510](#page-513-0)
- RandomActuator (*class in pygamelib.actuators*), [27](#page-30-0)
- RandomColorParticle (*class in pygamelib.gfx.particles*), [589](#page-592-0)
- RandomColorPartitionParticle (*class in pygamelib.gfx.particles*), [594](#page-597-0)
- randomize() (*pygamelib.gfx.core.Color method*), [510](#page-513-0)
- RAT (*pygamelib.assets.graphics.Models attribute*), [167](#page-170-0)
- RAZOR (*pygamelib.assets.graphics.Models attribute*), [167](#page-170-0)
- RECEIPT (*pygamelib.assets.graphics.Models attribute*), [167](#page-170-0)
- *attribute*), [167](#page-170-0)
- RECYCLING\_SYMBOL (*pygamelib.assets.graphics.Models attribute*), [167](#page-170-0)
- red (*pygamelib.gfx.ui.ColorPicker attribute*), [516](#page-519-0)
- red() (*pygamelib.base.Text static method*), [201](#page-204-0)
- RED\_APPLE (*pygamelib.assets.graphics.Models attribute*), [167](#page-170-0)
- red\_bright() (*pygamelib.base.Text static method*), [201](#page-204-0)
- RED\_CIRCLE (*pygamelib.assets.graphics.Models attribute*), [167](#page-170-0)
- red\_dim() (*pygamelib.base.Text static method*), [201](#page-204-0)
- RED\_ENVELOPE (*pygamelib.assets.graphics.Models attribute*), [167](#page-170-0)
- RED\_HAIR (*pygamelib.assets.graphics.Models attribute*), [167](#page-170-0)
- RED\_HEART (*pygamelib.assets.graphics.Models attribute*), [167](#page-170-0)
- RED\_PAPER\_LANTERN
	- (*pygamelib.assets.graphics.Models attribute*), [167](#page-170-0)
- red\_rect() (*pygamelib.gfx.core.Sprixel class method*), [504](#page-507-0)
- red\_rect() (*pygamelib.gfx.particles.ParticleSprixel class method*), [581](#page-584-0)
- RED\_SQUARE (*pygamelib.assets.graphics.Models attribute*), [167](#page-170-0)
- red\_square() (*pygamelib.gfx.core.Sprixel class method*), [504](#page-507-0)
- red\_square() (*pygamelib.gfx.particles.ParticleSprixel class method*), [581](#page-584-0)
- RED\_TRIANGLE\_POINTED\_DOWN (*pygamelib.assets.graphics.Models attribute*), [167](#page-170-0)
- RED\_TRIANGLE\_POINTED\_UP
	- (*pygamelib.assets.graphics.Models attribute*), [167](#page-170-0)
- REGISTERED (*pygamelib.assets.graphics.Models attribute*), [167](#page-170-0)
- RELIEVED\_FACE (*pygamelib.assets.graphics.Models attribute*), [167](#page-170-0)
- REMINDER\_RIBBON (*pygamelib.assets.graphics.Models attribute*), [167](#page-170-0)
- remove\_constraint() (*pygamelib.engine.Inventory method*), [465](#page-468-0)
- remove\_directional\_animation() (*pygamelib.board\_items.Projectile method*), [393](#page-396-0)
- remove\_directional\_model() (*pygamelib.board\_items.Projectile method*), [393](#page-396-0)
- remove\_frame() (*pygamelib.gfx.core.Animation method*), [482](#page-485-0)

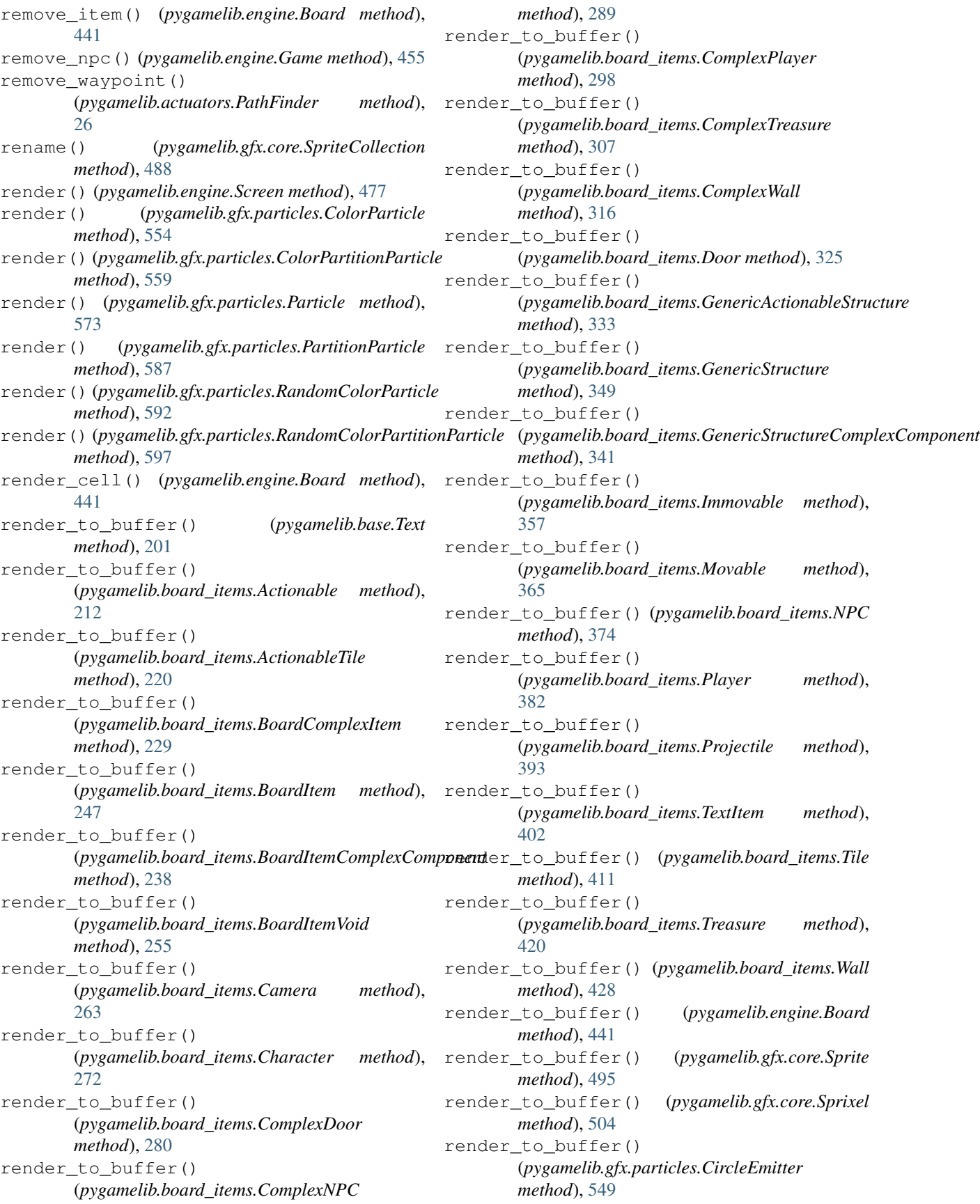

render to buffer() (*pygamelib.gfx.particles.ParticleEmitter method*), [567](#page-570-0) render\_to\_buffer() (*pygamelib.gfx.particles.ParticleSprixel method*), [581](#page-584-0) render\_to\_buffer() (*pygamelib.gfx.ui.Box method*), [513](#page-516-0) render\_to\_buffer() (*pygamelib.gfx.ui.ColorPicker method*), [516](#page-519-0) render\_to\_buffer() (*pygamelib.gfx.ui.ColorPickerDialog method*), [514](#page-517-0) render\_to\_buffer() (*pygamelib.gfx.ui.FileDialog method*), [519](#page-522-0) render\_to\_buffer() (*pygamelib.gfx.ui.GridSelector method*), [523](#page-526-0) render\_to\_buffer() (*pygamelib.gfx.ui.GridSelectorDialog method*), [521](#page-524-0) render to buffer() (*pygamelib.gfx.ui.LineInputDialog method*), [525](#page-528-0) render\_to\_buffer() (*pygamelib.gfx.ui.Menu method*), [528](#page-531-0) render\_to\_buffer() (*pygamelib.gfx.ui.MenuAction method*), [531](#page-534-0) render\_to\_buffer() (*pygamelib.gfx.ui.MenuBar method*), [534](#page-537-0) render\_to\_buffer() (*pygamelib.gfx.ui.MessageDialog method*), [537](#page-540-0) render\_to\_buffer() (*pygamelib.gfx.ui.MultiLineInputDialog method*), [539](#page-542-0) render to buffer() (*pygamelib.gfx.ui.ProgressBar method*), [541](#page-544-0) render\_to\_buffer() (*pygamelib.gfx.ui.ProgressDialog method*), [543](#page-546-0) REPEAT\_BUTTON (*pygamelib.assets.graphics.Models attribute*), [167](#page-170-0) REPEAT\_SINGLE\_BUTTON (*pygamelib.assets.graphics.Models attribute*), [167](#page-170-0) RESCUE\_WORKERS\_HELMET (*pygamelib.assets.graphics.Models attribute*), [167](#page-170-0) reset() (*pygamelib.gfx.core.Animation method*), [482](#page-485-0) reset() (*pygamelib.gfx.particles.ColorParticle method*), [554](#page-557-0) reset() (*pygamelib.gfx.particles.ColorPartitionParticle*

*method*), [559](#page-562-0) reset() (*pygamelib.gfx.particles.Particle method*), [573](#page-576-0) reset() (*pygamelib.gfx.particles.PartitionParticle method*), [587](#page-590-0) reset() (*pygamelib.gfx.particles.RandomColorParticle method*), [592](#page-595-0) reset() (*pygamelib.gfx.particles.RandomColorPartitionParticle method*), [598](#page-601-0) reset\_lifespan() (*pygamelib.gfx.particles.ColorParticle method*), [554](#page-557-0) reset\_lifespan() (*pygamelib.gfx.particles.ColorPartitionParticle method*), [559](#page-562-0) reset\_lifespan() (*pygamelib.gfx.particles.Particle method*), [574](#page-577-0) reset\_lifespan() (*pygamelib.gfx.particles.PartitionParticle method*), [588](#page-591-0) reset\_lifespan() (*pygamelib.gfx.particles.RandomColorParticle method*), [593](#page-596-0) reset\_lifespan() (*pygamelib.gfx.particles.RandomColorPartitionParticle method*), [598](#page-601-0) resize() (*pygamelib.gfx.particles.ParticlePool method*), [570](#page-573-0) resize\_pool() (*pygamelib.gfx.particles.CircleEmitter method*), [549](#page-552-0) resize\_pool() (*pygamelib.gfx.particles.ParticleEmitter method*), [567](#page-570-0) restorable() (*pygamelib.board\_items.Actionable method*), [212](#page-215-0) restorable() (*pygamelib.board\_items.ActionableTile method*), [220](#page-223-0) restorable() (*pygamelib.board\_items.BoardComplexItem method*), [230](#page-233-0) restorable() (*pygamelib.board\_items.BoardItem method*), [248](#page-251-0) restorable() (*pygamelib.board\_items.BoardItemComplexComponent method*), [238](#page-241-0) restorable() (*pygamelib.board\_items.BoardItemVoid method*), [255](#page-258-0) restorable() (*pygamelib.board\_items.Camera method*), [263](#page-266-0) restorable() (*pygamelib.board\_items.Character method*), [272](#page-275-0) restorable() (*pygamelib.board\_items.ComplexDoor method*), [280](#page-283-0) restorable() (*pygamelib.board\_items.ComplexNPC method*), [289](#page-292-0) restorable() (*pygamelib.board\_items.ComplexPlayer method*), [298](#page-301-0) restorable() (*pygamelib.board\_items.ComplexTreasure method*), [307](#page-310-0) restorable() (*pygamelib.board\_items.ComplexWall method*), [316](#page-319-0) restorable() (*pygamelib.board\_items.Door method*), [325](#page-328-0)

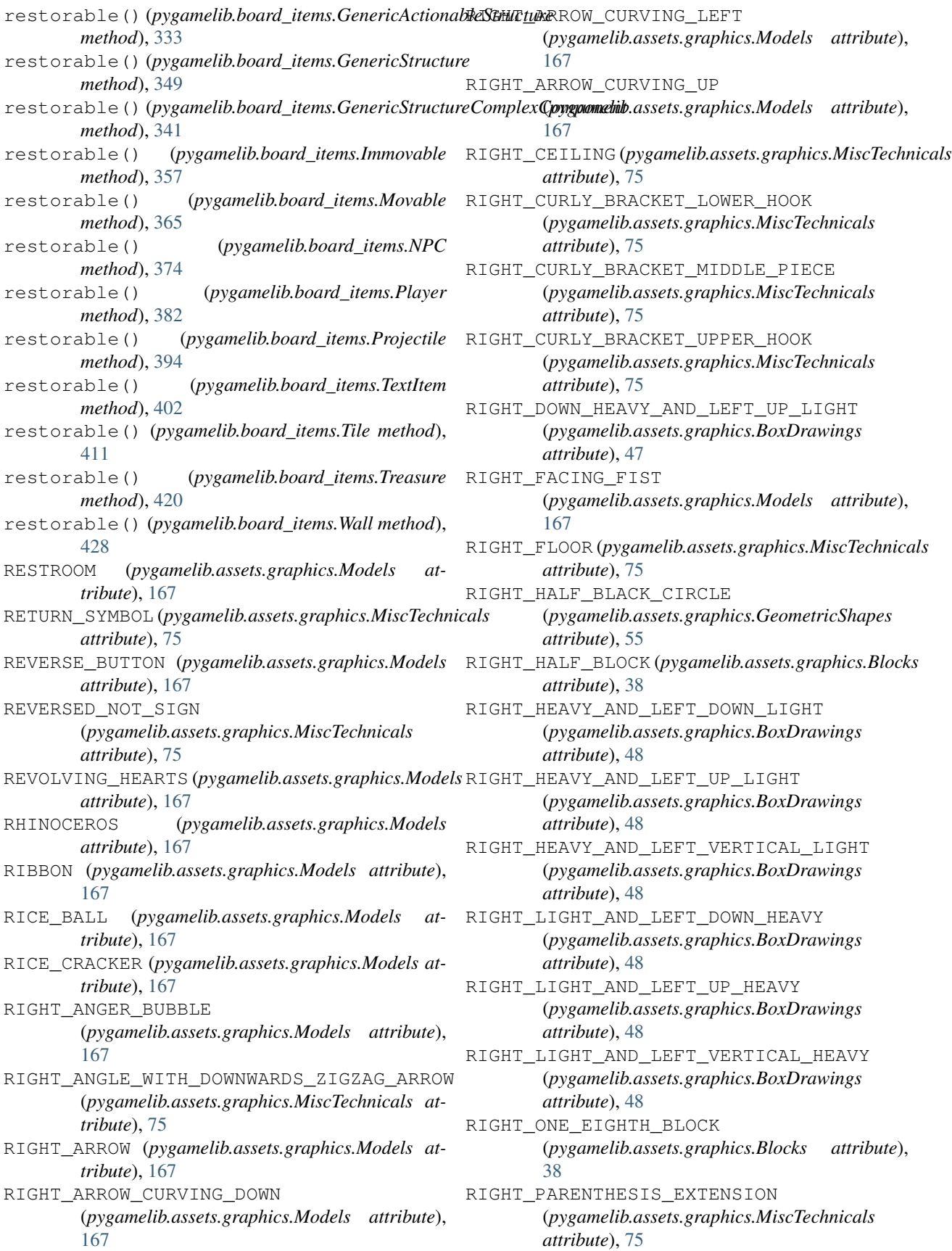

RIGHT\_PARENTHESIS\_LOWER\_HOOK (*pygamelib.assets.graphics.MiscTechnicals attribute*), [75](#page-78-0)

- RIGHT\_PARENTHESIS\_UPPER\_HOOK (*pygamelib.assets.graphics.MiscTechnicals attribute*), [75](#page-78-0)
- RIGHT\_POINTING\_ANGLE\_BRACKET (*pygamelib.assets.graphics.MiscTechnicals attribute*), [75](#page-78-0)
- RIGHT\_SQUARE\_BRACKET\_EXTENSION (*pygamelib.assets.graphics.MiscTechnicals attribute*), [75](#page-78-0)
- RIGHT\_SQUARE\_BRACKET\_LOWER\_CORNER (*pygamelib.assets.graphics.MiscTechnicals attribute*), [75](#page-78-0)
- RIGHT\_SQUARE\_BRACKET\_UPPER\_CORNER (*pygamelib.assets.graphics.MiscTechnicals attribute*), [75](#page-78-0)
- RIGHT\_UP\_HEAVY\_AND\_LEFT\_DOWN\_LIGHT (*pygamelib.assets.graphics.BoxDrawings attribute*), [48](#page-51-0)
- RIGHT\_VERTICAL\_BOX\_LINE (*pygamelib.assets.graphics.MiscTechnicals attribute*), [75](#page-78-0)
- RING (*pygamelib.assets.graphics.Models attribute*), [167](#page-170-0)
- RING\_OPERATOR (pygamelib.assets.graphics.GeometricShapes (pygamelib.board\_items.ComplexWall attribute), *attribute*), [55](#page-58-0)
- RINGED\_PLANET (*pygamelib.assets.graphics.Models attribute*), [168](#page-171-0)
- ROASTED\_SWEET\_POTATO (*pygamelib.assets.graphics.Models attribute*), [168](#page-171-0)
- ROBOT (*pygamelib.assets.graphics.Models attribute*), [168](#page-171-0)
- ROCK (*pygamelib.assets.graphics.Models attribute*), [168](#page-171-0)
- ROCKET (*pygamelib.assets.graphics.Models attribute*), [168](#page-171-0)
- ROLL\_OF\_PAPER (*pygamelib.assets.graphics.Models attribute*), [168](#page-171-0)
- ROLLED\_UP\_NEWSPAPER (*pygamelib.assets.graphics.Models attribute*), [168](#page-171-0)
- ROLLER\_COASTER (*pygamelib.assets.graphics.Models attribute*), [168](#page-171-0)
- ROLLER\_SKATE (*pygamelib.assets.graphics.Models attribute*), [168](#page-171-0)
- ROLLING\_ON\_THE\_FLOOR\_LAUGHING (*pygamelib.assets.graphics.Models attribute*),
- [168](#page-171-0)
- ROOSTER (*pygamelib.assets.graphics.Models attribute*), [168](#page-171-0)
- ROSE (*pygamelib.assets.graphics.Models attribute*), [168](#page-171-0)
- ROSETTE (*pygamelib.assets.graphics.Models attribute*), [168](#page-171-0)
- ROUND\_PUSHPIN (*pygamelib.assets.graphics.Models attribute*), [168](#page-171-0) rounding\_precision (*pygamelib.base.Vector2D attribute*), [204](#page-207-0) row (*pygamelib.base.Vector2D attribute*), [204](#page-207-0) row (*pygamelib.board\_items.Actionable attribute*), [212](#page-215-0) row (*pygamelib.board\_items.ActionableTile attribute*), [221](#page-224-0) row (*pygamelib.board\_items.BoardComplexItem attribute*), [230](#page-233-0) row (*pygamelib.board\_items.BoardItem attribute*), [248](#page-251-0) row (*pygamelib.board\_items.BoardItemComplexComponent attribute*), [239](#page-242-0) row (*pygamelib.board\_items.BoardItemVoid attribute*), [255](#page-258-0) row (*pygamelib.board\_items.Camera attribute*), [264](#page-267-0) row (*pygamelib.board\_items.Character attribute*), [272](#page-275-0) row (*pygamelib.board\_items.ComplexDoor attribute*), [280](#page-283-0) row (*pygamelib.board\_items.ComplexNPC attribute*), [289](#page-292-0) row (*pygamelib.board\_items.ComplexPlayer attribute*), [298](#page-301-0) row (*pygamelib.board\_items.ComplexTreasure attribute*), [307](#page-310-0) [316](#page-319-0) row (*pygamelib.board\_items.Door attribute*), [325](#page-328-0) row (*pygamelib.board\_items.GenericActionableStructure attribute*), [333](#page-336-0) (pygamelib.board\_items.GenericStructure at*tribute*), [349](#page-352-0) row (*pygamelib.board\_items.GenericStructureComplexComponent attribute*), [341](#page-344-0) row (*pygamelib.board\_items.Immovable attribute*), [357](#page-360-0) row (*pygamelib.board\_items.Movable attribute*), [365](#page-368-0) row (*pygamelib.board\_items.NPC attribute*), [374](#page-377-0) row (*pygamelib.board\_items.Player attribute*), [382](#page-385-0) row (*pygamelib.board\_items.Projectile attribute*), [394](#page-397-0) row (*pygamelib.board\_items.TextItem attribute*), [402](#page-405-0) row (*pygamelib.board\_items.Tile attribute*), [412](#page-415-0) row (*pygamelib.board\_items.Treasure attribute*), [421](#page-424-0) row (*pygamelib.board\_items.Wall attribute*), [429](#page-432-0) row (*pygamelib.gfx.particles.CircleEmitter attribute*), [549](#page-552-0) row (*pygamelib.gfx.particles.ColorParticle attribute*), [555](#page-558-0) row (*pygamelib.gfx.particles.ColorPartitionParticle attribute*), [560](#page-563-0) row (*pygamelib.gfx.particles.Particle attribute*), [574](#page-577-0)
- row (*pygamelib.gfx.particles.ParticleEmitter attribute*), [567](#page-570-0)
- row (*pygamelib.gfx.particles.PartitionParticle attribute*), [588](#page-591-0)
- row (*pygamelib.gfx.particles.RandomColorParticle attribute*), [593](#page-596-0)
- row (*pygamelib.gfx.particles.RandomColorPartitionParticle* Screen (*class in pygamelib.engine*), [467](#page-470-0) *attribute*), [598](#page-601-0)
- RUGBY\_FOOTBALL (*pygamelib.assets.graphics.Models attribute*), [168](#page-171-0)
- run() (*pygamelib.engine.Game method*), [455](#page-458-0)
- RUNNING\_SHIRT (*pygamelib.assets.graphics.Models attribute*), [168](#page-171-0)
- RUNNING\_SHOE (*pygamelib.assets.graphics.Models attribute*), [168](#page-171-0)

## S

- SAD\_BUT\_RELIEVED\_FACE (*pygamelib.assets.graphics.Models attribute*), [168](#page-171-0) SAFETY\_PIN (*pygamelib.assets.graphics.Models attribute*), [168](#page-171-0) SAFETY\_VEST (*pygamelib.assets.graphics.Models attribute*), [168](#page-171-0) SAGITTARIUS (*pygamelib.assets.graphics.Models attribute*), [168](#page-171-0) SAILBOAT (*pygamelib.assets.graphics.Models attribute*), [168](#page-171-0) SAKE (*pygamelib.assets.graphics.Models attribute*), [168](#page-171-0) SALT (*pygamelib.assets.graphics.Models attribute*), [168](#page-171-0) SANDWICH (*pygamelib.assets.graphics.Models attribute*), [168](#page-171-0) SANTA\_CLAUS (*pygamelib.assets.graphics.Models attribute*), [168](#page-171-0) SARI (*pygamelib.assets.graphics.Models attribute*), [168](#page-171-0) SATELLITE (*pygamelib.assets.graphics.Models attribute*), [168](#page-171-0) SATELLITE\_ANTENNA (*pygamelib.assets.graphics.Models attribute*), [168](#page-171-0) SAUROPOD (*pygamelib.assets.graphics.Models attribute*), [168](#page-171-0) save\_board() (*pygamelib.engine.Game method*), [456](#page-459-0) save\_config() (*pygamelib.engine.Game method*), [457](#page-460-0) SAXOPHONE (*pygamelib.assets.graphics.Models attribute*), [168](#page-171-0) scalable (*pygamelib.gfx.core.Font attribute*), [486](#page-489-0) scale() (*pygamelib.gfx.core.Sprite method*), [495](#page-498-0) SCARF (*pygamelib.assets.graphics.Models attribute*), [168](#page-171-0) SCHOOL (*pygamelib.assets.graphics.Models attribute*), [168](#page-171-0) SCISSORS (*pygamelib.assets.graphics.Models attribute*), [168](#page-171-0) SCORPIO (*pygamelib.assets.graphics.Models attribute*), [168](#page-171-0)
- *tribute*), [168](#page-171-0) screen\_column (*pygamelib.actuators.Actuator attribute*), [9](#page-12-0) screen\_column (*pygamelib.actuators.Behavioral attribute*), [13](#page-16-0) screen\_column (*pygamelib.actuators.PathActuator attribute*), [16](#page-19-0) screen\_column (*pygamelib.actuators.PathFinder attribute*), [26](#page-29-0) screen\_column (*pygamelib.actuators.PatrolActuator attribute*), [20](#page-23-0) screen\_column (*pygamelib.actuators.RandomActuator attribute*), [30](#page-33-0) screen\_column (*pygamelib.actuators.UnidirectionalActuator attribute*), [33](#page-36-0) screen\_column (*pygamelib.base.PglBaseObject attribute*), [194](#page-197-0) screen\_column (*pygamelib.base.Text attribute*), [201](#page-204-0) screen\_column (*pygamelib.board\_items.Actionable attribute*), [212](#page-215-0) screen\_column (*pygamelib.board\_items.ActionableTile attribute*), [221](#page-224-0) screen\_column (*pygamelib.board\_items.BoardComplexItem attribute*), [230](#page-233-0) screen\_column (*pygamelib.board\_items.BoardItem attribute*), [248](#page-251-0) screen\_column (*pygamelib.board\_items.BoardItemComplexComponent attribute*), [239](#page-242-0) screen\_column (*pygamelib.board\_items.BoardItemVoid attribute*), [256](#page-259-0) screen\_column (*pygamelib.board\_items.Camera attribute*), [264](#page-267-0) screen\_column (*pygamelib.board\_items.Character attribute*), [272](#page-275-0) screen\_column (*pygamelib.board\_items.ComplexDoor attribute*), [280](#page-283-0) screen\_column (*pygamelib.board\_items.ComplexNPC attribute*), [290](#page-293-0) screen\_column (*pygamelib.board\_items.ComplexPlayer attribute*), [299](#page-302-0) screen\_column (*pygamelib.board\_items.ComplexTreasure attribute*), [307](#page-310-0) screen\_column (*pygamelib.board\_items.ComplexWall attribute*), [316](#page-319-0) screen\_column (*pygamelib.board\_items.Door attribute*), [325](#page-328-0) screen\_column (*pygamelib.board\_items.GenericActionableStructure attribute*), [333](#page-336-0)

(*pygamelib.assets.graphics.Models at-*

- screen\_column (*pygamelib.board\_items.GenericStructure attribute*), [349](#page-352-0)
- screen\_column (pygamelib.board\_items.GenericStructureComplexCom *attribute*), [341](#page-344-0)

screen\_row (*pygamelib.actuators.PathFinder at-*

screen\_row (*pygamelib.actuators.PatrolActuator at-*

screen\_row (*pygamelib.actuators.RandomActuator*

screen\_row (*pygamelib.base.PglBaseObject at-*

screen\_row (*pygamelib.board\_items.ActionableTile*

screen\_row (*pygamelib.board\_items.BoardComplexItem*

screen\_row (*pygamelib.board\_items.BoardItemComplexComponent*

screen\_row (*pygamelib.board\_items.BoardItem at-*

screen\_row (*pygamelib.board\_items.BoardItemVoid*

screen\_row (*pygamelib.board\_items.Camera at-*

screen\_row (*pygamelib.board\_items.Character*

screen\_row (*pygamelib.board\_items.ComplexDoor*

screen\_row (*pygamelib.board\_items.ComplexNPC at-*

screen\_row (*pygamelib.board\_items.ComplexPlayer*

screen\_row (*pygamelib.board\_items.ComplexTreasure*

screen\_row (*pygamelib.base.Text attribute*), [201](#page-204-0) screen\_row (*pygamelib.board\_items.Actionable at-*

screen\_row (*pygamelib.actuators.UnidirectionalActuator*

*attribute*), [16](#page-19-0)

*tribute*), [26](#page-29-0)

*tribute*), [20](#page-23-0)

*attribute*), [30](#page-33-0)

*attribute*), [34](#page-37-0)

*tribute*), [194](#page-197-0)

*tribute*), [213](#page-216-0)

*attribute*), [221](#page-224-0)

*attribute*), [230](#page-233-0)

*tribute*), [248](#page-251-0)

*attribute*), [239](#page-242-0)

*attribute*), [256](#page-259-0)

*tribute*), [264](#page-267-0)

*attribute*), [272](#page-275-0)

*attribute*), [280](#page-283-0)

*tribute*), [290](#page-293-0)

*attribute*), [299](#page-302-0)

screen\_row (*pygamelib.actuators.PathActuator*

- screen column (*pygamelib.board items.Immovable* screen row *attribute*), [357](#page-360-0)
- screen\_column (*pygamelib.board\_items.Movable attribute*), [366](#page-369-0)
- screen\_column (*pygamelib.board\_items.NPC attribute*), [374](#page-377-0)
- screen\_column (*pygamelib.board\_items.Player attribute*), [382](#page-385-0)
- screen\_column (*pygamelib.board\_items.Projectile attribute*), [394](#page-397-0)
- screen\_column (*pygamelib.board\_items.TextItem attribute*), [402](#page-405-0)
- screen\_column (*pygamelib.board\_items.Tile attribute*), [412](#page-415-0)
- screen\_column (*pygamelib.board\_items.Treasure attribute*), [421](#page-424-0)
- screen\_column (*pygamelib.board\_items.Wall attribute*), [429](#page-432-0)
- screen\_column (*pygamelib.engine.Board attribute*), [442](#page-445-0)
- screen\_column (*pygamelib.engine.Game attribute*), [457](#page-460-0)
- screen\_column (*pygamelib.engine.Inventory attribute*), [465](#page-468-0)
- screen\_column (*pygamelib.engine.Screen attribute*), [478](#page-481-0)
- screen\_column (*pygamelib.gfx.core.Color attribute*), [511](#page-514-0)
- screen\_column (*pygamelib.gfx.core.Sprite attribute*), [496](#page-499-0)
- screen\_column (*pygamelib.gfx.core.Sprixel attribute*), [505](#page-508-0)
- screen\_column (*pygamelib.gfx.particles.CircleEmitter attribute*), [549](#page-552-0)
- screen\_column (*pygamelib.gfx.particles.ColorParticle attribute*), [555](#page-558-0)
- screen\_column (*pygamelib.gfx.particles.ColorPartitionParticle attribute*), [308](#page-311-0) *attribute*), [560](#page-563-0) screen\_row (*pygamelib.board\_items.ComplexWall attribute*), [317](#page-320-0)
- screen\_column (*pygamelib.gfx.particles.Particle attribute*), [574](#page-577-0)
- screen\_column (*pygamelib.gfx.particles.ParticleEmitter* screen\_row (*pygamelib.board\_items.Door attribute*),
- *attribute*), [567](#page-570-0) screen\_column (*pygamelib.gfx.particles.ParticleSprixel attribute*), [582](#page-585-0) screen\_row (*pygamelib.board\_items.GenericActionableStructure attribute*), [334](#page-337-0)

screen\_column (*pygamelib.gfx.particles.PartitionParticle* screen\_row (*pygamelib.board\_items.GenericStructure attribute*), [349](#page-352-0)

*attribute*), [588](#page-591-0) screen\_column (*pygamelib.gfx.particles.RandomColorParticle attribute*), [341](#page-344-0) *attribute*), [593](#page-596-0) screen\_row (*pygamelib.board\_items.GenericStructureComplexComponent* screen\_row (*pygamelib.board\_items.Immovable at-*

[325](#page-328-0)

- screen\_column (*pygamelib.gfx.particles.RandomColorPartitionParticle tribute*), [357](#page-360-0) *attribute*), [598](#page-601-0) screen\_row (*pygamelib.actuators.Actuator attribute*), screen\_row (*pygamelib.board\_items.Movable attribute*), [366](#page-369-0)
- screen\_row (*pygamelib.actuators.Behavioral at*screen\_row (*pygamelib.board\_items.NPC attribute*), [374](#page-377-0)
	- screen\_row (*pygamelib.board\_items.Player attribute*),

[10](#page-13-0)

*tribute*), [13](#page-16-0)

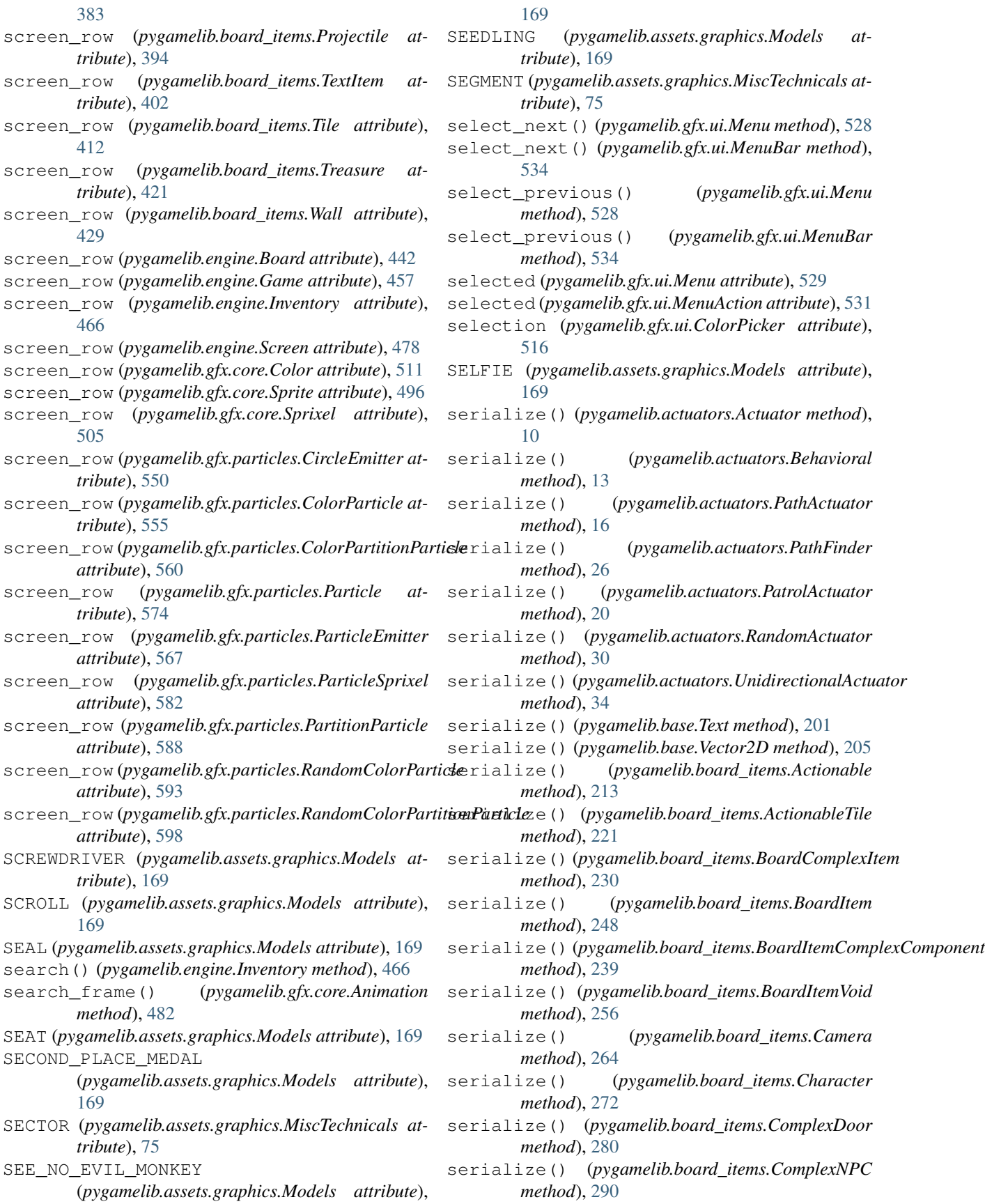

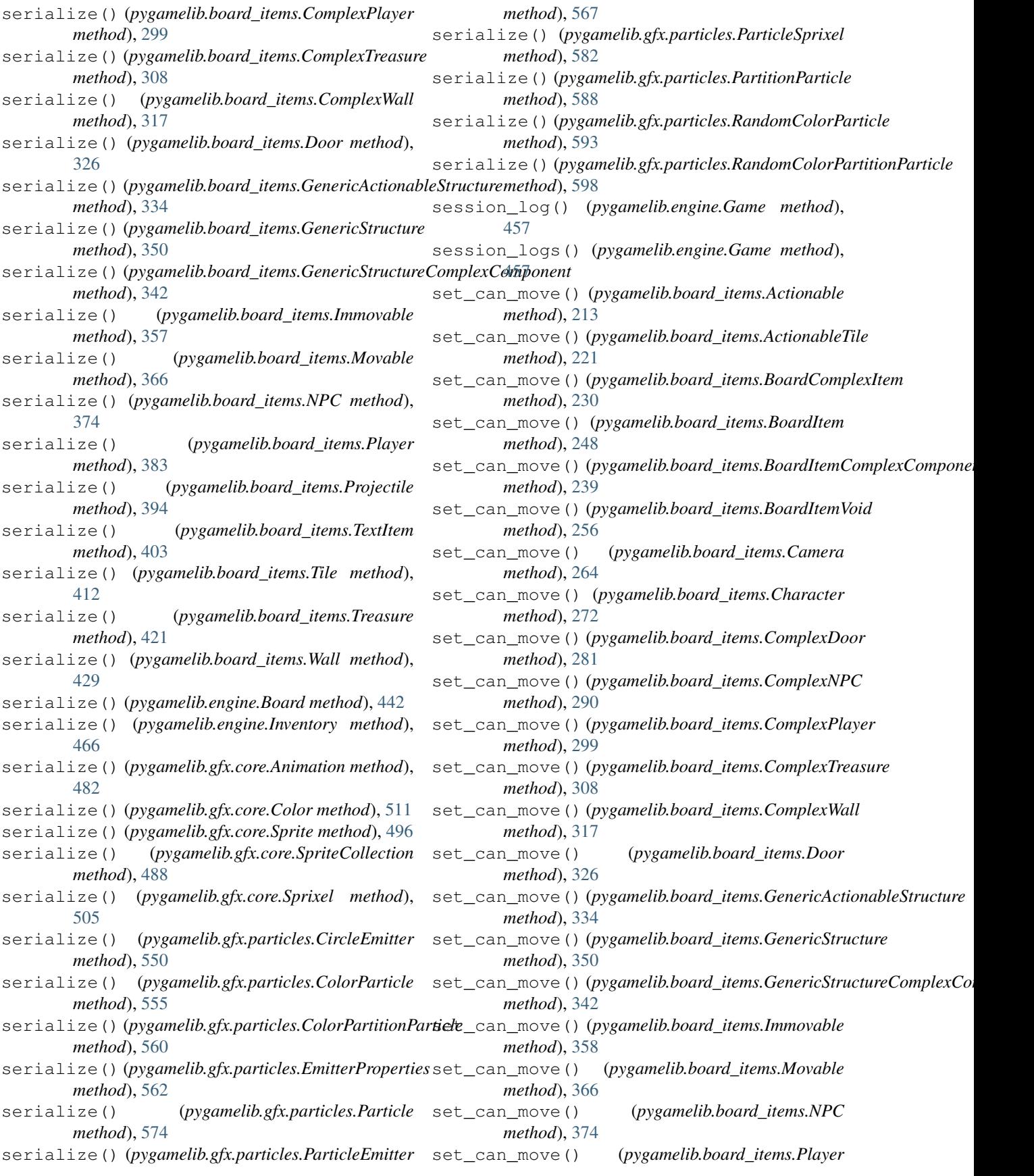

*method*), [383](#page-386-0) set\_can\_move() (*pygamelib.board\_items.Projectile method*), [394](#page-397-0) set\_can\_move() (*pygamelib.board\_items.TextItem method*), [403](#page-406-0) set can move() (*pygamelib.board items.Tile method*), [412](#page-415-0) set\_can\_move() (*pygamelib.board\_items.Treasure method*), [421](#page-424-0) set\_can\_move() (*pygamelib.board\_items.Wall method*), [429](#page-432-0) set\_color() (*pygamelib.gfx.ui.ColorPickerDialog method*), [514](#page-517-0) set\_destination() (*pygamelib.actuators.PathFinder method*), [27](#page-30-0) set\_direction() (*pygamelib.board\_items.Projectile method*), [394](#page-397-0) set\_overlappable() (*pygamelib.board\_items.Actionable method*), [213](#page-216-0) set\_overlappable() (*pygamelib.board\_items.ActionableTile method*), [221](#page-224-0) set\_overlappable() (*pygamelib.board\_items.BoardComplexItem method*), [231](#page-234-0) set\_overlappable() (*pygamelib.board\_items.BoardItem method*), [248](#page-251-0) set\_overlappable() *method*), [239](#page-242-0) set\_overlappable() (*pygamelib.board\_items.BoardItemVoid method*), [256](#page-259-0) set overlappable() (*pygamelib.board\_items.Camera method*), [264](#page-267-0) set\_overlappable() (*pygamelib.board\_items.Character method*), [273](#page-276-0) set\_overlappable() (*pygamelib.board\_items.ComplexDoor method*), [281](#page-284-0) set\_overlappable() (*pygamelib.board\_items.ComplexNPC method*), [290](#page-293-0) set\_overlappable() (*pygamelib.board\_items.ComplexPlayer method*), [299](#page-302-0) set\_overlappable() (*pygamelib.board\_items.ComplexTreasure method*), [308](#page-311-0)

(*pygamelib.board\_items.BoardItemComplexComponent* set\_overlappable() (*pygamelib.board\_items.Tile* set overlappable() (*pygamelib.board\_items.ComplexWall method*), [317](#page-320-0) set\_overlappable() (*pygamelib.board\_items.Door method*), [326](#page-329-0) set overlappable() (*pygamelib.board\_items.GenericActionableStructure method*), [334](#page-337-0) set\_overlappable() (*pygamelib.board\_items.GenericStructure method*), [350](#page-353-0) set\_overlappable() (*pygamelib.board\_items.GenericStructureComplexComponent method*), [342](#page-345-0) set\_overlappable() (*pygamelib.board\_items.Immovable method*), [358](#page-361-0) set overlappable() (*pygamelib.board\_items.Movable method*), [366](#page-369-0) set\_overlappable() (*pygamelib.board\_items.NPC method*), [375](#page-378-0) set\_overlappable() (*pygamelib.board\_items.Player method*), [383](#page-386-0) set\_overlappable() (*pygamelib.board\_items.Projectile method*), [395](#page-398-0) set\_overlappable() (*pygamelib.board\_items.TextItem method*), [403](#page-406-0) *method*), [412](#page-415-0) set\_overlappable() (*pygamelib.board\_items.Treasure method*), [421](#page-424-0) set\_overlappable() (*pygamelib.board\_items.Wall method*), [429](#page-432-0) set\_path() (*pygamelib.actuators.PathActuator method*), [16](#page-19-0) set\_path() (*pygamelib.actuators.PatrolActuator method*), [20](#page-23-0) set\_pickable() (*pygamelib.board\_items.Actionable method*), [213](#page-216-0) set\_pickable() (*pygamelib.board\_items.ActionableTile method*), [221](#page-224-0) set\_pickable() (*pygamelib.board\_items.BoardComplexItem method*), [231](#page-234-0) set\_pickable() (*pygamelib.board\_items.BoardItem method*), [248](#page-251-0) set\_pickable()(*pygamelib.board\_items.BoardItemComplexCompone method*), [239](#page-242-0) set\_pickable() (*pygamelib.board\_items.BoardItemVoid method*), [256](#page-259-0)

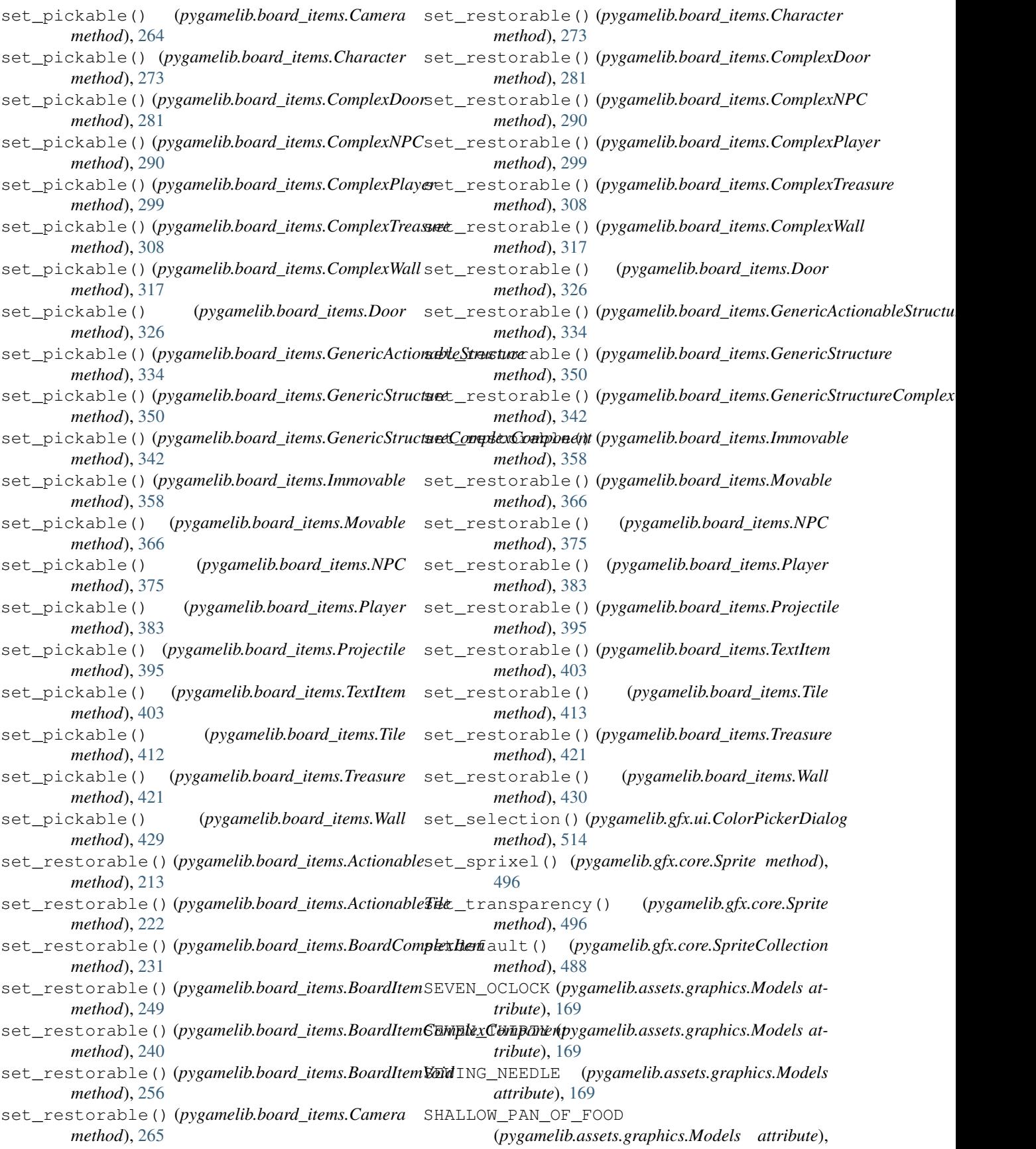

[169](#page-172-0)

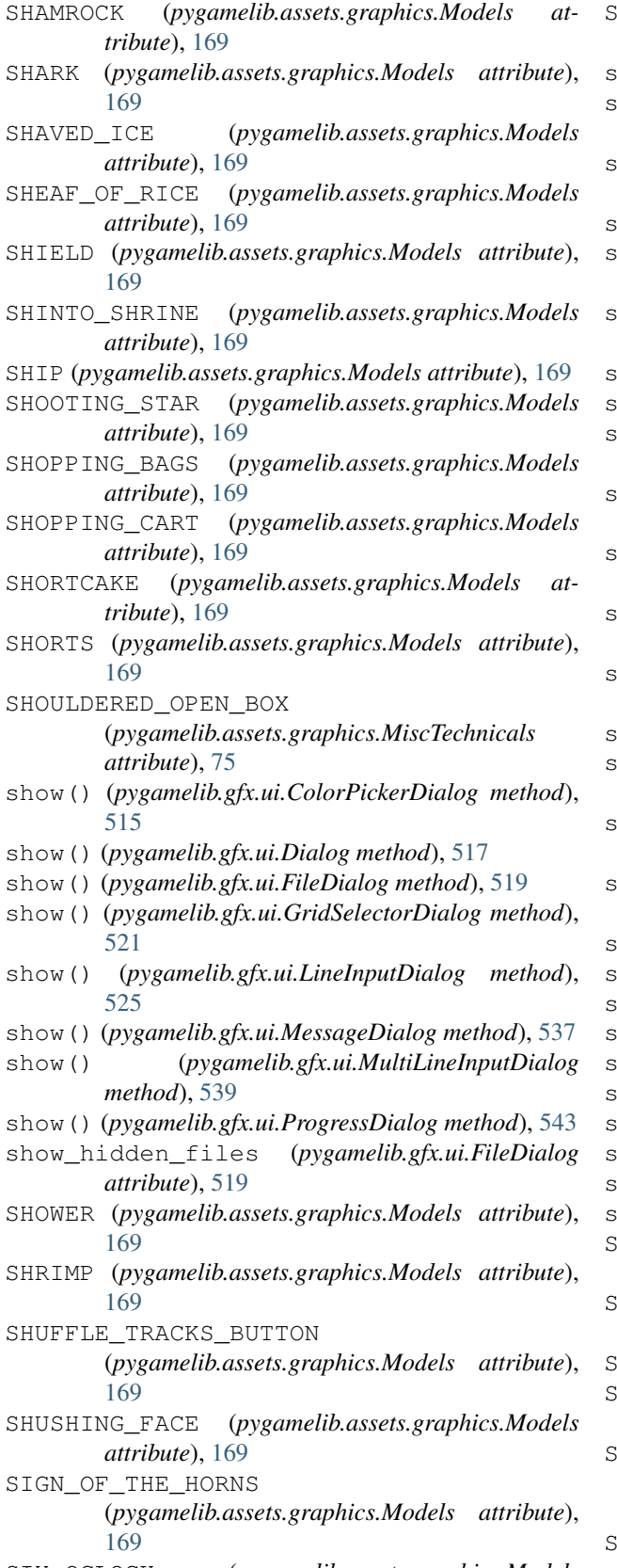

SIX\_OCLOCK (*pygamelib.assets.graphics.Models*

*attribute*), [169](#page-172-0)

- SIX\_THIRTY (*pygamelib.assets.graphics.Models attribute*), [169](#page-172-0)
- size (*pygamelib.board\_items.Actionable attribute*), [213](#page-216-0)
- size (*pygamelib.board\_items.ActionableTile attribute*), [222](#page-225-0)
- size (*pygamelib.board\_items.BoardComplexItem attribute*), [231](#page-234-0)
- size (*pygamelib.board\_items.BoardItem attribute*), [249](#page-252-0)
- size (*pygamelib.board\_items.BoardItemComplexComponent attribute*), [240](#page-243-0)
- size (*pygamelib.board\_items.BoardItemVoid attribute*), [256](#page-259-0)
- size (*pygamelib.board\_items.Camera attribute*), [265](#page-268-0)
- size (*pygamelib.board\_items.Character attribute*), [273](#page-276-0)
- size (*pygamelib.board\_items.ComplexDoor attribute*), [281](#page-284-0)
- size (*pygamelib.board\_items.ComplexNPC attribute*), [291](#page-294-0)
- size (*pygamelib.board\_items.ComplexPlayer attribute*), [299](#page-302-0)
- size (*pygamelib.board\_items.ComplexTreasure attribute*), [308](#page-311-0)
- size (*pygamelib.board\_items.ComplexWall attribute*), [317](#page-320-0)
- size (*pygamelib.board\_items.Door attribute*), [326](#page-329-0)
- size (*pygamelib.board\_items.GenericActionableStructure attribute*), [334](#page-337-0)
- size (*pygamelib.board\_items.GenericStructure attribute*), [350](#page-353-0)
- size (*pygamelib.board\_items.GenericStructureComplexComponent attribute*), [342](#page-345-0)
- size (*pygamelib.board\_items.Immovable attribute*), [358](#page-361-0)
- size (*pygamelib.board\_items.Movable attribute*), [366](#page-369-0)
- size (*pygamelib.board\_items.NPC attribute*), [375](#page-378-0)
- size (*pygamelib.board\_items.Player attribute*), [383](#page-386-0)
- size (*pygamelib.board\_items.Projectile attribute*), [395](#page-398-0)
- size (*pygamelib.board\_items.TextItem attribute*), [403](#page-406-0)
- size (*pygamelib.board\_items.Tile attribute*), [413](#page-416-0)
- size (*pygamelib.board\_items.Treasure attribute*), [422](#page-425-0)
- size (*pygamelib.board\_items.Wall attribute*), [430](#page-433-0)
- size() (*pygamelib.engine.Inventory method*), [466](#page-469-0)
- SKATEBOARD (*pygamelib.assets.graphics.Models attribute*), [169](#page-172-0)
- SKIER (*pygamelib.assets.graphics.Models attribute*), [169](#page-172-0)
- SKIS (*pygamelib.assets.graphics.Models attribute*), [169](#page-172-0)

SKULL (*pygamelib.assets.graphics.Models attribute*), [169](#page-172-0)

SKULL\_AND\_CROSSBONES

(*pygamelib.assets.graphics.Models attribute*), [169](#page-172-0)

SKUNK (*pygamelib.assets.graphics.Models attribute*), [170](#page-173-0)

SLED (*pygamelib.assets.graphics.Models attribute*), [170](#page-173-0) SLEEPING\_FACE (*pygamelib.assets.graphics.Models attribute*), [170](#page-173-0) SLEEPY\_FACE (*pygamelib.assets.graphics.Models attribute*), [170](#page-173-0) SLIGHTLY\_FROWNING\_FACE (*pygamelib.assets.graphics.Models attribute*), [170](#page-173-0) SLIGHTLY\_SMILING\_FACE (*pygamelib.assets.graphics.Models attribute*), [170](#page-173-0) SLOPE (*pygamelib.assets.graphics.MiscTechnicals attribute*), [75](#page-78-0) SLOT\_MACHINE (*pygamelib.assets.graphics.Models attribute*), [170](#page-173-0) SLOTH (*pygamelib.assets.graphics.Models attribute*), [170](#page-173-0) SMALL\_AIRPLANE (*pygamelib.assets.graphics.Models attribute*), [170](#page-173-0) SMALL\_BLUE\_DIAMOND (*pygamelib.assets.graphics.Models attribute*), [170](#page-173-0) SMALL\_ORANGE\_DIAMOND (*pygamelib.assets.graphics.Models attribute*), [170](#page-173-0) SMILE (*pygamelib.assets.graphics.MiscTechnicals attribute*), [75](#page-78-0) SMILING\_CAT\_WITH\_HEART\_EYES (*pygamelib.assets.graphics.Models attribute*), [170](#page-173-0) SMILING\_FACE (*pygamelib.assets.graphics.Models attribute*), [170](#page-173-0) SMILING\_FACE\_WITH\_HALO (*pygamelib.assets.graphics.Models attribute*), [170](#page-173-0) SMILING FACE WITH HEART EYES (*pygamelib.assets.graphics.Models attribute*), [170](#page-173-0) SMILING\_FACE\_WITH\_HEARTS (*pygamelib.assets.graphics.Models attribute*), [170](#page-173-0) SMILING\_FACE\_WITH\_HORNS (*pygamelib.assets.graphics.Models attribute*), [170](#page-173-0) SMILING\_FACE\_WITH\_SMILING\_EYES (*pygamelib.assets.graphics.Models attribute*), [170](#page-173-0) SMILING\_FACE\_WITH\_SUNGLASSES (*pygamelib.assets.graphics.Models attribute*), [170](#page-173-0) SMILING\_FACE\_WITH\_TEAR (*pygamelib.assets.graphics.Models attribute*), [170](#page-173-0) SMIRKING\_FACE (*pygamelib.assets.graphics.Models*

*attribute*), [170](#page-173-0) SNAIL (*pygamelib.assets.graphics.Models attribute*), [170](#page-173-0) SNAKE (*pygamelib.assets.graphics.Models attribute*), [170](#page-173-0) SNEEZING\_FACE (*pygamelib.assets.graphics.Models attribute*), [170](#page-173-0) SNOW\_CAPPED\_MOUNTAIN (*pygamelib.assets.graphics.Models attribute*), [170](#page-173-0) SNOWBOARDER (*pygamelib.assets.graphics.Models attribute*), [170](#page-173-0) SNOWFLAKE (*pygamelib.assets.graphics.Models attribute*), [170](#page-173-0) SNOWMAN (*pygamelib.assets.graphics.Models attribute*), [170](#page-173-0) SNOWMAN\_WITHOUT\_SNOW (*pygamelib.assets.graphics.Models attribute*), [170](#page-173-0) SOAP (*pygamelib.assets.graphics.Models attribute*), [170](#page-173-0) SOCCER\_BALL (*pygamelib.assets.graphics.Models attribute*), [170](#page-173-0) SOCKS (*pygamelib.assets.graphics.Models attribute*), [170](#page-173-0) SOFT\_ICE\_CREAM (*pygamelib.assets.graphics.Models attribute*), [170](#page-173-0) SOFTBALL (*pygamelib.assets.graphics.Models attribute*), [170](#page-173-0) SOFTWARE\_FUNCTION\_SYMBOL (*pygamelib.assets.graphics.MiscTechnicals attribute*), [75](#page-78-0) SOON\_ARROW (*pygamelib.assets.graphics.Models attribute*), [170](#page-173-0) SOS\_BUTTON (*pygamelib.assets.graphics.Models attribute*), [170](#page-173-0) spacing (*pygamelib.gfx.ui.MenuBar attribute*), [534](#page-537-0) SPADE\_SUIT (*pygamelib.assets.graphics.Models attribute*), [171](#page-174-0) SPAGHETTI (*pygamelib.assets.graphics.Models attribute*), [171](#page-174-0) SPARKLE (*pygamelib.assets.graphics.Models attribute*), [171](#page-174-0) SPARKLER (*pygamelib.assets.graphics.Models attribute*), [171](#page-174-0) SPARKLES (*pygamelib.assets.graphics.Models attribute*), [171](#page-174-0) SPARKLING\_HEART (*pygamelib.assets.graphics.Models attribute*), [171](#page-174-0) SPEAK\_NO\_EVIL\_MONKEY (*pygamelib.assets.graphics.Models attribute*), [171](#page-174-0)

SPEAKER\_HIGH\_VOLUME (*pygamelib.assets.graphics.Models attribute*), [171](#page-174-0)

SPEAKER\_LOW\_VOLUME (*pygamelib.assets.graphics.Models attribute*), [171](#page-174-0) SPEAKER\_MEDIUM\_VOLUME (*pygamelib.assets.graphics.Models attribute*), [171](#page-174-0) SPEAKING\_HEAD (*pygamelib.assets.graphics.Models attribute*), [171](#page-174-0) SPEECH\_BALLOON (*pygamelib.assets.graphics.Models attribute*), [171](#page-174-0) SPEEDBOAT (*pygamelib.assets.graphics.Models attribute*), [171](#page-174-0) SPIDER (*pygamelib.assets.graphics.Models attribute*), [171](#page-174-0) SPIDER\_WEB (*pygamelib.assets.graphics.Models attribute*), [171](#page-174-0) SPIRAL\_CALENDAR (*pygamelib.assets.graphics.Models attribute*), [171](#page-174-0) SPIRAL\_NOTEPAD (*pygamelib.assets.graphics.Models attribute*), [171](#page-174-0) SPIRAL\_SHELL (*pygamelib.assets.graphics.Models attribute*), [171](#page-174-0) SPONGE (*pygamelib.assets.graphics.Models attribute*), [171](#page-174-0) SPOON (*pygamelib.assets.graphics.Models attribute*), [171](#page-174-0) SPORT\_UTILITY\_VEHICLE (*pygamelib.assets.graphics.Models attribute*), [171](#page-174-0) SPORTS\_MEDAL (*pygamelib.assets.graphics.Models attribute*), [171](#page-174-0) SPOUTING\_WHALE (*pygamelib.assets.graphics.Models attribute*), [171](#page-174-0) Sprite (*class in pygamelib.gfx.core*), [489](#page-492-0) sprite (*pygamelib.board\_items.ActionableTile attribute*), [222](#page-225-0) sprite (*pygamelib.board\_items.BoardComplexItem attribute*), [231](#page-234-0) sprite (*pygamelib.board\_items.ComplexDoor attribute*), [281](#page-284-0) sprite (*pygamelib.board\_items.ComplexNPC attribute*), [291](#page-294-0) sprite (*pygamelib.board\_items.ComplexPlayer attribute*), [300](#page-303-0) sprite (*pygamelib.board\_items.ComplexTreasure attribute*), [309](#page-312-0) sprite (*pygamelib.board\_items.ComplexWall attribute*), [318](#page-321-0) sprite (*pygamelib.board\_items.TextItem attribute*), [404](#page-407-0) sprite (*pygamelib.board\_items.Tile attribute*), [413](#page-416-0) SpriteCollection (*class in pygamelib.gfx.core*), [486](#page-489-0) Sprixel (*class in pygamelib.gfx.core*), [498](#page-501-0)

sprixel() (*pygamelib.gfx.core.Sprite method*), [497](#page-500-0) SQUARE\_FOOT (*pygamelib.assets.graphics.MiscTechnicals attribute*), [75](#page-78-0) SQUARE\_LOZENGE (*pygamelib.assets.graphics.MiscTechnicals attribute*), [75](#page-78-0) SQUARE WITH DIAGONAL CROSSHATCH FILL (*pygamelib.assets.graphics.GeometricShapes attribute*), [55](#page-58-0) SQUARE\_WITH\_HORIZONTAL\_FILL (*pygamelib.assets.graphics.GeometricShapes attribute*), [55](#page-58-0) SQUARE\_WITH\_LEFT\_HALF\_BLACK (*pygamelib.assets.graphics.GeometricShapes attribute*), [55](#page-58-0) SQUARE\_WITH\_LOWER\_RIGHT\_DIAGONAL\_HALF\_BLACK (*pygamelib.assets.graphics.GeometricShapes attribute*), [55](#page-58-0) SQUARE WITH ORTHOGONAL CROSSHATCH FILL (*pygamelib.assets.graphics.GeometricShapes attribute*), [55](#page-58-0) SQUARE\_WITH\_RIGHT\_HALF\_BLACK (*pygamelib.assets.graphics.GeometricShapes attribute*), [55](#page-58-0) SQUARE WITH UPPER LEFT DIAGONAL HALF BLACK (*pygamelib.assets.graphics.GeometricShapes attribute*), [55](#page-58-0) SQUARE\_WITH\_UPPER\_LEFT\_TO\_LOWER\_RIGHT\_FILL (*pygamelib.assets.graphics.GeometricShapes attribute*), [55](#page-58-0) SQUARE\_WITH\_UPPER\_RIGHT\_TO\_LOWER\_LEFT\_FILL (*pygamelib.assets.graphics.GeometricShapes attribute*), [55](#page-58-0) SQUARE\_WITH\_VERTICAL\_FILL (*pygamelib.assets.graphics.GeometricShapes attribute*), [55](#page-58-0) SQUID (*pygamelib.assets.graphics.Models attribute*), [171](#page-174-0) SQUINTING\_FACE\_WITH\_TONGUE (*pygamelib.assets.graphics.Models attribute*), [171](#page-174-0) STADIUM (*pygamelib.assets.graphics.Models attribute*), [171](#page-174-0) STAR (*pygamelib.assets.graphics.Models attribute*), [171](#page-174-0) STAR\_AND\_CRESCENT (*pygamelib.assets.graphics.Models attribute*), [171](#page-174-0) STAR\_OF\_DAVID (*pygamelib.assets.graphics.Models attribute*), [171](#page-174-0) STAR\_STRUCK (*pygamelib.assets.graphics.Models attribute*), [171](#page-174-0) start() (*pygamelib.actuators.Actuator method*), [10](#page-13-0) start() (*pygamelib.actuators.Behavioral method*), [13](#page-16-0) start() (*pygamelib.actuators.PathActuator method*), [16](#page-19-0)

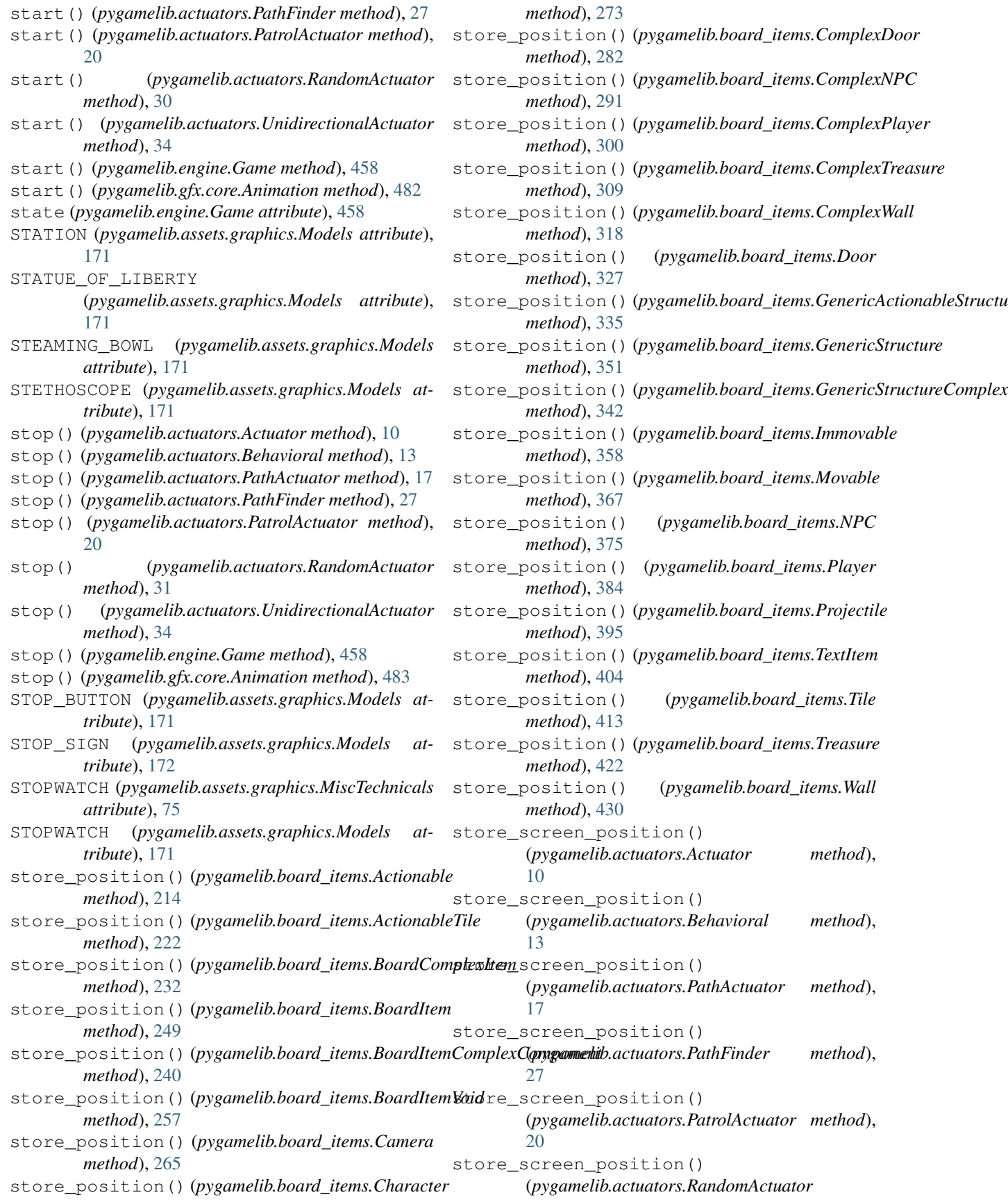

*method*), [31](#page-34-0) store\_screen\_position() (*pygamelib.actuators.UnidirectionalActuator method*), [34](#page-37-0) store\_screen\_position() (*pygamelib.base.PglBaseObject method*), [194](#page-197-0) store\_screen\_position() (*pygamelib.base.Text method*), [201](#page-204-0) store\_screen\_position() (*pygamelib.board\_items.Actionable method*), [214](#page-217-0) store\_screen\_position() (*pygamelib.board\_items.ActionableTile method*), [223](#page-226-0) store\_screen\_position() (*pygamelib.board\_items.BoardComplexItem method*), [232](#page-235-0) store\_screen\_position() (*pygamelib.board\_items.BoardItem method*), [249](#page-252-0) store\_screen\_position() (pygamelib.board\_items.BoardItemComplexComponente\_screen\_position() *method*), [240](#page-243-0) store\_screen\_position() (*pygamelib.board\_items.BoardItemVoid method*), [257](#page-260-0) store\_screen\_position() (*pygamelib.board\_items.Camera method*), [265](#page-268-0) store\_screen\_position() (*pygamelib.board\_items.Character method*), [274](#page-277-0) store\_screen\_position() (*pygamelib.board\_items.ComplexDoor method*), [282](#page-285-0) store\_screen\_position() (*pygamelib.board\_items.ComplexNPC method*), [292](#page-295-0) store\_screen\_position() (*pygamelib.board\_items.ComplexPlayer method*), [300](#page-303-0) store\_screen\_position() (*pygamelib.board\_items.ComplexTreasure method*), [309](#page-312-0) store\_screen\_position() (*pygamelib.board\_items.ComplexWall method*), [318](#page-321-0) store\_screen\_position() (*pygamelib.board\_items.Door method*), [327](#page-330-0) store\_screen\_position() (*pygamelib.board\_items.GenericActionableStructure method*), [335](#page-338-0) store\_screen\_position()

(*pygamelib.board\_items.GenericStructure method*), [351](#page-354-0) store\_screen\_position() (*pygamelib.board\_items.GenericStructureComplexComponent method*), [343](#page-346-0) store screen position() (*pygamelib.board\_items.Immovable method*), [359](#page-362-0) store\_screen\_position() (*pygamelib.board\_items.Movable method*), [367](#page-370-0) store\_screen\_position() (*pygamelib.board\_items.NPC method*), [376](#page-379-0) store\_screen\_position() (*pygamelib.board\_items.Player method*), [384](#page-387-0) store\_screen\_position() (*pygamelib.board\_items.Projectile method*), [396](#page-399-0) store screen position() (*pygamelib.board\_items.TextItem method*), [404](#page-407-0) (*pygamelib.board\_items.Tile method*), [414](#page-417-0) store\_screen\_position() (*pygamelib.board\_items.Treasure method*), [422](#page-425-0) store\_screen\_position() (*pygamelib.board\_items.Wall method*), [430](#page-433-0) store\_screen\_position() (*pygamelib.engine.Board method*), [442](#page-445-0) store\_screen\_position() (*pygamelib.engine.Game method*), [458](#page-461-0) store\_screen\_position() (*pygamelib.engine.Inventory method*), [466](#page-469-0) store\_screen\_position() (*pygamelib.engine.Screen method*), [478](#page-481-0) store\_screen\_position() (*pygamelib.gfx.core.Color method*), [511](#page-514-0) store\_screen\_position() (*pygamelib.gfx.core.Sprite method*), [497](#page-500-0) store\_screen\_position() (*pygamelib.gfx.core.Sprixel method*), [505](#page-508-0) store\_screen\_position() (*pygamelib.gfx.particles.CircleEmitter method*), [550](#page-553-0) store\_screen\_position() (*pygamelib.gfx.particles.ColorParticle method*), [555](#page-558-0) store\_screen\_position() (*pygamelib.gfx.particles.ColorPartitionParticle method*), [560](#page-563-0) store\_screen\_position() (*pygamelib.gfx.particles.Particle method*),

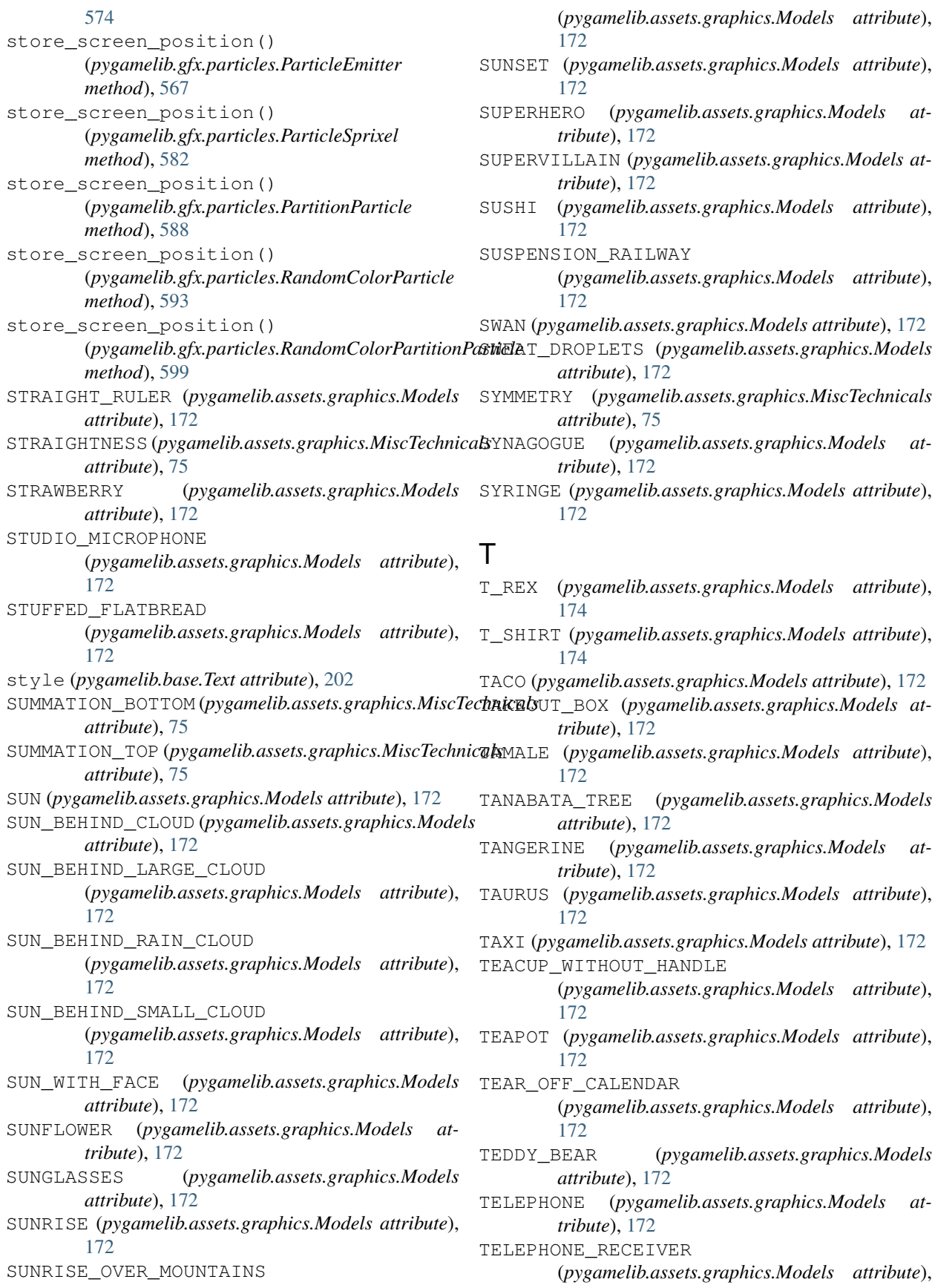

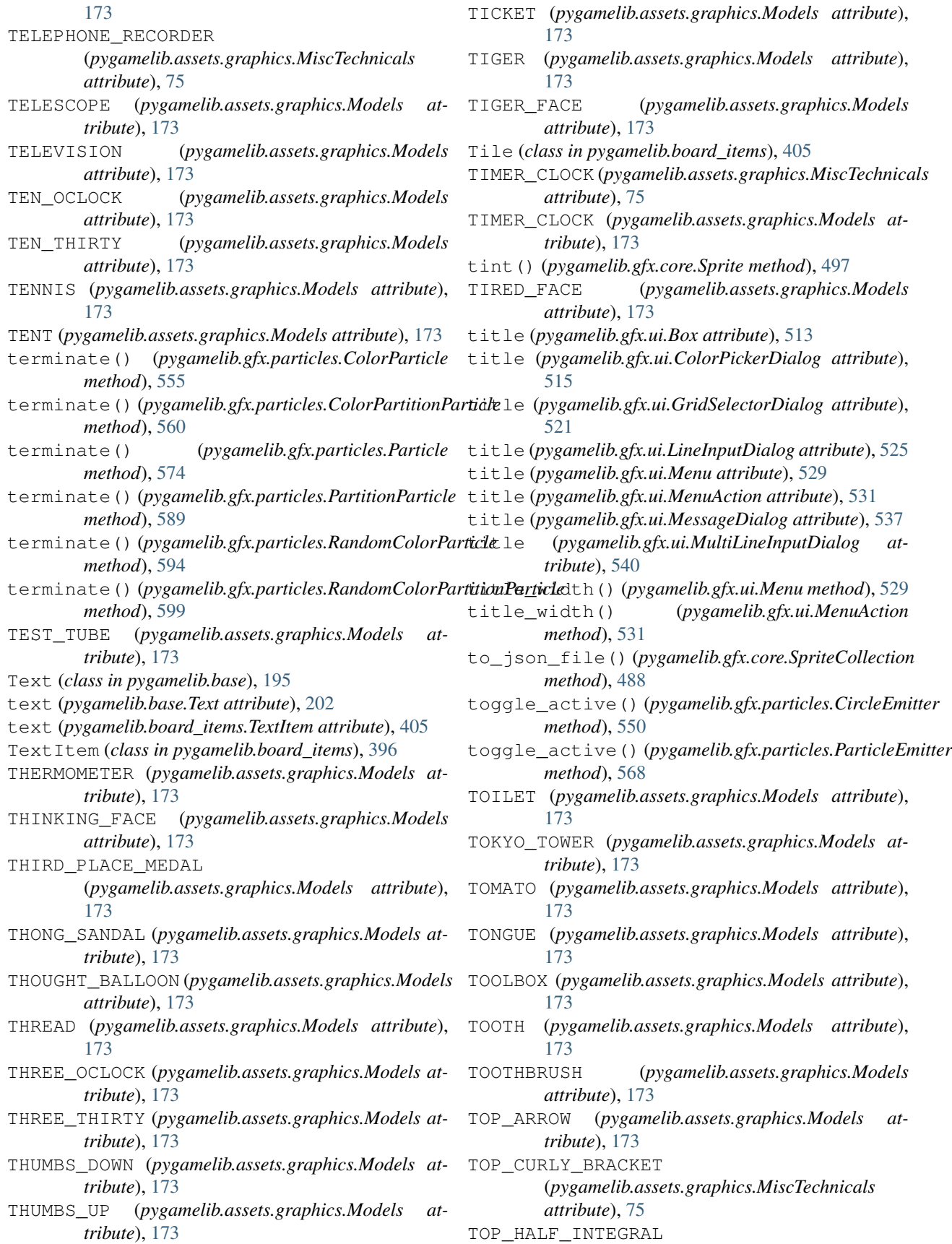

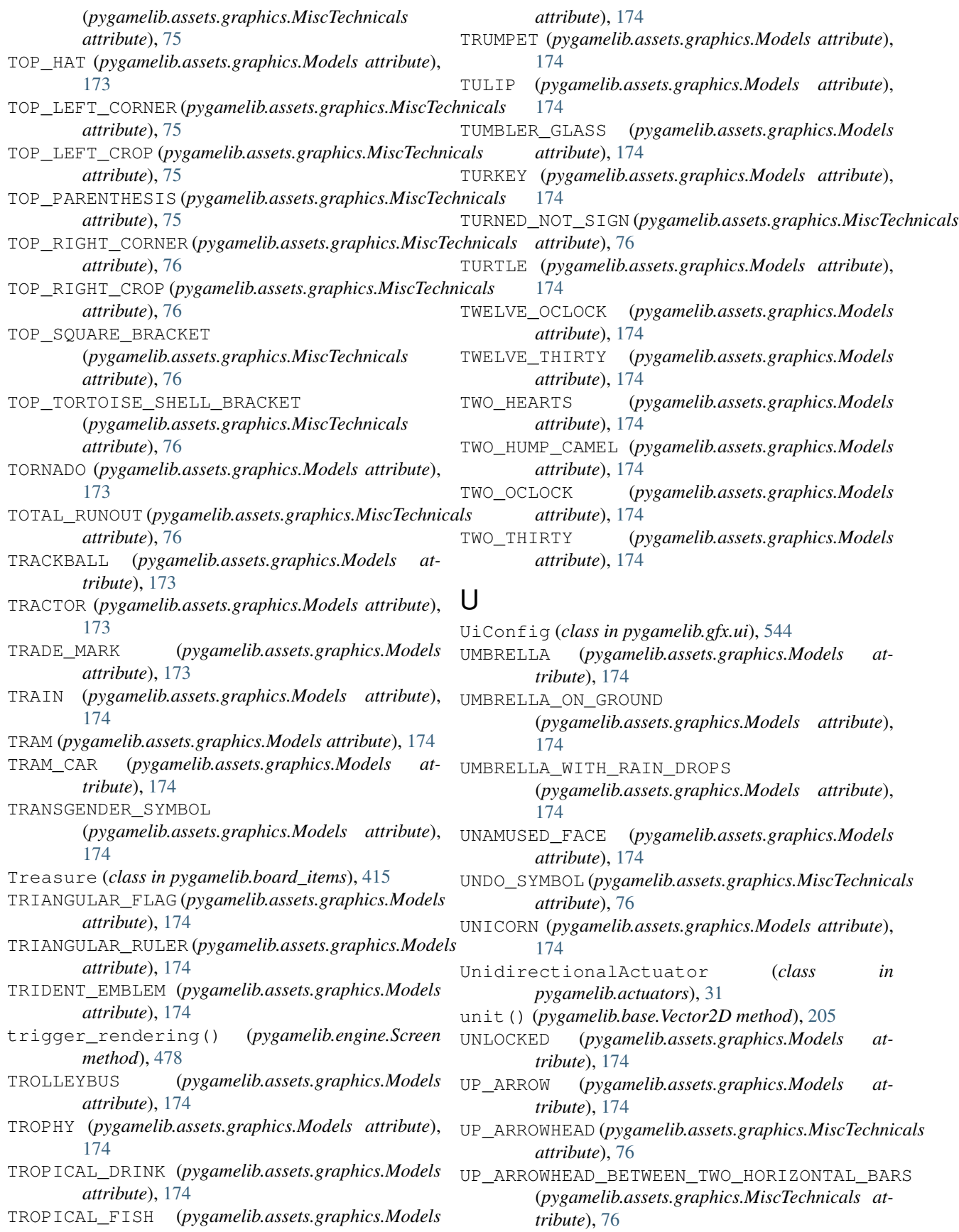

UP\_BUTTON (*pygamelib.assets.graphics.Models attribute*), [174](#page-177-0) UP\_DOUBLE\_AND\_HORIZONTAL\_SINGLE (*pygamelib.assets.graphics.BoxDrawings attribute*), [48](#page-51-0) UP\_DOUBLE\_AND\_LEFT\_SINGLE (*pygamelib.assets.graphics.BoxDrawings attribute*), [48](#page-51-0) UP\_DOUBLE\_AND\_RIGHT\_SINGLE (*pygamelib.assets.graphics.BoxDrawings attribute*), [48](#page-51-0) UP\_DOWN\_ARROW (*pygamelib.assets.graphics.Models attribute*), [174](#page-177-0) UP\_HEAVY\_AND\_DOWN\_HORIZONTAL\_LIGHT (*pygamelib.assets.graphics.BoxDrawings attribute*), [48](#page-51-0) UP\_HEAVY\_AND\_HORIZONTAL\_LIGHT (*pygamelib.assets.graphics.BoxDrawings attribute*), [48](#page-51-0) UP\_HEAVY\_AND\_LEFT\_DOWN\_LIGHT (*pygamelib.assets.graphics.BoxDrawings attribute*), [48](#page-51-0) UP\_HEAVY\_AND\_LEFT\_LIGHT (*pygamelib.assets.graphics.BoxDrawings attribute*), [48](#page-51-0) UP\_HEAVY\_AND\_RIGHT\_DOWN\_LIGHT (*pygamelib.assets.graphics.BoxDrawings attribute*), [48](#page-51-0) UP\_HEAVY\_AND\_RIGHT\_LIGHT (*pygamelib.assets.graphics.BoxDrawings attribute*), [48](#page-51-0) UP\_LEFT\_ARROW (*pygamelib.assets.graphics.Models attribute*), [174](#page-177-0) UP\_LIGHT\_AND\_DOWN\_HORIZONTAL\_HEAVY (*pygamelib.assets.graphics.BoxDrawings attribute*), [48](#page-51-0) UP\_LIGHT\_AND\_HORIZONTAL\_HEAVY (*pygamelib.assets.graphics.BoxDrawings attribute*), [48](#page-51-0) UP\_LIGHT\_AND\_LEFT\_DOWN\_HEAVY (*pygamelib.assets.graphics.BoxDrawings attribute*), [48](#page-51-0) UP\_LIGHT\_AND\_LEFT\_HEAVY (*pygamelib.assets.graphics.BoxDrawings attribute*), [48](#page-51-0) UP\_LIGHT\_AND\_RIGHT\_DOWN\_HEAVY (*pygamelib.assets.graphics.BoxDrawings attribute*), [48](#page-51-0) UP\_LIGHT\_AND\_RIGHT\_HEAVY (*pygamelib.assets.graphics.BoxDrawings attribute*), [48](#page-51-0) UP\_POINTING\_TRIANGLE\_WITH\_LEFT\_HALF\_BLACKpdate\_sprite() (*pygamelib.assets.graphics.GeometricShapes attribute*), [55](#page-58-0)

at- UP POINTING TRIANGLE WITH RIGHT HALF BLACK (*pygamelib.assets.graphics.GeometricShapes attribute*), [56](#page-59-0) UP\_RIGHT\_ARROW (*pygamelib.assets.graphics.Models attribute*), [175](#page-178-0) UP\_SINGLE\_AND\_HORIZONTAL\_DOUBLE (*pygamelib.assets.graphics.BoxDrawings attribute*), [48](#page-51-0) UP\_SINGLE\_AND\_LEFT\_DOUBLE (*pygamelib.assets.graphics.BoxDrawings attribute*), [48](#page-51-0) UP\_SINGLE\_AND\_RIGHT\_DOUBLE (*pygamelib.assets.graphics.BoxDrawings attribute*), [48](#page-51-0) update() (*pygamelib.engine.Screen method*), [478](#page-481-0) update() (*pygamelib.gfx.core.SpriteCollection method*), [489](#page-492-0) update() (*pygamelib.gfx.particles.CircleEmitter method*), [550](#page-553-0) update() (*pygamelib.gfx.particles.ColorParticle method*), [555](#page-558-0) update() (*pygamelib.gfx.particles.ColorPartitionParticle method*), [560](#page-563-0) update() (*pygamelib.gfx.particles.Particle method*), [575](#page-578-0) update() (*pygamelib.gfx.particles.ParticleEmitter method*), [568](#page-571-0) update() (*pygamelib.gfx.particles.PartitionParticle method*), [589](#page-592-0) update() (*pygamelib.gfx.particles.RandomColorParticle method*), [594](#page-597-0) update() (*pygamelib.gfx.particles.RandomColorPartitionParticle method*), [599](#page-602-0) update\_menu\_entry() (*pygamelib.engine.Game method*), [458](#page-461-0) update\_sprite() (*pygamelib.board\_items.ActionableTile method*), [223](#page-226-0) update\_sprite() (*pygamelib.board\_items.BoardComplexItem method*), [232](#page-235-0) update\_sprite() (*pygamelib.board\_items.ComplexDoor method*), [282](#page-285-0) update\_sprite() (*pygamelib.board\_items.ComplexNPC method*), [292](#page-295-0) update\_sprite() (*pygamelib.board\_items.ComplexPlayer method*), [301](#page-304-0) update\_sprite() (*pygamelib.board\_items.ComplexTreasure method*), [310](#page-313-0) update\_sprite() (*pygamelib.board\_items.ComplexWall method*), [319](#page-322-0) update\_sprite() (*pygamelib.board\_items.TextItem method*), [405](#page-408-0) update\_sprite() (*pygamelib.board\_items.Tile method*), [414](#page-417-0) UPPER\_HALF\_BLOCK (*pygamelib.assets.graphics.Blocks*

*attribute*), [38](#page-41-0) UPPER\_HALF\_CIRCLE (*pygamelib.assets.graphics.GeometricShapes attribute*), [55](#page-58-0) UPPER\_HALF\_INVERSE\_WHITE\_CIRCLE (*pygamelib.assets.graphics.GeometricShapes attribute*), [55](#page-58-0) UPPER\_LEFT\_OR\_LOWER\_RIGHT\_CURLY\_BRACKET\_\ERTIONL\_DOUBLE\_AND\_LEFT\_SINGLE (*pygamelib.assets.graphics.MiscTechnicals attribute*), [76](#page-79-0) UPPER\_LEFT\_QUADRANT\_CIRCULAR\_ARC (*pygamelib.assets.graphics.GeometricShapes attribute*), [55](#page-58-0) UPPER\_LEFT\_TRIANGLE (*pygamelib.assets.graphics.GeometricShapes attribute*), [55](#page-58-0) UPPER\_ONE\_EIGHTH\_BLOCK (*pygamelib.assets.graphics.Blocks attribute*), [38](#page-41-0) UPPER\_RIGHT\_OR\_LOWER\_LEFT\_CURLY\_BRACKET\_WERTIONL\_HEAVY\_AND\_RIGHT\_LIGHT (*pygamelib.assets.graphics.MiscTechnicals attribute*), [76](#page-79-0) UPPER\_RIGHT\_QUADRANT\_CIRCULAR\_ARC (*pygamelib.assets.graphics.GeometricShapes attribute*), [55](#page-58-0) UPPER\_RIGHT\_TRIANGLE (*pygamelib.assets.graphics.GeometricShapes attribute*), [55](#page-58-0) UPSIDE\_DOWN\_FACE (*pygamelib.assets.graphics.Models* VERTICAL\_LIGHT\_AND\_RIGHT\_HEAVY *attribute*), [174](#page-177-0) UPWARDS\_BUTTON (*pygamelib.assets.graphics.Models attribute*), [174](#page-177-0) user\_input (*pygamelib.gfx.ui.ColorPickerDialog attribute*), [515](#page-518-0) user\_input (*pygamelib.gfx.ui.Dialog attribute*), [517](#page-520-0) user\_input (*pygamelib.gfx.ui.FileDialog attribute*), [519](#page-522-0) user\_input (*pygamelib.gfx.ui.GridSelectorDialog attribute*), [521](#page-524-0) user\_input (*pygamelib.gfx.ui.LineInputDialog attribute*), [525](#page-528-0) user\_input (*pygamelib.gfx.ui.MessageDialog attribute*), [537](#page-540-0) user\_input (*pygamelib.gfx.ui.MultiLineInputDialog attribute*), [540](#page-543-0) user\_input (*pygamelib.gfx.ui.ProgressDialog attribute*), [544](#page-547-0) V value (*pygamelib.gfx.ui.ProgressBar attribute*), [542](#page-545-0)

#### value (*pygamelib.gfx.ui.ProgressDialog attribute*), [544](#page-547-0) value() (*pygamelib.engine.Inventory method*), [467](#page-470-0) values() (*pygamelib.gfx.core.SpriteCollection method*), [489](#page-492-0)

VAMPIRE (*pygamelib.assets.graphics.Models attribute*), [175](#page-178-0) vcenter (*pygamelib.engine.Screen attribute*), [479](#page-482-0) Vector2D (*class in pygamelib.base*), [202](#page-205-0) VERTICAL\_DOUBLE\_AND\_HORIZONTAL\_SINGLE (*pygamelib.assets.graphics.BoxDrawings attribute*), [48](#page-51-0) (*pygamelib.assets.graphics.BoxDrawings attribute*), [48](#page-51-0) VERTICAL\_DOUBLE\_AND\_RIGHT\_SINGLE (*pygamelib.assets.graphics.BoxDrawings attribute*), [48](#page-51-0) VERTICAL\_HEAVY\_AND\_HORIZONTAL\_LIGHT (*pygamelib.assets.graphics.BoxDrawings attribute*), [48](#page-51-0) VERTICAL\_HEAVY\_AND\_LEFT\_LIGHT (*pygamelib.assets.graphics.BoxDrawings attribute*), [48](#page-51-0) (*pygamelib.assets.graphics.BoxDrawings attribute*), [48](#page-51-0) VERTICAL\_LIGHT\_AND\_HORIZONTAL\_HEAVY (*pygamelib.assets.graphics.BoxDrawings attribute*), [48](#page-51-0) VERTICAL\_LIGHT\_AND\_LEFT\_HEAVY (*pygamelib.assets.graphics.BoxDrawings attribute*), [48](#page-51-0) (*pygamelib.assets.graphics.BoxDrawings attribute*), [48](#page-51-0) VERTICAL\_LINE\_EXTENSION (*pygamelib.assets.graphics.MiscTechnicals attribute*), [76](#page-79-0) VERTICAL\_LINE\_WITH\_MIDDLE\_DOT (*pygamelib.assets.graphics.MiscTechnicals attribute*), [76](#page-79-0) VERTICAL\_SINGLE\_AND\_HORIZONTAL\_DOUBLE (*pygamelib.assets.graphics.BoxDrawings attribute*), [48](#page-51-0) VERTICAL\_SINGLE\_AND\_LEFT\_DOUBLE (*pygamelib.assets.graphics.BoxDrawings attribute*), [48](#page-51-0) VERTICAL\_SINGLE\_AND\_RIGHT\_DOUBLE (*pygamelib.assets.graphics.BoxDrawings attribute*), [49](#page-52-0) vertical\_spacing (*pygamelib.gfx.core.Font attribute*), [486](#page-489-0) VERTICAL\_TRAFFIC\_LIGHT (*pygamelib.assets.graphics.Models attribute*), [175](#page-178-0) VIBRATION\_MODE (*pygamelib.assets.graphics.Models attribute*), [175](#page-178-0)

VICTORY\_HAND (*pygamelib.assets.graphics.Models at-*

*tribute*), [175](#page-178-0) VIDEO\_CAMERA (*pygamelib.assets.graphics.Models attribute*), [175](#page-178-0)

- VIDEO\_GAME (*pygamelib.assets.graphics.Models attribute*), [175](#page-178-0)
- VIDEOCASSETTE (*pygamelib.assets.graphics.Models attribute*), [175](#page-178-0)
- VIEWDATA\_SQUARE (*pygamelib.assets.graphics.MiscTechnicals attribute*), [76](#page-79-0)
- VIOLIN (*pygamelib.assets.graphics.Models attribute*), [175](#page-178-0)
- VIRGO (*pygamelib.assets.graphics.Models attribute*), [175](#page-178-0)
- VOLCANO (*pygamelib.assets.graphics.Models attribute*), [175](#page-178-0)
- VOLLEYBALL (*pygamelib.assets.graphics.Models attribute*), [175](#page-178-0)
- VS\_BUTTON (*pygamelib.assets.graphics.Models attribute*), [175](#page-178-0)
- VULCAN\_SALUTE (*pygamelib.assets.graphics.Models attribute*), [175](#page-178-0)

## W

WAFFLE (*pygamelib.assets.graphics.Models attribute*), [175](#page-178-0) Wall (*class in pygamelib.board\_items*), [423](#page-426-0)

WANING\_CRESCENT\_MOON

(*pygamelib.assets.graphics.Models attribute*), [175](#page-178-0)

- WANING\_GIBBOUS\_MOON (*pygamelib.assets.graphics.Models attribute*), [175](#page-178-0)
- warn() (*pygamelib.base.Text static method*), [202](#page-205-0)
- WARNING (*pygamelib.assets.graphics.Models attribute*), [175](#page-178-0)
- WASTEBASKET (*pygamelib.assets.graphics.Models attribute*), [175](#page-178-0)
- WATCH (*pygamelib.assets.graphics.MiscTechnicals attribute*), [76](#page-79-0)
- WATCH (*pygamelib.assets.graphics.Models attribute*), [175](#page-178-0)
- WATER\_BUFFALO (*pygamelib.assets.graphics.Models attribute*), [175](#page-178-0)
- WATER\_CLOSET (*pygamelib.assets.graphics.Models attribute*), [175](#page-178-0)
- WATER\_WAVE (*pygamelib.assets.graphics.Models attribute*), [175](#page-178-0)
- WATERMELON (*pygamelib.assets.graphics.Models attribute*), [175](#page-178-0)
- WAVING\_HAND (*pygamelib.assets.graphics.Models attribute*), [175](#page-178-0)
- WAVY\_DASH (*pygamelib.assets.graphics.Models attribute*), [175](#page-178-0)
- WAVY\_LINE (*pygamelib.assets.graphics.MiscTechnicals attribute*), [76](#page-79-0) WAXING\_CRESCENT\_MOON (*pygamelib.assets.graphics.Models attribute*), [175](#page-178-0) WAXING\_GIBBOUS\_MOON (*pygamelib.assets.graphics.Models attribute*), [175](#page-178-0) WEARY\_CAT (*pygamelib.assets.graphics.Models attribute*), [175](#page-178-0) WEARY\_FACE (*pygamelib.assets.graphics.Models attribute*), [175](#page-178-0) WEDDING (*pygamelib.assets.graphics.Models attribute*), [175](#page-178-0) WHALE (*pygamelib.assets.graphics.Models attribute*), [175](#page-178-0) WHEEL\_OF\_DHARMA (*pygamelib.assets.graphics.Models attribute*), [175](#page-178-0) WHEELCHAIR\_SYMBOL (*pygamelib.assets.graphics.Models attribute*), [175](#page-178-0) white() (*pygamelib.base.Text static method*), [202](#page-205-0) white\_bright() (*pygamelib.base.Text static method*), [202](#page-205-0) WHITE\_BULLET (*pygamelib.assets.graphics.GeometricShapes attribute*), [56](#page-59-0) WHITE\_CANE (*pygamelib.assets.graphics.Models attribute*), [175](#page-178-0) WHITE\_CIRCLE (*pygamelib.assets.graphics.GeometricShapes attribute*), [56](#page-59-0) WHITE\_CIRCLE (*pygamelib.assets.graphics.Models attribute*), [175](#page-178-0) WHITE\_CIRCLE\_WITH\_LOWER\_LEFT\_QUADRANT (*pygamelib.assets.graphics.GeometricShapes attribute*), [56](#page-59-0) WHITE\_CIRCLE\_WITH\_LOWER\_RIGHT\_QUADRANT (*pygamelib.assets.graphics.GeometricShapes attribute*), [56](#page-59-0) WHITE\_CIRCLE\_WITH\_UPPER\_LEFT\_QUADRANT (*pygamelib.assets.graphics.GeometricShapes attribute*), [56](#page-59-0) WHITE\_CIRCLE\_WITH\_UPPER\_RIGHT\_QUADRANT (*pygamelib.assets.graphics.GeometricShapes attribute*), [56](#page-59-0) WHITE\_DIAMOND (*pygamelib.assets.graphics.GeometricShapes attribute*), [56](#page-59-0) WHITE\_DIAMOND\_CONTAINING\_BLACK\_SMALL\_DIAMOND
- (*pygamelib.assets.graphics.GeometricShapes attribute*), [56](#page-59-0)
- white\_dim() (*pygamelib.base.Text static method*), [202](#page-205-0) WHITE\_DOWN\_POINTING\_SMALL\_TRIANGLE
	- (*pygamelib.assets.graphics.GeometricShapes attribute*), [56](#page-59-0)
- WHITE DOWN POINTING TRIANGLE
(*pygamelib.assets.graphics.GeometricShapes attribute*), [56](#page-59-0) WHITE EXCLAMATION MARK (*pygamelib.assets.graphics.Models attribute*), [176](#page-179-0) WHITE\_FLAG (*pygamelib.assets.graphics.Models attribute*), [176](#page-179-0) WHITE\_FLOWER (*pygamelib.assets.graphics.Models attribute*), [176](#page-179-0) WHITE\_HAIR (*pygamelib.assets.graphics.Models attribute*), [176](#page-179-0) WHITE\_HEART (*pygamelib.assets.graphics.Models attribute*), [176](#page-179-0) WHITE\_LARGE\_SQUARE (*pygamelib.assets.graphics.Models attribute*), [176](#page-179-0) WHITE\_LEFT\_POINTING\_POINTER (*pygamelib.assets.graphics.GeometricShapes attribute*), [56](#page-59-0) WHITE LEFT POINTING SMALL TRIANGLE (*pygamelib.assets.graphics.GeometricShapes attribute*), [56](#page-59-0) WHITE\_LEFT\_POINTING\_TRIANGLE (*pygamelib.assets.graphics.GeometricShapes attribute*), [56](#page-59-0) WHITE\_MEDIUM\_SMALL\_SQUARE (*pygamelib.assets.graphics.GeometricShapes attribute*), [56](#page-59-0) WHITE\_MEDIUM\_SMALL\_SQUARE (*pygamelib.assets.graphics.Models attribute*), [176](#page-179-0) WHITE\_MEDIUM\_SQUARE (*pygamelib.assets.graphics.GeometricShapes attribute*), [56](#page-59-0) WHITE MEDIUM SOUARE (*pygamelib.assets.graphics.Models attribute*), [176](#page-179-0) WHITE\_PARALLELOGRAM (*pygamelib.assets.graphics.GeometricShapes attribute*), [56](#page-59-0) WHITE QUESTION MARK (*pygamelib.assets.graphics.Models attribute*), [176](#page-179-0) white\_rect() (*pygamelib.gfx.core.Sprixel class method*), [505](#page-508-0) white\_rect() (*pygamelib.gfx.particles.ParticleSprixel* WHITE\_UP\_POINTING\_SMALL\_TRIANGLE *class method*), [582](#page-585-0) WHITE\_RECTANGLE (*pygamelib.assets.graphics.GeometricShapes attribute*), [56](#page-59-0) *attribute*), [56](#page-59-0) WHITE RIGHT POINTING POINTER (*pygamelib.assets.graphics.GeometricShapes attribute*), [56](#page-59-0) WHITE RIGHT POINTING SMALL TRIANGLE (*pygamelib.assets.graphics.GeometricShapes*

*attribute*), [56](#page-59-0) WHITE RIGHT POINTING TRIANGLE (*pygamelib.assets.graphics.GeometricShapes attribute*), [56](#page-59-0) WHITE SMALL SQUARE (*pygamelib.assets.graphics.GeometricShapes attribute*), [56](#page-59-0) WHITE SMALL SQUARE (*pygamelib.assets.graphics.Models attribute*), [176](#page-179-0) WHITE\_SQUARE (*pygamelib.assets.graphics.GeometricShapes attribute*), [56](#page-59-0) white\_square() (*pygamelib.gfx.core.Sprixel class method*), [505](#page-508-0) white\_square() (*pygamelib.gfx.particles.ParticleSprixel class method*), [582](#page-585-0) WHITE\_SQUARE\_BUTTON (*pygamelib.assets.graphics.Models attribute*), [176](#page-179-0) WHITE SQUARE CONTAINING BLACK SMALL SQUARE (*pygamelib.assets.graphics.GeometricShapes attribute*), [56](#page-59-0) WHITE\_SQUARE\_WITH\_CENTRE\_VERTICAL\_LINE (*pygamelib.assets.graphics.MiscTechnicals attribute*), [76](#page-79-0) WHITE SQUARE WITH LOWER LEFT QUADRANT (*pygamelib.assets.graphics.GeometricShapes attribute*), [56](#page-59-0) WHITE\_SQUARE\_WITH\_LOWER\_RIGHT\_QUADRANT (*pygamelib.assets.graphics.GeometricShapes attribute*), [56](#page-59-0) WHITE\_SQUARE\_WITH\_ROUNDED\_CORNERS (*pygamelib.assets.graphics.GeometricShapes attribute*), [56](#page-59-0) WHITE SOUARE WITH UPPER LEFT OUADRANT (*pygamelib.assets.graphics.GeometricShapes attribute*), [56](#page-59-0) WHITE\_SQUARE\_WITH\_UPPER\_RIGHT\_QUADRANT (*pygamelib.assets.graphics.GeometricShapes attribute*), [56](#page-59-0) WHITE SQUARE WITH VERTICAL BISECTING LINE (*pygamelib.assets.graphics.GeometricShapes attribute*), [56](#page-59-0) WHITE\_TRAPEZIUM (*pygamelib.assets.graphics.MiscTechnicals attribute*), [76](#page-79-0) (*pygamelib.assets.graphics.GeometricShapes* WHITE UP POINTING TRIANGLE (*pygamelib.assets.graphics.GeometricShapes attribute*), [56](#page-59-0) WHITE\_UP\_POINTING\_TRIANGLE\_WITH\_DOT (*pygamelib.assets.graphics.GeometricShapes*

*attribute*), [56](#page-59-0)

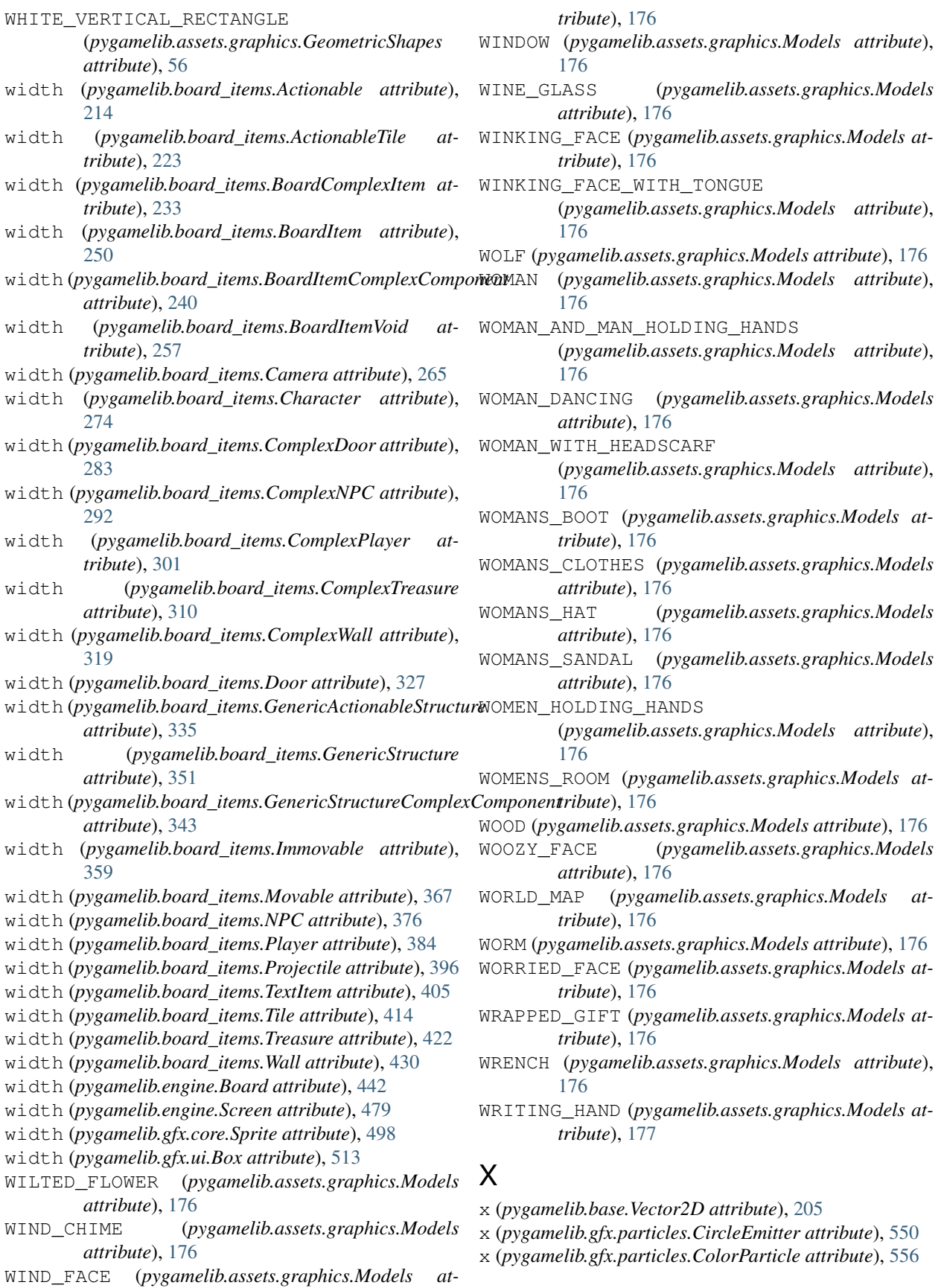

- x (*pygamelib.gfx.particles.ColorPartitionParticle attribute*), [561](#page-564-0)
- x (*pygamelib.gfx.particles.Particle attribute*), [575](#page-578-0)

x (*pygamelib.gfx.particles.ParticleEmitter attribute*), [568](#page-571-0)

- x (*pygamelib.gfx.particles.PartitionParticle attribute*), [589](#page-592-0)
- x (*pygamelib.gfx.particles.RandomColorParticle attribute*), [594](#page-597-0)
- x (*pygamelib.gfx.particles.RandomColorPartitionParticle attribute*), [599](#page-602-0)
- X\_IN\_A\_RECTANGLE\_BOX (*pygamelib.assets.graphics.MiscTechnicals attribute*), [76](#page-79-0)

## Y

- y (*pygamelib.base.Vector2D attribute*), [205](#page-208-0)
- y (*pygamelib.gfx.particles.CircleEmitter attribute*), [550](#page-553-0)
- y (*pygamelib.gfx.particles.ColorParticle attribute*), [556](#page-559-0)
- y (*pygamelib.gfx.particles.ColorPartitionParticle attribute*), [561](#page-564-0)
- y (*pygamelib.gfx.particles.Particle attribute*), [575](#page-578-0)
- y (*pygamelib.gfx.particles.ParticleEmitter attribute*), [568](#page-571-0)
- y (*pygamelib.gfx.particles.PartitionParticle attribute*), [589](#page-592-0)
- y (*pygamelib.gfx.particles.RandomColorParticle attribute*), [594](#page-597-0)
- y (*pygamelib.gfx.particles.RandomColorPartitionParticle attribute*), [599](#page-602-0)
- YARN (*pygamelib.assets.graphics.Models attribute*), [177](#page-180-0)
- YAWNING\_FACE (*pygamelib.assets.graphics.Models attribute*), [177](#page-180-0)
- yellow() (*pygamelib.base.Text static method*), [202](#page-205-0)
- yellow\_bright() (*pygamelib.base.Text static method*), [202](#page-205-0)
- YELLOW\_CIRCLE (*pygamelib.assets.graphics.Models attribute*), [177](#page-180-0)
- yellow\_dim() (*pygamelib.base.Text static method*), [202](#page-205-0)
- YELLOW\_HEART (*pygamelib.assets.graphics.Models attribute*), [177](#page-180-0)
- yellow\_rect() (*pygamelib.gfx.core.Sprixel class method*), [506](#page-509-0)
- yellow\_rect() (*pygamelib.gfx.particles.ParticleSprixel class method*), [583](#page-586-0)
- YELLOW\_SQUARE (*pygamelib.assets.graphics.Models attribute*), [177](#page-180-0)
- yellow\_square() (*pygamelib.gfx.core.Sprixel class method*), [506](#page-509-0)
- yellow\_square() (*pygamelib.gfx.particles.ParticleSprixel class method*), [583](#page-586-0)
- YEN\_BANKNOTE (*pygamelib.assets.graphics.Models attribute*), [177](#page-180-0)
- YIN\_YANG (*pygamelib.assets.graphics.Models attribute*), [177](#page-180-0)

YO\_YO (*pygamelib.assets.graphics.Models attribute*), [177](#page-180-0)

## Z

- ZANY\_FACE (*pygamelib.assets.graphics.Models attribute*), [177](#page-180-0)
- ZEBRA (*pygamelib.assets.graphics.Models attribute*), [177](#page-180-0)
- ZIPPER\_MOUTH\_FACE

(*pygamelib.assets.graphics.Models attribute*), [177](#page-180-0)

- ZOMBIE (*pygamelib.assets.graphics.Models attribute*), [177](#page-180-0)
- ZZZ (*pygamelib.assets.graphics.Models attribute*), [177](#page-180-0)